## 虚拟私有云

**API** 参考

文档版本 52 发布日期 2023-09-13

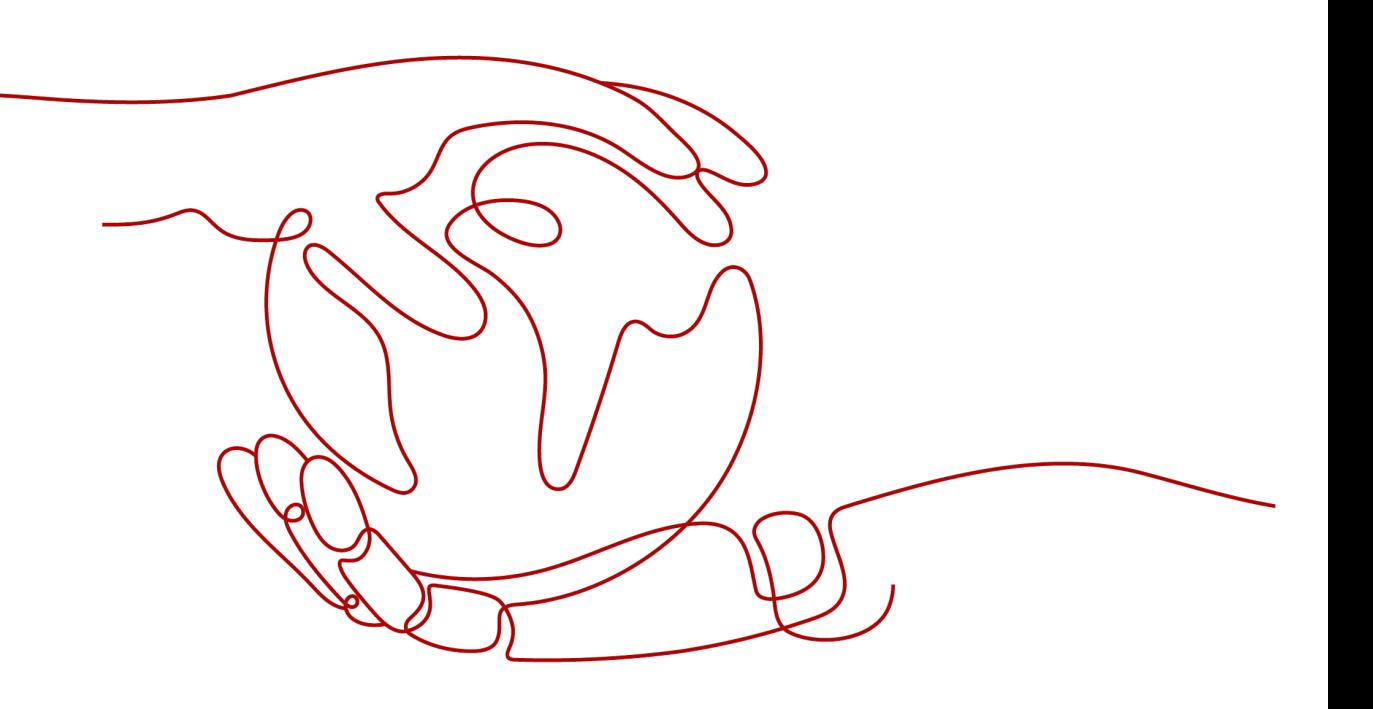

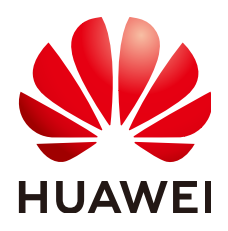

#### 版权所有 **©** 华为云计算技术有限公司 **2024**。 保留一切权利。

非经本公司书面许可,任何单位和个人不得擅自摘抄、复制本文档内容的部分或全部,并不得以任何形式传 播。

#### 商标声明

**SI** 和其他华为商标均为华为技术有限公司的商标。 本文档提及的其他所有商标或注册商标,由各自的所有人拥有。

#### 注意

您购买的产品、服务或特性等应受华为云计算技术有限公司商业合同和条款的约束,本文档中描述的全部或部 分产品、服务或特性可能不在您的购买或使用范围之内。除非合同另有约定,华为云计算技术有限公司对本文 档内容不做任何明示或暗示的声明或保证。

由于产品版本升级或其他原因,本文档内容会不定期进行更新。除非另有约定,本文档仅作为使用指导,本文 档中的所有陈述、信息和建议不构成任何明示或暗示的担保。

## 华为云计算技术有限公司

地址: 贵州省贵安新区黔中大道交兴功路华为云数据中心 邮编:550029

网址: <https://www.huaweicloud.com/>

目录

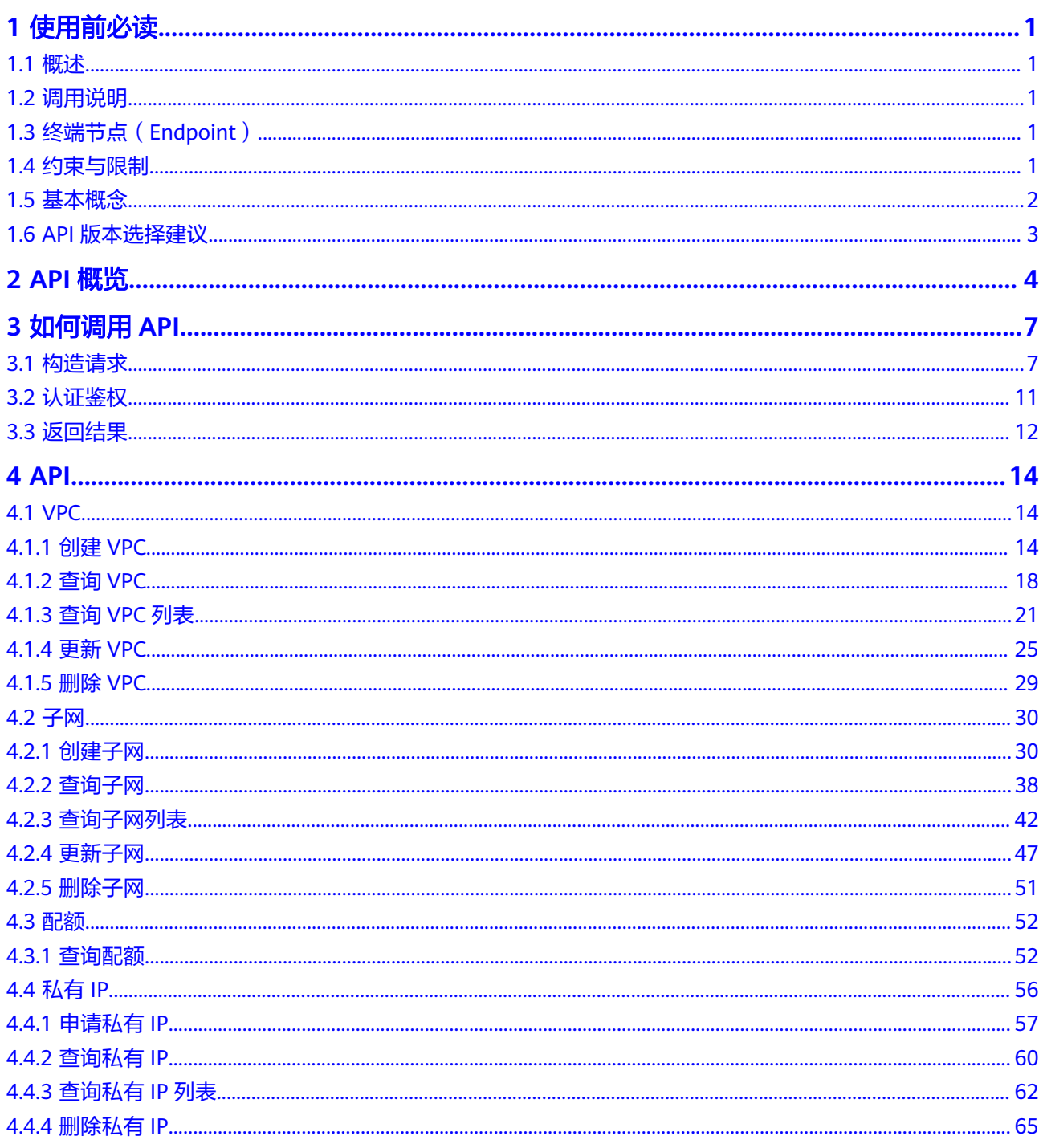

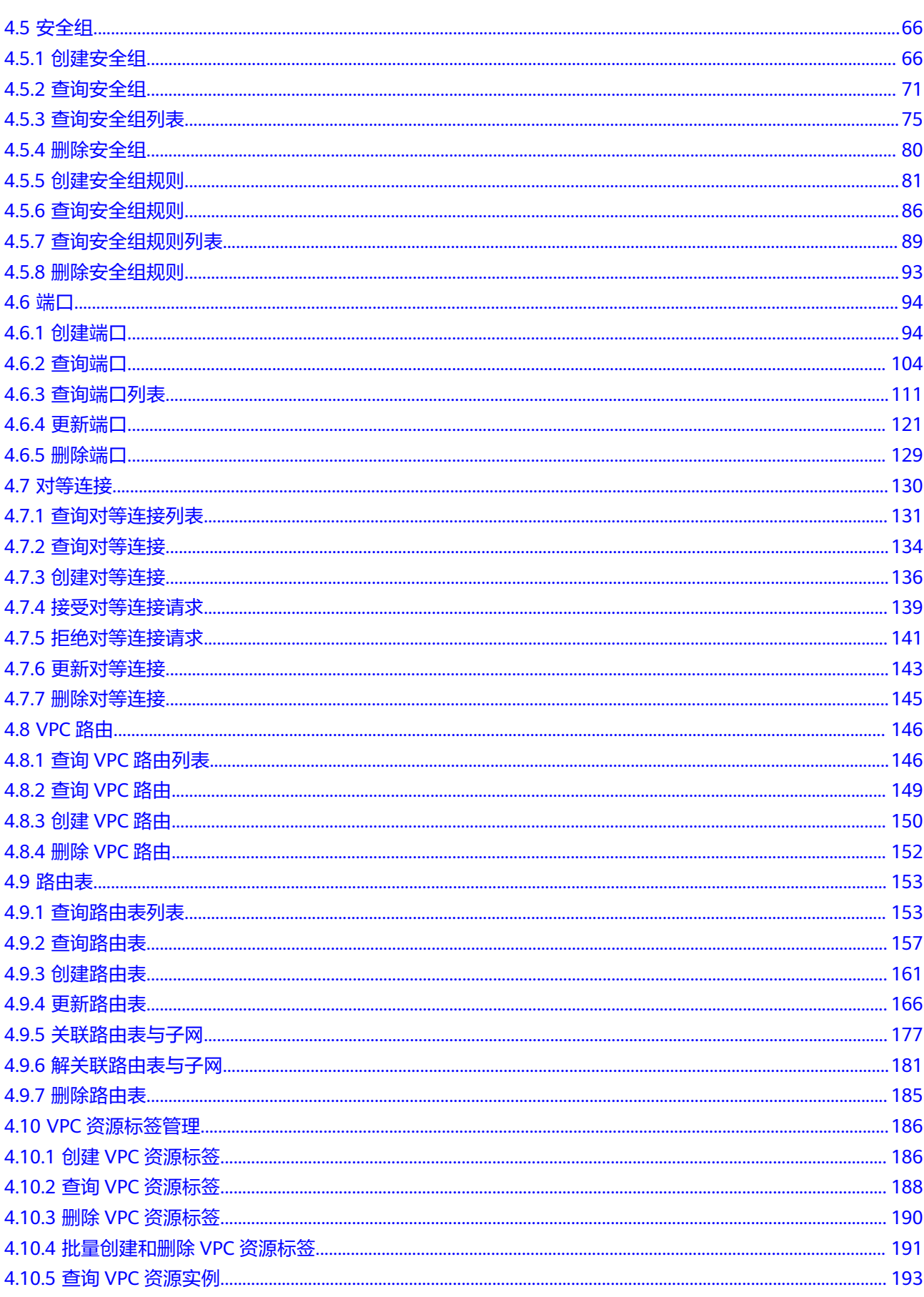

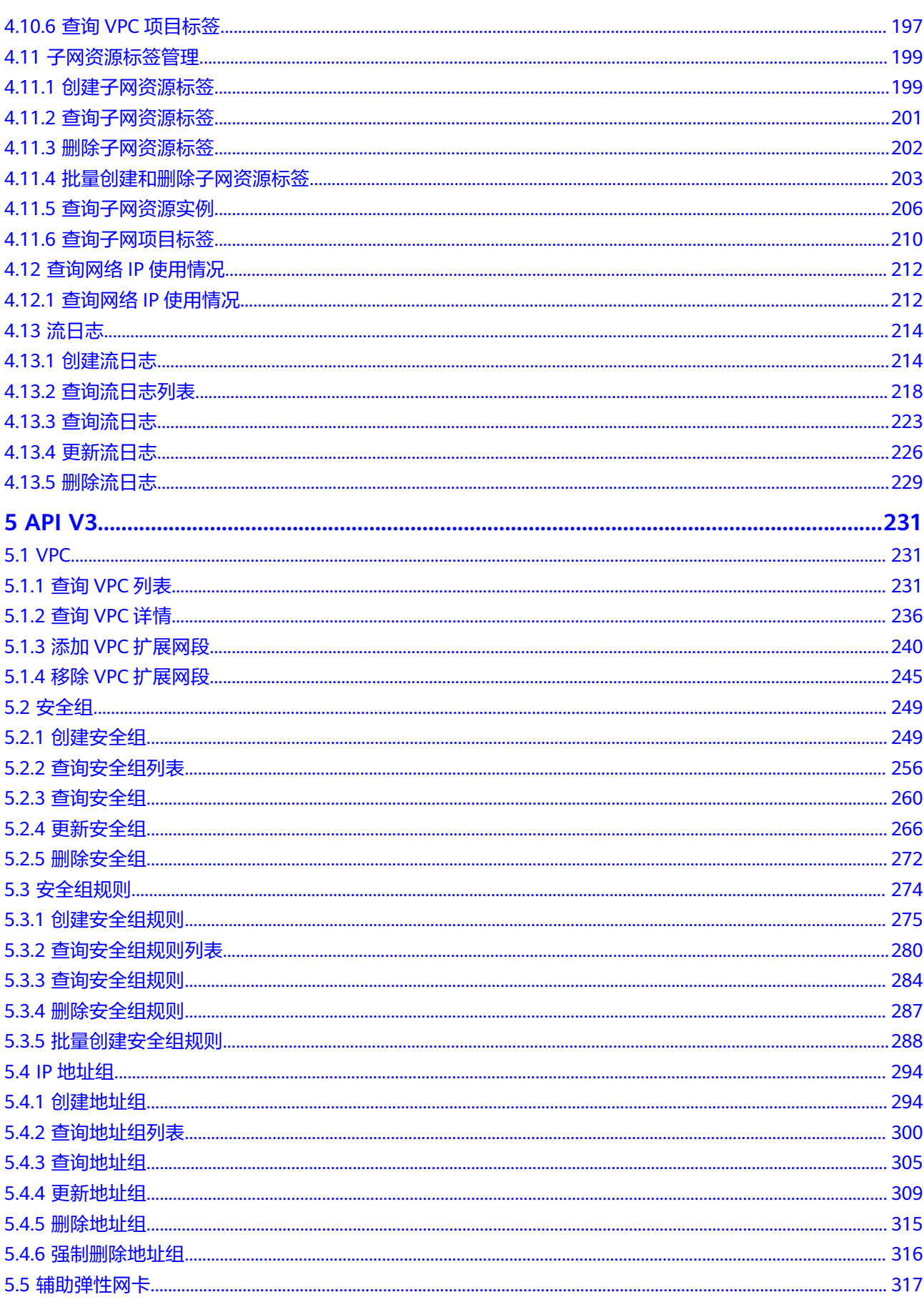

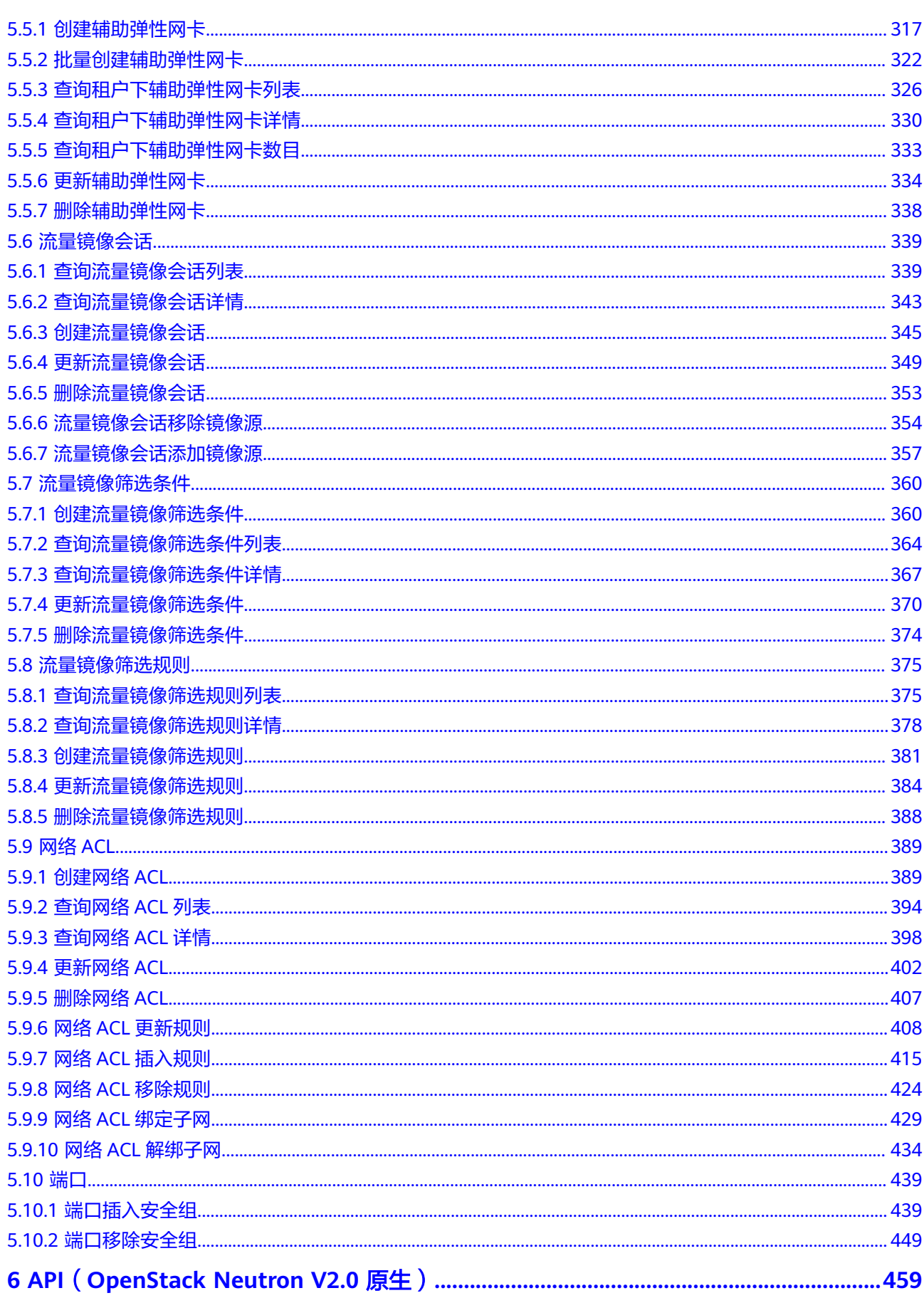

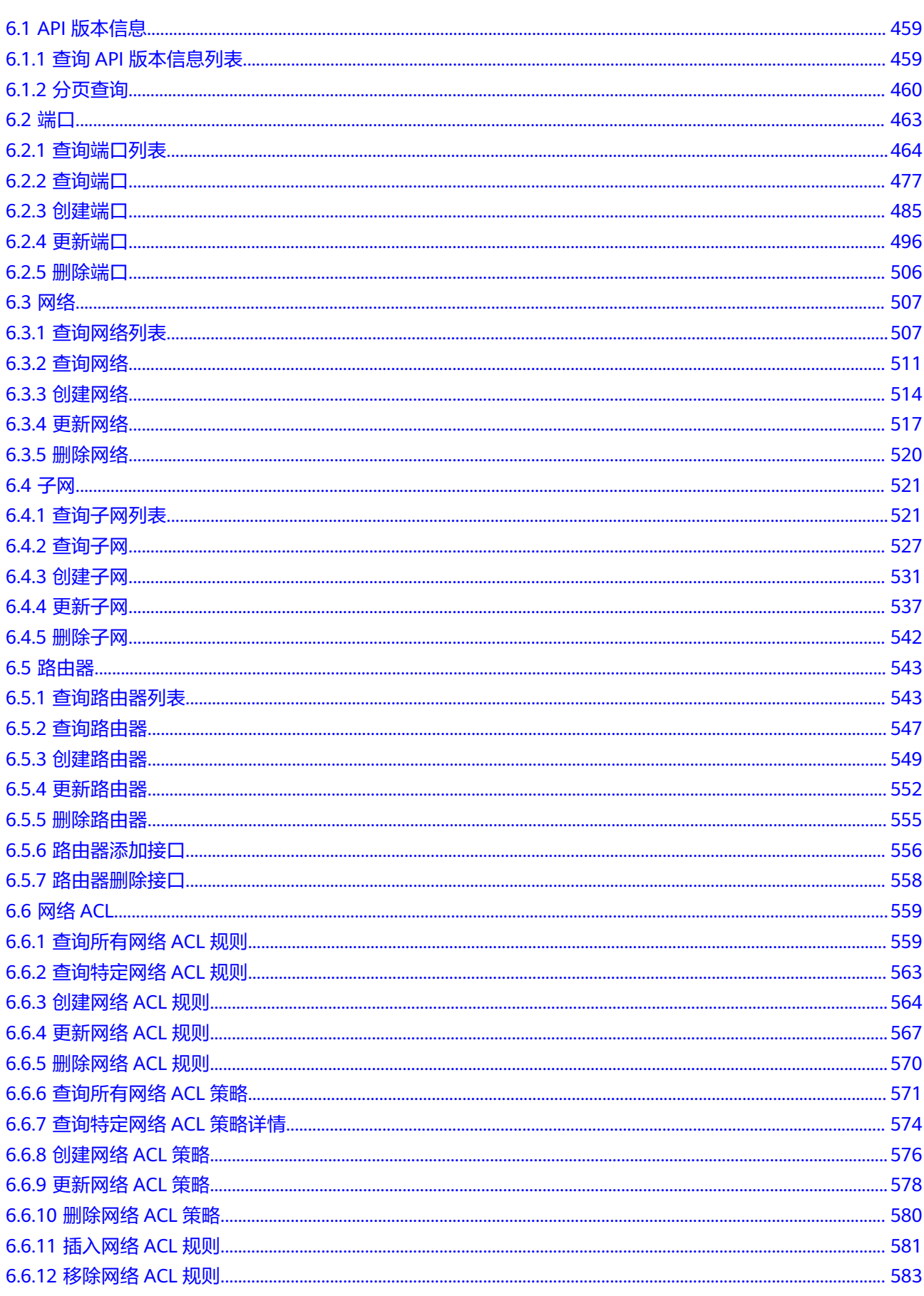

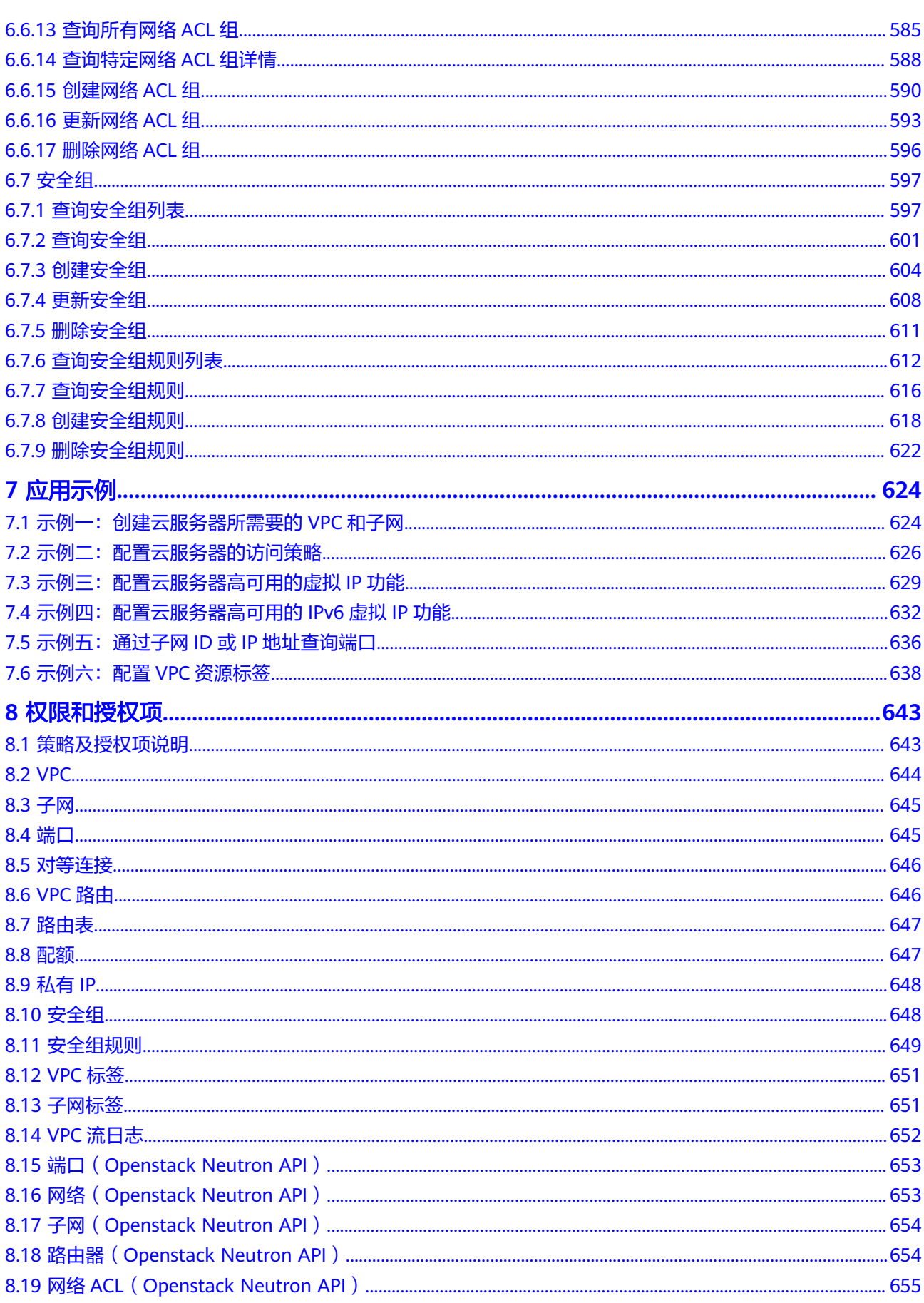

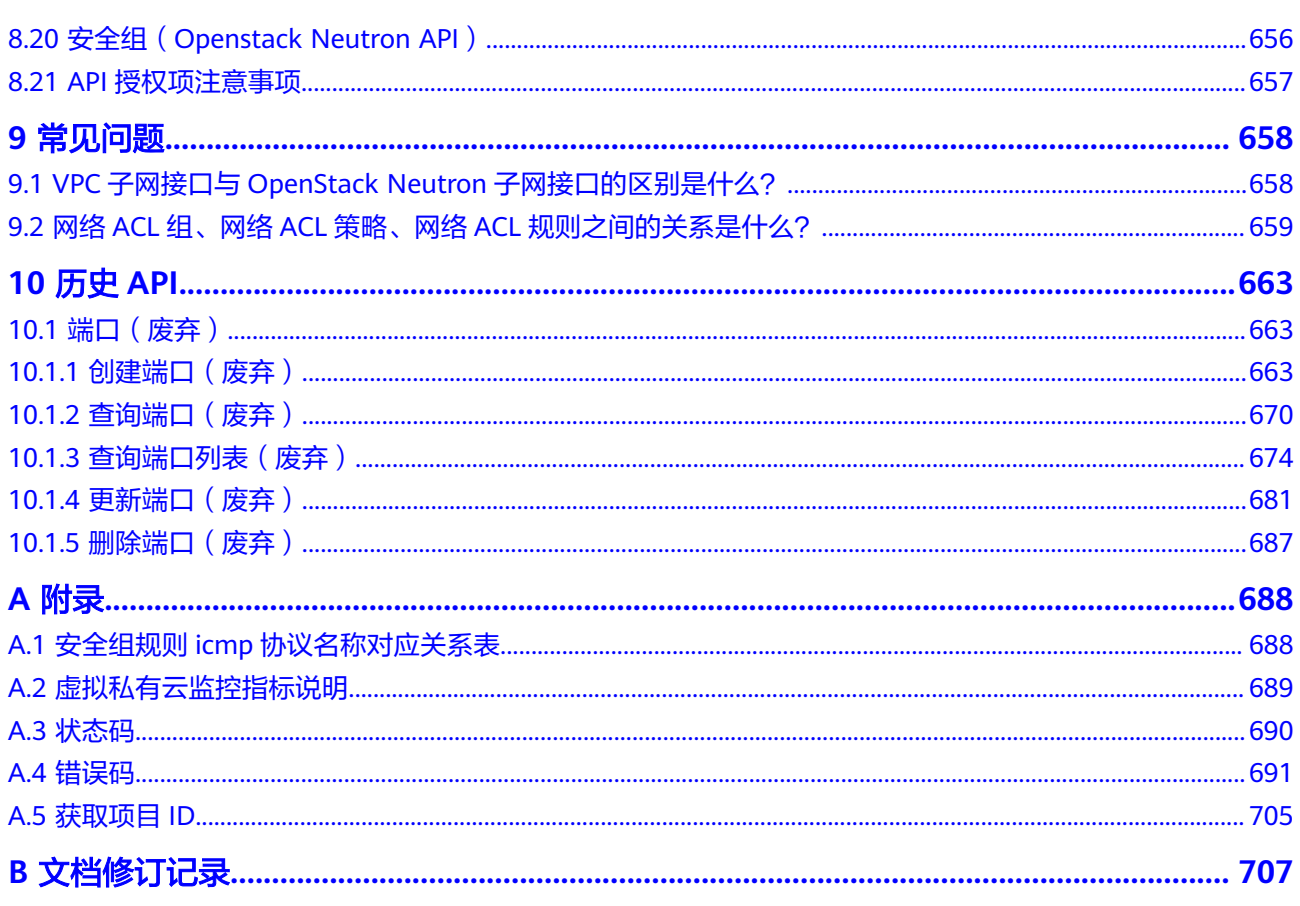

目录

## **1** 使用前必读

## <span id="page-9-0"></span>**1.1** 概述

欢迎使用虚拟私有云服务(Virtual Private Cloud,以下简称VPC)。VPC为弹性云服 务器构建隔离的、用户自主配置和管理的虚拟网络环境,提升用户云上资源的安全 性,简化用户的网络部署。

您可以使用本文档提供的API对VPC进行相关操作,如创建、查询、删除、更新等。支 持的全部操作请参见**[2 API](#page-12-0)**概览。

在调用VPC服务的API之前,请确保已经充分了解VPC服务相关概念,详细信息请参见 《 虚拟私有云用户指南 》的" **产品介绍** "。

## **1.2** 调用说明

VPC服务提供了REST(Representational State Transfer)风格API,支持您通过 HTTPS请求调用,调用方法请参见**3** [如何调用](#page-15-0)**API**。

同时VPC服务还提供API Explorer以及多种编程语言的SDK供您使用,详情请参见 "**[API Explorer](https://apiexplorer.developer.huaweicloud.com/apiexplorer/doc?product=VPC&version=v2&api=CreateVpc)**"。

## **1.3** 终端节点(**Endpoint**)

终端节点(Endpoint)即调用API的**请求地址**,不同服务不同区域的终端节点不同,您 可以[从地区和终端节点中](https://developer.huaweicloud.com/endpoint?VPC)查询服务的终端节点。

## **1.4** 约束与限制

您能创建的VPC资源的数量与配额有关系,如果您想查看服务配额、扩大配额,具体 请参见"**[什么是配额](https://support.huaweicloud.com/zh-cn/vpc_faq/vpc_faq_0051.html)**"。

更详细的限制请参见具体API的说明。

## <span id="page-10-0"></span>**1.5** 基本概念

● 账号

用户注册时的账号,账号对其所拥有的资源及云服务具有完全的访问权限,可以 重置用户密码、分配用户权限等。由于账号是付费主体,为了确保账号安全,建 议您不要直接使用账号进行日常管理工作,而是创建用户并使用用户进行日常管 理工作。

● 用户

由账号在IAM中创建的用户,是云服务的使用人员,具有身份凭证(密码和访问 密钥)。

[在我的凭证](https://console.huaweicloud.com/iam/?locale=zh-cn#/mine/apiCredential)下,您可以查看账号ID和IAM用户ID。通常在调用API的鉴权过程中, 您需要用到账号、用户和密码等信息。

● 区域(Region)

从地理位置和网络时延维度划分,同一个Region内共享弹性计算、块存储、对象 存储、VPC网络、弹性公网IP、镜像等公共服务。Region分为通用Region和专属 Region, 通用Region指面向公共租户提供通用云服务的Region; 专属Region指只 承载同一类业务或只面向特定租户提供业务服务的专用Region。

详情请参[见区域和可用区](https://support.huaweicloud.com/usermanual-iaas/zh-cn_topic_0184026189.html)。

可用区 (AZ, Availability Zone)

一个可用区是一个或多个物理数据中心的集合,有独立的风火水电,AZ内逻辑上 再将计算、网络、存储等资源划分成多个集群。一个Region中的多个AZ间通过高 速光纤相连,以满足用户跨AZ构建高可用性系统的需求。

● 项目

区域默认对应一个项目,这个项目由系统预置,用来隔离物理区域间的资源(计 算资源、存储资源和网络资源),以默认项目为单位进行授权,用户可以访问您 账号中该区域的所有资源。如果您希望进行更加精细的权限控制,可以在区域默 认的项目中创建子项目,并在子项目中创建资源,然后以子项目为单位进行授 权,使得用户仅能访问特定子项目中的资源,使得资源的权限控制更加精确。

图 **1-1** 项目隔离模型

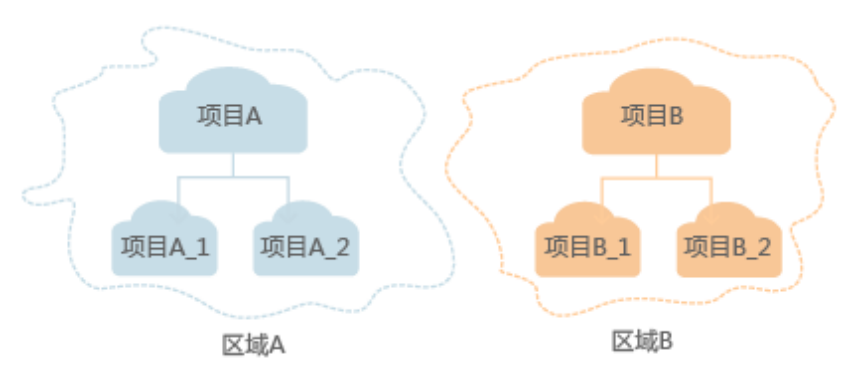

同样在<mark>我的凭证</mark>下,您可以查看项目ID。

● 企业项目

企业项目是项目的升级版,针对企业不同项目间的资源进行分组和管理,是逻辑 隔离。企业项目中可以包含多个区域的资源,且项目中的资源可以迁入迁出。

关于企业项目ID的获取及企业项目特性的详细信息,请参见《[企业管理用户指](https://support.huaweicloud.com/usermanual-em/em_am_0006.html) [南](https://support.huaweicloud.com/usermanual-em/em_am_0006.html)》。

## <span id="page-11-0"></span>**1.6 API** 版本选择建议

随着版本升级,如下接口已废弃,不推荐使用:

- **10.1.1** [创建端口\(废弃\)](#page-671-0)
- **10.1.2** [查询端口\(废弃\)](#page-678-0)
- **10.1.3** [查询端口列表\(废弃\)](#page-682-0)
- **10.1.4** [更新端口\(废弃\)](#page-689-0)
- **10.1.5** [删除端口\(废弃\)](#page-695-0)

# **2 API** 概览

<span id="page-12-0"></span>虚拟私有云所提供的接口分为VPC接口与OpenStack原生接口。

通过配合使用VPC接口和OpenStack原生接口,您可以完整的使用虚拟私有云的所有功 能。同一功能既有原生OpenStack接口,还有VPC接口时,建议您优先使用VPC接口。

对于企业项目用户,只能使用VPC接口,各接口对应的权限说明请参见**8** [权限和授权](#page-651-0) [项](#page-651-0)。

#### **VPC** 接口说明

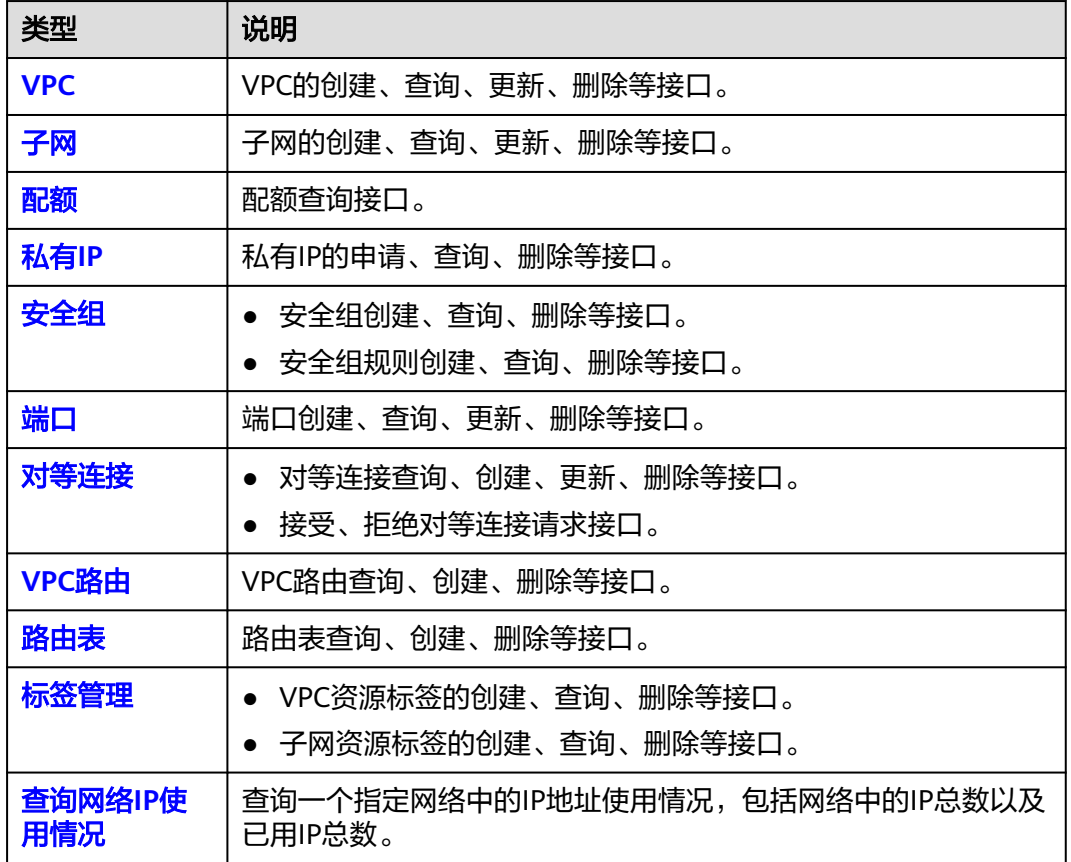

表 **2-1** VPC 接口说明

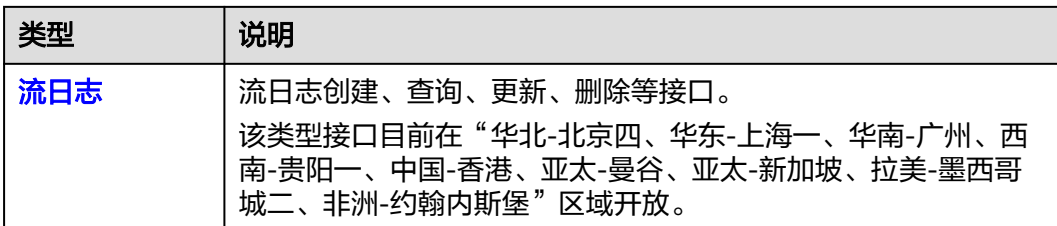

## **VPC V3** 接口说明

#### 表 **2-2** VPC 接口说明

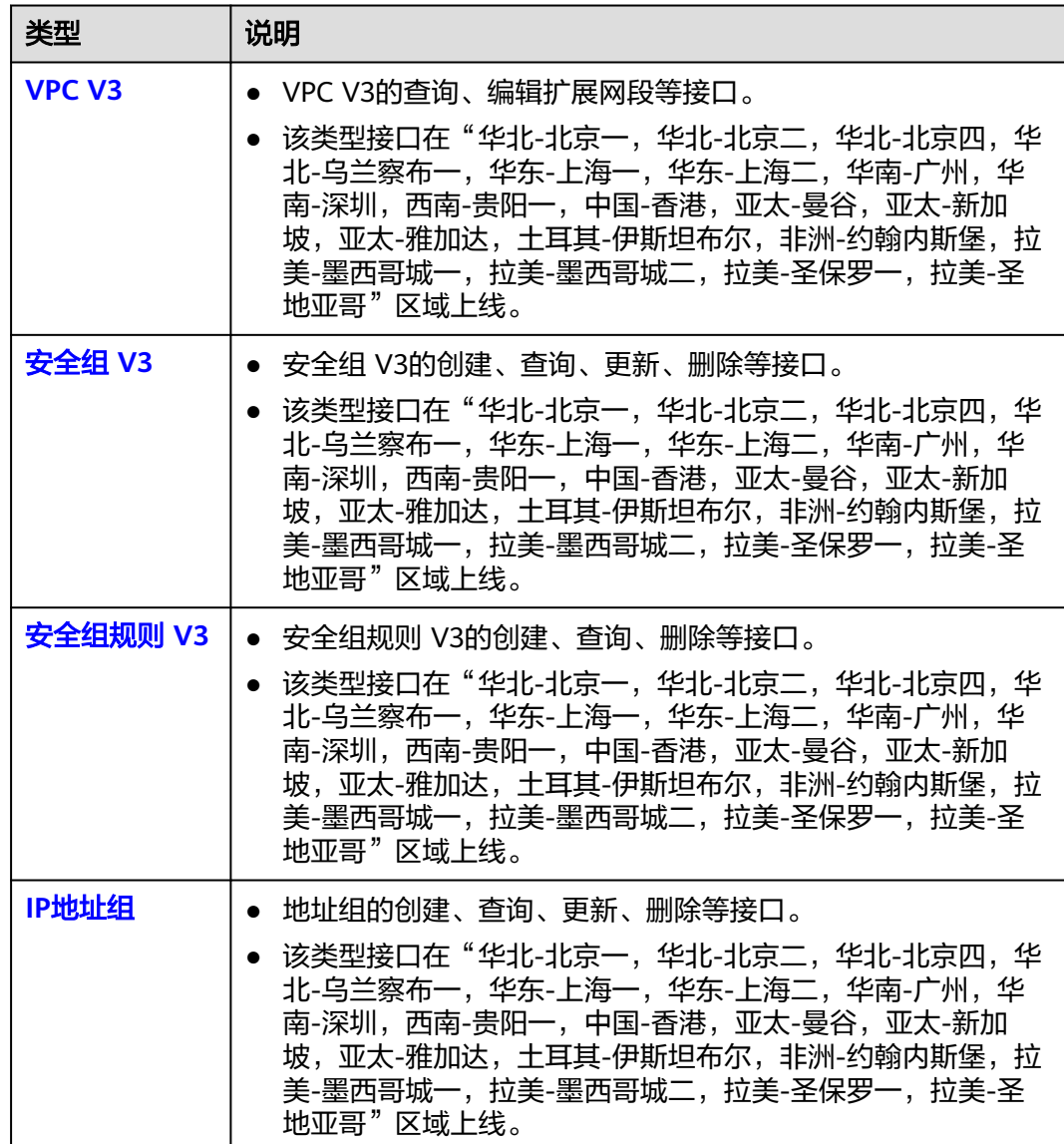

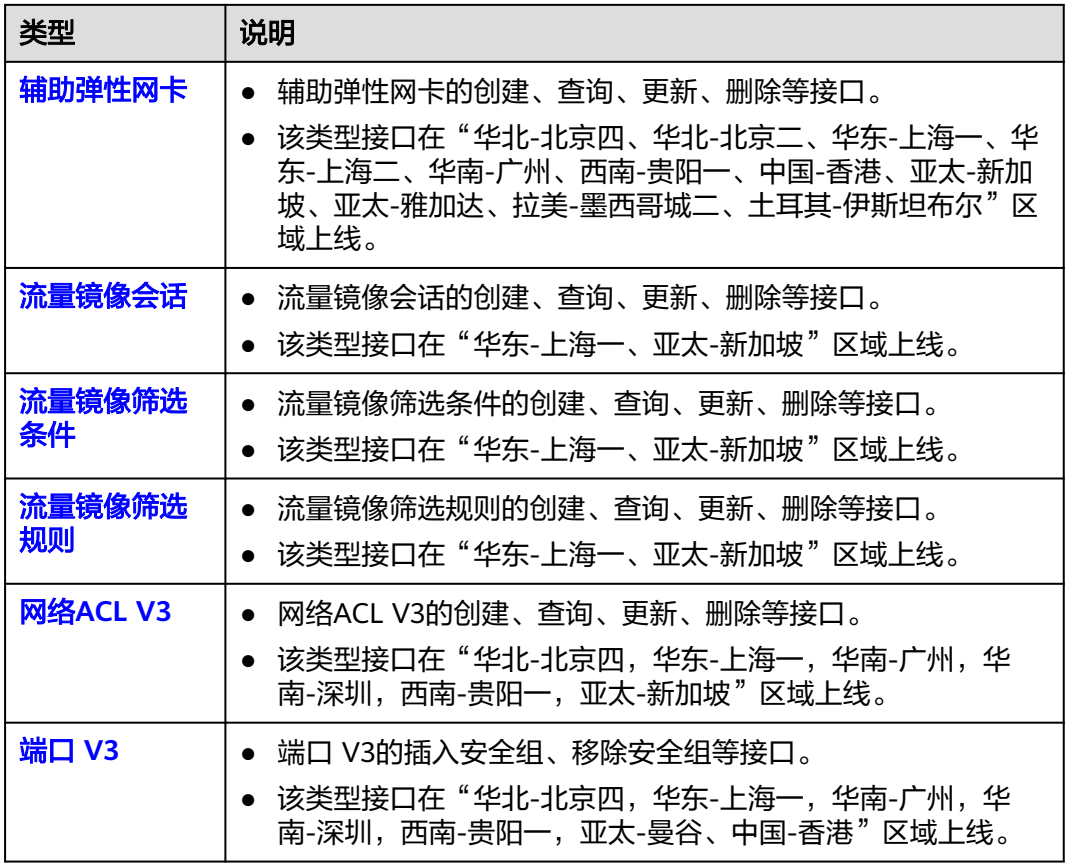

## **OpenStack** 原生接口说明

#### 表 **2-3** OpenStack 原生接口说明

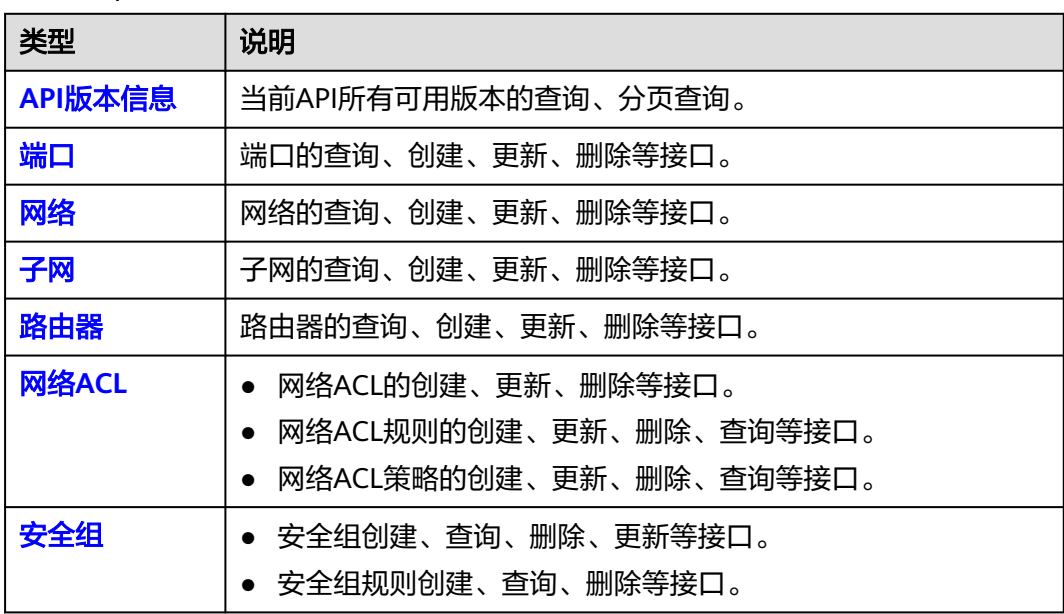

# **3** 如何调用 **API**

## <span id="page-15-0"></span>**3.1** 构造请求

本节介绍REST API请求的组成,并以调用IAM服务的[获取用户](https://support.huaweicloud.com/api-iam/iam_30_0001.html)**Token**来说明如何调用 API,该API获取用户的Token,Token可以用于调用其他API时鉴权。

您还可以通过这个视频教程了解如何构造请求调用API:**[https://](https://bbs.huaweicloud.com/videos/102987) [bbs.huaweicloud.com/videos/102987](https://bbs.huaweicloud.com/videos/102987)**。

#### 请求 **URI**

请求URI由如下部分组成:

#### **{URI-scheme}://{Endpoint}/{resource-path}?{query-string}**

尽管请求URI包含在请求消息头中,但大多数语言或框架都要求您从请求消息中单独传 递它,所以在此单独强调。

表 **3-1** URI 中的参数说明

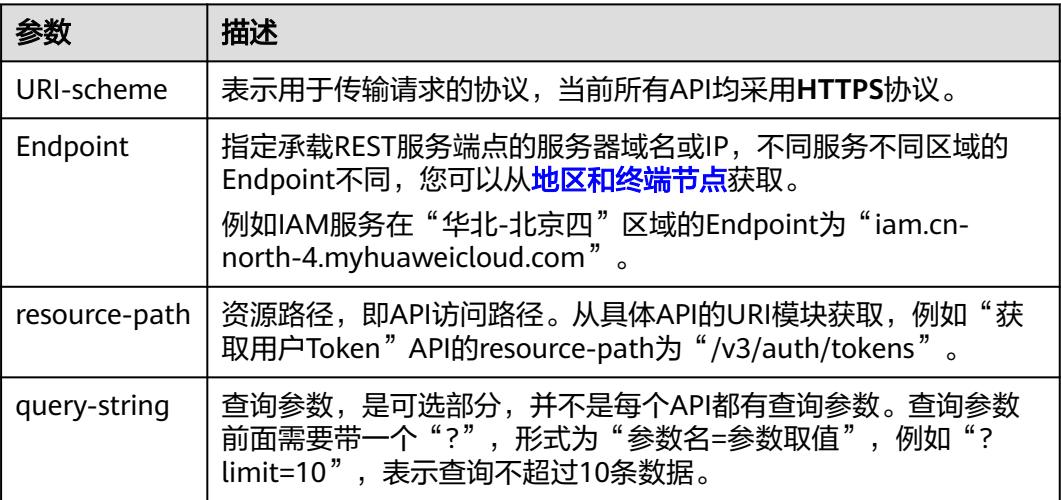

例如您需要获取IAM在"华北-北京四"区域的Token, 则需使用"华北-北京四"区域 的Endpoint(iam.cn-north-4.myhuaweicloud.com),并[在获取用户](https://support.huaweicloud.com/api-iam/iam_30_0001.html)**Token**的URI部 分找到resource-path(/v3/auth/tokens),拼接起来如下所示。

https://iam.cn-north-4.myhuaweicloud.com/v3/auth/tokens

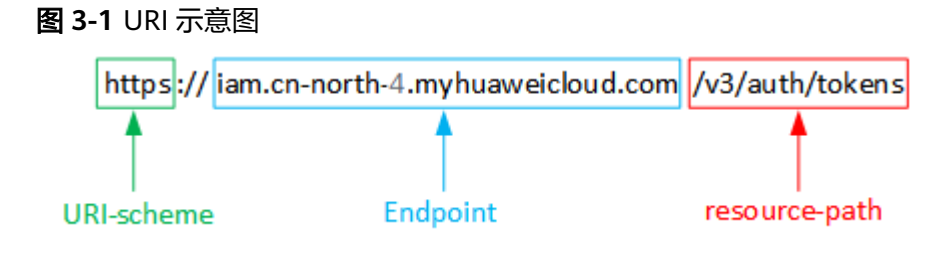

#### 说明

为方便查看,在每个具体API的URI部分,只给出resource-path部分,并将请求方法写在一起。 这是因为URI-scheme都是HTTPS,而Endpoint在同一个区域也相同,所以简洁起见将这两部分 省略。

#### 请求方法

HTTP请求方法(也称为操作或动词),它告诉服务您正在请求什么类型的操作。

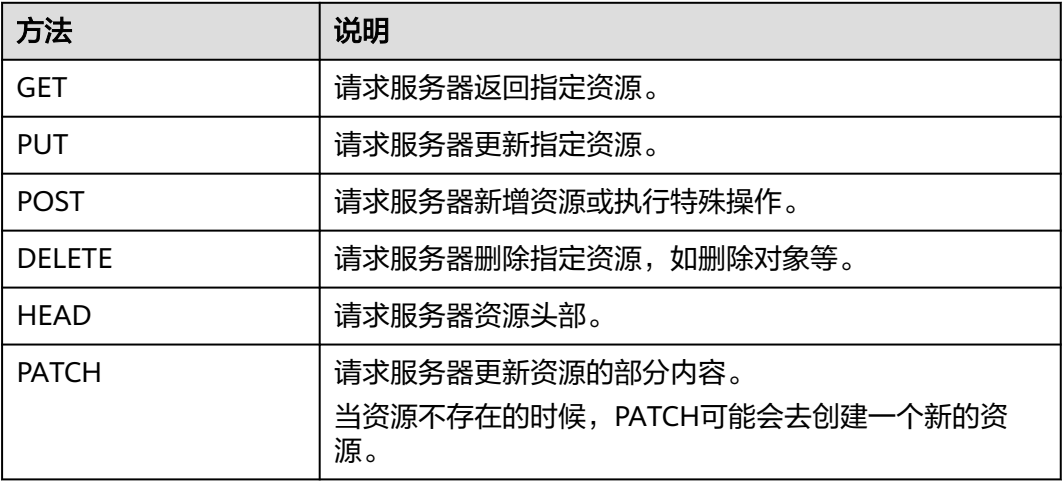

表 **3-2** HTTP 方法

[在获取用户](https://support.huaweicloud.com/api-iam/iam_30_0001.html)**Token**的URI部分,您可以看到其请求方法为"POST",则其请求为:

POST https://iam.cn-north-1.myhuaweicloud.com/v3/auth/tokens

#### 请求消息头

附加请求头字段,如指定的URI和HTTP方法所要求的字段。例如定义消息体类型的请 求头"Content-Type",请求鉴权信息等。

详细的公共请求消息头字段请参见表**[3-3](#page-17-0)**。

#### <span id="page-17-0"></span>表 **3-3** 公共请求消息头

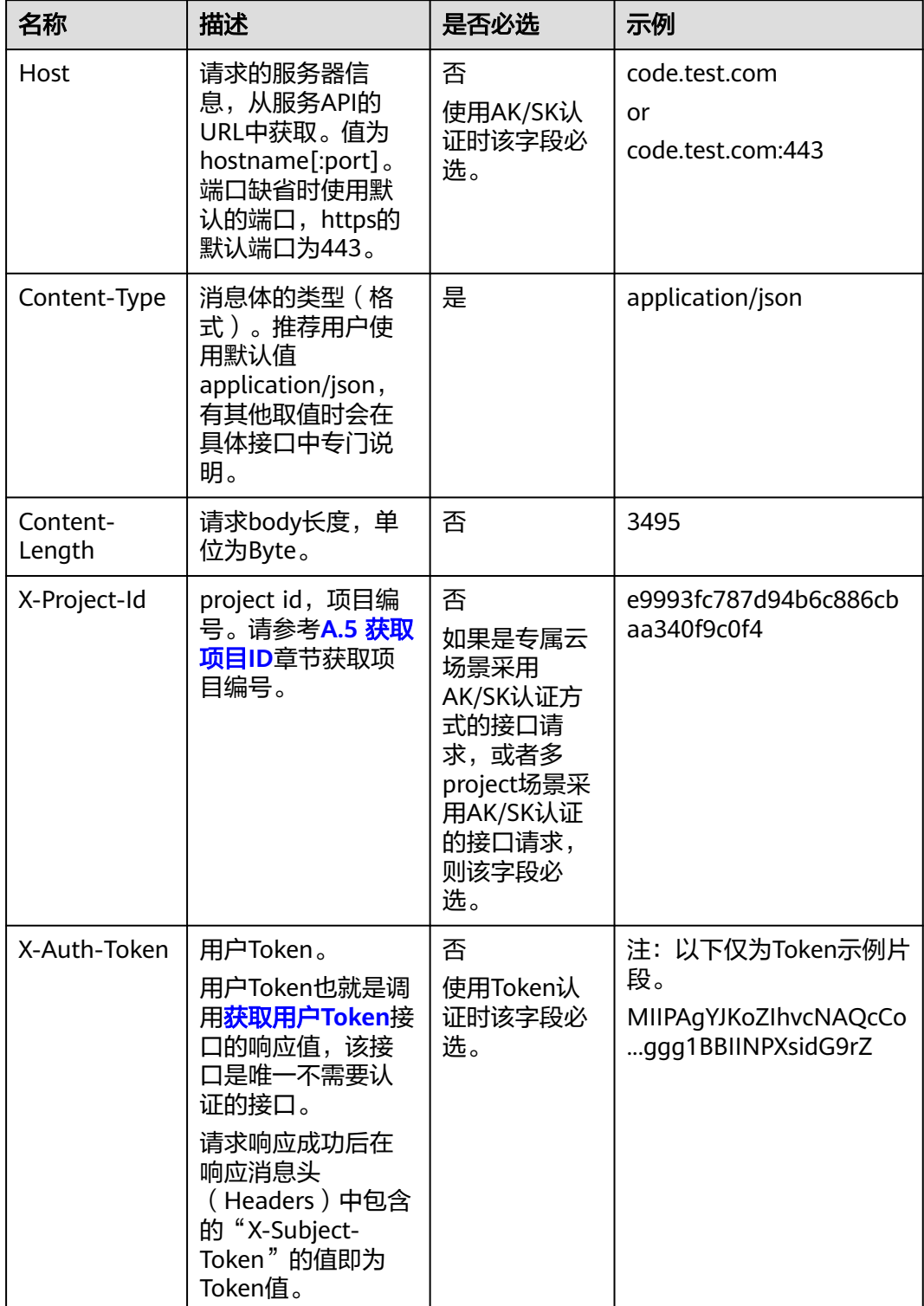

#### 说明

API同时支持使用AK/SK认证,AK/SK认证使用SDK对请求进行签名,签名过程会自动往请求中添 加Authorization(签名认证信息)和X-Sdk-Date(请求发送的时间)请求头。 AK/SK认证的详细说明请参见**3.2** [认证鉴权](#page-19-0)的"AK/SK认证"。

对于<mark>[获取用户](https://support.huaweicloud.com/api-iam/iam_30_0001.html)Token</mark>接口,由于不需要认证,所以只添加"Content-Type"即可,添 加消息头后的请求如下所示。

POST https://iam.cn-north-1.myhuaweicloud.com/v3/auth/tokens Content-Type: application/json

#### 请求消息体(可选)

该部分可选。请求消息体通常以结构化格式(如JSON或XML)发出,与请求消息头中 Content-Type对应,传递除请求消息头之外的内容。若请求消息体中的参数支持中 文,则中文字符必须为UTF-8编码。

每个接口的请求消息体内容不同,也并不是每个接口都需要有请求消息体(或者说消 息体为空),GET、DELETE操作类型的接口就不需要消息体,消息体具体内容需要根 据具体接口而定。

对于[获取用户](https://support.huaweicloud.com/api-iam/iam_30_0001.html)**Token**接口,您可以从接口的请求部分看到所需的请求参数及参数说 明。将消息体加入后的请求如下所示,加粗的斜体字段需要根据实际值填写,其中 **username**为用户名,**domainname**为用户所属的账号名称,**\$ADMIN\_PASS**表示用 户登录密码,*xxxxxxxxxxxxxxxx为project的名称*,如 "cn-north-1",您可以从<mark>地</mark> [区和终端节点获](https://developer.huaweicloud.com/endpoint)取。

#### 说明

scope参数定义了Token的作用域,下面示例中获取的Token仅能访问project下的资源。您还可 以设置Token的作用域为某个账号下所有资源或账号的某个project下的资源,详细定义请参见<mark>[获](https://support.huaweicloud.com/api-iam/iam_30_0001.html)</mark> [取用户](https://support.huaweicloud.com/api-iam/iam_30_0001.html)**Token**。

POST https://iam.cn-north-1.myhuaweicloud.com/v3/auth/tokens Content-Type: application/json

```
{
   "auth": {
      "identity": {
       "methods": [
          "password"
       ],
        "password": {
          "user": {
            "name": "username",
           "password": "SADMIN_PASS", //建议在配置文件或者环境变量中密文存放,使用时解密,确保
安全
 "domain": {
 "name": "domainname"
\qquad \qquad \} }
       }
 },
 "scope": {
        "project": {
          "name": "xxxxxxxxxxxxxxxxxx"
       }
     }
   }
}
```
到这里为止这个请求需要的内容就具备齐全了,您可以使用**[curl](https://curl.se/)**、**[Postman](https://www.getpostman.com/)**或直接编 写代码等方式发送请求调用API。对于获取用户Token接口,返回的响应消息头中的

"X-Subject-Token"就是需要获取的用户Token。有了Token之后,您就可以使用 Token认证调用其他API。

## <span id="page-19-0"></span>**3.2** 认证鉴权

调用接口有如下两种认证方式,您可以选择其中一种进行认证鉴权。

- Token认证:通过Token认证调用请求。
- AK/SK认证:通过AK(Access Key ID)/SK(Secret Access Key)加密调用请求。 推荐使用AK/SK认证,其安全性比Token认证要高。

#### **Token** 认证

#### 说明

Token的有效期为24小时,需要使用一个Token鉴权时,可以先缓存起来,避免频繁调用。

Token在计算机系统中代表令牌(临时)的意思,拥有Token就代表拥有某种权限。 Token认证就是在调用API的时候将Token加到请求消息头中,从而通过身份认证,获 得操作API的权限。Token可通过调用[获取用户](https://support.huaweicloud.com/api-iam/iam_30_0001.html)**Token**接口获取。

调用VPC API需要项目级别的Token,即调用[获取用户](https://support.huaweicloud.com/api-iam/iam_30_0001.html)**Token**接口时,请求body中 **auth.scope**的取值需要选择**project**,如下所示。

```
{
   "auth": {
      "identity": {
        "methods": [
          "password"
        ],
         "password": {
           "user": {
 "name": "username", //IAM用户名
 "password": "********", //IAM用户密码
             "domain": {
               "name": "domainname" //IAM用户所属账号名
            }
          }
        }
     },
      "scope": {
        "project": {
          "name": "xxxxxxxx" //项目名称
        }
     }
   }
}
```
获取Token后,再调用其他接口时,您需要在请求消息头中添加"X-Auth-Token", 其值即为Token。例如Token值为"ABCDEFJ....",则调用接口时将"X-Auth-Token: ABCDEFJ...."加到请求消息头即可,如下所示。

```
POST https://iam.cn-north-1.myhuaweicloud.com/v3/auth/projects
Content-Type: application/json
X-Auth-Token: ABCDEFJ....
```
您还可以通过这个视频教程了解如何使用Token认证:**[https://](https://bbs.huaweicloud.com/videos/101333) [bbs.huaweicloud.com/videos/101333](https://bbs.huaweicloud.com/videos/101333)**。

#### <span id="page-20-0"></span>**AK/SK** 认证

#### 说明

AK/SK签名认证方式仅支持消息体大小在12MB以内,12MB以上的请求请使用Token认证。

AK/SK认证就是使用AK/SK对请求进行签名,在请求时将签名信息添加到消息头,从而 通过身份认证。

- AK (Access Key ID): 访问密钥ID。与私有访问密钥关联的唯一标识符;访问密 钥ID和私有访问密钥一起使用,对请求进行加密签名。
- SK (Secret Access Key): 私有访问密钥。与访问密钥ID结合使用, 对请求进行 加密签名,可标识发送方,并防止请求被修改。

使用AK/SK认证时,您可以基于签名算法使用AK/SK对请求进行签名,也可以使用专门 的签名SDK对请求进行签名。详细的签名方法和SDK使用方法请参见**API**[签名指南。](https://support.huaweicloud.com/devg-apisign/api-sign-provide.html)

#### 说明

签名SDK只提供签名功能,与服务提供的SDK不同,使用时请注意。

## **3.3** 返回结果

#### 状态码

请求发送以后,您会收到响应,其中包含状态码、响应消息头和消息体。

状态码是一组从1xx到5xx的数字代码,状态码表示了请求响应的状态,完整的状态码 列表请参见**A.3** [状态码](#page-698-0)。

对于[获取用户](https://support.huaweicloud.com/api-iam/iam_30_0001.html)**Token**接口,如果调用后返回状态码为"201",则表示请求成功。

#### 响应消息头

对应请求消息头,响应同样也有消息头,如"Content-type"。

对于[获取用户](https://support.huaweicloud.com/api-iam/iam_30_0001.html)**Token**接口,返回如图**[3-2](#page-21-0)**所示的消息头,其中"X-Subject-Token"就是 需要获取的用户Token。有了Token之后,您就可以使用Token认证调用其他API。

#### 说明

建议在配置文件或者环境变量中密文存放,使用时解密,确保安全。

#### <span id="page-21-0"></span>图 **3-2** 获取用户 Token 响应消息头

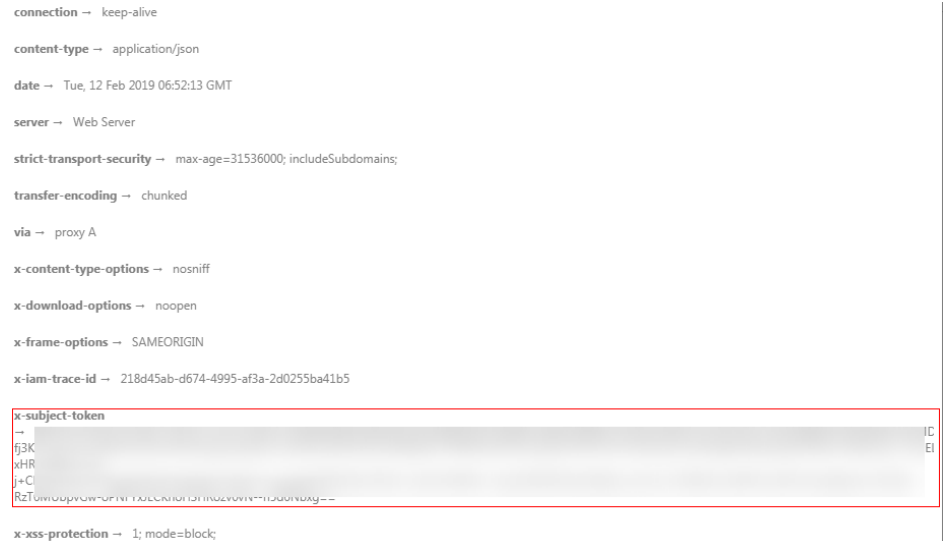

#### 响应消息体(可选)

该部分可选。响应消息体通常以结构化格式(如JSON或XML)返回,与响应消息头中 Content-Type对应,传递除响应消息头之外的内容。

对于[获取用户](https://support.huaweicloud.com/api-iam/iam_30_0001.html)**Token**接口,返回如下消息体。为篇幅起见,这里只展示部分内容。

```
{
    "token": {
       "expires_at": "2019-02-13T06:52:13.855000Z",
       "methods": [
          "password"
\qquad \qquad ],
 "catalog": [
\overline{\phantom{a}} "endpoints": [
                {
                    "region_id": "az-01",
......
```
当接口调用出错时,会返回错误码及错误信息说明,错误响应的Body体格式如下所 示。

```
{
 "error_msg": "The request message format is invalid.",
 "error_code": "IMG.0001"
}
```
#### 其中, error\_code表示错误码, error\_msg表示错误描述信息。

# **4 API**

## <span id="page-22-0"></span>**4.1 VPC**

## **4.1.1** 创建 **VPC**

## 功能介绍

创建虚拟私有云。

#### 调试

您可以在**[API Explorer](https://apiexplorer.developer.huaweicloud.com/apiexplorer/doc?product=VPC&api=CreateVpc&version=v2)**中调试该接口。

#### **URI**

POST /v1/{project\_id}/vpcs 参数说明请参见表**4-1**。

#### 表 **4-1** 参数说明

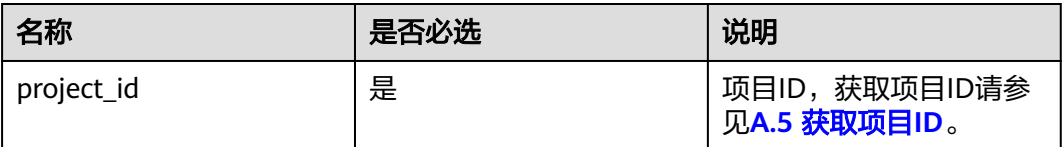

## 请求参数

#### 表 **4-2** 请求参数

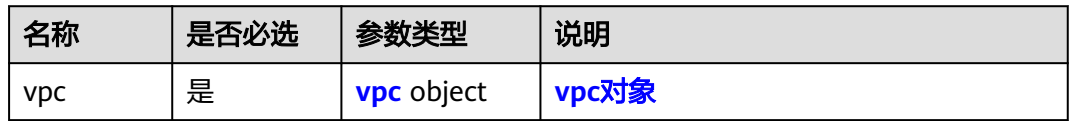

<span id="page-23-0"></span>表 **4-3** vpc 对象

| 名称                            | 是否必选 | 参数类型   | 说明                                                                                                    |
|-------------------------------|------|--------|----------------------------------------------------------------------------------------------------|
| name                          | 否    | String | 功能说明:虚拟私有云名称<br>● 取值范围: 0-64个字符,支持数字、字<br>母、中文、_(下划线)、-(中划线)、.<br>(点)<br>约束: 如果名称不为空, 则同一个租户<br>下的名称不能重复                                                                               |
| descriptio<br>n               | 否    | String | 功能说明:虚拟私有云的描述<br>$\bullet$<br>● 取值范围: 0-255个字符,不能包含<br>" $\lt$ "和" $>$ "。                                                                                                    |
| cidr                          | 否    | String | 功能说明:虚拟私有云下可用子网的范<br>$\bullet$<br>围<br>• 取值范围:<br>$-10.0.0.0/8 \sim 24$<br>$-172.16.0.0/12~24$<br>$- 192.168.0.0/16 \sim 24$<br>不指定cidr时, 默认值为空<br>约束: 必须是cidr格式,例<br>如:192.168.0.0/16 |
| enterprise<br>_project_i<br>d | 否    | String | 功能说明: 企业项目ID。创建虚拟私有<br>$\bullet$<br>云时,给虚拟私有云绑定企业项目ID。<br>● 取值范围: 最大长度36字节, 带"-"<br>连字符的UUID格式, 或者是字符串<br>"0"。"0"表示默认企业项目。<br>说明<br>关于企业项目ID的获取及企业项目特性的详细<br>信息, 请参见 《 企业管理用户指南 》。     |

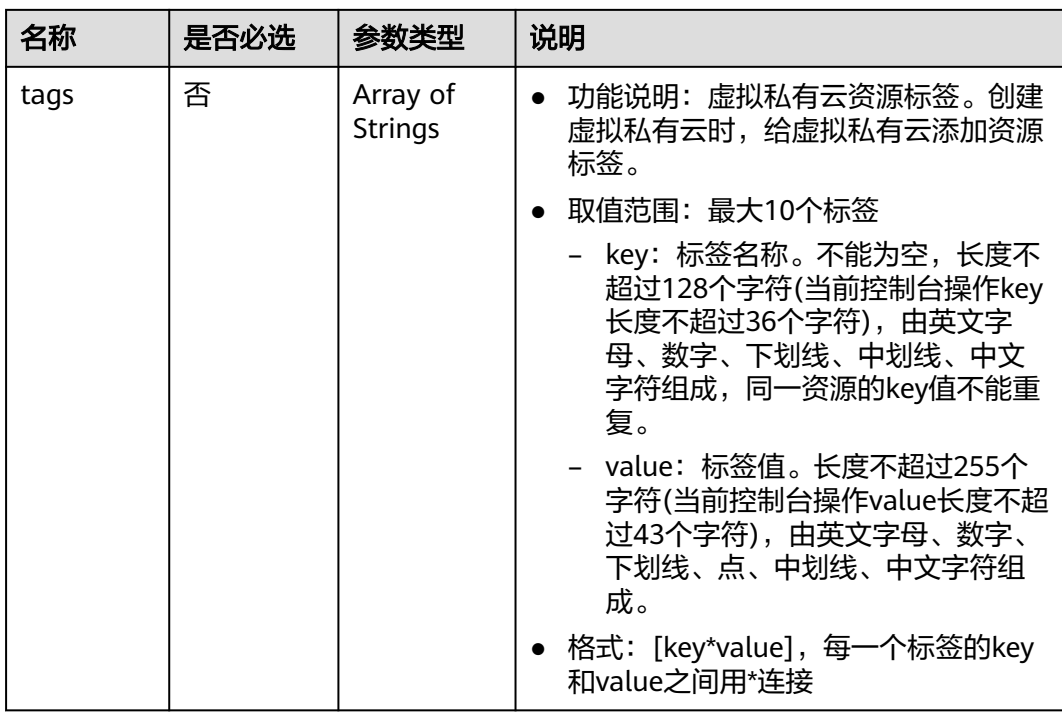

### 请求示例

● 创建一个vpc,命名为vpc,设置cidr为192.168.0.0/16。 POST https://{Endpoint}/v1/{project\_id}/vpcs

```
{
 "vpc": {
 "name": "vpc",
 "description": "test",
 "cidr": "192.168.0.0/16",
 "enterprise_project_id": "0aad99bc-f5f6-4f78-8404-c598d76b0ed2"
 }
}
```
#### 响应参数

#### 表 **4-4** 响应参数

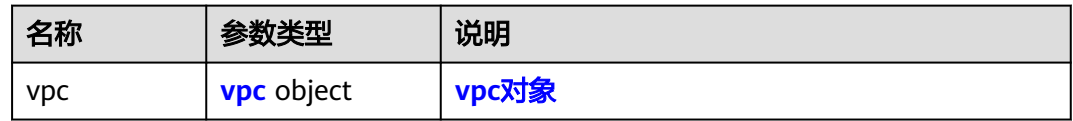

#### 表 **4-5** vpc 对象

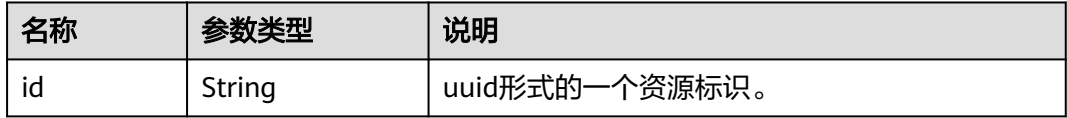

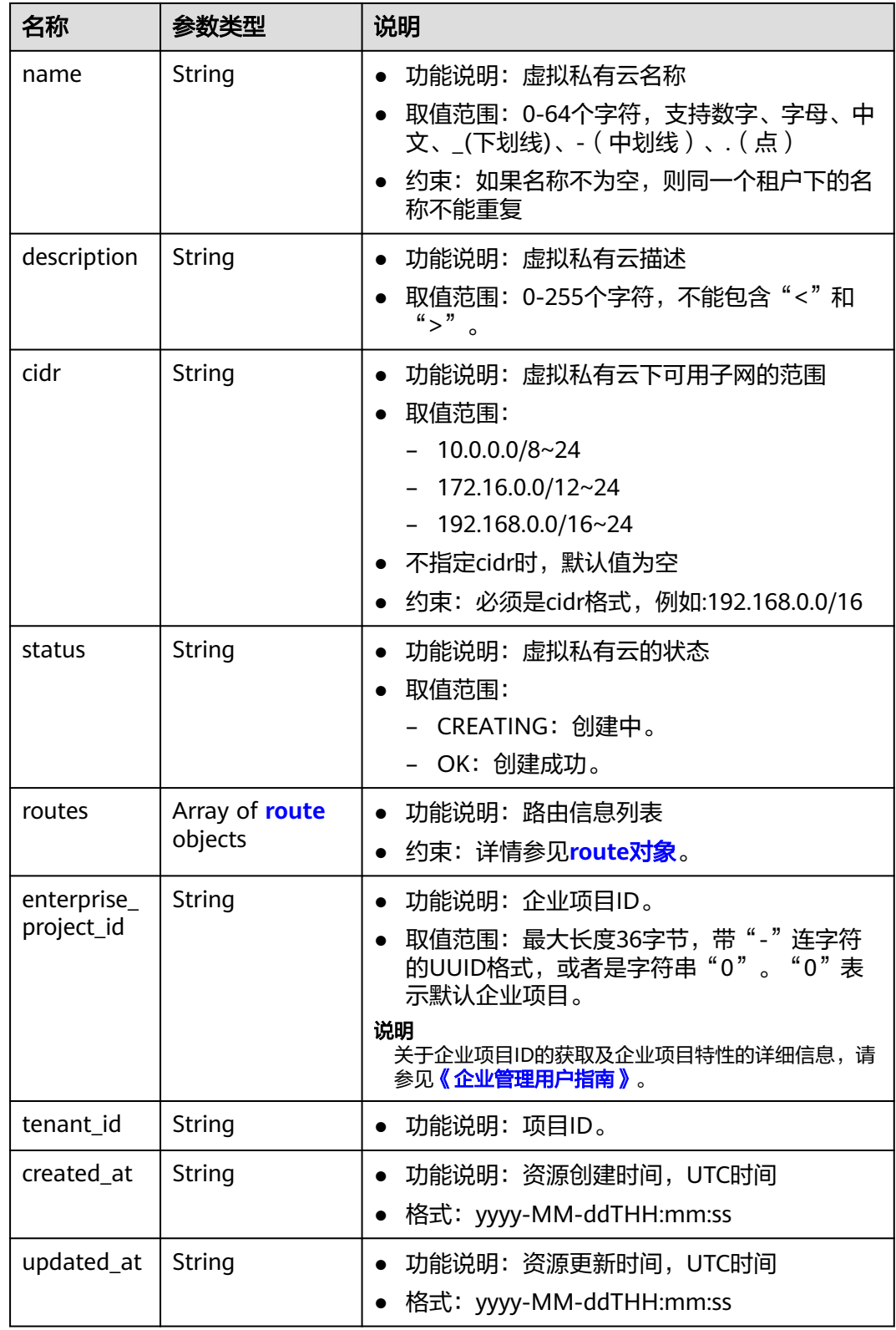

#### <span id="page-26-0"></span>表 **4-6** route 对象

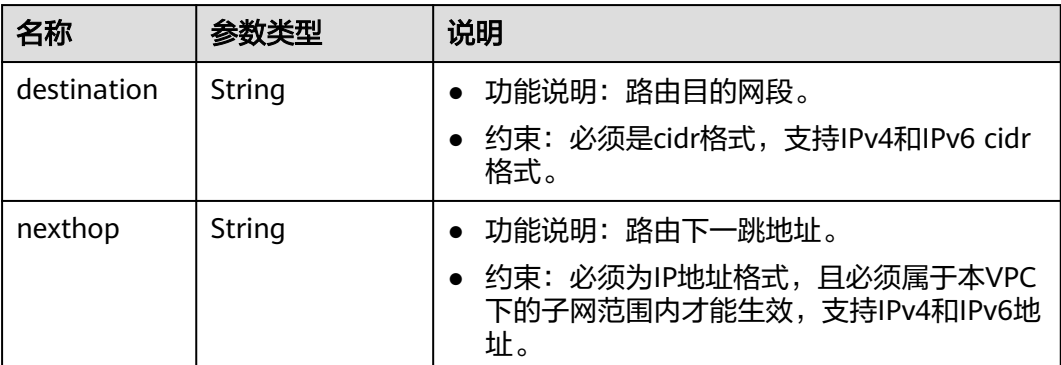

#### 响应示例

```
{
  "vpc": 
\{ "id": "99d9d709-8478-4b46-9f3f-2206b1023fd3",
 "name": "vpc",
 "description": "test",
 "cidr": "192.168.0.0/16",
 "status": "CREATING",
    "enterprise_project_id": "0aad99bc-f5f6-4f78-8404-c598d76b0ed2", 
 "routes": [],
 "tenant_id": "087679f0aa80d32a2f4ec0172f5e902b",
 "created_at": "2022-12-15T02:25:11",
 "updated_at": "2022-12-15T02:25:11"
    }
```
#### 状态码

请参见**A.3** [状态码](#page-698-0)。

}

#### 错误码

请参见**A.4** [错误码](#page-699-0)。

## **4.1.2** 查询 **VPC**

#### 功能介绍

查询虚拟私有云。

#### 调试

您可以在**[API Explorer](https://apiexplorer.developer.huaweicloud.com/apiexplorer/doc?product=VPC&api=ShowVpc&version=v2)**中调试该接口。

#### **URI**

GET /v1/{project\_id}/vpcs/{vpc\_id}

参数说明请参见表**[4-7](#page-27-0)**。

#### <span id="page-27-0"></span>表 **4-7** 参数说明

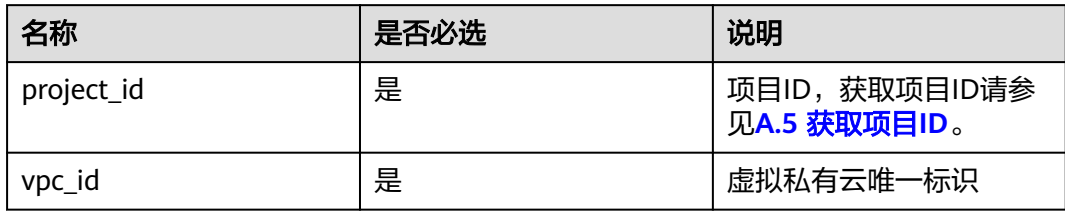

### 请求参数

无

## 请求示例

GET https://{Endpoint}/v1/{project\_id}/vpcs/99d9d709-8478-4b46-9f3f-2206b1023fd3

#### 响应参数

#### 表 **4-8** 响应参数

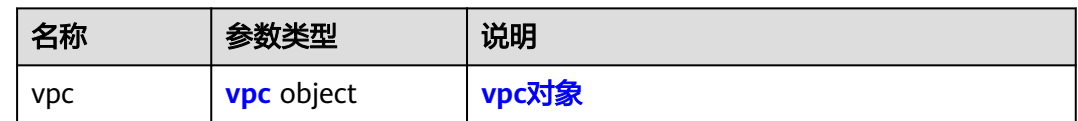

#### 表 **4-9** vpc 对象

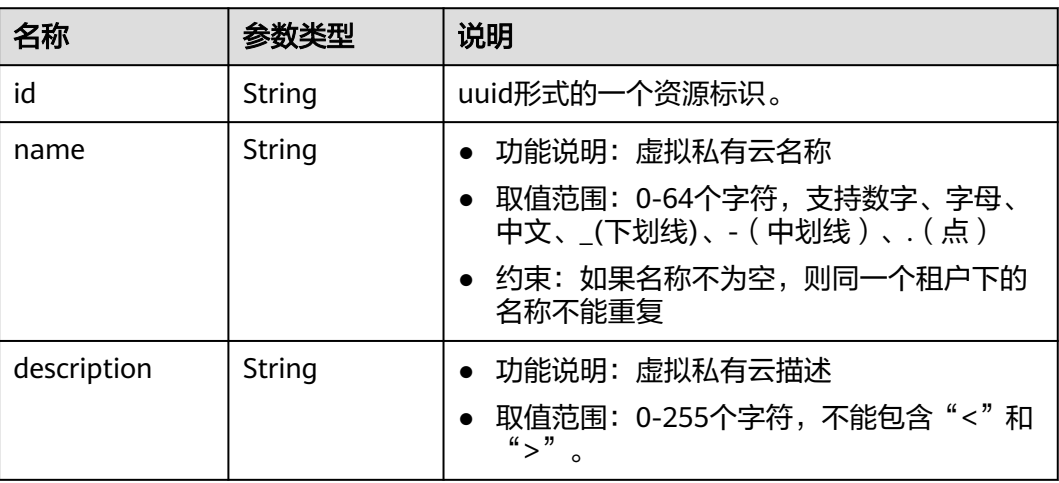

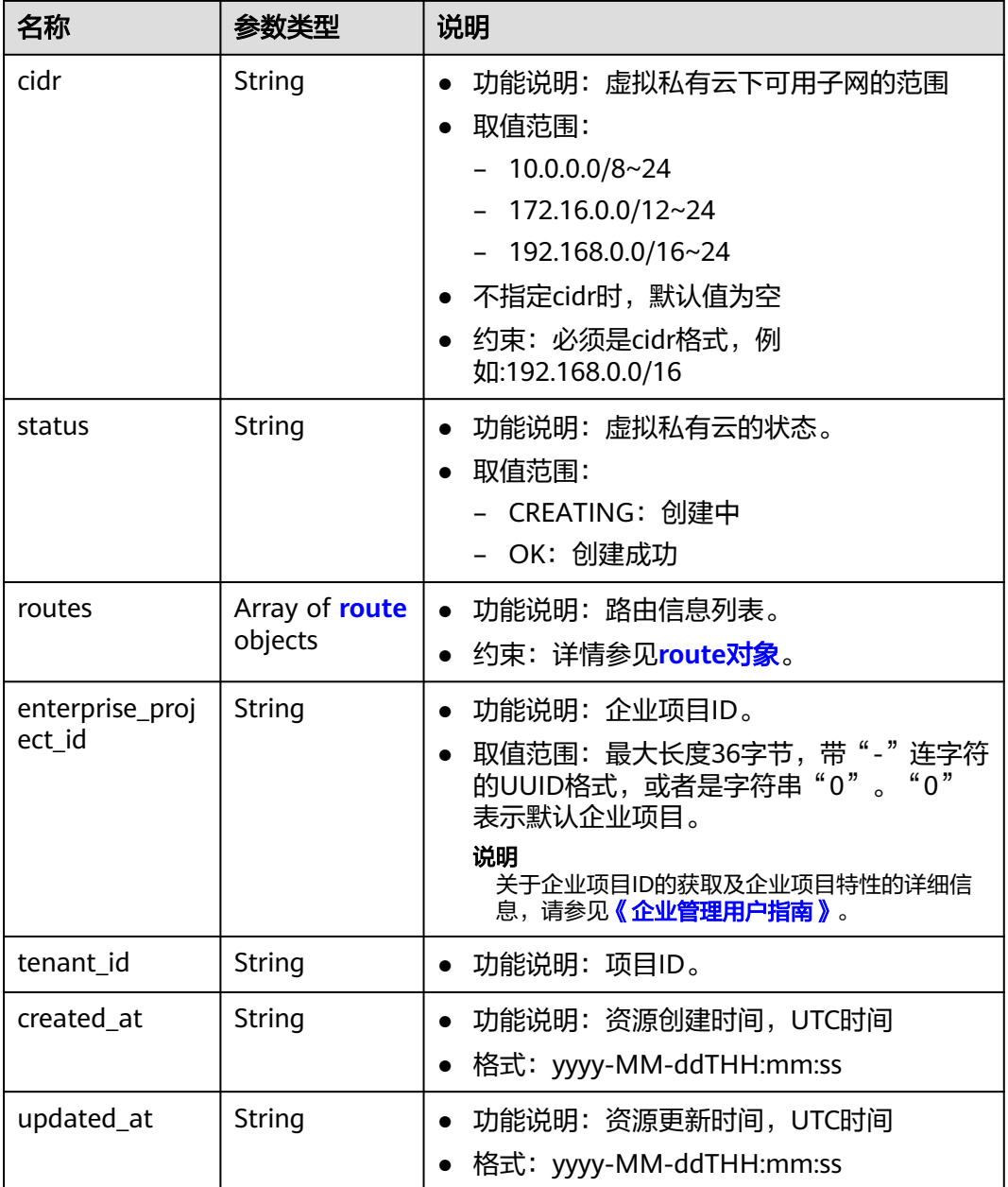

### 表 **4-10** route 对象

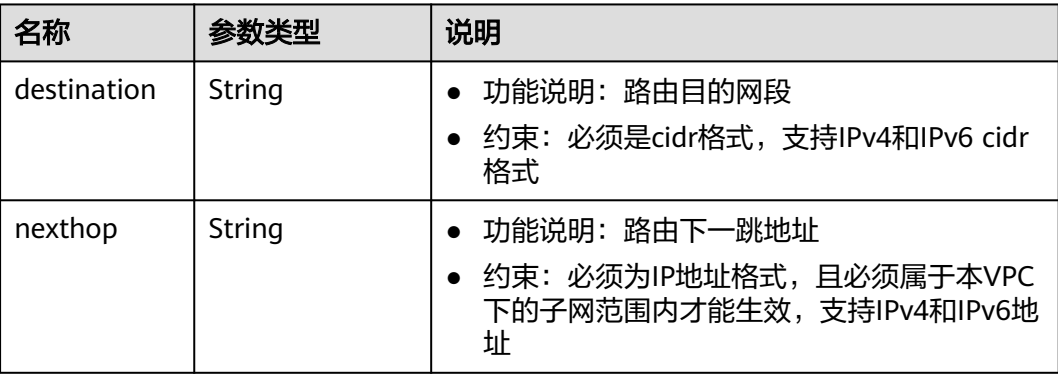

## <span id="page-29-0"></span>响应示例

{

} }

```
 "vpc": {
 "id": "99d9d709-8478-4b46-9f3f-2206b1023fd3",
 "name": "vpc",
 "description": "test",
 "cidr": "192.168.0.0/16",
 "status": "OK",
     "enterprise_project_id": "0" ,
 "routes": [],
 "tenant_id": "087679f0aa80d32a2f4ec0172f5e902b",
 "created_at": "2022-12-15T02:25:11",
 "updated_at": "2022-12-15T02:25:11"
```
状态码

请参见**A.3** [状态码](#page-698-0)。

#### 错误码

请参考**A.4** [错误码](#page-699-0)。

## **4.1.3** 查询 **VPC** 列表

#### 功能介绍

查询虚拟私有云列表。

#### 调试

您可以在**[API Explorer](https://apiexplorer.developer.huaweicloud.com/apiexplorer/doc?product=VPC&api=ListVpcs&version=v2)**中调试该接口。

**URI**

GET /v1/{project\_id}/vpcs

样例:

GET https://{Endpoint}/v1/{project\_id}/vpcs?limit=10&marker=13551d6b-755d-4757-b956-536f674975c0

参数说明请参见表**4-11**。

#### 表 **4-11** 参数说明

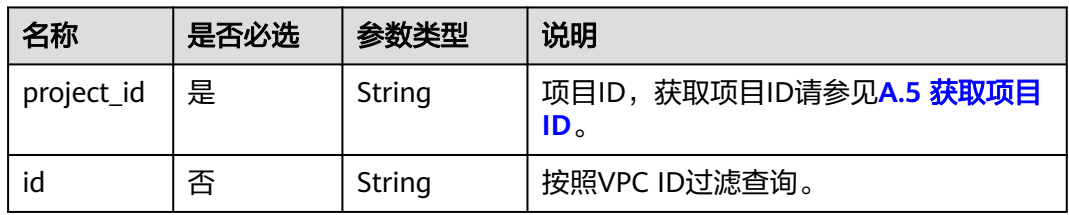

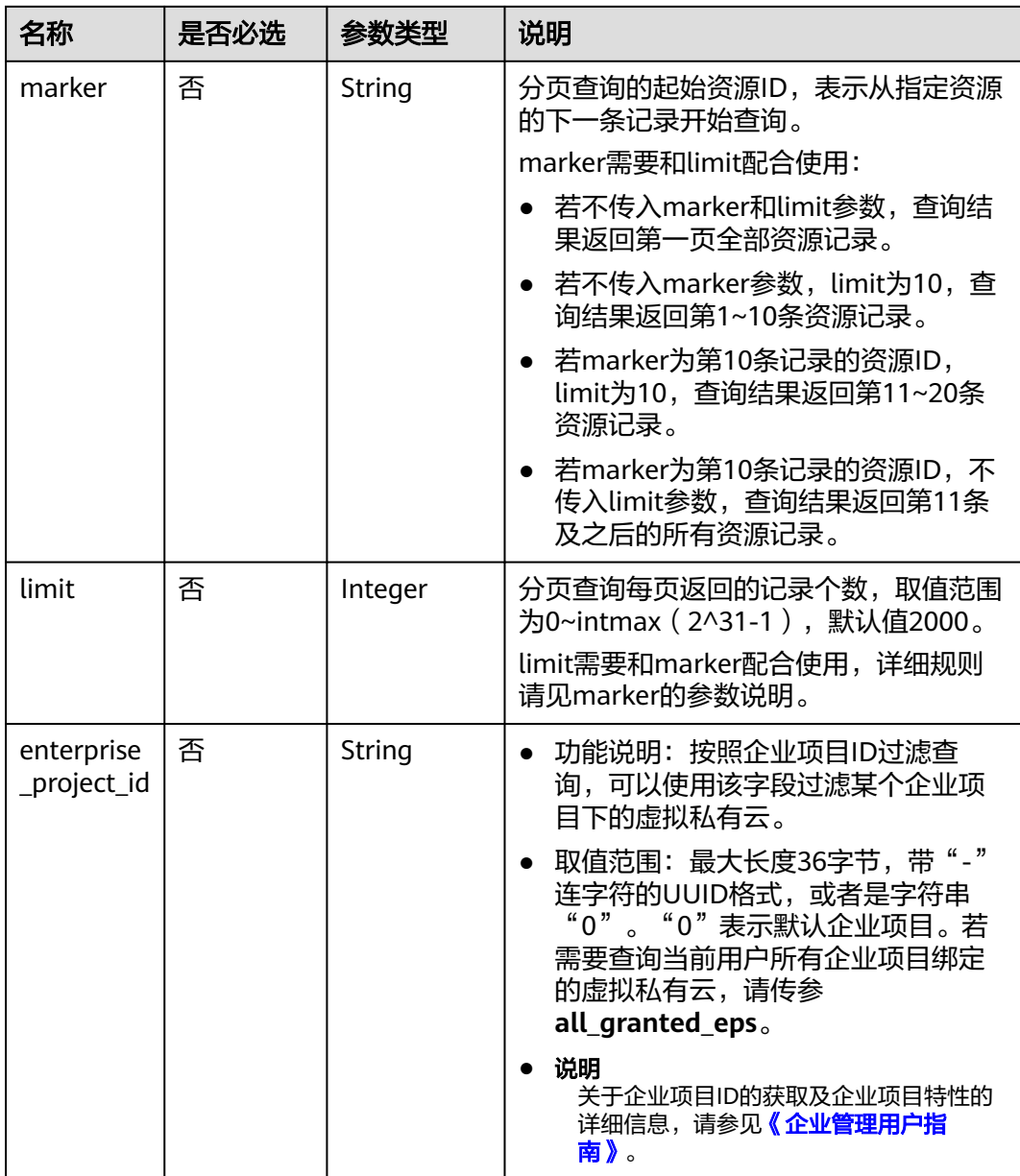

## 请求参数

无

## 请求示例

GET https://{Endpoint}/v1/{project\_id}/vpcs

## 响应参数

#### 表 **4-12** 响应参数

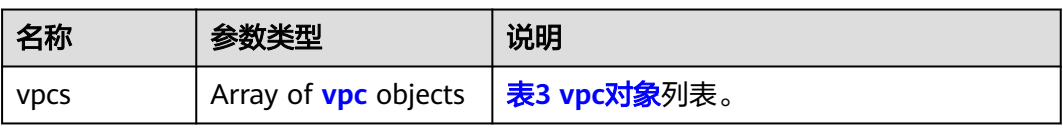

#### 表 **4-13** vpc 对象

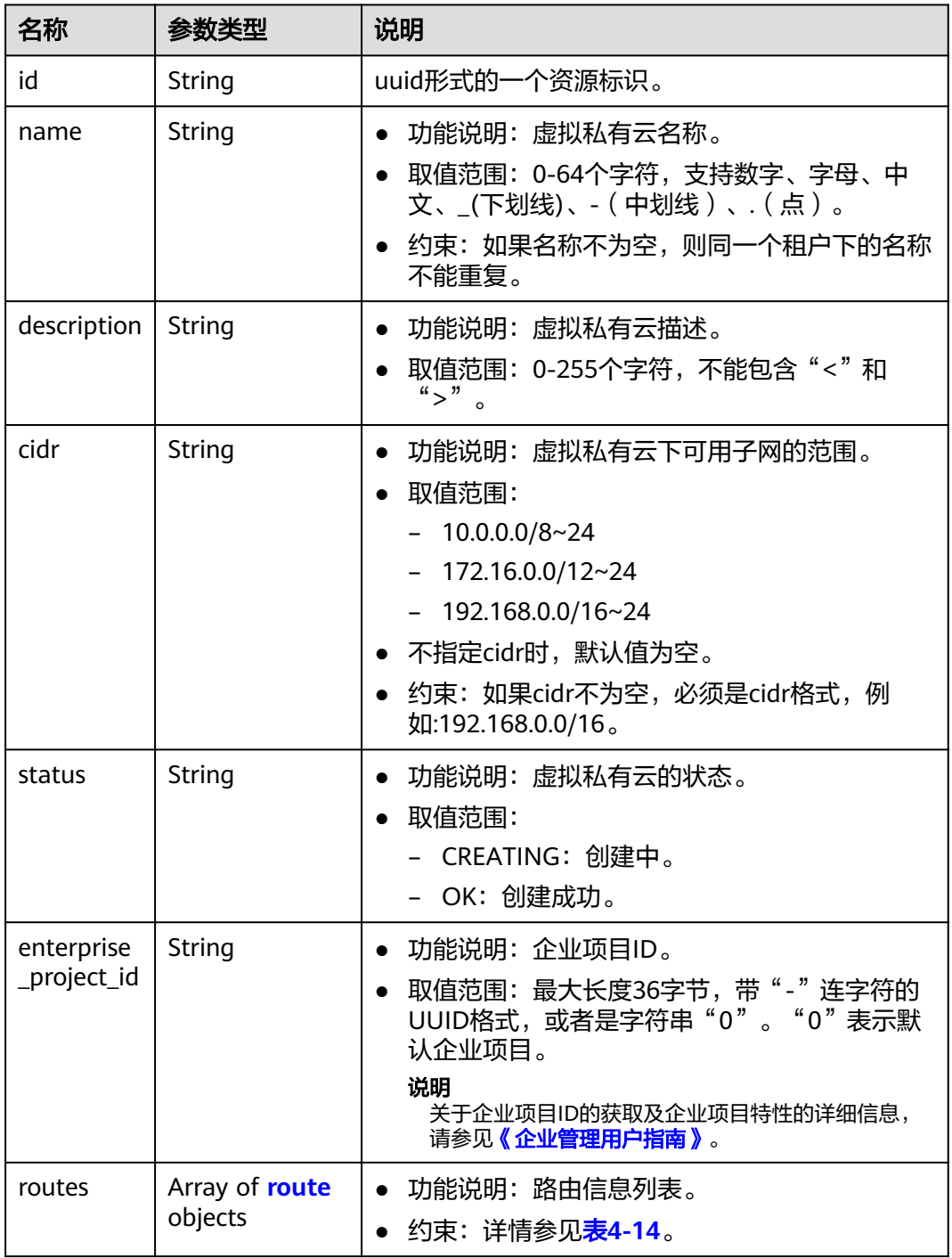

<span id="page-32-0"></span>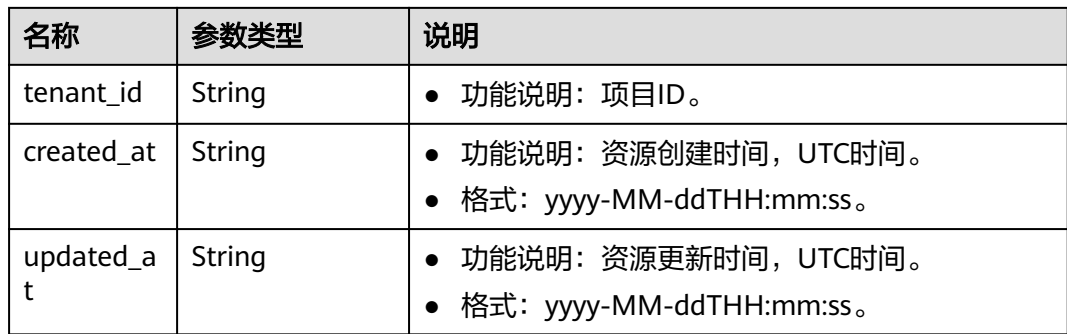

#### 表 **4-14** route 对象

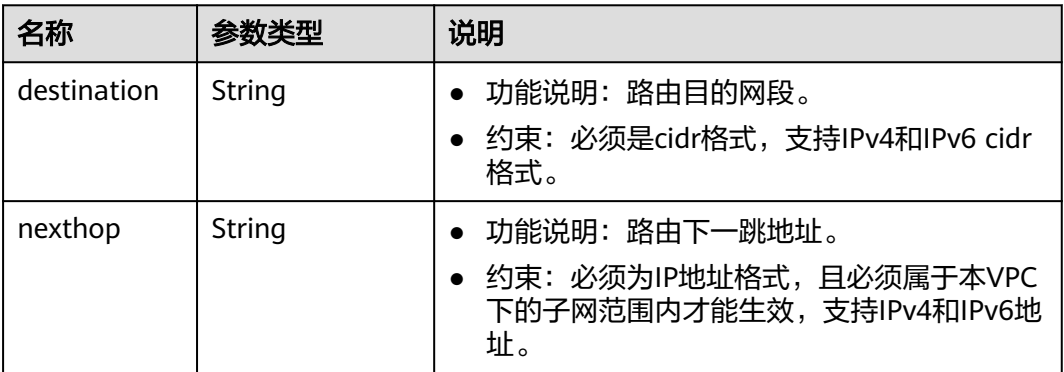

## 响应示例

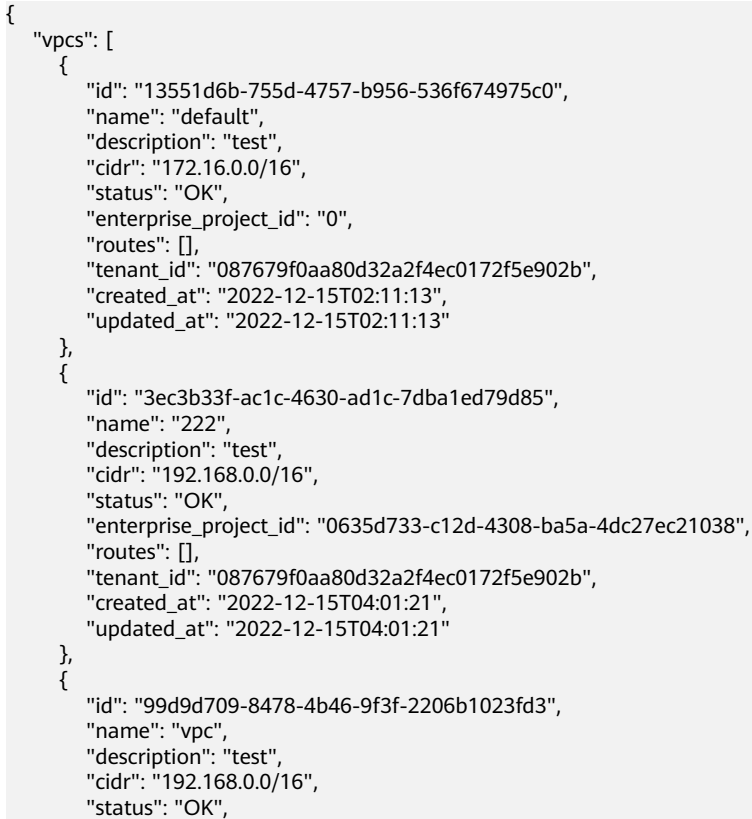

<span id="page-33-0"></span>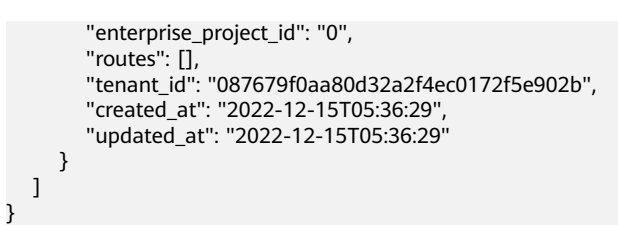

### 状态码

请参见**A.3** [状态码](#page-698-0)。

#### 错误码

请参考**A.4** [错误码](#page-699-0)。

## **4.1.4** 更新 **VPC**

#### 功能介绍

更新虚拟私有云。

#### 调试

您可以在**[API Explorer](https://apiexplorer.developer.huaweicloud.com/apiexplorer/doc?product=VPC&version=v2&api=UpdateVpc)**中调试该接口。

#### **URI**

PUT /v1/{project\_id}/vpcs/{vpc\_id}

参数说明请参见表**4-15**。

#### 表 **4-15** 参数说明

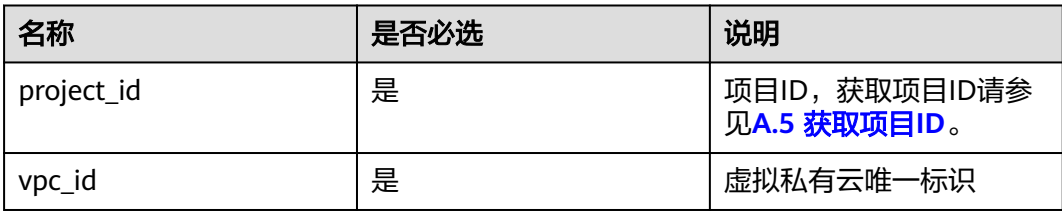

#### 请求参数

#### 表 **4-16** 请求参数

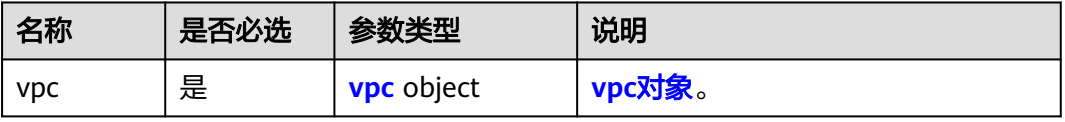

#### <span id="page-34-0"></span>表 **4-17** vpc 对象

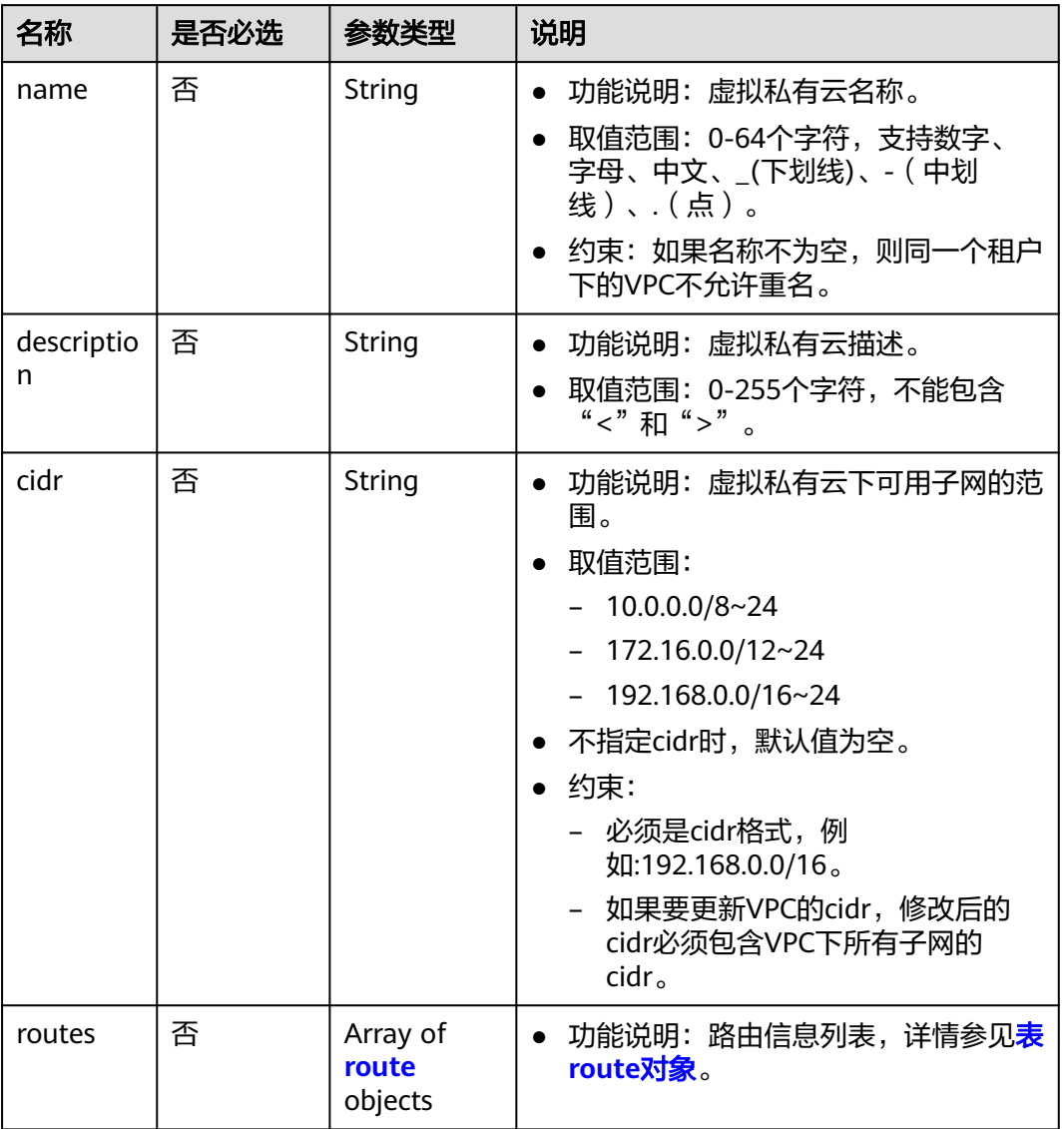

#### 表 **4-18** route 对象

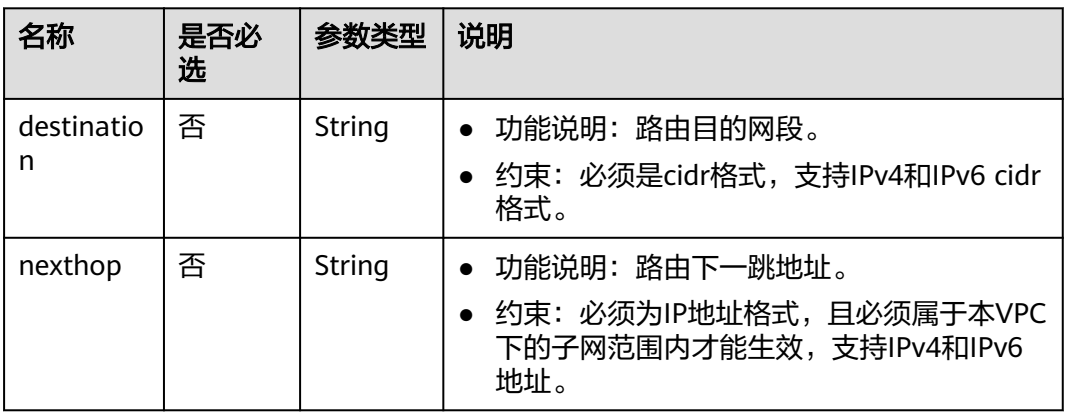

## 请求示例

● 更新id为99d9d709-8478-4b46-9f3f-2206b1023fd3的vpc,将名称更新为vpc1, 描述更新为test1, cidr更新为192.168.0.0/16。

PUT https://{Endpoint}/v1/{project\_id}/vpcs/99d9d709-8478-4b46-9f3f-2206b1023fd3

```
{
 "vpc": {
 "name": "vpc1",
 "description": "test1",
 "cidr": "192.168.0.0/16"
   }
}
```
#### 响应参数

#### 表 **4-19** 响应参数

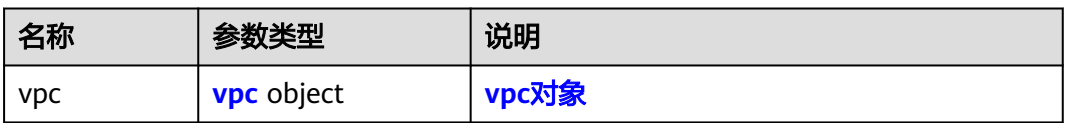

#### 表 **4-20** vpc 对象

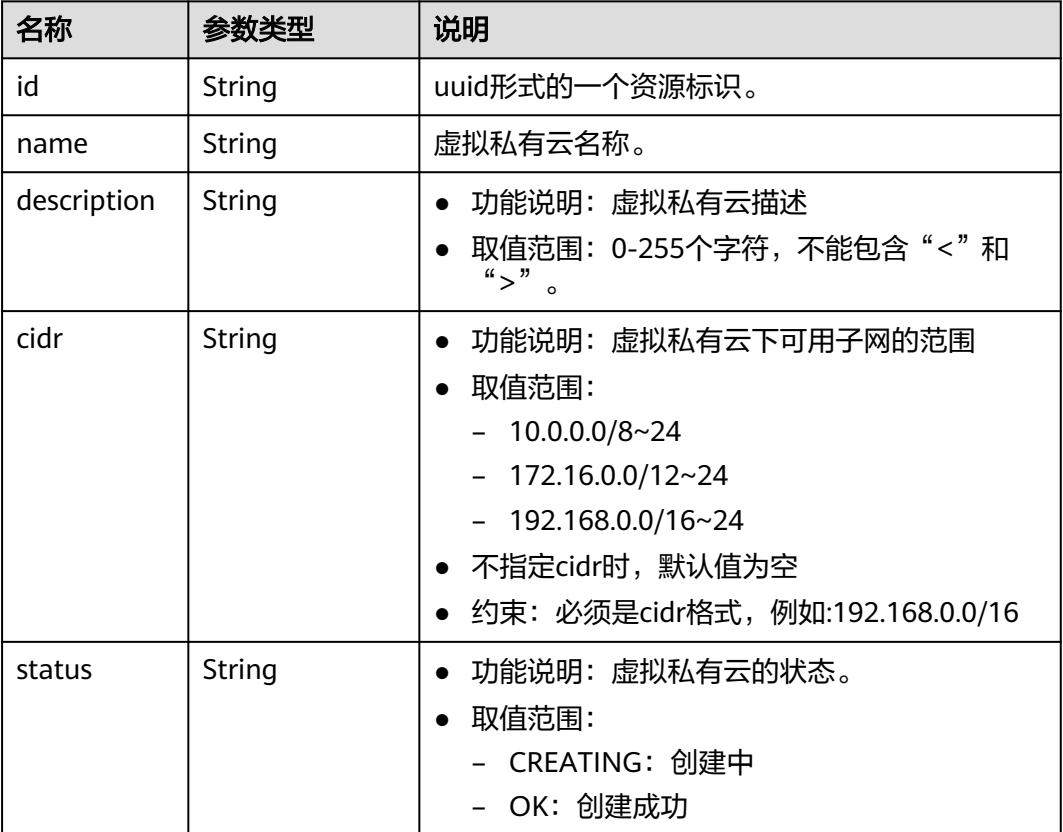
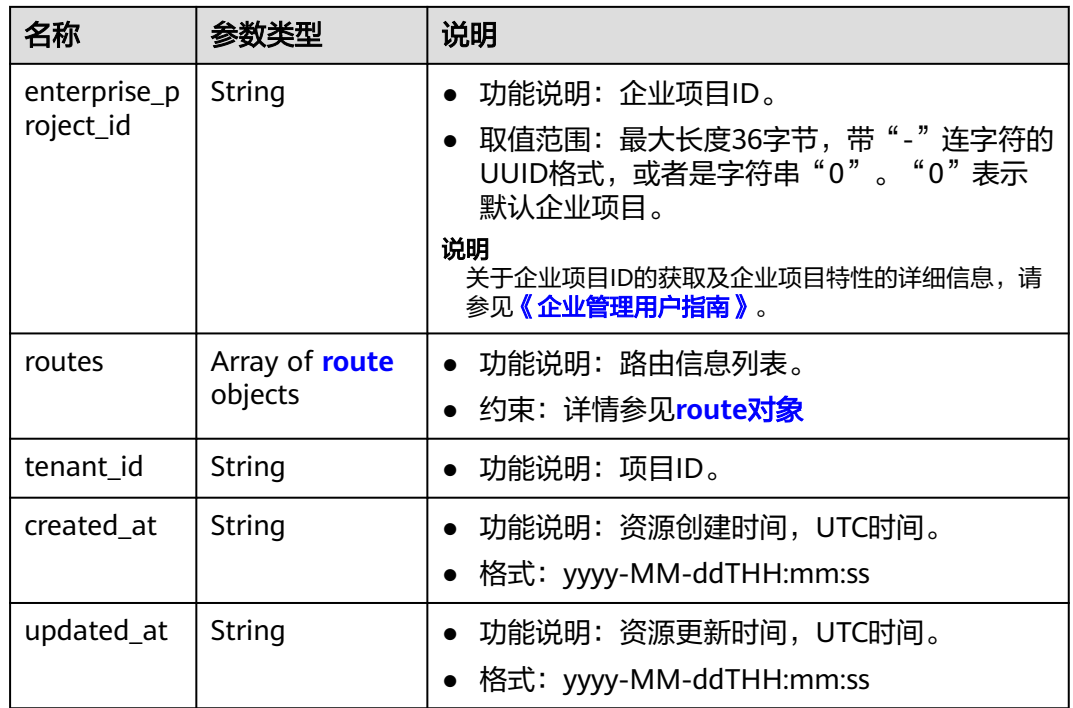

#### 表 **4-21** route 对象

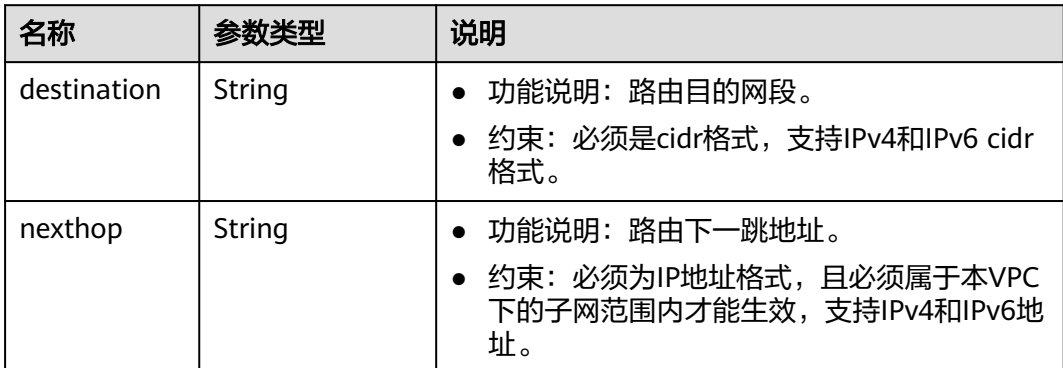

## 响应示例

```
{
 "vpc": {
 "id": "99d9d709-8478-4b46-9f3f-2206b1023fd3",
 "name": "vpc1",
 "description": "test1",
 "cidr": "192.168.0.0/16",
     "status": "OK",
 "enterprise_project_id": "0",
 "routes": [],
 "tenant_id": "087679f0aa80d32a2f4ec0172f5e902b",
 "created_at": "2022-12-15T02:25:11",
 "updated_at": "2022-12-15T06:23:15"
   }
}
```
## 状态码

请参见**A.3** [状态码](#page-698-0)。

#### 错误码

请参考**A.4** [错误码](#page-699-0)。

# **4.1.5** 删除 **VPC**

## 功能介绍

删除虚拟私有云。

## 调试

您可以在**[API Explorer](https://apiexplorer.developer.huaweicloud.com/apiexplorer/doc?product=VPC&version=v2&api=DeleteVpc)**中调试该接口。

#### **URI**

DELETE /v1/{project\_id}/vpcs/{vpc\_id} 参数说明请参见表**4-22**。

#### 表 **4-22** 参数说明

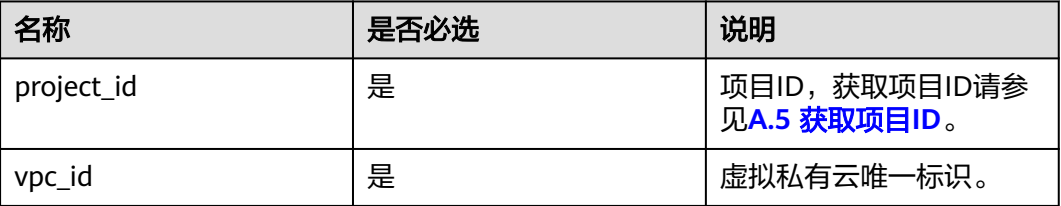

## 请求参数

无

## 请求示例

DELETE https://{Endpoint}/v1/{project\_id}/vpcs/13551d6b-755d-4757-b956-536f674975c0

#### 响应参数

无

## 响应示例

无

## 状态码

请参见**A.3** [状态码](#page-698-0)。

## 错误码

请参考**A.4** [错误码](#page-699-0)。

# **4.2** 子网

# **4.2.1** 创建子网

## 功能介绍

创建子网。

## 调试

您可以在**[API Explorer](https://apiexplorer.developer.huaweicloud.com/apiexplorer/debug?product=VPC&version=v2&api=CreateSubnet)**中调试该接口。

#### 约束与限制

- 网络下存在IPv4子网的情况下,才可以创建IPv6子网。
- VXLAN类型网络下只能有一个IPv4的子网和一个IPv6的子网。

#### **URI**

POST /v1/{project\_id}/subnets

参数说明请参见表**4-23**。

#### 表 **4-23** 参数说明

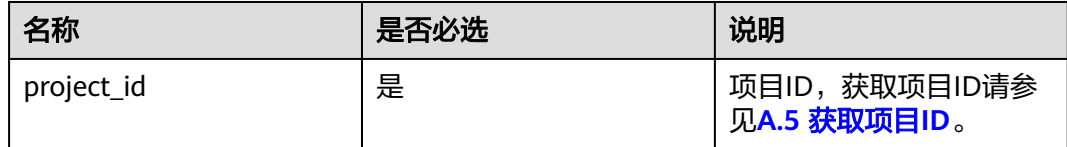

## 请求参数

#### 表 **4-24** 请求参数

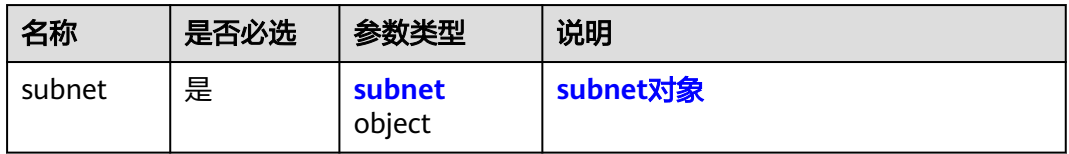

#### <span id="page-39-0"></span>表 **4-25** subnet 对象

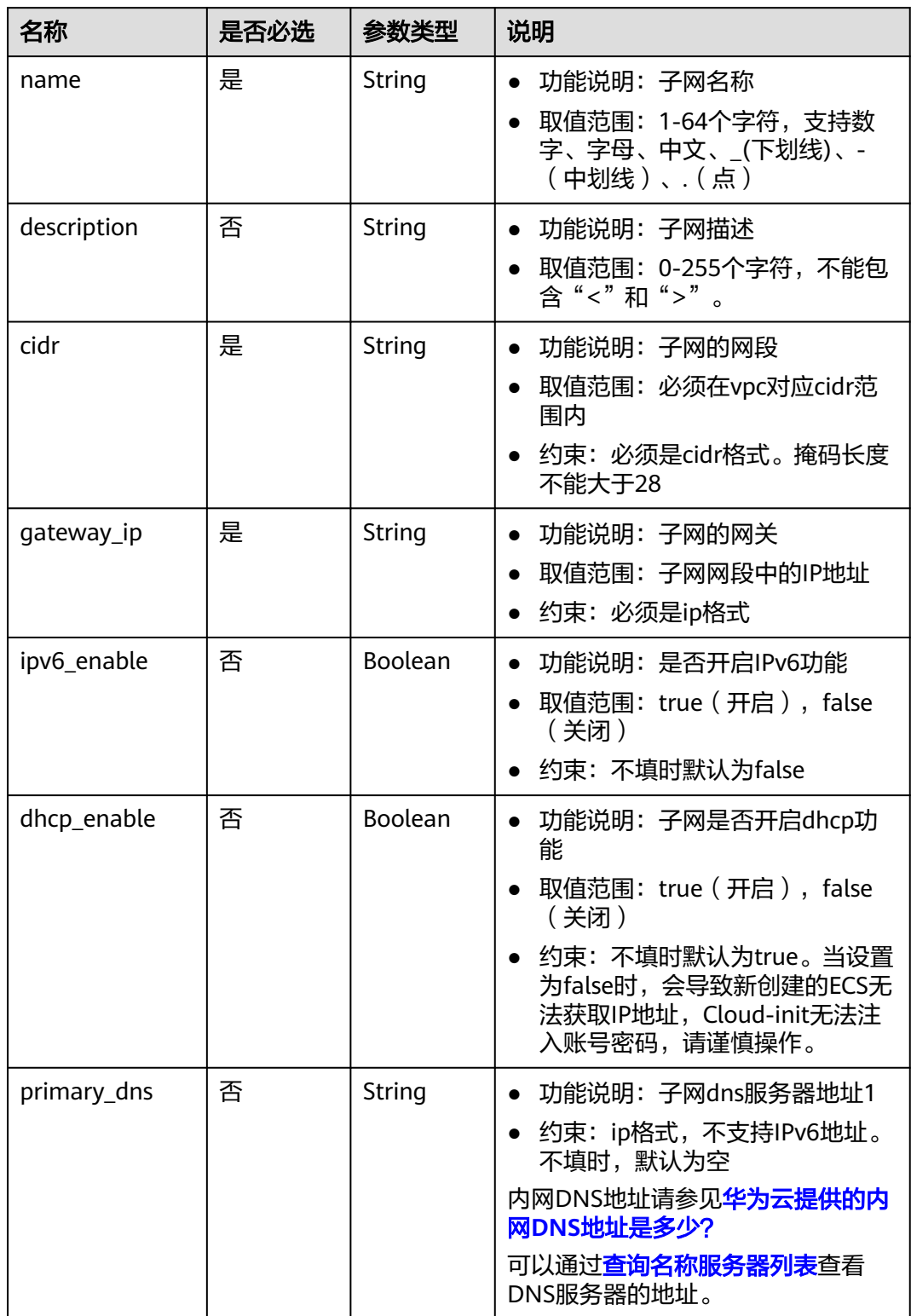

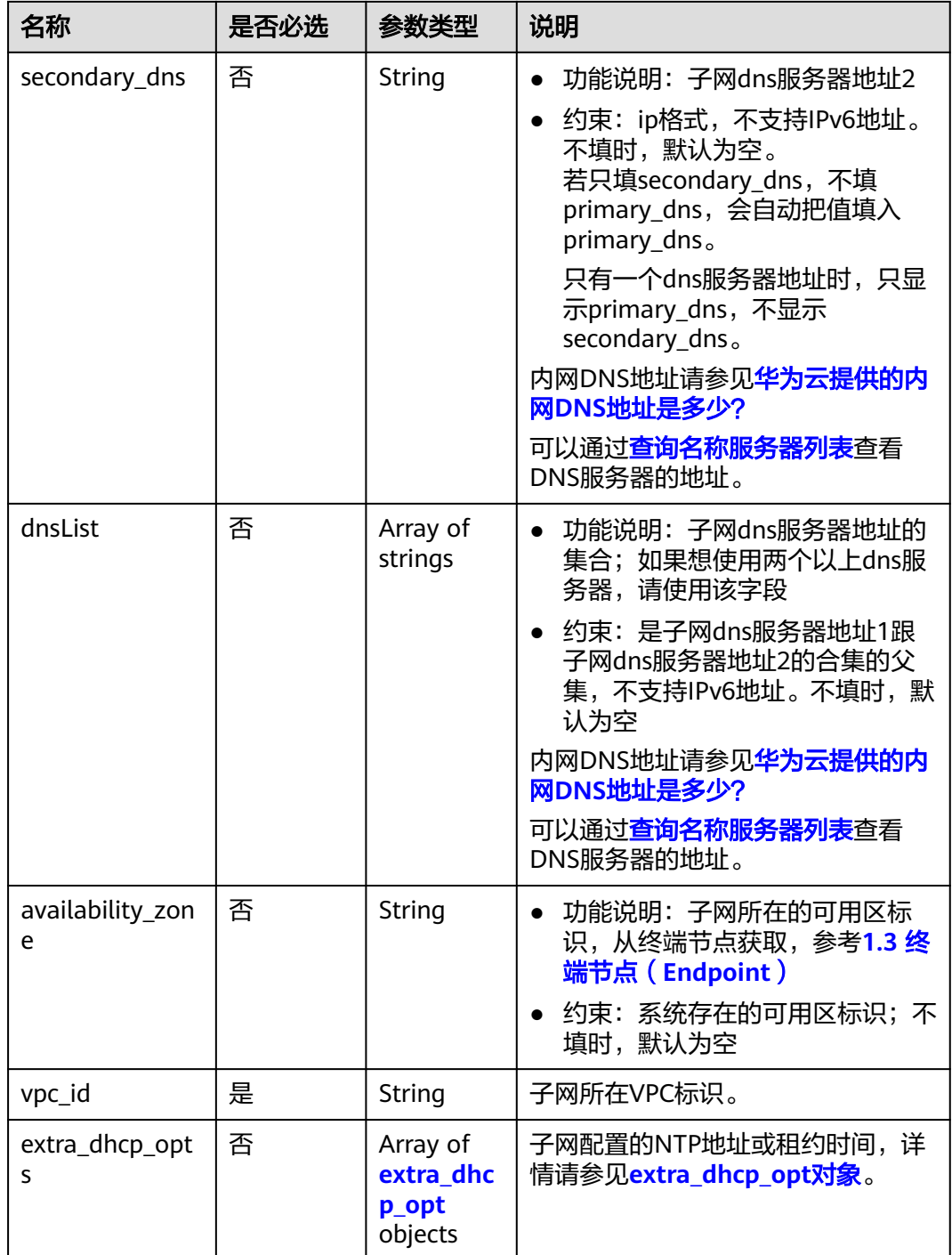

<span id="page-41-0"></span>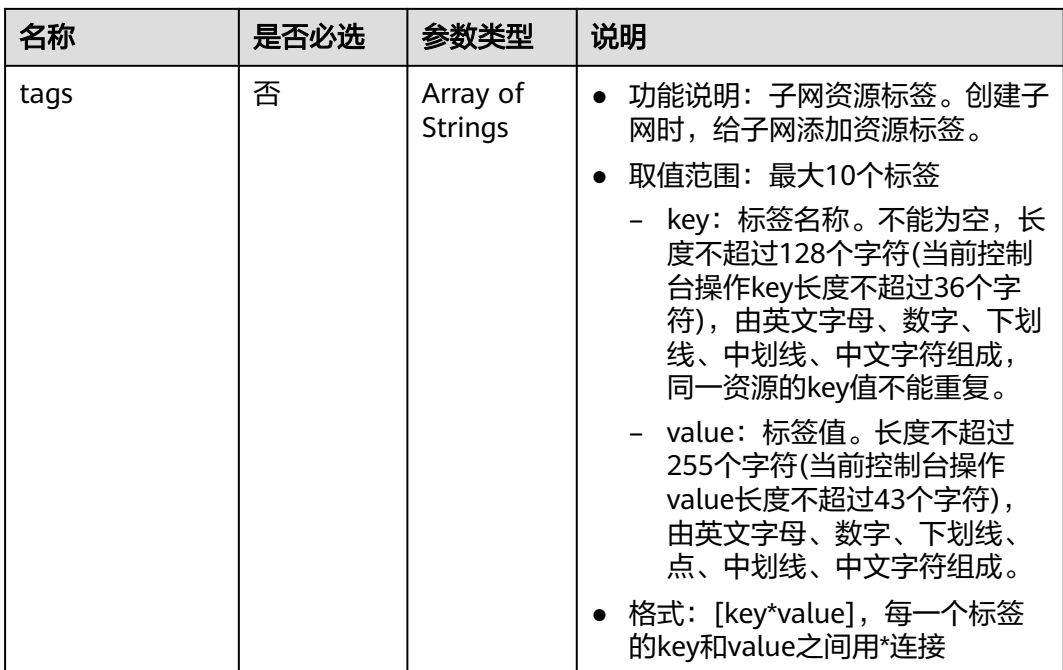

# 表 **4-26** extra\_dhcp\_opt 对象

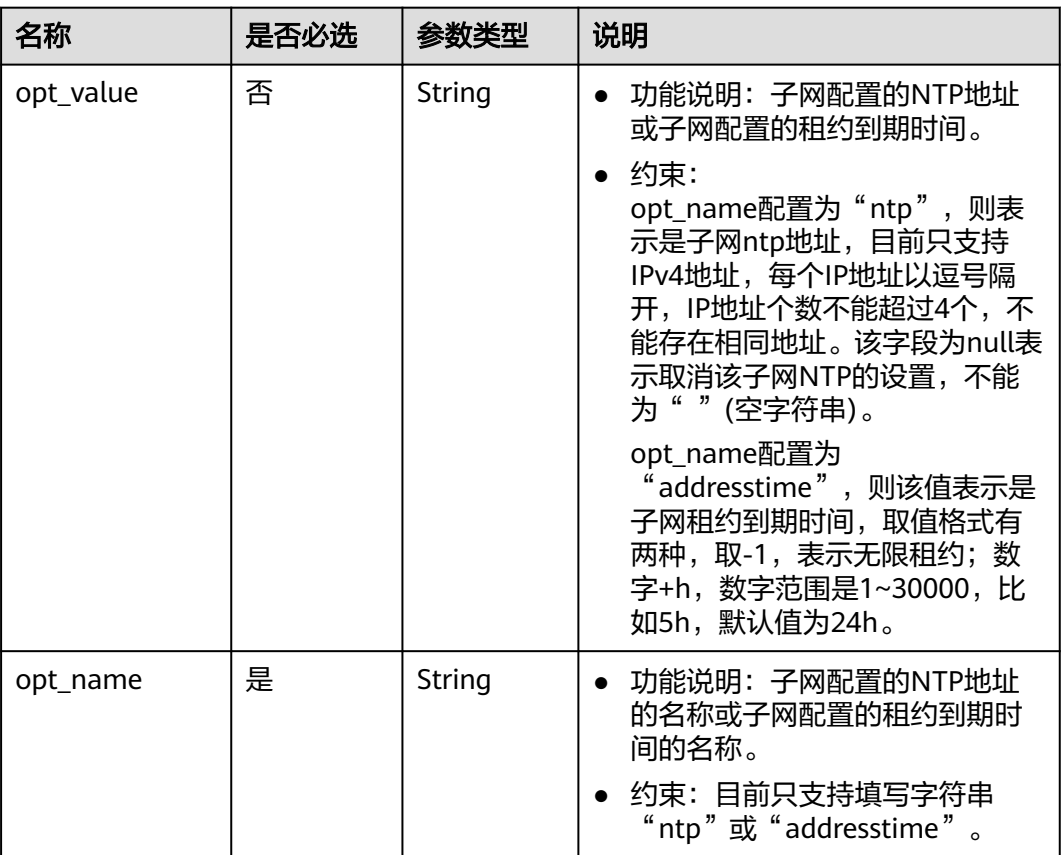

## 请求示例

● 创建一个子网,所在vpc的id为3ec3b33f-ac1c-4630-ad1c-7dba1ed79d85,命名 为subent,设置cidr为192.168.20.0/24,网关IP为192.168.20.1。 POST https://{Endpoint}/v1/{project\_id}/subnets

```
 "subnet": {
 "name": "subnet",
 "description": "",
     "cidr": "192.168.20.0/24",
 "gateway_ip": "192.168.20.1",
 "ipv6_enable": true,
 "dhcp_enable": true,
 "primary_dns": "114.xx.xx.114",
     "secondary_dns": "114.xx.xx.115",
     "dnsList": [
        "114.xx.xx.114",
        "114.xx.xx.115"
     ],
     "availability_zone": "aa-bb-cc",
     "vpc_id": "3ec3b33f-ac1c-4630-ad1c-7dba1ed79d85",
     "extra_dhcp_opts": [
        {
           "opt_value": "10.100.0.33,10.100.0.34",
           "opt_name": "ntp"
        },
        {
 "opt_value": "24h",
 "opt_name": "addresstime"
        }
     ]
  }
```
## 响应参数

#### 表 **4-27** 响应参数

}

{

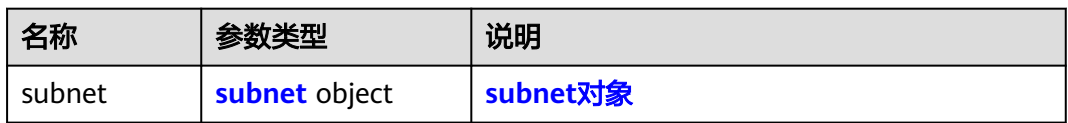

#### 表 **4-28** subnet 对象

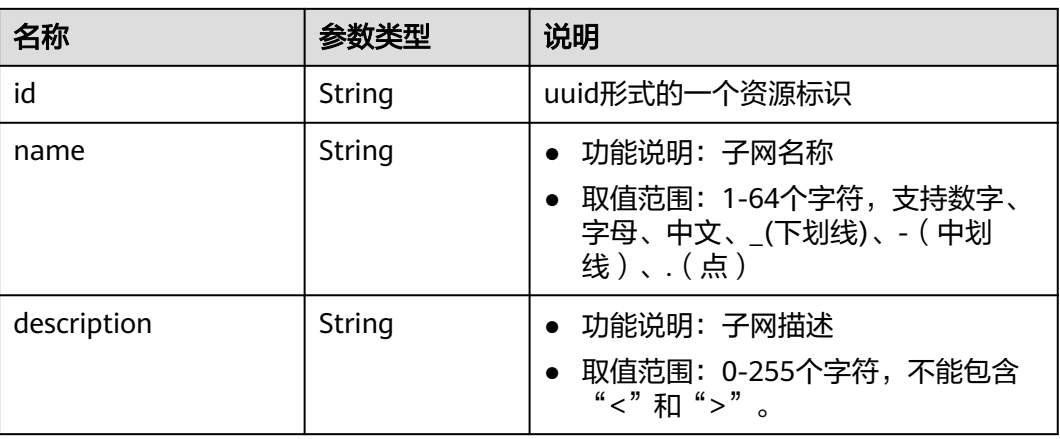

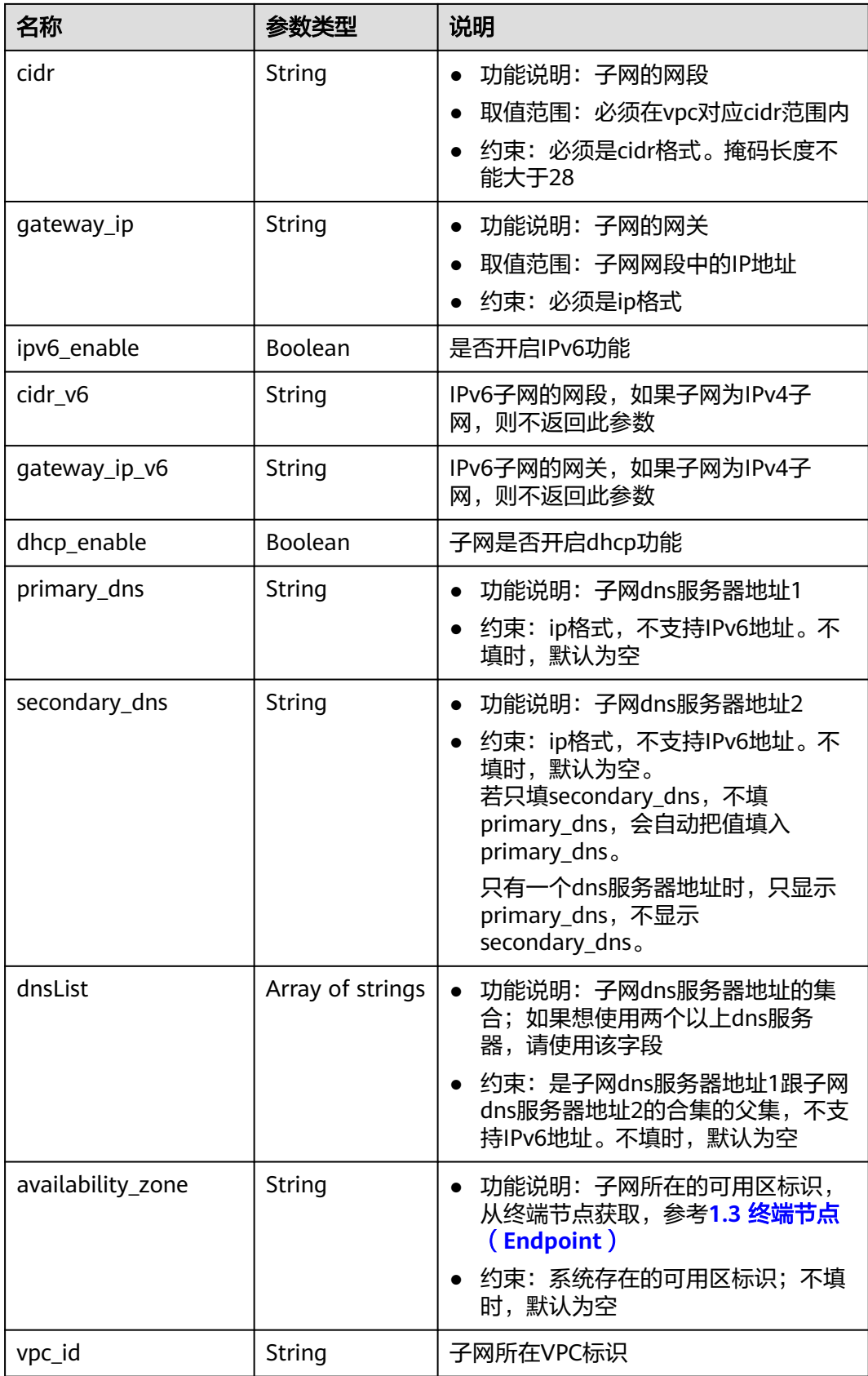

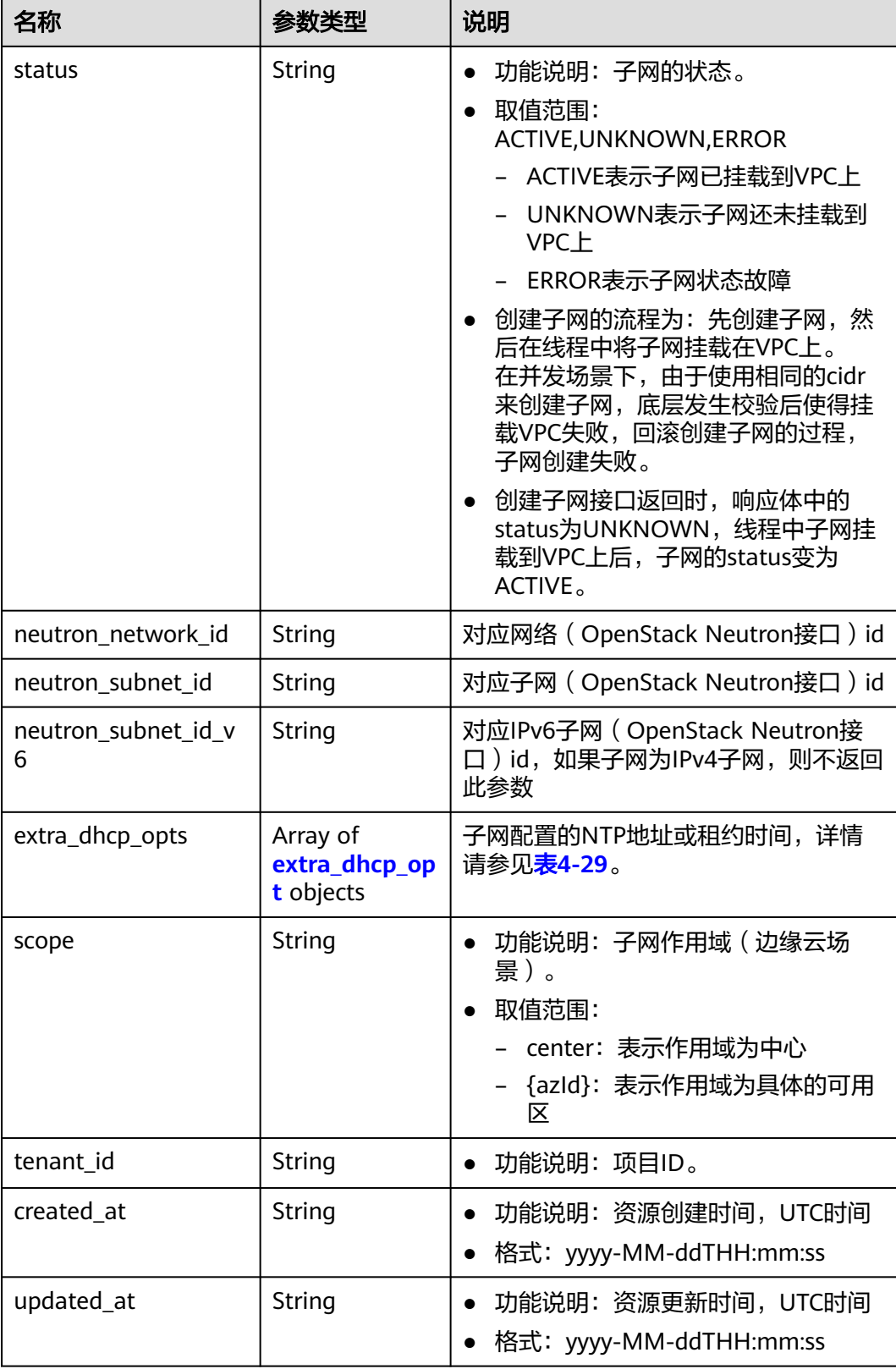

| 名称        | 是否必选 | 参数类型   | 说明                                                                                                    |
|-----------|------|--------|----------------------------------------------------------------------------------------------------|
| opt_value | 否    | String | 功能说明: 子网配置的NTP地址<br>$\bullet$<br>或子网配置的租约到期时间。                                                                                                    |
|           |      |        | 约束:<br>$\bullet$<br>opt_name配置为"ntp",则表<br>示是子网ntp地址,目前只支持<br>IPv4地址,每个IP地址以逗号隔<br>开,IP地址个数不能超过4个,不<br>能存在相同地址。该字段为null表<br>示取消该子网NTP的设置,不能<br>为""(空字符串)。<br>opt_name配置为<br>"addresstime",则该值表示是<br>子网租约到期时间,取值格式有<br>两种,取-1,表示无限租约;数<br>字+h,数字范围是1~30000,比<br>如5h,默认值为24h。 |
| opt_name  | 是    | String | 功能说明: 子网配置的NTP地址<br>$\bullet$<br>的名称或子网配置的租约到期时<br>间的名称。<br>约束: 目前只支持填写字符串<br>"ntp"或"addresstime"。                                                                                                    |

<span id="page-45-0"></span>表 **4-29** extra\_dhcp\_opt 对象

# 响应示例

{

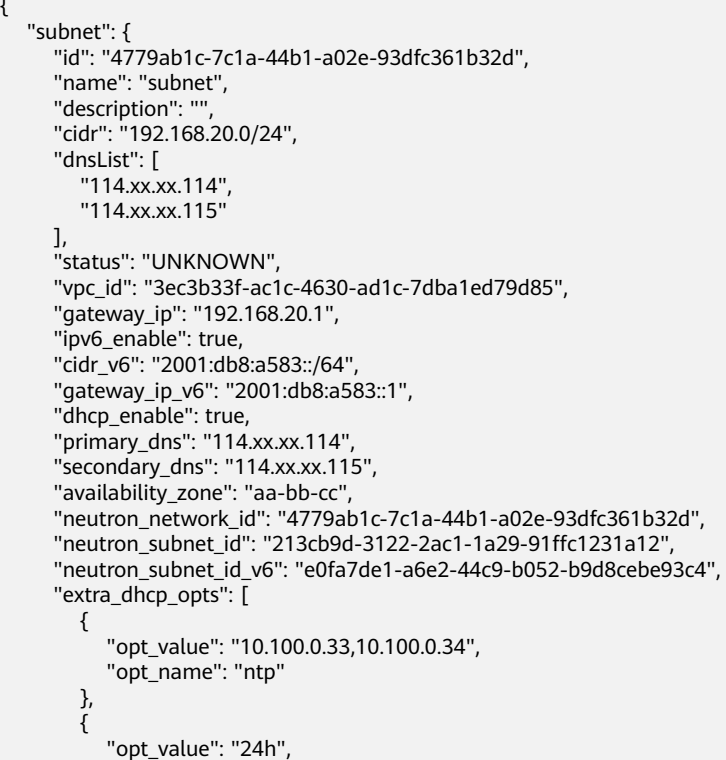

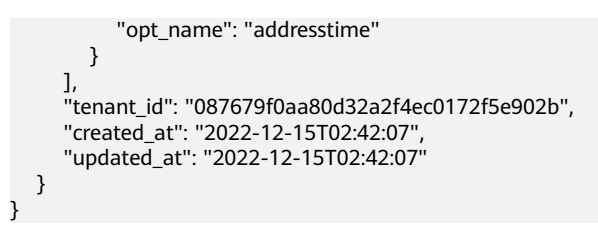

## 状态码

请参见**A.3** [状态码](#page-698-0)。

#### 错误码

请参考**A.4** [错误码](#page-699-0)。

# **4.2.2** 查询子网

## 功能介绍

查询子网。

#### 调试

您可以在**[API Explorer](https://apiexplorer.developer.huaweicloud.com/apiexplorer/doc?product=VPC&version=v2&api=ShowSubnet)**中调试该接口。

#### **URI**

GET /v1/{project\_id}/subnets/{subnet\_id}

参数说明请参见表**4-30**。

#### 表 **4-30** 参数说明

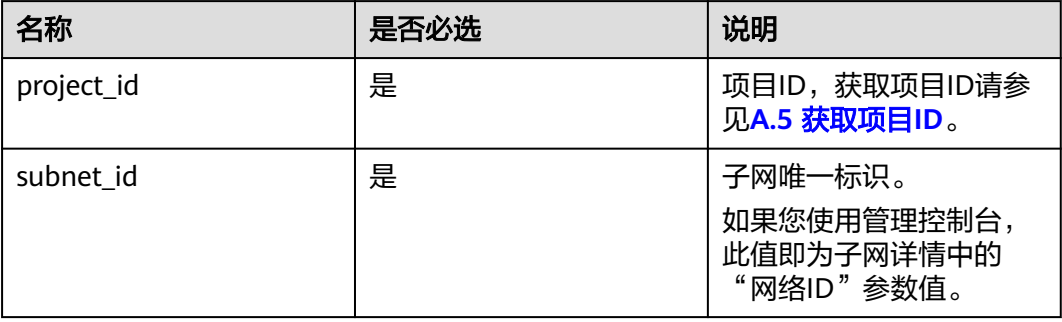

## 请求参数

无

#### 请求示例

GET https://{Endpoint}/v1/{project\_id}/subnets/4779ab1c-7c1a-44b1-a02e-93dfc361b32d

## 响应参数

#### 表 **4-31** 响应参数

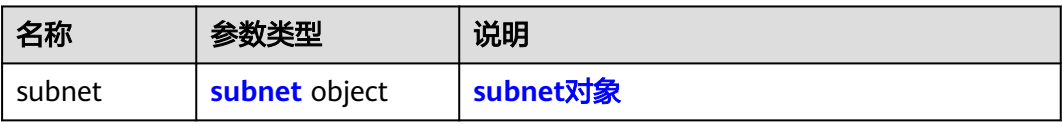

#### 表 **4-32** subnet 对象

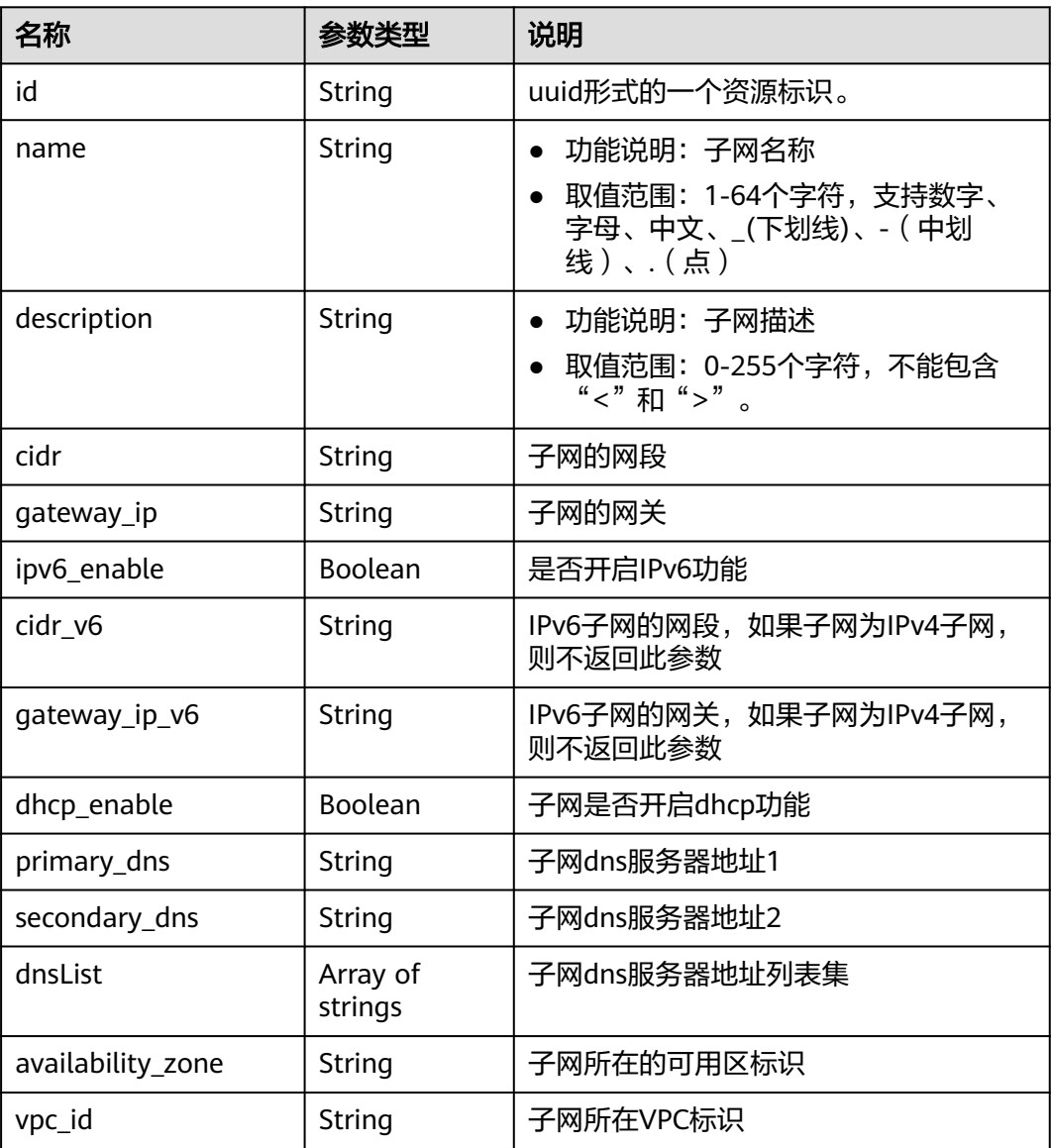

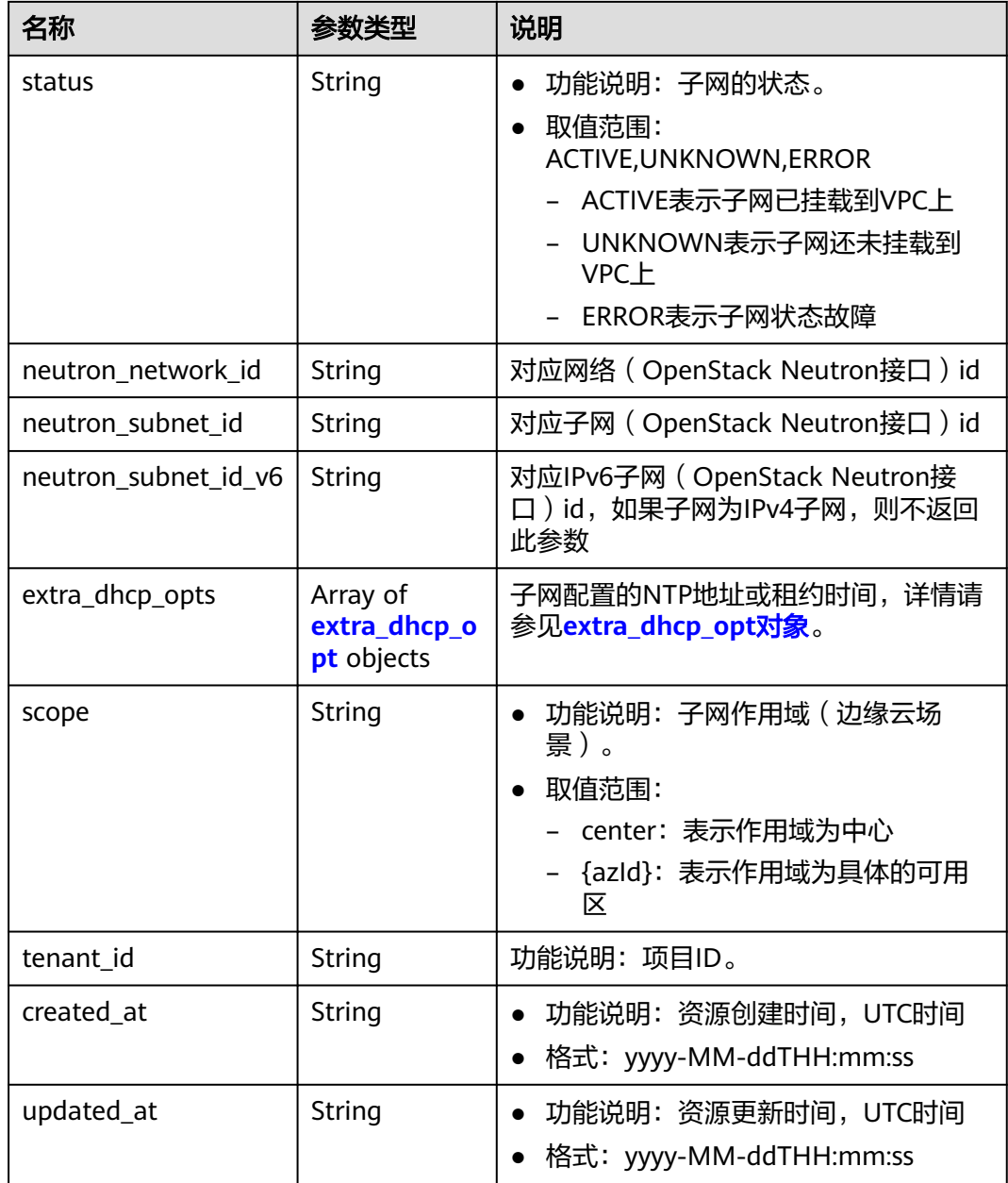

| 名称        | 是否必选 | 参数类型   | 说明                                                                                                    |
|-----------|------|--------|----------------------------------------------------------------------------------------------------|
| opt_value | 否    | String | 功能说明: 子网配置的NTP地址<br>$\bullet$<br>或子网配置的租约到期时间。                                                                                                    |
|           |      |        | 约束:<br>opt_name配置为"ntp", 则表<br>示是子网ntp地址,目前只支持<br>IPv4地址,每个IP地址以逗号隔<br>开, IP地址个数不能超过4个, 不<br>能存在相同地址。该字段为null表<br>示取消该子网NTP的设置,不能<br>为" "(空字符串)。<br>opt_name配置为<br>"addresstime",则该值表示是<br>子网租约到期时间,取值格式有<br>两种,取-1,表示无限租约;数<br>字+h,数字范围是1~30000,比<br>如5h,默认值为24h。 |
| opt_name  | 是    | String | 功能说明: 子网配置的NTP地址<br>$\bullet$<br>的名称或子网配置的租约到期时<br>间的名称。<br>约束: 目前只支持填写字符串<br>"ntp"或"addresstime"。                                                                                                    |

<span id="page-49-0"></span>表 **4-33** extra\_dhcp\_opt 对象

#### 响应示例

{

```
 "subnet": {
     "id": "4779ab1c-7c1a-44b1-a02e-93dfc361b32d",
     "name": "subnet",
 "description": "",
 "cidr": "192.168.20.0/24",
     "dnsList": [
        "114.xx.xx.114",
        "114.xx.xx.115"
     ],
     "status": "ACTIVE",
     "vpc_id": "3ec3b33f-ac1c-4630-ad1c-7dba1ed79d85",
 "gateway_ip": "192.168.20.1",
 "ipv6_enable": false,
     "dhcp_enable": true,
 "primary_dns": "114.xx.xx.114",
 "secondary_dns": "114.xx.xx.115",
 "availability_zone": "aa-bb-cc",
 "neutron_network_id": "4779ab1c-7c1a-44b1-a02e-93dfc361b32d",
 "neutron_subnet_id": "213cb9d-3122-2ac1-1a29-91ffc1231a12",
     "extra_dhcp_opts": [
        {
 "opt_value": "10.100.0.33,10.100.0.34",
 "opt_name": "ntp"
        },
        {
          "opt_value": "24h",
          "opt_name": "addresstime"
        }
     ],
```
#### 状态码

请参见**A.3** [状态码](#page-698-0)。

 } }

## 错误码

请参考**A.4** [错误码](#page-699-0)。

# **4.2.3** 查询子网列表

## 功能介绍

查询子网列表。

#### 调试

您可以在**[API Explorer](https://apiexplorer.developer.huaweicloud.com/apiexplorer/doc?product=VPC&version=v2&api=ListSubnets)**中调试该接口。

## **URI**

GET /v1/{project\_id}/subnets

样例:

GET https://{Endpoint}/v1/{project\_id}/subnets?limit=10&marker=4779ab1c-7c1a-44b1 a02e-93dfc361b32d&vpc\_id=3ec3b33f-ac1c-4630-ad1c-7dba1ed79d85

参数说明请参见表**4-34**。

#### 表 **4-34** 参数说明

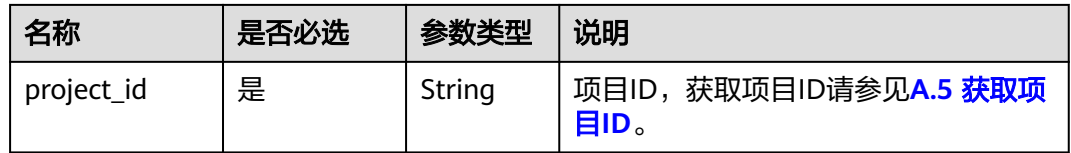

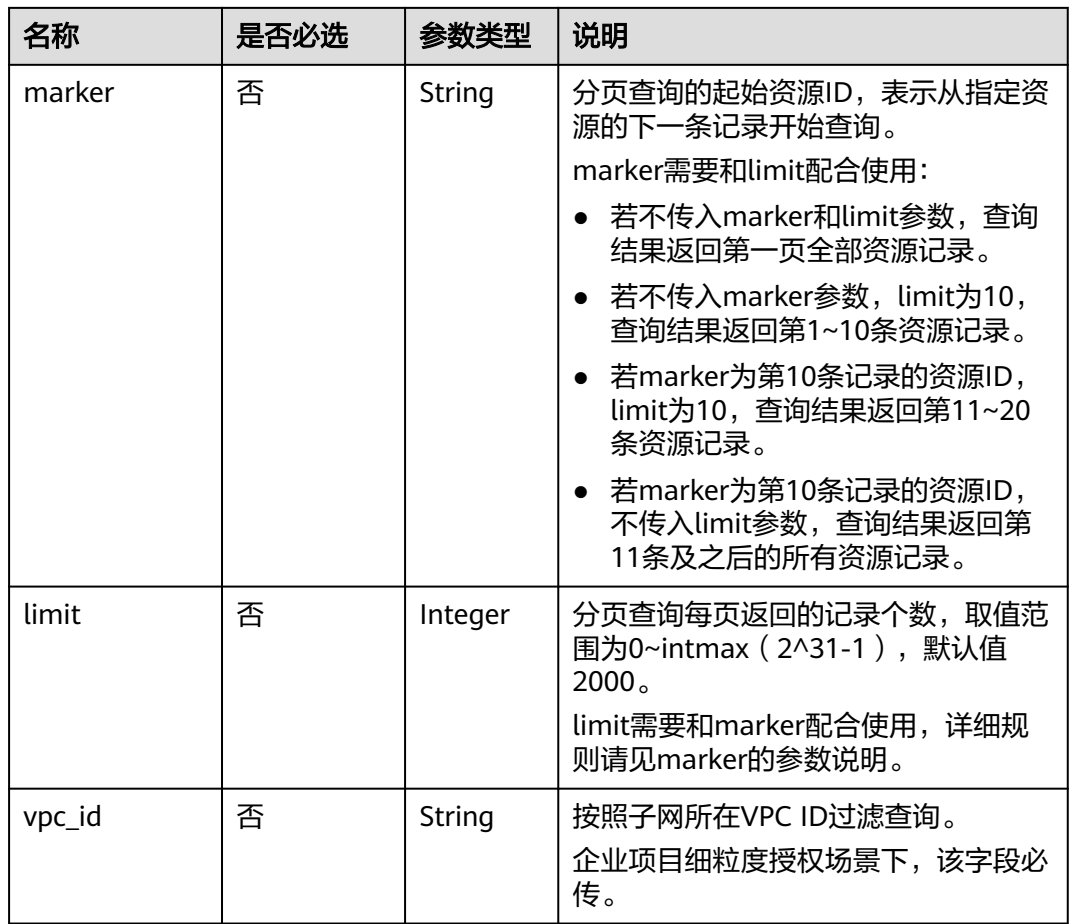

## 请求参数

无

## 请求示例

GET https://{Endpoint}/v1/{project\_id}/subnets

# 响应参数

#### 表 **4-35** 响应参数

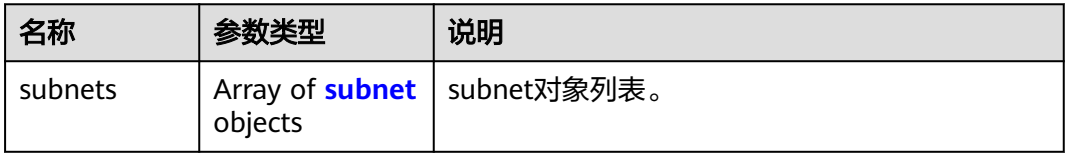

## <span id="page-52-0"></span>表 **4-36** subnet 对象

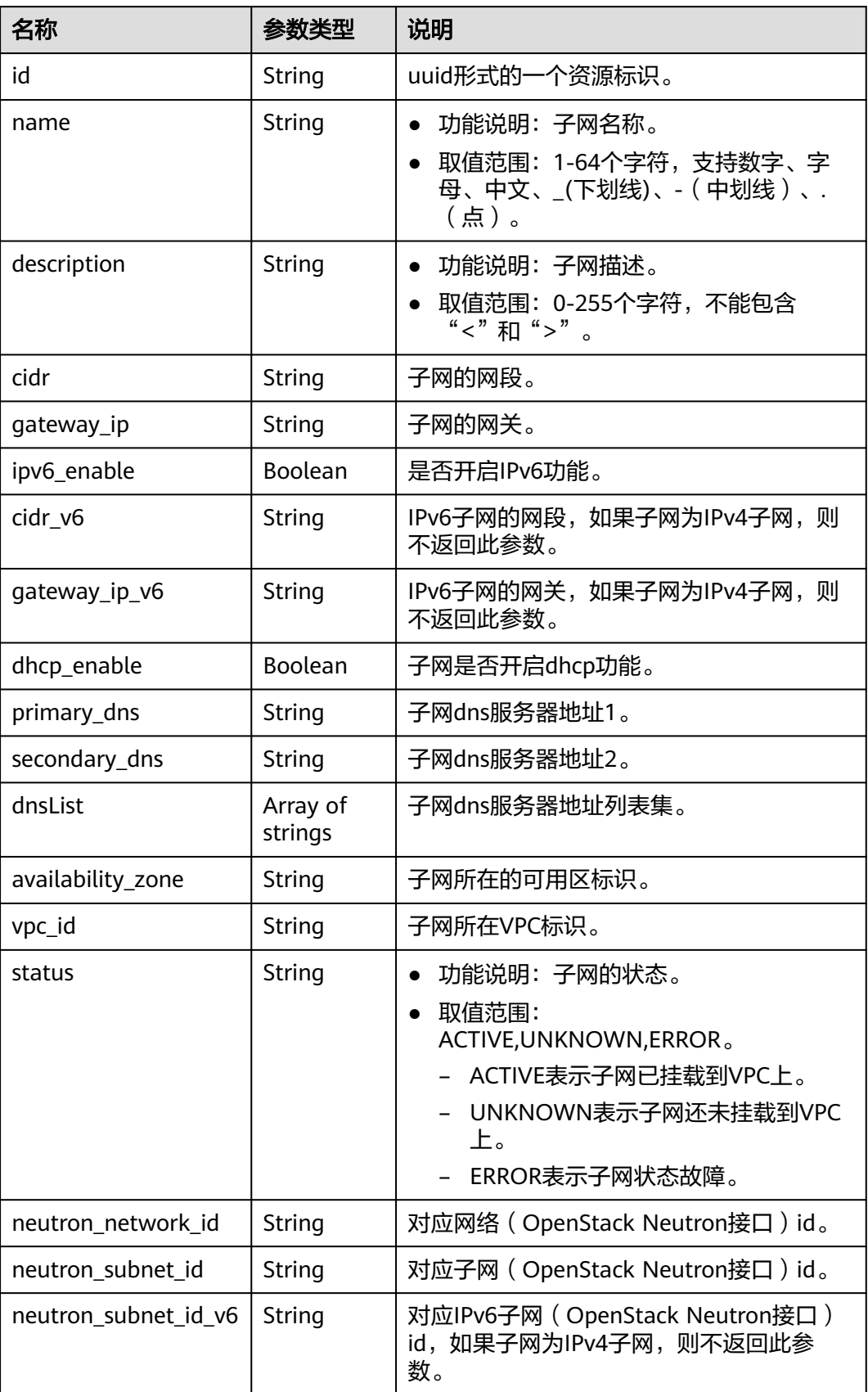

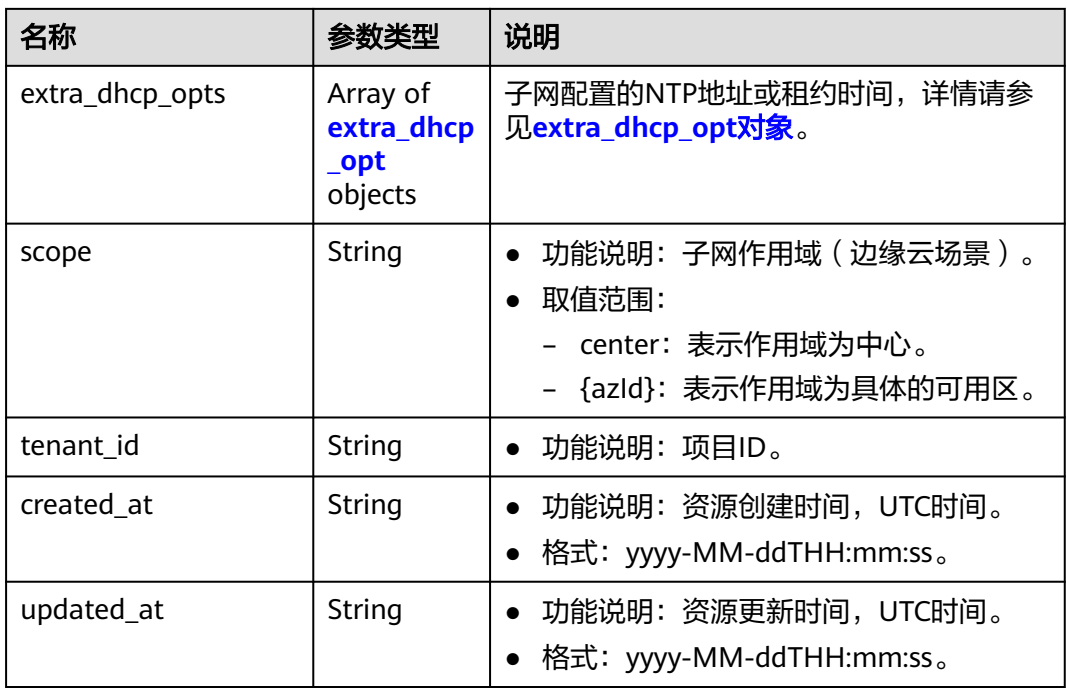

## 表 **4-37** extra\_dhcp\_opt 对象

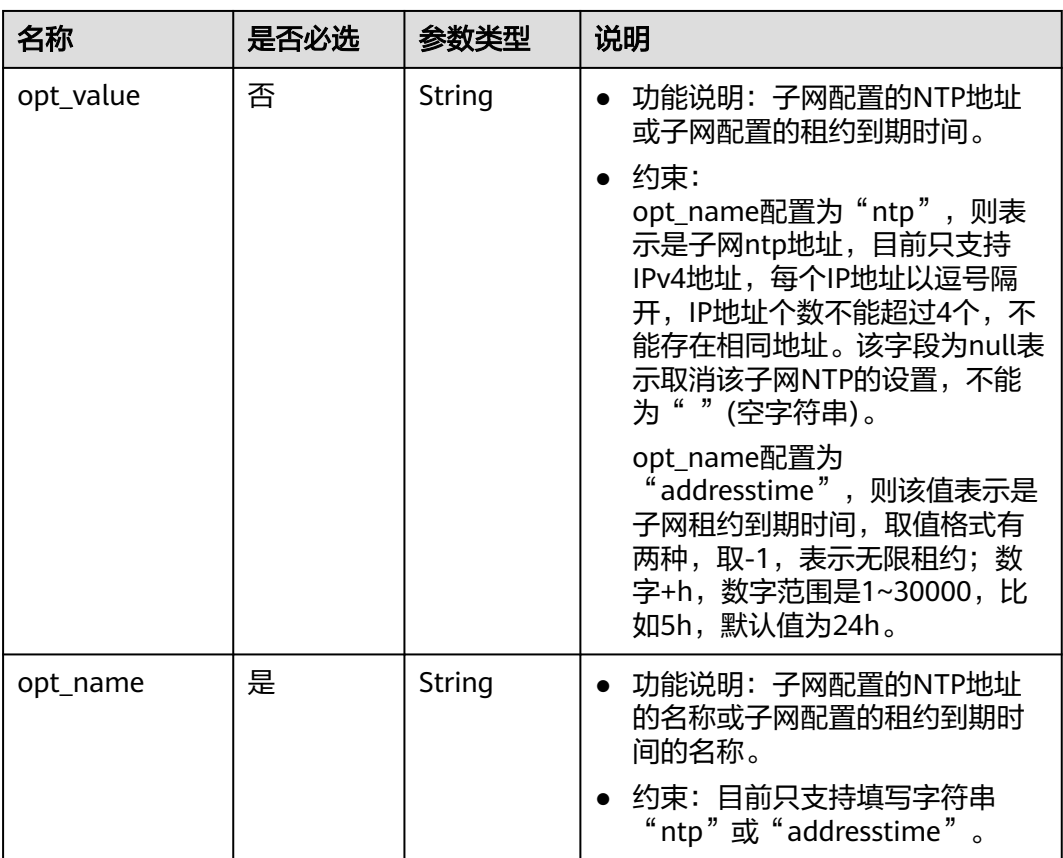

## 响应示例

{

```
 "subnets": [
     {
        "id": "4779ab1c-7c1a-44b1-a02e-93dfc361b32d",
        "name": "subnet",
       "description": "
        "cidr": "192.168.20.0/24",
        "dnsList": [
           "114.xx.xx.114",
           "114.xx.xx.115"
\qquad \qquad ],
 "status": "ACTIVE",
        "vpc_id": "3ec3b33f-ac1c-4630-ad1c-7dba1ed79d85",
        "gateway_ip": "192.168.20.1",
        "ipv6_enable": true, 
        "cidr_v6": "2001:db8:a583::/64", 
        "gateway_ip_v6": "2001:db8:a583::1",
        "dhcp_enable": true,
        "primary_dns": "114.xx.xx.114",
 "secondary_dns": "114.xx.xx.115",
 "availability_zone": "aa-bb-cc",
        "neutron_network_id": "4779ab1c-7c1a-44b1-a02e-93dfc361b32d",
        "neutron_subnet_id": "213cb9d-3122-2ac1-1a29-91ffc1231a12",
        "neutron_subnet_id_v6": "e0fa7de1-a6e2-44c9-b052-b9d8cebe93c4",
        "extra_dhcp_opts": [
 {
 "opt_value": "10.100.0.33,10.100.0.34",
 "opt_name": "ntp"
         },
         {
           "opt_value": "24h",
           "opt_name": "addresstime"
         }
       ],
        "tenant_id": "087679f0aa80d32a2f4ec0172f5e902b",
        "created_at": "2022-12-15T02:42:07",
        "updated_at": "2022-12-15T02:42:07"
     },
     {
        "id": "531dec0f-3116-411b-a21b-e612e42349fd",
        "name": "Subnet1",
       "description": "
        "cidr": "192.168.1.0/24",
        "dnsList": [
           "114.xx.xx.114",
           "114.xx.xx.115"
\qquad \qquad ],
 "status": "ACTIVE",
        "vpc_id": "3ec3b33f-ac1c-4630-ad1c-7dba1ed79d85",
        "gateway_ip": "192.168.1.1",
        "ipv6_enable": false,
       "dhcp_enable": true,
        "primary_dns": "114.xx.xx.114",
 "secondary_dns": "114.xx.xx.115",
 "availability_zone": "aa-bb-cc",
        "neutron_network_id": "531dec0f-3116-411b-a21b-e612e42349fd",
        "neutron_subnet_id": "1aac193-a2ad-f153-d122-12d64c2c1d78",
        "extra_dhcp_opts": [
 {
           "opt_value": "10.100.0.33,10.100.0.34",
           "opt_name": "ntp"
          },
          {
           "opt_value": "24h",
           "opt_name": "addresstime"
         }
       ],
        "tenant_id": "087679f0aa80d32a2f4ec0172f5e902b",
```
#### 状态码

请参见**A.3** [状态码](#page-698-0)。

 $\,$  ] }

## 错误码

请参考**A.4** [错误码](#page-699-0)。

# **4.2.4** 更新子网

#### 功能介绍

更新子网。

#### 调试

您可以在**[API Explorer](https://apiexplorer.developer.huaweicloud.com/apiexplorer/doc?product=VPC&version=v2&api=UpdateSubnet)**中调试该接口。

#### **URI**

PUT /v1/{project\_id}/vpcs/{vpc\_id}/subnets/{subnet\_id} 参数说明请参见表**4-38**。

#### 表 **4-38** 参数说明

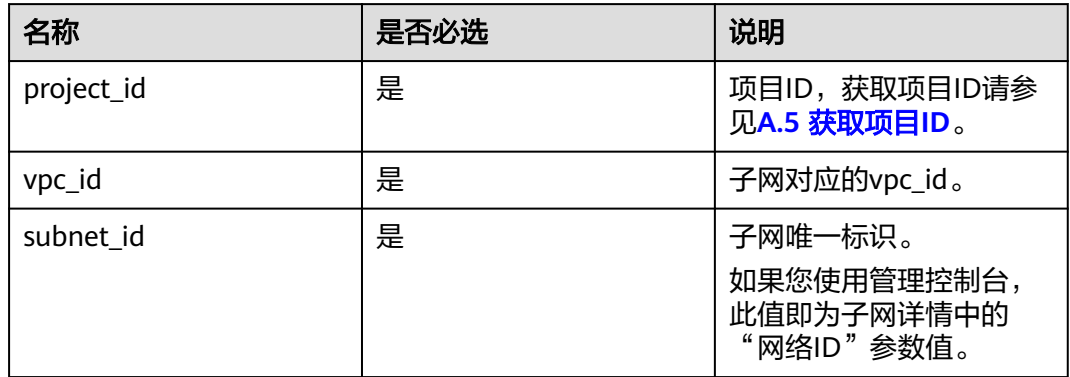

## 请求参数

#### 表 **4-39** 请求参数

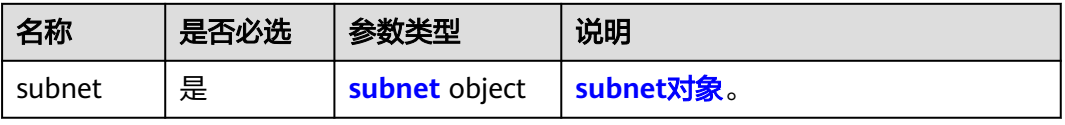

#### <span id="page-56-0"></span>表 **4-40** subnet 对象

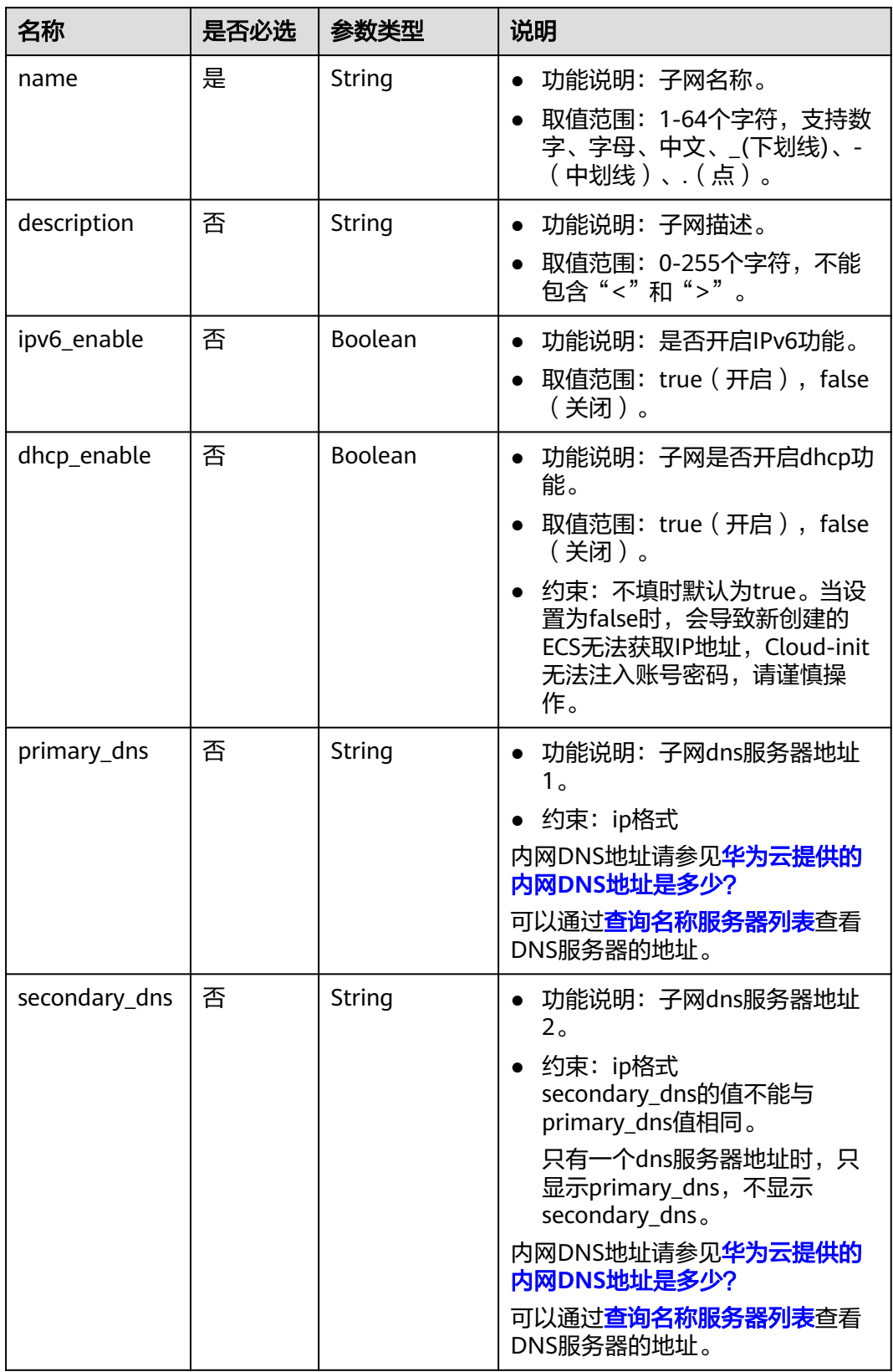

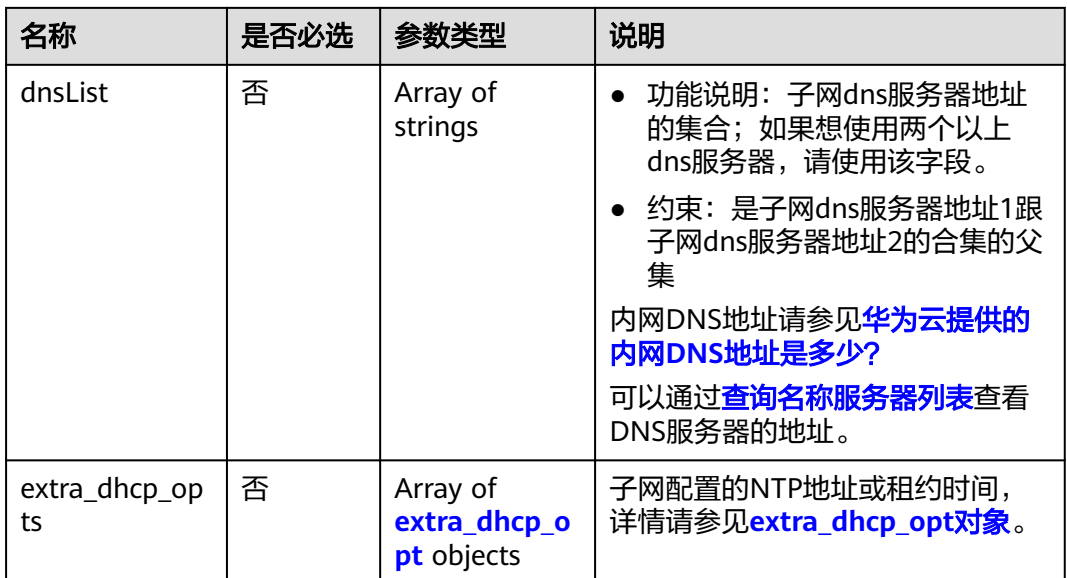

#### 表 **4-41** extra\_dhcp\_opt 对象

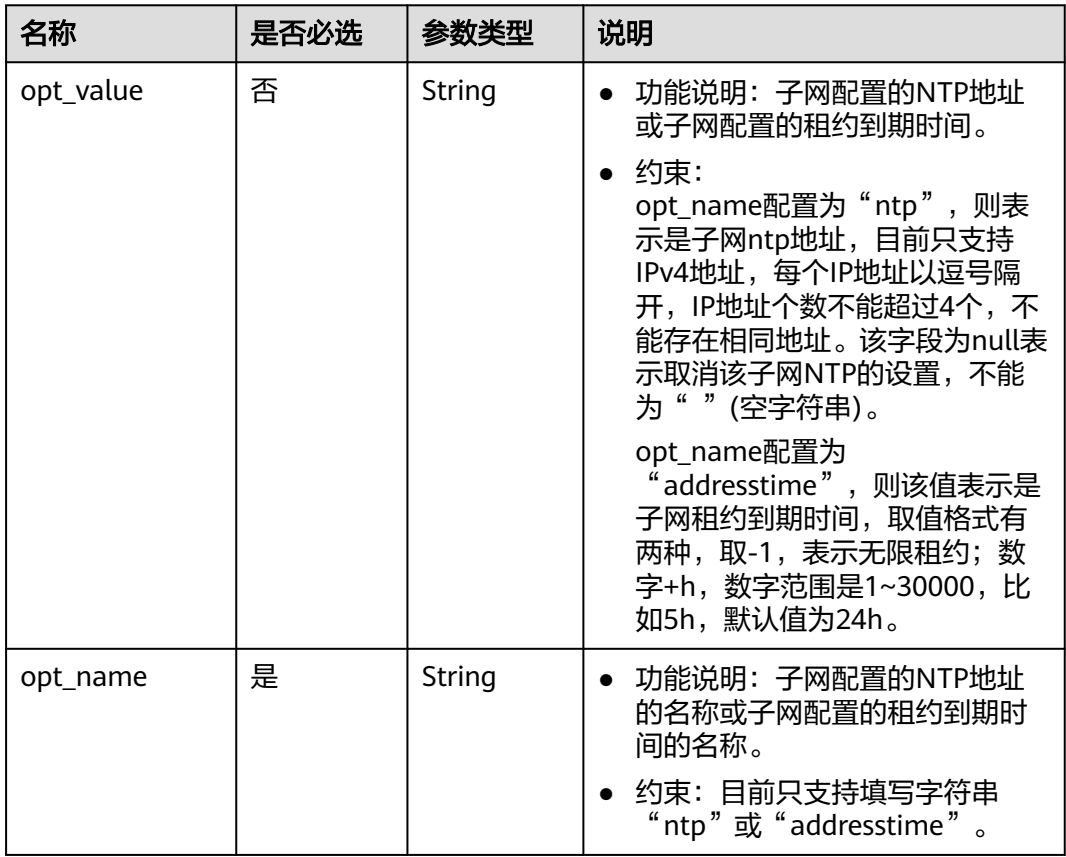

## 请求示例

● 更新id为4779ab1c-7c1a-44b1-a02e-93dfc361b32d的子网,名称更新为 subnet02,更新dns和dhcp。 PUT https://{Endpoint}/v1/{project\_id}/vpcs/{vpc\_id}/subnets/4779ab1c-7c1a-44b1-a02e-93dfc361b32d

```
{
   "subnet": {
     "name": "subnet02",
 "ipv6_enable": true,
 "dhcp_enable": false,
     "primary_dns": "114.xx.xx.115",
 "secondary_dns": "114.xx.xx.116",
 "extra_dhcp_opts": [
        {
 "opt_value": "10.100.0.33,10.100.0.34",
 "opt_name": "ntp"
        },
        {
 "opt_value": "24h",
 "opt_name": "addresstime"
       }
     ]
  }
}
```
#### 响应参数

#### 表 **4-42** 响应参数

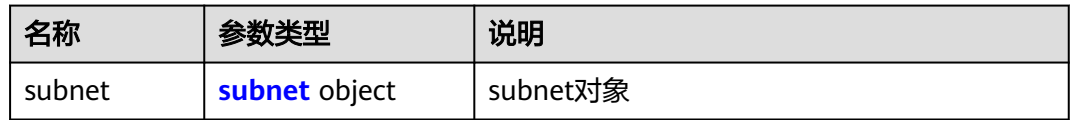

#### 表 **4-43** subnet 对象

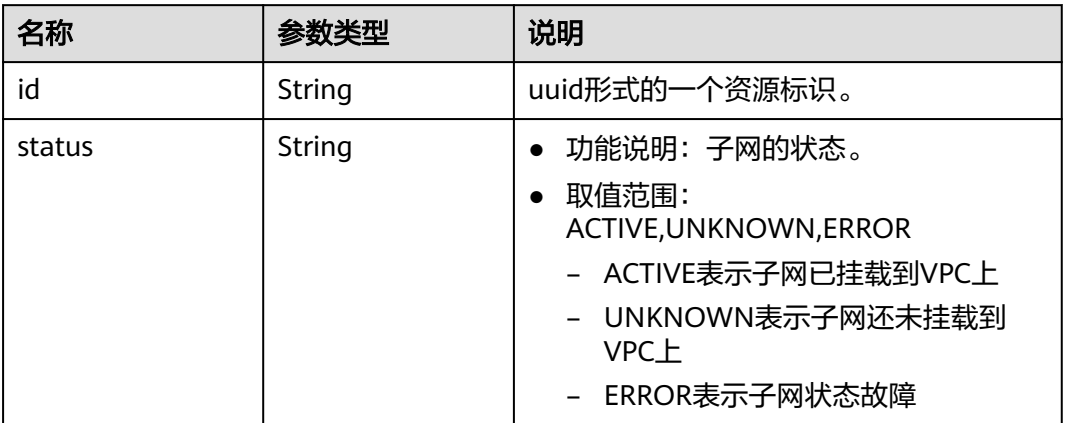

## 响应示例

```
{
   "subnet": {
      "id": "4779ab1c-7c1a-44b1-a02e-93dfc361b32d",
      "status": "ACTIVE"
   }
}
```
## 状态码

请参见**A.3** [状态码](#page-698-0)。

## 错误码

请参考**A.4** [错误码](#page-699-0)。

# **4.2.5** 删除子网

## 功能介绍

删除子网。

#### 调试

您可以在**[API Explorer](https://apiexplorer.developer.huaweicloud.com/apiexplorer/doc?product=VPC&version=v2&api=DeleteSubnet)**中调试该接口。

#### **URI**

DELETE /v1/{project\_id}/vpcs/{vpc\_id}/subnets/{subnet\_id} 参数说明请参见表**4-44**。

#### 表 **4-44** 参数说明

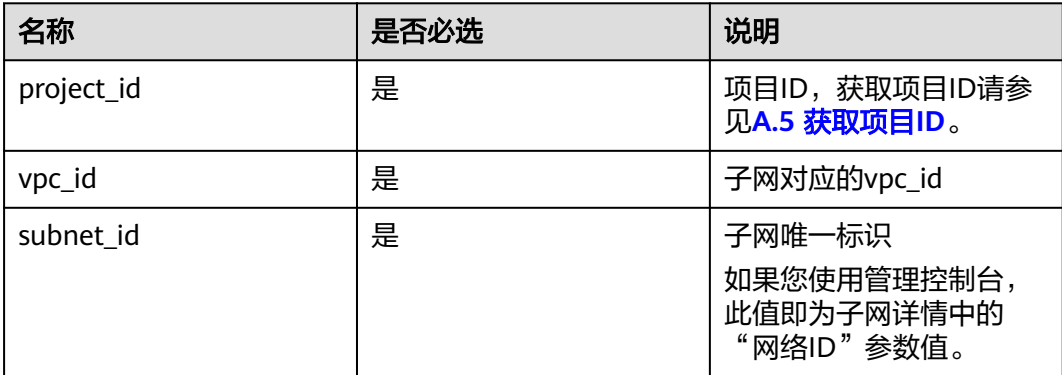

## 请求参数

无

## 请求示例

DELETE https://{Endpoint}/v1/{project\_id}/vpcs/{vpc\_id}/subnets/4779ab1c-7c1a-44b1-a02e-93dfc361b32d

## 响应参数

无

## 响应示例

无

#### 状态码

请参见**A.3** [状态码](#page-698-0)。

## 错误码

请参考**A.4** [错误码](#page-699-0)。

# **4.3** 配额

# **4.3.1** 查询配额

## 功能介绍

查询单租户在VPC服务下的网络资源配额,包括vpc配额、子网配额、安全组配额、安 全组规则配额、弹性公网IP配额,vpn配额等。

#### 调试

您可以在**[API Explorer](https://apiexplorer.developer.huaweicloud.com/apiexplorer/doc?product=VPC&version=v2&api=ShowQuota)**中调试该接口。

#### **URI**

GET /v1/{project\_id}/quotas

样例: GET https://{Endpoint}/v1/{project\_id}/quotas?type={type}

参数说明请参见表**4-45**。

#### 表 **4-45** 参数说明

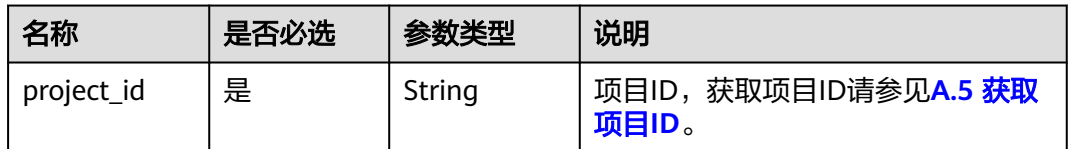

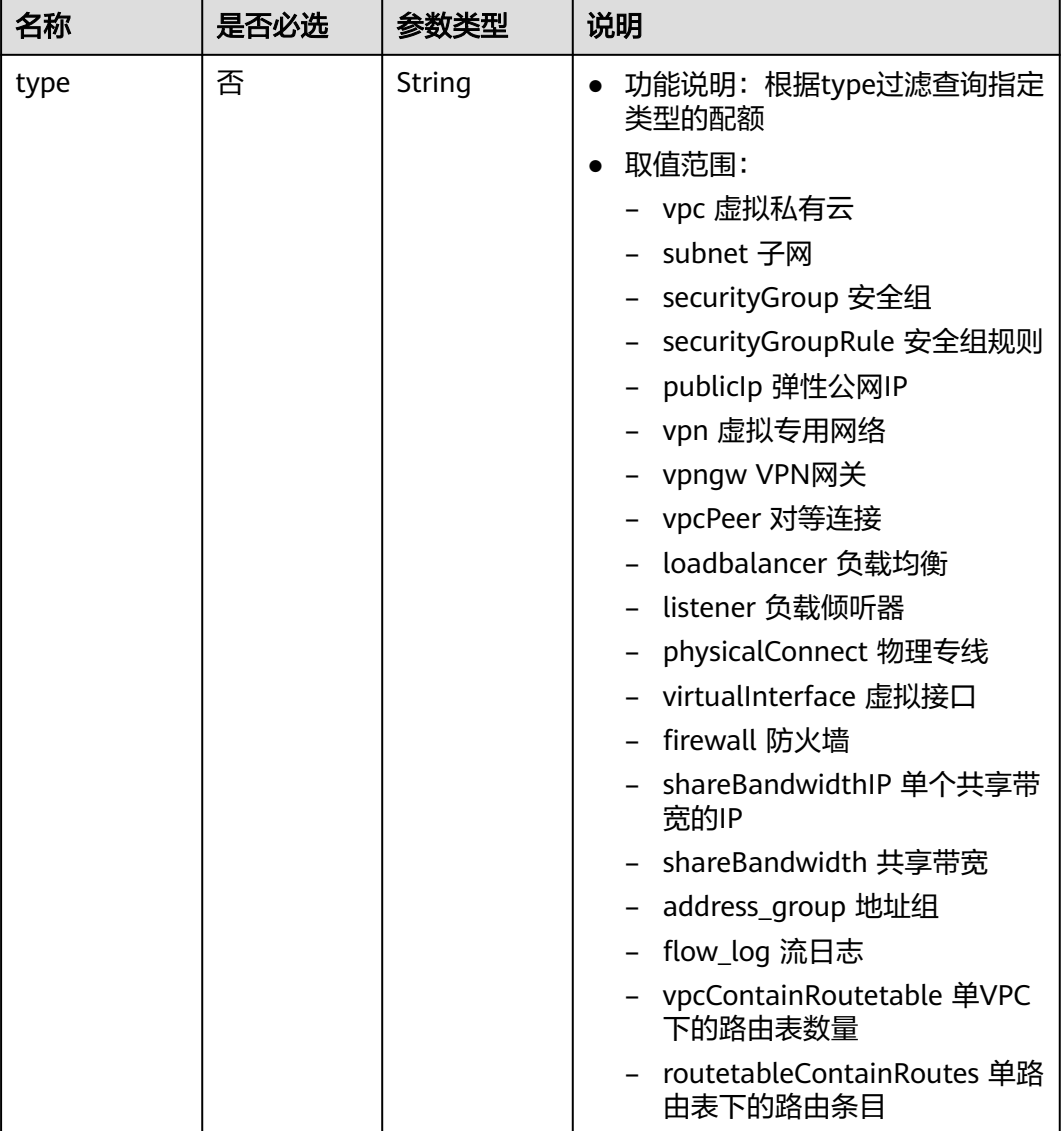

## 请求参数

无

## 请求示例

GET https://{Endpoint}/v1/{project\_id}/quotas

# 响应参数

#### 表 **4-46** 响应参数

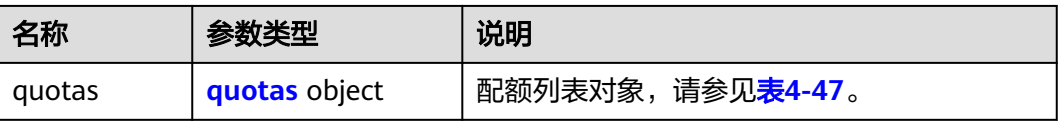

#### <span id="page-62-0"></span>表 **4-47** quotas 字段说明

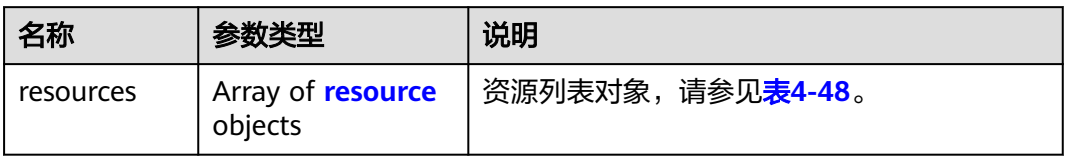

#### 表 **4-48** resource 字段说明

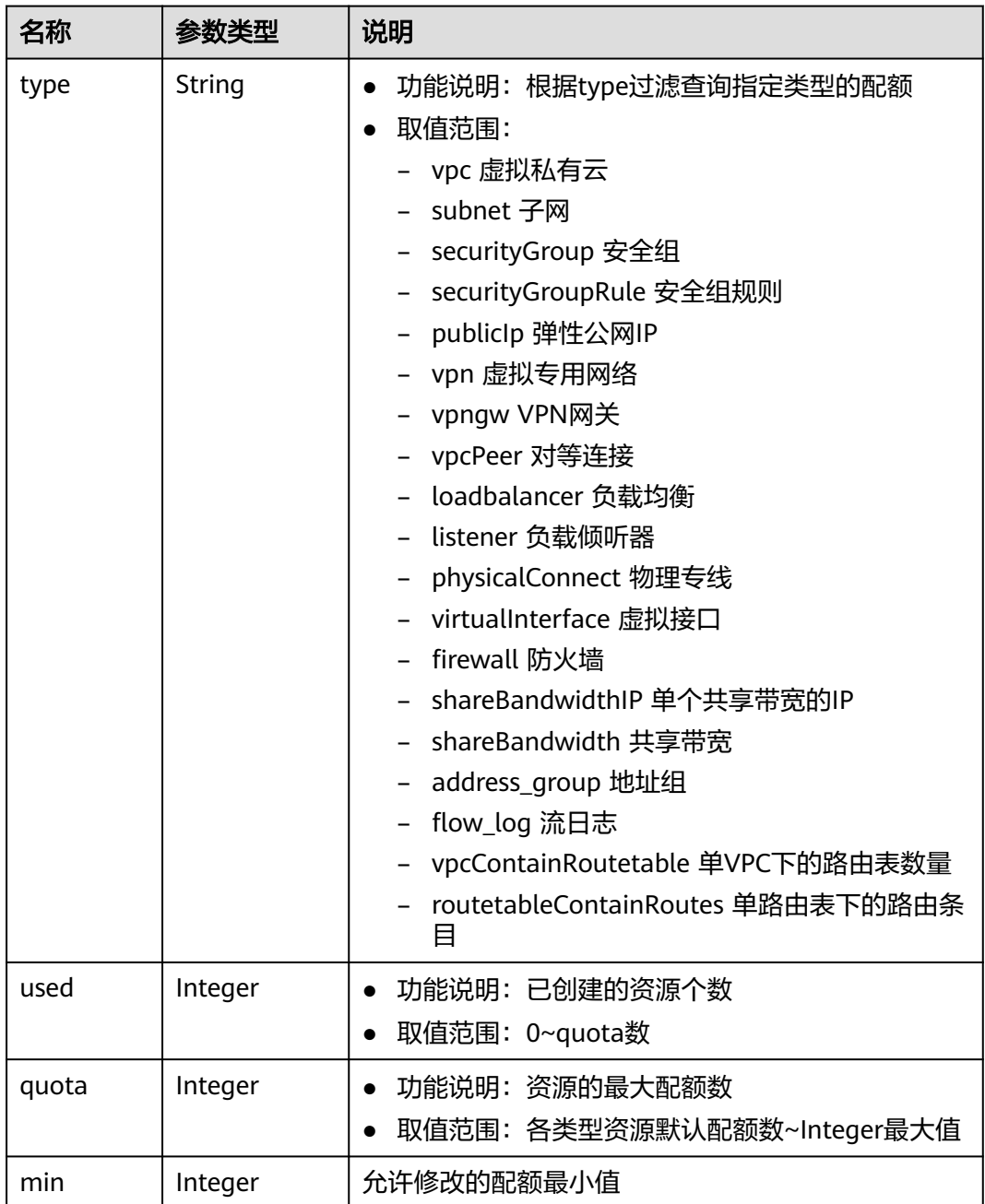

#### 说明

{

通过接口查询单租户在VPC服务下的网络资源配额, 返回值"-1", 表示配额数量不限制。

响应示例

```
 "quotas": {
      "resources": [
        {
 "type": "vpc",
"used": 4,
           "quota": 150,
           "min": 0
        },
        {
           "type": "subnet",
           "used": 5,
           "quota": 400,
           "min": 0
        },
        {
 "type": "securityGroup",
"used": 1, "quota": 100,
           "min": 0
\qquad \qquad \}\overline{\phantom{a}} "type": "securityGroupRule",
           "used": 6,
           "quota": 5000,
           "min": 0
        },
        {
           "type": "publicIp",
           "used": 2,
           "quota": 10,
           "min": 0
        },
        {
           "type": "vpn",
           "used": 0,
           "quota": 5,
           "min": 0
        },
        {
 "type": "vpngw",
 "used": 0,
           "quota": 2,
           "min": 0
        },
        {
           "type": "vpcPeer",
           "used": 0,
           "quota": 50,
           "min": 0
\qquad \qquad \} {
 "type":"physicalConnect",
 "used":0,
           "quota":10,
           "min":0
        },
        {
           "type":"virtualInterface",
           "used":0,
           "quota":50,
           "min":0
```

```
 },
        {
           "type": "firewall",
 "used": 0,
 "quota": 200,
           "min": 0
        },
        {
           "type": "shareBandwidth",
           "used": 0,
           "quota": 5,
           "min": 0
        },
        {
           "type": "shareBandwidthIP",
           "used": 0,
           "quota": 20,
           "min": 0
        },
        {
           "type": "loadbalancer",
           "used": 0,
           "quota": 10,
           "min": 0
\qquad \qquad \}\overline{\phantom{a}} "type": "listener",
 "used": 0,
 "quota": 10,
           "min": 0
        },
       \overline{\mathfrak{f}} "type": "vpcContainRoutetable",
           "used": 0,
"quota": 1,
 "min": 0
        },
        {
           "type": "routetableContainRoutes",
 "used": 0,
 "quota": 200,
           "min": 0
        },
        { 
 "type": "address_group", 
"used": 0, "quota": 50, 
           "min": 0 
        }
     ]
   }
```
#### 状态码

请参见**A.3** [状态码](#page-698-0)。

}

#### 错误码

请参考**A.4** [错误码](#page-699-0)。

# **4.4** 私有 **IP**

# 功能介绍

申请私有IP。

## 调试

您可以在**[API Explorer](https://apiexplorer.developer.huaweicloud.com/apiexplorer/doc?product=VPC&version=v2&api=CreatePrivateip)**中调试该接口。

#### **URI**

POST /v1/{project\_id}/privateips

参数说明请参见表**4-49**。

#### 表 **4-49** 参数说明

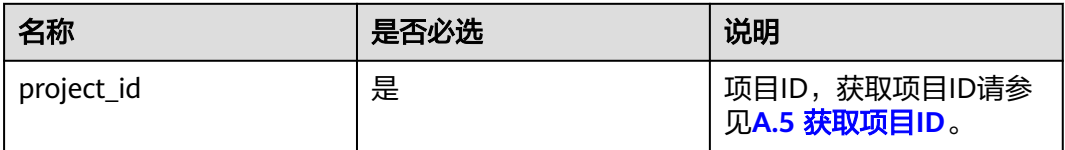

## 请求参数

#### 表 **4-50** 请求参数

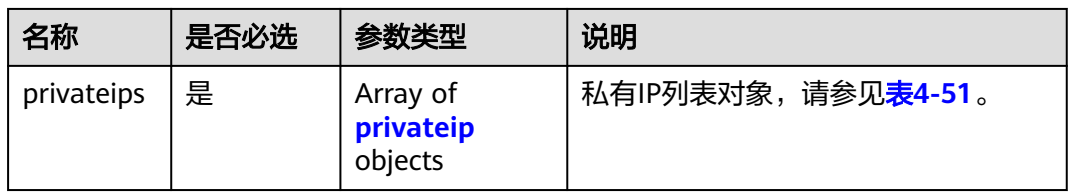

#### 表 **4-51** privateip 字段说明

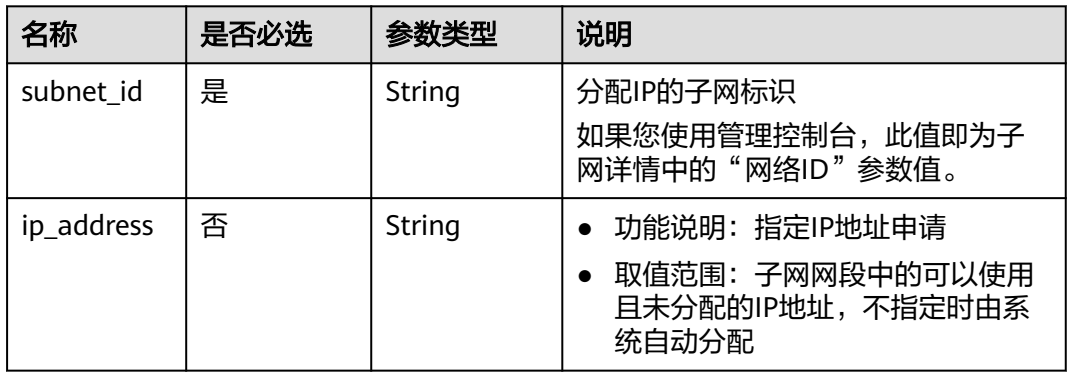

# 请求示例

● 创建两个私有IP,指定在id为531dec0f-3116-411b-a21b-e612e42349fd的子网中 创建,一个ip地址自动分配,一个指定ip地址为192.168.1.17。 POST https://{Endpoint}/v1/{project\_id}/privateips

```
 "privateips": 
\lceil {
      "subnet_id": "531dec0f-3116-411b-a21b-e612e42349fd"
 },
\{ "subnet_id": "531dec0f-3116-411b-a21b-e612e42349fd",
       "ip_address": "192.168.1.17"
   }
  ]
}
```
## 响应参数

#### 表 **4-52** 响应参数

{

| 名称         | 参数类型                                   | 说明                                |
|------------|----------------------------------------|-----------------------------------|
| privateips | ' Array of <b>privateip</b><br>objects | 私有IP列表对象,请参见 <mark>表4-53</mark> 。 |

表 **4-53** privateip 字段说明

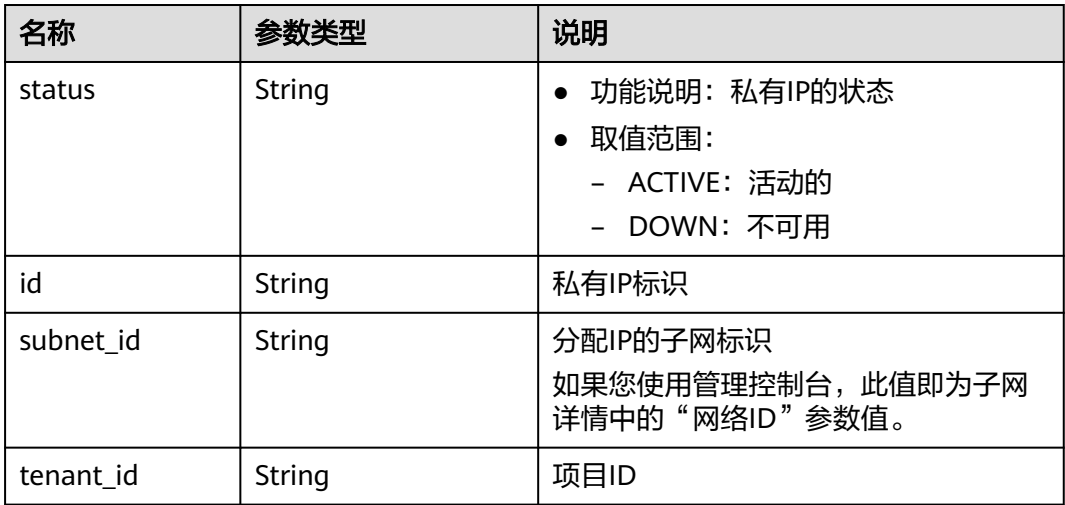

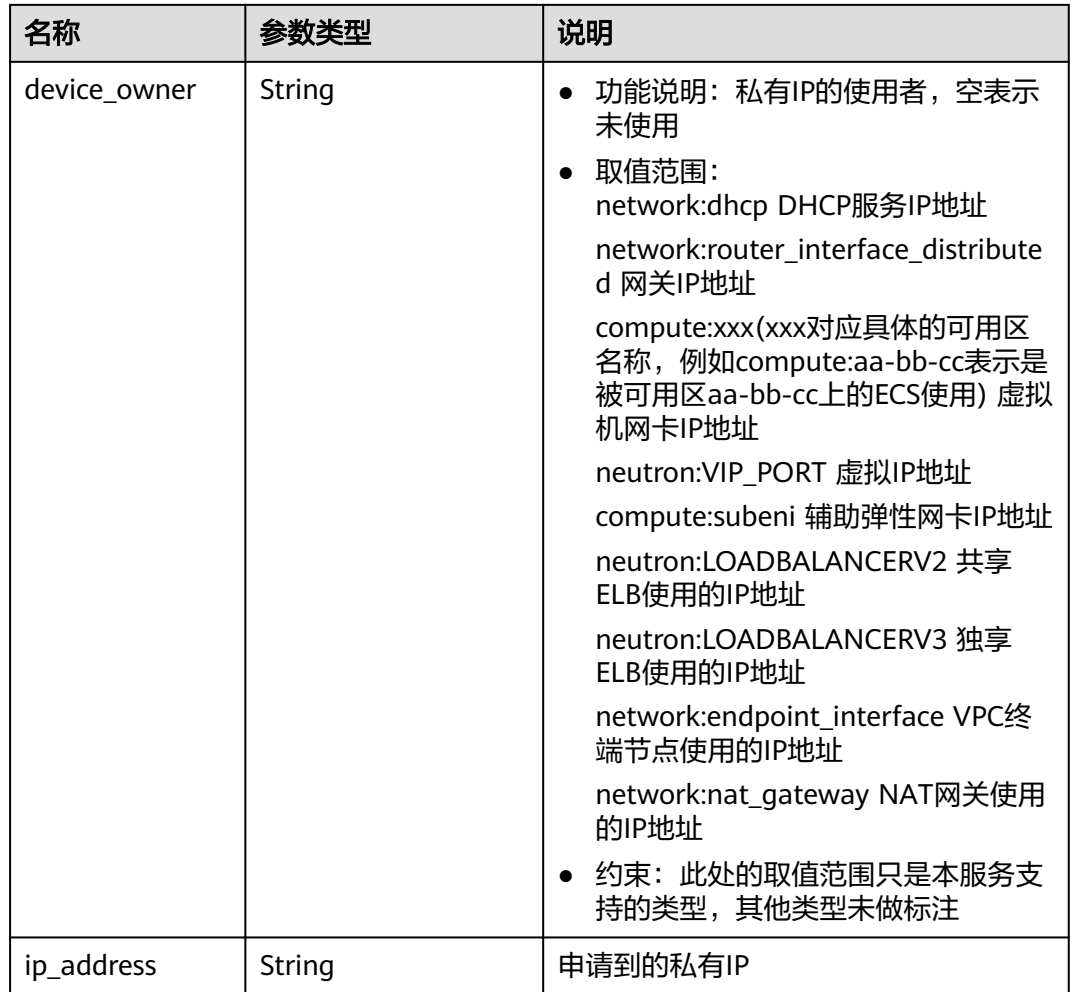

## 响应示例

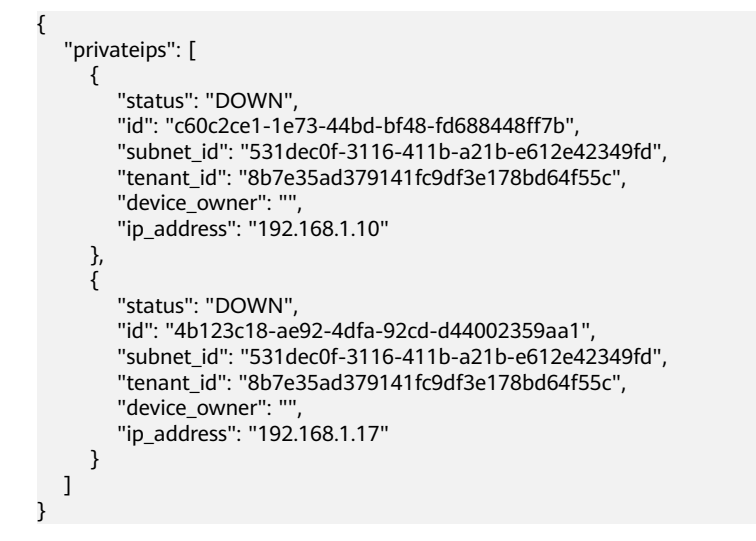

状态码

请参见**A.3** [状态码](#page-698-0)。

## 错误码

请参考**A.4** [错误码](#page-699-0)。

# **4.4.2** 查询私有 **IP**

#### 功能介绍

指定IP的ID查询私有IP。

#### 调试

您可以在**[API Explorer](https://apiexplorer.developer.huaweicloud.com/apiexplorer/doc?product=VPC&version=v2&api=ShowPrivateip)**中调试该接口。

#### **URI**

GET /v1/{project\_id}/privateips/{privateip\_id} 参数说明请参见表**4-54**。

#### 表 **4-54** 参数说明

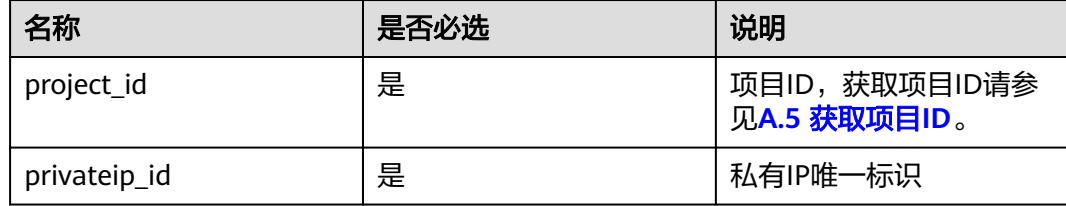

## 请求参数

无

#### 请求示例

GET https://{Endpoint}/v1/{project\_id}/privateips/d600542a-b231-45ed-af05-e9930cb14f78

#### 响应参数

#### 表 **4-55** 响应参数

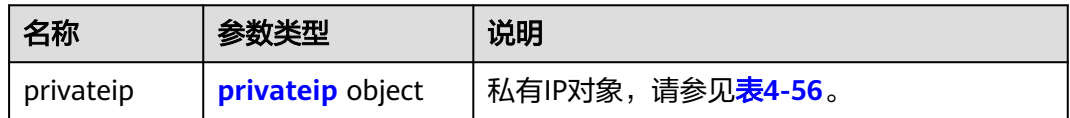

#### <span id="page-69-0"></span>表 **4-56** privateip 字段说明

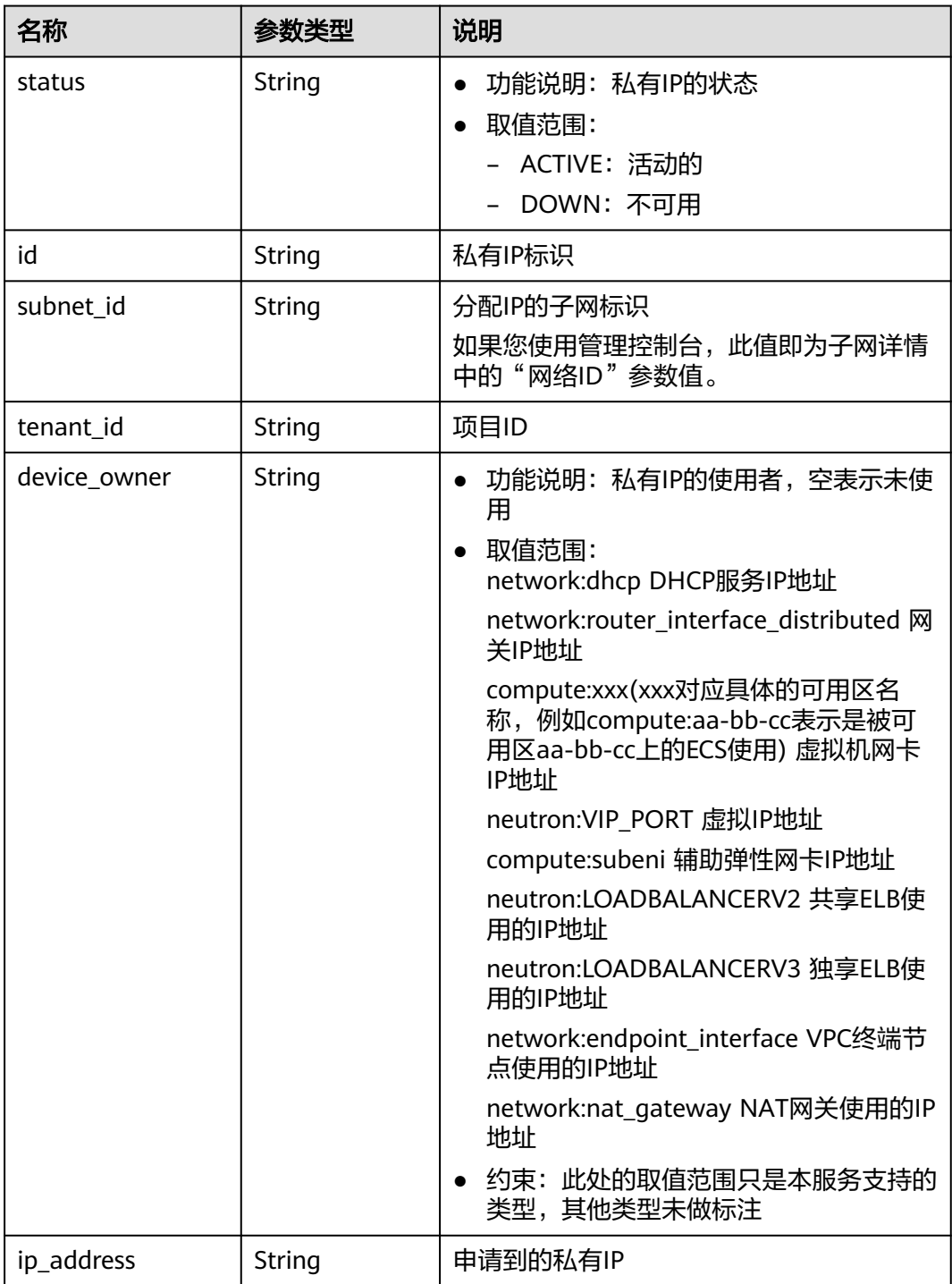

## 响应示例

"privateip":

{

```
 {
   "status": "DOWN",
```

```
 "id": "d600542a-b231-45ed-af05-e9930cb14f78",
```

```
 "subnet_id": "531dec0f-3116-411b-a21b-e612e42349fd",
```

```
 "tenant_id": "8b7e35ad379141fc9df3e178bd64f55c",
```
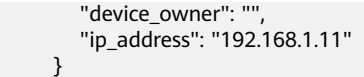

#### 状态码

请参见**A.3** [状态码](#page-698-0)。

#### 错误码

请参考**A.4** [错误码](#page-699-0)。

# **4.4.3** 查询私有 **IP** 列表

}

## 功能介绍

查询指定子网下的私有IP列表。

#### 调试

您可以在**[API Explorer](https://apiexplorer.developer.huaweicloud.com/apiexplorer/doc?product=VPC&version=v2&api=ListPrivateips)**中调试该接口。

#### **URI**

GET /v1/{project\_id}/subnets/{subnet\_id}/privateips

#### 样例:

GET https://{Endpoint}/v1/{project\_id}/subnets/{subnet\_id}/privateips? limit=10&marker=4779ab1c-7c1a-44b1-a02e-93dfc361b32d

参数说明请参见表**4-57**。

#### 表 **4-57** 参数说明

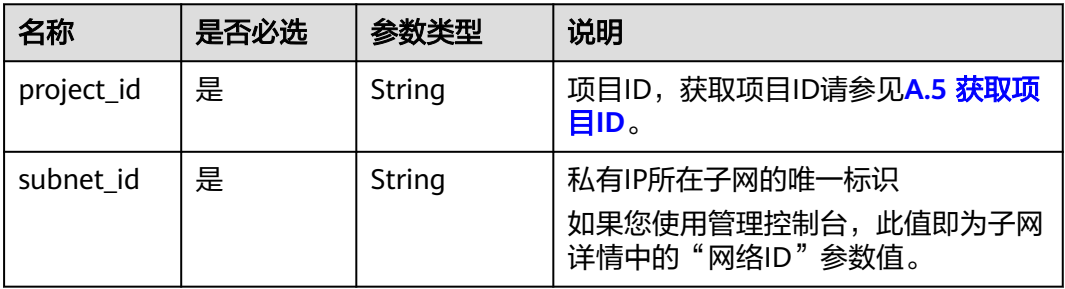

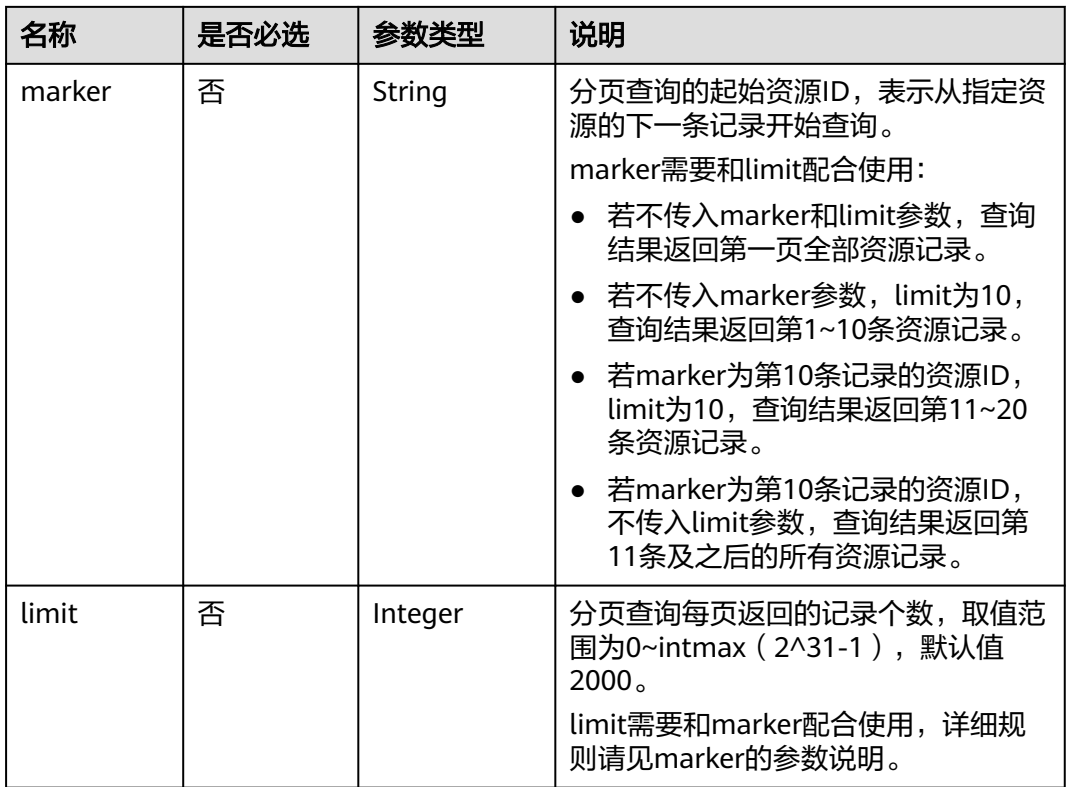

## 请求参数

无

## 请求示例

GET https://{Endpoint}/v1/{project\_id}/subnets/{subnet\_id}/privateips

## 响应参数

#### 表 **4-58** 请求参数

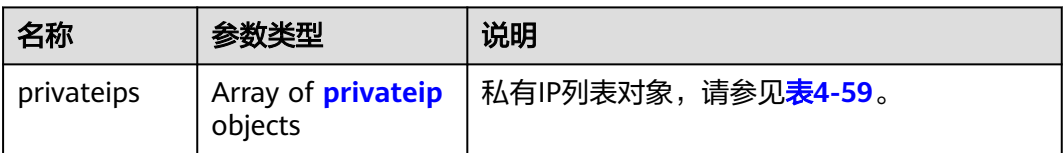
#### 表 **4-59** privateip 字段说明

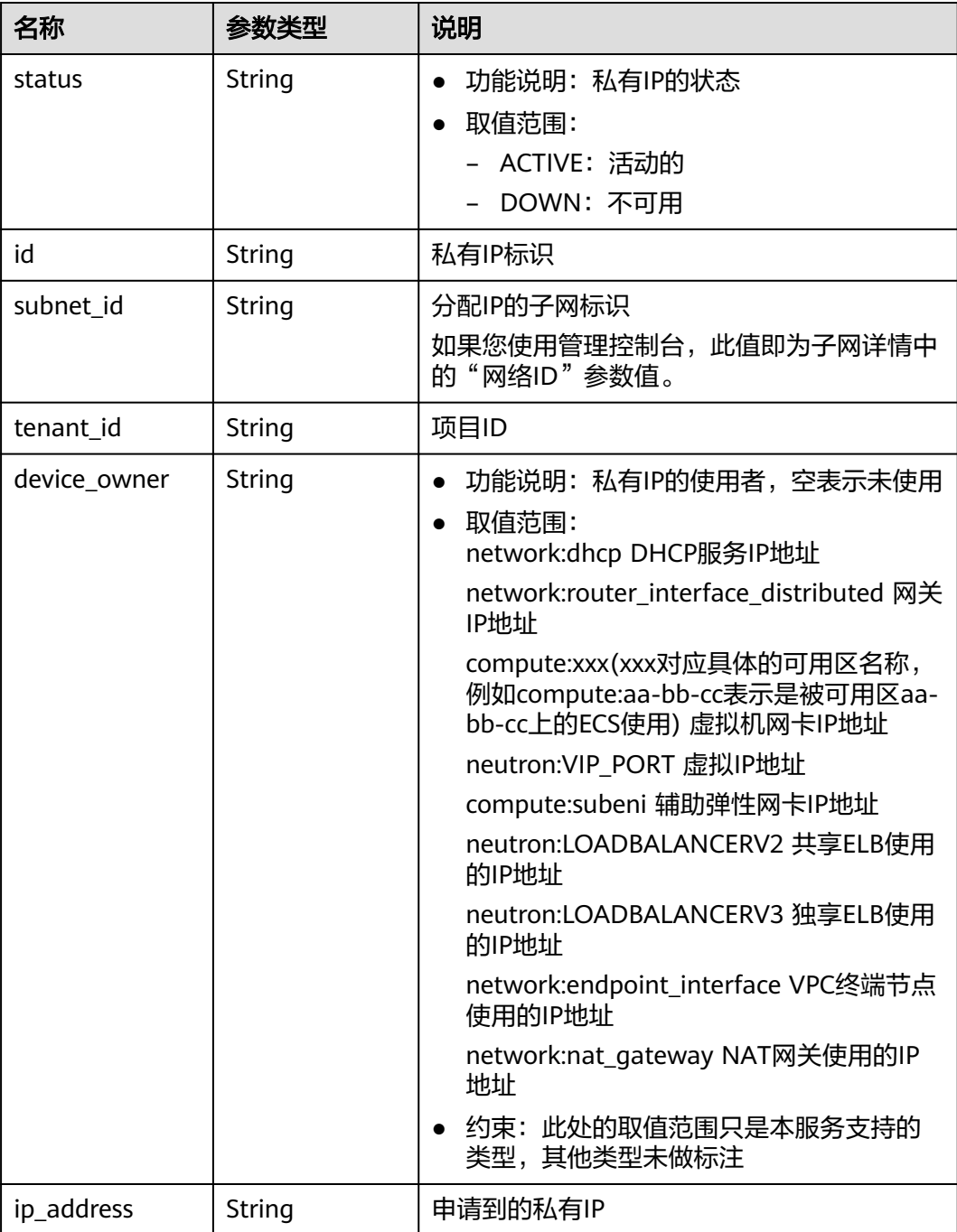

# 响应示例

```
 "privateips": [
     {
       "status": "DOWN",
 "id": "d600542a-b231-45ed-af05-e9930cb14f78",
 "subnet_id": "531dec0f-3116-411b-a21b-e612e42349fd",
 "tenant_id": "8b7e35ad379141fc9df3e178bd64f55c",
       "device_owner": "",
       "ip_address": "192.168.1.11"
```
{

```
\qquad \qquad \}\overline{\phantom{a}} "status": "DOWN",
         "id": "d600542a-b231-45ed-af05-e9930cb14f79",
 "subnet_id": "531dec0f-3116-411b-a21b-e612e42349fd",
 "tenant_id": "8b7e35ad379141fc9df3e178bd64f55c",
        "device_owner": ""
         "ip_address": "192.168.1.12"
      }
   ]
}
```
状态码

请参见**A.3** [状态码](#page-698-0)。

错误码

请参考**A.4** [错误码](#page-699-0)。

# **4.4.4** 删除私有 **IP**

### 功能介绍

删除私有IP。

#### 调试

您可以在**[API Explorer](https://apiexplorer.developer.huaweicloud.com/apiexplorer/doc?product=VPC&version=v2&api=DeletePrivateip)**中调试该接口。

#### **URI**

DELETE /v1/{project\_id}/privateips/{privateip\_id}

参数说明请参见表**4-60**。

#### 表 **4-60** 参数说明

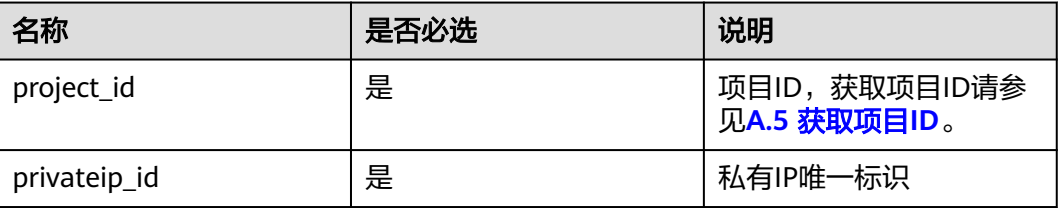

### 请求参数

无

### 请求示例

DELETE https://{Endpoint}/v1/{project\_id}/privateips/4779ab1c-7c1a-44b1-a02e-93dfc361b32d

### 响应参数

无

### 响应示例

无

### 状态码

请参见**A.3** [状态码](#page-698-0)。

#### 错误码

请参考**A.4** [错误码](#page-699-0)。

# **4.5** 安全组

# **4.5.1** 创建安全组

### 功能介绍

创建安全组。

### 调试

您可以在**[API Explorer](https://apiexplorer.developer.huaweicloud.com/apiexplorer/doc?product=VPC&version=v2&api=CreateSecurityGroup)**中调试该接口。

### **URI**

POST /v1/{project\_id}/security-groups 参数说明请参见表**4-61**。

#### 表 **4-61** 参数说明

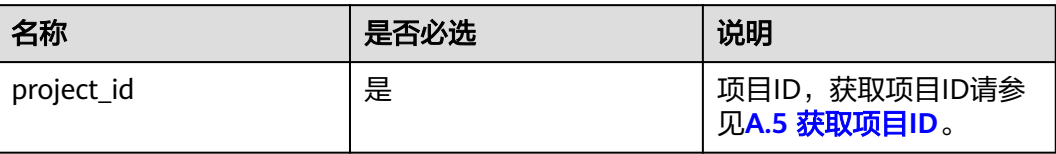

### 请求参数

#### 表 **4-62** 请求参数

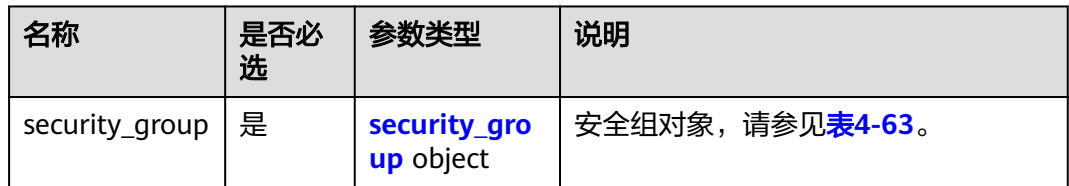

#### 表 **4-63** security\_group 字段说明

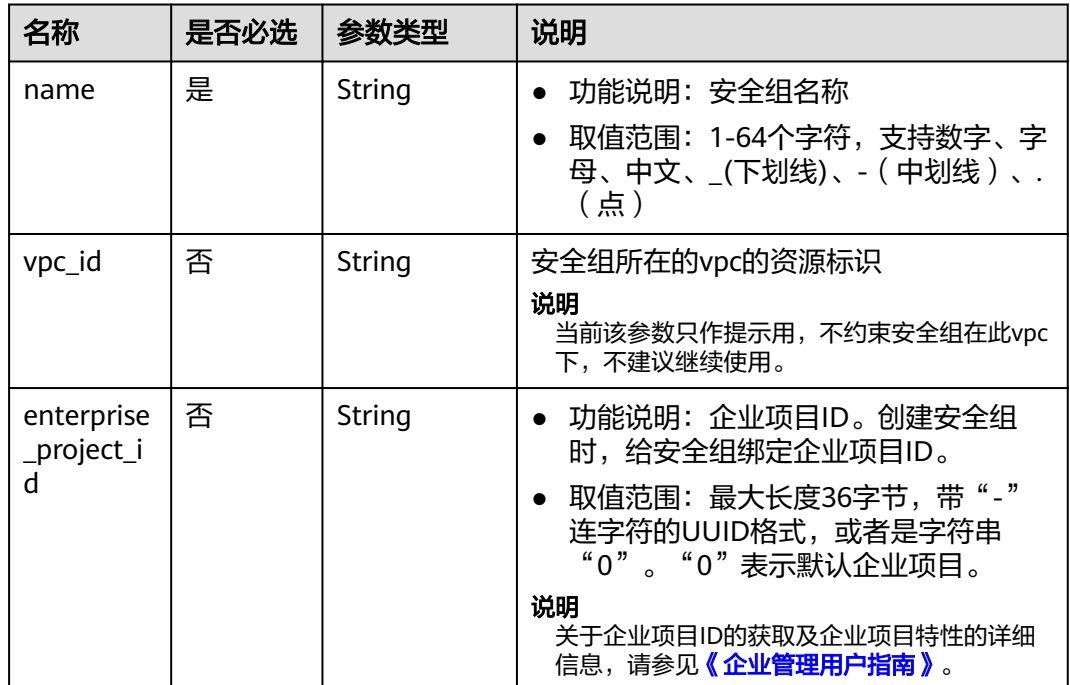

### 请求示例

● 创建一个安全组,命名为sq-01,所在vpc id为3ec3b33f-ac1c-4630ad1c-7dba1ed79d85。 POST https://{Endpoint}/v1/{project\_id}/security-groups

```
{
   "security_group": {
      "name": "sg-01", 
 "vpc_id": "3ec3b33f-ac1c-4630-ad1c-7dba1ed79d85",
 "enterprise_project_id": "0aad99bc-f5f6-4f78-8404-c598d76b0ed2"
   }
}
```
## 响应参数

#### 表 **4-64** 响应参数

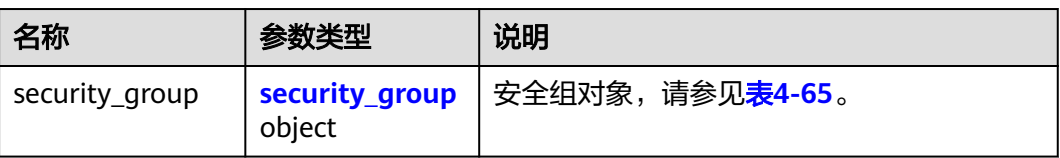

#### 表 **4-65** security\_group 字段说明

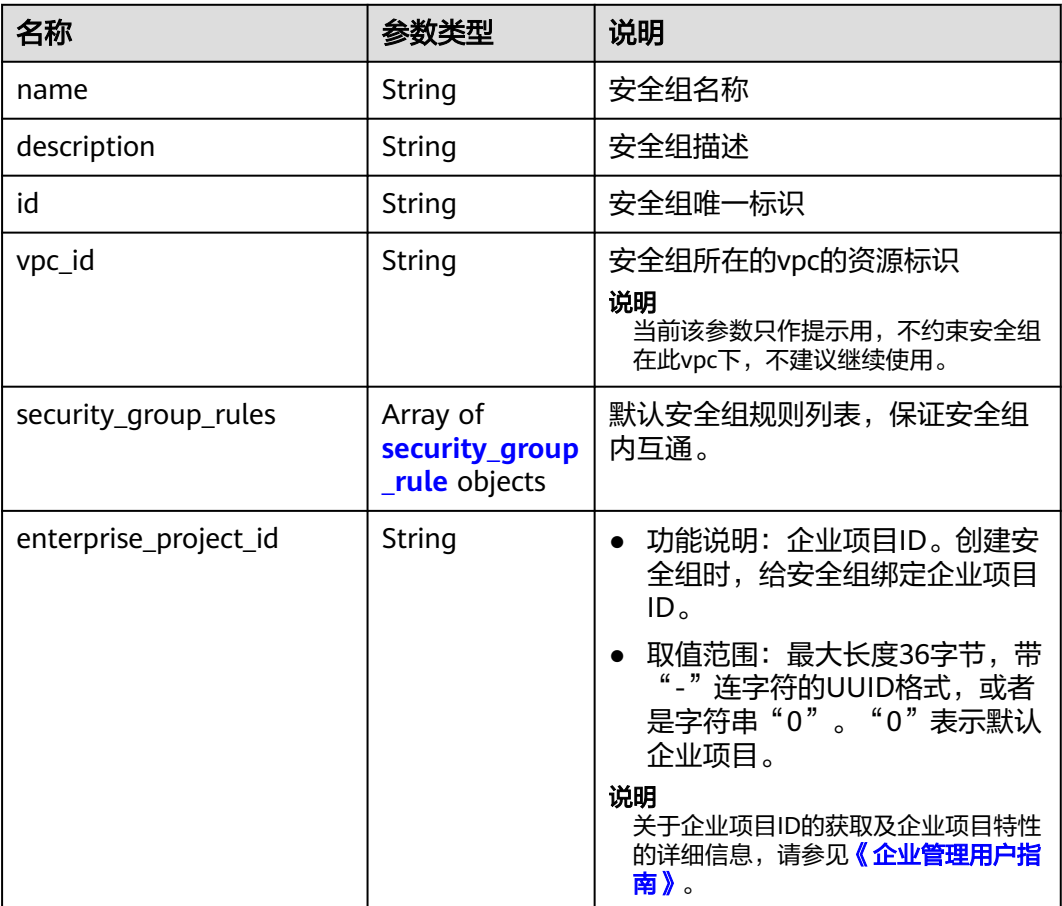

#### 表 **4-66** security\_group\_rule 对象

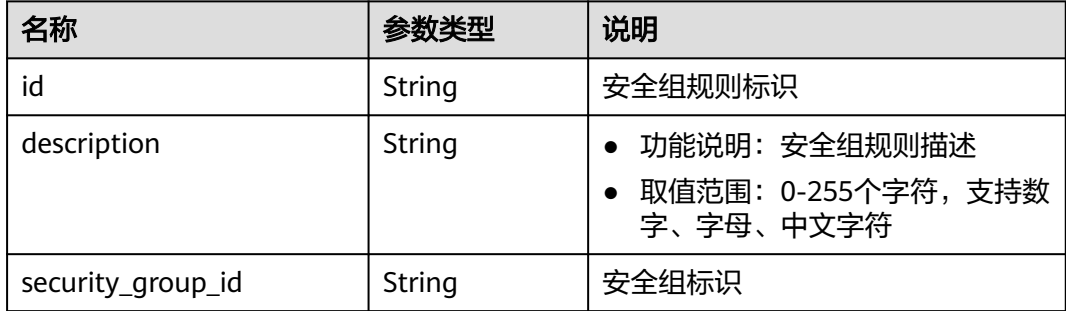

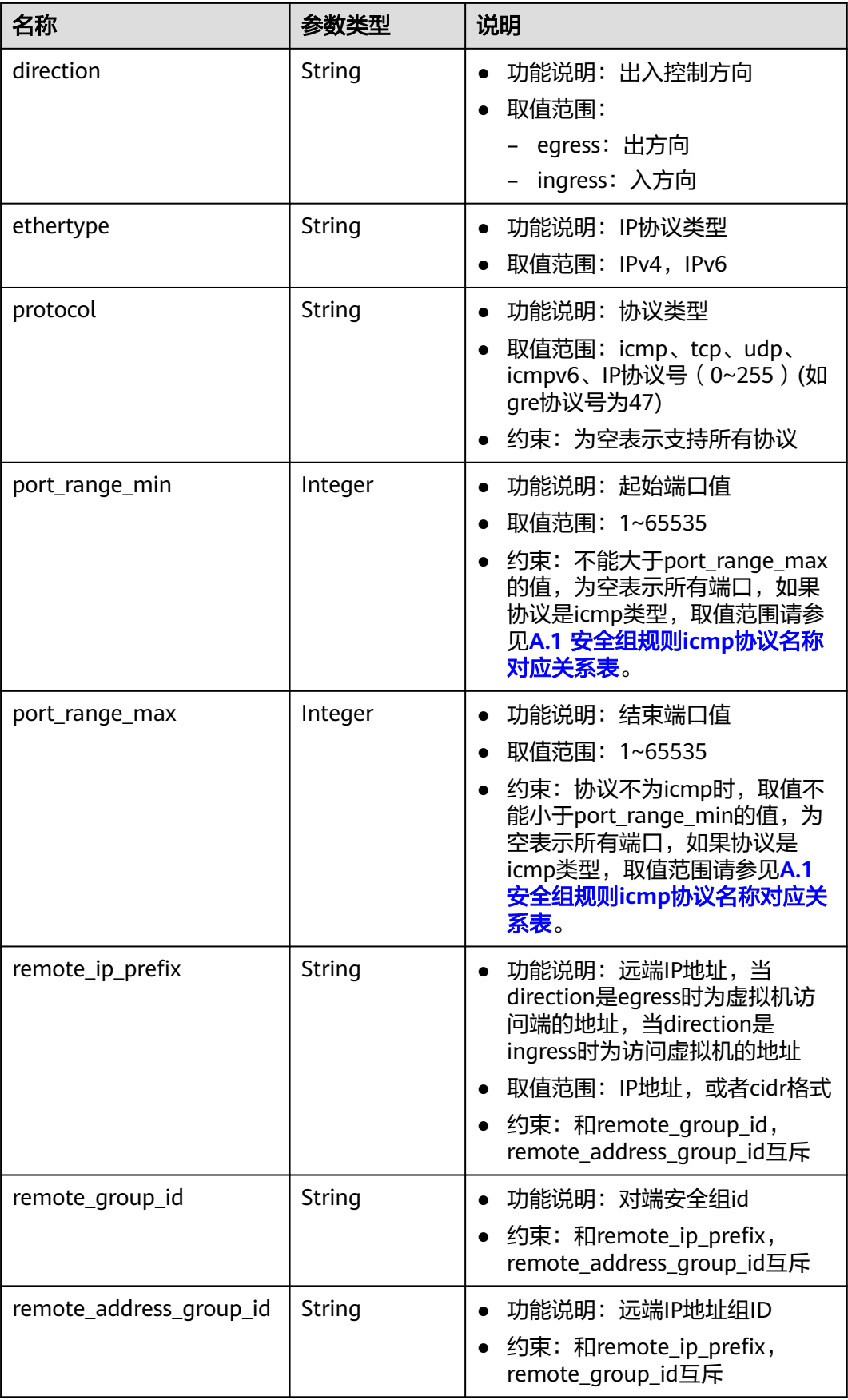

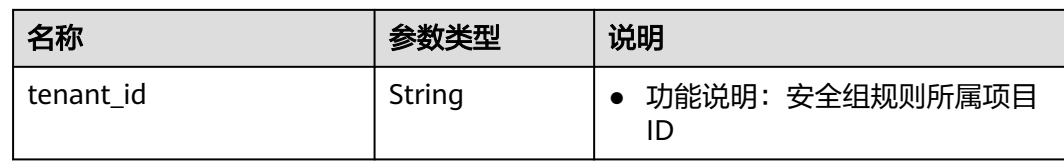

# 响应示例

{

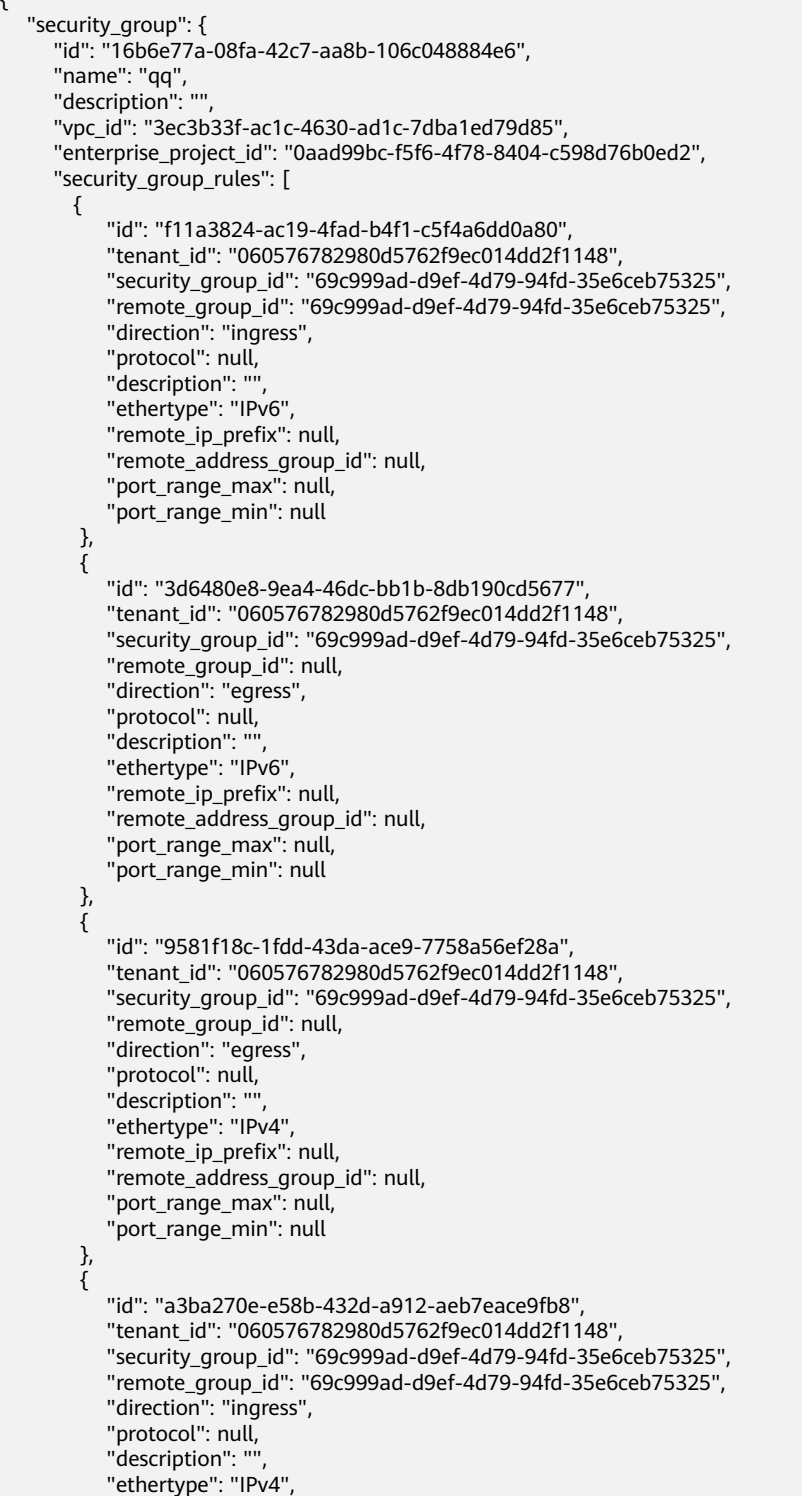

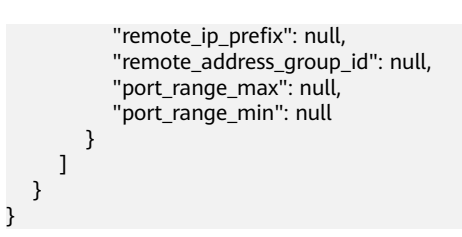

#### 状态码

请参见**A.3** [状态码](#page-698-0)。

#### 错误码

请参考**A.4** [错误码](#page-699-0)。

# **4.5.2** 查询安全组

### 功能介绍

查询单个安全组。

### 调试

您可以在**[API Explorer](https://apiexplorer.developer.huaweicloud.com/apiexplorer/doc?product=VPC&version=v2&api=ShowSecurityGroup)**中调试该接口。

#### **URI**

GET /v1/{project\_id}/security-groups/{security\_group\_id}

参数说明请参见表**4-67**。

#### 表 **4-67** 参数说明

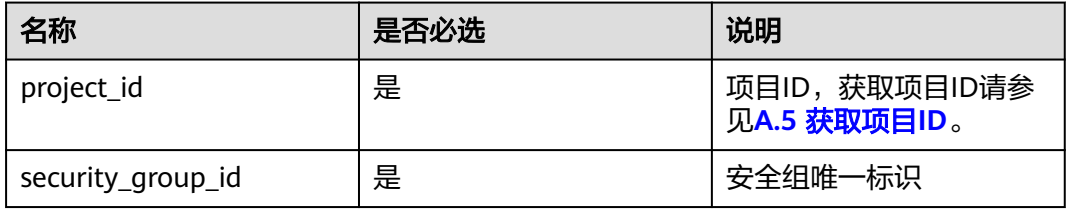

### 请求参数

无

### 请求示例

GET https://{Endpoint}/v1/{project\_id}/security-groups/16b6e77a-08fa-42c7-aa8b-106c048884e6

### 响应参数

#### 表 **4-68** 响应参数

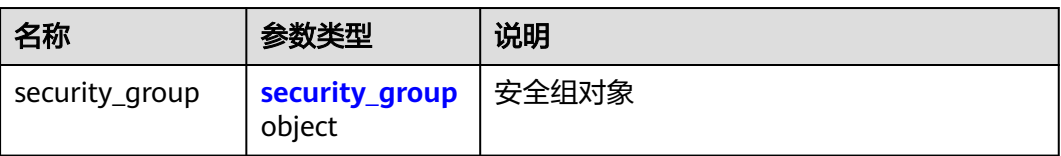

#### 表 **4-69** security\_group 字段说明

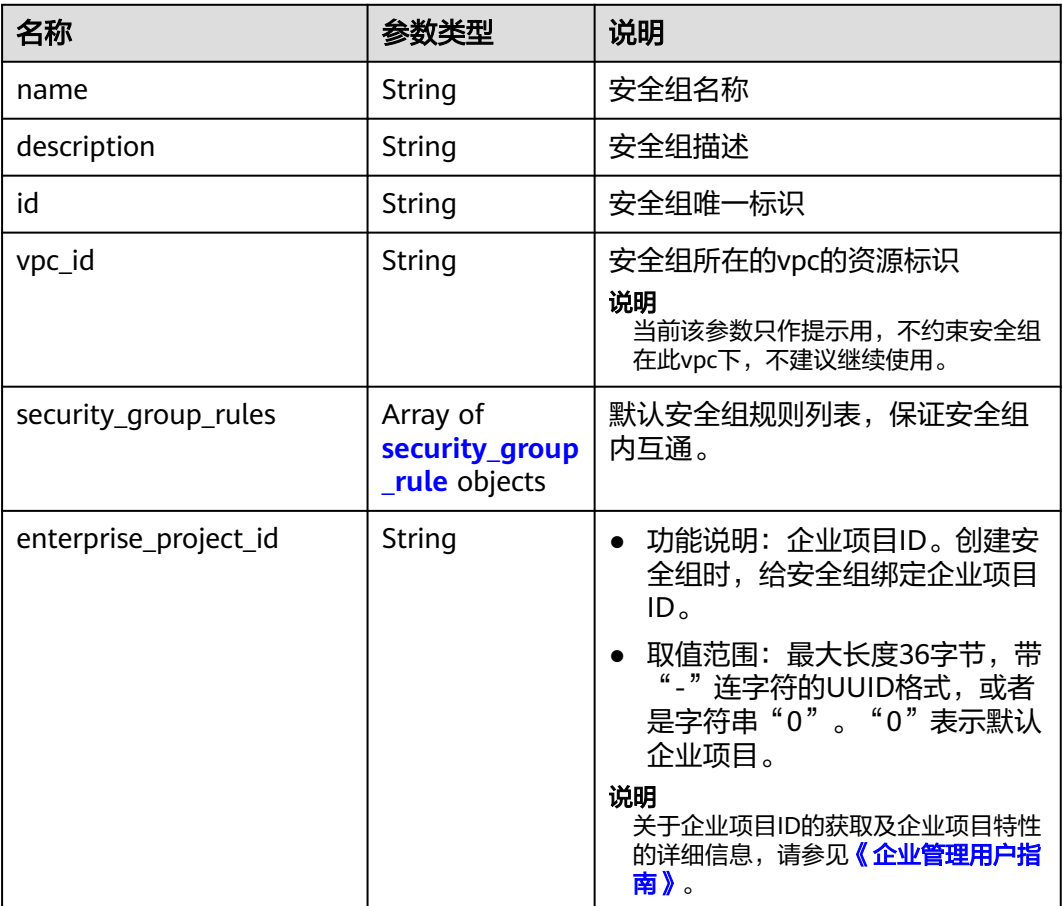

#### 表 **4-70** security\_group\_rule 对象

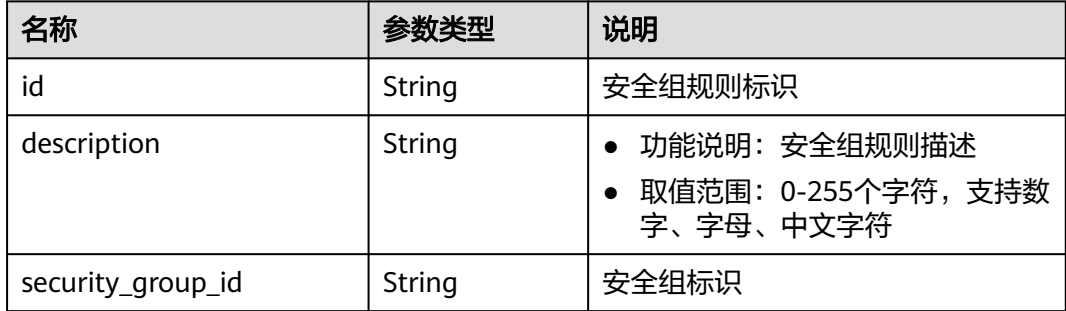

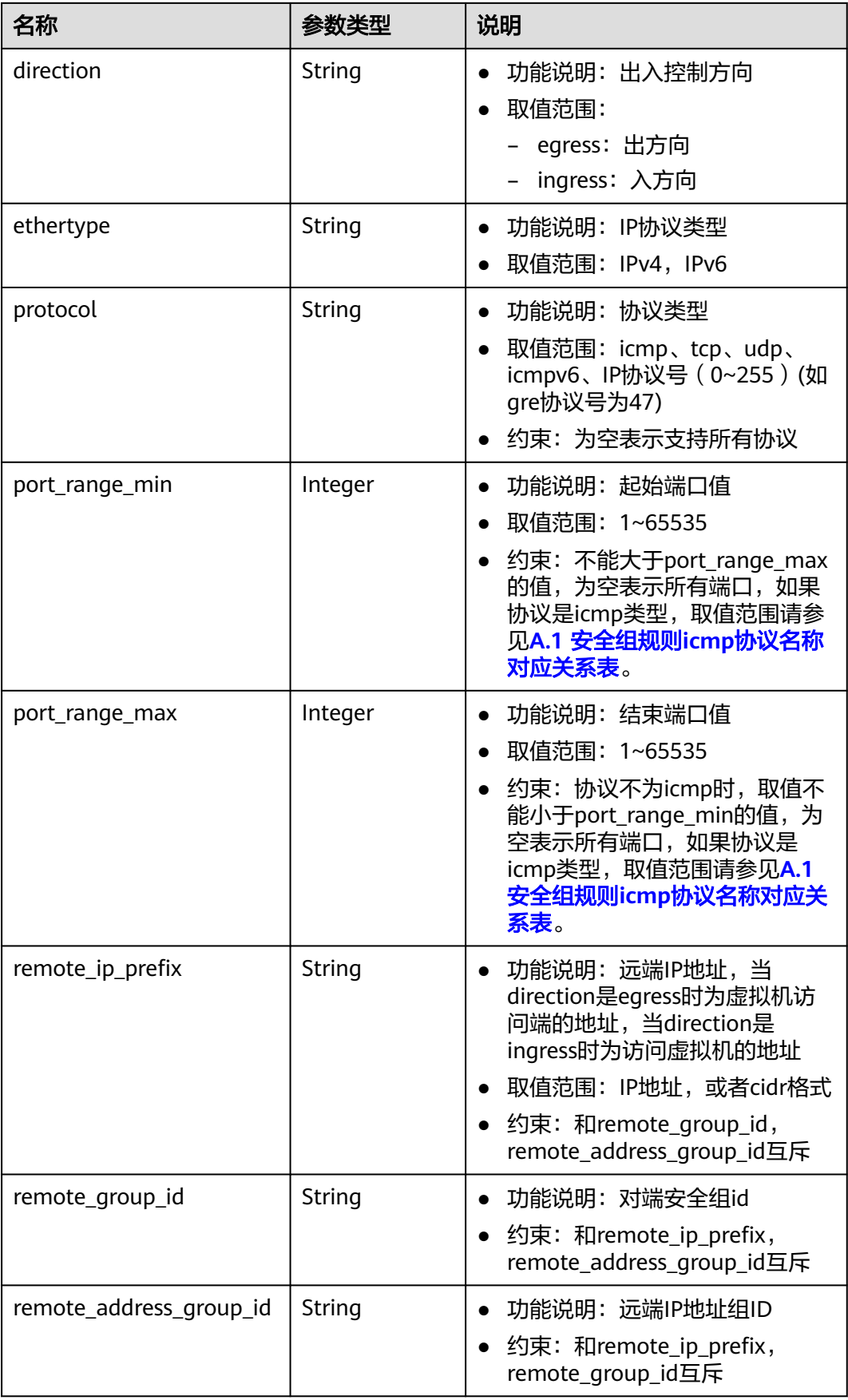

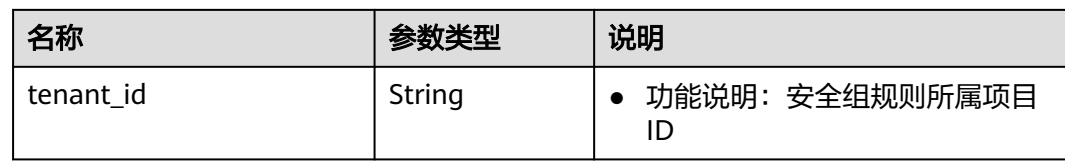

# 响应示例

{

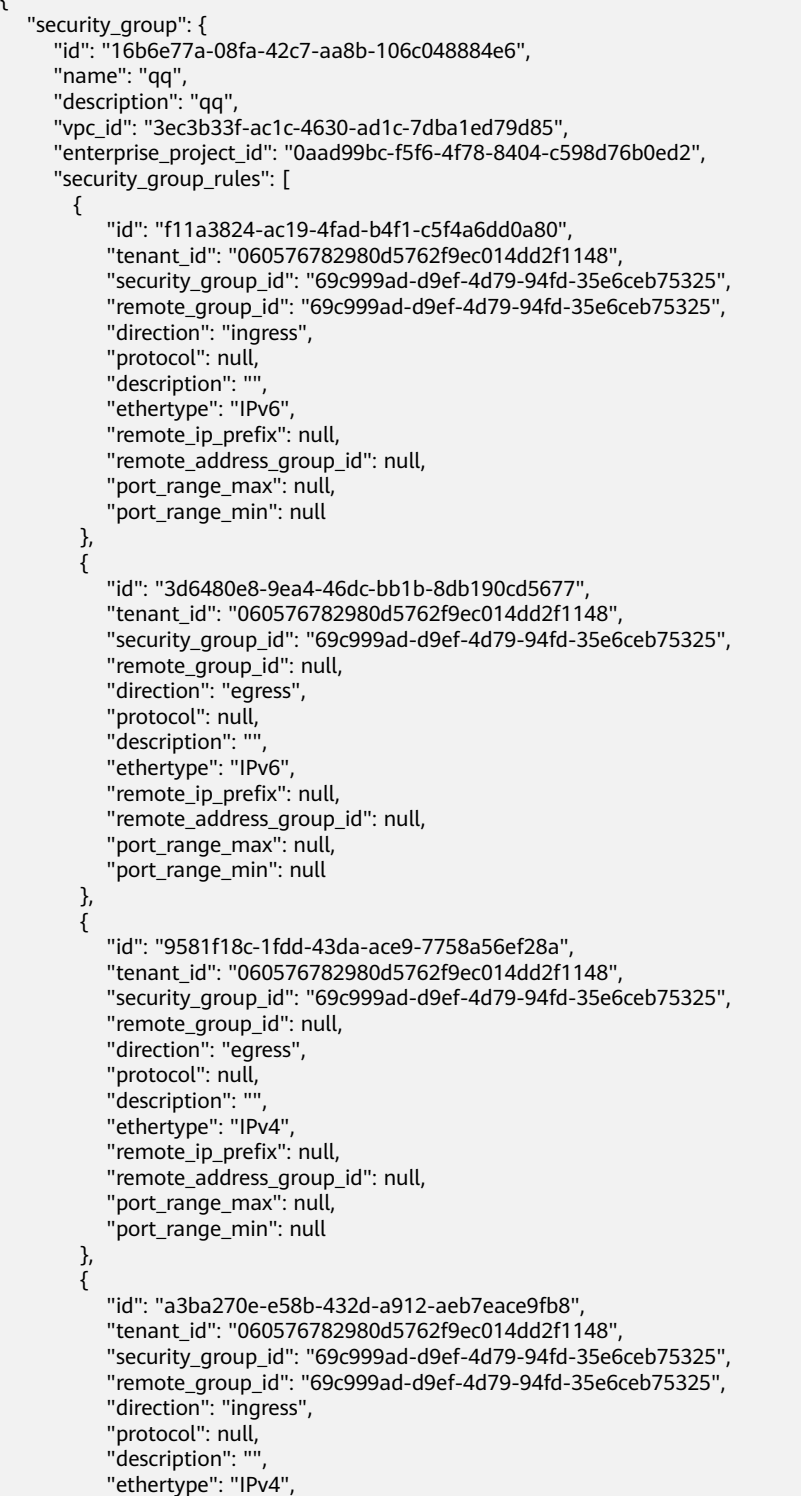

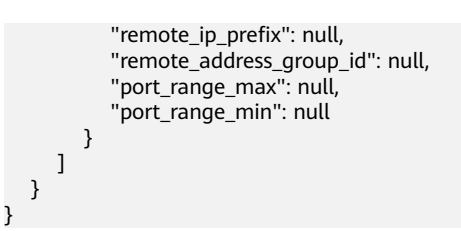

#### 状态码

请参见**A.3** [状态码](#page-698-0)。

#### 错误码

请参考**A.4** [错误码](#page-699-0)。

# **4.5.3** 查询安全组列表

### 功能介绍

查询安全组列表。

#### 调试

您可以在**[API Explorer](https://apiexplorer.developer.huaweicloud.com/apiexplorer/doc?product=VPC&version=v2&api=ListSecurityGroups)**中调试该接口。

#### **URI**

GET /v1/{project\_id}/security-groups

样例:

GET https://{Endpoint}/v1/{project\_id}/security-groups?limit=10&marker=4779ab1c-7c1a-44b1 a02e-93dfc361b32d&vpc\_id=3ec3b33f-ac1c-4630-ad1c-7dba1ed79d85

参数说明请参见表**4-71**。

#### 表 **4-71** 参数说明

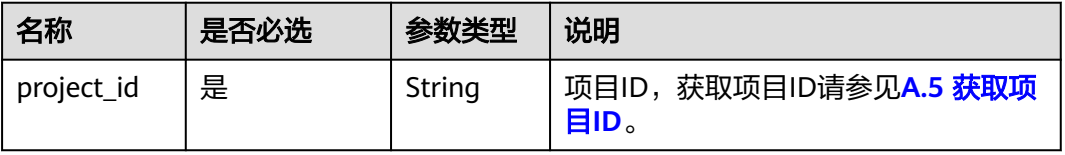

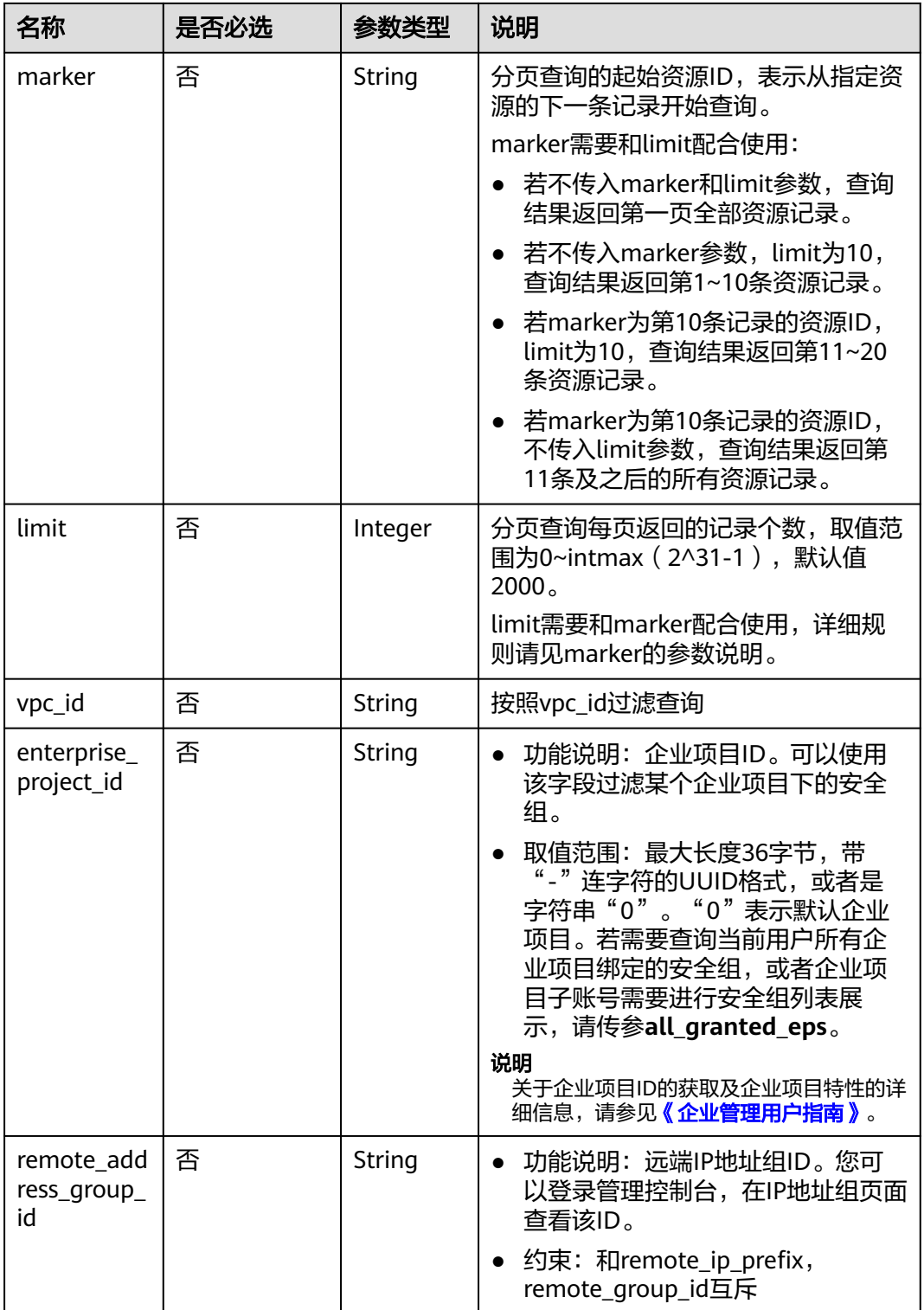

### 请求参数

无

### 请求示例

GET https://{Endpoint}/v1/{project\_id}/security-groups

### 响应参数

#### 表 **4-72** 响应参数

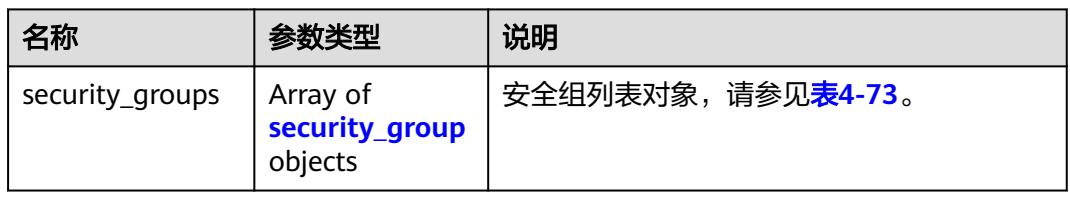

#### 表 **4-73** security\_group 字段说明

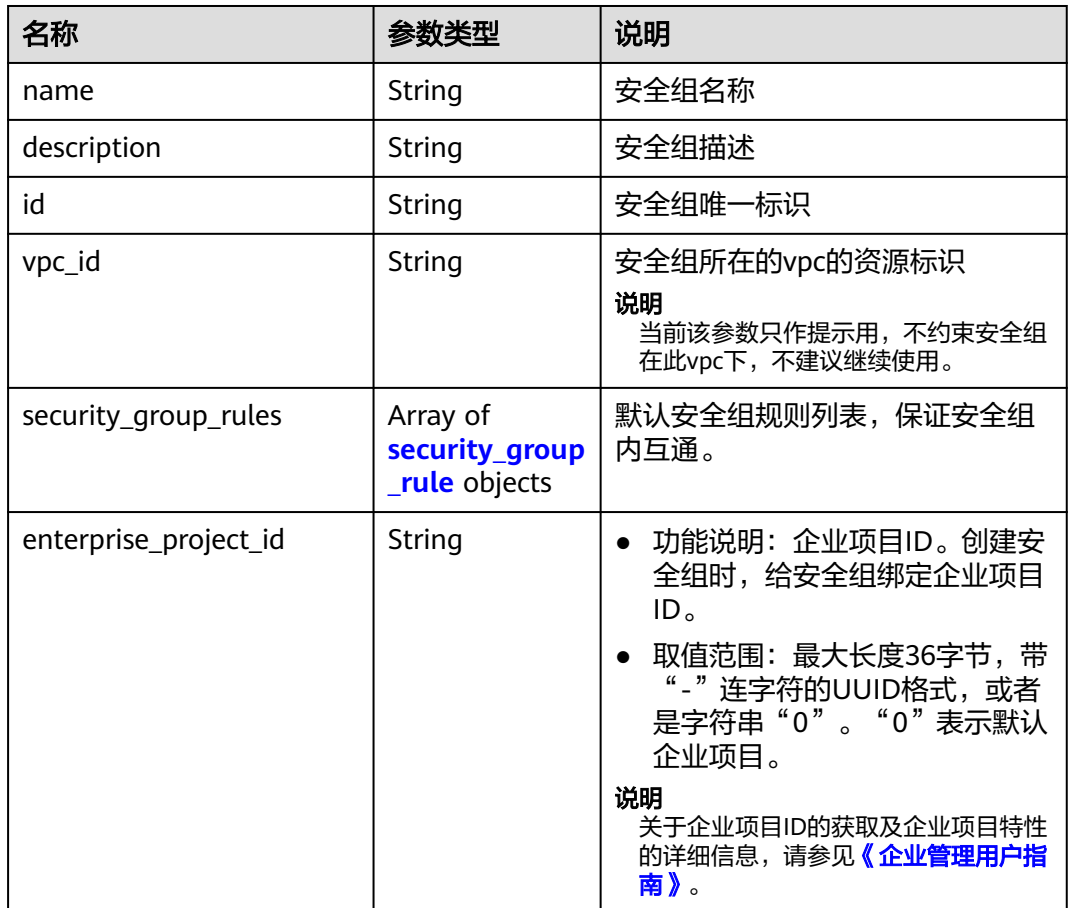

#### 表 **4-74** security\_group\_rule 对象

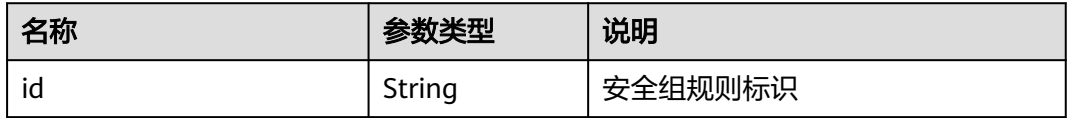

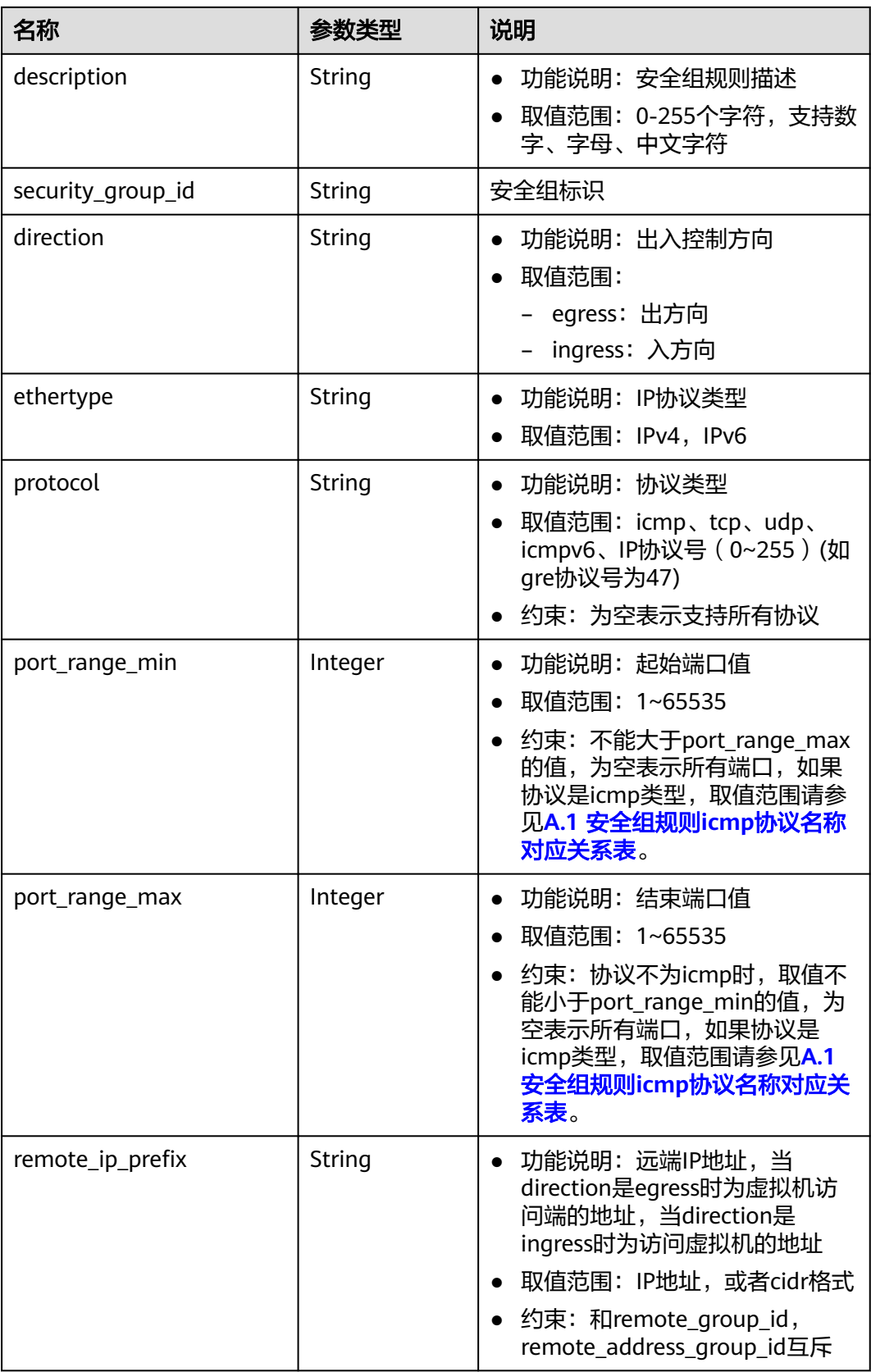

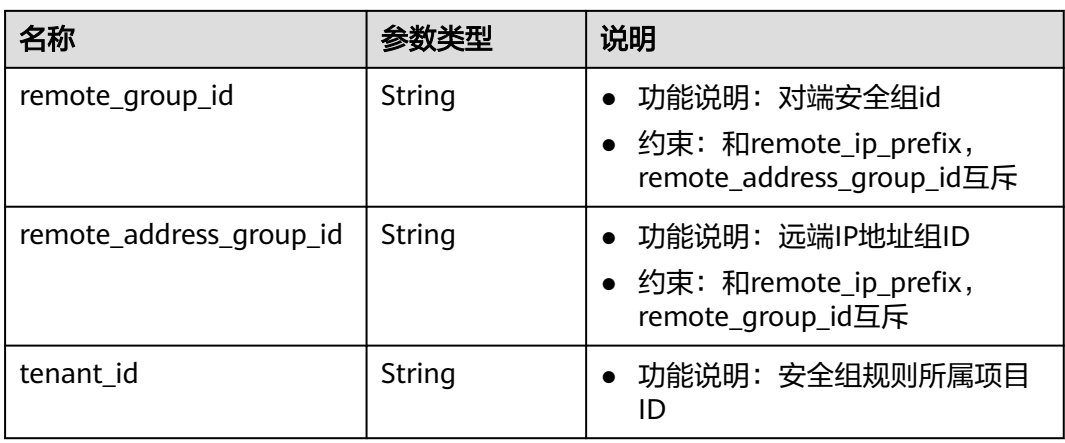

### 响应示例

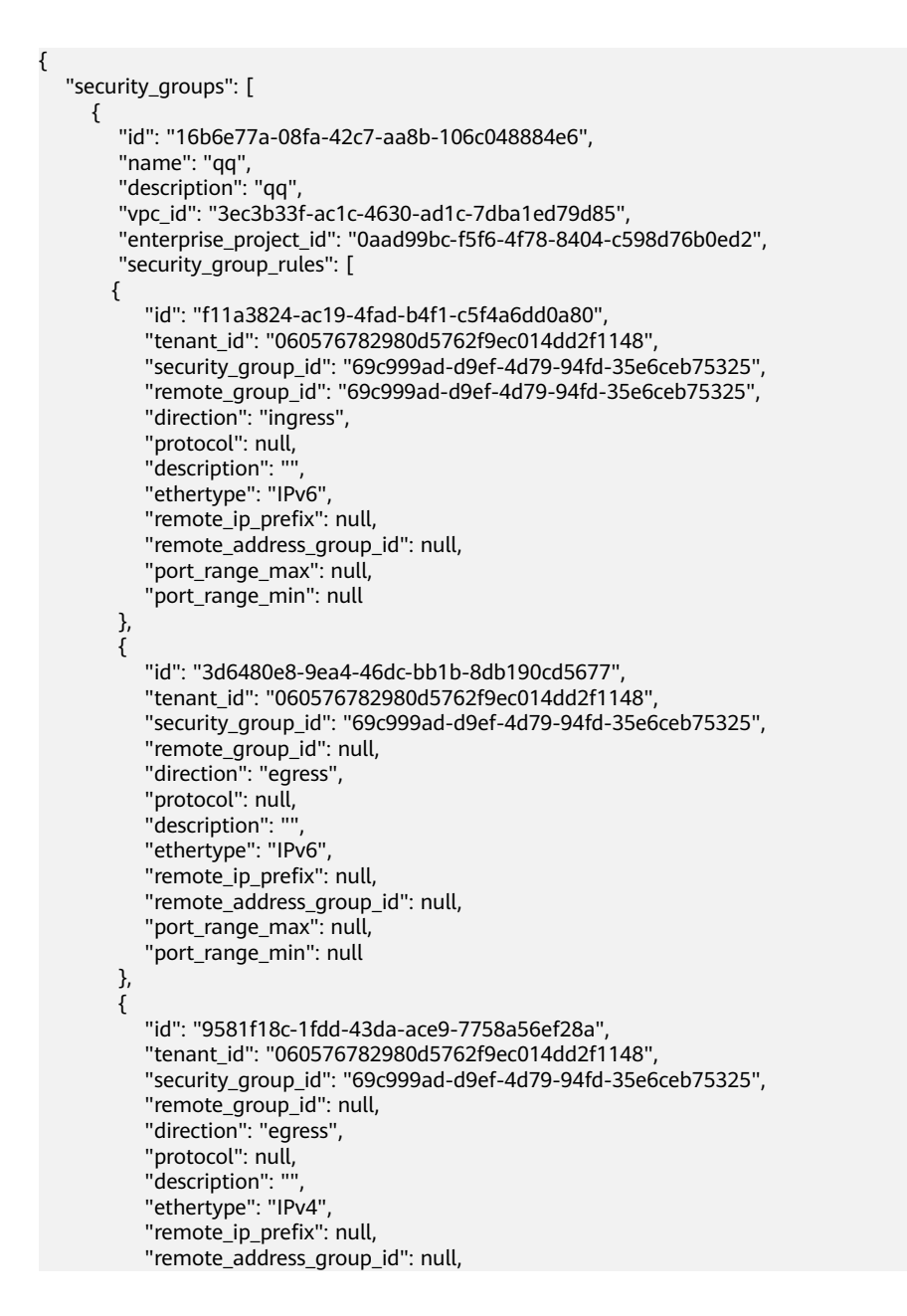

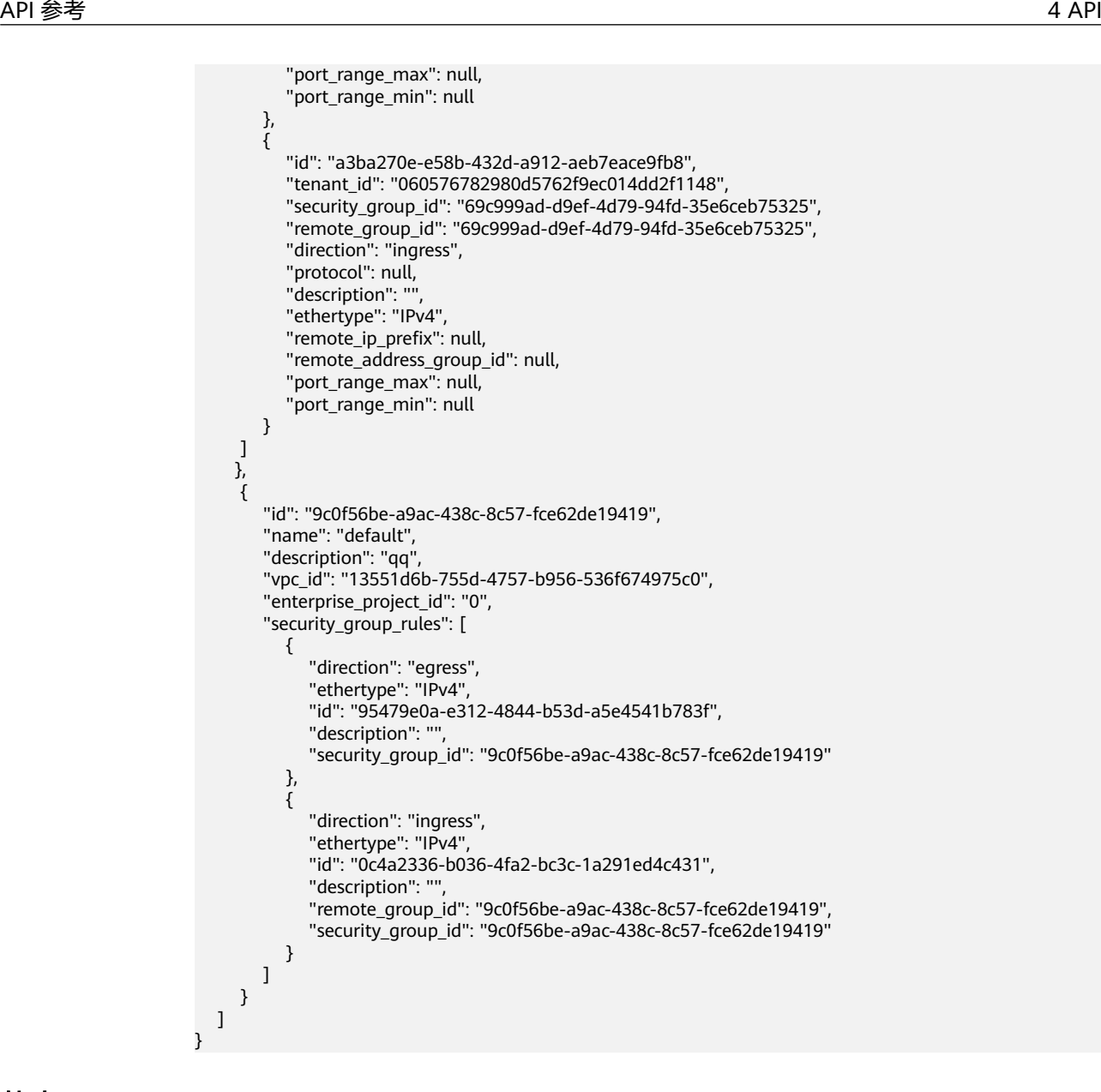

#### 状态码

请参见**A.3** [状态码](#page-698-0)。

#### 错误码

请参考**A.4** [错误码](#page-699-0)。

# **4.5.4** 删除安全组

### 功能介绍

删除安全组。

#### 调试

您可以在**[API Explorer](https://apiexplorer.developer.huaweicloud.com/apiexplorer/doc?product=VPC&version=v2&api=DeleteSecurityGroup)**中调试该接口。

#### **URI**

DELETE /v1/{project\_id}/security-groups/{security\_group\_id} 参数说明请参见表**4-75**。

#### 表 **4-75** 参数说明

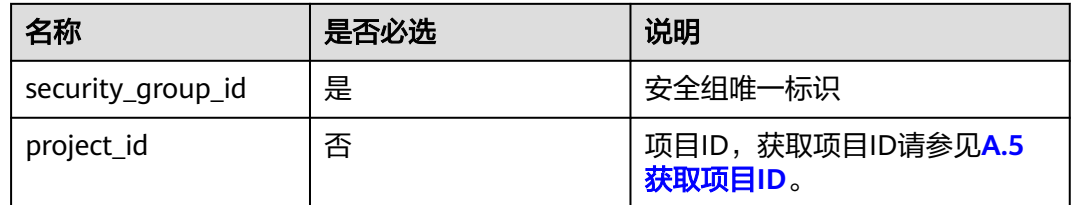

### 请求参数

无

### 请求示例

DELETE https://{Endpoint}/v1/{project\_id}/security-groups/0c4a2336-b036-4fa2-bc3c-1a291ed4c431

#### 响应参数

无

### 响应示例

无

### 状态码

请参见**A.3** [状态码](#page-698-0)。

### 错误码

请参考**A.4** [错误码](#page-699-0)。

# **4.5.5** 创建安全组规则

### 功能介绍

创建安全组规则。

### 调试

您可以在**[API Explorer](https://apiexplorer.developer.huaweicloud.com/apiexplorer/doc?product=VPC&version=v2&api=CreateSecurityGroupRule)**中调试该接口。

#### **URI**

POST /v1/{project\_id}/security-group-rules

## 请求参数

#### 表 **4-76** 请求参数

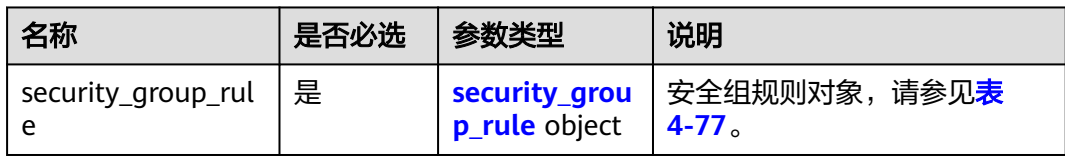

### 表 **4-77** security\_group\_rule 字段说明

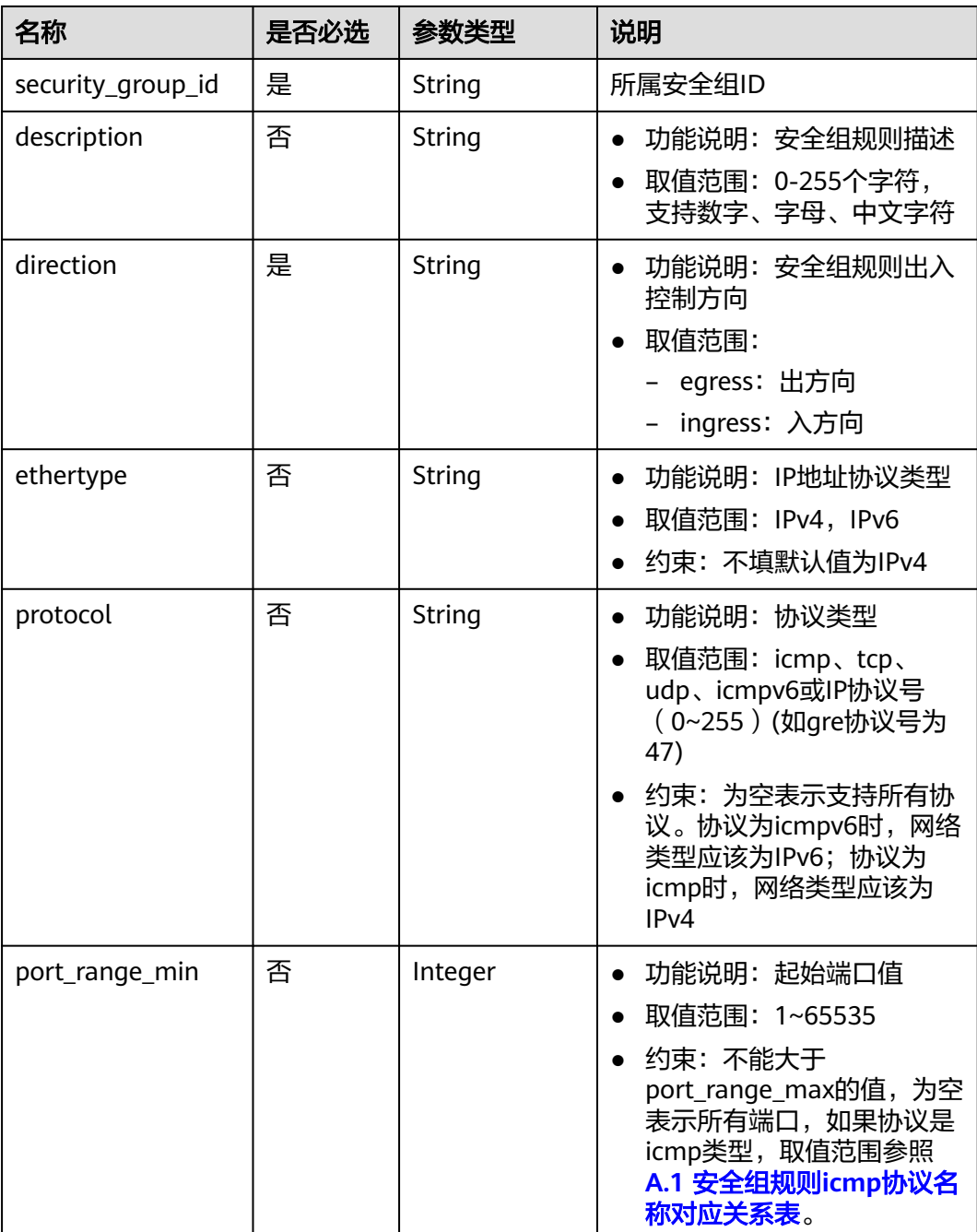

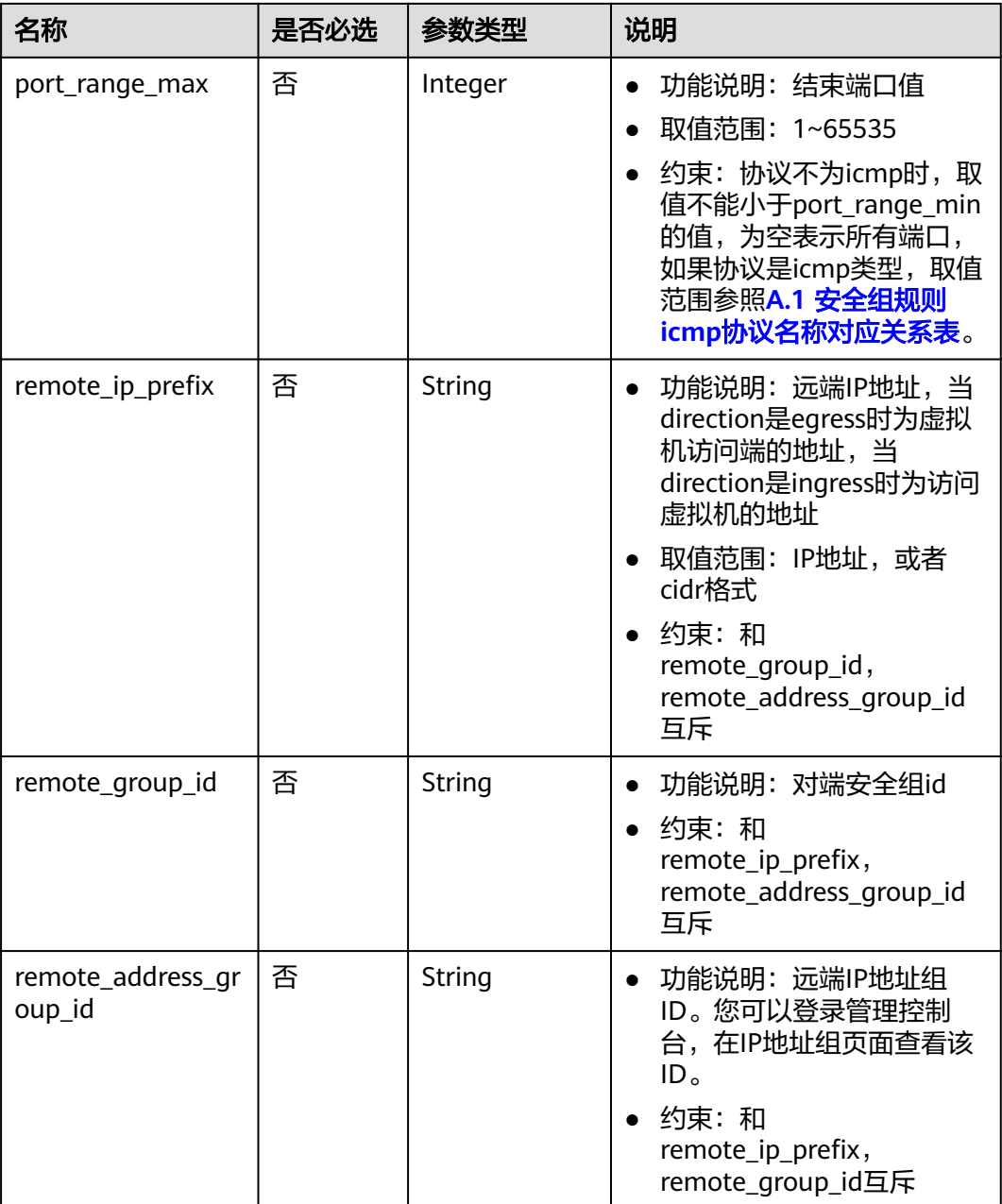

### 请求示例

● 创建一条入方向安全组规则,所在安全组id为a7734e61-b545-452da3cd-0189cbd9747a。 POST https://{Endpoint}/v1/{project\_id}/security-group-rules

 "security\_group\_rule": { "direction": "ingress", "port\_range\_min": "80", "ethertype": "IPv4", "port\_range\_max": "80", "protocol": "tcp", "remote\_group\_id": "85cc3048-abc3-43cc-89b3-377341426ac5", "security\_group\_id": "a7734e61-b545-452d-a3cd-0189cbd9747a"

{

```
 }
POST https://{Endpoint}/v1/{project_id}/security-group-rules
 "security_group_rule": {
 "direction": "ingress", 
 "port_range_min": "80", 
 "ethertype": "IPv6", 
 "port_range_max": "90", 
 "protocol": "tcp", 
 "security_group_id": "a7734e61-b545-452d-a3cd-0189cbd9747a"
   }
```
### 响应参数

#### 表 **4-78** 响应参数

}

{

}

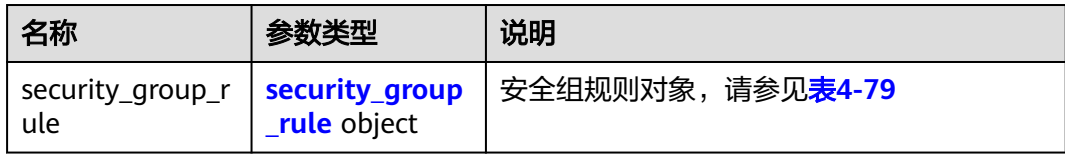

#### 表 **4-79** security\_group\_rule 对象

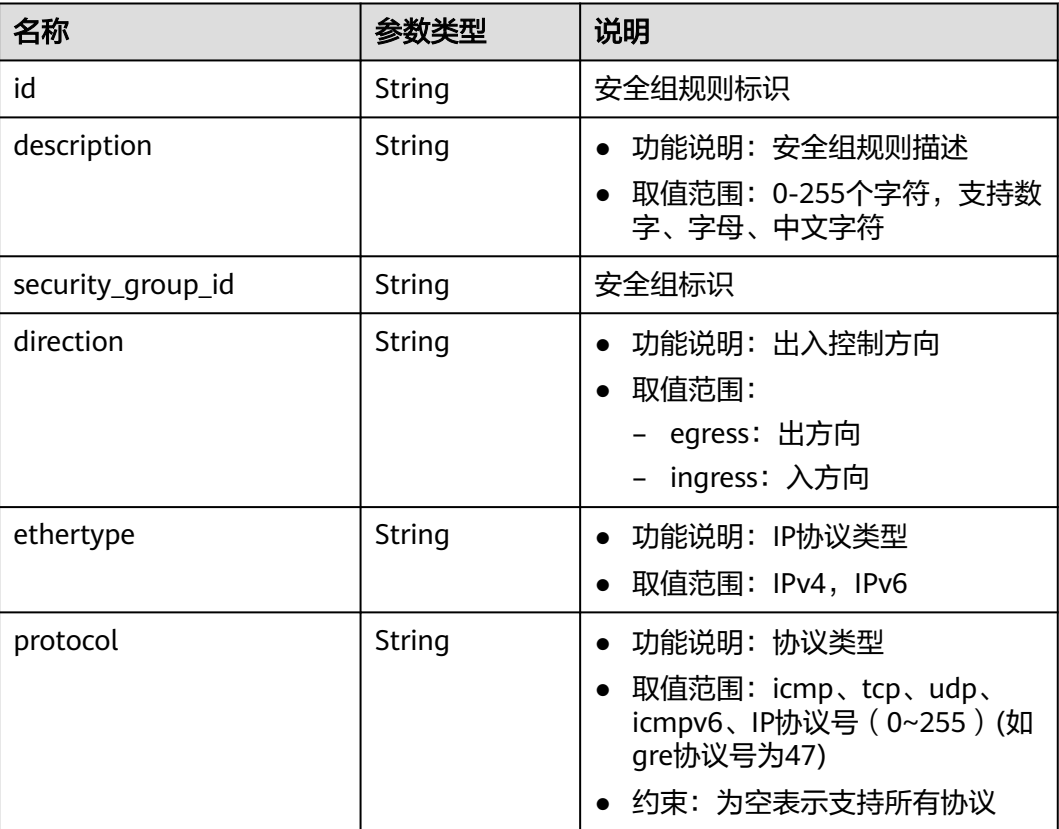

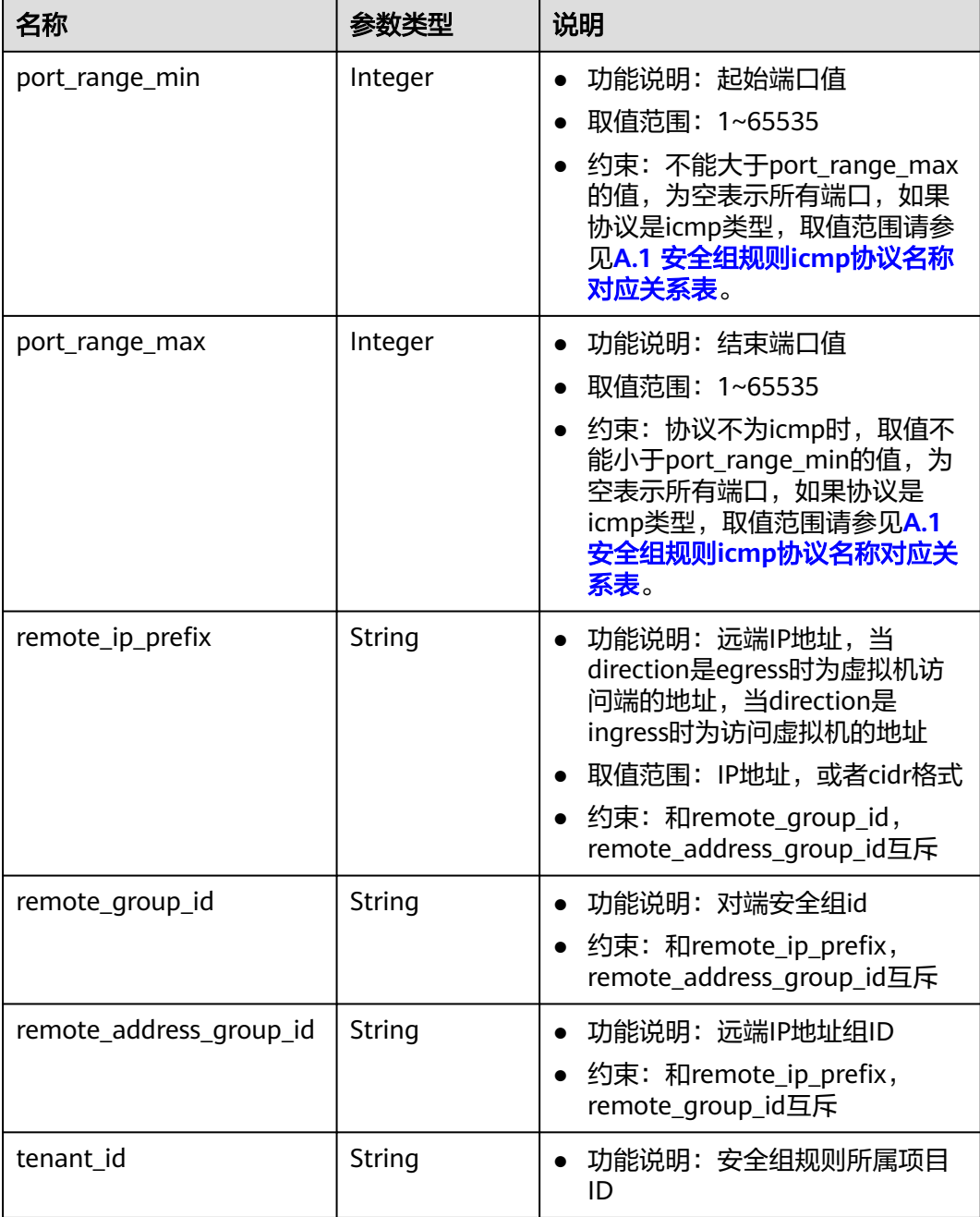

### 响应示例

 "security\_group\_rule": { "direction": "ingress", "ethertype": "IPv4", "id": "2bc0accf-312e-429a-956e-e4407625eb62", "description": "", "port\_range\_max": 80, "port\_range\_min": 80, "protocol": "tcp", "remote\_group\_id": "85cc3048-abc3-43cc-89b3-377341426ac5", "remote\_ip\_prefix": null, "security\_group\_id": "a7734e61-b545-452d-a3cd-0189cbd9747a", "tenant\_id": "e4f50856753b4dc6afee5fa6b9b6c550",

{

 "remote\_address\_group\_id": null }

### 状态码

请参见**A.3** [状态码](#page-698-0)。

### 错误码

请参考**A.4** [错误码](#page-699-0)。

# **4.5.6** 查询安全组规则

}

### 功能介绍

查询单个安全组规则。

### 调试

您可以在**[API Explorer](https://apiexplorer.developer.huaweicloud.com/apiexplorer/doc?product=VPC&version=v2&api=ShowSecurityGroupRule)**中调试该接口。

### **URI**

GET /v1/{project\_id}/security-group-rules/{security\_group\_rule\_id} 参数说明请参见表**4-80**。

#### 表 **4-80** 参数说明

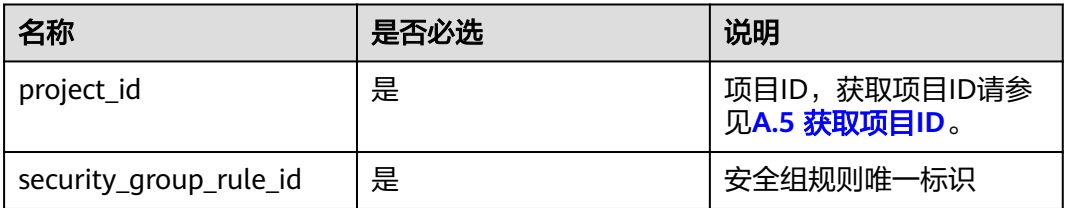

### 请求参数

无

### 请求示例

GET https://{Endpoint}/v1/{project\_id}/security-group-rules/2bc0accf-312e-429a-956e-e4407625eb62

### 响应参数

#### 表 **4-81** 响应参数

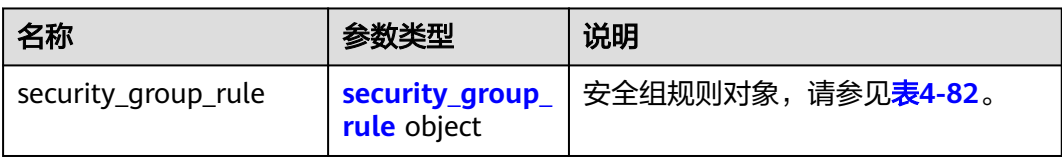

### 表 **4-82** security\_group\_rule 对象

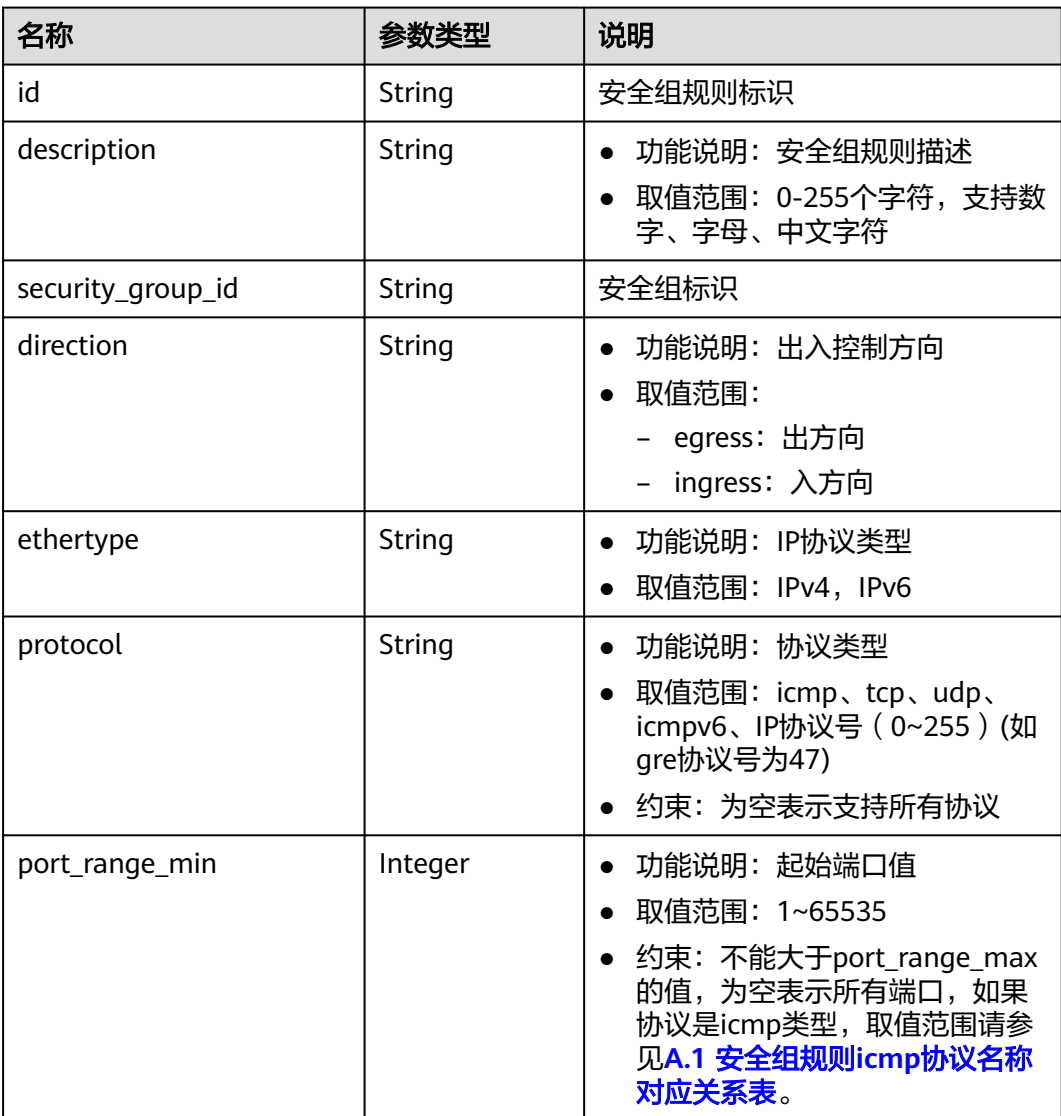

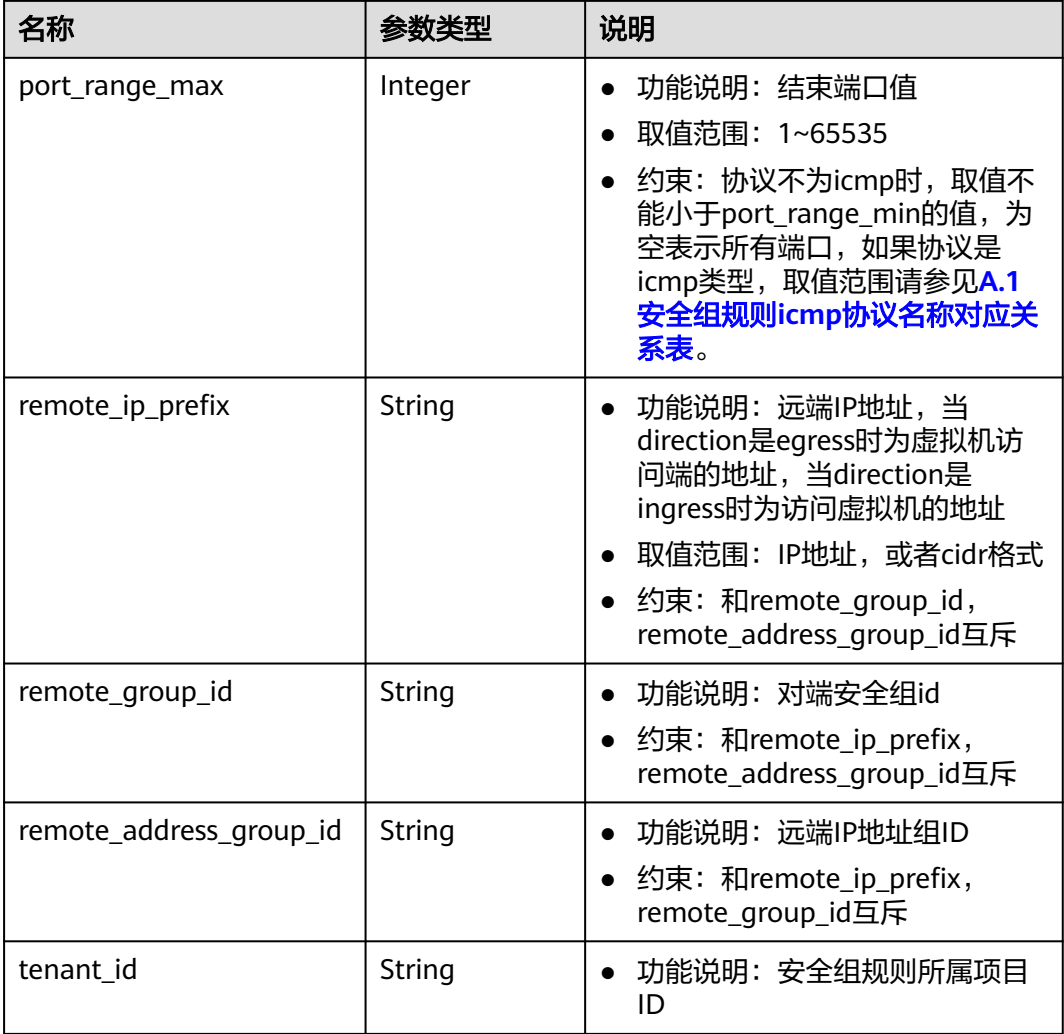

响应示例

```
{
 "security_group_rule": {
 "direction": "ingress", 
 "ethertype": "IPv4", 
 "id": "2bc0accf-312e-429a-956e-e4407625eb62", 
      "description":"",
 "port_range_max": 80, 
 "port_range_min": 80, 
      "protocol": "tcp", 
      "remote_group_id": "85cc3048-abc3-43cc-89b3-377341426ac5", 
 "remote_ip_prefix": null, 
 "security_group_id": "a7734e61-b545-452d-a3cd-0189cbd9747a", 
 "tenant_id": "e4f50856753b4dc6afee5fa6b9b6c550",
      "remote_address_group_id": null
   }
}
```
### 状态码

请参见**A.3** [状态码](#page-698-0)。

#### 错误码

请参考**A.4** [错误码](#page-699-0)。

# **4.5.7** 查询安全组规则列表

### 功能介绍

查询安全组规则列表。

#### 调试

您可以在**[API Explorer](https://apiexplorer.developer.huaweicloud.com/apiexplorer/doc?product=VPC&version=v2&api=ListSecurityGroupRules)**中调试该接口。

#### **URI**

GET /v1/{project\_id}/security-group-rules

#### 样例:

GET https://{Endpoint}/v1/{project\_id}/security-group-rules?security\_group\_id=a7734e61 b545-452da3cd-0189cbd9747a&limit=10&marker=4779ab1c-7c1a-44b1-a02e-93dfc361b32d

参数说明请参见表**4-83**。

#### 表 **4-83** 参数说明

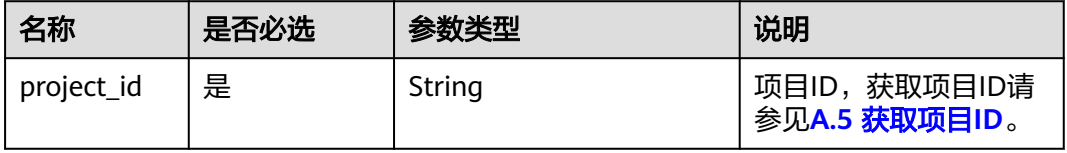

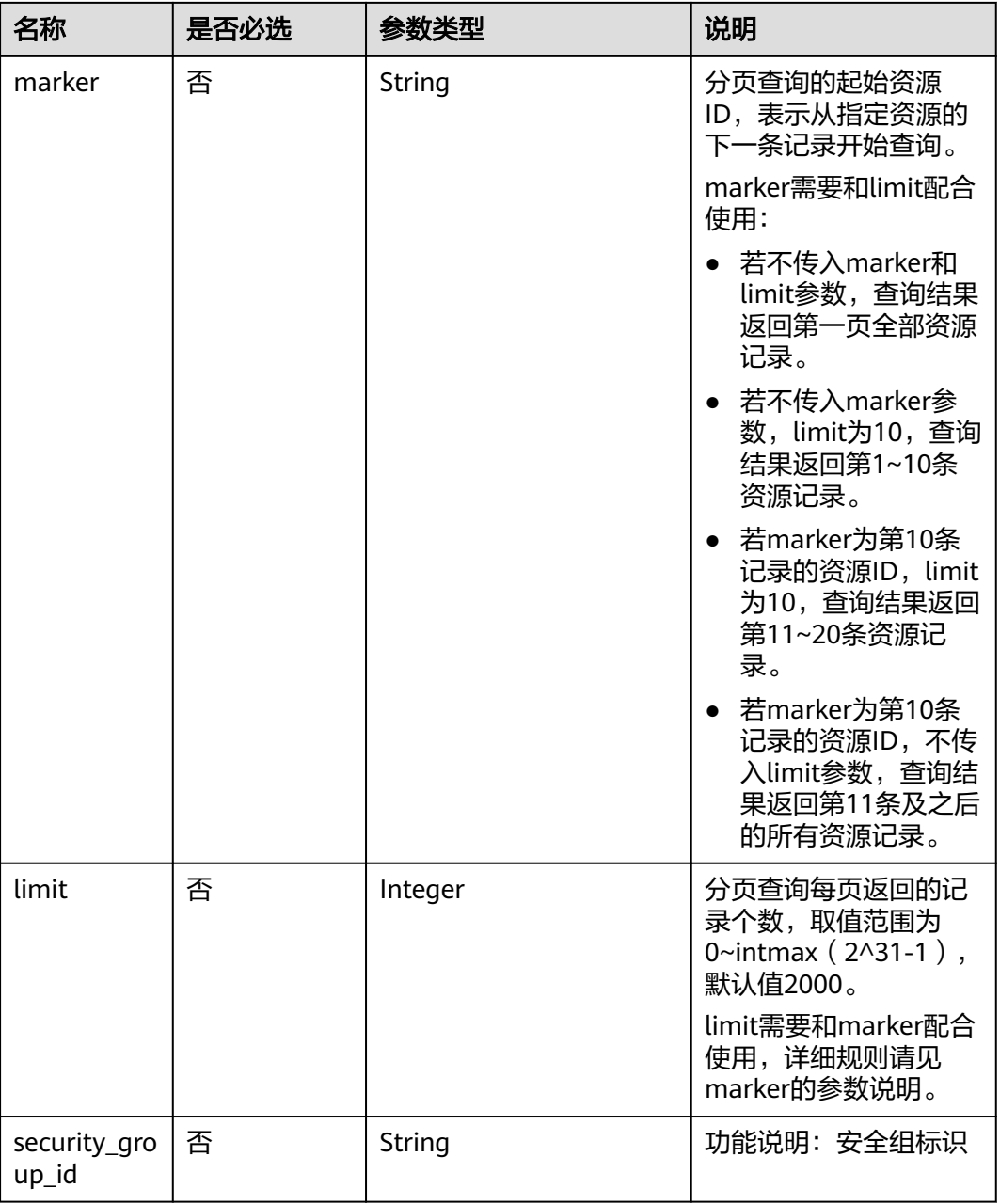

### 请求参数

无

### 请求示例

GET https://{Endpoint}/v1/{project\_id}/security-group-rules

┑

### 响应参数

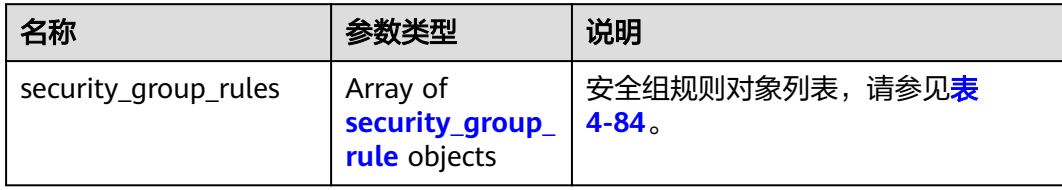

### 表 **4-84** security\_group\_rule 对象

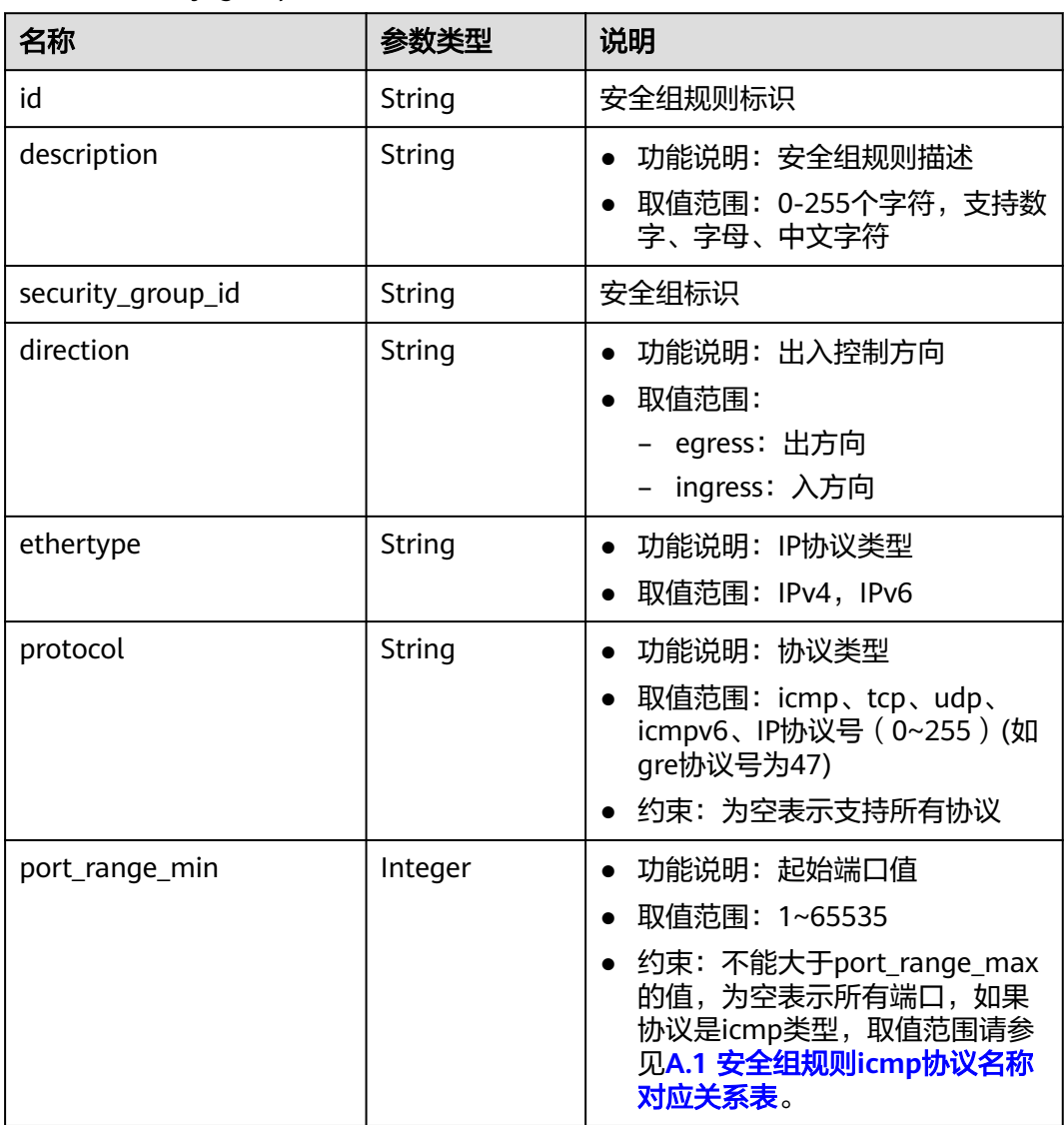

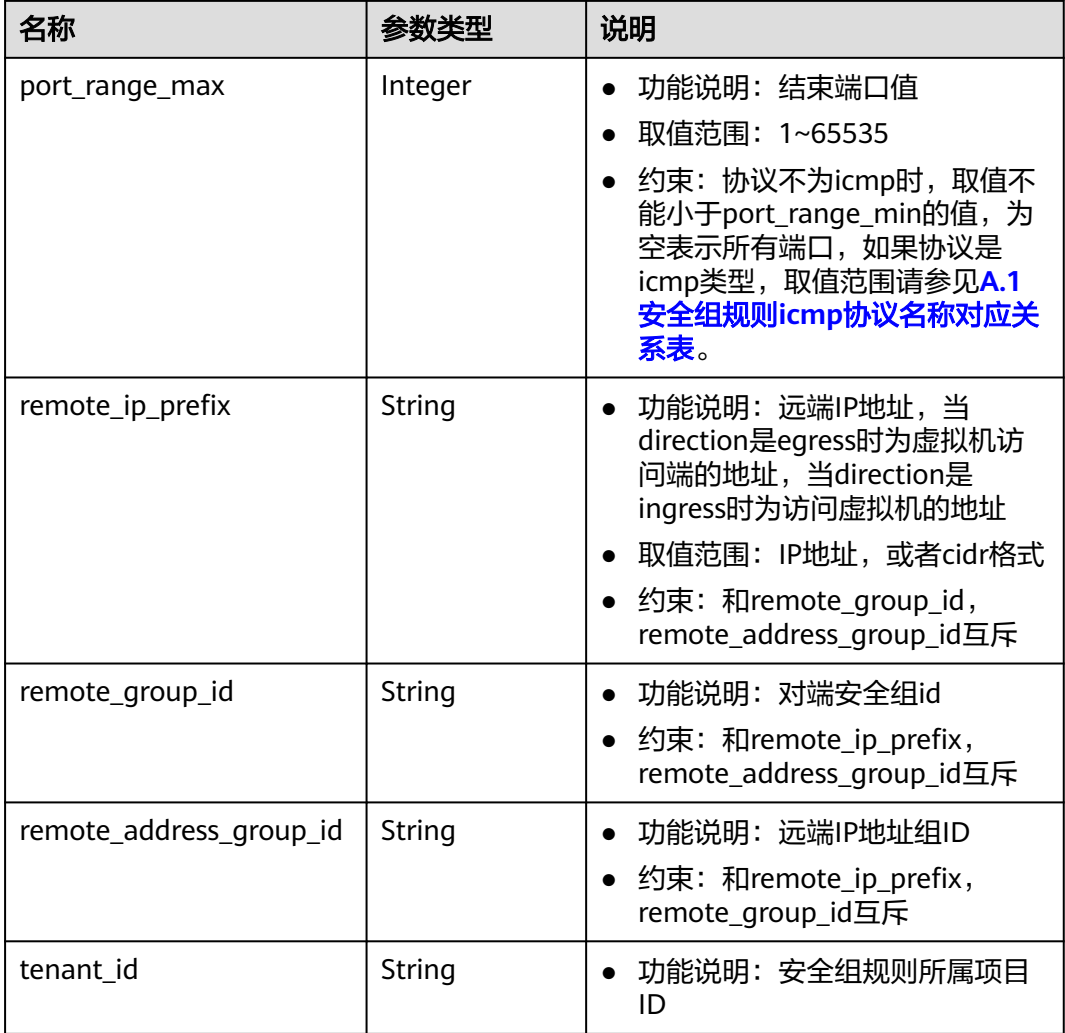

响应示例

{

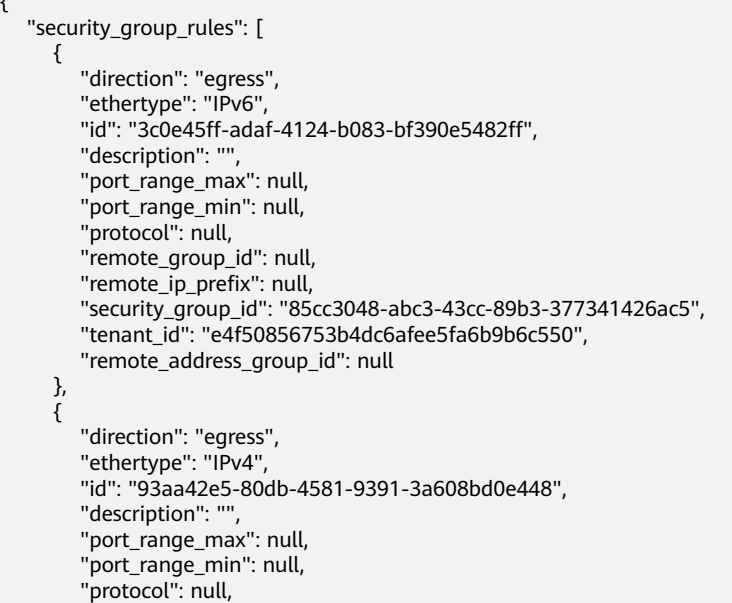

```
 "remote_group_id": null, 
         "remote_ip_prefix": null, 
        "security_group_id": "85cc3048-abc3-43cc-89b3-377341426ac5", 
         "tenant_id": "e4f50856753b4dc6afee5fa6b9b6c550",
         "remote_address_group_id": null
      }, 
      {
        "direction": "ingress", 
         "ethertype": "IPv6", 
        "id": "c0b09f00-1d49-4e64-a0a7-8a186d928138", 
         "description": "",
         "port_range_max": null, 
       "port range min": null,
         "protocol": null, 
         "remote_group_id": "85cc3048-abc3-43cc-89b3-377341426ac5", 
        "remote_ip_prefix": null, 
        "security_group_id": "85cc3048-abc3-43cc-89b3-377341426ac5", 
         "tenant_id": "e4f50856753b4dc6afee5fa6b9b6c550",
         "remote_address_group_id": null
 }, 
\overline{\phantom{a}} "direction": "ingress", 
        "ethertype": "IPv4", 
        "id": "f7d45c89-008e-4bab-88ad-d6811724c51c", 
        "description": ""
         "port_range_max": null, 
        "port_range_min": null, 
         "protocol": null, 
         "remote_group_id": "85cc3048-abc3-43cc-89b3-377341426ac5", 
 "remote_ip_prefix": null, 
 "security_group_id": "85cc3048-abc3-43cc-89b3-377341426ac5", 
         "tenant_id": "e4f50856753b4dc6afee5fa6b9b6c550",
         "remote_address_group_id": null
     }
   ]
```
状态码

请参见**A.3** [状态码](#page-698-0)。

#### 错误码

请参考**A.4** [错误码](#page-699-0)。

# **4.5.8** 删除安全组规则

}

#### 功能介绍

删除安全组规则。

#### 调试

您可以在**[API Explorer](https://apiexplorer.developer.huaweicloud.com/apiexplorer/doc?product=VPC&version=v2&api=DeleteSecurityGroupRule)**中调试该接口。

#### **URI**

DELETE /v1/{project\_id}/security-group-rules/{security\_group\_rule\_id}

参数说明请参见表**[4-85](#page-102-0)**。

#### <span id="page-102-0"></span>表 **4-85** 参数说明

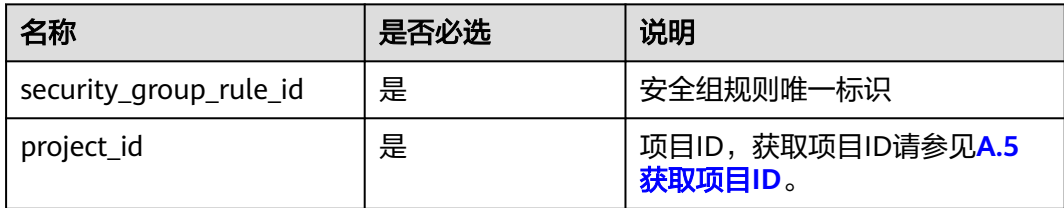

DELETE https://{Endpoint}/v1/{project\_id}/security-group-rules/2bc0accf-312e-429a-956e-e4407625eb62

### 请求参数

无

### 请求示例

### 响应参数

无

## 响应示例

无

#### 状态码

请参见**A.3** [状态码](#page-698-0)。

### 错误码

请参考**A.4** [错误码](#page-699-0)。

# **4.6** 端口

# **4.6.1** 创建端口

### 功能介绍

创建端口,提供虚拟IP、网卡等功能。

### 调试

您可以在**[API Explorer](https://apiexplorer.developer.huaweicloud.com/apiexplorer/doc?product=VPC&version=v2&api=CreatePort)**中调试该接口。

#### **URI**

POST /v1/{project\_id}/ports

参数说明请参见表**[4-86](#page-103-0)**。

#### <span id="page-103-0"></span>表 **4-86** 参数说明

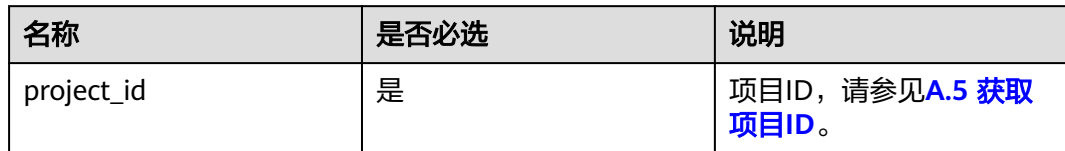

### 请求参数

#### 表 **4-87** 请求参数

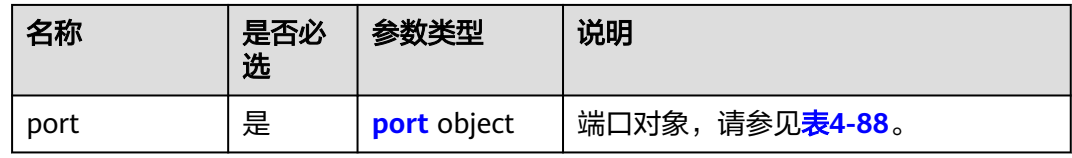

### 表 **4-88** port 字段说明

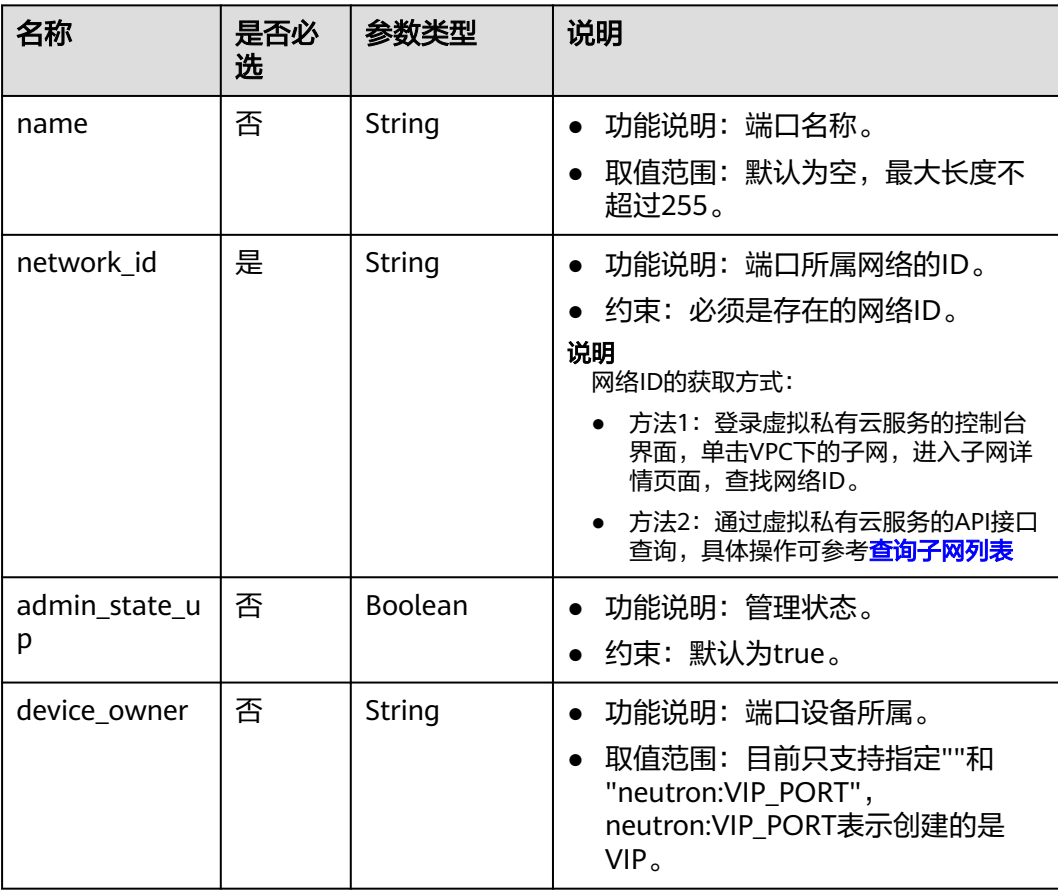

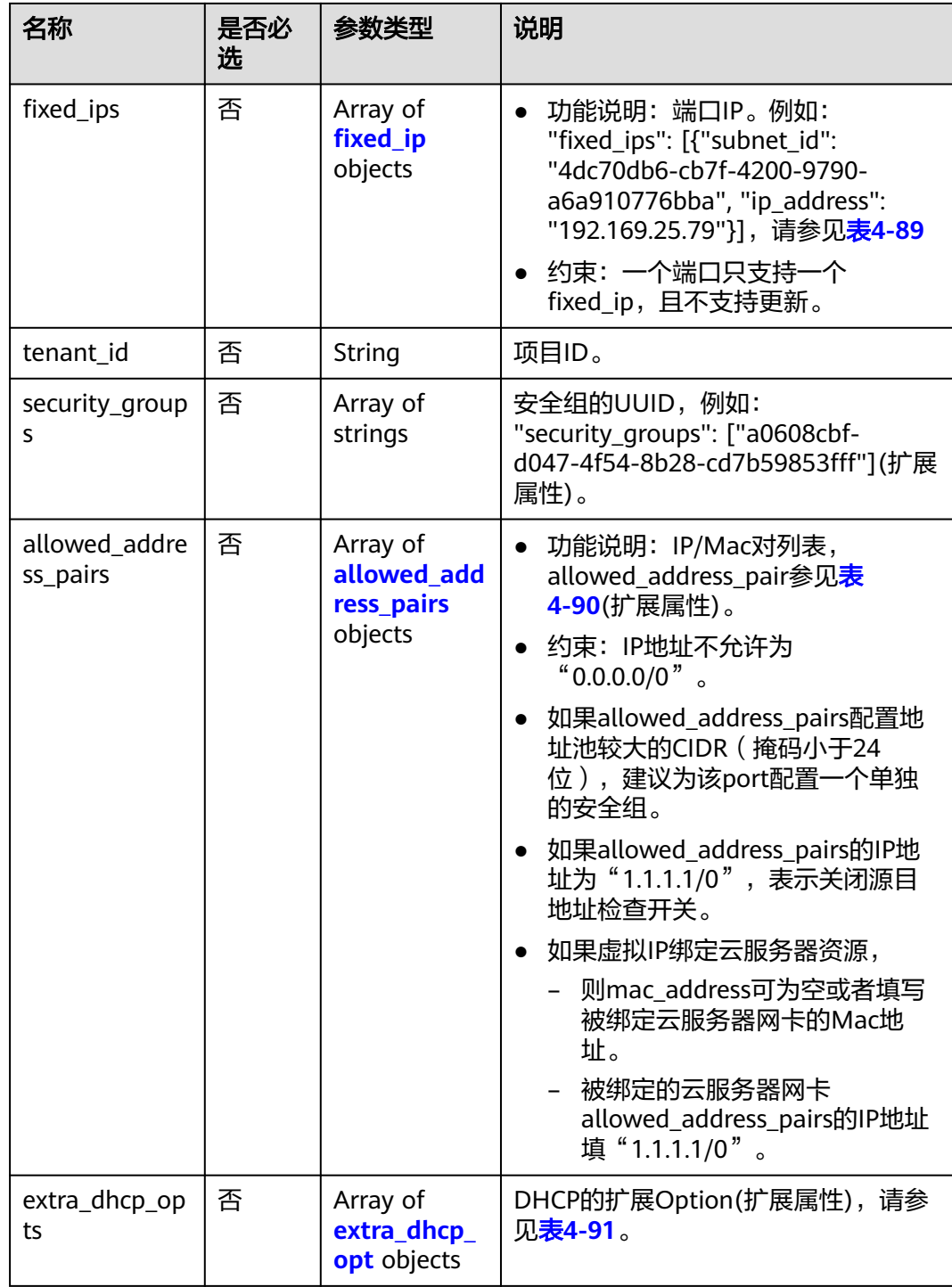

#### <span id="page-105-0"></span>表 **4-89** fixed\_ip 对象

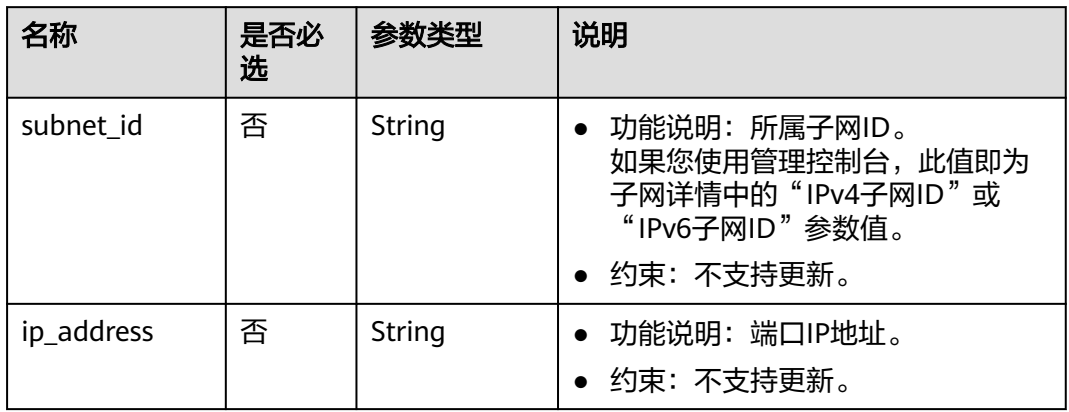

#### 表 **4-90** allowed\_address\_pairs 对象

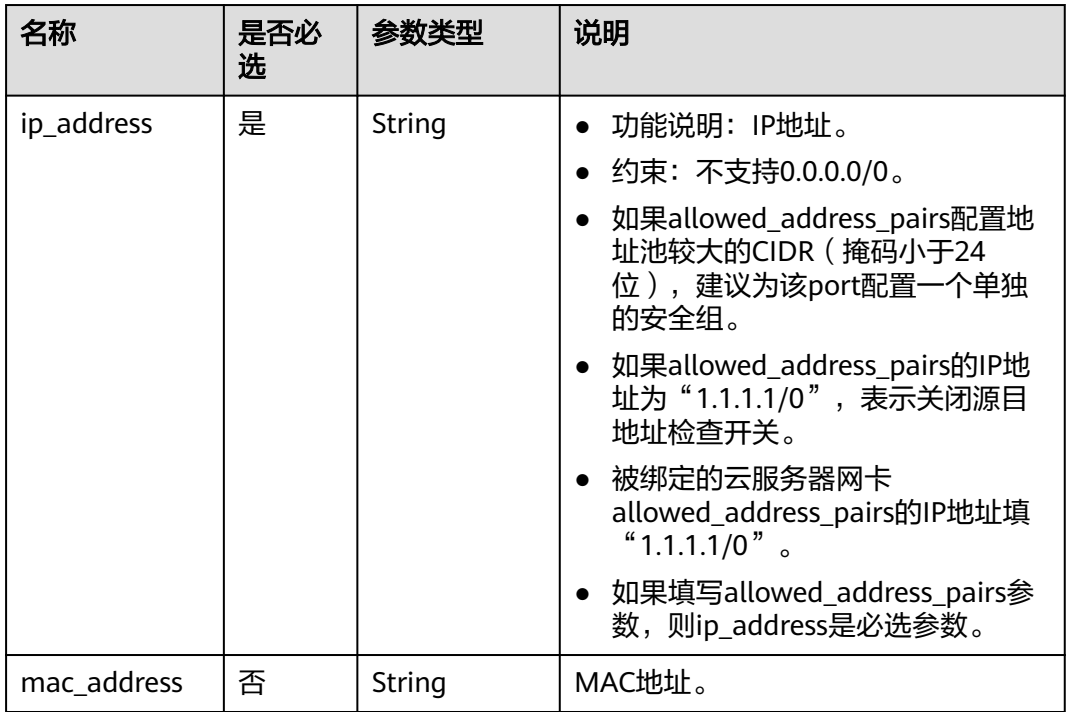

#### 表 **4-91** extra\_dhcp\_opt 对象

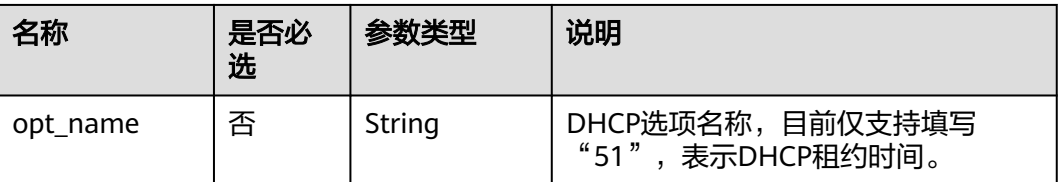

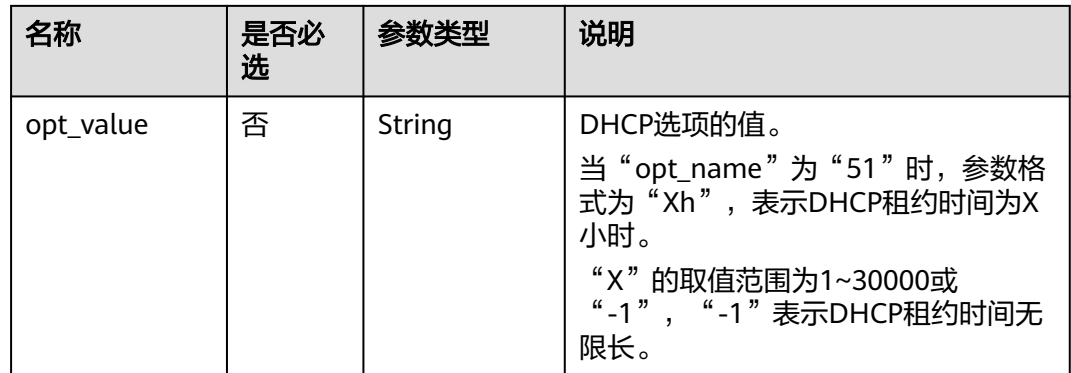

### 请求示例

● 创建一个端口,所在network id为28a1c93c-9a5e-4a9f-813b-e495bdef7d34,指 定子网id为06bc2359-d75e-4f96-82f4-313e39c7148c,指定IP地址为 192.168.0.38,关联安全组f2c5b3fc-b971-4a86-87b9-032586260e3e。 POST https://{Endpoint}/v1/{project\_id}/ports

```
 "port": {
    "fixed_ips": [
      {
         "ip_address": "192.168.0.38",
         "subnet_id": "06bc2359-d75e-4f96-82f4-313e39c7148c"
      }
    ],
    "network_id": "28a1c93c-9a5e-4a9f-813b-e495bdef7d34",
    "security_groups": [
       "f2c5b3fc-b971-4a86-87b9-032586260e3e"
    ]
 }
```
### 响应参数

#### 表 **4-92** 响应参数

{

}

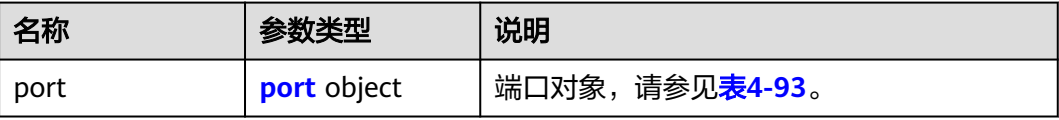

#### 表 **4-93** port 字段说明

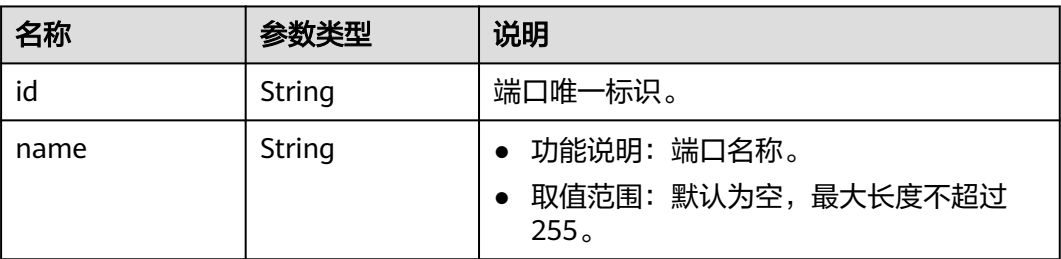

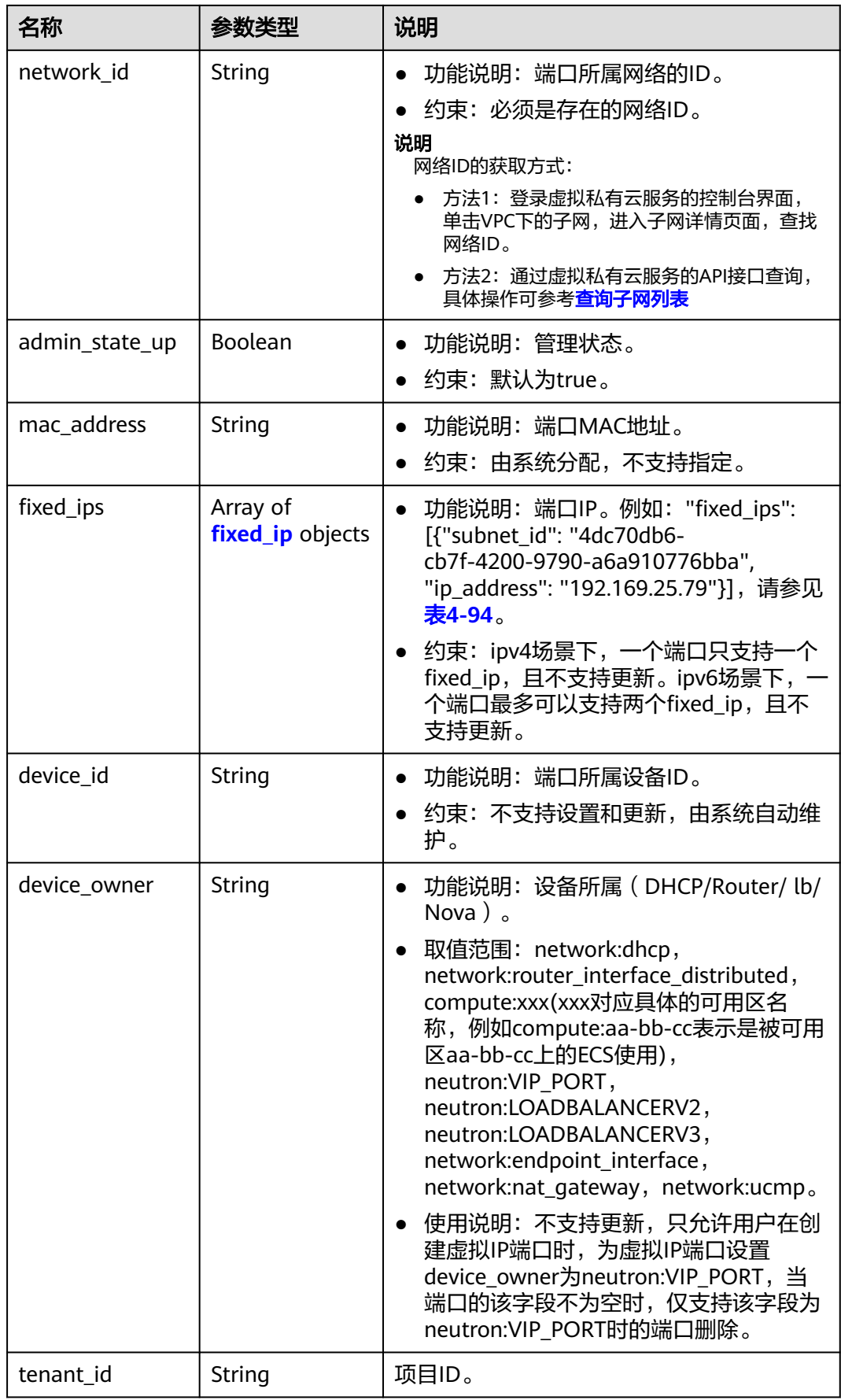
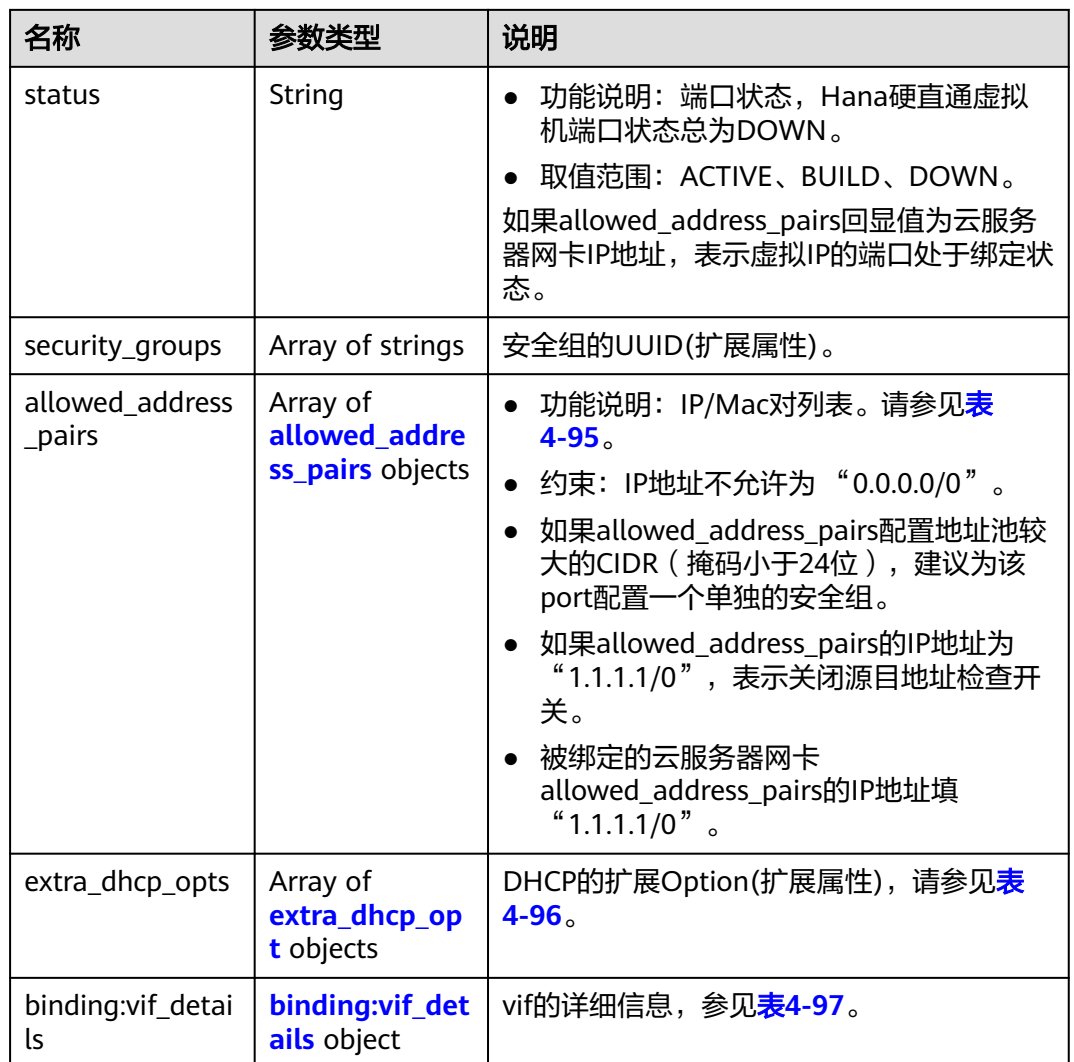

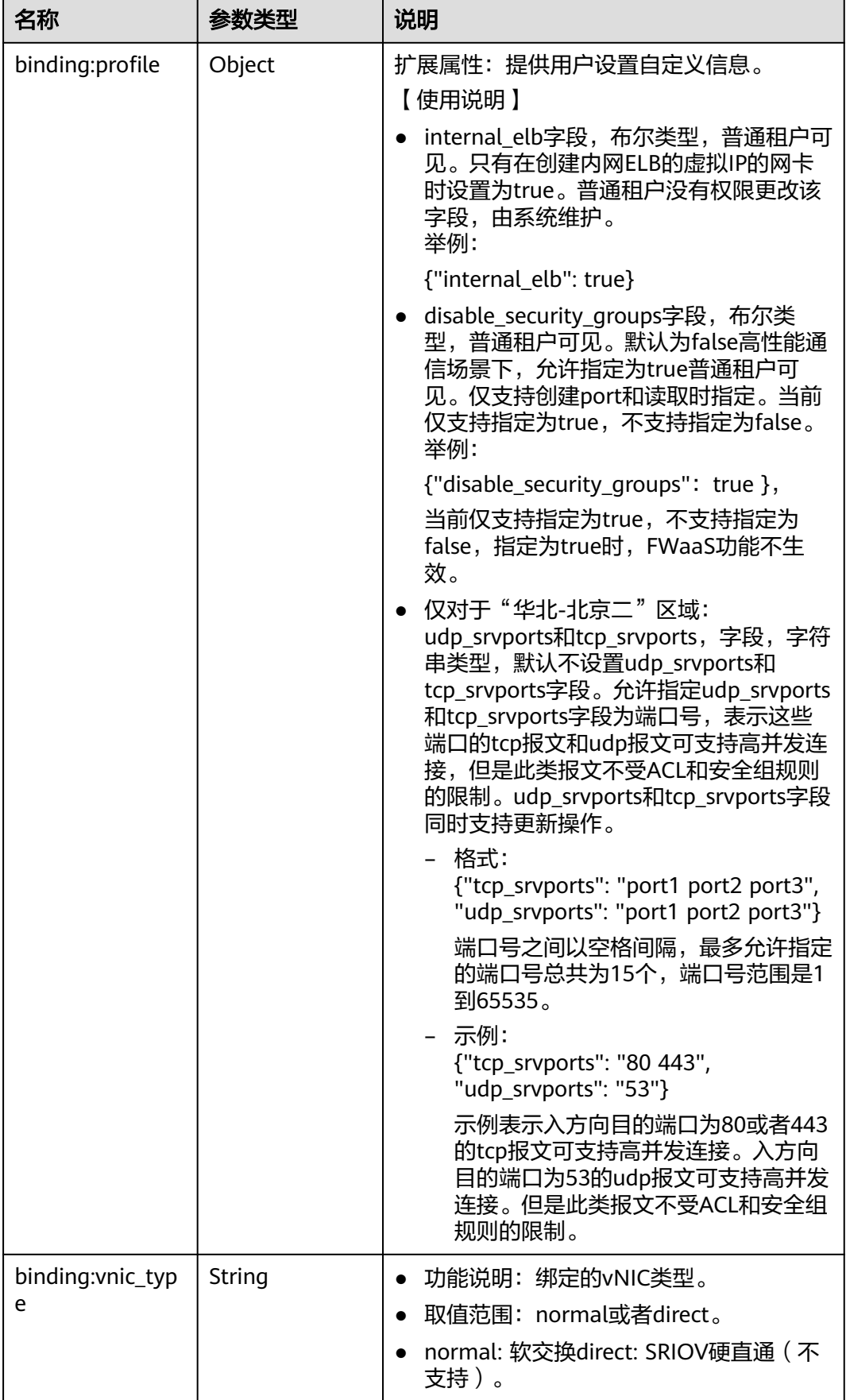

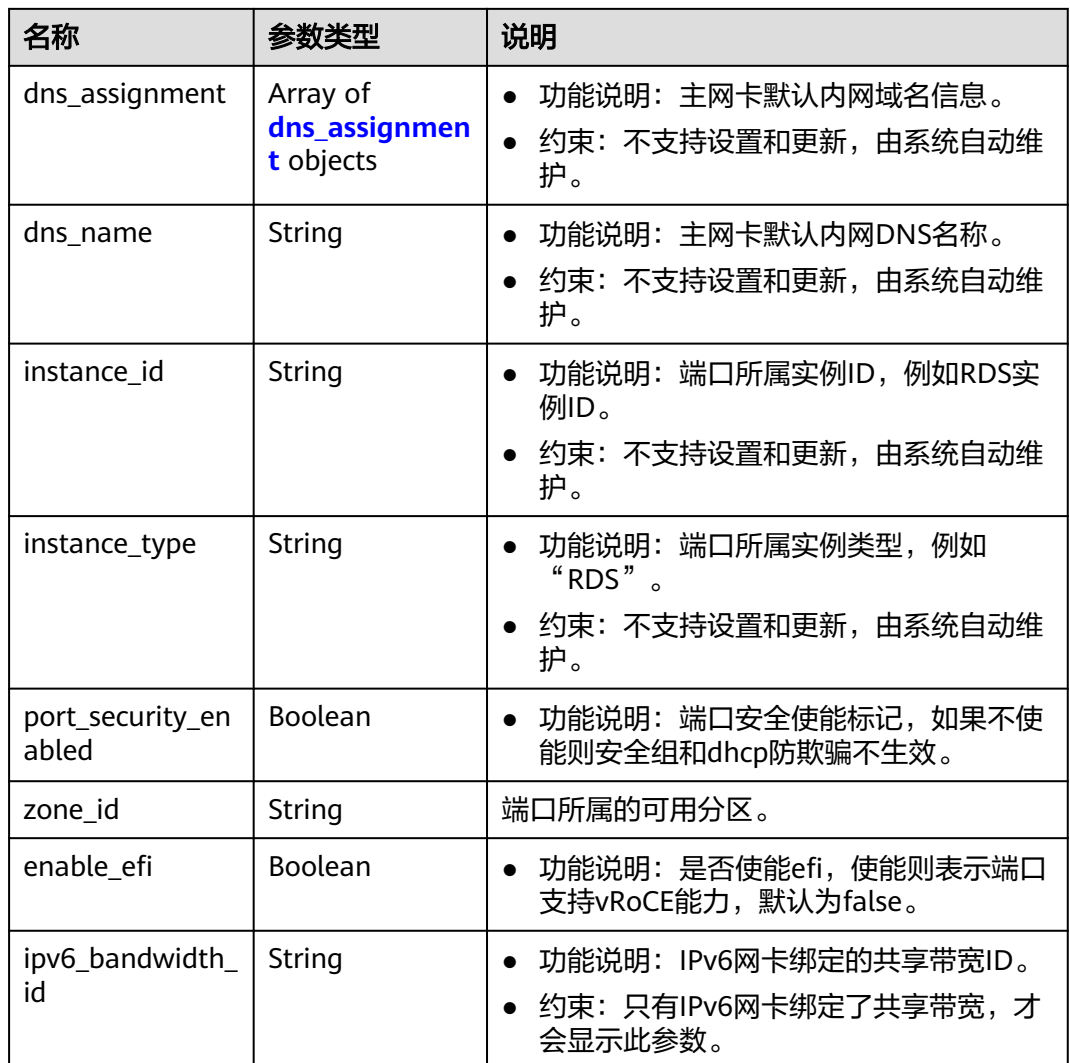

## 表 **4-94** fixed\_ip 对象

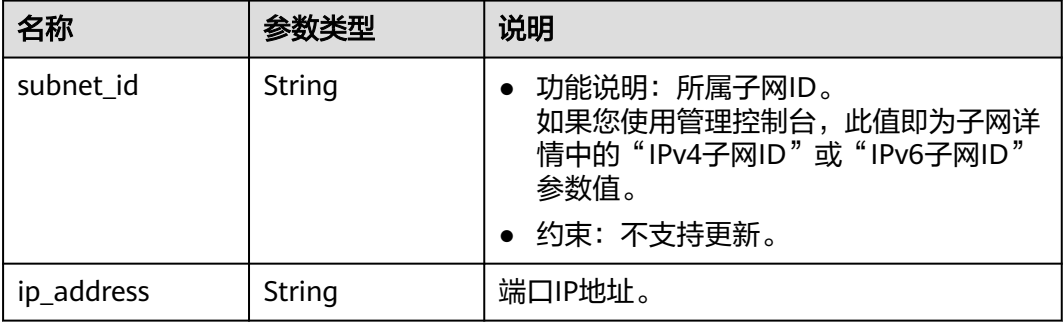

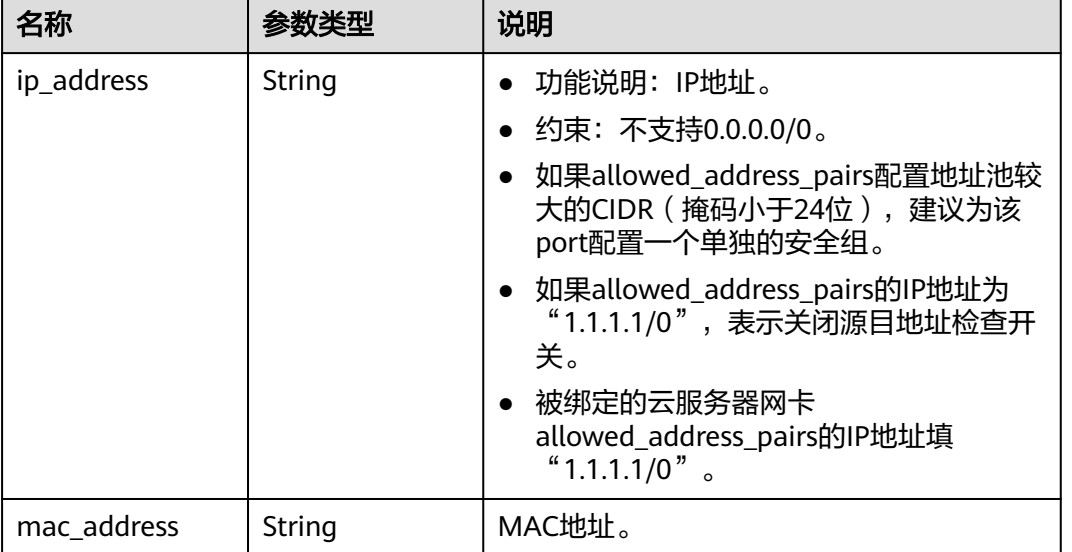

## <span id="page-111-0"></span>表 **4-95** allowed\_address\_pairs 对象

### 表 **4-96** extra\_dhcp\_opt 对象

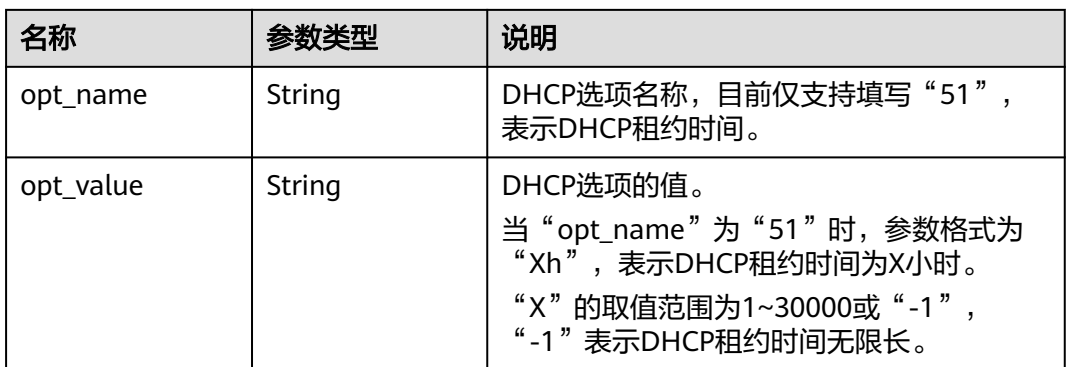

### 表 **4-97** binding:vif\_details 对象

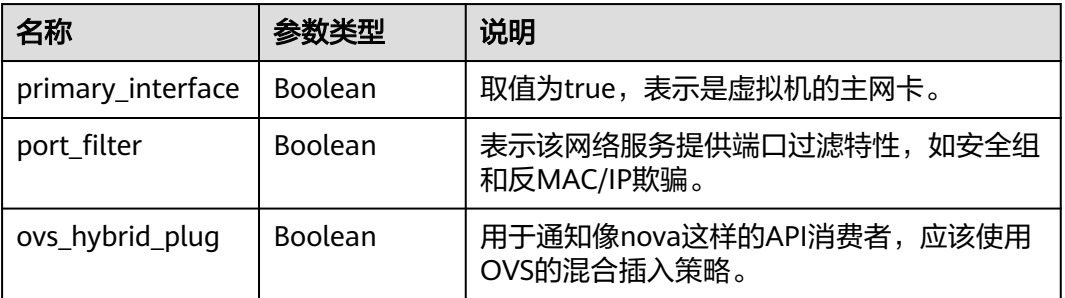

### <span id="page-112-0"></span>表 **4-98** dns\_assignment 对象

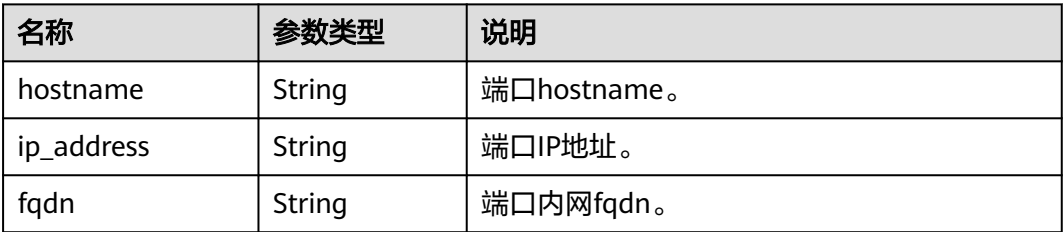

## 响应示例

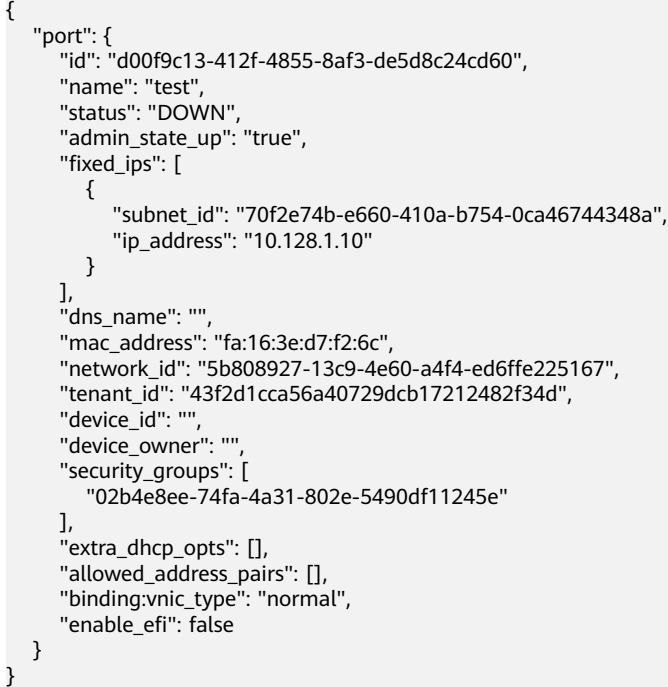

## 状态码

请参见**A.3** [状态码](#page-698-0)。

## 错误码

请参考**A.4** [错误码](#page-699-0)。

# **4.6.2** 查询端口

## 功能介绍

查询单个端口。

## 调试

您可以在**[API Explorer](https://apiexplorer.developer.huaweicloud.com/apiexplorer/doc?product=VPC&version=v2&api=ShowPort)**中调试该接口。

## **URI**

GET /v1/{project\_id}/ports/{port\_id}

参数说明请参见表**4-99**。

### 表 **4-99** 参数说明

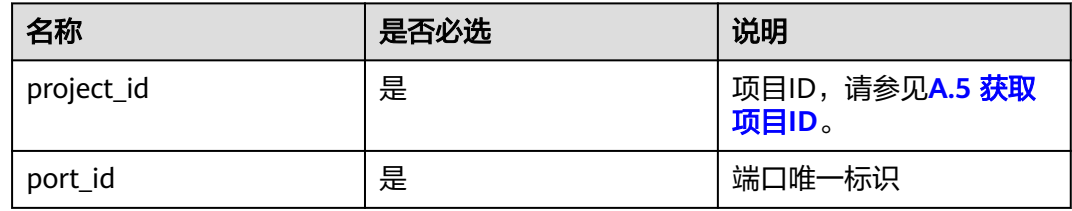

## 请求参数

无

## 请求示例

GET https://{Endpoint}/v1/{project\_id}/ports/d00f9c13-412f-4855-8af3-de5d8c24cd60

## 响应参数

### 表 **4-100** 响应参数

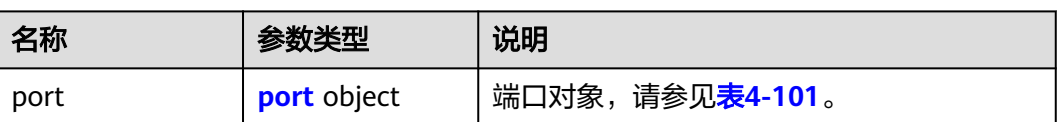

### 表 **4-101** port 字段说明

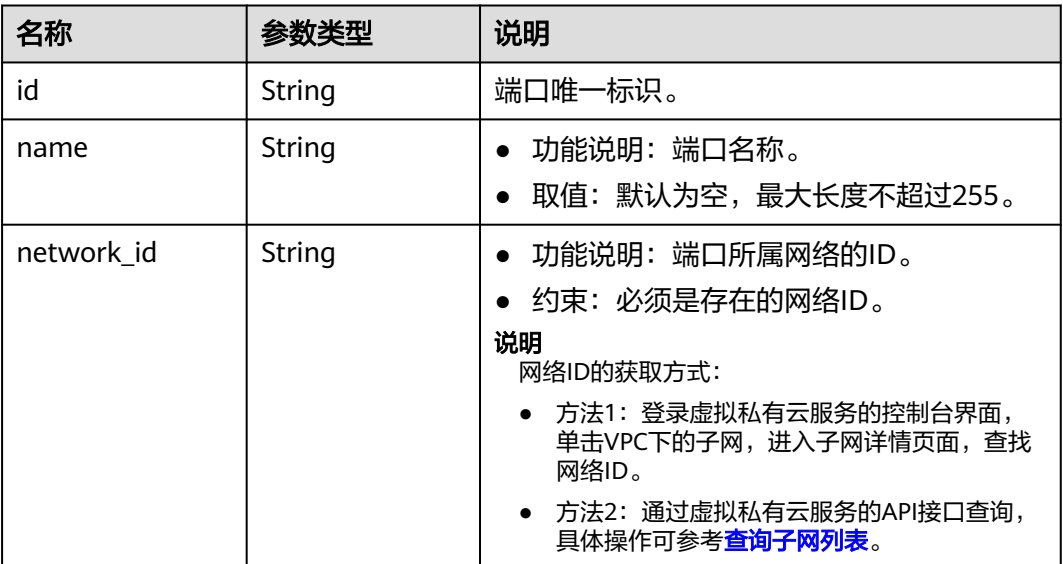

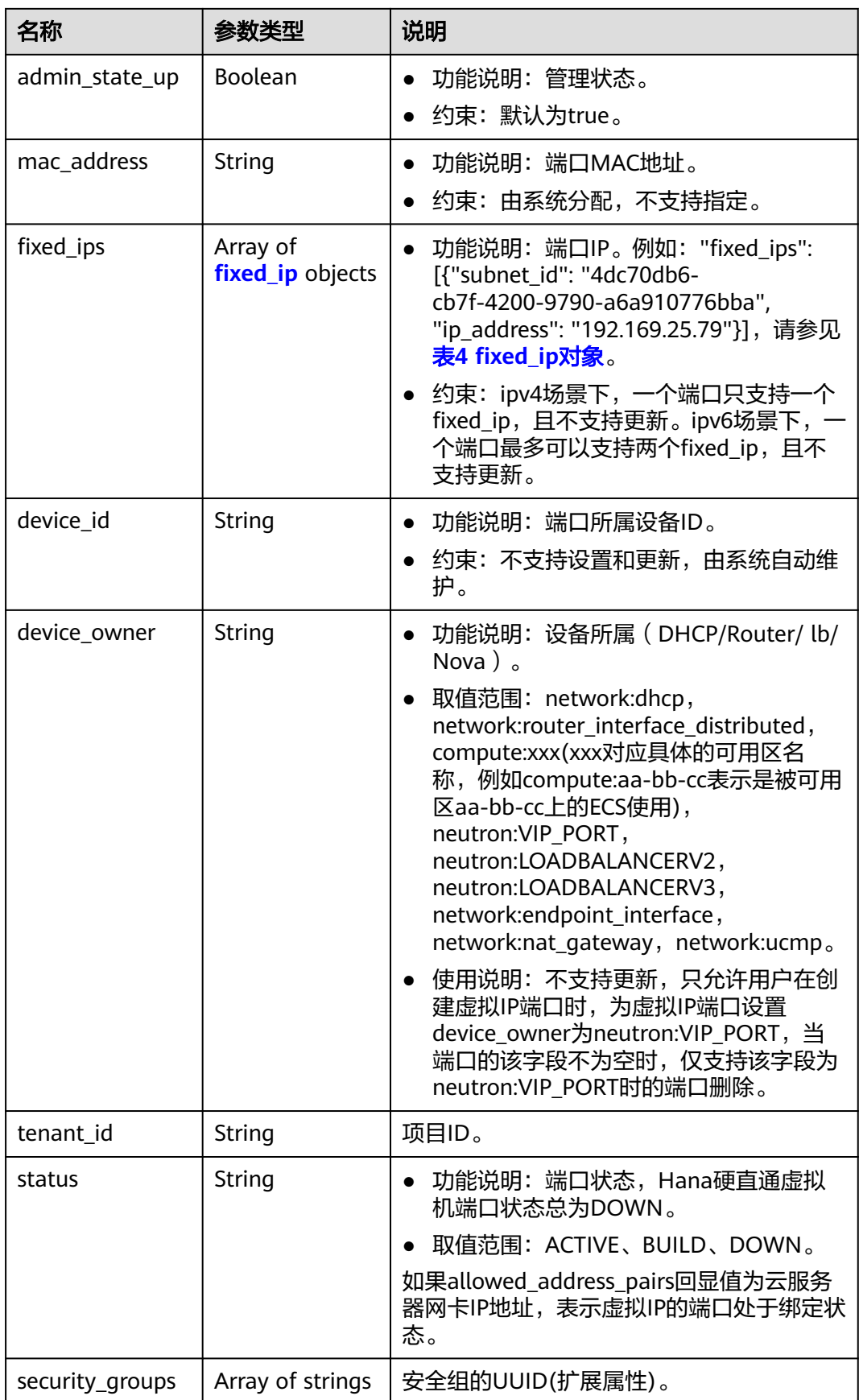

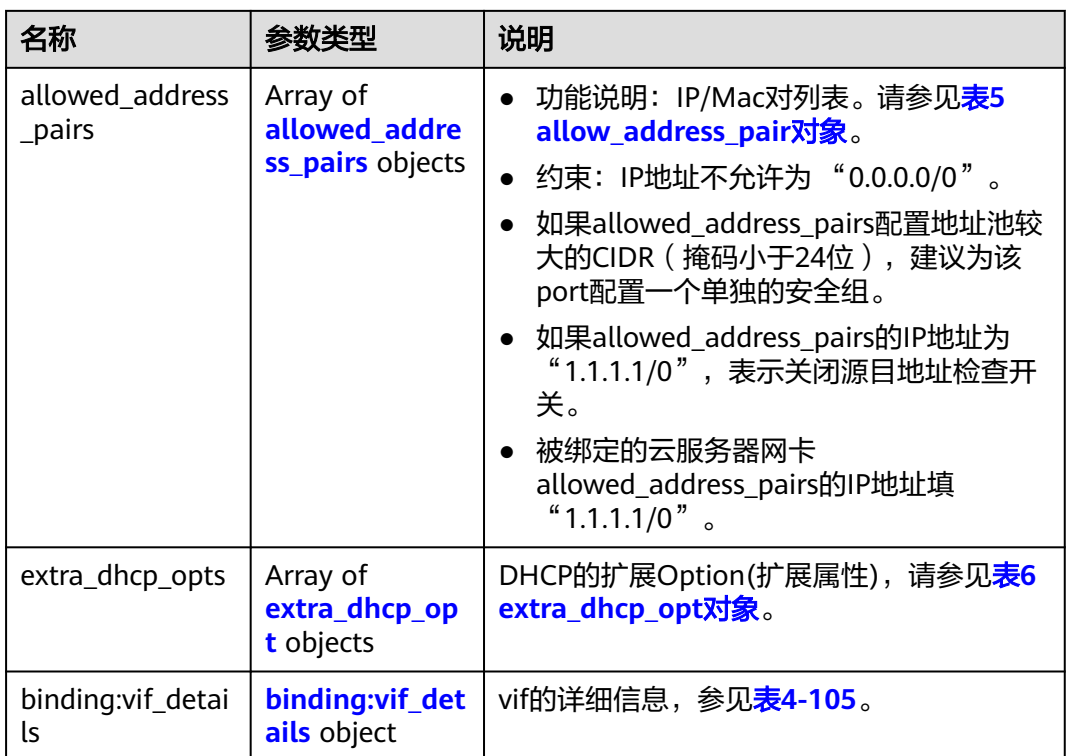

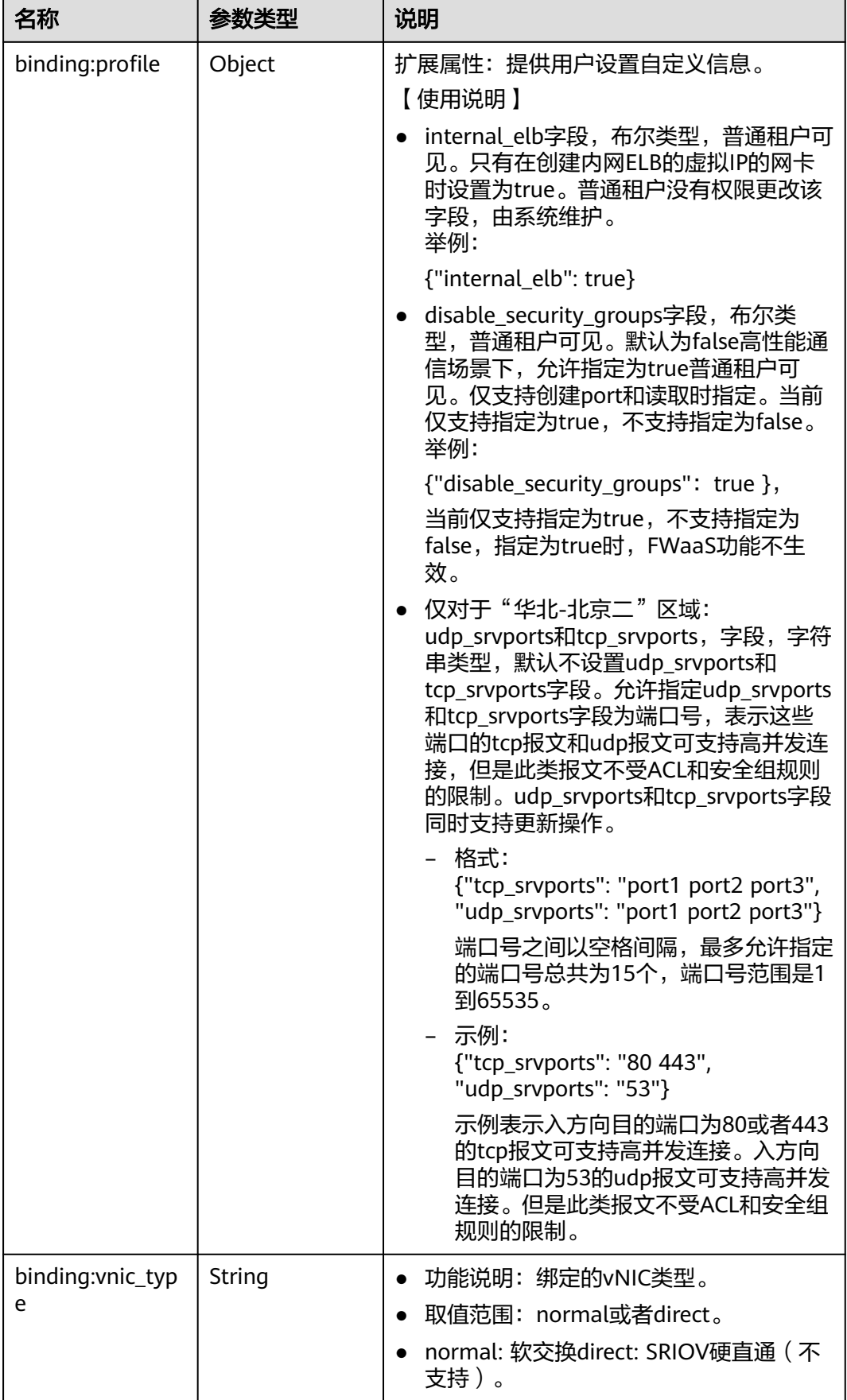

<span id="page-117-0"></span>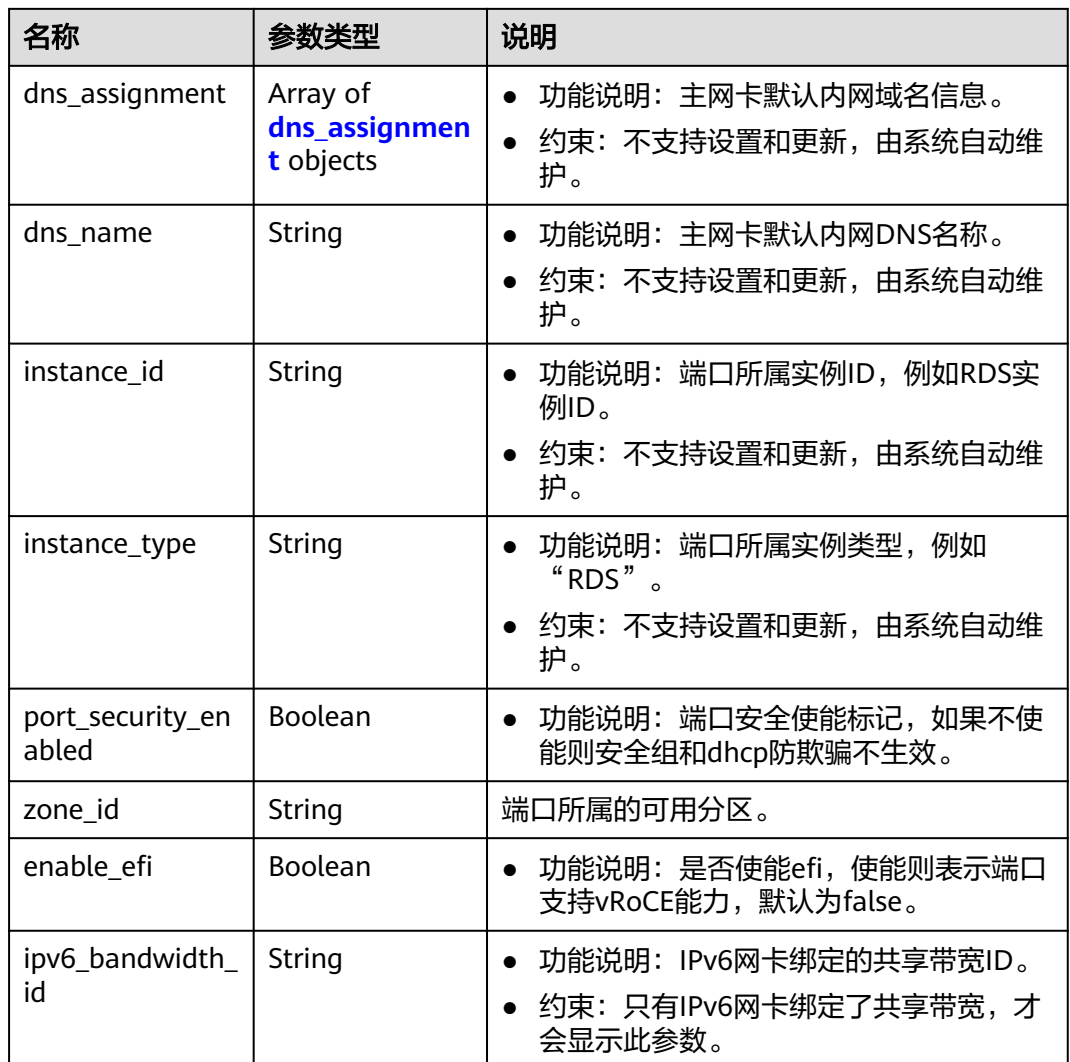

## 表 **4-102** fixed\_ip 对象

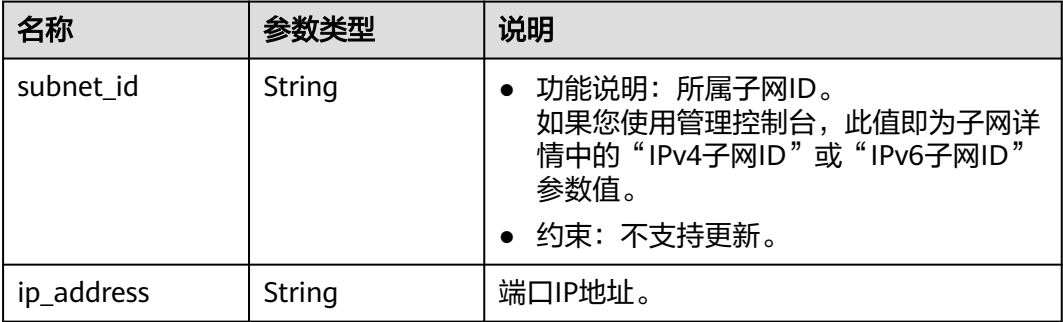

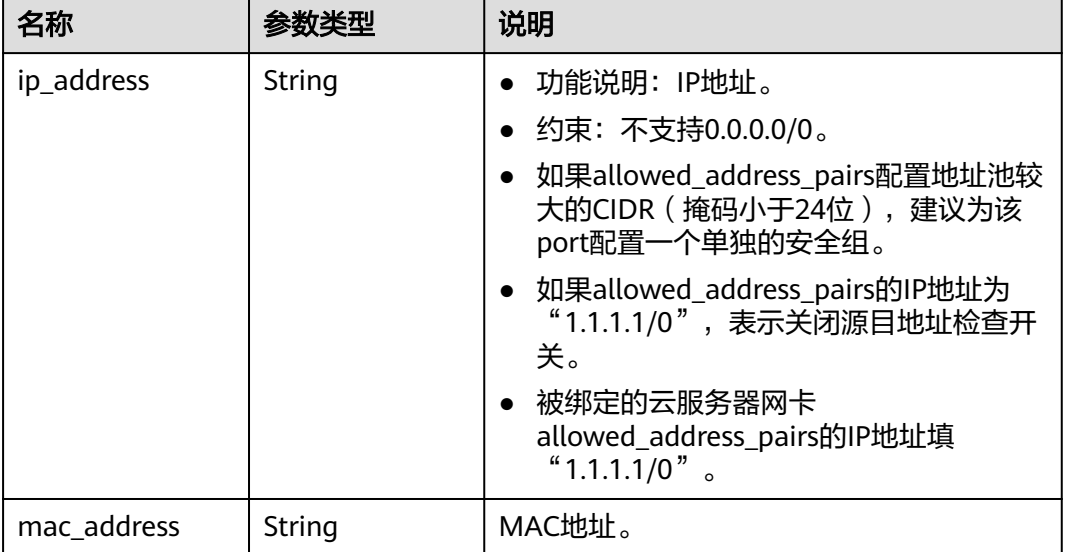

## <span id="page-118-0"></span>表 **4-103** allowed\_address\_pairs 对象

### 表 **4-104** extra\_dhcp\_opt 对象

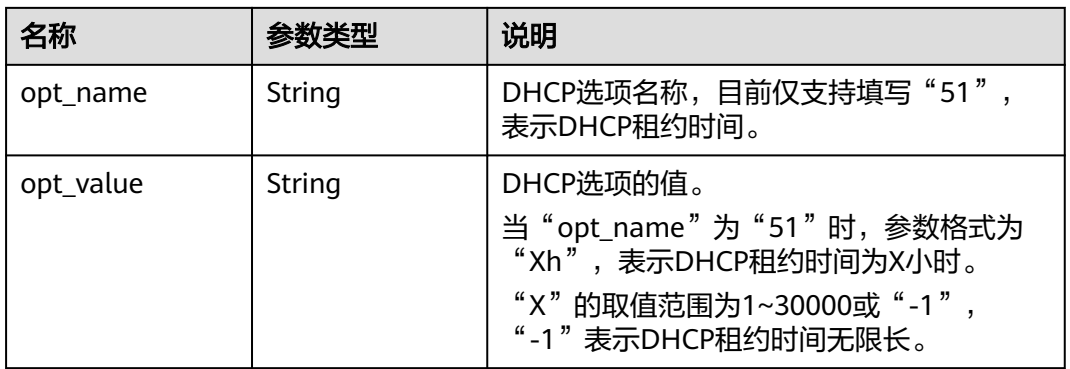

### 表 **4-105** binding:vif\_details 对象

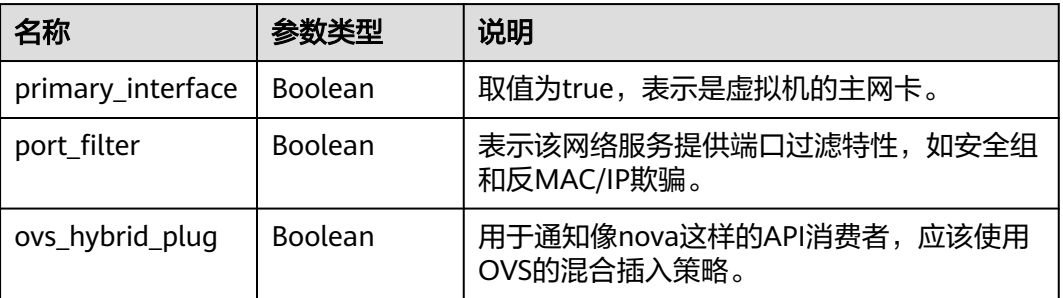

<span id="page-119-0"></span>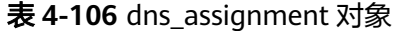

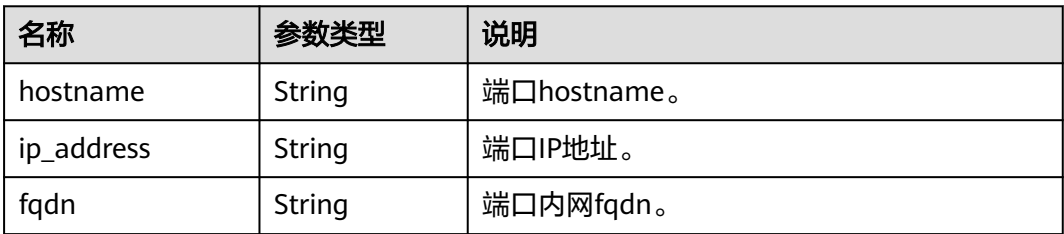

## 响应示例

```
{
    "port": {
      "id": "d00f9c13-412f-4855-8af3-de5d8c24cd60",
      "name": "test",
 "status": "DOWN",
 "admin_state_up": "true",
      "fixed_ips": [
         {
            "subnet_id": "70f2e74b-e660-410a-b754-0ca46744348a",
            "ip_address": "10.128.1.10"
         }
\qquad \qquad ],
 "dns_name": "",
      "mac_address": "fa:16:3e:d7:f2:6c",
      "network_id": "5b808927-13c9-4e60-a4f4-ed6ffe225167",
 "tenant_id": "43f2d1cca56a40729dcb17212482f34d",
 "device_id": "",
     "device_owner": ""
      "security_groups": [
         "02b4e8ee-74fa-4a31-802e-5490df11245e"
\qquad \qquad ],
 "extra_dhcp_opts": [],
      "allowed_address_pairs": [],
      "binding:vnic_type": "normal",
      "instance_type": "RDS",
      "instance_id": "03a4e9ee-64eb-4a31-802e-5490df22146c",
     "enable_efi": false
   }
}
```
## 状态码

请参见**A.3** [状态码](#page-698-0)。

### 错误码

请参考**A.4** [错误码](#page-699-0)。

# **4.6.3** 查询端口列表

## 功能介绍

查询端口列表。

## 调试

您可以在**[API Explorer](https://apiexplorer.developer.huaweicloud.com/apiexplorer/doc?product=VPC&version=v2&api=ListPorts)**中调试该接口。

## **URI**

### GET /v1/{project\_id}/ports

### 样例

GET https://{Endpoint}/v1/{project\_id}/ports?

id={port\_id}&name={port\_name}&admin\_state\_up={is\_admin\_status\_up}&network\_id={network\_id}&mac\_ad dress={port\_mac}&device\_id={port\_device\_id}&device\_owner={device\_owner}&status={port\_status}&fixed\_ips =ip\_address={ip\_address}&fixed\_ips=subnet\_id={subnet\_id}&limit=10&marker={marker}

### 参数说明请参见表**4-107**。

### 表 **4-107** 参数说明

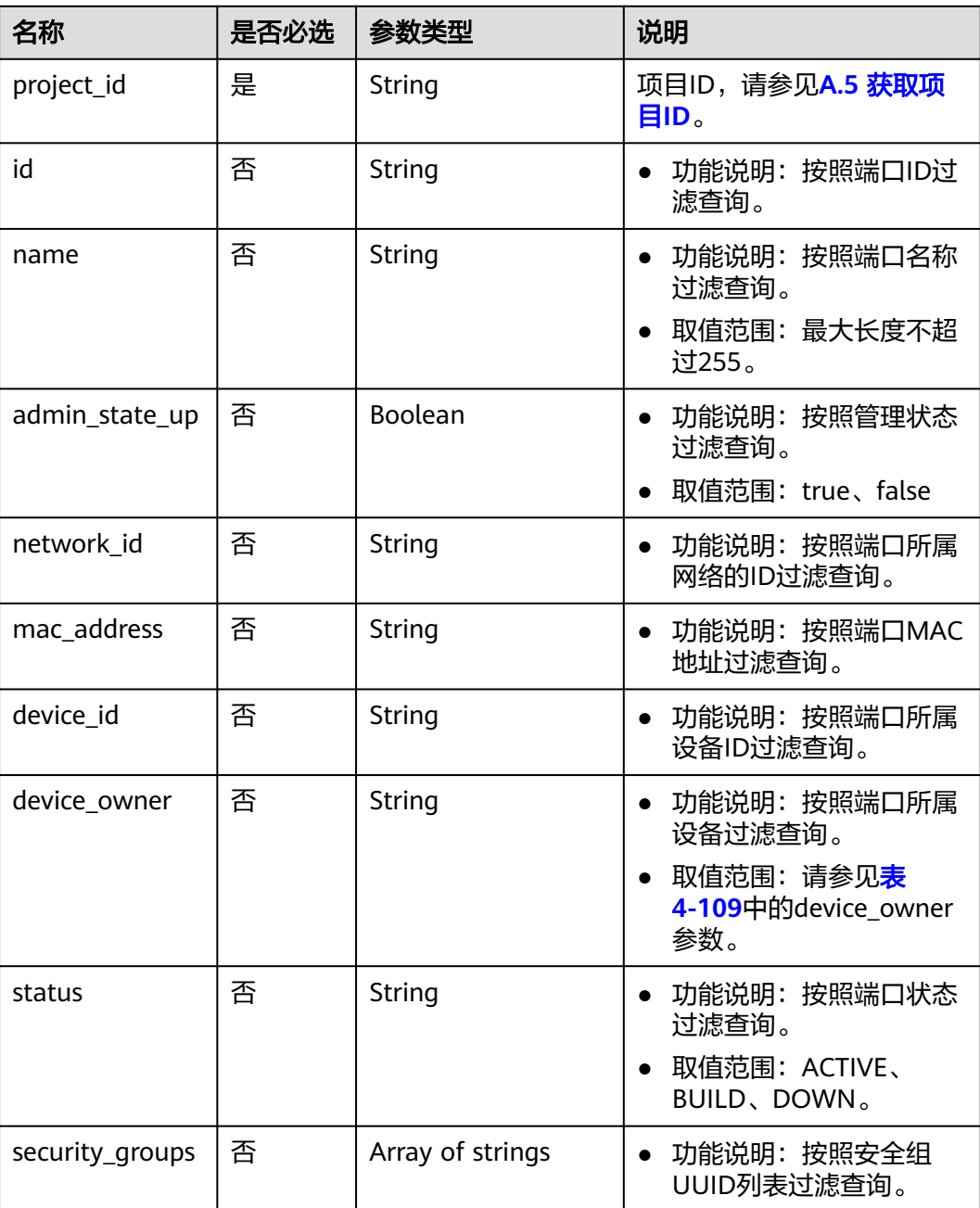

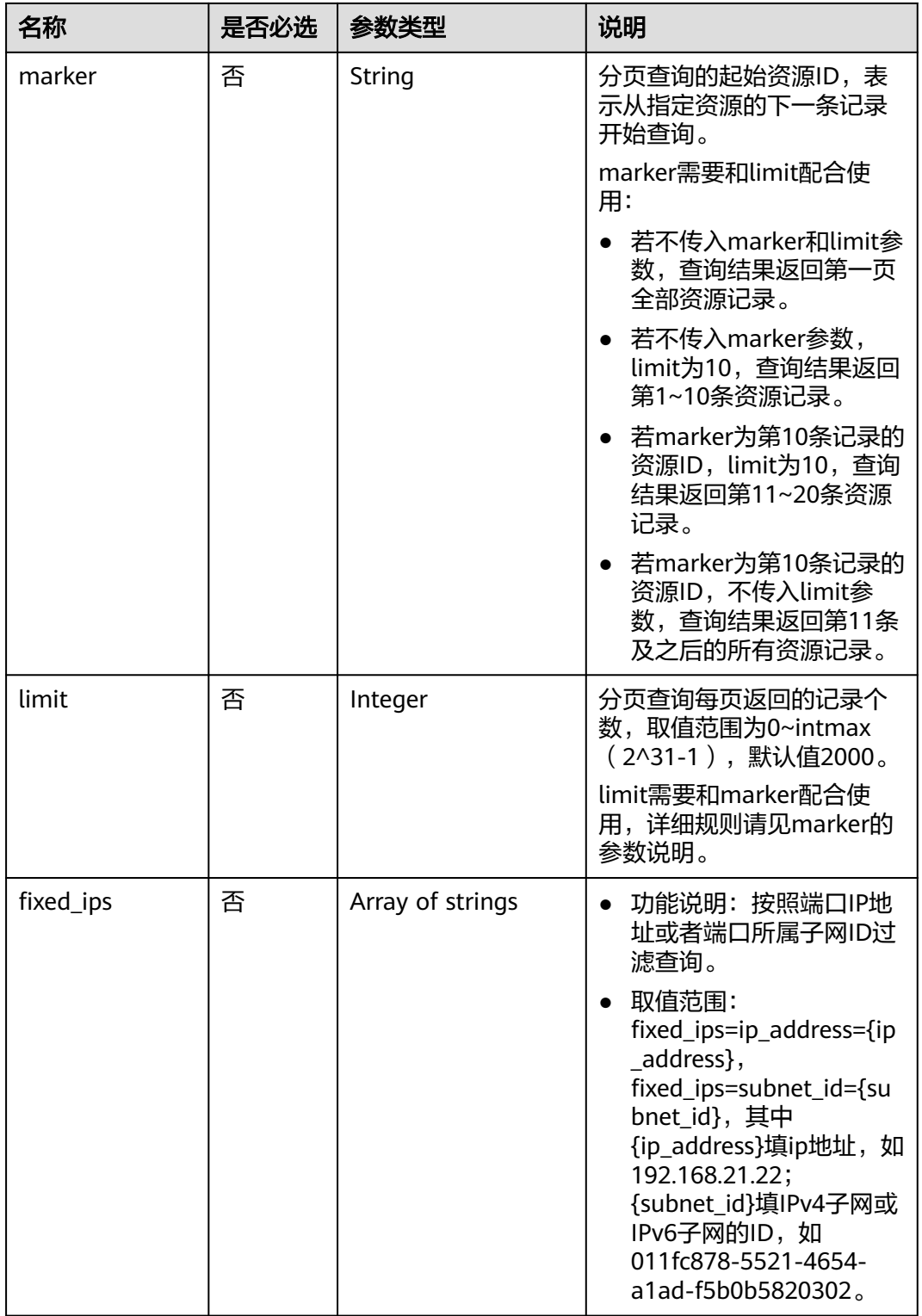

<span id="page-122-0"></span>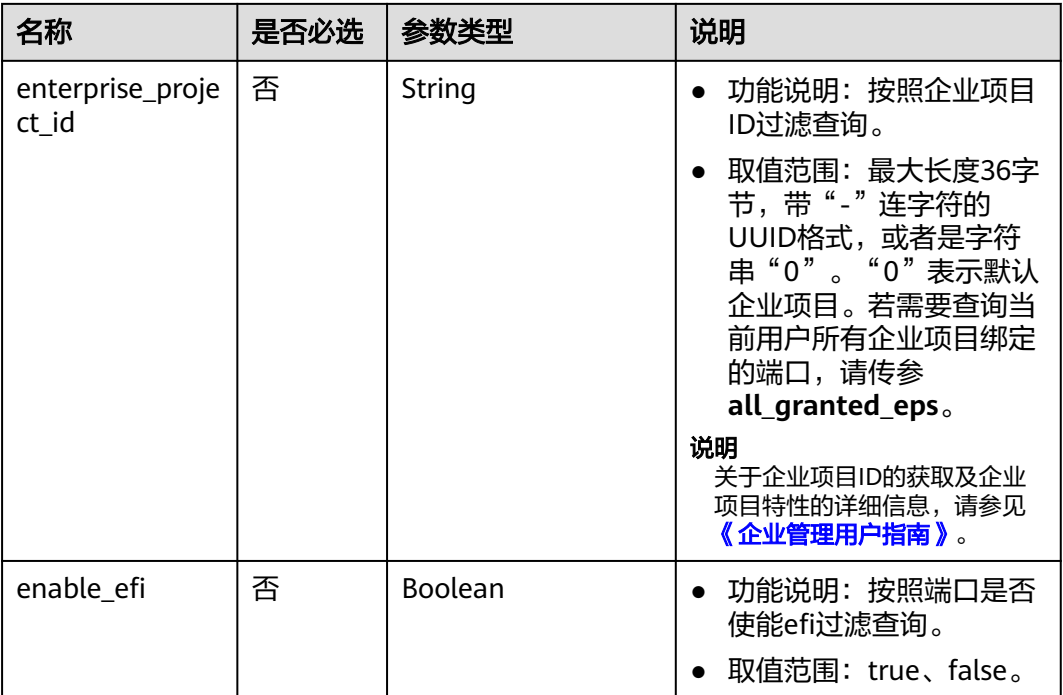

# 请求参数

无

## 请求示例

GET https://{Endpoint}/v1/{project\_id}/ports

## 响应参数

### 表 **4-108** 响应参数

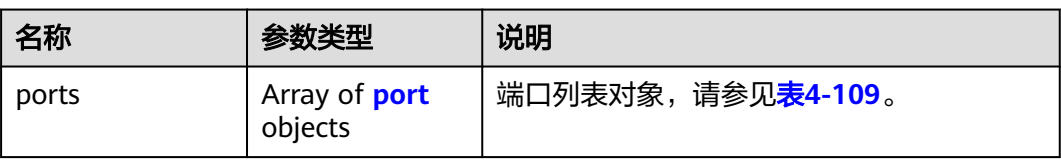

### 表 **4-109** port 字段说明

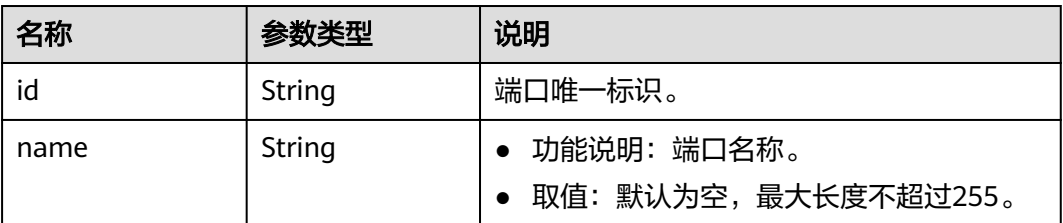

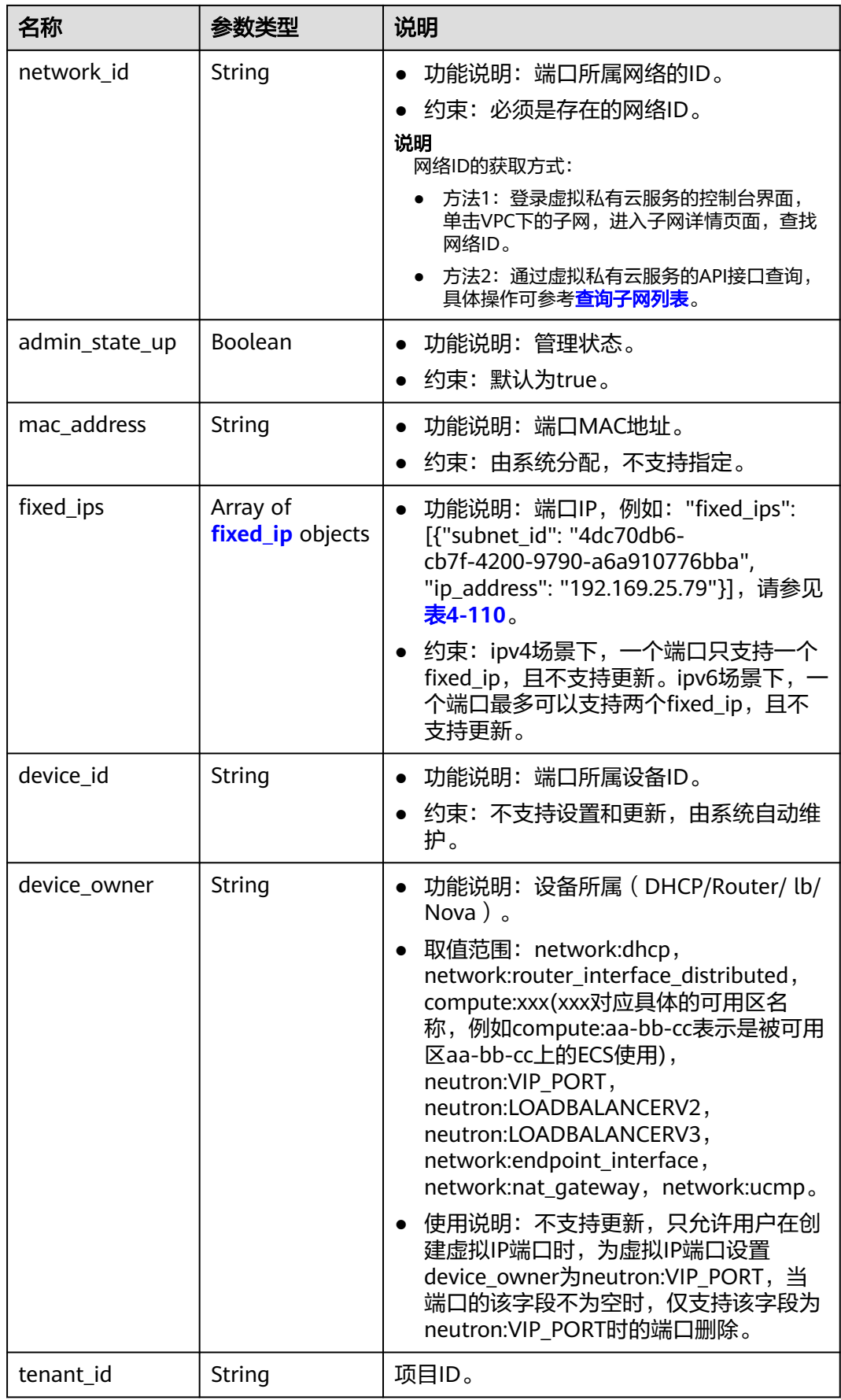

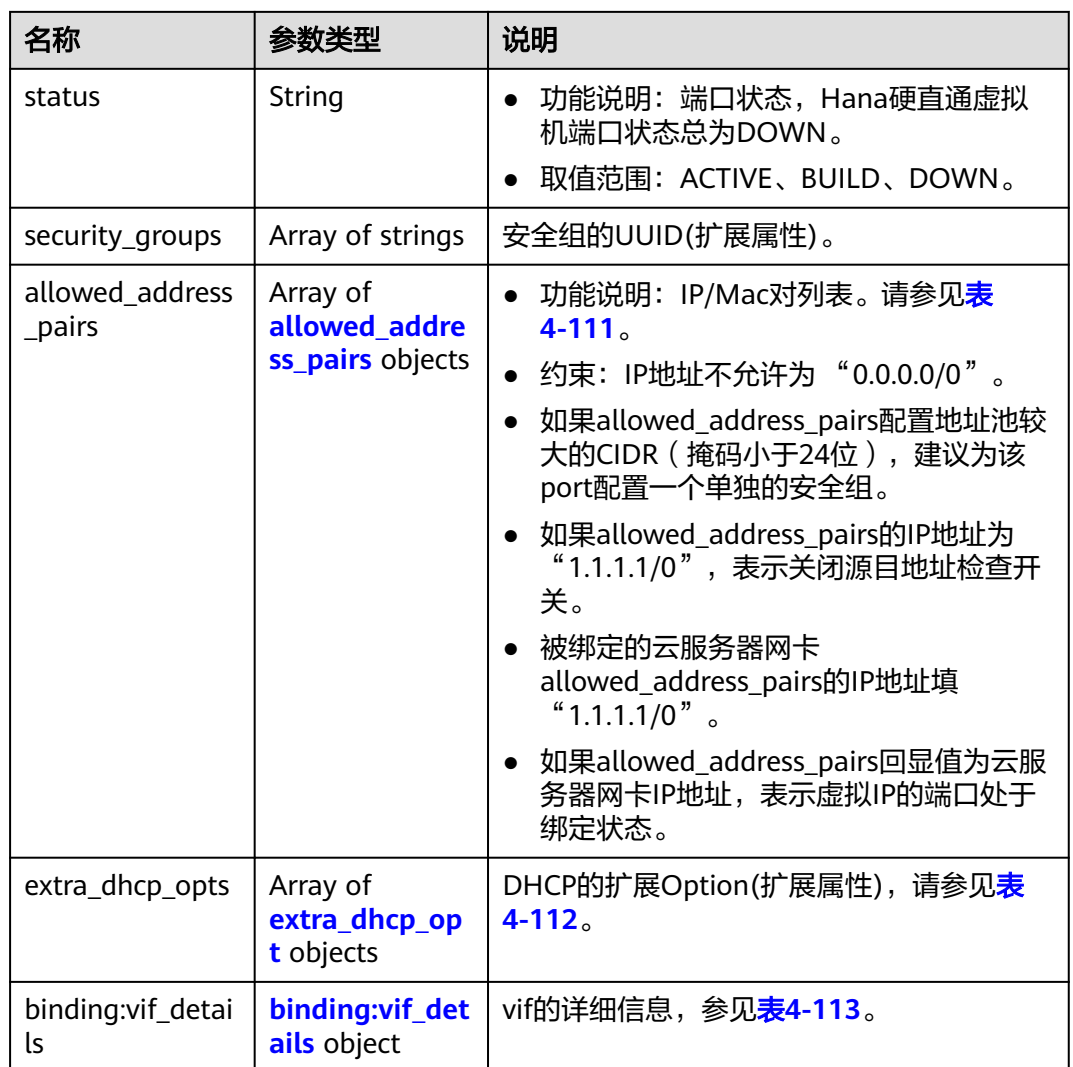

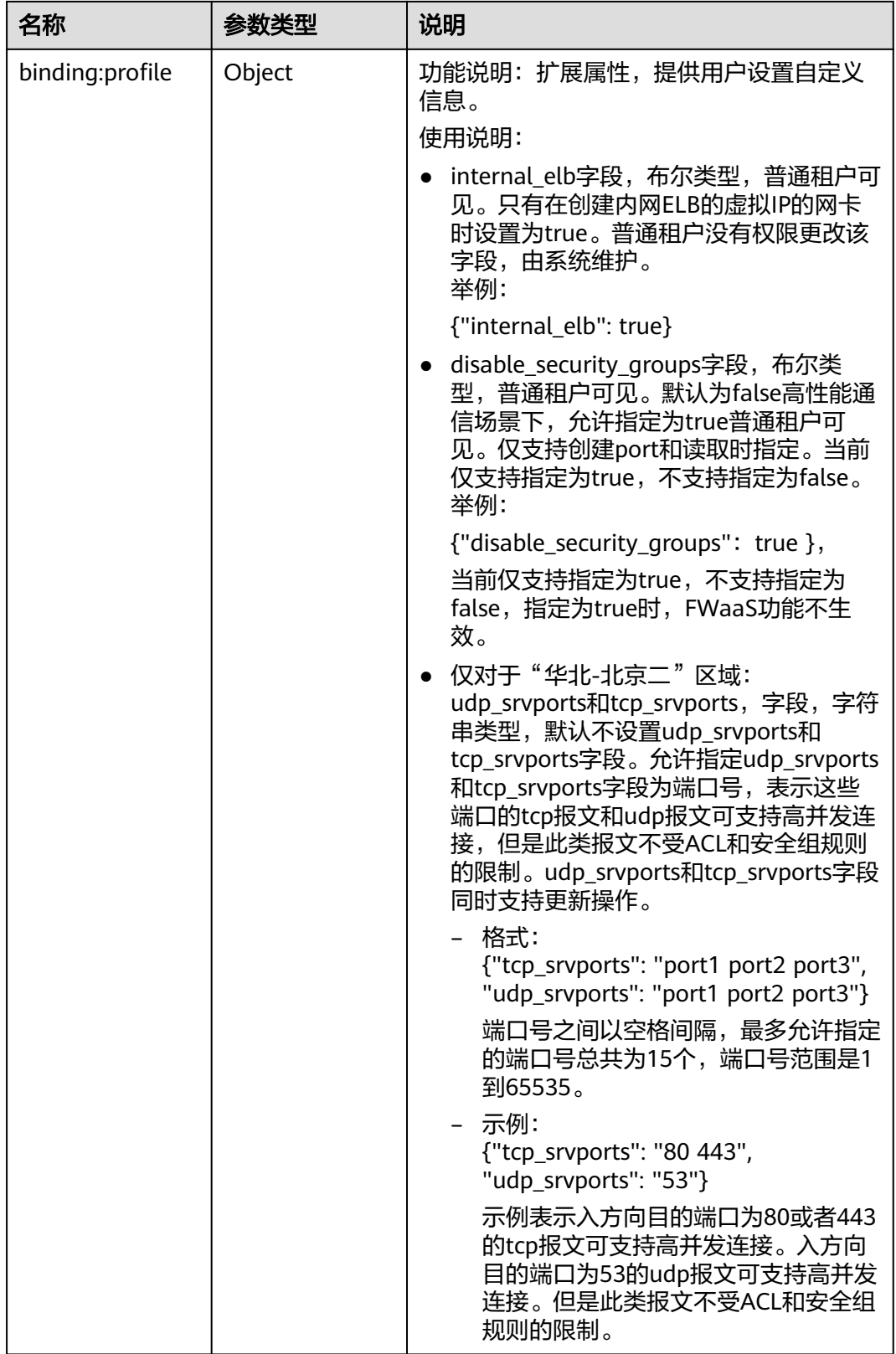

<span id="page-126-0"></span>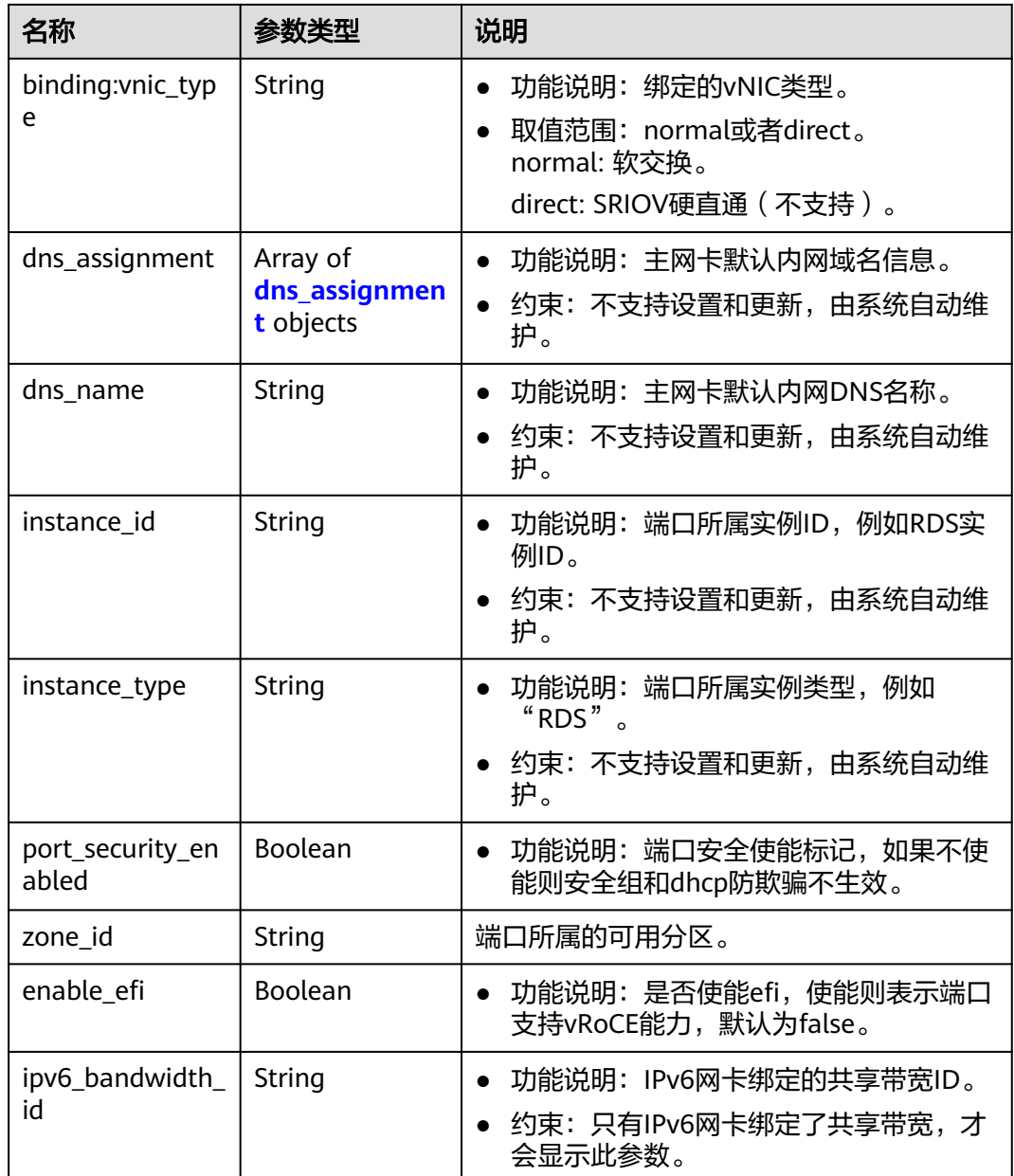

### 表 **4-110** fixed\_ip 对象

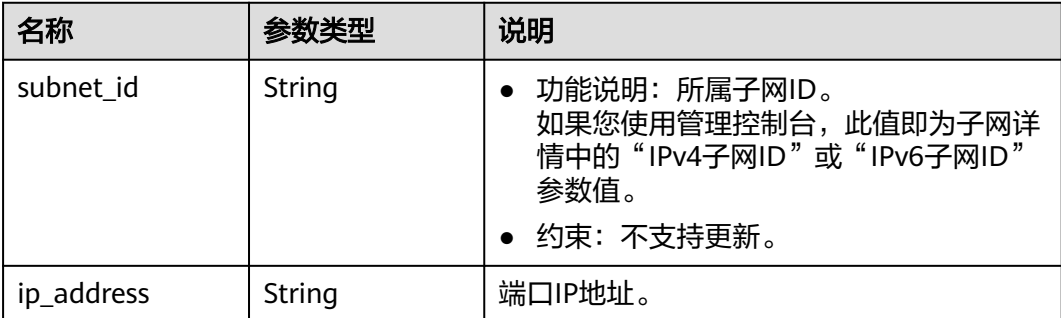

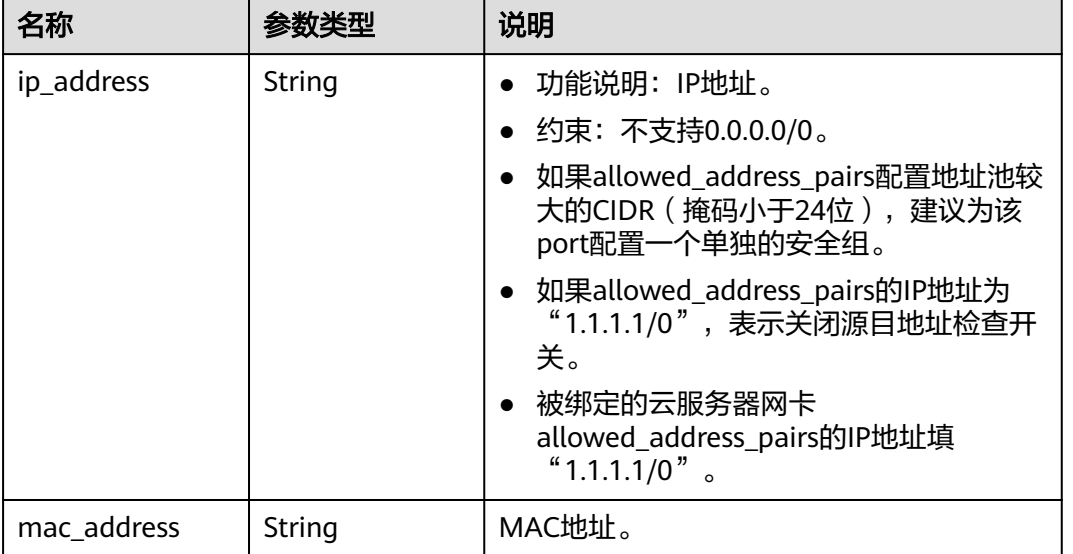

## <span id="page-127-0"></span>表 **4-111** allowed\_address\_pairs 对象

### 表 **4-112** extra\_dhcp\_opt 对象

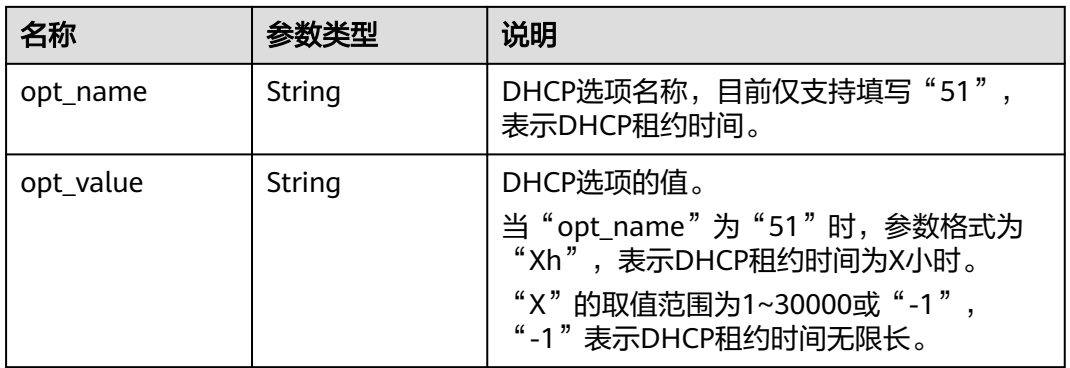

### 表 **4-113** binding:vif\_details 对象

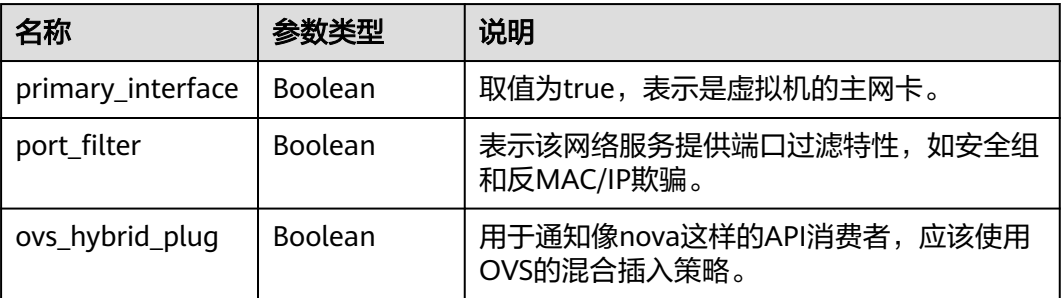

<span id="page-128-0"></span>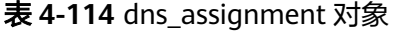

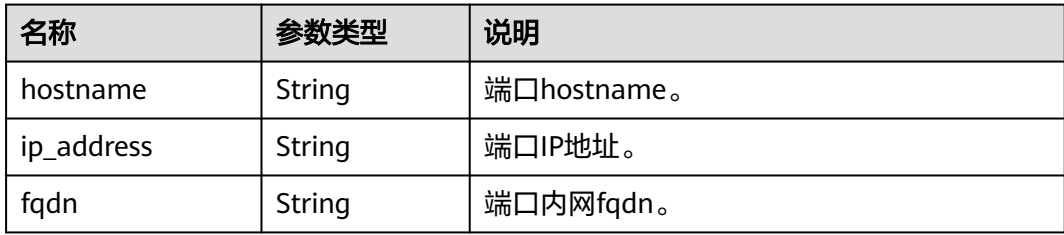

## 响应示例

{

```
 "ports": [
     {
        "id": "d00f9c13-412f-4855-8af3-de5d8c24cd60",
 "name": "test",
 "status": "DOWN",
        "admin_state_up": "true",
        "fixed_ips": [
           {
              "subnet_id": "70f2e74b-e660-410a-b754-0ca46744348a",
              "ip_address": "10.128.1.10"
           }
\qquad \qquad ],
 "dns_name": "",
        "mac_address": "fa:16:3e:d7:f2:6c",
        "network_id": "5b808927-13c9-4e60-a4f4-ed6ffe225167",
        "tenant_id": "43f2d1cca56a40729dcb17212482f34d",
        "device_id": "",
       "device_owner": ""
        "security_groups": [
           "02b4e8ee-74fa-4a31-802e-5490df11245e"
        ],
        "extra_dhcp_opts": [],
        "allowed_address_pairs": [],
        "binding:vnic_type": "normal",
        "instance_type": "RDS",
        "instance_id": "03a4e9ee-64eb-4a31-802e-5490df22146c",
        "enable_efi": false
     },
     {
        "id": "28ba8f45-7636-45e4-8c0a-675d7663717c",
        "name": "test1",
        "status": "DOWN",
        "admin_state_up": "true",
        "fixed_ips": [
           {
              "subnet_id": "061d3ca2-bd1f-4bd1-a01d-7a5155328c0e",
              "ip_address": "192.168.10.10"
          }
        ],
        "dns_name": "",
        "mac_address": "fa:16:3e:3d:91:cd",
 "network_id": "be2fe79a-3ee2-4d87-bd71-5afa78a5670d",
 "tenant_id": "43f2d1cca56a40729dcb17212482f34d",
        "device_id": "",
       "device_owner": ""
       "security_groups": [
           "0bfc8687-ca18-4c37-ac84-d2198baba585"
\qquad \qquad ],
 "extra_dhcp_opts": [],
        "allowed_address_pairs": [],
        "binding:vnic_type": "normal",
        "enable_efi": false
```
}

]

}

## 状态码

请参见**A.3** [状态码](#page-698-0)。

## 错误码

请参考**A.4** [错误码](#page-699-0)。

# **4.6.4** 更新端口

## 功能介绍

更新端口。

## 调试

您可以在**[API Explorer](https://apiexplorer.developer.huaweicloud.com/apiexplorer/doc?product=VPC&version=v2&api=UpdatePort)**中调试该接口。

## **URI**

PUT /v1/{project\_id}/ports/{port\_id} 参数说明请参见表**4-115**。

表 **4-115** 参数说明

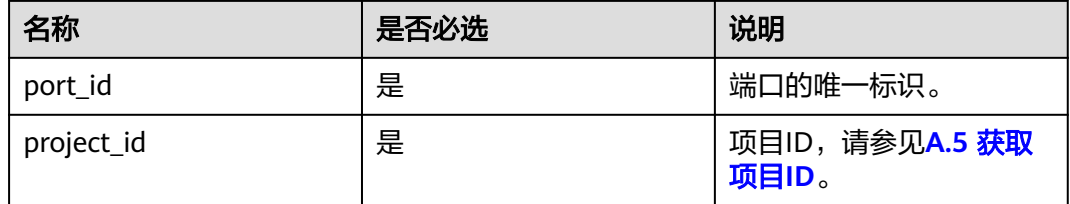

## 请求参数

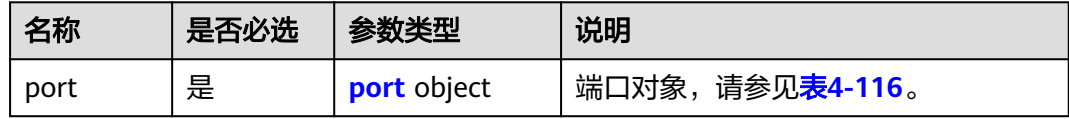

### <span id="page-130-0"></span>表 **4-116** port 字段说明

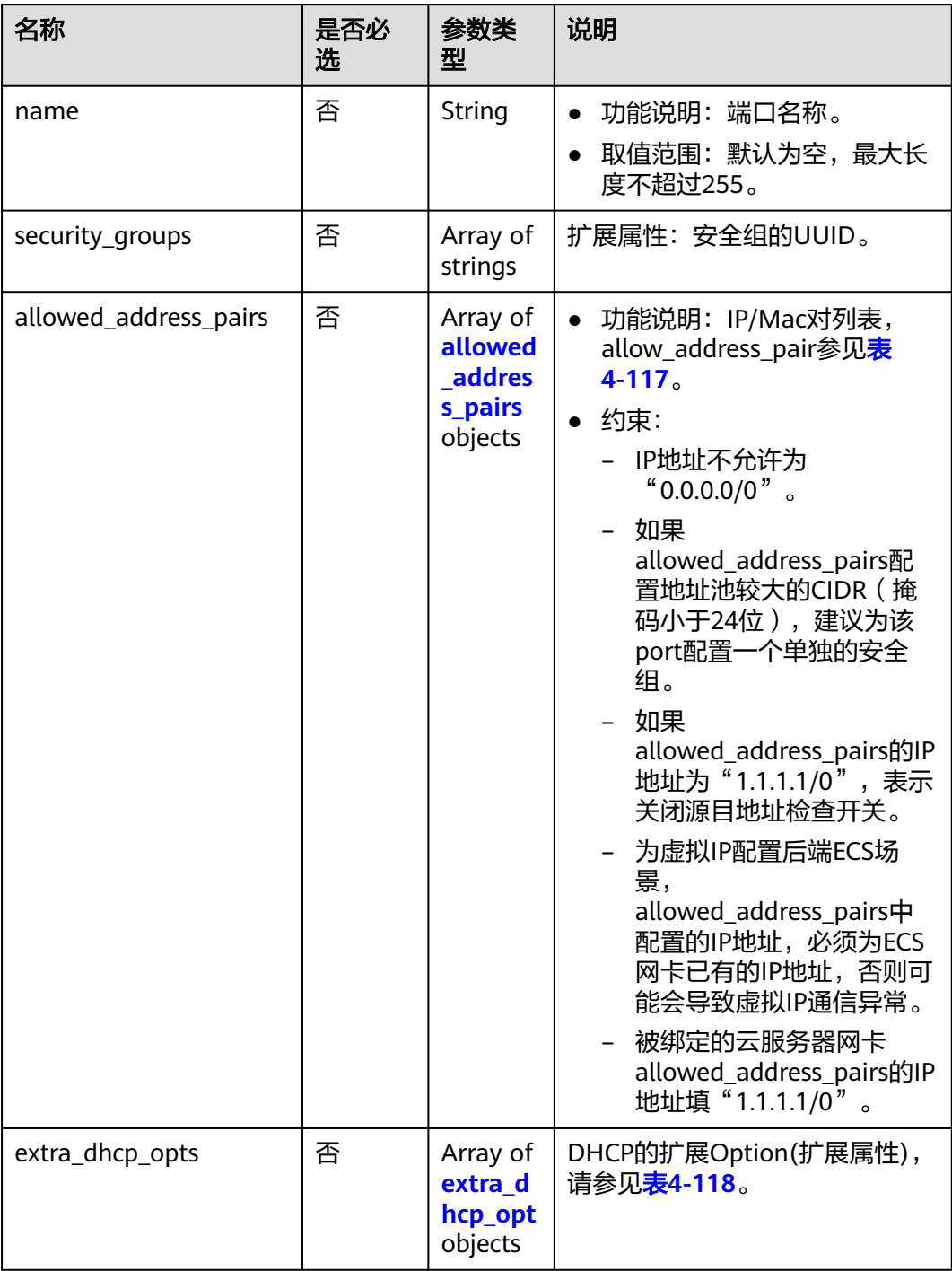

| 名称          | 是否必<br>选 | 参数类型   | 说明                                                                                                    |
|-------------|----------|--------|----------------------------------------------------------------------------------------------------|
| ip_address  | 是        | String | • 功能说明: IP地址。<br>● 约束: 不支持0.0.0.0/0。<br>● 如果allowed_address_pairs配置地<br>址池较大的CIDR (掩码小于24<br>位),建议为该port配置一个单独<br>的安全组。<br>• 如果allowed_address_pairs的IP地<br>址为"1.1.1.1/0", 表示关闭源目<br>地址检查开关。<br>被绑定的云服务器网卡<br>$\bullet$<br>allowed_address_pairs的IP地址填<br>" $1.1.1.1/0$ ".<br>• 如果填写allowed_address_pairs参<br>数,则ip_address是必选参数。 |
| mac_address | 否        | String | MAC地址。                                                                                                    |

<span id="page-131-0"></span>表 **4-117** allowed\_address\_pairs 对象

表 **4-118** extra\_dhcp\_opt 对象

| 名称        | 是否必<br>选 | 参数类型   | 说明                                                                                                    |
|-----------|----------|--------|----------------------------------------------------------------------------------------------------|
| opt_name  | 否        | String | DHCP选项名称,目前仅支持填写<br>"51", 表示DHCP租约时间。                                                                                  |
| opt_value | 否        | String | DHCP选项的值。<br>当"opt_name"为"51"时,参数格<br>式为"Xh", 表示DHCP租约时间为X<br>小时。<br>"X"的取值范围为1~30000或<br>"-1", "-1"表示DHCP租约时间无<br>限长。 |

## 请求示例

● 更新id为7204e0da-40de-4207-a536-6f59b84f6f0e的端口,名称更新为abc。 PUT https://{Endpoint}/v1/{project\_id}/ports/7204e0da-40de-4207-a536-6f59b84f6f0e

```
{
   "port": {
       "name": "adc"
   }
}
```
## 响应参数

### 表 **4-119** 响应参数

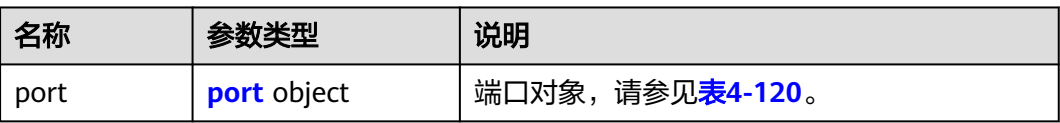

## 表 **4-120** port 字段说明

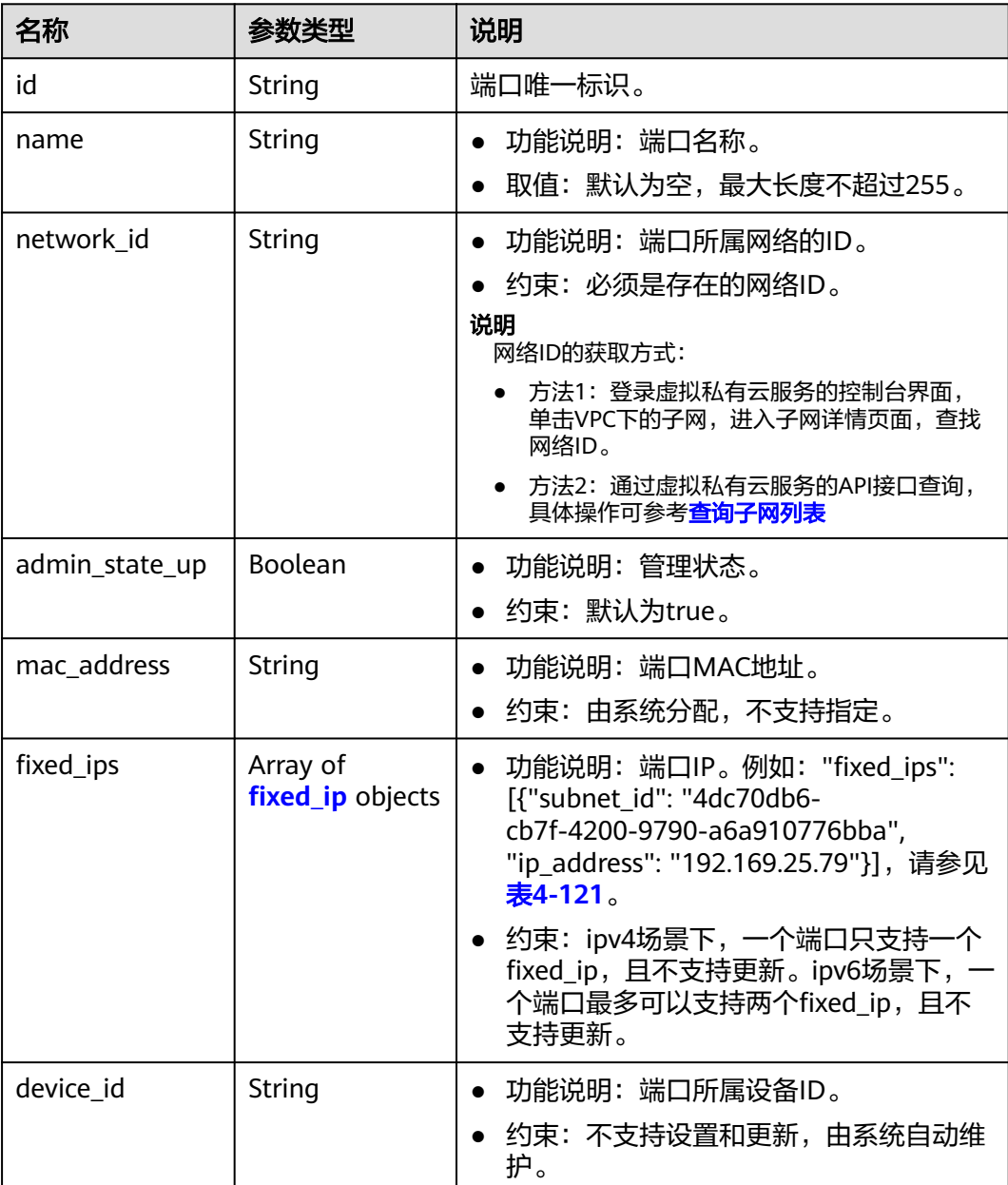

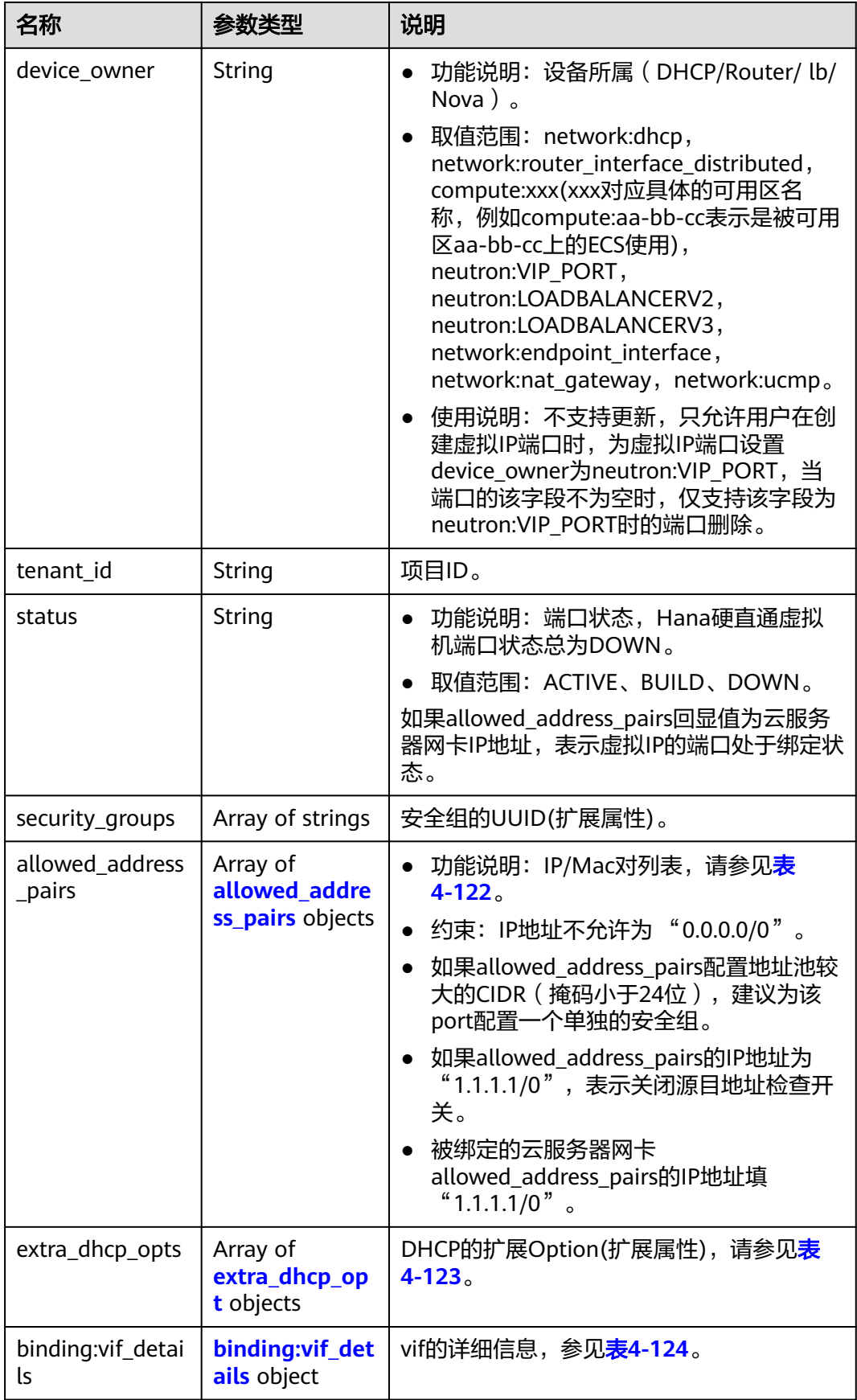

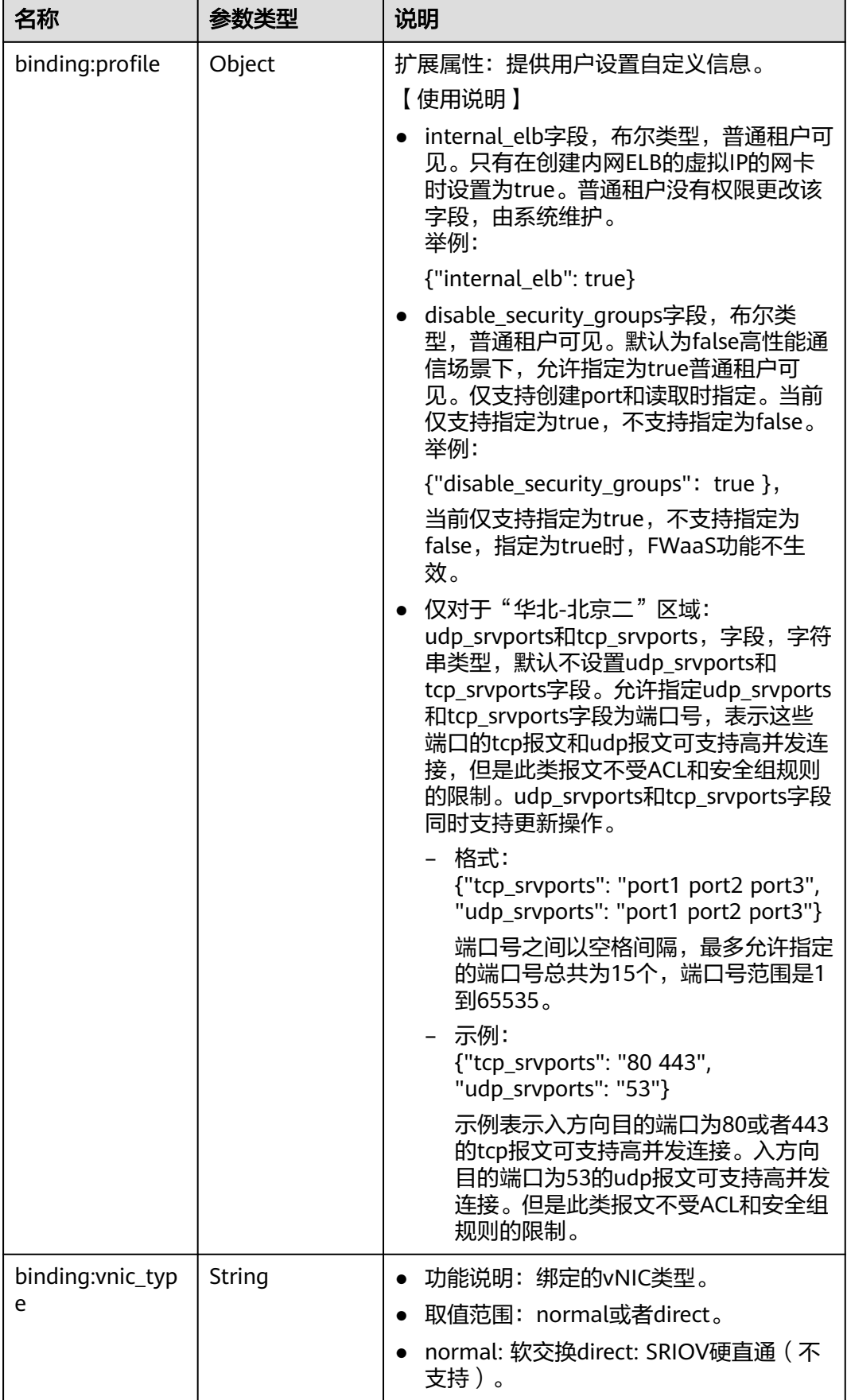

<span id="page-135-0"></span>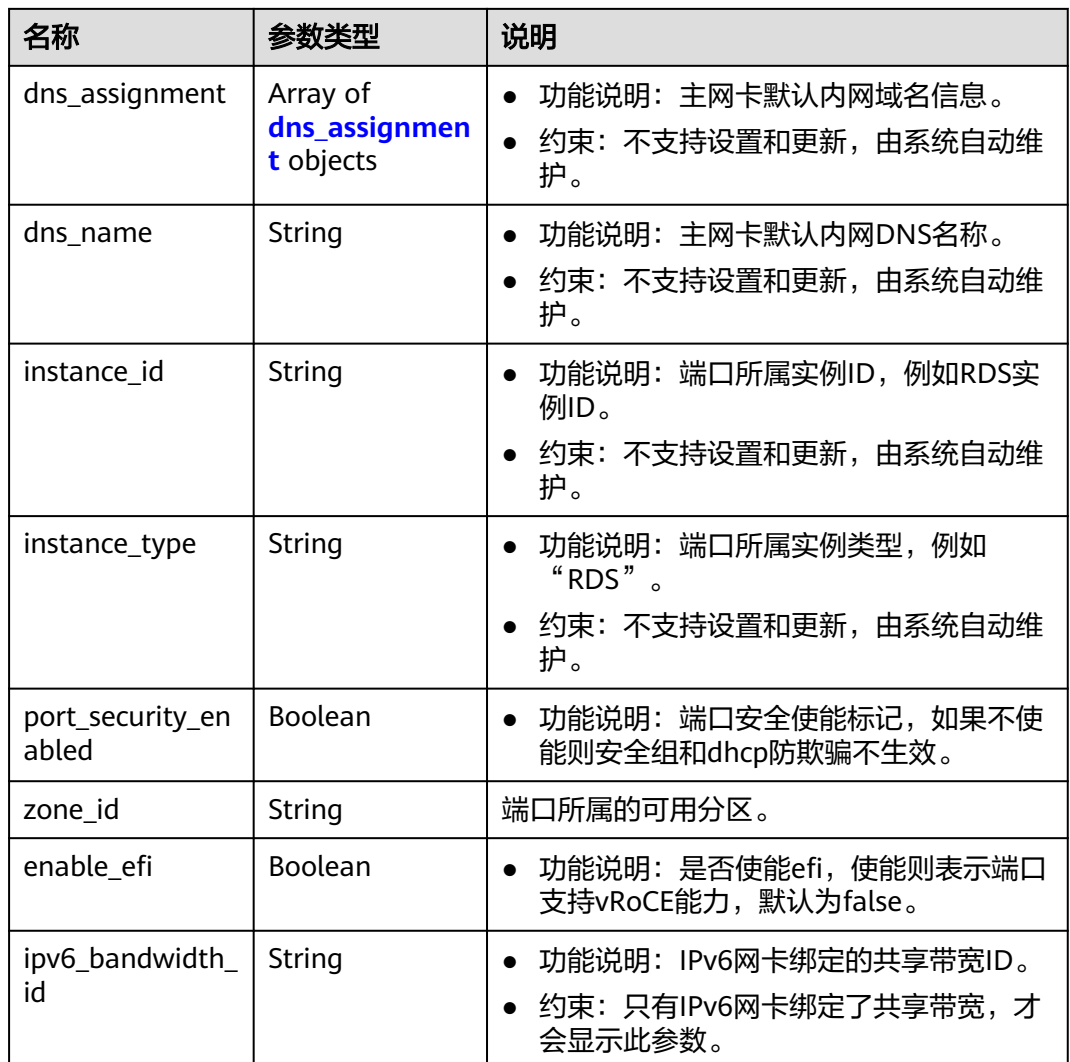

## 表 **4-121** fixed\_ip 对象

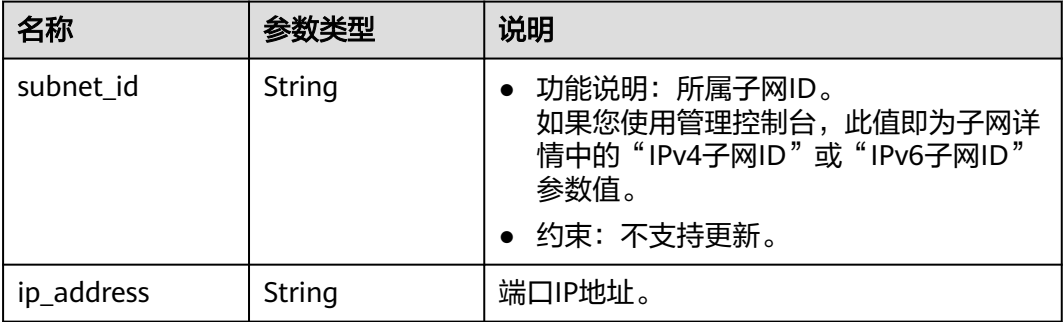

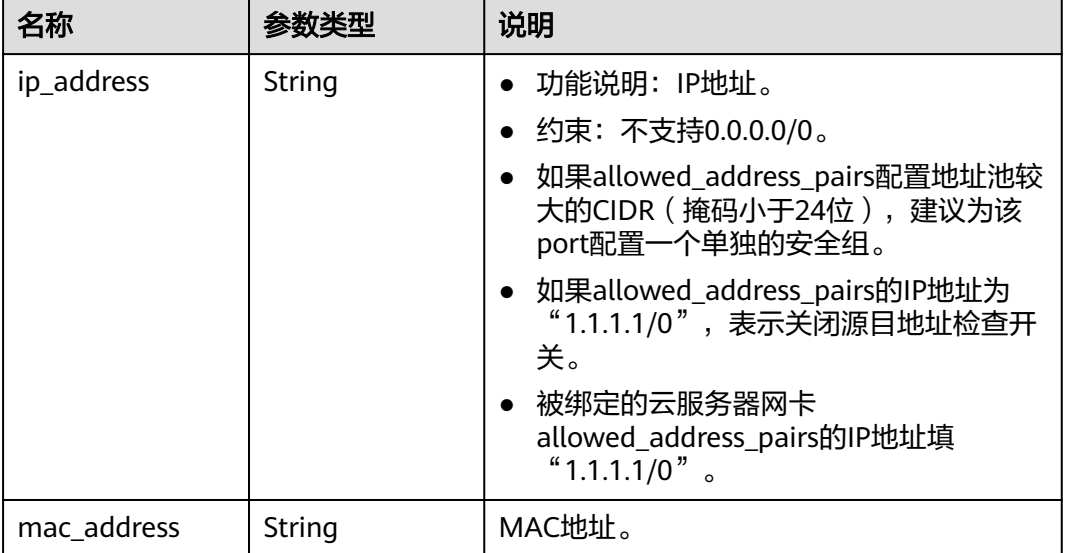

## <span id="page-136-0"></span>表 **4-122** allowed\_address\_pairs 对象

### 表 **4-123** extra\_dhcp\_opt 对象

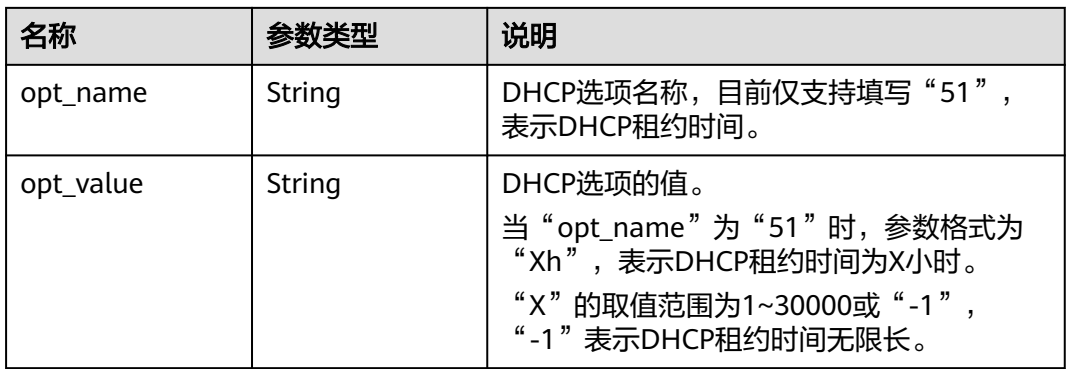

### 表 **4-124** binding:vif\_details 对象

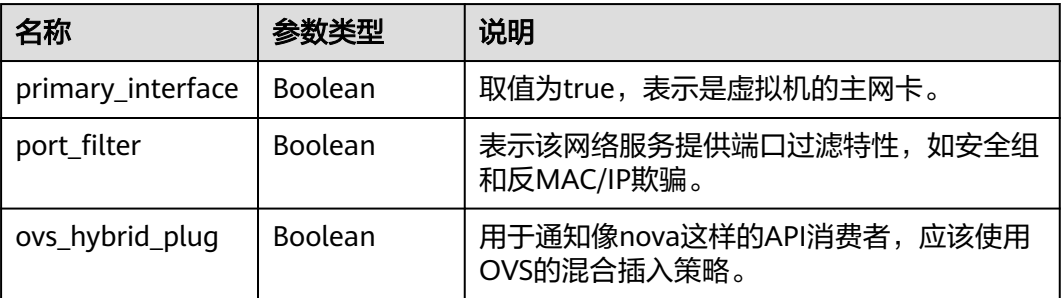

<span id="page-137-0"></span>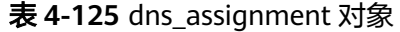

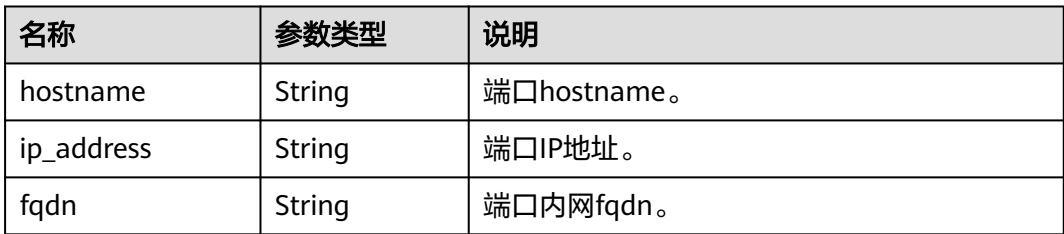

## 响应示例

```
{
 "port": {
 "id": "7204e0da-40de-4207-a536-6f59b84f6f0e",
 "name": "adc",
     " . 720-e0dd -0<br>"name": "adc",<br>"status": "DOWN",
      "admin_state_up": "true",
       "fixed_ips": [
         {
            "subnet_id": "689156ca-038f-4478-b265-fd26aa8bbe31",
            "ip_address": "192.168.0.9"
         }
\qquad \qquad ],
 "mac_address": "fa:16:3e:d7:f2:6c",
      "network_id": "b4152e98-e3af-4e49-bb7f-7766e2b5ec63",
      "tenant_id": "caa6cf4337ea47fb823b15709ebe8591",
      "device_id": "",
      "device_owner": "",
       "security_groups": [
         "59b39002-e79b-4bac-8e27-aa884ab1beb6"
\qquad \qquad ],
 "extra_dhcp_opts": [],
      "allowed_address_pairs": [],
      "binding:vnic_type": "normal",
       "enable_efi": false
   }
}
```
状态码

请参见**A.3** [状态码](#page-698-0)。

## 错误码

请参考**A.4** [错误码](#page-699-0)。

# **4.6.5** 删除端口

## 功能介绍

删除端口。

接口约束:

- 不允许删除device\_owner为非空且不为neutron:VIP\_PORT的端口。
- 不允许删除device\_id为非空的端口。

## 调试

## **URI**

DELETE /v1/{project\_id}/ports/{port\_id}

参数说明请参见表**4-126**。

### 表 **4-126** 参数说明

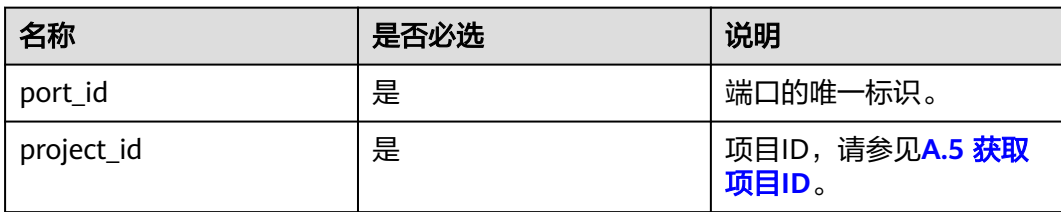

## 请求参数

无

## 请求示例

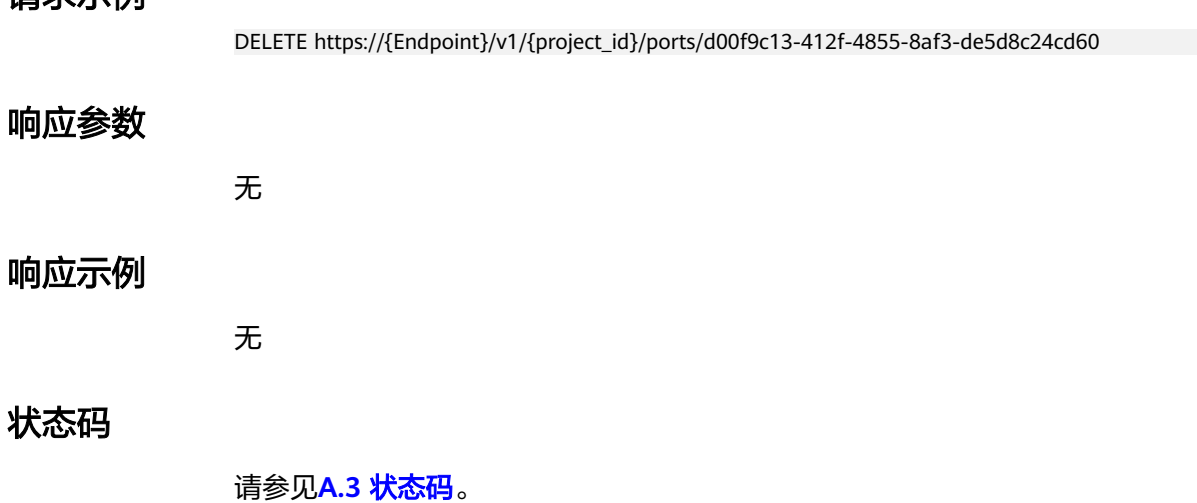

错误码

请参考**A.4** [错误码](#page-699-0)。

# **4.7** 对等连接

# **4.7.1** 查询对等连接列表

## 功能介绍

查询提交请求的租户的所有对等连接。根据过滤条件进行过滤。分页查询请参考**[6.1.2](#page-468-0)** [分页查询。](#page-468-0)

### 调试

您可以在**[API Explorer](https://apiexplorer.developer.huaweicloud.com/apiexplorer/doc?product=VPC&version=v2&api=ListVpcPeerings)**中调试该接口。

## **URI**

GET /v2.0/vpc/peerings

样例:

GET https://{Endpoint}/v2.0/vpc/peerings? id={id}&name={name}&status={status}&tenant\_id={tenant\_id}&vpc\_id={vpc\_id}&limit={limit}&marker={mar ker}

参数说明请参见表**4-127**。

### 表 **4-127** 参数说明

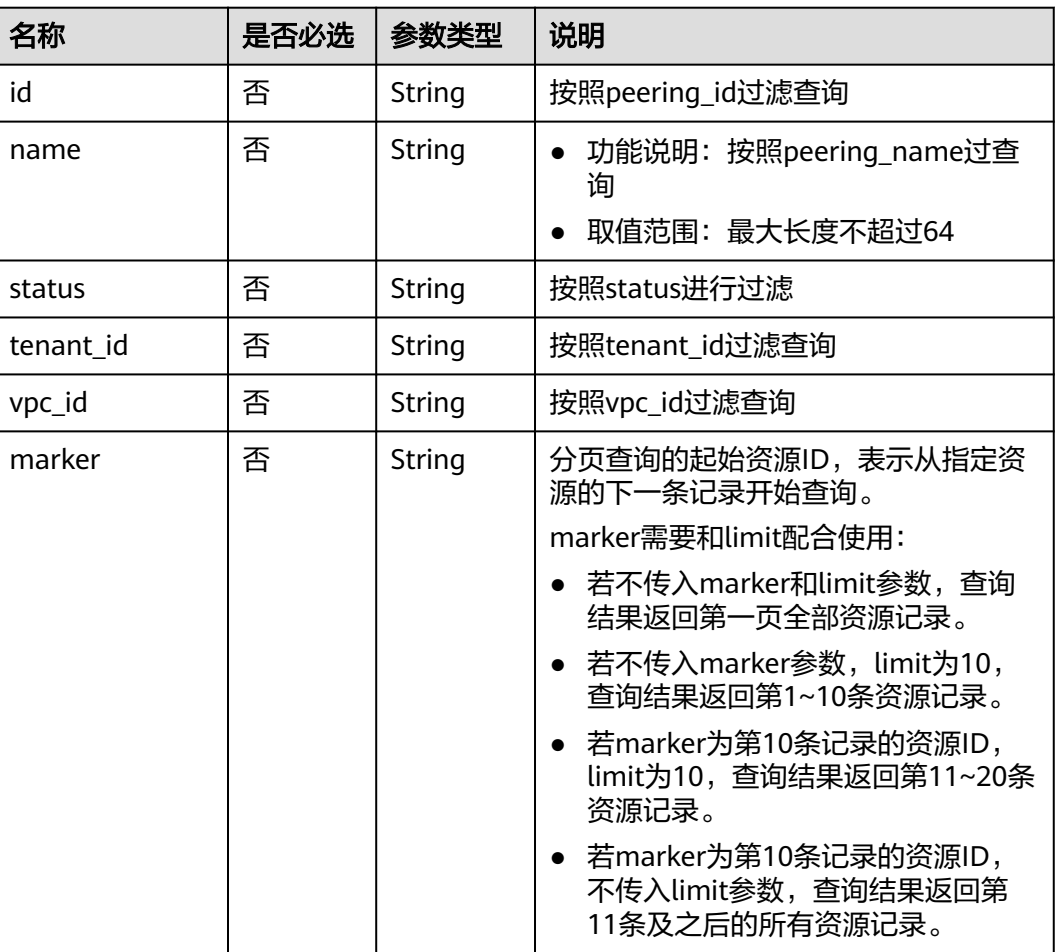

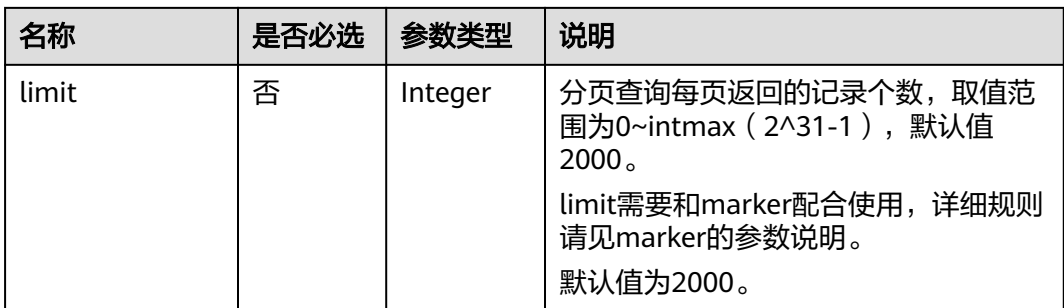

## 请求参数

无

## 请求示例

GET https://{Endpoint}/v2.0/vpc/peerings

## 响应参数

## 表 **4-128** 响应参数

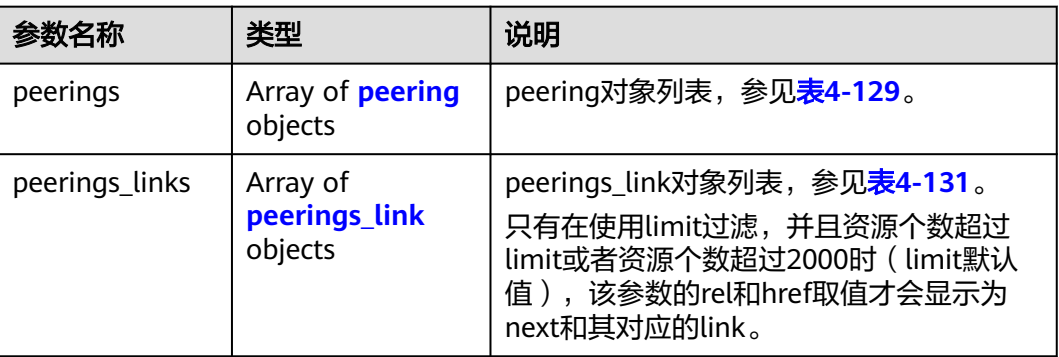

## 表 **4-129** peering 对象

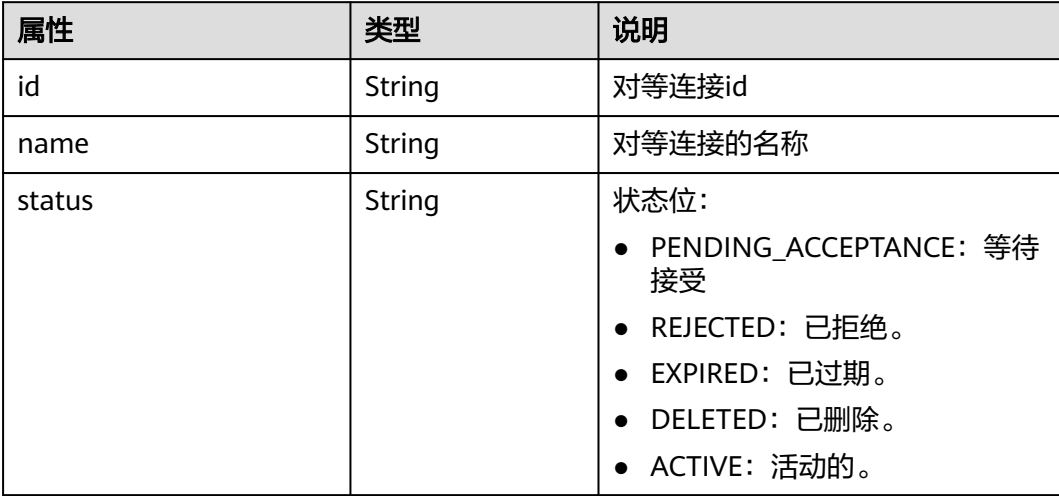

<span id="page-141-0"></span>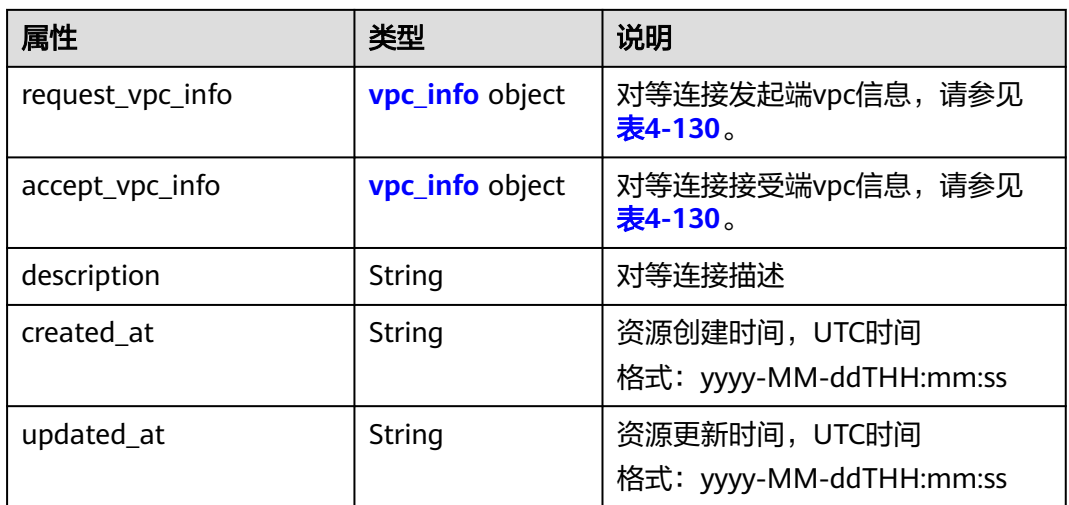

## 表 **4-130** vpc\_info 对象

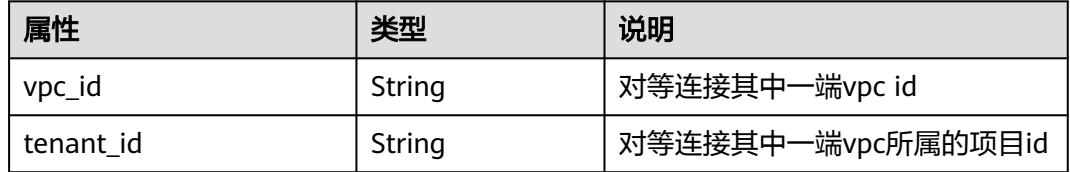

### 表 **4-131** peerings\_link 对象

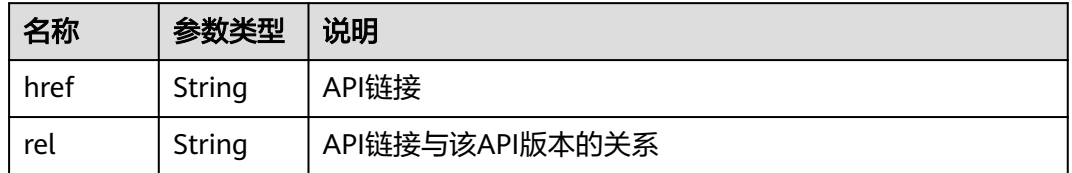

## 响应示例

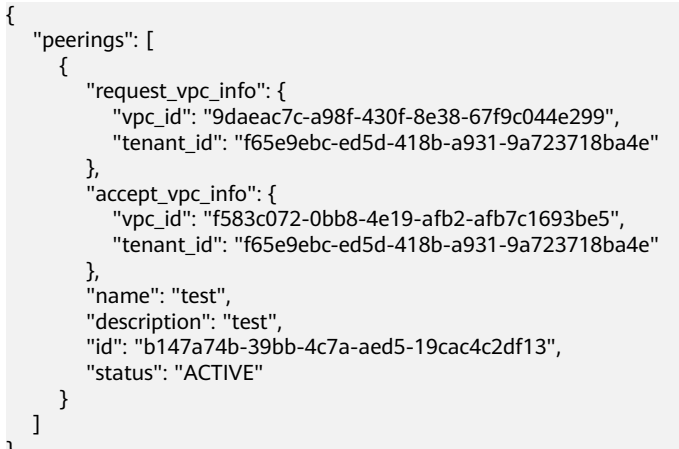

}

## 状态码

请参见**A.3** [状态码](#page-698-0)。

## 错误码

请参考**A.4** [错误码](#page-699-0)。

# **4.7.2** 查询对等连接

## 功能介绍

查询对等连接详情。

## 调试

您可以在**[API Explorer](https://apiexplorer.developer.huaweicloud.com/apiexplorer/doc?product=VPC&version=v2&api=ShowVpcPeering)**中调试该接口。

### **URI**

GET /v2.0/vpc/peerings/{peering\_id} 参数说明请参见表**4-132**。

### 表 **4-132** 参数说明

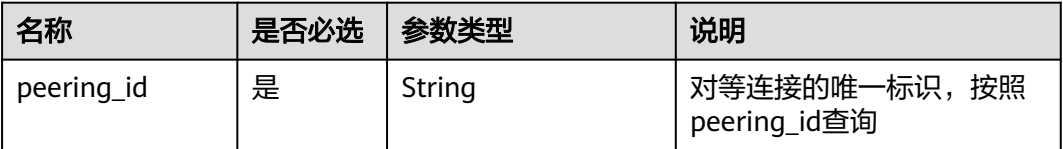

## 请求参数

无

## 请求示例

GET https://{Endpoint}/v2.0/vpc/peerings/22b76469-08e3-4937-8c1d-7aad34892be1

## 响应参数

### 表 **4-133** 响应参数

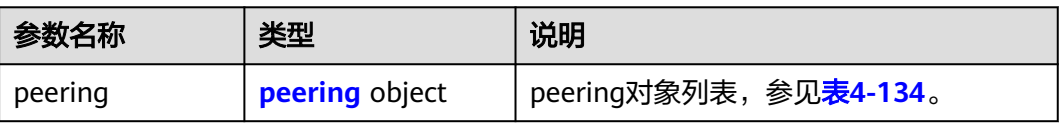

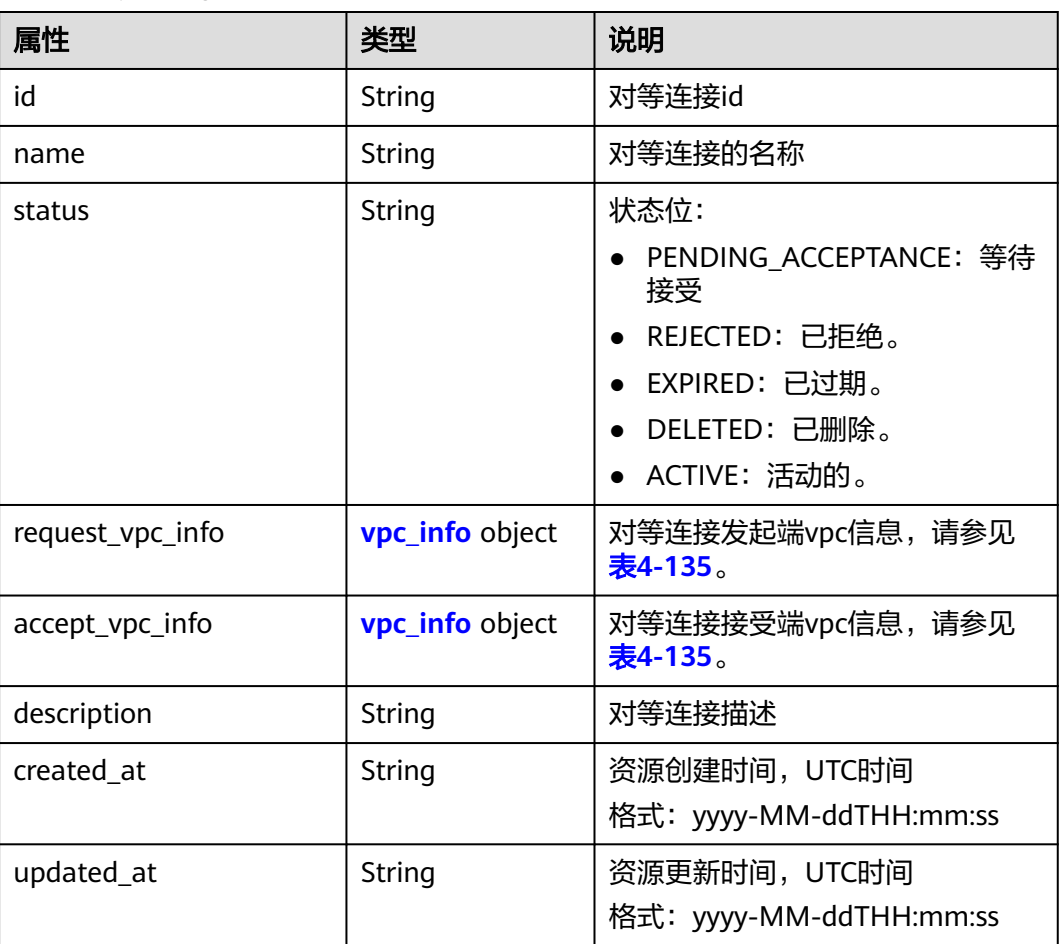

### <span id="page-143-0"></span>表 **4-134** peering 对象

### 表 **4-135** vpc\_info 对象

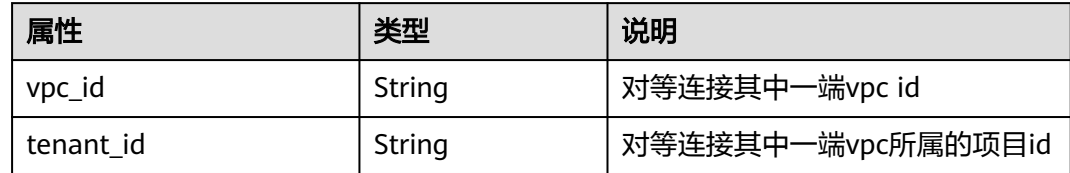

## 响应示例

```
{ 
 "peering": { 
 "name": "test", 
 "description": "test",
     "id": "22b76469-08e3-4937-8c1d-7aad34892be1",
     "request_vpc_info": {
 "vpc_id": "9daeac7c-a98f-430f-8e38-67f9c044e299",
 "tenant_id": "f65e9ebc-ed5d-418b-a931-9a723718ba4e"
 },
 "accept_vpc_info": {
 "vpc_id": "f583c072-0bb8-4e19-afb2-afb7c1693be5",
 "tenant_id": "f65e9ebc-ed5d-418b-a931-9a723718ba4e"
 }, 
     "status": "ACTIVE"
```
}

}

## 状态码

请参见**A.3** [状态码](#page-698-0)。

#### 错误码

请参考**A.4** [错误码](#page-699-0)。

# **4.7.3** 创建对等连接

## 功能介绍

创建对等连接。

同一租户下创建对等连接时,无需对端接受对等连接请求即可创建成功。

不同租户创建对等连接时,需要对端租户接受请求才可以创建成功。对端租户拒绝请 求时,对等连接无法创建。

## 调试

您可以在**[API Explorer](https://apiexplorer.developer.huaweicloud.com/apiexplorer/doc?product=VPC&version=v2&api=CreateVpcPeering)**中调试该接口。

#### **URI**

POST /v2.0/vpc/peerings

## 请求参数

表 **4-136** 请求参数

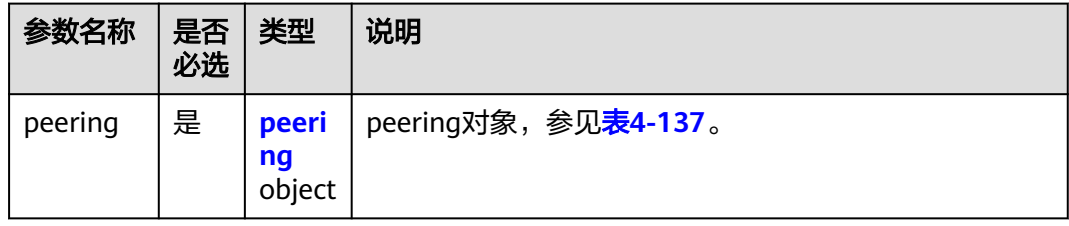

#### 表 **4-137** peering 对象创建字段说明

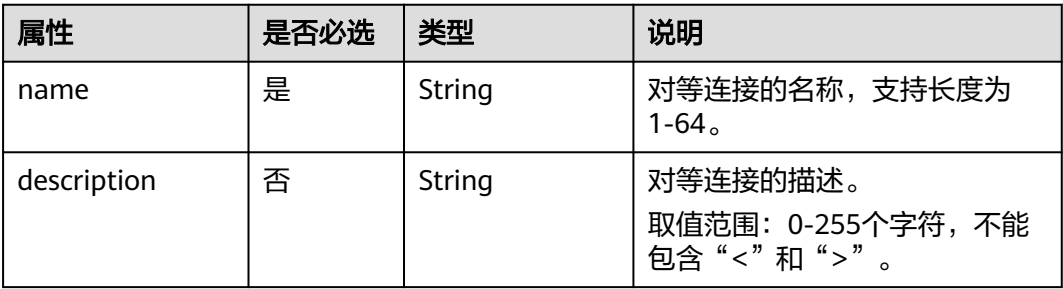

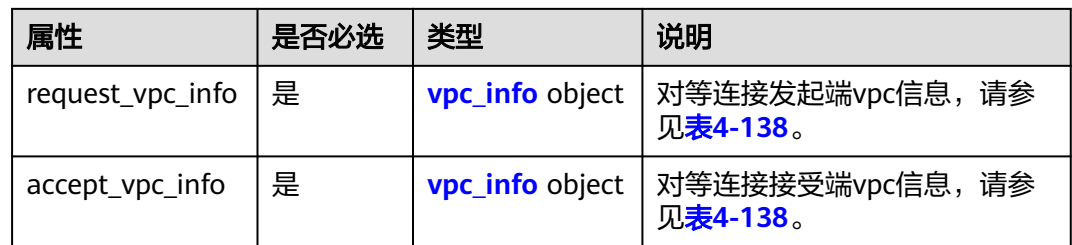

#### 表 **4-138** vpc\_info 对象字段说明

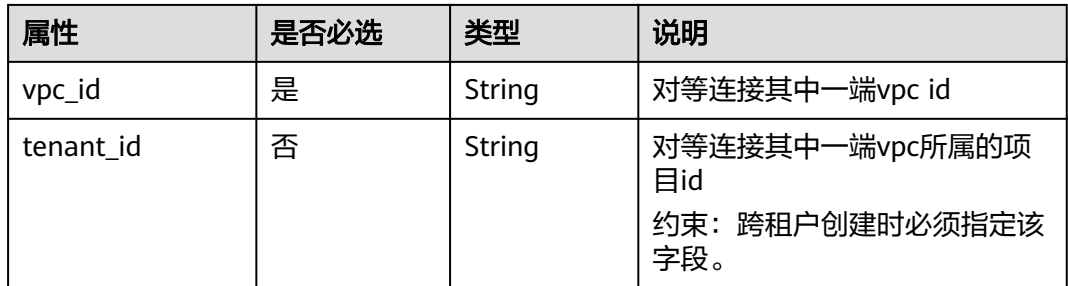

# 请求示例

● 创建一个对等连接,请求方vpc id为9daeac7c-a98f-430f-8e38-67f9c044e299, 接收方vpc id为f583c072-0bb8-4e19-afb2-afb7c1693be5,命名为test。 POST https://{Endpoint}/v2.0/vpc/peerings

```
 "peering": { 
 "name": "test", 
 "description": "test",
 "request_vpc_info": {
 "vpc_id": "9daeac7c-a98f-430f-8e38-67f9c044e299"
 }, 
 "accept_vpc_info": {
 "vpc_id": "f583c072-0bb8-4e19-afb2-afb7c1693be5"
\qquad \qquad \} } 
}
```
## 响应参数

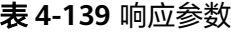

{

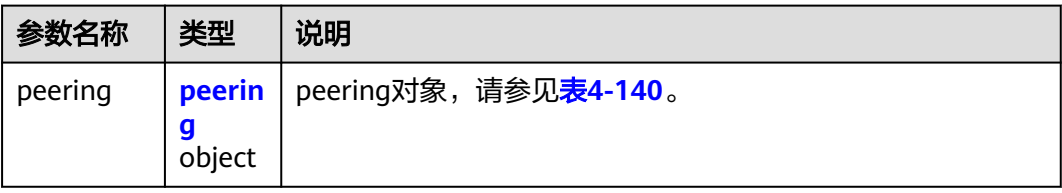

#### <span id="page-146-0"></span>表 **4-140** peering 对象

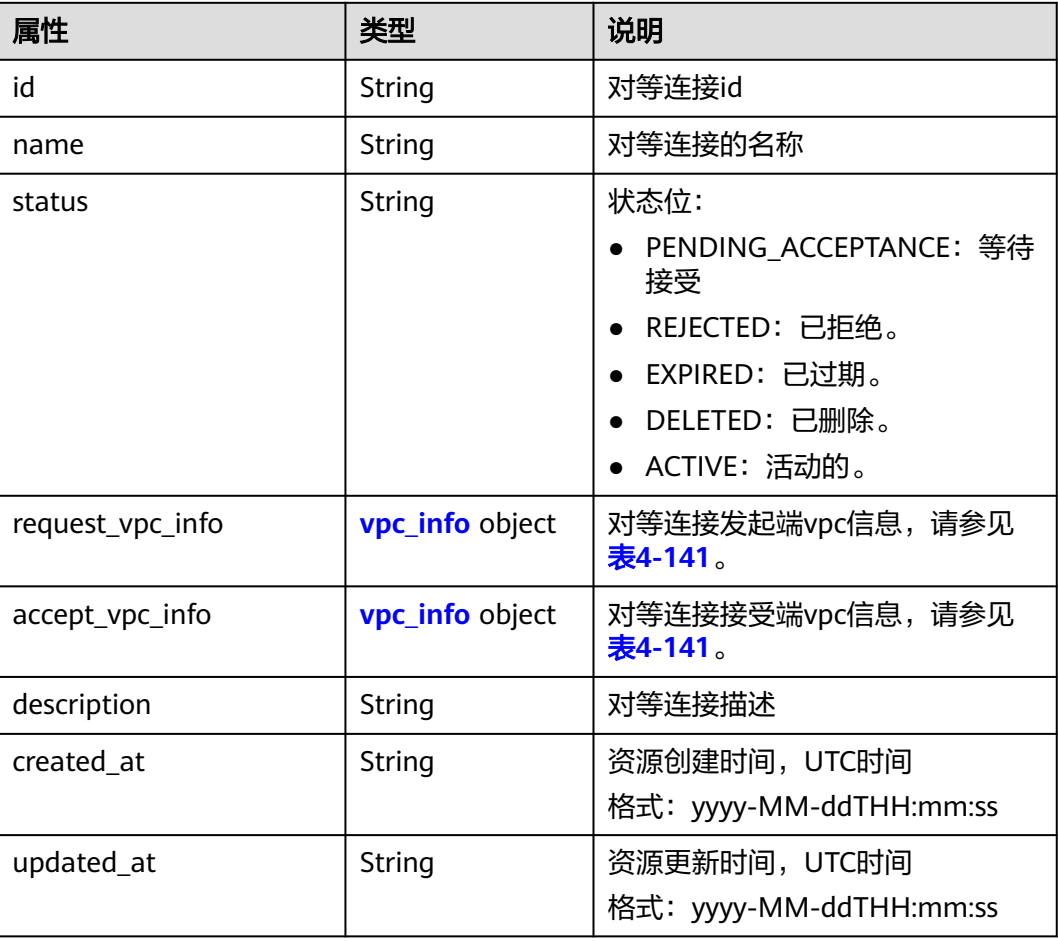

#### 表 **4-141** vpc\_info 对象

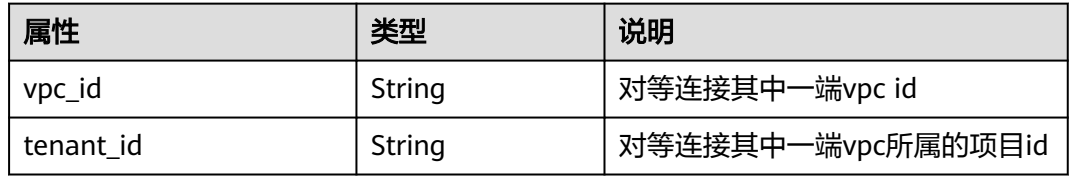

## 响应示例

```
{ 
   "peering": { 
     "name": "test", 
     "id": "22b76469-08e3-4937-8c1d-7aad34892be1",
      "request_vpc_info": {
       "vpc_id": "9daeac7c-a98f-430f-8e38-67f9c044e299",
       "tenant_id": "f65e9ebc-ed5d-418b-a931-9a723718ba4e"
 },
 "accept_vpc_info": {
 "vpc_id": "f583c072-0bb8-4e19-afb2-afb7c1693be5",
 "tenant_id": "f65e9ebc-ed5d-418b-a931-9a723718ba4e"
 }, 
 "status": "ACTIVE"
```
}

}

## 状态码

请参见**A.3** [状态码](#page-698-0)。

### 错误码

请参考**A.4** [错误码](#page-699-0)。

# **4.7.4** 接受对等连接请求

## 功能介绍

租户A名下的VPC申请和租户B的VPC建立对等连接,需要等待租户B接受该请求。此接 口用于租户接受其他租户发起的对等连接请求。

#### 调试

您可以在**[API Explorer](https://apiexplorer.developer.huaweicloud.com/apiexplorer/doc?product=VPC&version=v2&api=AcceptVpcPeering)**中调试该接口。

#### **URI**

PUT /v2.0/vpc/peerings/{peering\_id}/accept

参数说明请参见表**4-142**。

#### 表 **4-142** 参数说明

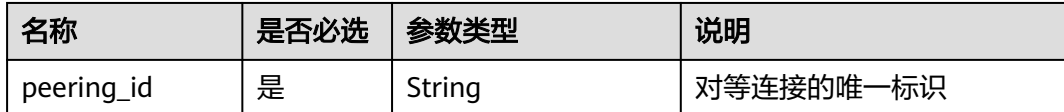

## 请求参数

无

#### 请求示例

● 接受来自22b76469-08e3-4937-8c1d-7aad34892be1的对等连接建立请求。 PUT https://{Endpoint}/v2.0/vpc/peerings/22b76469-08e3-4937-8c1d-7aad34892be1/accept

## 响应参数

#### 表 **4-143** 响应参数

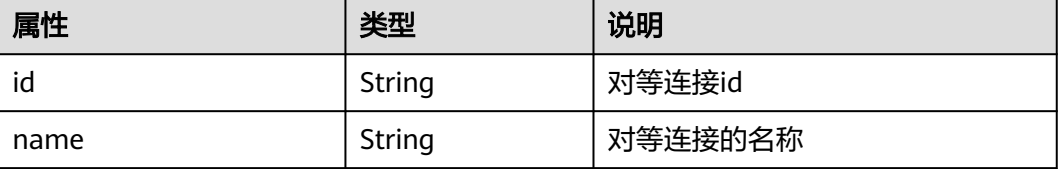

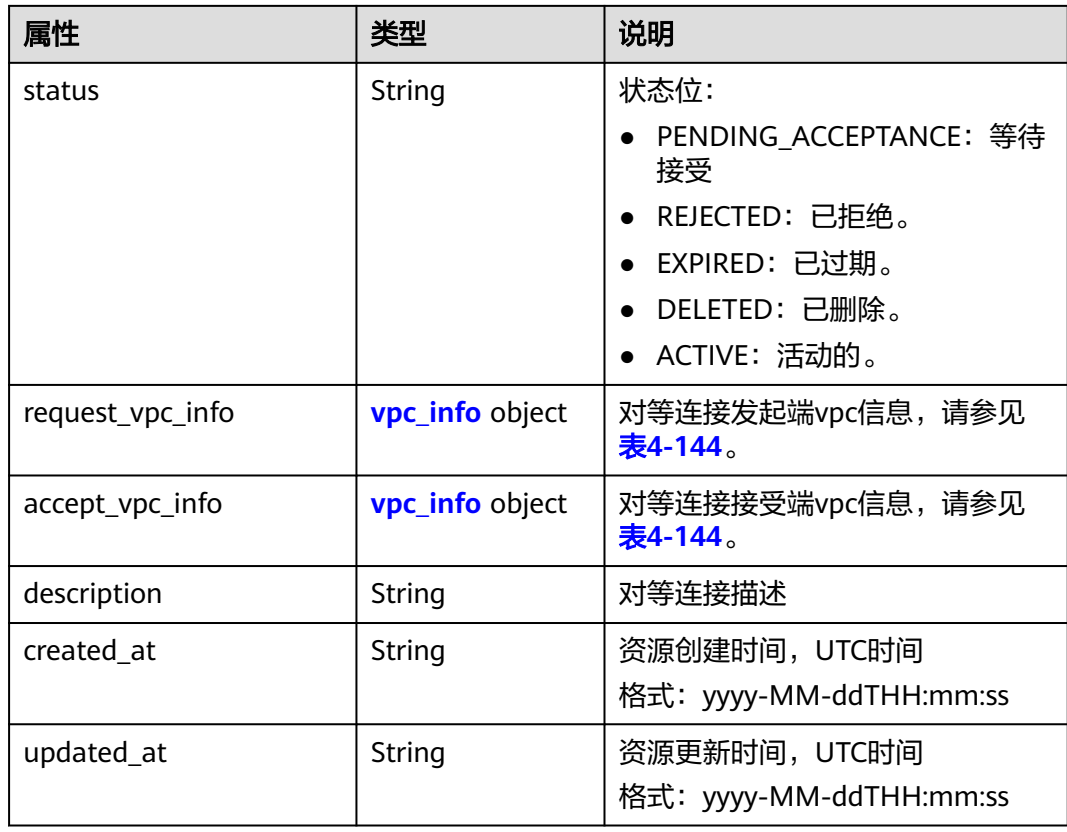

#### 表 **4-144** vpc\_info 对象

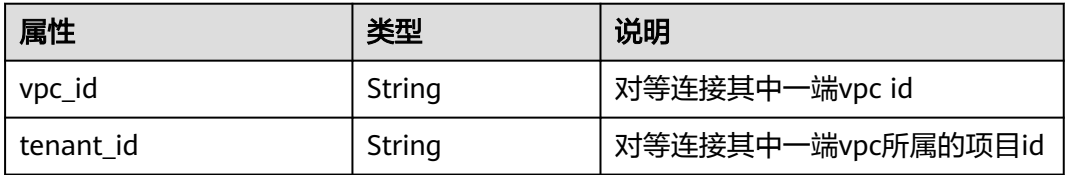

# 响应示例

{

}

```
 "name": "test", 
 "description": "test",
   "id": "22b76469-08e3-4937-8c1d-7aad34892be1",
   "request_vpc_info": {
     "vpc_id": "9daeac7c-a98f-430f-8e38-67f9c044e299",
     "tenant_id": "f65e9ebc-ed5d-418b-a931-9a723718ba4e"
 },
 "accept_vpc_info": {
     "vpc_id": "f583c072-0bb8-4e19-afb2-afb7c1693be5",
     "tenant_id": "059a737356594b41b447b557bf0aae56"
 }, 
 "status": "ACTIVE"
```
## 状态码

请参见**A.3** [状态码](#page-698-0)。

### 错误码

请参考**A.4** [错误码](#page-699-0)。

# **4.7.5** 拒绝对等连接请求

## 功能介绍

租户A名下的VPC申请和租户B的VPC建立对等连接,需要等待租户B接受该请求。此接 口用于租户拒绝其他租户发起的对等连接请求。

## 调试

您可以在**[API Explorer](https://apiexplorer.developer.huaweicloud.com/apiexplorer/doc?product=VPC&version=v2&api=RejectVpcPeering)**中调试该接口。

#### **URI**

PUT /v2.0/vpc/peerings/{peering\_id}/reject

参数说明请参见表**4-145**。

表 **4-145** 参数说明

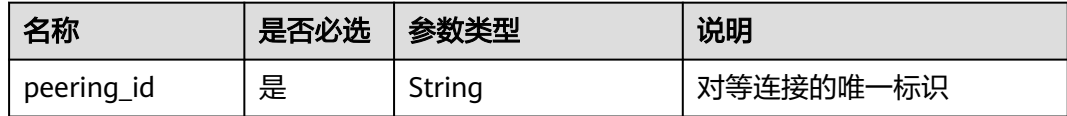

## 请求参数

无

#### 请求示例

● 拒绝来自22b76469-08e3-4937-8c1d-7aad34892be1的对等连接建立请求。 PUT https://{Endpoint}/v2.0/vpc/peerings/22b76469-08e3-4937-8c1d-7aad34892be1/reject

## 响应参数

#### 表 **4-146** 响应参数

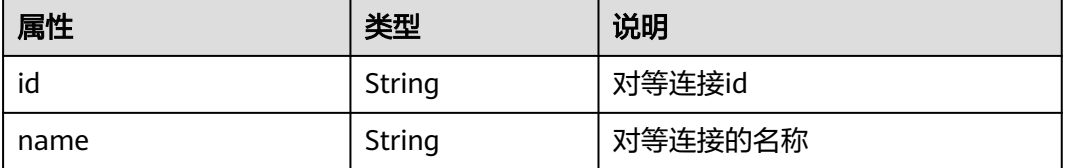

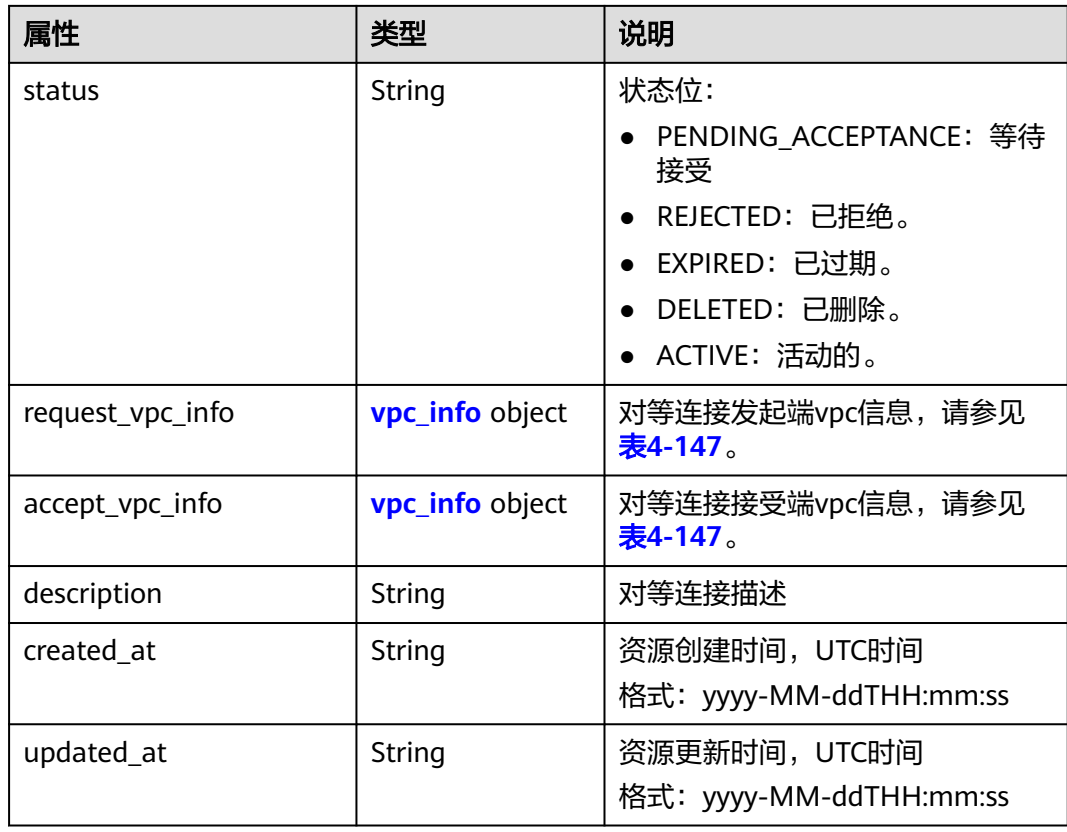

#### 表 **4-147** vpc\_info 对象

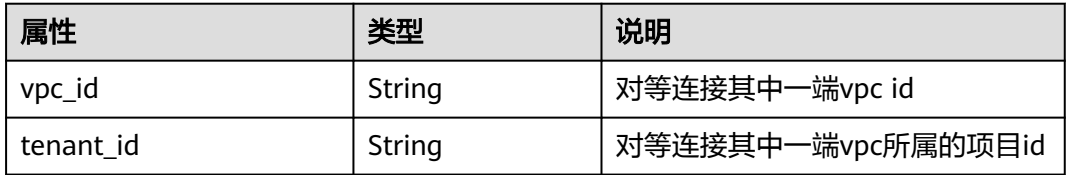

# 响应示例

{

}

```
 "name": "test", 
 "description": "test",
   "id": "22b76469-08e3-4937-8c1d-7aad34892be1",
   "request_vpc_info": {
     "vpc_id": "9daeac7c-a98f-430f-8e38-67f9c044e299",
     "tenant_id": "f65e9ebc-ed5d-418b-a931-9a723718ba4e"
 },
 "accept_vpc_info": {
 "vpc_id": "f583c072-0bb8-4e19-afb2-afb7c1693be5",
     "tenant_id": "f65e9ebc-ed5d-418b-a931-9a723718ba4e"
 }, 
  "status": "REJECTED"
```
## 状态码

请参见**A.3** [状态码](#page-698-0)。

# 错误码

请参考**A.4** [错误码](#page-699-0)。

# **4.7.6** 更新对等连接

# 功能介绍

更新对等连接。

## 调试

您可以在**[API Explorer](https://apiexplorer.developer.huaweicloud.com/apiexplorer/doc?product=VPC&version=v2&api=UpdateVpcPeering)**中调试该接口。

#### **URI**

PUT /v2.0/vpc/peerings/{peering\_id}

参数说明请参见表**4-148**。

#### 表 **4-148** 参数说明

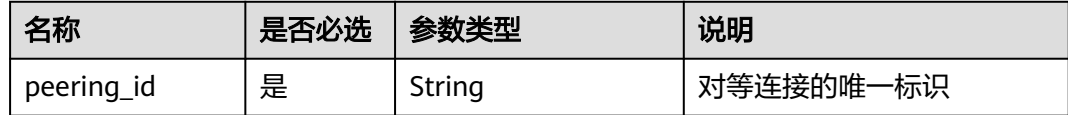

## 请求参数

### 表 **4-149** 请求参数

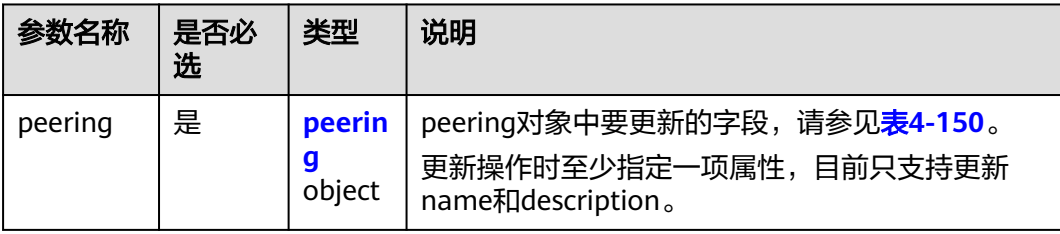

#### 表 **4-150** 对等连接更新字段说明

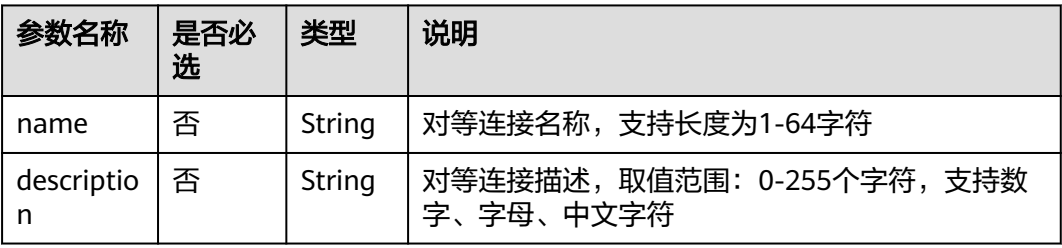

# 请求示例

● 更新id为7a9a954a-eb41-4954-a300-11ab17a361a2的对等连接,名称更新为 test2。

PUT https://{Endpoint}/v2.0/vpc/peerings/7a9a954a-eb41-4954-a300-11ab17a361a2

```
{ 
 "peering": { 
 "name": "test2" 
   } 
}
```
# 响应参数

#### 表 **4-151** 响应参数

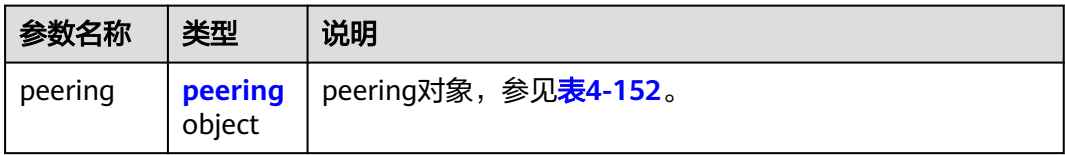

#### 表 **4-152** peering 对象

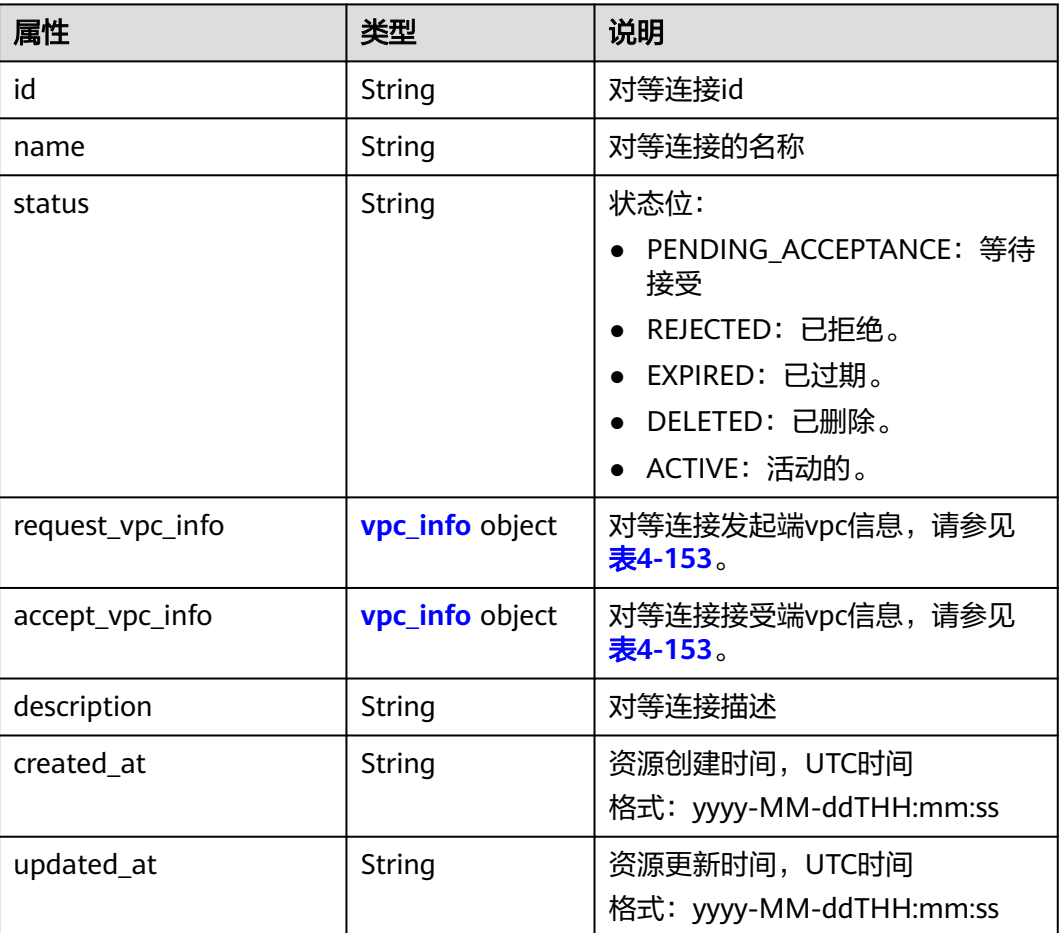

#### <span id="page-153-0"></span>表 **4-153** vpc\_info 对象

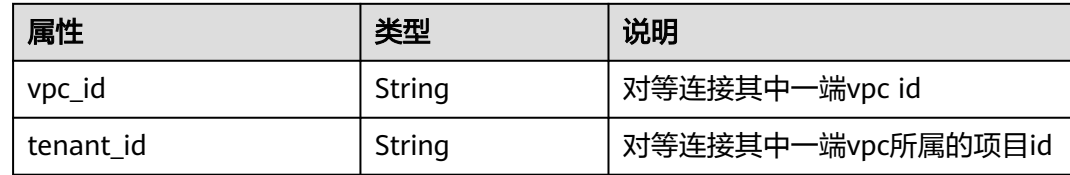

# 响应示例

{

}

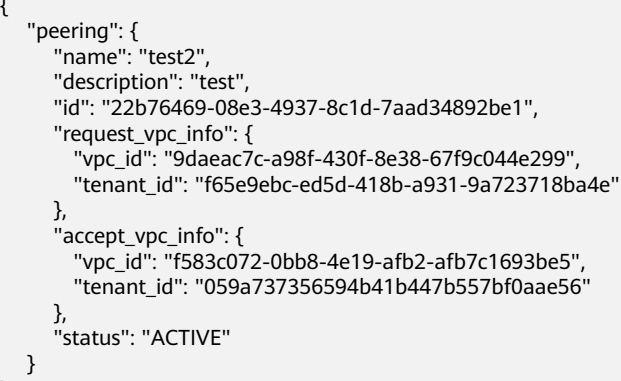

状态码

请参见**A.3** [状态码](#page-698-0)。

## 错误码

请参考**A.4** [错误码](#page-699-0)。

# **4.7.7** 删除对等连接

# 功能介绍

删除对等连接。

可以在本端或对端任何一端删除对等连接。

## 调试

您可以在**[API Explorer](https://apiexplorer.developer.huaweicloud.com/apiexplorer/doc?product=VPC&version=v2&api=DeleteVpcPeering)**中调试该接口。

## **URI**

DELETE /v2.0/vpc/peerings/{peering\_id}

参数说明请参见表**[4-154](#page-154-0)**。

#### <span id="page-154-0"></span>表 **4-154** 参数说明

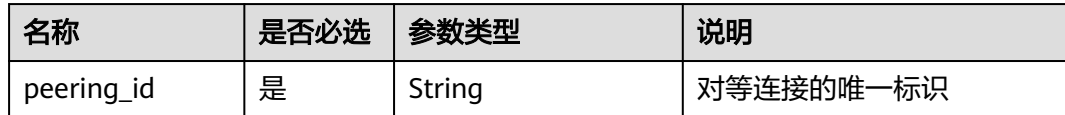

## 请求参数

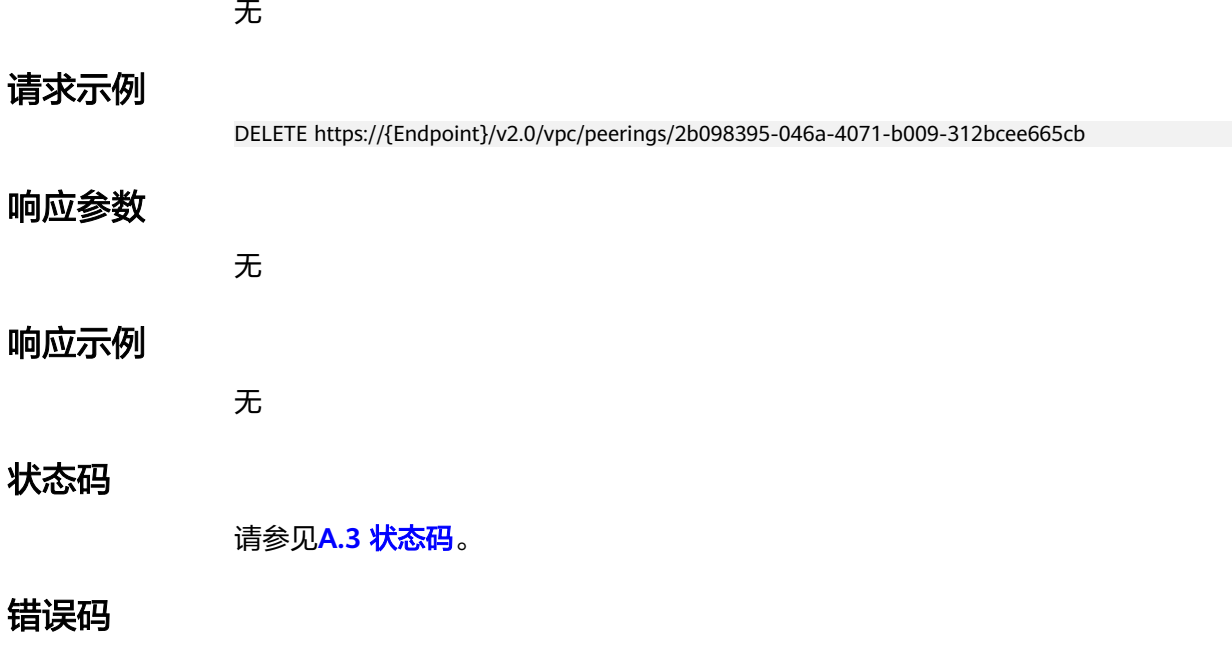

请参考**A.4** [错误码](#page-699-0)。

# **4.8 VPC** 路由

# **4.8.1** 查询 **VPC** 路由列表

# 功能介绍

查询提交请求的租户的所有路由列表,并根据过滤条件进行过滤。分页查询响应格式 请参考**6.1.2** [分页查询](#page-468-0)。

#### 调试

您可以在**[API Explorer](https://apiexplorer.developer.huaweicloud.com/apiexplorer/doc?product=VPC&version=v2&api=ListVpcRoutes)**中调试该接口。

#### **URI**

GET /v2.0/vpc/routes 样例: 样例: GET https://{Endpoint}/v2.0/vpc/routes? id={id}&vpc\_id={vpc\_id}&tenant\_id={tenant\_id}&destination={destination}&type={type}&limit={limit}&marke r={marker}

# 参数说明请参见表**4-155**。

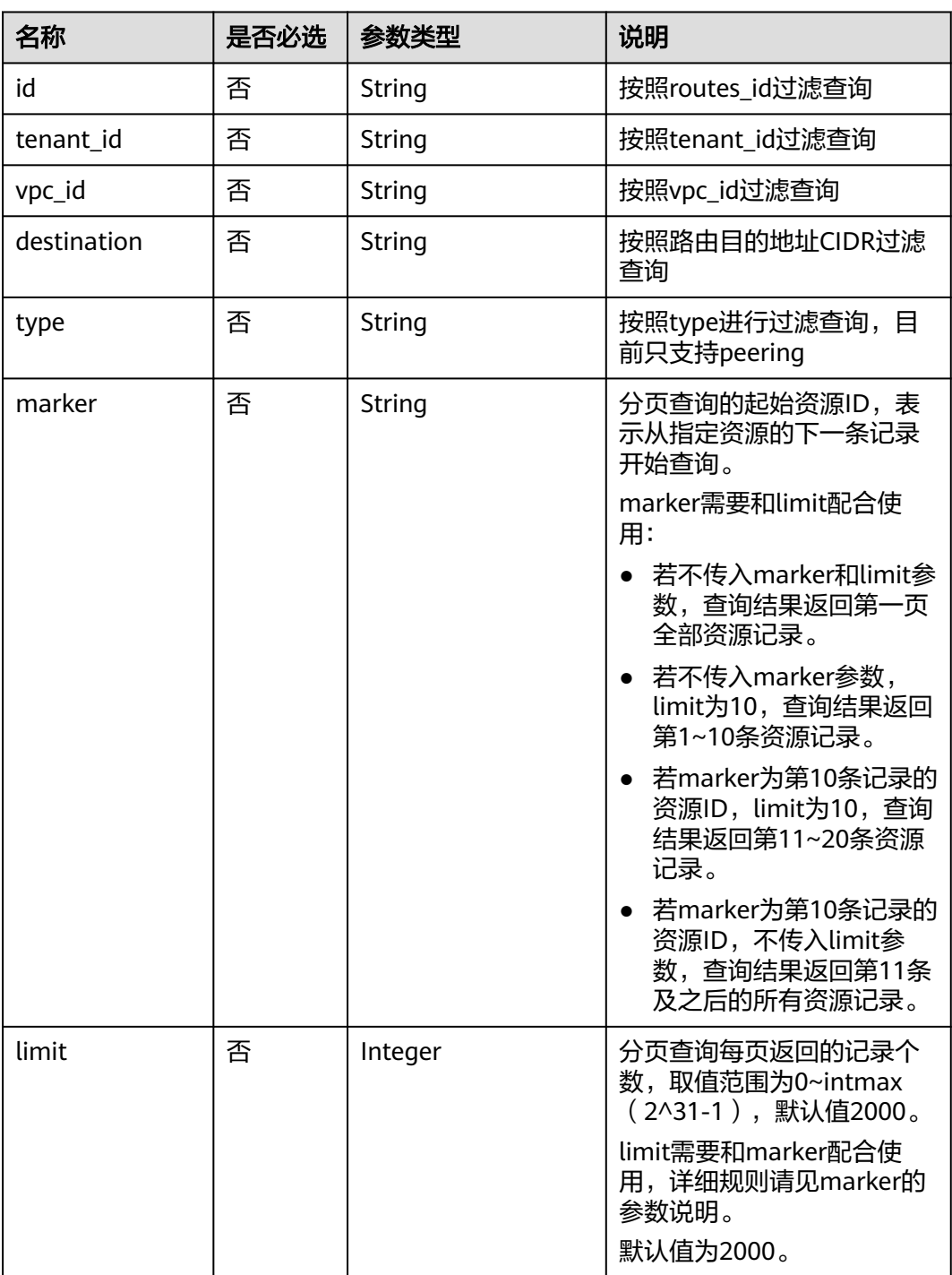

#### 表 **4-155** 参数说明

## 请求参数

# 请求示例

GET https://{Endpoint}/v2.0/vpc/routes?vpc\_id=ab78be2d-782f-42a5-aa72-35879f6890ff

## 响应参数

#### 表 **4-156** 响应参数

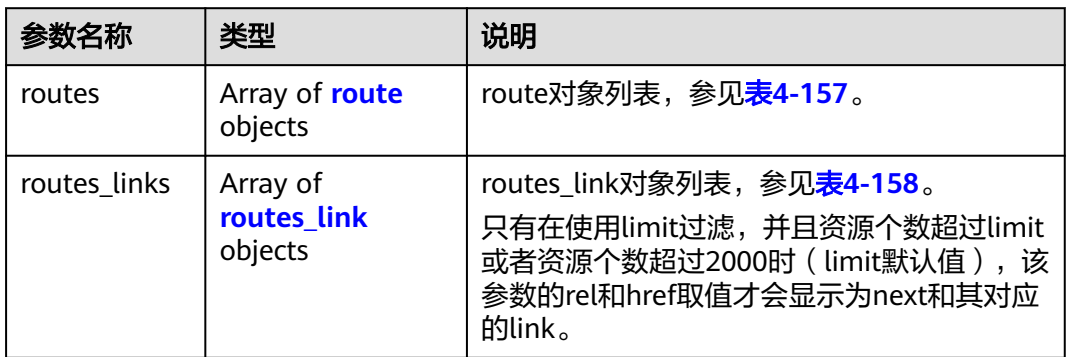

#### 表 **4-157** route 对象

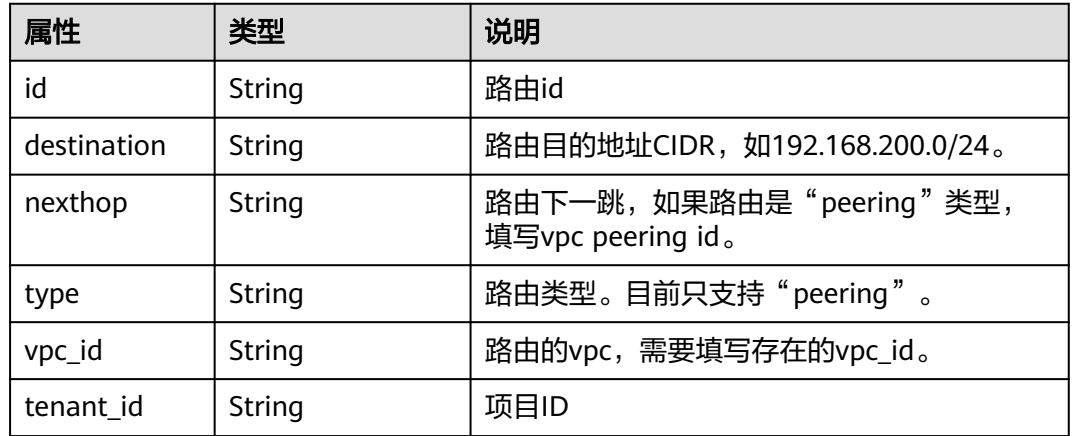

#### 表 **4-158** routes\_link 对象

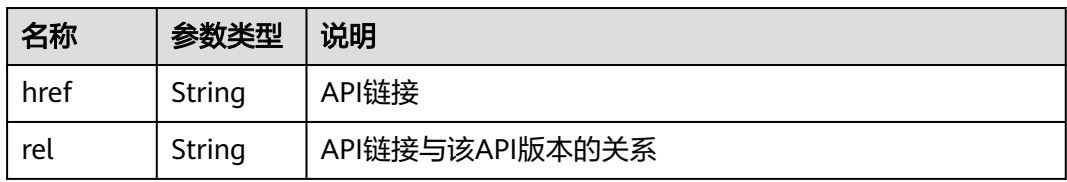

# 响应示例

{ "routes": [

```
 { 
   "type": "peering",
```

```
 "nexthop": "60c809cb-6731-45d0-ace8-3bf5626421a9",
```

```
 "destination": "192.168.200.0/24",
```
"vpc\_id": "ab78be2d-782f-42a5-aa72-35879f6890ff",

 "tenant\_id": "6fbe9263116a4b68818cf1edce16bc4f", "id": "3d42a0d4-a980-4613-ae76-a2cddecff054" }

## 状态码

请参见**A.3** [状态码](#page-698-0)。

## 错误码

请参考**A.4** [错误码](#page-699-0)。

# **4.8.2** 查询 **VPC** 路由

 $\Box$ }

## 功能介绍

查询路由详情。

## 调试

您可以在**[API Explorer](https://apiexplorer.developer.huaweicloud.com/apiexplorer/doc?product=VPC&version=v2&api=ShowVpcRoute)**中调试该接口。

### **URI**

GET /v2.0/vpc/routes/{route\_id} 参数说明请参见表**4-159**。

#### 表 **4-159** 参数说明

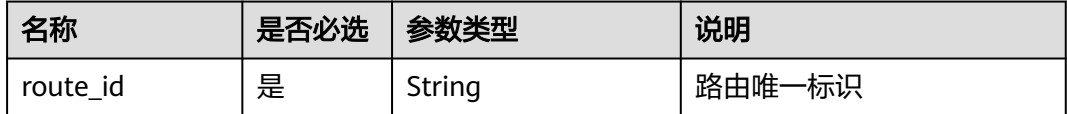

## 请求参数

无

#### 请求示例

GET https://{Endpoint}/v2.0/vpc/routes/60c809cb-6731-45d0-ace8-3bf5626421a9

## 响应参数

#### 表 **4-160** 响应参数

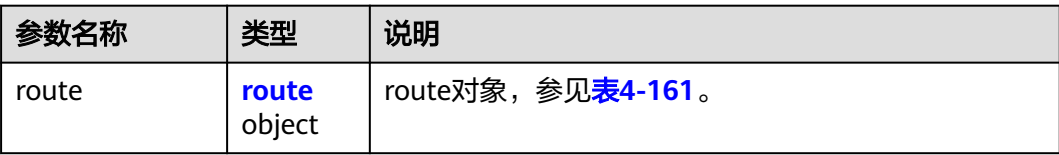

#### <span id="page-158-0"></span>表 **4-161** route 对象

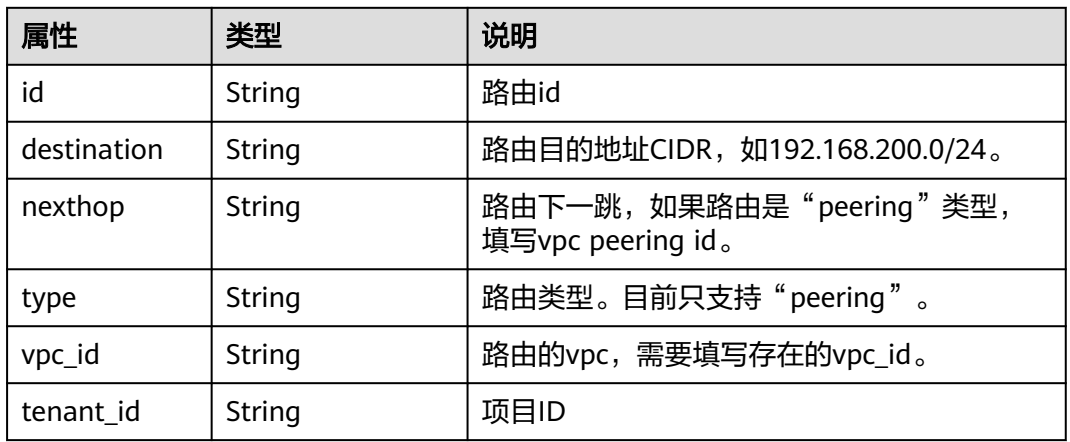

## 响应示例

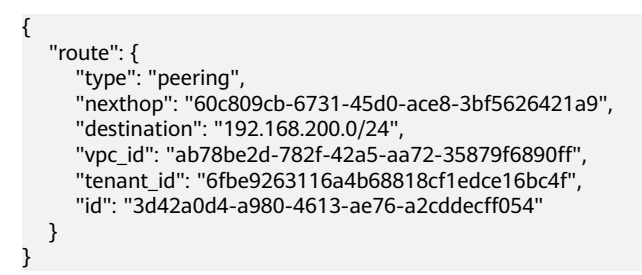

## 状态码

请参见**A.3** [状态码](#page-698-0)。

# 错误码

请参考**A.4** [错误码](#page-699-0)。

# **4.8.3** 创建 **VPC** 路由

# 功能介绍

创建路由。

## 调试

您可以在**[API Explorer](https://apiexplorer.developer.huaweicloud.com/apiexplorer/doc?product=VPC&version=v2&api=CreateVpcRoute)**中调试该接口。

#### **URI**

POST /v2.0/vpc/routes

# 请求参数

#### 表 **4-162** 请求参数

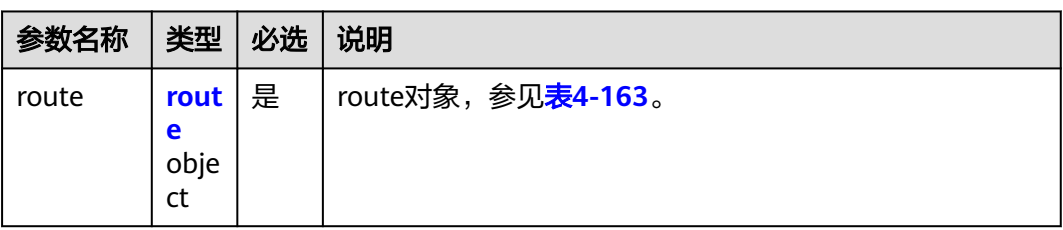

#### 表 **4-163** route 对象

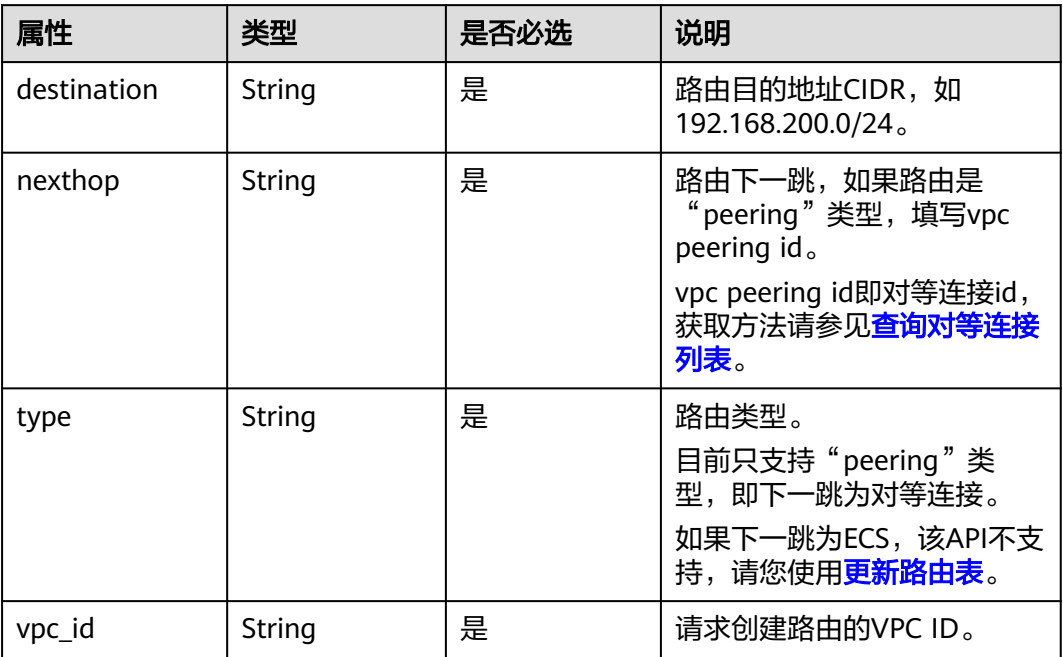

# 请求示例

● 创建peering类型的VPC路由,所在vpc id为ab78be2d-782f-42a5aa72-35879f6890ff,下一跳peering id为60c809cb-6731-45d0 ace8-3bf5626421a9, 目的地址192.168.200.0/24。 POST https://{Endpoint}/v2.0/vpc/routes

```
{ 
   "route": { 
 "type": "peering", 
 "nexthop": "60c809cb-6731-45d0-ace8-3bf5626421a9", 
 "destination": "192.168.200.0/24", 
 "vpc_id": "ab78be2d-782f-42a5-aa72-35879f6890ff"
   }
}
```
## 响应参数

#### 表 **4-164** 响应参数

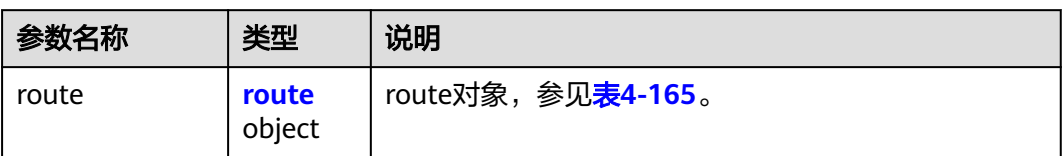

#### 表 **4-165** route 对象

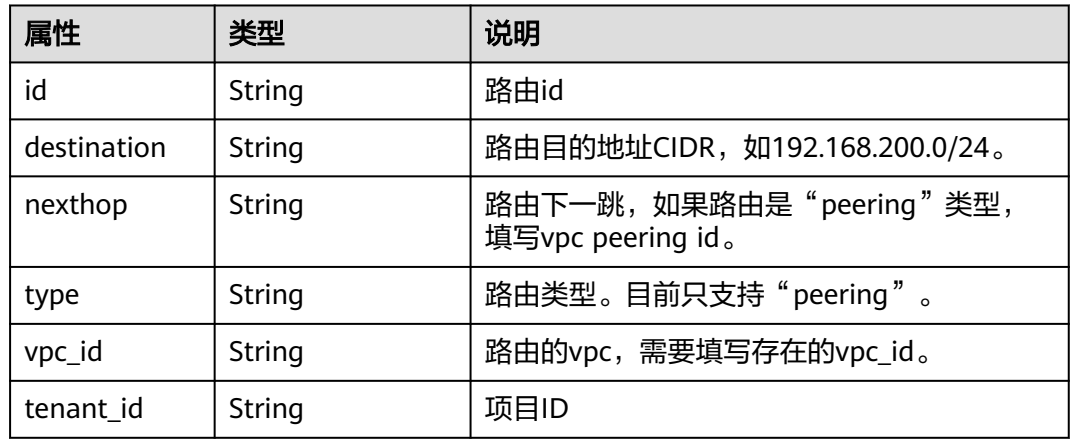

# 响应示例

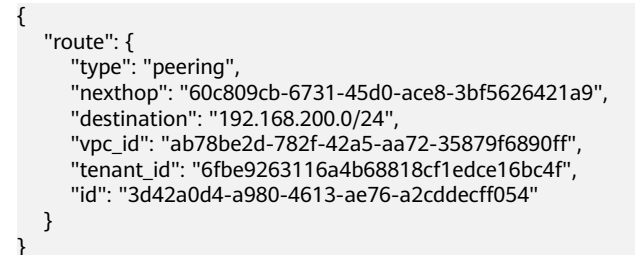

# 状态码

请参见**A.3** [状态码](#page-698-0)。

## 错误码

请参考**A.4** [错误码](#page-699-0)。

# **4.8.4** 删除 **VPC** 路由

# 功能介绍

删除路由。

## 调试

您可以在**[API Explorer](https://apiexplorer.developer.huaweicloud.com/apiexplorer/doc?product=VPC&version=v2&api=DeleteVpcRoute)**中调试该接口。

### **URI**

DELETE /v2.0/vpc/routes/{route\_id}

参数说明请参见表**4-166**。

表 **4-166** 参数说明

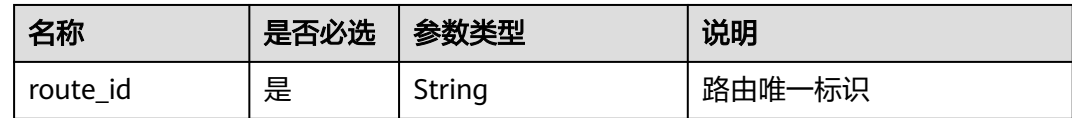

## 请求参数

无 请求示例 DELETE https://{Endpoint}/v2.0/vpc/routes/60c809cb-6731-45d0-ace8-3bf5626421a9 响应参数 无 响应示例 无 状态码 请参见**A.3** [状态码](#page-698-0)。 错误码 请参考**A.4** [错误码](#page-699-0)。

# **4.9** 路由表

# **4.9.1** 查询路由表列表

# 功能介绍

查询路由表列表。

# 调试

您可以在**[API Explorer](https://apiexplorer.developer.huaweicloud.com/apiexplorer/doc?product=VPC&version=v2&api=ListRouteTables)**中调试该接口。

### **URI**

GET /v1/{project\_id}/routetables

#### 样例:

GET https://{Endpoint}/v1/{project\_id}/routetables?limit=10&marker=4779ab1c-7c1a-44b1 a02e-93dfc361b32d&vpc\_id=3ec3b33f-ac1c-4630-ad1c-7dba1ed79d85&subnet\_id=9873b33f-ac1c-4630 ad1c-7dba1ed79r78

参数说明请参见表**4-167**。

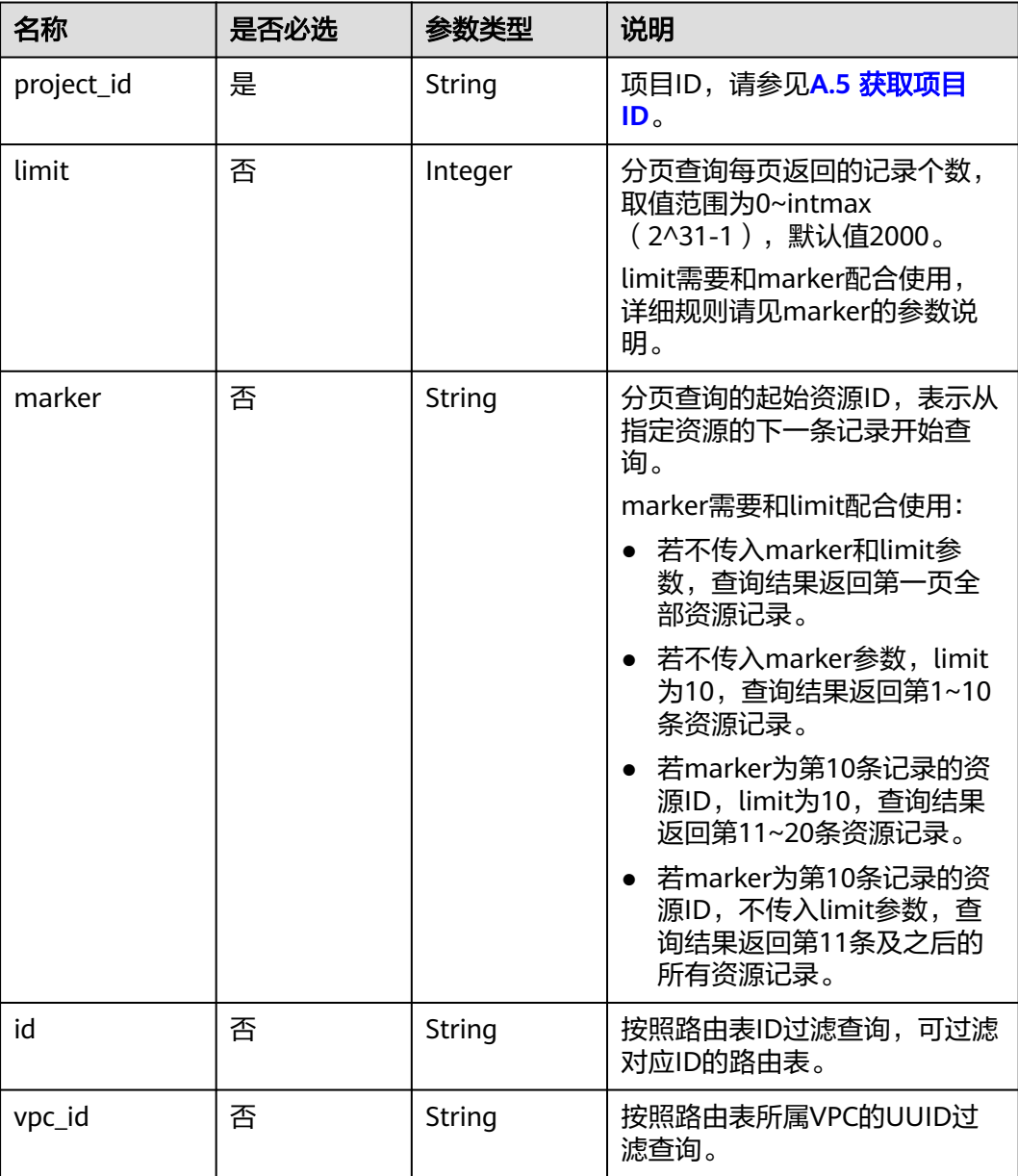

#### 表 **4-167** 参数说明

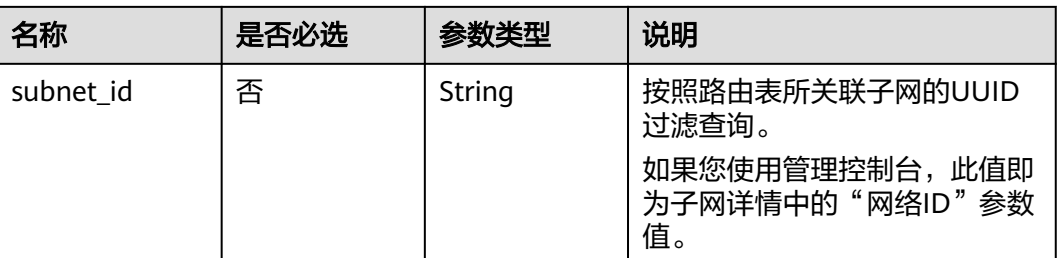

# 请求参数

无

## 请求示例

GET https://{Endpoint}/v1/{project\_id}/routetables?limit=10&marker=4779ab1c-7c1a-44b1 a02e-93dfc361b32d&vpc\_id=3ec3b33f-ac1c-4630-ad1c-7dba1ed79d85&subnet\_id=9873b33f-ac1c-4630 ad1c-7dba1ed79r78

# 响应参数

#### 表 **4-168** 响应参数

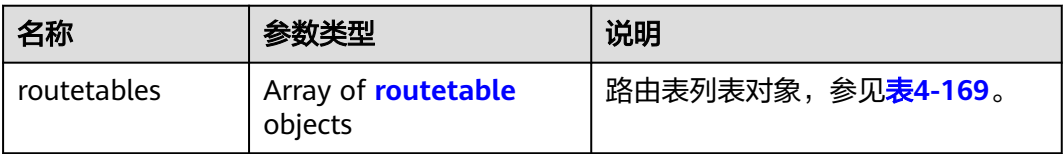

#### 表 **4-169** routetable 字段说明

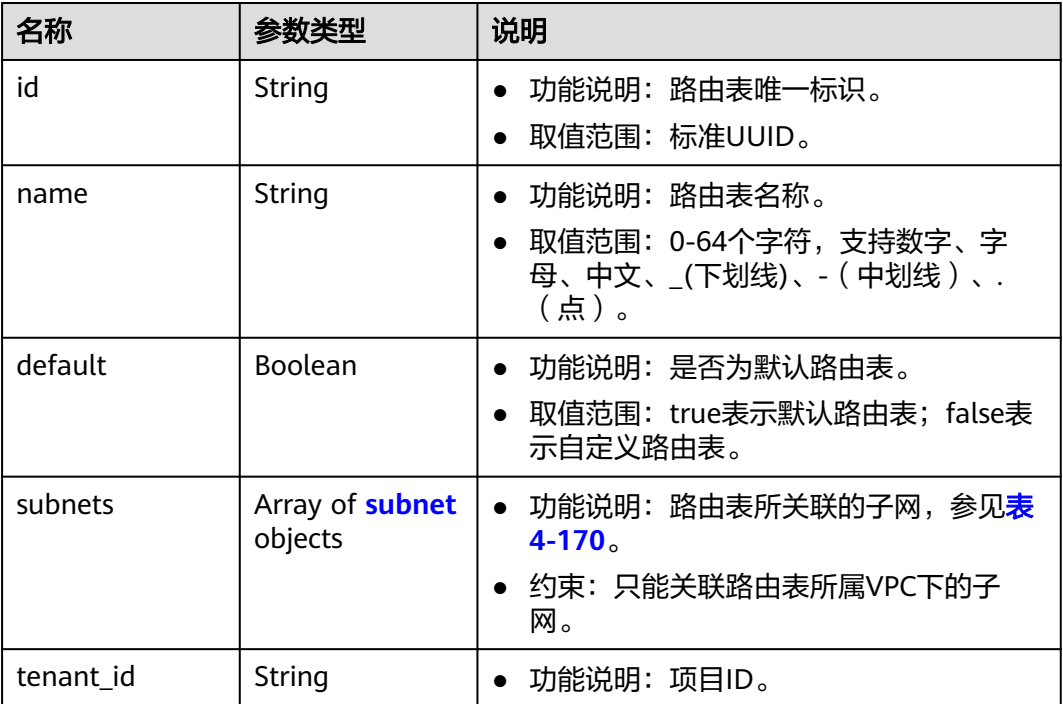

<span id="page-164-0"></span>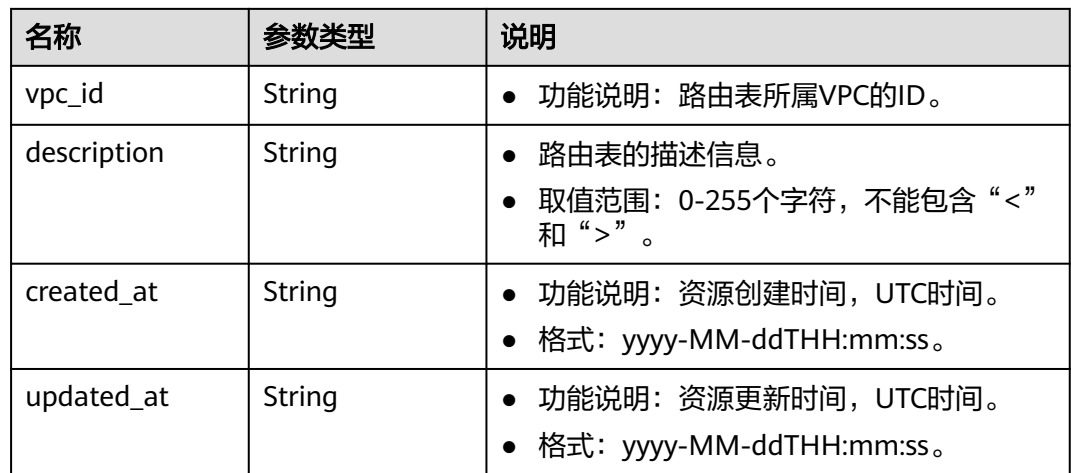

#### 表 **4-170** subnet 字段说明

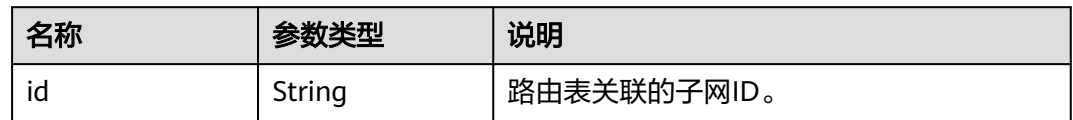

## 响应示例

{

```
 "routetables": [
     {
        "id": "3d42a0d4-a980-4613-ae76-a2cddecff054",
 "name": "routetable-1234",
 "vpc_id": "ab78be2d-782f-42a5-aa72-35879f6890ff",
        "subnets": [
          {
             "id": "8d4ce32f-d68a-4c4c-9f18-c68d8a5c7f2f"
          }
        ],
        "tenant_id": "6fbe9263116a4b68818cf1edce16bc4f",
        "description": "abc",
        "created_at": "2022-12-15T02:56:40",
        "updated_at": "2022-12-15T02:56:40"
     },
     {
        "id": "3d42a0d4-a980-4613-ae76-a2cddecfff89",
 "name": "routetable-5678",
 "vpc_id": "ab78be2d-782f-42a5-aa72-35879f667809",
        "subnets": [
          {
             "id": "8d4ce32f-d68a-4c4c-9f18-c68d8a5c7f2f"
          }
        ],
        "tenant_id": "6fbe9263116a4b68818cf1edce16bc4f",
 "description": "abc",
 "created_at": "2022-12-15T02:59:03",
 "updated_at": "2022-12-15T02:59:03"
     }
  ]
```
}

## 状态码

请参见**A.3** [状态码](#page-698-0)。

## 错误码

请参考**A.4** [错误码](#page-699-0)。

# **4.9.2** 查询路由表

# 功能介绍

查询路由表详情。

#### 调试

您可以在**[API Explorer](https://apiexplorer.developer.huaweicloud.com/apiexplorer/doc?product=VPC&version=v2&api=ShowRouteTable)**中调试该接口。

#### **URI**

GET /v1/{project\_id}/routetables/{routetable\_id} 参数说明请参见表**4-171**。

#### 表 **4-171** 参数说明

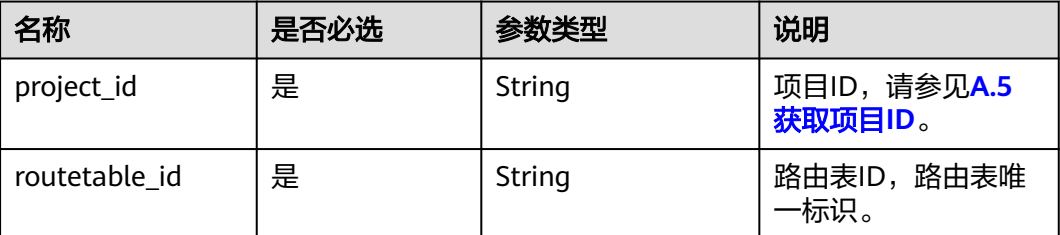

# 请求参数

无

### 请求示例

GET https://{Endpoint}/v1/26ae5181a416420998eb2093aaed84d9/routetables/66df8c1fd4f6-4a63-9abb-09701fe27b39

# 响应参数

#### 表 **4-172** 响应参数

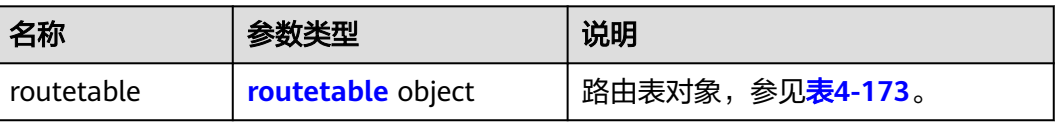

### <span id="page-166-0"></span>表 **4-173** routetable 字段说明

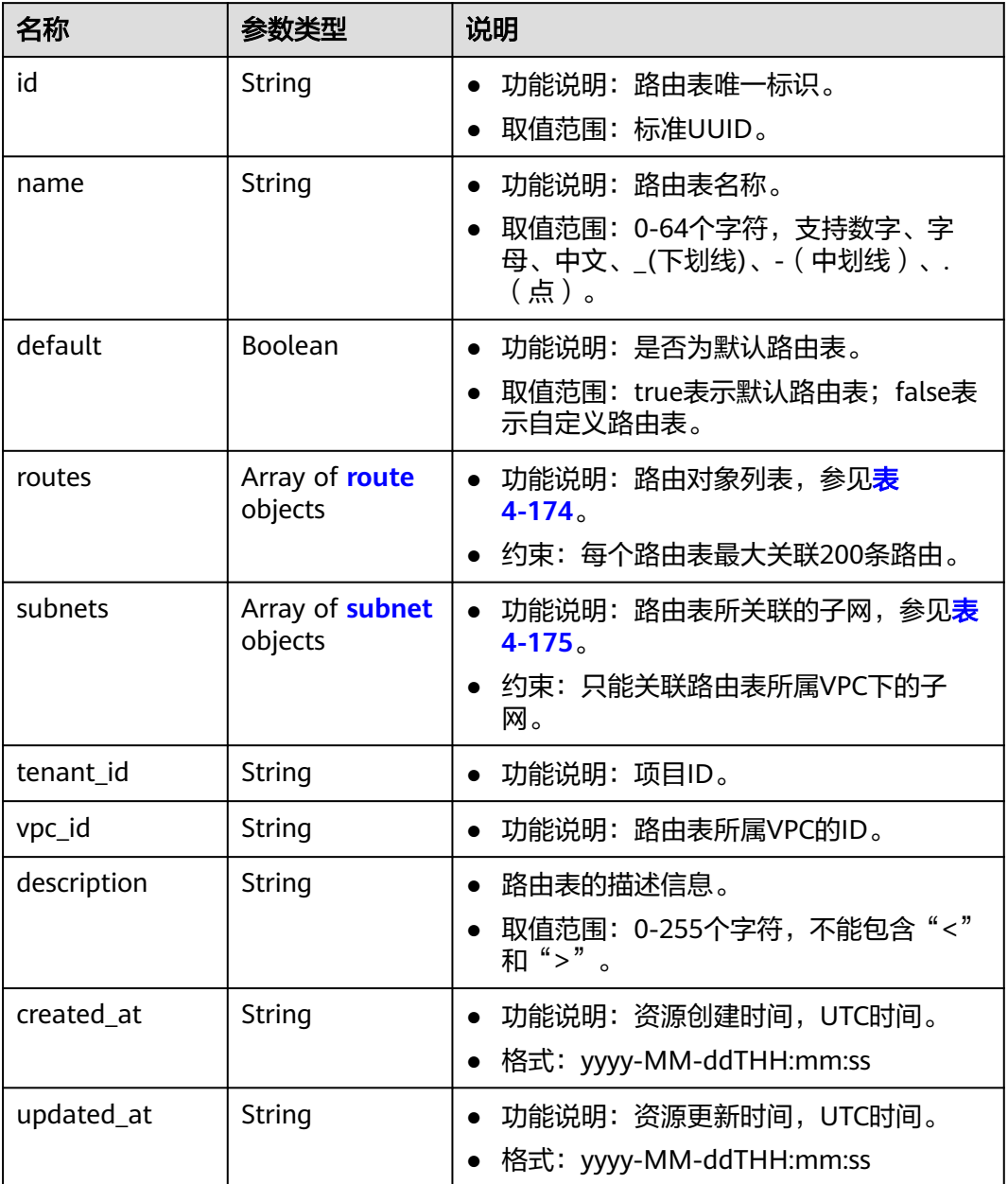

#### <span id="page-167-0"></span>表 **4-174** route 字段说明

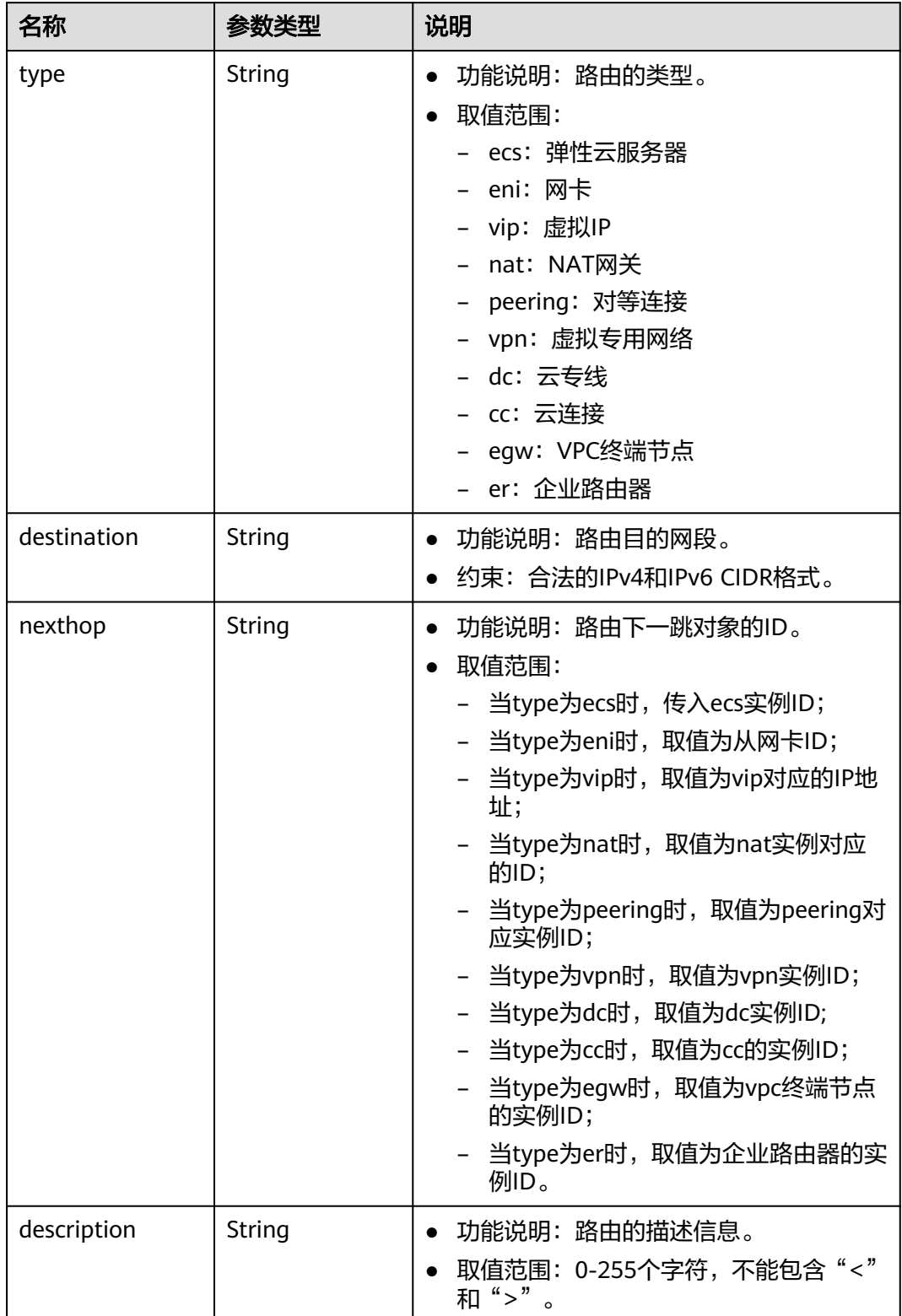

#### <span id="page-168-0"></span>表 **4-175** subnet 字段说明

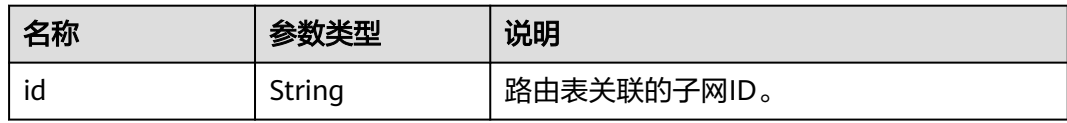

## 响应示例

```
{
 "routetable": {
  "id": "05250d7e-0396-4fc9-9c9c-e4d5594784e4",
 "name": "rtb-vpc-l2cg-1",
 "routes": [
 {
 "type": "local",
 "destination": "192.168.4.0/24",
 "nexthop": "-"
 },
 {
 "type": "local",
 "destination": "192.168.1.0/24",
 "nexthop": "-"
 },
 {
 "type": "local",
 "destination": "198.19.128.0/20",
 "nexthop": "-"
   },
   {
 "type": "local",
 "destination": "127.0.0.0/8",
 "nexthop": "-"
   },
   {
   "type": "local",
 "destination": "100.64.0.0/10",
 "nexthop": "-"
  }
  ],
  "subnets": [
   {
   "id": "0e0faa8f-ea73-47aa-b919-8c133e98d5ac"
   },
   {
   "id": "e007e005-10aa-4614-b439-c9a14e55130e"
  }
 ],
 "vpc_id": "7978e43c-f892-49d8-9fab-9bb90a51709b",
  "default": true,
  "tenant_id": "05e369f07a800f802f41c002632ba5f9",
  "created_at": "2022-12-15T02:56:40",
  "updated_at": "2022-12-15T02:56:40"
 }
```
## 状态码

请参见**A.3** [状态码](#page-698-0)。

#### 错误码

请参考**A.4** [错误码](#page-699-0)。

}

# **4.9.3** 创建路由表

# 功能介绍

创建路由表。

约束与限制:

- 自定义路由表的目的网段,不能被包含在local类型路由的网段内
- 同一个路由表,路由的目的网段不能相同
- 一次下发的路由条目数,不能超过5条

### 调试

您可以在**[API Explorer](https://apiexplorer.developer.huaweicloud.com/apiexplorer/doc?product=VPC&version=v2&api=CreateRouteTable)**中调试该接口。

#### **URI**

POST /v1/{project\_id}/routetables

参数说明请参见表**4-176**。

#### 表 **4-176** 参数说明

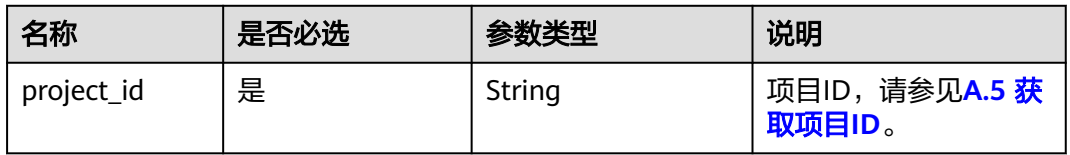

## 请求参数

#### 表 **4-177** 请求参数

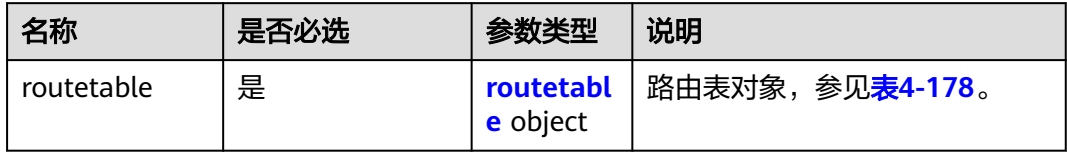

#### 表 **4-178** routetable 字段说明

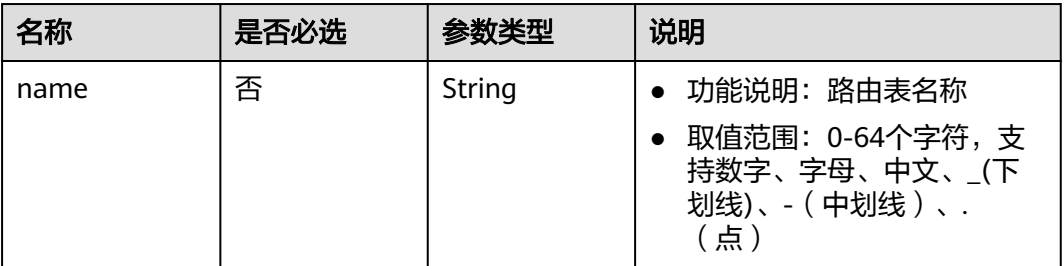

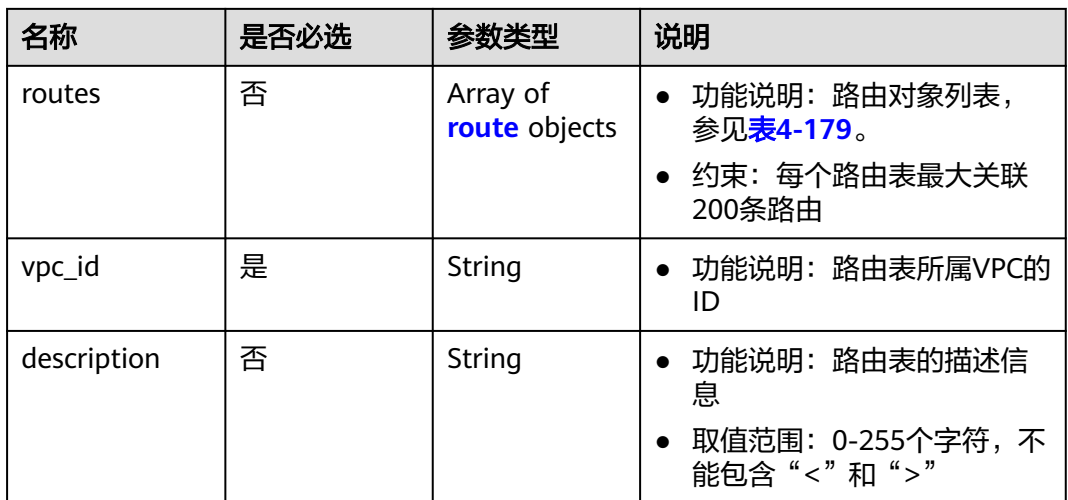

#### 表 **4-179** route 字段说明

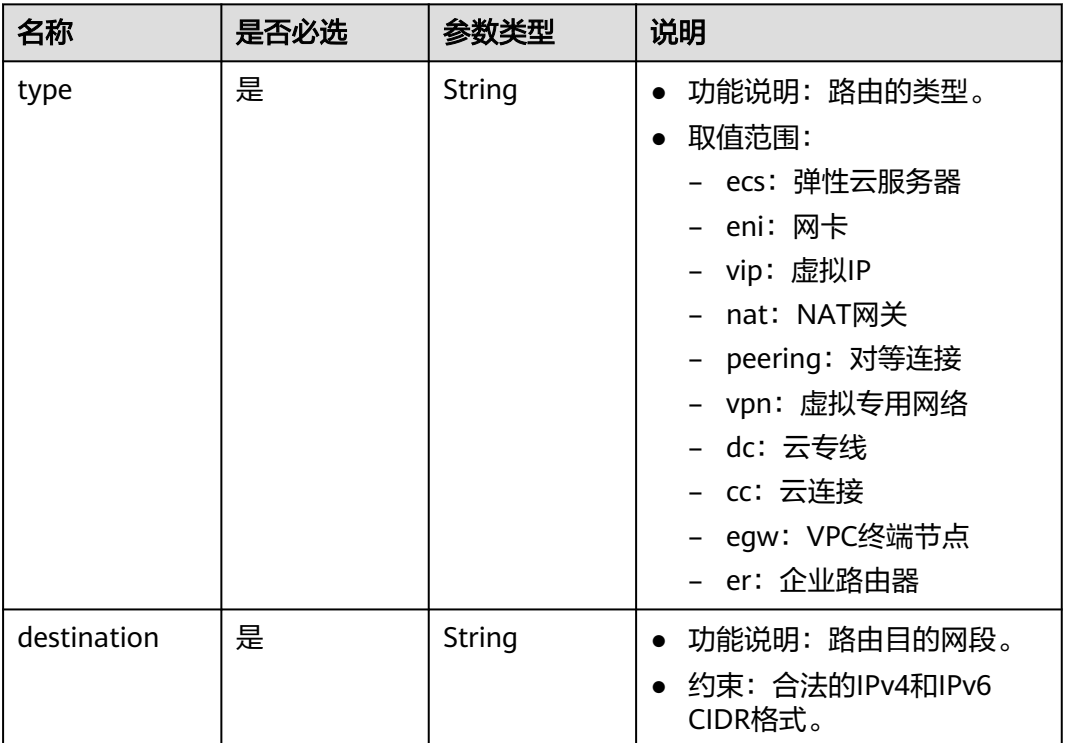

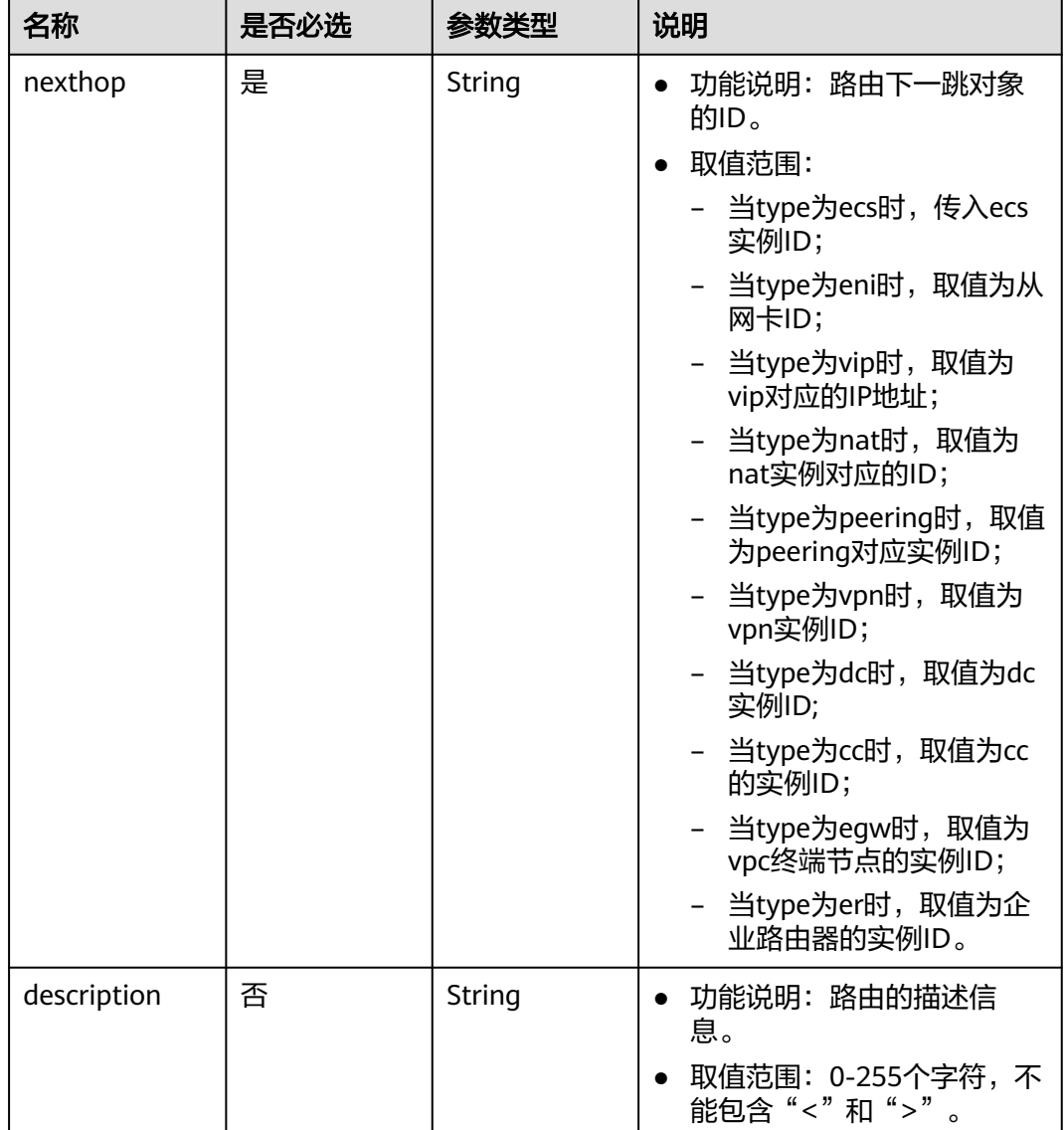

## 请求示例

● 创建一个路由表,所在vpc id为60c809cb-6731-45d0-ace8-3bf5626421a9,命名 为routetable-1234,包含一条ecs类型的路由。 POST https://{Endpoint}/v1/6fbe9263116a4b68818cf1edce16bc4f/routetables

```
{ 
   "routetable": { 
 "name": "routetable-1234",
 "vpc_id": "60c809cb-6731-45d0-ace8-3bf5626421a9", 
 "routes":[
       {
 "type": "ecs", 
 "destination": "10.10.10.0/24",
        "nexthop":"7c50463d-d36c-4417-aa85-cc11fa10f341"
      }
     ],
      "description":"abc"
   } 
}
```
# 响应参数

#### 表 **4-180** 响应参数

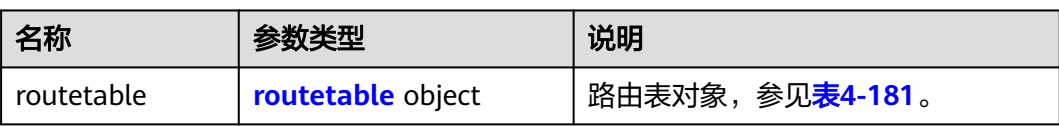

## 表 **4-181** routetable 字段说明

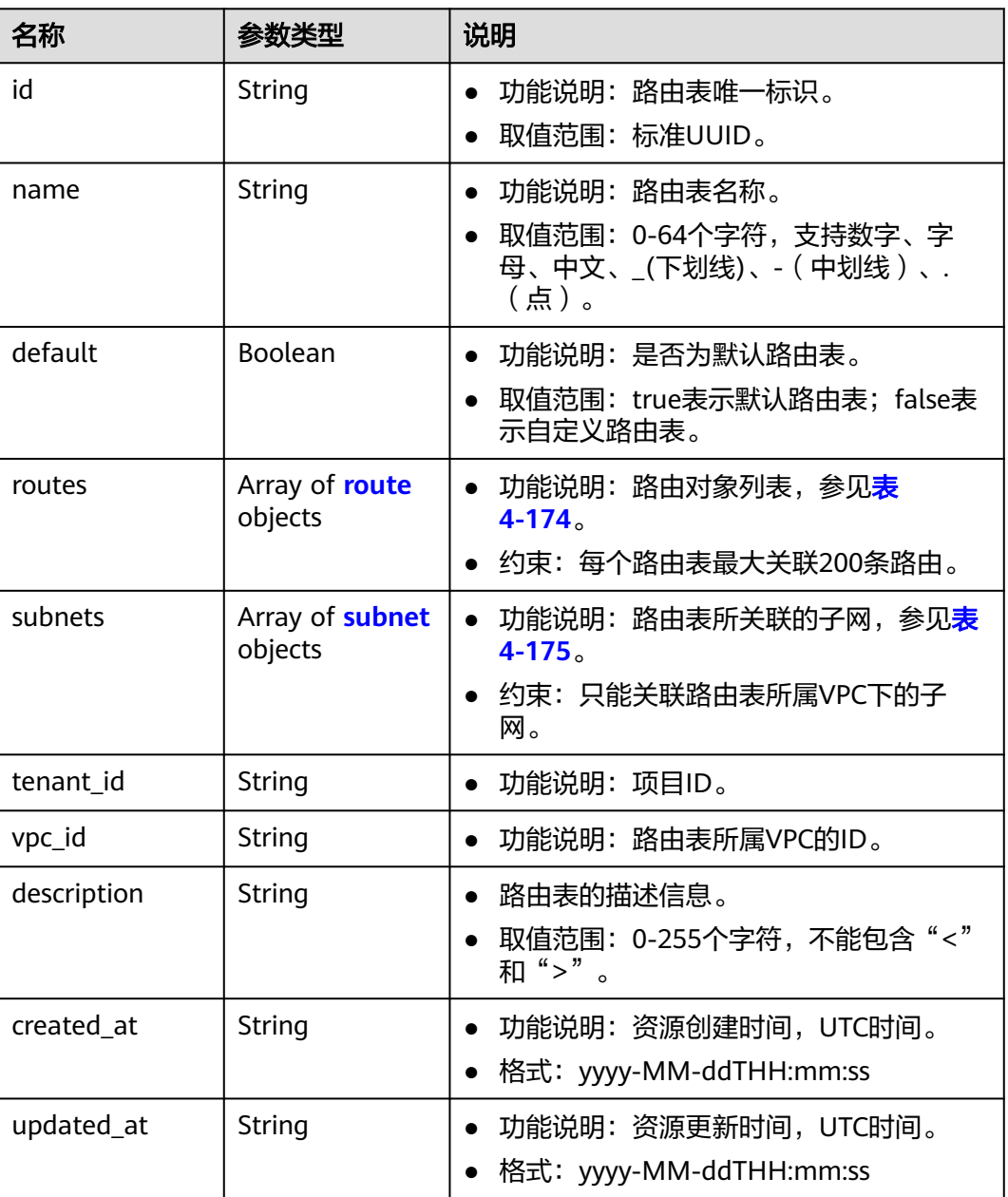

### 表 **4-182** route 字段说明

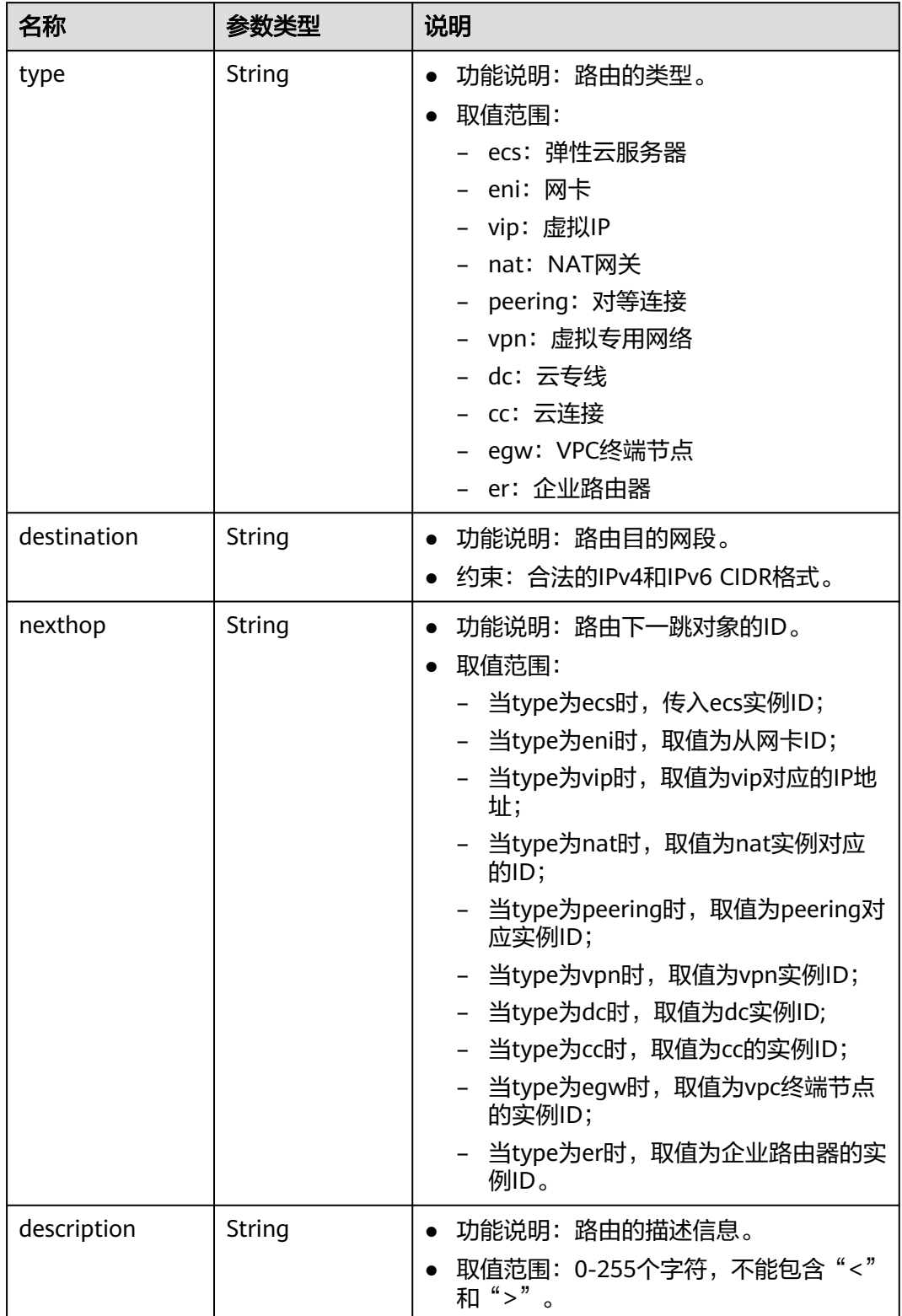

#### 表 **4-183** subnet 字段说明

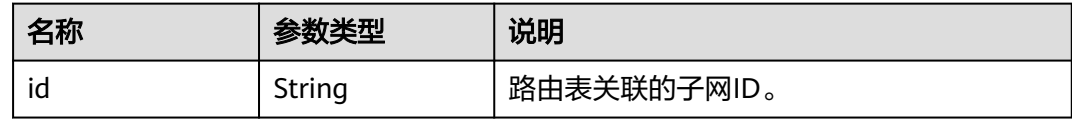

## 响应示例

```
{
   "routetable": {
      "id": "3d42a0d4-a980-4613-ae76-a2cddecff054",
      "vpc_id": "ab78be2d-782f-42a5-aa72-35879f6890ff",
      "description": "abc",
      "routes": [
         {
            "type": "ecs",
            "destination": "10.10.10.0/24",
            "nexthop": "7c50463d-d36c-4417-aa85-cc11fa10f341",
            "description": "abc"
         }
\qquad \qquad ],
 "subnets": [
         {
            "id": "8d4ce32f-d68a-4c4c-9f18-c68d8a5c7f2f"
         }
\qquad \qquad ],
 "tenant_id": "6fbe9263116a4b68818cf1edce16bc4f",
      "created_at": "2022-12-15T02:56:40",
      "updated_at": "2022-12-15T02:56:40"
   }
}
```
## 状态码

请参见**A.3** [状态码](#page-698-0)。

## 错误码

请参考**A.4** [错误码](#page-699-0)。

# **4.9.4** 更新路由表

## 功能介绍

更新路由表。

#### 调试

您可以在**[API Explorer](https://apiexplorer.developer.huaweicloud.com/apiexplorer/doc?product=VPC&version=v2&api=UpdateRouteTable)**中调试该接口。

#### **URI**

PUT /v1/{project\_id}/routetables/{routetable\_id}

参数说明请参见表**[4-184](#page-175-0)**。

#### <span id="page-175-0"></span>表 **4-184** 参数说明

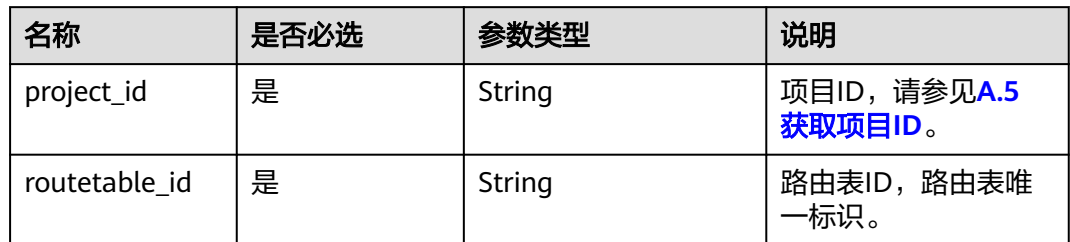

# 请求参数

#### 表 **4-185** 请求参数

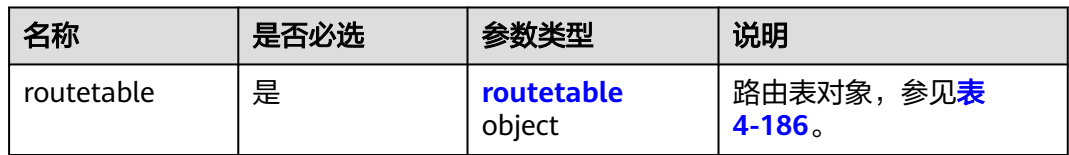

## 表 **4-186** routetable 字段说明

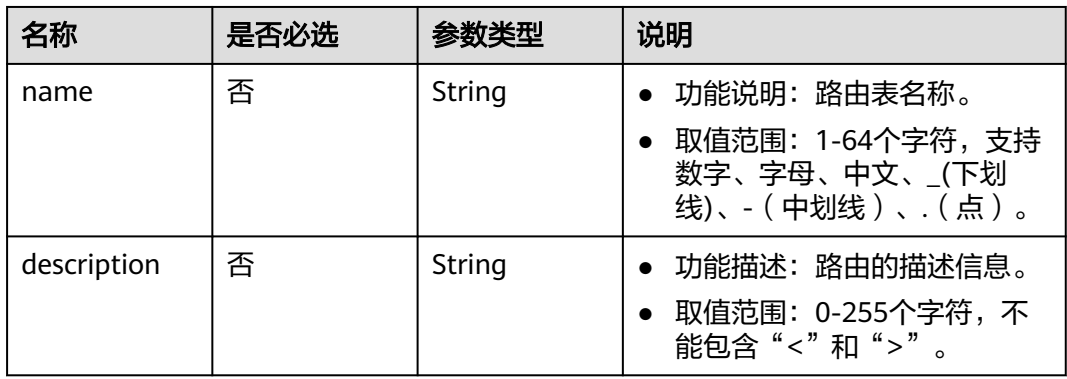

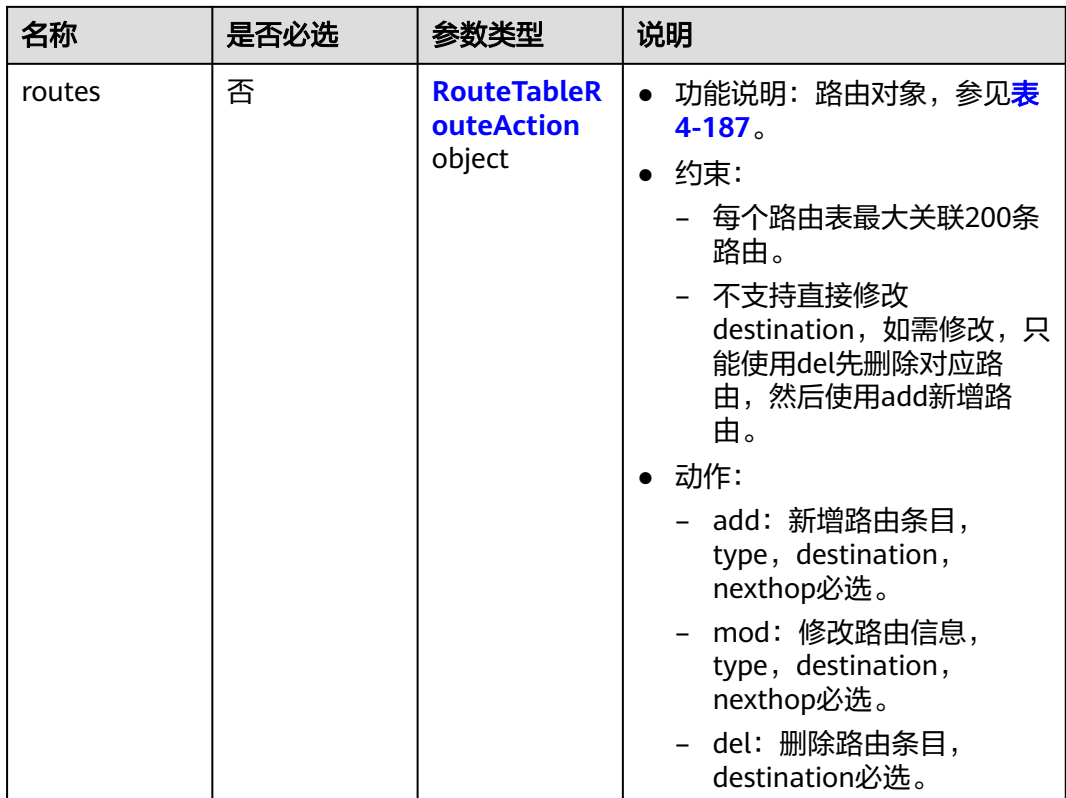

## 表 **4-187** route 字段操作说明

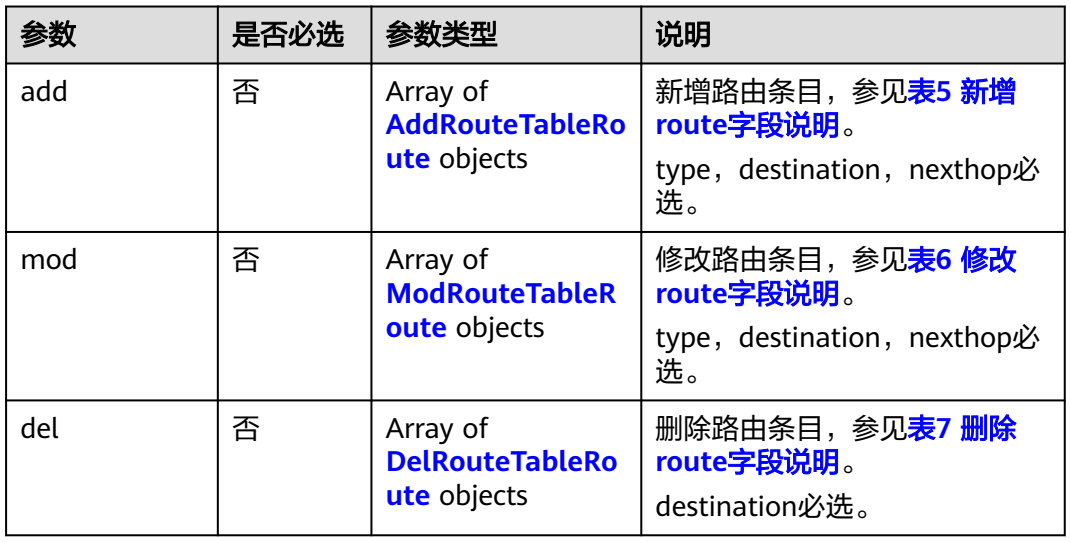

### <span id="page-177-0"></span>表 **4-188** 新增 route 字段说明

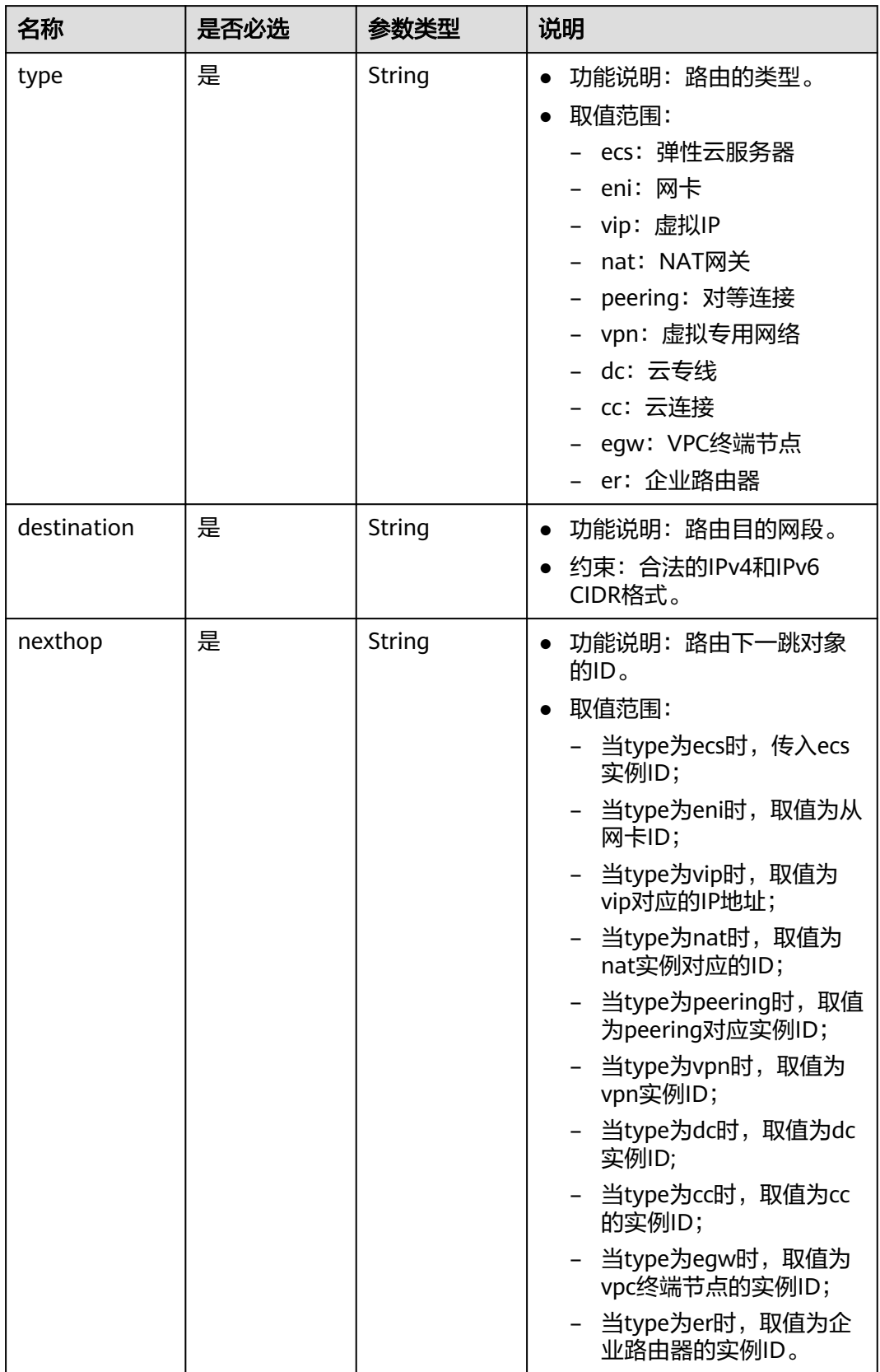

<span id="page-178-0"></span>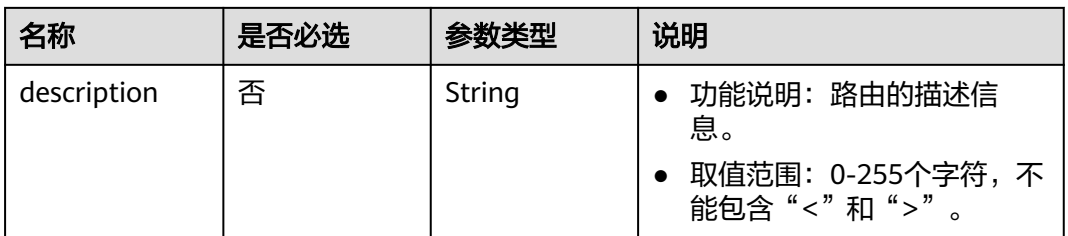

### 表 **4-189** 修改 route 字段说明

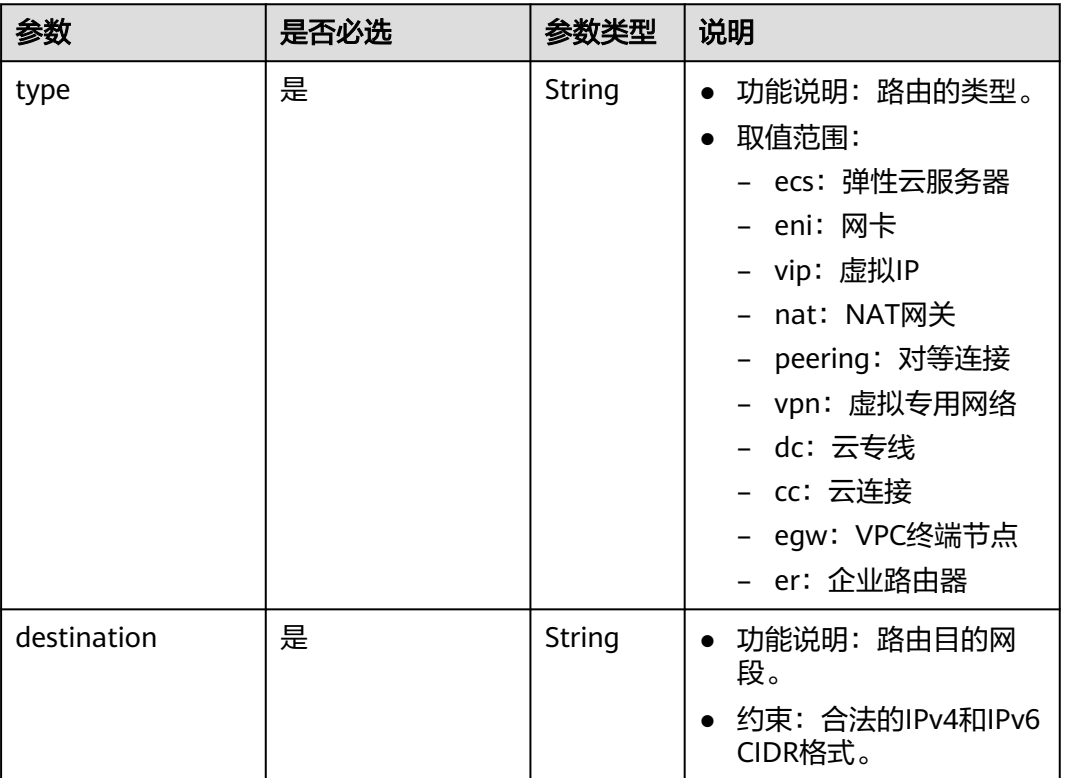

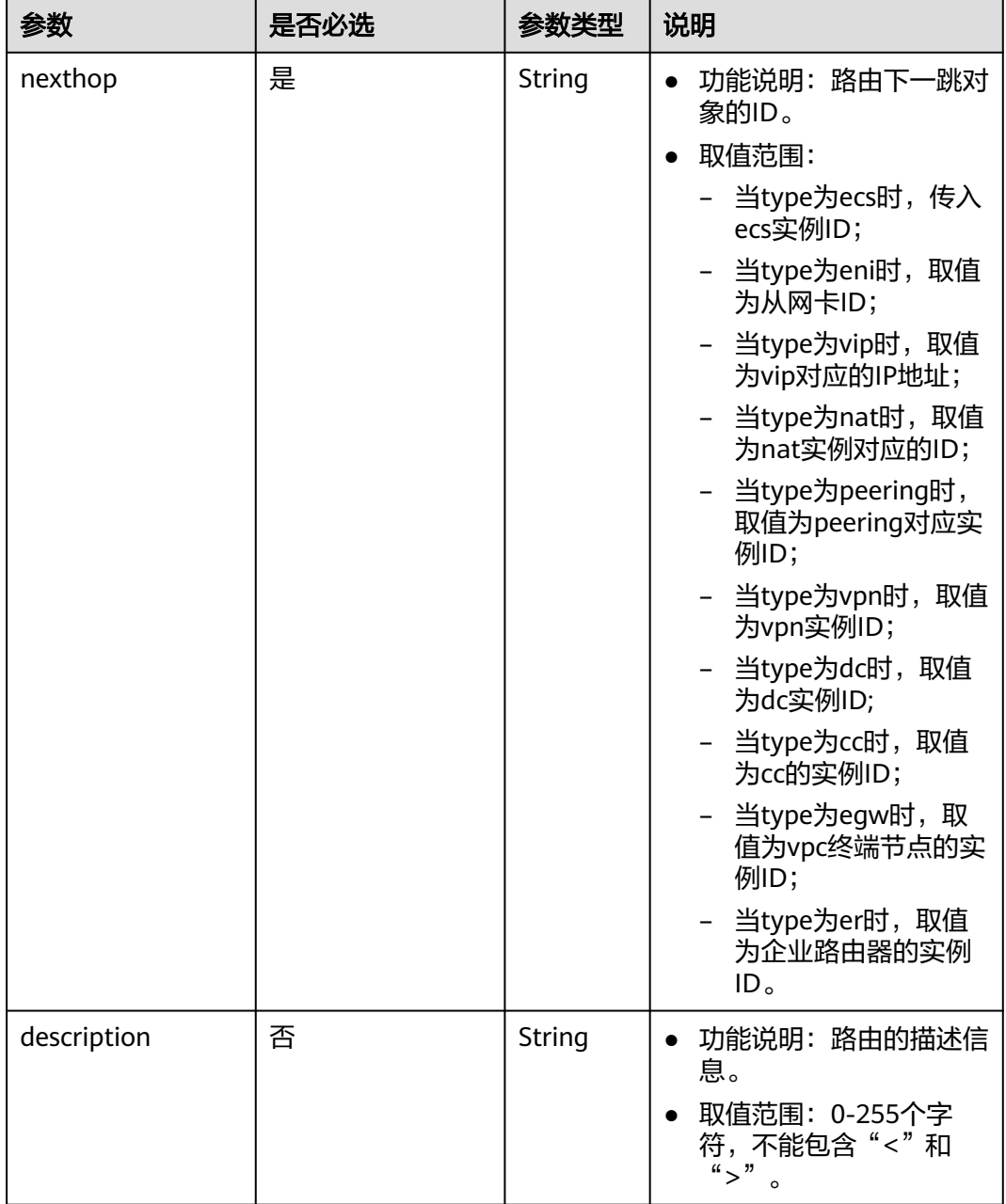
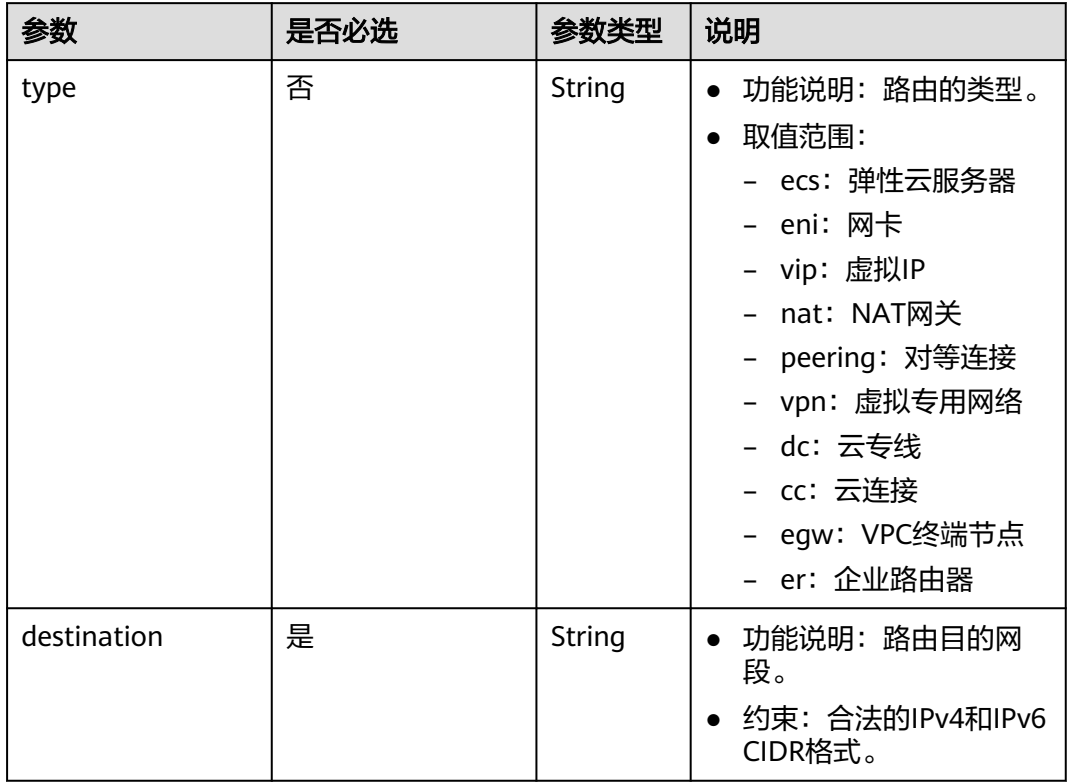

#### 表 **4-190** 删除 route 字段说明

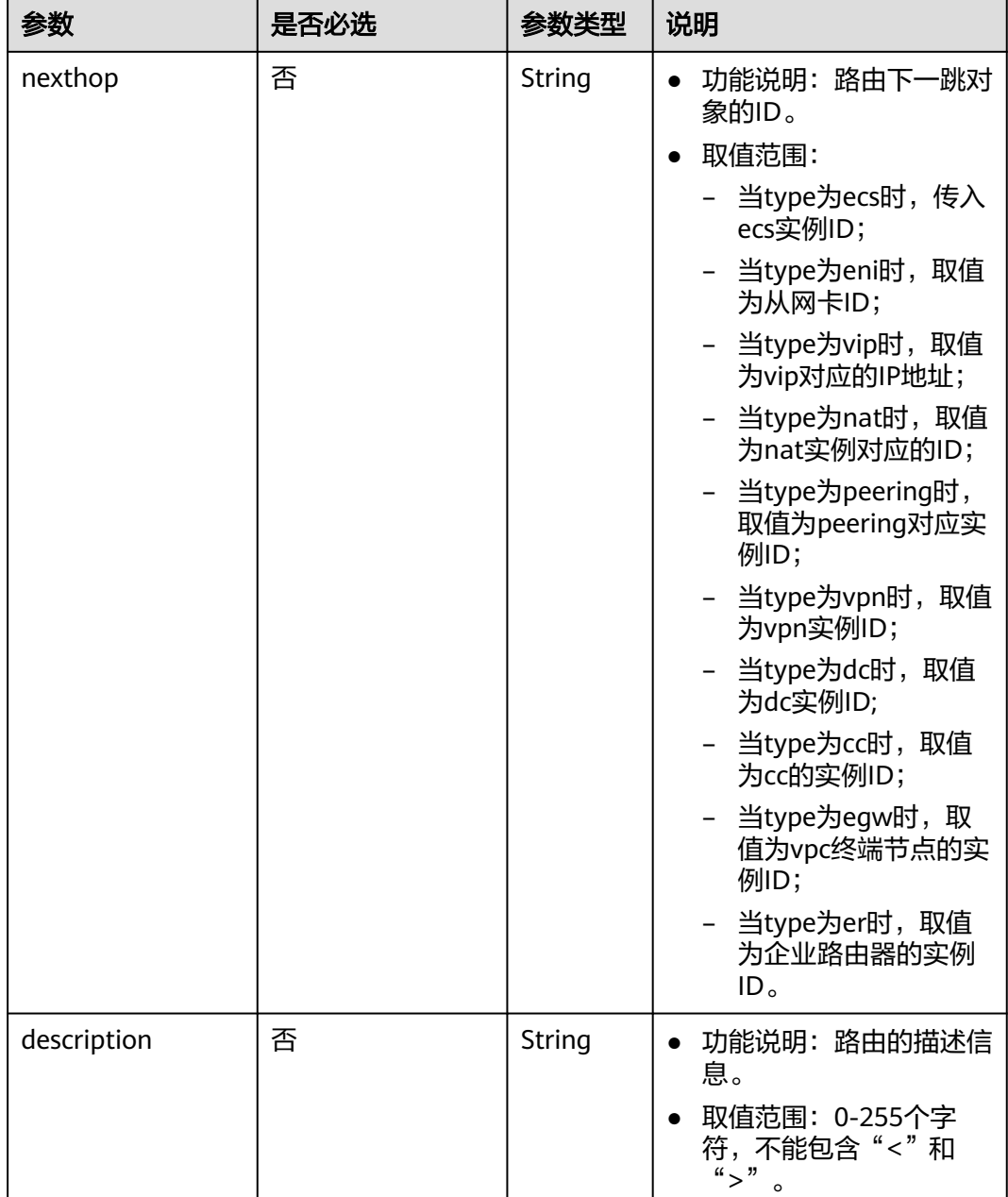

## 请求示例

● 更新id为3d42a0d4-a980-4613-ae76-a2cddecff054的路由表,新增一条ecs类型 的路由,修改一条ecs类型的路由,删除一条目的网段为20.20.10.0/24的路由。 PUT https://{Endpoint}/v1/6fbe9263116a4b68818cf1edce16bc4f/routetables/3d42a0d4-a980-4613 ae76-a2cddecff054

```
 "routetable": {
 "name": "routertable-789",
     "description": "abc",
     "routes": {
       "add": [
          {
 "type": "ecs",
 "destination": "10.10.10.0/24",
```
{

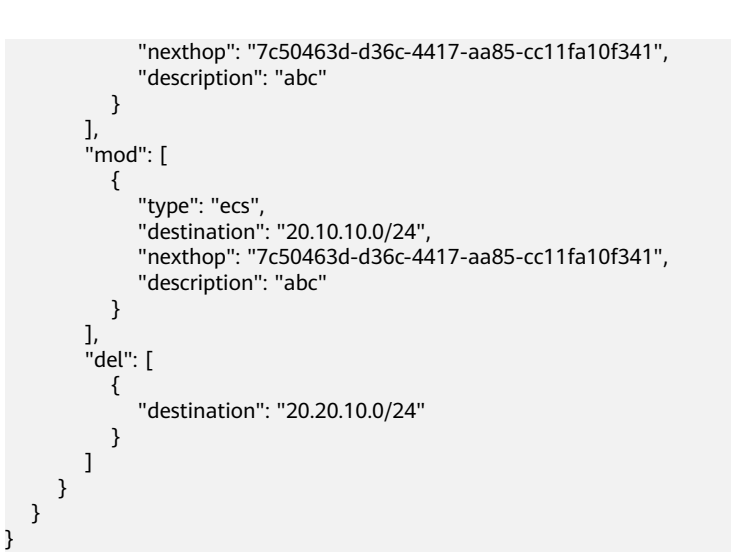

# 响应参数

#### 表 **4-191** 响应参数

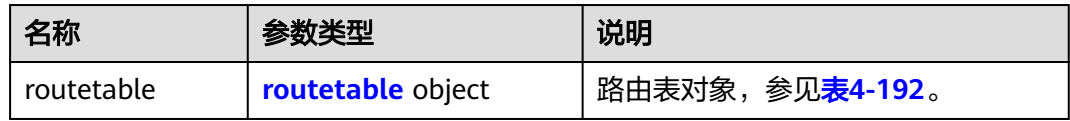

#### 表 **4-192** routetable 字段说明

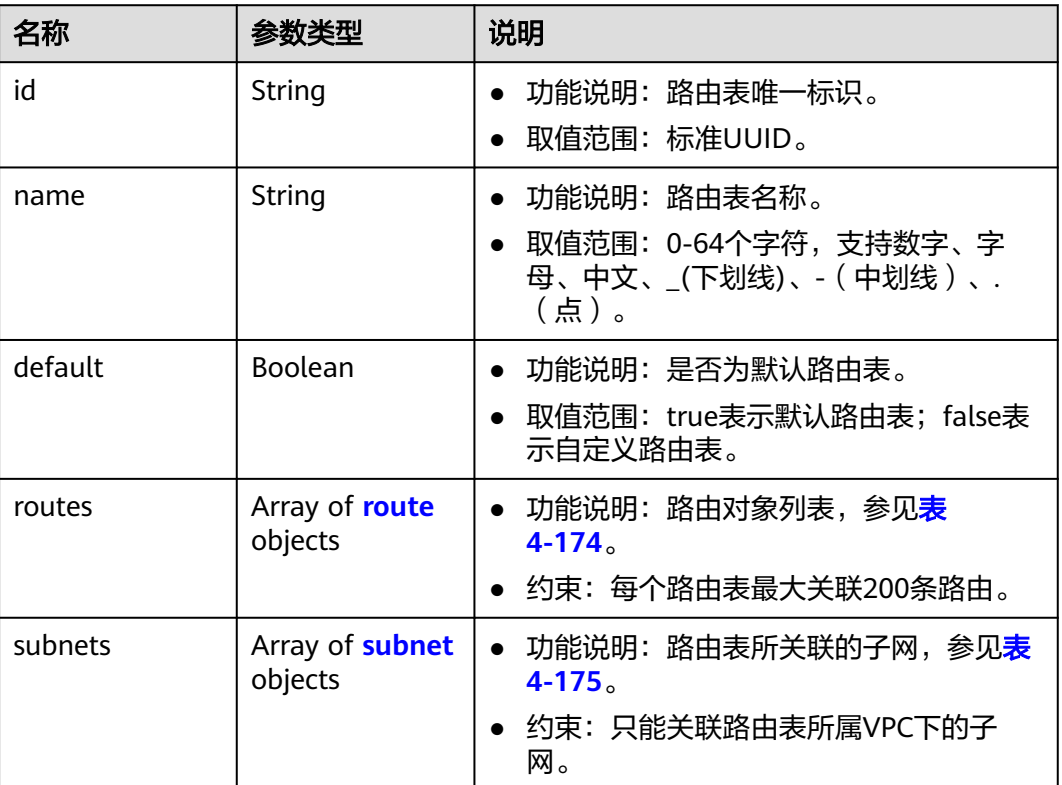

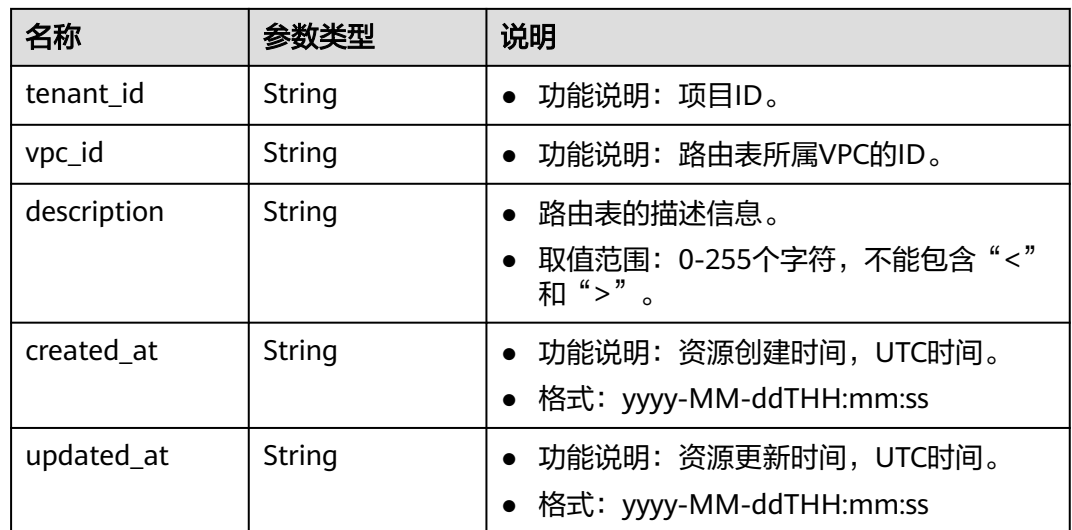

### 表 **4-193** route 字段说明

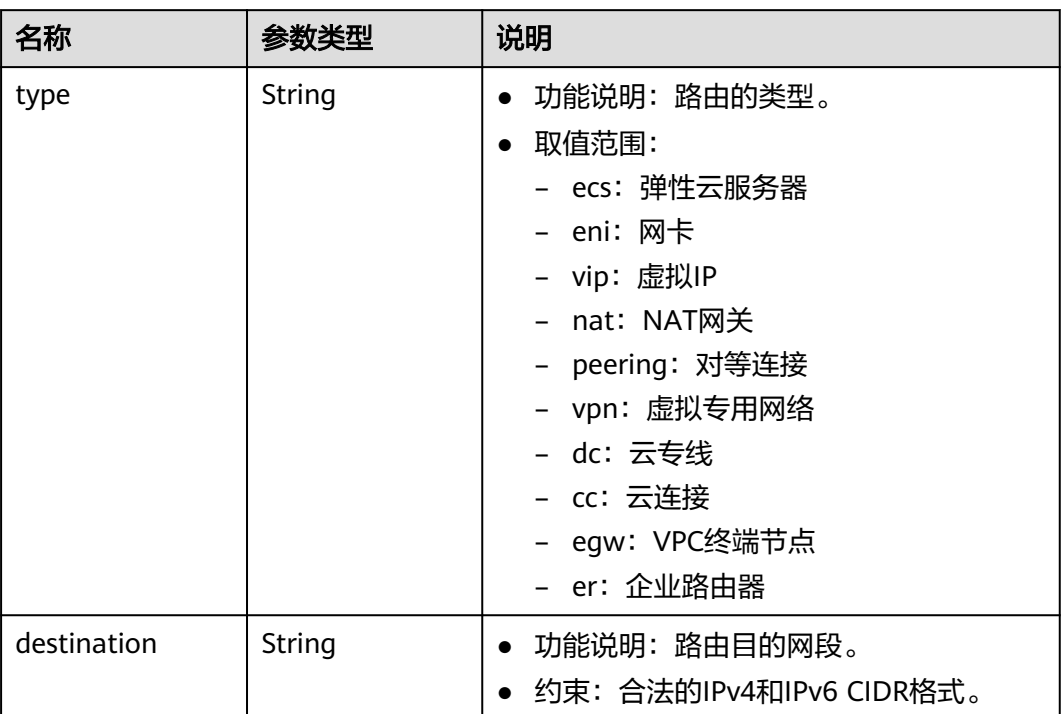

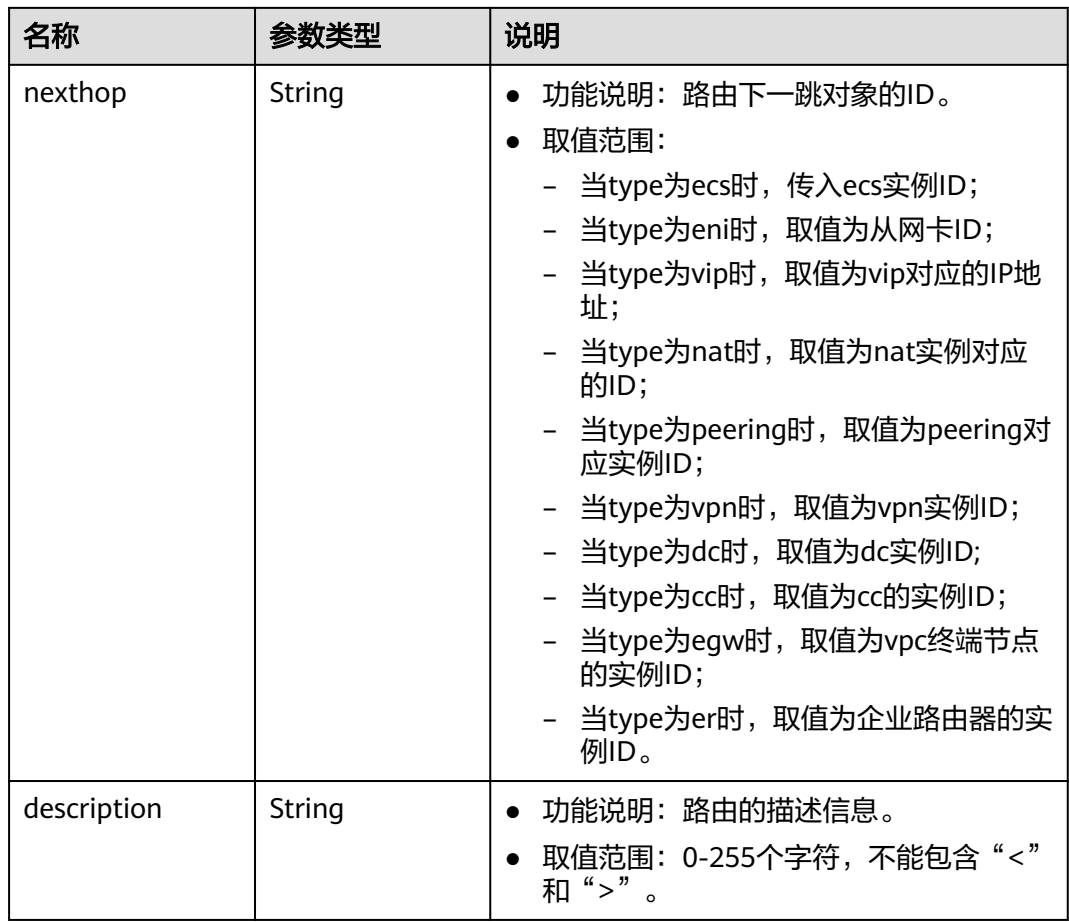

#### 表 **4-194** subnet 字段说明

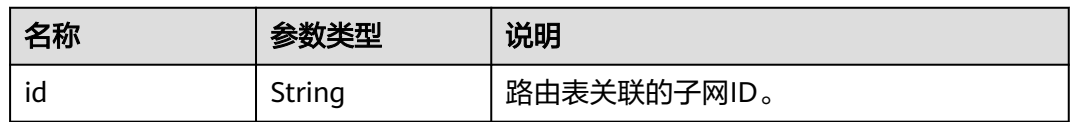

# 响应示例

{

```
 "routetable": {
 "id": "3d42a0d4-a980-4613-ae76-a2cddecff054",
 "vpc_id": "ab78be2d-782f-42a5-aa72-35879f6890ff",
 "description": "abc",
     "default": false,
     "routes": [
       {
 "type": "ecs",
 "destination": "10.10.10.0/24",
 "nexthop": "7c50463d-d36c-4417-aa85-cc11fa10f341",
 "description": "abc"
       }
\qquad \qquad ],
 "subnets": [
       {
          "id": "8d4ce32f-d68a-4c4c-9f18-c68d8a5c7f2f"
       }
     ],
```

```
 "tenant_id": "6fbe9263116a4b68818cf1edce16bc4f",
 "created_at": "2022-12-15T02:56:40",
 "updated_at": "2022-12-15T03:03:42"
```
### 状态码

请参见**A.3** [状态码](#page-698-0)。

### 错误码

请参考**A.4** [错误码](#page-699-0)。

# **4.9.5** 关联路由表与子网

 } }

### 功能介绍

路由表关联子网。

子网关联路由表A后,再关联路由表B,不需要先跟路由表A解关联,即可关联路由表  $B<sub>o</sub>$ 

### 调试

您可以在**[API Explorer](https://apiexplorer.developer.huaweicloud.com/apiexplorer/doc?product=VPC&version=v2&api=AssociateRouteTable)**中调试该接口。

#### **URI**

POST /v1/{project\_id}/routetables/{routetable\_id}/action

参数说明请参见表**4-195**。

#### 表 **4-195** 参数说明

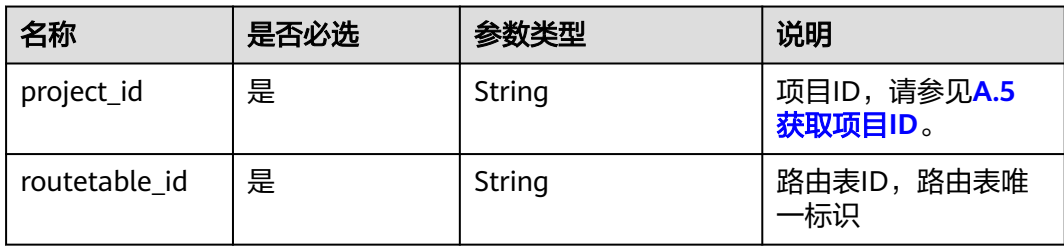

### 请求参数

#### 表 **4-196** 请求参数

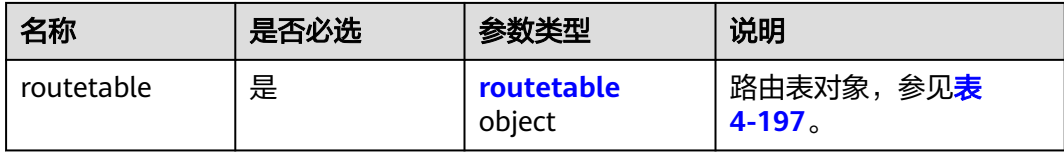

#### <span id="page-186-0"></span>表 **4-197** routetable 字段说明

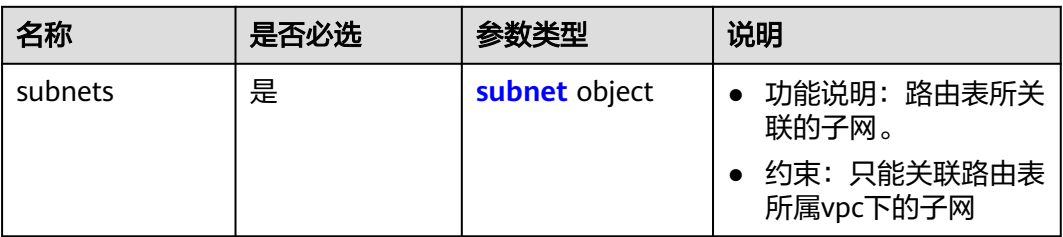

#### 表 **4-198** subnet 字段说明

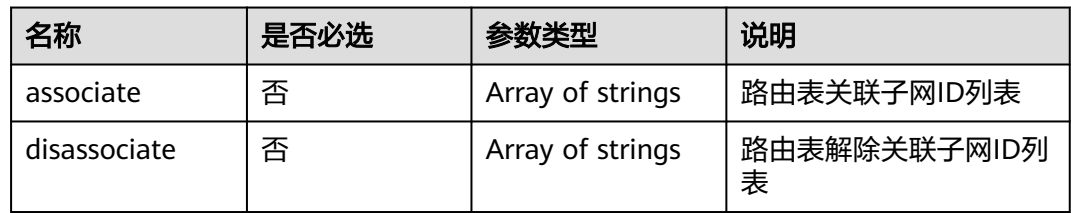

# 请求示例

● 关联路由表3d42a0d4-a980-4613-ae76-a2cddecff054和子网 1a8b8c98-3976-401b-a735-8b058109268c。 POST https://{Endpoint}/v1/6fbe9263116a4b68818cf1edce16bc4f/routetables/3d42a0d4-a980-4613 ae76-a2cddecff054/action

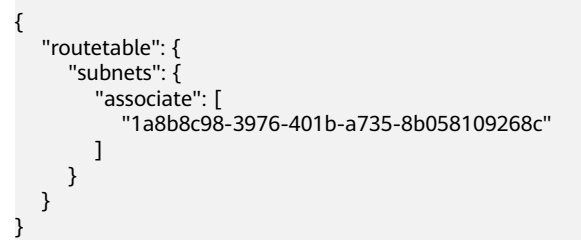

# 响应参数

#### 表 **4-199** 响应参数

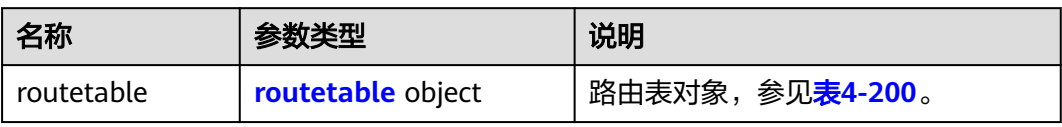

#### 表 **4-200** routetable 字段说明

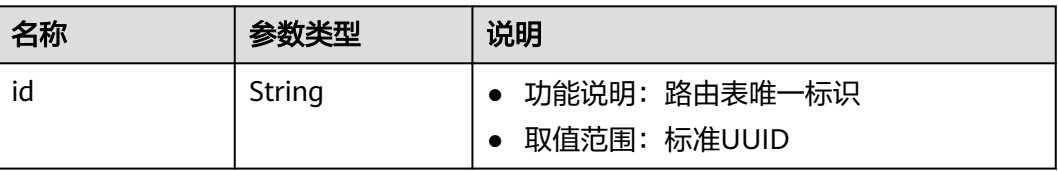

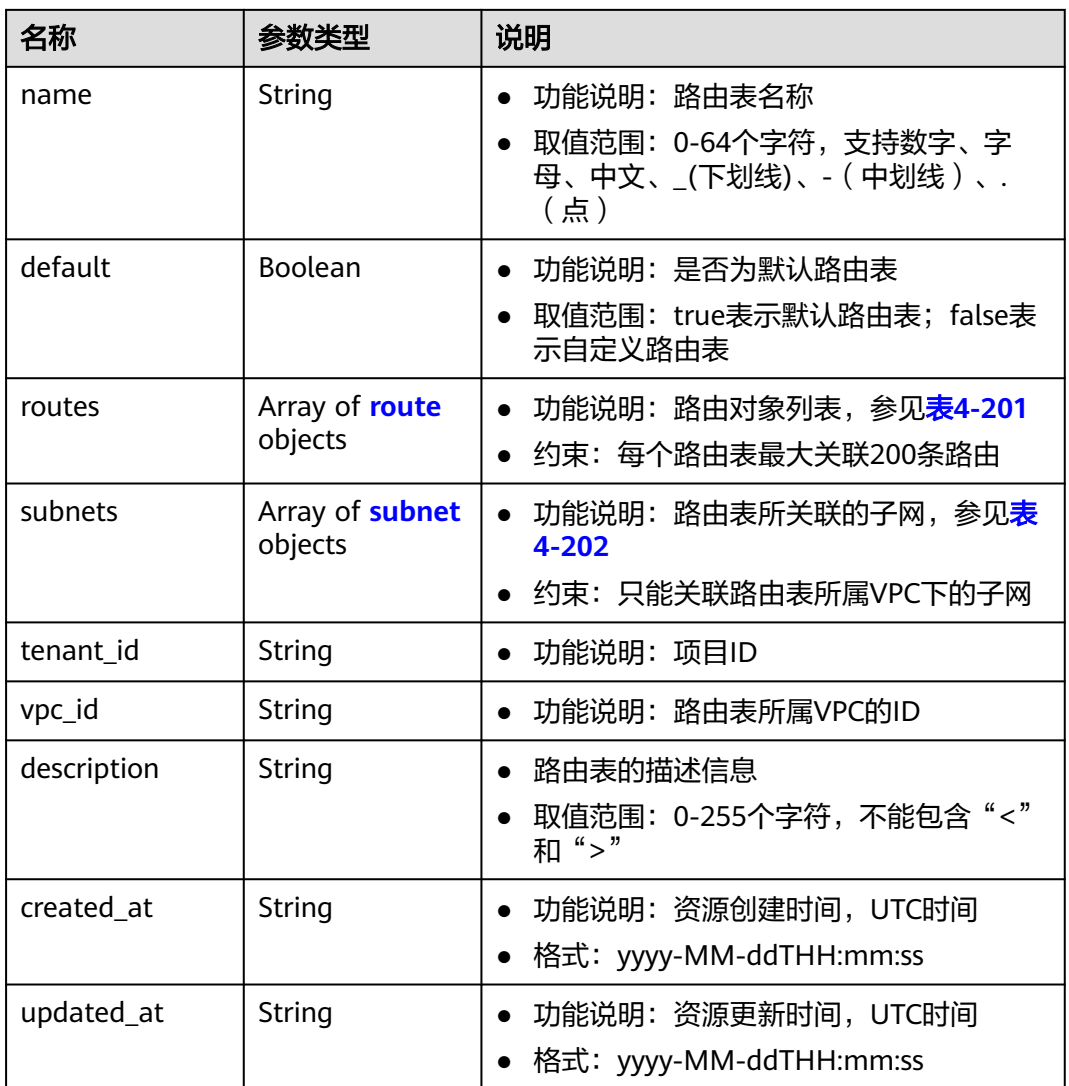

#### <span id="page-188-0"></span>表 **4-201** route 字段说明

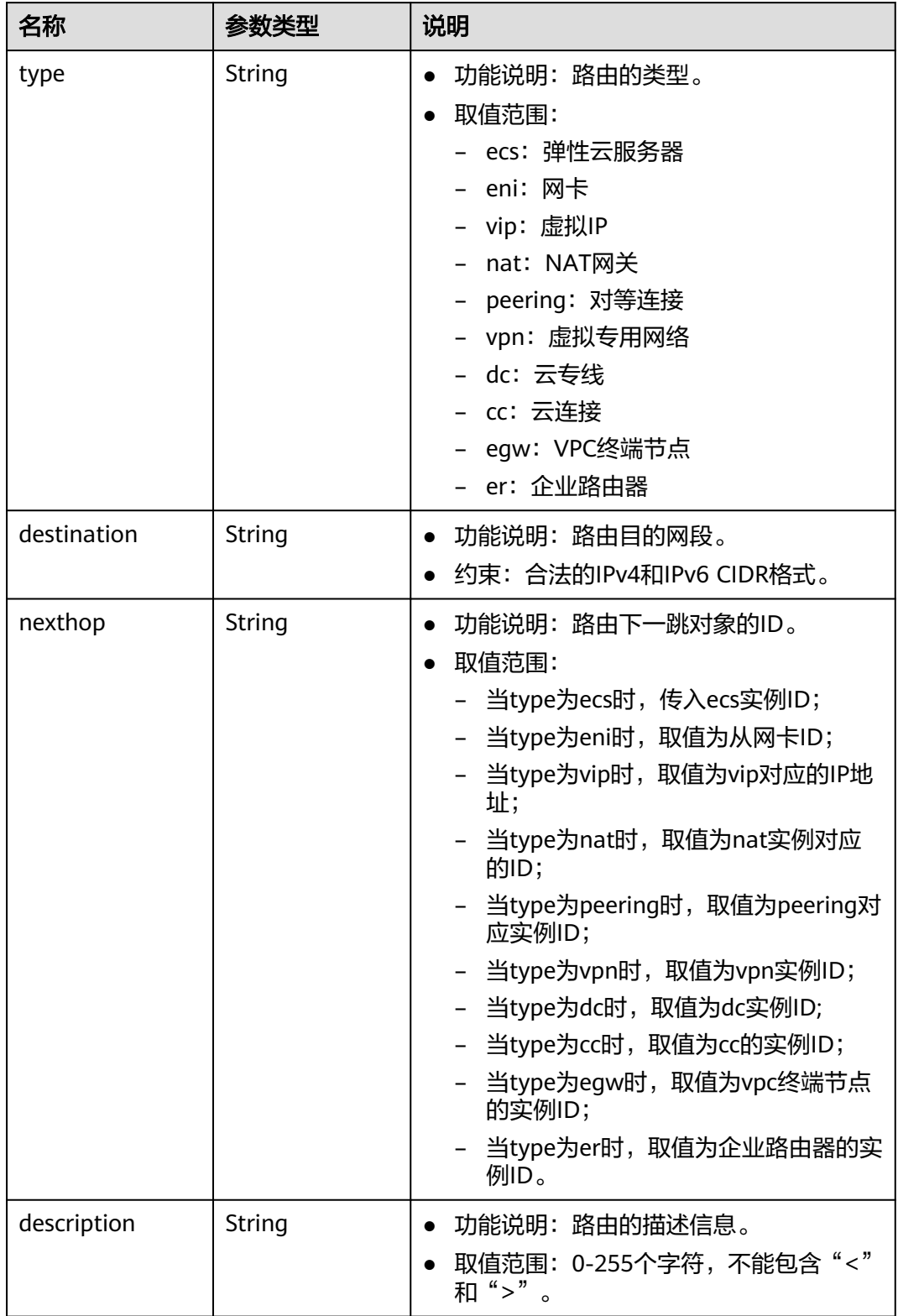

#### <span id="page-189-0"></span>表 **4-202** subnet 字段说明

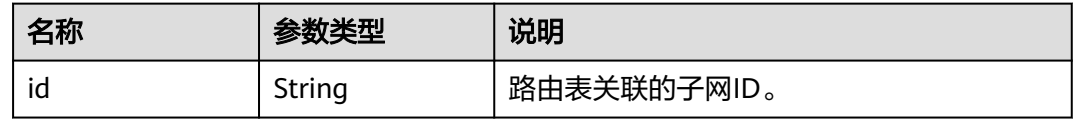

## 响应示例

```
{
   "routetable": {
      "id": "3d42a0d4-a980-4613-ae76-a2cddecff054",
      "vpc_id": "ab78be2d-782f-42a5-aa72-35879f6890ff",
      "description": "abc",
      "routes": [
         {
            "type": "ecs",
            "destination": "10.10.10.0/24",
            "nexthop": "7c50463d-d36c-4417-aa85-cc11fa10f341",
            "description": "abc"
         }
\qquad \qquad ],
 "subnets": [
         {
            "id": "8d4ce32f-d68a-4c4c-9f18-c68d8a5c7f2f"
         }
\qquad \qquad ],
 "tenant_id": "6fbe9263116a4b68818cf1edce16bc4f",
      "created_at": "2022-12-15T02:56:40",
      "updated_at": "2022-12-15T03:05:10"
   }
}
```
### 状态码

请参见**A.3** [状态码](#page-698-0)。

### 错误码

请参考**A.4** [错误码](#page-699-0)。

# **4.9.6** 解关联路由表与子网

### 功能介绍

路由表关解关联子网。

#### 调试

您可以在**[API Explorer](https://apiexplorer.developer.huaweicloud.com/apiexplorer/doc?product=VPC&version=v2&api=DisassociateRouteTable)**中调试该接口。

#### **URI**

POST /v1/{project\_id}/routetables/{routetable\_id}/action

参数说明请参见表**[4-203](#page-190-0)**。

#### <span id="page-190-0"></span>表 **4-203** 参数说明

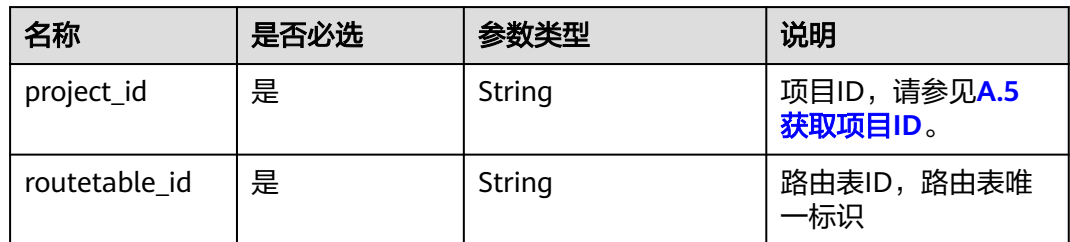

### 请求参数

#### 表 **4-204** 请求参数

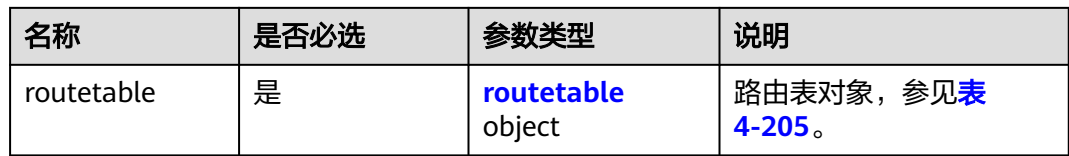

#### 表 **4-205** routetable 字段说明

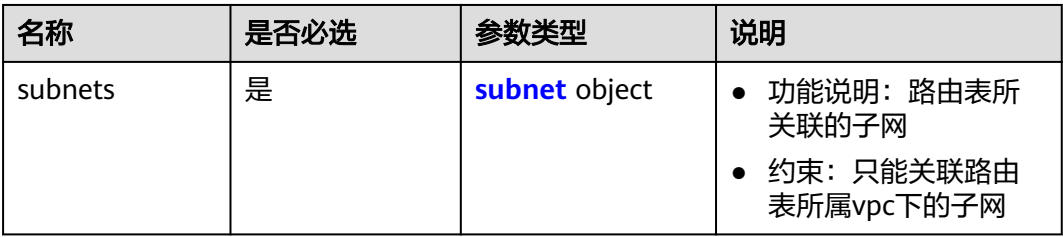

#### 表 **4-206** subnet 字段说明

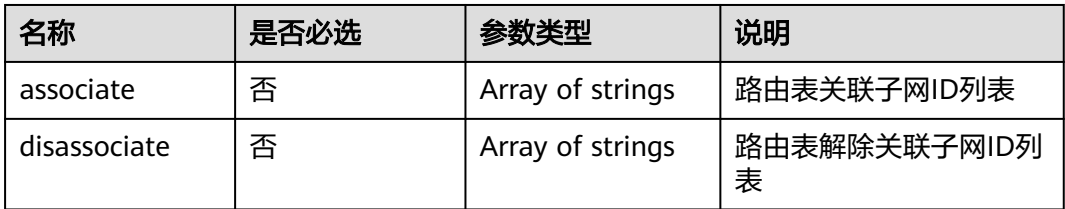

# 请求示例

● 解关联路由表3d42a0d4-a980-4613-ae76-a2cddecff054和子网815a6b9ef766-48eb-967c-0ada72d85435。 POST https://{Endpoint}/v1/6fbe9263116a4b68818cf1edce16bc4f/routetables/3d42a0d4-a980-4613 ae76-a2cddecff054/action { "routetable": { "subnets": { "disassociate": [

"815a6b9e-f766-48eb-967c-0ada72d85435"

#### $\blacksquare$  $\qquad \qquad \}$  } }

# 响应参数

### 表 **4-207** 响应参数

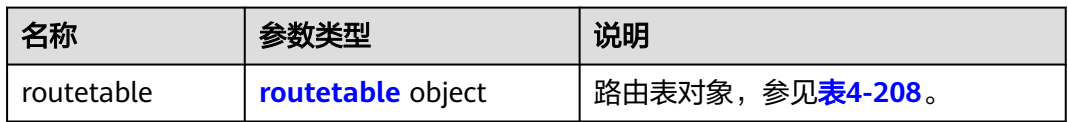

### 表 **4-208** routetable 字段说明

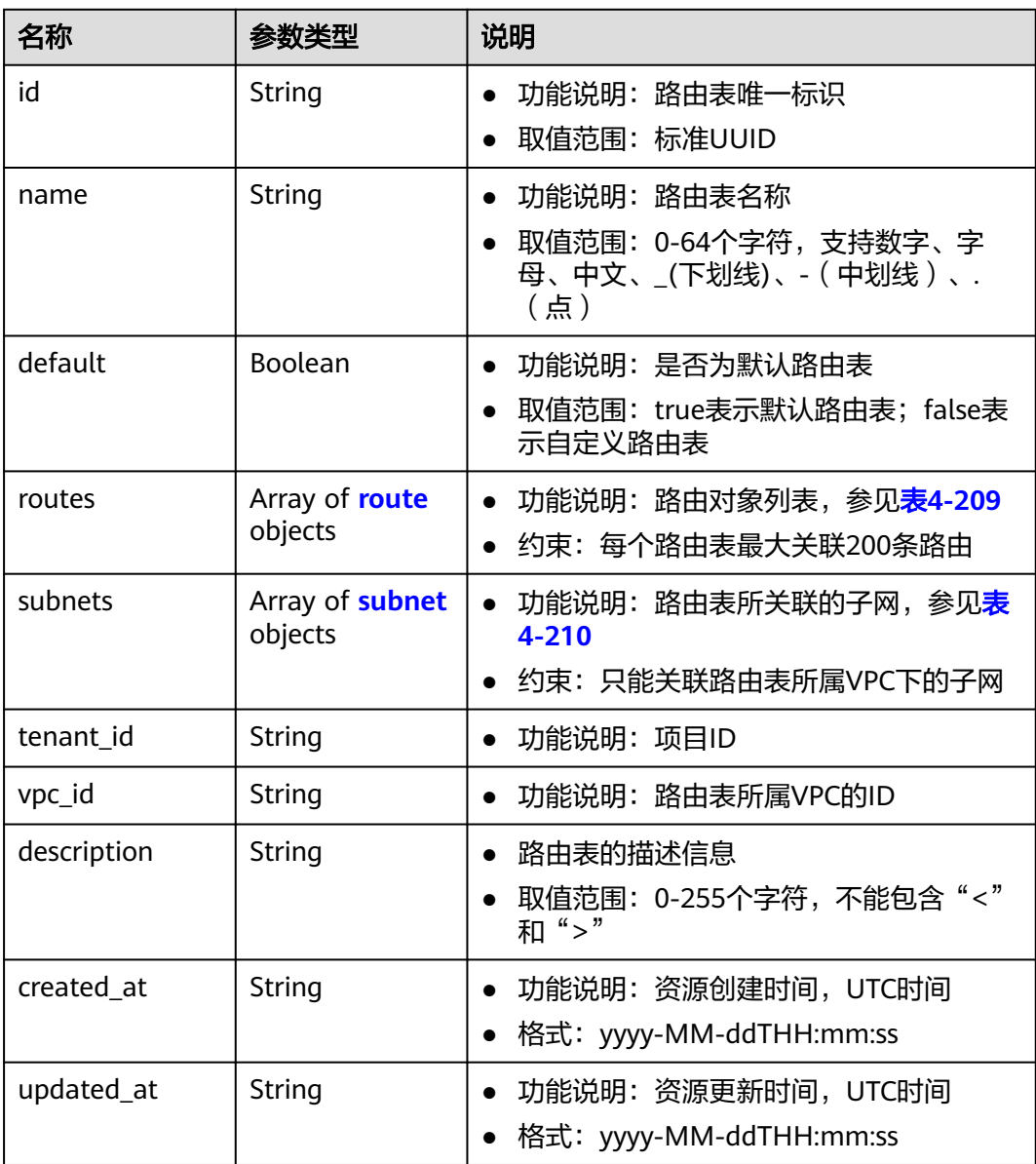

#### <span id="page-192-0"></span>表 **4-209** route 字段说明

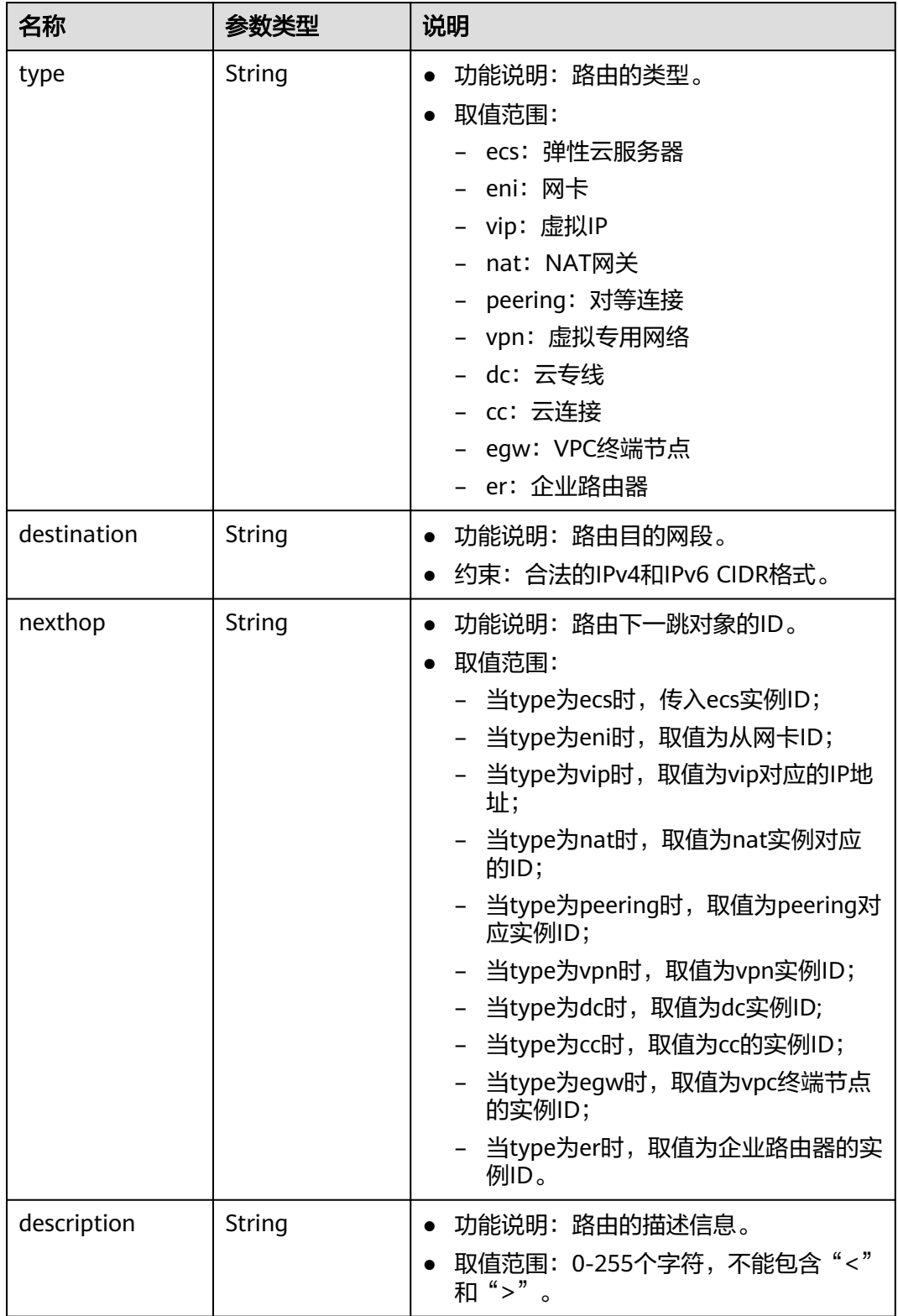

#### <span id="page-193-0"></span>表 **4-210** subnet 字段说明

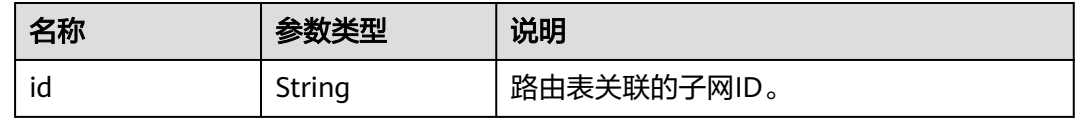

### 响应示例

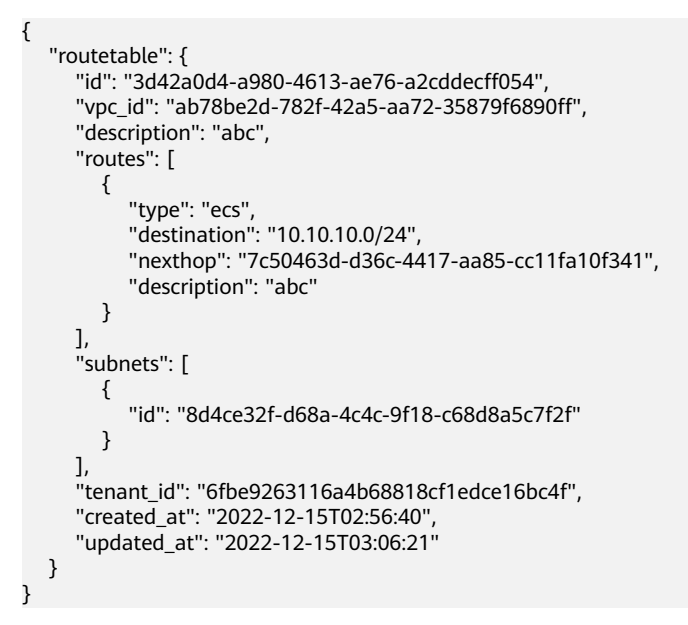

#### 状态码

请参见**A.3** [状态码](#page-698-0)。

### 错误码

请参考**A.4** [错误码](#page-699-0)。

# **4.9.7** 删除路由表

### 功能介绍

删除自定义路由表。

约束:

只允许删除非默认路由表,非默认路由表如果关联了子网,则需要解除关联后才允许 删除。

### 调试

您可以在**[API Explorer](https://apiexplorer.developer.huaweicloud.com/apiexplorer/doc?product=VPC&version=v2&api=DeleteRouteTable)**中调试该接口。

#### **URI**

DELETE /v1/{project\_id}/routetables/{routetable\_id}

#### 参数说明请参见表**4-211**。

#### 表 **4-211** 参数说明

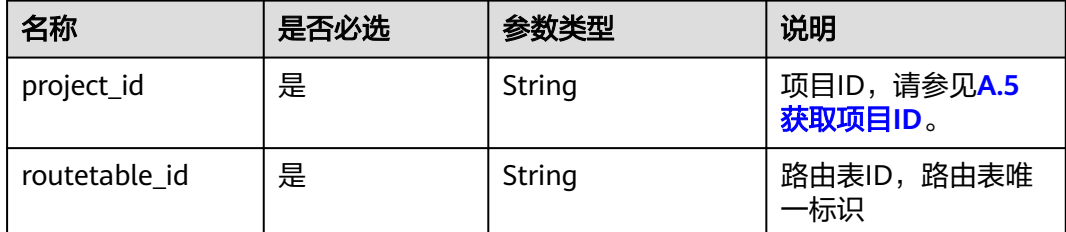

## 请求参数

无

### 请求示例

DELETE https://{Endpoint}/v1/{project\_id}/routetables/3d42a0d4-a980-4613-ae76-a2cddecff054

# 响应参数

无

### 响应示例

无

### 状态码

请参见**A.3** [状态码](#page-698-0)。

### 错误码

请参考**A.4** [错误码](#page-699-0)。

# **4.10 VPC** 资源标签管理

# **4.10.1** 创建 **VPC** 资源标签

# 功能介绍

给指定VPC资源实例增加标签信息。

### 调试

您可以在**[API Explorer](https://apiexplorer.developer.huaweicloud.com/apiexplorer/doc?product=VPC&version=v2&api=CreateVpcResourceTag)**中调试该接口。

### **URI**

POST /v2.0/{project\_id}/vpcs/{vpc\_id}/tags

参数说明请参见表**4-212**。

#### 表 **4-212** 参数说明

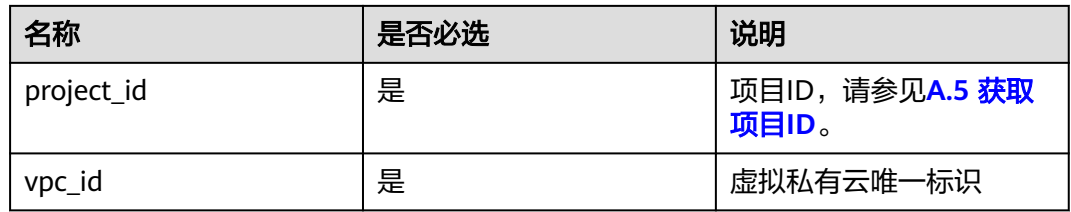

## 请求参数

#### 表 **4-213** 请求参数

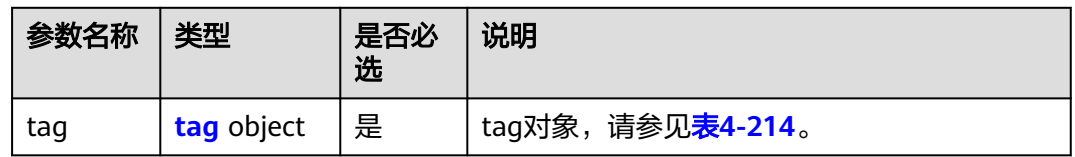

#### 表 **4-214** tag 对象

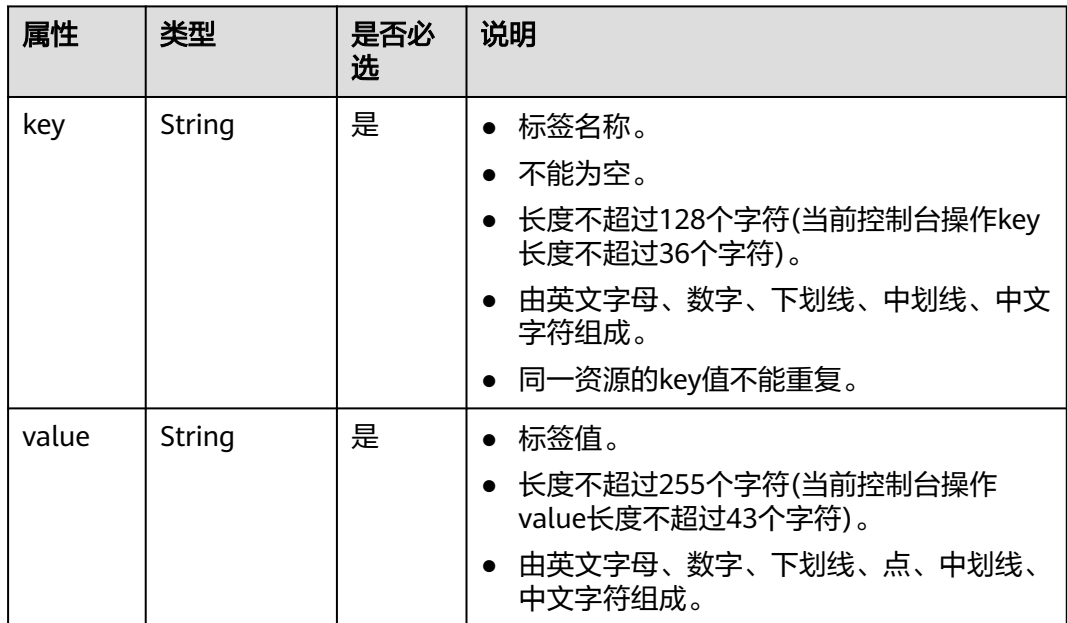

### 请求示例

● 创建一条vpc资源标签, key为key1, value为value1。 POST https://{Endpoint}/v2.0/{project\_id}/vpcs/{vpc\_id}/tags

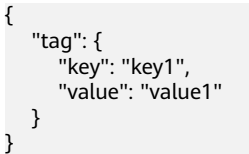

# 响应参数

无

# 响应示例

无

# 状态码

请参见**A.3** [状态码](#page-698-0)。

### 错误码

请参考**A.4** [错误码](#page-699-0)。

# **4.10.2** 查询 **VPC** 资源标签

# 功能介绍

查询指定VPC实例的标签信息。

### 调试

您可以在**[API Explorer](https://apiexplorer.developer.huaweicloud.com/apiexplorer/doc?product=VPC&version=v2&api=ShowVpcTags)**中调试该接口。

## **URI**

GET /v2.0/{project\_id}/vpcs/{vpc\_id}/tags

参数说明请参见表**4-215**。

#### 表 **4-215** 参数说明

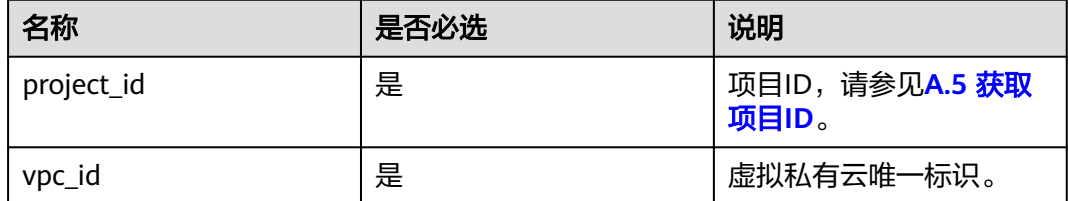

## 请求参数

无

# 请求示例

GET https://{Endpoint}/v2.0/{project\_id}/vpcs/{vpc\_id}/tags

# 响应参数

#### 表 **4-216** 响应参数

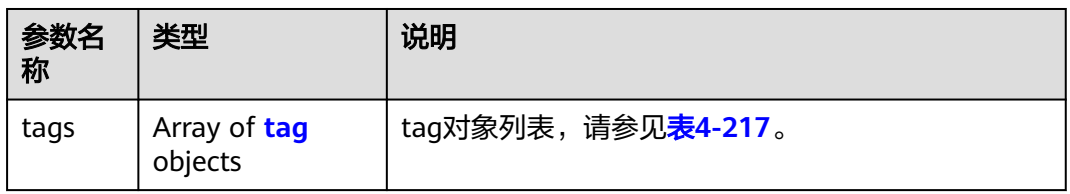

#### 表 **4-217** tag 对象

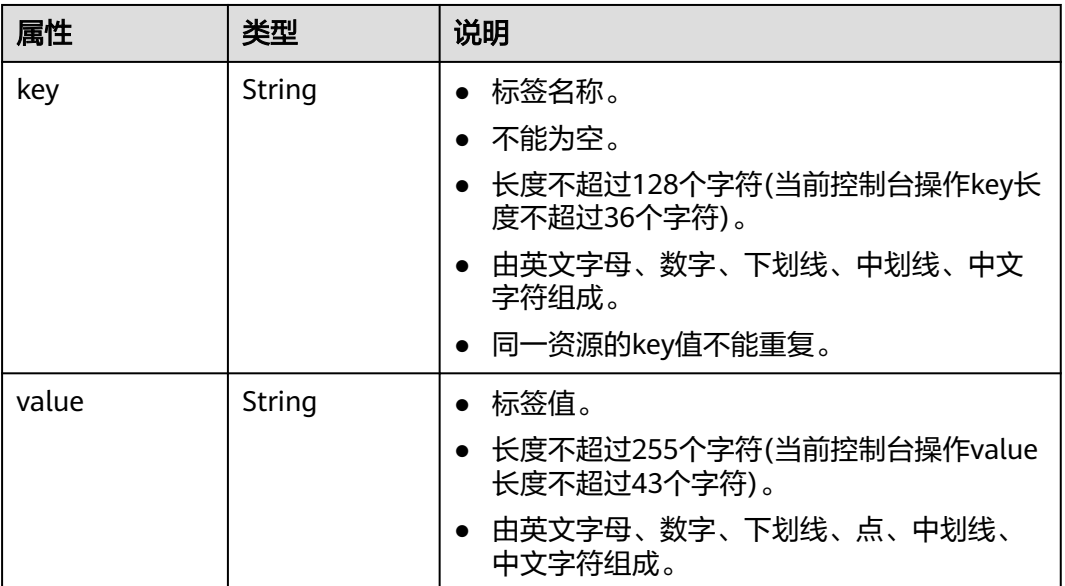

# 响应示例

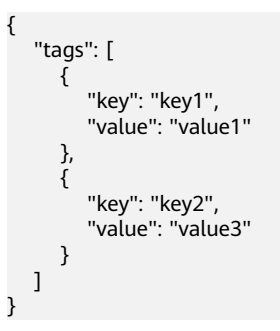

# 状态码

请参见**A.3** [状态码](#page-698-0)。

# 错误码

请参考**A.4** [错误码](#page-699-0)。

# **4.10.3** 删除 **VPC** 资源标签

## 功能介绍

删除指定VPC资源实例的标签信息。

# 调试

您可以在**[API Explorer](https://apiexplorer.developer.huaweicloud.com/apiexplorer/doc?product=VPC&version=v2&api=DeleteVpcTag)**中调试该接口。

### **URI**

DELETE /v2.0/{project\_id}/vpcs/{vpc\_id}/tags/{key}

参数说明请参见表**4-218**。

#### 表 **4-218** 参数说明

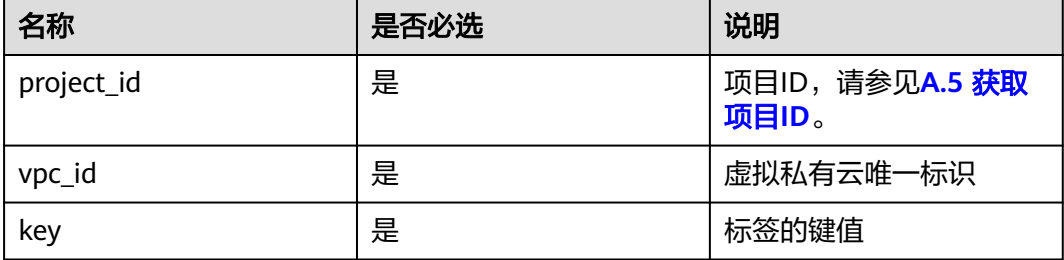

# 请求参数

无

### 请求示例

DELETE https://{Endpoint}/v2.0/{project\_id}/vpcs/{vpc\_id}/tags/{key}

### 响应参数

无

## 响应示例

无

#### 状态码

请参见**A.3** [状态码](#page-698-0)。

#### 错误码

请参考**A.4** [错误码](#page-699-0)。

# **4.10.4** 批量创建和删除 **VPC** 资源标签

### 功能介绍

为指定的VPC资源实例批量添加或删除标签。

此接口为幂等接口:

创建时如果请求体中存在重复key则报错。

创建时,不允许设置重复key数据,如果数据库已存在该key,就覆盖value的值。

删除时,如果删除的标签不存在,默认处理成功,删除时不对标签字符集范围做校 验。删除时tags结构体不能缺失,key不能为空,或者空字符串。

#### 调试

您可以在**[API Explorer](https://apiexplorer.developer.huaweicloud.com/apiexplorer/doc?product=VPC&version=v2&api=BatchCreateVpcTags)**中调试该接口。

#### **URI**

POST /v2.0/{project\_id}/vpcs/{vpc\_id}/tags/action 参数说明请参见表**4-219**。

#### 表 **4-219** 参数说明

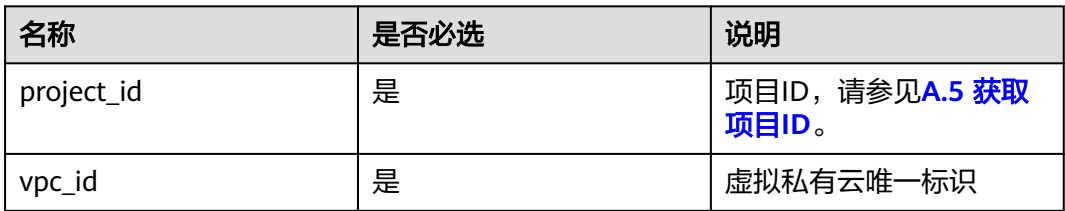

### 请求参数

#### 表 **4-220** 请求参数

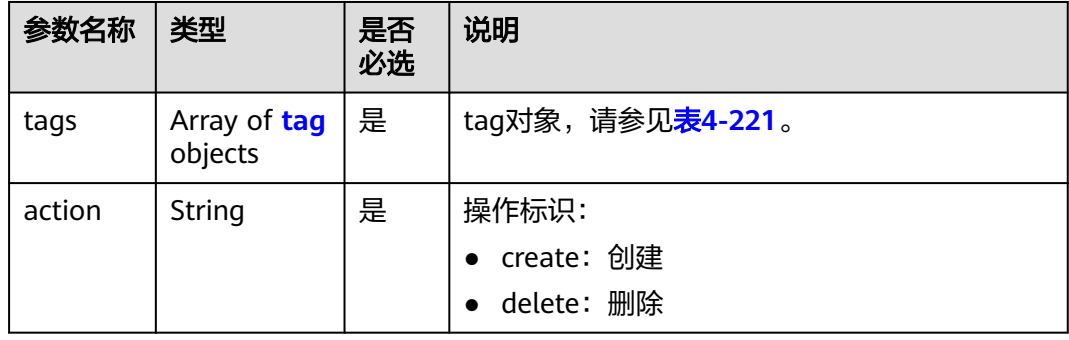

#### <span id="page-200-0"></span>表 **4-221** tag 对象

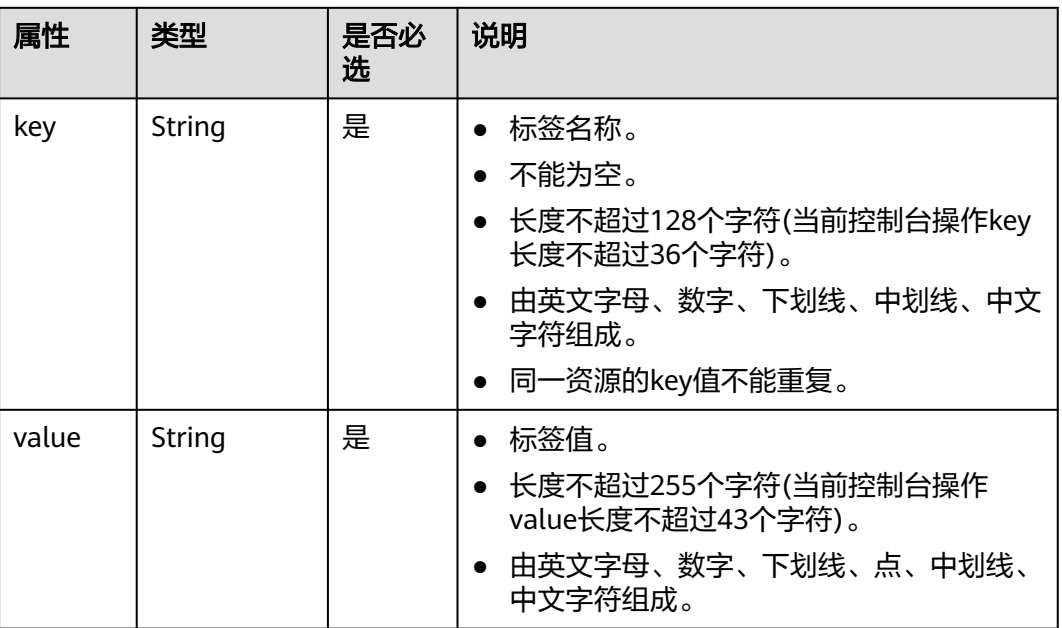

# 请求示例

● 批量创建两条VPC资源标签,action为create。 POST https://{Endpoint}/v2.0/{project\_id}/vpcs/{vpc\_id}/tags/action

```
{
        "action": "create",
        "tags": [
          {
      "key": "key1",
      "value": "value1"
          },
          {
             "key": "key2",
             "value": "value3"
          }
        ]
     }
● 批量删除两条VPC资源标签,action为delete。
     POST https://{Endpoint}/v2.0/{project_id}/vpcs/{vpc_id}/tags/action
```

```
{
   "action": "delete",
   "tags": [
     {
 "key": "key1",
 "value": "value1"
     },
     {
 "key": "key2",
 "value": "value3"
     }
```
响应参数

无

 $\,$   $\,$   $\,$ }

## 响应示例

无

### 状态码

请参见**A.3** [状态码](#page-698-0)。

### 错误码

请参考**A.4** [错误码](#page-699-0)。

# **4.10.5** 查询 **VPC** 资源实例

### 功能介绍

使用标签过滤实例。

## 调试

您可以在**[API Explorer](https://apiexplorer.developer.huaweicloud.com/apiexplorer/doc?product=VPC&version=v2&api=ListVpcsByTags)**中调试该接口。

### **URI**

POST /v2.0/{project\_id}/vpcs/resource\_instances/action

参数说明请参见表**4-222**。

#### 表 **4-222** 参数说明

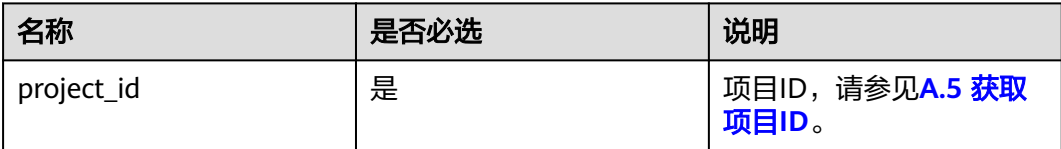

# 请求参数

#### 表 **4-223** 请求参数

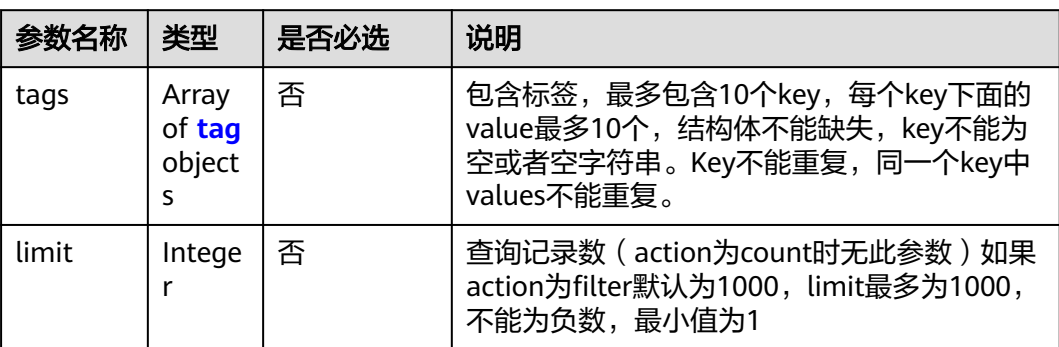

<span id="page-202-0"></span>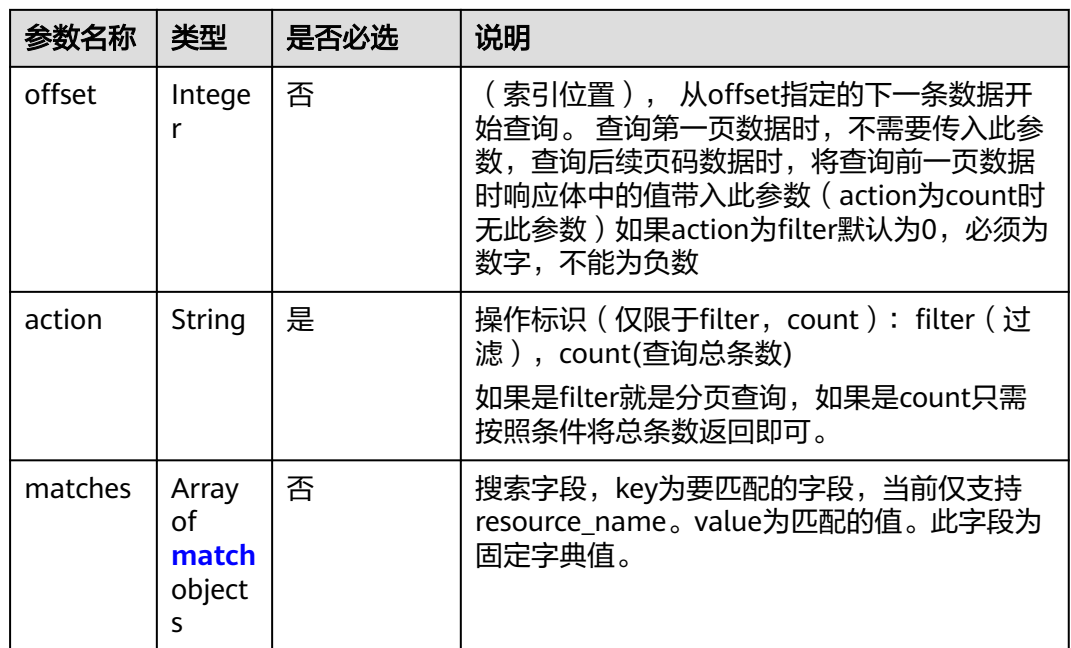

### 表 **4-224** tag 字段数据结构说明

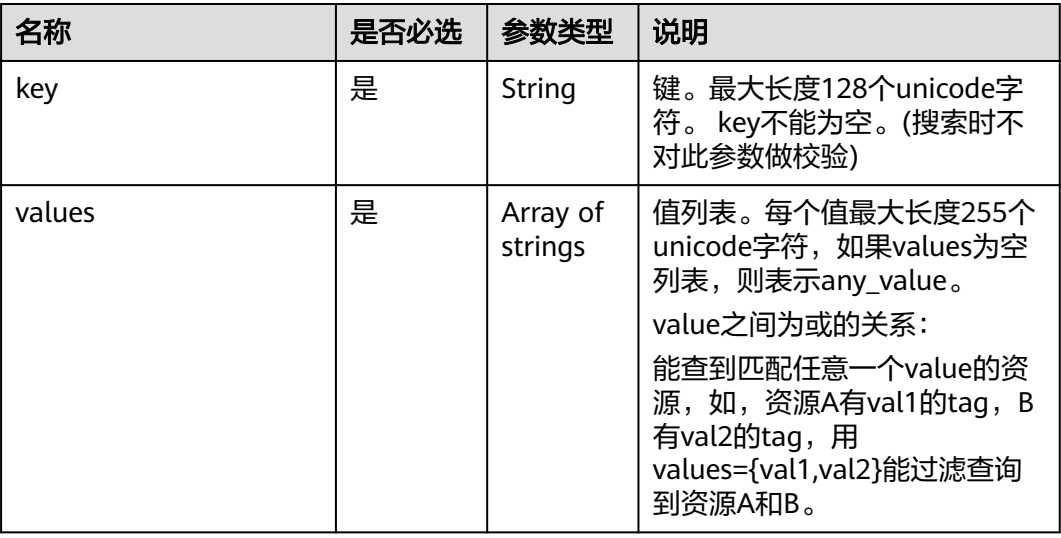

#### 表 **4-225** match 字段数据结构说明

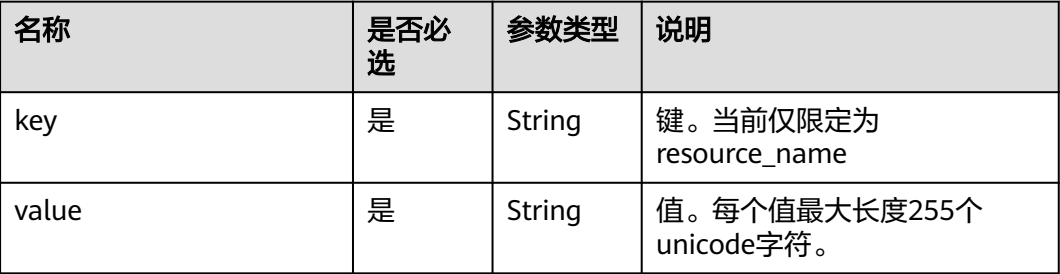

# 请求示例

● 过滤查询VPC资源实例,action为filter,从第1条数据开始查询,单次查询最多返 回100条,用matches和tags过滤查询。

POST https://{Endpoint}/v2.0/{project\_id}/vpcs/resource\_instances/action

```
 "offset": "0",
 "limit": "100",
 "action": "filter",
   "matches": [
      {
         "key": "resource_name",
          "value": "resource1"
      }
   ],
   "tags": [
      {
         "key": "key1",
          "values": [
             "*value1",
             "value2"
         ]
      }
   ]
```
{

}

{

● 过滤计数VPC资源实例,action为count,用matches和tags过滤计数。 POST https://{Endpoint}/v2.0/{project\_id}/vpcs/resource\_instances/action

```
 "action": "count",
 "tags": [
    {
       "key": "key1",
        "values": [
           "value1",
           "value2"
       ]
    },
    {
       "key": "key2",
        "values": [
           "value1",
           "value2"
       ]
    }
 ],
 "matches": [
    {
       "key": "resource_name",
        "value": "resource1"
    }
 ]
```
### 响应参数

#### 表 **4-226** 响应参数

}

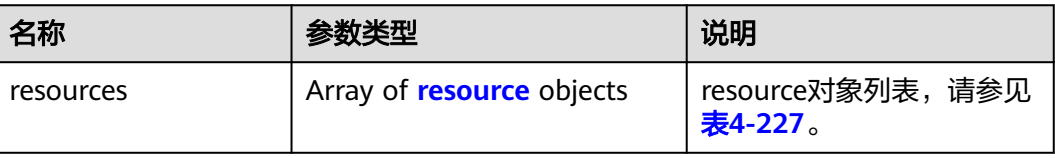

<span id="page-204-0"></span>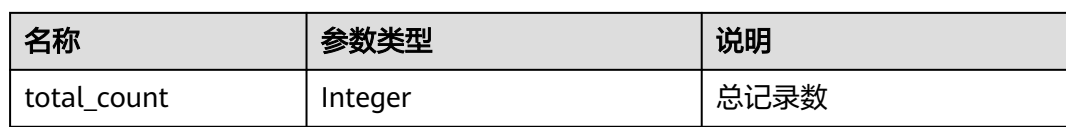

#### 表 **4-227** resource 对象

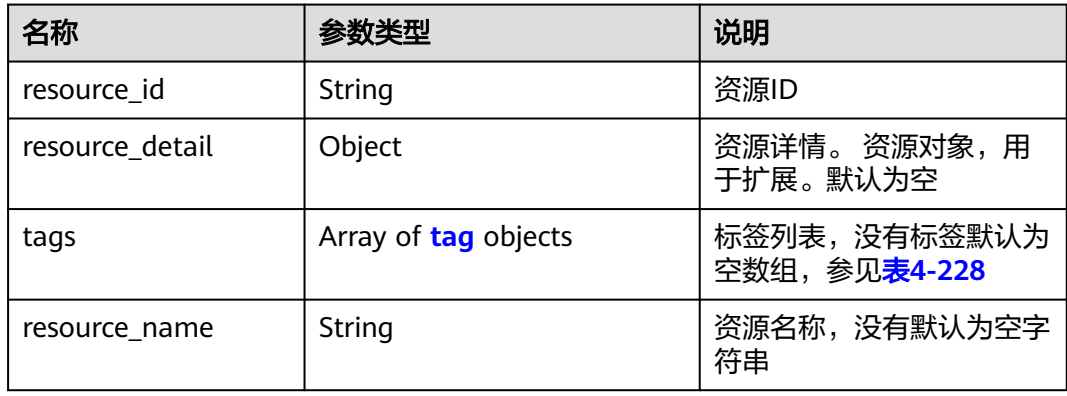

#### 表 **4-228** tag 字段数据结构说明

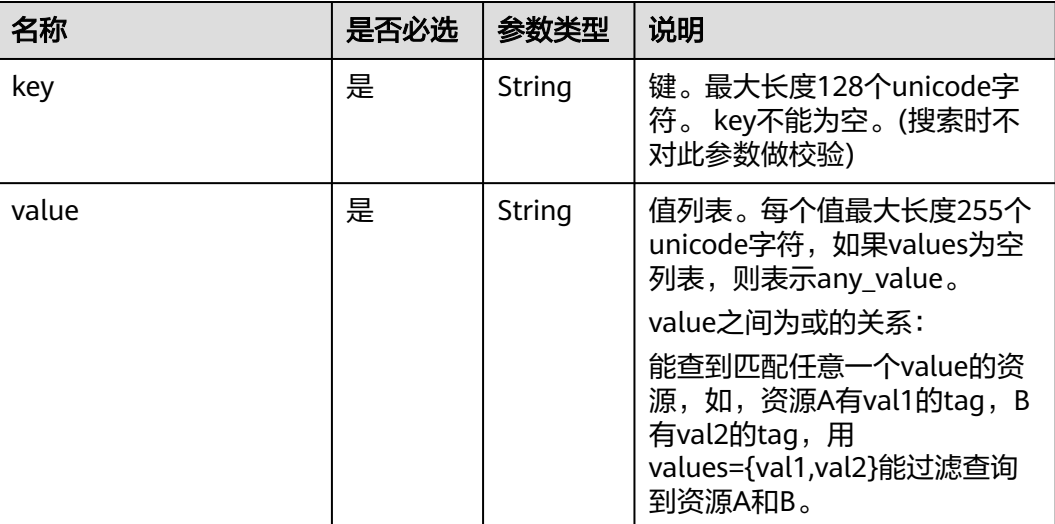

### 响应示例

● action为filter

{

```
 "resources": [
      {
 "resource_detail": null, 
 "resource_id": "cdfs_cefs_wesas_12_dsad", 
 "resource_name": "resouece1", 
        "tags": [
          {
            "key": "key1",
            "value": "value1"
, and the state \} {
```
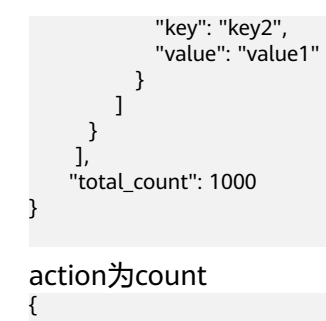

#### "total\_count": 1000 }

### 状态码

请参见**A.3** [状态码](#page-698-0)。

#### 错误码

请参考**A.4** [错误码](#page-699-0)。

# **4.10.6** 查询 **VPC** 项目标签

### 功能介绍

查询租户在指定区域和实例类型的所有标签集合。

该接口在华北-北京一,华北-北京四,华北-乌兰察布一,华东-上海一,华东-上海 二,华南-广州,华南-深圳,西南-贵阳一,中国-香港,亚太-曼谷,亚太-新加坡,亚 太-雅加达,土耳其-伊斯坦布尔,非洲-约翰内斯堡,拉美-墨西哥城一,拉美-墨西哥 城二,拉美-圣保罗一,拉美-圣地亚哥,拉美-利马一,拉美-布宜诺斯艾利斯一区域上 线。

### 调试

您可以在**[API Explorer](https://apiexplorer.developer.huaweicloud.com/apiexplorer/doc?product=VPC&version=v2&api=ListVpcTags)**中调试该接口。

### **URI**

GET /v2.0/{project\_id}/vpcs/tags

参数说明请参见表**4-229**。

#### 表 **4-229** 参数说明

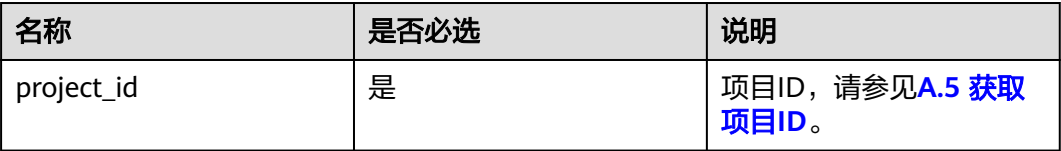

### 请求参数

无

# 请求示例

GET https://{Endpoint}/v2.0/{project\_id}/vpcs/tags

# 响应参数

#### 表 **4-230** 响应参数

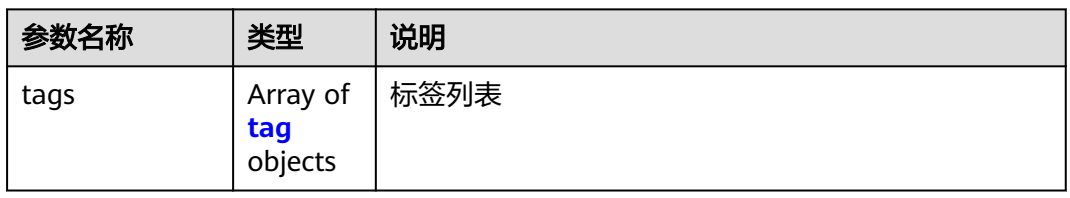

#### 表 **4-231** tag 字段数据结构说明

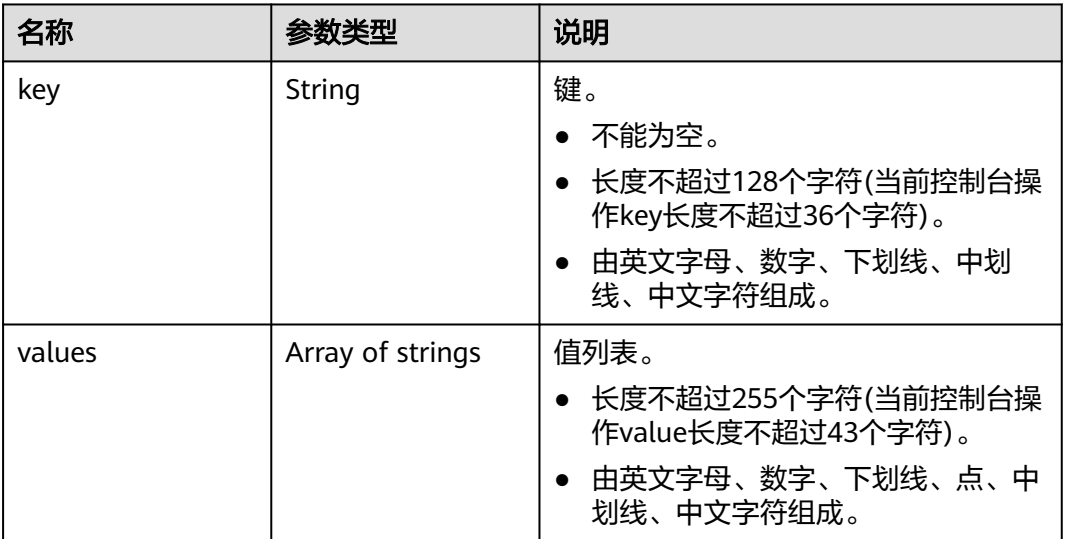

# 响应示例

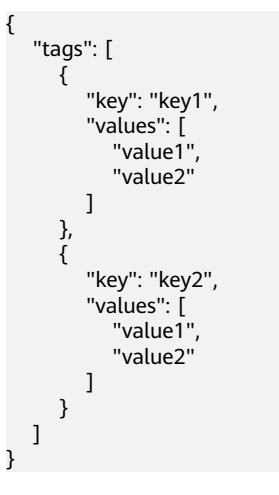

# 状态码

请参见**A.3** [状态码](#page-698-0)。

### 错误码

请参考**A.4** [错误码](#page-699-0)。

# **4.11** 子网资源标签管理

# **4.11.1** 创建子网资源标签

# 功能介绍

给指定子网资源实例增加标签信息。

### 调试

您可以在**[API Explorer](https://apiexplorer.developer.huaweicloud.com/apiexplorer/doc?product=VPC&version=v2&api=CreateSubnetTag)**中调试该接口。

### **URI**

POST /v2.0/{project\_id}/subnets/{subnet\_id}/tags 参数说明请参见表**4-232**。

#### 表 **4-232** 参数说明

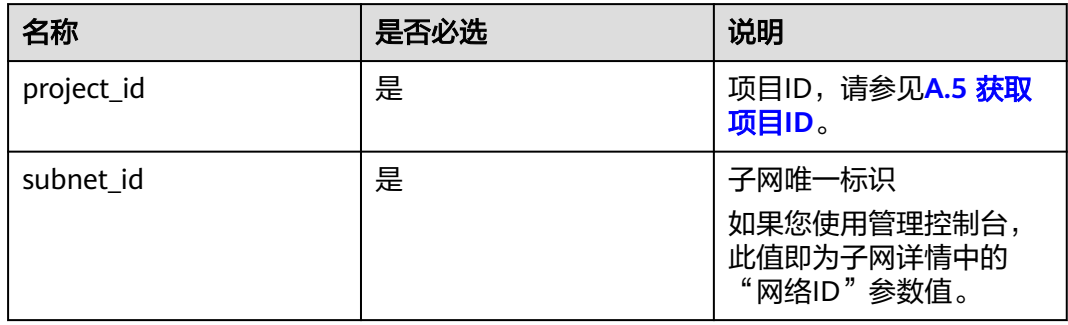

### 请求参数

#### 表 **4-233** 请求参数

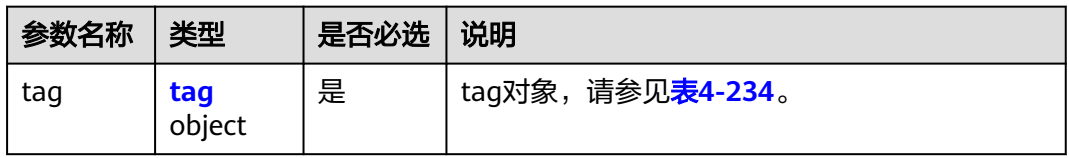

#### <span id="page-208-0"></span>表 **4-234** tag 对象

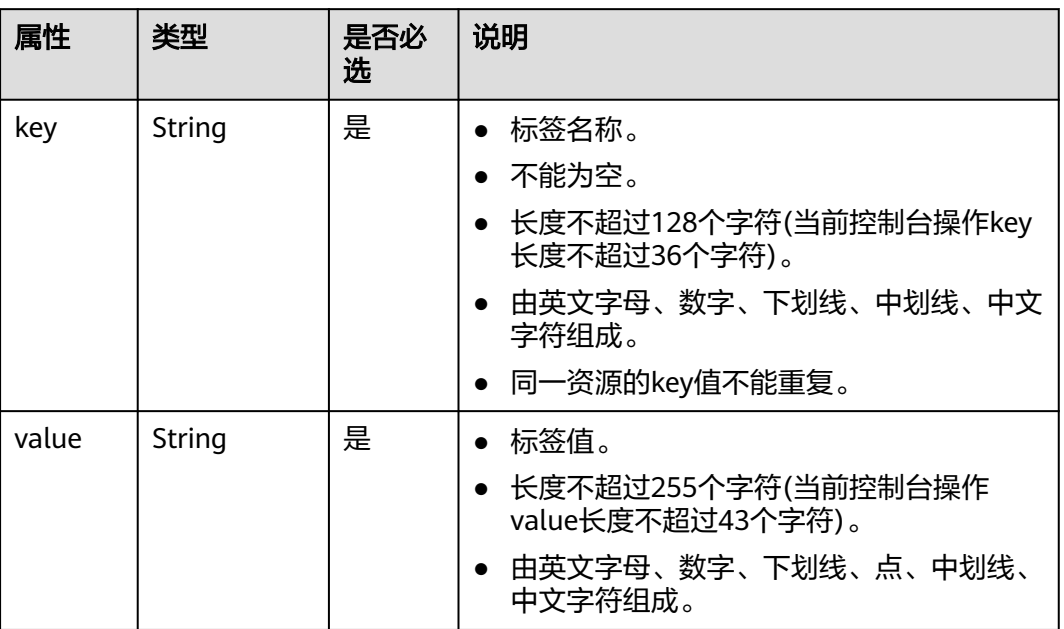

# 请求示例

● 创建一条子网资源标签, key为key1, value为value1。 POST https://{Endpoint}/v2.0/{project\_id}/subnets/{subnet\_id}/tags

```
 "tag": {
 "key": "key1",
      "value": "value1"
   }
}
```
# 响应参数

无

{

# 响应示例

无

# 状态码

请参见**A.3** [状态码](#page-698-0)。

# 错误码

请参考**A.4** [错误码](#page-699-0)。

# **4.11.2** 查询子网资源标签

# 功能介绍

查询指定子网实例的标签信息。

#### 调试

您可以在**[API Explorer](https://apiexplorer.developer.huaweicloud.com/apiexplorer/doc?product=VPC&version=v2&api=ShowSubnetTags)**中调试该接口。

#### **URI**

GET /v2.0/{project\_id}/subnets/{subnet\_id}/tags

参数说明请参见表**4-235**。

#### 表 **4-235** 参数说明

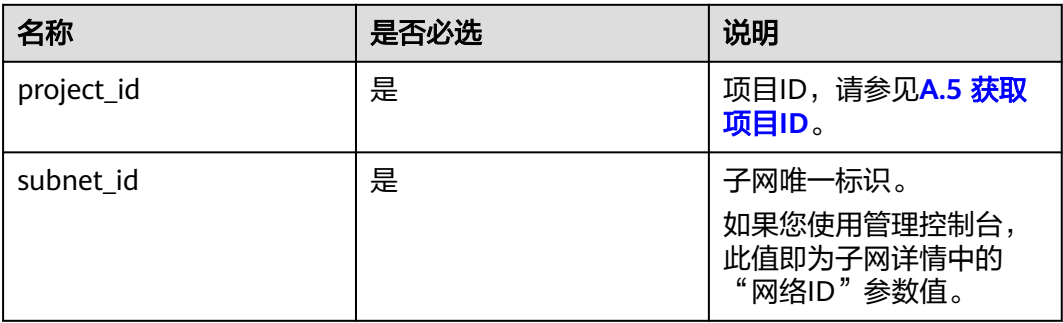

# 请求参数

无

#### 请求示例

GET https://{Endpoint}/v2.0/{project\_id}/subnets/{subnet\_id}/tags

### 响应参数

#### 表 **4-236** 响应参数

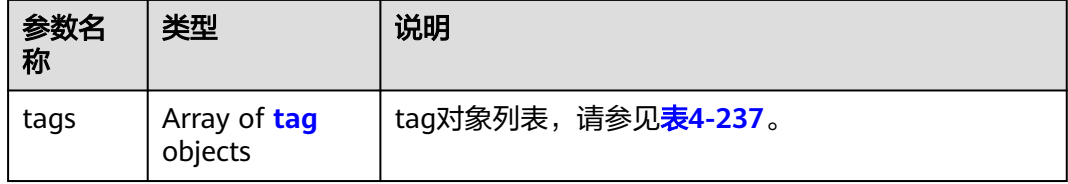

#### <span id="page-210-0"></span>表 **4-237** tag 对象

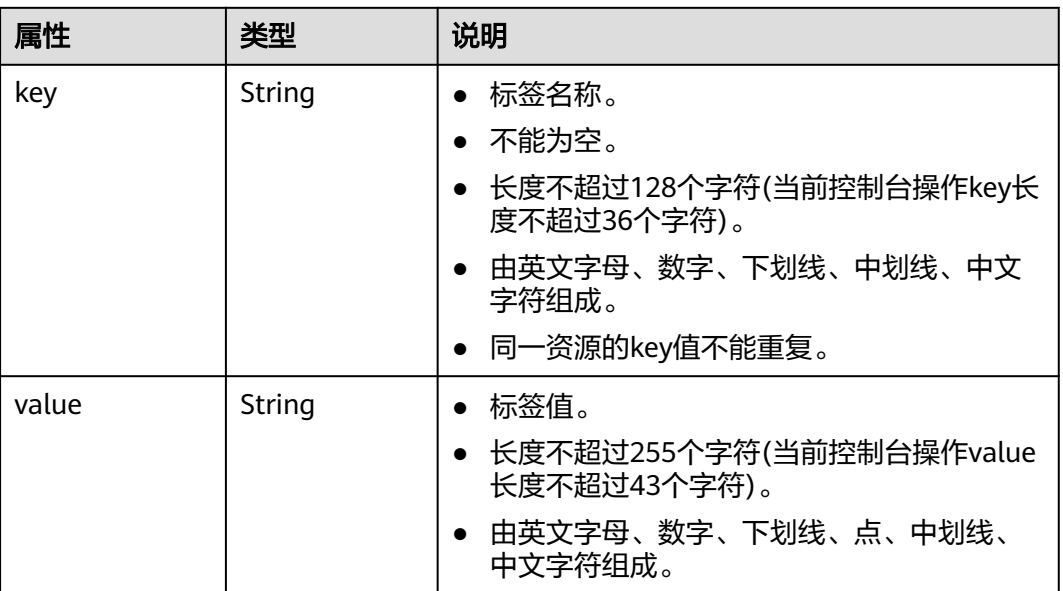

# 响应示例

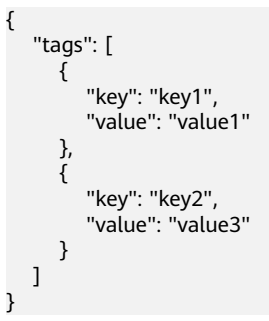

# 状态码

请参见**A.3** [状态码](#page-698-0)。

### 错误码

请参考**A.4** [错误码](#page-699-0)。

# **4.11.3** 删除子网资源标签

# 功能介绍

删除指定子网资源实例的标签信息。

# 调试

您可以在**[API Explorer](https://apiexplorer.developer.huaweicloud.com/apiexplorer/doc?product=VPC&version=v2&api=DeleteSubnetTag)**中调试该接口。

### **URI**

DELETE /v2.0/{project\_id}/subnets/{subnet\_id}/tags/{key} 参数说明请参见表**4-238**。

#### 表 **4-238** 参数说明

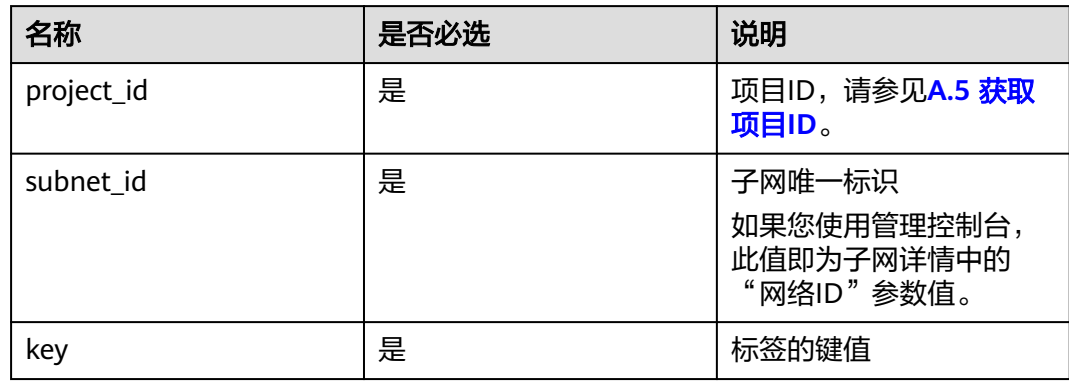

# 请求参数

无

请求示例 DELETE https://{Endpoint}/v2.0/{project\_id}/subnets/{subnet\_id}/tags/{key} 响应参数 无

### 响应示例

无

### 状态码

请参见**A.3** [状态码](#page-698-0)。

### 错误码

请参考**A.4** [错误码](#page-699-0)。

# **4.11.4** 批量创建和删除子网资源标签

## 功能介绍

为指定的子网资源实例批量添加或删除标签。

此接口为幂等接口:

创建时如果请求体中存在重复key则报错。

创建时,不允许设置重复key数据,如果数据库已存在该key,就覆盖value的值。

删除时,如果删除的标签不存在,默认处理成功,删除时不对标签字符集范围做校 验。删除时tags结构体不能缺失,key不能为空,或者空字符串。

### 调试

您可以在**[API Explorer](https://apiexplorer.developer.huaweicloud.com/apiexplorer/doc?product=VPC&version=v2&api=BatchCreateSubnetTags)**中调试该接口。

#### **URI**

POST /v2.0/{project\_id}/subnets/{subnet\_id}/tags/action 参数说明请参见表**4-239**。

#### 表 **4-239** 参数说明

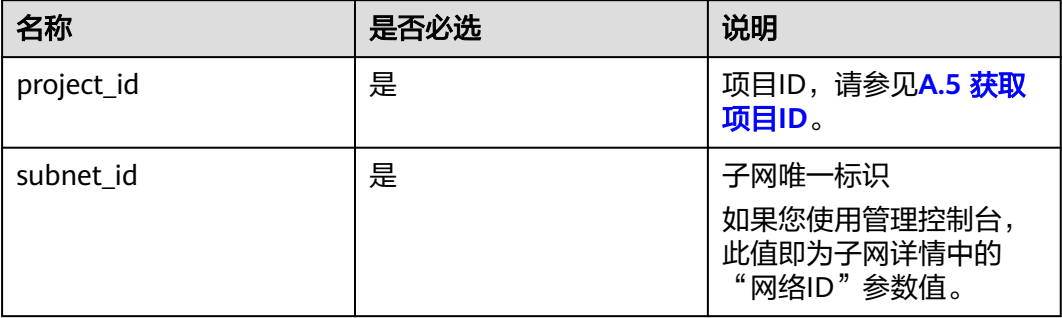

# 请求参数

#### 表 **4-240** 请求参数

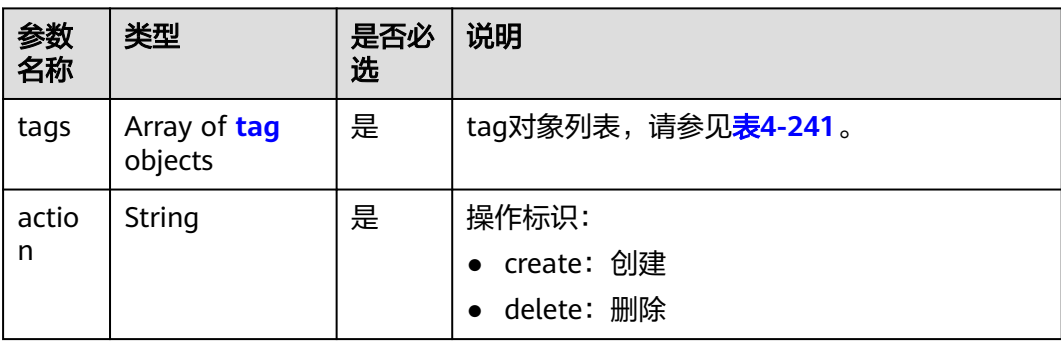

#### <span id="page-213-0"></span>表 **4-241** tag 对象

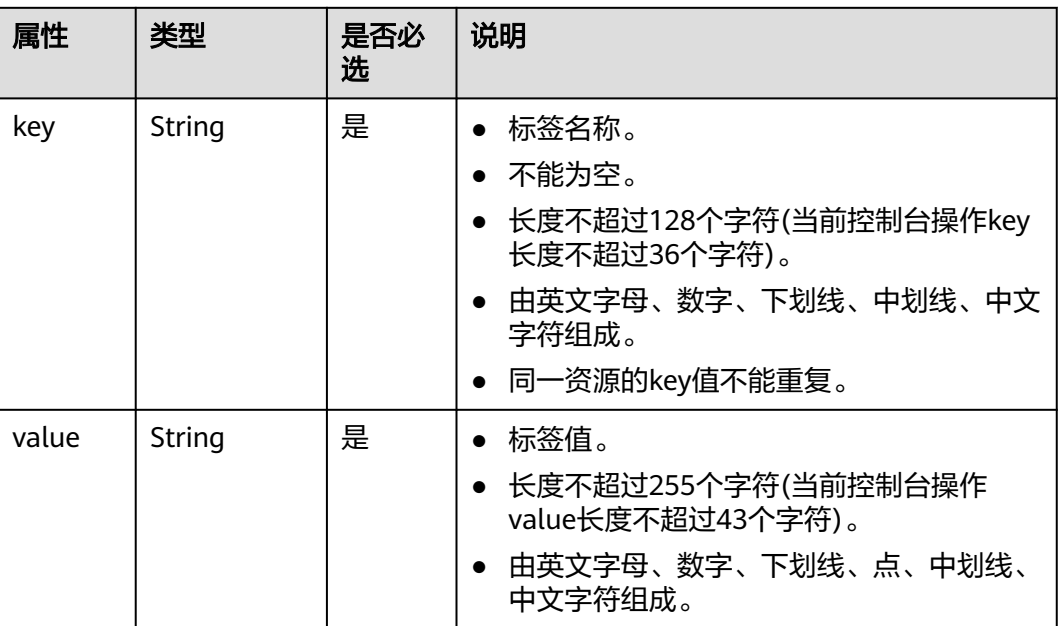

### 请求示例

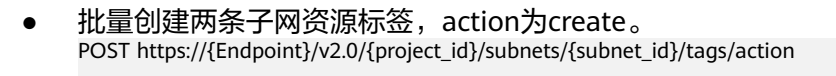

```
{
   "action": "create",
   "tags": [
      {
 "key": "key1",
 "value": "value1"
      },
      {
         "key": "key2",
         "value": "value3"
      }
   ]
}
```
● 批量删除两条子网资源标签,action为delete。 POST https://{Endpoint}/v2.0/{project\_id}/subnets/{subnet\_id}/tags/action

```
 "action": "delete",
   "tags": [
     {
 "key": "key1",
 "value": "value1"
     },
     {
 "key": "key2",
 "value": "value3"
     }
 \, \, \,
```
响应参数

无

{

}

# 响应示例

无

### 状态码

请参见**A.3** [状态码](#page-698-0)。

### 错误码

请参考**A.4** [错误码](#page-699-0)。

# **4.11.5** 查询子网资源实例

# 功能介绍

使用标签过滤实例。

## 调试

您可以在**[API Explorer](https://apiexplorer.developer.huaweicloud.com/apiexplorer/doc?product=VPC&version=v2&api=ListSubnetsByTags)**中调试该接口。

#### **URI**

POST /v2.0/{project\_id}/subnets/resource\_instances/action

参数说明请参见表**4-242**。

#### 表 **4-242** 参数说明

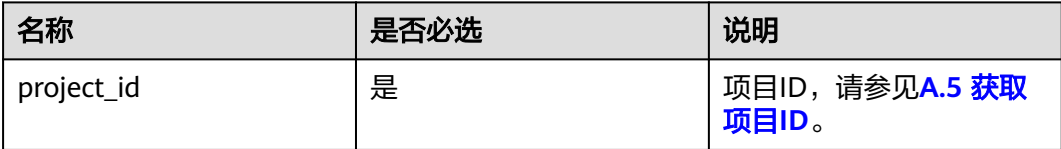

# 请求参数

#### 表 **4-243** 请求参数

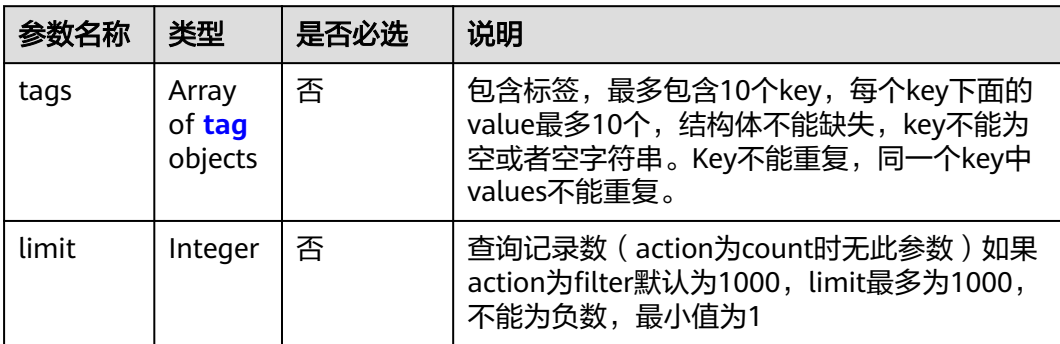

<span id="page-215-0"></span>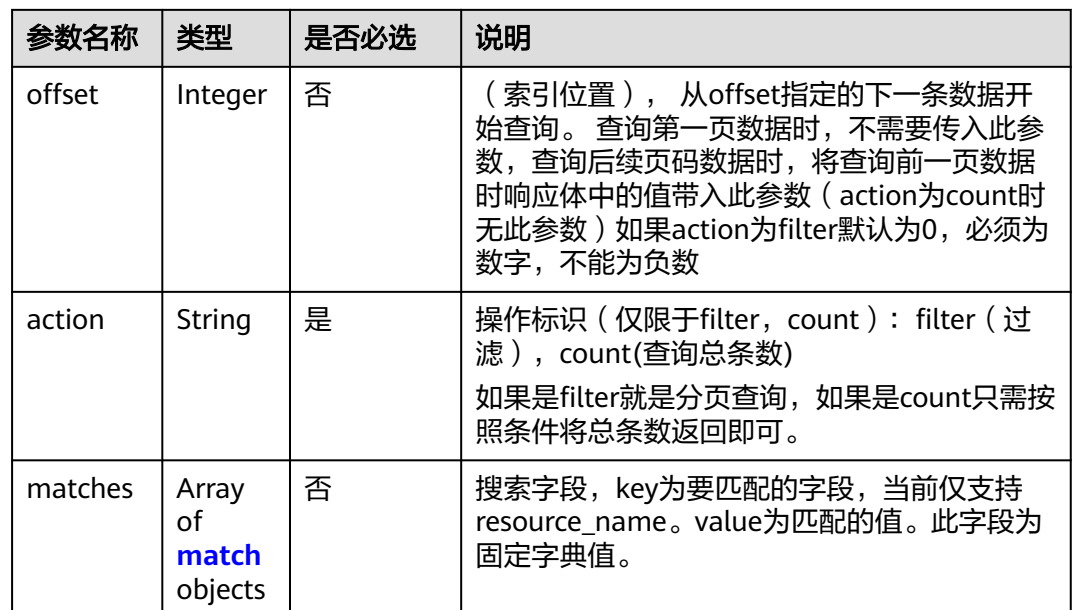

#### 表 **4-244** tag 字段数据结构说明

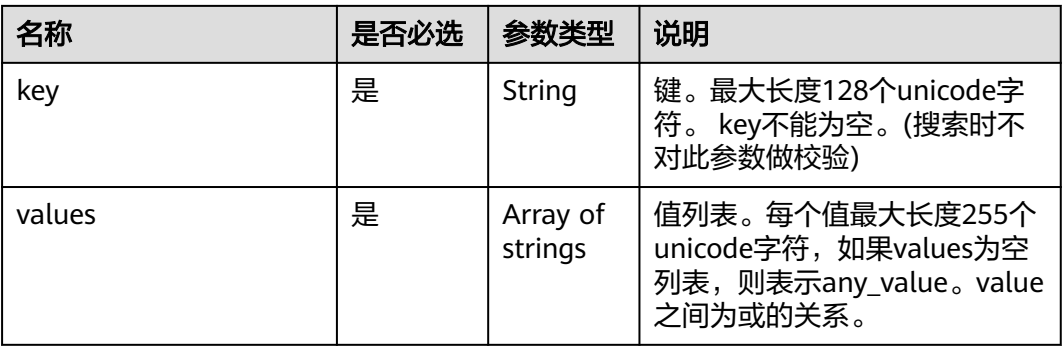

#### 表 **4-245** match 字段数据结构说明

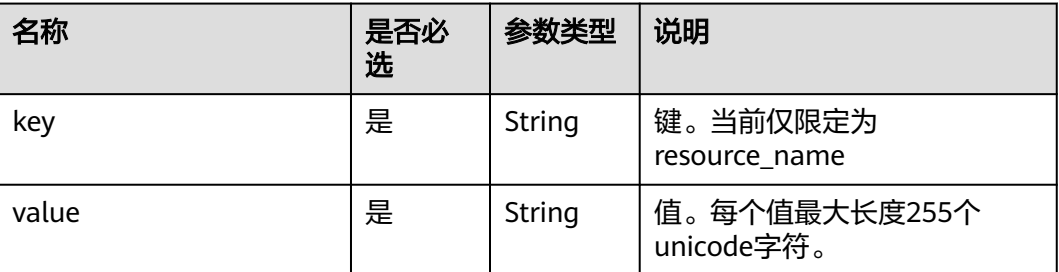

# 请求示例

● 过滤查询子网资源实例,action为filter,从第1条数据开始查询,单次查询最多返 回100条,用matches和tags过滤查询。 POST https://{Endpoint}/v2.0/{project\_id}/subnets/resource\_instances/action {
```
 "offset": "0",
         "limit": "100",
         "action": "filter",
         "matches": [
           {
              "key": "resource_name",
              "value": "resource1"
           }
      ],
      "tags": [
     \overline{\phantom{a}}\{\tilde{\ } "key": "key1",
              "values": [
      "*value1",
      "value2"
              ]
           }
       \, ]
● 过滤计数子网资源实例, action为count, 用matches和tags过滤计数。
     POST https://{Endpoint}/v2.0/{project_id}/subnets/resource_instances/action
         "action": "count",
         "tags": [
           {
              "key": "key1",
              "values": [
      "value1",
      "value2"
              ]
     \qquad \qquad \}\overline{\phantom{a}} "key": "key2",
              "values": [
      "value1",
      "value2"
              ]
           }
      ],
      "matches": [
     \overline{\phantom{a}} "key": "resource_name",
              "value": "resource1"
           }
```
## 响应参数

#### 表 **4-246** 响应参数

 ] }

}

{

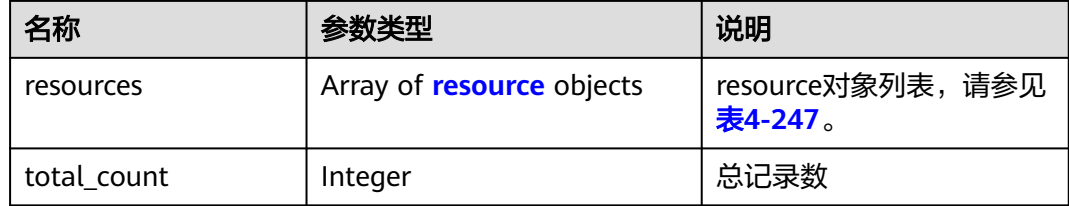

#### <span id="page-217-0"></span>表 **4-247** resource 对象

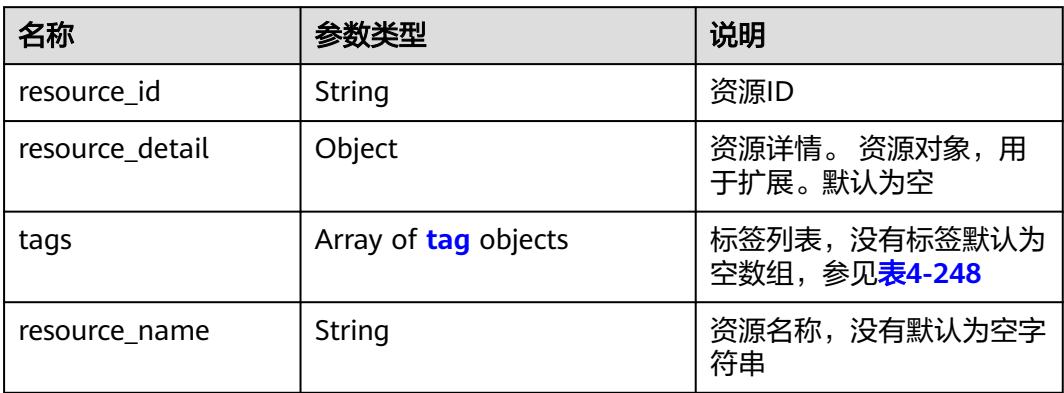

#### 表 **4-248** tag 字段数据结构说明

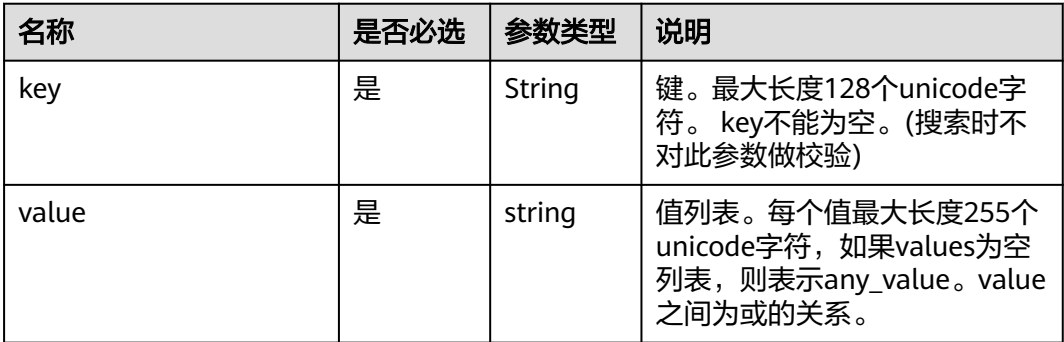

## 响应示例

● action为filter

```
{ 
          "resources": [
     \overline{\phantom{a}} "resource_detail": null, 
      "resource_id": "cdfs_cefs_wesas_12_dsad", 
      "resource_name": "resouece1", 
               "tags": [
                 {
                   "key": "key1",
                   "value": "value1"
                 },
                 {
                   "key": "key2",
                   "value": "value1"
                 }
               ]
            }
           ], 
          "total_count": 1000
     }
● action为count
     {
           "total_count": 1000
```
}

## 状态码

请参见**A.3** [状态码](#page-698-0)。

#### 错误码

请参考**A.4** [错误码](#page-699-0)。

# **4.11.6** 查询子网项目标签

## 功能介绍

查询租户在指定区域和实例类型的所有标签集合。

该接口在华北-北京一,华北-北京四,华北-乌兰察布一,华东-上海一,华东-上海 二,华南-广州,华南-深圳,西南-贵阳一,中国-香港,亚太-曼谷,亚太-新加坡,亚 太-雅加达,土耳其-伊斯坦布尔,非洲-约翰内斯堡,拉美-墨西哥城一,拉美-墨西哥 城二,拉美-圣保罗一,拉美-圣地亚哥,拉美-利马一,拉美-布宜诺斯艾利斯一区域上 线。

## 调试

您可以在**[API Explorer](https://apiexplorer.developer.huaweicloud.com/apiexplorer/doc?product=VPC&version=v2&api=ListSubnetTags)**中调试该接口。

#### **URI**

GET /v2.0/{project\_id}/subnets/tags 参数说明请参见表**4-249**。

#### 表 **4-249** 参数说明

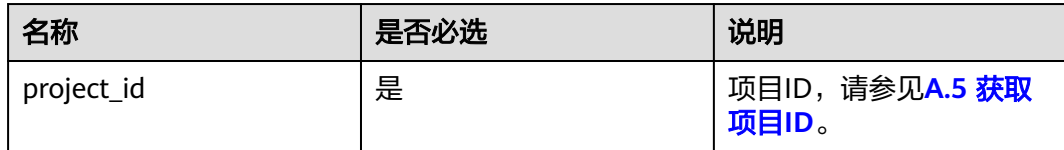

## 请求参数

无

## 请求示例

GET https://{Endpoint}/v2.0/{project\_id}/subnets/tags

## 响应参数

#### 表 **4-250** 响应参数

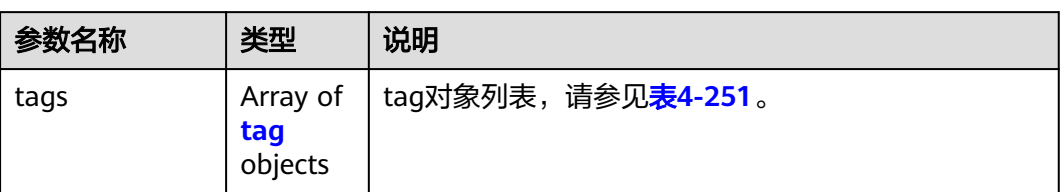

#### 表 **4-251** tag 字段数据结构说明

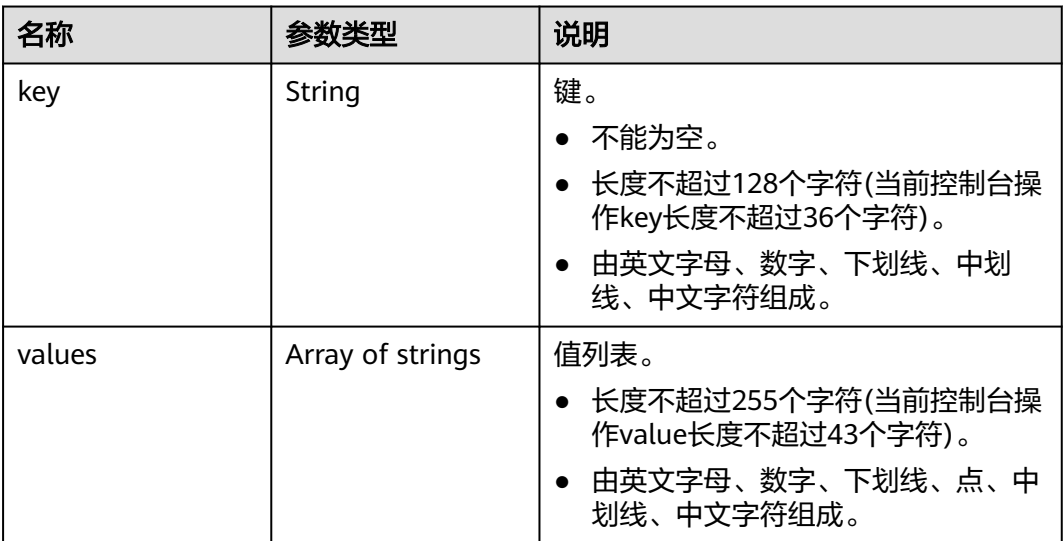

响应示例

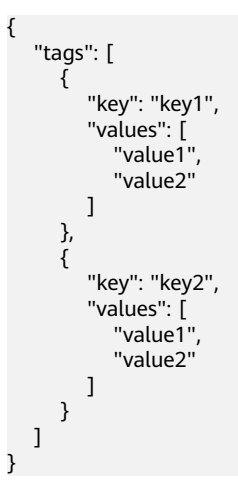

状态码

请参见**A.3** [状态码](#page-698-0)。

## 错误码

请参考**A.4** [错误码](#page-699-0)。

# **4.12** 查询网络 **IP** 使用情况

# **4.12.1** 查询网络 **IP** 使用情况

## 功能介绍

显示一个指定网络中的IP地址使用情况。

包括此网络中的IP总数以及已用IP总数,以及网络下每一个子网的IP地址总数和已用IP 地址总数。

#### 须知

- 系统预留地址指的是子网的第1个以及最后2个地址,一般用于网关、DHCP等服 务。
- 这里以及下文描述的IP地址总数、已用IP地址总数不包含系统预留地址。
- 在分配IP时,用户可以指定系统预留的IP地址。但是不论IP是如何分配的,只要是 处于系统预留IP地址段的IP均不会被统计到已用IP地址数目和IP地址总数中。

## 调试

您可以在**[API Explorer](https://apiexplorer.developer.huaweicloud.com/apiexplorer/doc?product=VPC&version=v2&api=ShowNetworkIpAvailabilities)**中调试该接口。

#### **URI**

GET /v2.0/network-ip-availabilities/{network\_id} 参数说明请参见表**4-252**。

#### 表 **4-252** 参数说明

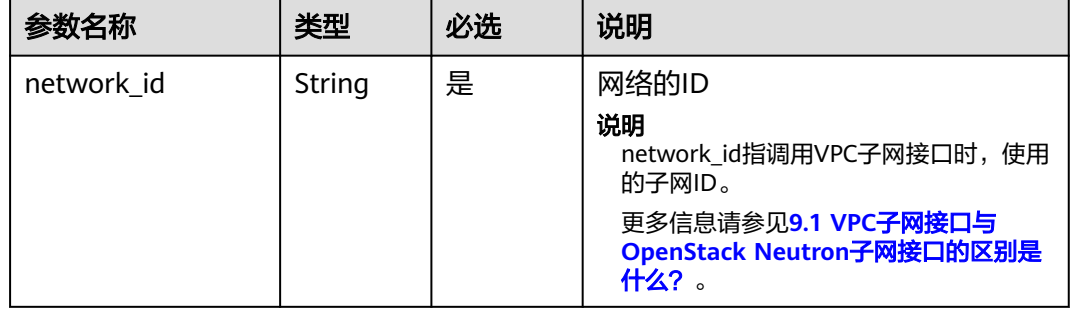

## 请求参数

无

## 请求示例

GET https://{Endpoint}/v2.0/network-ip-availabilities/6b50d967-779c-40c9-a157-de1df3c17043

## 响应参数

#### 表 **4-253** 响应参数

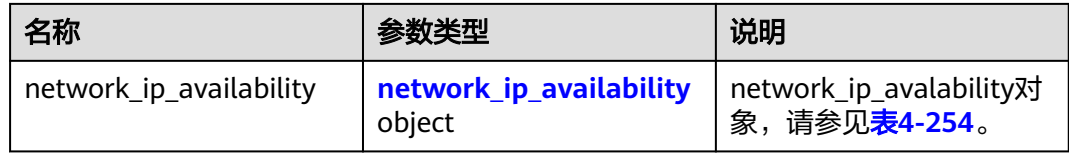

#### 表 **4-254** network\_ip\_availability 对象

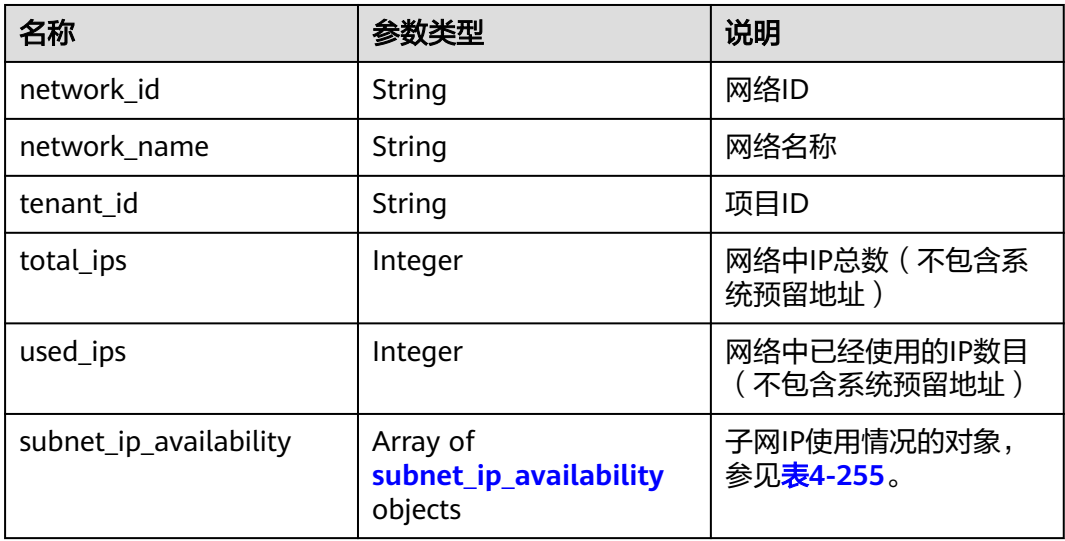

#### 表 **4-255** subnet\_ip\_availability 对象说明

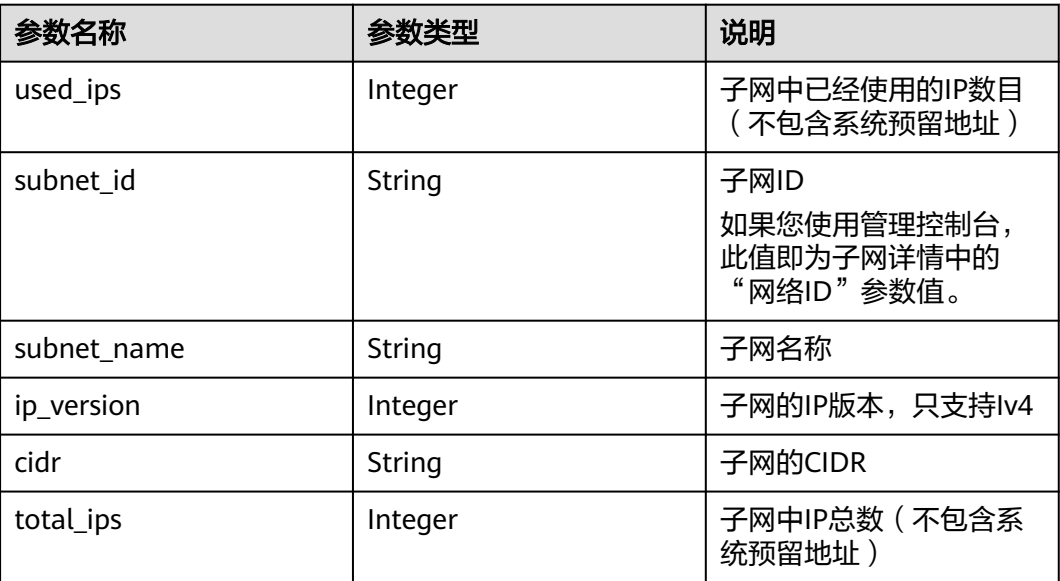

## 响应示例

```
{
  "network_ip_availability": {
   "used_ips": 4,
   "subnet_ip_availability": [
     {
 "used_ips": 4,
 "subnet_id": "98e343d1-3cb8-4f69-9cd1-00569819480f",
      "subnet_name": "",
      "ip_version": 4,
      "cidr": "10.0.0.0/8",
      "total_ips": 300
    }
   ],
 "network_id": "6b50d967-779c-40c9-a157-de1df3c17043",
 "tenant_id": "7c4b23cb125d481c95cbe4f91b2c11cd",
   "total_ips": 300,
   "network_name": "pch_test_003"
 }
}
```
## 状态码

请参见**A.3** [状态码](#page-698-0)。

## 错误码

请参考**A.4** [错误码](#page-699-0)。

# **4.13** 流日志

# **4.13.1** 创建流日志

## 功能介绍

创建流日志。

流日志功能可以记录虚拟私有云中的流量信息,帮助您检查和优化安全组和网络ACL控 制规则、监控网络流量、进行网络攻击分析等。

VPC流日志功能需要与云日志服务LTS结合使用,请先在云日志服务中创建日志组和日 志主题,然后再创建VPC流日志。

#### 说明

流日志功能目前仅对"华北-北京四、华东-上海一、华南-广州、西南-贵阳一、中国-香港、亚 太-曼谷、亚太-新加坡、拉美-墨西哥城二、非洲-约翰内斯堡"区域开放。

#### 调试

您可以在**[API Explorer](https://console.huaweicloud.com/apiexplorer/#/openapi/VPC/doc?api=CreateFlowLog&version=v2)**中调试该接口。

## **URI**

POST /v1/{project\_id}/fl/flow\_logs

参数说明请参见表**4-256**。

#### 表 **4-256** 参数说明

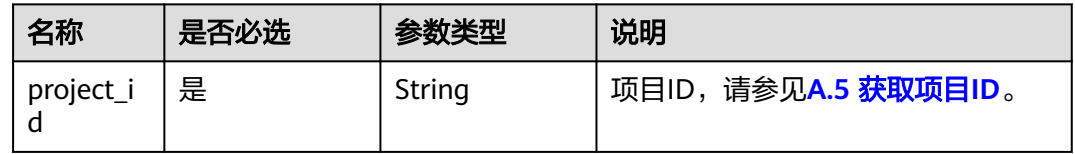

# 请求参数

#### 表 **4-257** 请求参数

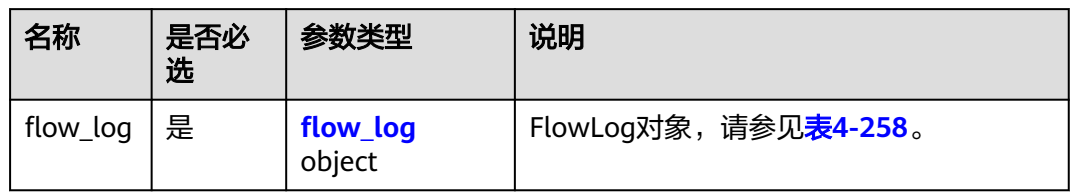

## 表 **4-258** FlowLog 对象说明

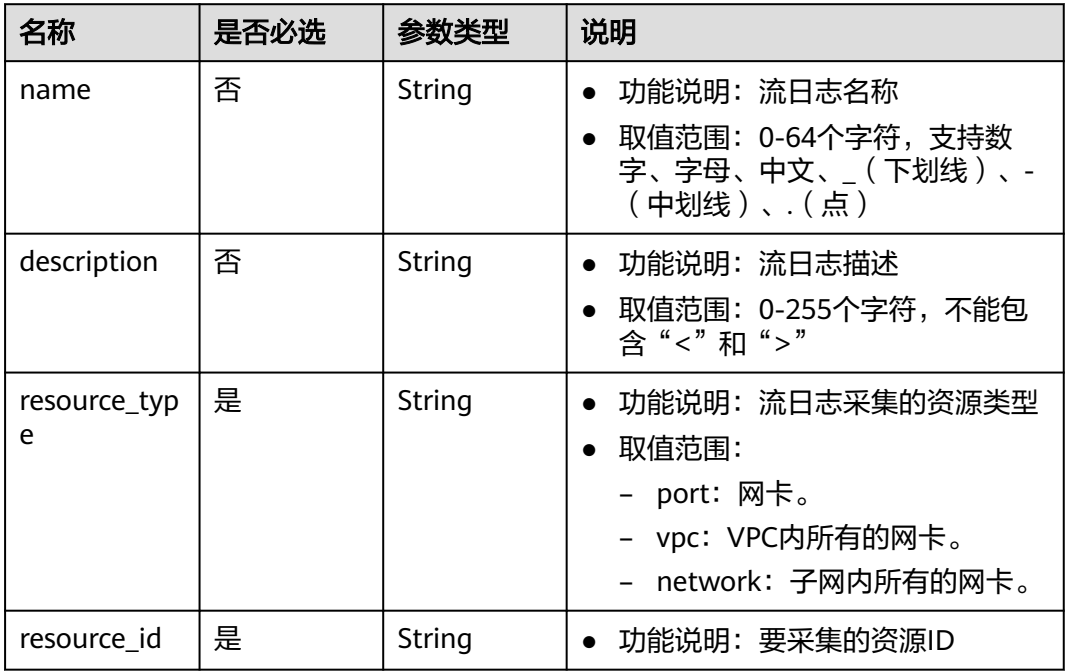

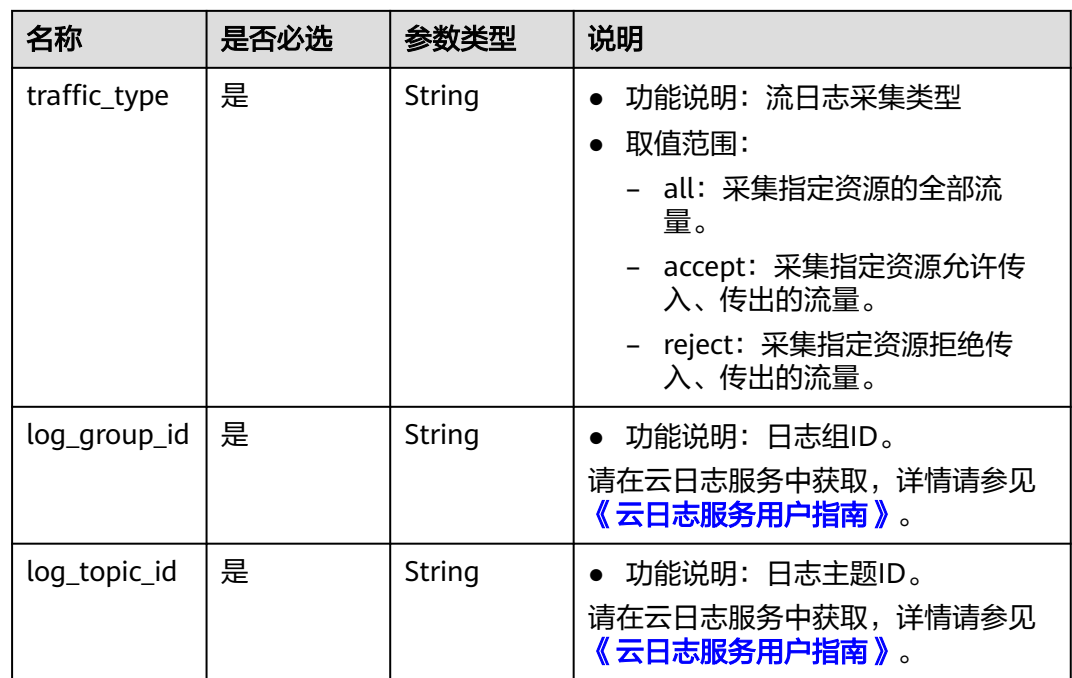

## 请求示例

● 创建流日志,日志采集的资源类型为port,资源id为05c4052d-8d14-488faa00-19fea5a25fde,日志采集类型为reject,日志组id为05c4052d-8d14-488faa00-19fea5a25fdd,日志主题id为a9d7dee7-37d2-4cba-a208a016252aaa63。 POST https://{Endpoint}/v1/b2782e6708b8475c993e6064bc456bf8/fl/flow\_logs {

```
 "flow_log": {
 "name": "flowlog",
      "description": "just a test",
 "resource_type": "port",
 "resource_id": "05c4052d-8d14-488f-aa00-19fea5a25fde",
      "traffic_type": "reject",
 "log_group_id": "05c4052d-8d14-488f-aa00-19fea5a25fdd",
 "log_topic_id": "a9d7dee7-37d2-4cba-a208-a016252aaa63"
   }
}
```
## 响应参数

#### 表 **4-259** 响应参数

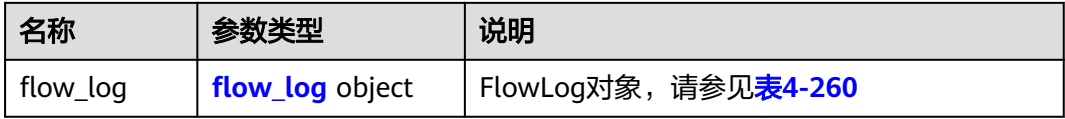

## <span id="page-225-0"></span>表 **4-260** FlowLog 对象说明

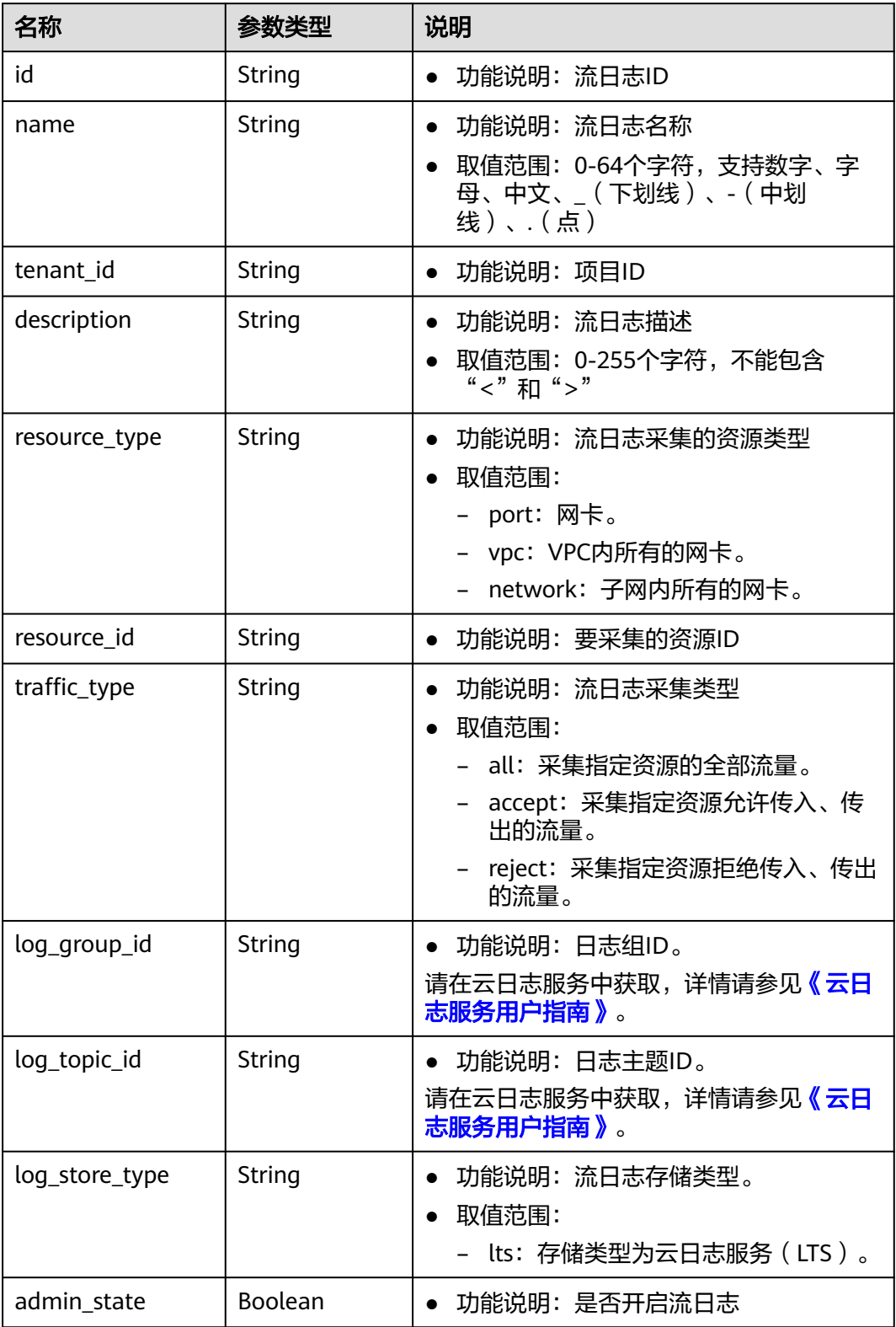

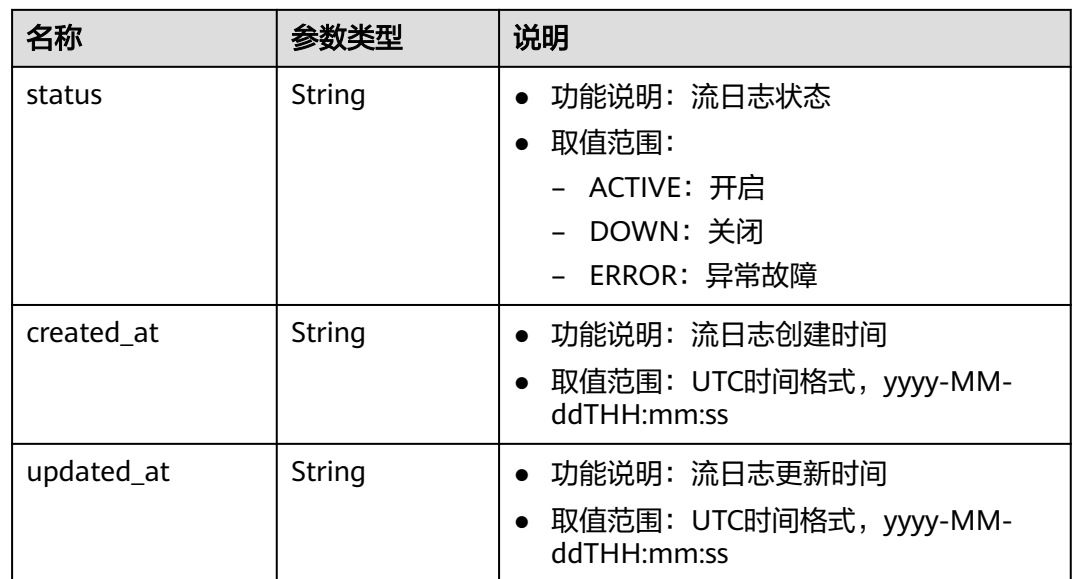

## 响应示例

{

}

```
 "flow_log": {
     "id": "f49f00f1-0f15-470a-a8c5-4e879e461c8d",
     "name": "flowlog",
 "description": "just a test",
 "tenant_id": "b2782e6708b8475c993e6064bc456bf8",
     "resource_type": "port",
     "resource_id": "05c4052d-8d14-488f-aa00-19fea5a25fde",
     "traffic_type": "reject",
 "log_group_id": "05c4052d-8d14-488f-aa00-19fea5a25fdd",
 "log_topic_id": "a9d7dee7-37d2-4cba-a208-a016252aaa63",
     "log_store_type": "lts",
 "created_at": "2019-01-14T11:03:02",
 "updated_at": "2019-01-14T11:03:02",
     "admin_state": true,
     "status": "ACTIVE"
   }
```
状态码

请参见**A.3** [状态码](#page-698-0)。

## 错误码

请参考**A.4** [错误码](#page-699-0)。

# **4.13.2** 查询流日志列表

## 功能介绍

查询提交请求的租户的所有流日志列表,并根据过滤条件进行过滤。

## 调试

#### 您可以在**[API Explorer](https://console.huaweicloud.com/apiexplorer/#/openapi/VPC/doc?api=ListFlowLogs&version=v2)**中调试该接口。

## **URI**

GET /v1/{project\_id}/fl/flow\_logs

样例:

GET https://{Endpoint}/v1/b2782e6708b8475c993e6064bc456bf8/fl/flow\_logs?name=flowlog 参数说明请参见表**4-261**。

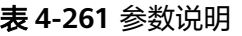

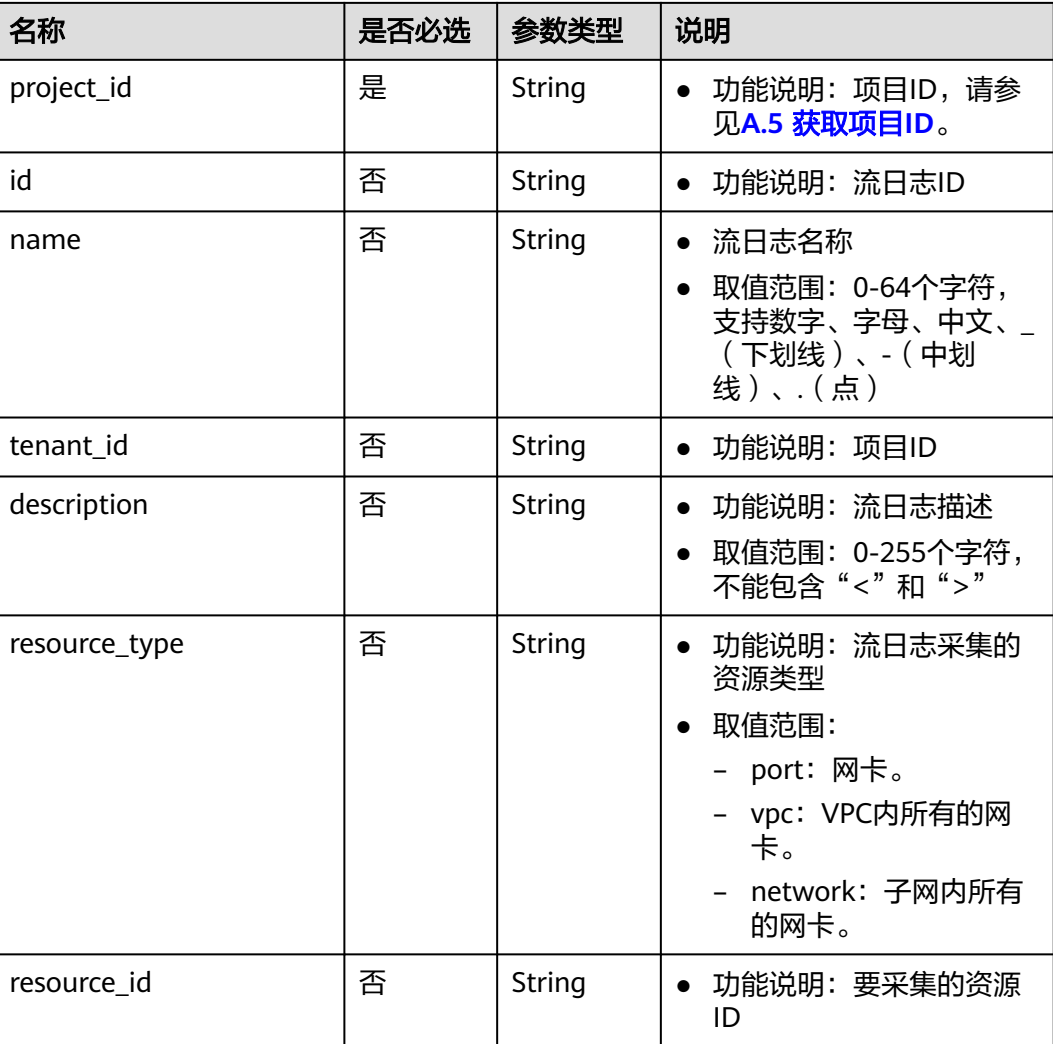

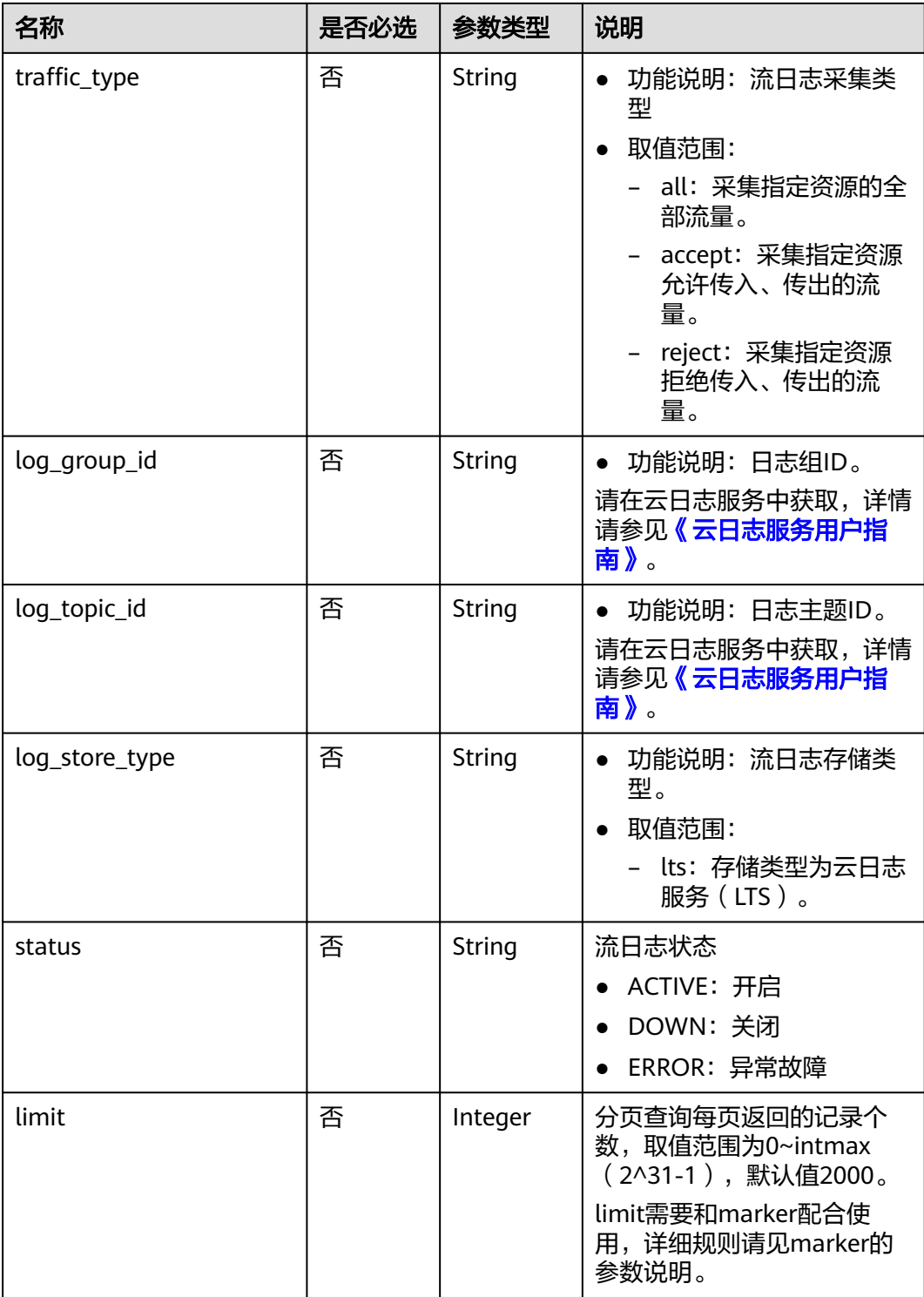

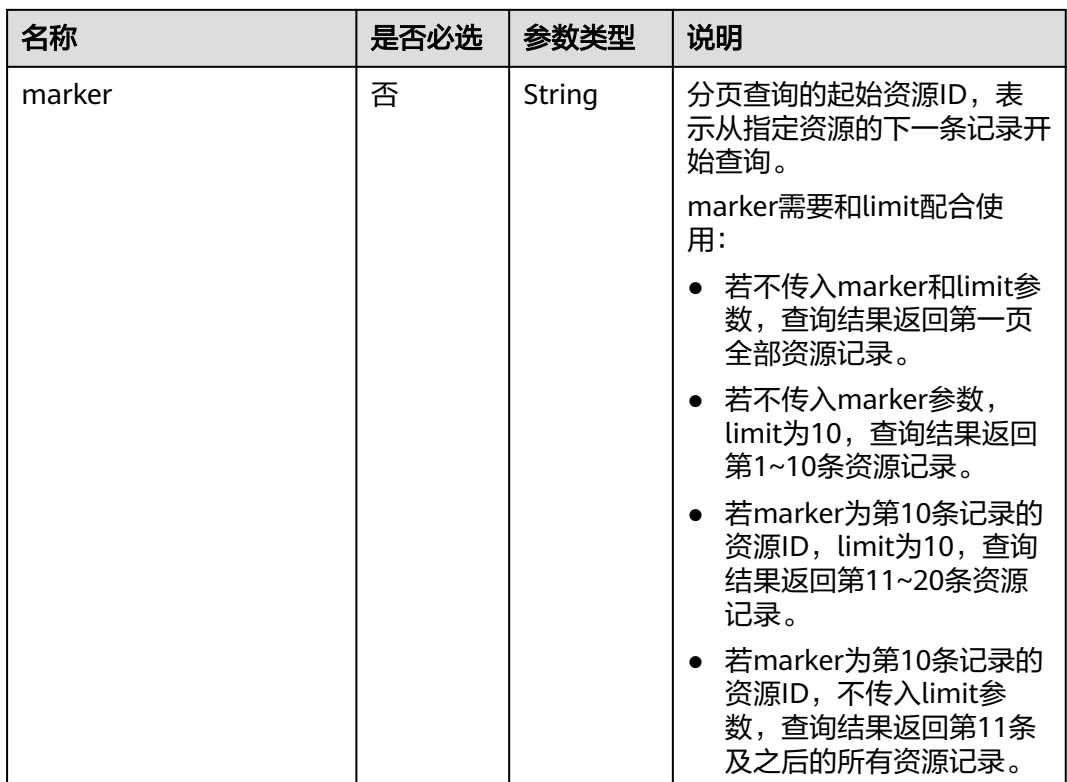

## 请求参数

无

## 请求示例

GET https://{Endpoint}/v1/b2782e6708b8475c993e6064bc456bf8/fl/flow\_logs?name=flowlog

## 响应参数

#### 表 **4-262** 响应参数

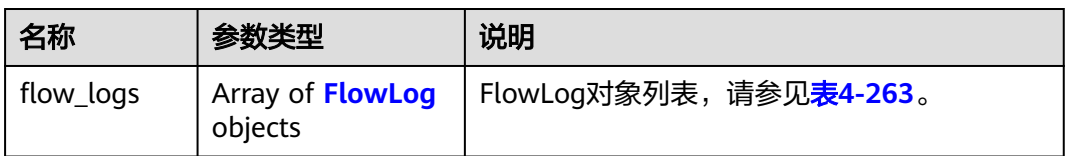

#### 表 **4-263** FlowLog 对象说明

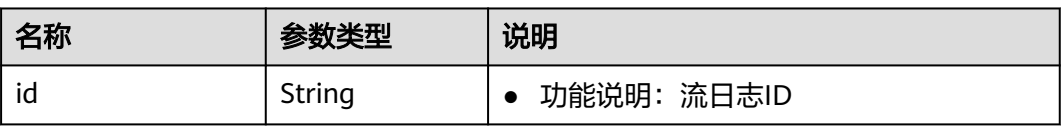

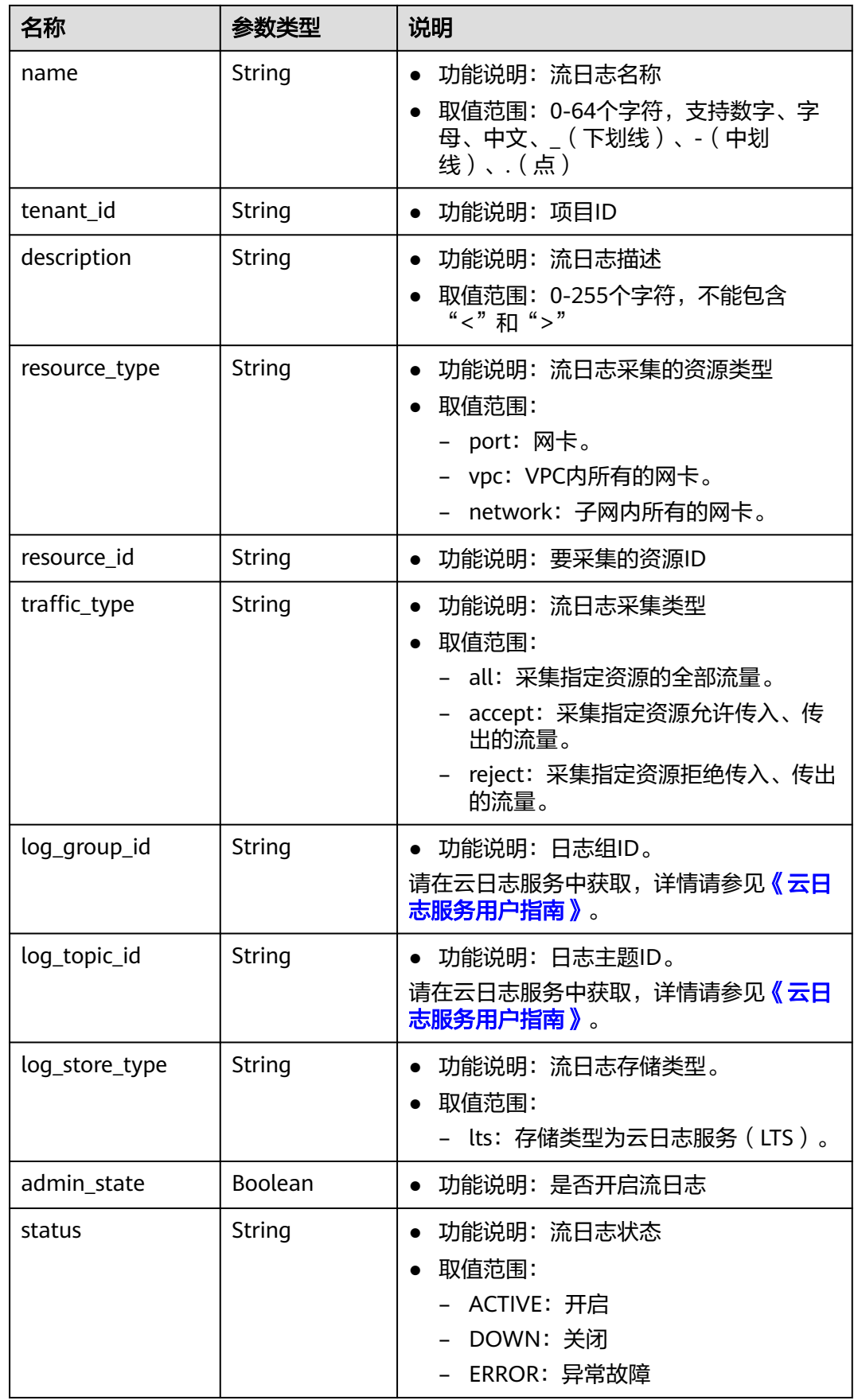

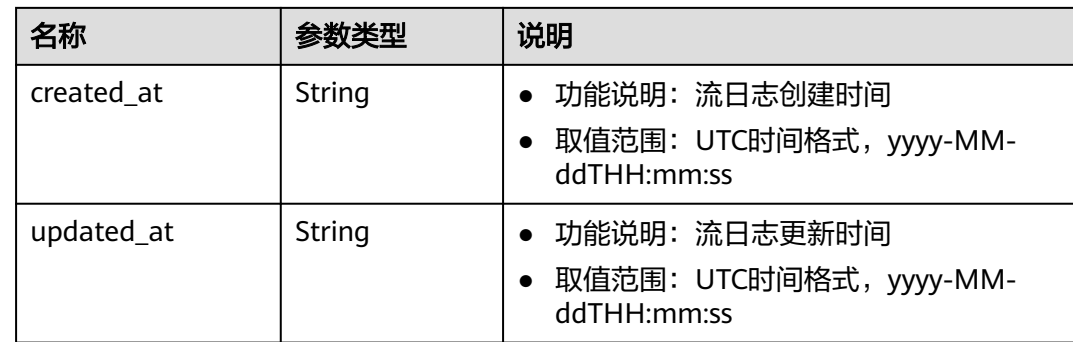

## 响应示例

{

}

```
 "flow_logs": [
     {
        "id": "35868d55-443e-4d5c-90a4-ac618dc45c1a",
        "name": "flowlog",
        "description": "just a test",
        "tenant_id": "b2782e6708b8475c993e6064bc456bf8",
        "resource_type": "port",
 "resource_id": "05c4052d-8d14-488f-aa00-19fea5a25fde",
 "traffic_type": "reject",
        "log_group_id": "05c4052d-8d14-488f-aa00-19fea5a25fff",
        "log_topic_id": "a9d7dee7-37d2-4cba-a208-a016252aaa63",
 "log_store_type": "lts",
 "created_at": "2019-01-14T11:03:02",
 "updated_at": "2019-01-14T11:03:02",
        "status": "ACTIVE",
        "admin_state": true
     }
 \, \, \,
```
## 状态码

请参见**A.3** [状态码](#page-698-0)。

## 错误码

请参考**A.4** [错误码](#page-699-0)。

# **4.13.3** 查询流日志

## 功能介绍

查询流日志详情。

## 调试

您可以在**[API Explorer](https://console.huaweicloud.com/apiexplorer/#/openapi/VPC/doc?api=ShowFlowLog&version=v2)**中调试该接口。

## **URI**

GET /v1/{project\_id}/fl/flow\_logs/{flowlog\_id} 参数说明请参见表**[4-264](#page-232-0)**。

#### <span id="page-232-0"></span>表 **4-264** 参数说明

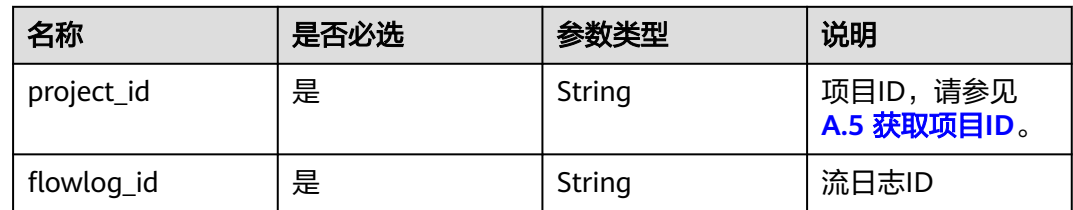

# 请求参数

无

## 请求示例

GET https://{Endpoint}/v1/b2782e6708b8475c993e6064bc456bf8/fl/flow\_logs/1e10cd9d-742a-4d36-a9fdaee9784336ff

## 响应参数

#### 表 **4-265** 响应参数

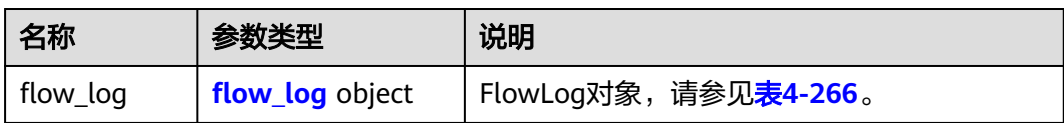

#### 表 **4-266** FlowLog 对象说明

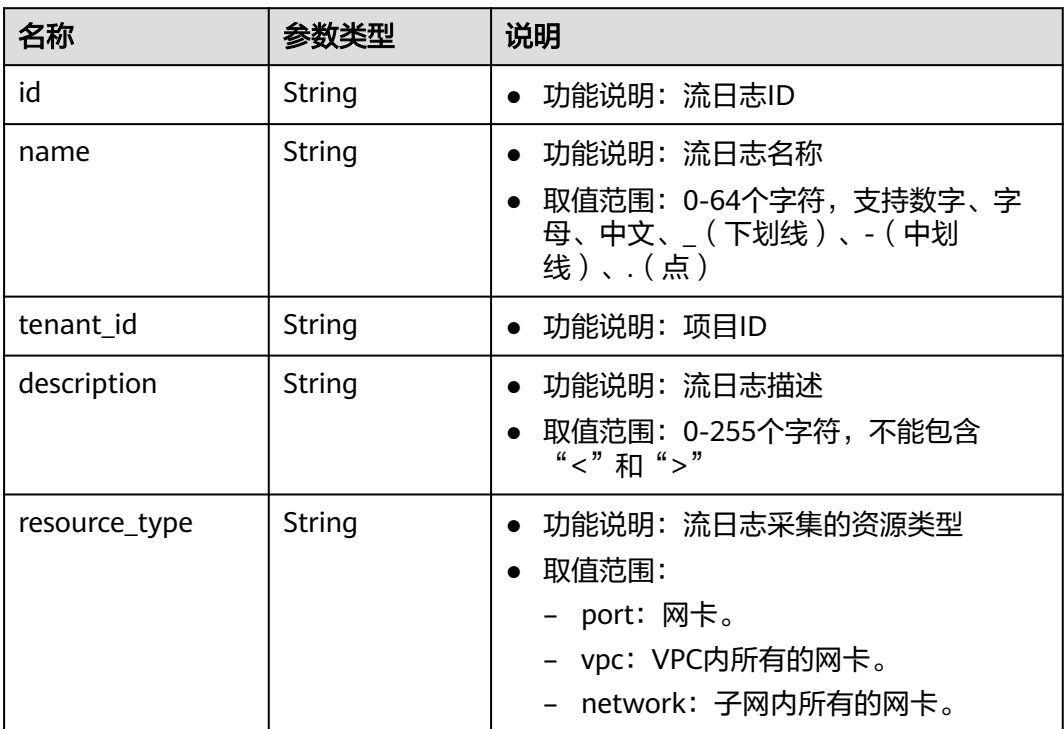

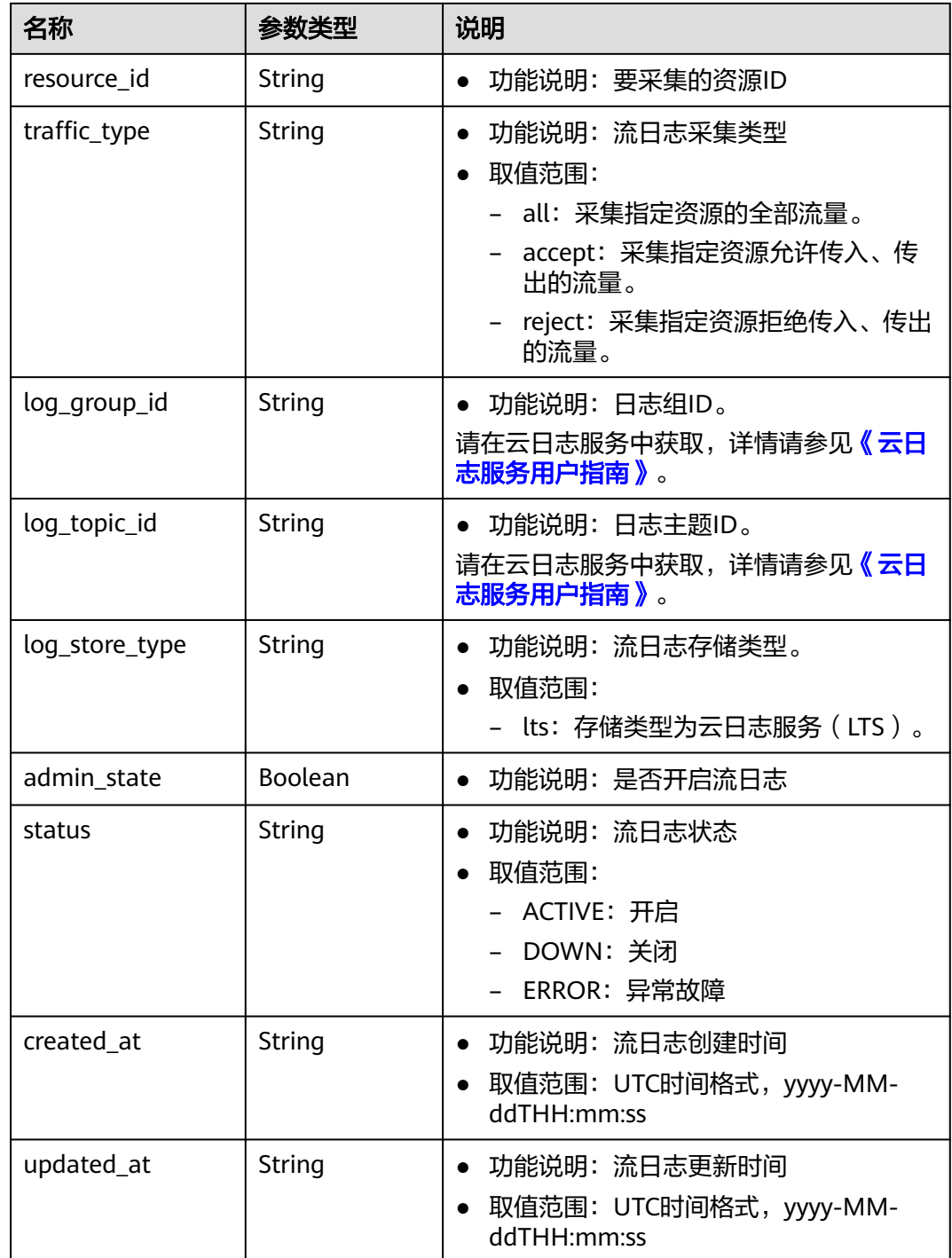

响应示例

"flow\_log": {

{

- "id": "35868d55-443e-4d5c-90a4-ac618dc45c1a",
- "name": "flow",
- "description": "just a test",
- "tenant\_id": "b2782e6708b8475c993e6064bc456bf8",
- "resource\_type": "port",
- "resource\_id": "05c4052d-8d14-488f-aa00-19fea5a25fde",
	- "traffic\_type": "reject",

```
 "log_group_id": "05c4052d-8d14-488f-aa00-19fea5a25fff",
     "log_topic_id": "a9d7dee7-37d2-4cba-a208-a016252aaa63",
 "log_store_type": "lts",
 "created_at": "2019-01-14T11:03:02",
 "updated_at": "2019-01-14T11:03:02",
     "status": "ACTIVE",
     "admin_state": true
  }
```
状态码

请参见**A.3** [状态码](#page-698-0)。

错误码

请参考**A.4** [错误码](#page-699-0)。

# **4.13.4** 更新流日志

}

## 功能介绍

更新流日志。

#### 调试

您可以在**[API Explorer](https://console.huaweicloud.com/apiexplorer/#/openapi/VPC/doc?api=UpdateFlowLog&version=v2)**中调试该接口。

#### **URI**

PUT /v1/{project\_id}/fl/flow\_logs/{flowlog\_id}

参数说明请参见表**4-267**。

表 **4-267** 参数说明

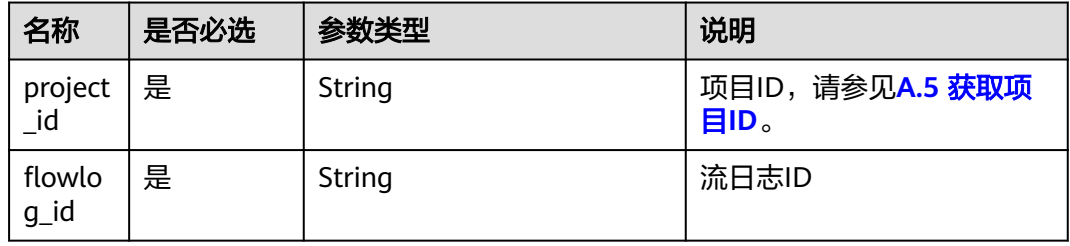

## 请求参数

#### 表 **4-268** 请求参数

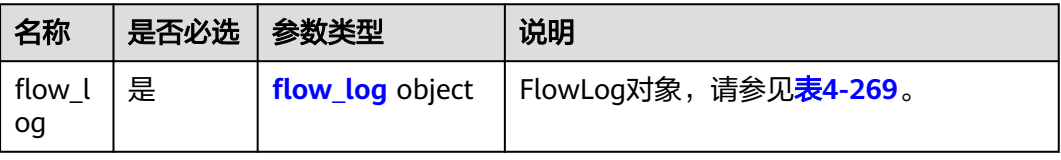

#### <span id="page-235-0"></span>表 **4-269** FlowLog 字段说明

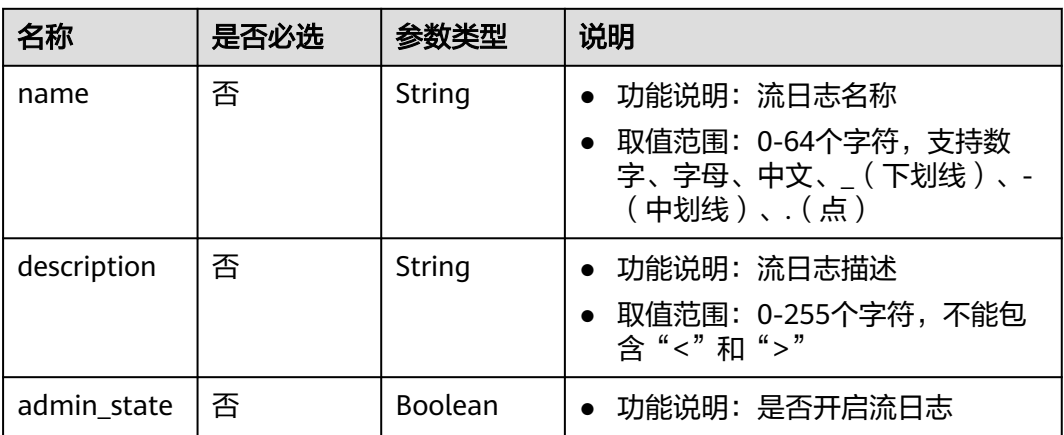

## 请求示例

● 更新id为f49f00f1-0f15-470a-a8c5-4e879e461c8d的流日志,名称更新为flowlog-update。

PUT https://{Endpoint}/v1/b2782e6708b8475c993e6064bc456bf8/fl/flow\_logs/f49f00f1-0f15-470aa8c5-4e879e461c8d

```
 "flow_log": {
 "name": "flow-log-update",
 "description": "update",
 "admin_state": false
  }
```
## 响应参数

#### 表 **4-270** 响应参数

{

}

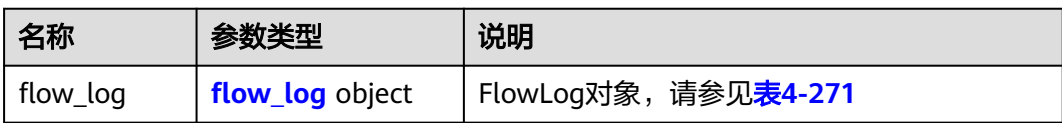

#### 表 **4-271** FlowLog 对象说明

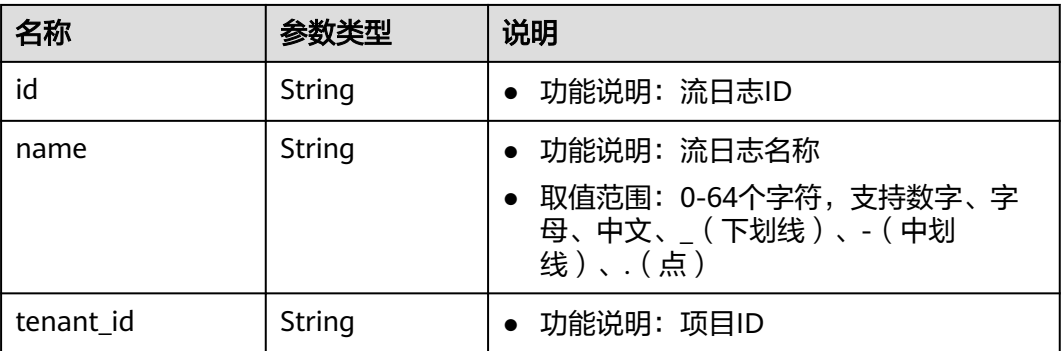

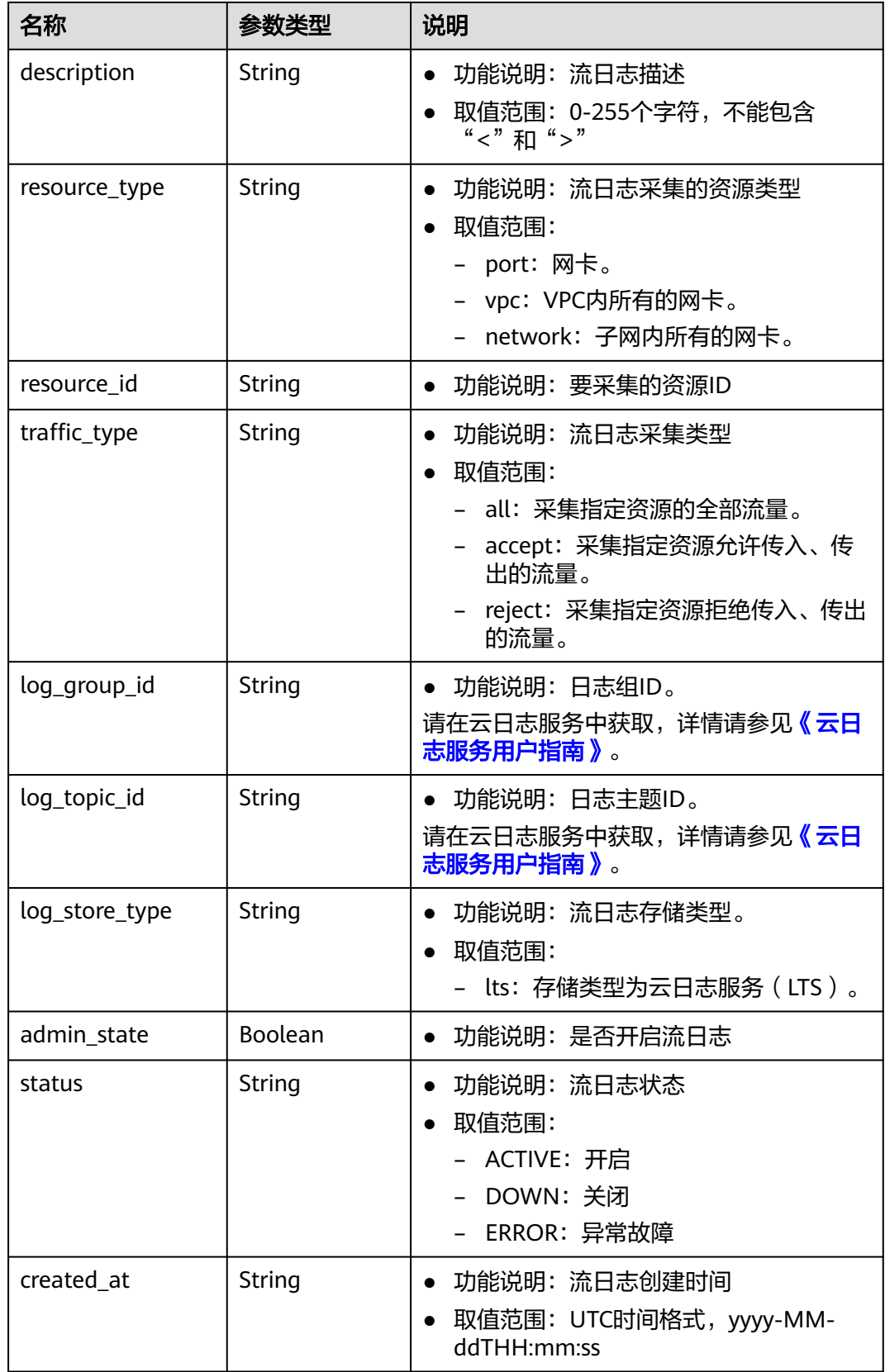

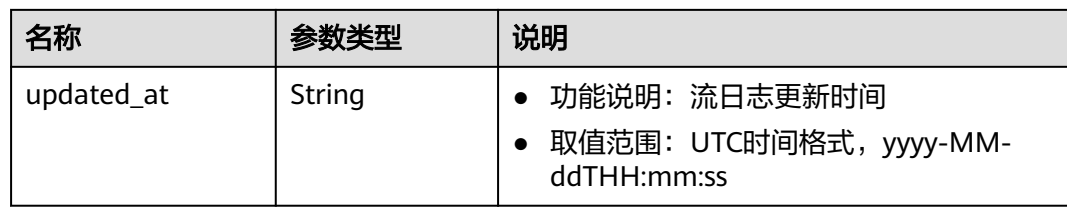

## 响应示例

```
{
   "flow_log": {
      "id": "f49f00f1-0f15-470a-a8c5-4e879e461c8d",
 "name": " flow-log-update",
 "description": "update",
      "tenant_id": "b2782e6708b8475c993e6064bc456bf8",
      "resource_type": "port",
 "resource_id": "05c4052d-8d14-488f-aa00-19fea5a25fde",
 "traffic_type": "reject",
 "log_group_id": "05c4052d-8d14-488f-aa00-19fea5a25fdd",
      "log_topic_id": "a9d7dee7-37d2-4cba-a208-a016252aaa63",
      "log_store_type": "lts",
      "created_at": "2019-01-14T11:03:02",
      "updated_at": "2019-01-14T12:03:02",
      "status": "DOWN",
      "admin_state": false
   }
}
```
状态码

请参见**A.3** [状态码](#page-698-0)。

## 错误码

请参考**A.4** [错误码](#page-699-0)。

# **4.13.5** 删除流日志

## 功能介绍

删除流日志。

## 调试

您可以在**[API Explorer](https://console.huaweicloud.com/apiexplorer/#/openapi/VPC/doc?api=DeleteFlowLog&version=v2)**中调试该接口。

## **URI**

DELETE /v1/{project\_id}/fl/flow\_logs/{flowlog\_id} 参数说明请参见表**[4-272](#page-238-0)**。

#### <span id="page-238-0"></span>表 **4-272** 参数说明

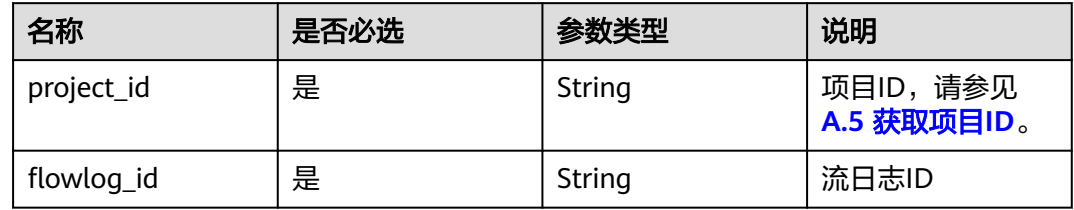

## 请求参数

无

## 请求示例

DELETE https://{Endpoint}/v1/b2782e6708b8475c993e6064bc456bf8/fl/flow\_logs/60c809cb-6731-45d0 ace8-3bf5626421a9

## 响应参数

无

## 响应示例

无

## 状态码

请参见**A.3** [状态码](#page-698-0)。

## 错误码

请参考**A.4** [错误码](#page-699-0)。

# **5 API V3**

# **5.1 VPC**

# **5.1.1** 查询 **VPC** 列表

## 功能介绍

查询vpc列表。

该接口在华北-北京一,华北-北京二,华北-北京四,华北-乌兰察布一,华东-上海 一,华东-上海二,华南-广州,华南-深圳,西南-贵阳一,中国-香港,亚太-曼谷,亚 太-新加坡,亚太-雅加达,土耳其-伊斯坦布尔,非洲-约翰内斯堡,拉美-墨西哥城 一,拉美-墨西哥城二,拉美-圣保罗一,拉美-圣地亚哥区域上线。

## 接口约束

查询提交请求的租户有权限查看的所有vpc信息,单次查询最多返回2000条数据,超过 2000后会返回分页标记

## 调试

您可以在**[API Explorer](https://apiexplorer.developer.huaweicloud.com/apiexplorer/doc?product=VPC&version=v3&api=ListVpcs)**中调试该接口。

#### **URI**

GET /v3/{project\_id}/vpc/vpcs

#### 表 **5-1** 参数说明

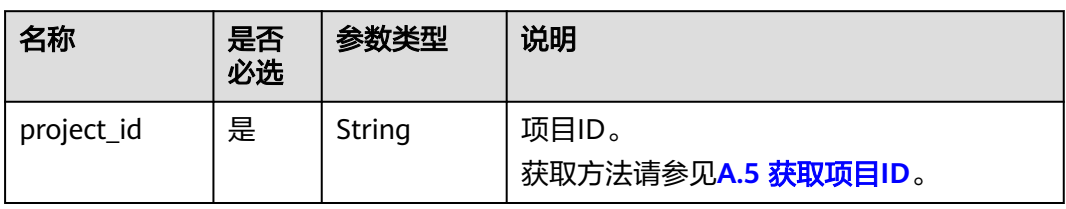

#### 表 **5-2** Query 参数

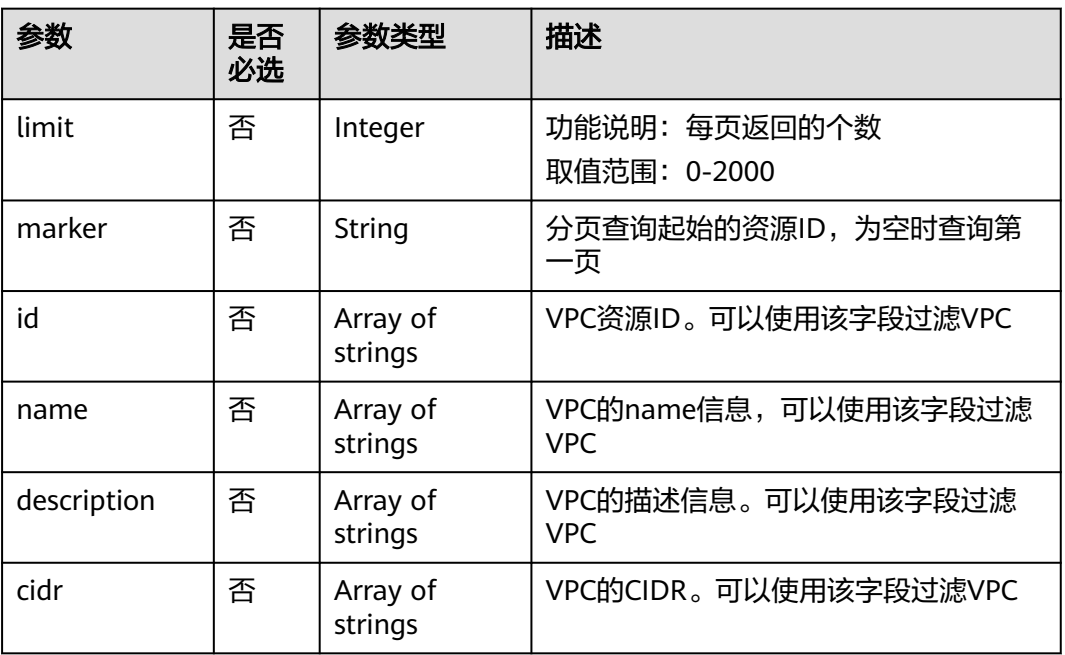

## 请求参数

无

## 请求示例

- 查询VPC列表 "GET https://{Endpoint}/v3/{project\_id}/vpc/vpcs"
- 使用ID过滤查询VPC列表 "GET https://{Endpoint}/v3/{project\_id}/vpc/vpcs? id=01ab4be1-4447-45fb-94be-3ee787ed4ebe&id=02cd5ef2-4447-36fb-75be-3ee787ed6adf"
- 使用name过滤查询VPC列表 "GET https://{Endpoint}/v3/{project\_id}/vpc/vpcs?name=vpc-test"
- 分页查询VPC列表 "GET https://{Endpoint}/v3/{project\_id}/vpc/vpcs? limit=2&marker=01ab4be1-4447-45fb-94be-3ee787ed4ebe"

## 响应参数

#### 表 **5-3** 响应 Body 参数

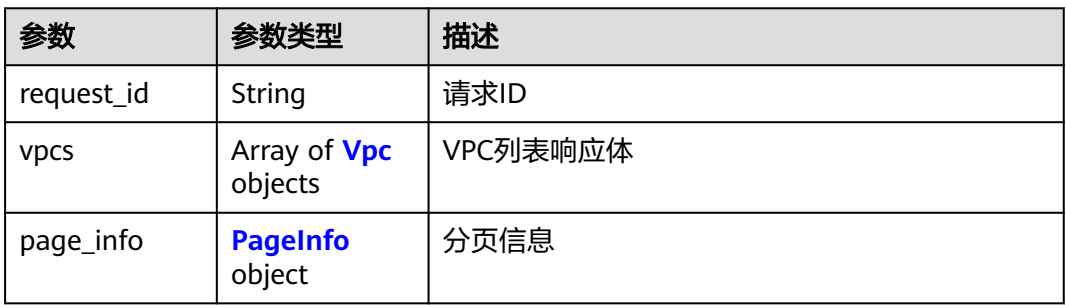

## <span id="page-241-0"></span>表 **5-4** Vpc

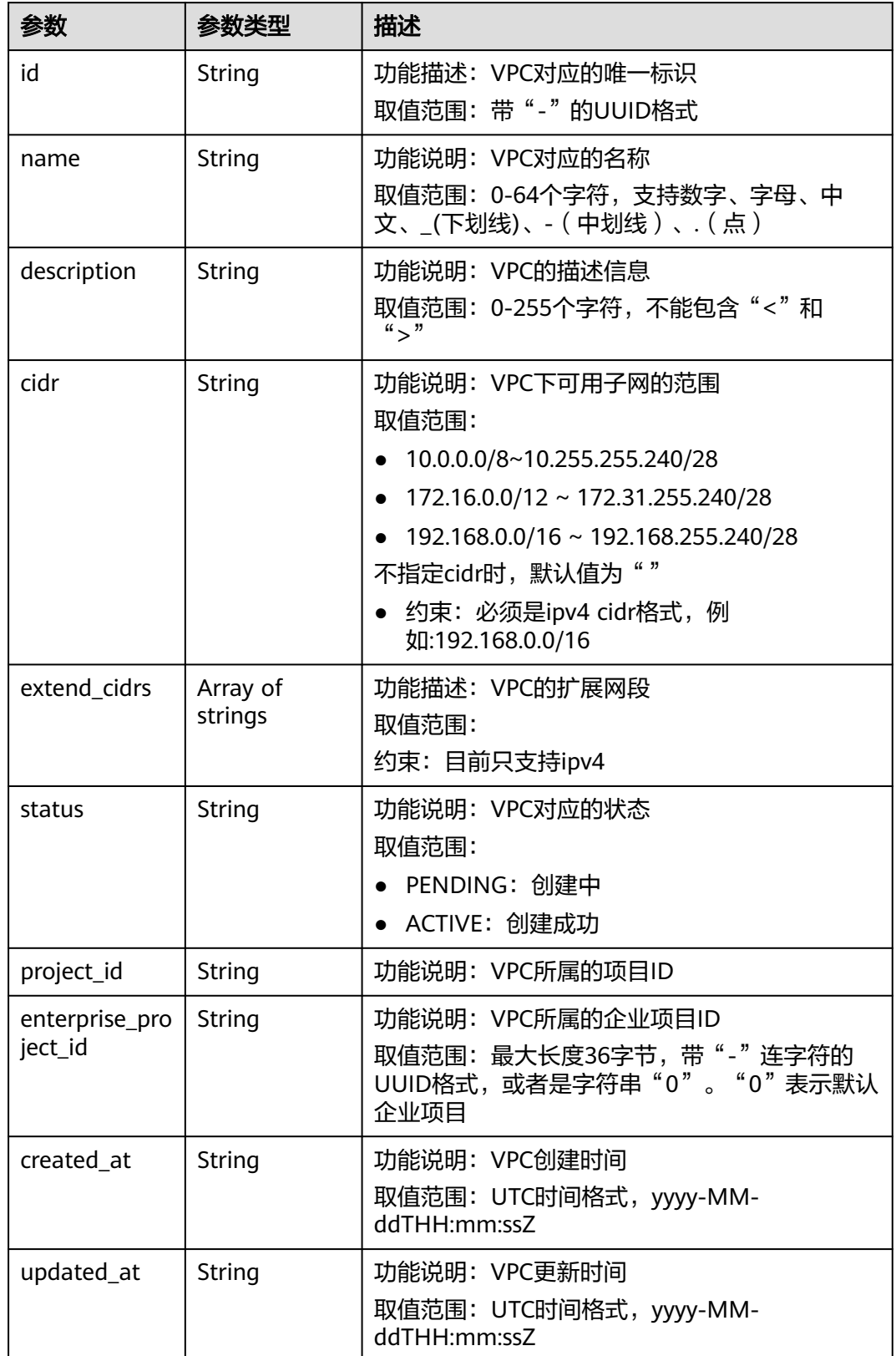

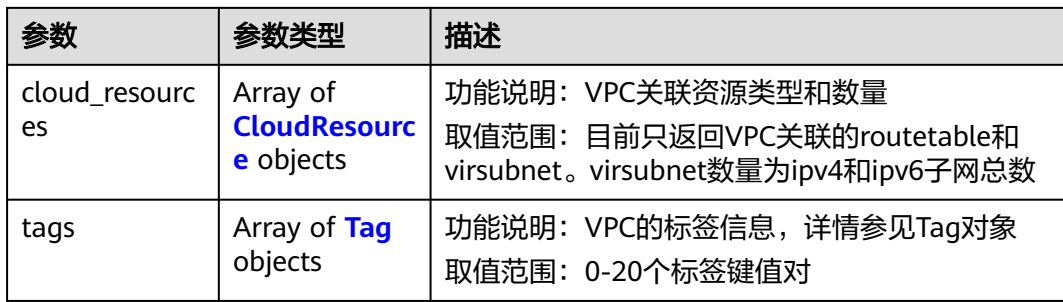

## 表 **5-5** CloudResource

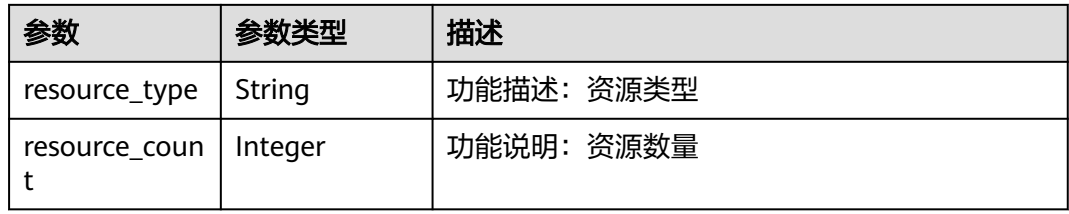

## 表 **5-6** Tag

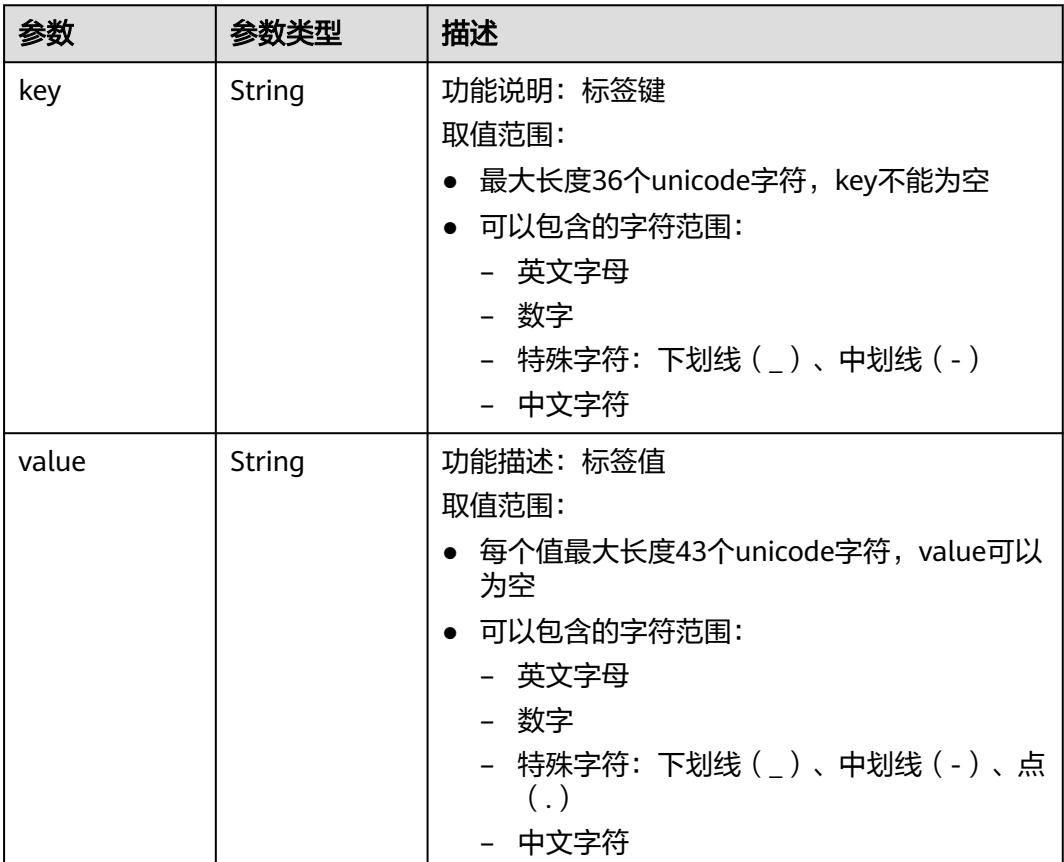

#### <span id="page-243-0"></span>表 **5-7** PageInfo

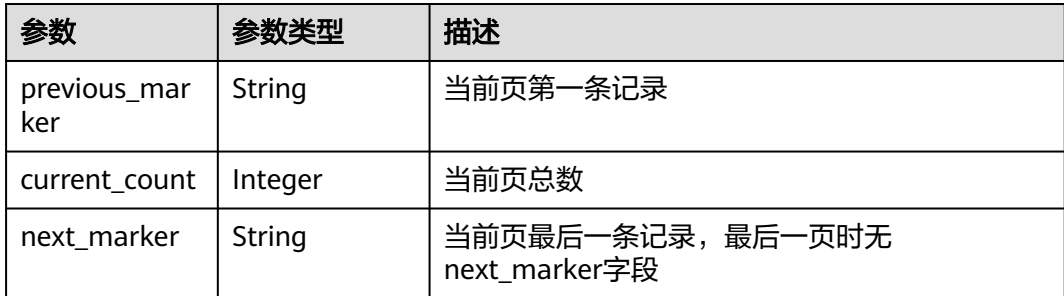

## 响应示例

{

```
 "request_id": "9c1838ba498249547be43dd618b58d27", 
   "vpcs": [
     {
        "id": "01da5a65-0bb9-4638-8ab7-74c64e24a9a7", 
         "name": "API-PERF-TEST-14bd44c121", 
       "description": ""
        "cidr": "192.168.0.0/16", 
 "extend_cidrs": [ ], 
 "status": "ACTIVE", 
        "project_id": "087679f0aa80d32a2f4ec0172f5e902b", 
        "enterprise_project_id": "0", 
         "tags": [ ], 
 "created_at": "2020-06-16T02:32:18Z", 
 "updated_at": "2020-06-16T02:32:18Z", 
        "cloud_resources": [
           {
              "resource_type": "routetable", 
              "resource_count": 1
           }, 
 {
              "resource_type": "virsubnet", 
              "resource_count": 0
           }
        ]
     }, 
     {
        "id": "43fd79b0-f7d7-4e9b-828b-2d4d7bfae428", 
        "name": "API-PERF-TEST_m2n33", 
       "description": "
        "cidr": "192.168.0.0/16", 
        "extend_cidrs": [ ], 
         "status": "ACTIVE", 
         "project_id": "087679f0aa80d32a2f4ec0172f5e902b", 
        "enterprise_project_id": "0", 
        "tags": [ ], 
 "created_at": "2020-06-15T06:29:40Z", 
 "updated_at": "2020-06-15T06:29:41Z", 
        "cloud_resources": [
 {
              "resource_type": "routetable", 
              "resource_count": 1
           }, 
           {
              "resource_type": "virsubnet", 
              "resource_count": 1
           }
        ]
     }, 
     {
        "id": "5ed053ba-b46c-4dce-a1ae-e9d8a7015f21",
```

```
 "name": "API-PERF-TEST-c34b1c4b12", 
       "description": ""
        "cidr": "192.168.0.0/16", 
 "extend_cidrs": [ ], 
 "status": "ACTIVE", 
        "project_id": "087679f0aa80d32a2f4ec0172f5e902b", 
        "enterprise_project_id": "0", 
        "tags": [ ], 
 "created_at": "2020-06-16T02:32:33Z", 
 "updated_at": "2020-06-16T02:32:33Z", 
       "cloud_resources": [
 {
             "resource_type": "routetable", 
              "resource_count": 1
           }, 
 {
             "resource_type": "virsubnet", 
              "resource_count": 0
           }
       ]
     }
   ], 
   "page_info": {
      "previous_marker": "01da5a65-0bb9-4638-8ab7-74c64e24a9a7", 
      "current_count": 3
   }
```
## 状态码

请参见**A.3** [状态码](#page-698-0)。

## 错误码

请参见**错误码**。

# **5.1.2** 查询 **VPC** 详情

}

## 功能介绍

查询vpc详情。

该接口在华北-北京一,华北-北京二,华北-北京四,华北-乌兰察布一,华东-上海 一,华东-上海二,华南-广州,华南-深圳,西南-贵阳一,中国-香港,亚太-曼谷,亚 太-新加坡,亚太-雅加达,土耳其-伊斯坦布尔,非洲-约翰内斯堡,拉美-墨西哥城 一,拉美-墨西哥城二,拉美-圣保罗一,拉美-圣地亚哥区域上线。

## 调试

您可以在**[API Explorer](https://apiexplorer.developer.huaweicloud.com/apiexplorer/doc?product=VPC&version=v3&api=ShowVpc)**中调试该接口。

#### **URI**

GET /v3/{project\_id}/vpc/vpcs/{vpc\_id}

#### 表 **5-8** 参数说明

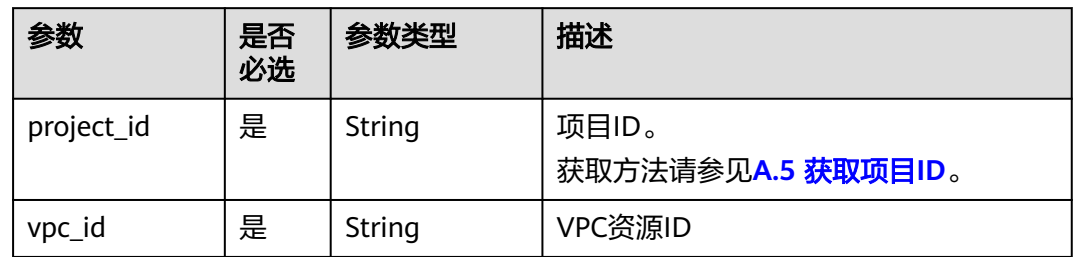

## 请求参数

无

## 请求示例

● 查询vpc详情 "GET https://{Endpoint}/v3/{project\_id}/vpc/vpcs/99d9d709-8478-4b46-9f3f-2206b1023fd3"

## 响应参数

## 表 **5-9** 响应 Body 参数

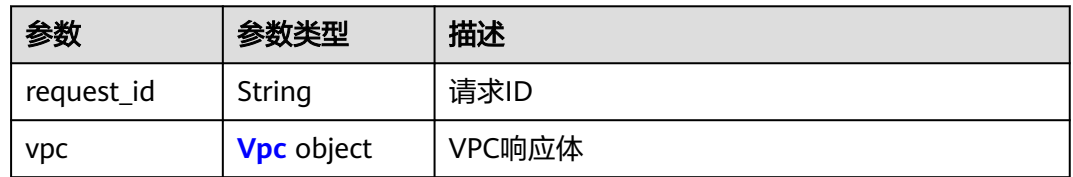

#### 表 **5-10** Vpc

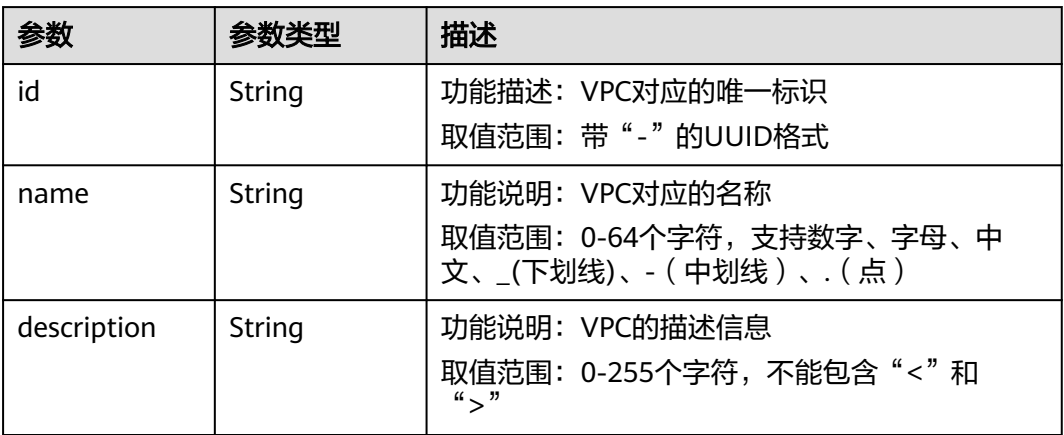

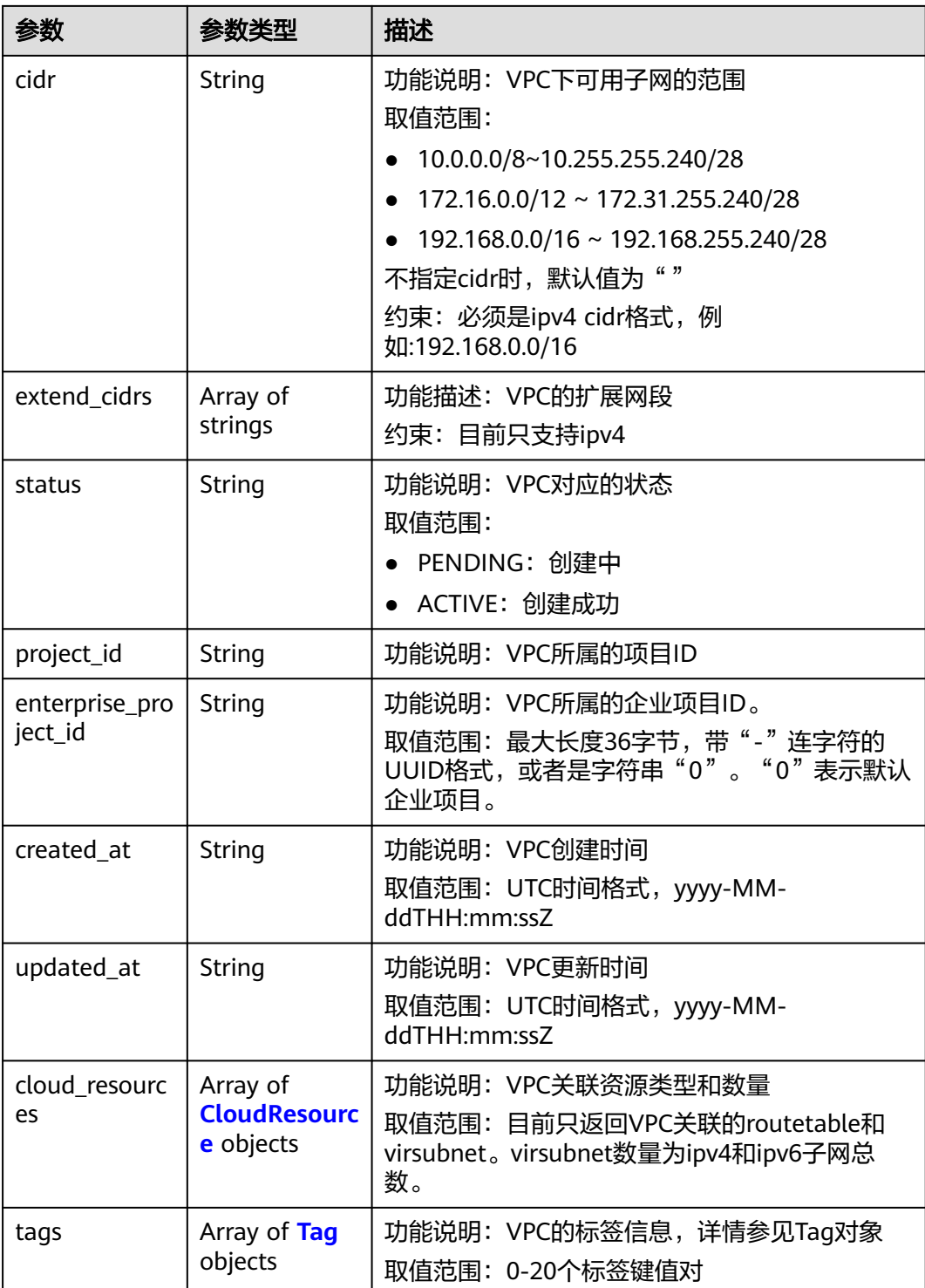

#### 表 **5-11** CloudResource

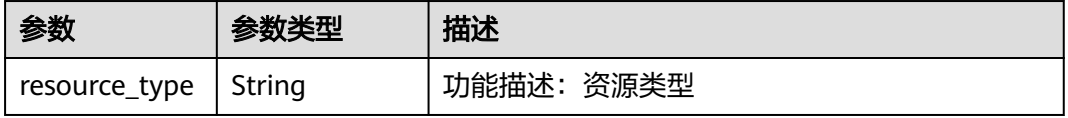

<span id="page-247-0"></span>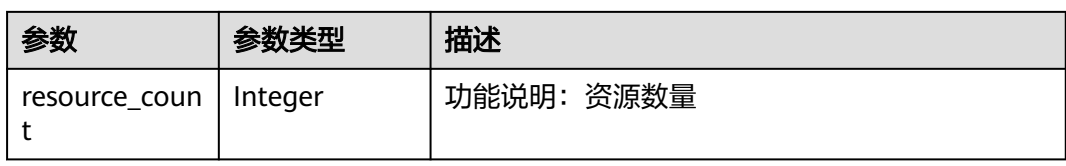

#### 表 **5-12** Tag

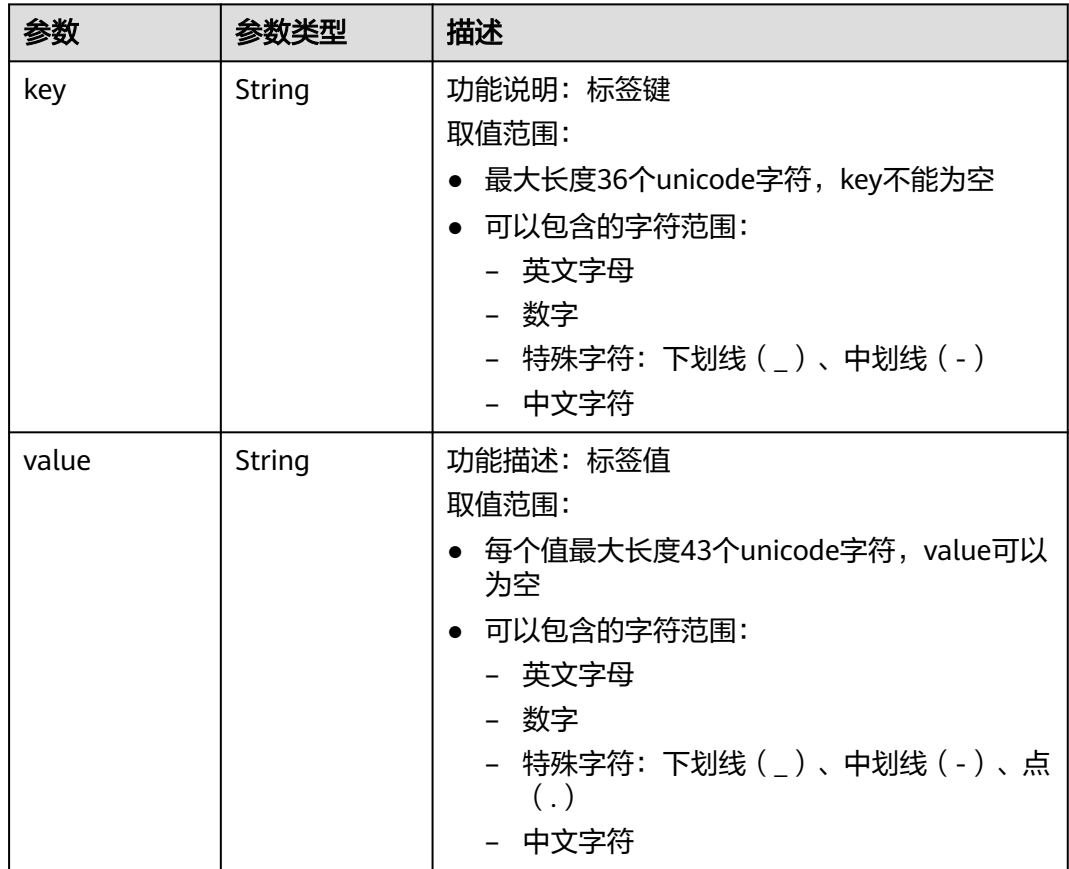

## 响应示例

{

```
 "request_id": "84eb4f775d66dd916db121768ec55626", 
 "vpc": {
 "id": "0552091e-b83a-49dd-88a7-4a5c86fd9ec3", 
 "name": "name-test", 
    "description": "description-test",<br>"description": "description-test",
     "cidr": "192.168.0.0/16", 
 "extend_cidrs": [
 "21.8.0.0/16"
\Box "enterprise_project_id": "0", 
      "tags": [
        {
 "key": "key", 
 "value": "value"
        }
\Box "cloud_resources": [
 {
```

```
 "resource_type": "routetable", 
          "resource_count": 1
       }
\Box "status": "ACTIVE", 
     "project_id": "060576782980d5762f9ec014dd2f1148", 
 "created_at": "2018-03-23T09:26:08Z", 
 "updated_at": "2018-08-24T08:49:53Z"
  }
```
## 状态码

请参见**A.3** [状态码](#page-698-0)。

## 错误码

请参[见错误码。](#page-699-0)

# **5.1.3** 添加 **VPC** 扩展网段

}

## 功能介绍

添加VPC的扩展网段。

该接口在华北-北京一,华北-北京二,华北-北京四,华北-乌兰察布一,华东-上海 一,华东-上海二,华南-广州,华南-深圳,西南-贵阳一,中国-香港,亚太-曼谷,亚 太-新加坡,亚太-雅加达,土耳其-伊斯坦布尔,非洲-约翰内斯堡,拉美-墨西哥城 一,拉美-墨西哥城二,拉美-圣保罗一,拉美-圣地亚哥区域上线。

## 调试

您可以在**[API Explorer](https://apiexplorer.developer.huaweicloud.com/apiexplorer/doc?product=VPC&version=v3&api=AddVpcExtendCidr)**中调试该接口。

## **URI**

PUT /v3/{project\_id}/vpc/vpcs/{vpc\_id}/add-extend-cidr

#### 表 **5-13** 参数说明

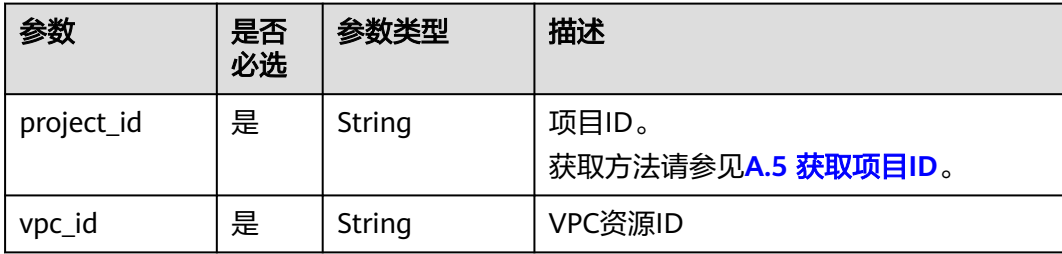

## 请求参数

#### 表 **5-14** 请求 Body 参数

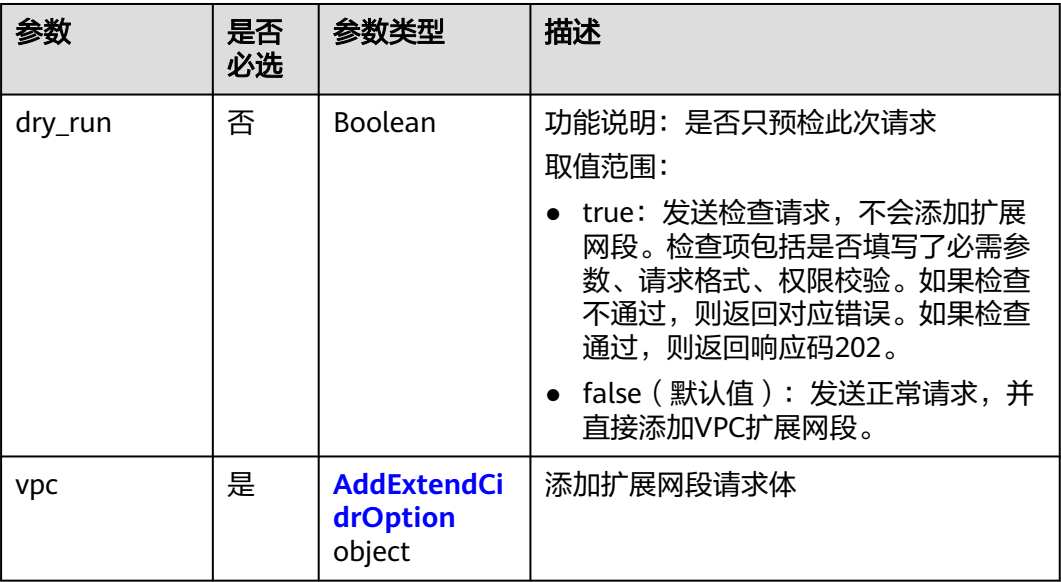

#### 表 **5-15** AddExtendCidrOption

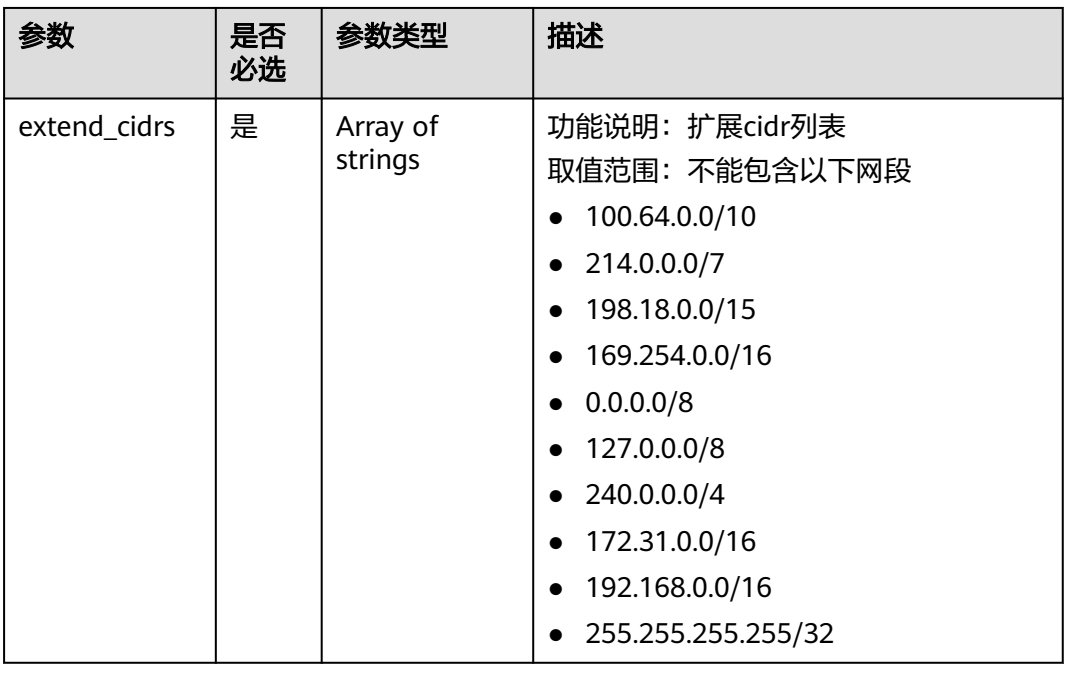

## 请求示例

● 添加扩展网段,vpc id为99d9d709-8478-4b46-9f3f-2206b1023fd3,添加的扩展 网段为23.8.0.0/16。 PUT https://{Endpoint}/v3/{project\_id}/vpc/vpcs/99d9d709-8478-4b46-9f3f-2206b1023fd3/add-extendcidr

```
{
 "vpc": {
 "extend_cidrs": [
 "23.8.0.0/16"
\blacksquare }
}
```
## 响应参数

## 表 **5-16** 响应 Body 参数

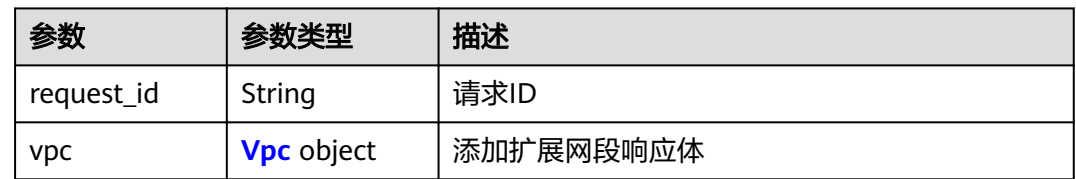

## 表 **5-17** Vpc

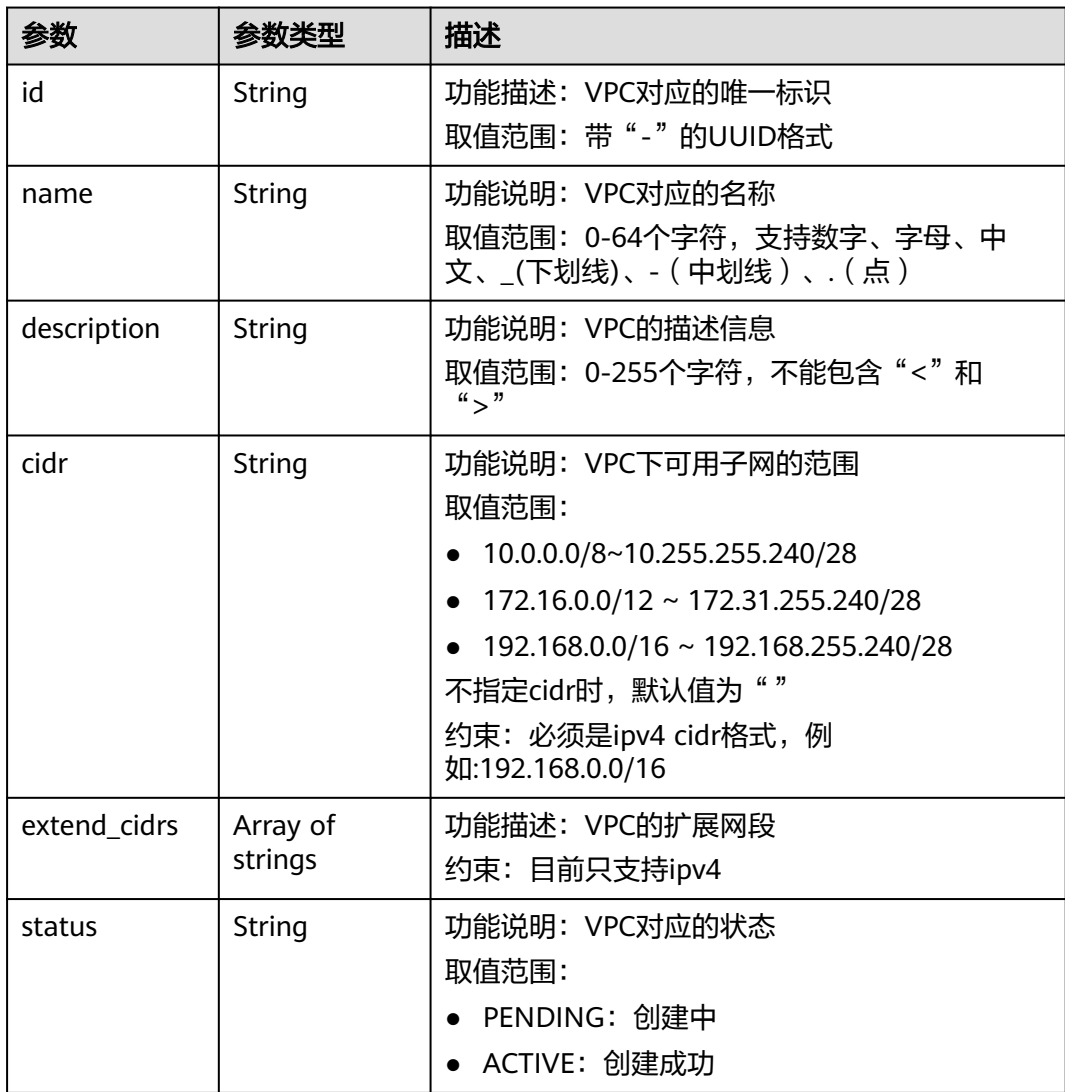

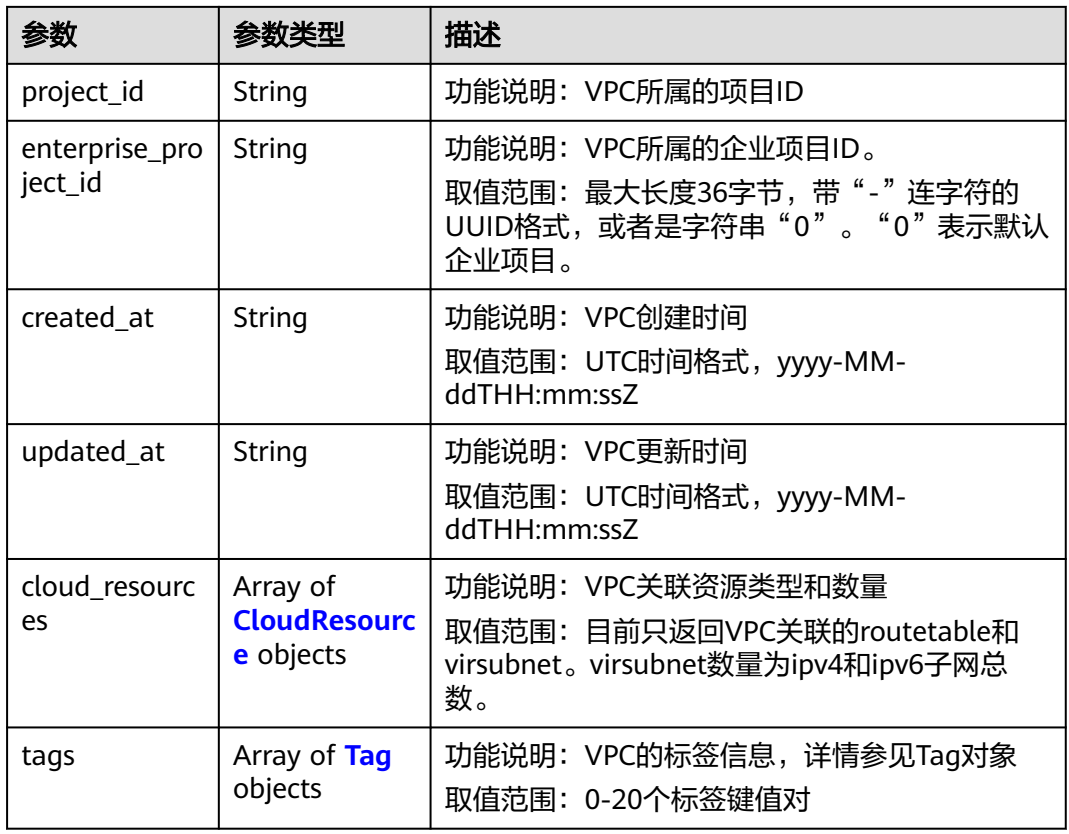

#### 表 **5-18** CloudResource

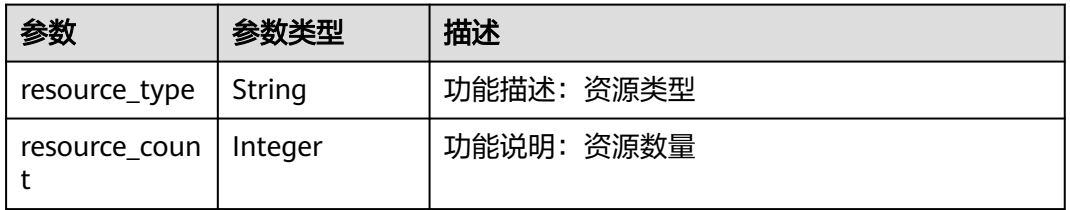

## 表 **5-19** Tag

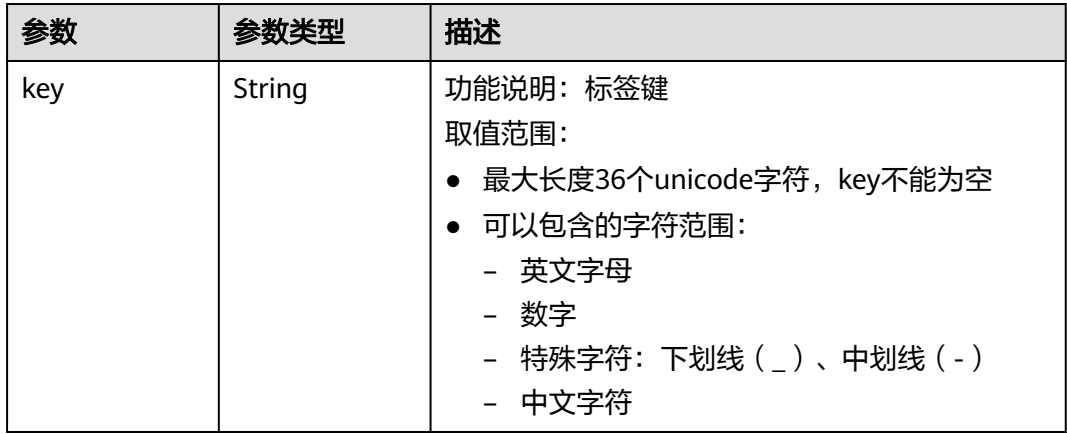
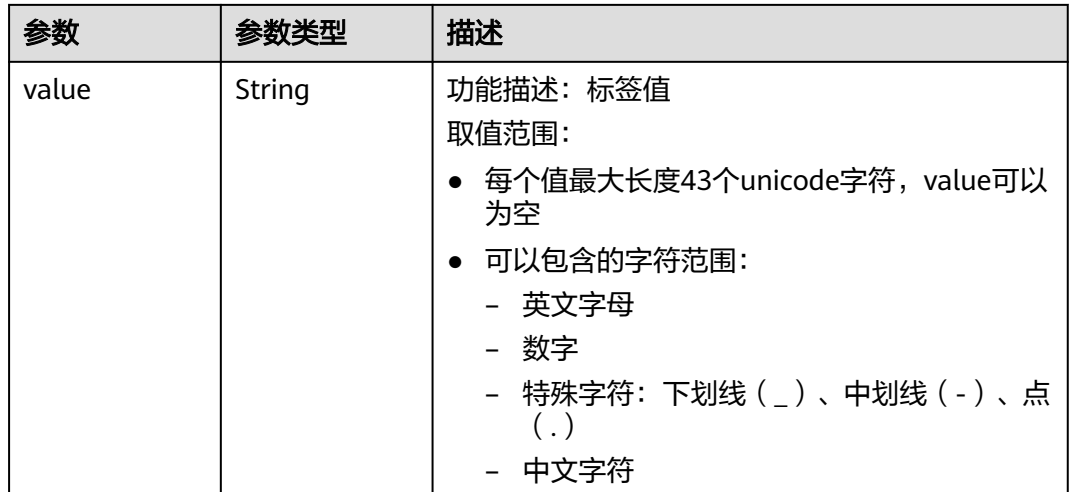

### 响应示例

```
{
   "request_id": "84eb4f775d66dd916db121768ec55626", 
   "vpc": {
      "id": "0552091e-b83a-49dd-88a7-4a5c86fd9ec3", 
      "name": "vpc1", 
      "description": "test1", 
      "cidr": "192.168.0.0/16", 
      "extend_cidrs": [
         "23.8.0.0/16"
\Box "enterprise_project_id": "0", 
      "tags": [
         {
            "key": "key", 
            "value": "value"
        }
\Box "cloud_resources": [
         {
           "resource_type": "routetable", 
           "resource_count": 1
        }
      ], 
      "status": "ACTIVE", 
 "project_id": "060576782980d5762f9ec014dd2f1148", 
 "created_at": "2018-03-23T09:26:08Z", 
 "updated_at": "2018-08-24T08:49:53Z"
   }
}
```
### 状态码

请参见**A.3** [状态码](#page-698-0)。

### 错误码

请参[见错误码。](#page-699-0)

## **5.1.4** 移除 **VPC** 扩展网段

### 功能介绍

移除VPC扩展网段。

该接口在华北-北京一,华北-北京二,华北-北京四,华北-乌兰察布一,华东-上海 一,华东-上海二,华南-广州,华南-深圳,西南-贵阳一,中国-香港,亚太-曼谷,亚 太-新加坡,亚太-雅加达,土耳其-伊斯坦布尔,非洲-约翰内斯堡,拉美-墨西哥城 一,拉美-墨西哥城二,拉美-圣保罗一,拉美-圣地亚哥区域上线。

### 调试

您可以在**[API Explorer](https://apiexplorer.developer.huaweicloud.com/apiexplorer/doc?product=VPC&version=v3&api=RemoveVpcExtendCidr)**中调试该接口。

#### **URI**

PUT /v3/{project\_id}/vpc/vpcs/{vpc\_id}/remove-extend-cidr

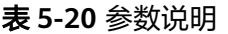

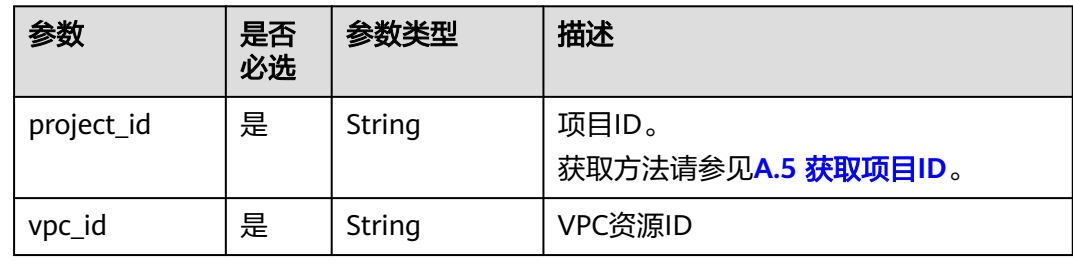

### 请求参数

#### 表 **5-21** 请求 Body 参数

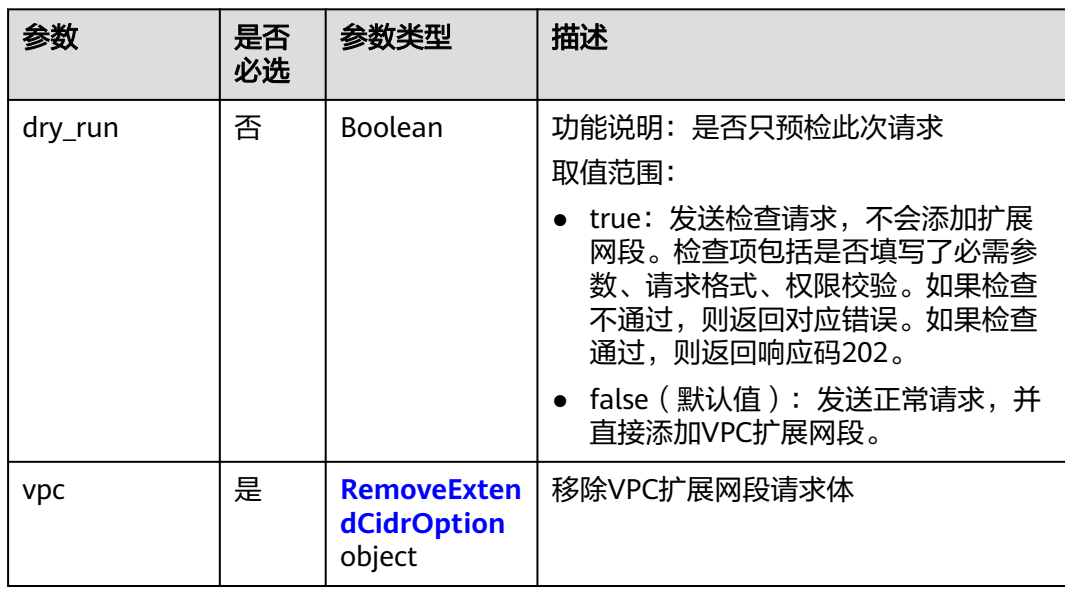

#### <span id="page-254-0"></span>表 **5-22** RemoveExtendCidrOption

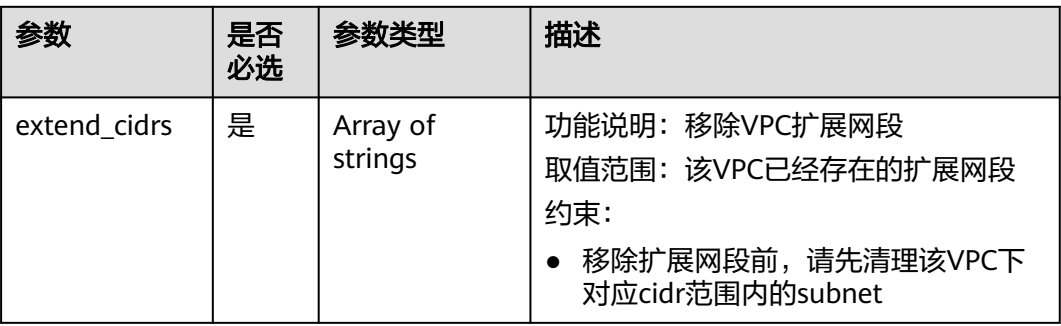

### 请求示例

● 移除id为99d9d709-8478-4b46-9f3f-2206b1023fd3的vpc的扩展网段 23.8.0.0/16。

PUT https://{Endpoint}/v3/{project\_id}/vpc/vpcs/99d9d709-8478-4b46-9f3f-2206b1023fd3/remove-extendcidr

```
{
   "vpc": {
 "extend_cidrs": [
 "23.8.0.0/16"
      ]
   }
}
```
### 响应参数

表 **5-23** 响应 Body 参数

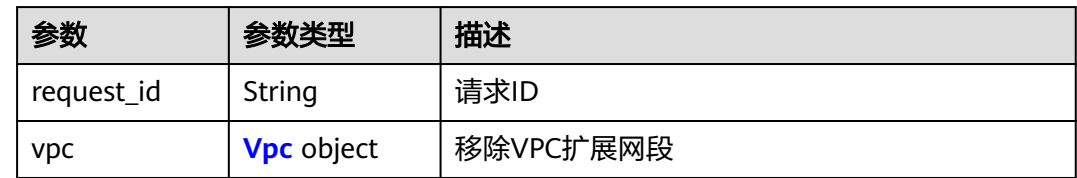

#### 表 **5-24** Vpc

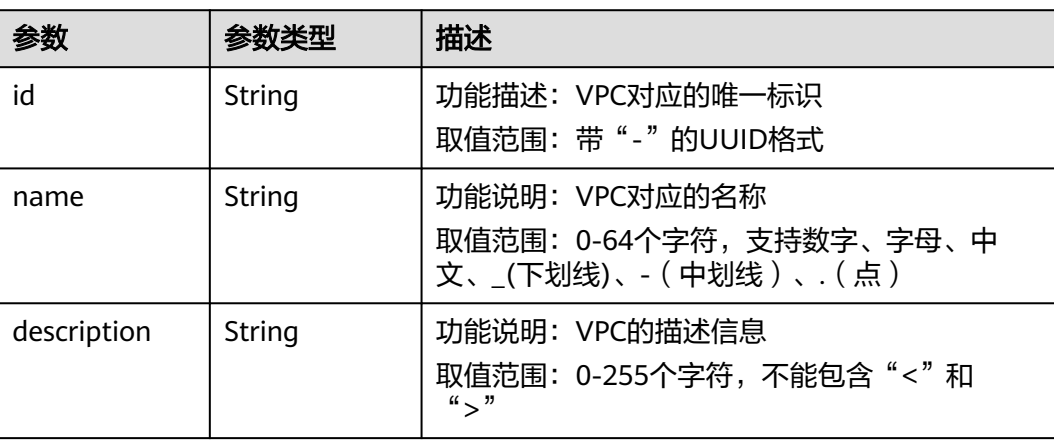

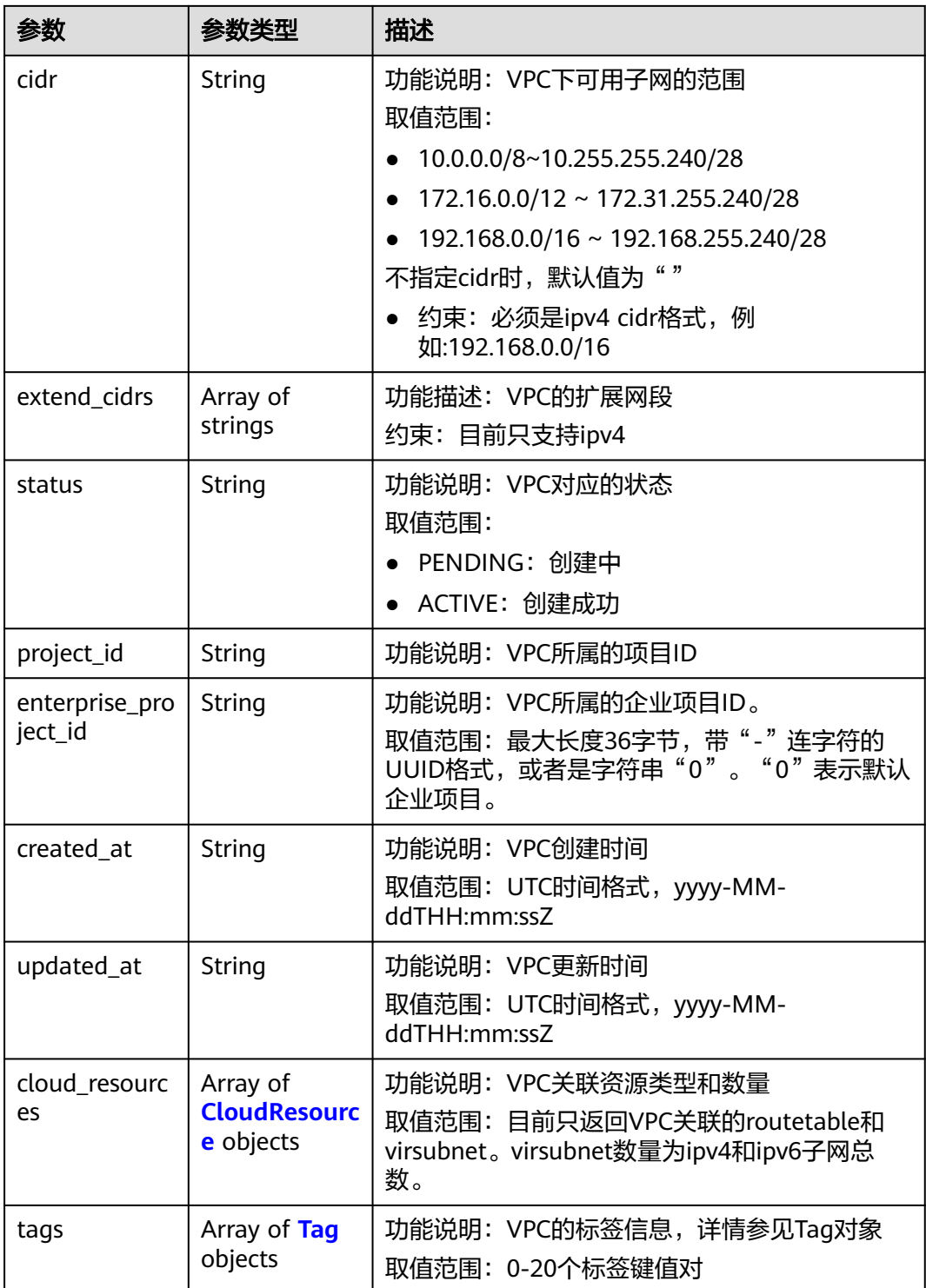

#### 表 **5-25** CloudResource

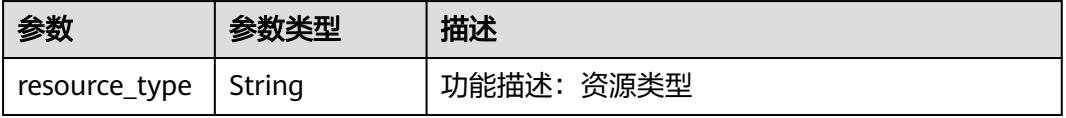

<span id="page-256-0"></span>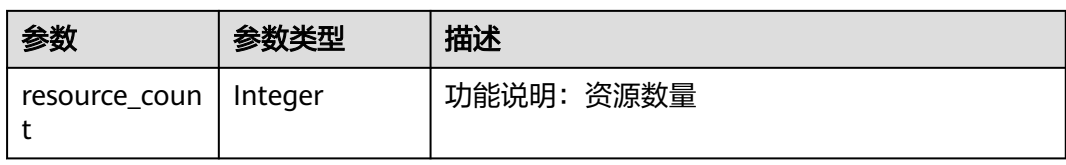

#### 表 **5-26** Tag

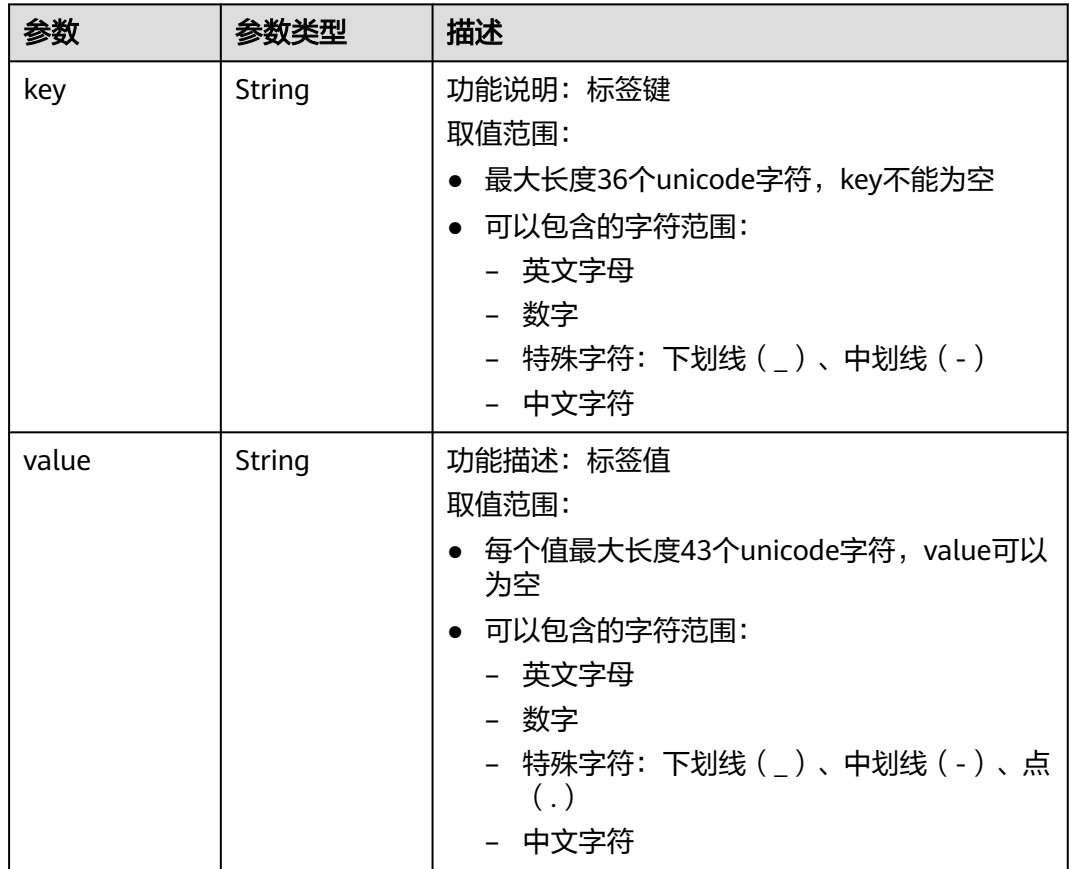

### 响应示例

```
{
   "request_id": "84eb4f775d66dd916db121768ec55626", 
 "vpc": {
 "id": "0552091e-b83a-49dd-88a7-4a5c86fd9ec3", 
 "name": "vpc1", 
 "description": "test1", 
 "cidr": "192.168.0.0/16", 
 "extend_cidrs": [ ], 
 "enterprise_project_id": "0", 
      "tags": [
        {
 "key": "key", 
 "value": "value"
        }
\Box "cloud_resources": [
\overline{\phantom{a}} "resource_type": "routetable", 
           "resource_count": 1
```

```
 }
     ], 
     "status": "ACTIVE", 
 "project_id": "060576782980d5762f9ec014dd2f1148", 
 "created_at": "2018-03-23T09:26:08Z", 
     "updated_at": "2018-08-24T08:49:53Z"
   }
```
### 状态码

请参见**A.3** [状态码](#page-698-0)。

}

### 错误码

请参见<mark>错误码</mark>。

## **5.2** 安全组

## **5.2.1** 创建安全组

### 功能介绍

创建安全组。

该接口在华北-北京一,华北-北京二,华北-北京四,华北-乌兰察布一,华东-上海 一,华东-上海二,华南-广州,华南-深圳,西南-贵阳一,中国-香港,亚太-曼谷,亚 太-新加坡,亚太-雅加达,土耳其-伊斯坦布尔,非洲-约翰内斯堡,拉美-墨西哥城 一,拉美-墨西哥城二,拉美-圣保罗一,拉美-圣地亚哥区域上线。

### 接口约束

新建的安全组,默认只允许安全组内的实例互相访问

### 调试

您可以在**[API Explorer](https://apiexplorer.developer.huaweicloud.com/apiexplorer/doc?product=VPC&version=v3&api=CreateSecurityGroup)**中调试该接口。

#### **URI**

POST /v3/{project\_id}/vpc/security-groups

#### 表 **5-27** 参数说明

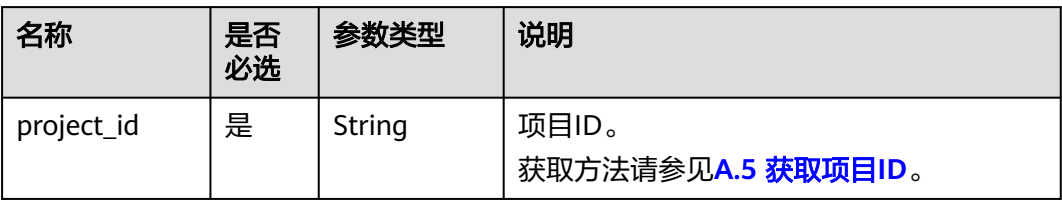

### 请求参数

#### 表 **5-28** 请求 Body 参数

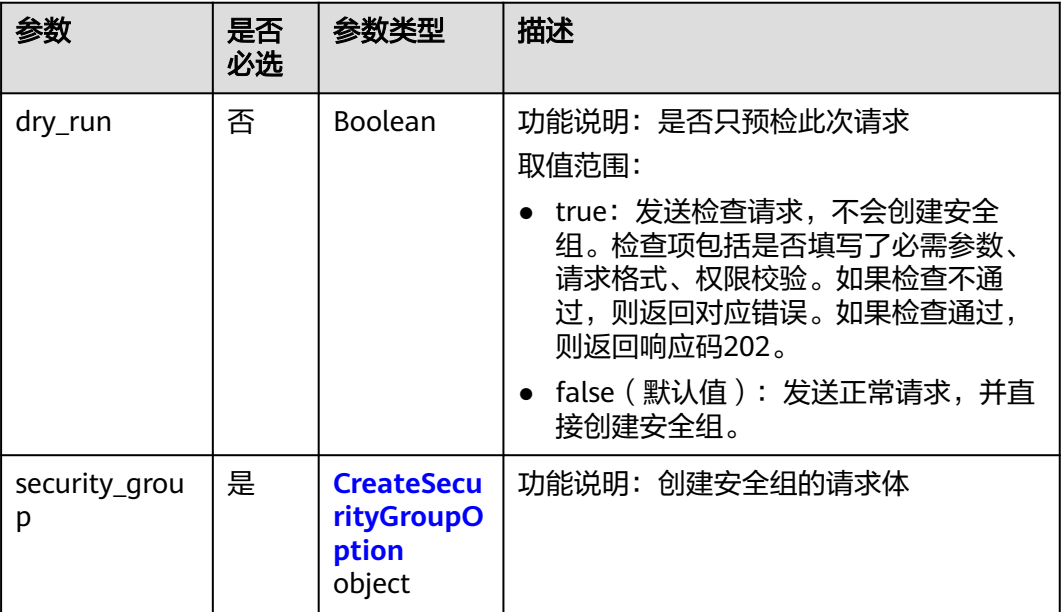

#### 表 **5-29** CreateSecurityGroupOption

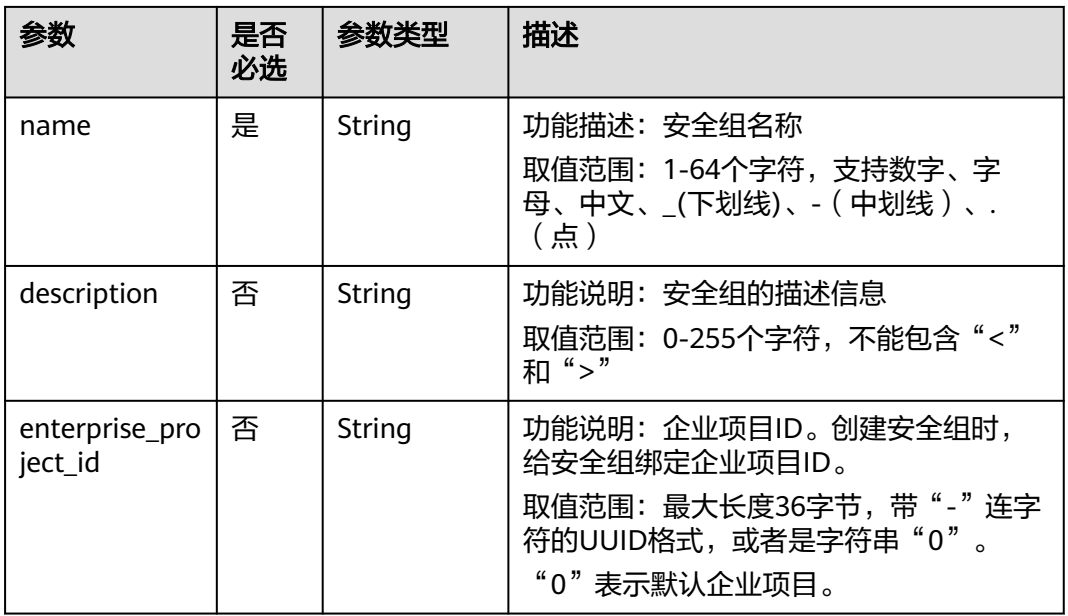

### 请求示例

● 创建安全组,指定名称为security\_group\_1,描述为security group description。 "POST https://{Endpoint}/v3/{project\_id}/vpc/security-groups"

{ "security\_group": { "name": "security\_group\_1",

```
 "description": "security group description"
       }
    }
● 创建安全组,指定名称为security_group_1,描述为security group description,
    指定预检该请求。
    "POST https://{Endpoint}/v3/{project_id}/vpc/security-groups"
    {
       "security_group": {
          "name": "security_group_1", 
          "description": "security group description"
       }, 
       "dry_run": true
```
### 响应参数

#### 状态码为 **201** 时**:**

}

表 **5-30** 响应 Body 参数

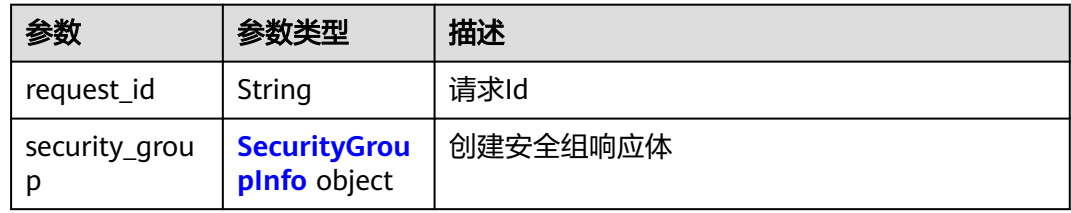

#### 表 **5-31** SecurityGroupInfo

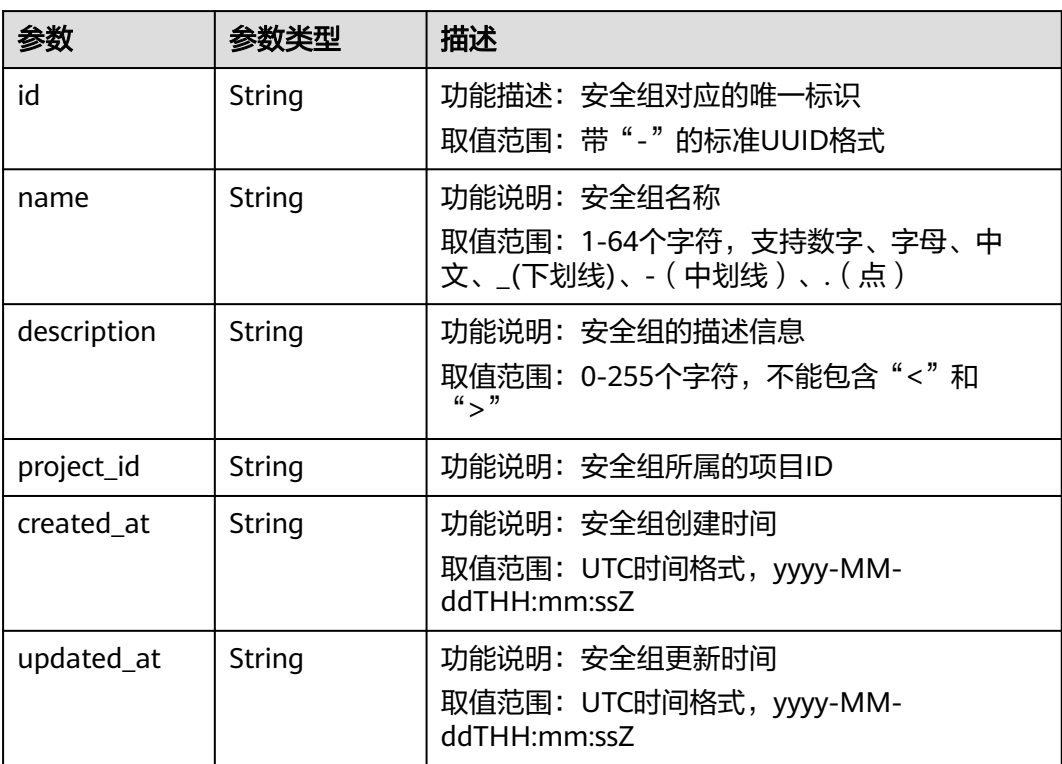

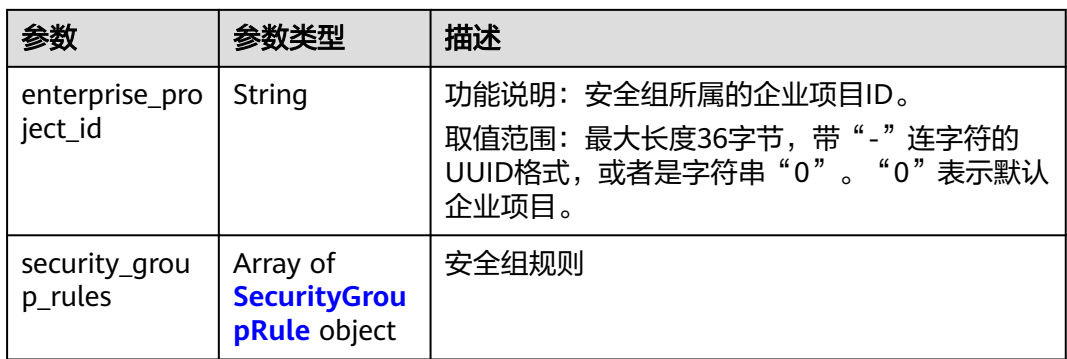

### 表 **5-32** SecurityGroupRule

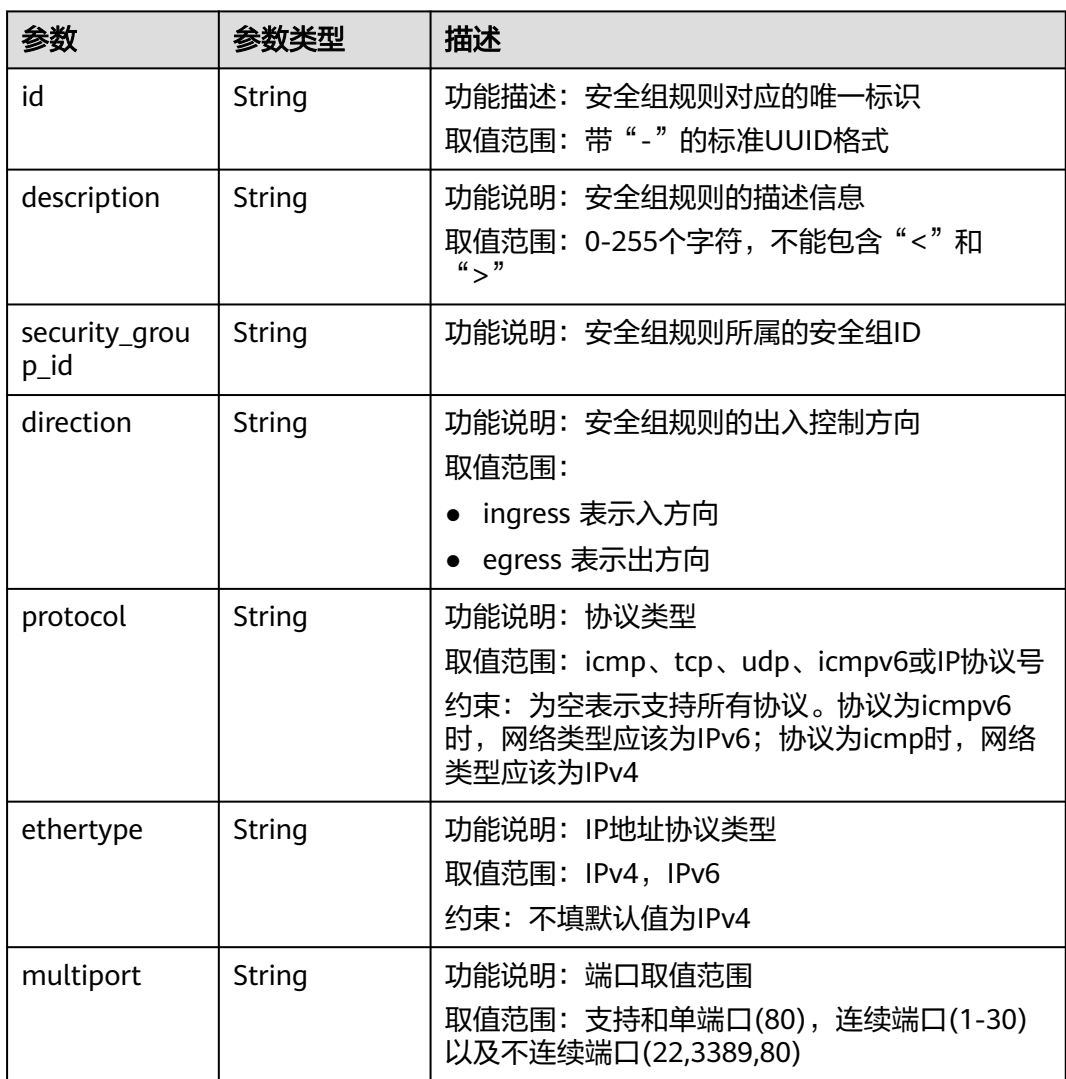

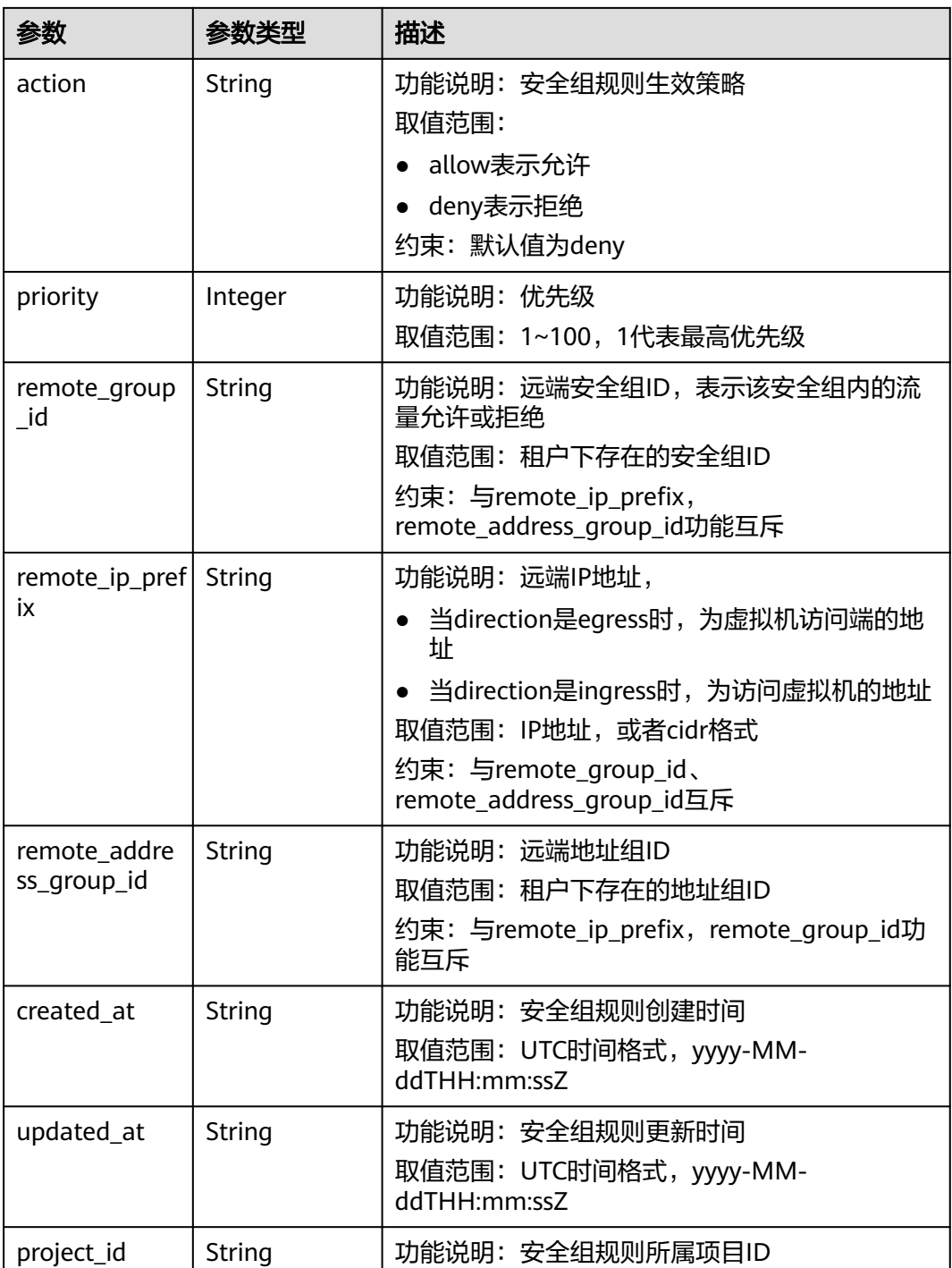

### 状态码为 **400** 时**:**

表 **5-33** 响应 Body 参数

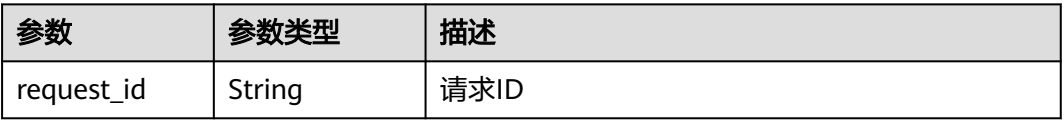

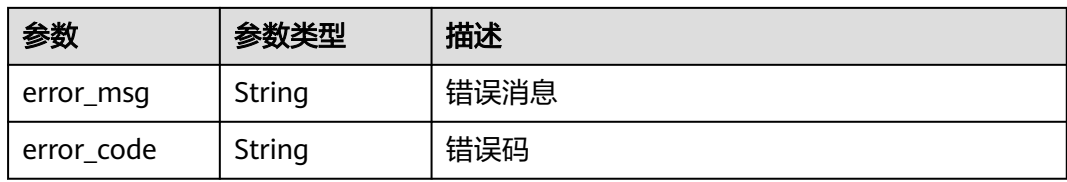

#### 状态码为 **401** 时**:**

#### 表 **5-34** 响应 Body 参数

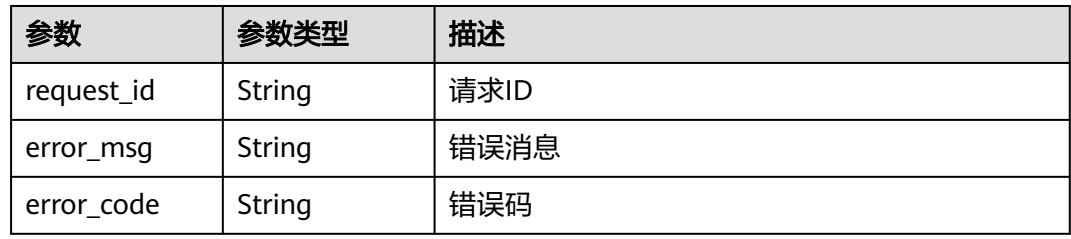

### 状态码为 **403** 时**:**

表 **5-35** 响应 Body 参数

| 参数                   | 参数类型   | 描述   |  |
|----------------------|--------|------|--|
| request_id           | String | 请求ID |  |
| error_msg            | String | 错误消息 |  |
| String<br>error_code |        | 错误码  |  |

#### 状态码为 **409** 时**:**

### 表 **5-36** 响应 Body 参数

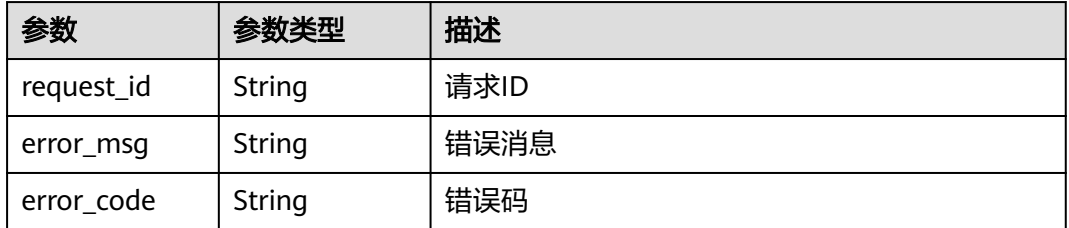

#### 状态码为 **500** 时**:**

#### 表 **5-37** 响应 Body 参数

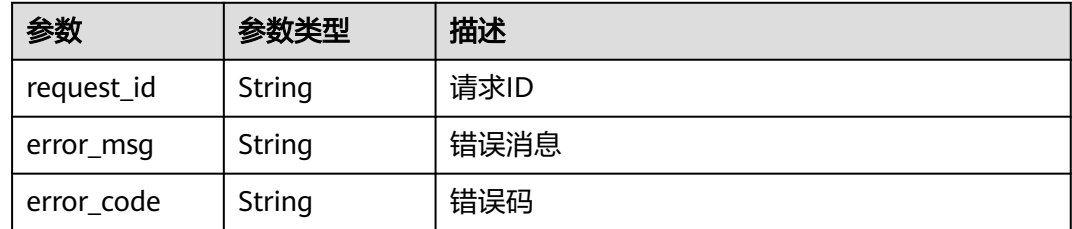

### 响应示例

#### 状态码为 **201** 时**:**

#### Created

{

```
 "security_group": {
      "id": "69c999ad-d9ef-4d79-94fd-35e6ceb75325", 
      "name": "security_group_1", 
      "project_id": "060576782980d5762f9ec014dd2f1148", 
      "description": "security group description", 
      "enterprise_project_id": "0", 
      "security_group_rules": [
        {
           "id": "f11a3824-ac19-4fad-b4f1-c5f4a6dd0a80", 
           "project_id": "060576782980d5762f9ec014dd2f1148", 
           "security_group_id": "69c999ad-d9ef-4d79-94fd-35e6ceb75325", 
           "remote_group_id": "69c999ad-d9ef-4d79-94fd-35e6ceb75325", 
           "direction": "ingress", 
            "protocol": null, 
          "description": ""
           "created_at": "2020-07-09T05:56:27Z", 
           "updated_at": "2020-07-09T05:56:27Z", 
           "ethertype": "IPv6", 
           "remote_ip_prefix": null, 
           "multiport": null, 
           "remote_address_group_id": null, 
           "action": "allow", 
           "priority": 100
        }, 
        {
           "id": "3d6480e8-9ea4-46dc-bb1b-8db190cd5677", 
           "project_id": "060576782980d5762f9ec014dd2f1148", 
 "security_group_id": "69c999ad-d9ef-4d79-94fd-35e6ceb75325", 
 "remote_group_id": null, 
           "direction": "egress", 
            "protocol": null, 
          "description": "
           "created_at": "2020-07-09T05:56:27Z", 
           "updated_at": "2020-07-09T05:56:27Z", 
           "ethertype": "IPv6", 
           "remote_ip_prefix": null, 
           "multiport": null, 
 "remote_address_group_id": null, 
 "action": "allow", 
           "priority": 100
        }, 
        {
           "id": "9581f18c-1fdd-43da-ace9-7758a56ef28a", 
           "project_id": "060576782980d5762f9ec014dd2f1148", 
           "security_group_id": "69c999ad-d9ef-4d79-94fd-35e6ceb75325", 
           "remote_group_id": null, 
           "direction": "egress", 
           "protocol": null, 
          "description": ""
```

```
 "created_at": "2020-07-09T05:56:27Z", 
 "updated_at": "2020-07-09T05:56:27Z", 
 "ethertype": "IPv4", 
           "remote_ip_prefix": null, 
           "multiport": null, 
           "remote_address_group_id": null, 
 "action": "allow", 
 "priority": 100
        }, 
 {
           "id": "a3ba270e-e58b-432d-a912-aeb7eace9fb8", 
           "project_id": "060576782980d5762f9ec014dd2f1148", 
           "security_group_id": "69c999ad-d9ef-4d79-94fd-35e6ceb75325", 
           "remote_group_id": "69c999ad-d9ef-4d79-94fd-35e6ceb75325", 
           "direction": "ingress", 
           "protocol": null, 
          "description": "
 "created_at": "2020-07-09T05:56:27Z", 
 "updated_at": "2020-07-09T05:56:27Z", 
           "ethertype": "IPv4", 
           "remote_ip_prefix": null, 
           "multiport": null, 
           "remote_address_group_id": null, 
           "action": "allow", 
           "priority": 100
       }
     ], 
 "created_at": "2020-07-09T05:56:27Z", 
 "updated_at": "2020-07-09T05:56:27Z"
   }, 
   ,,<br>"request_id": "a8cf4f79ca3c22ca685e7e8872e8c20b"
```
### 状态码

请参见**A.3** [状态码](#page-698-0)。

### 错误码

请参[见错误码。](#page-699-0)

## **5.2.2** 查询安全组列表

}

### 功能介绍

查询某租户下的安全组列表。

该接口在华北-北京一,华北-北京二,华北-北京四,华北-乌兰察布一,华东-上海 一,华东-上海二,华南-广州,华南-深圳,西南-贵阳一,中国-香港,亚太-曼谷,亚 太-新加坡,亚太-雅加达,土耳其-伊斯坦布尔,非洲-约翰内斯堡,拉美-墨西哥城 一,拉美-墨西哥城二,拉美-圣保罗一,拉美-圣地亚哥区域上线。

### 接口约束

查询提交请求的租户有权限查看的所有安全组信息,单次查询最多返回2000条数据, 超过2000后会返回分页标记

### 调试

您可以在**[API Explorer](https://apiexplorer.developer.huaweicloud.com/apiexplorer/doc?product=VPC&version=v3&api=ListSecurityGroups)**中调试该接口。

### **URI**

GET /v3/{project\_id}/vpc/security-groups

#### 表 **5-38** 参数说明

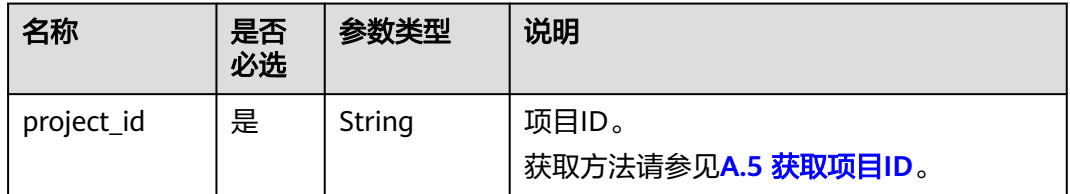

#### 表 **5-39** Query 参数

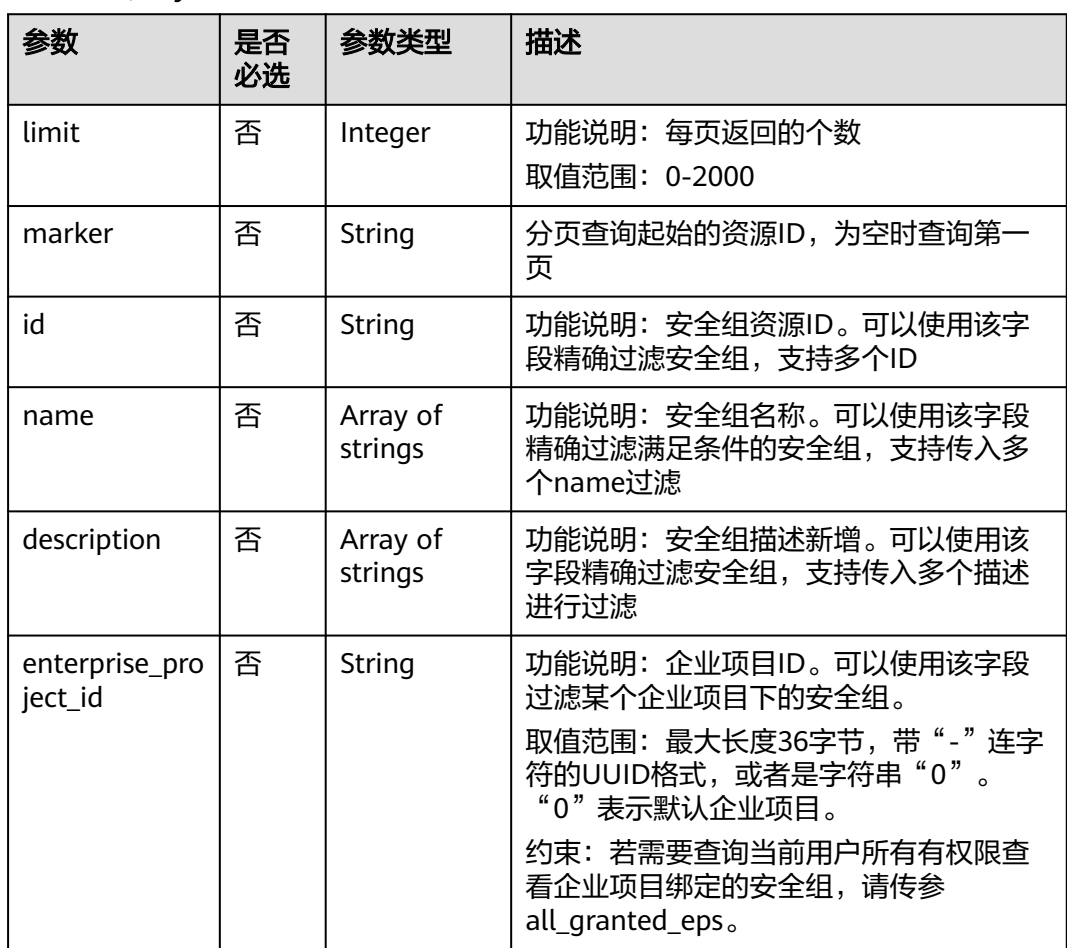

### 请求参数

无

### 请求示例

#### ● 查询安全组列表

"GET https://{Endpoint}/v3/{project\_id}/vpc/security-groups"

### 响应参数

### 状态码为 **200** 时**:**

### 表 **5-40** 响应 Body 参数

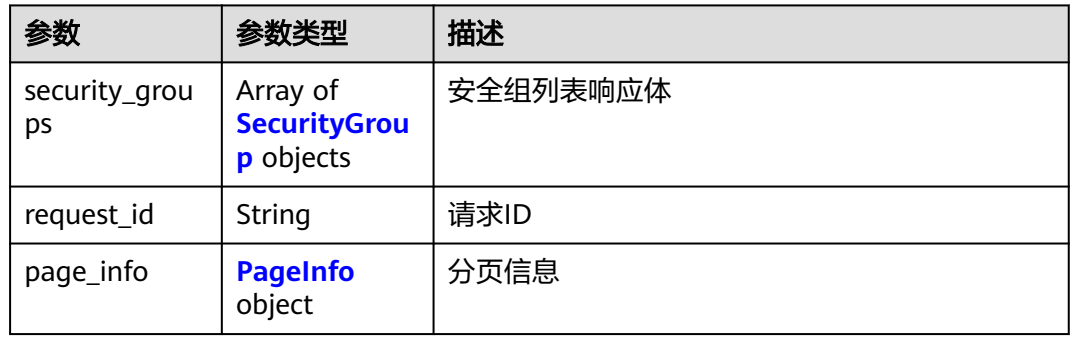

### 表 **5-41** SecurityGroup

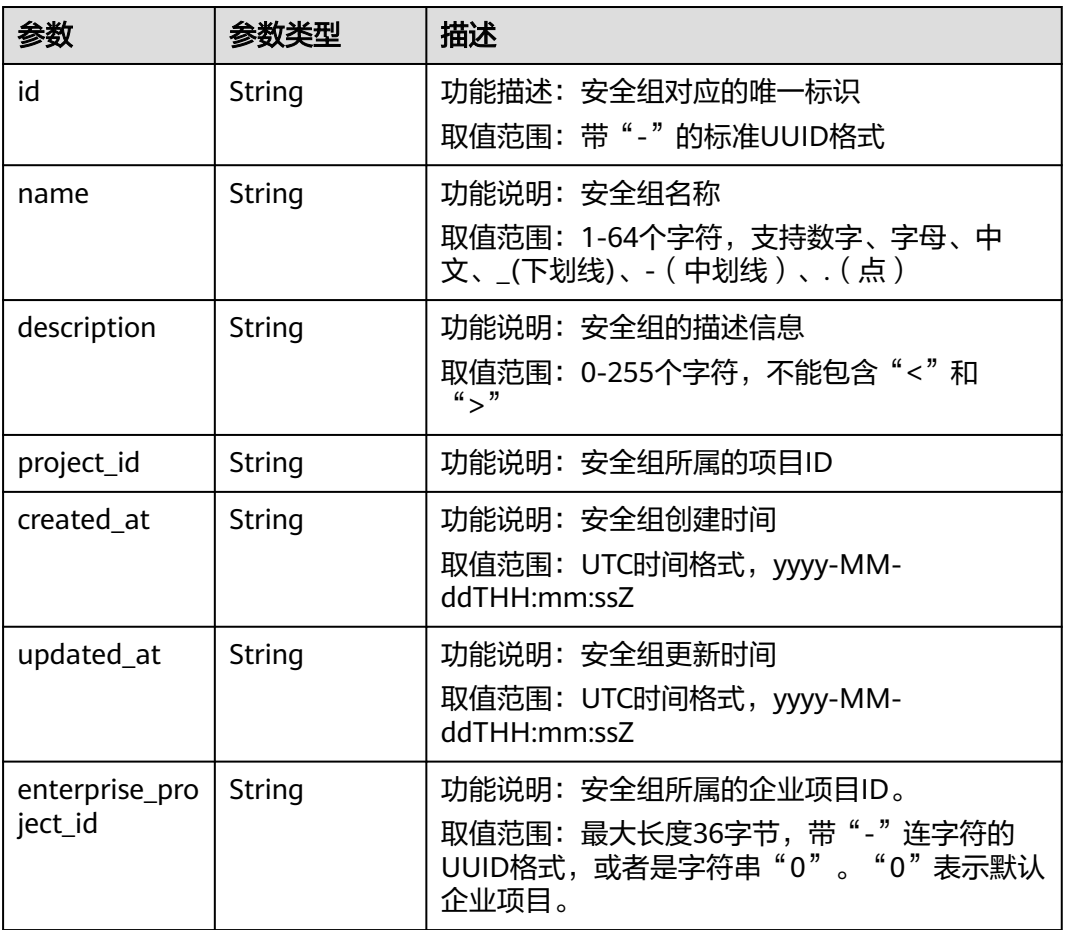

#### <span id="page-267-0"></span>表 **5-42** page\_info

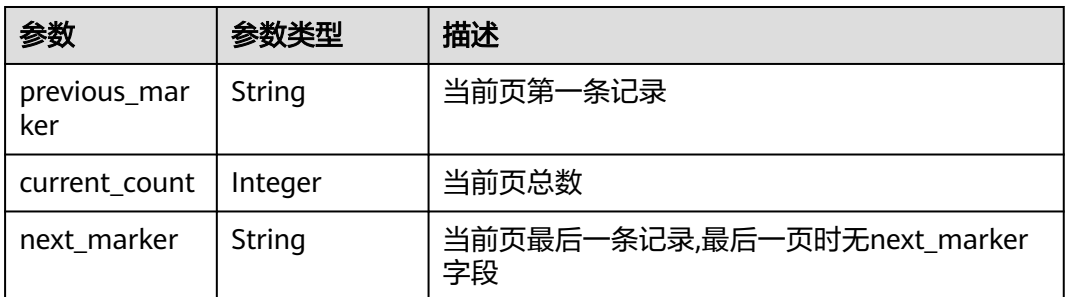

#### 状态码为 **400** 时**:**

表 **5-43** 响应 Body 参数

| 参数         | 参数类型   | 描述   |
|------------|--------|------|
| request_id | String | 请求ID |
| error_msg  | String | 错误消息 |
| error_code | String | 错误码  |

#### 状态码为 **401** 时**:**

表 **5-44** 响应 Body 参数

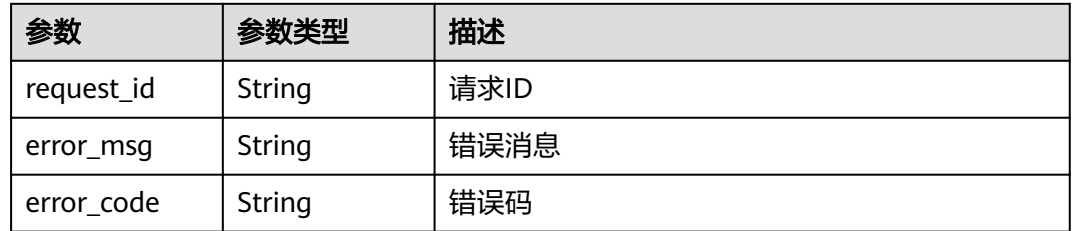

#### 状态码为 **403** 时**:**

表 **5-45** 响应 Body 参数

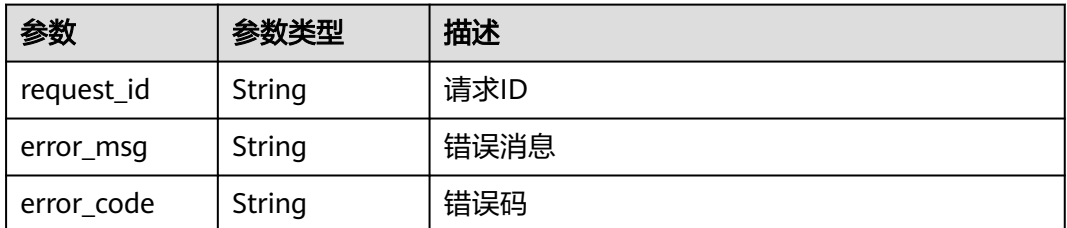

### 状态码为 **500** 时**:**

#### 表 **5-46** 响应 Body 参数

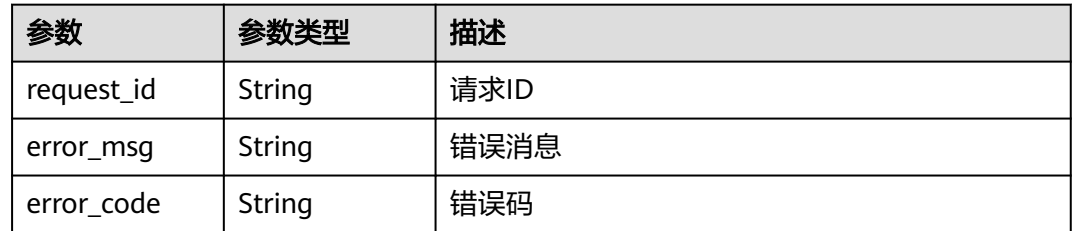

### 响应示例

#### 状态码为 **200** 时**:**

#### **OK**

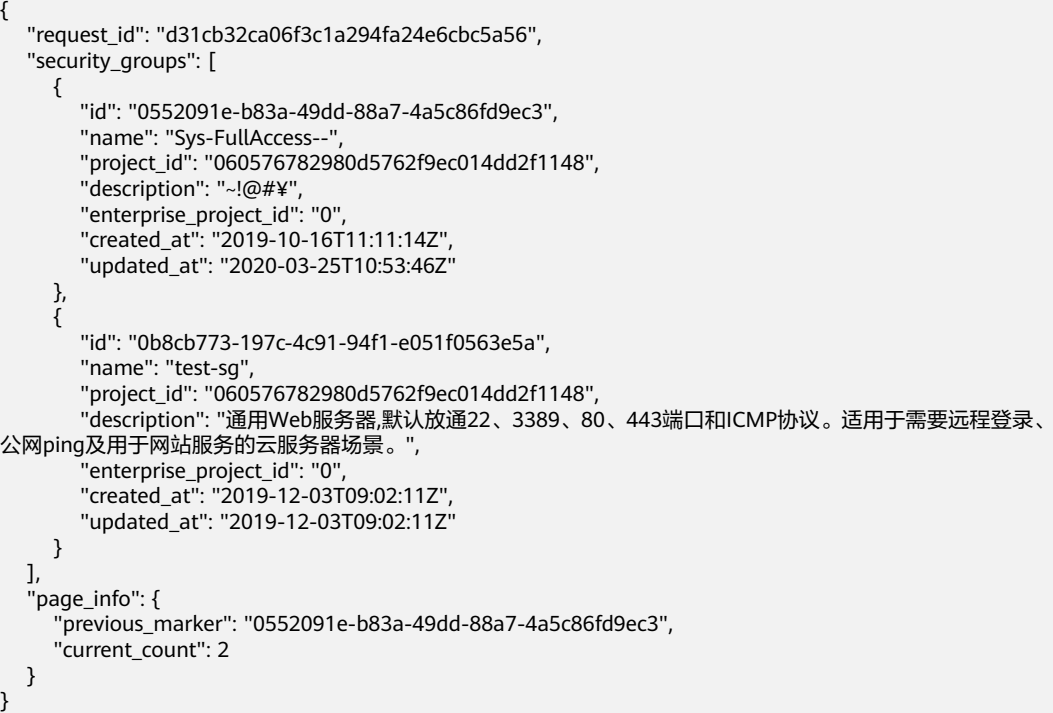

### 状态码

请参见**A.3** [状态码](#page-698-0)。

#### 错误码

请参[见错误码。](#page-699-0)

## **5.2.3** 查询安全组

### 功能介绍

查询单个安全组详情。

该接口在华北-北京一,华北-北京二,华北-北京四,华北-乌兰察布一,华东-上海 一,华东-上海二,华南-广州,华南-深圳,西南-贵阳一,中国-香港,亚太-曼谷,亚 太-新加坡,亚太-雅加达,土耳其-伊斯坦布尔,非洲-约翰内斯堡,拉美-墨西哥城 一,拉美-墨西哥城二,拉美-圣保罗一,拉美-圣地亚哥区域上线。

### 调试

您可以在**[API Explorer](https://apiexplorer.developer.huaweicloud.com/apiexplorer/doc?product=VPC&version=v3&api=ShowSecurityGroup)**中调试该接口。

#### **URI**

GET /v3/{project\_id}/vpc/security-groups/{security\_group\_id}

#### 表 **5-47** 参数说明

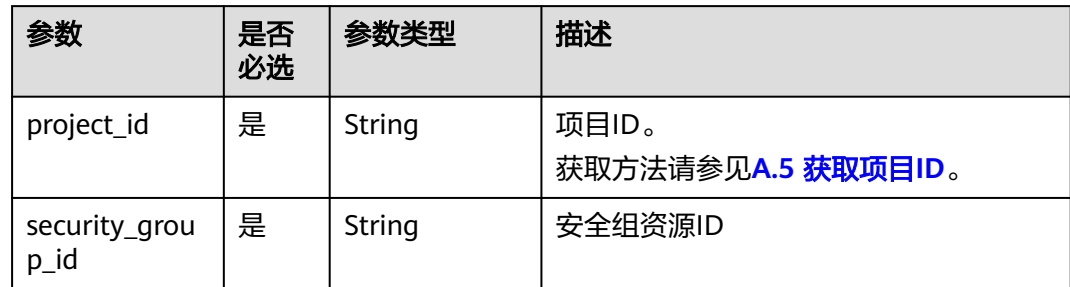

### 请求参数

无

### 请求示例

● 查询安全组详情 "GET https://{Endpoint}/v3/{project\_id}/vpc/security-groups/1d8b19c7-7c56-48f7-a99b-4b40eb390967"

#### 响应参数

#### 状态码为 **200** 时**:**

#### 表 **5-48** 响应 Body 参数

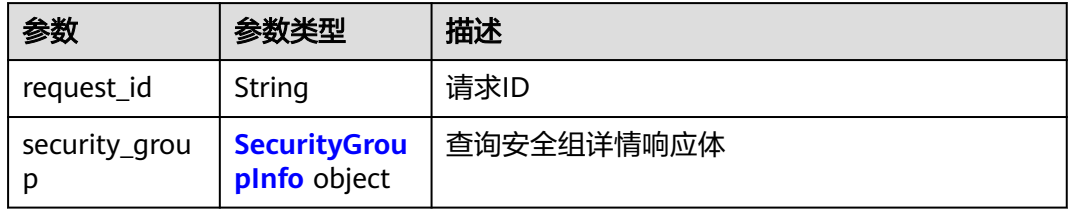

#### 表 **5-49** SecurityGroupInfo

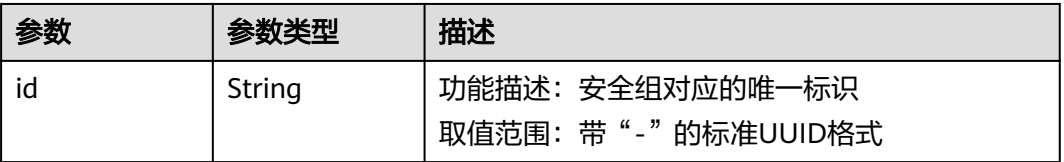

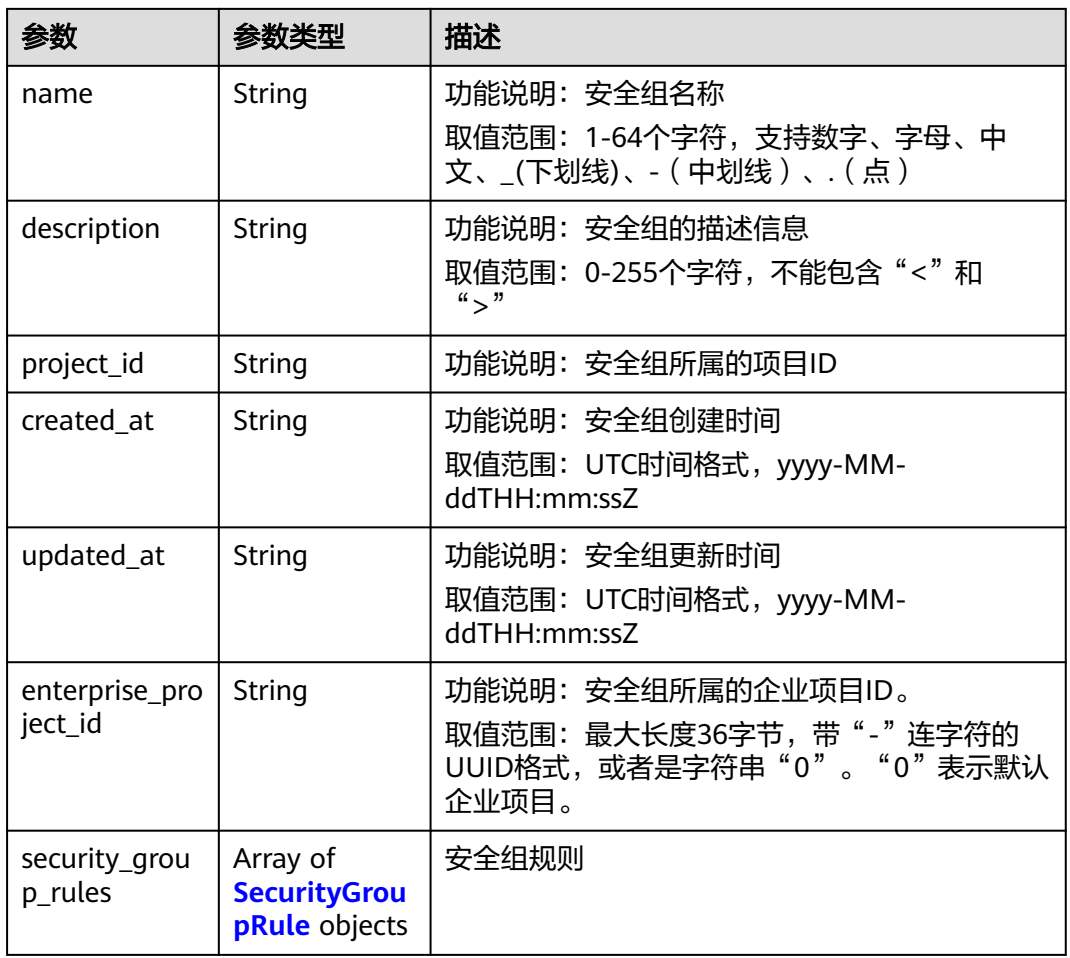

### 表 **5-50** SecurityGroupRule

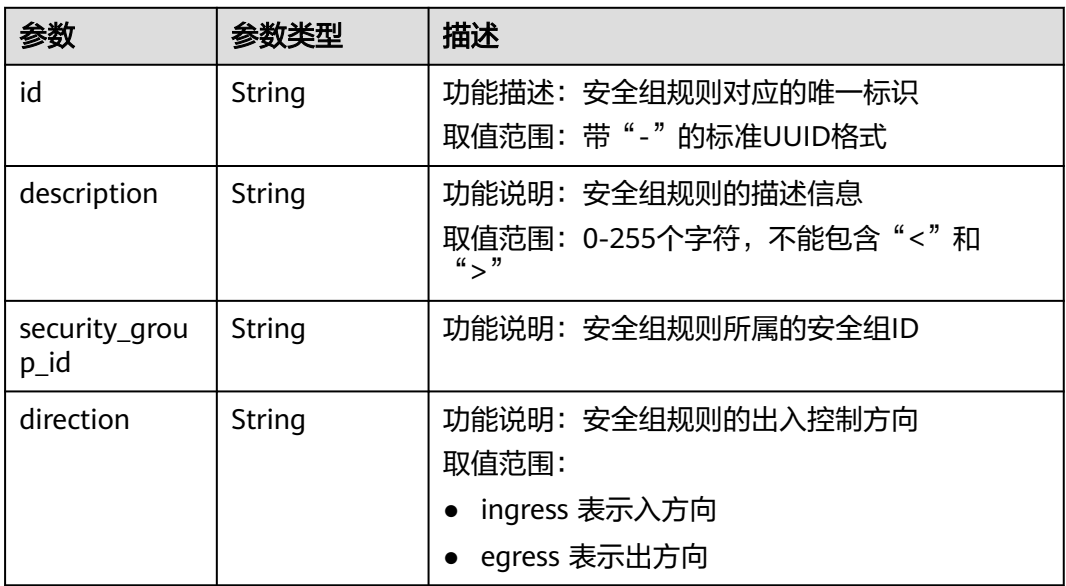

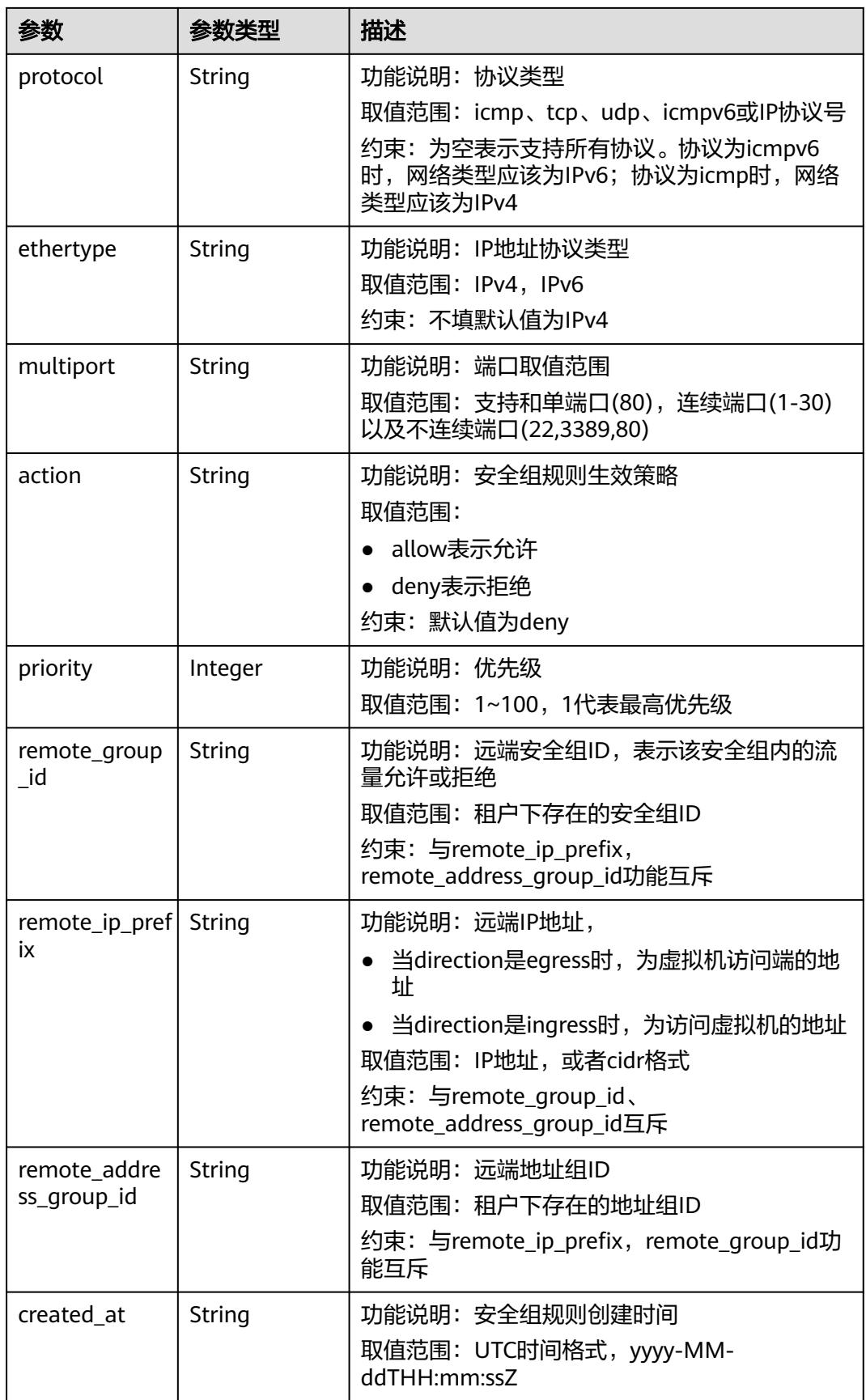

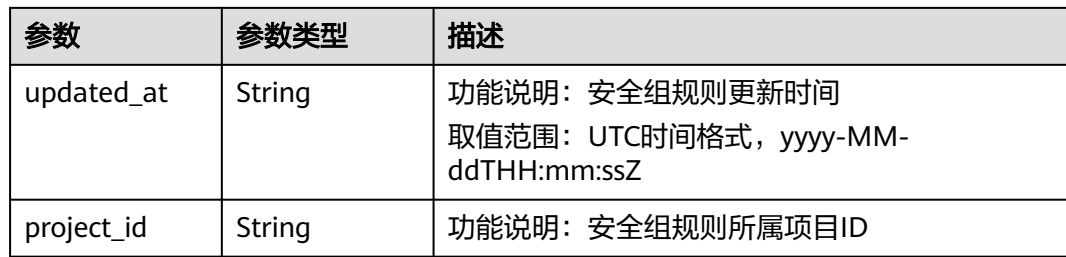

### 状态码为 **401** 时**:**

表 **5-51** 响应 Body 参数

| 参数         | 参数类型          | 描述   |  |
|------------|---------------|------|--|
| request_id | String        | 请求ID |  |
| error_msg  | <b>String</b> | 错误消息 |  |
| error_code | String        | 错误码  |  |

#### 状态码为 **403** 时**:**

### 表 **5-52** 响应 Body 参数

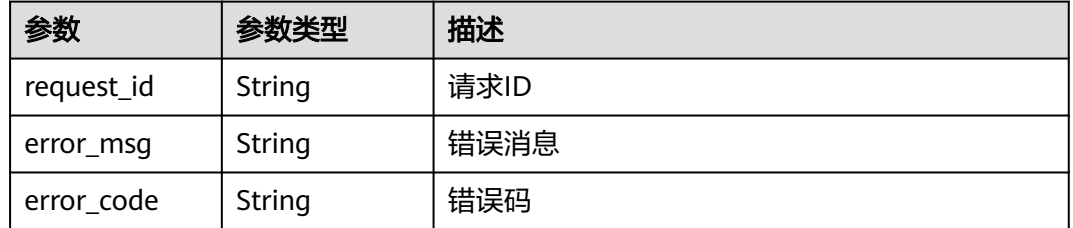

#### 状态码为 **404** 时**:**

表 **5-53** 响应 Body 参数

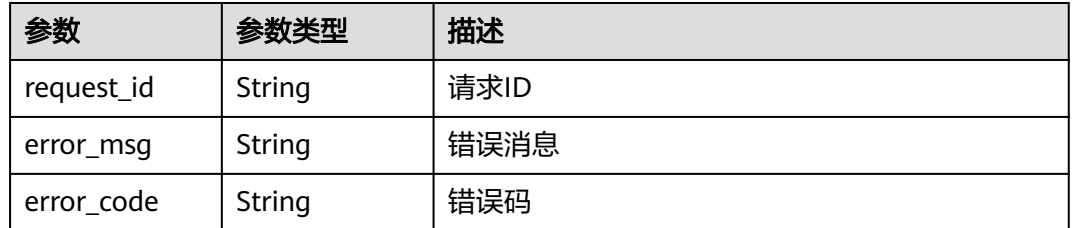

#### 状态码为 **500** 时**:**

#### 表 **5-54** 响应 Body 参数

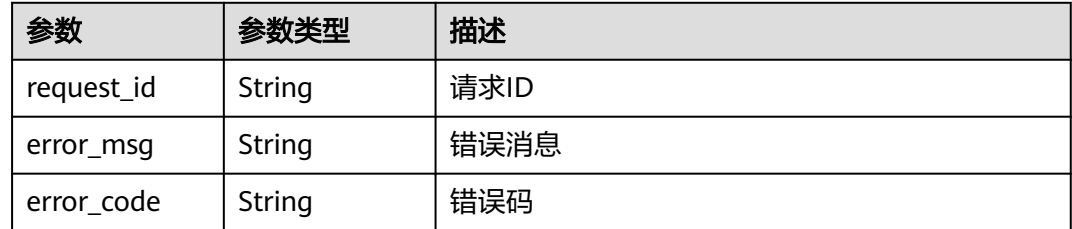

### 响应示例

#### 状态码为 **200** 时**:**

#### OK {

```
 "security_group": {
      "id": "69c999ad-d9ef-4d79-94fd-35e6ceb75325", 
      "name": "security_group_1", 
      "project_id": "060576782980d5762f9ec014dd2f1148", 
      "description": "security group description", 
      "enterprise_project_id": "0", 
      "security_group_rules": [
        {
           "id": "f11a3824-ac19-4fad-b4f1-c5f4a6dd0a80", 
           "project_id": "060576782980d5762f9ec014dd2f1148", 
           "security_group_id": "69c999ad-d9ef-4d79-94fd-35e6ceb75325", 
           "remote_group_id": "69c999ad-d9ef-4d79-94fd-35e6ceb75325", 
           "direction": "ingress", 
            "protocol": null, 
          "description": ""
           "created_at": "2020-07-09T05:56:27Z", 
           "updated_at": "2020-07-09T05:56:27Z", 
           "ethertype": "IPv6", 
           "remote_ip_prefix": null, 
           "multiport": null, 
           "remote_address_group_id": null, 
           "action": "allow", 
           "priority": 100
        }, 
        {
           "id": "3d6480e8-9ea4-46dc-bb1b-8db190cd5677", 
           "project_id": "060576782980d5762f9ec014dd2f1148", 
 "security_group_id": "69c999ad-d9ef-4d79-94fd-35e6ceb75325", 
 "remote_group_id": null, 
           "direction": "egress", 
            "protocol": null, 
          "description": "'
           "created_at": "2020-07-09T05:56:27Z", 
           "updated_at": "2020-07-09T05:56:27Z", 
           "ethertype": "IPv6", 
           "remote_ip_prefix": null, 
           "multiport": null, 
 "remote_address_group_id": null, 
 "action": "allow", 
           "priority": 100
        }, 
        {
           "id": "9581f18c-1fdd-43da-ace9-7758a56ef28a", 
           "project_id": "060576782980d5762f9ec014dd2f1148", 
           "security_group_id": "69c999ad-d9ef-4d79-94fd-35e6ceb75325", 
           "remote_group_id": null, 
           "direction": "egress", 
           "protocol": null, 
          "description": ""
```

```
 "created_at": "2020-07-09T05:56:27Z", 
 "updated_at": "2020-07-09T05:56:27Z", 
 "ethertype": "IPv4", 
           "remote_ip_prefix": null, 
           "multiport": null, 
           "remote_address_group_id": null, 
 "action": "allow", 
 "priority": 100
        }, 
 {
           "id": "a3ba270e-e58b-432d-a912-aeb7eace9fb8", 
           "project_id": "060576782980d5762f9ec014dd2f1148", 
           "security_group_id": "69c999ad-d9ef-4d79-94fd-35e6ceb75325", 
           "remote_group_id": "69c999ad-d9ef-4d79-94fd-35e6ceb75325", 
           "direction": "ingress", 
           "protocol": null, 
          "description": "'
 "created_at": "2020-07-09T05:56:27Z", 
 "updated_at": "2020-07-09T05:56:27Z", 
           "ethertype": "IPv4", 
           "remote_ip_prefix": null, 
           "multiport": null, 
           "remote_address_group_id": null, 
           "action": "allow", 
           "priority": 100
       }
     ], 
 "created_at": "2020-07-09T05:56:27Z", 
 "updated_at": "2020-07-09T05:56:27Z"
   }, 
   ,,<br>"request_id": "a8cf4f79ca3c22ca685e7e8872e8c20b"
```
### 状态码

请参见**A.3** [状态码](#page-698-0)。

}

### 错误码

请参[见错误码。](#page-699-0)

## **5.2.4** 更新安全组

### 功能介绍

更新安全组。

该接口在华北-北京一,华北-北京二,华北-北京四,华北-乌兰察布一,华东-上海 一,华东-上海二,华南-广州,华南-深圳,西南-贵阳一,中国-香港,亚太-曼谷,亚 太-新加坡,亚太-雅加达,土耳其-伊斯坦布尔,非洲-约翰内斯堡,拉美-墨西哥城 一,拉美-墨西哥城二,拉美-圣保罗一,拉美-圣地亚哥区域上线。

### 调试

您可以在**[API Explorer](https://apiexplorer.developer.huaweicloud.com/apiexplorer/doc?product=VPC&version=v3&api=UpdateSecurityGroup)**中调试该接口。

### **URI**

PUT /v3/{project\_id}/vpc/security-groups/{security\_group\_id}

#### 表 **5-55** 参数说明

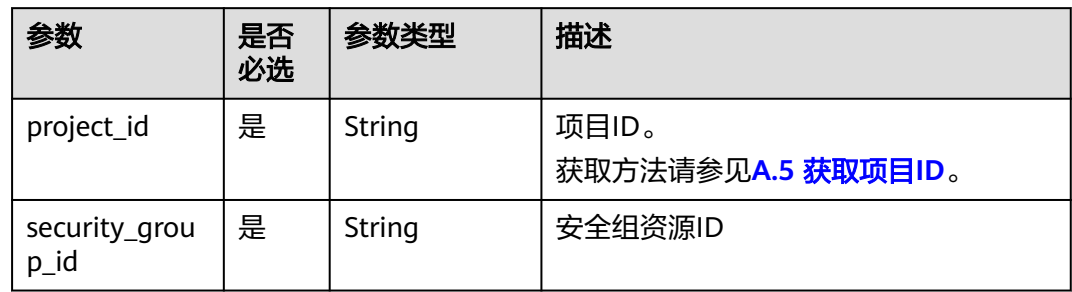

## 请求参数

### 表 **5-56** 请求 Body 参数

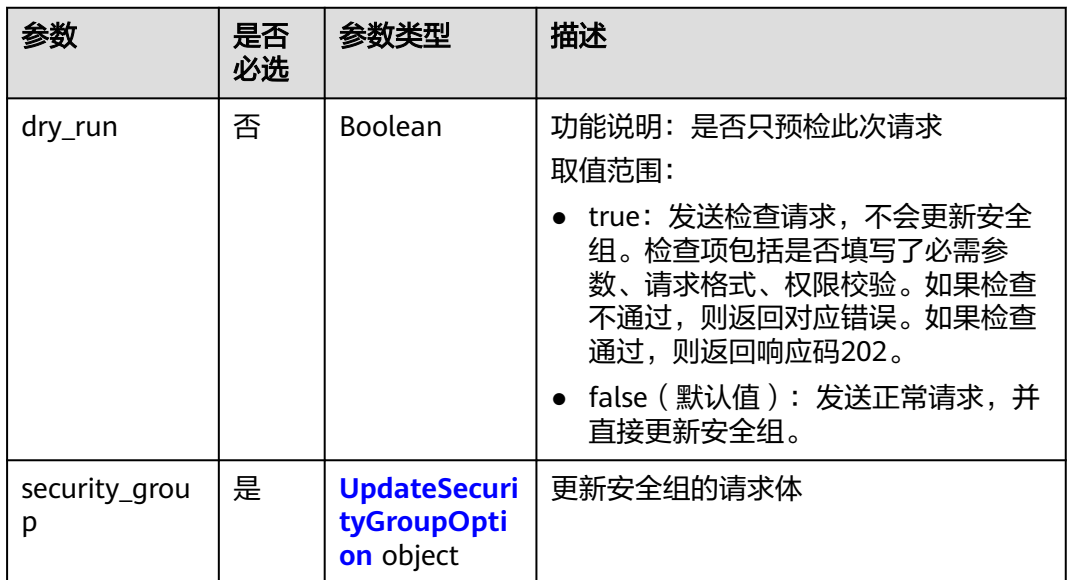

#### 表 **5-57** UpdateSecurityGroupOption

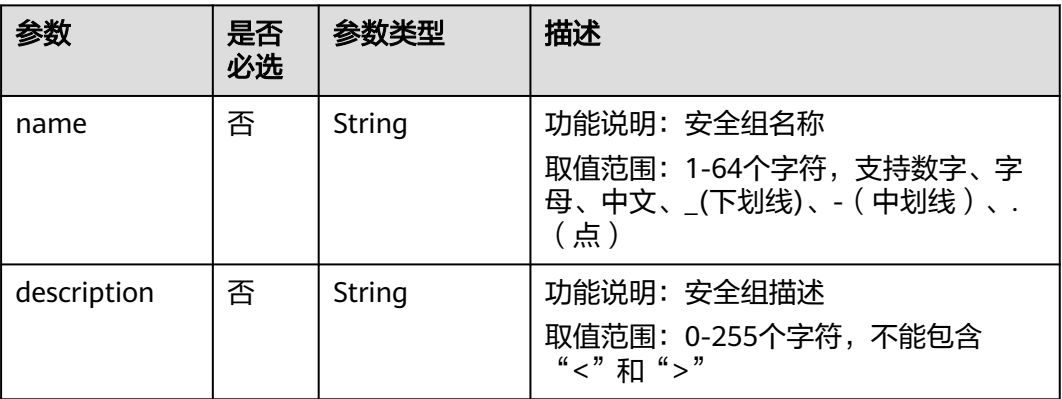

### 请求示例

● 更新id为1d8b19c7-7c56-48f7-a99b-4b40eb390967的安全组,名称更新为 security\_group\_2,描述更新为modified description。 "PUT https://{Endpoint}/v3/{project\_id}/vpc/security-groups/1d8b19c7-7c56-48f7 a99b-4b40eb390967"

```
{
 "security_group" : {
 "name" : "security_group_2",
 "description" : "modified description"
 }
}
```
### 响应参数

#### 状态码为 **200** 时**:**

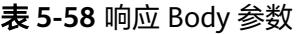

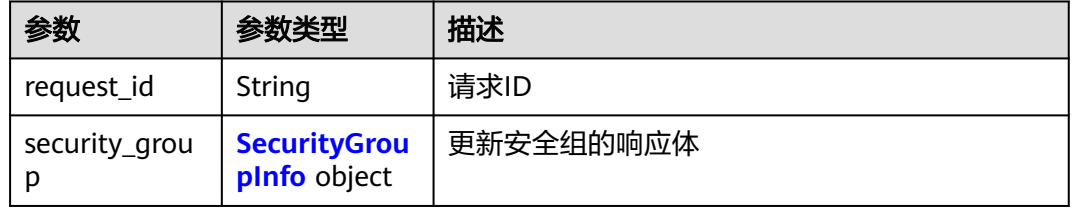

#### 表 **5-59** SecurityGroupInfo

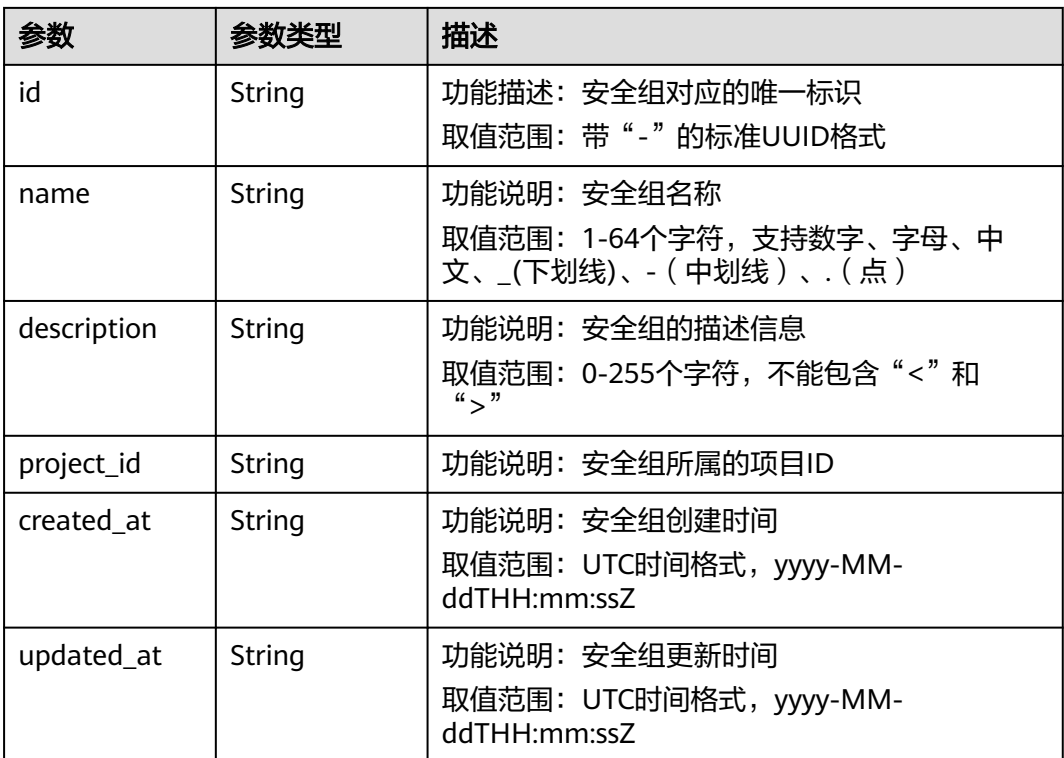

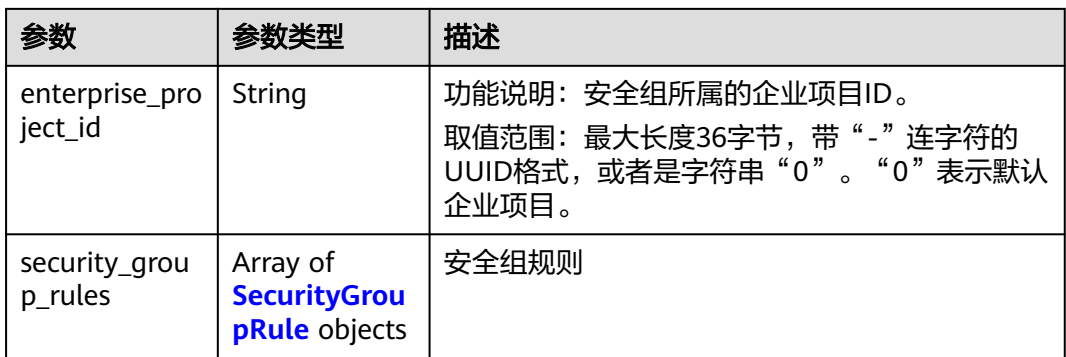

## 表 **5-60** SecurityGroupRule

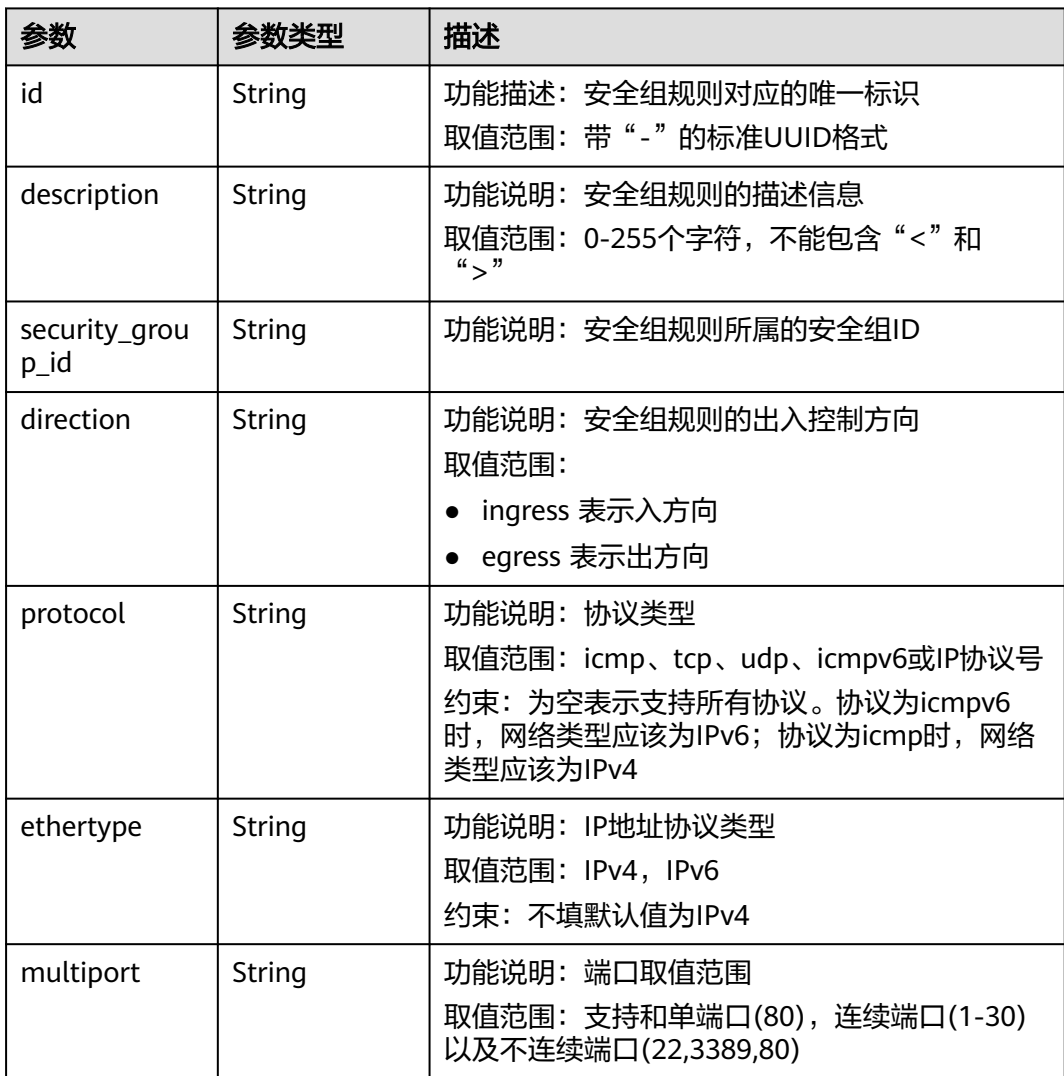

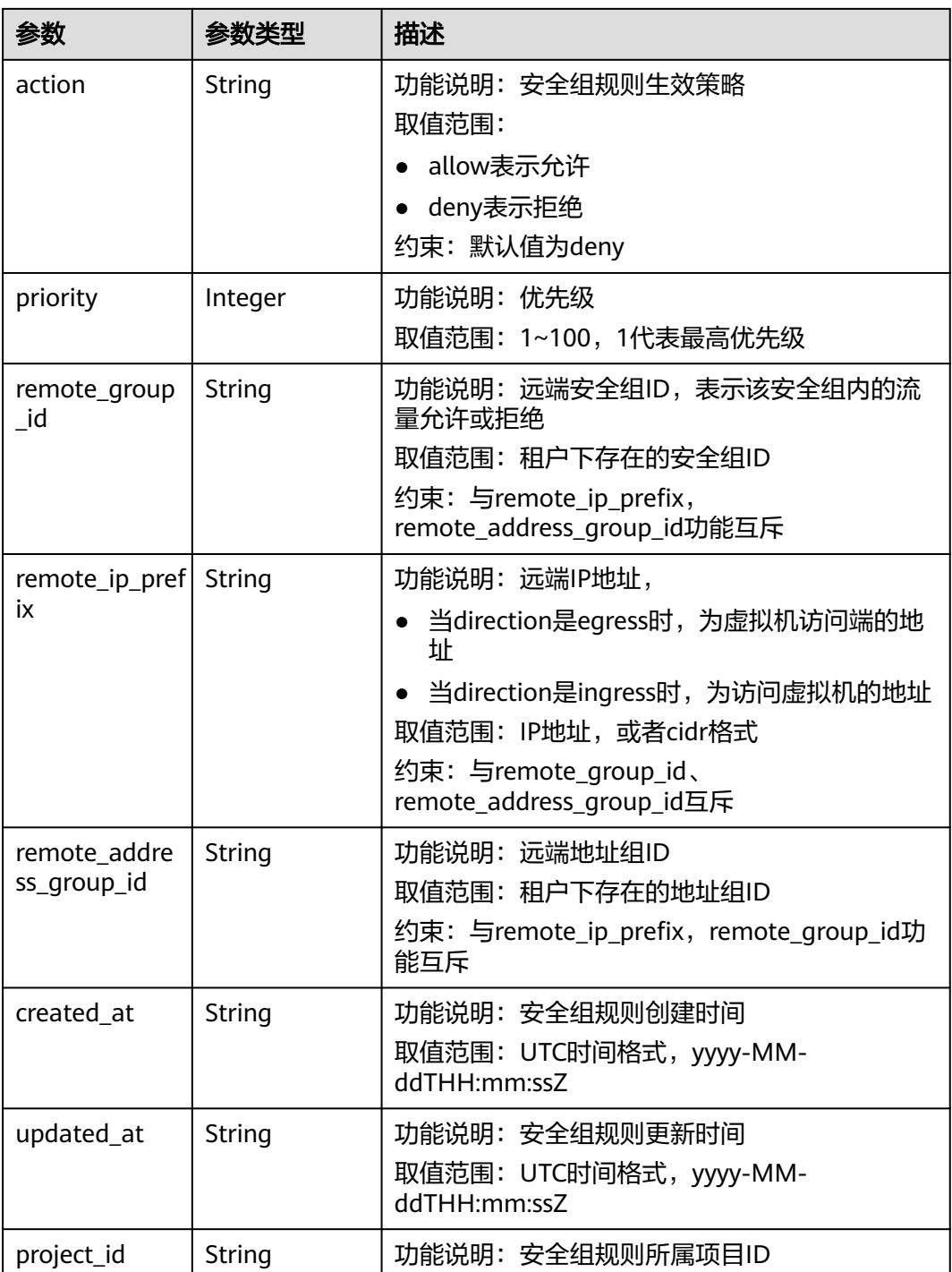

### 响应示例

### 状态码为 **200** 时**:**

OK

{

```
 "security_group" : {
 "id" : "69c999ad-d9ef-4d79-94fd-35e6ceb75325",
   "name" : "security_group_2",
```

```
 "project_id" : "060576782980d5762f9ec014dd2f1148",
   "description" : "modified description",
   "enterprise_project_id" : "0",
   "security_group_rules" : [ {
     "id" : "f11a3824-ac19-4fad-b4f1-c5f4a6dd0a80",
     "project_id" : "060576782980d5762f9ec014dd2f1148",
     "security_group_id" : "69c999ad-d9ef-4d79-94fd-35e6ceb75325",
     "remote_group_id" : "69c999ad-d9ef-4d79-94fd-35e6ceb75325",
     "direction" : "ingress",
     "protocol" : null,
    ": "description"
     "created_at" : "2020-07-09T05:56:27Z",
     "updated_at" : "2020-07-09T05:56:27Z",
     "ethertype" : "IPv6",
     "remote_ip_prefix" : null,
     "multiport" : null,
     "remote_address_group_id" : null,
 "action" : "allow",
 "priority" : 100
 }, {
 "id" : "3d6480e8-9ea4-46dc-bb1b-8db190cd5677",
     "project_id" : "060576782980d5762f9ec014dd2f1148",
     "security_group_id" : "69c999ad-d9ef-4d79-94fd-35e6ceb75325",
     "remote_group_id" : null,
 "direction" : "egress",
 "protocol" : null,
    "description" : ""
     "created_at" : "2020-07-09T05:56:27Z",
     "updated_at" : "2020-07-09T05:56:27Z",
     "ethertype" : "IPv6",
     "remote_ip_prefix" : null,
     "multiport" : null,
     "remote_address_group_id" : null,
     "action" : "allow",
     "priority" : 100
   }, {
    "id" : "9581f18c-1fdd-43da-ace9-7758a56ef28a",
     "project_id" : "060576782980d5762f9ec014dd2f1148",
     "security_group_id" : "69c999ad-d9ef-4d79-94fd-35e6ceb75325",
     "remote_group_id" : null,
    "direction" : "egress",
     "protocol" : null,
 "description" : "",
 "created_at" : "2020-07-09T05:56:27Z",
     "updated_at" : "2020-07-09T05:56:27Z",
     "ethertype" : "IPv4",
     "remote_ip_prefix" : null,
     "multiport" : null,
     "remote_address_group_id" : null,
 "action" : "allow",
 "priority" : 100
   }, {
     "id" : "a3ba270e-e58b-432d-a912-aeb7eace9fb8",
     "project_id" : "060576782980d5762f9ec014dd2f1148",
     "security_group_id" : "69c999ad-d9ef-4d79-94fd-35e6ceb75325",
     "remote_group_id" : "69c999ad-d9ef-4d79-94fd-35e6ceb75325",
     "direction" : "ingress",
     "protocol" : null,
    "description" : ""
     "created_at" : "2020-07-09T05:56:27Z",
     "updated_at" : "2020-07-09T05:56:27Z",
     "ethertype" : "IPv4",
     "remote_ip_prefix" : null,
     "multiport" : null,
    "remote_address_group_id" : null,
 "action" : "allow",
 "priority" : 100
  \overline{\ } "created_at" : "2020-07-09T05:56:27Z",
```

```
 "updated_at" : "2020-07-09T05:56:27Z"
 },
  "request_id" : "a8cf4f79ca3c22ca685e7e8872e8c20b"
}
```
#### 状态码

请参见**A.3** [状态码](#page-698-0)。

#### 错误码

请参见<mark>错误码</mark>。

## **5.2.5** 删除安全组

#### 功能介绍

删除安全组。

该接口在华北-北京一,华北-北京二,华北-北京四,华北-乌兰察布一,华东-上海 一,华东-上海二,华南-广州,华南-深圳,西南-贵阳一,中国-香港,亚太-曼谷,亚 太-新加坡,亚太-雅加达,土耳其-伊斯坦布尔,非洲-约翰内斯堡,拉美-墨西哥城 一,拉美-墨西哥城二,拉美-圣保罗一,拉美-圣地亚哥区域上线。

#### 接口约束

删除安全组前,请确保该安全组未关联到任何实例上。

调试

您可以在**[API Explorer](https://apiexplorer.developer.huaweicloud.com/apiexplorer/doc?product=VPC&version=v3&api=DeleteSecurityGroup)**中调试该接口。

#### **URI**

DELETE /v3/{project\_id}/vpc/security-groups/{security\_group\_id}

#### 表 **5-61** 参数说明

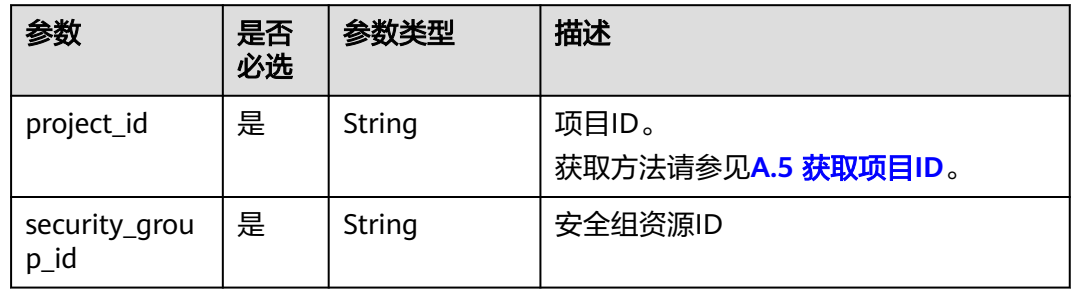

#### 请求参数

无

### 请求示例

#### ● 删除单个安全组 "DELETE https://{Endpoint}/v3/{project\_id}/vpc/security-groups/1d8b19c7-7c56-48f7 a99b-4b40eb390967"

### 响应参数

#### 状态码为 **400** 时**:**

### 表 **5-62** 响应 Body 参数

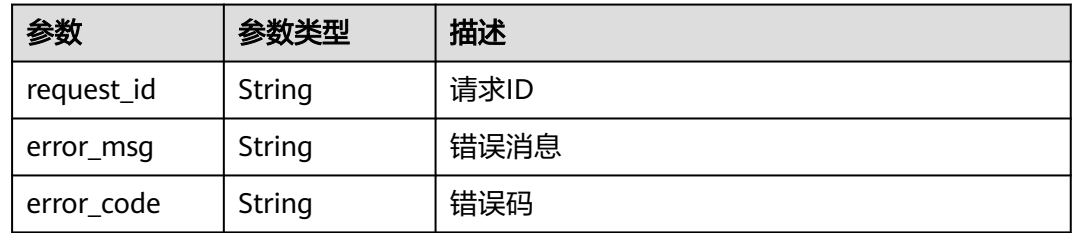

#### 状态码为 **401** 时**:**

#### 表 **5-63** 响应 Body 参数

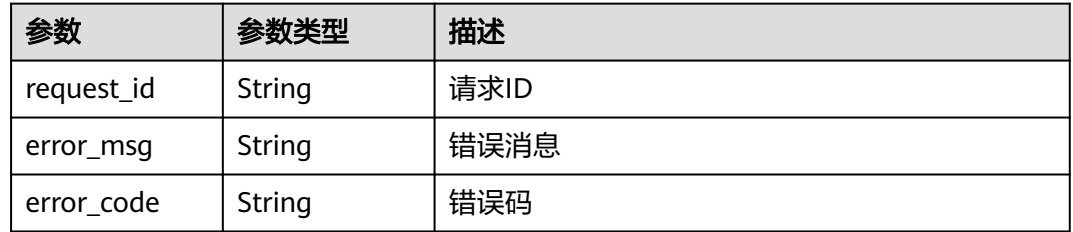

#### 状态码为 **403** 时**:**

#### 表 **5-64** 响应 Body 参数

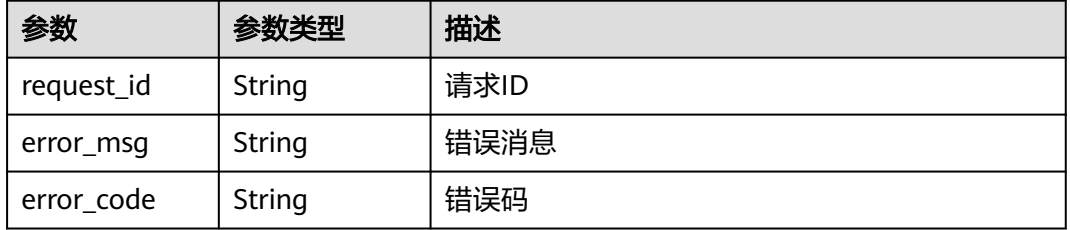

#### 状态码为 **404** 时**:**

#### 表 **5-65** 响应 Body 参数

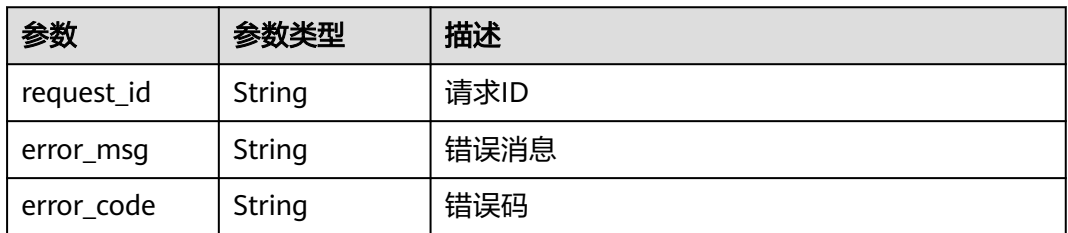

#### 状态码为 **409** 时**:**

表 **5-66** 响应 Body 参数

| 参数                   | 参数类型   | 描述   |  |
|----------------------|--------|------|--|
| request_id           | String | 请求ID |  |
| error_msg            | String | 错误消息 |  |
| String<br>error_code |        | 错误码  |  |

#### 状态码为 **500** 时**:**

#### 表 **5-67** 响应 Body 参数

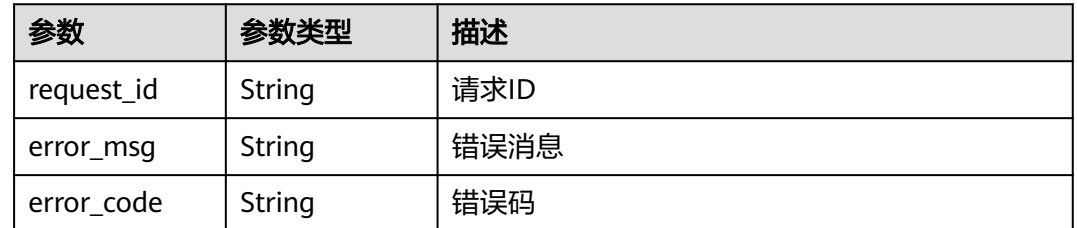

### 响应示例

无

### 状态码

请参见**A.3** [状态码](#page-698-0)。

### 错误码

请参[见错误码。](#page-699-0)

# **5.3** 安全组规则

## **5.3.1** 创建安全组规则

### 功能介绍

创建安全组规则。

该接口在华北-北京一,华北-北京二,华北-北京四,华北-乌兰察布一,华东-上海 一,华东-上海二,华南-广州,华南-深圳,西南-贵阳一,中国-香港,亚太-曼谷,亚 太-新加坡,亚太-雅加达,土耳其-伊斯坦布尔,非洲-约翰内斯堡,拉美-墨西哥城 一,拉美-墨西哥城二,拉美-圣保罗一,拉美-圣地亚哥区域上线。

### 调试

您可以在**[API Explorer](https://apiexplorer.developer.huaweicloud.com/apiexplorer/doc?product=VPC&version=v3&api=CreateSecurityGroupRule)**中调试该接口。

#### **URI**

POST /v3/{project\_id}/vpc/security-group-rules

#### 表 **5-68** 参数说明

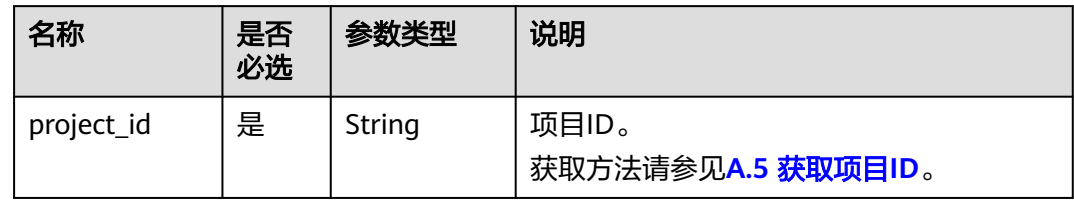

### 请求参数

#### 表 **5-69** 请求 Body 参数

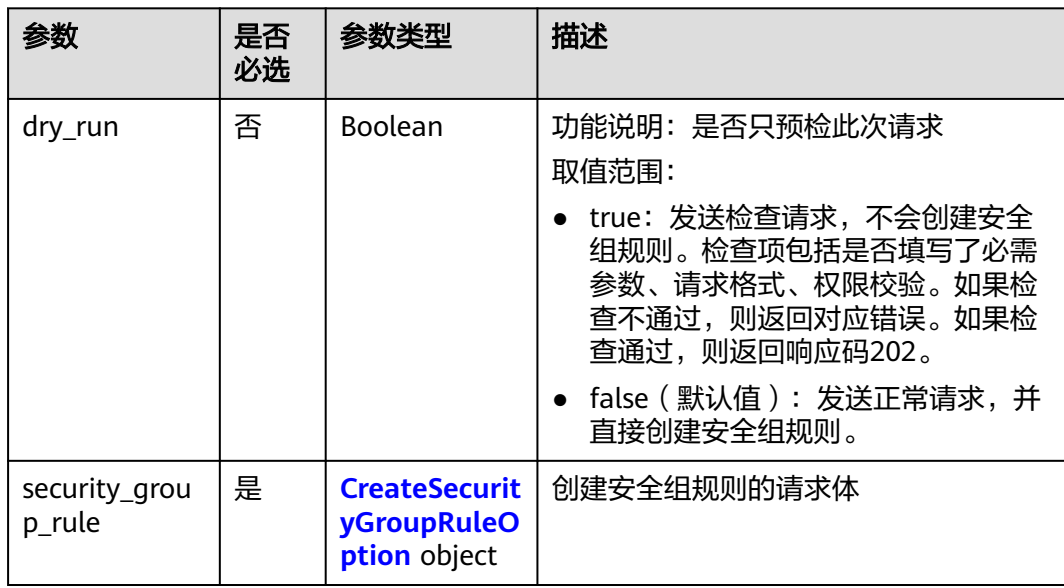

<span id="page-284-0"></span>表 **5-70** CreateSecurityGroupRuleOption

| 参数                    | 是否<br>必选 | 参数类型   | 描述                                                                                                    |
|-----------------------|----------|--------|----------------------------------------------------------------------------------------------------|
| security_grou<br>p_id | 是        | String | 功能说明: 安全组规则所属的安全组ID                                                                                                    |
| description           | 否        | String | 功能说明: 安全组的描述信息<br>取值范围: 0-255个字符,不能包含<br>"<"和">"                                                                                                    |
| direction             | 是        | String | 功能说明: 安全组规则的出入控制方向<br>取值范围:<br>• ingress 表示入方向<br>• egress 表示出方向                                                                                                    |
| ethertype             | 否        | String | 功能说明: IP地址协议类型<br>取值范围: IPv4, IPv6<br>约束: 不填默认值为IPv4                                                                                                    |
| protocol              | 否        | String | 功能说明: 协议类型<br>取值范围: icmp、tcp、udp、icmpv6或<br>IP协议号(0~255)<br>约束:<br>为空表示支持所有协议。<br>协议为icmpv6时,网络类型应该为<br>IP <sub>v6</sub><br>协议为icmp时, 网络类型应该为IPv4                                                              |
| multiport             | 否        | String | 功能说明: 端口取值范围<br>取值范围: 支持单端口(80), 连续端口<br>(1-30)以及不连续端口(22,3389,80)<br>约束: 端口值的范围1~65535                                                                                                    |
| remote_ip_pref<br>iх  | 否        | String | 功能说明: 远端IP地址, 当direction是<br>egress时为虚拟机访问端的地址,当<br>direction是ingress时为访问虚拟机的地<br>址<br>取值范围: IP地址, 或者cidr格式<br>约束:<br>• 与remote_group_id、<br>remote_address_group_id互斥<br>● 为空,表示没有限制远端IP地址,允<br>许或拒绝所有远端地址的流量 |

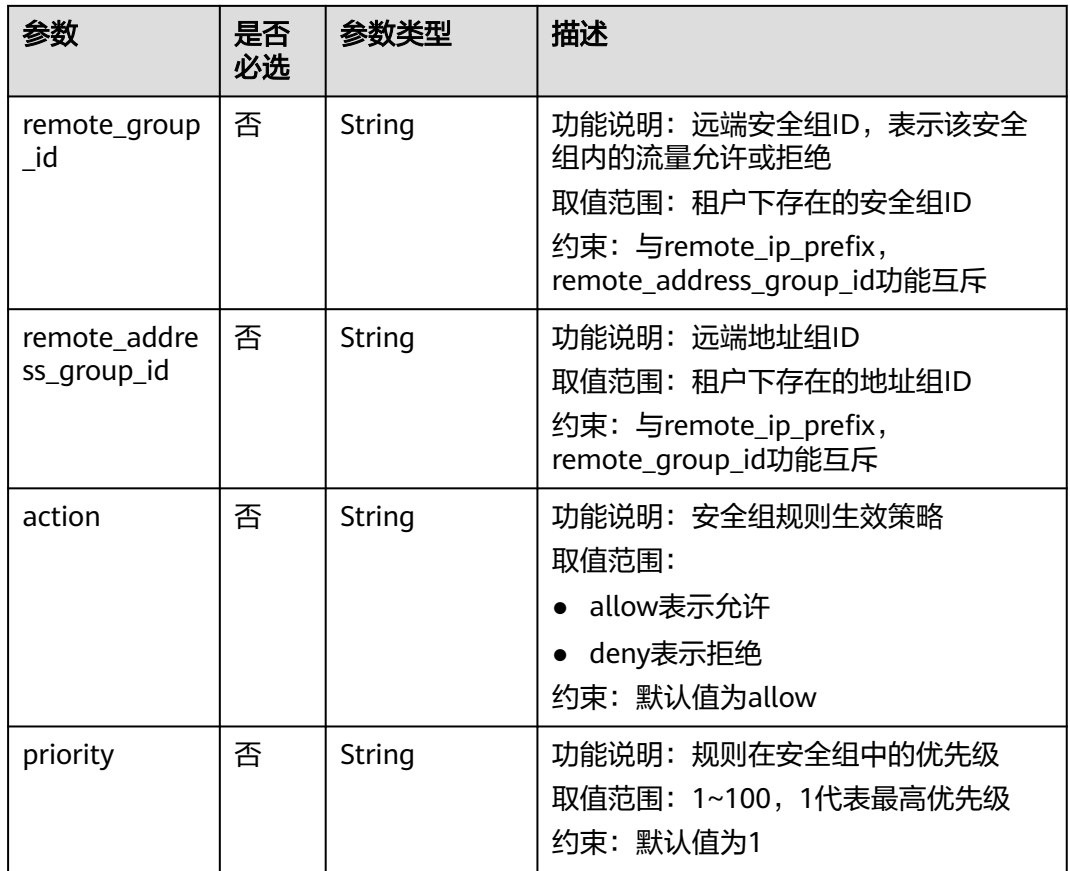

### 请求示例

● 创建一条入方向安全组规则,所在安全组id为1c8d9f94-6022-4518-bb98 e0145fcc7b33。

POST https://{Endpoint}/v3/{project\_id}/vpc/security-group-rules

```
{
 "security_group_rule": {
 "security_group_id": "1c8d9f94-6022-4518-bb98-e0145fcc7b33", 
 "direction": "ingress", 
 "protocol": "tcp", 
 "description": "security group rule description", 
      "action": "allow", 
 "priority": 1, 
 "multiport": "33", 
      "remote_ip_prefix": "10.10.0.0/16"
   }
}
```
### 响应参数

#### 状态码为 **201** 时**:**

表 **5-71** 响应 Body 参数

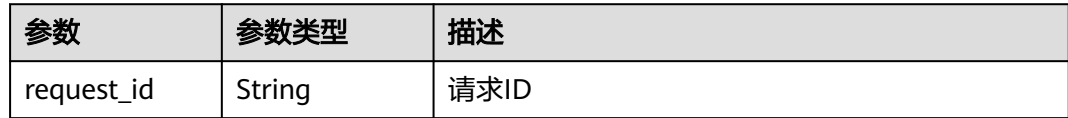

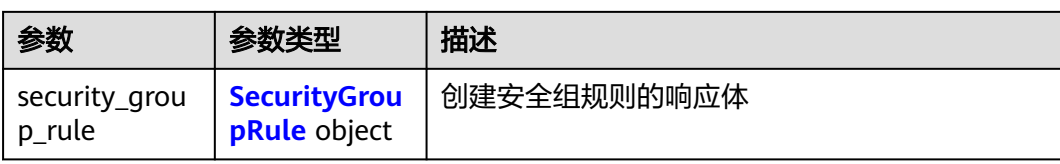

### 表 **5-72** SecurityGroupRule

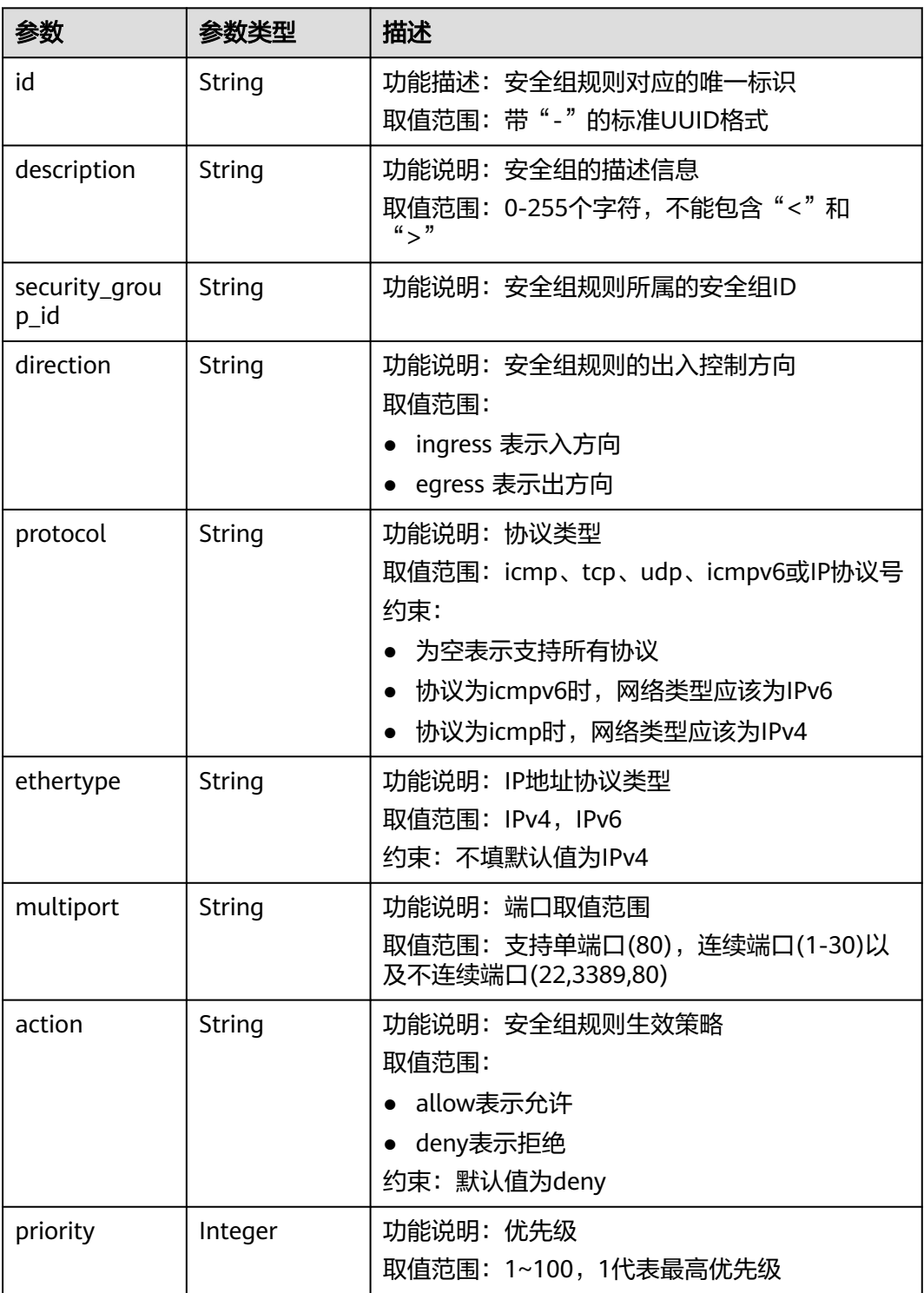

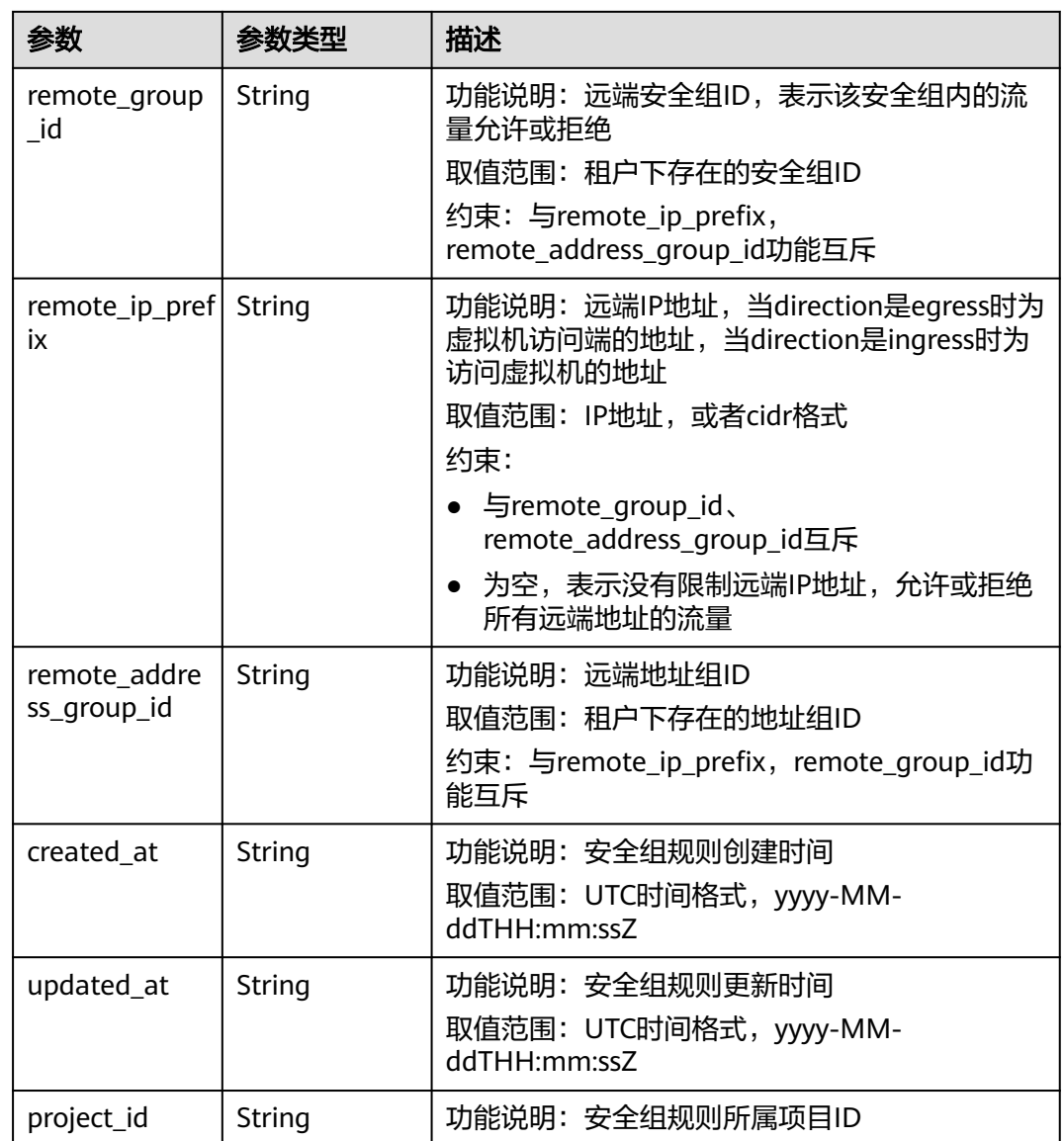

## 响应示例

### 状态码为 **201** 时**:**

{

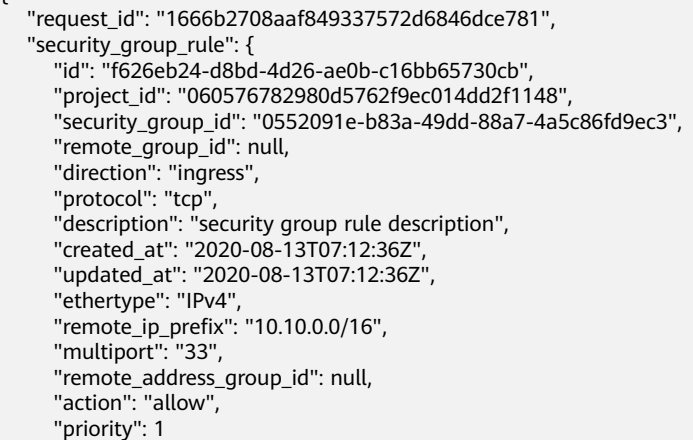
}

}

## 状态码

请参见**A.3** [状态码](#page-698-0)。

### 错误码

请参见<mark>错误码</mark>。

# **5.3.2** 查询安全组规则列表

## 功能介绍

查询安全组规则列表。

该接口在华北-北京一,华北-北京二,华北-北京四,华北-乌兰察布一,华东-上海 一,华东-上海二,华南-广州,华南-深圳,西南-贵阳一,中国-香港,亚太-曼谷,亚 太-新加坡,亚太-雅加达,土耳其-伊斯坦布尔,非洲-约翰内斯堡,拉美-墨西哥城 一,拉美-墨西哥城二,拉美-圣保罗一,拉美-圣地亚哥区域上线。

## 调试

您可以在**[API Explorer](https://apiexplorer.developer.huaweicloud.com/apiexplorer/doc?product=VPC&version=v3&api=ListSecurityGroupRules)**中调试该接口。

### **URI**

GET /v3/{project\_id}/vpc/security-group-rules

#### 表 **5-73** 参数说明

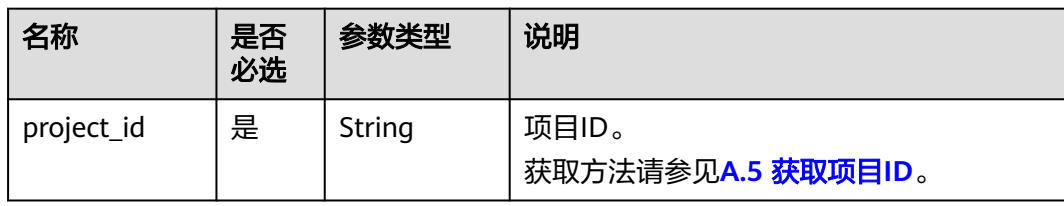

#### 表 **5-74** Query 参数

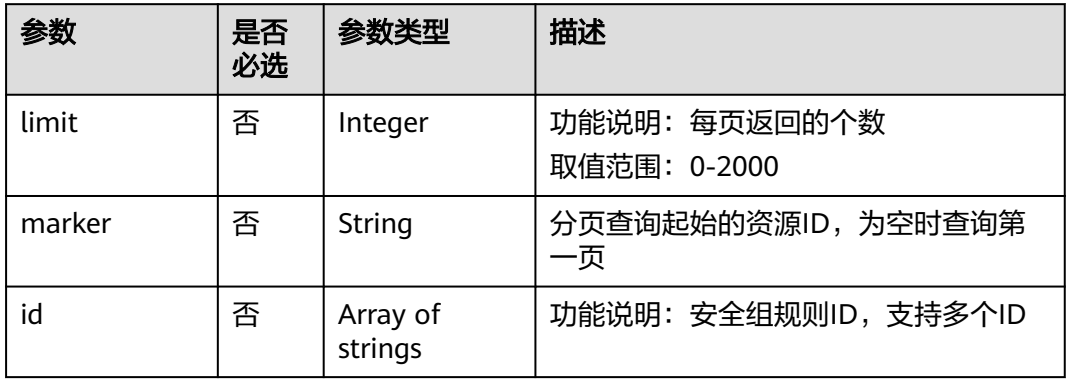

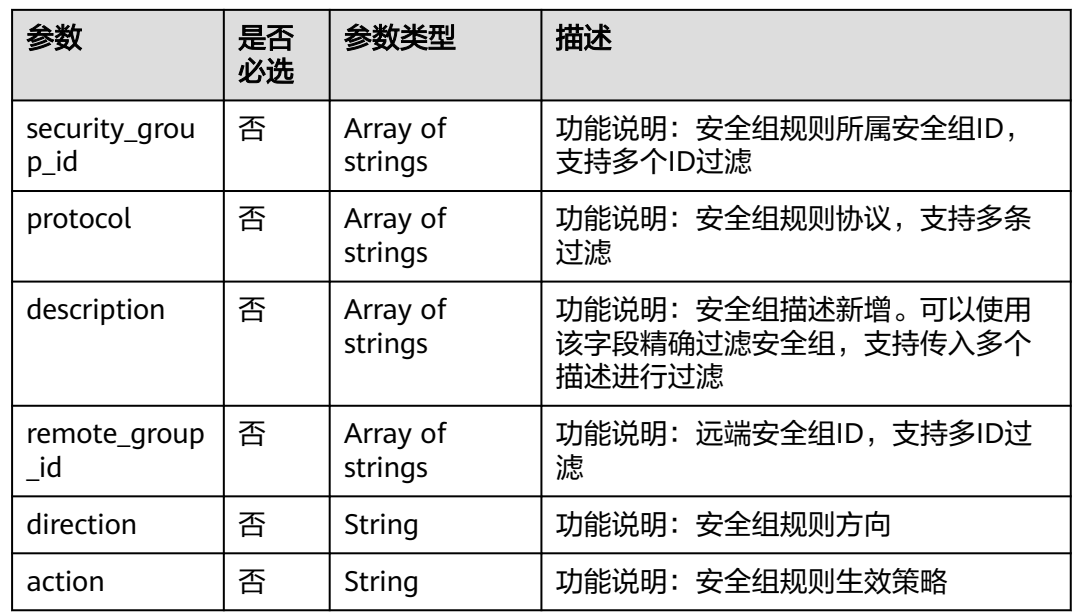

# 请求参数

无

# 请求示例

● 查询安全组规则列表 "GET https://{Endpoint}/v3/{project\_id}/vpc/security-group-rules"

# 响应参数

#### 状态码为 **200** 时**:**

表 **5-75** 响应 Body 参数

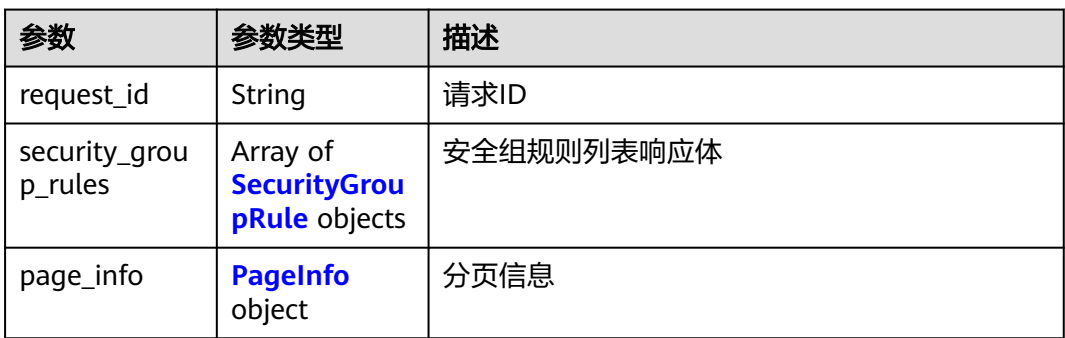

## <span id="page-290-0"></span>表 **5-76** SecurityGroupRule

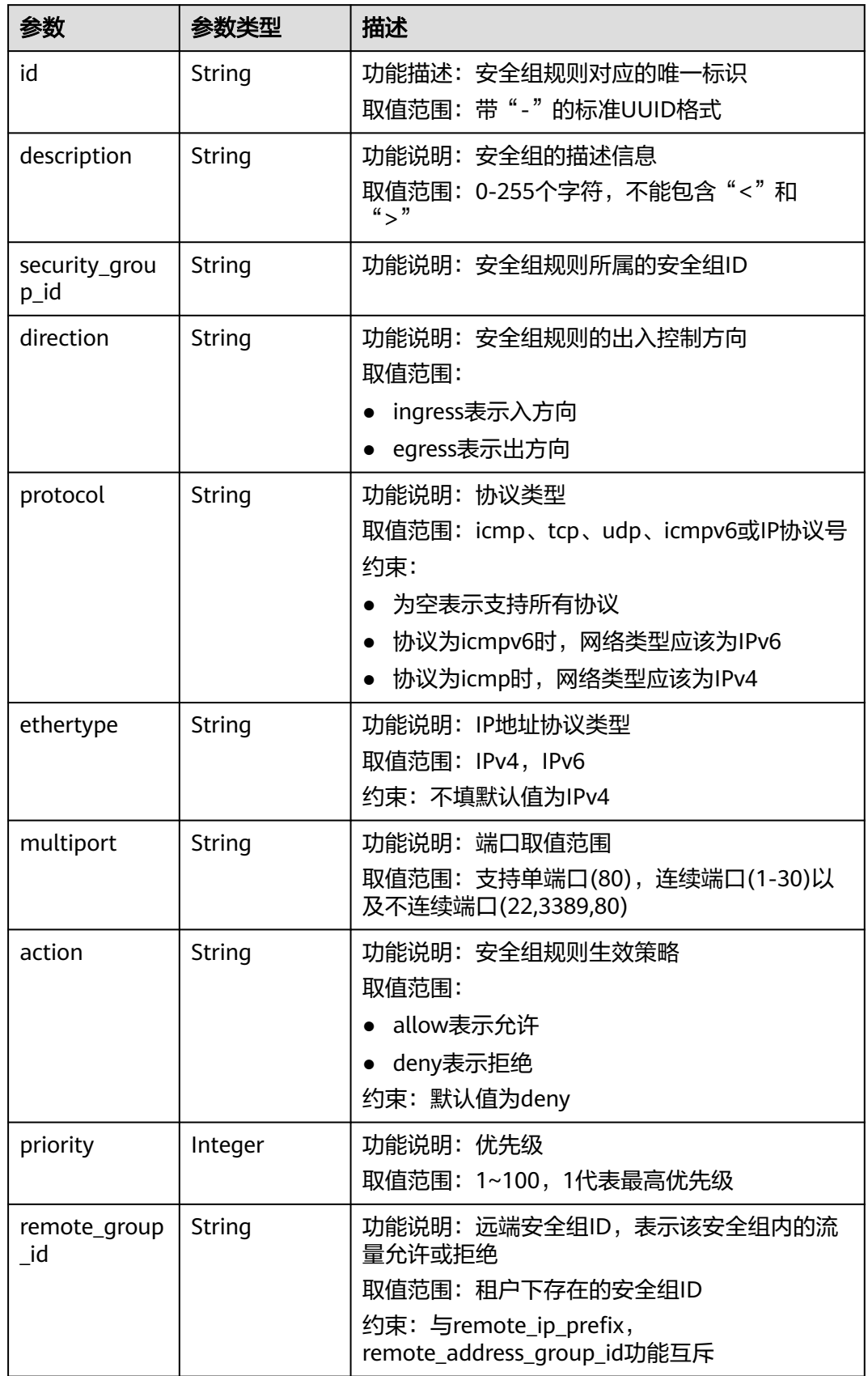

<span id="page-291-0"></span>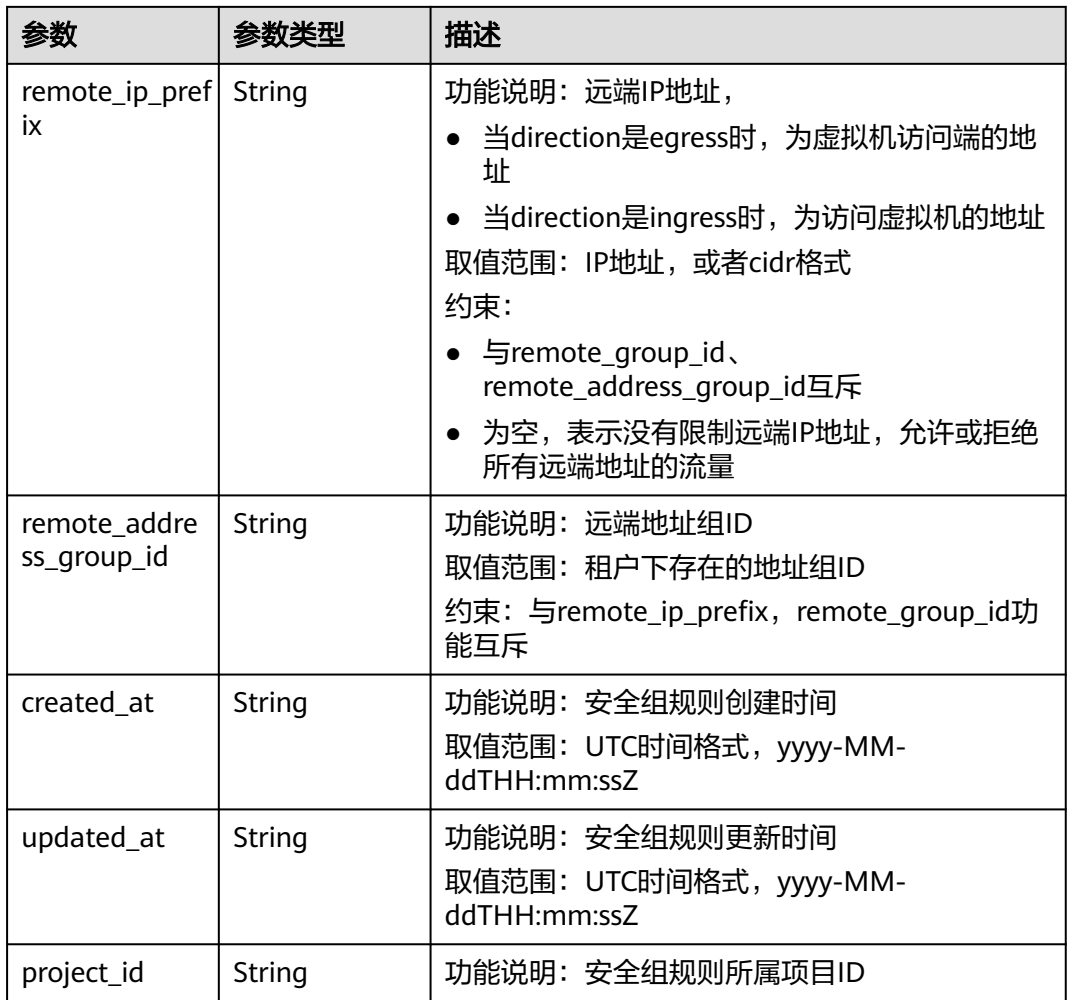

## 表 **5-77** PageInfo

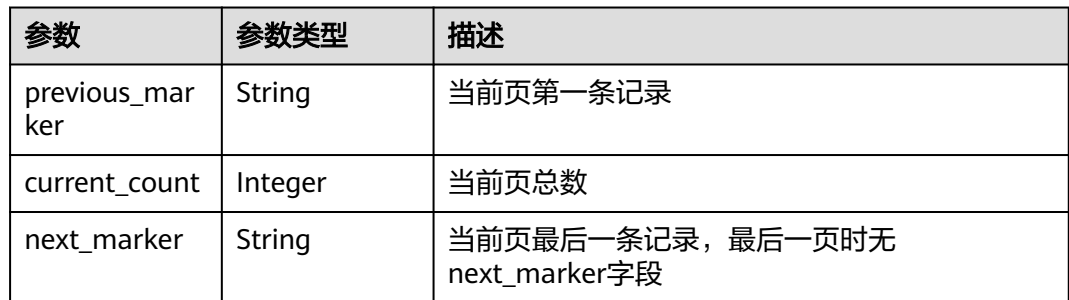

# 响应示例

# 状态码为 **200** 时**:**

OK { "request\_id": "80747d36e3376c0894ba8f9a9156355d", "security\_group\_rules": [  $\overline{\phantom{a}}$ "id": "f626eb24-d8bd-4d26-ae0b-c16bb65730cb",

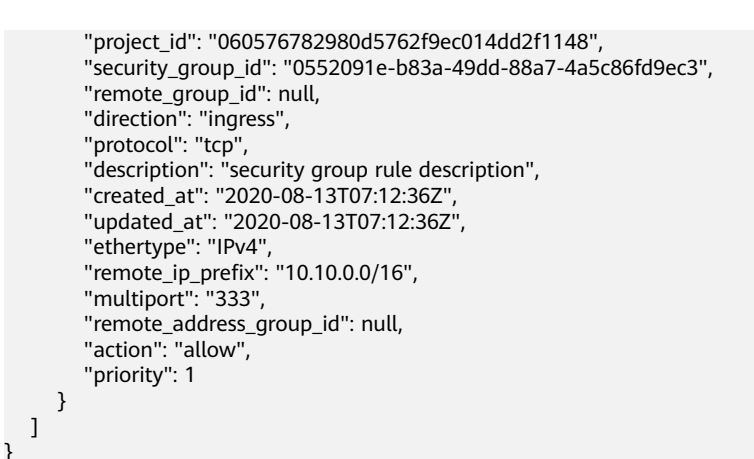

状态码

请参见**A.3** [状态码](#page-698-0)。

### 错误码

请参[见错误码。](#page-699-0)

# **5.3.3** 查询安全组规则

# 功能介绍

查询单个安全组规则。

该接口在华北-北京一,华北-北京二,华北-北京四,华北-乌兰察布一,华东-上海 一,华东-上海二,华南-广州,华南-深圳,西南-贵阳一,中国-香港,亚太-曼谷,亚 太-新加坡,亚太-雅加达,土耳其-伊斯坦布尔,非洲-约翰内斯堡,拉美-墨西哥城 一,拉美-墨西哥城二,拉美-圣保罗一,拉美-圣地亚哥区域上线。

## 调试

您可以在**[API Explorer](https://apiexplorer.developer.huaweicloud.com/apiexplorer/doc?product=VPC&version=v3&api=ShowSecurityGroupRule)**中调试该接口。

### **URI**

GET /v3/{project\_id}/vpc/security-group-rules/{security\_group\_rule\_id}

#### 表 **5-78** 路径参数

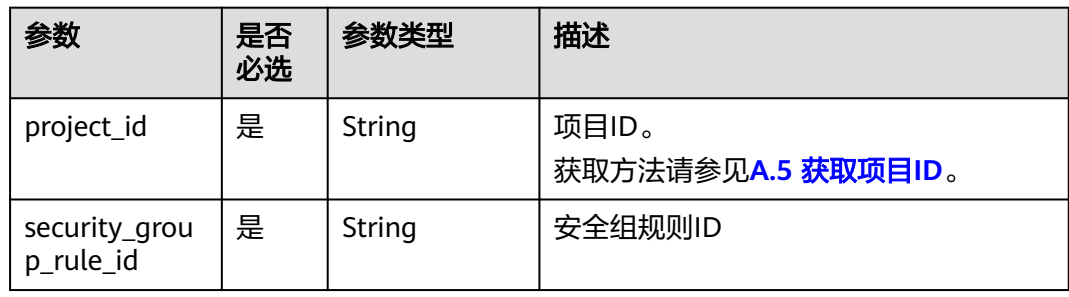

# 请求参数

无

## 请求示例

● 查询安全组规则详情 "GET https://{Endpoint}/v3/{project\_id}/vpc/security-group-rules/01a772b2-463e-47e3-a95dbac85ee8adc6"

# 响应参数

#### 状态码为 **200** 时**:**

#### 表 **5-79** 响应 Body 参数

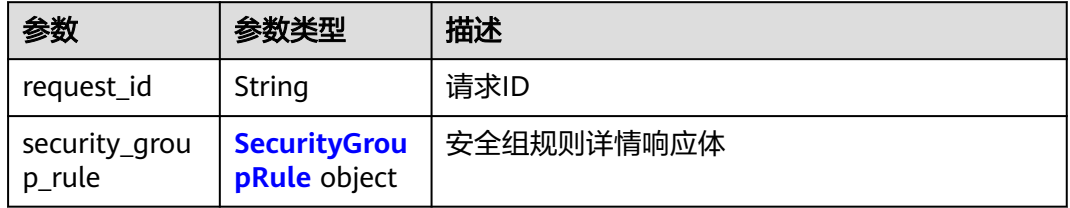

#### 表 **5-80** SecurityGroupRule

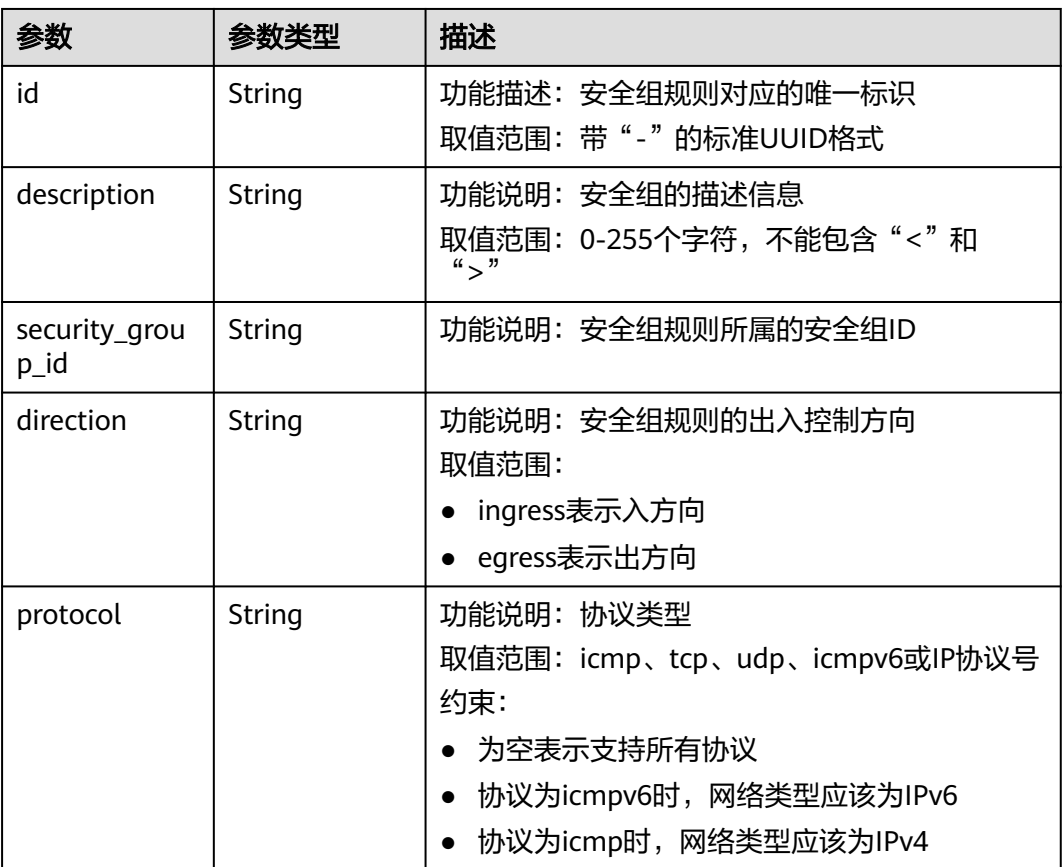

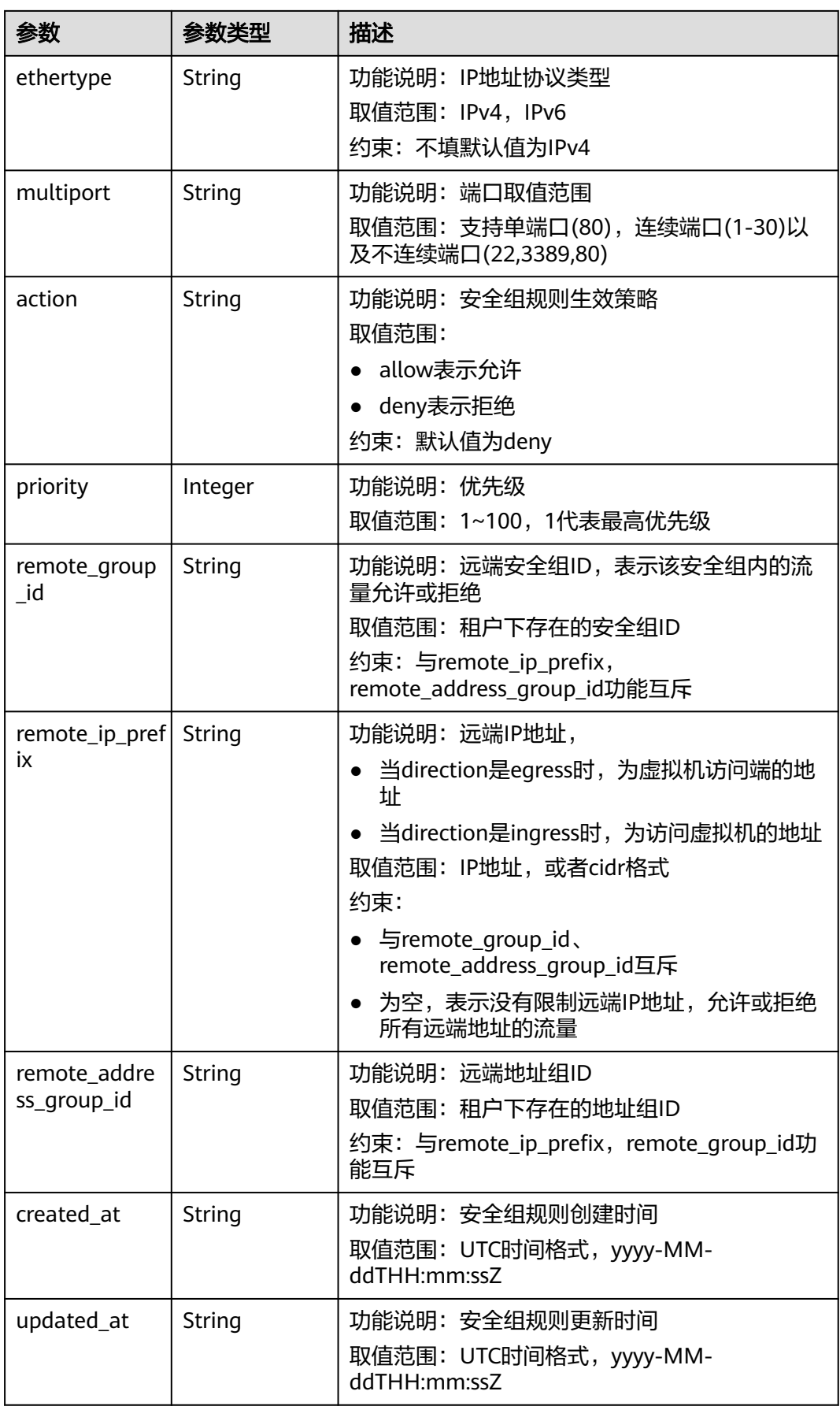

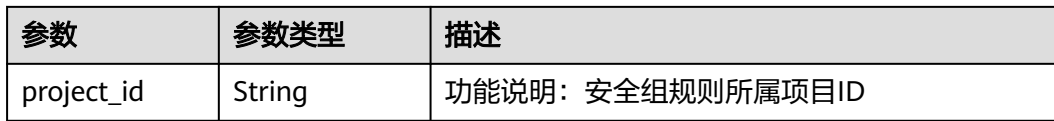

## 响应示例

#### 状态码为 **200** 时**:**

**OK** 

```
{
   "security_group_rule": {
      "id": "f626eb24-d8bd-4d26-ae0b-c16bb65730cb", 
      "project_id": "060576782980d5762f9ec014dd2f1148", 
      "security_group_id": "0552091e-b83a-49dd-88a7-4a5c86fd9ec3", 
      "remote_group_id": null, 
      "direction": "ingress", 
      "protocol": "tcp", 
 "description": "security group rule description", 
 "created_at": "2020-08-13T07:12:36Z", 
      "updated_at": "2020-08-13T07:12:36Z", 
 "ethertype": "IPv4", 
 "remote_ip_prefix": "10.10.0.0/16", 
      "multiport": "333", 
      "remote_address_group_id": null, 
 "action": "allow", 
 "priority": 1
   }, 
    "request_id": "034c4840bde0b1263a4b2e66fbd74d5f"
}
```
# 状态码

请参见**A.3** [状态码](#page-698-0)。

## 错误码

请参[见错误码。](#page-699-0)

# **5.3.4** 删除安全组规则

## 功能介绍

删除安全组规则。

该接口在华北-北京一,华北-北京二,华北-北京四,华北-乌兰察布一,华东-上海 一,华东-上海二,华南-广州,华南-深圳,西南-贵阳一,中国-香港,亚太-曼谷,亚 太-新加坡,亚太-雅加达,土耳其-伊斯坦布尔,非洲-约翰内斯堡,拉美-墨西哥城 一,拉美-墨西哥城二,拉美-圣保罗一,拉美-圣地亚哥区域上线。

### 调试

您可以在**[API Explorer](https://apiexplorer.developer.huaweicloud.com/apiexplorer/doc?product=VPC&version=v3&api=DeleteSecurityGroupRule)**中调试该接口。

#### **URI**

DELETE /v3/{project\_id}/vpc/security-group-rules/{security\_group\_rule\_id}

#### 表 **5-81** 路径参数

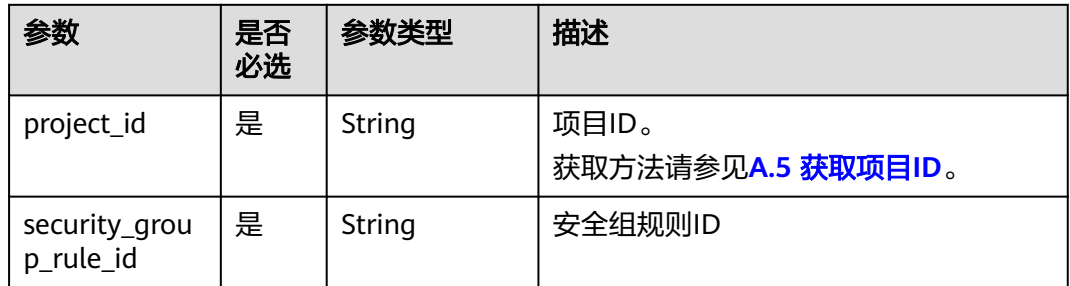

# 请求参数

无

## 请求示例

● 删除单个安全组规则 "DELETE https://{Endpoint}/v3/{project\_id}/vpc/security-group-rules/01a772b2-463e-47e3-a95dbac85ee8adc6"

#### 响应参数

无

## 响应示例

无

## 状态码

请参见**A.3** [状态码](#page-698-0)。

## 错误码

请参[见错误码。](#page-699-0)

# **5.3.5** 批量创建安全组规则

# 功能介绍

在特定安全组下批量创建安全组规则

## **URI**

POST /v3/{project\_id}/vpc/security-groups/{security\_group\_id}/security-grouprules/batch-create

#### 表 **5-82** 路径参数

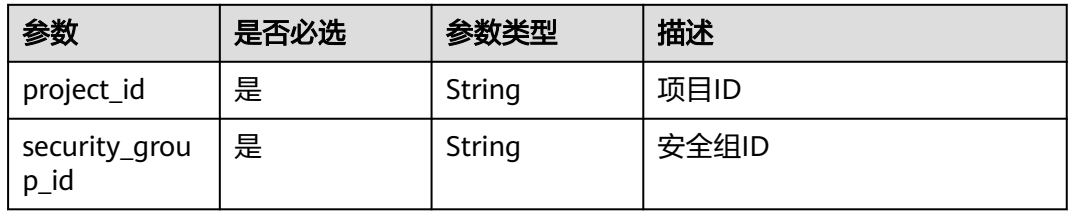

# 请求参数

#### 表 **5-83** 请求 Body 参数

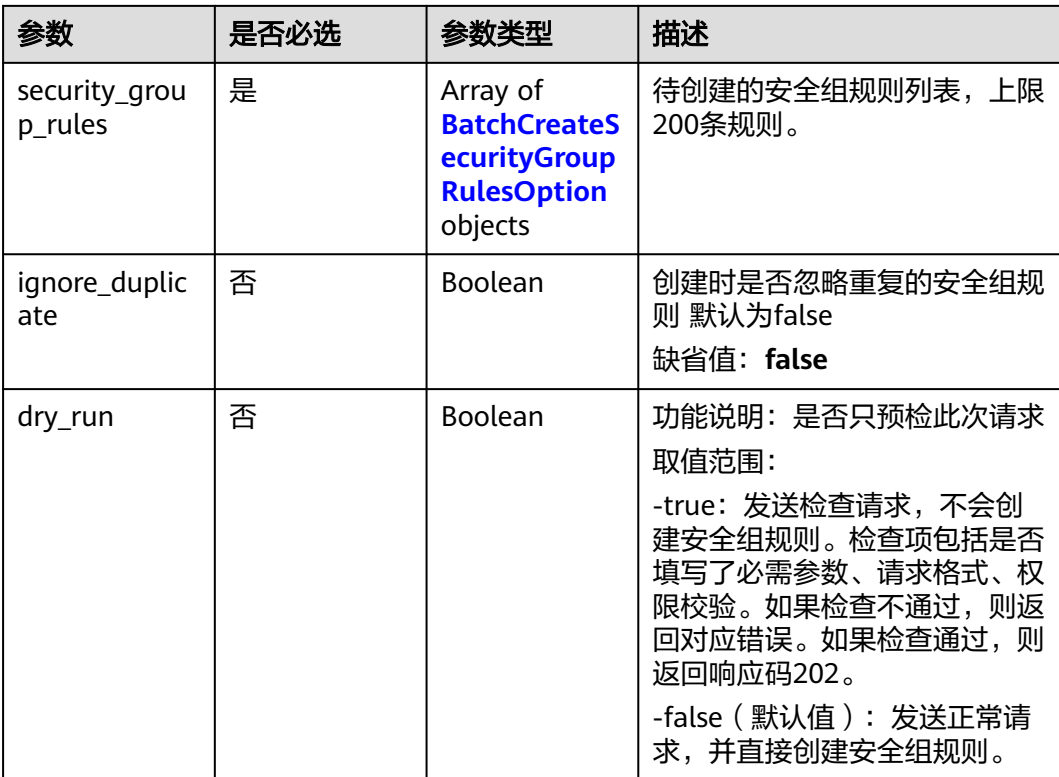

## 表 **5-84** BatchCreateSecurityGroupRulesOption

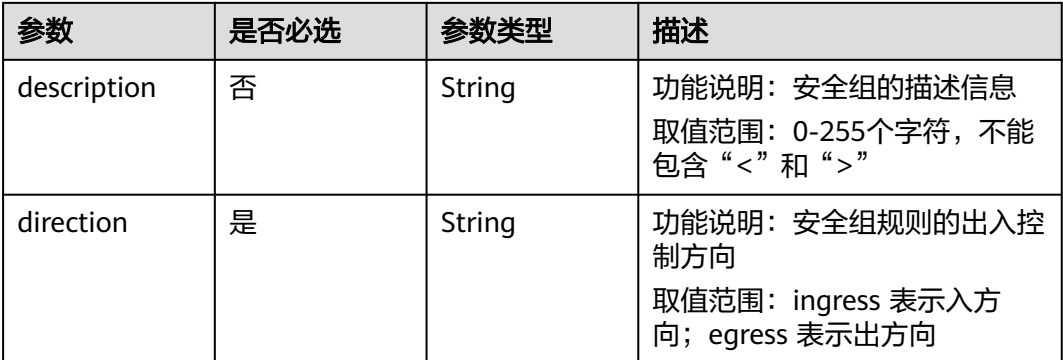

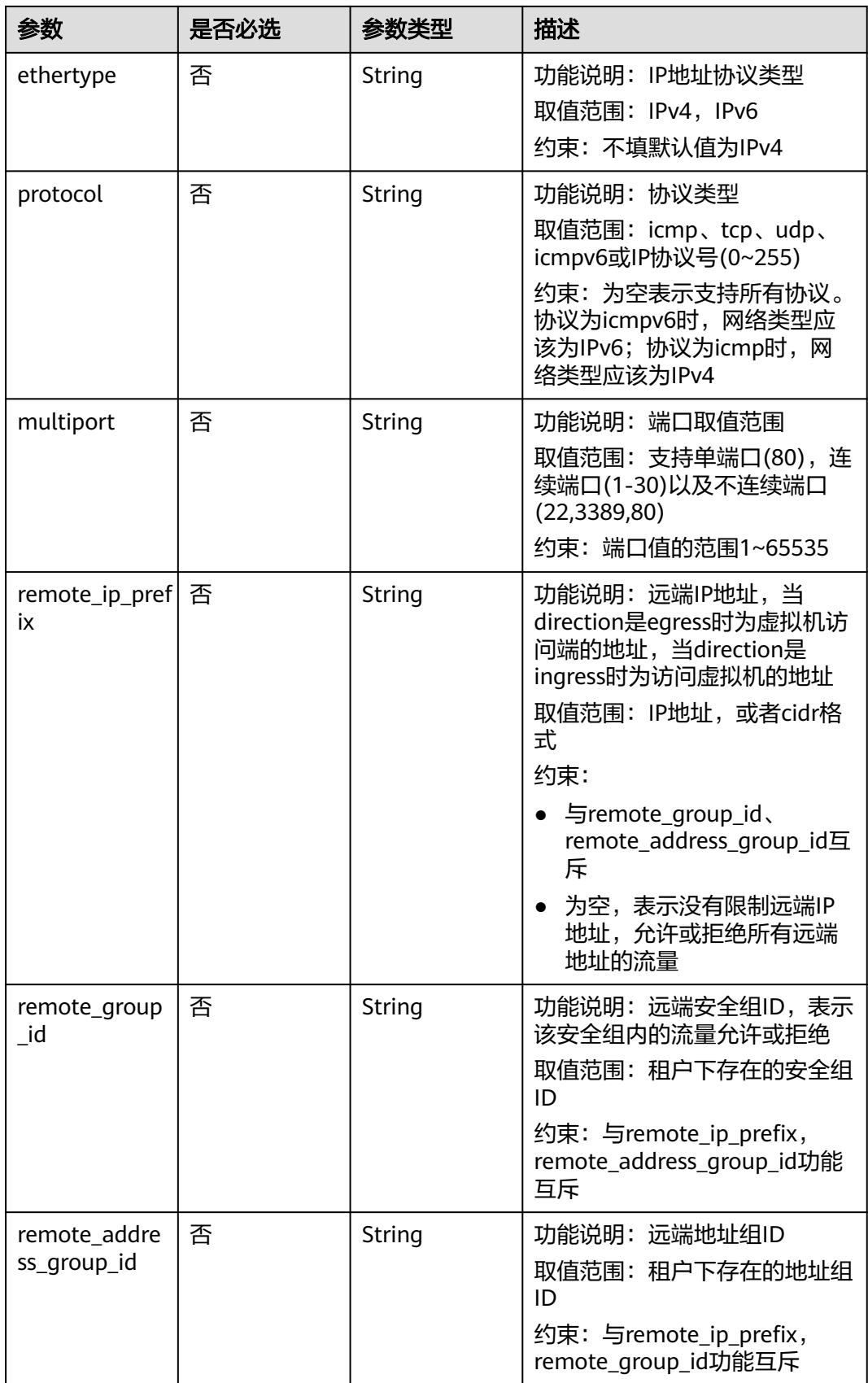

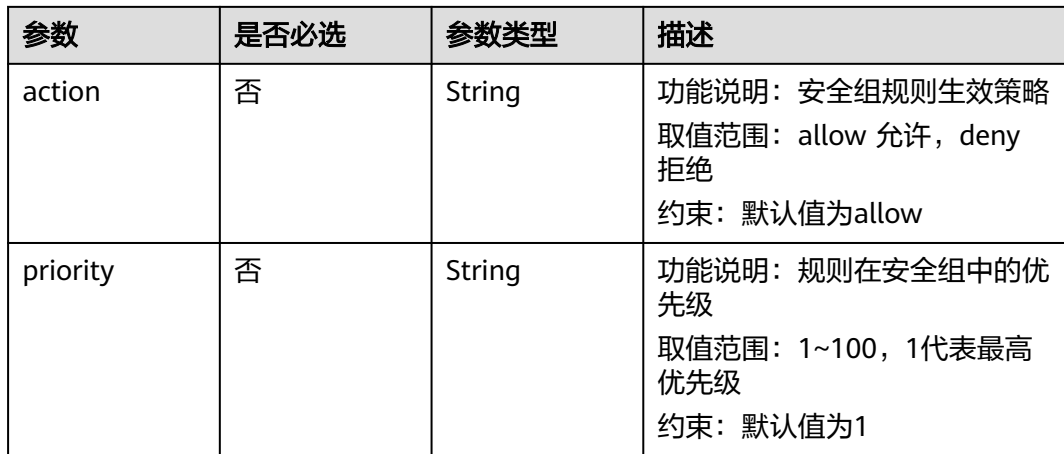

# 响应参数

## 状态码: **201**

表 **5-85** 响应 Body 参数

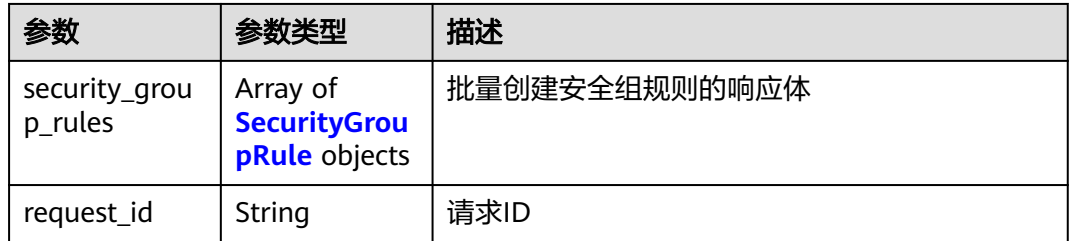

## 表 **5-86** SecurityGroupRule

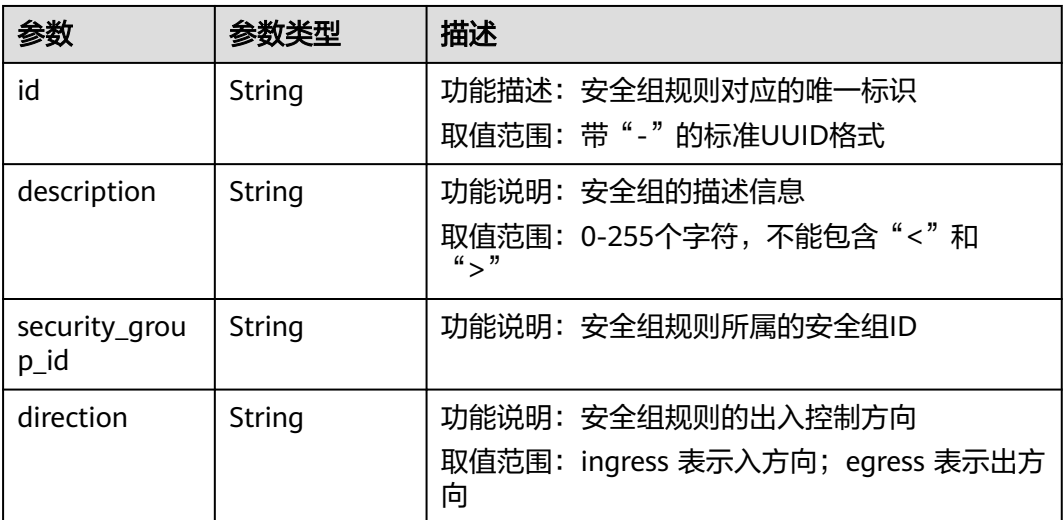

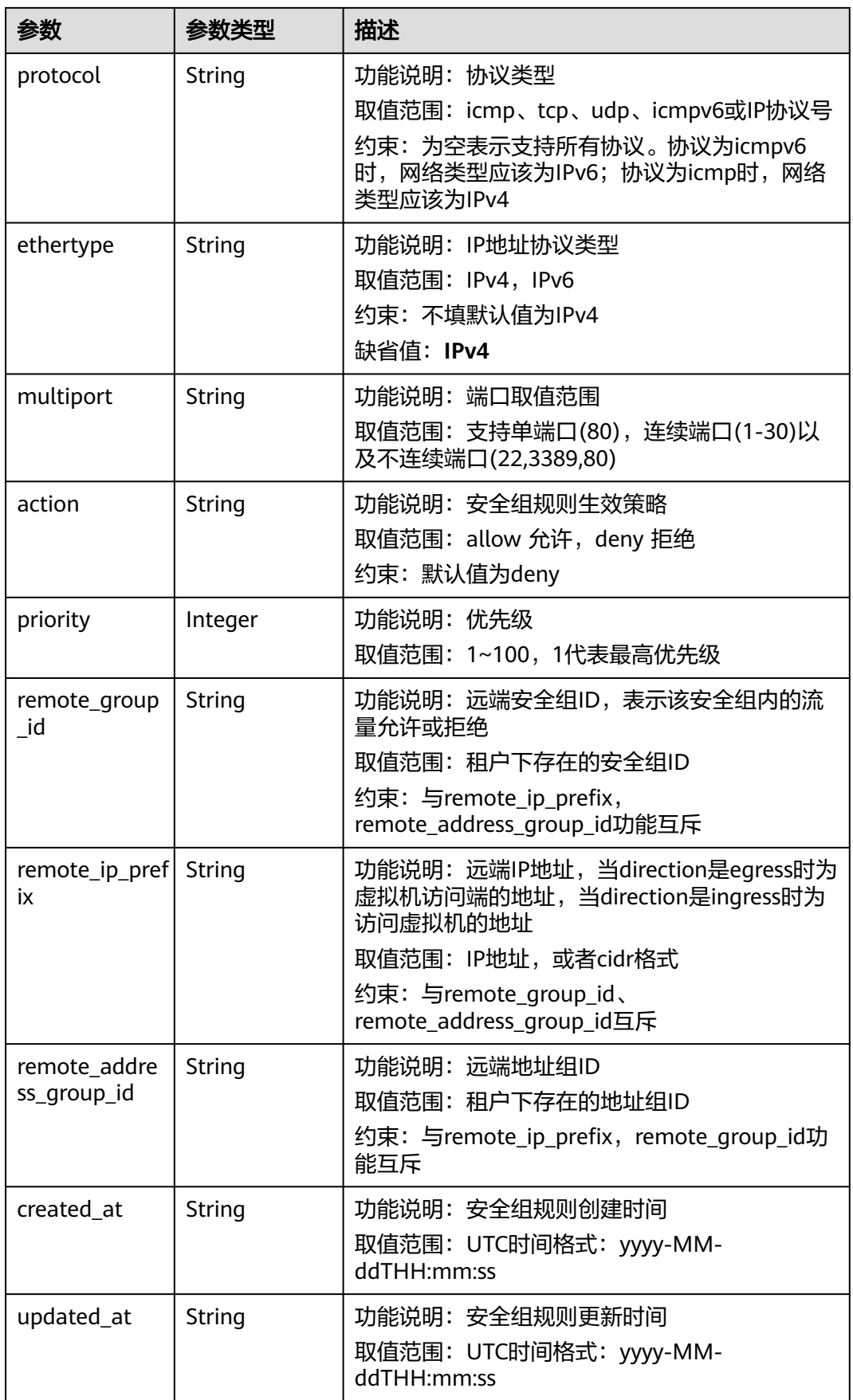

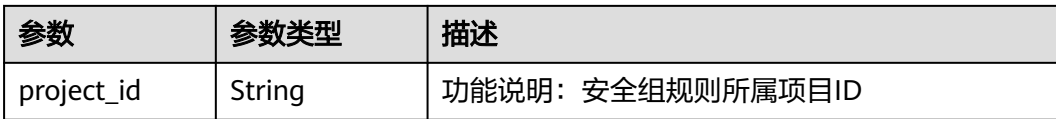

## 请求示例

在安全组15457509-18f9-4387-bae6-d4ed1898b301中创建规则,忽略重复规则,两 条规则相同。

POST https://{Endpoint}/v3/{project\_id}/vpc/security-groups/15457509-18f9-4387-bae6-d4ed1898b301/ security-group-rules/batch-create

```
{
  "ignore_duplicate" : true,
  "security_group_rules" : [ {
   "direction" : "ingress",
   "description" : "
    "protocol" : "tcp",
   "action" : "allow",
 "priority" : 1,
 "ethertype" : "IPv4",
 "multiport" : "22",
   "remote_ip_prefix" : "117.78.12.122/32"
  }, {
 "direction" : "ingress",
 "description" : "",
 "protocol" : "tcp",
 "action" : "allow",
 "priority" : 1,
 "ethertype" : "IPv4",
 "multiport" : "22",
   "remote_ip_prefix" : "117.78.12.122/32"
 } ]
}
```
# 响应示例

#### 状态码: **201**

Created

```
{
  "security_group_rules" : [ {
   "id" : "abef369b-d646-4b8a-9f44-fcd248a6c421",
   "project_id" : "5f6387106c2048b589b369d96c2f23a2",
   "security_group_id" : "15457509-18f9-4387-bae6-d4ed1898b301",
   "remote_group_id" : null,
 "direction" : "ingress",
 "protocol" : "tcp",
  "description" : "
   "created_at" : "2023-04-28T04:08:52Z",
   "updated_at" : "2023-04-28T04:08:52Z",
   "ethertype" : "IPv4",
 "remote_ip_prefix" : "117.78.12.122/32",
 "multiport" : "22",
   "remote_address_group_id" : null,
   "action" : "allow",
   "priority" : 1
  } ],
  "request_id" : "f1ae2c6f9e94babf077cd3b3e1570c81"
}
```
# 状态码

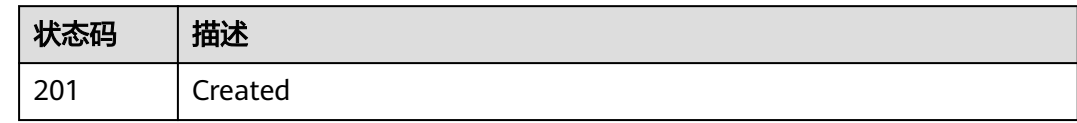

## 错误码

请参见<mark>错误码</mark>。

# **5.4 IP** 地址组

# **5.4.1** 创建地址组

# 功能介绍

创建地址组。

该接口在华北-北京一,华北-北京二,华北-北京四,华北-乌兰察布一,华东-上海 一,华东-上海二,华南-广州,华南-深圳,西南-贵阳一,中国-香港,亚太-曼谷,亚 太-新加坡,亚太-雅加达,土耳其-伊斯坦布尔,非洲-约翰内斯堡,拉美-墨西哥城 一,拉美-墨西哥城二,拉美-圣保罗一,拉美-圣地亚哥区域上线。

## 接口约束

当前每租户的地址组配额默认值为50

### 调试

您可以在**[API Explorer](https://apiexplorer.developer.huaweicloud.com/apiexplorer/doc?product=VPC&version=v3&api=CreateAddressGroup)**中调试该接口。

## **URI**

POST /v3/{project\_id}/vpc/address-groups

#### 表 **5-87** 参数说明

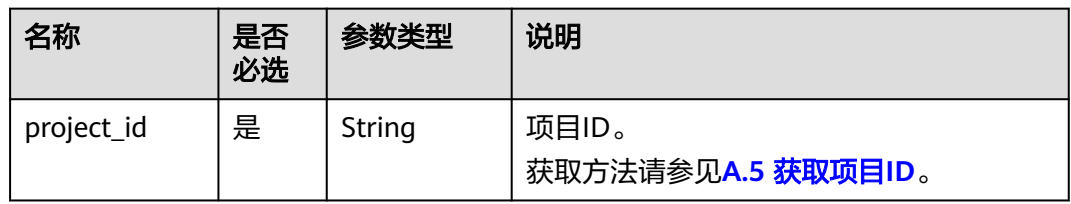

# 请求参数

#### 表 **5-88** 请求 Body 参数

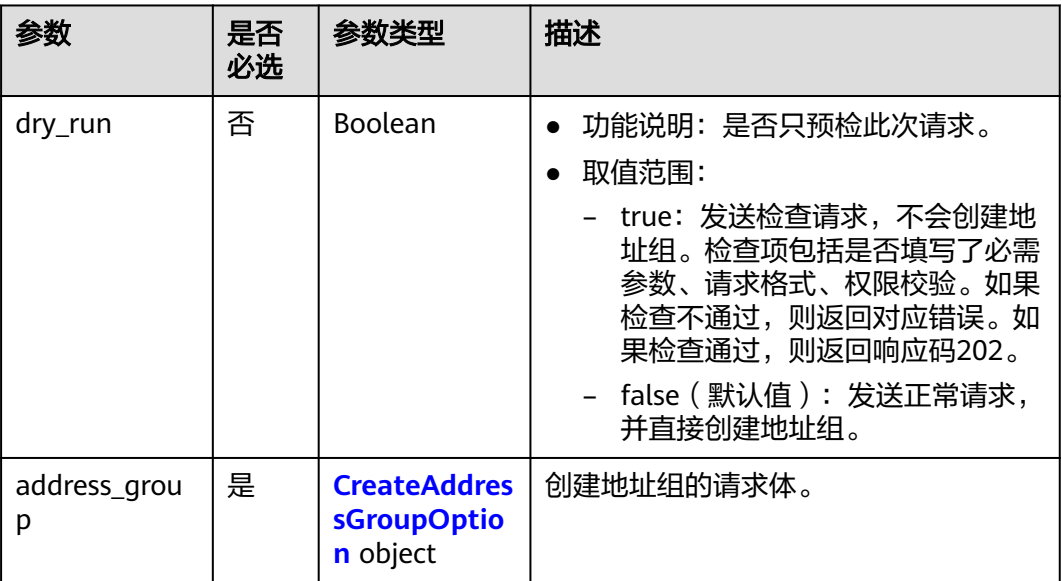

## 表 **5-89** CreateAddressGroupOption

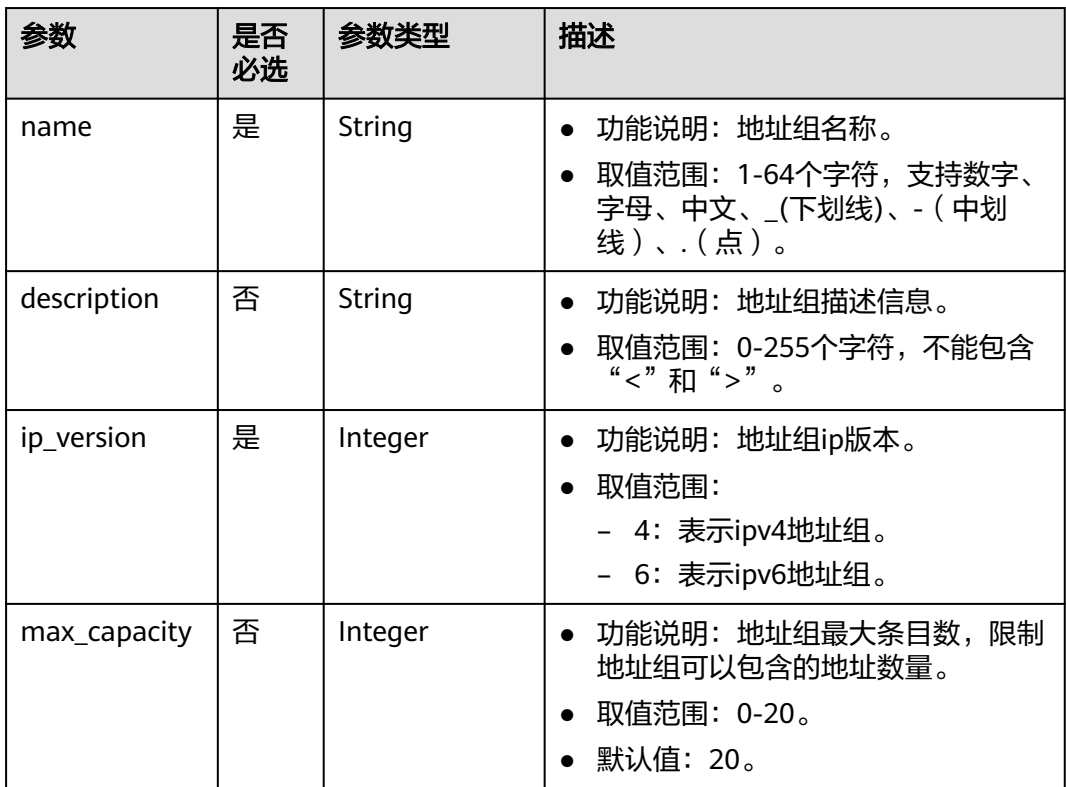

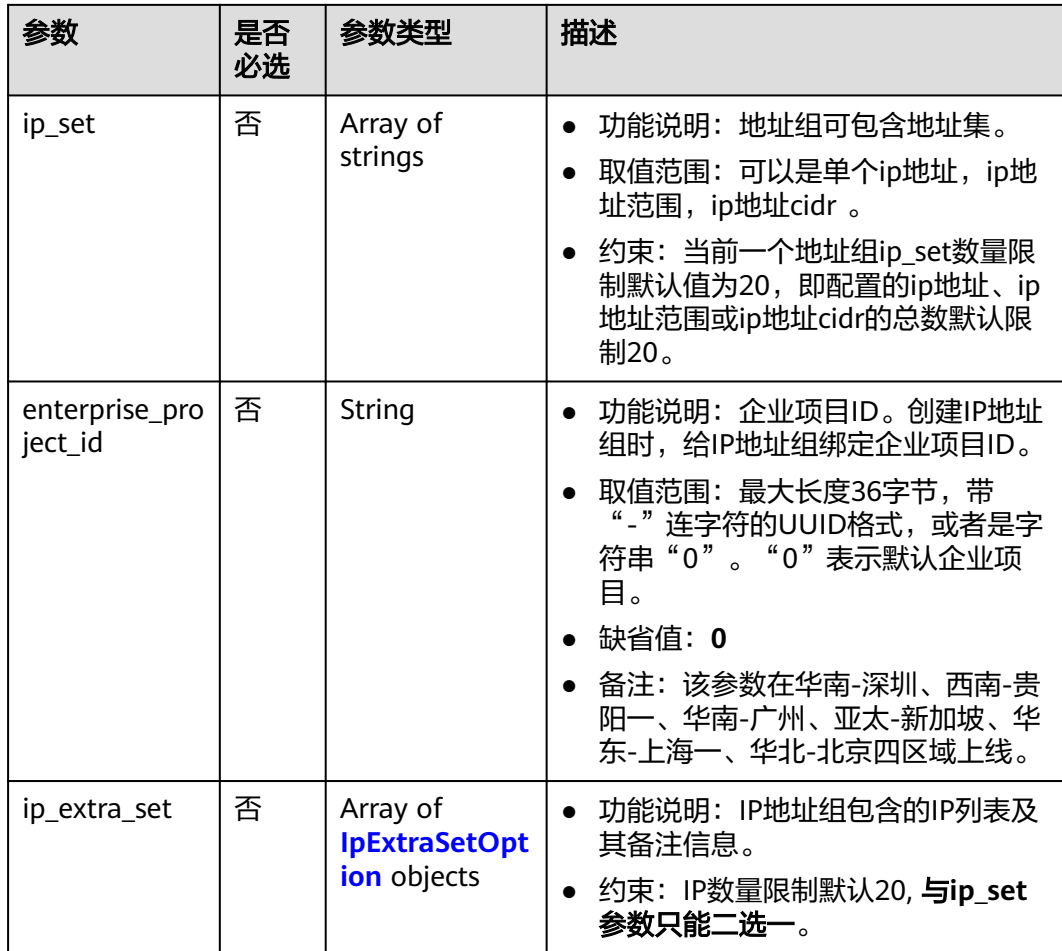

#### 表 **5-90** IpExtraSetOption

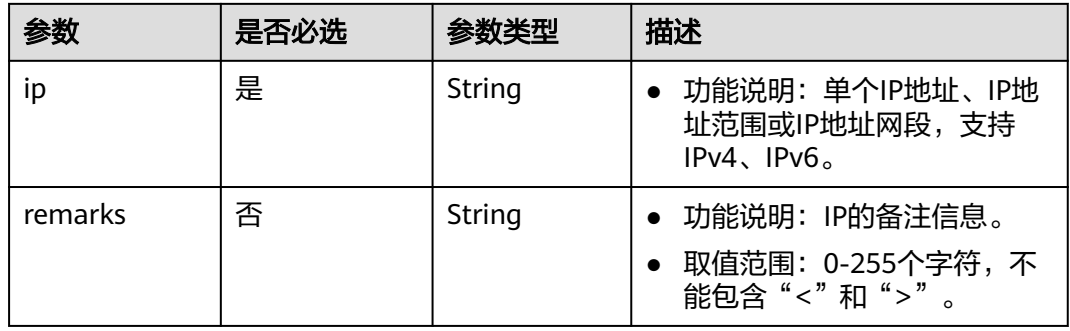

# 请求示例

● 创建地址组,命名为AutoTester746010.580123789,指定ip类型为IPv4,地址集 包含:192.168.3.2、192.168.3.40、192.168.3.20-192.168.3.100、 192.168.5.0/24。 POST https://{{endpoint}}/v3/b2782e6708b8475c993e6064bc456bf8/vpc/address-groups { "address\_group": { "ip\_version": 4,

```
 "name": "AutoTester746010.580123789", 
 "ip_set": [
 "192.168.3.2", 
 "192.168.3.40", 
 "192.168.3.20-192.168.3.100", 
       "192.168.5.0/24"
\qquad \qquad ],
 "description": "test",
 "max_capacity": 20,
 "enterprise_project_id": "0aad99bc-f5f6-4f78-8404-c598d76b0ed2"
   }
```
# 响应参数

#### 状态码为 **201** 时**:**

}

#### 表 **5-91** 响应 Body 参数

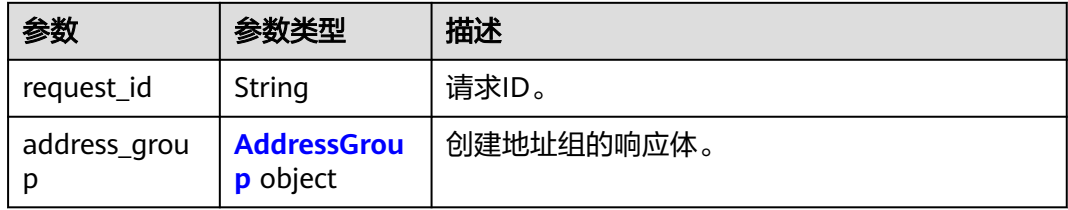

#### 表 **5-92** AddressGroup

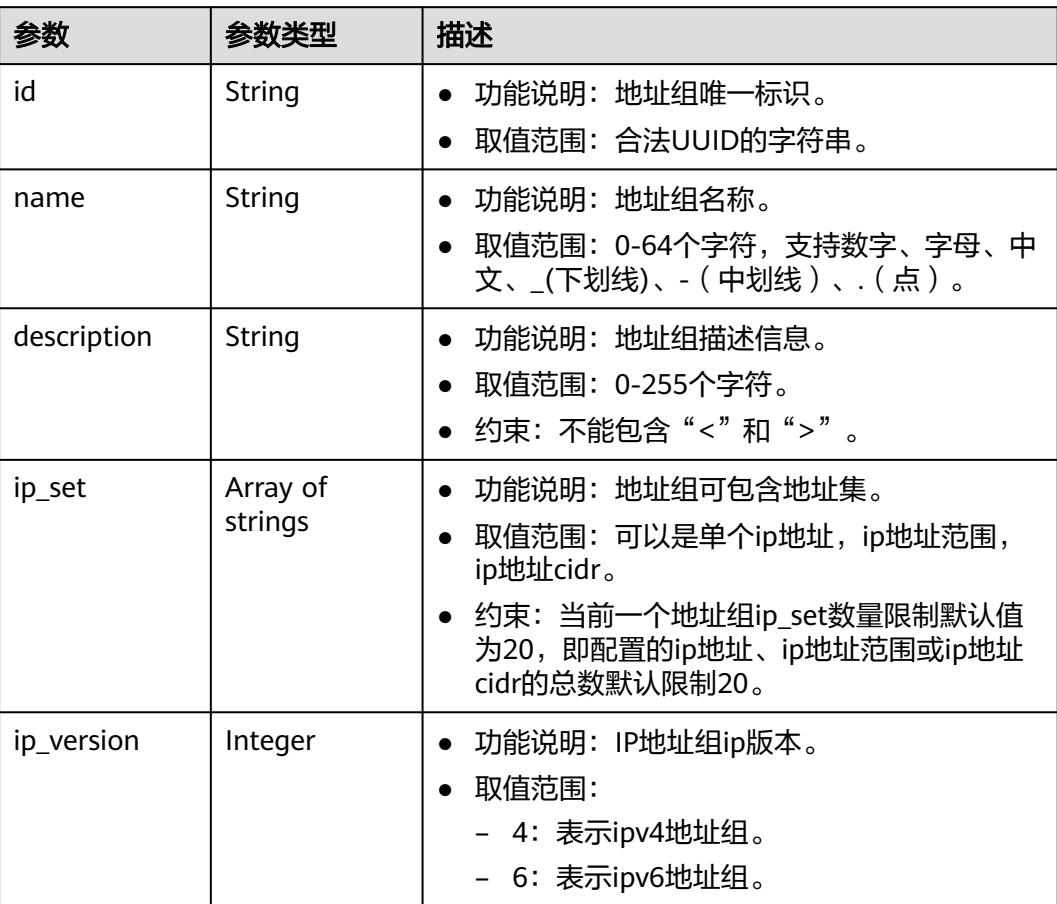

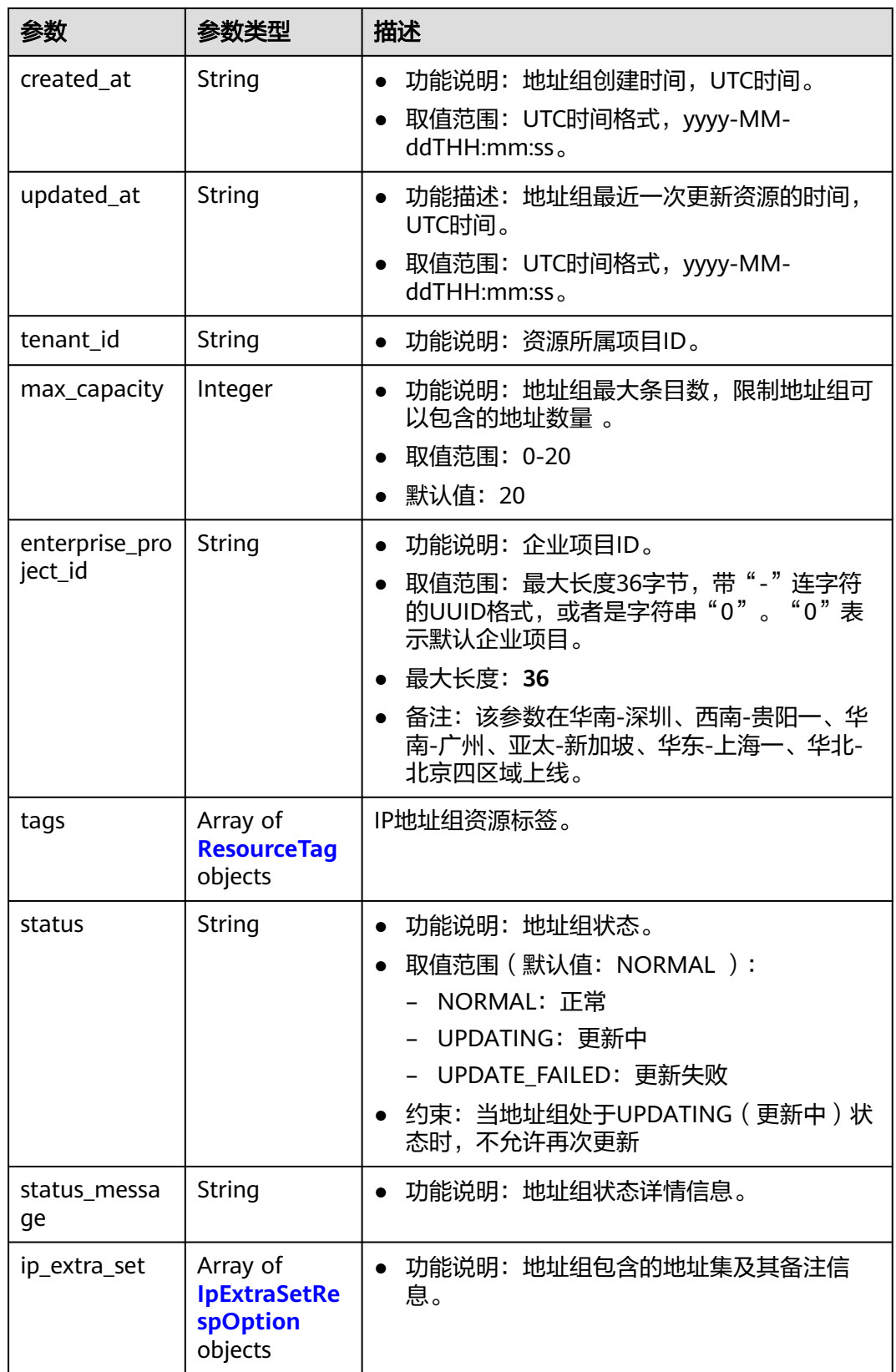

#### <span id="page-307-0"></span>表 **5-93** ResourceTag

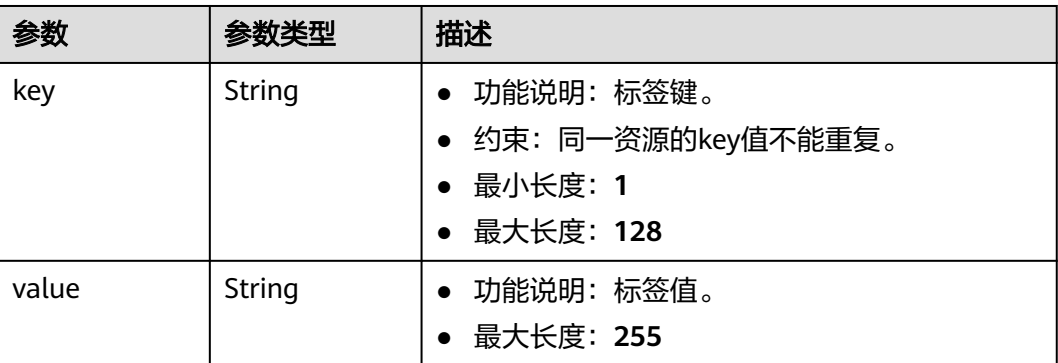

#### 表 **5-94** IpExtraSetRespOption

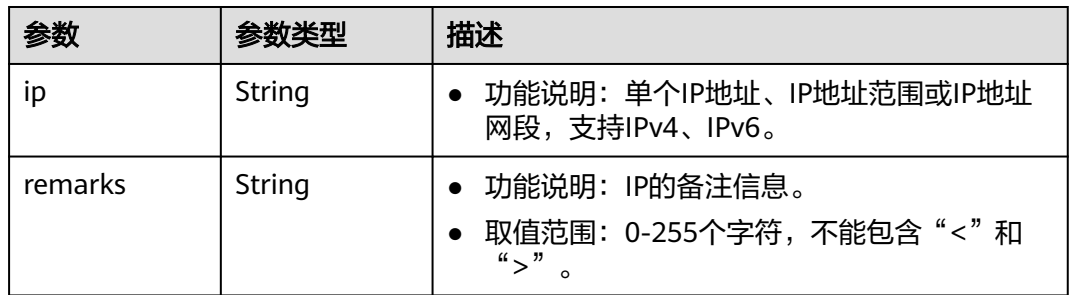

# 响应示例

## 状态码为 **201** 时**:**

地址组创建API的POST操作正常返回

```
{
   "address_group": {
      "id": "dd18a501-fcd5-4adc-acfe-b0e2384baf08", 
      "name": "AutoTester746010.580123789", 
      "tenant_id": "b2782e6708b8475c993e6064bc456bf8", 
      "ip_version": 4, 
 "ip_set": [
 "192.168.5.0/24", 
         "192.168.3.20-192.168.3.100", 
         "192.168.3.40", 
         "192.168.3.2"
\Box "ip_extra_set": [{
 "ip": "192.168.5.0/24",
      "remarks": null
 },
\{ "ip": "192.168.3.20-192.168.3.100",
      "remarks": null
   },
   {
      "ip": "192.168.3.40",
      "remarks": null
   },
   {
      "ip": "192.168.3.2",
      "remarks": null
   }],
```

```
 "created_at": "2019-06-28T02:06:38", 
   "updated_at": "2019-06-28T02:06:38", 
   "description": "test",
   "enterprise_project_id": "0aad99bc-f5f6-4f78-8404-c598d76b0ed2",
   "tags": [],
   "max_capacity": 20,
   "status": "NORMAL",
   "status_message": ""
 }, 
 "request_id": "f568db7a-2675-4271-8747-3e3f1c6381ba"
```
## 状态码

请参见**A.3** [状态码](#page-698-0)。

#### 错误码

请参[见错误码。](#page-699-0)

# **5.4.2** 查询地址组列表

}

## 功能介绍

查询地址组列表,根据过滤条件进行过滤。

该接口在华北-北京一,华北-北京二,华北-北京四,华北-乌兰察布一,华东-上海 一,华东-上海二,华南-广州,华南-深圳,西南-贵阳一,中国-香港,亚太-曼谷,亚 太-新加坡,亚太-雅加达,土耳其-伊斯坦布尔,非洲-约翰内斯堡,拉美-墨西哥城 一,拉美-墨西哥城二,拉美-圣保罗一,拉美-圣地亚哥区域上线。

### 调试

您可以在**[API Explorer](https://apiexplorer.developer.huaweicloud.com/apiexplorer/doc?product=VPC&version=v3&api=ListAddressGroup)**中调试该接口。

#### **URI**

GET /v3/{project\_id}/vpc/address-groups

#### 表 **5-95** 参数说明

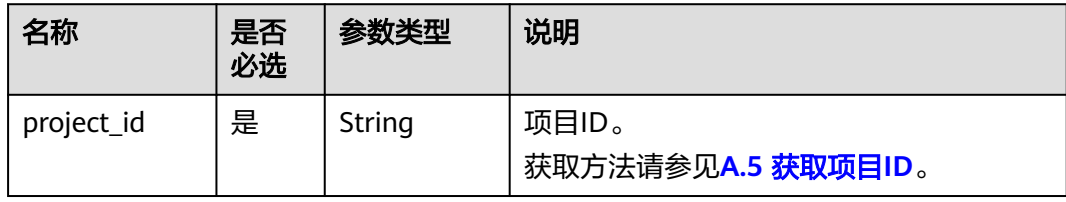

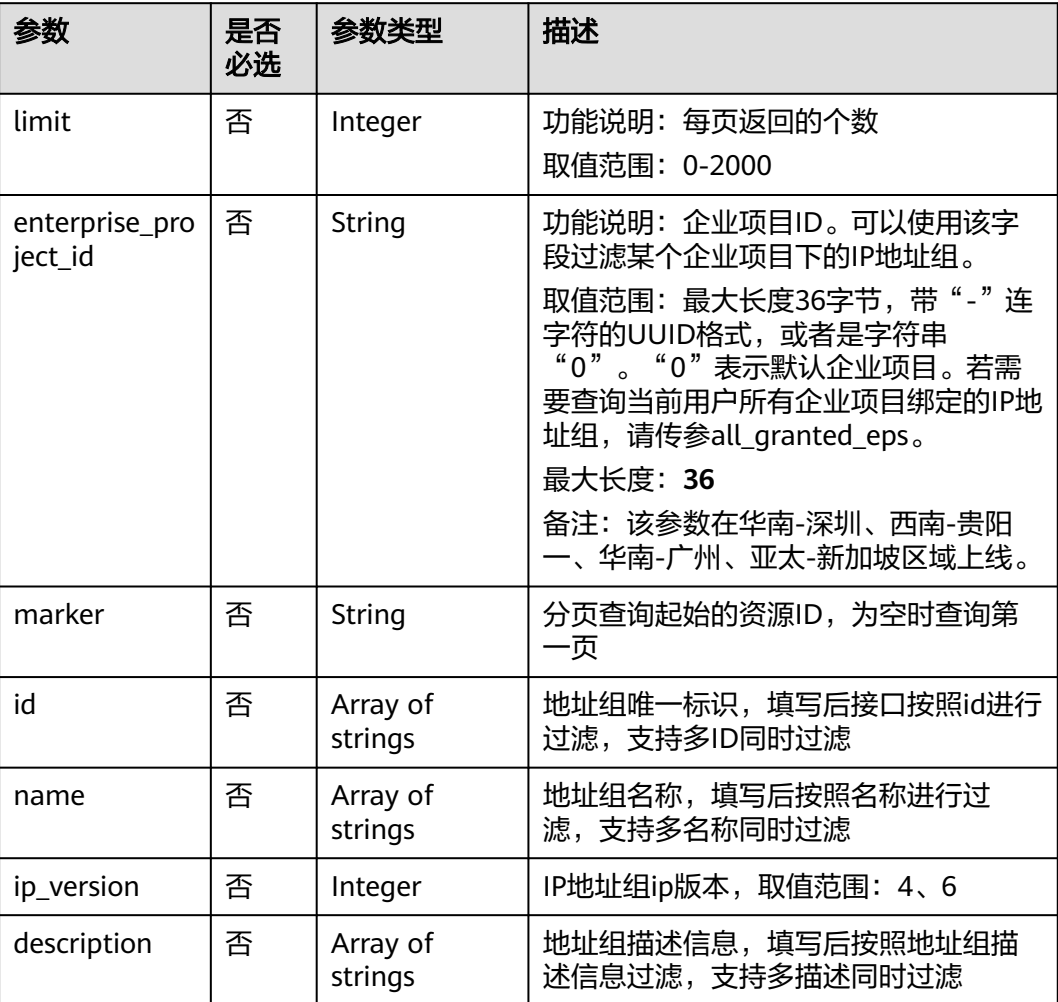

#### 表 **5-96** Query 参数

# 请求参数

无

# 请求示例

● 组合过滤条件查询地址组列表 "GET https://{{endpoint}}/v3/b2782e6708b8475c993e6064bc456bf8/vpc/address-groups? name=vkvgykvsvhjaaaa1&description=xxxxxxxxxx&ip\_version=4"

# 响应参数

#### 状态码为 **200** 时**:**

#### 表 **5-97** 响应 Body 参数

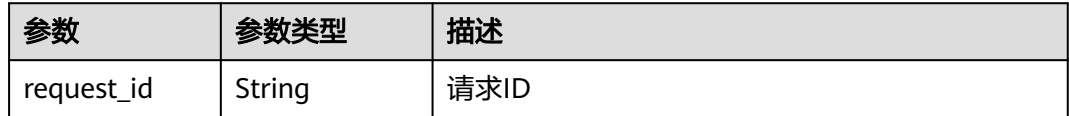

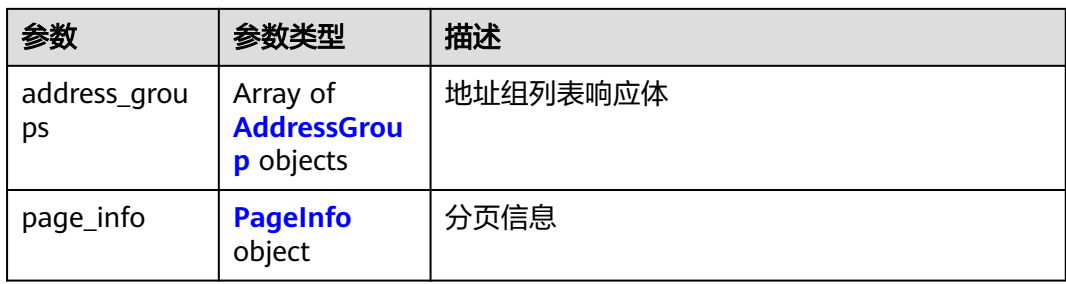

## 表 **5-98** AddressGroup

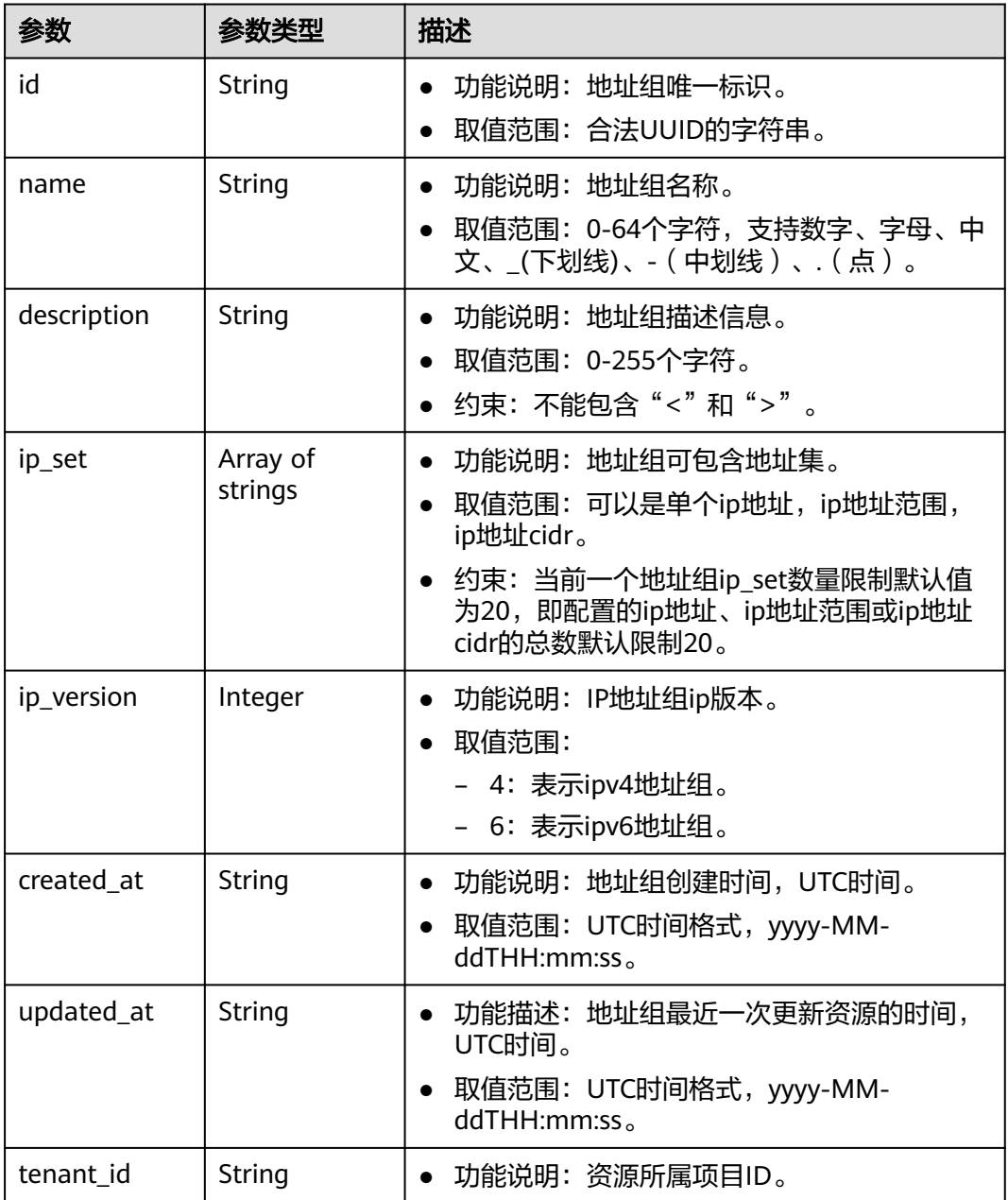

<span id="page-311-0"></span>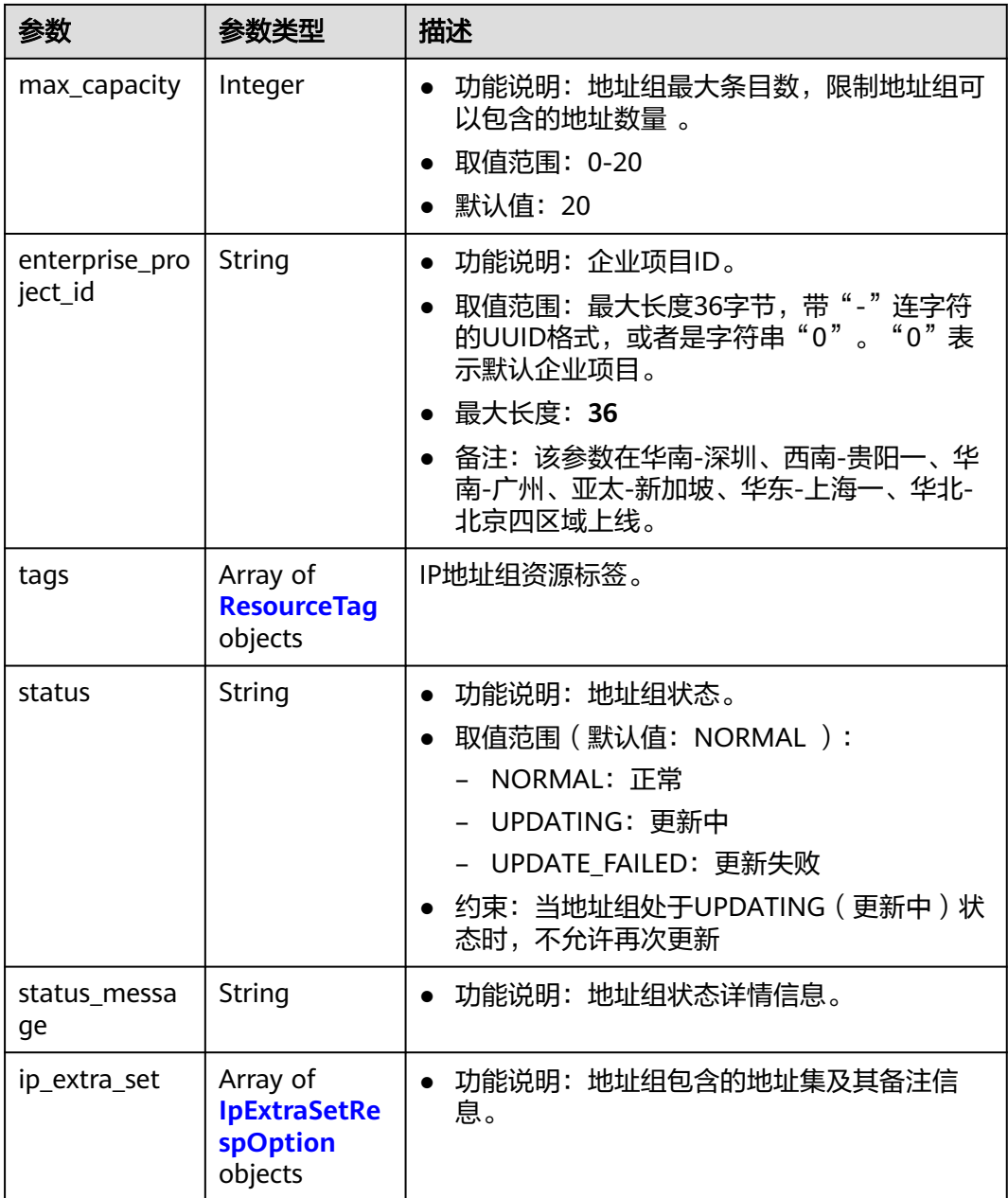

## 表 **5-99** PageInfo

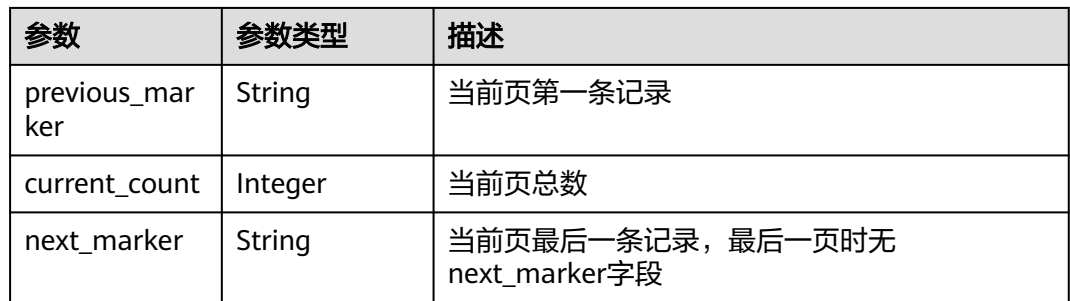

#### 表 **5-100** ResourceTag

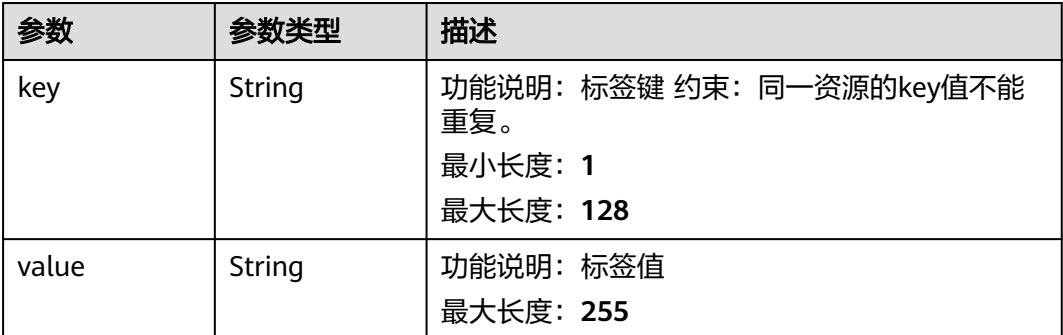

#### 表 **5-101** IpExtraSetRespOption

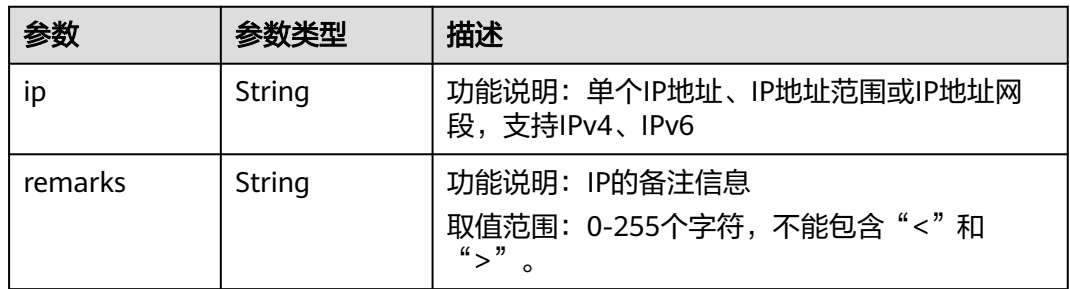

# 响应示例

### 状态码为 **200** 时**:**

地址组创建API的GET查列表操作正常返回

```
{
    "address_groups": [
\overline{\phantom{a}} "id": "dd18a501-fcd5-4adc-acfe-b0e2384baf08", 
          "name": "AutoTester746010.580123789", 
          "tenant_id": "b2782e6708b8475c993e6064bc456bf8", 
          "ip_version": 4, 
 "ip_set": [
 "192.168.5.0/24", 
             "192.168.3.20-192.168.3.100", 
             "192.168.3.40", 
             "192.168.3.2"
\blacksquare, \blacksquare, \blacksquare "ip_extra_set": [{
 "ip": "192.168.5.0/24",
          "remarks": null
\qquad \qquad \}\overline{\phantom{a}} "ip": "192.168.3.20-192.168.3.100",
          "remarks": null
 },
\overline{\phantom{a}} "ip": "192.168.3.40",
          "remarks": null
       },
       {
          "ip": "192.168.3.2",
          "remarks": null
       }],
```

```
 "created_at": "2019-06-28T02:06:38", 
        "updated_at": "2019-06-28T02:06:38", 
        "description": "test",
         "enterprise_project_id": "0aad99bc-f5f6-4f78-8404-c598d76b0ed2",
         "tags": [],
        "max_capacity": 20,
        "status": "NORMAL",
         "status_message": ""
     }
   ], 
   \overline{ } page info": {
      "previous_marker": "dd18a501-fcd5-4adc-acfe-b0e2384baf08", 
     "current_count": 1
 }, 
 "request_id": "e51fa17c-3259-4122-afb1-9c03d4ef5408"
```
## 状态码

请参见**A.3** [状态码](#page-698-0)。

#### 错误码

请参[见错误码。](#page-699-0)

# **5.4.3** 查询地址组

}

# 功能介绍

查询地址组详情。

该接口在华北-北京一,华北-北京二,华北-北京四,华北-乌兰察布一,华东-上海 一,华东-上海二,华南-广州,华南-深圳,西南-贵阳一,中国-香港,亚太-曼谷,亚 太-新加坡,亚太-雅加达,土耳其-伊斯坦布尔,非洲-约翰内斯堡,拉美-墨西哥城 一,拉美-墨西哥城二,拉美-圣保罗一,拉美-圣地亚哥区域上线。

### 调试

您可以在**[API Explorer](https://apiexplorer.developer.huaweicloud.com/apiexplorer/doc?product=VPC&version=v3&api=ShowAddressGroup)**中调试该接口。

### **URI**

GET /v3/{project\_id}/vpc/address-groups/{address\_group\_id}

#### 表 **5-102** 参数说明

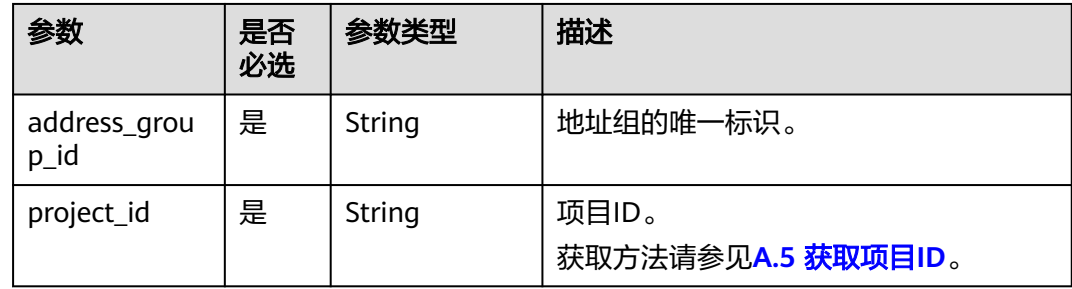

# 请求参数

无

## 请求示例

● 查询IP地址组详情 "GET https://{Endpoint}/v3/2bc7a67b35a64a79ad1d3bb8b5f61fc9/vpc/address-groups/dd18a501 fcd5-4adc-acfe-b0e2384baf08"

# 响应参数

#### 状态码为 **200** 时**:**

#### 表 **5-103** 响应 Body 参数

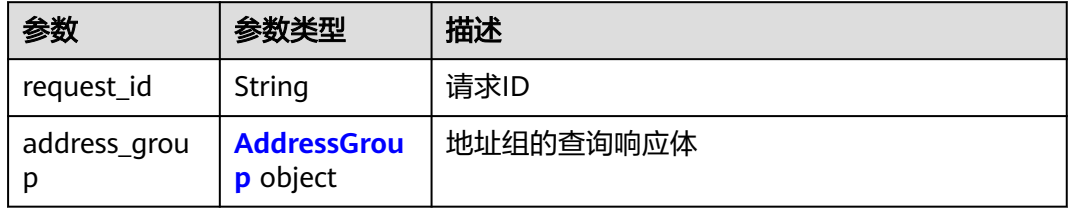

#### 表 **5-104** AddressGroup

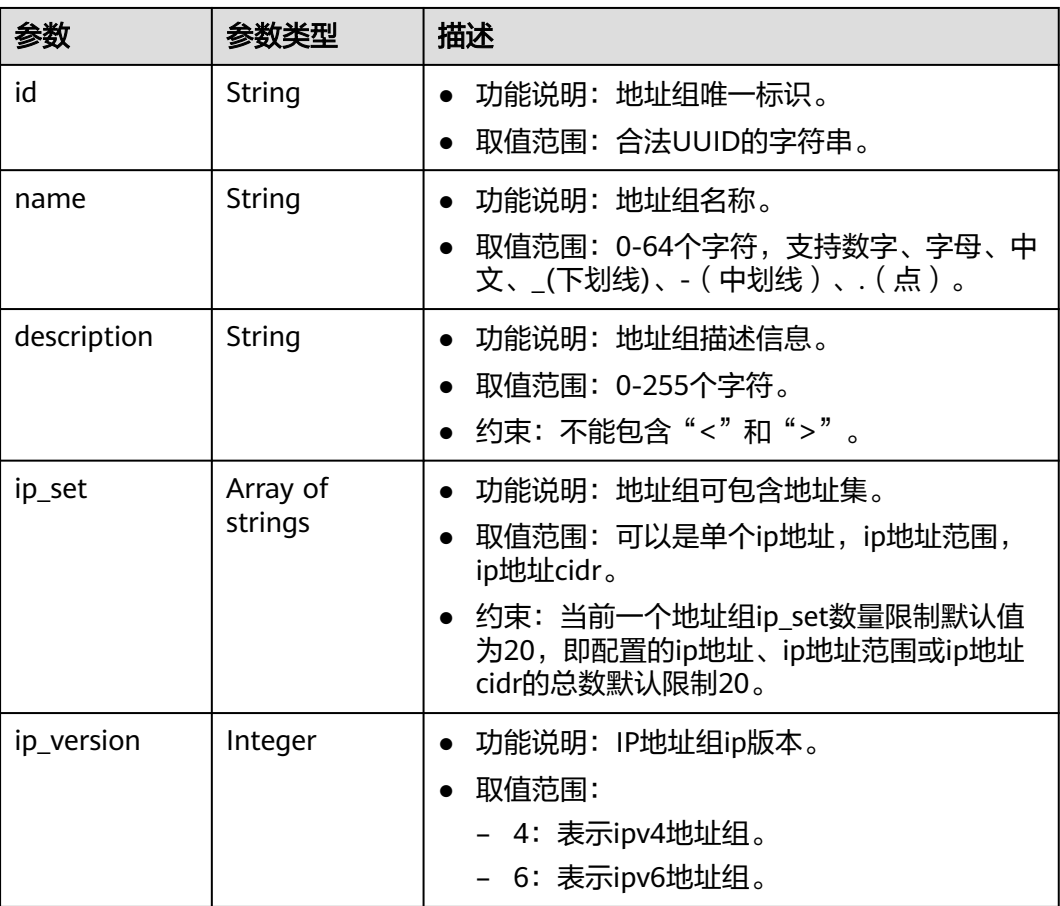

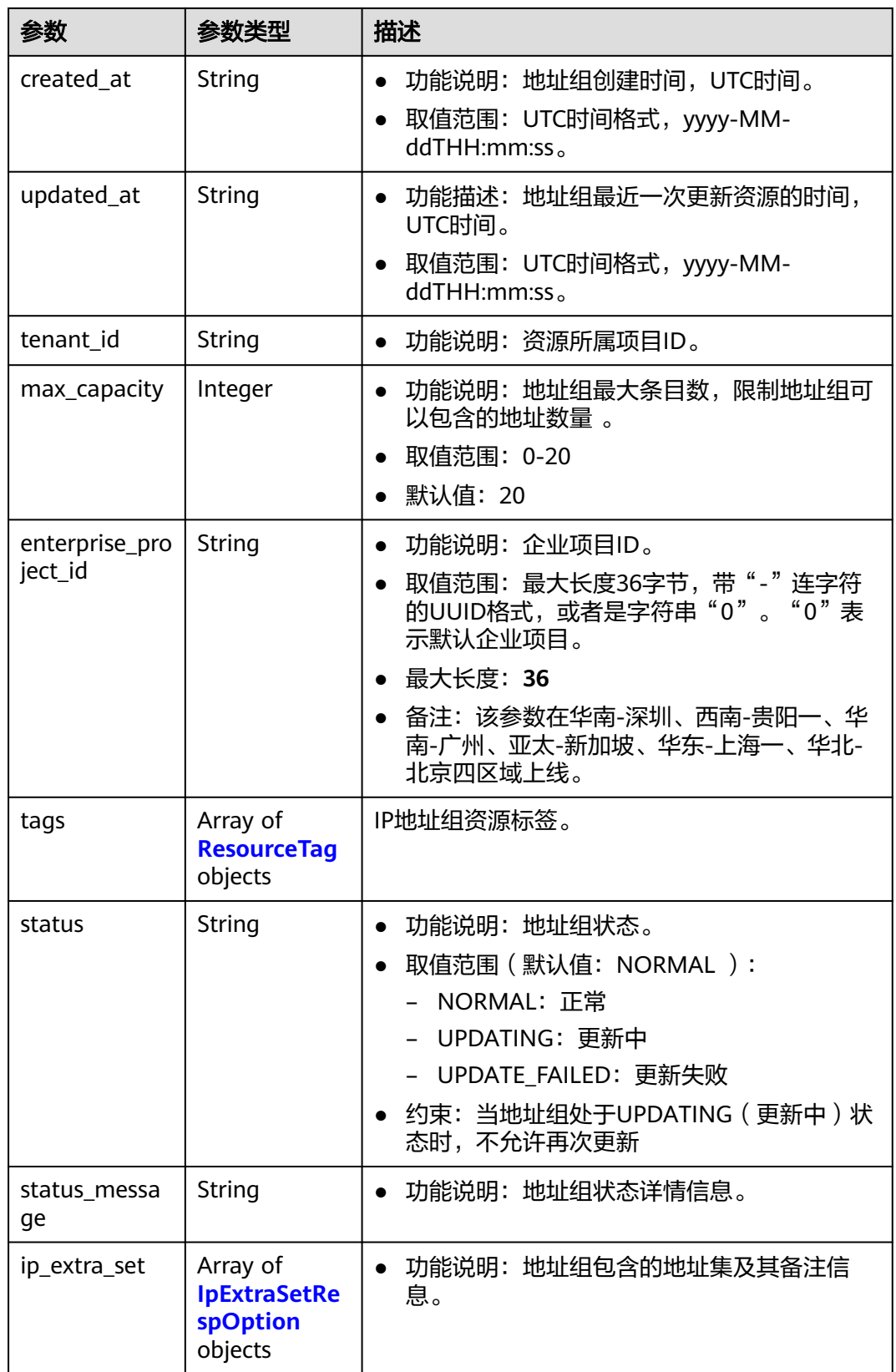

#### 表 **5-105** ResourceTag

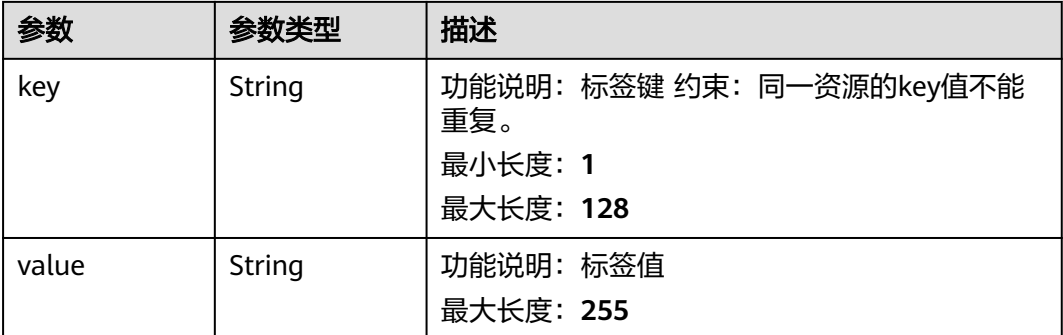

#### 表 **5-106** IpExtraSetOption

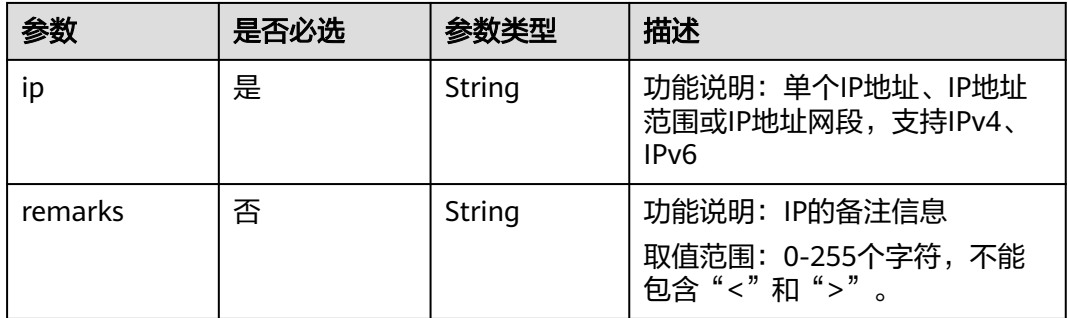

# 响应示例

## 状态码为 **200** 时**:**

地址组创建API的GET查询操作正常返回

```
{
   "address_group": {
      "id": "dd18a501-fcd5-4adc-acfe-b0e2384baf08", 
      "name": "AutoTester746010.580123789", 
      "tenant_id": "b2782e6708b8475c993e6064bc456bf8", 
      "ip_version": 4, 
 "ip_set": [
 "192.168.5.0/24", 
         "192.168.3.20-192.168.3.100", 
         "192.168.3.40", 
         "192.168.3.2"
\Box "ip_extra_set": [{
 "ip": "192.168.5.0/24",
      "remarks": null
 },
\{ "ip": "192.168.3.20-192.168.3.100",
      "remarks": null
   },
   {
      "ip": "192.168.3.40",
      "remarks": null
   },
   {
      "ip": "192.168.3.2",
      "remarks": null
   }],
```

```
 "created_at": "2019-06-28T02:06:38", 
      "updated_at": "2019-06-28T02:06:38", 
      "description": "10.10.4.0/23",
      "enterprise_project_id": "0aad99bc-f5f6-4f78-8404-c598d76b0ed2",
      "tags": [],
      "max_capacity": 20,
      "status": "NORMAL",
      "status_message": ""
 }, 
 "request_id": "ce6c359b-9002-41e5-a0b1-232759bd6637"
```
## 状态码

请参见**A.3** [状态码](#page-698-0)。

}

### 错误码

请参[见错误码。](#page-699-0)

# **5.4.4** 更新地址组

## 功能介绍

#### 更新地址组。

该接口在华北-北京一,华北-北京二,华北-北京四,华北-乌兰察布一,华东-上海 一,华东-上海二,华南-广州,华南-深圳,西南-贵阳一,中国-香港,亚太-曼谷,亚 太-新加坡,亚太-雅加达,土耳其-伊斯坦布尔,非洲-约翰内斯堡,拉美-墨西哥城 一,拉美-墨西哥城二,拉美-圣保罗一,拉美-圣地亚哥区域上线。

### 调试

您可以在**[API Explorer](https://apiexplorer.developer.huaweicloud.com/apiexplorer/doc?product=VPC&version=v3&api=UpdateAddressGroup)**中调试该接口。

### **URI**

PUT /v3/{project\_id}/vpc/address-groups/{address\_group\_id}

#### 表 **5-107** 参数说明

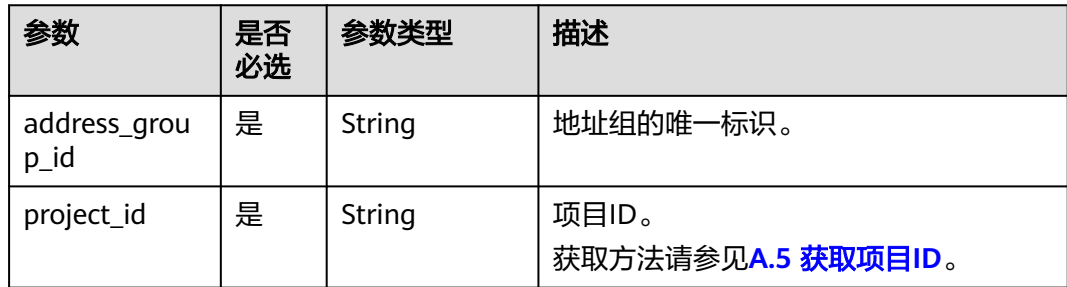

# 请求参数

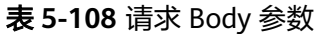

| 参数                | 是否<br>必选 | 参数类型                                                  | 描述                                                                                                    |
|-------------------|----------|-------------------------------------------------------|----------------------------------------------------------------------------------------------------|
| dry_run           | 否        | Boolean                                               | 功能说明:是否只预检此次请求。<br>取值范围:<br>- true: 发送检查请求, 不会更新地<br>址组内容。检查项包括是否填写了<br>必需参数、请求格式、权限校验。<br>如果检查不通过,则返回对应错<br>误。如果检查通过,则返回响应码<br>202 <sub>o</sub><br>– false(默认值):发送正常请求,<br>并直接更新地址组。 |
| address_grou<br>р | 是        | <b>UpdateAddre</b><br><b>ssGroupOpti</b><br>on object | 更新地址组的请求体。                                                                                                    |

表 **5-109** UpdateAddressGroupOption

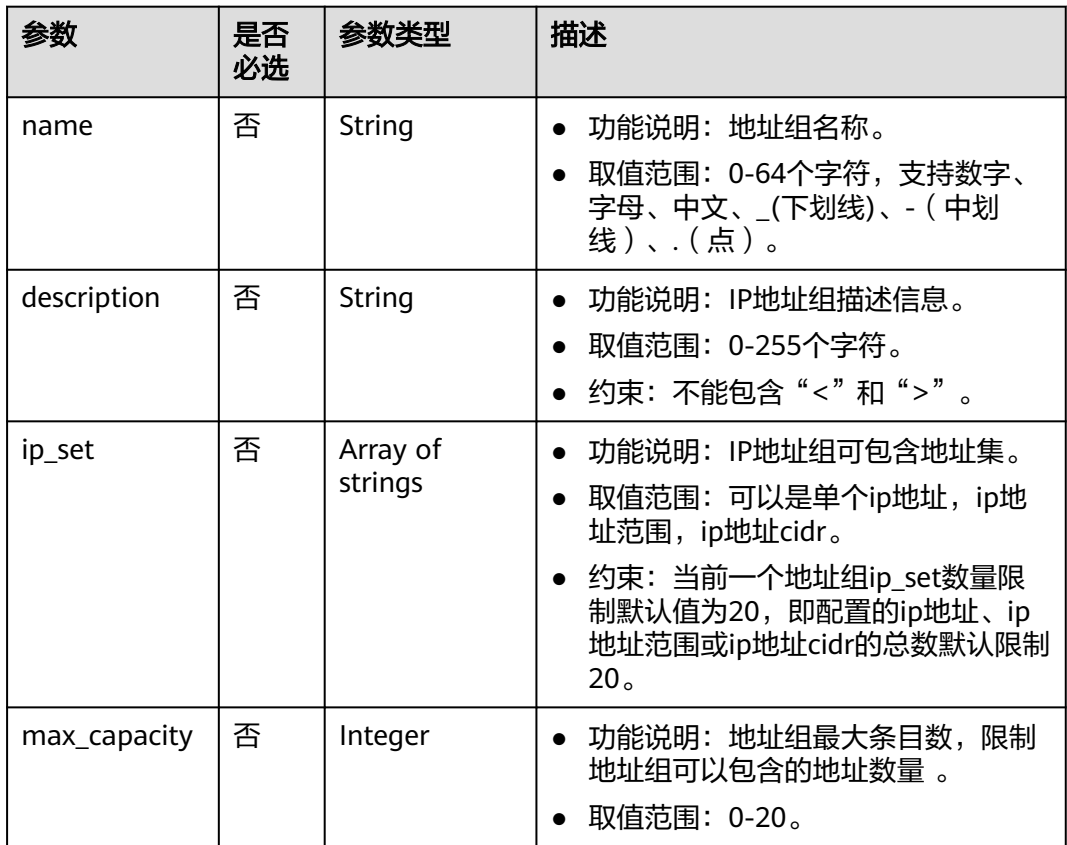

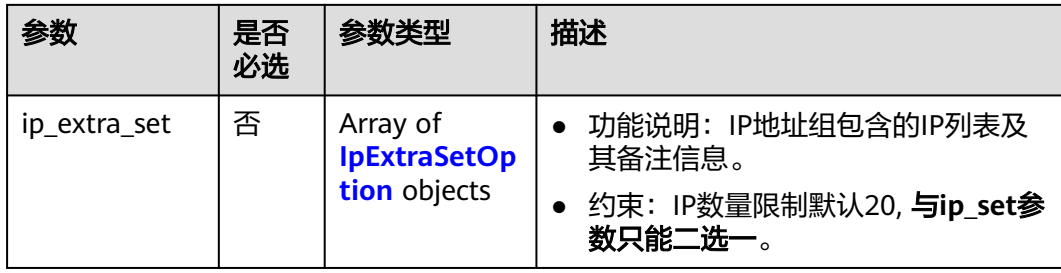

#### 表 **5-110** IpExtraSetOption

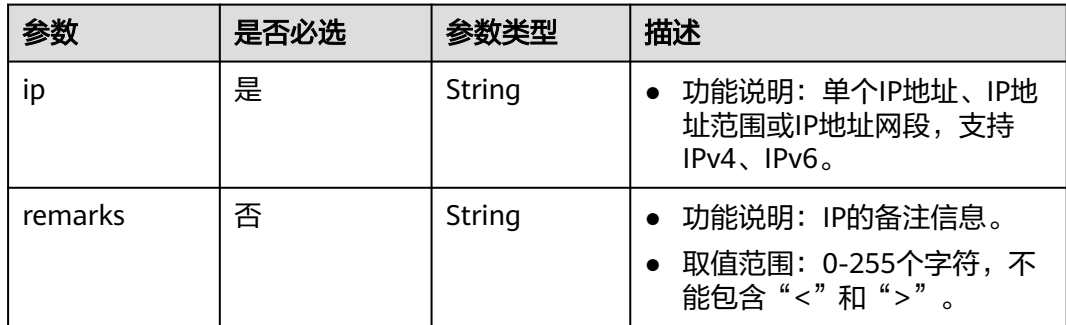

# 请求示例

● 更新id为dd18a501-fcd5-4adc-acfe-b0e2384baf08的地址组,更新名称、ip地址 集和描述。

"PUT https://{endpoint}/v3/b2782e6708b8475c993e6064bc456bf8/vpc/address-groups/dd18a501 fcd5-4adc-acfe-b0e2384baf08"

```
 "address_group": {
 "name": "vkvgykvsvhjaaaa1", 
 "ip_set": [
        "192.168.3.2", 
 "192.168.3.43", 
 "192.168.3.20-192.168.3.100", 
        "192.168.5.0/24"
\qquad \qquad "description": "xxxxxxxxxx"
   }
```
# 响应参数

#### 状态码为 **200** 时**:**

{

}

表 **5-111** 响应 Body 参数

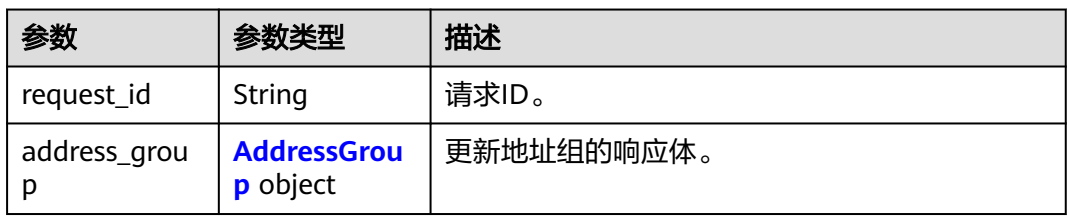

## <span id="page-320-0"></span>表 **5-112** AddressGroup

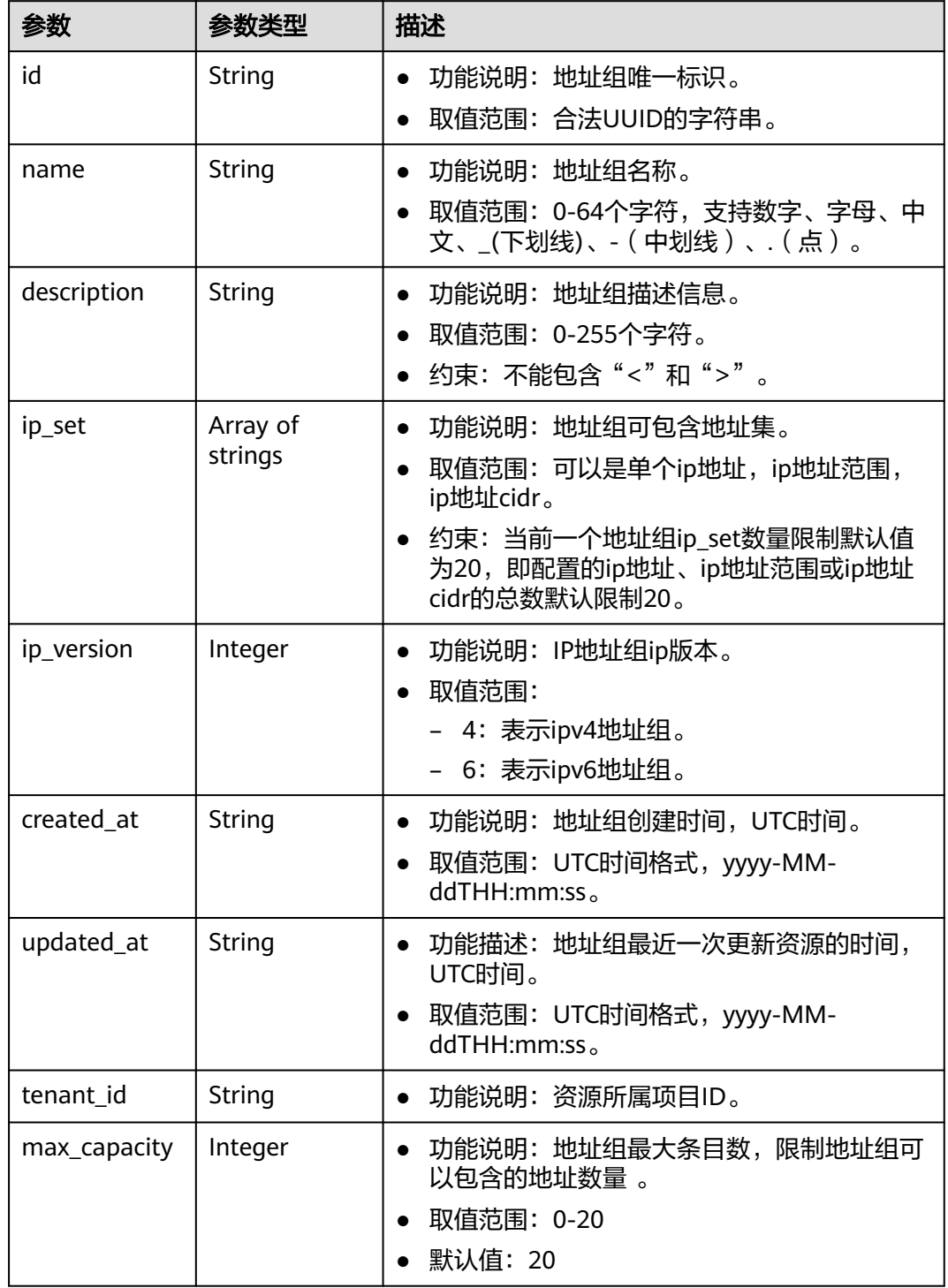

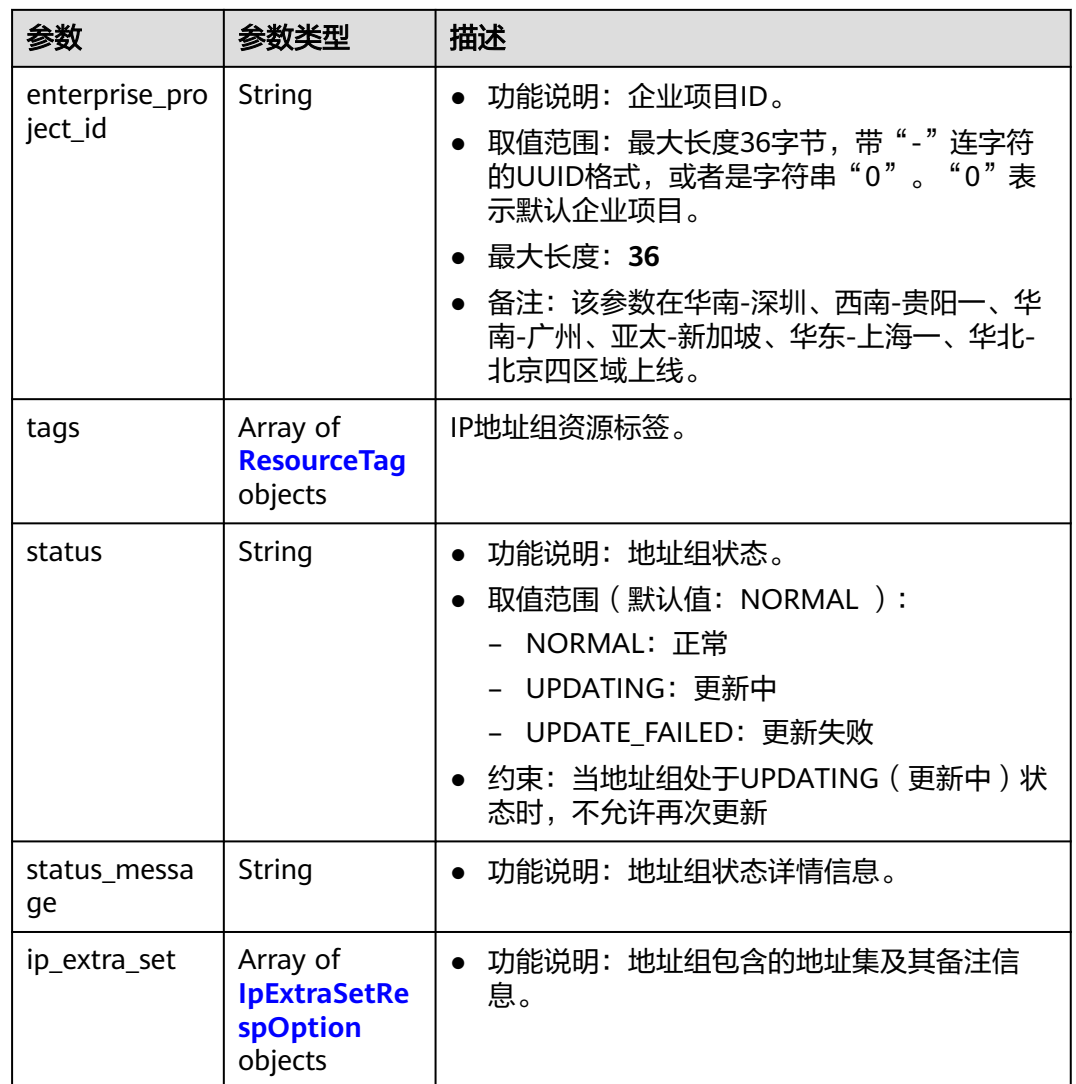

## 表 **5-113** ResourceTag

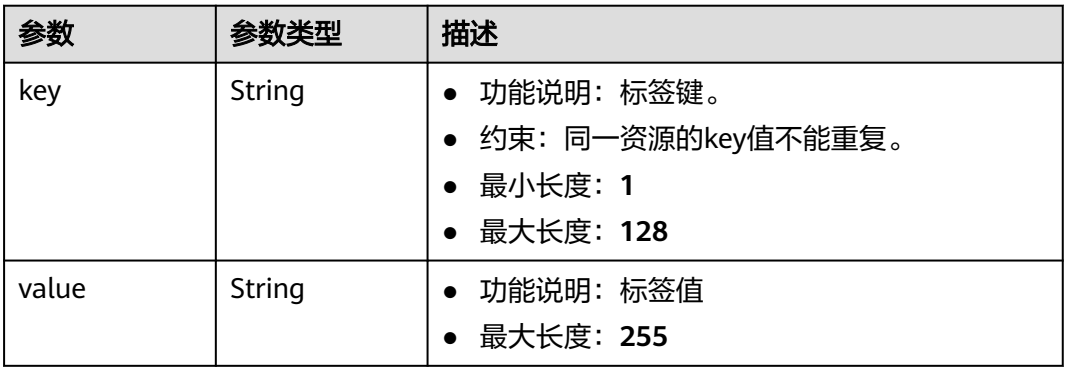

#### 表 **5-114** IpExtraSetRespOption

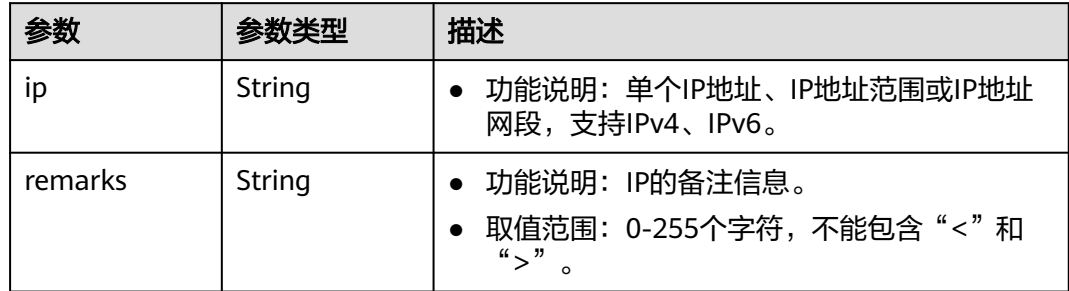

# 响应示例

#### 状态码为 **200** 时**:**

地址组创建API的PUT更新操作正常返回

```
{
   "address_group": {
      "id": "dd18a501-fcd5-4adc-acfe-b0e2384baf08", 
      "name": "vkvgykvsvhjaaaa1", 
      "tenant_id": "b2782e6708b8475c993e6064bc456bf8", 
      "ip_version": 4, 
 "ip_set": [
 "192.168.5.0/24", 
         "192.168.3.20-192.168.3.100", 
         "192.168.3.43", 
         "192.168.3.2"
      ], 
      "ip_extra_set": [{
      "ip": "192.168.5.0/24",
      "remarks": null
   },
   {
         "ip": "192.168.3.20-192.168.3.100",
      "remarks": null
   },
   {
      "ip": "192.168.3.43",
      "remarks": null
 },
\{ "ip": "192.168.3.2",
      "remarks": null
 }],
 "created_at": "2019-06-28T02:06:38", 
 "updated_at": "2019-06-28T02:14:01", 
 "description": "xxxxxxxxxx",
      "enterprise_project_id": "0aad99bc-f5f6-4f78-8404-c598d76b0ed2",
      "tags": [],
      "max_capacity": 20,
 "status": "NORMAL",
 "status_message": ""
   }, 
   "request_id": "5bbd1640-fa68-4362-9a5c-30c4809958e0"
}
```
### 状态码

#### 请参见**A.3** [状态码](#page-698-0)。

## 错误码

请参[见错误码。](#page-699-0)

# **5.4.5** 删除地址组

## 功能介绍

删除地址组,非强制删除,删除前请确保未被其他资源引用。

该接口在华北-北京一,华北-北京二,华北-北京四,华北-乌兰察布一,华东-上海 一,华东-上海二,华南-广州,华南-深圳,西南-贵阳一,中国-香港,亚太-曼谷,亚 太-新加坡,亚太-雅加达,土耳其-伊斯坦布尔,非洲-约翰内斯堡,拉美-墨西哥城 一,拉美-墨西哥城二,拉美-圣保罗一,拉美-圣地亚哥区域上线。

#### 调试

您可以在**[API Explorer](https://apiexplorer.developer.huaweicloud.com/apiexplorer/doc?product=VPC&version=v3&api=UpdateAddressGroup)**中调试该接口。

### **URI**

DELETE /v3/{project\_id}/vpc/address-groups/{address\_group\_id}

表 **5-115** 参数说明

| 参数                     | 是否<br>必选 | 参数类型   | 描述                          |
|------------------------|----------|--------|-----------------------------|
| address_grou<br>$p_id$ | 是        | String | 地址组的唯一标识。                   |
| project_id             | 是        | String | 项目ID。<br>获取方法请参见A.5 获取项目ID。 |

## 请求参数

无

### 请求示例

● 删除地址组 "DELETE https://{{endpoint}}/v3/{{tenant\_id}}/vpc/address-groups/dd18a501-fcd5-4adc-acfe $b0e2384baf08"$ 

## 响应示例

无

### 状态码

请参见**A.3** [状态码](#page-698-0)。
#### 错误码

请参[见错误码。](#page-699-0)

# **5.4.6** 强制删除地址组

#### 功能介绍

强制删除地址组,删除的地址组与安全组规则关联时,会删除地址组与关联的安全组 规则。

该接口在华北-北京一,华北-北京二,华北-北京四,华北-乌兰察布一,华东-上海 一,华东-上海二,华南-广州,华南-深圳,西南-贵阳一,中国-香港,亚太-曼谷,亚 太-新加坡,亚太-雅加达,土耳其-伊斯坦布尔,非洲-约翰内斯堡,拉美-墨西哥城 一,拉美-墨西哥城二,拉美-圣保罗一,拉美-圣地亚哥区域上线。

#### 调试

您可以在**[API Explorer](https://apiexplorer.developer.huaweicloud.com/apiexplorer/doc?product=VPC&version=v3&api=UpdateAddressGroup)**中调试该接口。

#### **URI**

DELETE /v3/{project\_id}/vpc/address-groups/{address\_group\_id}/force

#### 表 **5-116** 路径参数

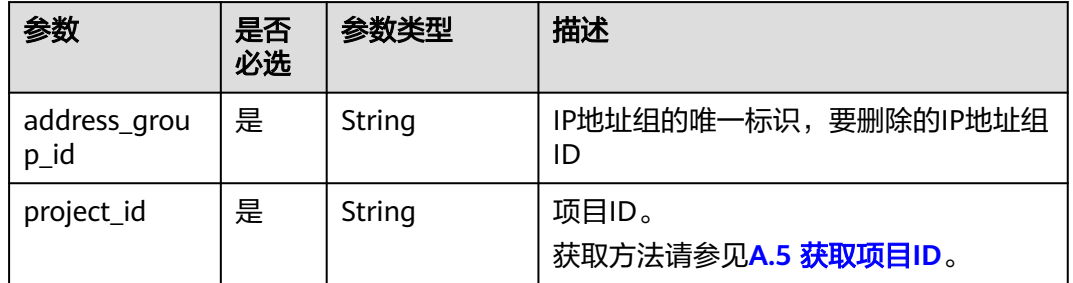

#### 请求参数

无

#### 请求示例

● 强制删除IP地址组 "DELETE https://{{endpoint}}/v3/{{tenant\_id}}/vpc/address-groups/dd18a501-fcd5-4adc-acfeb0e2384baf08/force"

#### 响应示例

无

#### 状态码

请参见**A.3** [状态码](#page-698-0)。

### 错误码

请参[见错误码。](#page-699-0)

# **5.5** 辅助弹性网卡

#### 说明

辅助弹性网卡功能目前仅对"华北-北京四、华北-北京二、华东-上海一、华东-上海二、华南-广 州、西南-贵阳一、中国-香港、亚太-新加坡、亚太-雅加达、拉美-墨西哥城二、土耳其-伊斯坦 布尔"区域开放。

# **5.5.1** 创建辅助弹性网卡

# 功能介绍

创建辅助弹性网卡。

#### 调试

您可以在**[API Explorer](https://console.huaweicloud.com/apiexplorer/#/openapi/VPC/doc?api=CreateSubNetworkInterface&version=v3)**中调试该接口。

#### **URI**

POST /v3/{project\_id}/vpc/sub-network-interfaces

#### 表 **5-117** 路径参数

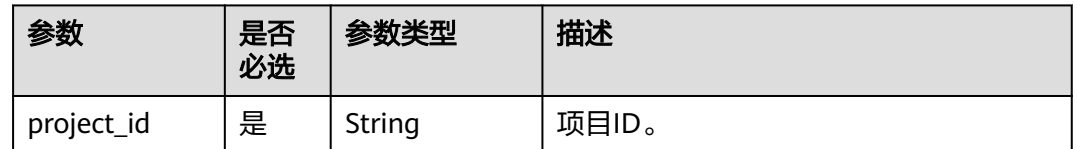

# 请求参数

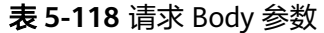

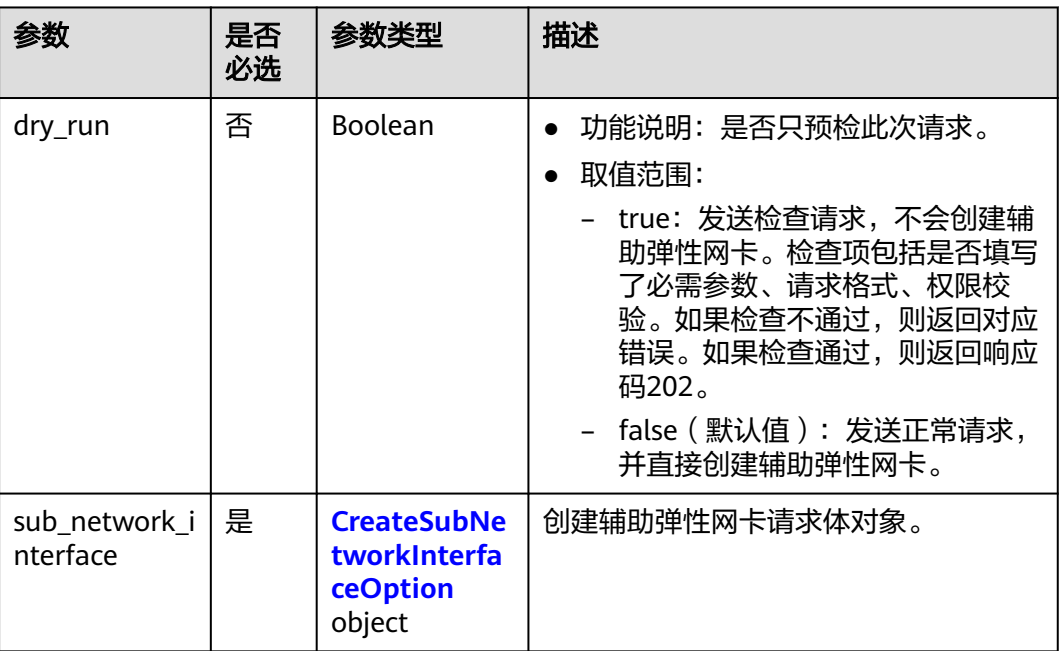

## 表 **5-119** CreateSubNetworkInterfaceOption

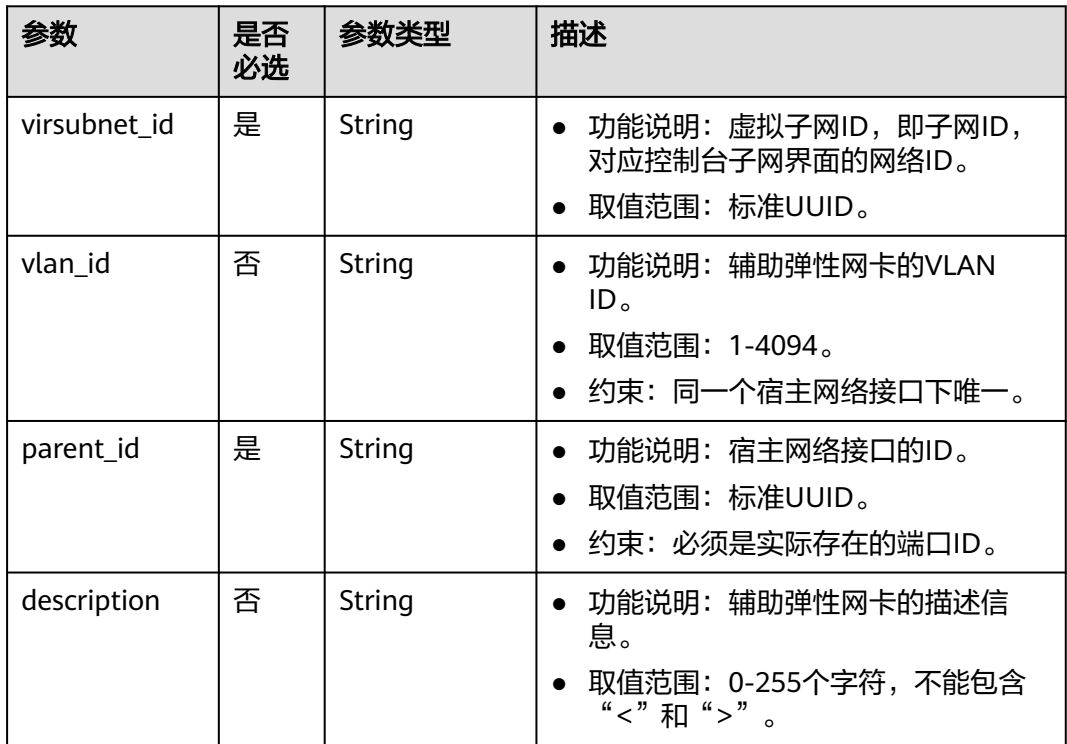

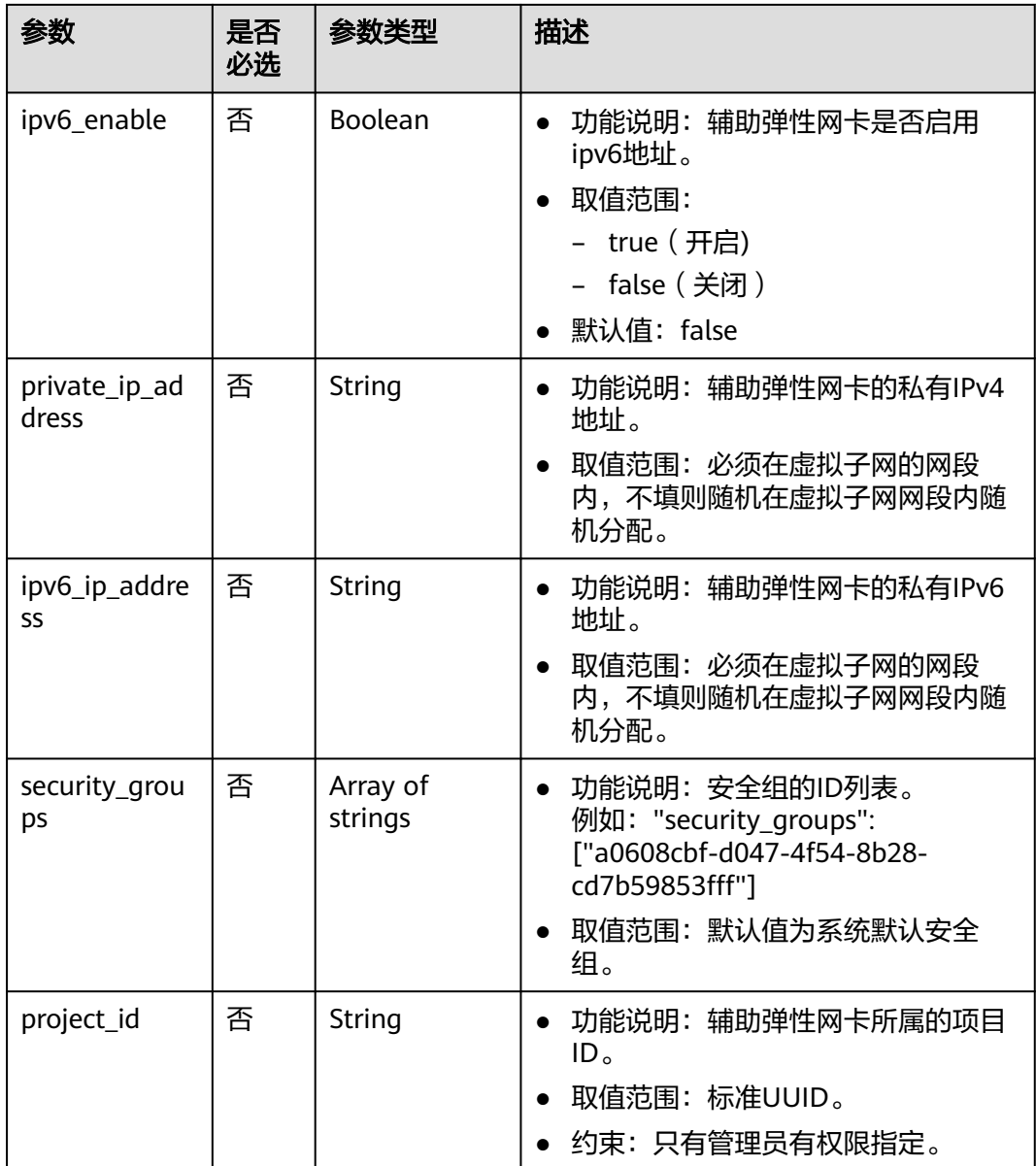

# 响应参数

## 状态码为 **201** 时**:**

#### 表 **5-120** 响应 Body 参数

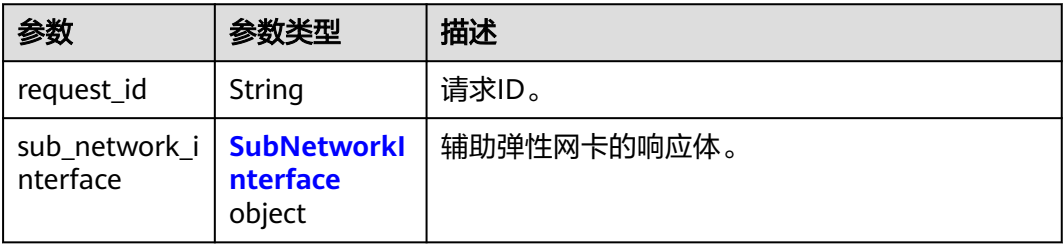

#### <span id="page-328-0"></span>表 **5-121** SubNetworkInterface

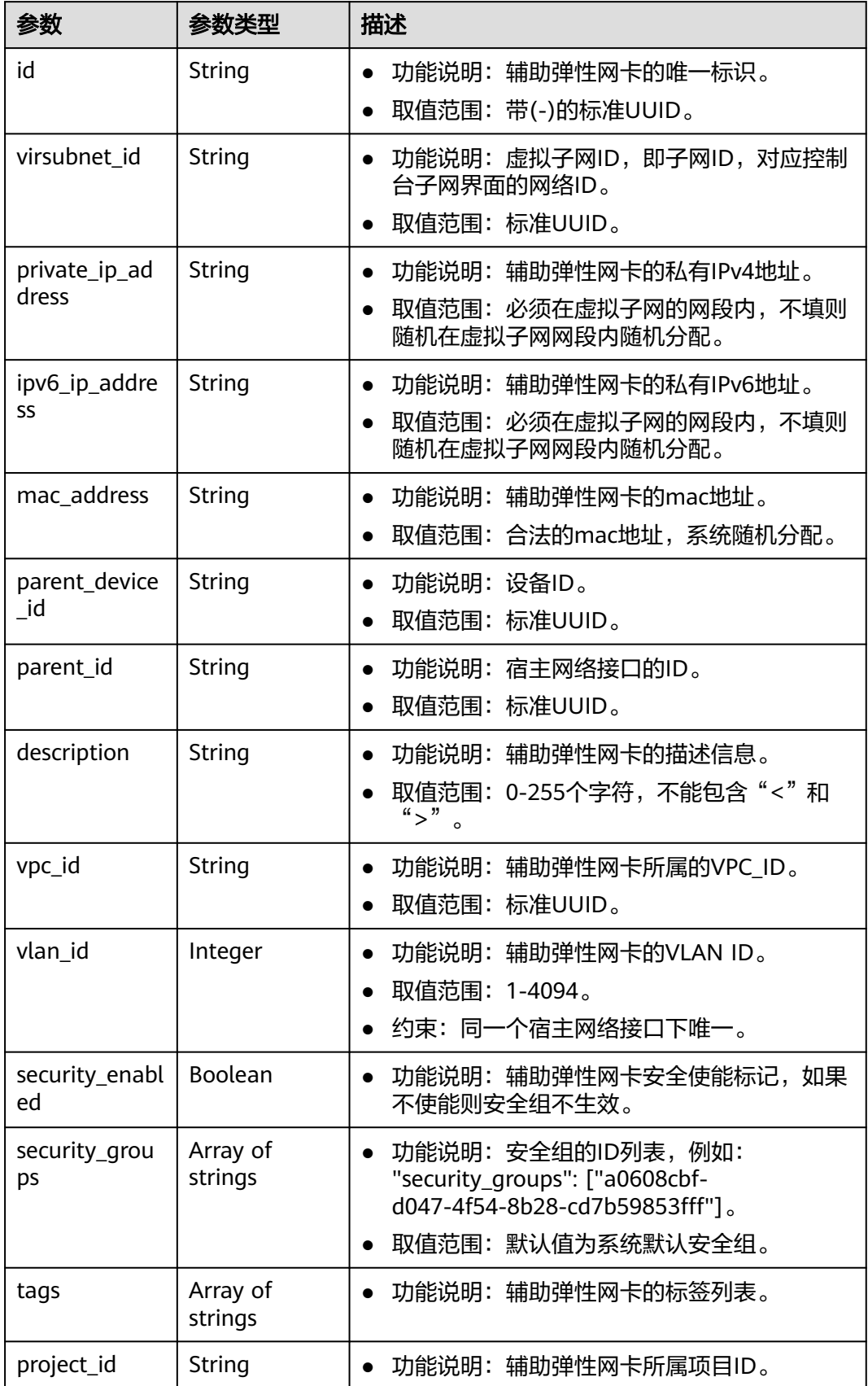

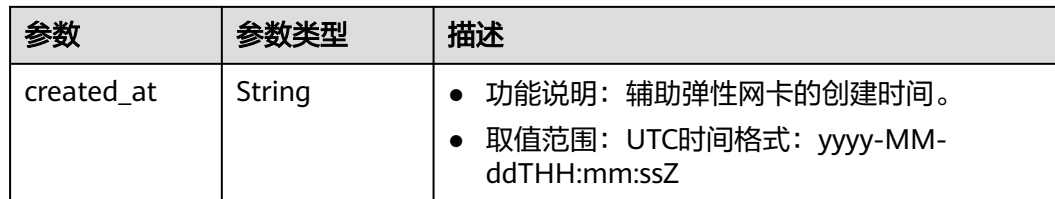

#### 请求示例

创建辅助弹性网卡,虚拟子网id为08278e6c-61ca-46c1-9fc3-0d4f6c12f193,宿主网 络接口id为637748df-2986-4350-8303-95d259580fb3,关联安全组 6727c950-9f01-47a2-a7aa-7d3686c4c95b。

POST https://{Endpoint}/v3/8c6fb137a48a428aaf9a0229dca4edb3/vpc/sub-network-interfaces

```
{
  "sub_network_interface" : {
   "virsubnet_id" : "08278e6c-61ca-46c1-9fc3-0d4f6c12f193",
 "parent_id" : "637748df-2986-4350-8303-95d259580fb3",
 "security_groups" : [ "6727c950-9f01-47a2-a7aa-7d3686c4c95b" ]
 }
}
```
## 响应示例

#### 状态码为 **201** 时**:**

Created

```
{
  "sub_network_interface" : {
   "id" : "2be868f2-f7c9-48db-abc0-eea0b9105b0d",
   "project_id" : "8c6fb137a48a428aaf9a0229dca4edb3",
   "virsubnet_id" : "08278e6c-61ca-46c1-9fc3-0d4f6c12f193",
   "private_ip_address" : "10.0.0.225",
 "ipv6_ip_address" : null,
 "mac_address" : "fa:16:3e:48:f8:6f",
   "parent_device_id" : "1ab01f1d-4ef7-4d83-82be-802b3aca0223",
   "security_groups" : [ "6727c950-9f01-47a2-a7aa-7d3686c4c95b" ],
   "vpc_id" : "63b97e6b-3598-430f-9eb8-1caf06937be8",
   "description" : null,
   "parent_id" : "637748df-2986-4350-8303-95d259580fb3",
   "vlan_id" : 2787,
   "tags" : [ ],
   "created_at" : "2020-05-19T01:16:25Z"
  },
  "request_id" : "ceb6273e-1ec9-4168-ac11-3dfeaacfc889"
}
```
#### 状态码

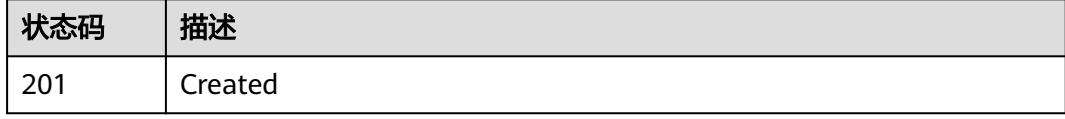

#### 错误码

请参[见错误码。](#page-699-0)

# **5.5.2** 批量创建辅助弹性网卡

# 功能介绍

批量创建辅助弹性网卡。

## 调试

您可以在**[API Explorer](https://console.huaweicloud.com/apiexplorer/#/openapi/VPC/doc?api=BatchCreateSubNetworkInterface&version=v3)**中调试该接口。

#### **URI**

POST /v3/{project\_id}/vpc/sub-network-interfaces/batch-create

#### 表 **5-122** 路径参数

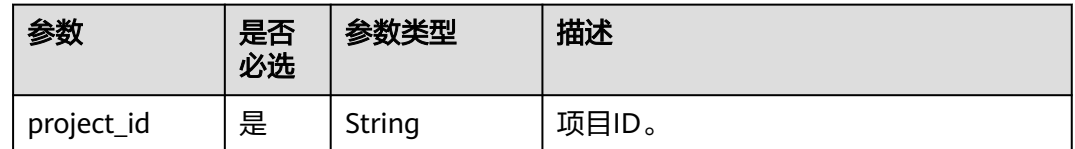

## 请求参数

#### 表 **5-123** 请求 Body 参数

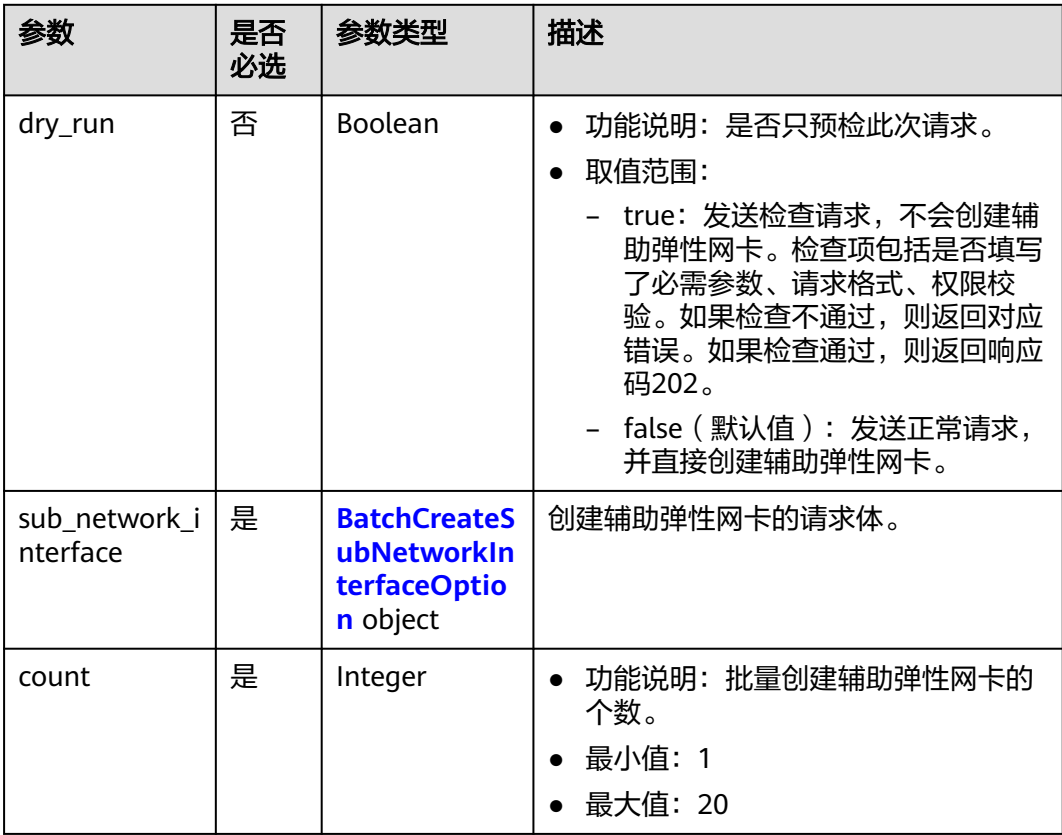

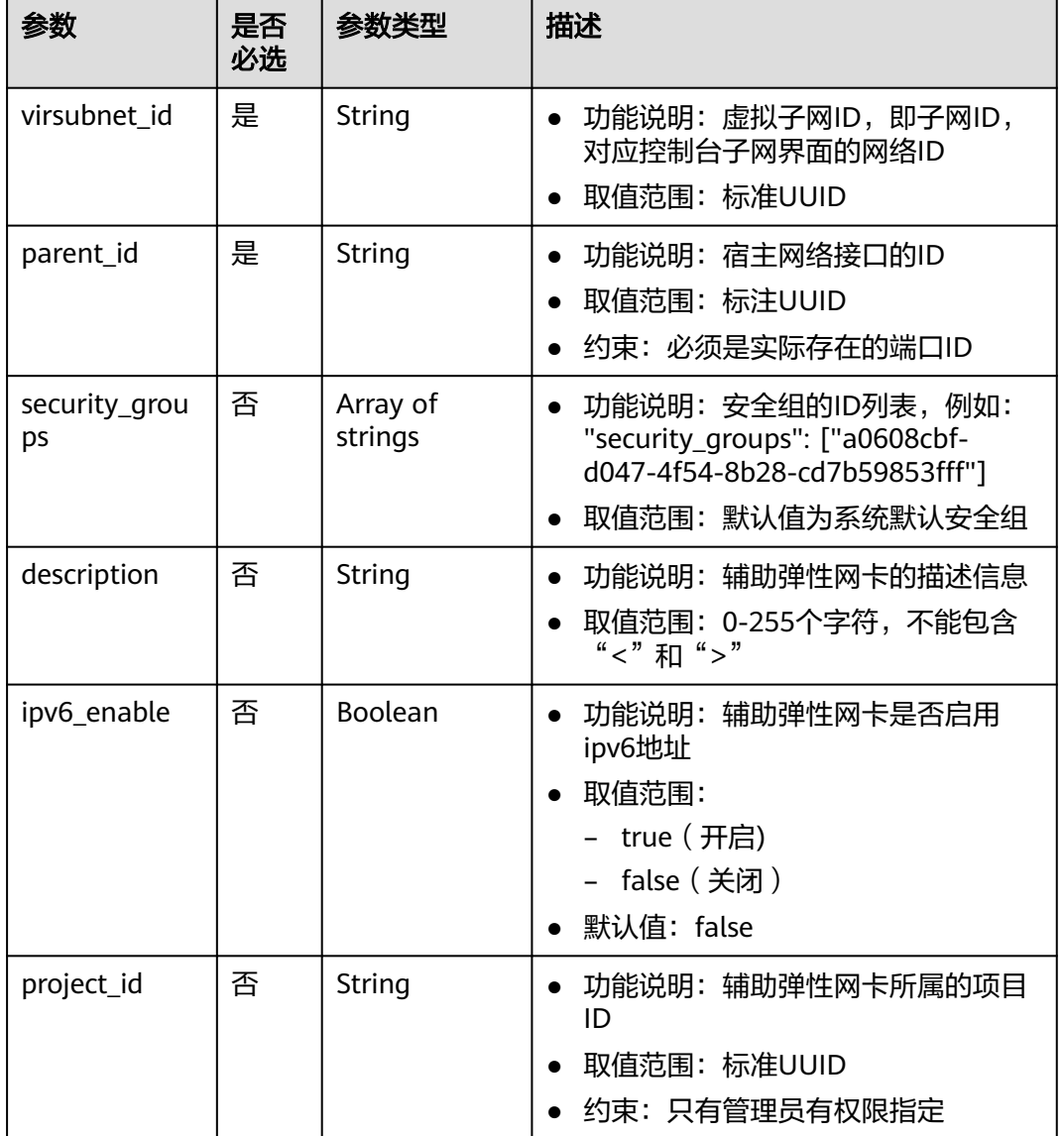

<span id="page-331-0"></span>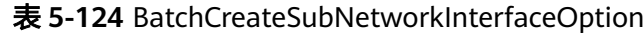

# 响应参数

## 状态码为 **201** 时**:**

#### 表 **5-125** 响应 Body 参数

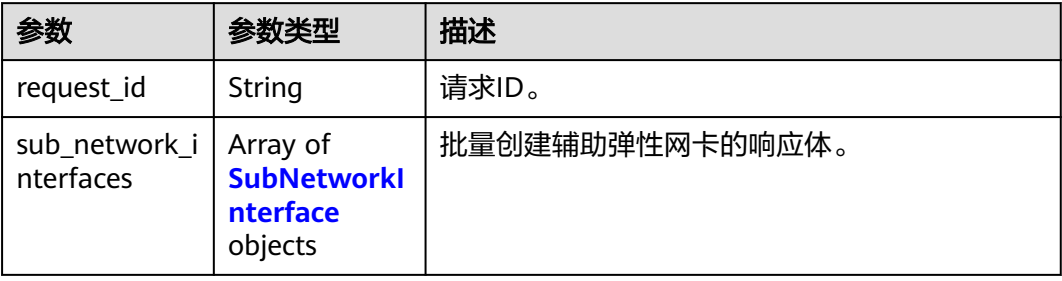

#### <span id="page-332-0"></span>表 **5-126** SubNetworkInterface

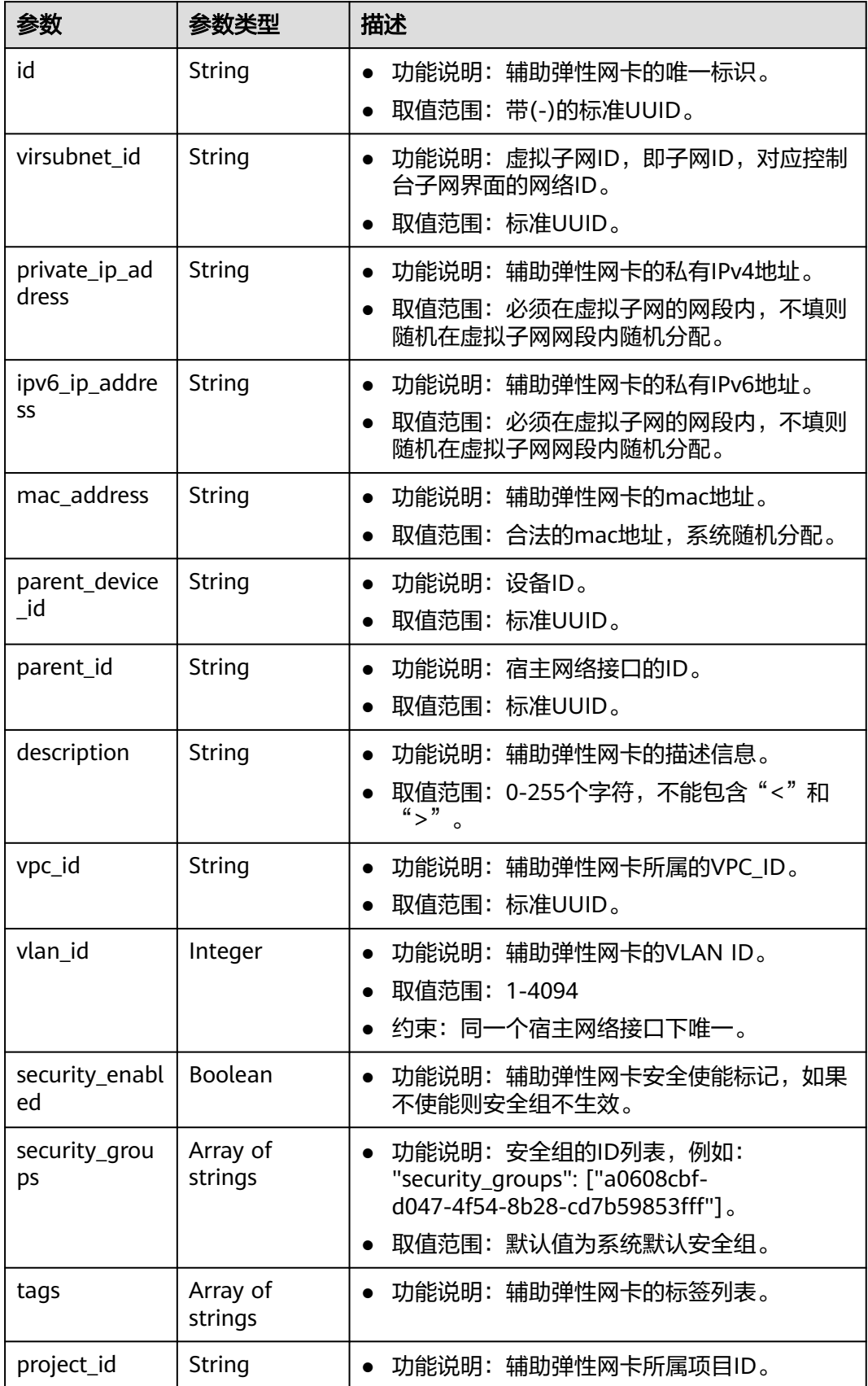

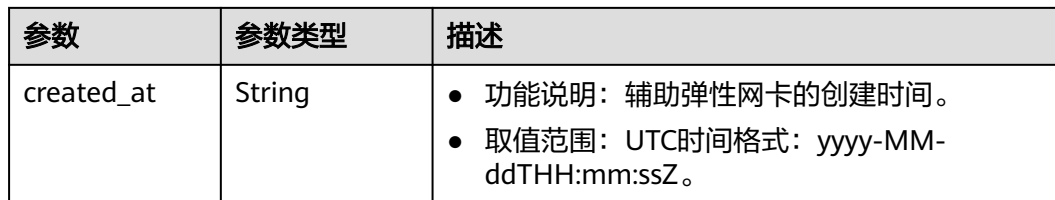

## 请求示例

批量创建3个辅助弹性网卡,虚拟子网id为115b5a84-31dc-4b1e-8de9 bf5a75d2c566,宿主网络接口id为8b6c46f1-c68d-4bba-a922-2d97da185af5,关联 安全组6727c950-9f01-47a2-a7aa-7d3686c4c95b。

POST https://{Endpoint}/v3/8c6fb137a48a428aaf9a0229dca4edb3/vpc/sub-network-interfaces/batch-create

```
{
 "sub_network_interface" : {
   "virsubnet_id" : "115b5a84-31dc-4b1e-8de9-bf5a75d2c566",
   "security_groups" : [ "6727c950-9f01-47a2-a7aa-7d3686c4c95b" ],
   "parent_id" : "8b6c46f1-c68d-4bba-a922-2d97da185af5"
  },
```
 "count" : 3 }

## 响应示例

#### 状态码为 **201** 时**:**

Created

```
{
  "sub_network_interfaces" : [ {
   "id" : "d1f8094c-bb3d-43c5-b625-52dd43eab451",
   "project_id" : "8c6fb137a48a428aaf9a0229dca4edb3",
   "virsubnet_id" : "115b5a84-31dc-4b1e-8de9-bf5a75d2c566",
 "private_ip_address" : "192.168.6.245",
 "ipv6_ip_address" : "2001:db8:a583:5d:11e8:b908:4fe6:9802",
   "mac_address" : "fa:16:3e:97:1f:f5",
   "parent_device_id" : "11185aa2-4e08-4d9e-87ed-84817280eaa7",
   "security_groups" : [ "6727c950-9f01-47a2-a7aa-7d3686c4c95b" ],
   "vpc_id" : null,
 "description" : "",
 "parent_id" : "8b6c46f1-c68d-4bba-a922-2d97da185af5",
   "vlan_id" : 41,
   "tags" : [ ]
  }, {
   "id" : "0dce57ab-00de-443b-a7fe-e8ff68bd95bc",
   "project_id" : "8c6fb137a48a428aaf9a0229dca4edb3",
   "virsubnet_id" : "115b5a84-31dc-4b1e-8de9-bf5a75d2c566",
   "private_ip_address" : "192.168.6.75",
   "ipv6_ip_address" : "2001:db8:a583:5d:6c22:8ea2:c061:a802",
   "mac_address" : "fa:16:3e:5a:61:84",
   "parent_device_id" : "11185aa2-4e08-4d9e-87ed-84817280eaa7",
   "security_groups" : [ "6727c950-9f01-47a2-a7aa-7d3686c4c95b" ],
   "vpc_id" : null,
  "description" : ""
   "parent_id" : "8b6c46f1-c68d-4bba-a922-2d97da185af5",
   "vlan_id" : 42,
  "tags" : [1] }, {
   "id" : "1eca03ee-c0f1-4434-9c4c-87fe4426718c",
   "project_id" : "8c6fb137a48a428aaf9a0229dca4edb3",
   "virsubnet_id" : "115b5a84-31dc-4b1e-8de9-bf5a75d2c566",
```

```
 "private_ip_address" : "192.168.6.194",
 "ipv6_ip_address" : "2001:db8:a583:5d:2b45:a3ae:17db:ec02",
 "mac_address" : "fa:16:3e:b8:ec:6d",
 "parent_device_id" : "11185aa2-4e08-4d9e-87ed-84817280eaa7",
 "security_groups" : [ "6727c950-9f01-47a2-a7aa-7d3686c4c95b" ],
   "vpc_id" : null,
 "description" : "",
 "parent_id" : "8b6c46f1-c68d-4bba-a922-2d97da185af5",
   "vlan_id" : 43,
   "tags" : [ ]
 } ],
 "request_id" : "344544c1-d053-4ad3-b673-900a0e01db7e"
```
## 状态码

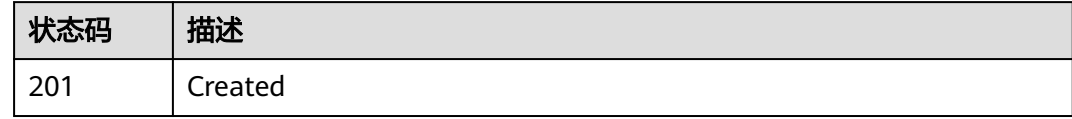

## 错误码

请参[见错误码。](#page-699-0)

}

# **5.5.3** 查询租户下辅助弹性网卡列表

## 功能介绍

查询辅助弹性网卡列表,单次查询最多返回2000条数据。

#### 调试

您可以在**[API Explorer](https://console.huaweicloud.com/apiexplorer/#/openapi/VPC/doc?api=ListSubNetworkInterfaces&version=v3)**中调试该接口。

#### **URI**

GET /v3/{project\_id}/vpc/sub-network-interfaces

#### 表 **5-127** 路径参数

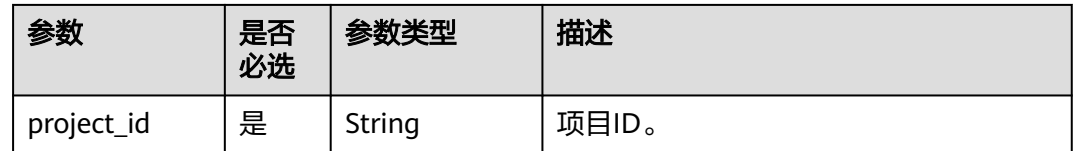

#### 表 **5-128** Query 参数

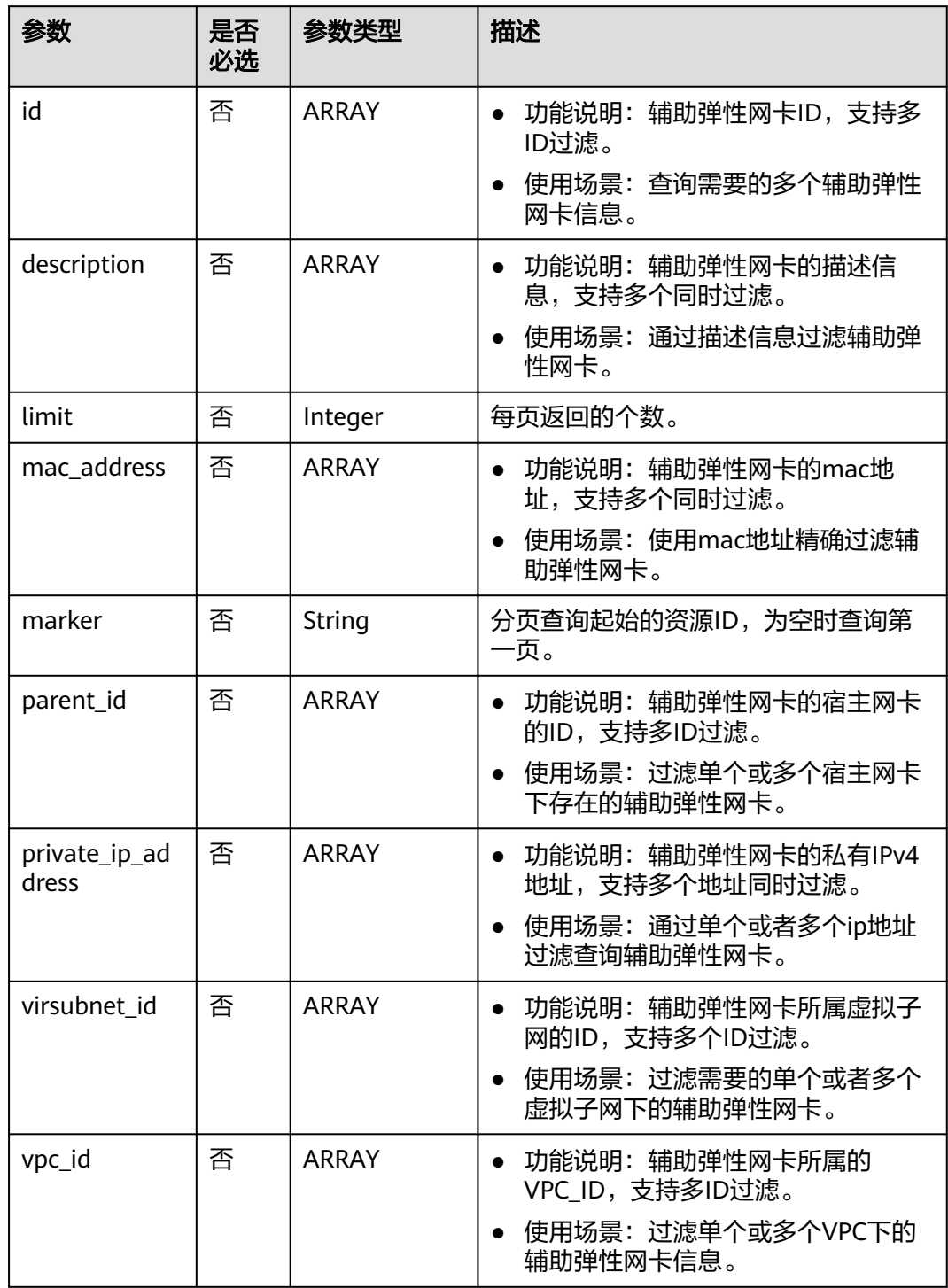

# 请求参数

无

## 响应参数

状态码为 **200** 时**:**

#### 表 **5-129** 响应 Body 参数

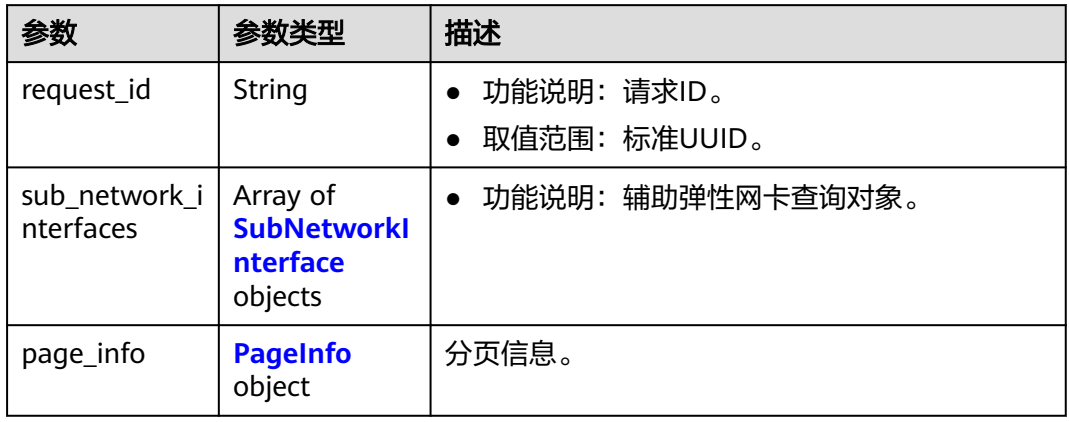

#### 表 **5-130** SubNetworkInterface

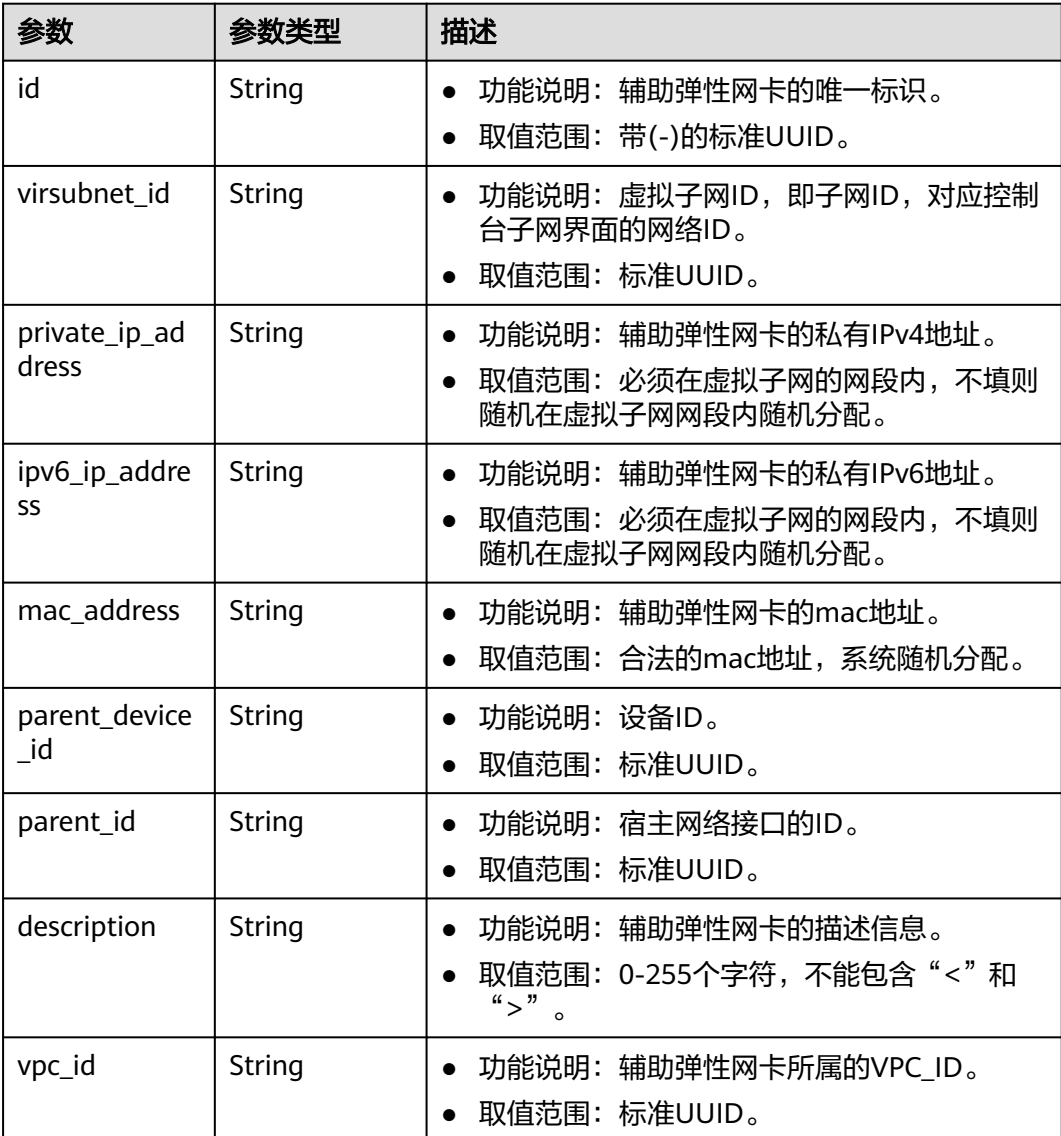

<span id="page-337-0"></span>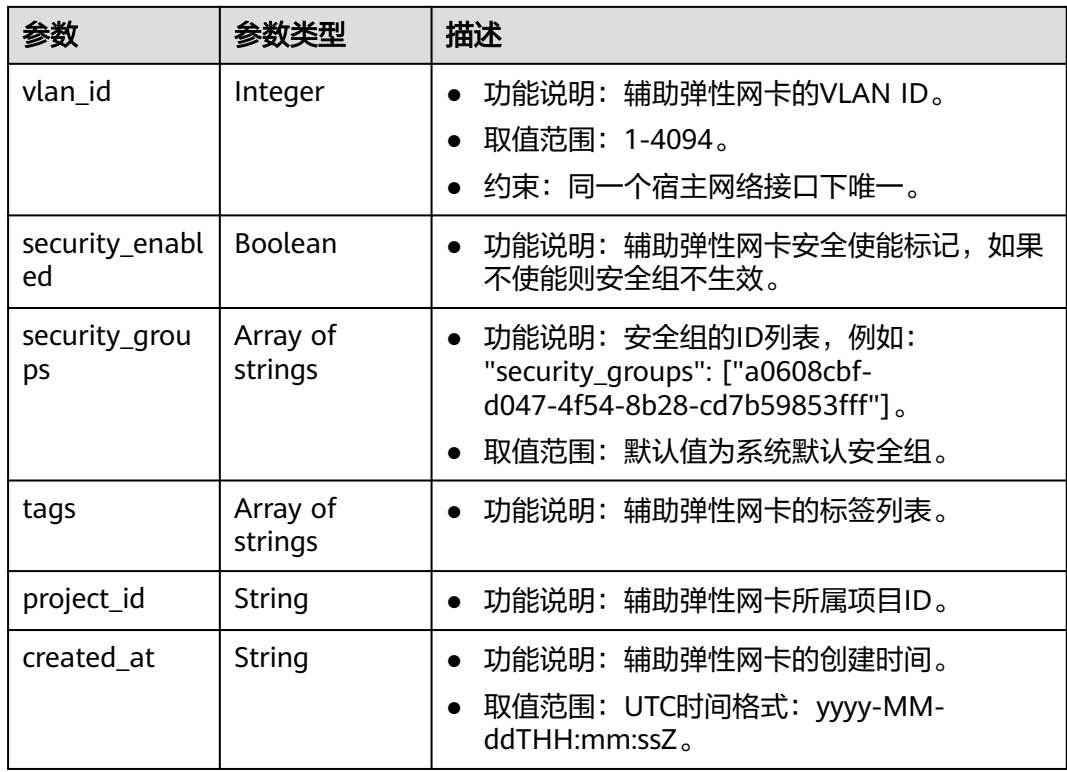

#### 表 **5-131** PageInfo

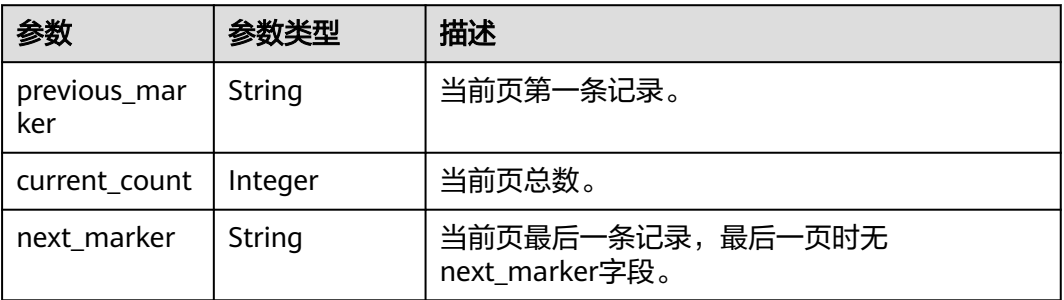

# 请求示例

过滤查询辅助弹性网卡列表 GET https://{Endpoint}/v3/{project\_id}/vpc/sub-network-interfaces? vpc\_id=63b97e6b-3598-430f-9eb8-1caf06937be8

# 响应示例

#### 状态码为 **200** 时**:**

**OK** 

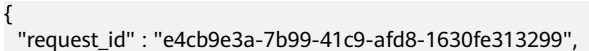

```
 "sub_network_interfaces" : [ {
```

```
 "id" : "2be868f2-f7c9-48db-abc0-eea0b9105b0d",
```

```
 "project_id" : "8c6fb137a48a428aaf9a0229dca4edb3",
```

```
 "virsubnet_id" : "08278e6c-61ca-46c1-9fc3-0d4f6c12f193",
```

```
 "private_ip_address" : "10.0.0.225",
 "ipv6_ip_address" : null,
 "mac_address" : "fa:16:3e:48:f8:6f",
 "parent_device_id" : "1ab01f1d-4ef7-4d83-82be-802b3aca0223",
 "security_groups" : [ "6727c950-9f01-47a2-a7aa-7d3686c4c95b" ],
   "vpc_id" : "63b97e6b-3598-430f-9eb8-1caf06937be8",
   "description" : null,
   "parent_id" : "637748df-2986-4350-8303-95d259580fb3",
   "vlan_id" : 2787,
   "tags" : [ ],
   "created_at" : "2020-05-19T01:16:25Z"
  }, {
   "id" : "55761e2d-8f72-42c0-9874-98e9885bf0fe",
 "project_id" : "8c6fb137a48a428aaf9a0229dca4edb3",
 "virsubnet_id" : "08278e6c-61ca-46c1-9fc3-0d4f6c12f193",
   "private_ip_address" : "10.0.3.55",
   "ipv6_ip_address" : null,
   "mac_address" : "fa:16:3e:c2:2c:ba",
   "parent_device_id" : "1ab01f1d-4ef7-4d83-82be-802b3aca0223",
 "security_groups" : [ "6727c950-9f01-47a2-a7aa-7d3686c4c95b" ],
 "vpc_id" : "63b97e6b-3598-430f-9eb8-1caf06937be8",
   "description" : null,
   "parent_id" : "637748df-2986-4350-8303-95d259580fb3",
   "vlan_id" : 799,
   "tags" : [ ],
   "created_at" : "2020-05-19T01:16:31Z"
  } ],
   "page_info" : {
   "next_marker" : "55761e2d-8f72-42c0-9874-98e9885bf0fe",
   "previous_marker" : "2be868f2-f7c9-48db-abc0-eea0b9105b0d",
   "current_count" : 2
  }
}
```
## 状态码

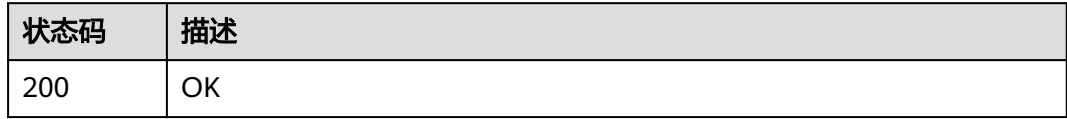

## 错误码

请参[见错误码。](#page-699-0)

# **5.5.4** 查询租户下辅助弹性网卡详情

# 功能介绍

查询辅助弹性网卡详情。

## 调试

您可以在**[API Explorer](https://console.huaweicloud.com/apiexplorer/#/openapi/VPC/doc?api=ShowSubNetworkInterface&version=v3)**中调试该接口。

#### **URI**

GET /v3/{project\_id}/vpc/sub-network-interfaces/{sub\_network\_interface\_id}

#### 表 **5-132** 路径参数

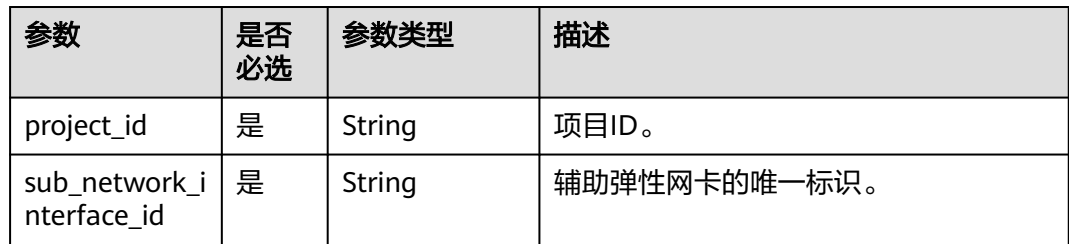

## 请求参数

无

### 响应参数

### 状态码为 **200** 时**:**

#### 表 **5-133** 响应 Body 参数

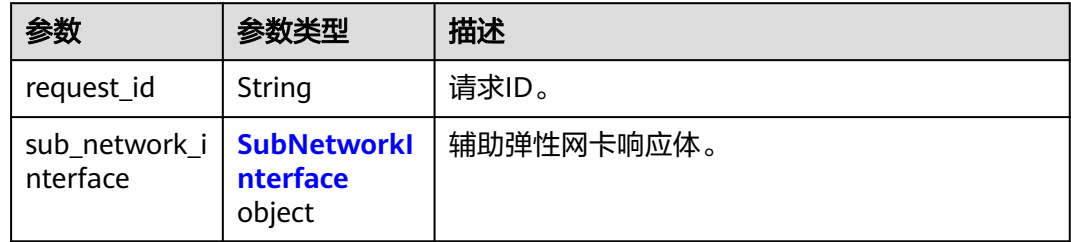

#### 表 **5-134** SubNetworkInterface

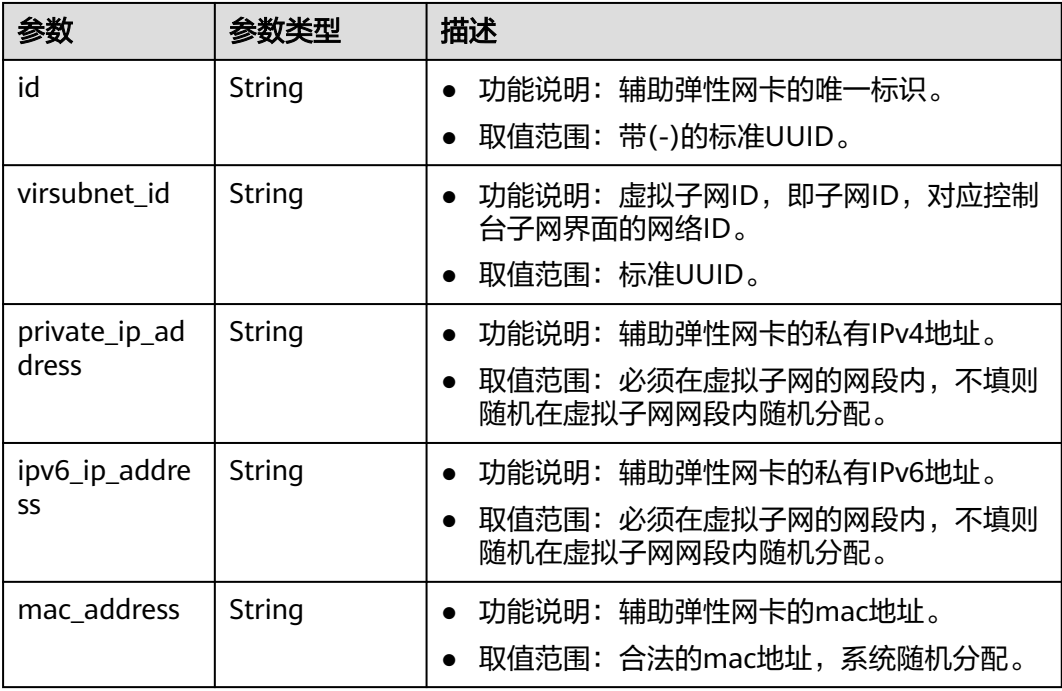

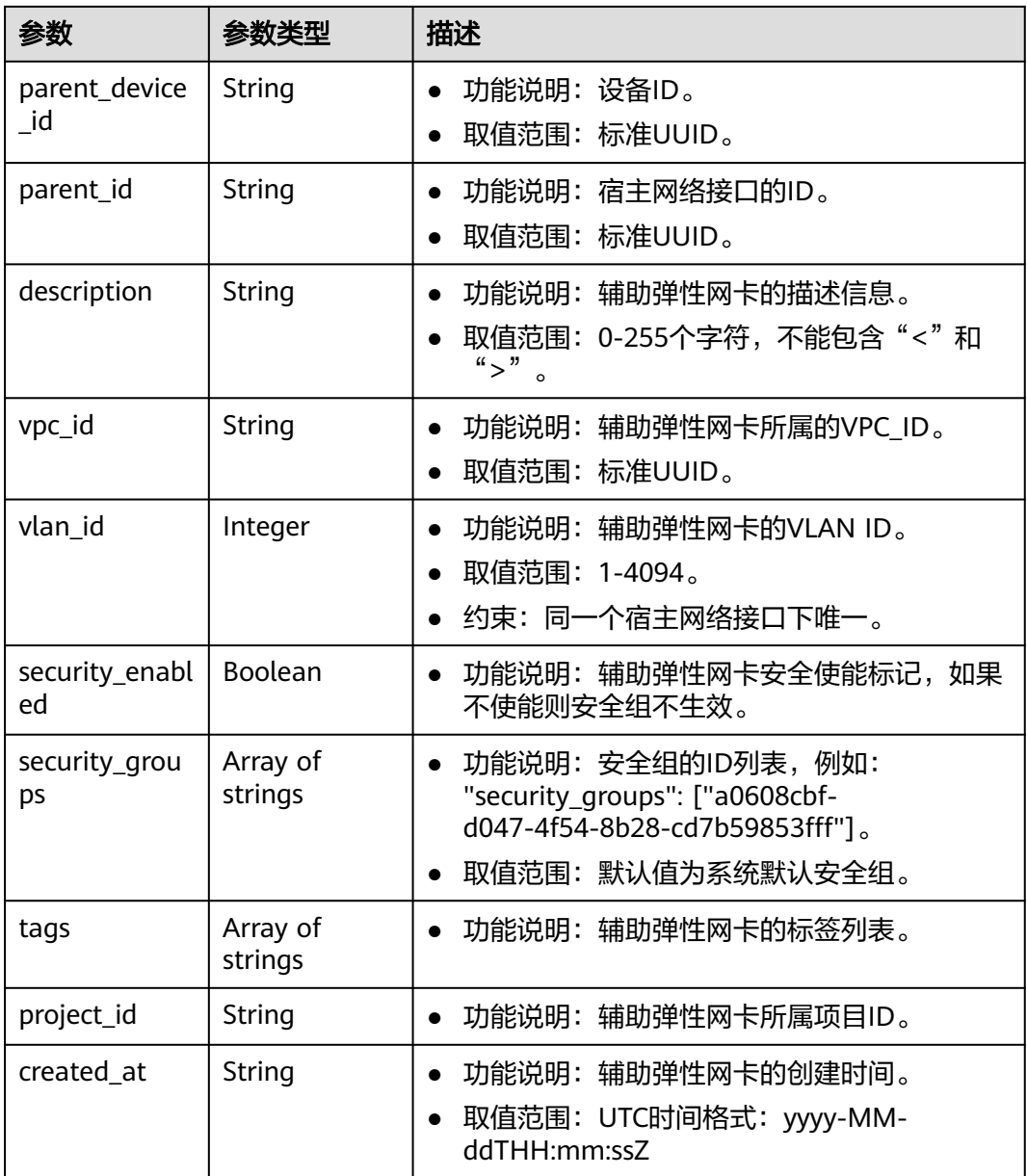

# 请求示例

查询辅助弹性网卡详情 GET https://{Endpoint}/v3/{project\_id}/vpc/sub-network-interfaces/2be868f2-f7c9-48db-abc0-eea0b9105b0d

# 响应示例

#### 状态码为 **200** 时**:**

OK

{

```
 "sub_network_interface" : {
   "id" : "2be868f2-f7c9-48db-abc0-eea0b9105b0d",
   "project_id" : "8c6fb137a48a428aaf9a0229dca4edb3",
 "virsubnet_id" : "08278e6c-61ca-46c1-9fc3-0d4f6c12f193",
 "private_ip_address" : "10.0.0.225",
```

```
 "ipv6_ip_address" : null,
   "mac_address" : "fa:16:3e:48:f8:6f",
   "parent_device_id" : "1ab01f1d-4ef7-4d83-82be-802b3aca0223",
 "security_groups" : [ "6727c950-9f01-47a2-a7aa-7d3686c4c95b" ],
 "vpc_id" : "63b97e6b-3598-430f-9eb8-1caf06937be8",
   "description" : null,
   "parent_id" : "637748df-2986-4350-8303-95d259580fb3",
   "vlan_id" : 2787,
   "tags" : [ ],
   "created_at" : "2020-05-19T01:16:25Z"
  },
  "request_id" : "ceb6273e-1ec9-4168-ac11-3dfeaacfc889"
```
## 状态码

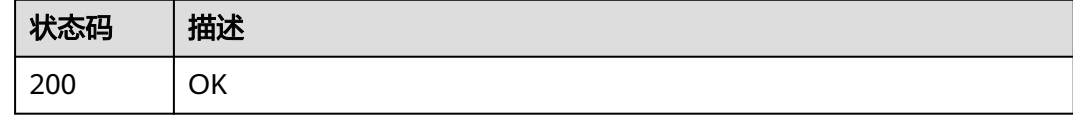

## 错误码

请参[见错误码。](#page-699-0)

}

# **5.5.5** 查询租户下辅助弹性网卡数目

## 功能介绍

查询辅助弹性网卡数目。

#### 调试

您可以在**[API Explorer](https://console.huaweicloud.com/apiexplorer/#/openapi/VPC/doc?api=ShowSubNetworkInterfacesQuantity&version=v3)**中调试该接口。

#### **URI**

GET /v3/{project\_id}/vpc/sub-network-interfaces/count

#### 表 **5-135** 路径参数

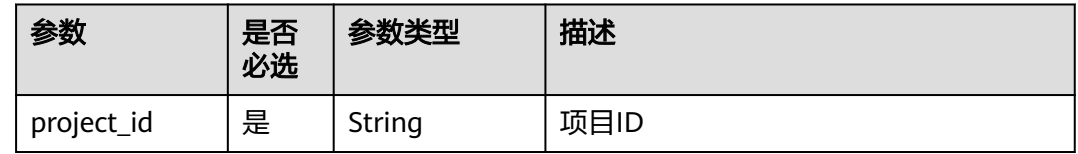

## 请求参数

无

## 响应参数

状态码为 **200** 时**:**

#### 表 **5-136** 响应 Body 参数

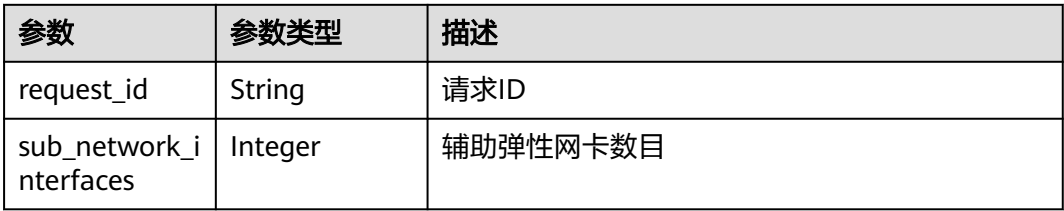

# 请求示例

查询辅助弹性网卡数目 GET https://{Endpoint}/v3/{project\_id}/vpc/sub-network-interfaces/count

#### 响应示例

#### 状态码为 **200** 时**:**

**OK** 

```
{
  "sub_network_interfaces" : 2,
  "request_id" : "4a79f1f7-67eb-43be-a8be-eb57ba894f90"
}
```
## 状态码

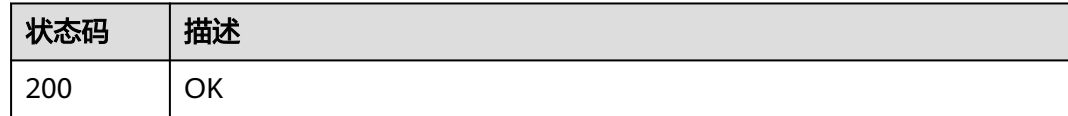

## 错误码

请参[见错误码。](#page-699-0)

# **5.5.6** 更新辅助弹性网卡

# 功能介绍

更新辅助弹性网卡。

#### 调试

您可以在**[API Explorer](https://console.huaweicloud.com/apiexplorer/#/openapi/VPC/doc?api=UpdateSubNetworkInterface&version=v3)**中调试该接口。

#### **URI**

PUT /v3/{project\_id}/vpc/sub-network-interfaces/{sub\_network\_interface\_id}

#### 表 **5-137** 路径参数

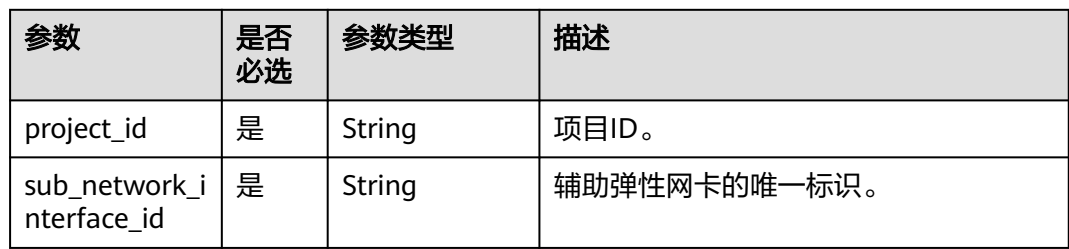

## 请求参数

## 表 **5-138** 请求 Body 参数

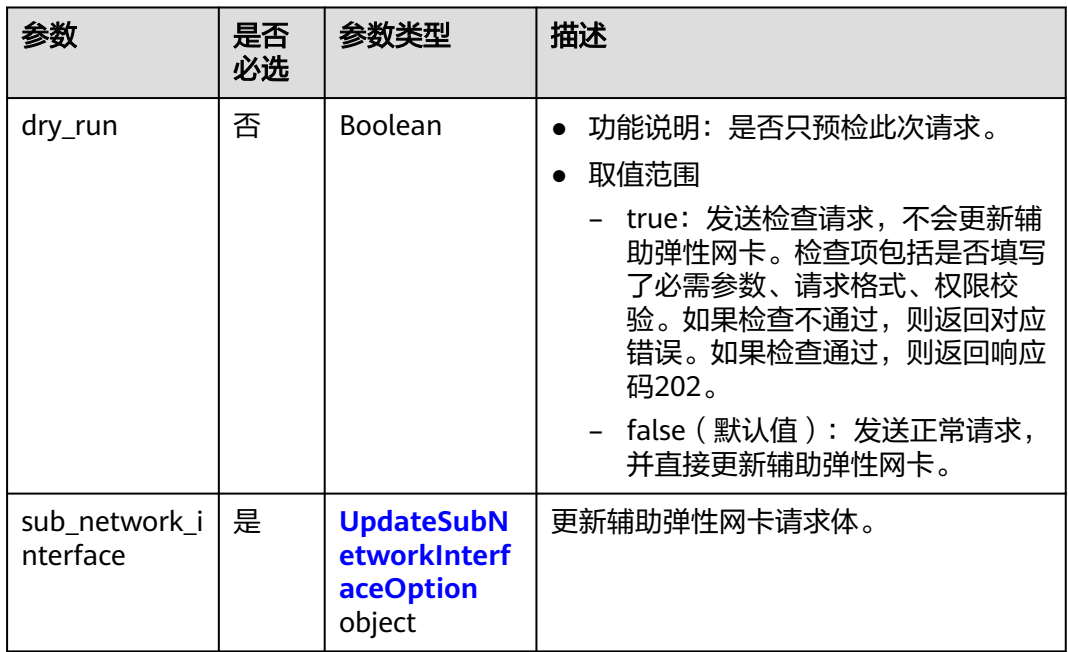

## 表 **5-139** UpdateSubNetworkInterfaceOption

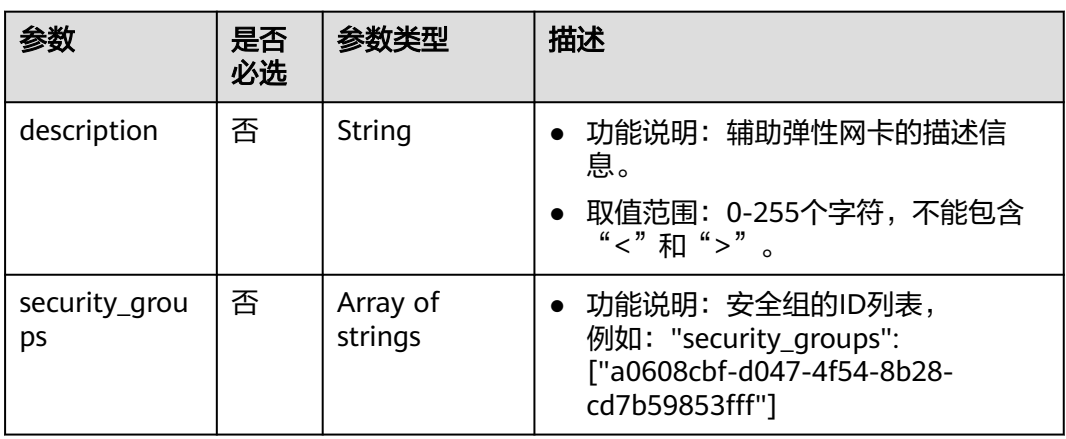

## 响应参数

#### 状态码为 **200** 时**:**

#### 表 **5-140** 响应 Body 参数

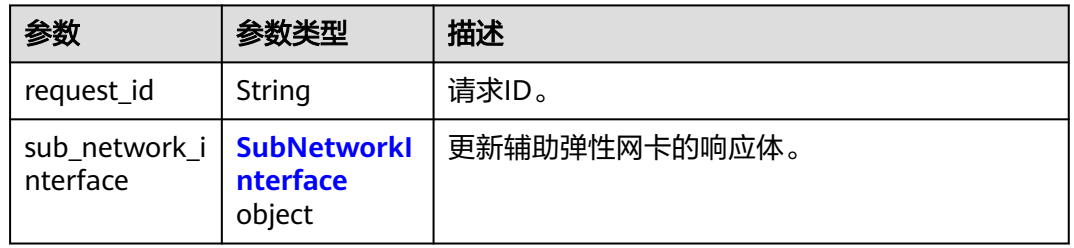

#### 表 **5-141** SubNetworkInterface

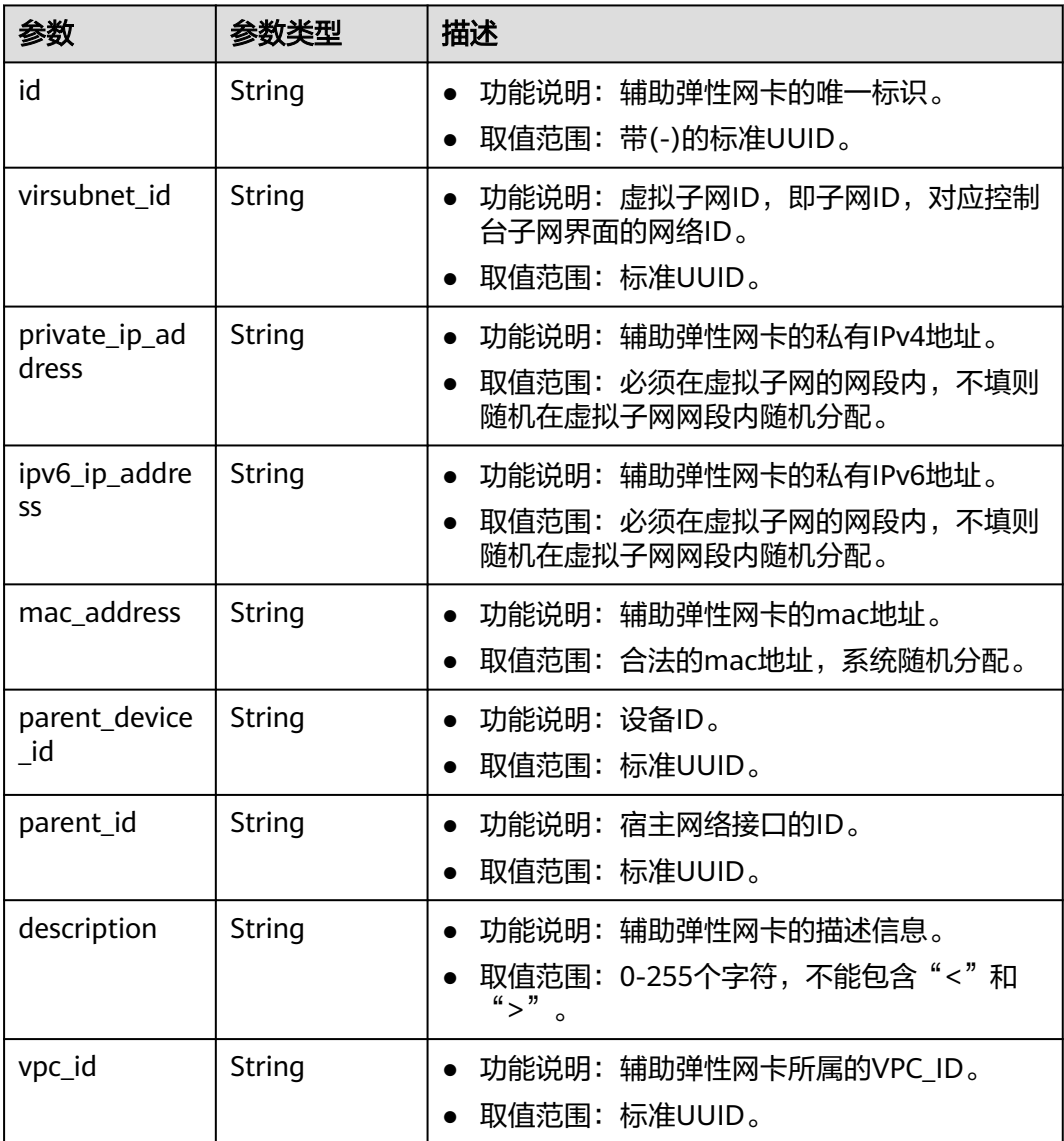

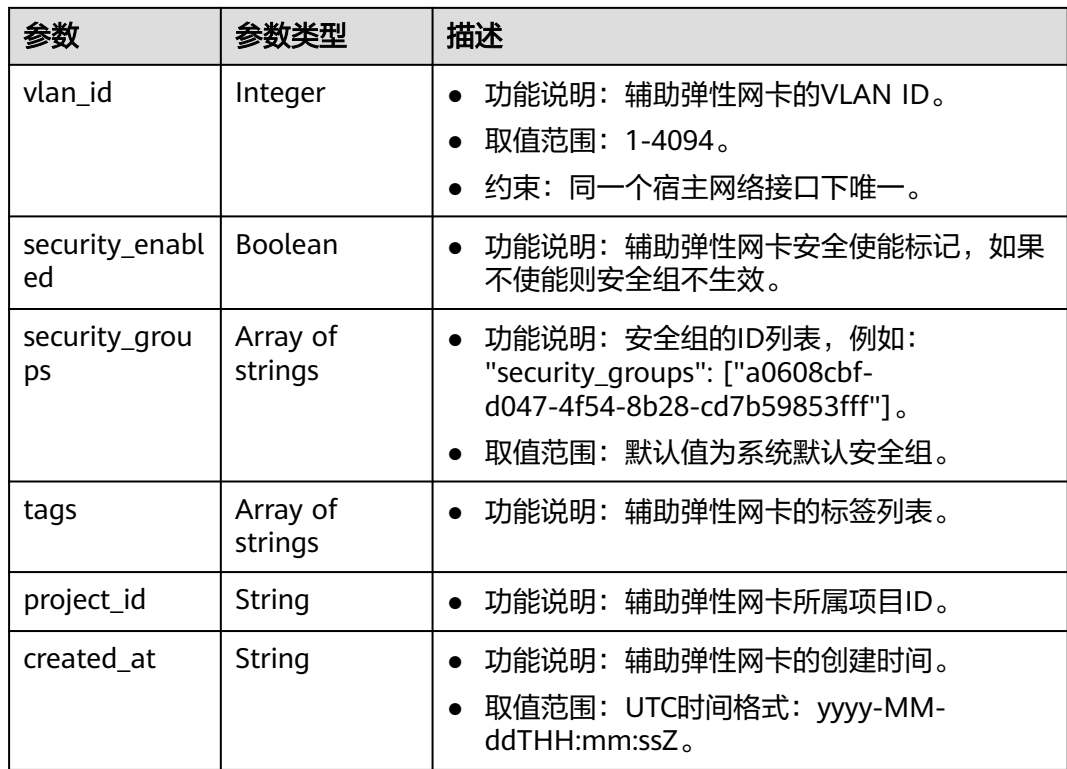

# 请求示例

更新id为2be868f2-f7c9-48db-abc0-eea0b9105b0d的辅助弹性网卡,更新关联的安全 组列表。

PUT https://{Endpoint}/v3/8c6fb137a48a428aaf9a0229dca4edb3/vpc/sub-network-interfaces/2be868f2 f7c9-48db-abc0-eea0b9105b0d

```
{
  "sub_network_interface" : {
   "security_groups" : [ "6727c950-9f01-47a2-a7aa-7d3686c4c95b" ]
 }
}
```
## 响应示例

#### 状态码为 **200** 时**:**

#### **OK**

```
{
  "sub_network_interface" : {
   "id" : "2be868f2-f7c9-48db-abc0-eea0b9105b0d",
   "project_id" : "8c6fb137a48a428aaf9a0229dca4edb3",
   "virsubnet_id" : "08278e6c-61ca-46c1-9fc3-0d4f6c12f193",
   "private_ip_address" : "10.0.0.225",
 "ipv6_ip_address" : null,
 "mac_address" : "fa:16:3e:48:f8:6f",
   "parent_device_id" : "1ab01f1d-4ef7-4d83-82be-802b3aca0223",
 "security_groups" : [ "6727c950-9f01-47a2-a7aa-7d3686c4c95b" ],
 "vpc_id" : "63b97e6b-3598-430f-9eb8-1caf06937be8",
   "description" : null,
   "parent_id" : "637748df-2986-4350-8303-95d259580fb3",
   "vlan_id" : 2787,
```

```
 "tags" : [ ],
   "created_at" : "2020-05-19T01:16:25Z"
 },
 "request_id" : "ceb6273e-1ec9-4168-ac11-3dfeaacfc889"
}
```
# 状态码

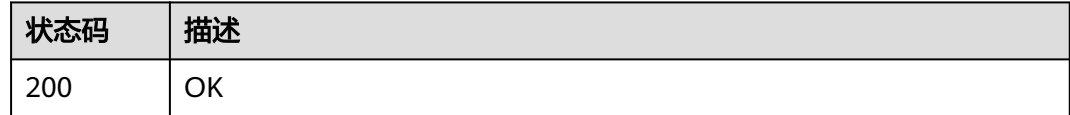

## 错误码

请参[见错误码。](#page-699-0)

# **5.5.7** 删除辅助弹性网卡

# 功能介绍

删除辅助弹性网卡。

#### 调试

您可以在**[API Explorer](https://console.huaweicloud.com/apiexplorer/#/openapi/VPC/doc?api=DeleteSubNetworkInterface&version=v3)**中调试该接口。

#### **URI**

DELETE /v3/{project\_id}/vpc/sub-network-interfaces/{sub\_network\_interface\_id}

#### 表 **5-142** 路径参数

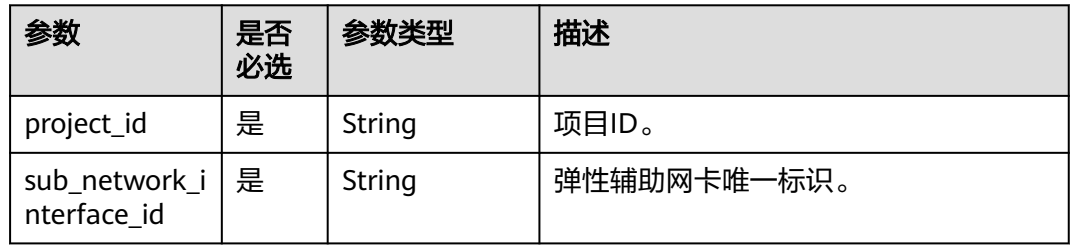

#### 请求参数

无

# 响应参数

无

## 请求示例

删除辅助弹性网卡

DELETE https://{Endpoint}/v3/{project\_id}/vpc/sub-network-interfaces/2be868f2-f7c9-48db-abc0 eea0b9105b0d

## 响应示例

无

## 状态码

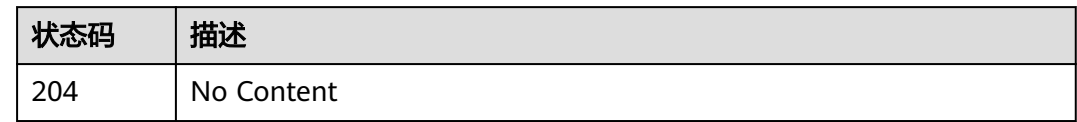

## 错误码

请参[见错误码。](#page-699-0)

# **5.6** 流量镜像会话

# **5.6.1** 查询流量镜像会话列表

# 功能介绍

查询流量镜像会话列表

#### **URI**

GET /v3/{project\_id}/vpc/traffic-mirror-sessions

#### 表 **5-143** 路径参数

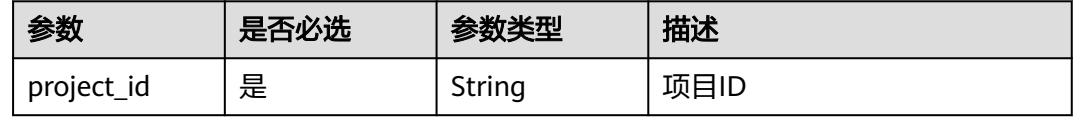

#### 表 **5-144** Query 参数

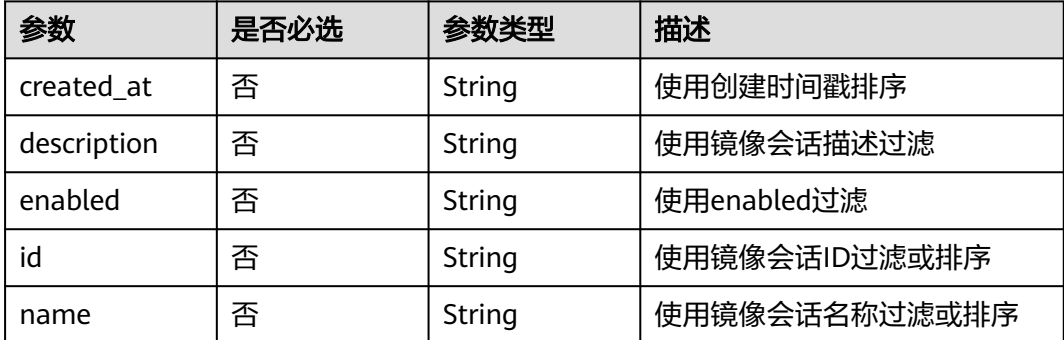

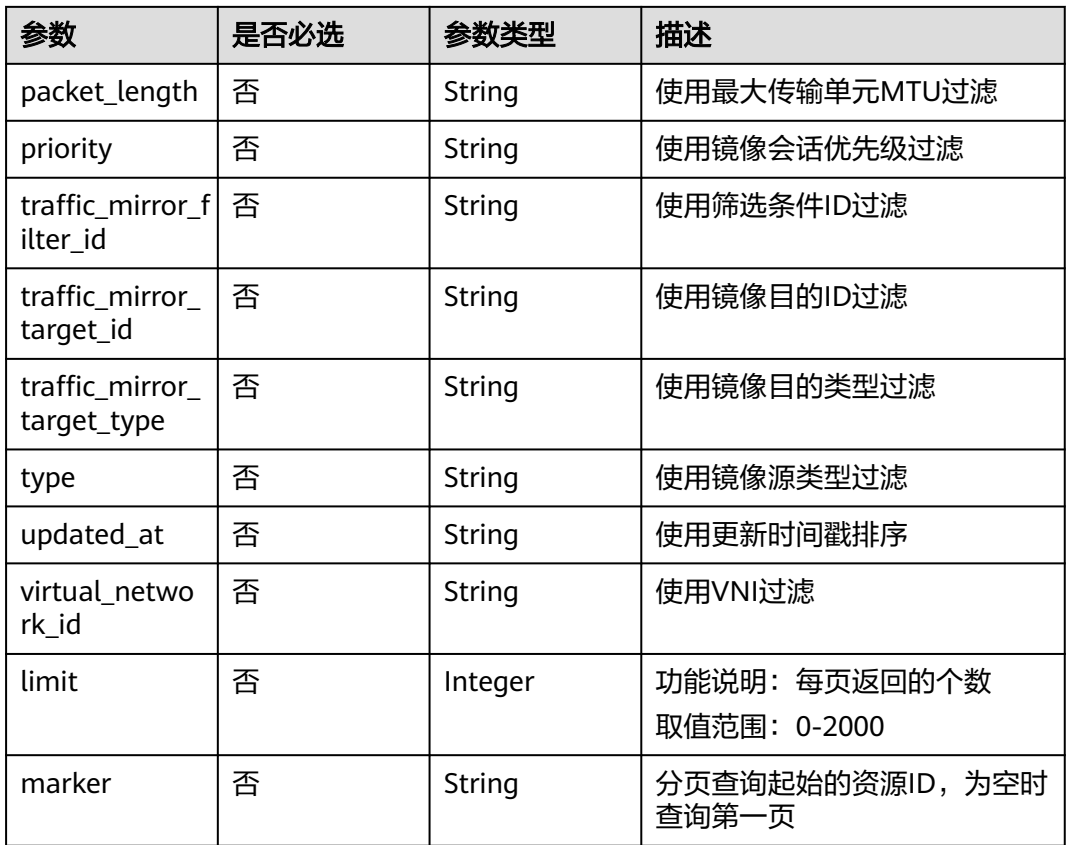

# 请求参数

无

# 响应参数

状态码: **200**

## 表 **5-145** 响应 Body 参数

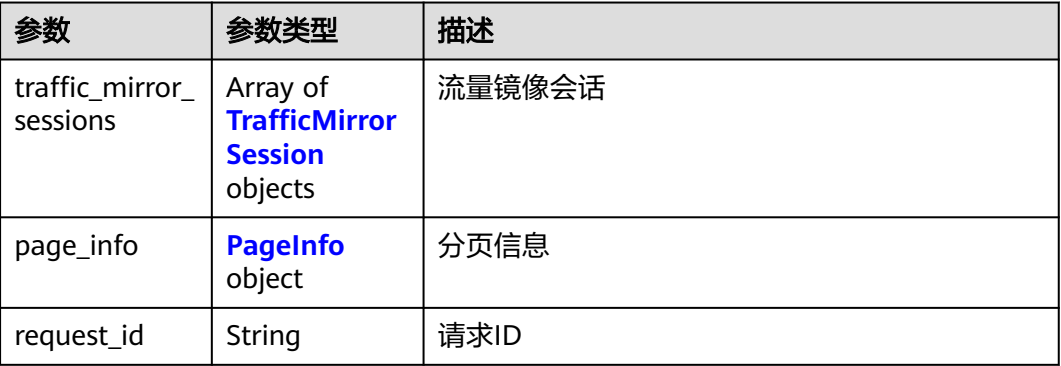

#### <span id="page-349-0"></span>表 **5-146** TrafficMirrorSession

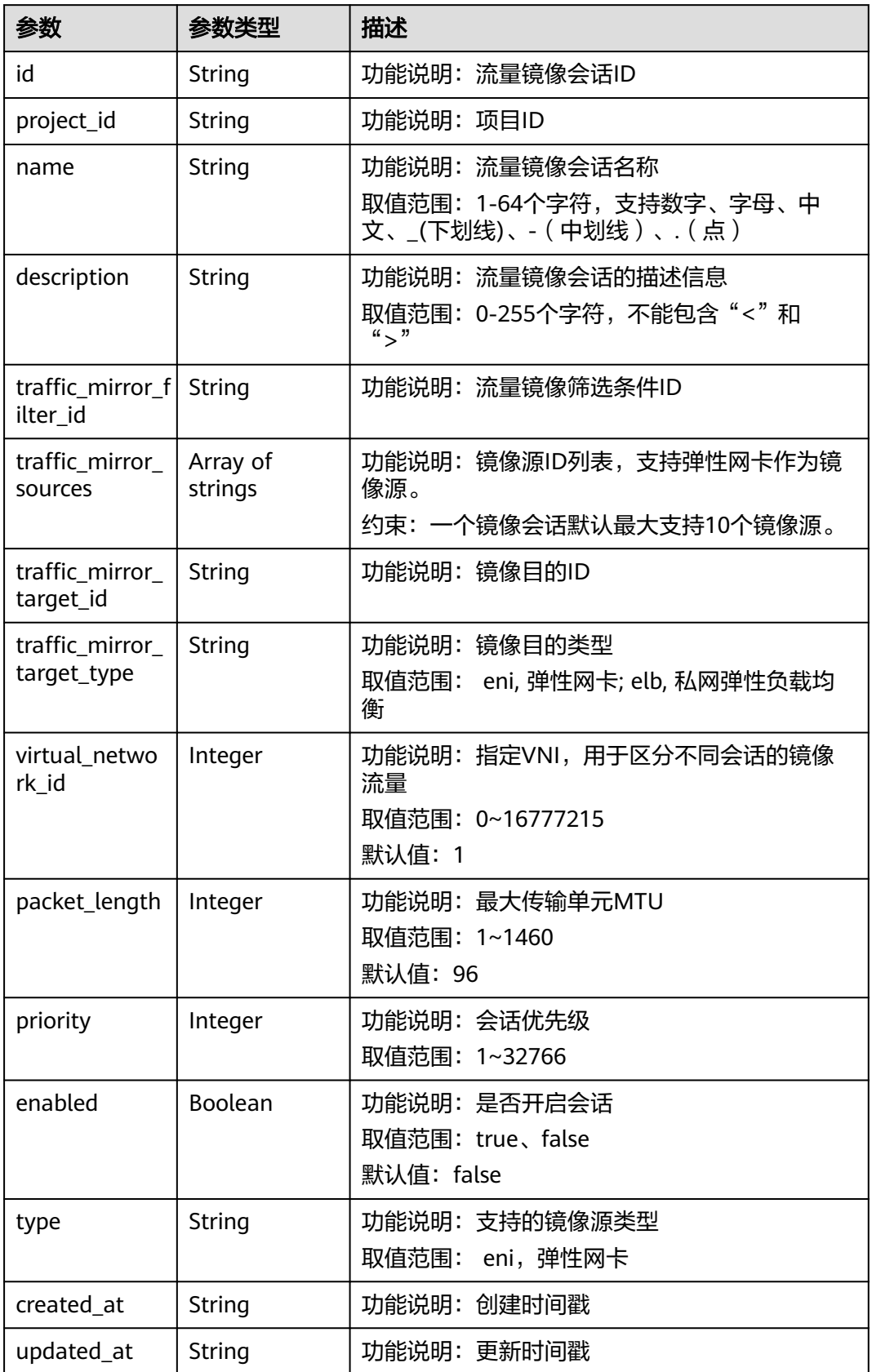

#### <span id="page-350-0"></span>表 **5-147** PageInfo

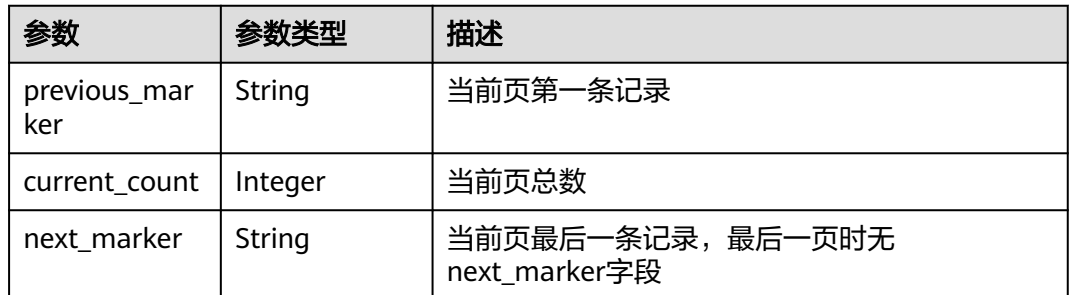

## 请求示例

GET http://{endpoint}/v3/{project\_id}/vpc/traffic-mirror-sessions

## 响应示例

#### 状态码: **200**

#### OK

```
{
  "request_id" : "f87354b7-eecd-4b64-87f6-bfd6430e33bd",
  "traffic_mirror_sessions" : [ {
   "name" : "test-session",
 "created_at" : "2023-03-14T08:44:12Z",
 "updated_at" : "2023-03-14T08:44:12Z",
   "id" : "6cc12480-5a92-4aed-99fb-07c52cc98961",
   "project_id" : "7365fcd452924e398ec4cc1fe39c0d12",
   "description" : "",
 "traffic_mirror_filter_id" : "b765ba87-c0b4-4f1a-9ec3-d5b1d1ddb137",
 "traffic_mirror_sources" : [ "6134900d-31a6-4b71-8453-dbca7f26982a" ],
   "traffic_mirror_target_id" : "029ab12b-dc38-4228-b146-44975bf55250",
   "traffic_mirror_target_type" : "eni",
   "virtual_network_id" : 1,
   "packet_length" : 96,
   "priority" : 9,
   "enabled" : true,
   "type" : "eni"
 \}],
   "page_info" : {
   "previous_marker" : "6cc12480-5a92-4aed-99fb-07c52cc98961",
   "current_count" : 1
  }
}
```
## 状态码

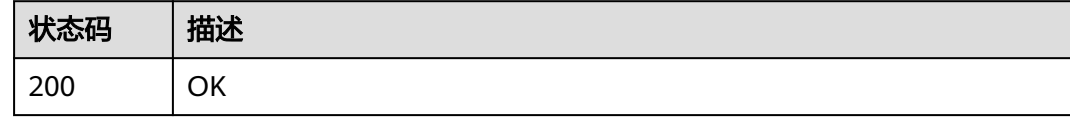

#### 错误码

请参[见错误码。](#page-699-0)

# **5.6.2** 查询流量镜像会话详情

# 功能介绍

查询流量镜像会话详情

#### **URI**

GET /v3/{project\_id}/vpc/traffic-mirror-sessions/{traffic\_mirror\_session\_id}

#### 表 **5-148** 路径参数

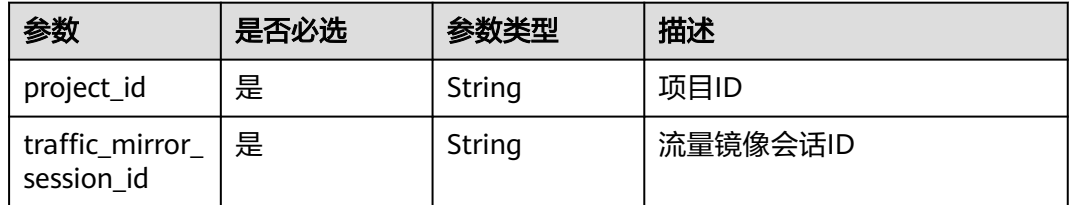

## 请求参数

无

## 响应参数

状态码: **200**

表 **5-149** 响应 Body 参数

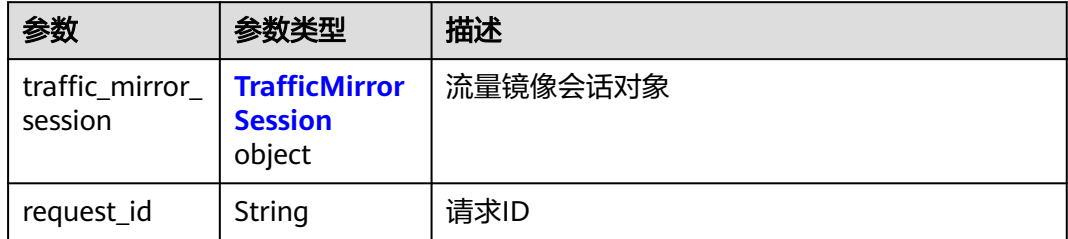

#### 表 **5-150** TrafficMirrorSession

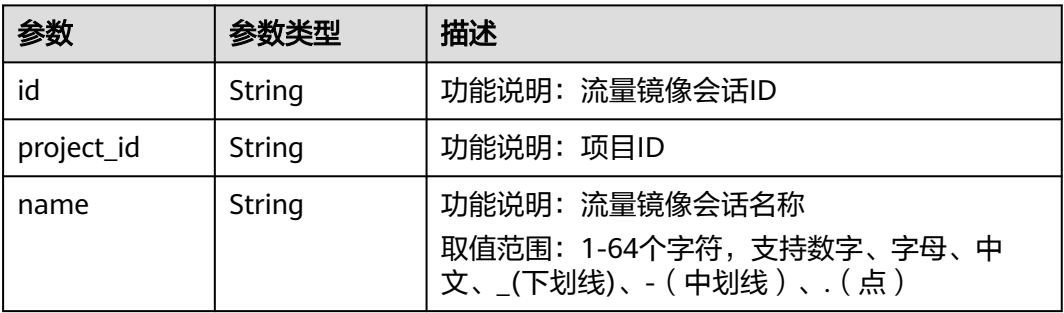

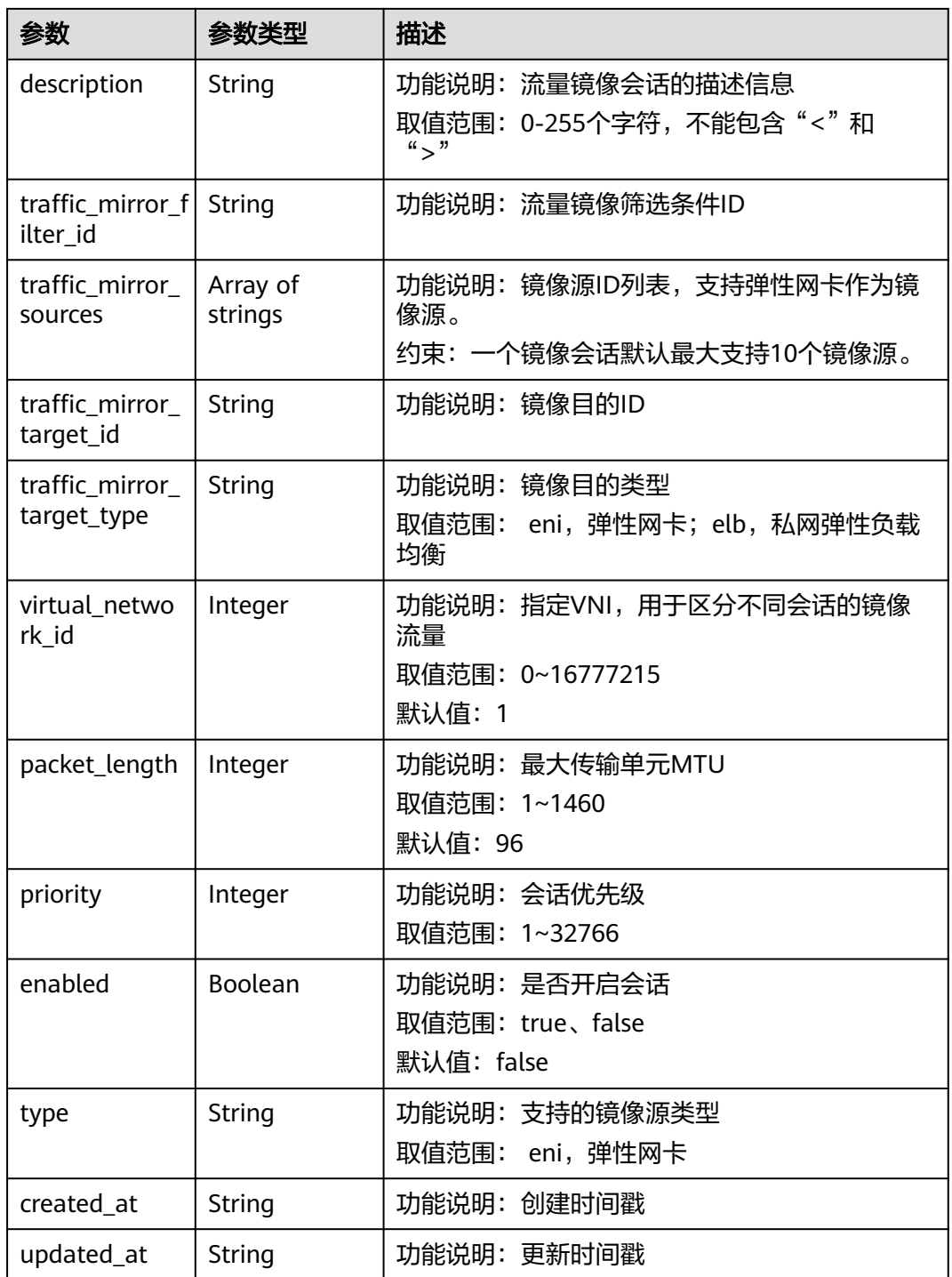

请求示例

GET http://{endpoint}/v3/{project\_id}/vpc/traffic-mirror-sessions/e15a6e40-2580-4949-bf2a-55ee7cd49392

响应示例

状态码: **200**

OK

```
{
  "traffic_mirror_session" : {
   "name" : "test-session",
 "created_at" : "2023-02-23T06:57:39Z",
 "updated_at" : "2023-02-23T06:57:39Z",
   "id" : "e15a6e40-2580-4949-bf2a-55ee7cd49392",
   "project_id" : "7365fcd452924e398ec4cc1fe39c0d12",
  "description" : ""
   "traffic_mirror_filter_id" : "b765ba87-c0b4-4f1a-9ec3-d5b1d1ddb137",
 "traffic_mirror_sources" : [ "6134900d-31a6-4b71-8453-dbca7f26982a" ],
 "traffic_mirror_target_id" : "1adbc9b3-df85-4343-948a-d129536fa309",
   "traffic_mirror_target_type" : "eni",
   "virtual_network_id" : 1,
 "packet_length" : 96,
 "priority" : 6,
 "enabled" : true,
   "type" : "eni"
  },
  "request_id" : "be17b2e9-098c-4b56-ac0c-97e6b6413f12"
}
```
## 状态码

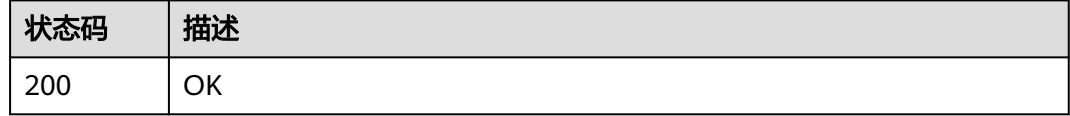

## 错误码

请参[见错误码。](#page-699-0)

# **5.6.3** 创建流量镜像会话

## 功能介绍

创建流量镜像会话

#### **URI**

POST /v3/{project\_id}/vpc/traffic-mirror-sessions

#### 表 **5-151** 路径参数

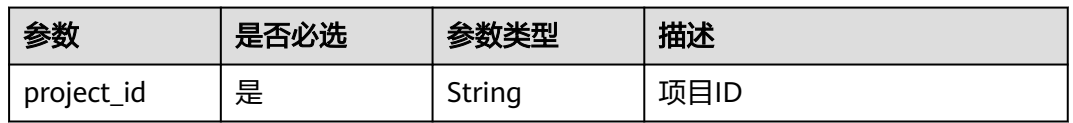

# 请求参数

## 表 **5-152** 请求 Body 参数

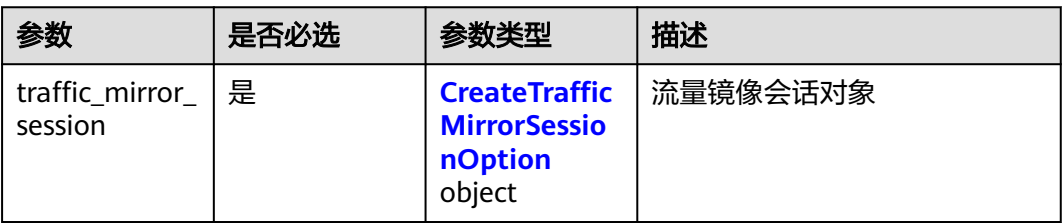

#### 表 **5-153** CreateTrafficMirrorSessionOption

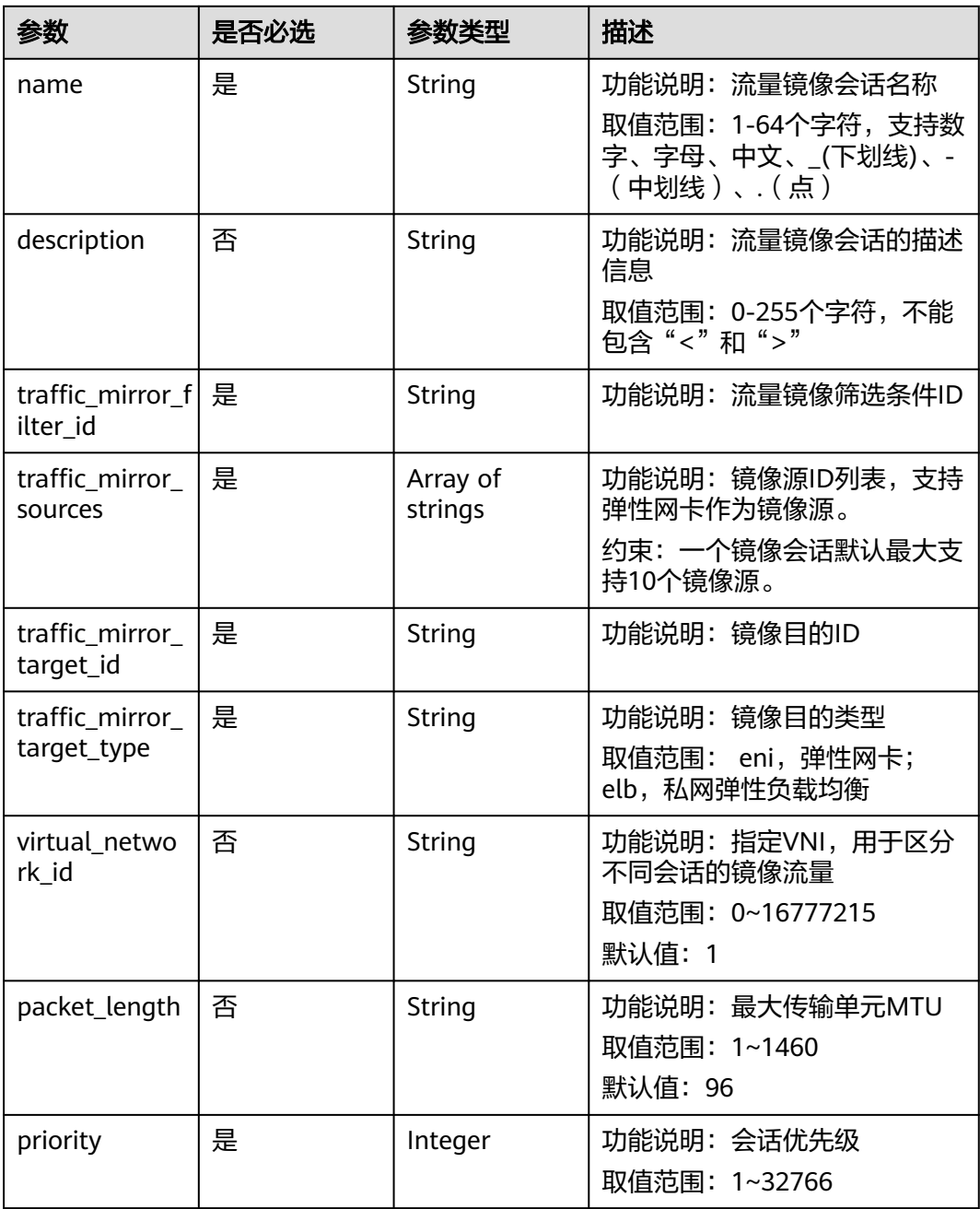

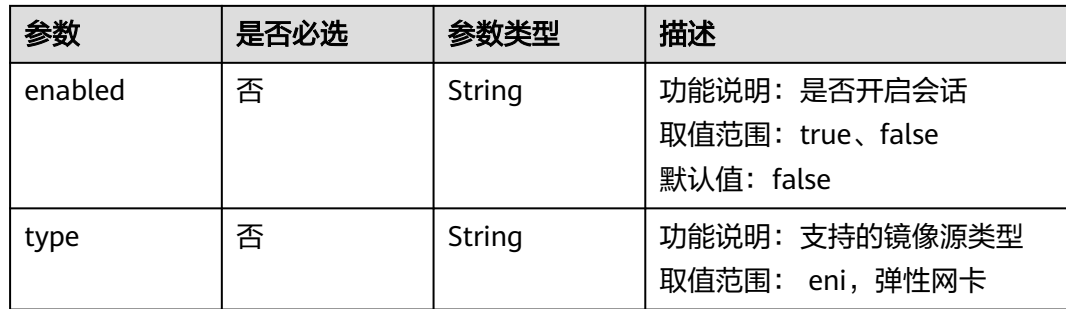

## 响应参数

#### 状态码: **201**

## 表 **5-154** 响应 Body 参数

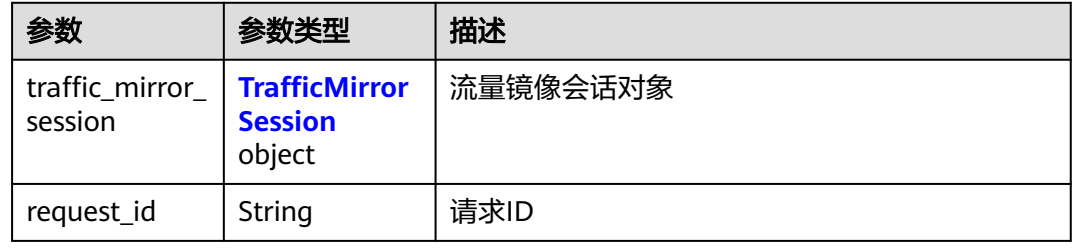

#### 表 **5-155** TrafficMirrorSession

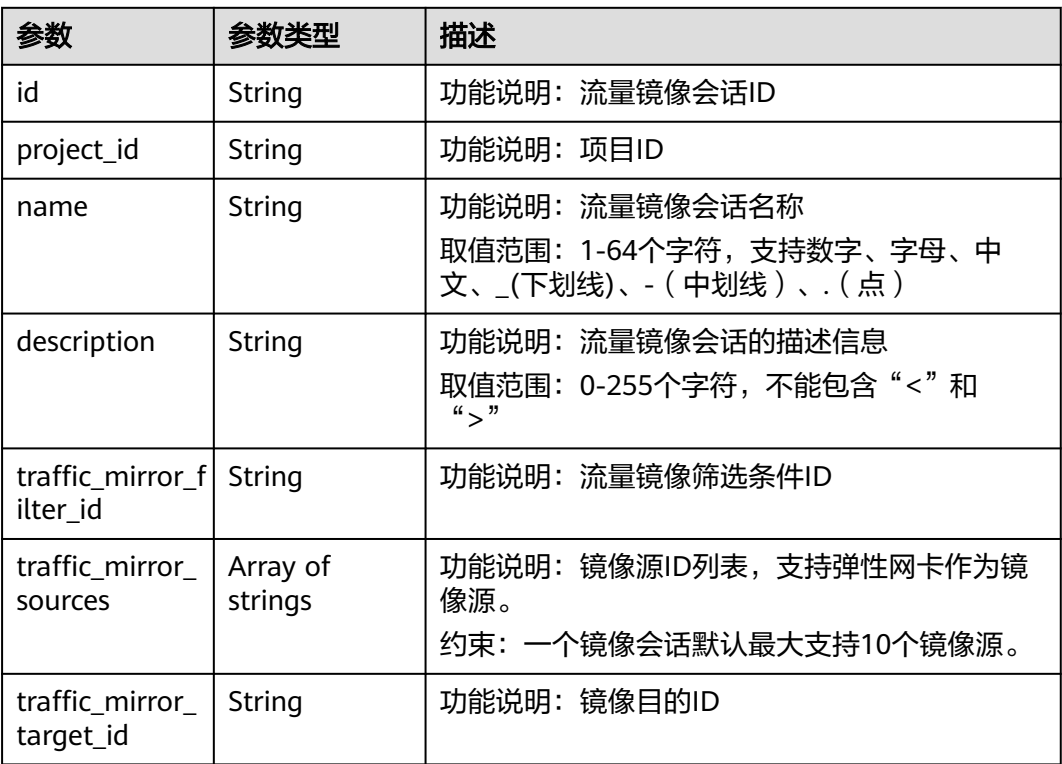

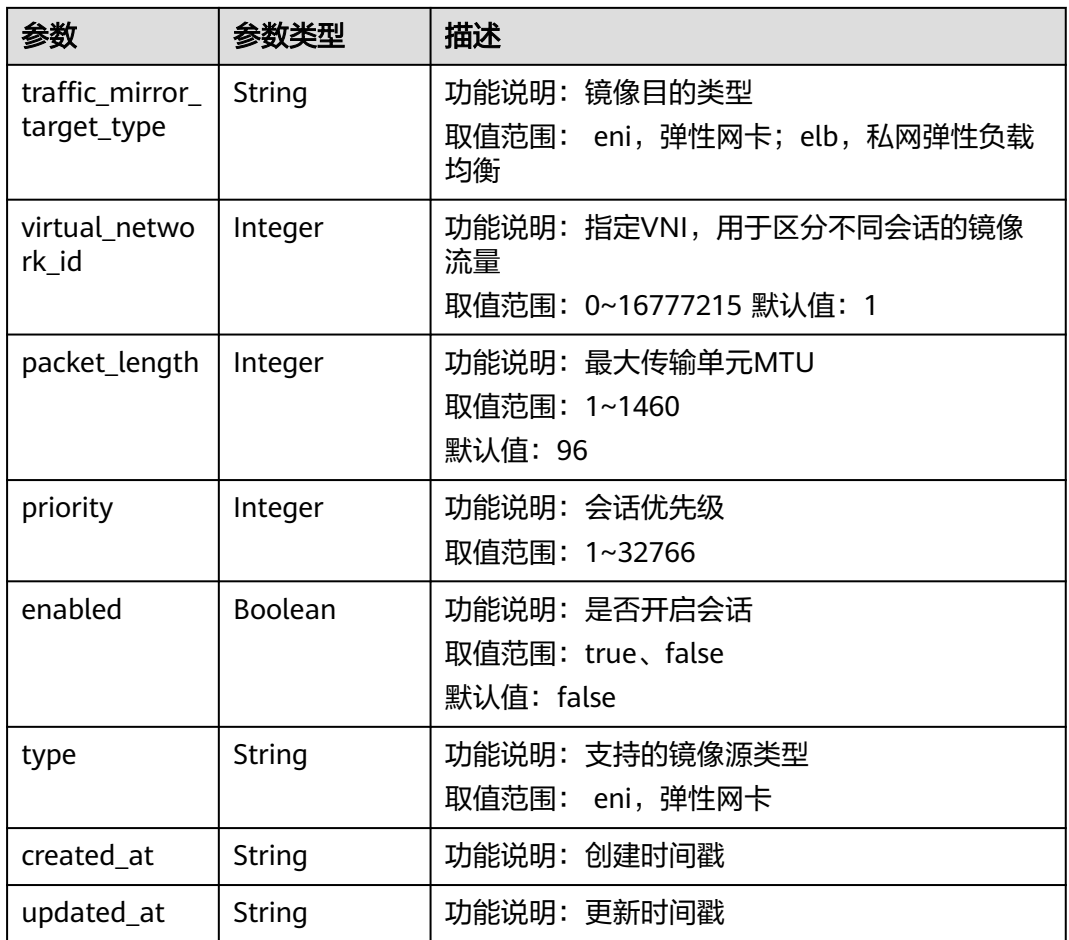

# 请求示例

创建流量镜像会话,命名为test-session。

POST http://{endpoint}/v3/{project\_id}/vpc/traffic-mirror-sessions

```
{
  "traffic_mirror_session" : {
 "name" : "test-session",
 "traffic_mirror_filter_id" : "b765ba87-c0b4-4f1a-9ec3-d5b1d1ddb137",
 "traffic_mirror_sources" : [ "6134900d-31a6-4b71-8453-dbca7f26982a" ],
 "traffic_mirror_target_id" : "c9f8acef-d550-4fbe-be7c-e8bfd3501dc1",
   "traffic_mirror_target_type" : "eni",
    "priority" : 11
  }
}
```
## 响应示例

状态码: **201**

Created

```
{
  "traffic_mirror_session" : {
   "name" : "test-session",
 "created_at" : "2023-03-23T10:53:12Z",
 "updated_at" : "2023-03-23T10:53:12Z",
```

```
 "id" : "16538eda-7e94-4b90-b5f3-a653f62dc817",
 "project_id" : "7365fcd452924e398ec4cc1fe39c0d12",
 "description" : "",
 "traffic_mirror_filter_id" : "b765ba87-c0b4-4f1a-9ec3-d5b1d1ddb137",
 "traffic_mirror_sources" : [ "6134900d-31a6-4b71-8453-dbca7f26982a" ],
   "traffic_mirror_target_id" : "c9f8acef-d550-4fbe-be7c-e8bfd3501dc1",
   "traffic_mirror_target_type" : "eni",
   "virtual_network_id" : 1,
   "packet_length" : 96,
 "priority" : 11,
 "enabled" : true,
   "type" : "eni"
 },
  "request_id" : "9a880225-1d2f-461e-8d8e-1866bfda77db"
```
## 状态码

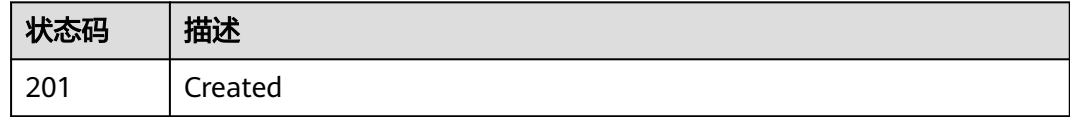

#### 错误码

请参[见错误码。](#page-699-0)

# **5.6.4** 更新流量镜像会话

}

## 功能介绍

更新流量镜像会话

#### **URI**

PUT /v3/{project\_id}/vpc/traffic-mirror-sessions/{traffic\_mirror\_session\_id}

#### 表 **5-156** 路径参数

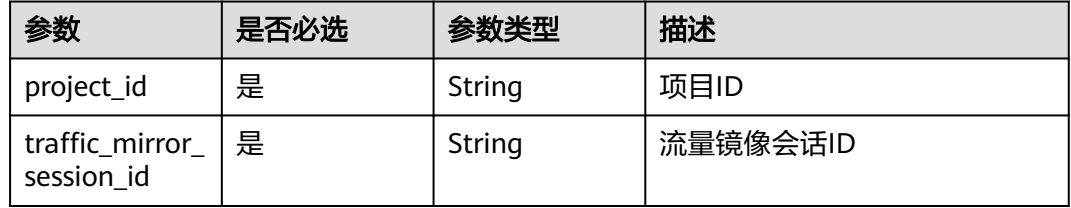

# 请求参数

表 **5-157** 请求 Body 参数

| 参数                        | 是否必选 | 参数类型                                                             | 描述       |
|---------------------------|------|------------------------------------------------------------------|----------|
| traffic mirror<br>session | 是    | <b>UpdateTraffi</b><br>cMirrorSessio<br><b>nOption</b><br>object | 流量镜像会话对象 |

## 表 **5-158** UpdateTrafficMirrorSessionOption

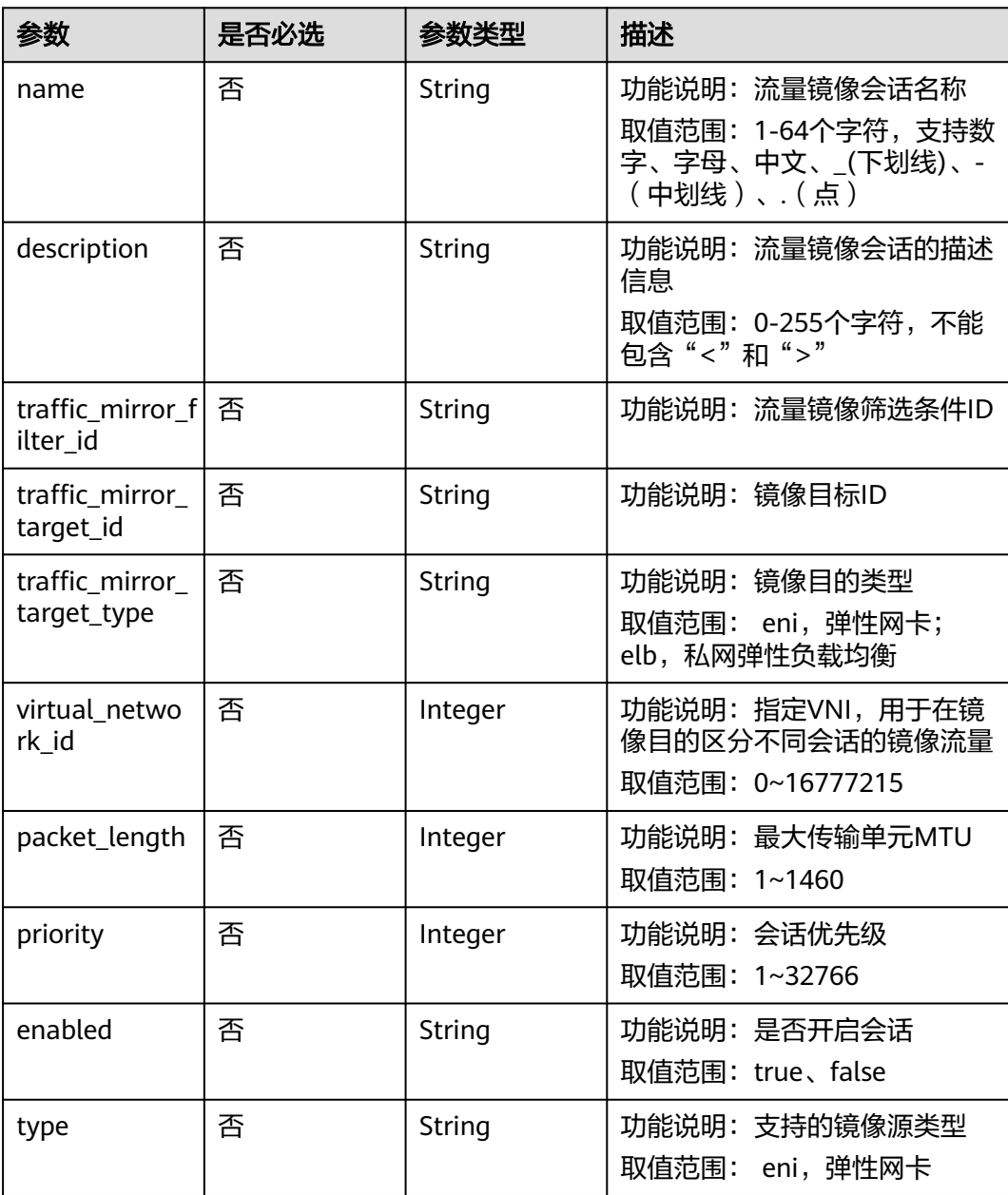

## 响应参数

#### 状态码: **200**

#### 表 **5-159** 响应 Body 参数

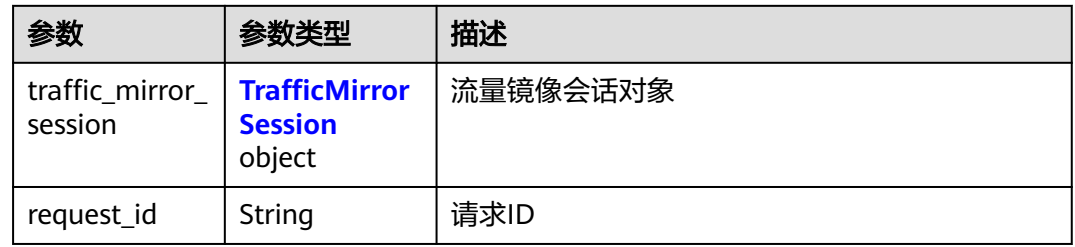

#### 表 **5-160** TrafficMirrorSession

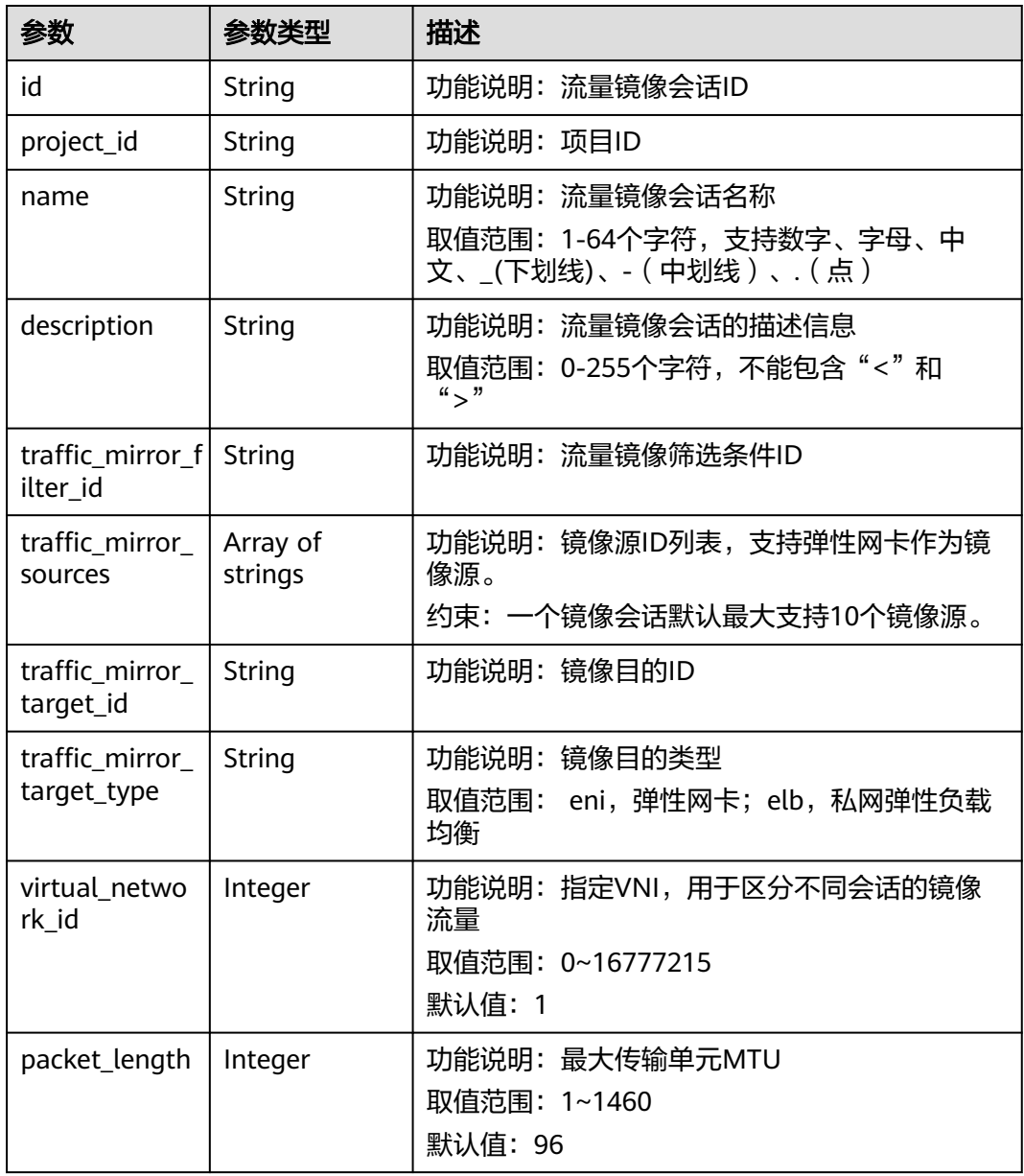
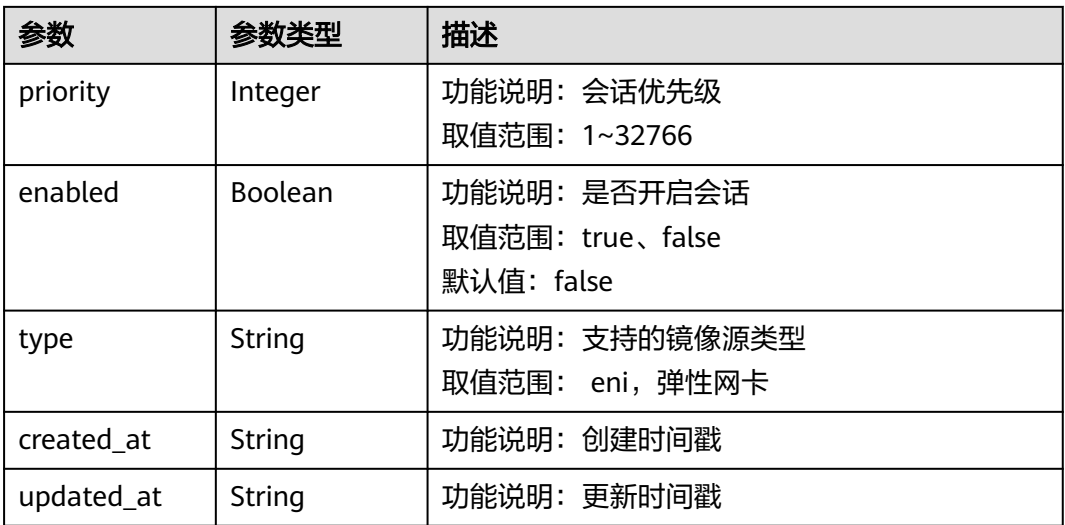

更新ID为16538eda-7e94-4b90-b5f3-a653f62dc817的流量镜像会话,镜像目的类型 为elb, 镜像目的ID为c9f8acef-d550-4fbe-be7c-e8bfd3501dc1。

PUT http://{endpoint}/v3/{project\_id}/vpc/traffic-mirror-sessions/16538eda-7e94-4b90-b5f3-a653f62dc817

```
{
  "traffic_mirror_session" : {
    "traffic_mirror_target_id" : "c9f8acef-d550-4fbe-be7c-e8bfd3501dc1",
    "traffic_mirror_target_type" : "elb"
 }
}
```
响应示例

#### 状态码: **200**

OK

```
{
  "traffic_mirror_session" : {
   "name" : "test-session",
 "created_at" : "2023-03-23T10:53:12Z",
 "updated_at" : "2023-03-23T10:56:54Z",
   "id" : "16538eda-7e94-4b90-b5f3-a653f62dc817",
   "project_id" : "7365fcd452924e398ec4cc1fe39c0d12",
   "description" : "",
   "traffic_mirror_filter_id" : "b765ba87-c0b4-4f1a-9ec3-d5b1d1ddb137",
   "traffic_mirror_sources" : [ "6134900d-31a6-4b71-8453-dbca7f26982a" ],
   "traffic_mirror_target_id" : "c9f8acef-d550-4fbe-be7c-e8bfd3501dc1",
   "traffic_mirror_target_type" : "elb",
   "virtual_network_id" : 1,
   "packet_length" : 96,
 "priority" : 11,
 "enabled" : true,
   "type" : "eni"
  },
  "request_id" : "a7ee4a0e-12e9-457a-b739-46bffb2e7bbb"
}
```
### 状态码

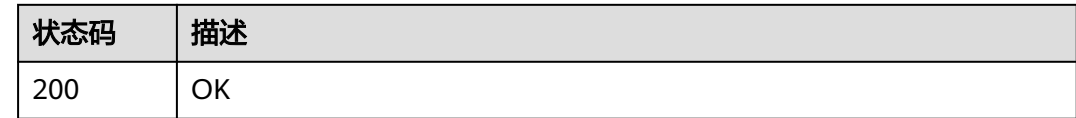

### 错误码

请参[见错误码。](#page-699-0)

# **5.6.5** 删除流量镜像会话

# 功能介绍

删除流量镜像会话

### **URI**

DELETE /v3/{project\_id}/vpc/traffic-mirror-sessions/{traffic\_mirror\_session\_id}

#### 表 **5-161** 路径参数

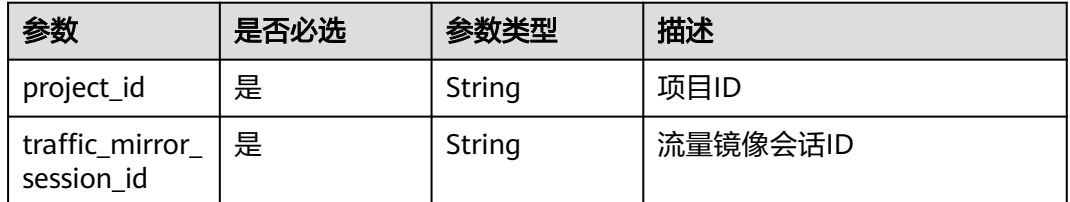

### 请求参数

无

#### 响应参数

无

### 请求示例

DELETE http://{endpoint}/v3/{project\_id}/vpc/traffic-mirror-sessions/16538eda-7e94-4b90-b5f3 a653f62dc817

# 响应示例

无

# 状态码

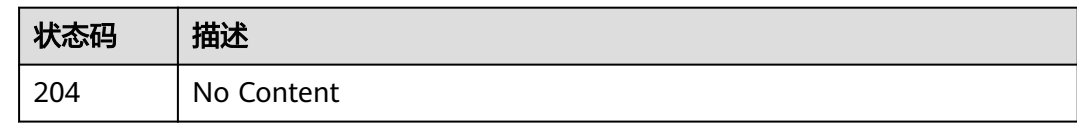

# 错误码

请参[见错误码。](#page-699-0)

# **5.6.6** 流量镜像会话移除镜像源

# 功能介绍

流量镜像会话移除镜像源

### **URI**

PUT /v3/{project\_id}/vpc/traffic-mirror-sessions/{traffic\_mirror\_session\_id}/removesources

#### 表 **5-162** 路径参数

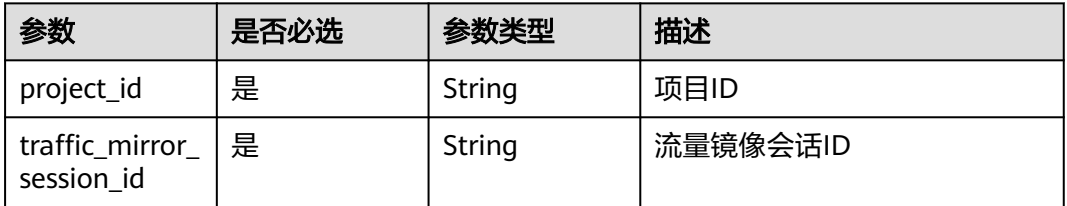

# 请求参数

#### 表 **5-163** 请求 Body 参数

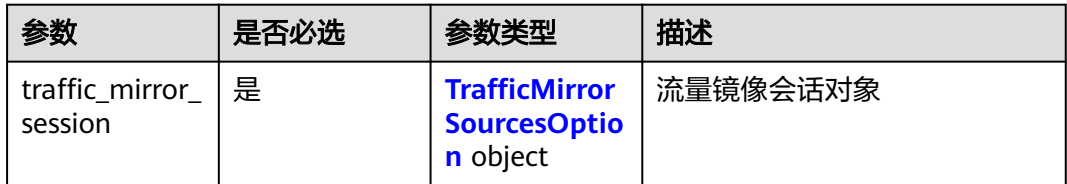

#### 表 **5-164** TrafficMirrorSourcesOption

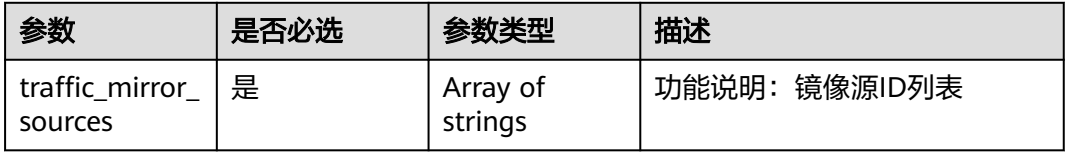

# 响应参数

### 状态码: **200**

### 表 **5-165** 响应 Body 参数

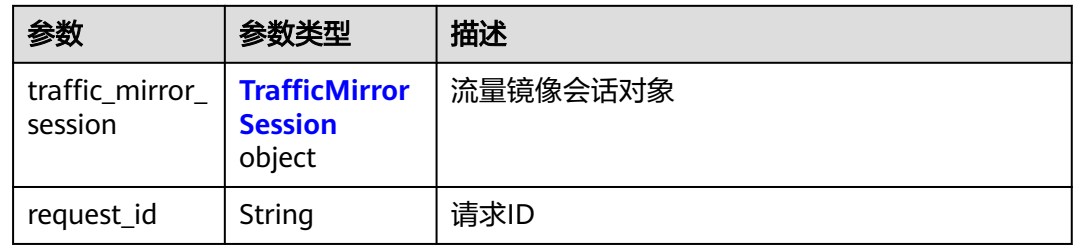

#### 表 **5-166** TrafficMirrorSession

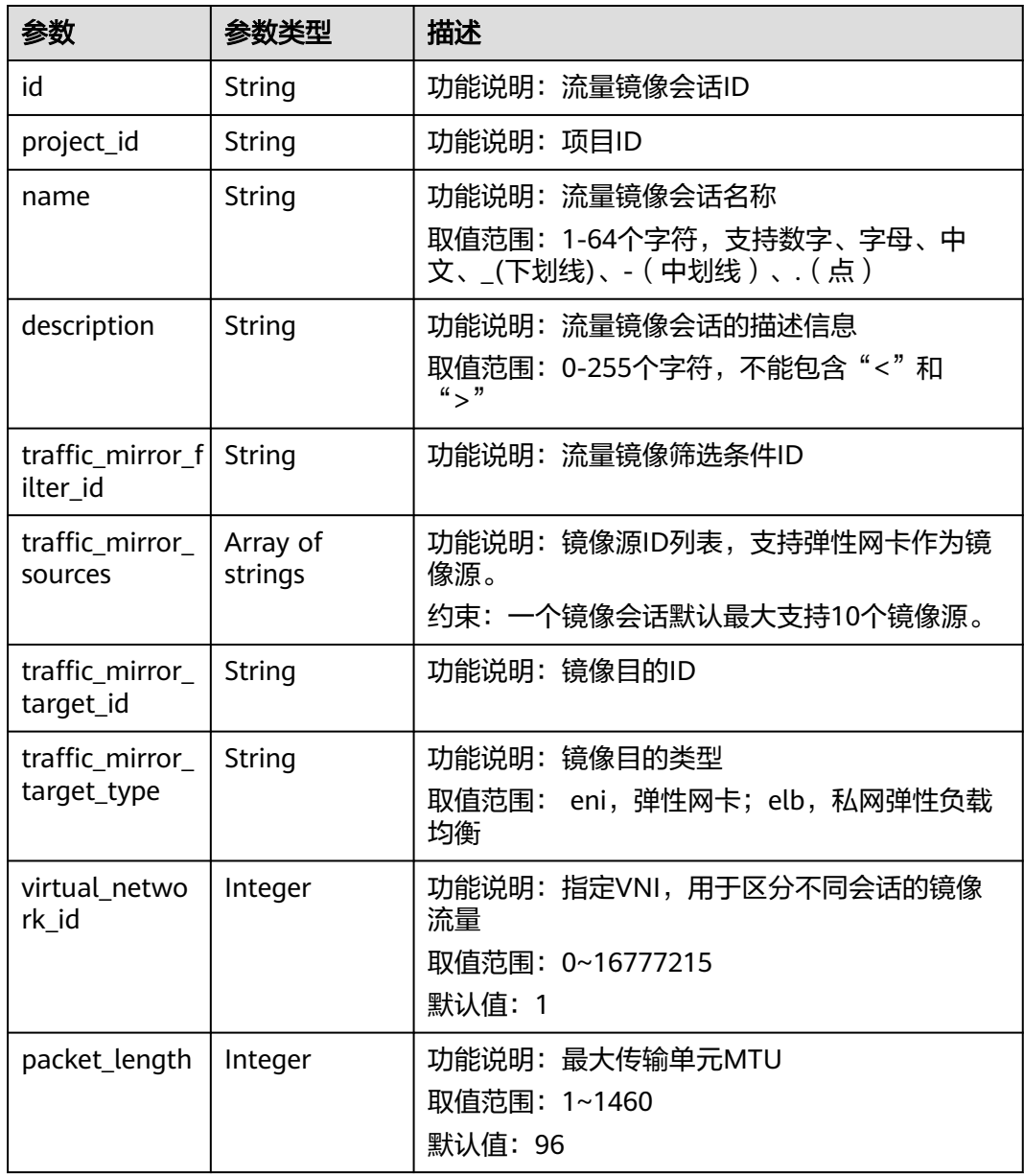

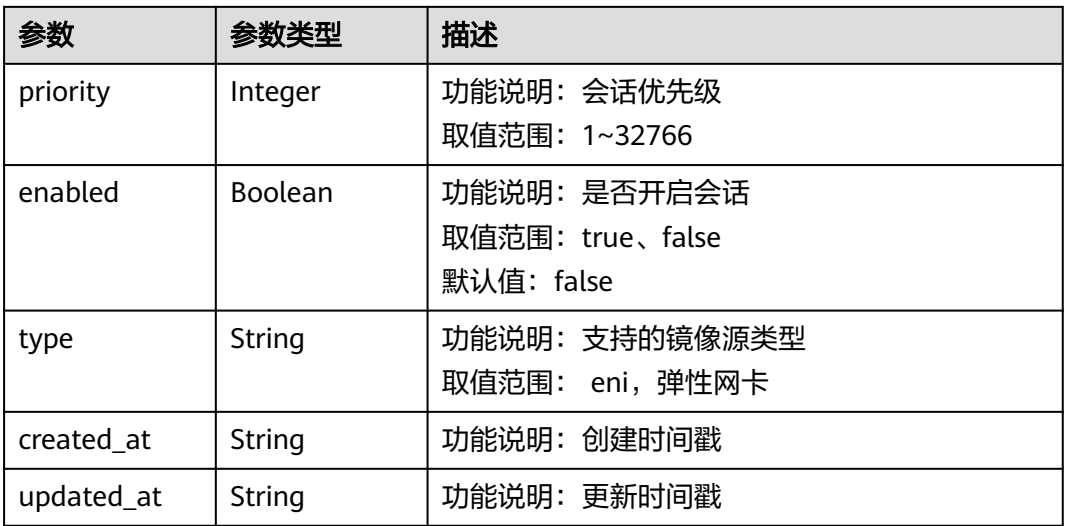

移除ID为e15a6e40-2580-4949-bf2a-55ee7cd49392的镜像会话中的镜像源 6134900d-31a6-4b71-8453-dbca7f26982a。

PUT https://{endpoint}/v3/{project\_id}/vpc/traffic-mirror-sessions/e15a6e40-2580-4949-bf2a-55ee7cd49392/ remove-sources

```
 "traffic_mirror_session" : {
   "traffic_mirror_sources" : [ "6134900d-31a6-4b71-8453-dbca7f26982a" ]
  }
}
```
### 响应示例

#### 状态码: **200**

OK

{

```
{
  "traffic_mirror_session" : {
   "name" : "test-session",
 "created_at" : "2023-02-23T06:57:39Z",
 "updated_at" : "2023-02-23T06:57:39Z",
   "id" : "e15a6e40-2580-4949-bf2a-55ee7cd49392",
   "project_id" : "7365fcd452924e398ec4cc1fe39c0d12",
  "description" : ""
   "traffic_mirror_filter_id" : "b765ba87-c0b4-4f1a-9ec3-d5b1d1ddb137",
   "traffic_mirror_sources" : [ ],
   "traffic_mirror_target_id" : "",
   "traffic_mirror_target_type" : "",
   "virtual_network_id" : 1,
   "packet_length" : 96,
 "priority" : 6,
 "enabled" : true,
   "type" : "eni"
  },
  "request_id" : "6f107fc1-93be-4d5a-af71-4099da7eeaa9"
}
```
# 状态码

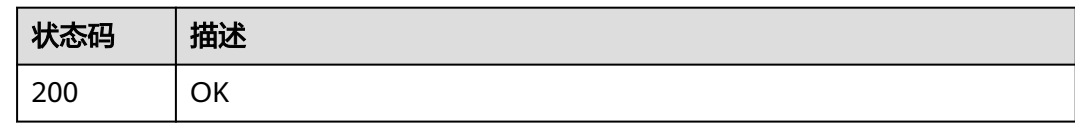

# 错误码

请参[见错误码。](#page-699-0)

# **5.6.7** 流量镜像会话添加镜像源

# 功能介绍

流量镜像会话添加镜像源

### **URI**

PUT /v3/{project\_id}/vpc/traffic-mirror-sessions/{traffic\_mirror\_session\_id}/addsources

#### 表 **5-167** 路径参数

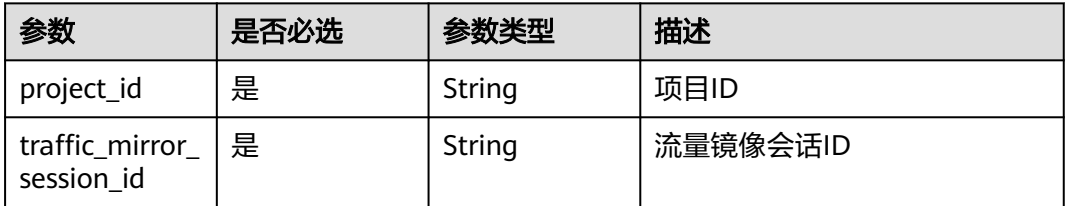

# 请求参数

#### 表 **5-168** 请求 Body 参数

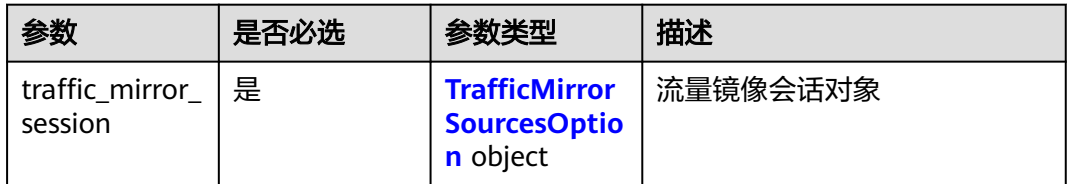

#### 表 **5-169** TrafficMirrorSourcesOption

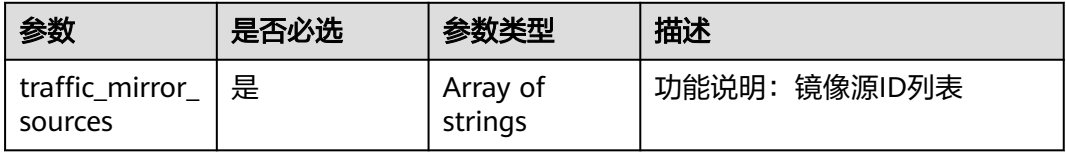

# 响应参数

### 状态码: **200**

### 表 **5-170** 响应 Body 参数

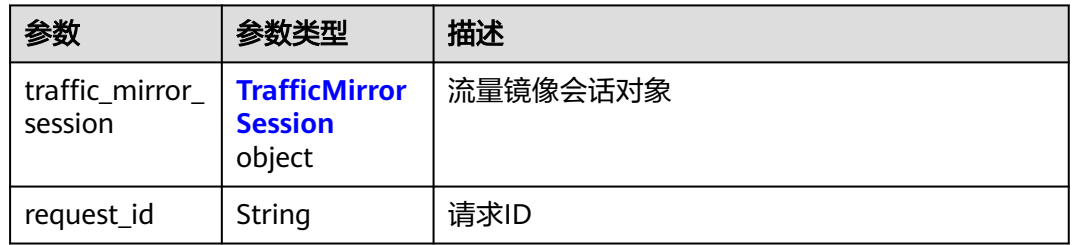

### 表 **5-171** TrafficMirrorSession

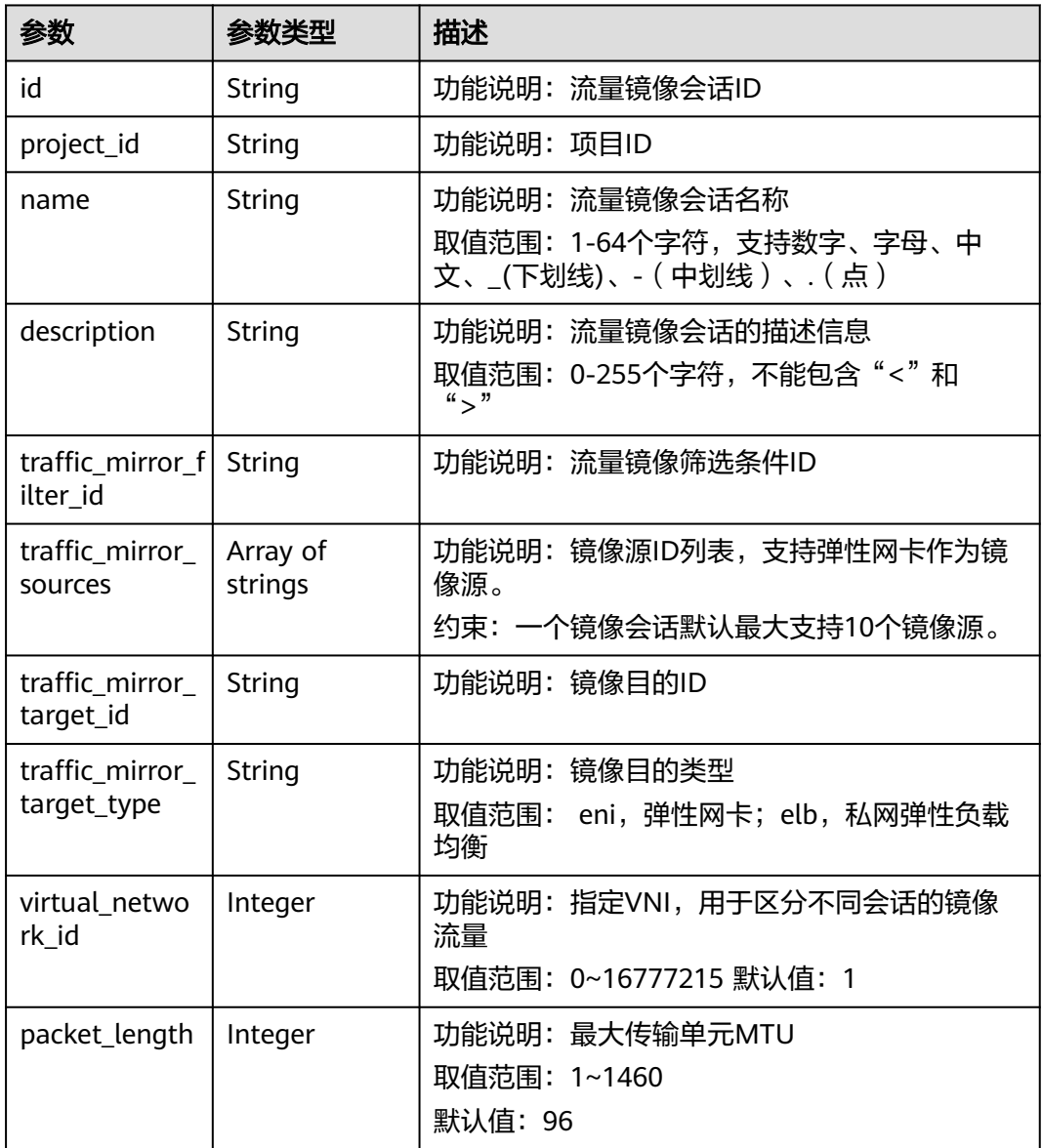

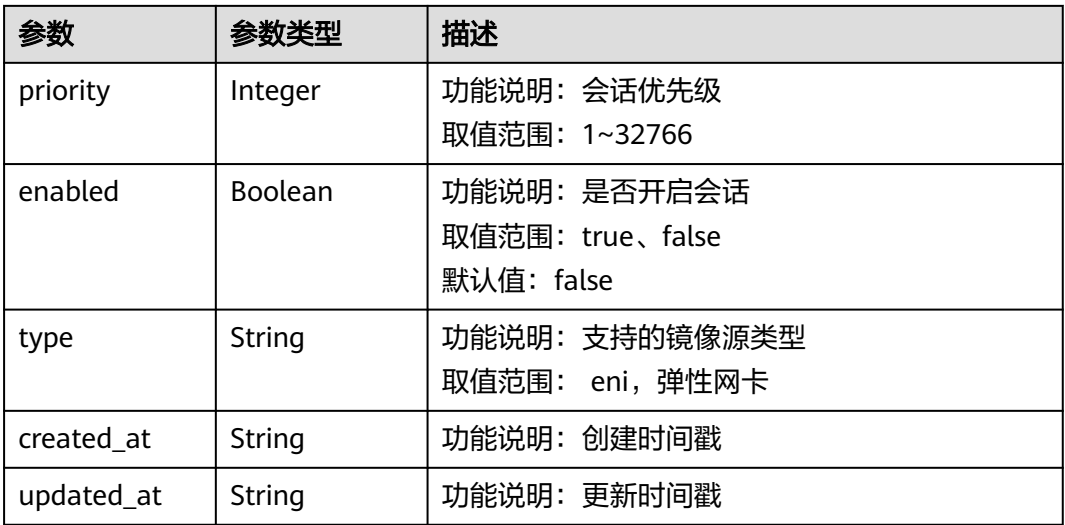

添加镜像源6134900d-31a6-4b71-8453-dbca7f26982e到镜像会话 e15a6e40-2580-4949-bf2a-55ee7cd49392中。

PUT https://{endpoint}/v3/{project\_id}/vpc/traffic-mirror-sessions/e15a6e40-2580-4949-bf2a-55ee7cd49392/ add-sources

```
 "traffic_mirror_session" : {
  "traffic_mirror_sources" : [ "6134900d-31a6-4b71-8453-dbca7f26982e" ]
 }
}
```
### 响应示例

#### 状态码: **200**

OK

{

```
{
  "traffic_mirror_session" : {
   "name" : "test-session",
 "created_at" : "2023-02-23T06:57:39Z",
 "updated_at" : "2023-02-23T06:57:39Z",
   "id" : "e15a6e40-2580-4949-bf2a-55ee7cd49392",
   "project_id" : "7365fcd452924e398ec4cc1fe39c0d12",
   "description" : "",
   "traffic_mirror_filter_id" : "b765ba87-c0b4-4f1a-9ec3-d5b1d1ddb137",
   "traffic_mirror_sources" : [ "6134900d-31a6-4b71-8453-dbca7f26982a" ],
   "traffic_mirror_target_id" : "1adbc9b3-df85-4343-948a-d129536fa309",
   "traffic_mirror_target_type" : "eni",
   "virtual_network_id" : 1,
   "packet_length" : 96,
 "priority" : 6,
 "enabled" : true,
   "type" : "eni"
  },
  "request_id" : "be17b2e9-098c-4b56-ac0c-97e6b6413f12"
}
```
# 状态码

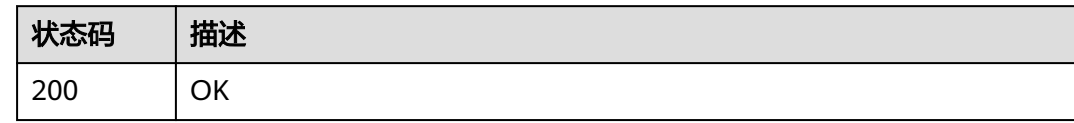

# 错误码

请参见<mark>错误码</mark>。

# **5.7** 流量镜像筛选条件

# **5.7.1** 创建流量镜像筛选条件

# 功能介绍

创建流量镜像筛选条件

### **URI**

POST /v3/{project\_id}/vpc/traffic-mirror-filters

#### 表 **5-172** 路径参数

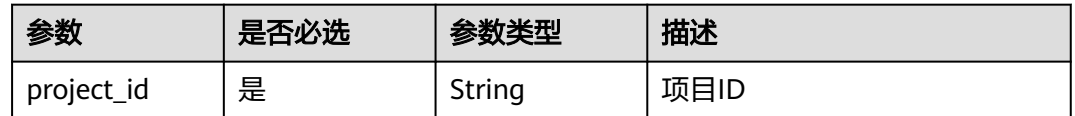

# 请求参数

#### 表 **5-173** 请求 Body 参数

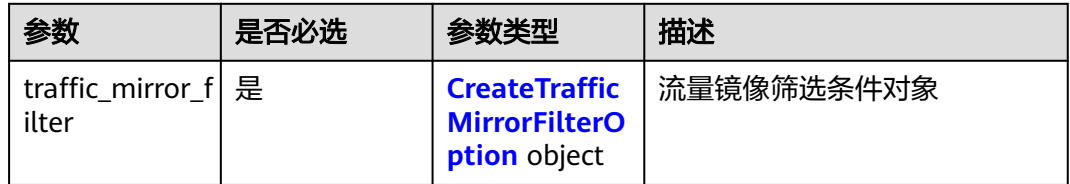

### <span id="page-369-0"></span>表 **5-174** CreateTrafficMirrorFilterOption

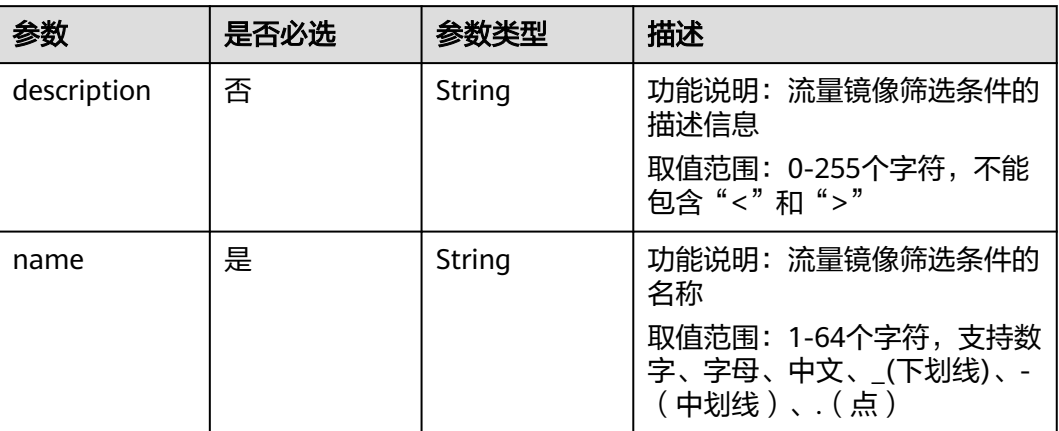

# 响应参数

#### 状态码: **201**

#### 表 **5-175** 响应 Body 参数

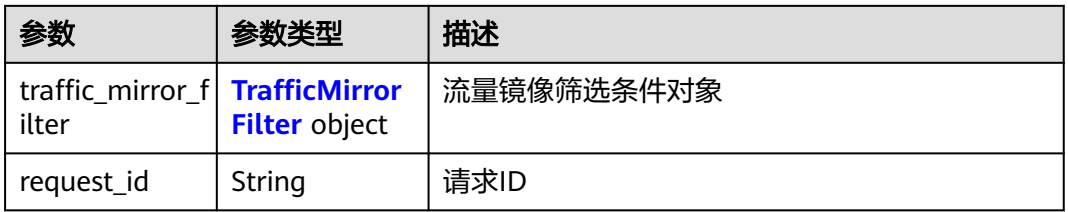

#### 表 **5-176** TrafficMirrorFilter

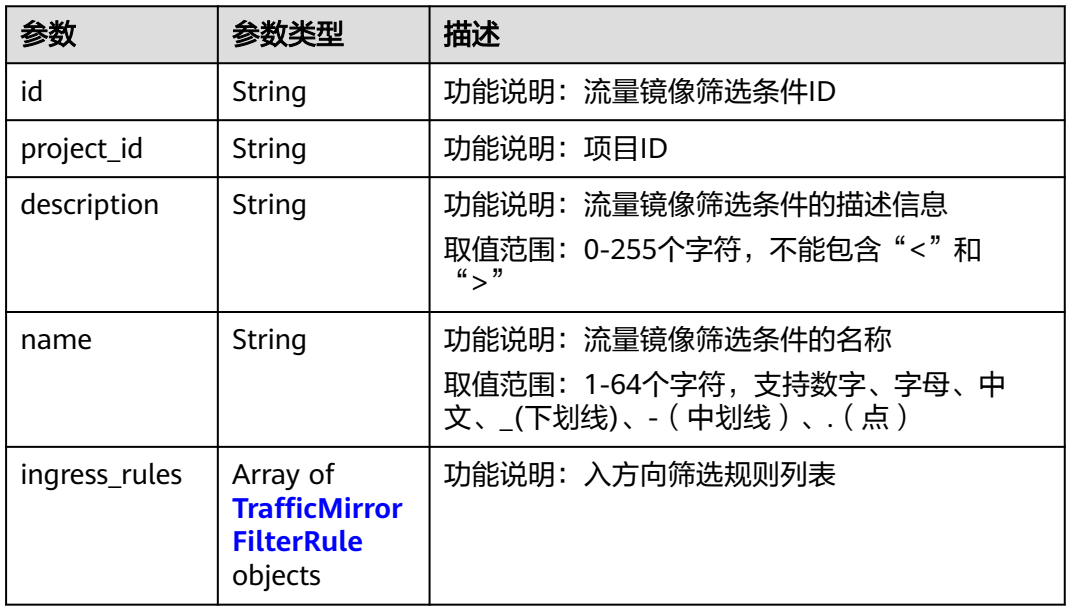

<span id="page-370-0"></span>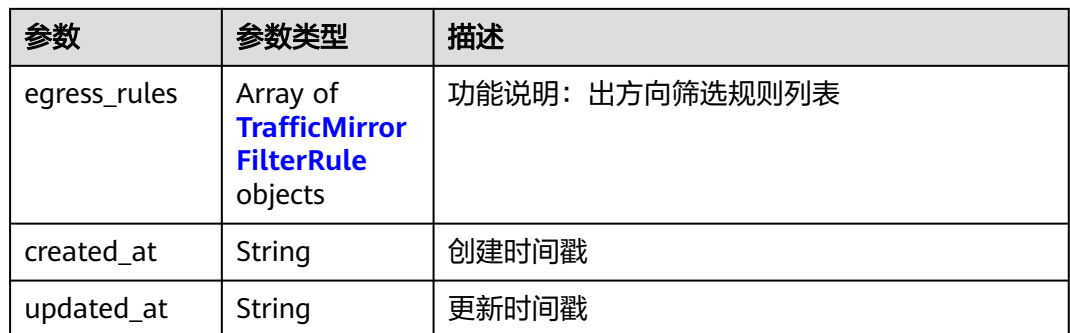

#### 表 **5-177** TrafficMirrorFilterRule

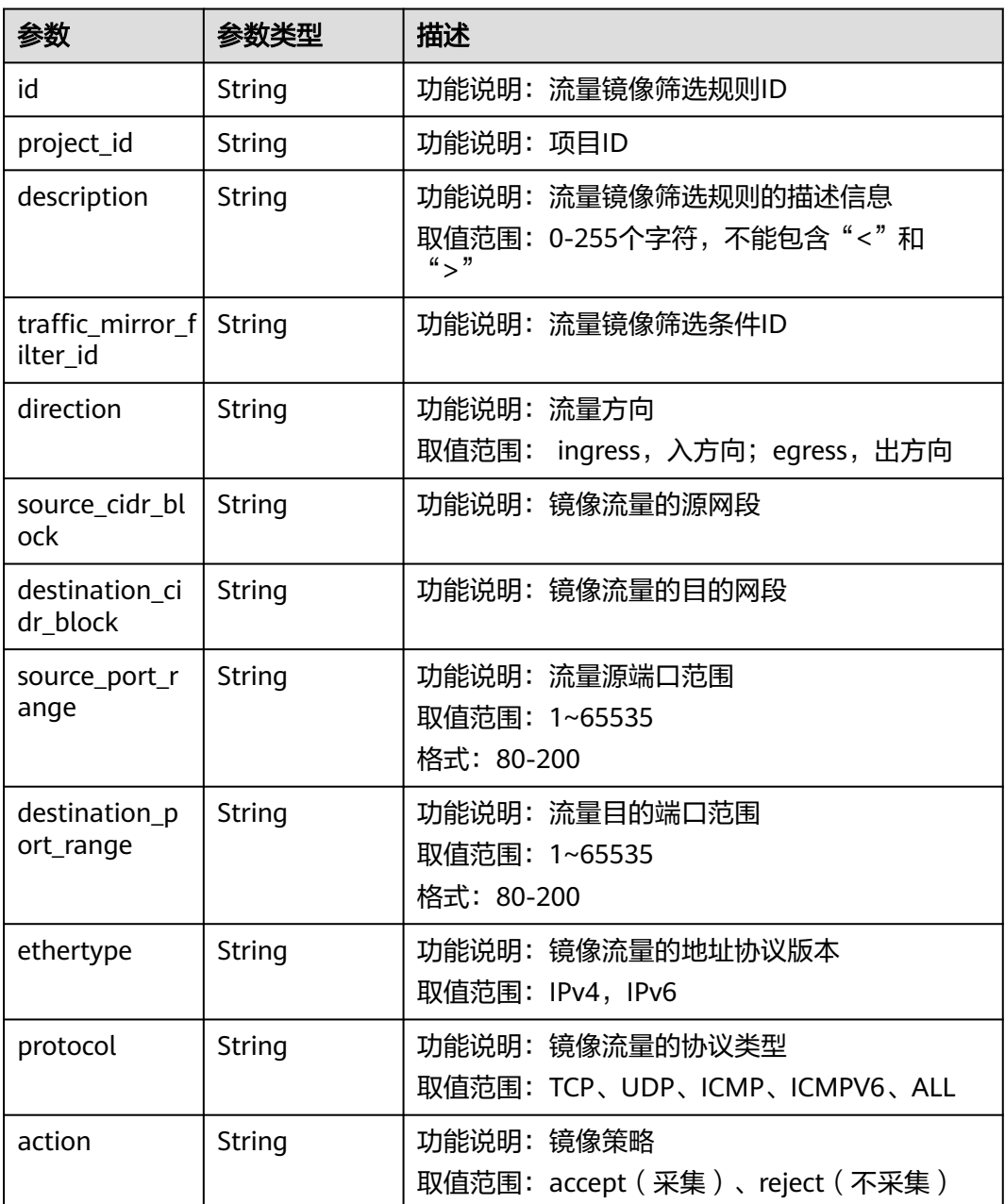

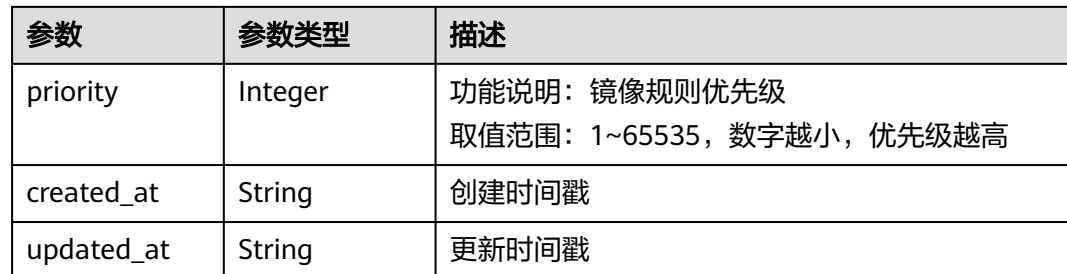

```
创建流量镜像筛选条件,命名为test1。
```
POST https://{endpoint}/v3/{project\_id}/vpc/traffic-mirror-filters

```
{
  "traffic_mirror_filter" : {
    "name" : "test1",
    "description" : "description"
  }
}
```
# 响应示例

#### 状态码: **201**

Created

```
{
 "traffic_mirror_filter" : {
 "id" : "59d2b2e7-0d35-41f7-a12e-f7699366cd21",
   "project_id" : "49a42f378df747bf8b8f6a70e25b63fb",
   "name" : "test1",
 "description" : "description",
 "ingress_rules" : [ ],
 "egress_rules" : [ ],
 "created_at" : "2022-08-29T06:22:01Z",
 "updated_at" : "2022-08-29T06:22:01Z"
 },
 "request_id" : "f05abcd9-fa75-43a5-a795-b3d8e8b7a9e9"
}
```
# 状态码

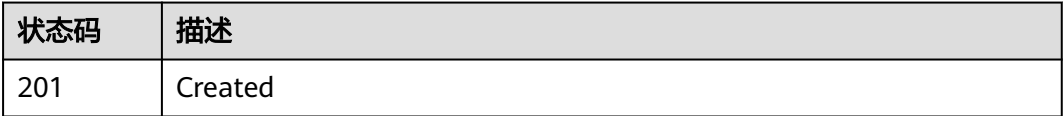

### 错误码

请参[见错误码。](#page-699-0)

# **5.7.2** 查询流量镜像筛选条件列表

# 功能介绍

查询流量镜像筛选条件列表

#### **URI**

GET /v3/{project\_id}/vpc/traffic-mirror-filters

#### 表 **5-178** 路径参数

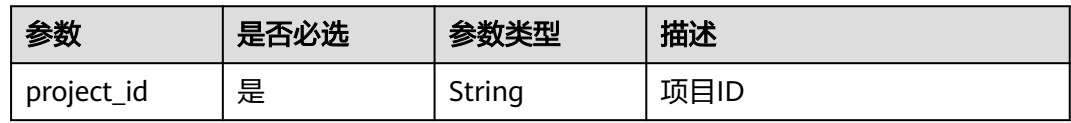

#### 表 **5-179** Query 参数

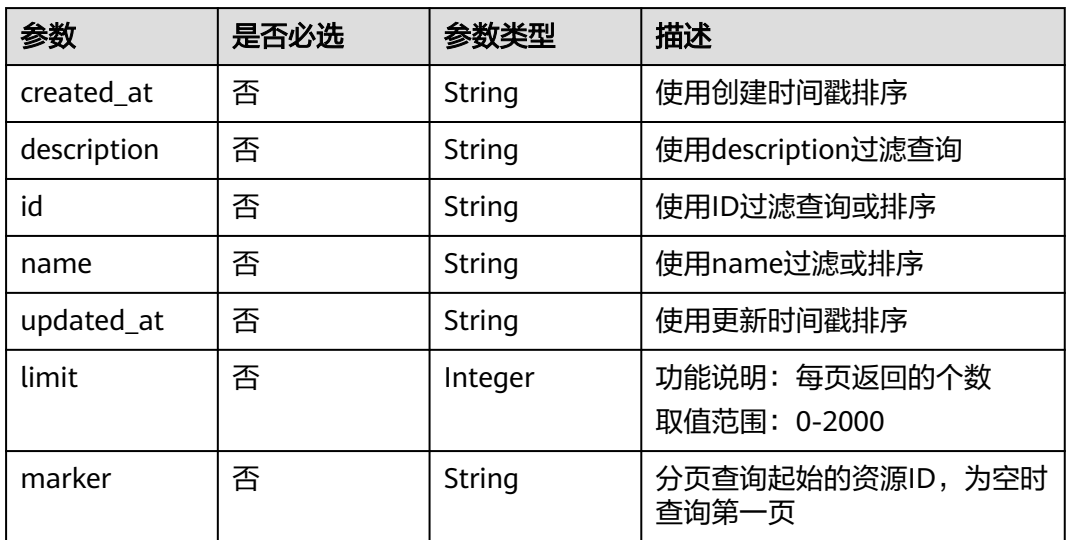

# 请求参数

无

### 响应参数

状态码: **200**

#### 表 **5-180** 响应 Body 参数

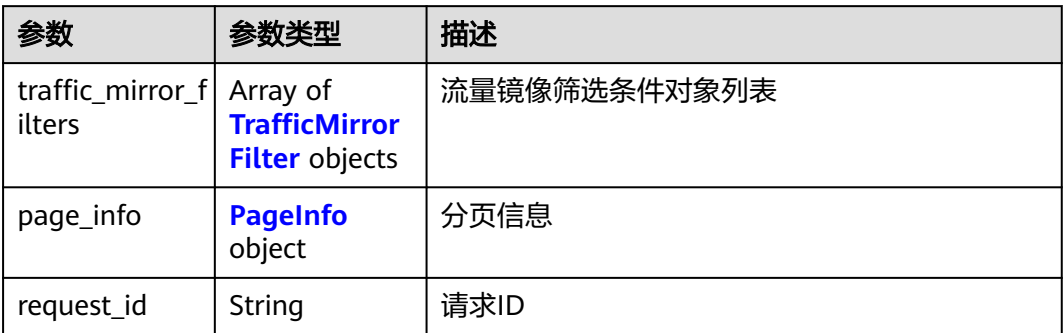

#### 表 **5-181** TrafficMirrorFilter

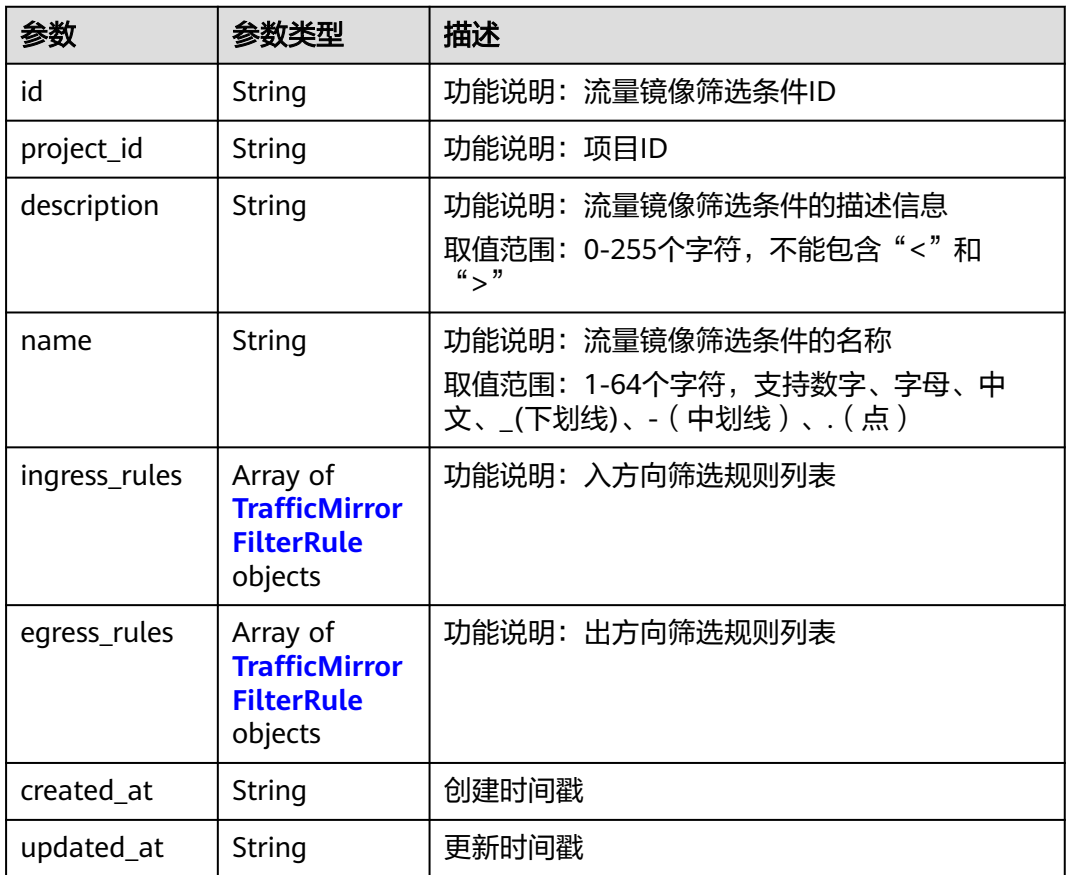

#### 表 **5-182** TrafficMirrorFilterRule

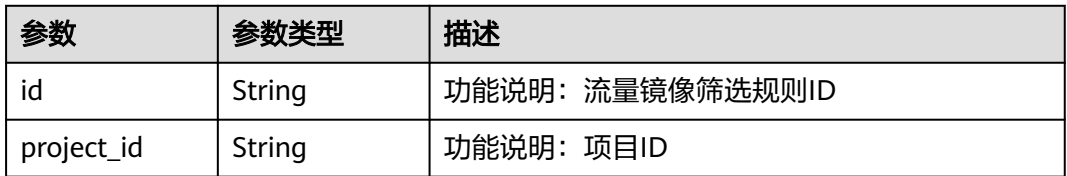

<span id="page-374-0"></span>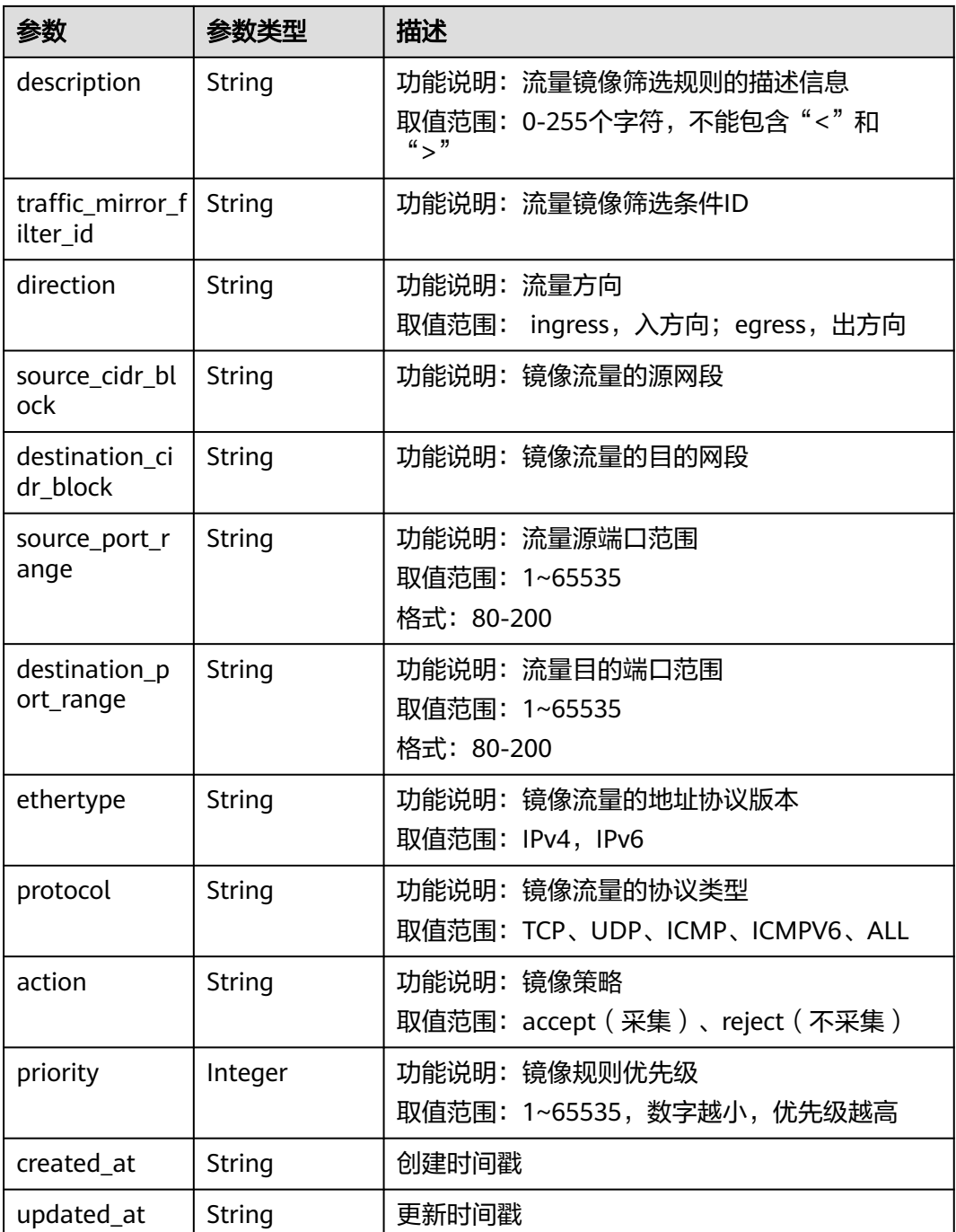

### 表 **5-183** PageInfo

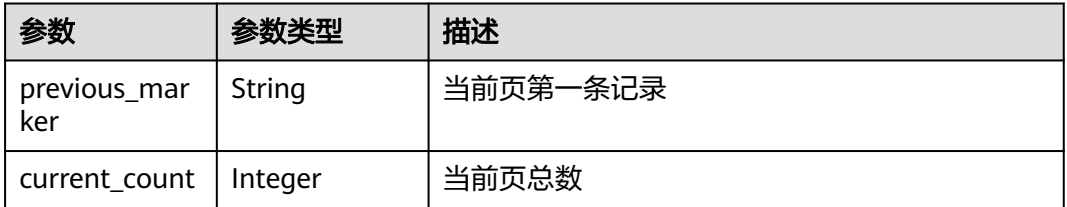

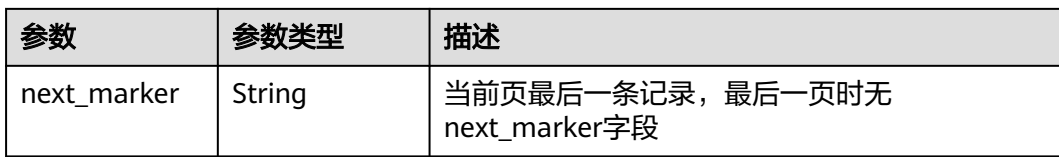

GET http://{endpoint}/v3/{project\_id}/vpc/traffic-mirror-filters

# 响应示例

#### 状态码: **200**

#### **OK**

```
{
  "request_id" : "05e4a009-74aa-47cb-8055-c3da26a51737",
  "traffic_mirror_filters" : [ {
   "id" : "59d2b2e7-0d35-41f7-a12e-f7699366cd21",
   "project_id" : "49a42f378df747bf8b8f6a70e25b63fb",
   "name" : "test1",
   "description" : "new_filter",
   "ingress_rules" : [ ],
 "egress_rules" : [ ],
 "created_at" : "2022-08-29T06:22:01Z",
   "updated_at" : "2022-08-29T06:22:01Z"
  } ],
 "page_info" : {
 "previous_marker" : "180edd76-ab7e-4039-acc2-239ff89243e8",
   "current_count" : 1
  }
}
```
# 状态码

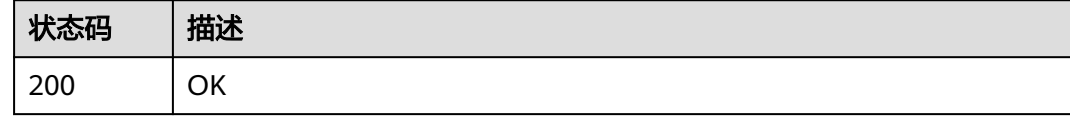

# 错误码

请参见<mark>错误码</mark>。

# **5.7.3** 查询流量镜像筛选条件详情

# 功能介绍

查询流量镜像筛选条件详情

### **URI**

GET /v3/{project\_id}/vpc/traffic-mirror-filters/{traffic\_mirror\_filter\_id}

#### 表 **5-184** 路径参数

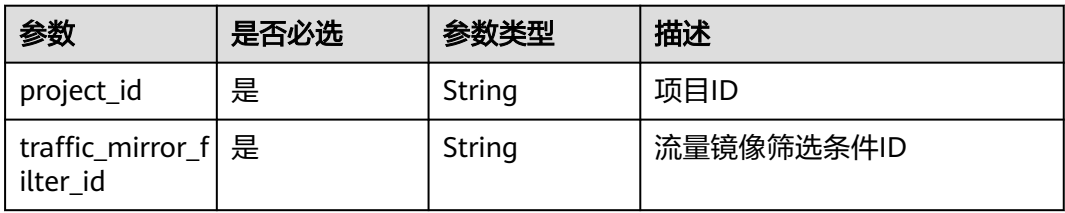

# 请求参数

无

# 响应参数

#### 状态码: **200**

### 表 **5-185** 响应 Body 参数

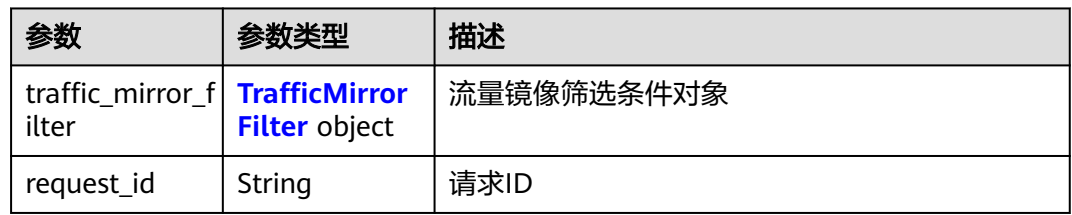

### 表 **5-186** TrafficMirrorFilter

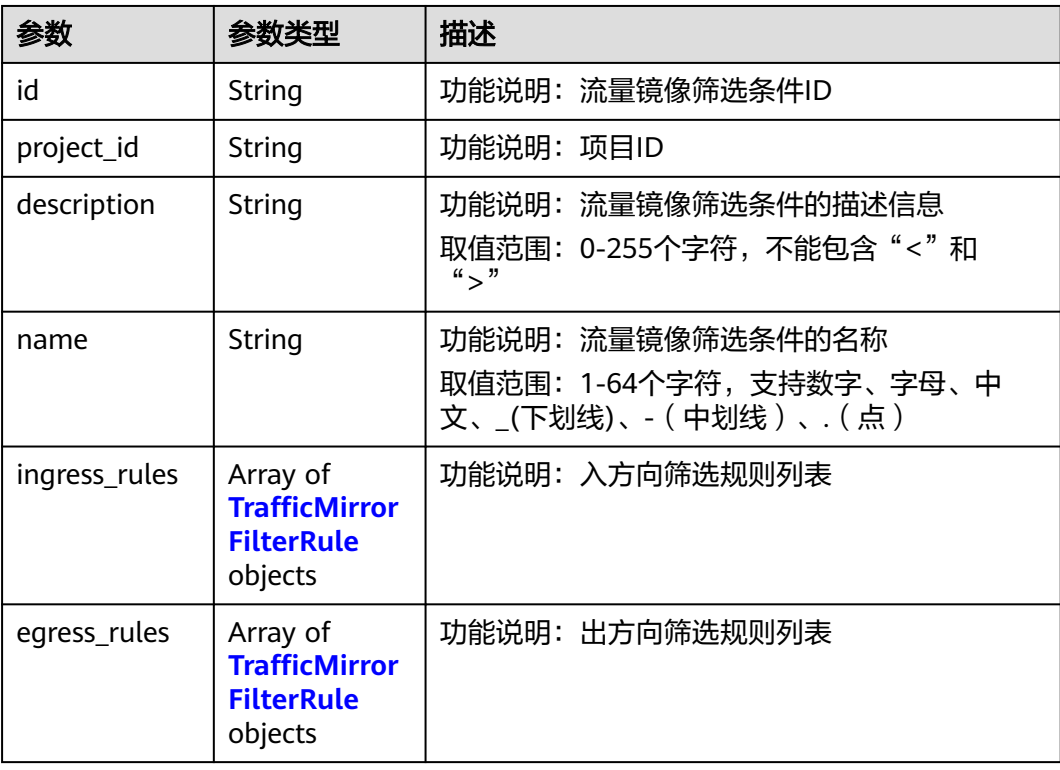

<span id="page-377-0"></span>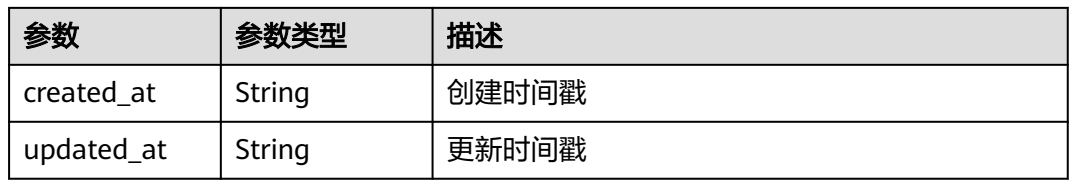

### 表 **5-187** TrafficMirrorFilterRule

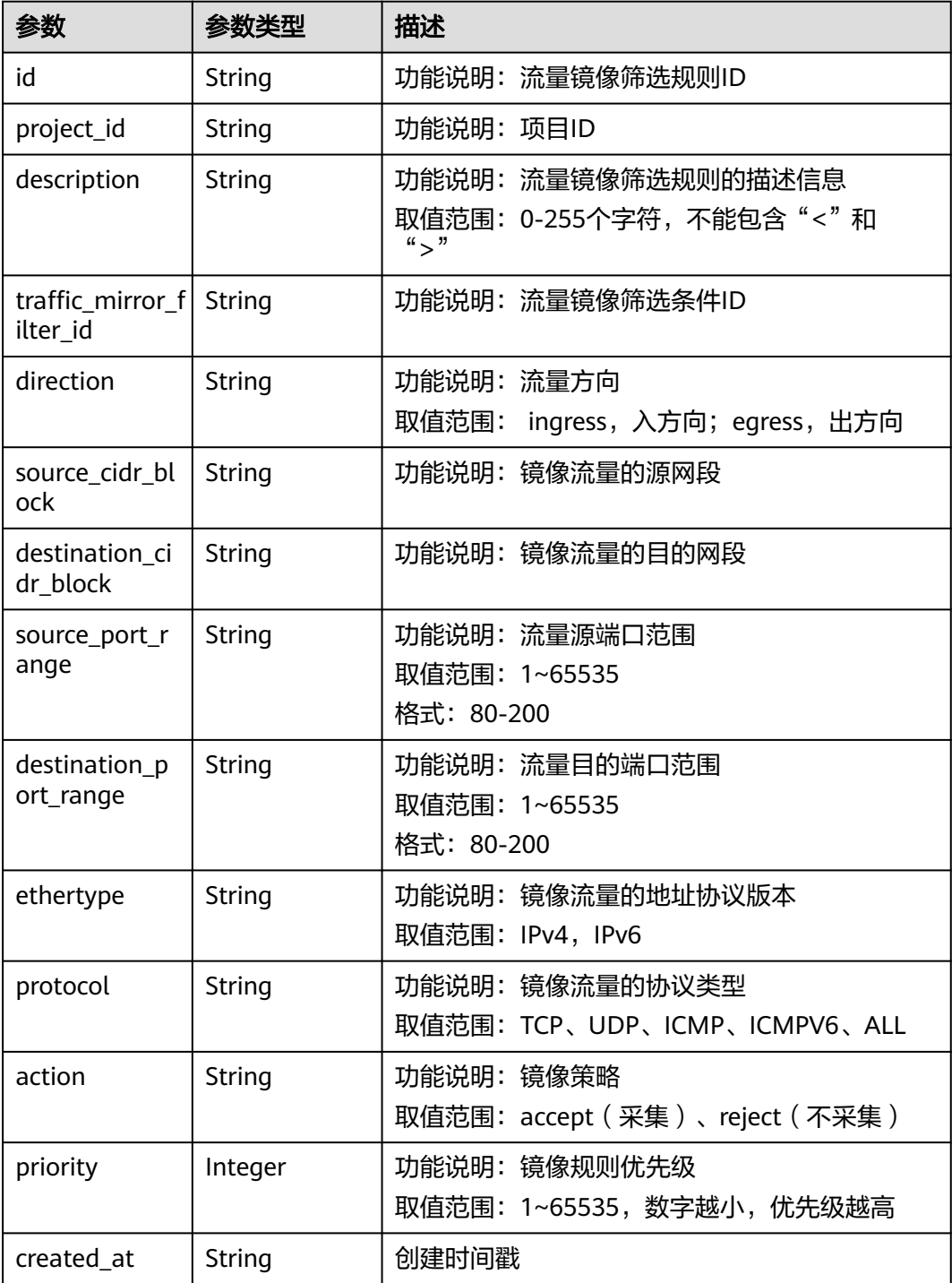

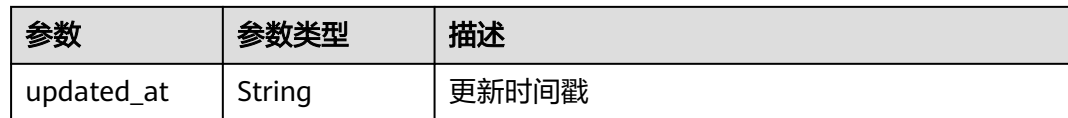

GET http://{endpoint}/v3/{project\_id}/vpc/traffic-mirror-filters/59d2b2e7-0d35-41f7-a12e-f7699366cd21

响应示例

#### 状态码: **200**

**OK** 

```
{
  "traffic_mirror_filter" : {
   "id" : "59d2b2e7-0d35-41f7-a12e-f7699366cd21",
   "project_id" : "49a42f378df747bf8b8f6a70e25b63fb",
   "name" : "test1",
 "description" : "new_filter",
 "ingress_rules" : [ ],
 "egress_rules" : [ ],
 "created_at" : "2022-08-29T06:22:01Z",
 "updated_at" : "2022-08-29T06:22:01Z"
  },
  "request_id" : "f05abcd9-fa75-43a5-a795-b3d8e8b7a9e9"
}
```
### 状态码

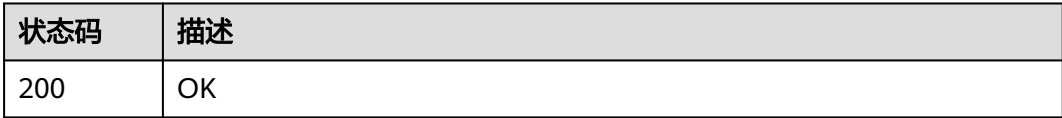

### 错误码

请参[见错误码。](#page-699-0)

# **5.7.4** 更新流量镜像筛选条件

### 功能介绍

更新流量镜像筛选条件

### **URI**

PUT /v3/{project\_id}/vpc/traffic-mirror-filters/{traffic\_mirror\_filter\_id}

#### 表 **5-188** 路径参数

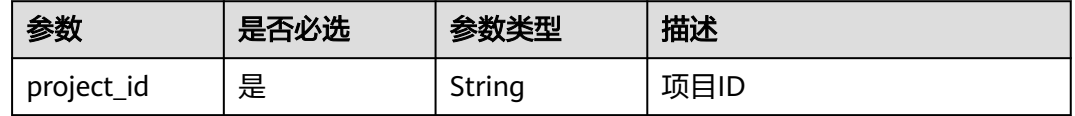

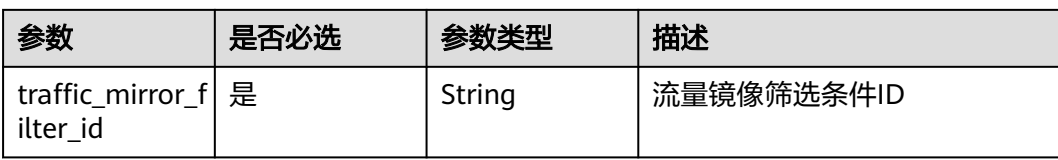

# 请求参数

### 表 **5-189** 请求 Body 参数

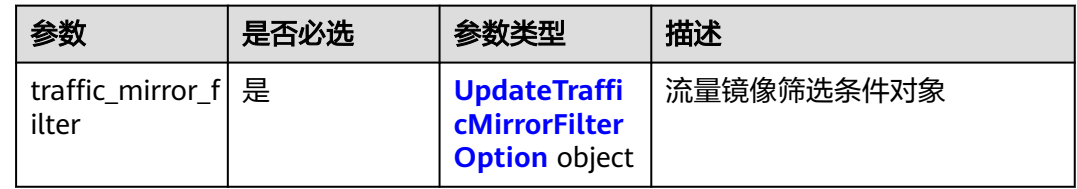

### 表 **5-190** UpdateTrafficMirrorFilterOption

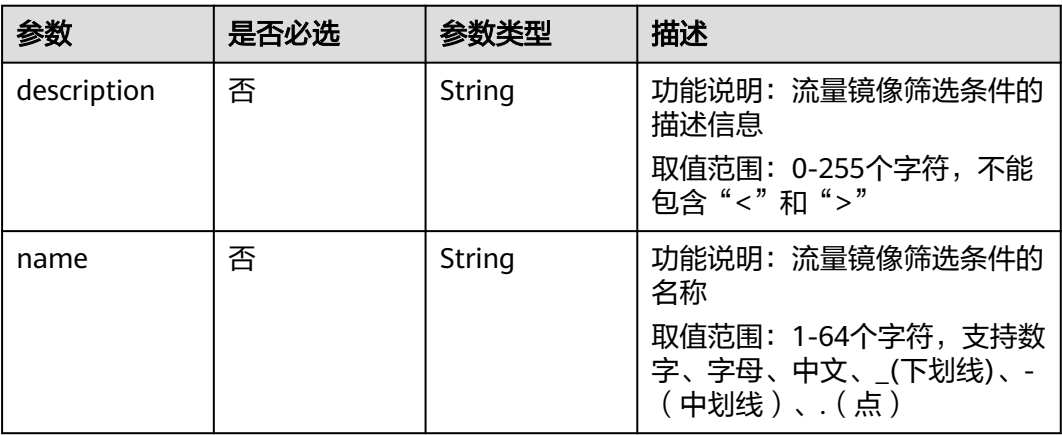

# 响应参数

#### 状态码: **200**

表 **5-191** 响应 Body 参数

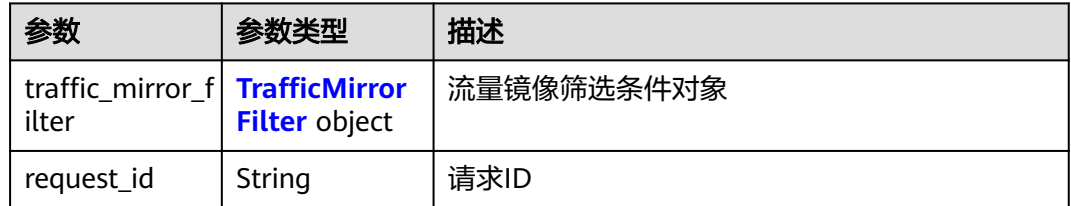

#### <span id="page-380-0"></span>表 **5-192** TrafficMirrorFilter

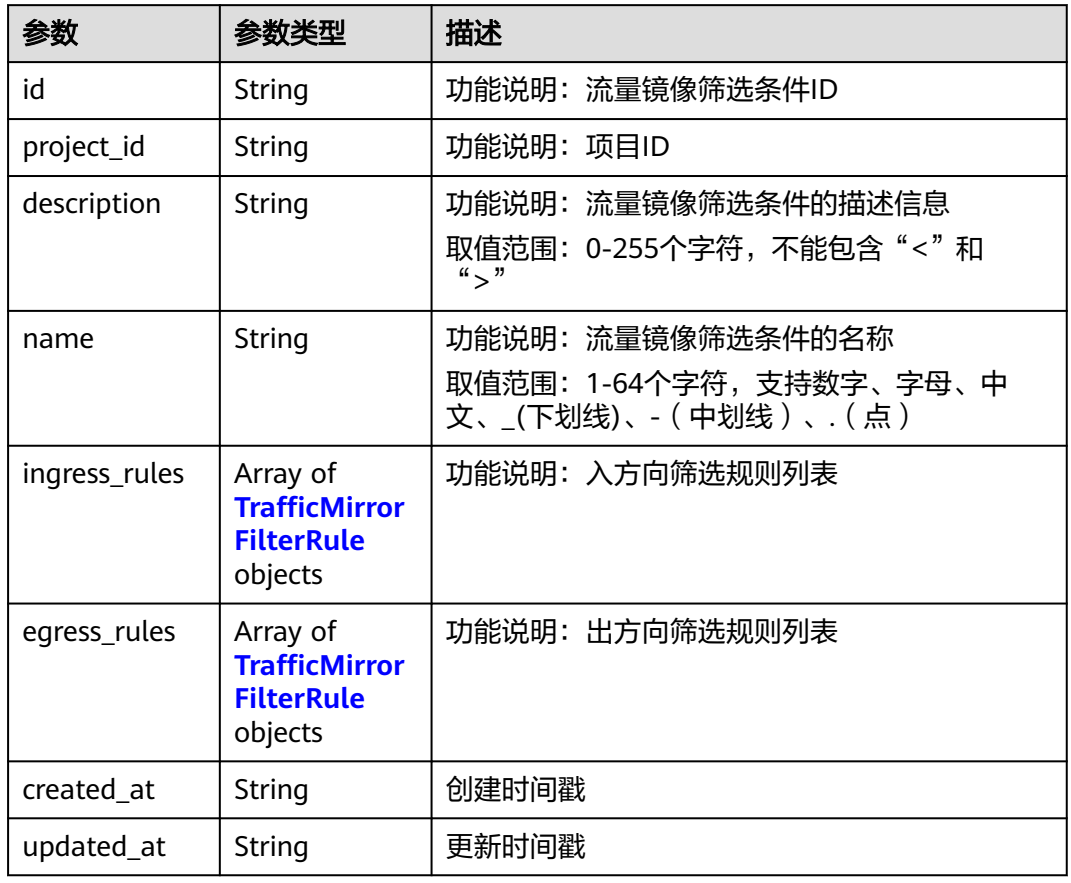

#### 表 **5-193** TrafficMirrorFilterRule

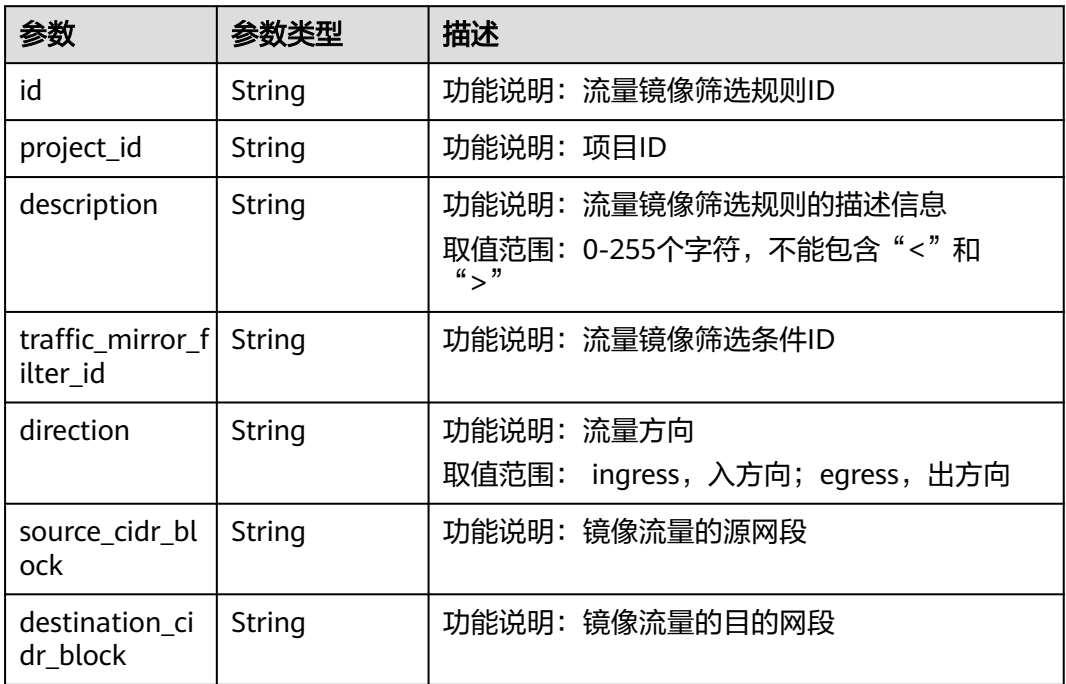

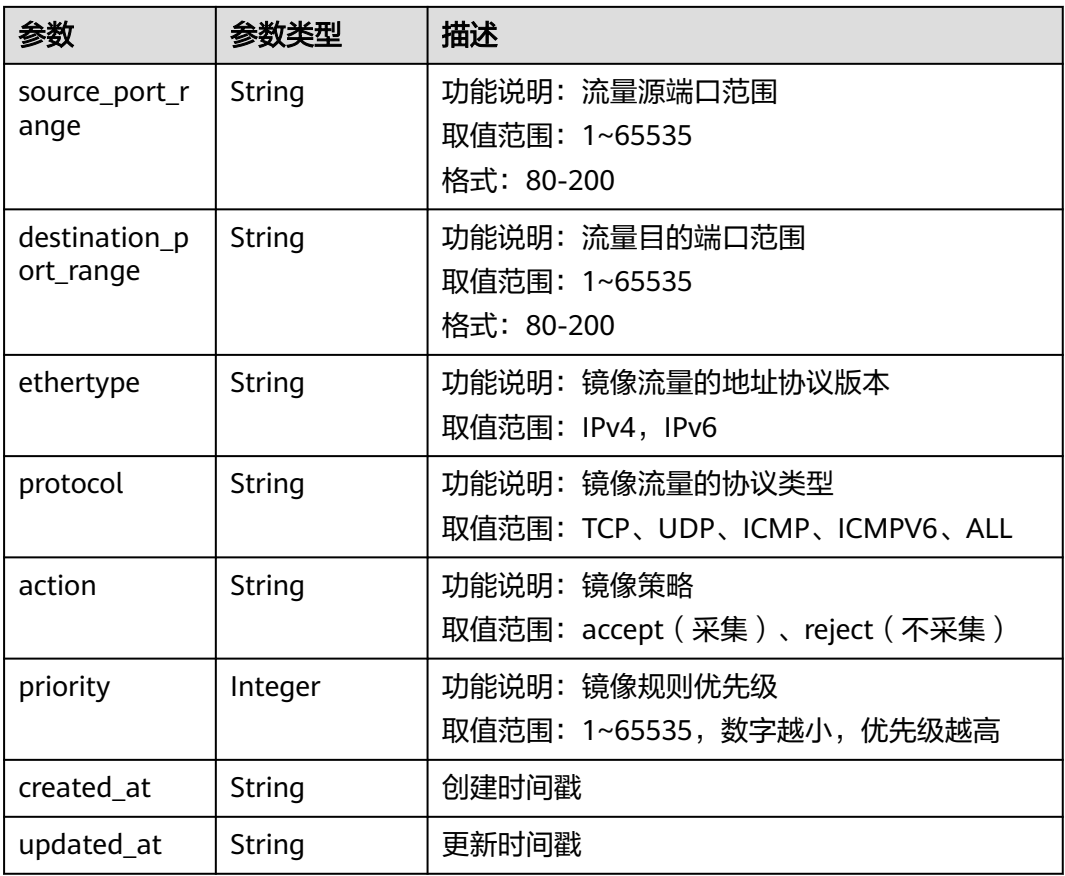

更新ID为59d2b2e7-0d35-41f7-a12e-f7699366cd21的流量镜像筛选条件,名称更新 为test1。

PUT /v3/{project\_id}/vpc/traffic-mirror-filters/59d2b2e7-0d35-41f7-a12e-f7699366cd21

```
{
  "traffic_mirror_filter" : {
   "name" : "test1",
    "description" : "description"
  }
}
```
# 响应示例

#### 状态码: **200**

**OK** 

```
{
  "traffic_mirror_filter" : {
   "id" : "59d2b2e7-0d35-41f7-a12e-f7699366cd21",
   "project_id" : "49a42f378df747bf8b8f6a70e25b63fb",
   "name" : "test1",
 "description" : "description",
 "ingress_rules" : [ ],
   "egress_rules" : [ ],
 "created_at" : "2022-08-29T06:22:01Z",
 "updated_at" : "2022-08-29T06:22:01Z"
```
 }, "request\_id" : "f05abcd9-fa75-43a5-a795-b3d8e8b7a9e9"

### 状态码

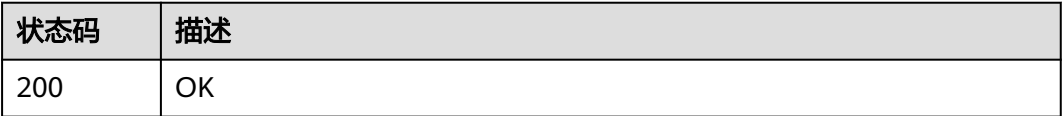

### 错误码

请参[见错误码。](#page-699-0)

# **5.7.5** 删除流量镜像筛选条件

}

# 功能介绍

删除流量镜像筛选条件

### **URI**

DELETE /v3/{project\_id}/vpc/traffic-mirror-filters/{traffic\_mirror\_filter\_id}

#### 表 **5-194** 路径参数

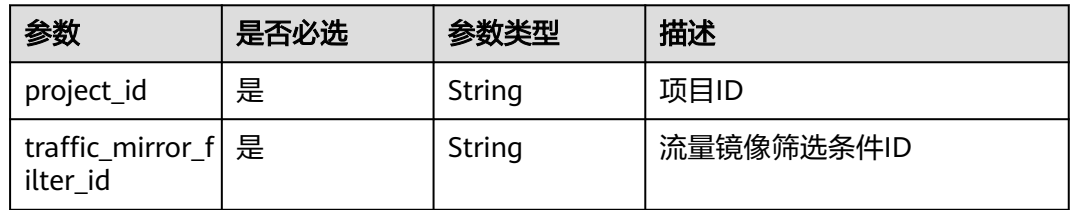

# 请求参数

无

### 响应参数

无

# 请求示例

DELETE http://{endpoint}/v3/{project\_id}/vpc/traffic-mirror-filters/59d2b2e7-0d35-41f7-a12e-f7699366cd21

#### 响应示例

无

# 状态码

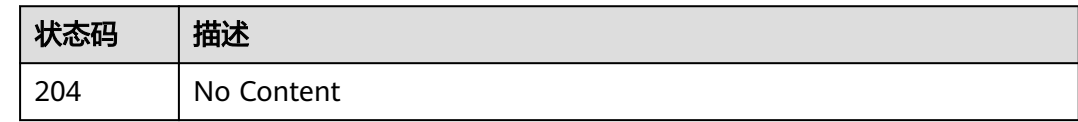

# 错误码

请参[见错误码。](#page-699-0)

# **5.8** 流量镜像筛选规则

# **5.8.1** 查询流量镜像筛选规则列表

# 功能介绍

查询流量镜像筛选规则列表

# **URI**

GET /v3/{project\_id}/vpc/traffic-mirror-filter-rules

#### 表 **5-195** 路径参数

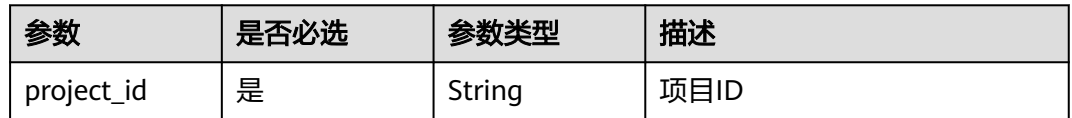

#### 表 **5-196** Query 参数

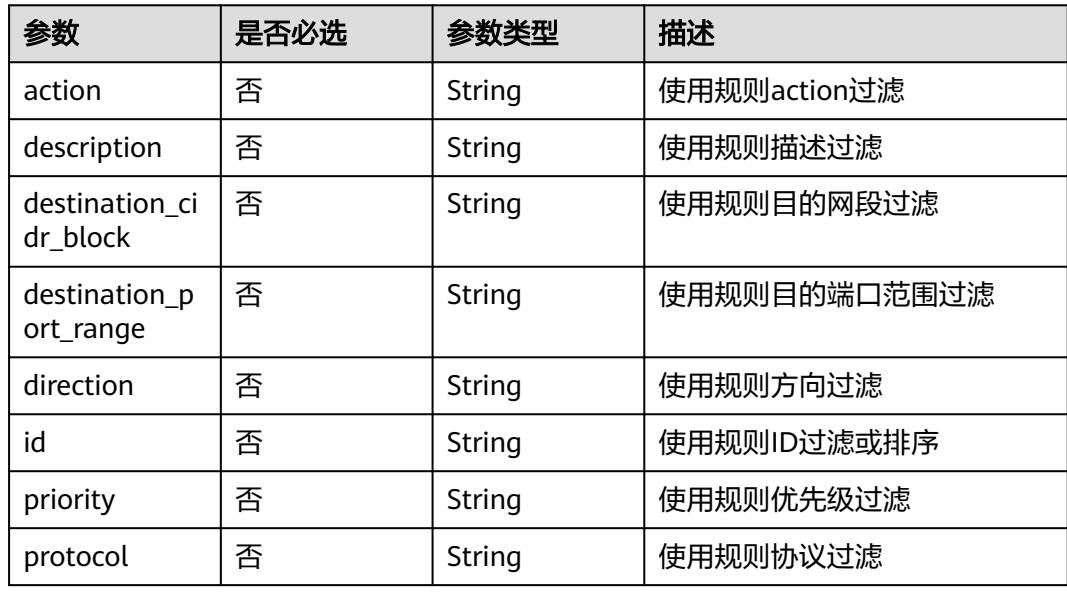

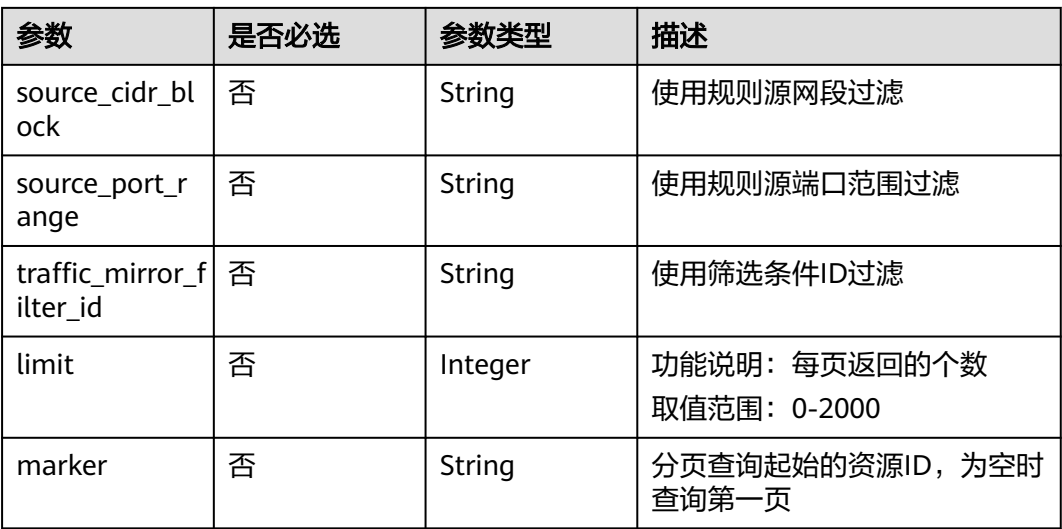

# 请求参数

无

# 响应参数

#### 状态码: **200**

### 表 **5-197** 响应 Body 参数

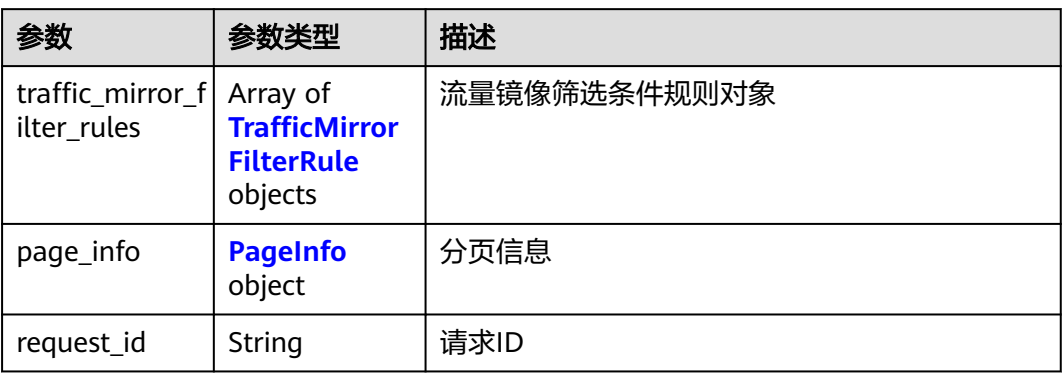

#### 表 **5-198** TrafficMirrorFilterRule

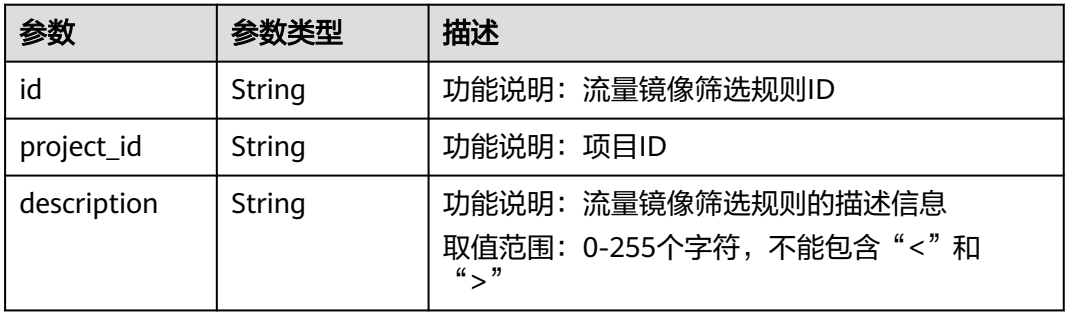

<span id="page-385-0"></span>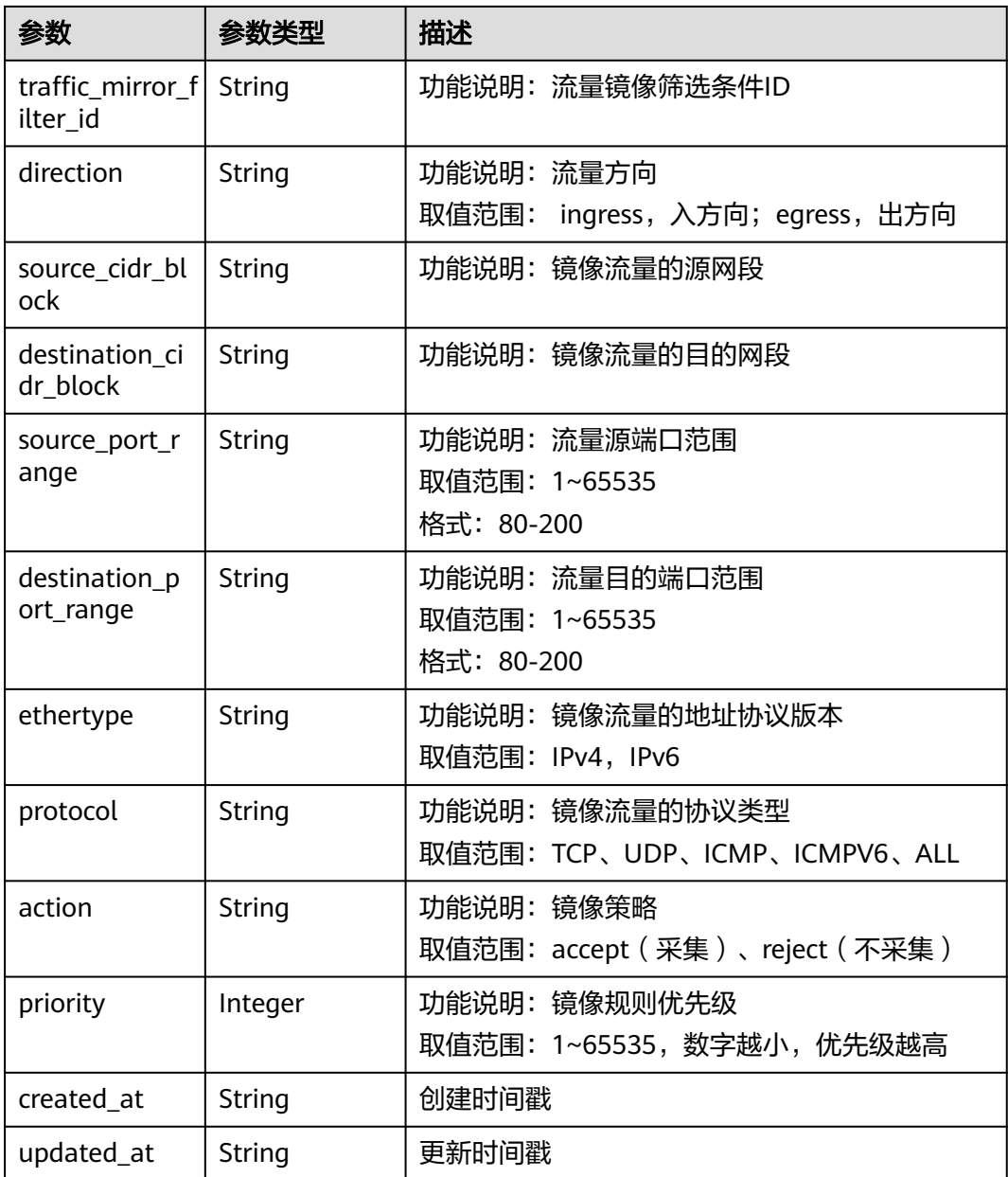

### 表 **5-199** PageInfo

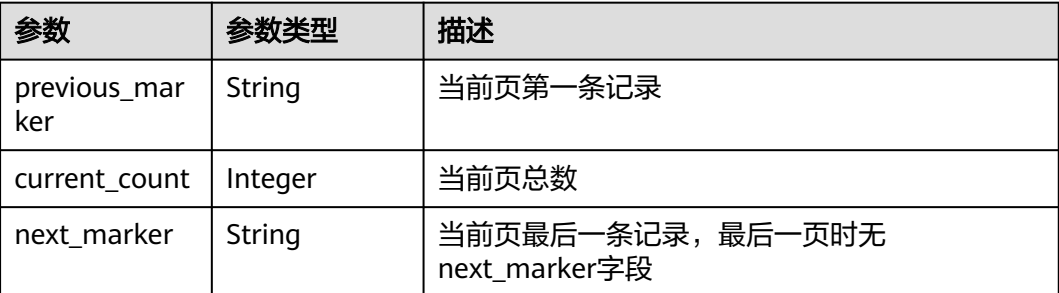

GET http://{endpoint}/v3/{project\_id}/vpc/traffic-mirror-filter-rules

## 响应示例

#### 状态码: **200**

**OK** 

```
{
  "request_id" : "38719a68-c7c1-4fe1-bf12-4bb049349174",
  "traffic_mirror_filter_rules" : [ {
 "created_at" : "2023-02-17T08:42:44Z",
 "updated_at" : "2023-02-17T08:42:44Z",
   "id" : "3daa97b5-ad58-477d-86a5-52b65257f94b",
   "project_id" : "7365fcd452924e398ec4cc1fe39c0d12",
   "description" : ""
   "traffic_mirror_filter_id" : "b765ba87-c0b4-4f1a-9ec3-d5b1d1ddb137",
   "direction" : "ingress",
   "protocol" : "ICMPV6",
    "ethertype" : "IPv4",
    "source_cidr_block" : null,
   "destination_cidr_block" : null,
    "source_port_range" : null,
   "destination_port_range" : null,
   "action" : "accept",
   "priority" : 16
 \overline{\ },
  "page_info" : {
    "previous_marker" : "3daa97b5-ad58-477d-86a5-52b65257f94b",
    "current_count" : 1
  }
}
```
# 状态码

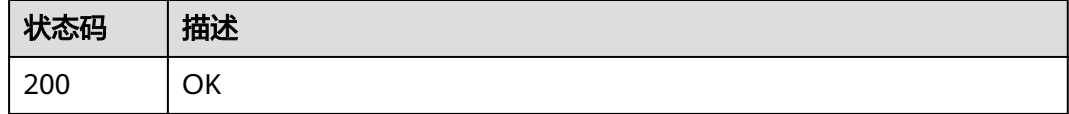

### 错误码

请参[见错误码。](#page-699-0)

# **5.8.2** 查询流量镜像筛选规则详情

### 功能介绍

查询流量镜像筛选规则详情

### **URI**

GET /v3/{project\_id}/vpc/traffic-mirror-filter-rules/{traffic\_mirror\_filter\_rule\_id}

#### 表 **5-200** 路径参数

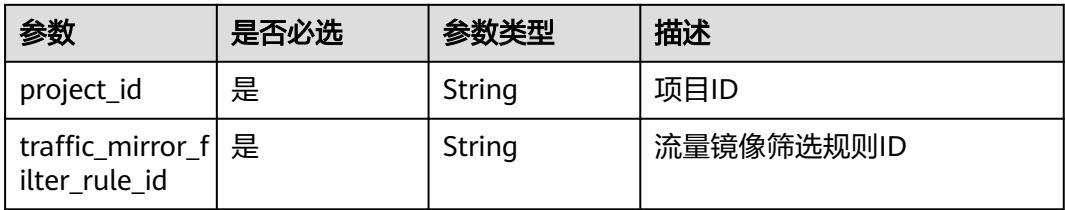

# 请求参数

无

### 响应参数

### 状态码: **200**

### 表 **5-201** 响应 Body 参数

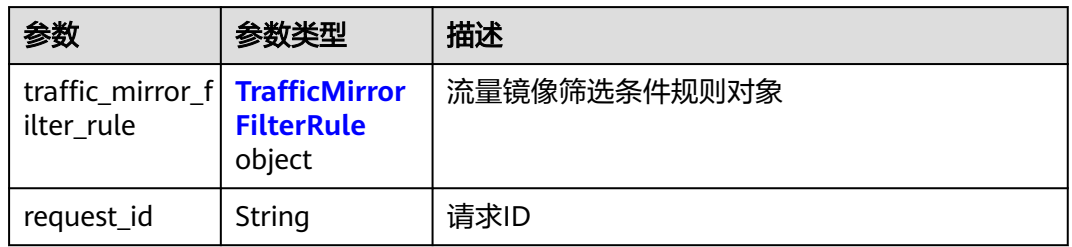

#### 表 **5-202** TrafficMirrorFilterRule

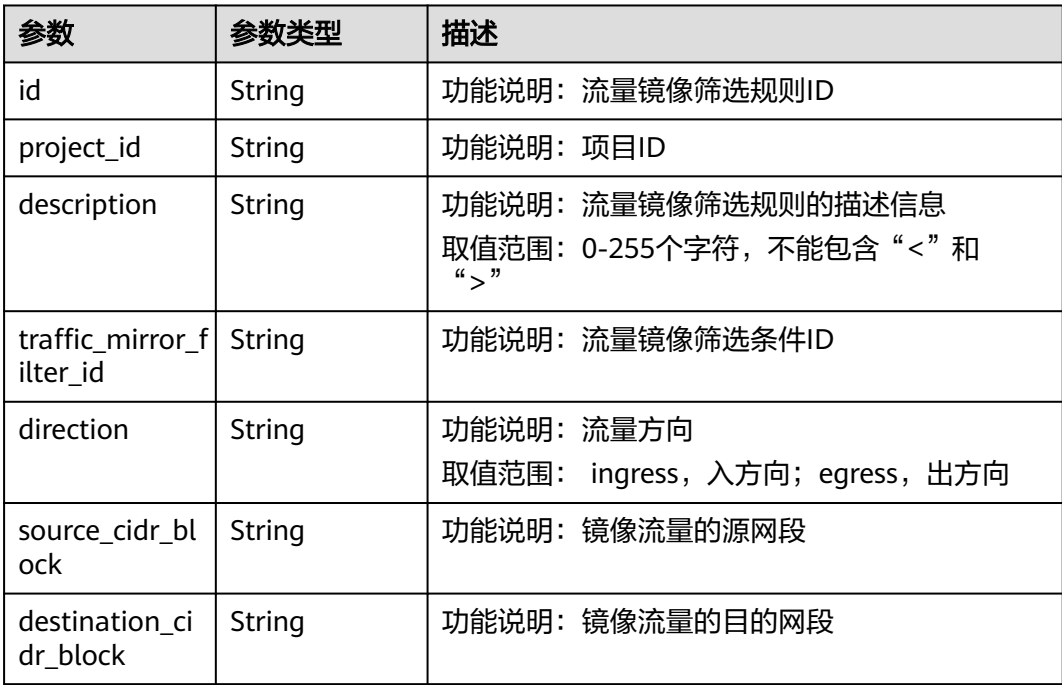

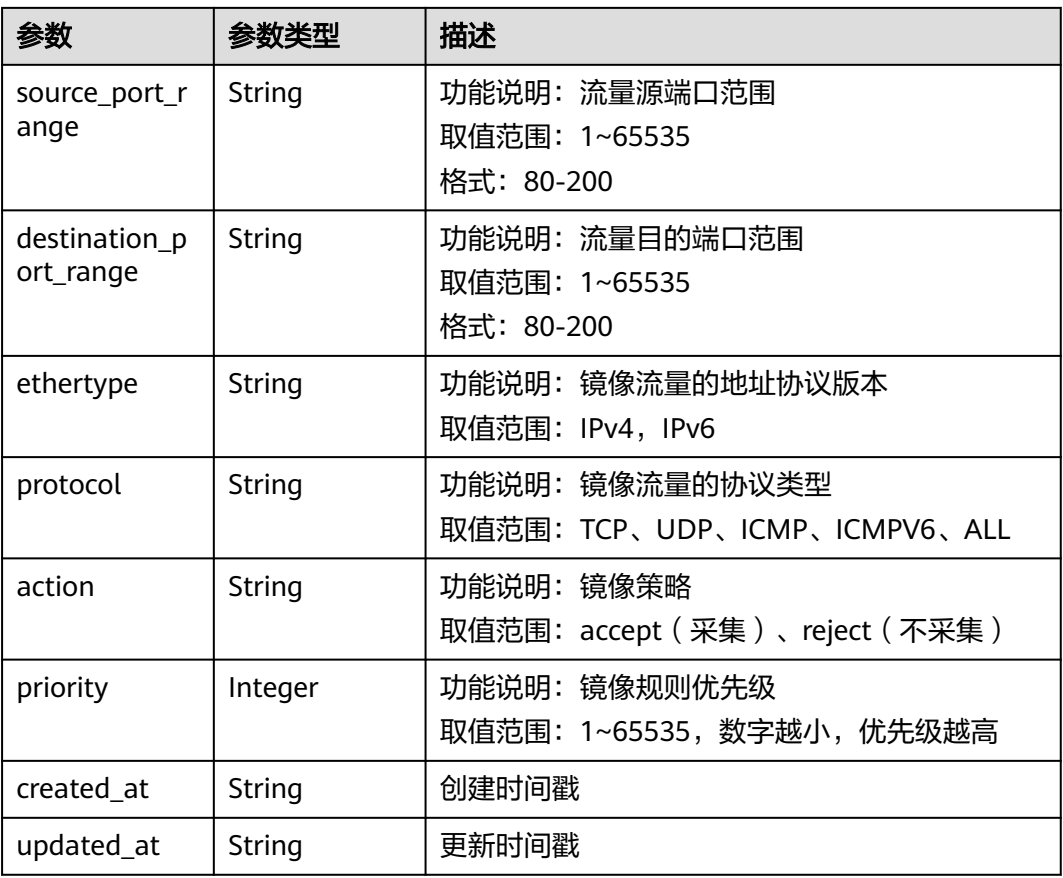

GET http://{endpoint}/v3/{project\_id}/vpc/traffic-mirror-filter-rules/2230d5a2-1868-4264 b917-0e06fa132898

### 响应示例

#### 状态码: **200**

#### OK

```
{
  "traffic_mirror_filter_rule" : {
 "created_at" : "2023-02-23T16:08:45Z",
 "updated_at" : "2023-02-23T16:17:12Z",
   "id" : "2230d5a2-1868-4264-b917-0e06fa132898",
 "project_id" : "7365fcd452924e398ec4cc1fe39c0d12",
 "description" : "123",
   "traffic_mirror_filter_id" : "417d7317-6c17-4428-a0f3-997d3e2293a0",
 "direction" : "ingress",
 "protocol" : "TCP",
 "ethertype" : "IPv4",
   "source_cidr_block" : "8.8.8.8/32",
   "destination_cidr_block" : "9.9.9.9/32",
   "source_port_range" : null,
   "destination_port_range" : "10-65535",
 "action" : "accept",
 "priority" : 20
 },
 "request_id" : "ca9682cf-0680-469f-bb04-5b0f17b075d0"
}
```
# 状态码

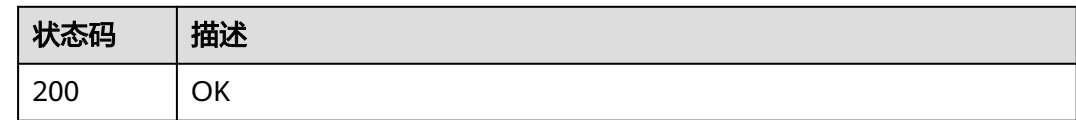

# 错误码

请参[见错误码。](#page-699-0)

# **5.8.3** 创建流量镜像筛选规则

# 功能介绍

创建流量镜像筛选规则

# **URI**

POST /v3/{project\_id}/vpc/traffic-mirror-filter-rules

### 表 **5-203** 路径参数

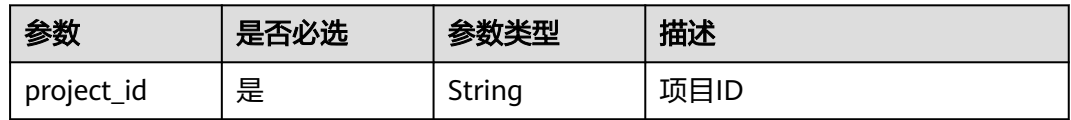

# 请求参数

#### 表 **5-204** 请求 Body 参数

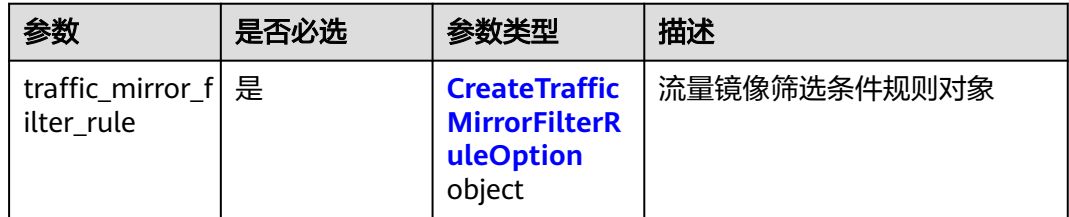

#### 表 **5-205** CreateTrafficMirrorFilterRuleOption

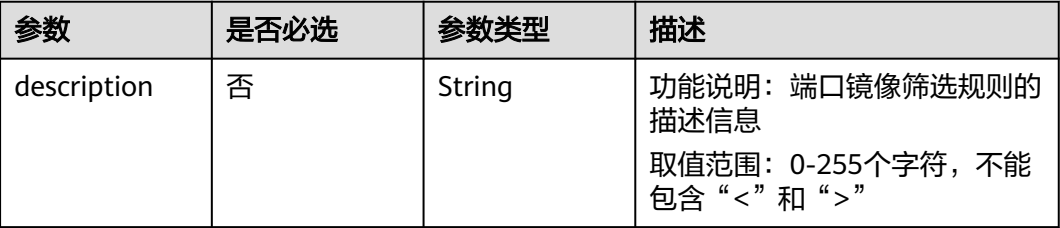

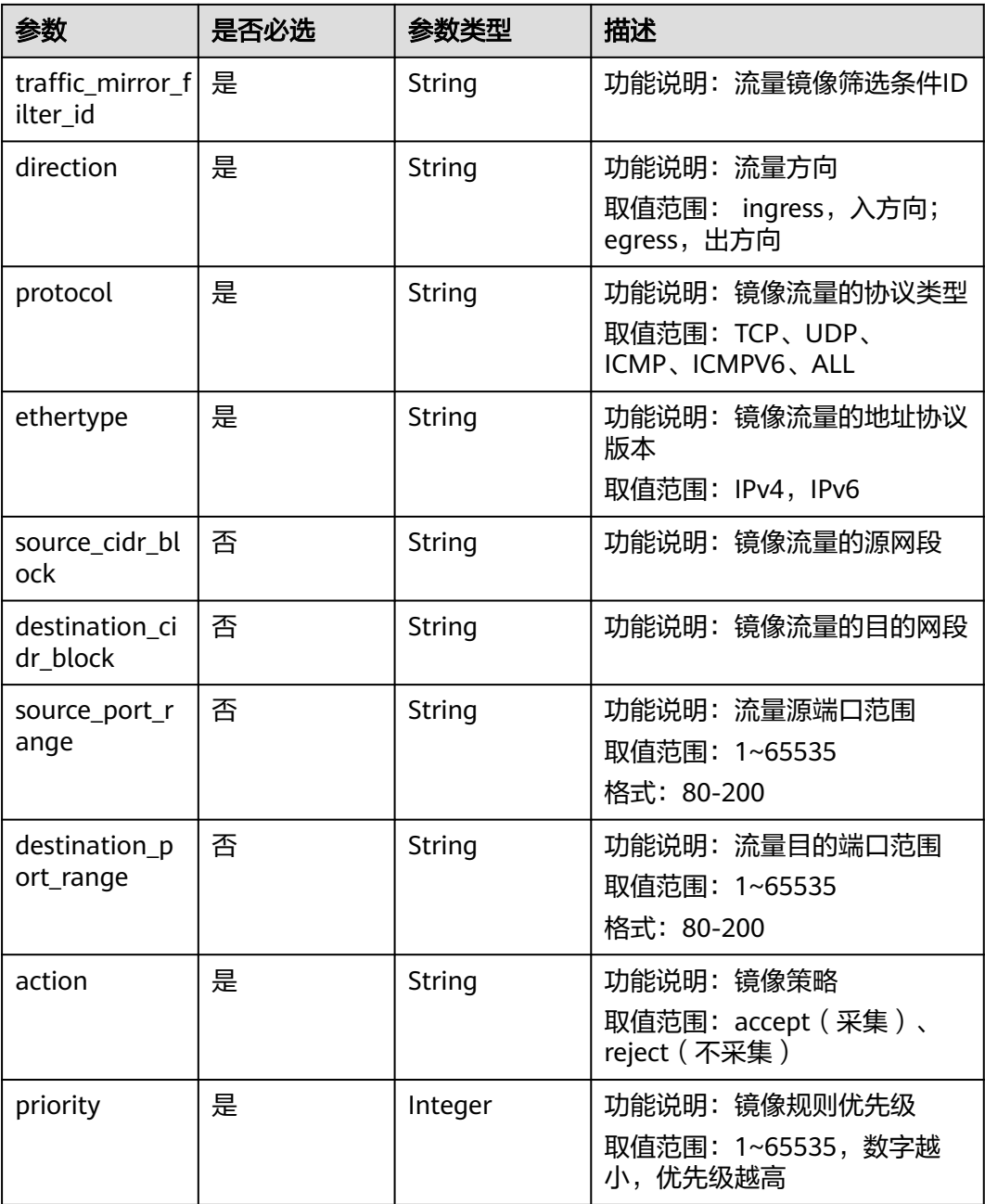

# 响应参数

状态码: **201**

表 **5-206** 响应 Body 参数

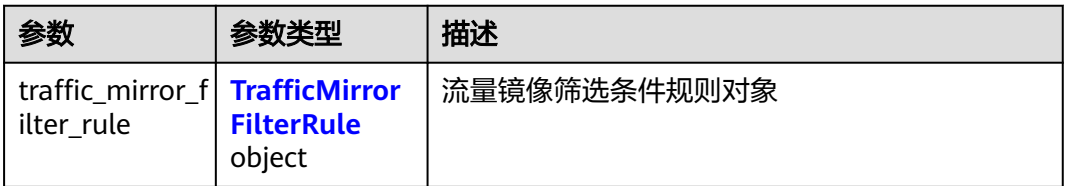

<span id="page-391-0"></span>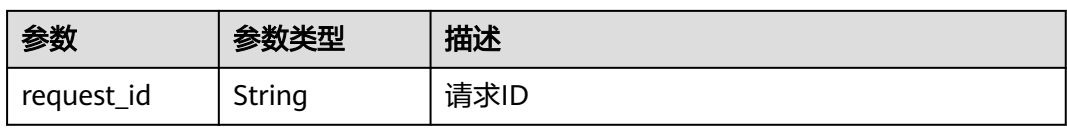

### 表 **5-207** TrafficMirrorFilterRule

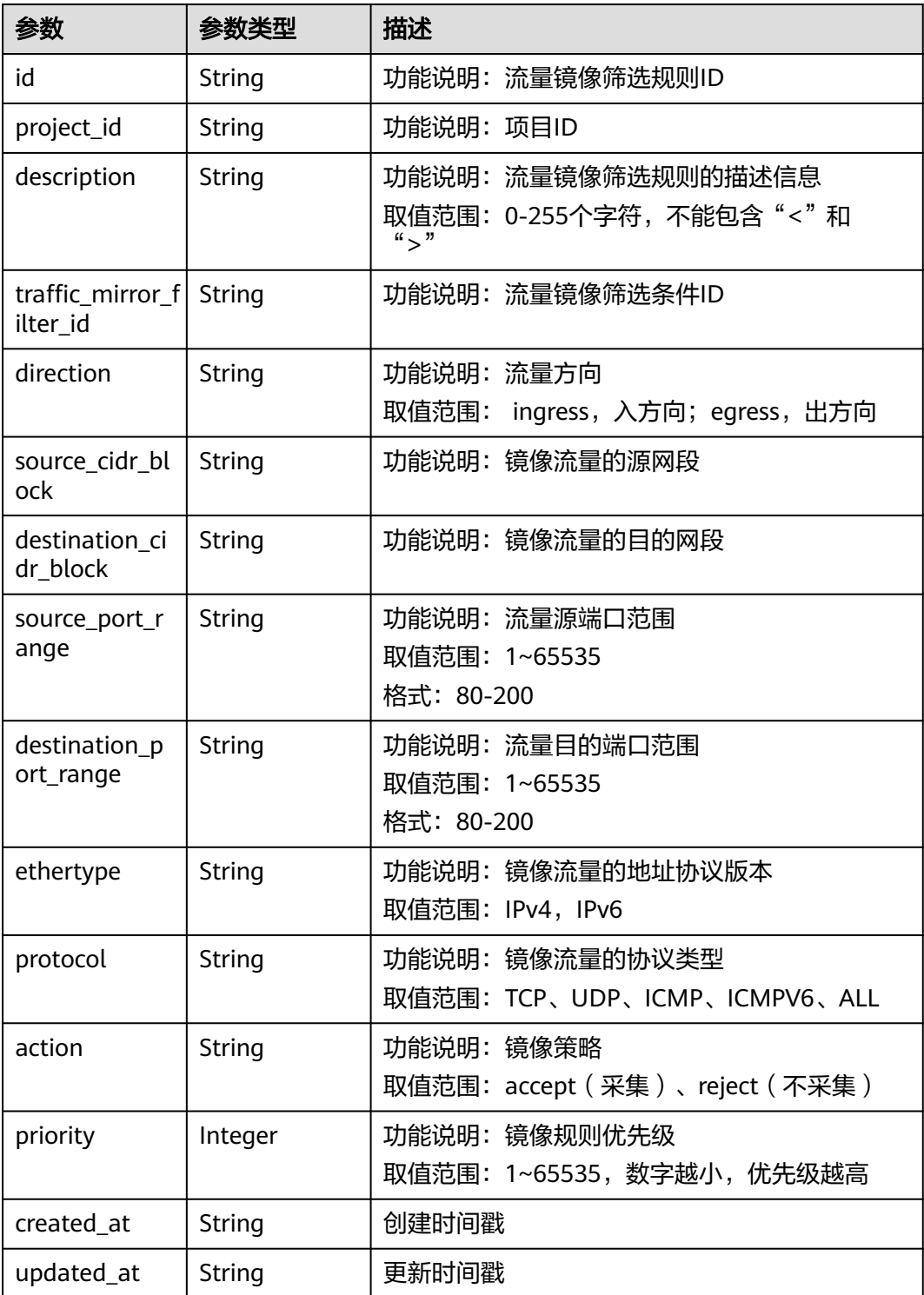

```
创建一条流量镜像筛选规则,入方向,筛选条件ID为417d7317-6c17-4428-
a0f3-997d3e2293a0。
```
POST http://{endpoint}/v3/{project\_id}/vpc/traffic-mirror-filter-rules

```
{
 "traffic_mirror_filter_rule" : {
    "traffic_mirror_filter_id" : "417d7317-6c17-4428-a0f3-997d3e2293a0",
   "ethertype" : "ipv4",
 "direction" : "ingress",
 "protocol" : "ICMP",
   "source_cidr_block" : "192.168.0.0/24 ",
   "action" : "accept",
    "priority" : 29
 }
}
```
### 响应示例

#### 状态码: **201**

Created

{

}

```
 "request_id" : "8dec5453-1690-4378-a976-40ba5e6d62ff",
  "traffic_mirror_filter_rule" : {
 "created_at" : "2023-03-22T07:07:55Z",
 "updated_at" : "2023-03-22T07:07:55Z",
   "id" : "1be5f64b-49a1-427d-a49e-9619cfb0492c",
   "project_id" : "7365fcd452924e398ec4cc1fe39c0d12",
  "description" : ""
   "traffic_mirror_filter_id" : "417d7317-6c17-4428-a0f3-997d3e2293a0",
 "direction" : "ingress",
 "protocol" : "ICMP",
 "ethertype" : "IPv4",
   "source_cidr_block" : "192.168.0.0/24",
   "destination_cidr_block" : null,
   "source_port_range" : null,
   "destination_port_range" : null,
 "action" : "accept",
 "priority" : 29
 }
```
### 状态码

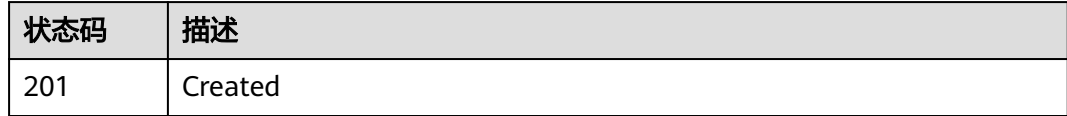

#### 错误码

请参[见错误码。](#page-699-0)

# **5.8.4** 更新流量镜像筛选规则

### 功能介绍

更新流量镜像筛选规则

### **URI**

PUT /v3/{project\_id}/vpc/traffic-mirror-filter-rules/{traffic\_mirror\_filter\_rule\_id}

#### 表 **5-208** 路径参数

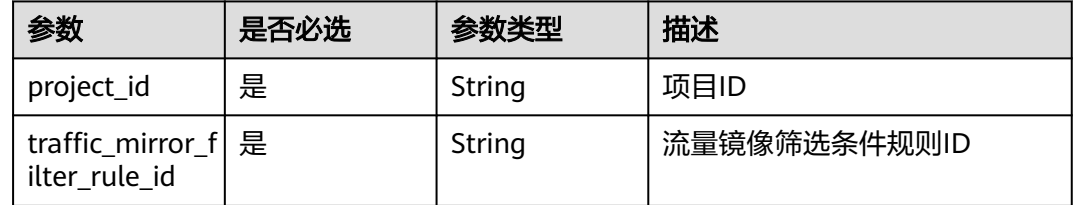

# 请求参数

#### 表 **5-209** 请求 Body 参数

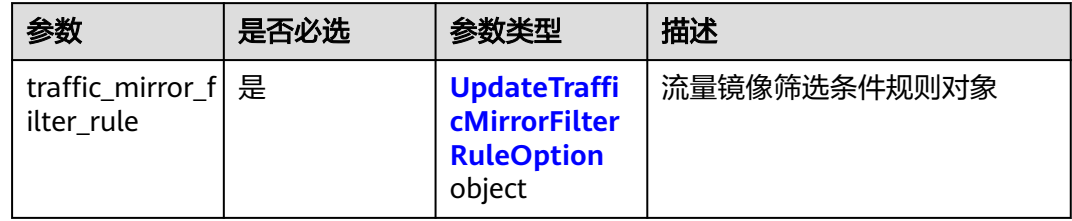

#### 表 **5-210** UpdateTrafficMirrorFilterRuleOption

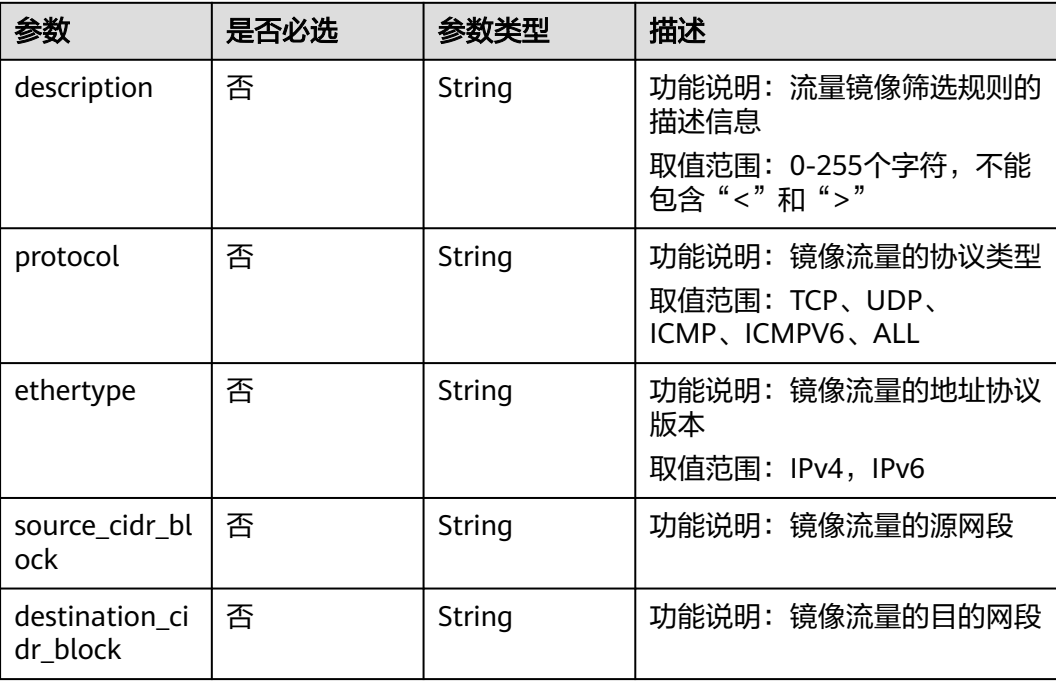

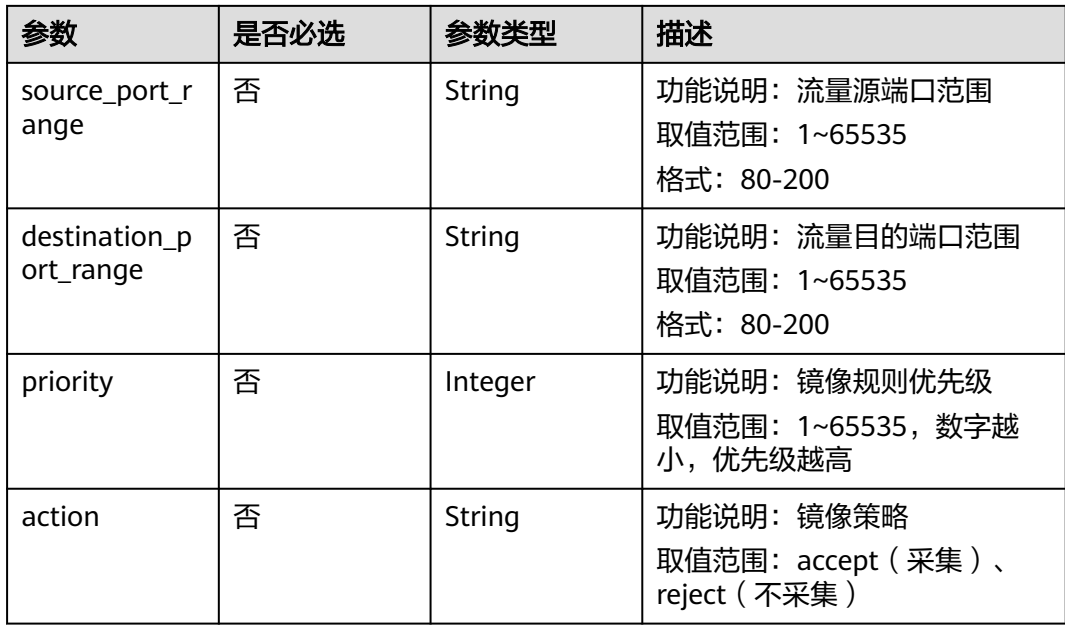

# 响应参数

### 状态码: **200**

### 表 **5-211** 响应 Body 参数

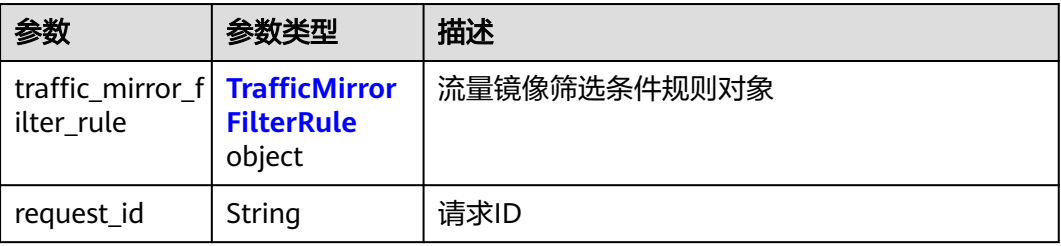

### 表 **5-212** TrafficMirrorFilterRule

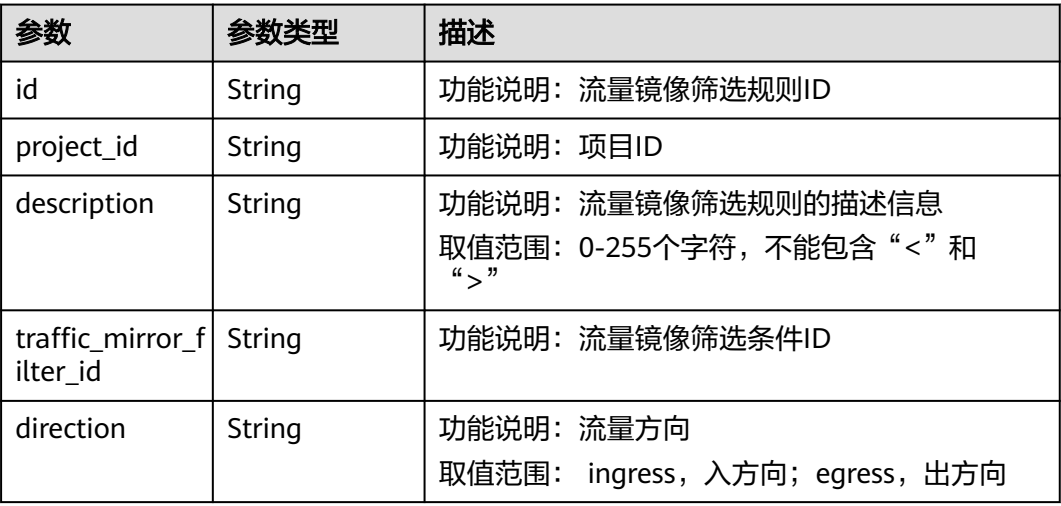

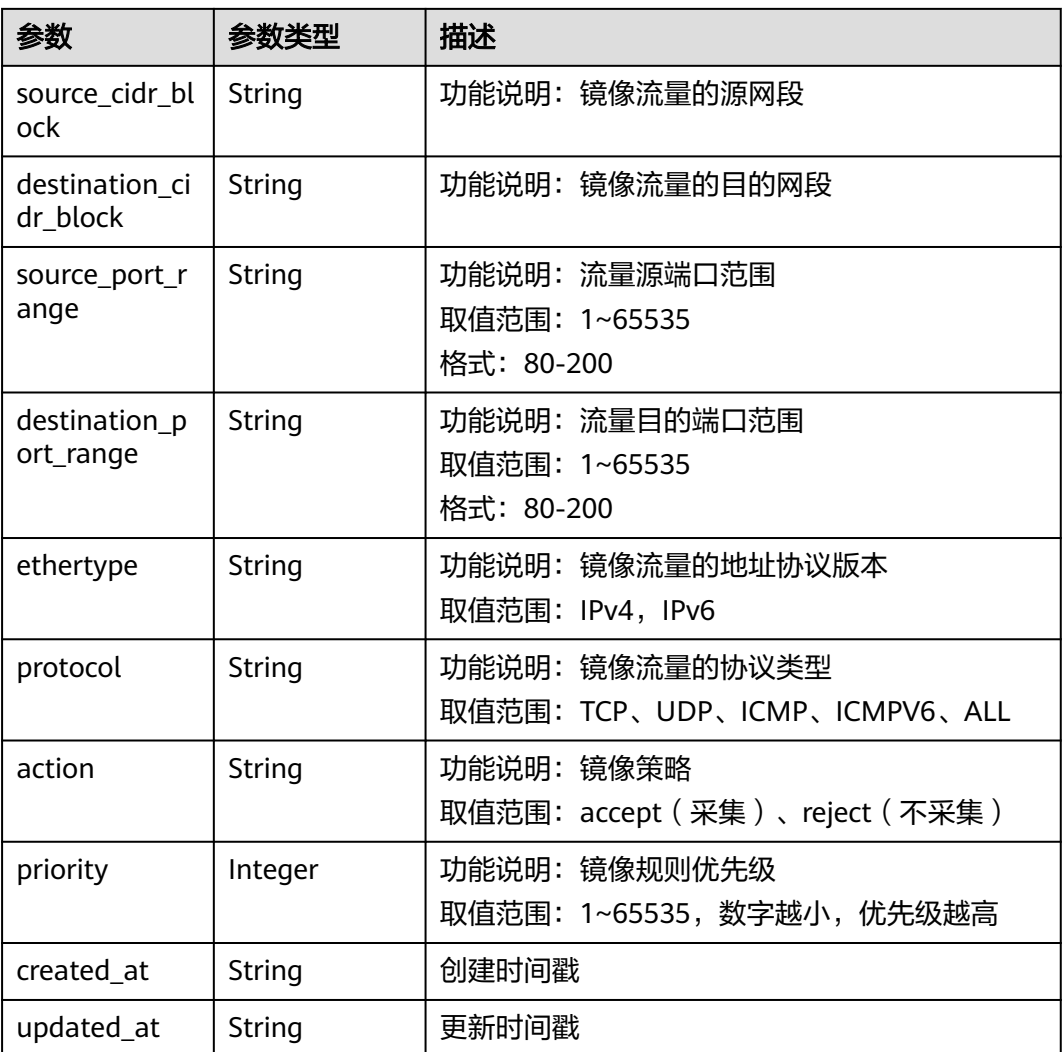

更新ID为7c12805a-1b8d-40b5-ab23-a8fac480f2ec的流量镜像筛选规则,策略更新为 reject。

PUT http://{endpoint}/v3/{project\_id}/vpc/traffic-mirror-filter-rules/7c12805a-1b8d-40b5-ab23-a8fac480f2ec

```
{
  "traffic_mirror_filter_rule" : {
 "source_port_range" : "80-90",
 "destination_cidr_block" : "192.168.1.0/24",
 "source_cidr_block" : "10.0.0.0/8",
 "action" : "reject"
  }
}
```
# 响应示例

#### 状态码: **200**

**OK** 

{ "request\_id" : "197e0ed1-f59f-473b-9363-74666a7d3710",
```
 "traffic_mirror_filter_rule" : {
 "created_at" : "2023-03-09T13:14:47Z",
 "updated_at" : "2023-03-09T13:16:43Z",
   "id" : "7c12805a-1b8d-40b5-ab23-a8fac480f2ec",
 "project_id" : "7365fcd452924e398ec4cc1fe39c0d12",
 "description" : "",
   "traffic_mirror_filter_id" : "417d7317-6c17-4428-a0f3-997d3e2293a0",
   "direction" : "ingress",
 "protocol" : "ICMP",
 "ethertype" : "IPv4",
 "source_cidr_block" : "80-90",
   "destination_cidr_block" : "192.168.1.0/24",
   "source_port_range" : "10.0.0.0/8",
   "destination_port_range" : null,
 "action" : "reject",
 "priority" : 23
```
### 状态码

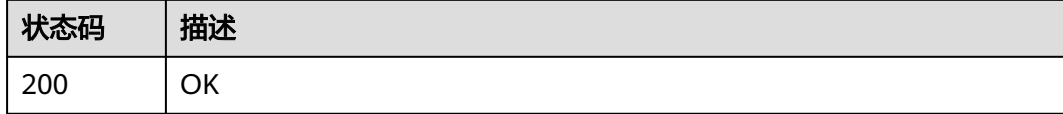

### 错误码

请参[见错误码。](#page-699-0)

# **5.8.5** 删除流量镜像筛选规则

 } }

# 功能介绍

删除流量镜像筛选规则

### **URI**

DELETE /v3/{project\_id}/vpc/traffic-mirror-filter-rules/{traffic\_mirror\_filter\_rule\_id}

#### 表 **5-213** 路径参数

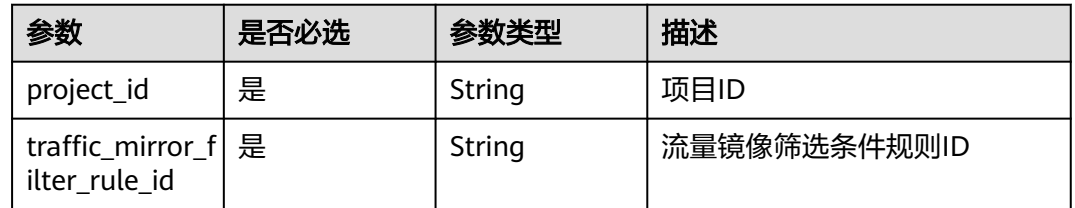

### 请求参数

无

### 响应参数

无

# 请求示例

DELETE http://{endpoint}/v3/{project\_id}/vpc/traffic-mirror-filter-rules/2230d5a2-1868-4264 b917-0e06fa132898

### 响应示例

无

### 状态码

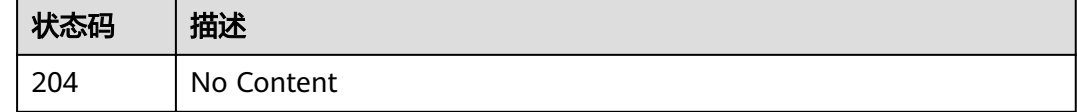

### 错误码

请参[见错误码。](#page-699-0)

# **5.9** 网络 **ACL**

# **5.9.1** 创建网络 **ACL**

# 功能介绍

创建网络ACL

该接口在华北-北京四,华东-上海一,华南-广州,华南-深圳,西南-贵阳一,亚太-新 加坡区域上线。

### **URI**

POST /v3/{project\_id}/vpc/firewalls

#### 表 **5-214** 路径参数

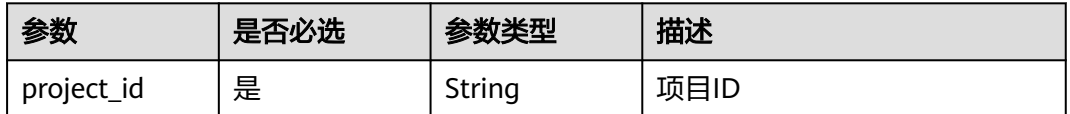

# 请求参数

#### 表 **5-215** 请求 Body 参数

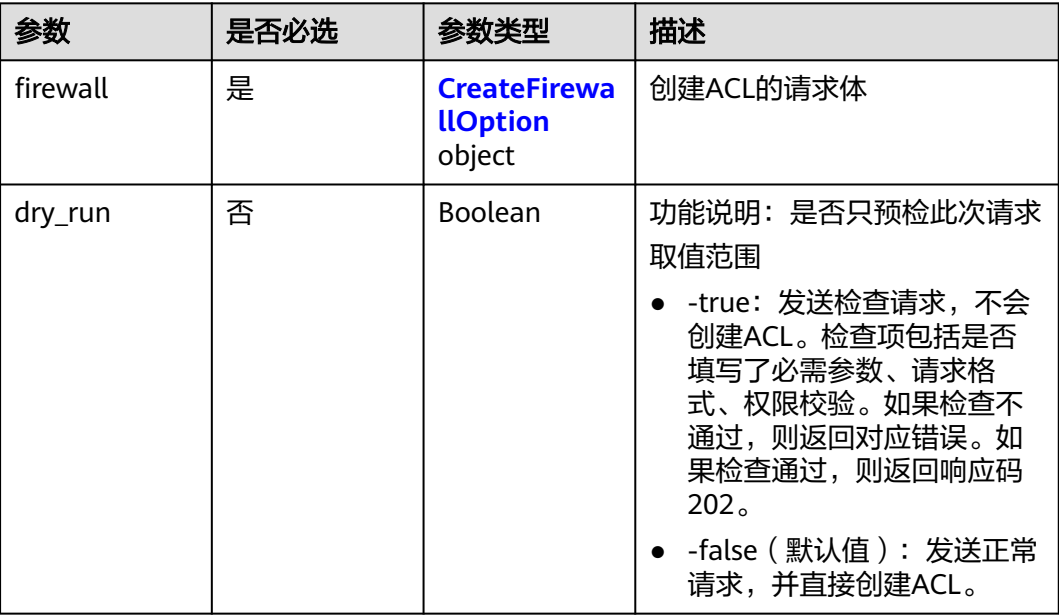

#### 表 **5-216** CreateFirewallOption

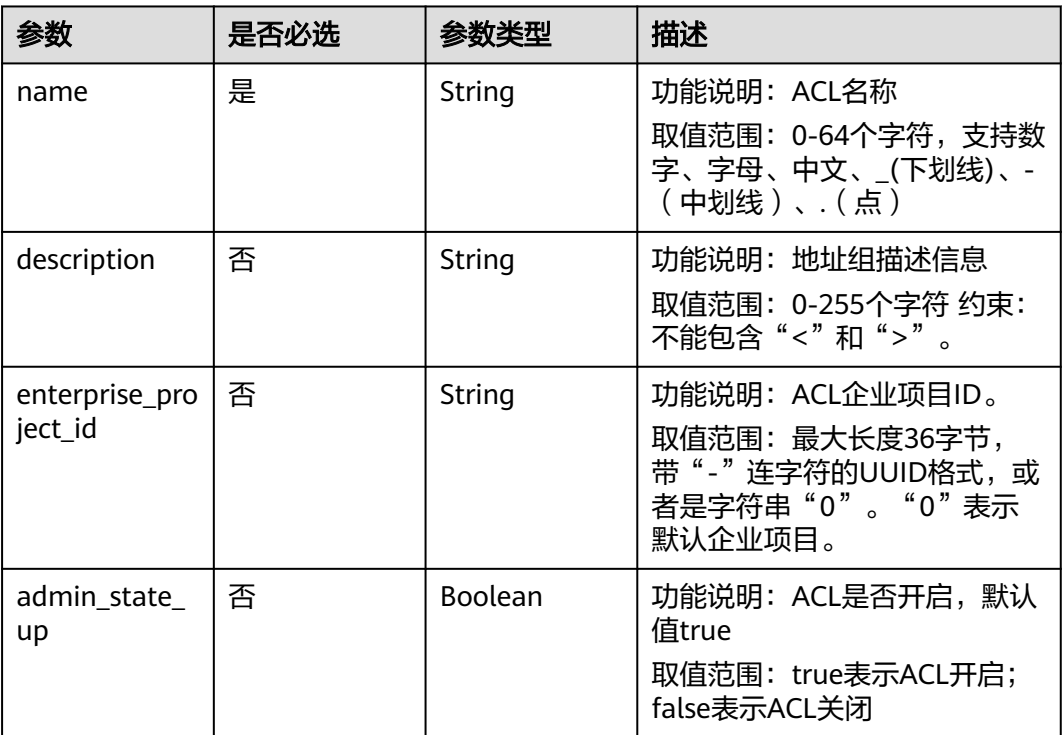

# 响应参数

状态码: **201**

### 表 **5-217** 响应 Body 参数

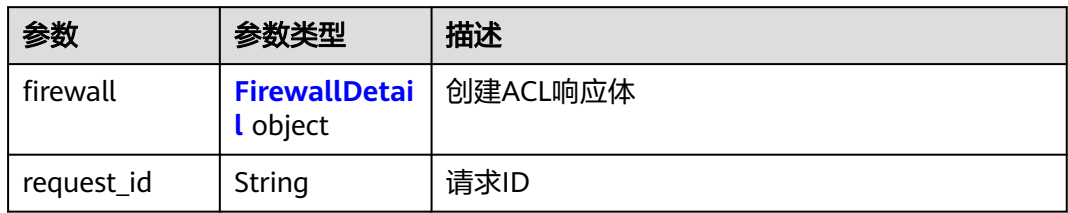

#### 表 **5-218** FirewallDetail

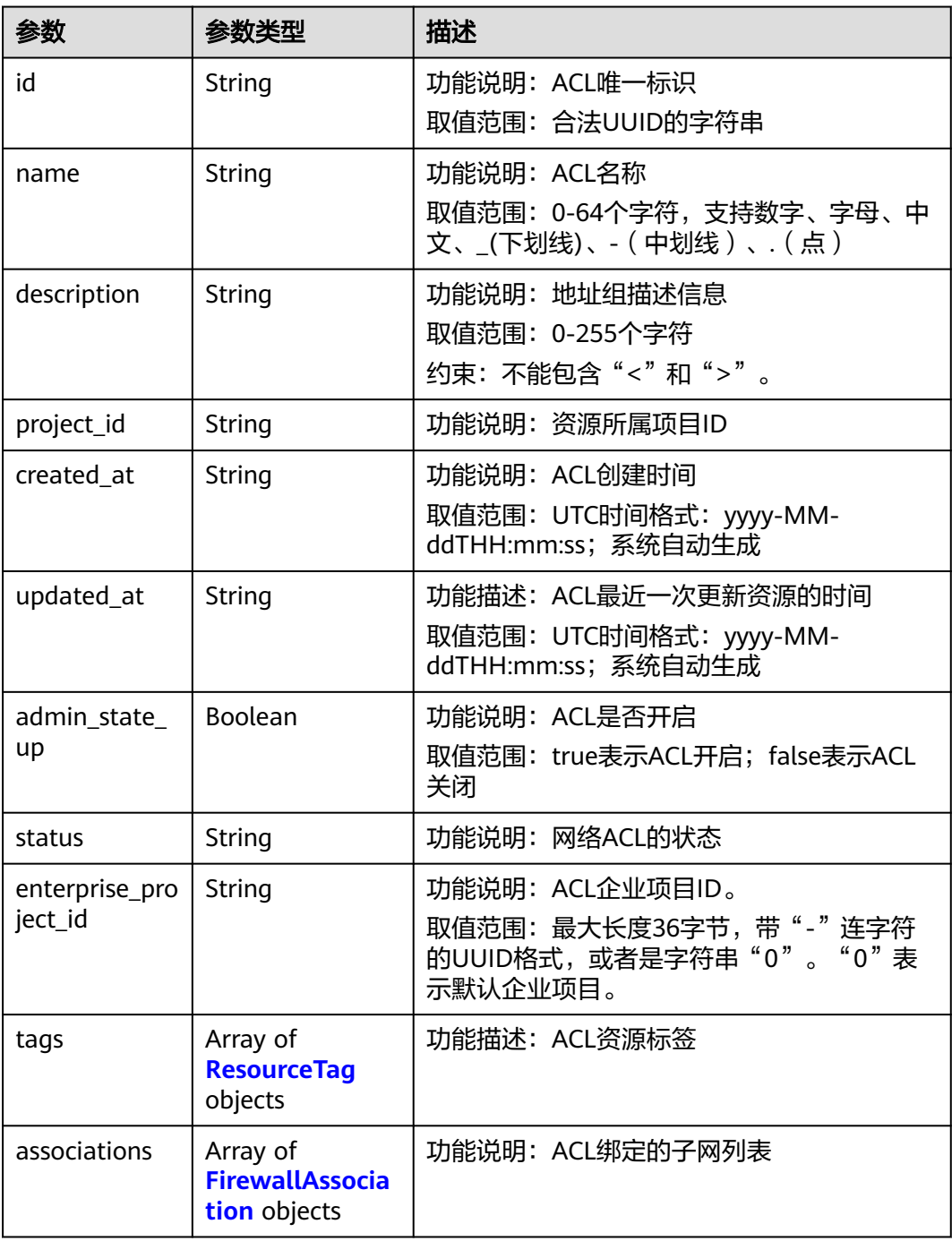

<span id="page-400-0"></span>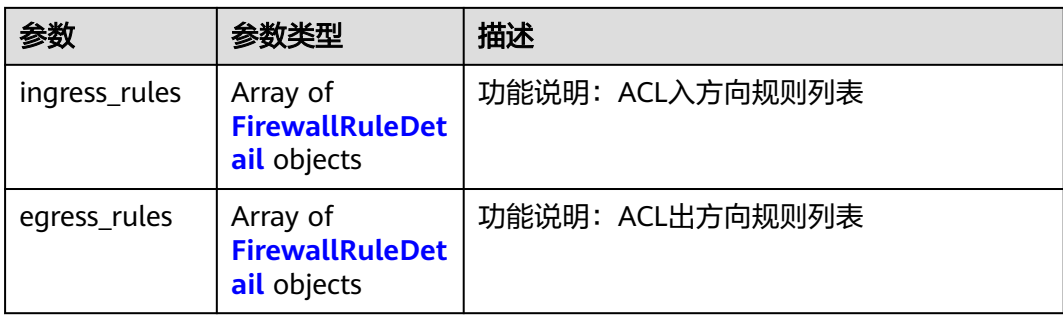

#### 表 **5-219** ResourceTag

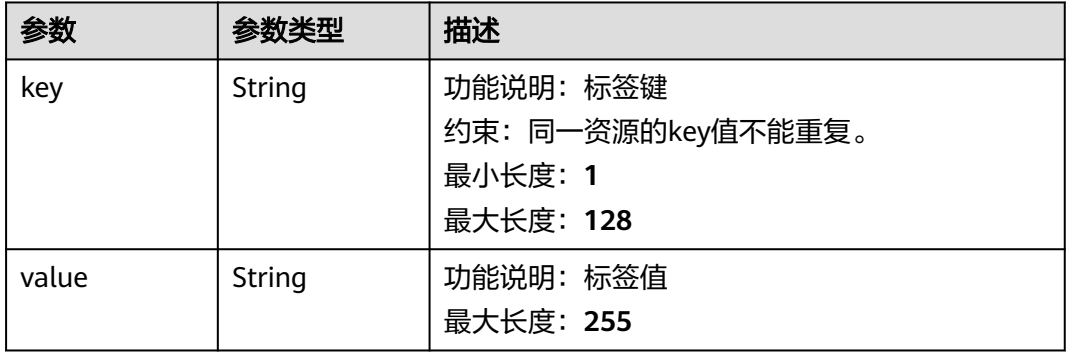

### 表 **5-220** FirewallAssociation

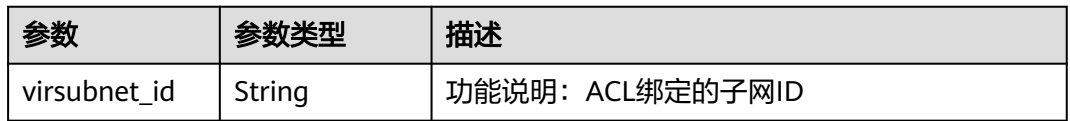

#### 表 **5-221** FirewallRuleDetail

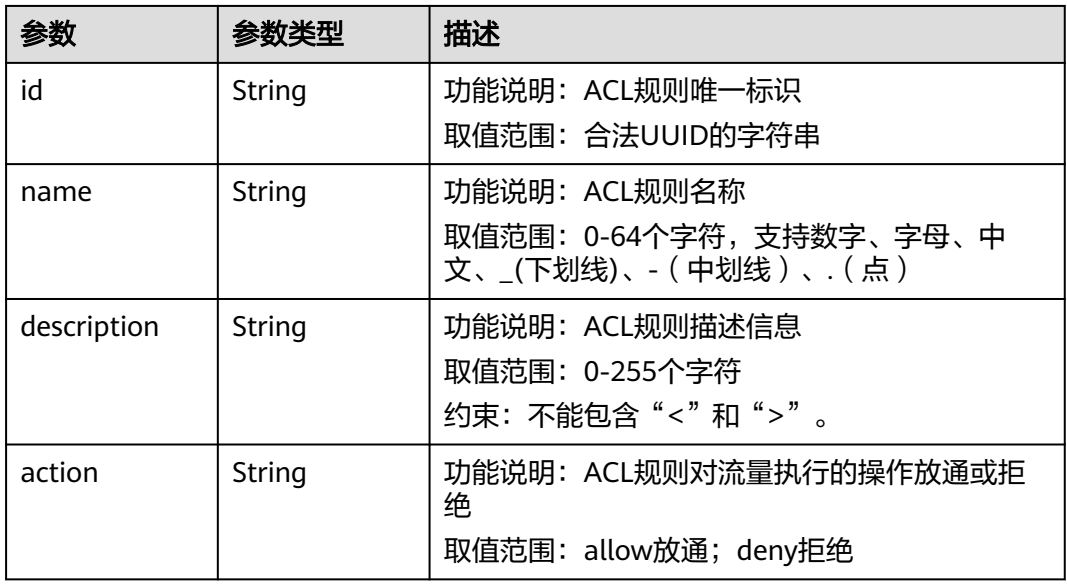

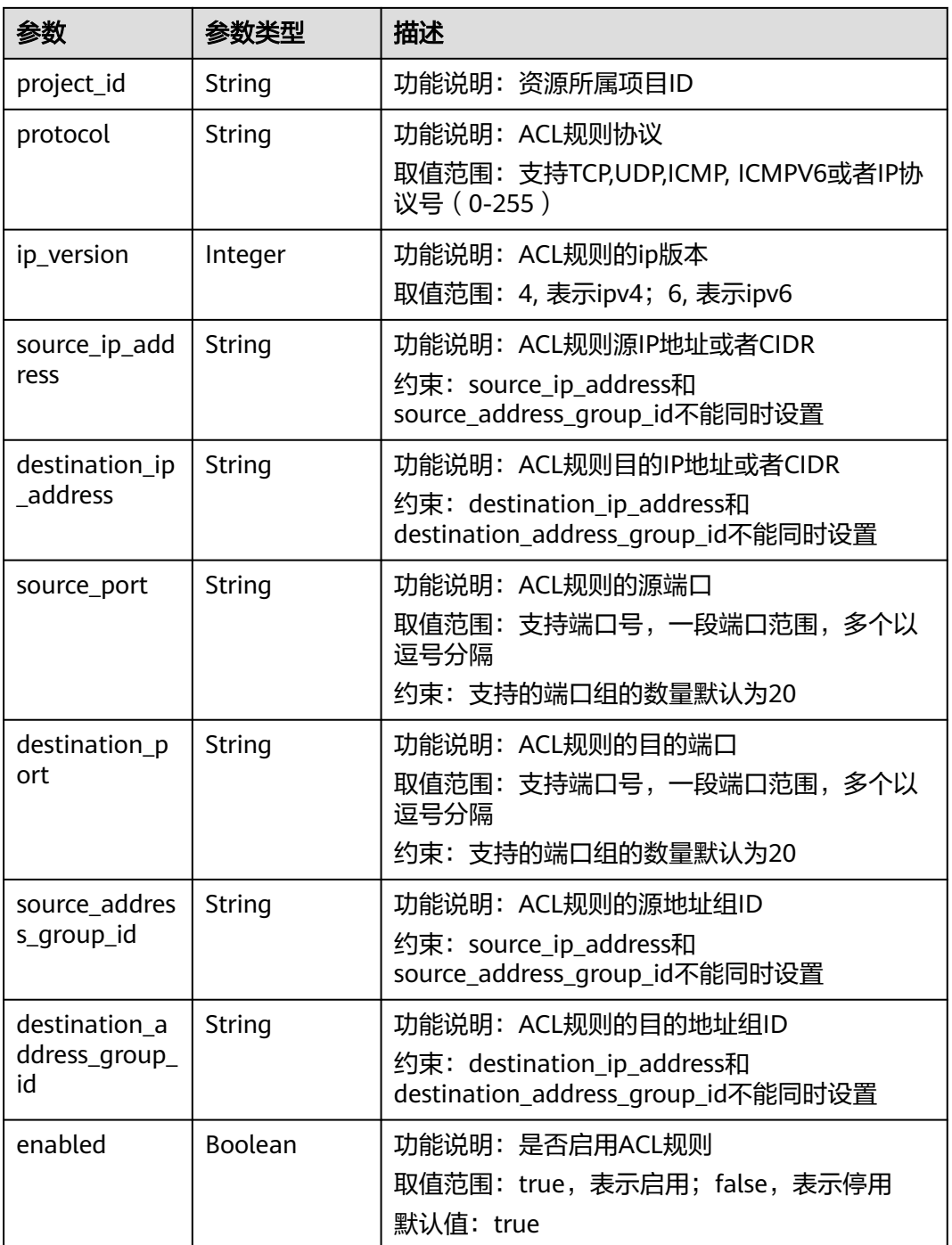

# 请求示例

创建ACL,命名为network\_acl\_test1。

POST https://{Endpoint}/v3/{project\_id}/vpc/firewalls

```
{
   "firewall": {
 "name": "network_acl_test1",
 "description": "network_acl_test1",
 "enterprise_project_id": "158ad39a-dab7-45a3-9b5a-2836b3cf93f9"
```
 } }

### 响应示例

#### 状态码: **201**

ACL创建API的POST操作正常返回

```
{
  "firewall" : {
   "id" : "e9a7731d-5bd9-4250-a524-b9a076fd5629",
   "name" : "network_acl_test1",
 "description" : "network_acl_test1",
 "project_id" : "9476ea5a8a9849c38358e43c0c3a9e12",
   "created_at" : "2022-04-07T07:30:46",
   "updated_at" : "2022-04-07T07:30:46",
   "admin_state_up" : true,
   "enterprise_project_id" : "158ad39a-dab7-45a3-9b5a-2836b3cf93f9",
   "status" : "ACTIVE",
   "tags" : [ ],
   "ingress_rules" : [ ],
   "egress_rules" : [ ],
   "associations" : [ ]
  }
```
状态码

请参见**A.3** [状态码](#page-698-0)。

错误码

请参[见错误码。](#page-699-0)

# **5.9.2** 查询网络 **ACL** 列表

}

### 功能介绍

#### 查询网络ACL列表

该接口在华北-北京四,华东-上海一,华南-广州,华南-深圳,西南-贵阳一,亚太-新 加坡区域上线。

### **URI**

GET /v3/{project\_id}/vpc/firewalls

#### 表 **5-222** 路径参数

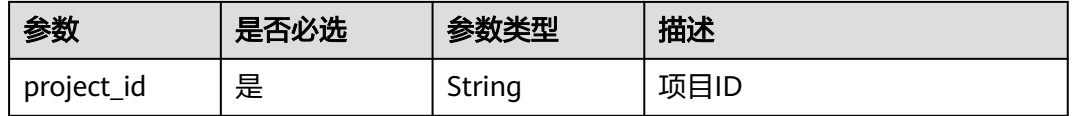

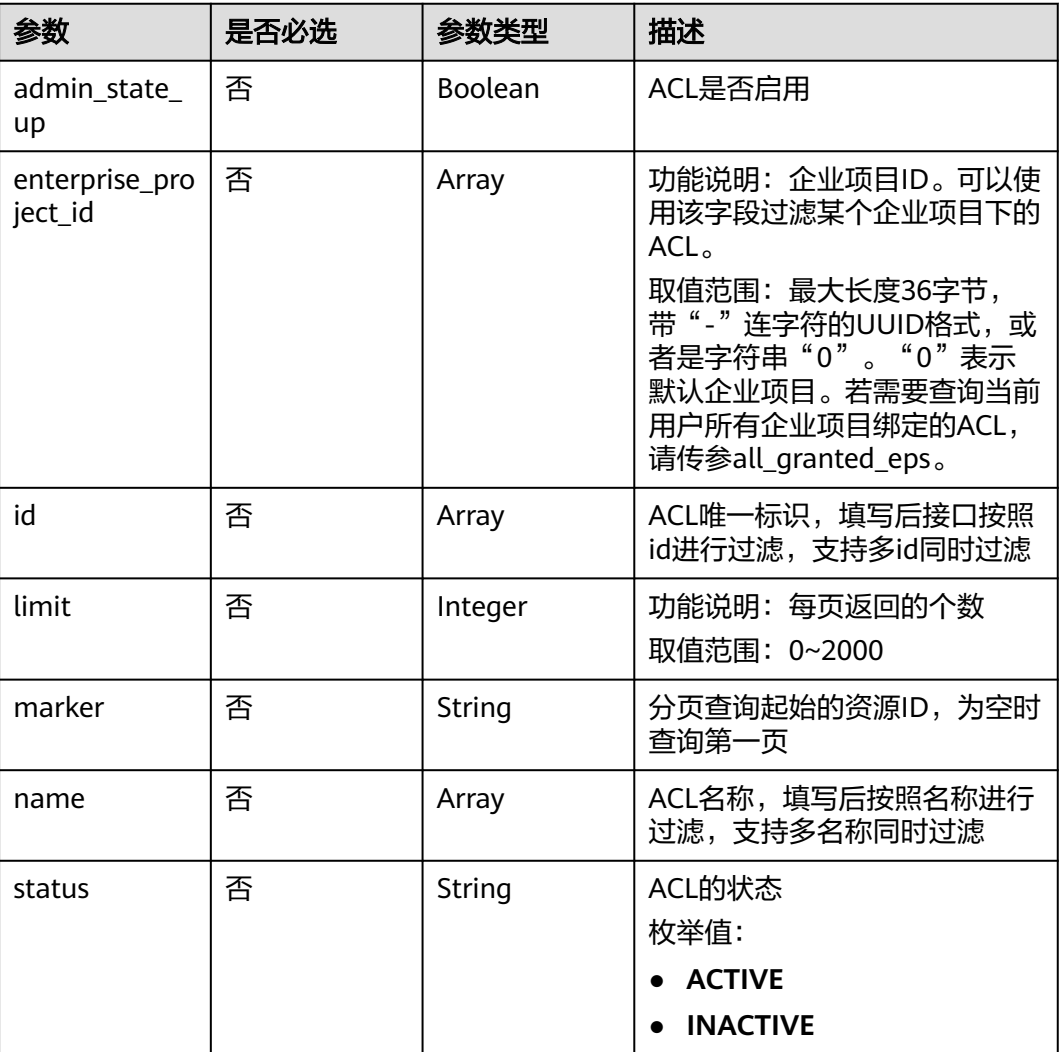

### 表 **5-223** Query 参数

# 请求参数

无

# 响应参数

状态码: **200**

### 表 **5-224** 响应 Body 参数

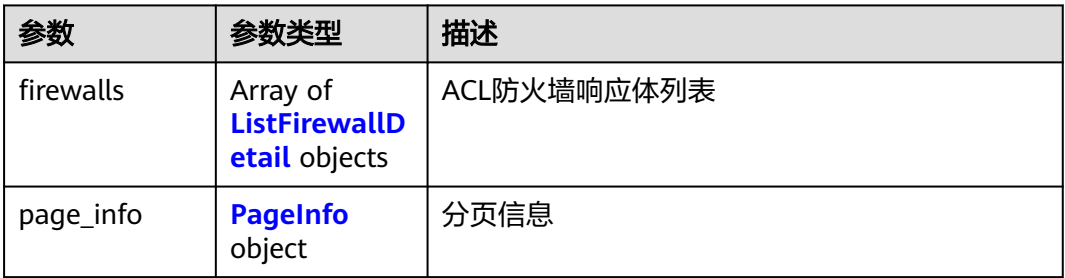

<span id="page-404-0"></span>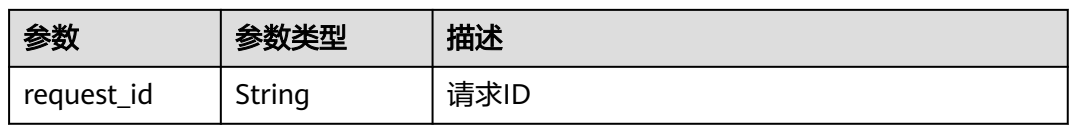

#### 表 **5-225** ListFirewallDetail

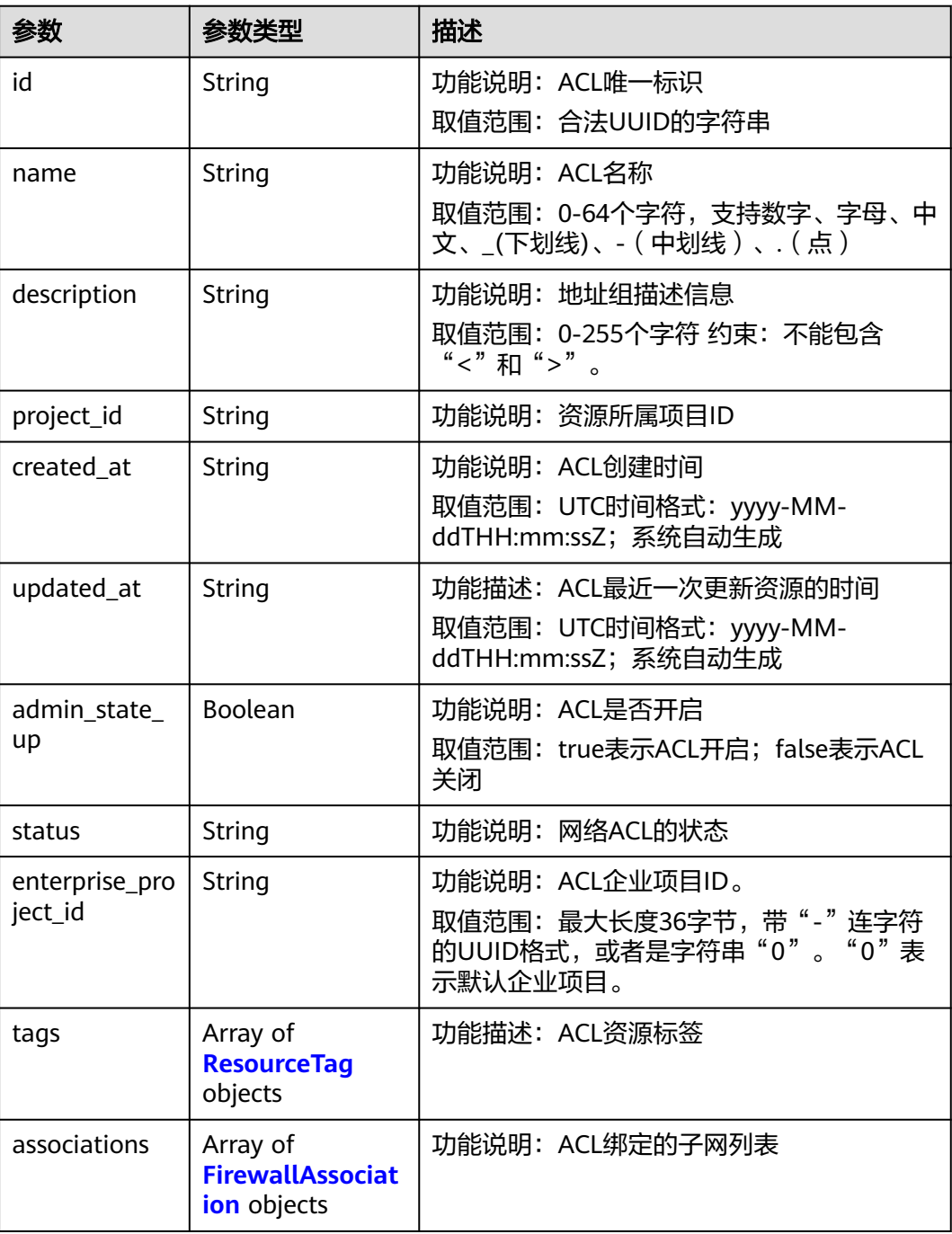

<span id="page-405-0"></span>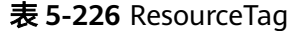

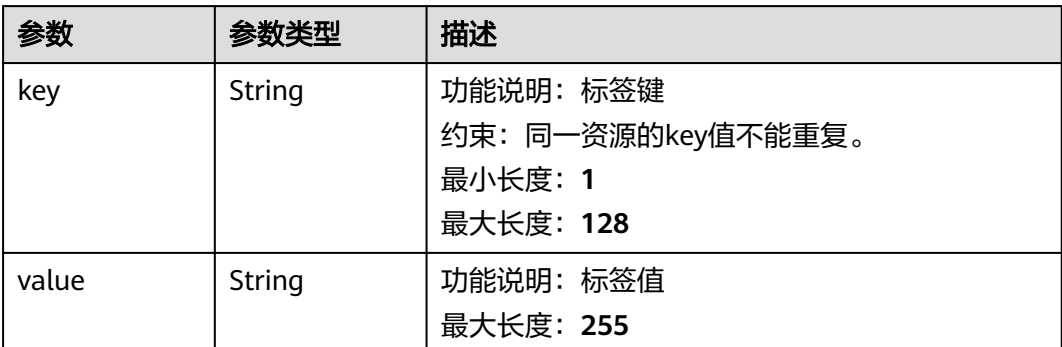

#### 表 **5-227** FirewallAssociation

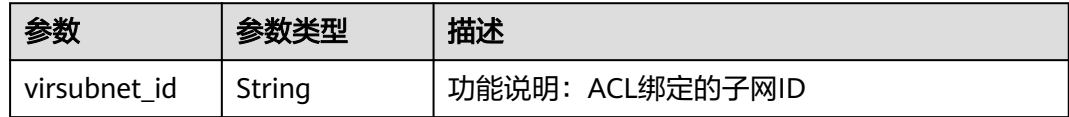

#### 表 **5-228** PageInfo

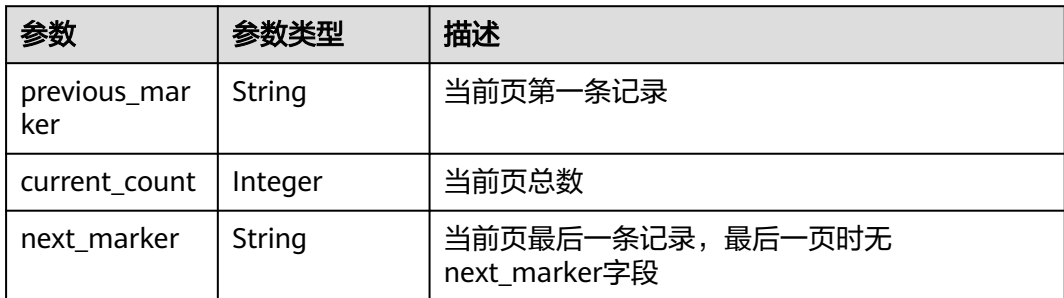

# 请求示例

### 查询网络ACL列表。

GET https://{Endpoint}/v3/{project\_id}/vpc/firewalls

# 响应示例

#### 状态码: **200**

#### **OK**

```
{
  "firewalls" : [ {
   "id" : "e9a7731d-5bd9-4250-a524-b9a076fd5629",
   "name" : "network_acl_test1",
 "description" : "network_acl_test1",
 "project_id" : "9476ea5a8a9849c38358e43c0c3a9e12",
 "created_at" : "2022-04-07T07:30:46Z",
 "updated_at" : "2022-04-07T07:30:46Z",
   "admin_state_up" : true,
   "enterprise_project_id" : "158ad39a-dab7-45a3-9b5a-2836b3cf93f9",
```
### 状态码

请参见**A.3** [状态码](#page-698-0)。

### 错误码

请参[见错误码。](#page-699-0)

# **5.9.3** 查询网络 **ACL** 详情

}

# 功能介绍

查询网络ACL详情

该接口在华北-北京四,华东-上海一,华南-广州,华南-深圳,西南-贵阳一,亚太-新 加坡区域上线。

### **URI**

GET /v3/{project\_id}/vpc/firewalls/{firewall\_id}

#### 表 **5-229** 路径参数

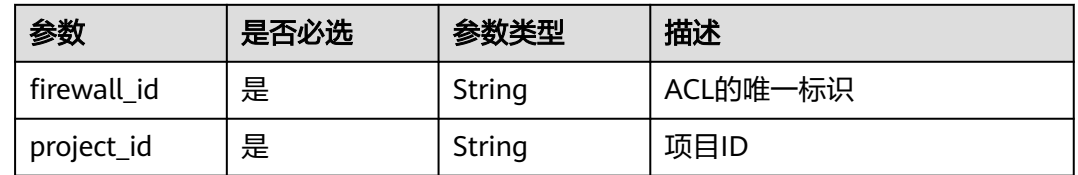

### 请求参数

无

### 响应参数

状态码: **200**

表 **5-230** 响应 Body 参数

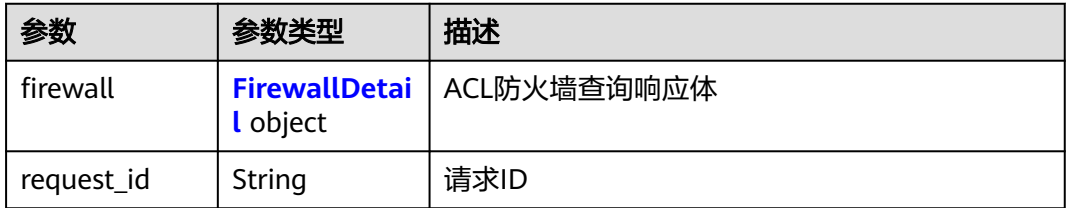

#### <span id="page-407-0"></span>表 **5-231** FirewallDetail

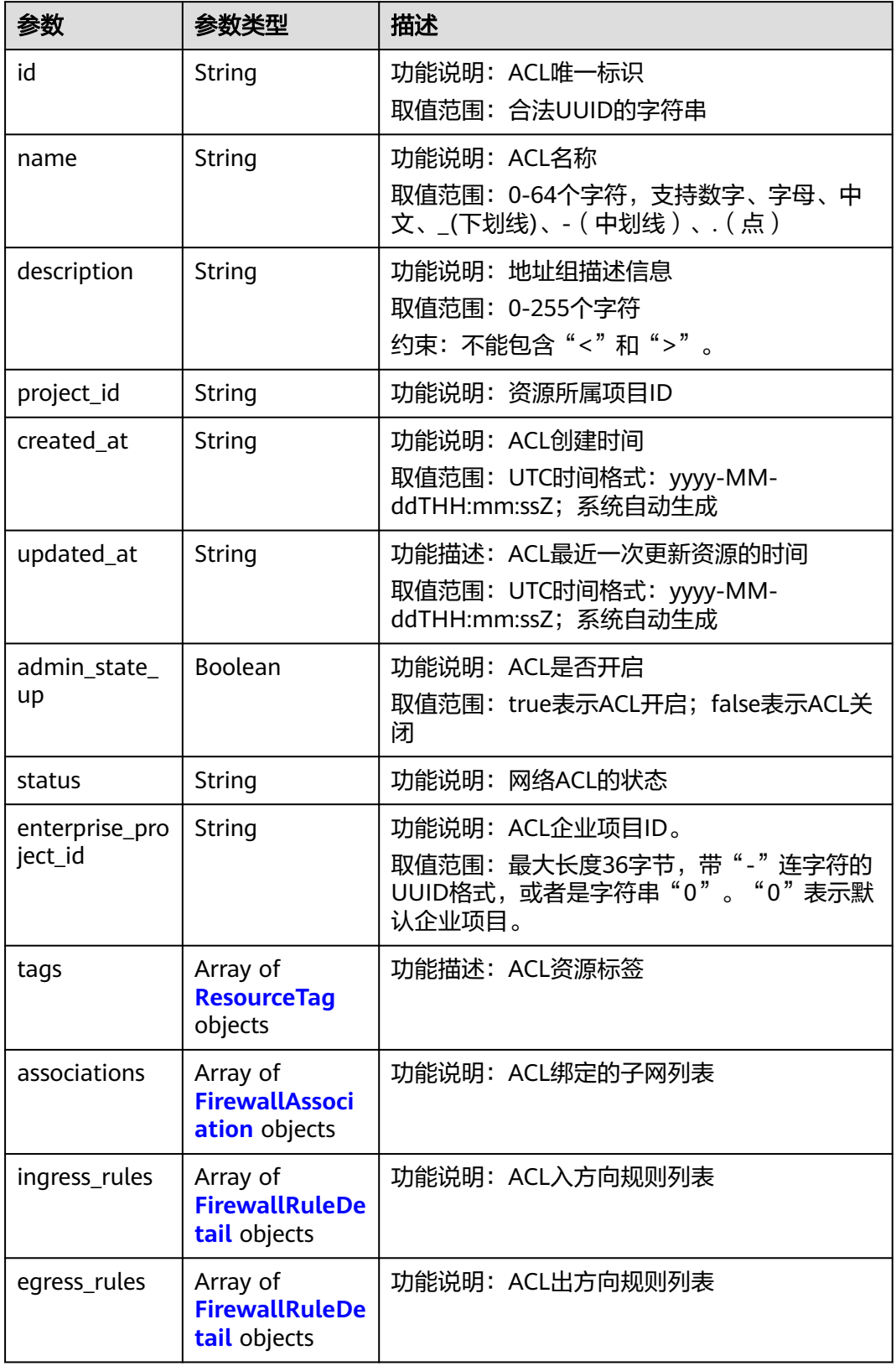

#### <span id="page-408-0"></span>表 **5-232** ResourceTag

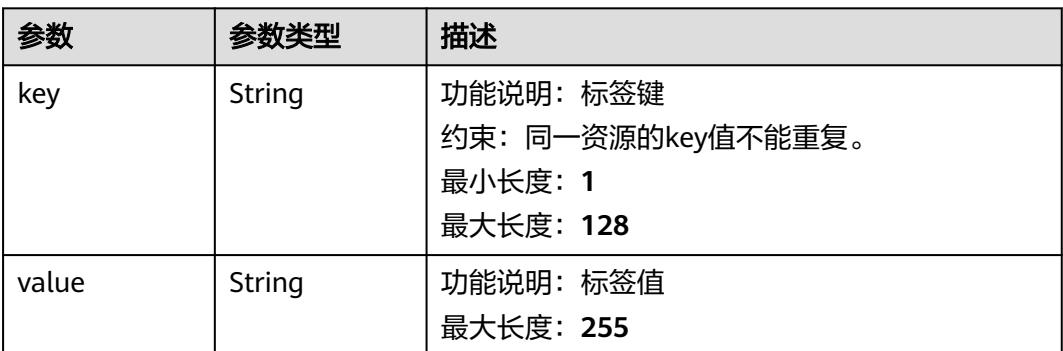

### 表 **5-233** FirewallAssociation

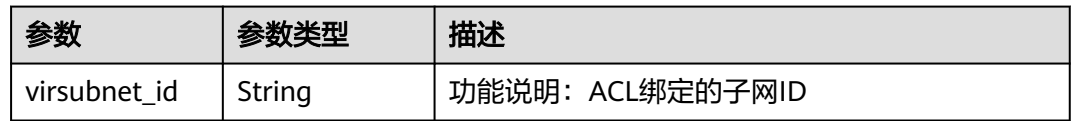

### 表 **5-234** FirewallRuleDetail

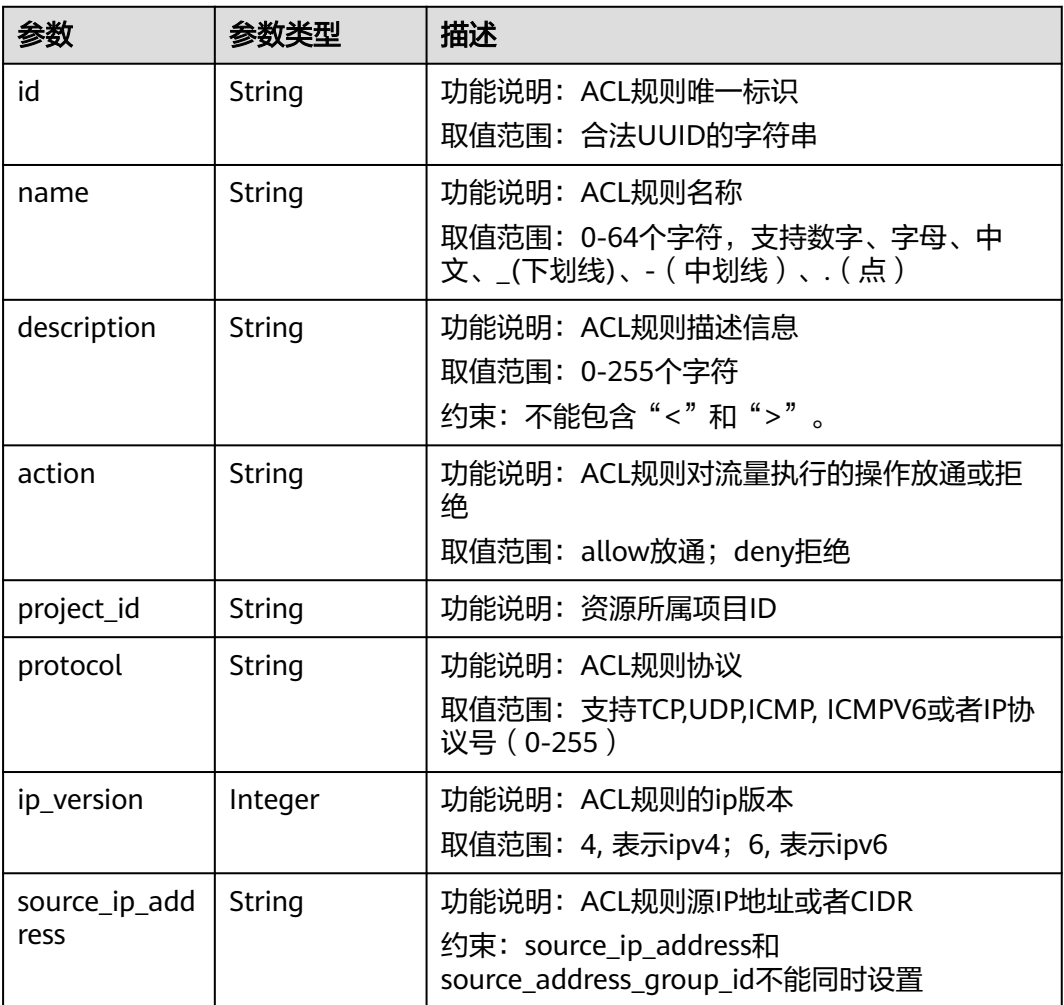

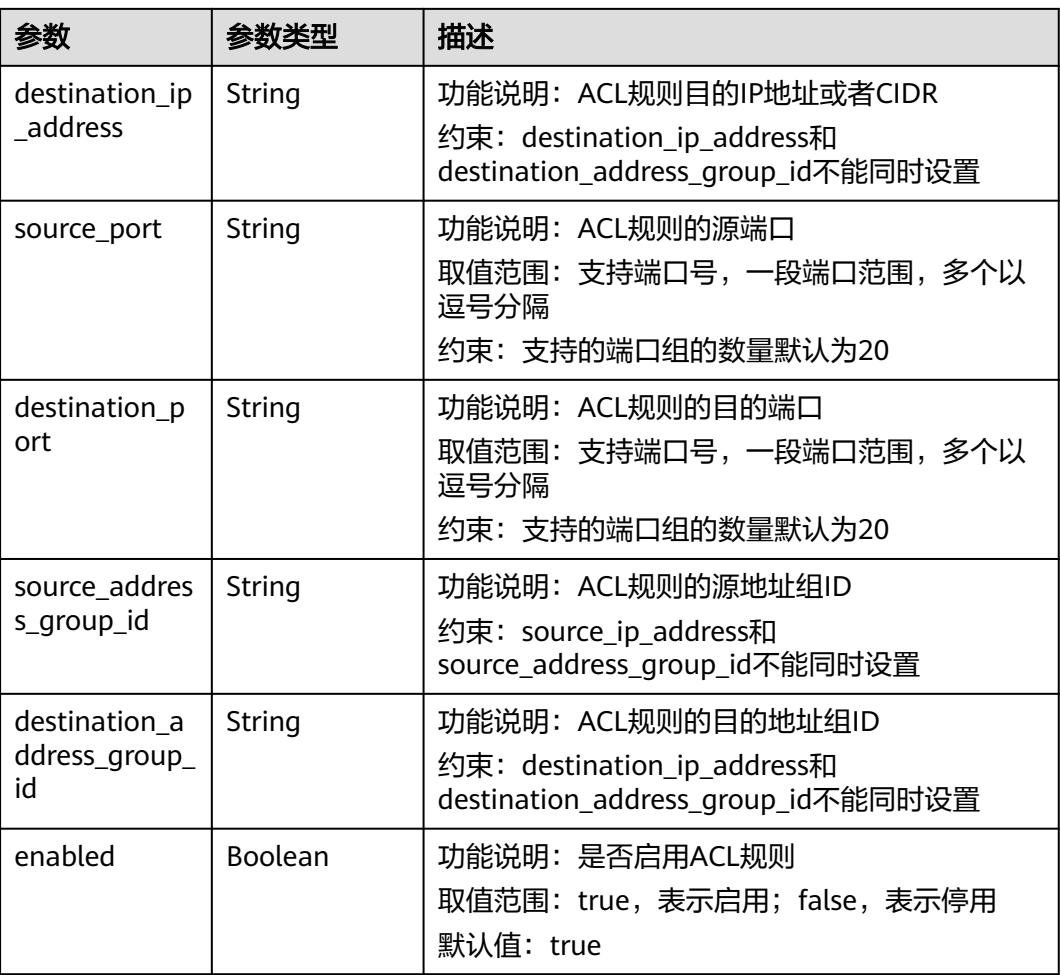

## 请求示例

### 查询网络ACL详情。

GET https://{Endpoint}/v3/{project\_id}/vpc/firewalls/{firewall\_id}

## 响应示例

#### 状态码: **200**

#### **OK**

```
{
  "firewall" : {
   "id" : "e9a7731d-5bd9-4250-a524-b9a076fd5629",
 "name" : "network_acl_test1",
 "description" : "network_acl_test1",
 "project_id" : "9476ea5a8a9849c38358e43c0c3a9e12",
 "created_at" : "2022-04-07T07:30:46Z",
 "updated_at" : "2022-04-07T07:30:46Z",
   "admin_state_up" : true,
   "enterprise_project_id" : "158ad39a-dab7-45a3-9b5a-2836b3cf93f9",
   "status" : "ACTIVE",
   "tags" : [ ],
   "ingress_rules" : [ {
    "id" : "e9a7731d-5bd9-4250-a524-b9a076fd5629",
    "name" : "network_acl_rule test",
```

```
 "description" : "network_acl_rule test",
    "action" : "allow",
     "project_id" : "9476ea5a8a9849c38358e43c0c3a9e12",
 "protocol" : "tcp",
 "ip_version" : 4,
    "source_ip_address" : "192.168.3.0/24",
    "destination_ip_address" : "192.168.6.0/24",
     "source_port" : "30-40,60-90",
    "destination_port" : "40-60,70-90",
    "source_address_group_id" : null,
   "destination_address_group_id" : null
   } ],
  "egress_rules" : [ {
 "id" : "e9a7731d-5bd9-4250-a524-b9a076fd5629",
 "name" : "network_acl_rule test",
    "description" : "network_acl_rule test",
    "action" : "allow",
     "project_id" : "9476ea5a8a9849c38358e43c0c3a9e12",
     "protocol" : "tcp",
    "ip_version" : "4",
     "source_ip_address" : "192.168.3.0/24",
     "destination_ip_address" : "192.168.6.0/24",
    "source_port" : "30-40,60-90",
    "destination_port" : "40-60,70-90",
     "source_address_group_id" : null,
    "destination_address_group_id" : null
   } ],
   יג י<br>"associations" : [ {
    "virsubnet_id" : "8359e5b0-353f-4ef3-a071-98e67a34a143"
 } ]
```
## 状态码

请参见**A.3** [状态码](#page-698-0)。

### 错误码

请参[见错误码。](#page-699-0)

# **5.9.4** 更新网络 **ACL**

 } }

### 功能介绍

更新网络ACL

该接口在华北-北京四,华东-上海一,华南-广州,华南-深圳,西南-贵阳一,亚太-新 加坡区域上线。

#### **URI**

PUT /v3/{project\_id}/vpc/firewalls/{firewall\_id}

#### 表 **5-235** 路径参数

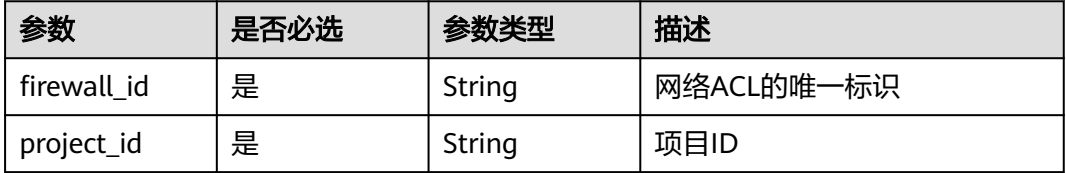

# 请求参数

#### 表 **5-236** 请求 Body 参数

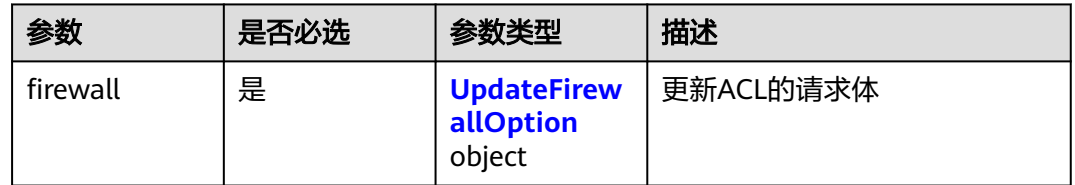

#### 表 **5-237** UpdateFirewallOption

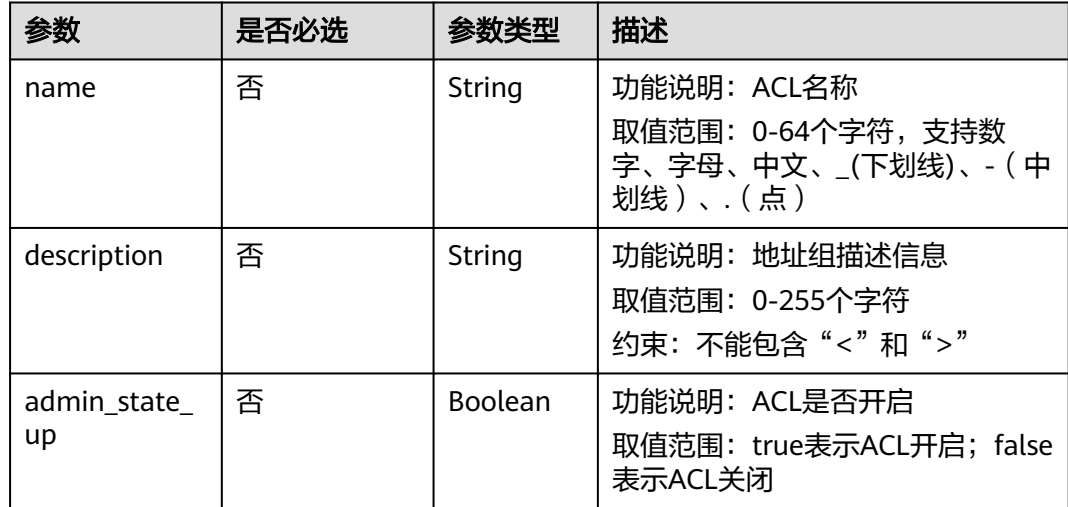

# 响应参数

### 状态码: **200**

#### 表 **5-238** 响应 Body 参数

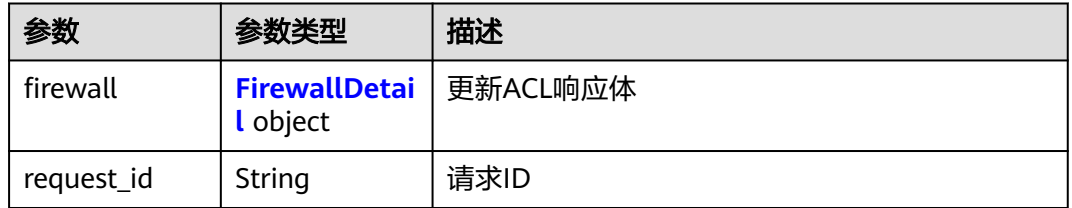

#### <span id="page-412-0"></span>表 **5-239** FirewallDetail

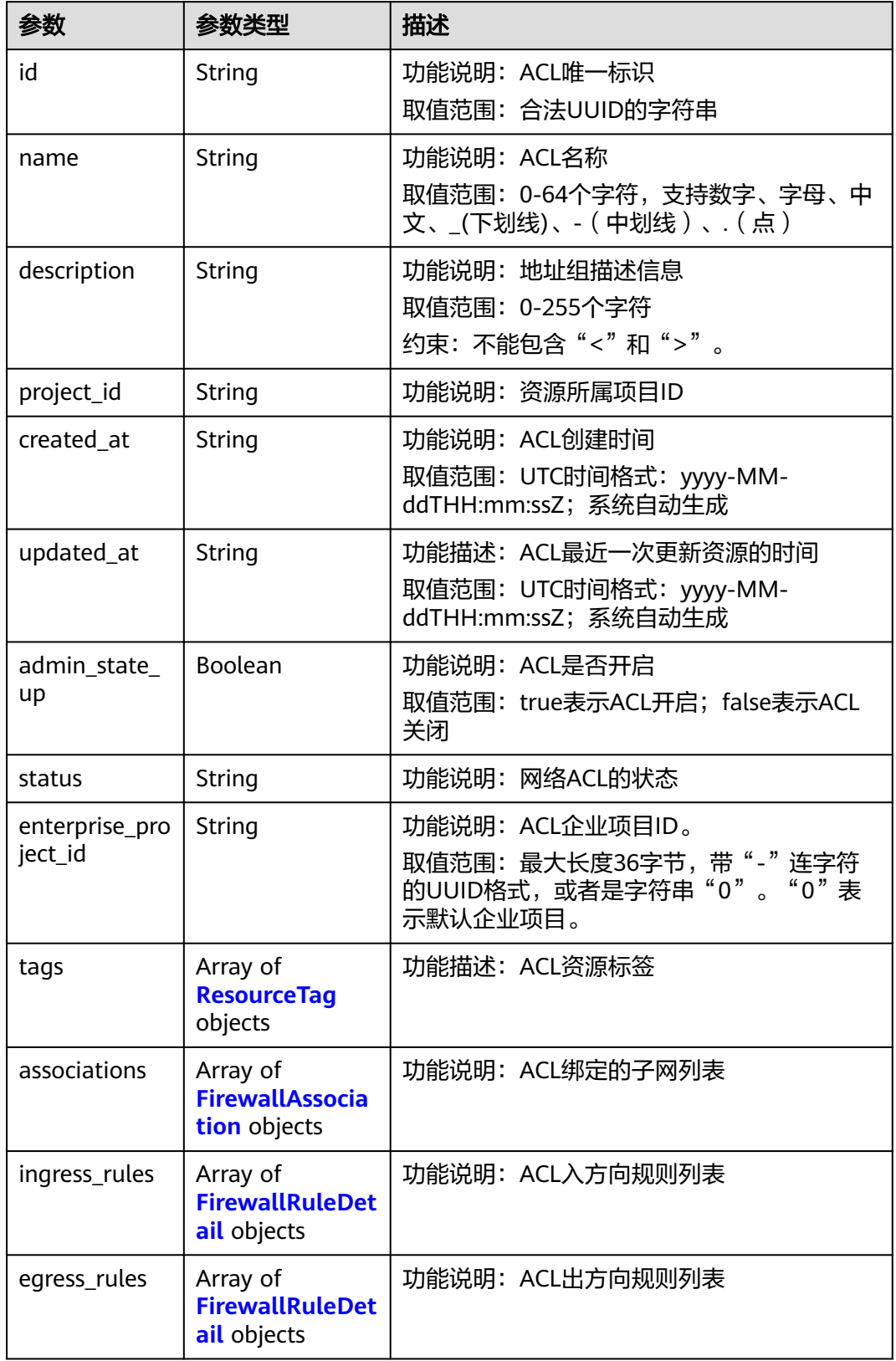

### <span id="page-413-0"></span>表 **5-240** ResourceTag

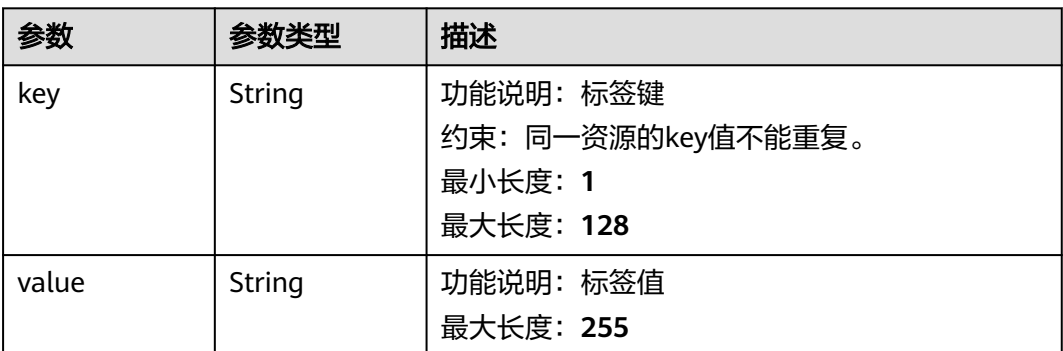

### 表 **5-241** FirewallAssociation

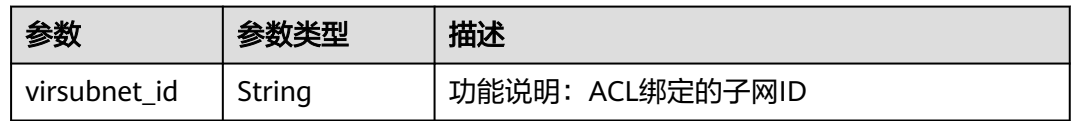

### 表 **5-242** FirewallRuleDetail

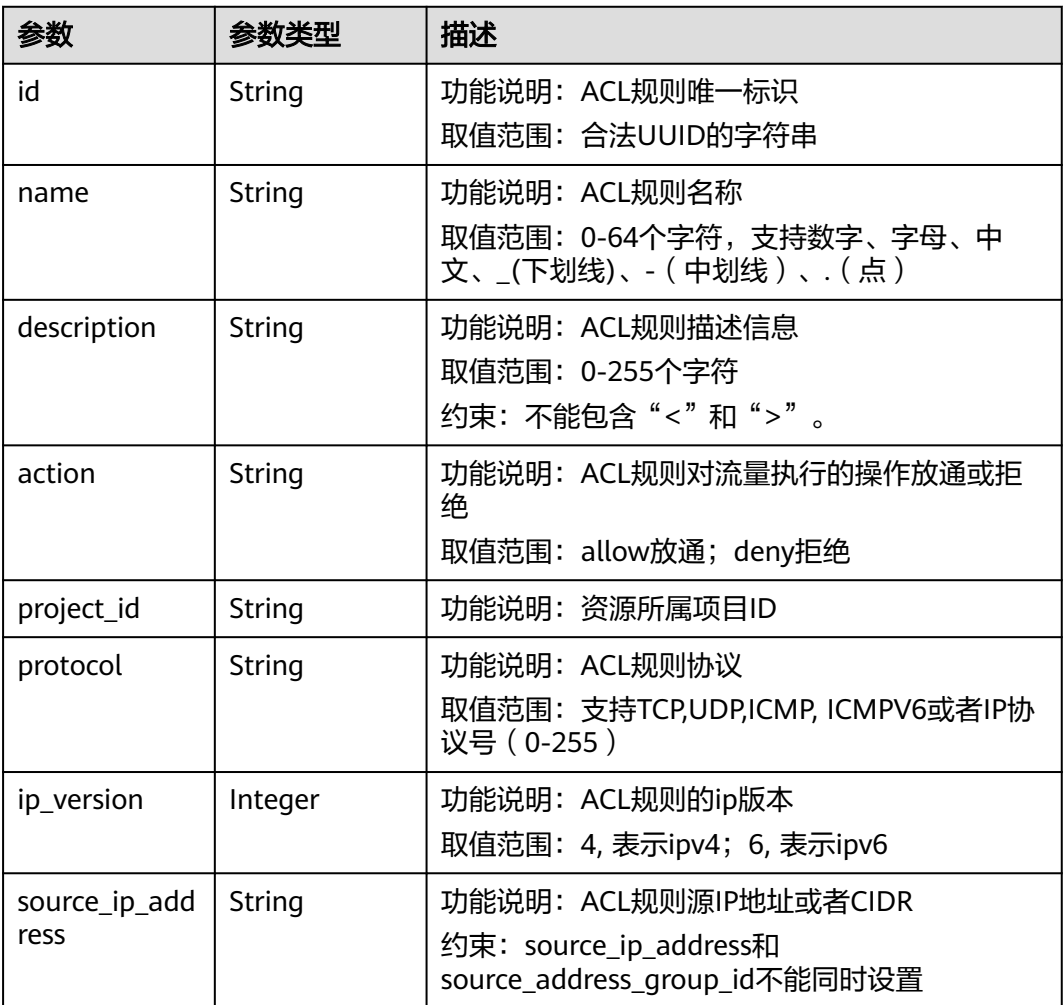

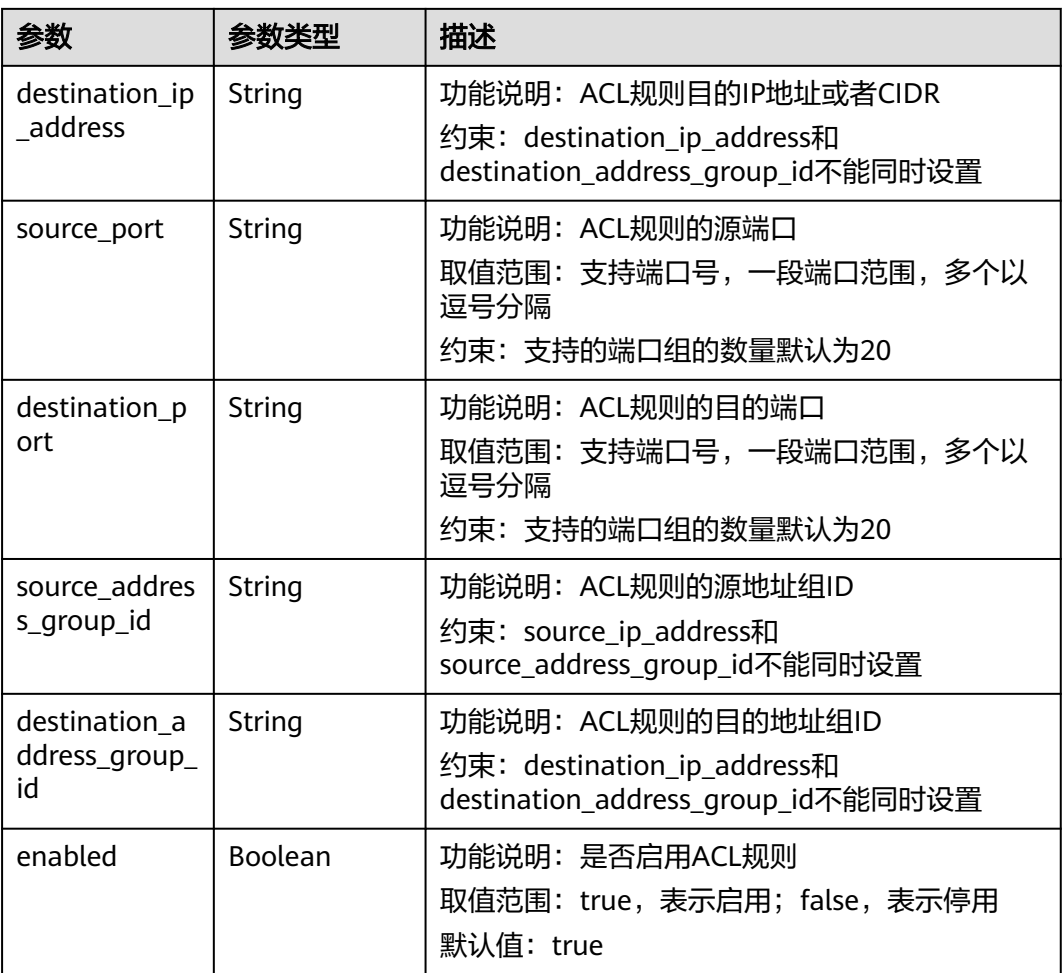

## 请求示例

更新id为e9a7731d-5bd9-4250-a524-b9a076fd5629的网络ACL,名称更新为 network\_acl\_test1,描述更新为network\_acl\_test1,开启ACL。

PUT https://{Endpoint}/v3/{project\_id}/vpc/firewalls/{firewall\_id}

```
{
   "firewall": {
 "name": "network_acl_test1",
 "description": "network_acl_test1",
      "admin_state_up": true
   }
}
```
## 响应示例

### 状态码: **200**

**OK** 

```
{
  "firewall" : {
   "id" : "e9a7731d-5bd9-4250-a524-b9a076fd5629",
   "name" : "network_acl_test1",
   "description" : "network_acl_test1",
```

```
 "project_id" : "9476ea5a8a9849c38358e43c0c3a9e12",
   "created_at" : "2022-04-07T07:30:46Z",
   "updated_at" : "2022-04-07T07:30:46Z",
 "admin_state_up" : true,
 "enterprise_project_id" : "158ad39a-dab7-45a3-9b5a-2836b3cf93f9",
   "status" : "ACTIVE",
   "tags" : [ ],
   "ingress_rules" : [ {
     "id" : "e9a7731d-5bd9-4250-a524-b9a076fd5629",
     "name" : "network_acl_rule test",
     "description" : "network_acl_rule test",
     "action" : "allow",
     "project_id" : "9476ea5a8a9849c38358e43c0c3a9e12",
     "protocol" : "tcp",
     "ip_version" : "4",
     "source_ip_address" : "192.168.3.0/24",
     "destination_ip_address" : "192.168.6.0/24",
     "source_port" : "30-40,60-90",
     "destination_port" : "40-60,70-90",
     "source_address_group_id" : null,
     "destination_address_group_id" : null
   } ],
    "egress_rules" : [ {
     "id" : "f9a7731d-5bd9-4250-a524-b9a076fd5629",
     "name" : "network_acl_rule test",
     "description" : "network_acl_rule test",
     "action" : "allow",
     "project_id" : "9476ea5a8a9849c38358e43c0c3a9e12",
     "protocol" : "tcp",
     "ip_version" : "4",
     "source_ip_address" : "192.168.3.0/24",
     "destination_ip_address" : "192.168.6.0/24",
     "source_port" : "30-40,60-90",
     "destination_port" : "40-60,70-90",
     "source_address_group_id" : null,
     "destination_address_group_id" : null
   } ],
    "associations" : [ {
     "virsubnet_id" : "8359e5b0-353f-4ef3-a071-98e67a34a143"
 } ]
 }
}
```
状态码

请参见**A.3** [状态码](#page-698-0)。

### 错误码

请参[见错误码。](#page-699-0)

# **5.9.5** 删除网络 **ACL**

### 功能介绍

删除网络ACL

该接口在华北-北京四,华东-上海一,华南-广州,华南-深圳,西南-贵阳一,亚太-新 加坡区域上线。

### **URI**

DELETE /v3/{project\_id}/vpc/firewalls/{firewall\_id}

#### 表 **5-243** 路径参数

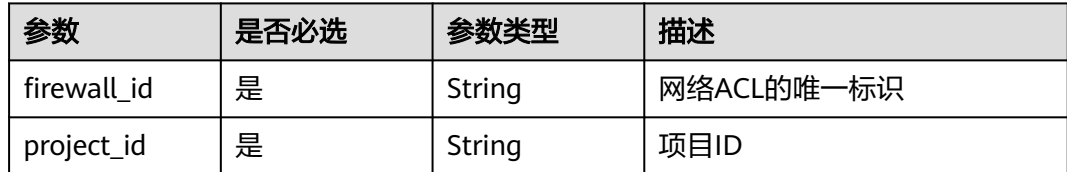

### 请求参数

无

## 响应参数

无

### 请求示例

删除网络ACL。

DELETE https://{Endpoint}/v3/{project\_id}/vpc/firewalls/{firewall\_id}

### 响应示例

无

### 状态码

请参见**A.3** [状态码](#page-698-0)。

#### 错误码

请参见<mark>错误码</mark>。

# **5.9.6** 网络 **ACL** 更新规则

## 功能介绍

网络ACL更新规则

该接口在华北-北京四,华东-上海一,华南-广州,华南-深圳,西南-贵阳一,亚太-新 加坡区域上线。

### **URI**

PUT /v3/{project\_id}/vpc/firewalls/{firewall\_id}/update-rules

#### 表 **5-244** 路径参数

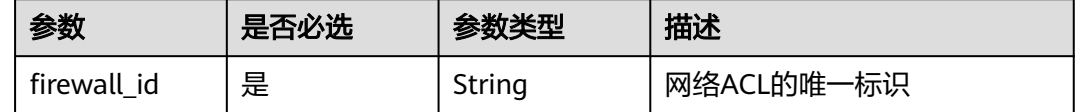

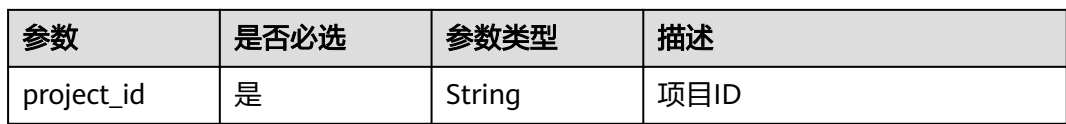

# 请求参数

表 **5-245** 请求 Body 参数

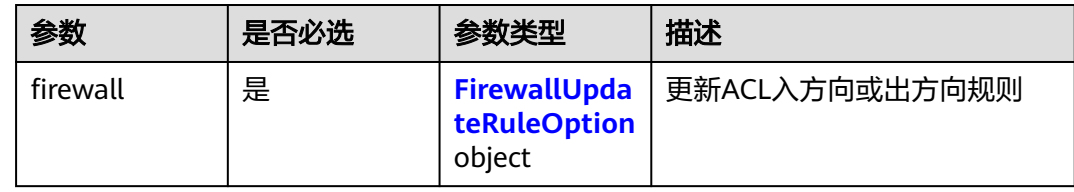

### 表 **5-246** FirewallUpdateRuleOption

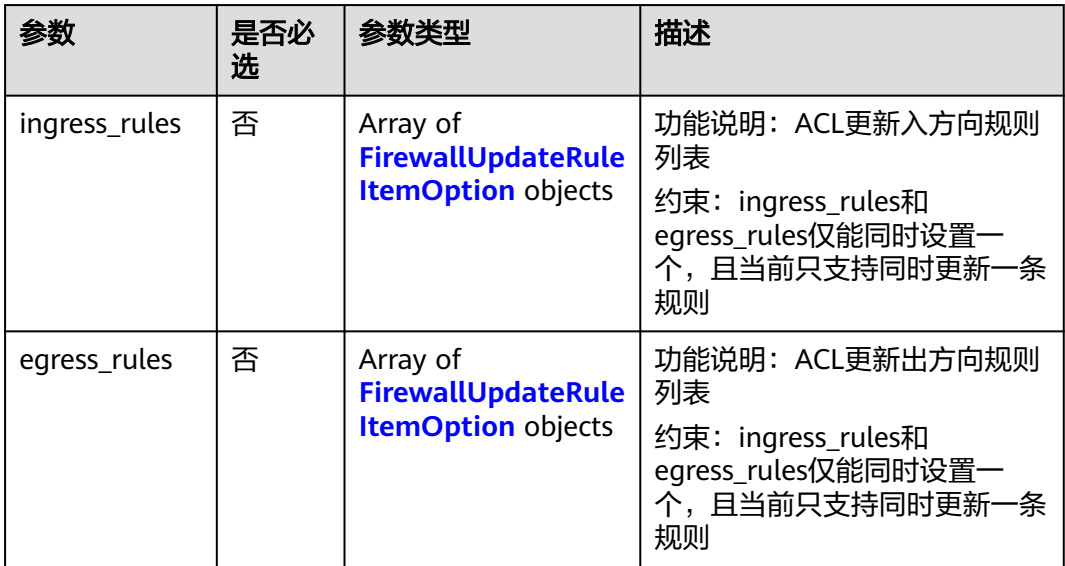

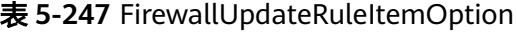

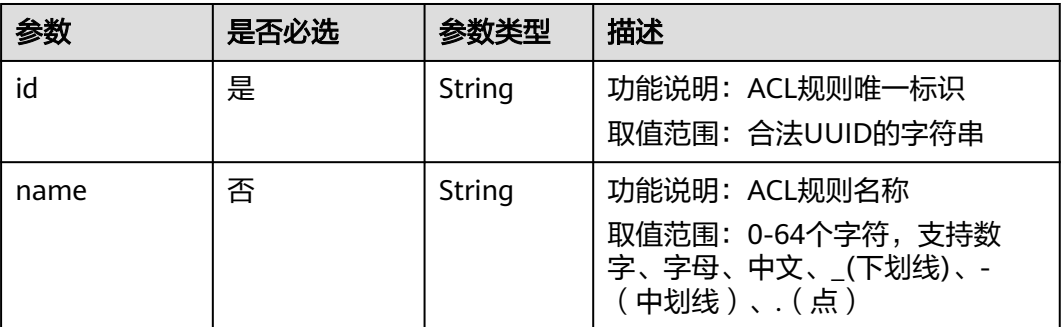

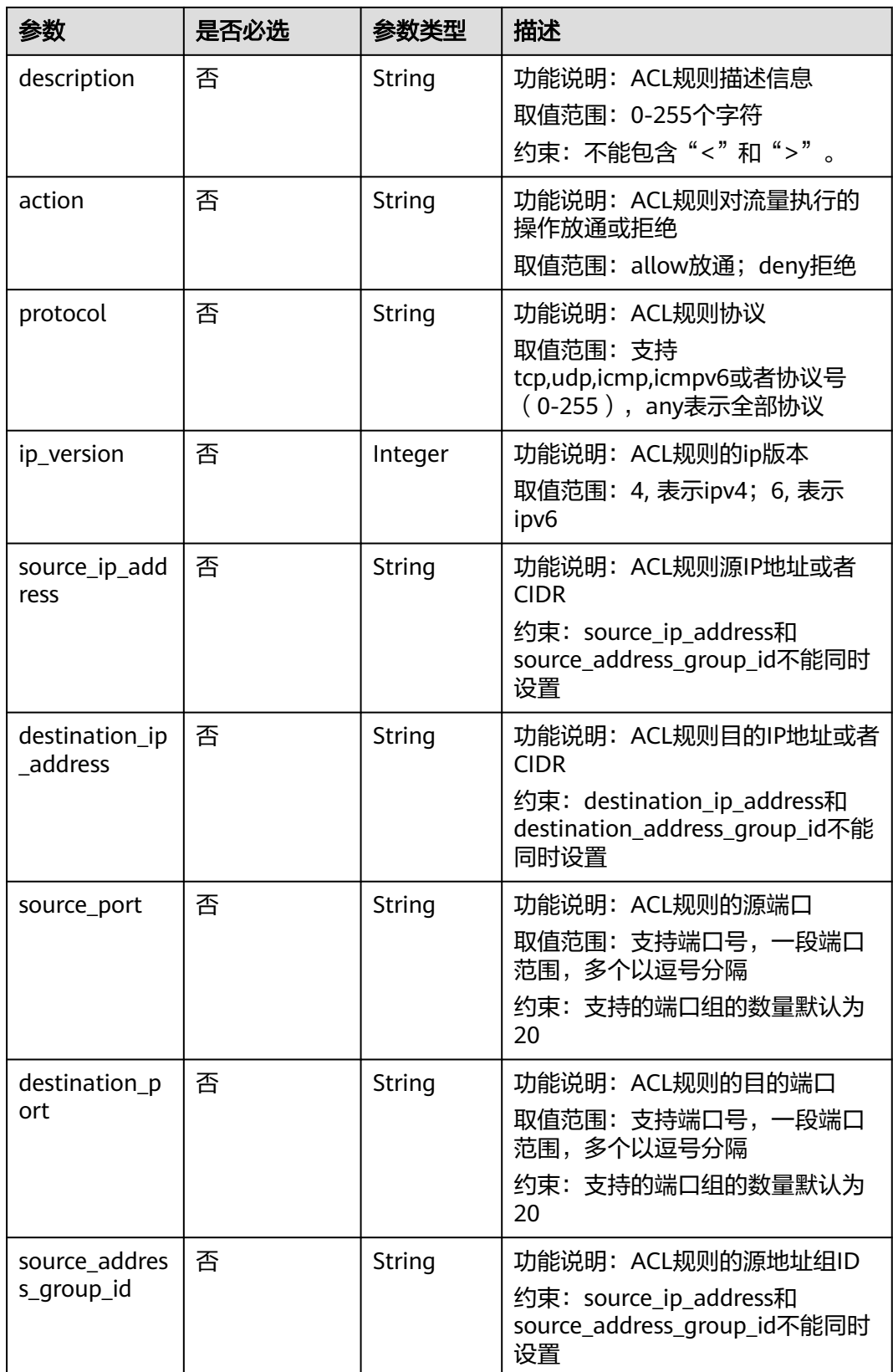

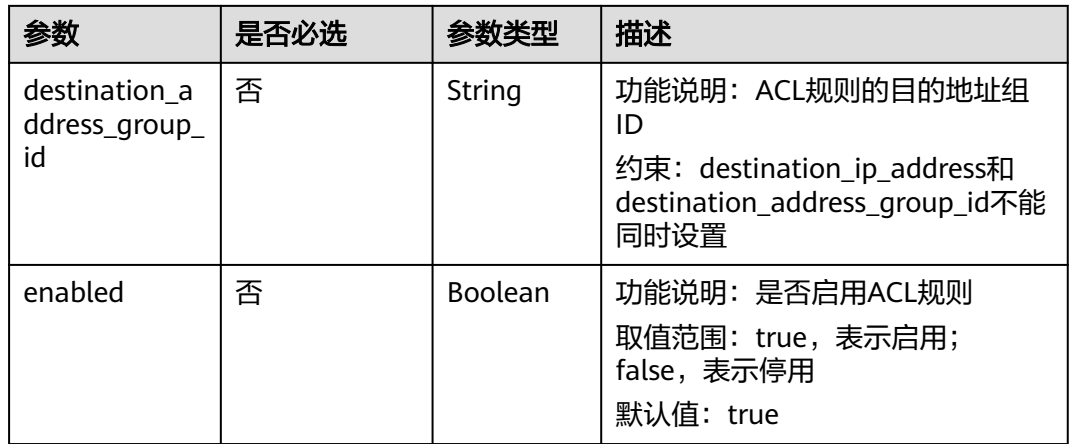

# 响应参数

### 状态码: **200**

#### 表 **5-248** 响应 Body 参数

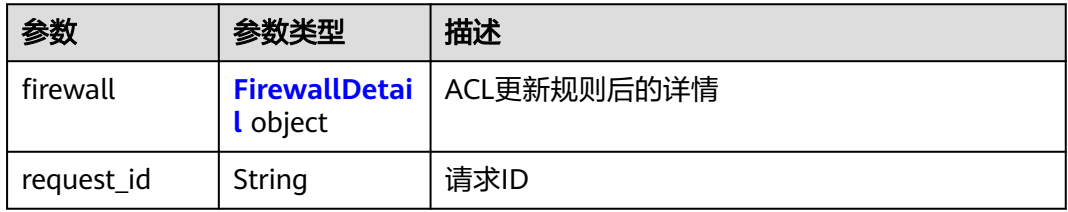

#### 表 **5-249** FirewallDetail

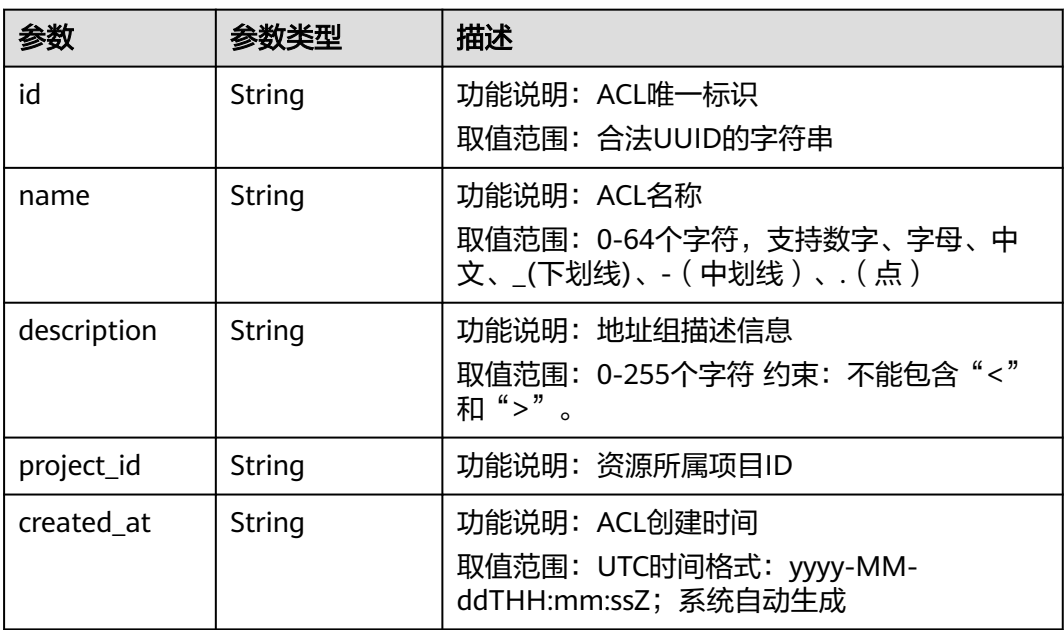

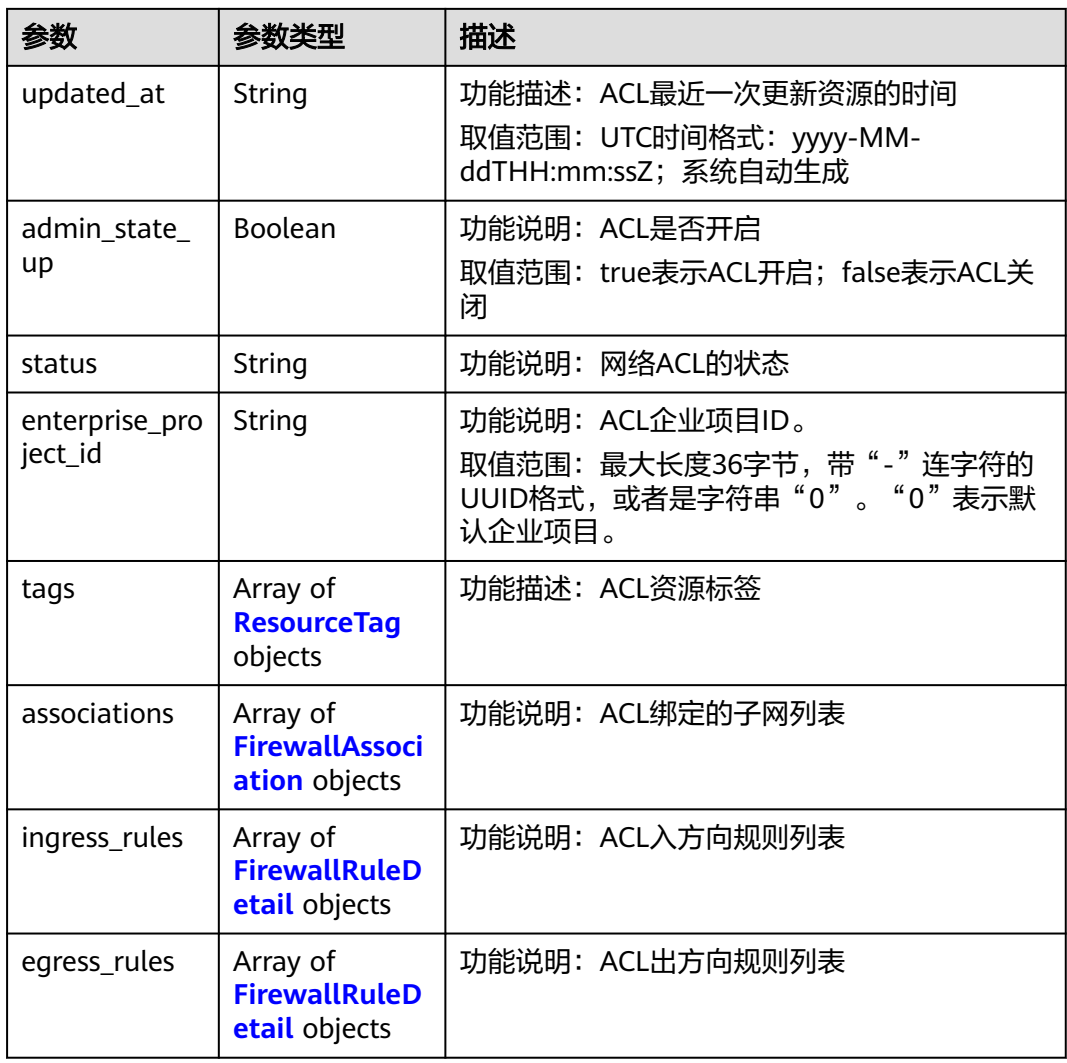

### 表 **5-250** ResourceTag

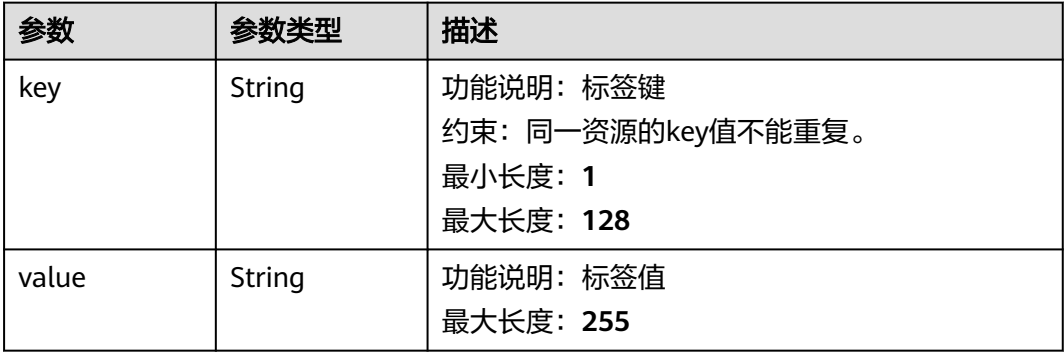

#### <span id="page-421-0"></span>表 **5-251** FirewallAssociation

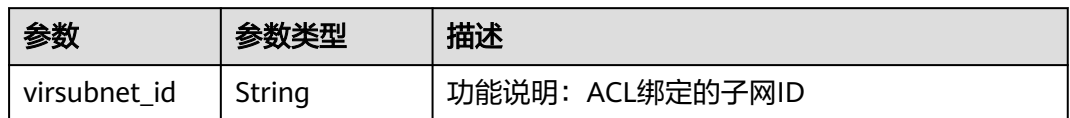

#### 表 **5-252** FirewallRuleDetail

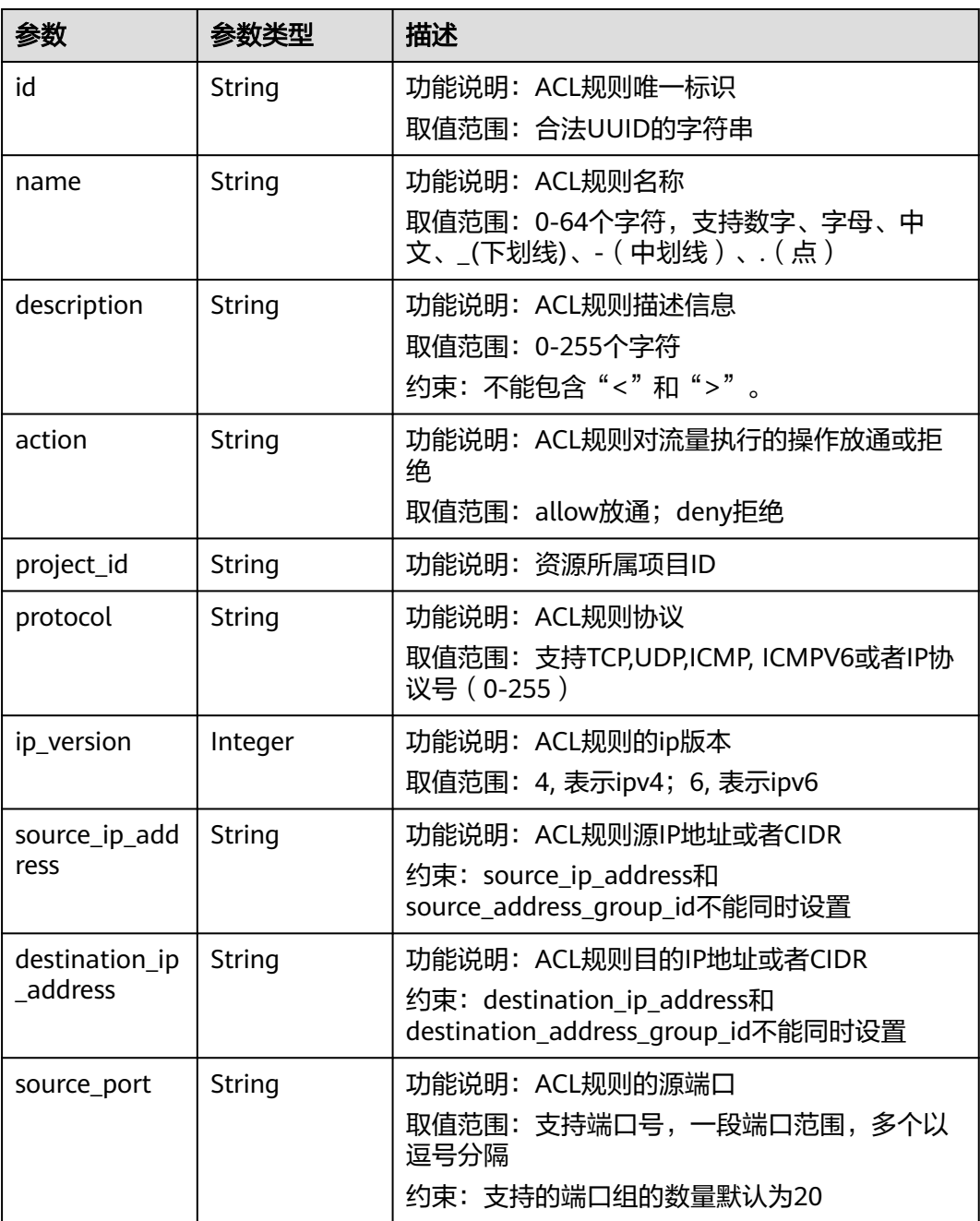

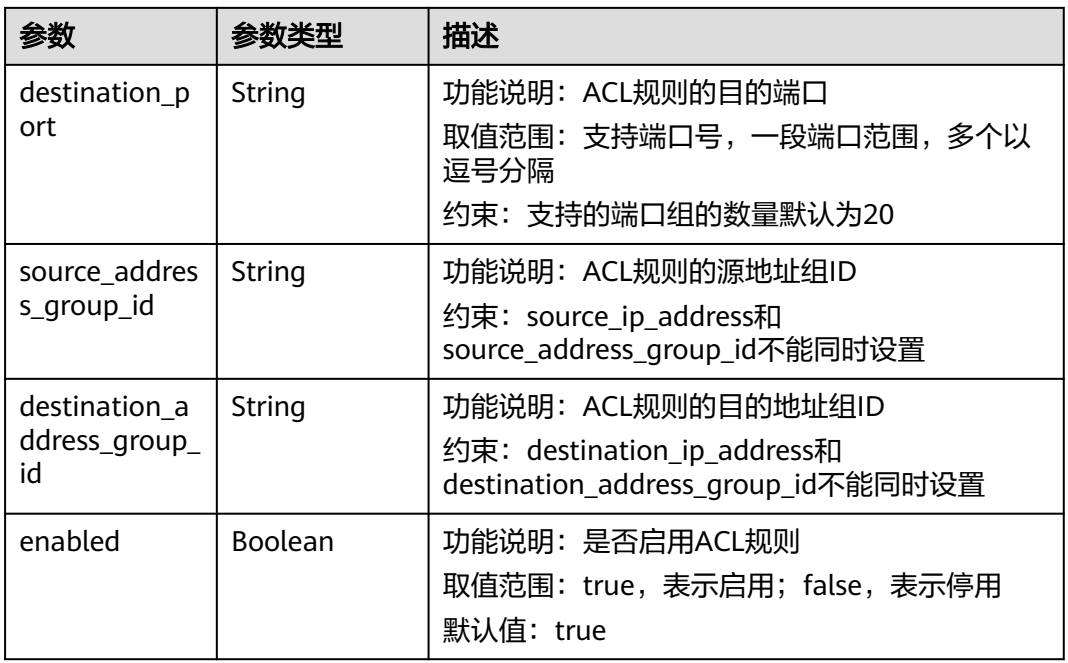

# 请求示例

在id为e9a7731d-5bd9-4250-a524-b9a076fd5629的网络ACL中更新入方向规则 e9a7731d-5bd9-4250-a524-b9a076fd5629

PUT https://{Endpoint}/v3/{project\_id}/vpc/firewalls/e9a7731d-5bd9-4250-a524-b9a076fd5629/update-rules

```
{
  "firewall" : {
   "ingress_rules" : [ {
     "id" : "e9a7731d-5bd9-4250-a524-b9a076fd5629",
     "name" : "network_acl_rule test2",
     "description" : "network_acl_rule test2",
     "action" : "allow",
     "protocol" : "tcp",
     "ip_version" : "4",
     "source_ip_address" : "192.168.3.0/24",
     "destination_ip_address" : "192.168.6.0/24",
     "source_port" : "30-40,60-90",
     "destination_port" : "40-60,70-90",
     "source_address_group_id" : null,
     "destination_address_group_id" : null
 } ]
 }
}
```
### 响应示例

#### 状态码: **200**

**OK** 

{

```
 "firewall" : {
  "id" : "e9a7731d-5bd9-4250-a524-b9a076fd5629",
  "name" : "network_acl_test1",
  "description" : "network_acl_test1",
  "project_id" : "9476ea5a8a9849c38358e43c0c3a9e12",
  "created_at" : "2022-04-07T07:30:46Z",
```

```
 "updated_at" : "2022-04-07T07:30:46Z",
   "admin_state_up" : true,
   "enterprise_project_id" : "158ad39a-dab7-45a3-9b5a-2836b3cf93f9",
   "status" : "ACTIVE",
   "tags" : [ ],
   "ingress_rules" : [ {
    "id" : "e9a7731d-5bd9-4250-a524-b9a076fd5629",
    "name" : "network_acl_rule test2",
    "description" : "network_acl_rule test2",
    "action" : "allow",
     "project_id" : "9476ea5a8a9849c38358e43c0c3a9e12",
     "protocol" : "tcp",
   "ip_version" : "4",
 "source_ip_address" : "192.168.3.0/24",
 "destination_ip_address" : "192.168.6.0/24",
     "source_port" : "30-40,60-90",
     "destination_port" : "40-60,70-90",
     "source_address_group_id" : null,
     "destination_address_group_id" : null
   } ],
    "egress_rules" : [ {
    "id" : "f9a7731d-5bd9-4250-a524-b9a076fd5629",
    "name" : "network_acl_rule test",
    "description" : "network_acl_rule test",
     "action" : "allow",
     "project_id" : "9476ea5a8a9849c38358e43c0c3a9e12",
    "protocol" : "tcp",
    "ip_version" : "4",
     "source_ip_address" : "192.168.3.0/24",
 "destination_ip_address" : "192.168.6.0/24",
 "source_port" : "30-40,60-90",
    "destination_port" : "40-60,70-90",
    "source_address_group_id" : null,
    "destination_address_group_id" : null
   } ],
    "associations" : [ {
    "virsubnet_id" : "8359e5b0-353f-4ef3-a071-98e67a34a143"
  } ]
 }
```
状态码

请参见**A.3** [状态码](#page-698-0)。

### 错误码

请参[见错误码。](#page-699-0)

# **5.9.7** 网络 **ACL** 插入规则

}

## 功能介绍

网络ACL插入规则

该接口在华北-北京四,华东-上海一,华南-广州,华南-深圳,西南-贵阳一,亚太-新 加坡区域上线。

### **URI**

PUT /v3/{project\_id}/vpc/firewalls/{firewall\_id}/insert-rules

#### 表 **5-253** 路径参数

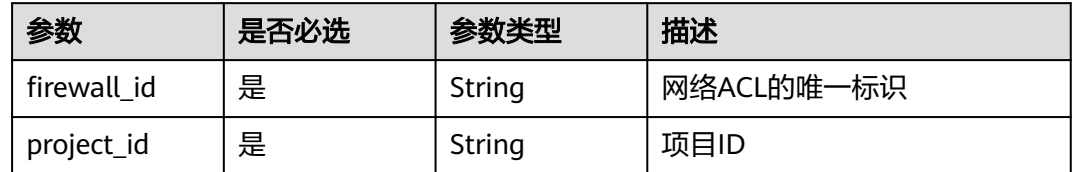

# 请求参数

### 表 **5-254** 请求 Body 参数

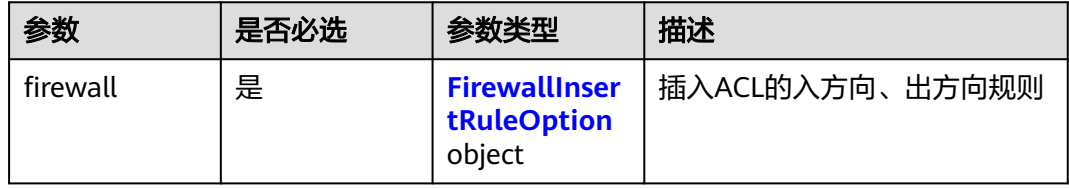

#### 表 **5-255** FirewallInsertRuleOption

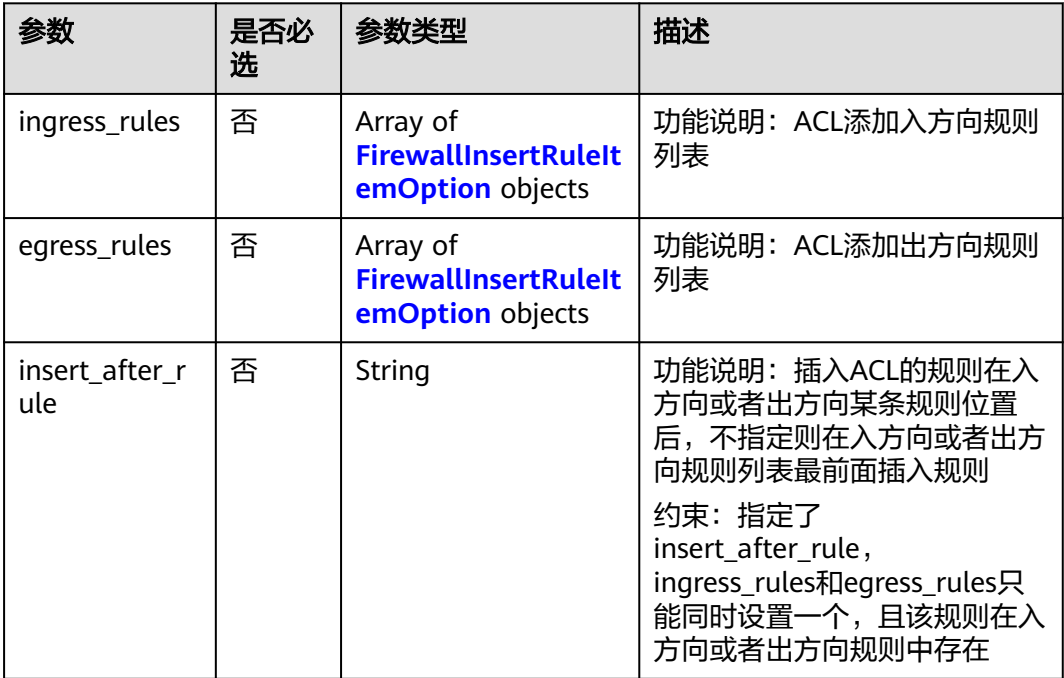

<span id="page-425-0"></span>表 **5-256** FirewallInsertRuleItemOption

| 参数                        | 是否必选 | 参数类型    | 描述                                                                                                   |
|---------------------------|------|---------|----------------------------------------------------------------------------------------------------|
| name                      | 否    | String  | 功能说明: ACL规则名称<br>取值范围: 0-64个字符, 支持数<br>字、字母、中文、_(下划线)、-<br>(中划线)、(点)                                 |
| description               | 否    | String  | 功能说明: ACL规则描述信息<br>取值范围: 0-255个字符<br>约束: 不能包含"<"和">"。                                                |
| action                    | 是    | String  | 功能说明: ACL规则对流量执行的<br>操作放通或拒绝<br>取值范围: allow放通; deny拒绝                                                |
| protocol                  | 是    | String  | 功能说明: ACL规则协议<br>取值范围: 支持<br>tcp,udp,icmp,icmpv6或者协议号<br>(0-255), any表示全部协议                          |
| ip_version                | 是    | Integer | 功能说明: ACL规则的ip版本<br>取值范围: 4, 表示ipv4; 6, 表示<br>ipv6                                                   |
| source_ip_add<br>ress     | 否    | String  | 功能说明: ACL规则源IP地址或者<br><b>CIDR</b><br>约束: source_ip_address和<br>source_address_group_id不能同时<br>设置     |
| destination_ip<br>address | 否    | String  | 功能说明: ACL规则目的IP地址或<br>者CIDR<br>约束: destination_ip_address和<br>destination_address_group_id不能<br>同时设置 |
| source_port               | 否    | String  | 功能说明:ACL规则的源端口<br>取值范围:支持端口号,一段端口<br>范围,多个以逗号分隔<br>约束: 支持的端口组的数量默认为<br>20                            |
| destination_p<br>ort      | 否    | String  | 功能说明: ACL规则的目的端口<br>取值范围:支持端口号,一段端口<br>范围,多个以逗号分隔<br>约束:支持的端口组的数量默认为<br>20                           |

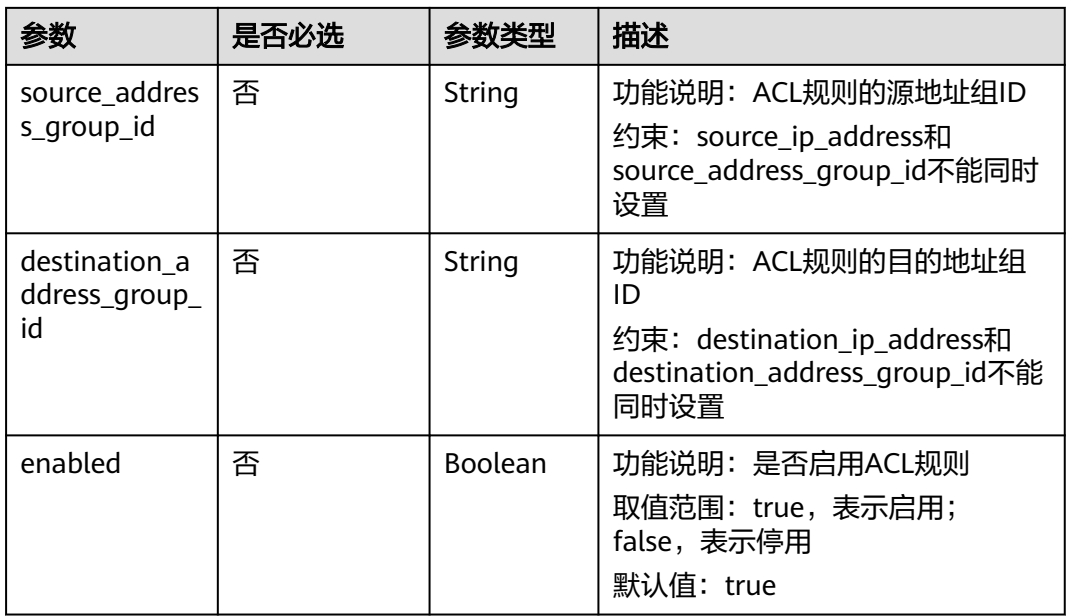

## 响应参数

### 状态码: **200**

### 表 **5-257** 响应 Body 参数

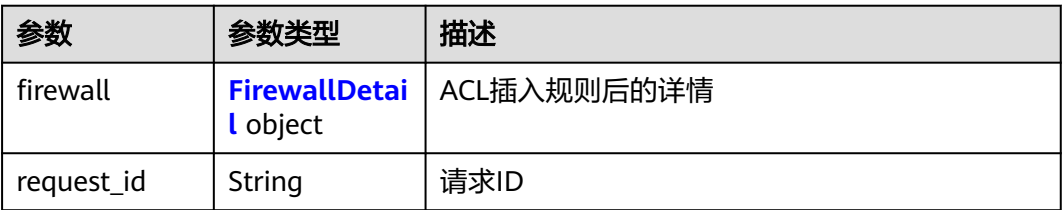

#### 表 **5-258** FirewallDetail

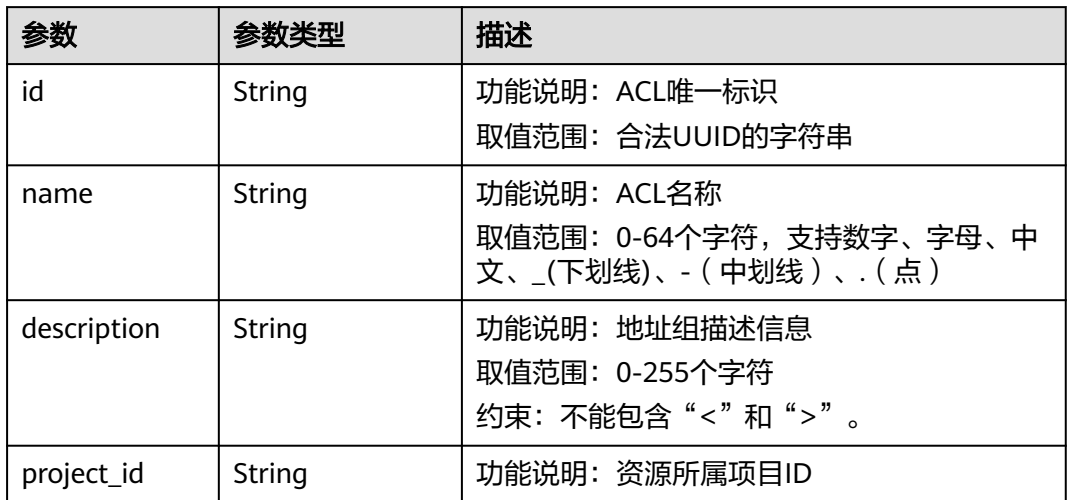

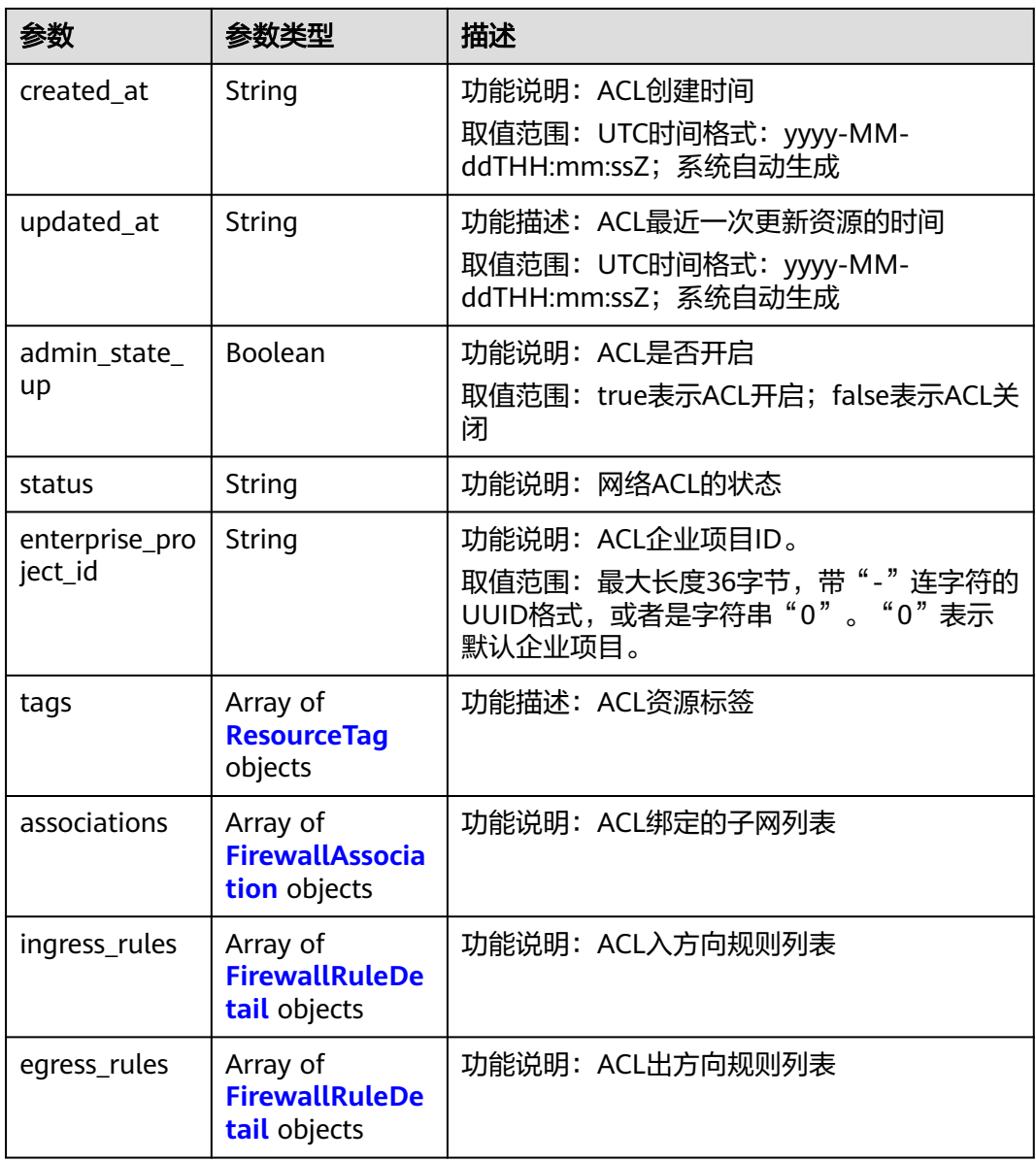

### 表 **5-259** ResourceTag

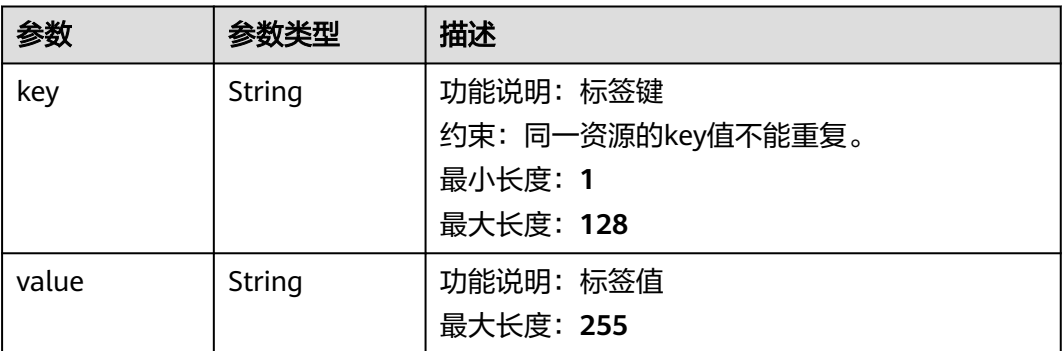

#### <span id="page-428-0"></span>表 **5-260** FirewallAssociation

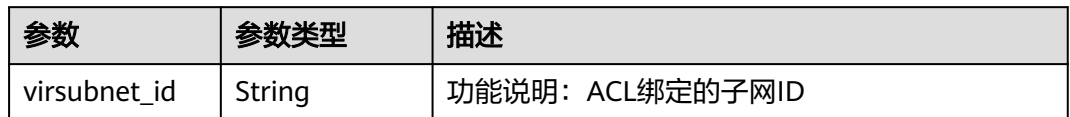

#### 表 **5-261** FirewallRuleDetail

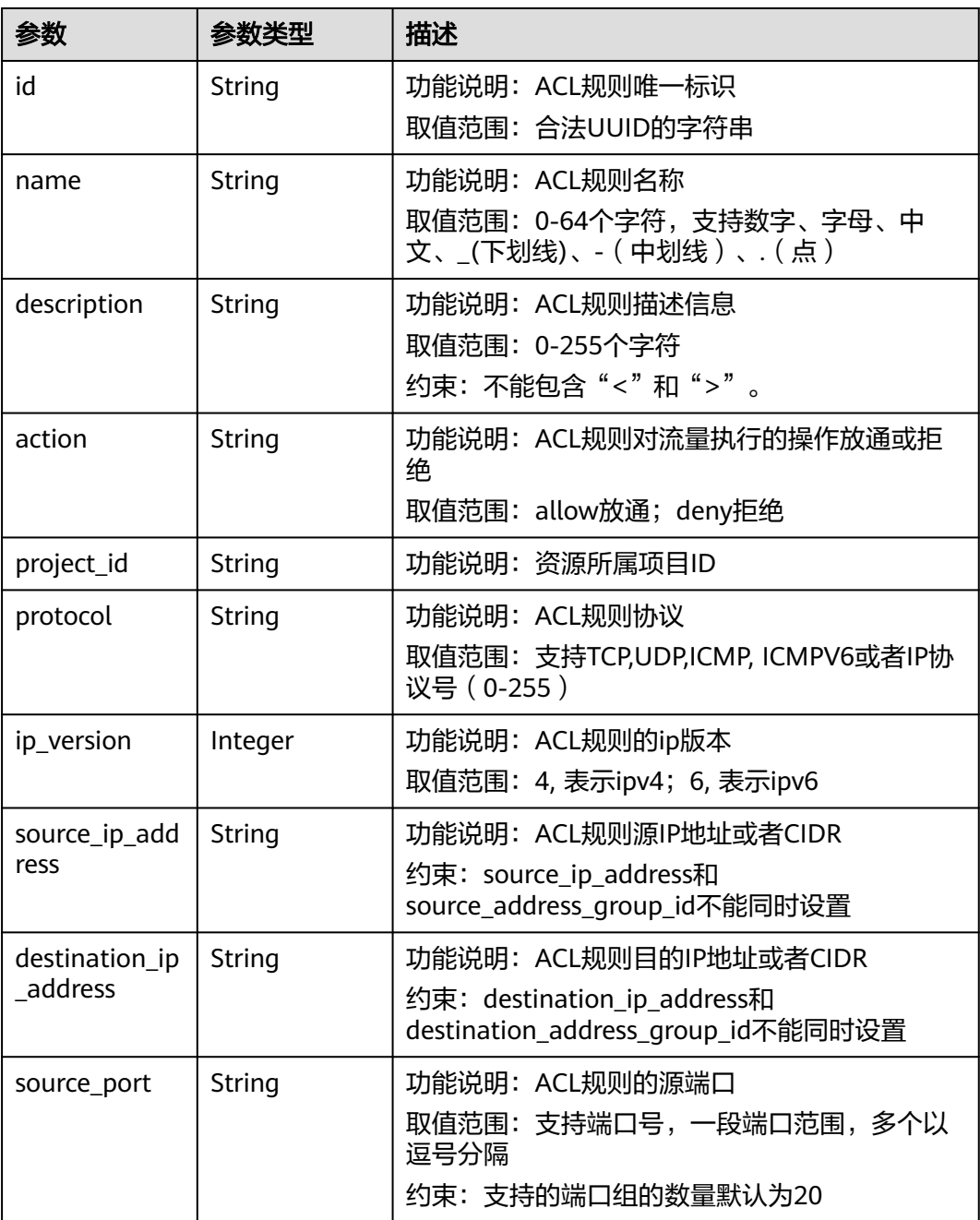

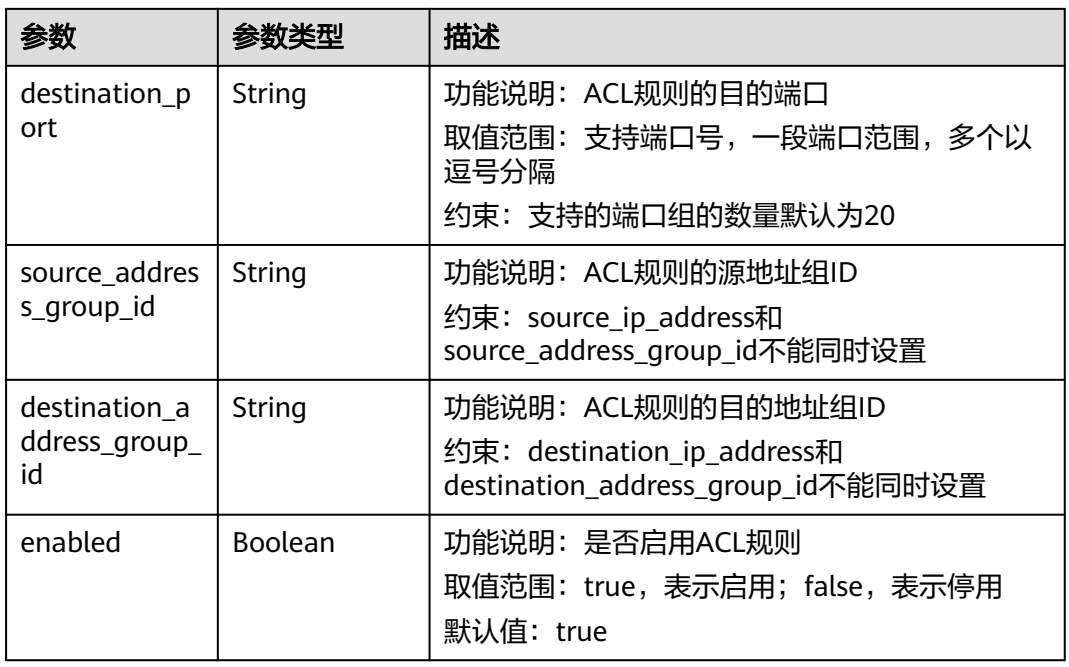

# 请求示例

● 插入两条入方向规则到id为e9a7731d-5bd9-4250-a524-b9a076fd5629的网络 ACL中,插入到规则a2a7731d-5bd9-4250-a524-b9a076fd5630之后。 PUT https://{Endpoint}/v3/{project\_id}/vpc/firewalls/e9a7731d-5bd9-4250-a524-b9a076fd5629/insertrules

```
{
  "firewall" : {
    "ingress_rules" : [ {
     "name" : "network_acl_rule ipv4 test",
     "description" : "network_acl_rule ipv4 test",
     "action" : "allow",
     "protocol" : "tcp",
     "ip_version" : "4",
     "source_ip_address" : "192.168.3.0/24",
     "destination_ip_address" : "192.168.6.0/24",
     "source_port" : "30-40,60-90",
     "destination_port" : "40-60,70-90",
     "source_address_group_id" : null,
     "destination_address_group_id" : null
 },{
 "name" : "network_acl_rule ipv6 test",
     "description" : "network_acl_rule ipv6 test",
     "action" : "allow",
     "protocol" : "tcp",
    "ip_version" : "6",
     "source_ip_address" : "2002:50::44",
     "destination_ip_address" : "2002:51::44",
     "source_port" : "30-40,60-90",
     "destination_port" : "40-60,70-90",
     "source_address_group_id" : null,
     "destination_address_group_id" : null
   } ],
    "insert_after_rule" : "a2a7731d-5bd9-4250-a524-b9a076fd5630"
  }
}
```
● 插入两条出方向规则到id为e9a7731d-5bd9-4250-a524-b9a076fd5629的网络 ACL中,插入到规则a3a7731d-5bd9-4250-a524-b9a076fd5630之后。

PUT https://{Endpoint}/v3/{project\_id}/vpc/firewalls/e9a7731d-5bd9-4250-a524-b9a076fd5629/insertrules

```
{
 "firewall" : {
    "egress_rules" : [ {
     "name" : "network_acl_rule ipv4 test",
     "description" : "network_acl_rule ipv4 test",
 "action" : "allow",
 "protocol" : "tcp",
    "ip_version" : "4".
     "source_ip_address" : "192.168.3.0/24",
     "destination_ip_address" : "192.168.6.0/24",
 "source_port" : "30-40,60-90",
 "destination_port" : "40-60,70-90",
    "source_address_group_id" : null,
     "destination_address_group_id" : null
   },{
     "name" : "network_acl_rule ipv6 test",
     "description" : "network_acl_rule ipv6 test",
 "action" : "allow",
 "protocol" : "tcp",
     "ip_version" : "6",
     "source_ip_address" : "2002:50::44",
 "destination_ip_address" : "2002:51::44",
 "source_port" : "30-40,60-90",
     "destination_port" : "40-60,70-90",
     "source_address_group_id" : null,
     "destination_address_group_id" : null
   }],
    "insert_after_rule" : "a3a7731d-5bd9-4250-a524-b9a076fd5630"
  }
}
```
### 响应示例

#### 状态码: **200**

#### **OK**

```
{
  "firewall" : {
   "id" : "e9a7731d-5bd9-4250-a524-b9a076fd5629",
   "name" : "network_acl_test1",
   "description" : "network_acl_test1",
   "project_id" : "9476ea5a8a9849c38358e43c0c3a9e12",
   "created_at" : "2022-04-07T07:30:46Z",
   "updated_at" : "2022-04-07T07:30:46Z",
   "admin_state_up" : true,
   "enterprise_project_id" : "158ad39a-dab7-45a3-9b5a-2836b3cf93f9",
   "status" : "ACTIVE",
   "tags" : [ ],
   "ingress_rules" : [{
     "id" : "a2a7731d-5bd9-4250-a524-b9a076fd5630",
     "name" : "network_acl_rule",
     "description" : "network_acl_rule",
     "action" : "allow",
 "project_id" : "9476ea5a8a9849c38358e43c0c3a9e12",
 "protocol" : "tcp",
     "ip_version" : "4",
     "source_ip_address" : "192.168.13.0/24",
     "destination_ip_address" : "192.168.16.0/24",
     "source_port" : "30-40,60-90",
     "destination_port" : "40-60,70-90",
    "source_address_group_id" : null.
     "destination_address_group_id" : null
 },{
 "id" : "4afc959f-5380-dd94-8082-5701f6bc3f1c",
     "name" : "network_acl_rule ipv4 test",
```

```
 "description" : "network_acl_rule ipv4 test",
     "action" : "allow",
     "project_id" : "9476ea5a8a9849c38358e43c0c3a9e12",
     "protocol" : "tcp",
     "ip_version" : "4",
     "source_ip_address" : "192.168.3.0/24",
     "destination_ip_address" : "192.168.6.0/24",
     "source_port" : "30-40,60-90",
     "destination_port" : "40-60,70-90",
     "source_address_group_id" : null,
    "destination_address_croup_id" : null
   },{
     "id" : "b49dcd4c-508e-4b99-9093-2680616f2a7e",
     "name" : "network_acl_rule ipv6 test",
     "description" : "network_acl_rule ipv6 test",
    "action" : "allow",
     "project_id" : "9476ea5a8a9849c38358e43c0c3a9e12",
     "protocol" : "tcp",
     "ip_version" : "6",
     "source_ip_address" : "2002:50::44",
     "destination_ip_address" : "2002:51::44",
     "source_port" : "30-40,60-90",
    "destination_port" : "40-60,70-90",
     "source_address_group_id" : null,
    "destination_address_group_id" : null
   }],
   "egress_rules" : [{
     "id" : "a3a7731d-5bd9-4250-a524-b9a076fd5630",
     "name" : "network_acl_rule",
    "description" : "network_acl_rule",
     "action" : "allow",
     "project_id" : "9476ea5a8a9849c38358e43c0c3a9e12",
     "protocol" : "tcp",
     "ip_version" : "4",
 "source_ip_address" : "192.168.13.0/24",
 "destination_ip_address" : "192.168.16.0/24",
     "source_port" : "30-40,60-90",
     "destination_port" : "40-60,70-90",
     "source_address_group_id" : null,
     "destination_address_group_id" : null
   },{
     "id" : "f9a7731d-5bd9-4250-a524-b9a076fd5629",
     "name" : "network_acl_rule ipv4 test",
   "description" : "network acl_rule ipv4 test",
     "action" : "allow",
     "project_id" : "9476ea5a8a9849c38358e43c0c3a9e12",
     "protocol" : "tcp",
     "ip_version" : "4",
     "source_ip_address" : "192.168.3.0/24",
     "destination_ip_address" : "192.168.6.0/24",
     "source_port" : "30-40,60-90",
     "destination_port" : "40-60,70-90",
     "source_address_group_id" : null,
    "destination_address_group_id" : null
   }, {
     "id" : "bbbc1cd1-b8e1-45d3-b3bc-7bc360f8860d",
     "name" : "network_acl_rule ipv6 test",
    "description" : "network_acl_rule ipv6 test",
     "action" : "allow",
     "project_id" : "9476ea5a8a9849c38358e43c0c3a9e12",
     "protocol" : "tcp",
     "ip_version" : "6",
     "source_ip_address" : "2002:50::44",
     "destination_ip_address" : "2002:51::44",
     "source_port" : "30-40,60-90",
     "destination_port" : "40-60,70-90",
     "source_address_group_id" : null,
    "destination_address_group_id" : null
```

```
 }],
```
```
 "associations" : [ {
 "virsubnet_id" : "8359e5b0-353f-4ef3-a071-98e67a34a143"
  } ]
 }
```
# 状态码

请参见**A.3** [状态码](#page-698-0)。

#### 错误码

请参[见错误码。](#page-699-0)

# **5.9.8** 网络 **ACL** 移除规则

}

# 功能介绍

网络ACL移除规则

该接口在华北-北京四,华东-上海一,华南-广州,华南-深圳,西南-贵阳一,亚太-新 加坡区域上线。

## **URI**

PUT /v3/{project\_id}/vpc/firewalls/{firewall\_id}/remove-rules

#### 表 **5-262** 路径参数

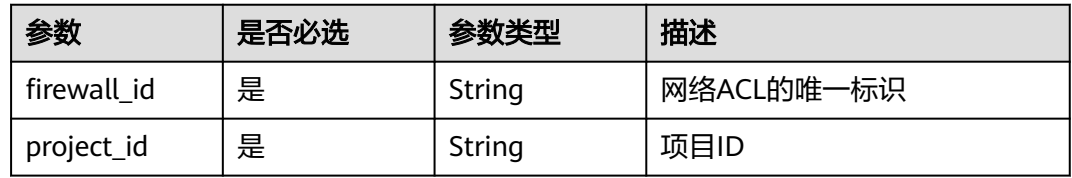

# 请求参数

表 **5-263** 请求 Body 参数

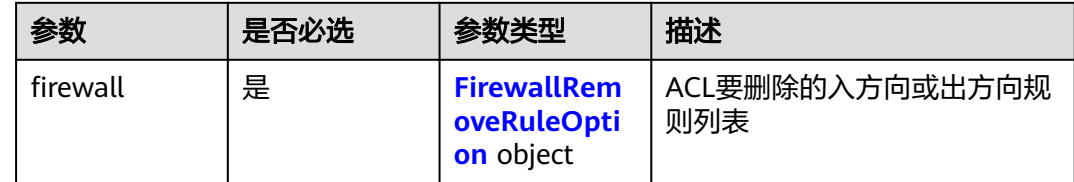

#### <span id="page-433-0"></span>表 **5-264** FirewallRemoveRuleOption

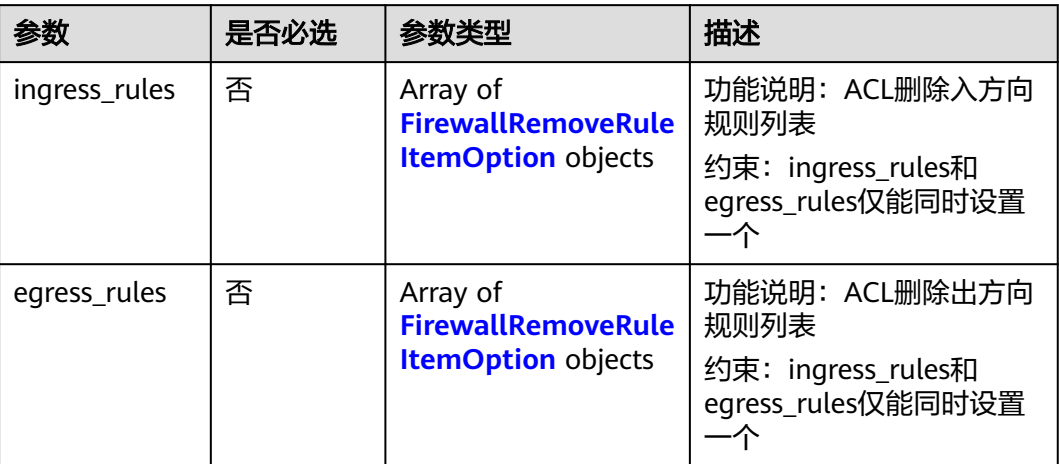

#### 表 **5-265** FirewallRemoveRuleItemOption

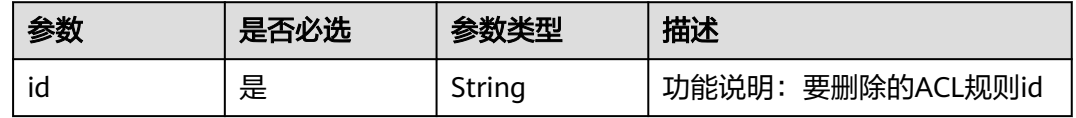

# 响应参数

#### 状态码: **200**

表 **5-266** 响应 Body 参数

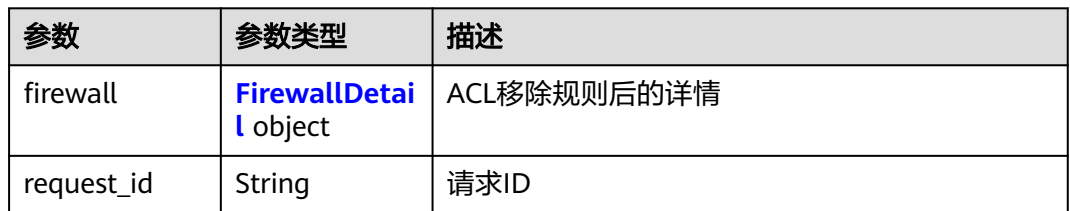

#### 表 **5-267** FirewallDetail

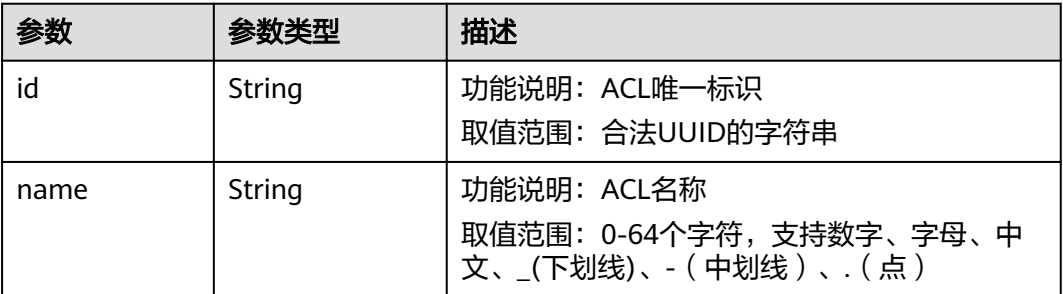

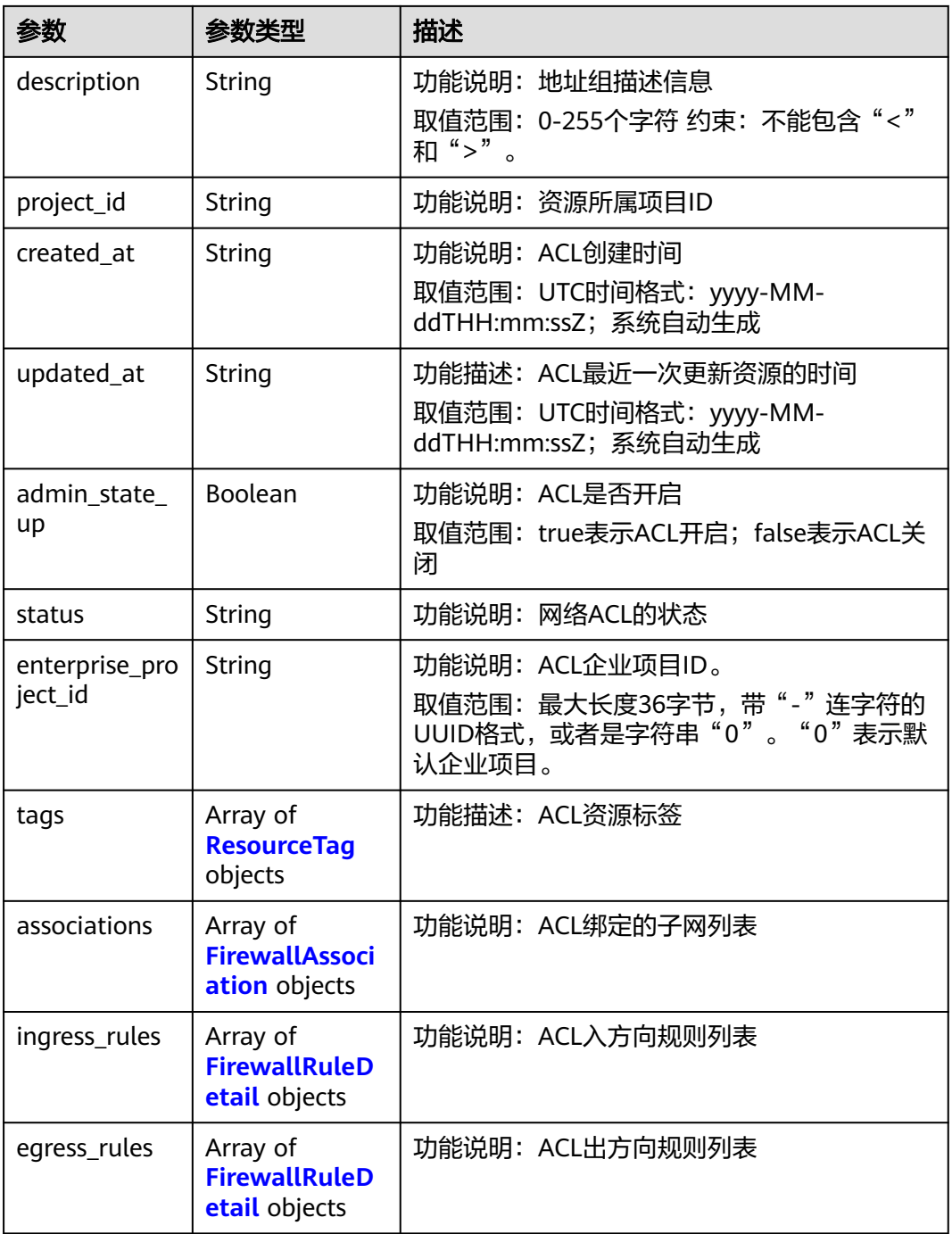

#### 表 **5-268** ResourceTag

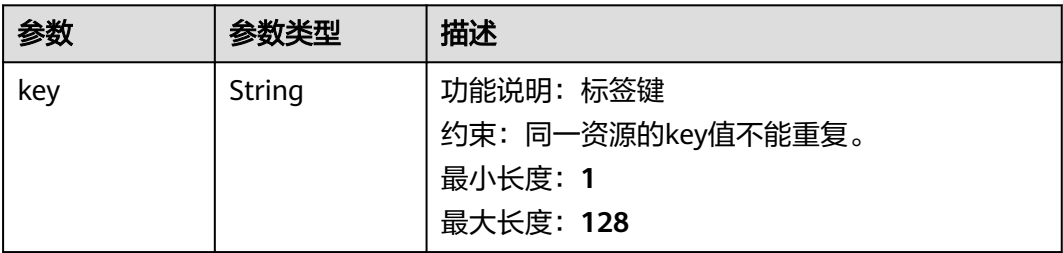

<span id="page-435-0"></span>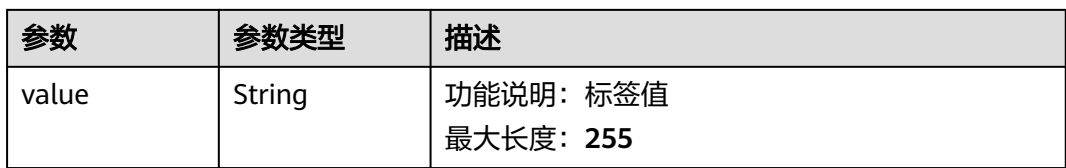

#### 表 **5-269** FirewallAssociation

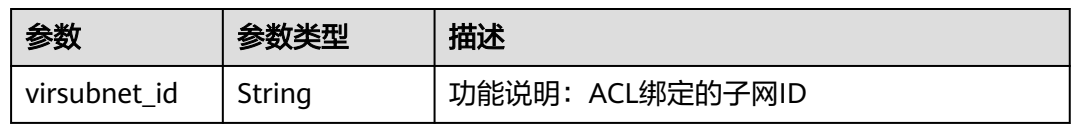

#### 表 **5-270** FirewallRuleDetail

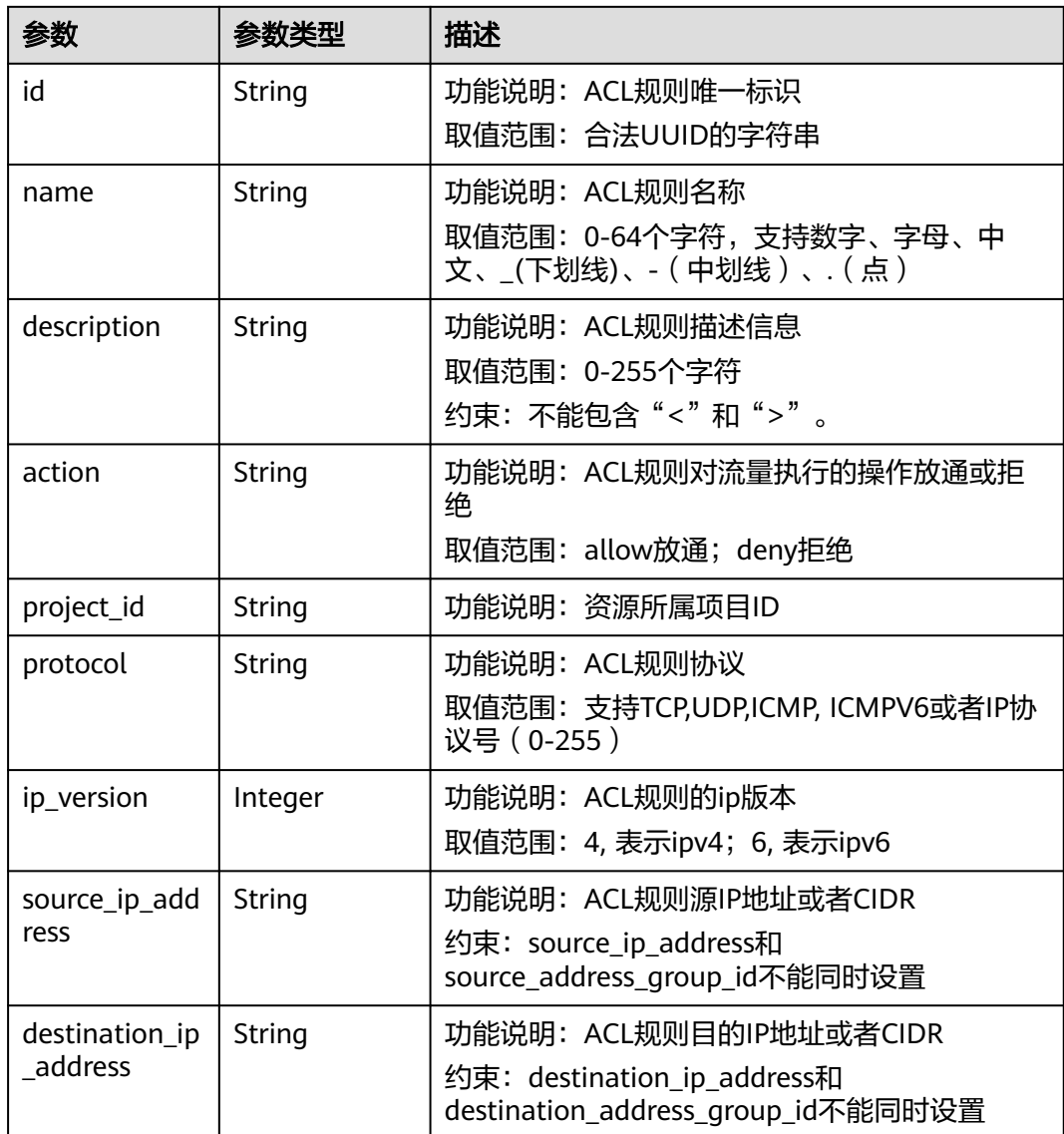

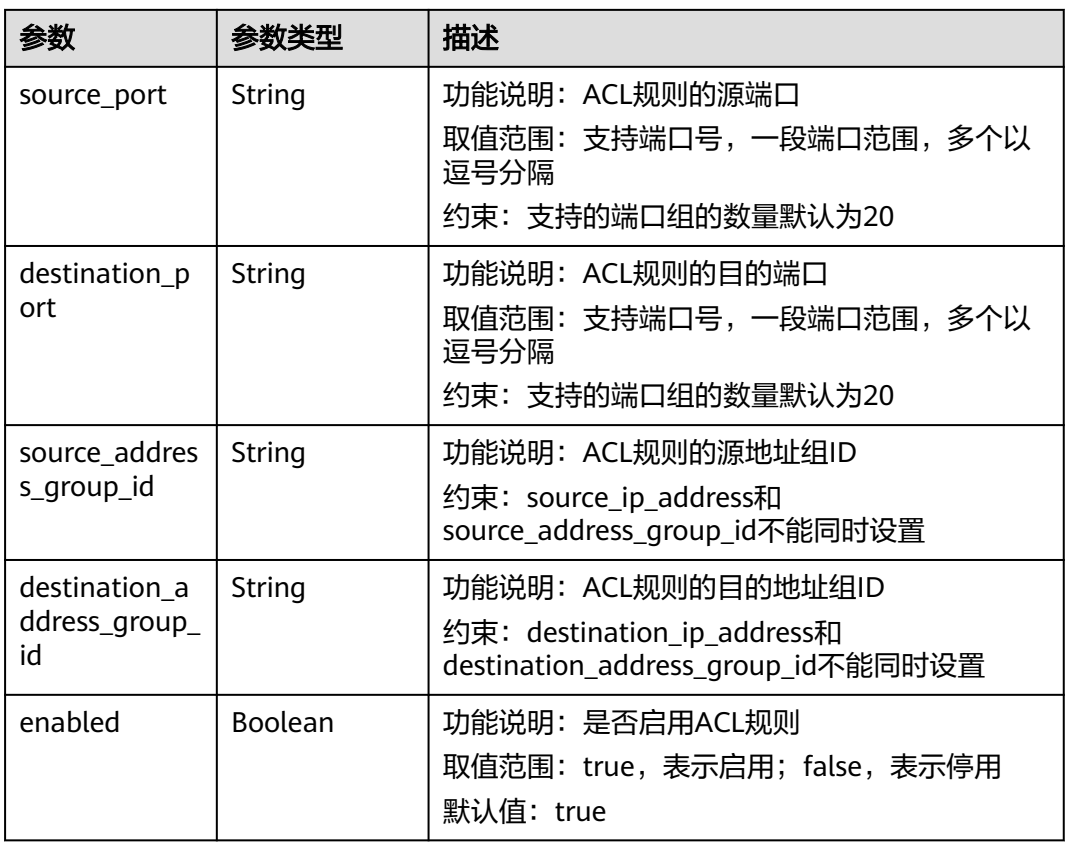

# 请求示例

移除id为e9a7731d-5bd9-4250-a524-b9a076fd5629的网络ACL中的一条入方向规 则,规则id为e9a7731d-5bd9-4250-a524-b9a076fd5629。

PUT /v3/{project\_id}/vpc/firewalls/e9a7731d-5bd9-4250-a524-b9a076fd5629/remove-rules

```
{
  "firewall" : {
    "ingress_rules" : [ {
     "id" : "e9a7731d-5bd9-4250-a524-b9a076fd5629"
   } ]
 }
\mathcal{E}
```
# 响应示例

#### 状态码: **200**

#### **OK**

{

```
 "firewall" : {
   "id" : "e9a7731d-5bd9-4250-a524-b9a076fd5629",
   "name" : "network_acl_test1",
 "description" : "network_acl_test1",
 "project_id" : "9476ea5a8a9849c38358e43c0c3a9e12",
 "created_at" : "2022-04-07T07:30:46Z",
 "updated_at" : "2022-04-07T07:30:46Z",
   "admin_state_up" : true,
   "enterprise_project_id" : "158ad39a-dab7-45a3-9b5a-2836b3cf93f9",
   "status" : "ACTIVE",
```

```
 "tags" : [ ],
   "ingress_rules" : [ ],
   "egress_rules" : [ {
     "id" : "f9a7731d-5bd9-4250-a524-b9a076fd5629",
     "name" : "network_acl_rule test",
     "description" : "network_acl_rule test",
     "action" : "allow",
     "project_id" : "9476ea5a8a9849c38358e43c0c3a9e12",
 "protocol" : "tcp",
 "ip_version" : "4",
     "source_ip_address" : "192.168.3.0/24",
     "destination_ip_address" : "192.168.6.0/24",
     "source_port" : "30-40,60-90",
     "destination_port" : "40-60,70-90",
     "source_address_group_id" : null,
     "destination_address_group_id" : null
   } ],
 "associations" : [ {
 "virsubnet_id" : "8359e5b0-353f-4ef3-a071-98e67a34a143"
   } ]
 }
}
```
状态码

请参见**A.3** [状态码](#page-698-0)。

#### 错误码

请参[见错误码。](#page-699-0)

# **5.9.9** 网络 **ACL** 绑定子网

# 功能介绍

网络ACL绑定子网

该接口在华北-北京四,华东-上海一,华南-广州,华南-深圳,西南-贵阳一,亚太-新 加坡区域上线。

#### **URI**

PUT /v3/{project\_id}/vpc/firewalls/{firewall\_id}/associate-subnets

#### 表 **5-271** 路径参数

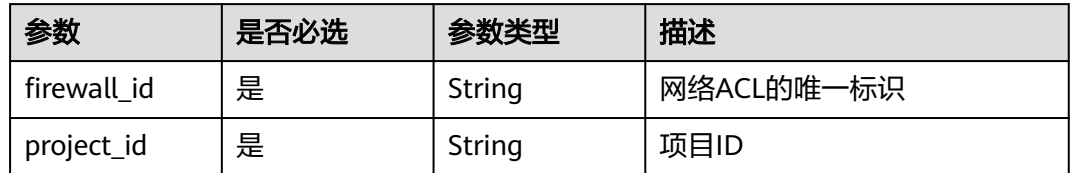

# 请求参数

#### 表 **5-272** 请求 Body 参数

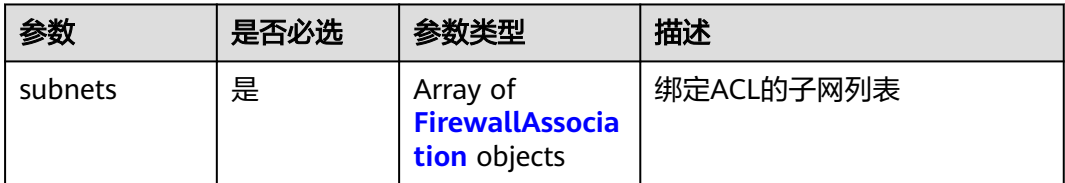

#### 表 **5-273** FirewallAssociation

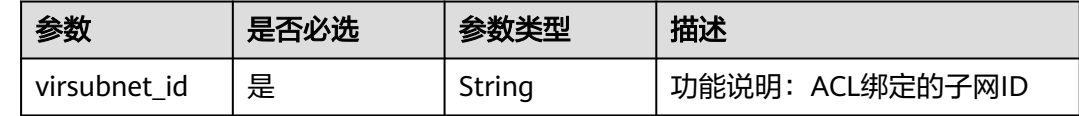

# 响应参数

#### 状态码: **200**

# 表 **5-274** 响应 Body 参数

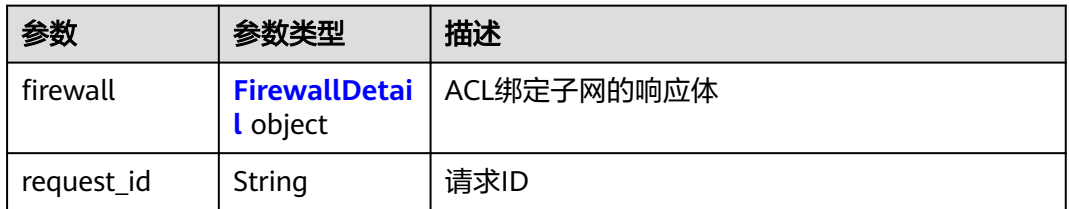

#### 表 **5-275** FirewallDetail

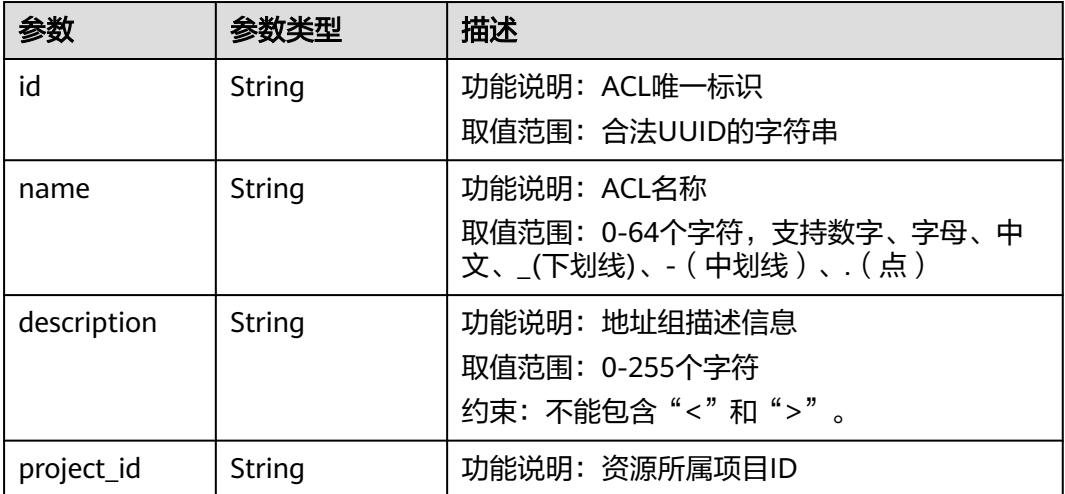

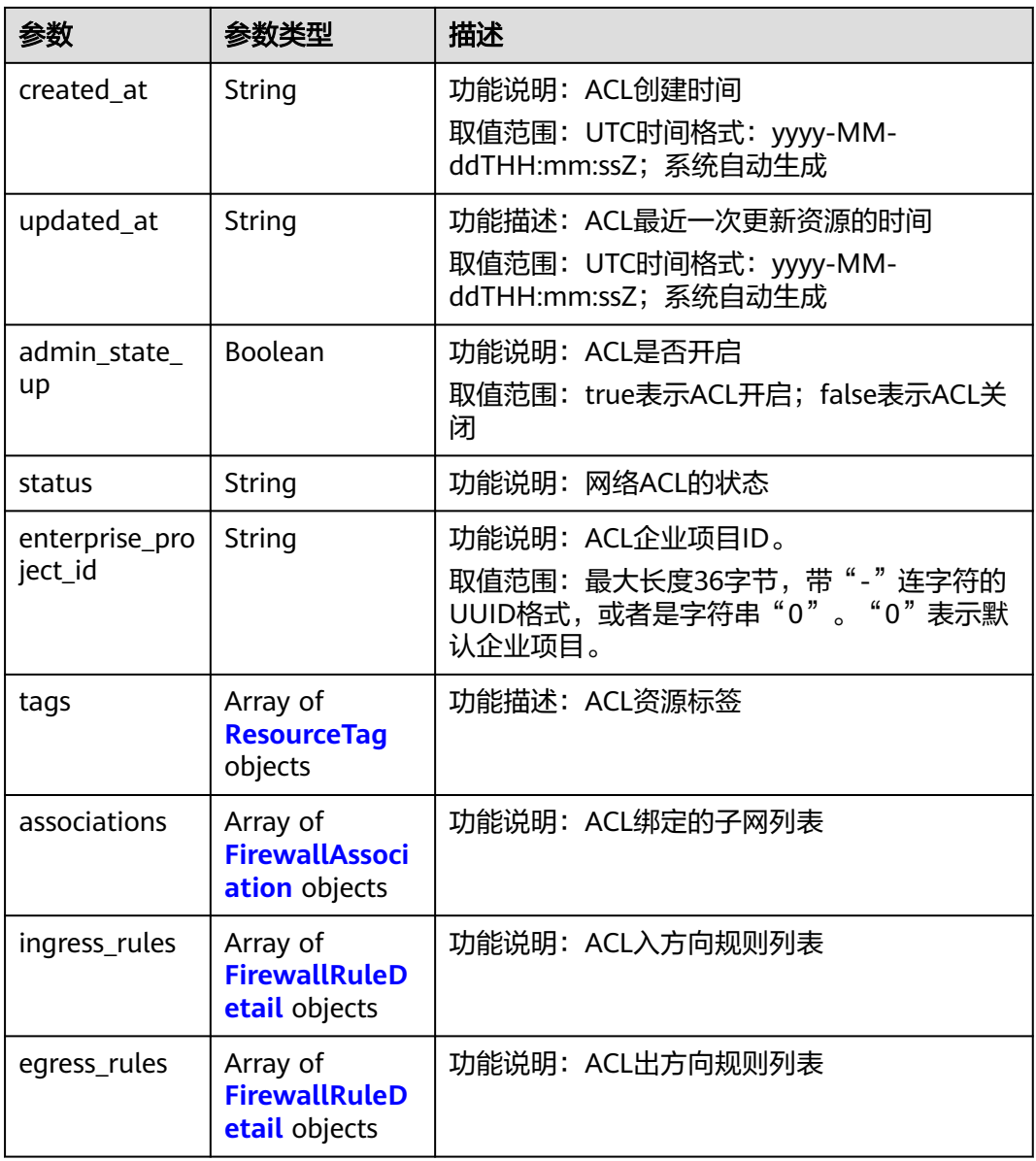

#### 表 **5-276** ResourceTag

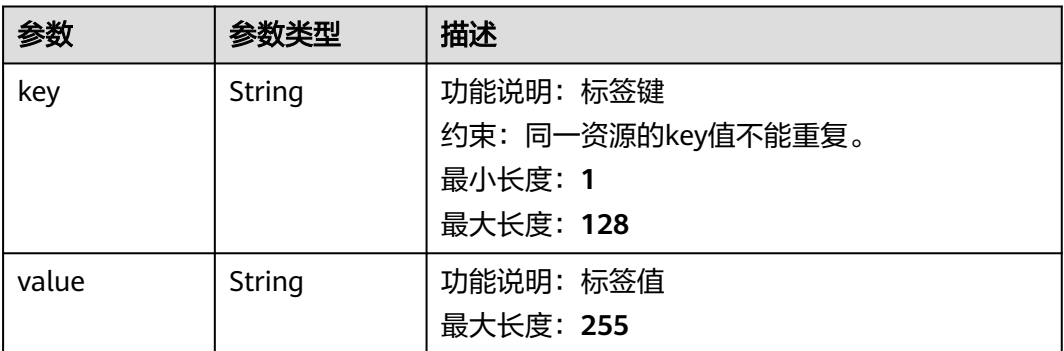

#### <span id="page-440-0"></span>表 **5-277** FirewallAssociation

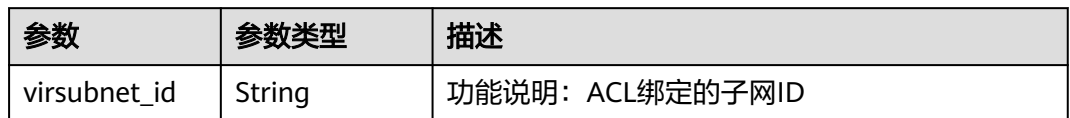

#### 表 **5-278** FirewallRuleDetail

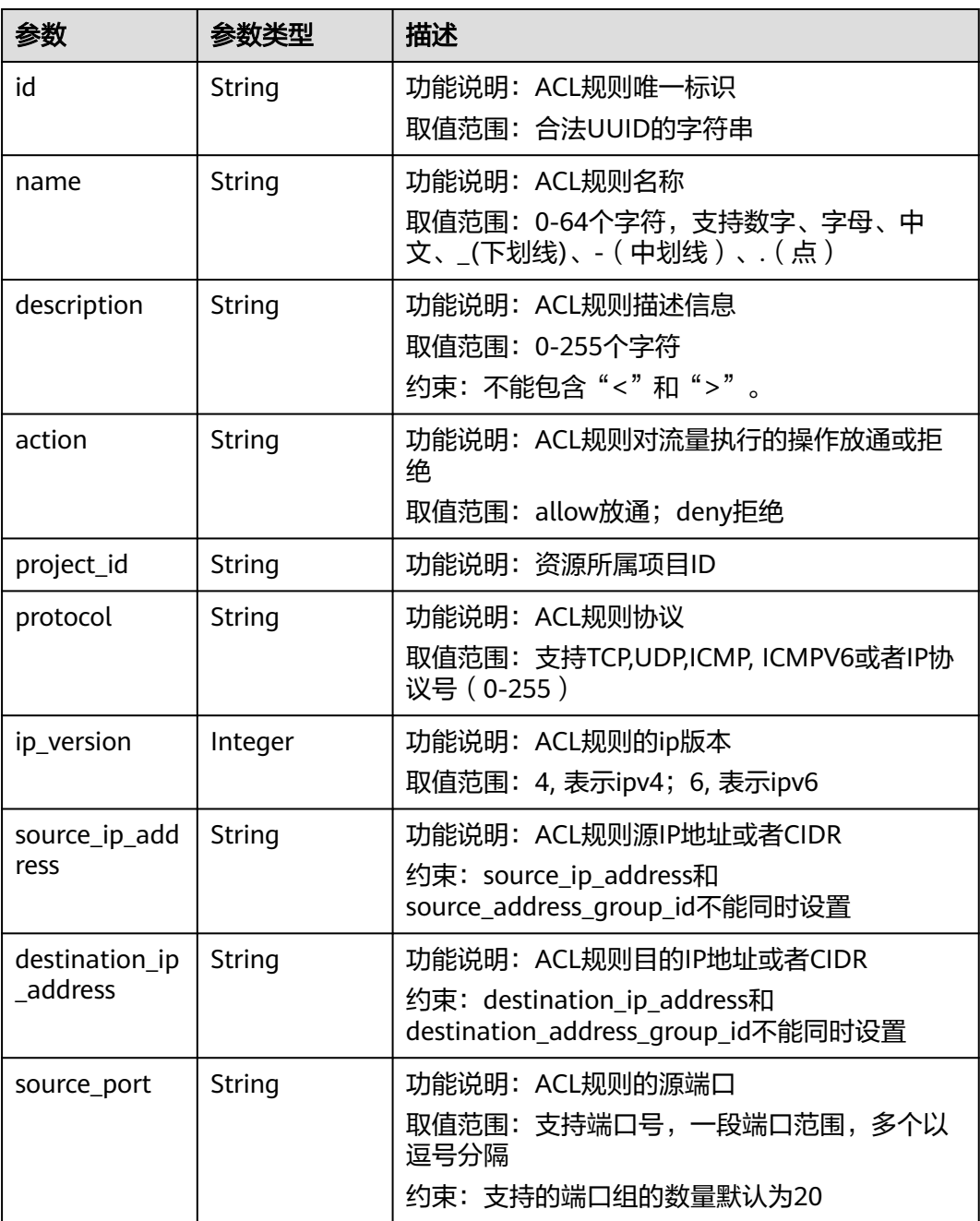

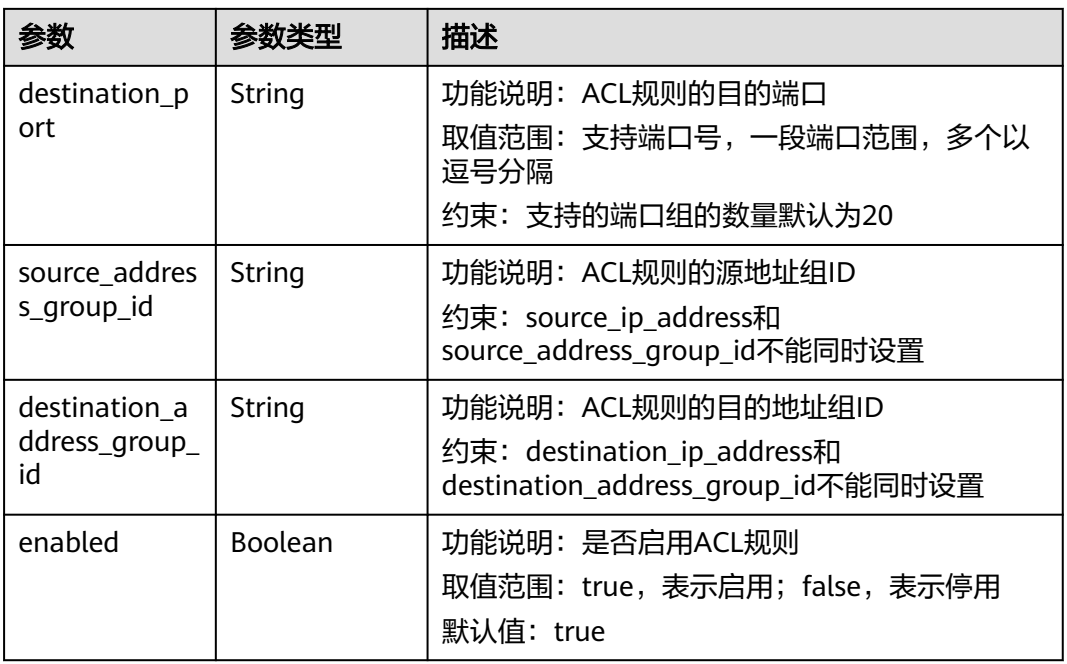

# 请求示例

绑定网络ACL e9a7731d-5bd9-4250-a524-b9a076fd5629和子网 8359e5b0-353f-4ef3-a071-98e67a34a143。

PUT https://{Endpoint}/v3/{project\_id}/vpc/firewalls/e9a7731d-5bd9-4250-a524-b9a076fd5629/associatesubnets

```
{
  "subnets" : [ {
   "virsubnet_id" : "8359e5b0-353f-4ef3-a071-98e67a34a143"
 } ]
}
```
# 响应示例

#### 状态码: **200**

#### **OK**

{

```
 "firewall" : {
  "id" : "e9a7731d-5bd9-4250-a524-b9a076fd5629",
  "name" : "network_acl_test1",
  "description" : "network_acl_test1",
  "project_id" : "9476ea5a8a9849c38358e43c0c3a9e12",
  "created_at" : "2022-04-07T07:30:46Z",
  "updated_at" : "2022-04-07T07:30:46Z",
  "admin_state_up" : true,
  "enterprise_project_id" : "158ad39a-dab7-45a3-9b5a-2836b3cf93f9",
  "status" : "ACTIVE",
  "tags" : [ ],
  "ingress_rules" : [ {
   "id" : "e9a7731d-5bd9-4250-a524-b9a076fd5629",
   "name" : "network_acl_rule test",
   "description" : "network_acl_rule test",
   "action" : "allow",
   "project_id" : "9476ea5a8a9849c38358e43c0c3a9e12",
   "protocol" : "tcp",
```

```
 "ip_version" : 4,
     "source_ip_address" : "192.168.3.0/24",
    "destination_ip_address" : "192.168.6.0/24",
     "source_port" : "30-40,60-90",
     "destination_port" : "40-60,70-90",
    "source_address_group_id" : null,
    "destination_address_group_id" : null
   } ],
    "egress_rules" : [ {
     "id" : "e9a7731d-5bd9-4250-a524-b9a076fd5629",
    "name" : "network_acl_rule test",
    "description" : "network_acl_rule test",
    "action" : "allow",
 "project_id" : "9476ea5a8a9849c38358e43c0c3a9e12",
 "protocol" : "tcp",
    "ip_version" : "4",
    "source_ip_address" : "192.168.3.0/24",
    "destination_ip_address" : "192.168.6.0/24",
     "source_port" : "30-40,60-90",
    "destination_port" : "40-60,70-90",
    "source_address_group_id" : null,
    "destination_address_group_id" : null
   } ],
   "associations" : [ {
    "virsubnet_id" : "8359e5b0-353f-4ef3-a071-98e67a34a143"
   } ]
 }
```
状态码

请参见**A.3** [状态码](#page-698-0)。

错误码

请参[见错误码。](#page-699-0)

# **5.9.10** 网络 **ACL** 解绑子网

 $\mathcal{E}$ 

```
功能介绍
```
#### 网络ACL解绑子网

该接口在华北-北京四,华东-上海一,华南-广州,华南-深圳,西南-贵阳一,亚太-新 加坡区域上线。

**URI**

PUT /v3/{project\_id}/vpc/firewalls/{firewall\_id}/disassociate-subnets

#### 表 **5-279** 路径参数

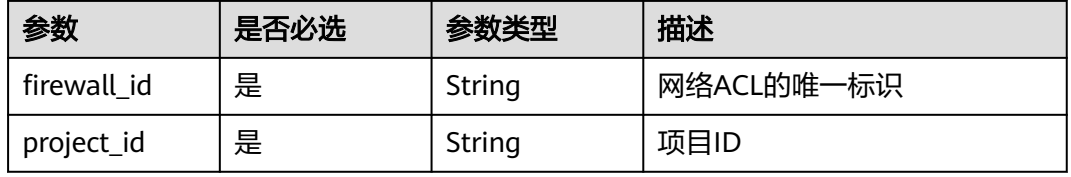

# 请求参数

#### 表 **5-280** 请求 Body 参数

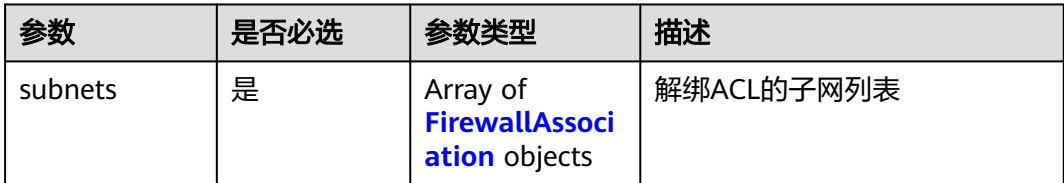

#### 表 **5-281** FirewallAssociation

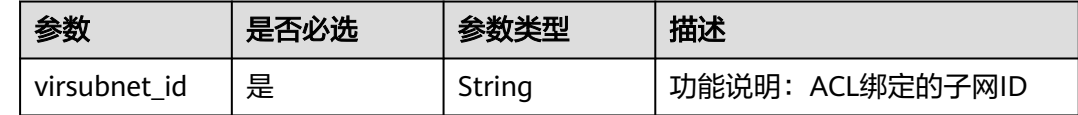

# 响应参数

#### 状态码: **200**

# 表 **5-282** 响应 Body 参数

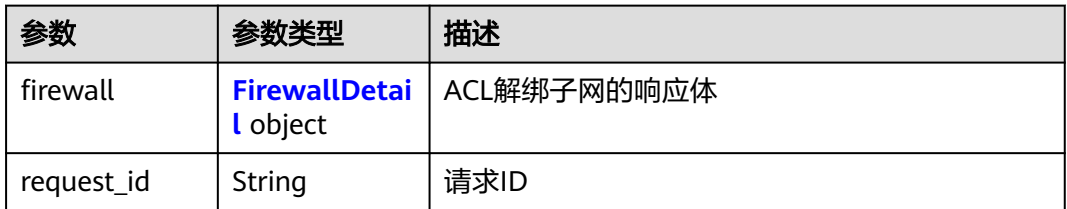

#### 表 **5-283** FirewallDetail

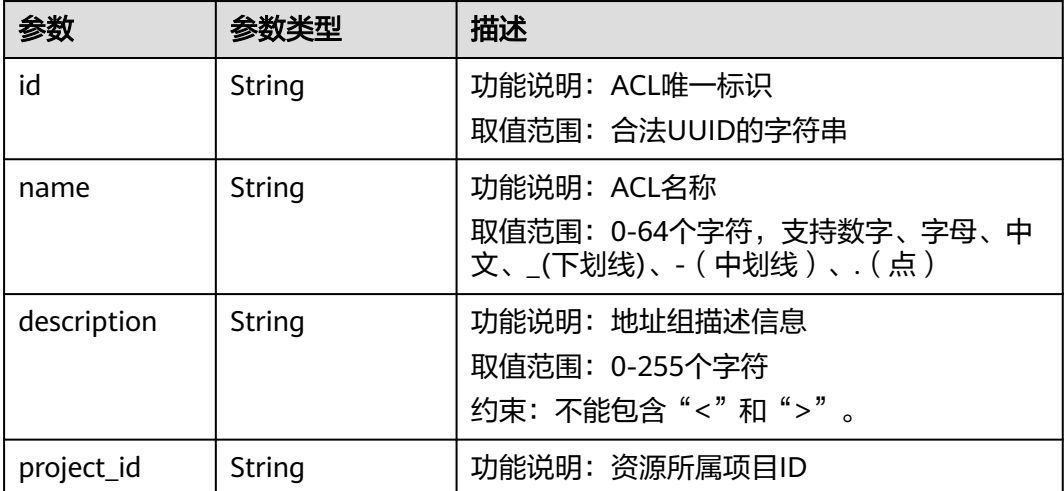

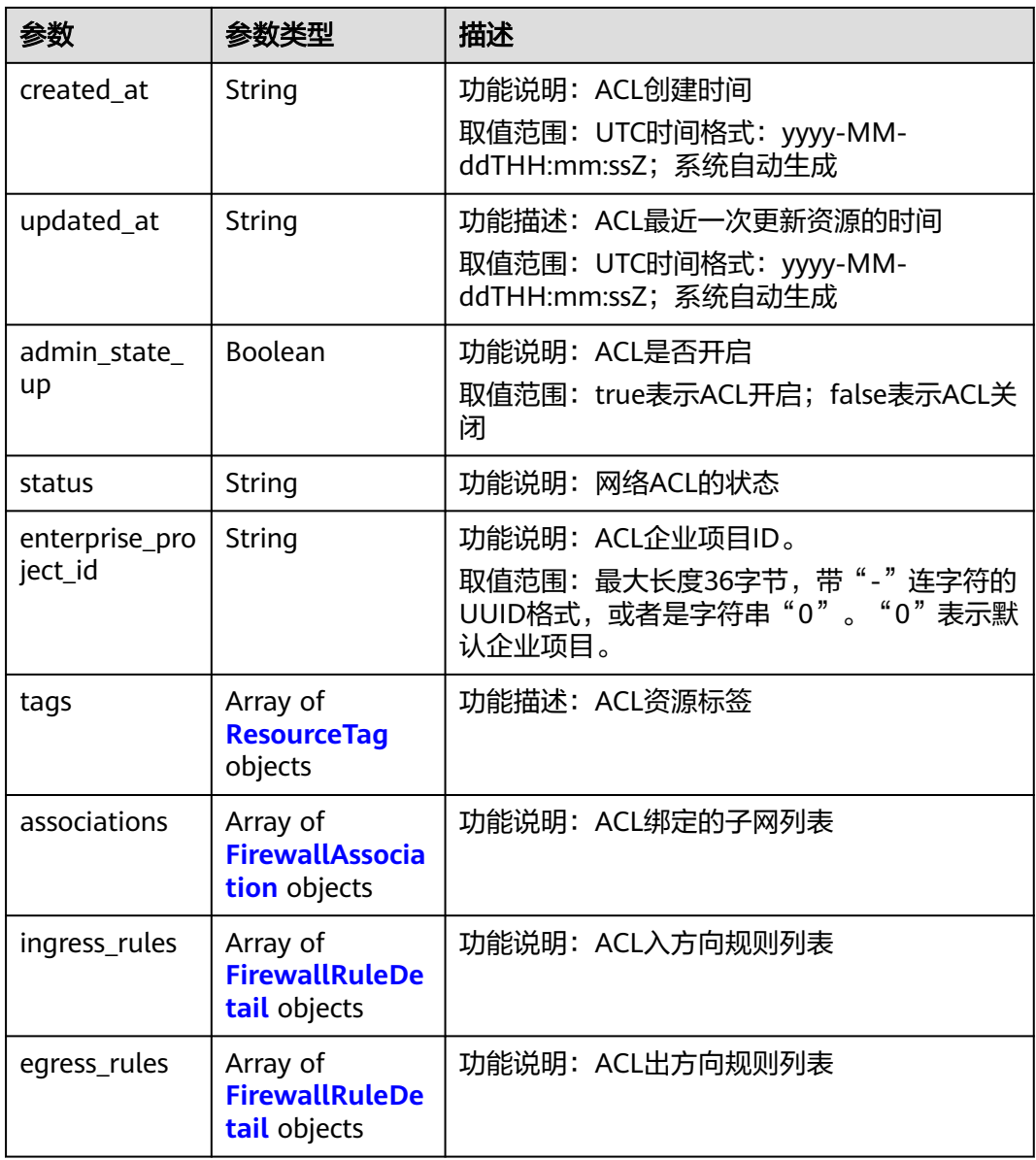

#### 表 **5-284** ResourceTag

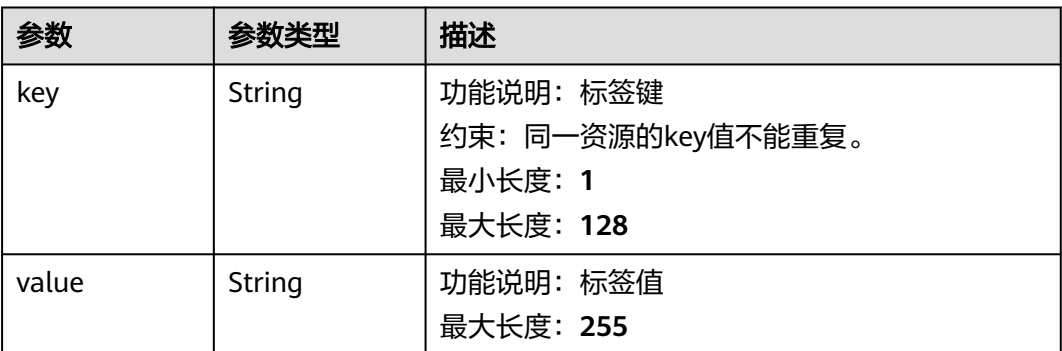

#### <span id="page-445-0"></span>表 **5-285** FirewallAssociation

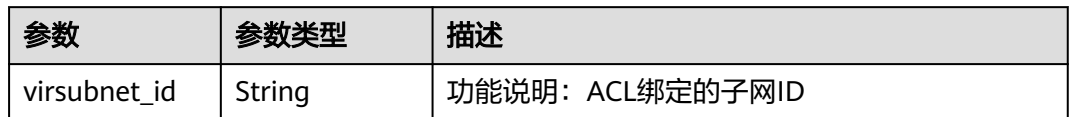

#### 表 **5-286** FirewallRuleDetail

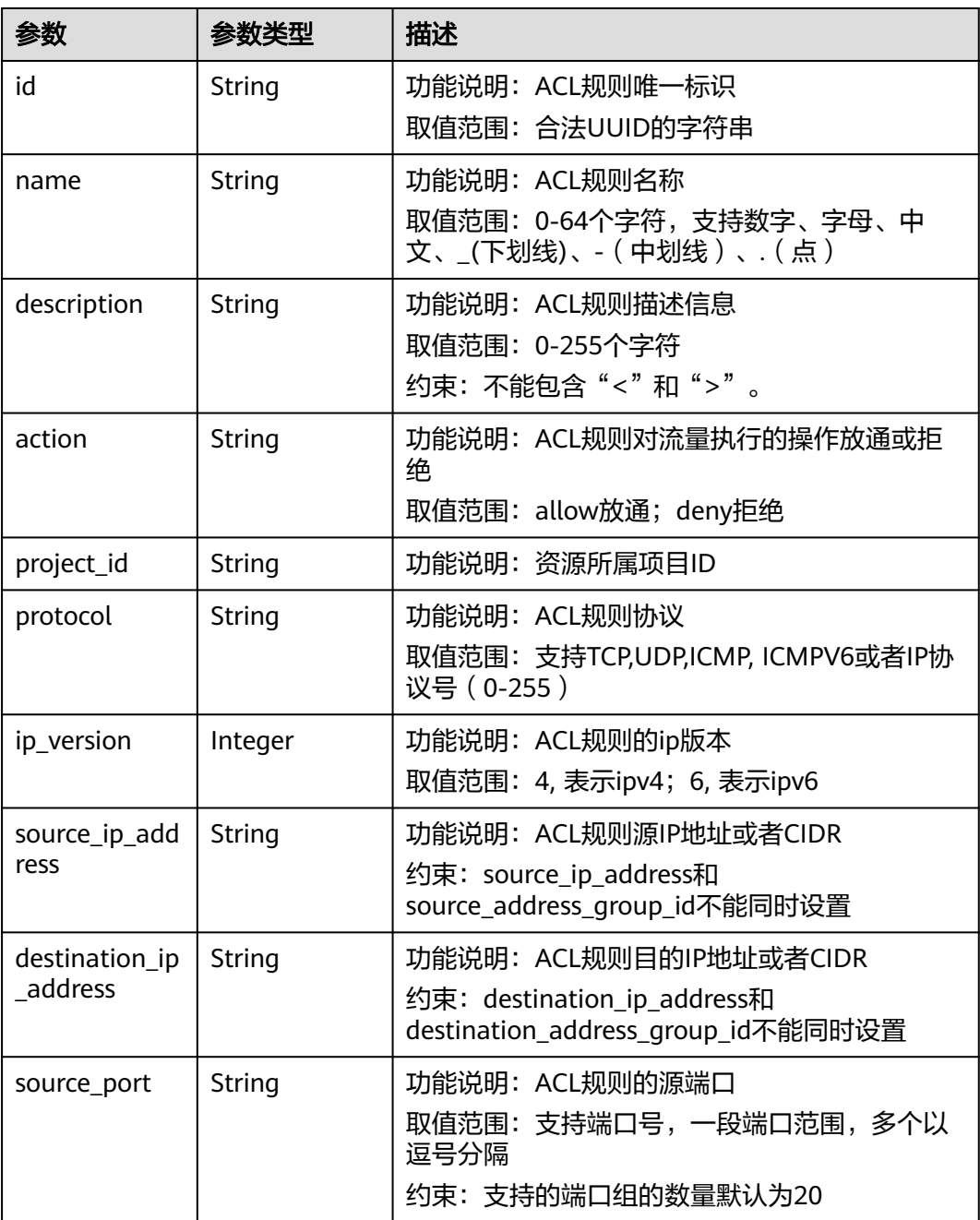

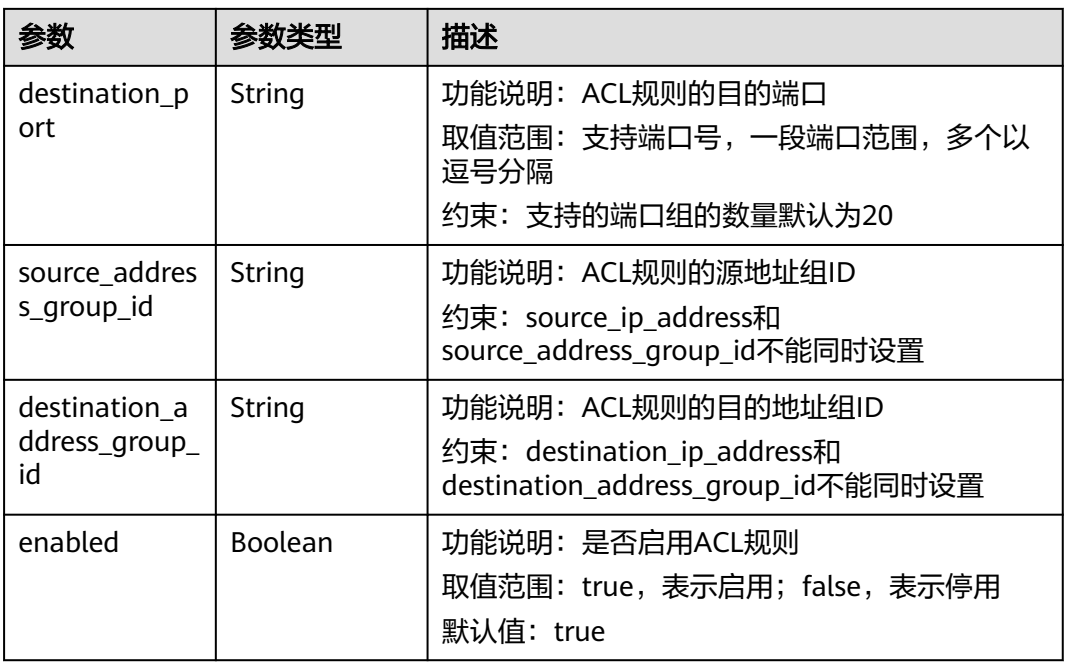

# 请求示例

解绑网络ACL e9a7731d-5bd9-4250-a524-b9a076fd5629 和子网 8359e5b0-353f-4ef3-a071-98e67a34a143、d9994dcf-ef6d-47ec-9ac9 a62d4fd5e163。

PUT https://{Endpoint}/v3/{project\_id}/vpc/firewalls/e9a7731d-5bd9-4250-a524-b9a076fd5629/disassociatesubnets

```
{
 "subnets" : [ {
   "virsubnet_id" : "8359e5b0-353f-4ef3-a071-98e67a34a143"
  }, {
   "virsubnet_id" : "d9994dcf-ef6d-47ec-9ac9-a62d4fd5e163"
 } ]
}
```
# 响应示例

#### 状态码: **200**

#### OK

```
{
  "firewall" : {
   "id" : "e9a7731d-5bd9-4250-a524-b9a076fd5629",
   "name" : "network_acl_test1",
 "description" : "network_acl_test1",
 "project_id" : "9476ea5a8a9849c38358e43c0c3a9e12",
 "created_at" : "2022-04-07T07:30:46Z",
 "updated_at" : "2022-04-07T07:30:46Z",
   "admin_state_up" : true,
   "enterprise_project_id" : "158ad39a-dab7-45a3-9b5a-2836b3cf93f9",
   "status" : "INACTIVE",
   "tags" : [ ],
   "ingress_rules" : [ {
    "id" : "e9a7731d-5bd9-4250-a524-b9a076fd5629",
     "name" : "network_acl_rule test",
```

```
 "description" : "network_acl_rule test",
    "action" : "allow",
     "project_id" : "9476ea5a8a9849c38358e43c0c3a9e12",
 "protocol" : "tcp",
 "ip_version" : "4",
    "source_ip_address" : "192.168.3.0/24",
    "destination_ip_address" : "192.168.6.0/24",
     "source_port" : "30-40,60-90",
    "destination_port" : "40-60,70-90",
    "source_address_group_id" : null,
   "destination_address_group_id" : null
   } ],
  "egress_rules" : [ {
     "id" : "f9a7731d-5bd9-4250-a524-b9a076fd5629",
     "name" : "network_acl_rule test",
    "description" : "network_acl_rule test",
    "action" : "allow",
     "project_id" : "9476ea5a8a9849c38358e43c0c3a9e12",
     "protocol" : "tcp",
    "ip_version" : "4",
     "source_ip_address" : "192.168.3.0/24",
     "destination_ip_address" : "192.168.6.0/24",
    "source_port" : "30-40,60-90",
    "destination_port" : "40-60,70-90",
     "source_address_group_id" : null,
    "destination_address_group_id" : null
   } ],
   'associations" : [ ]
```
# 状态码

请参见**A.3** [状态码](#page-698-0)。

# 错误码

请参见<mark>错误码</mark>。

 } }

# **5.10** 端口

#### 说明

端口V3功能目前仅对"华北-北京四,华东-上海一,华南-广州,华南-深圳,西南-贵阳一,亚 太-曼谷、中国-香港"区域开放。

# **5.10.1** 端口插入安全组

# 功能介绍

端口插入安全组

#### **URI**

PUT /v3/{project\_id}/ports/{port\_id}/insert-security-groups

#### 表 **5-287** 路径参数

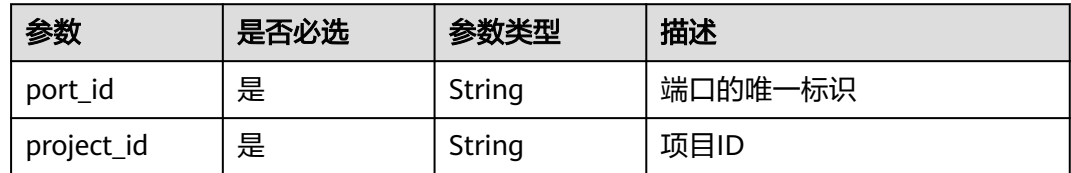

# 请求参数

表 **5-288** 请求 Body 参数

| 参数   | 是否必选 | 参数类型                                            | 描述         |
|------|------|-------------------------------------------------|------------|
| port | 是    | <b>InsertSecurit</b><br>yGroupOptio<br>n object | 端口插入安全组请求体 |

#### 表 **5-289** InsertSecurityGroupOption

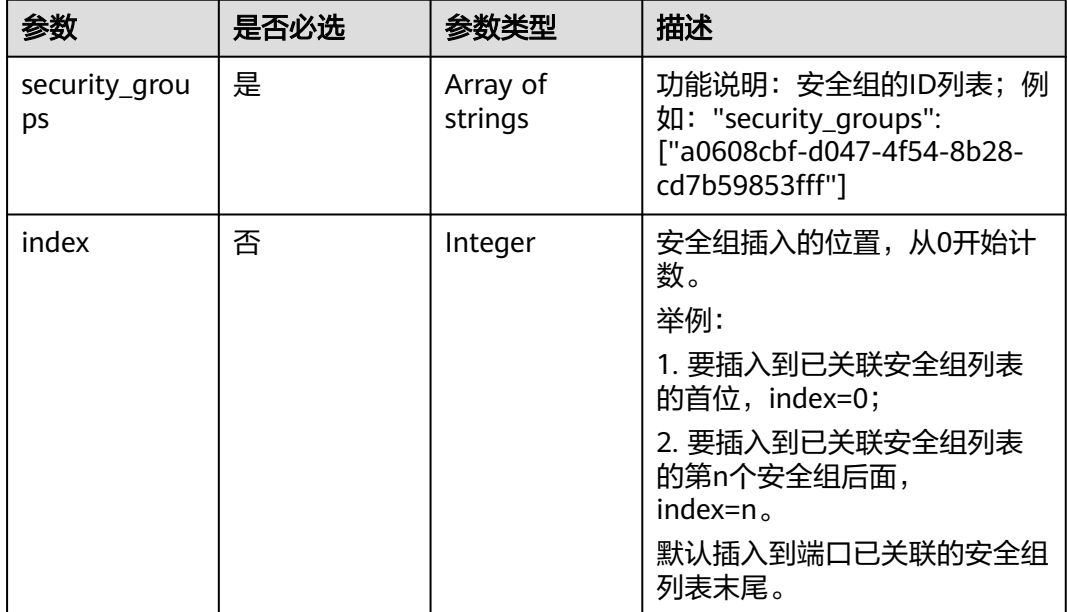

# 响应参数

状态码: **200**

#### 表 **5-290** 响应 Body 参数

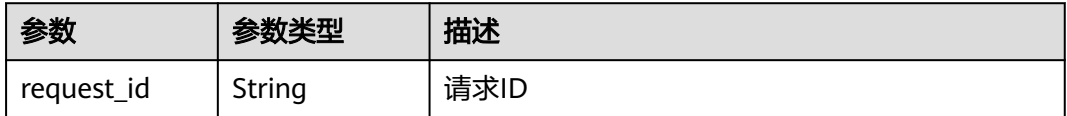

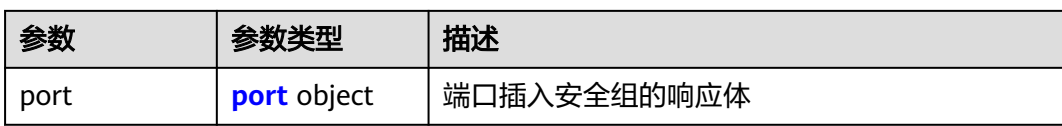

#### 表 **5-291** port

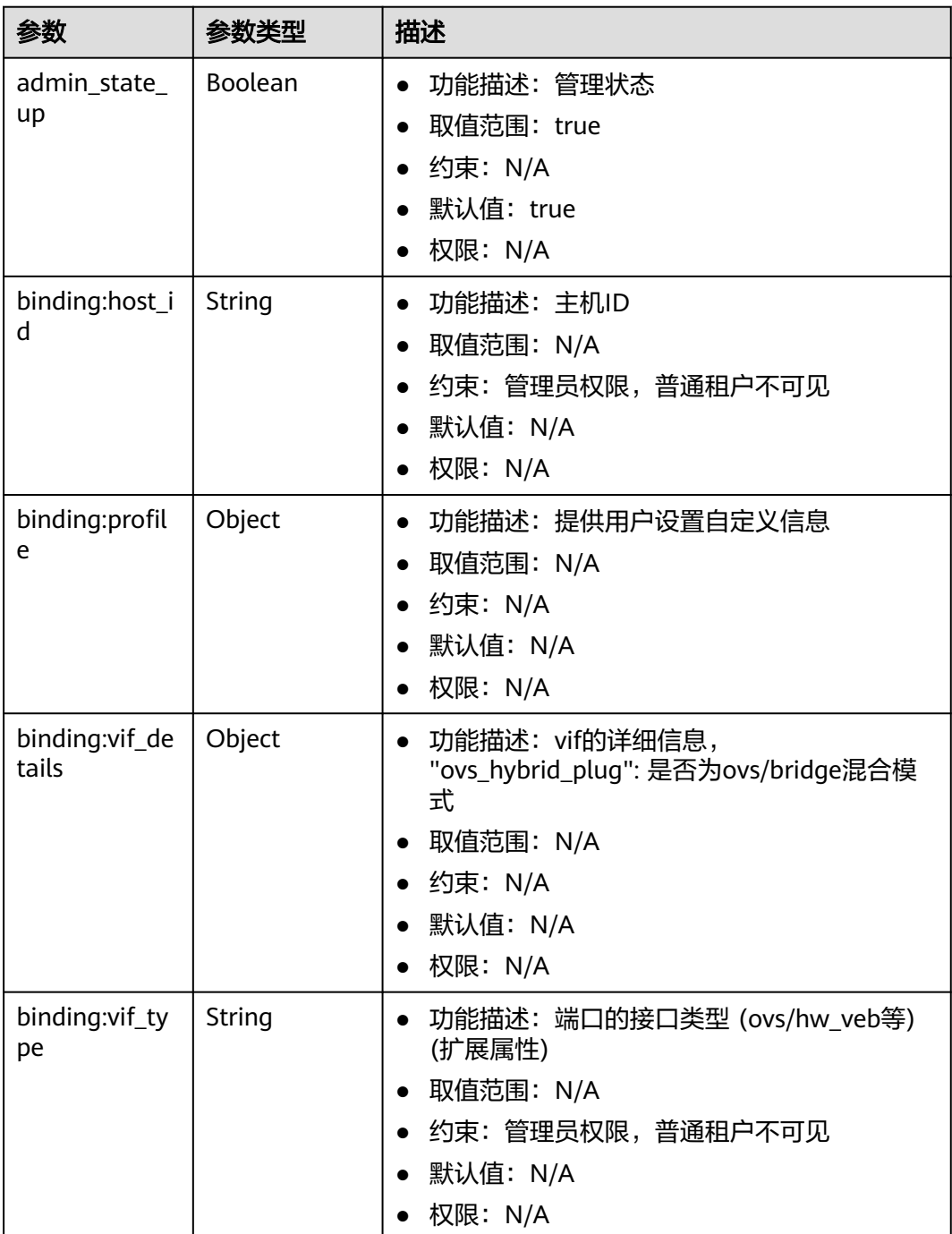

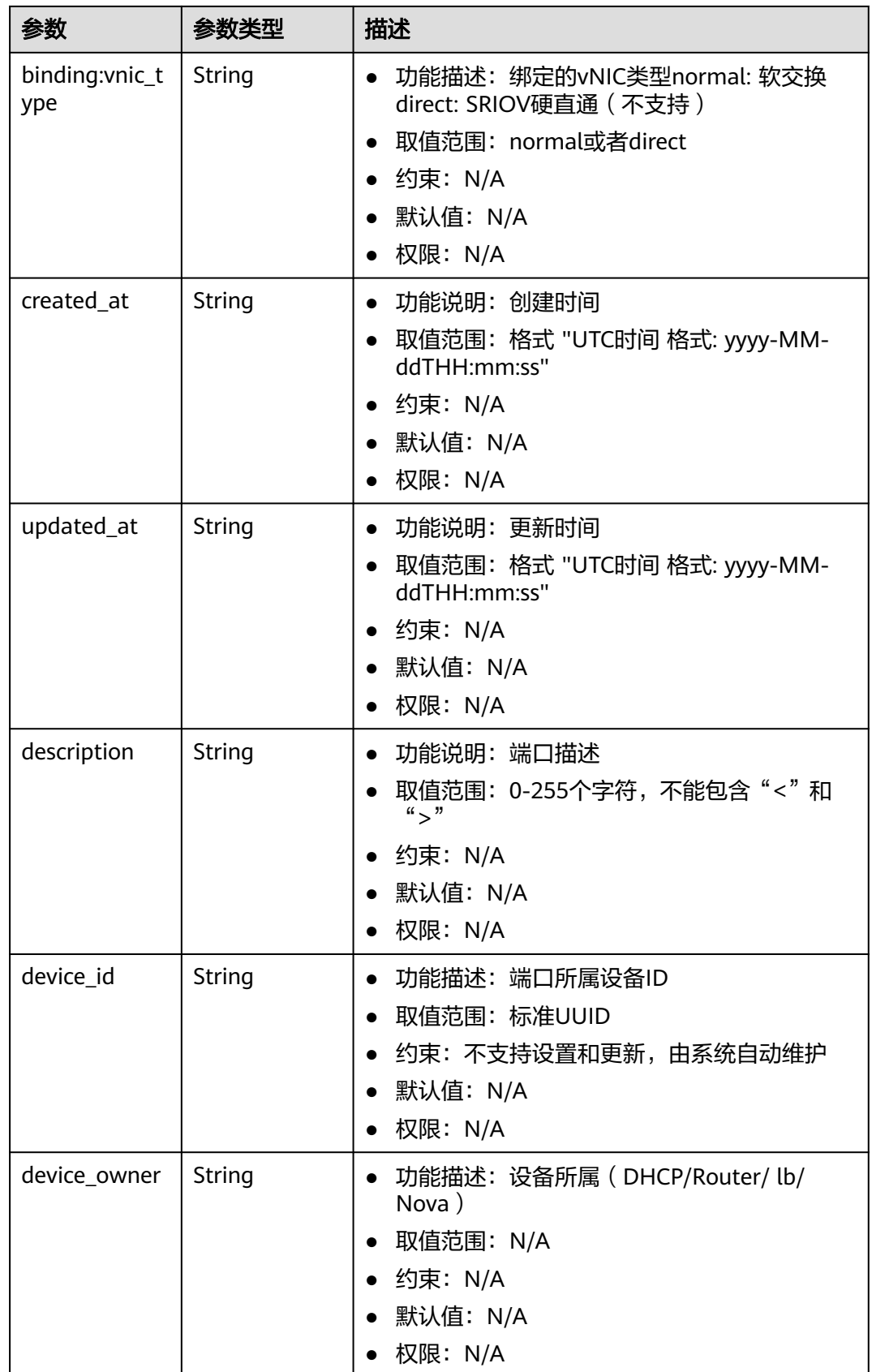

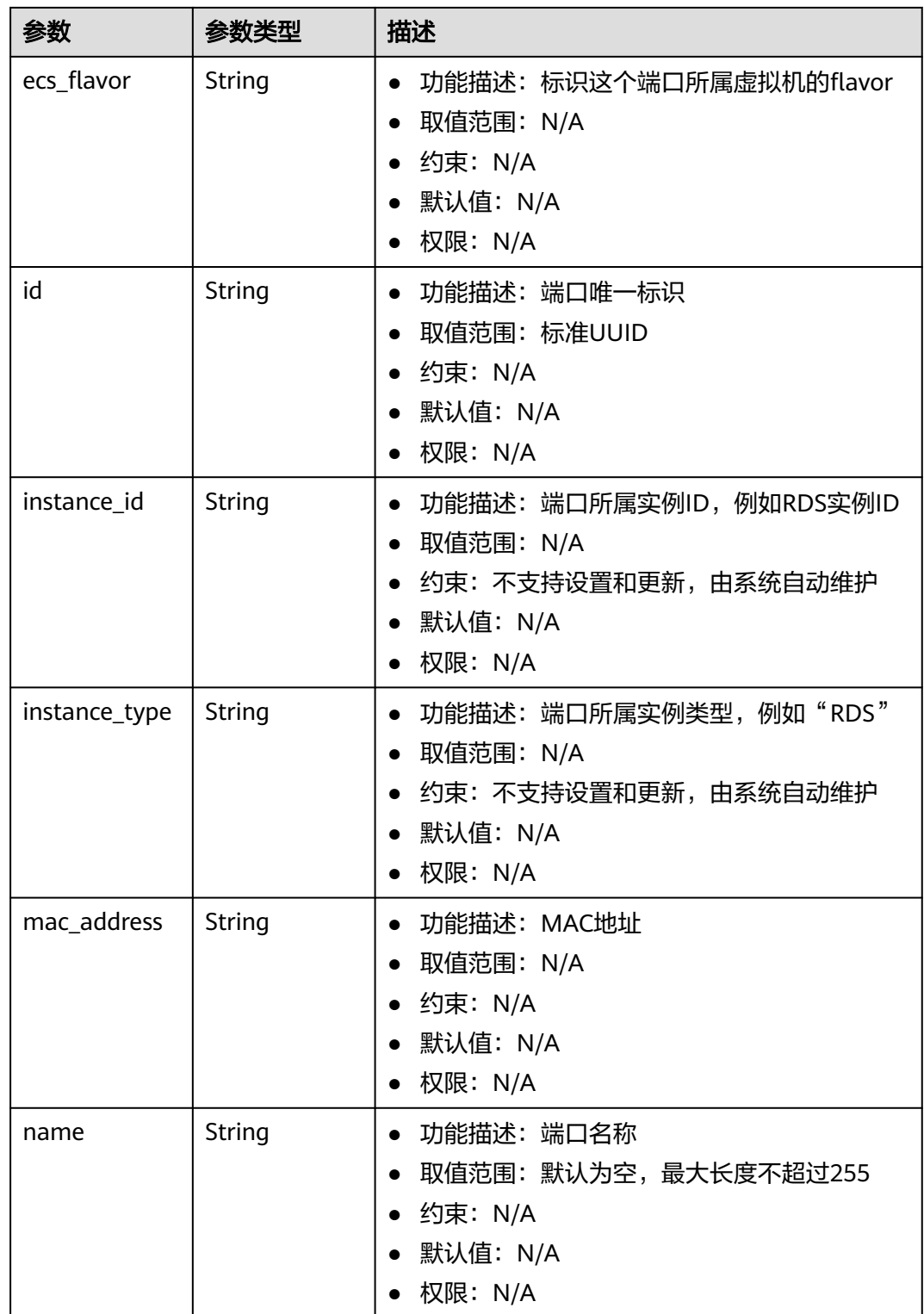

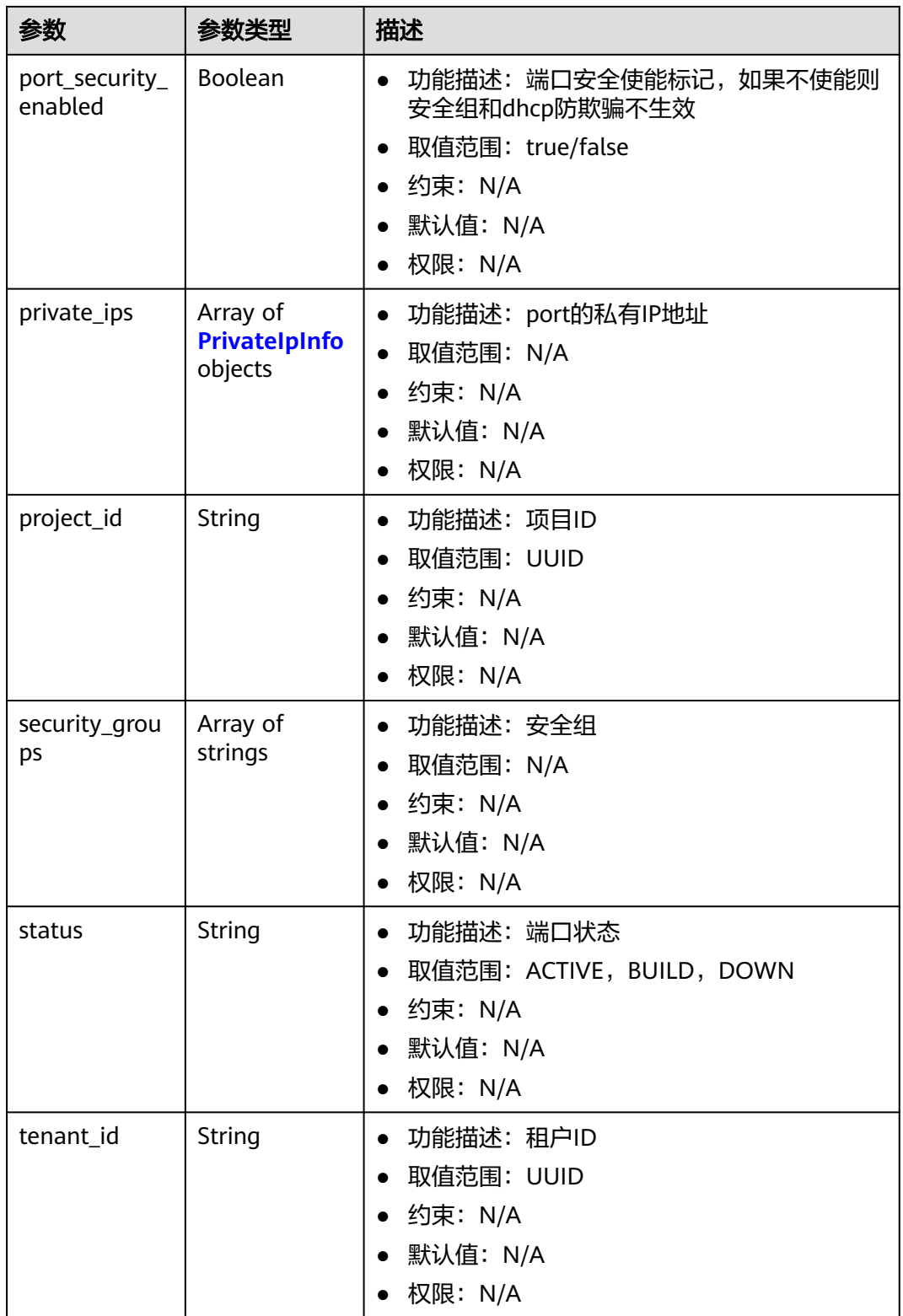

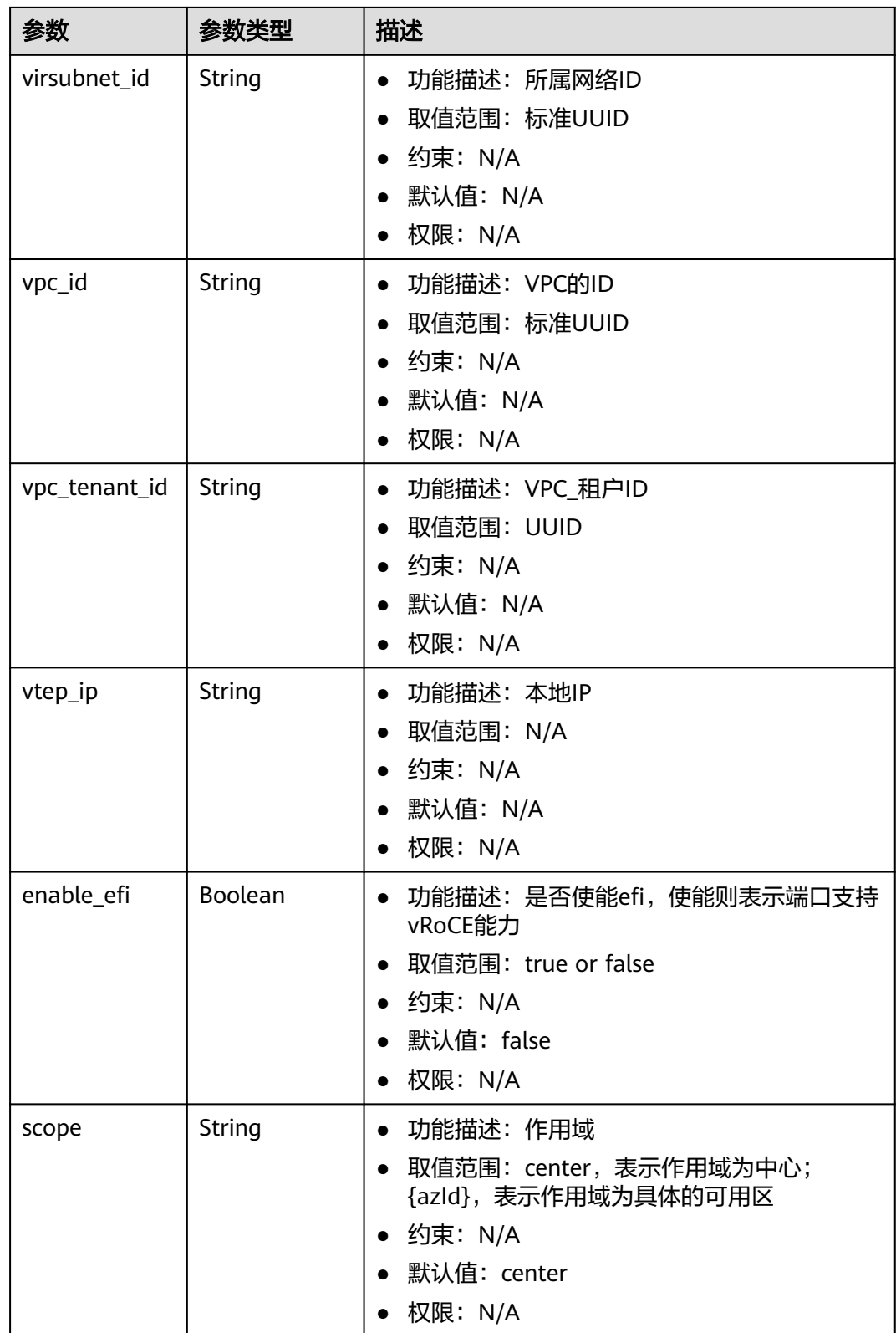

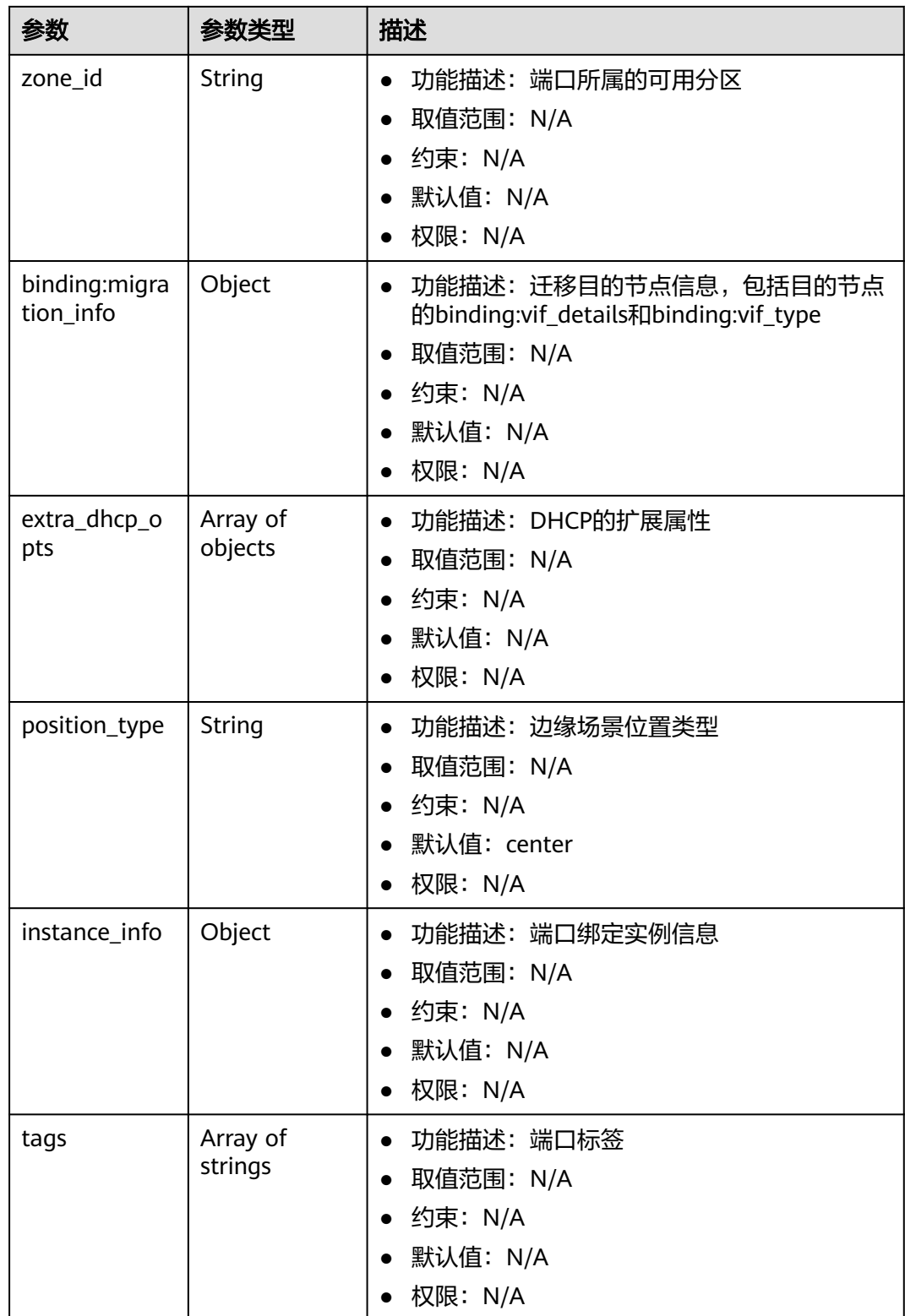

<span id="page-455-0"></span>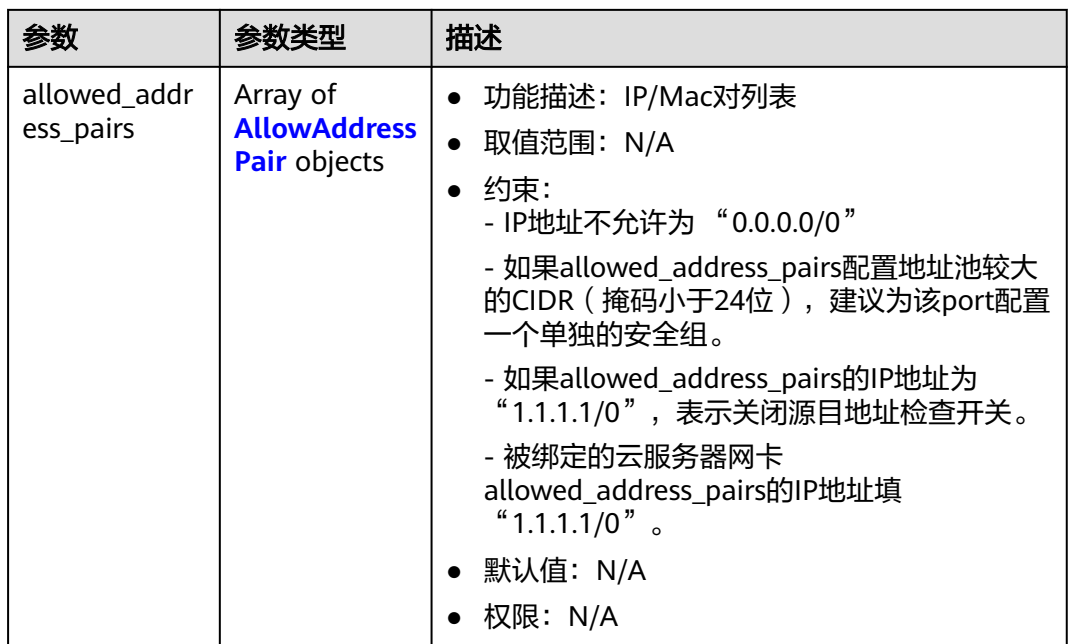

#### 表 **5-292** PrivateIpInfo

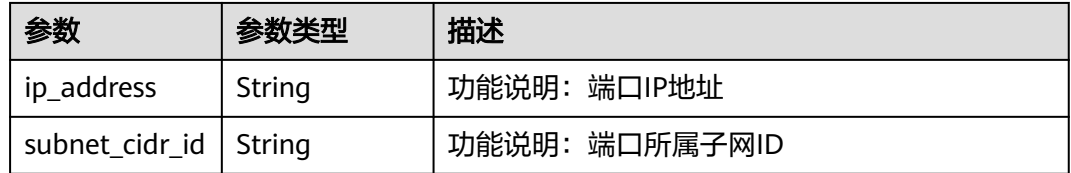

#### 表 **5-293** AllowAddressPair

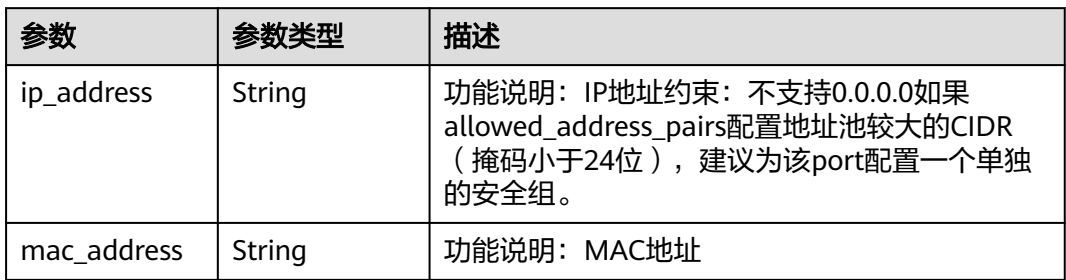

# 请求示例

指定端口插入安全组,端口99fd0c77-56b4-4bf6-8365-df352e45d5fc**已关联**的安全组 列表为["567be4e3-d171-46ce-9e8a-c15e91cfe86a", "4940b983-5992-4663-bed9 d1d1e15d1009"],要将新安全组插入到第1个安全组567be4e3-d171-46ce-9e8ac15e91cfe86a后面,此时新安全组插入的index为1。

PUT https://{Endpoint}/v3/f5dab68cd75740e68c599e9af5fe0aed/ports/99fd0c77-56b4-4bf6-8365 df352e45d5fc/insert-security-groups

{ "port" : {

```
 "security_groups" : [ "8edd3747-ccd4-49a1-82b9-a165eec314b4", "6c2d4540-3b7d-4207-a319-
a7231b439995" ],
   "index" : 1
  }
}
```
# 响应示例

#### 状态码: **200**

#### **OK**

```
{
  "port" : {
   "name" : "",
   "id" : "99fd0c77-56b4-4bf6-8365-df352e45d5fc",
   "admin_state_up" : true,
   "status" : "DOWN",
 "project_id" : "f5dab68cd75740e68c599e9af5fe0aed",
 "device_id" : "",
   "mac_address" : "fa:16:3e:1f:17:df",
   "device_owner" : "",
   "description" : "",
 "vpc_id" : null,
 "zone_id" : "",
   "scope" : "center",
   "position_type" : "center",
   "vtep_ip" : null,
 "created_at" : "2023-05-10T01:35:02",
 "updated_at" : "2023-05-10T01:35:02",
   "port_security_enabled" : true,
   "tags" : [ ],
   "security_groups" : [ "567be4e3-d171-46ce-9e8a-c15e91cfe86a", "8edd3747-ccd4-49a1-82b9-
a165eec314b4", "6c2d4540-3b7d-4207-a319-a7231b439995", "4940b983-5992-4663-bed9-
d1d1e15d1009" ],
   "allowed_address_pairs" : [ ],
   "extra_dhcp_opts" : [ ],
   "instance_info" : null,
   "instance_id" : "",
   "instance_type" : "",
   "ecs_flavor" : "",
   "enable_efi" : false,
   "virsubnet_id" : "3847b263-2370-45c0-8236-38a1de568049",
   "private_ips" : [ {
     "subnet_cidr_id" : "ffe98087-6d4f-45cd-988b-1c87f75d2d53",
     "ip_address" : "192.168.158.228"
  \}],
   "vpc_tenant_id" : null,
  "binding:host_id" : "'
   "binding:vif_type" : "unbound",
   "binding:vnic_type" : "normal",
   "binding:vif_details" : { },
   "binding:profile" : { },
   "binding:migration_info" : { }
 },
  "request_id" : "458691c0-7db2-43d8-9400-053800c5ff53"
```
# 状态码

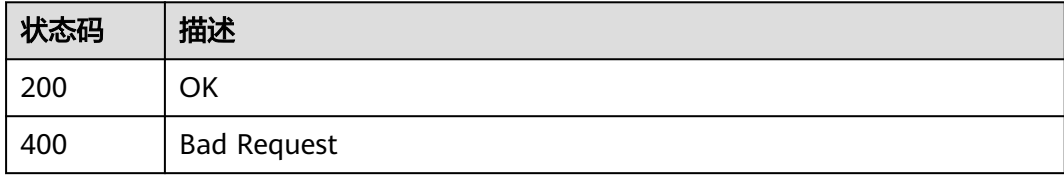

}

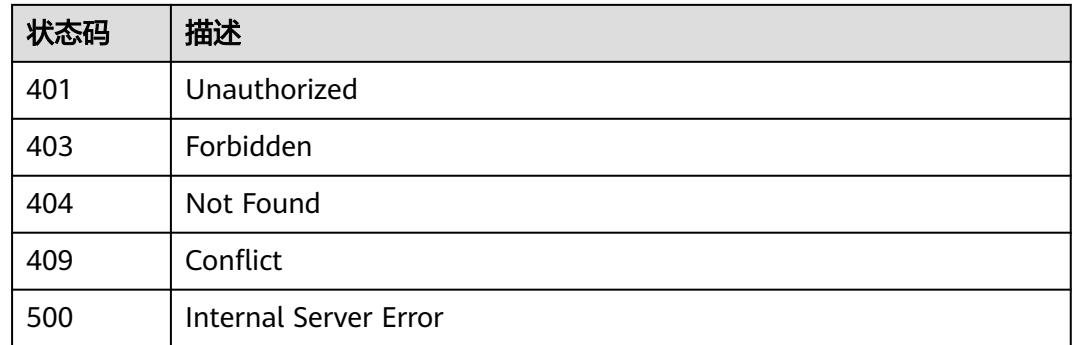

# 错误码

请参[见错误码。](#page-699-0)

# **5.10.2** 端口移除安全组

# 功能介绍

端口移除安全组

# **URI**

PUT /v3/{project\_id}/ports/{port\_id}/remove-security-groups

#### 表 **5-294** 路径参数

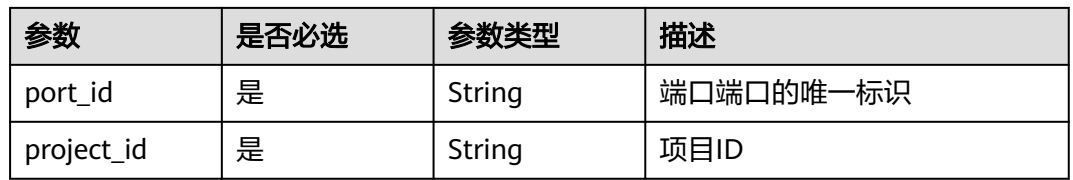

# 请求参数

表 **5-295** 请求 Body 参数

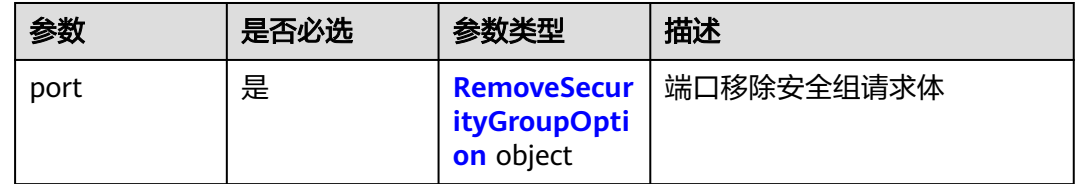

<span id="page-458-0"></span>表 **5-296** RemoveSecurityGroupOption

| 参数                  | 是否必选 | 参数类型                | 描述                                                                                        |
|---------------------|------|---------------------|-------------------------------------------------------------------------------------------|
| security_grou<br>ps | 是    | Array of<br>strings | 功能说明: 安全组的ID列表;<br>例如: "security_groups":<br>["a0608cbf-d047-4f54-8b28-<br>cd7b59853fff"] |

# 响应参数

# 状态码: **200**

#### 表 **5-297** 响应 Body 参数

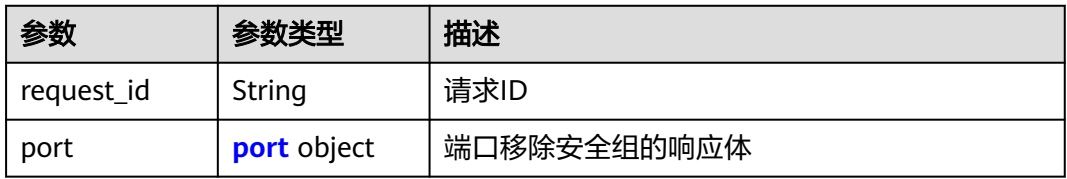

#### 表 **5-298** port

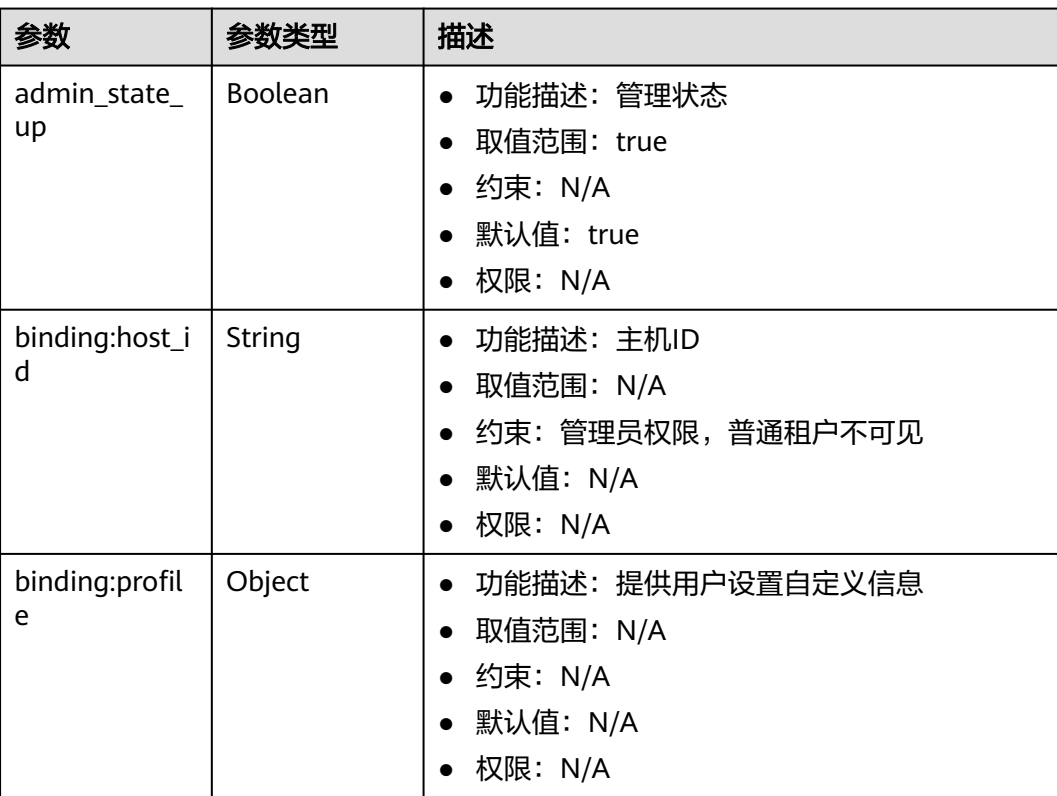

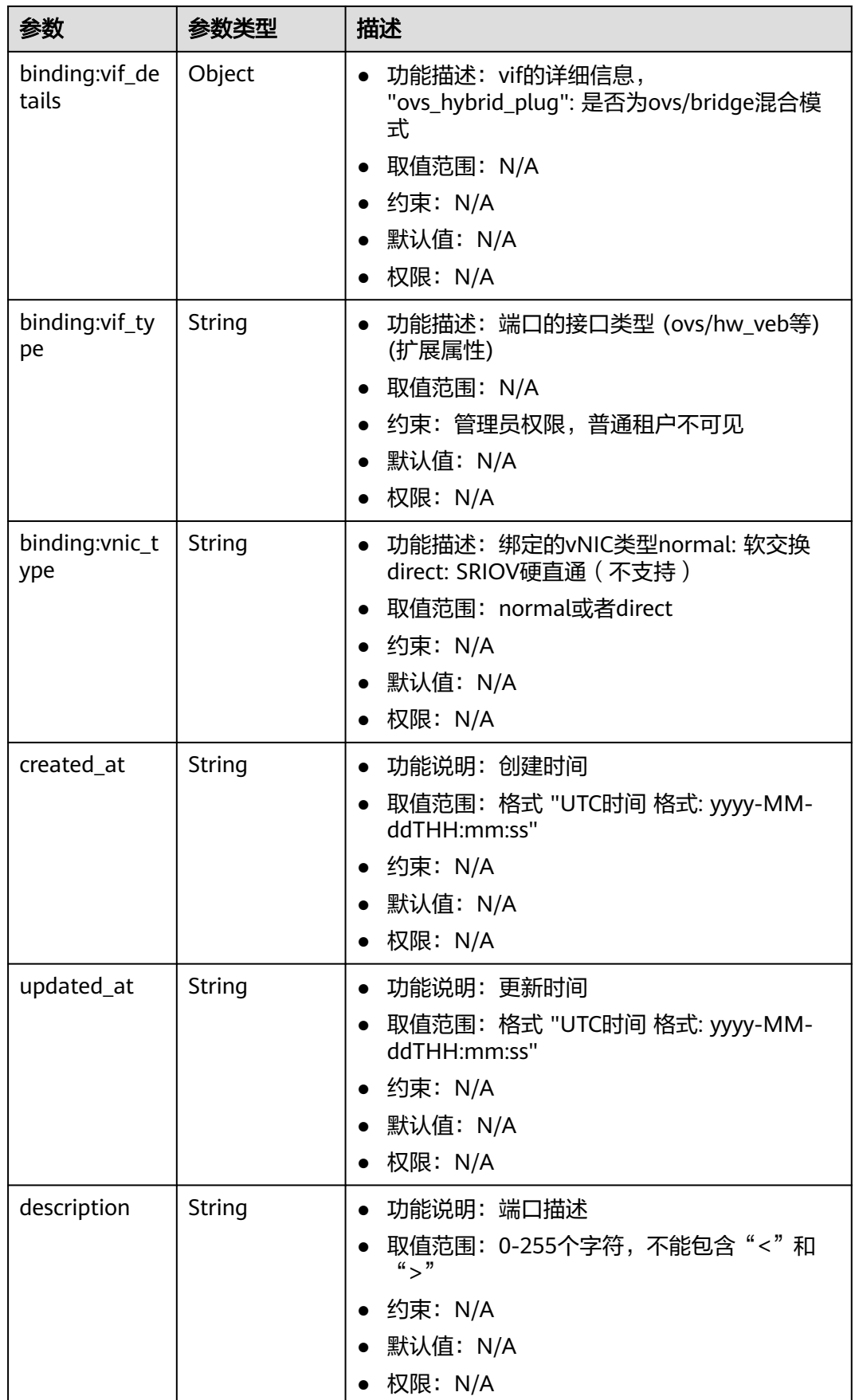

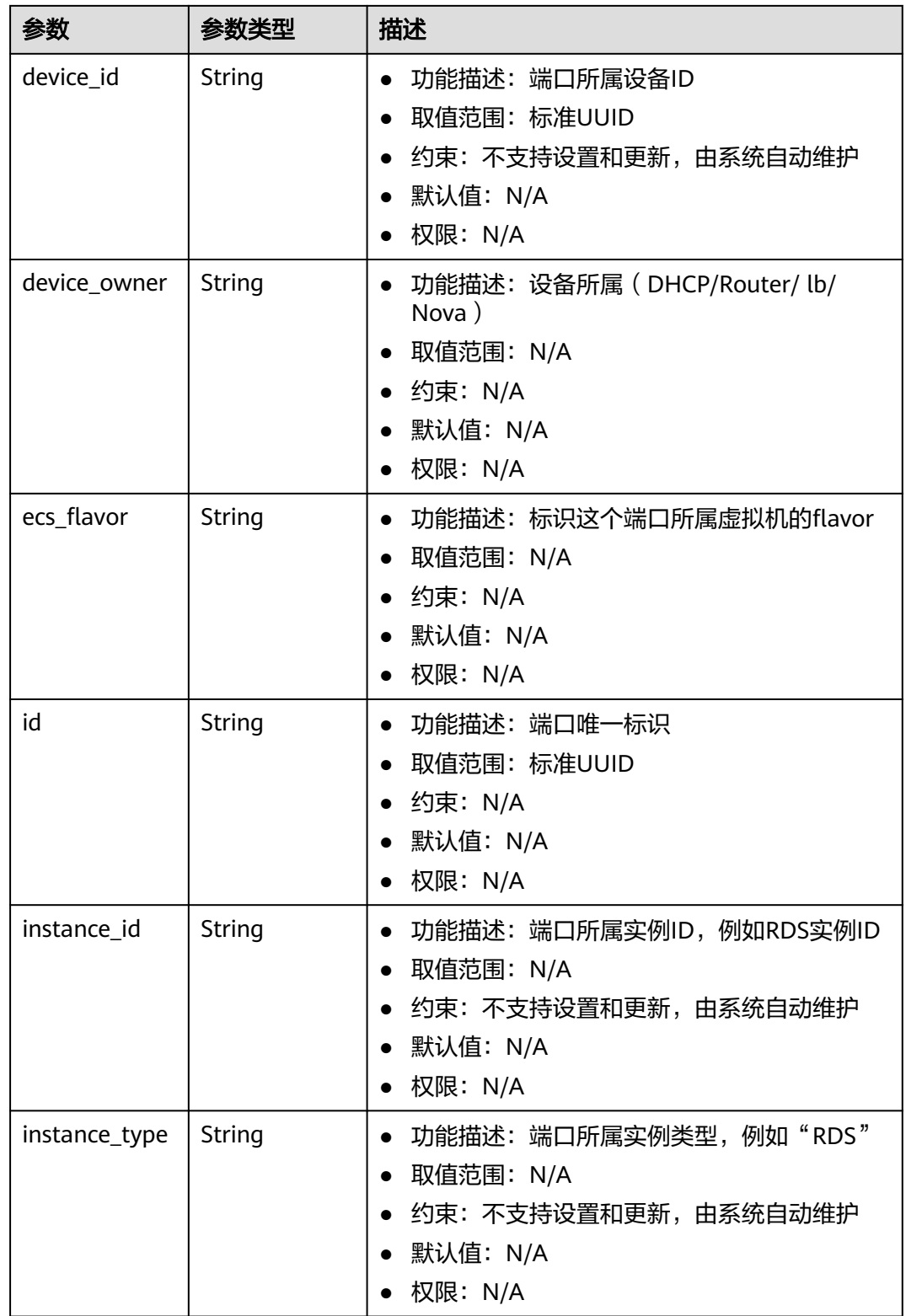

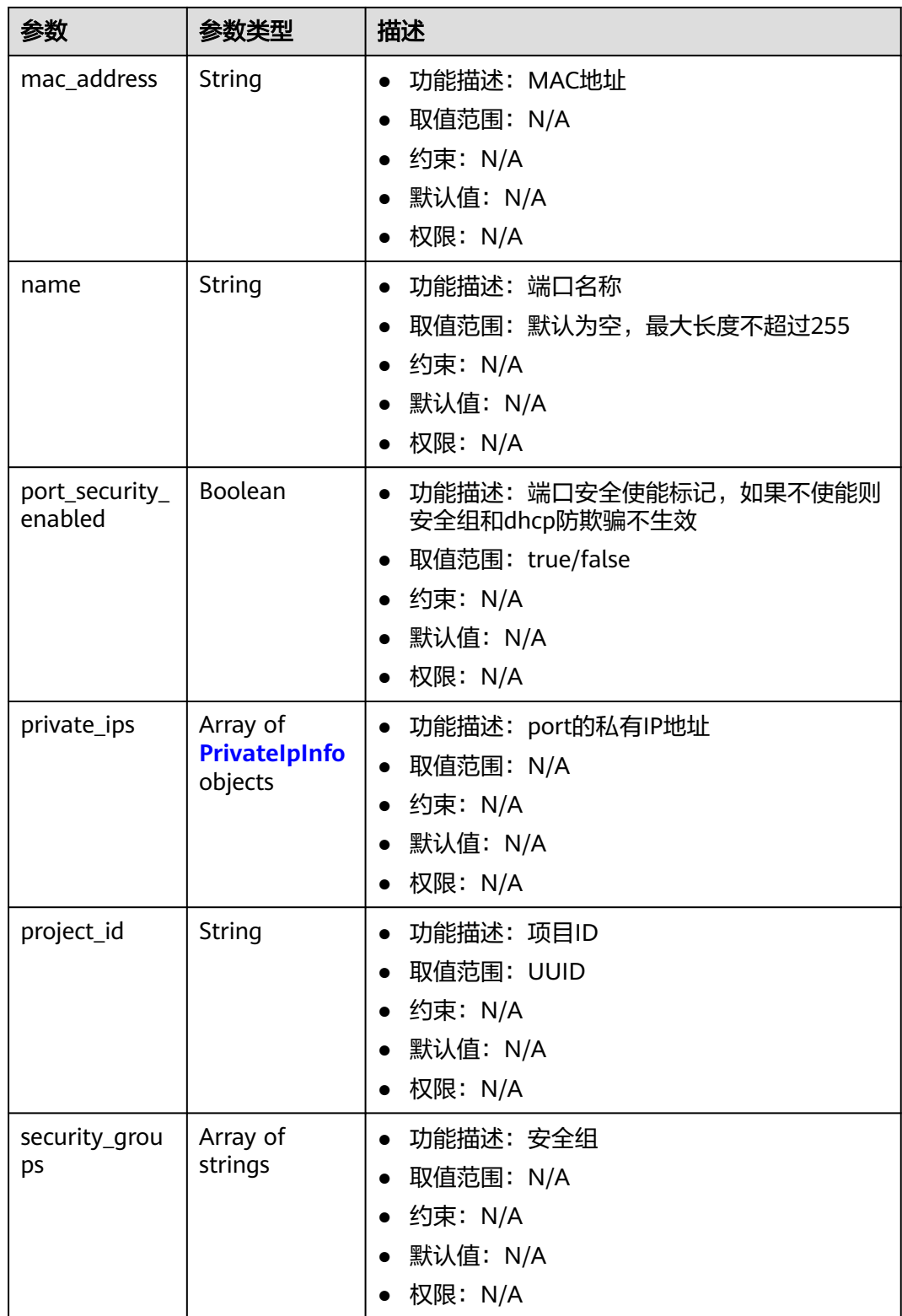

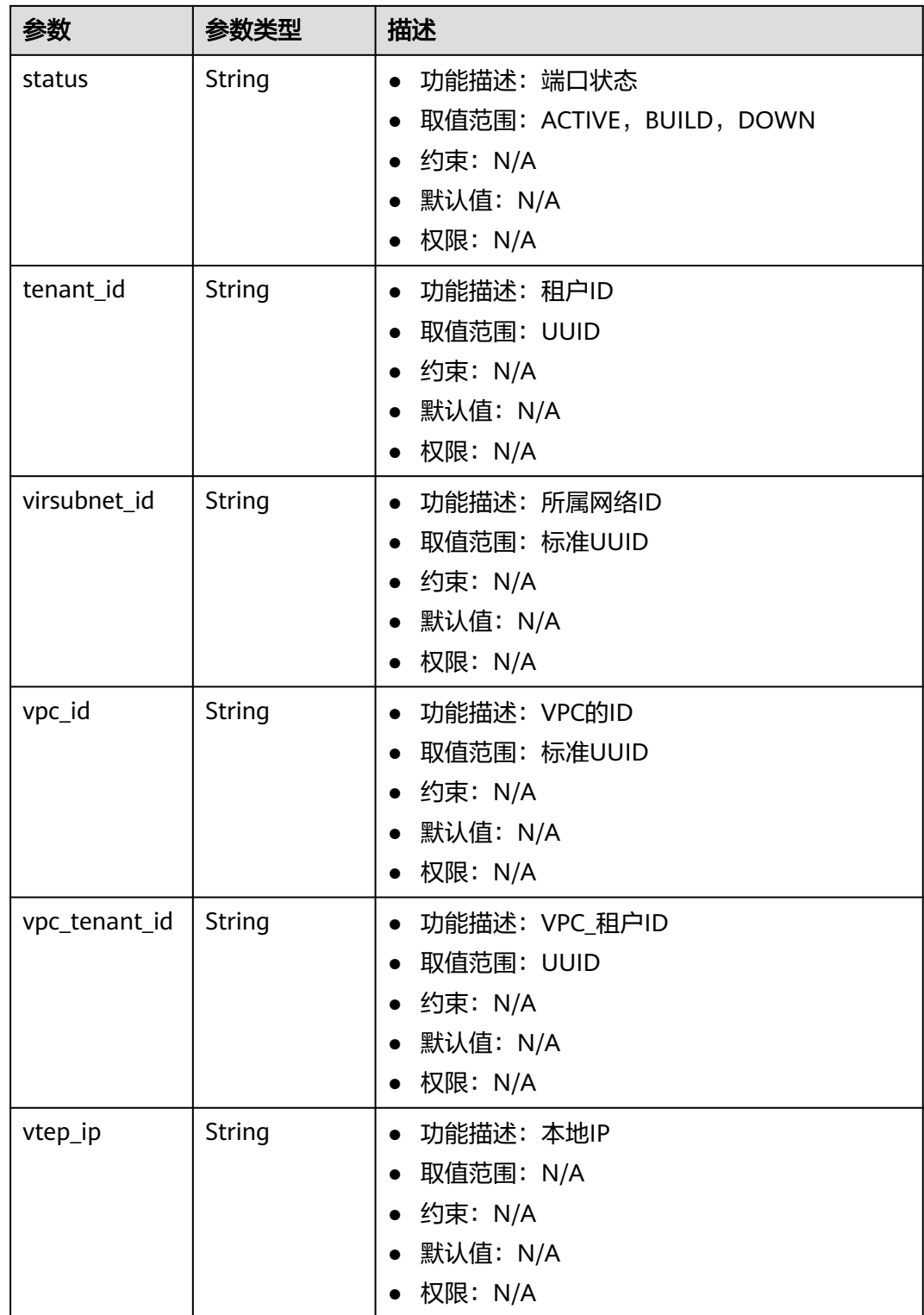

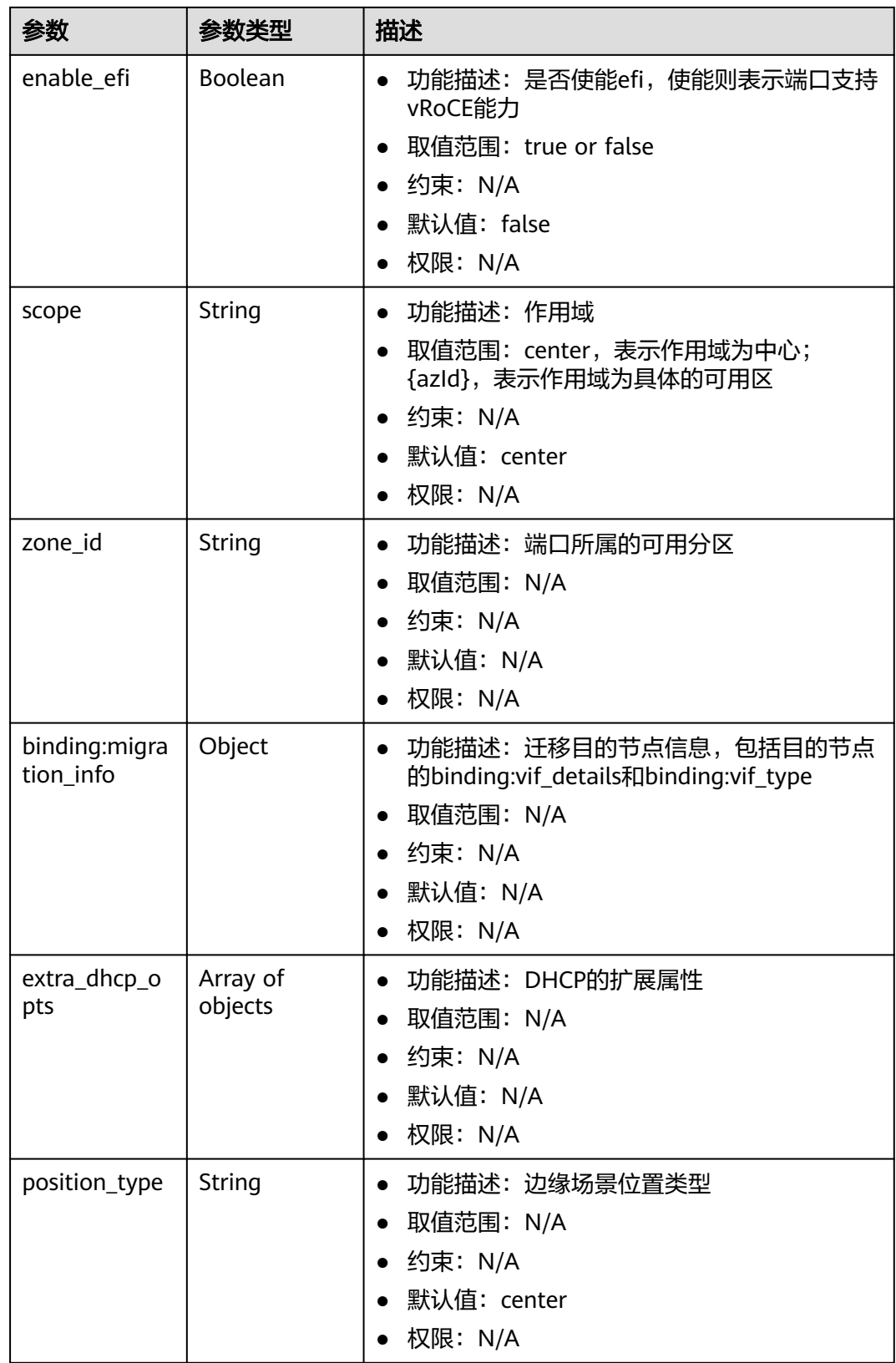

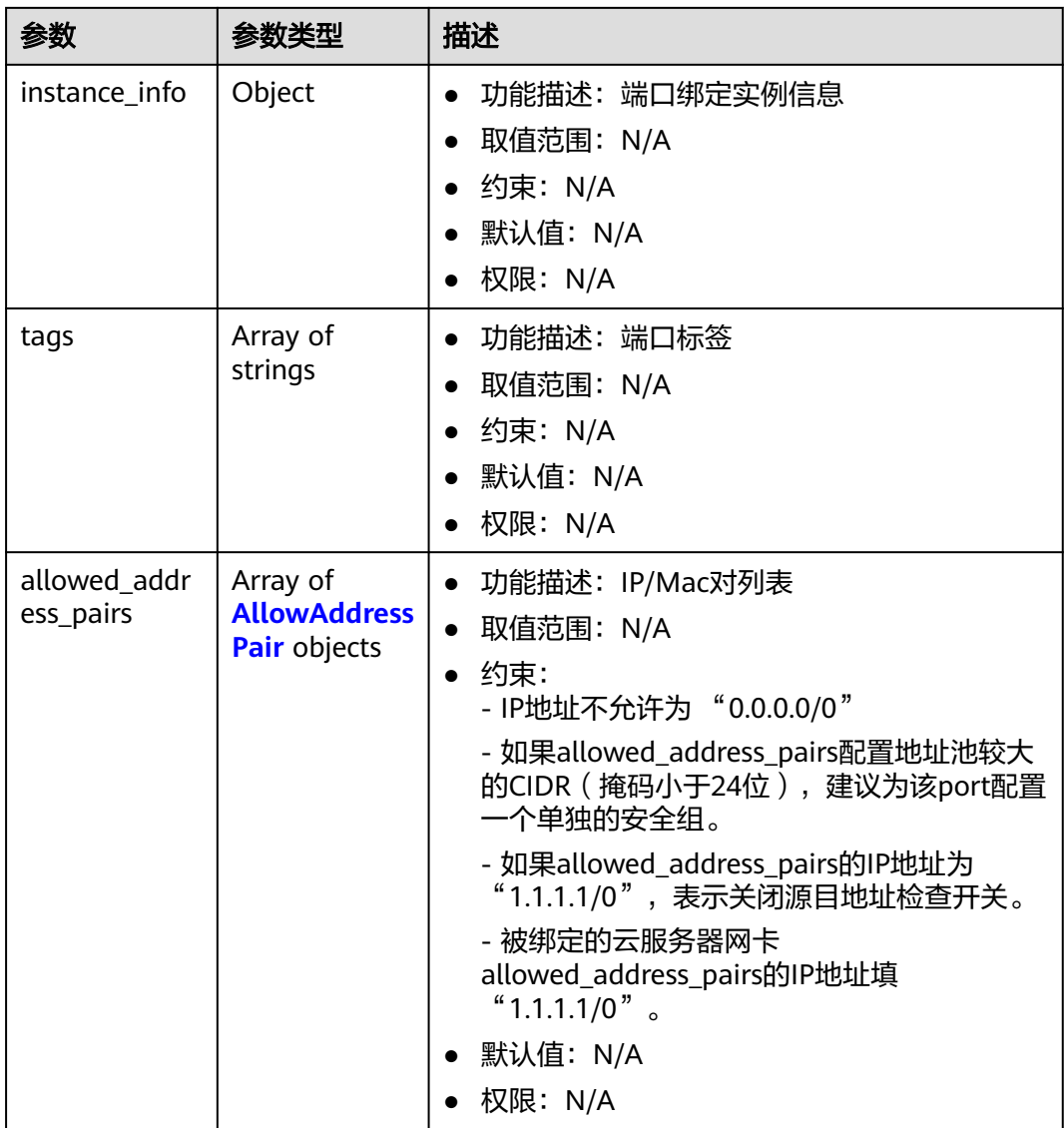

#### 表 **5-299** FixedIp

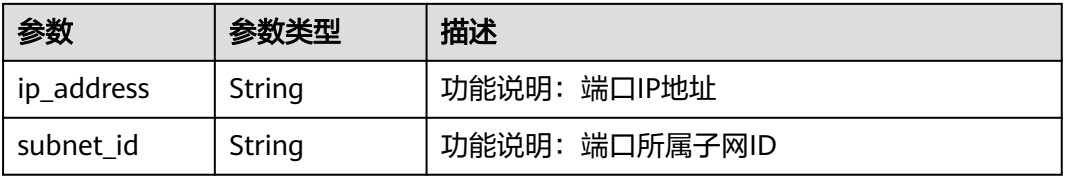

#### 表 **5-300** AllowAddressPair

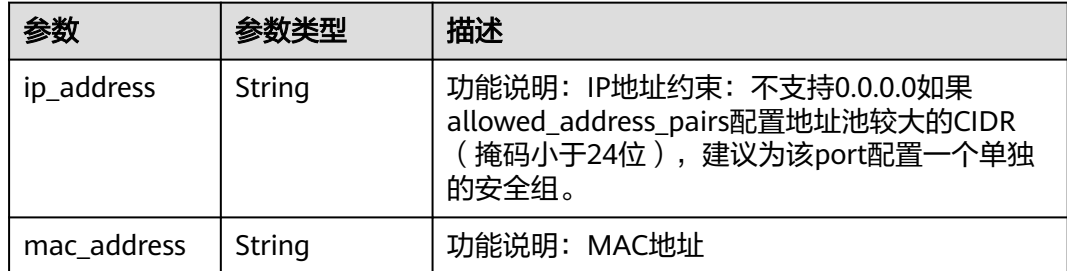

## 请求示例

指定端口移除安全组,移除端口99fd0c77-56b4-4bf6-8365-df352e45d5fc关联的安全 组8edd3747-ccd4-49a1-82b9-a165eec314b4、6c2d4540-3b7d-4207-a319 a7231b439995。

PUT https://{Endpoint}/v3/f5dab68cd75740e68c599e9af5fe0aed/ports/99fd0c77-56b4-4bf6-8365 df352e45d5fc/remove-security-groups

```
{
  "port" : {
   "security_groups" : [ "8edd3747-ccd4-49a1-82b9-a165eec314b4", "6c2d4540-3b7d-4207-a319-
a7231b439995" ]
 }
}
```
## 响应示例

#### 状态码: **200**

#### **OK**

```
{
  "port" : {
    "name" : "",
    "id" : "99fd0c77-56b4-4bf6-8365-df352e45d5fc",
   "admin_state_up" : true,
   "status" : "DOWN",
   "project_id" : "f5dab68cd75740e68c599e9af5fe0aed",
   "device_id" : ""
    "mac_address" : "fa:16:3e:1f:17:df",
   "device_owner" : "",
    "description" : "",
    "vpc_id" : null,
   "zone_id" : "",
   "scope" : "center",
    "position_type" : "center",
    "vtep_ip" : null,
 "created_at" : "2023-05-10T01:35:02",
 "updated_at" : "2023-05-10T01:35:02",
    "port_security_enabled" : true,
   "tags" : [ ],
   "security_groups" : [ "567be4e3-d171-46ce-9e8a-c15e91cfe86a" ],
    "allowed_address_pairs" : [ ],
    "extra_dhcp_opts" : [ ],
   "instance_info" : null,
    "instance_id" : "",
   "instance_type" : "",
   "ecs_flavor" : "",
   "enable_efi" : false,
    "virsubnet_id" : "3847b263-2370-45c0-8236-38a1de568049",
```

```
 "private_ips" : [ {
 "subnet_cidr_id" : "ffe98087-6d4f-45cd-988b-1c87f75d2d53",
 "ip_address" : "192.168.158.228"
 } ],
 "vpc_tenant_id" : null,
 "binding:host_id" : "",
 "binding:vif_type" : "unbound",
 "binding:vnic_type" : "normal",
 "binding:vif_details" : { },
 "binding:profile" : { },
  "binding: migration_info" : { }
 },
 "request_id" : "abd08c76-c853-4967-a898-12804330efab"
```
# 状态码

}

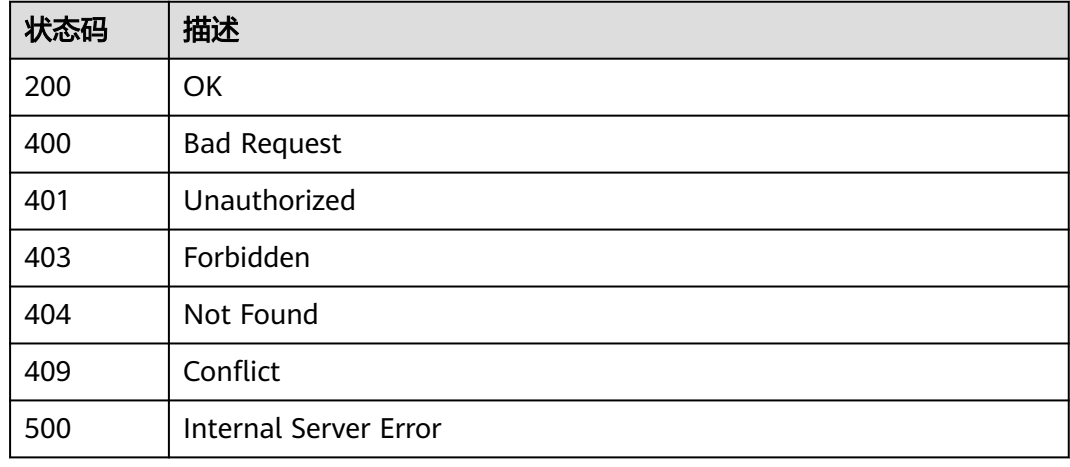

# 错误码

请参[见错误码。](#page-699-0)

# **6 API**(**OpenStack Neutron V2.0** 原生)

# **6.1 API** 版本信息

# **6.1.1** 查询 **API** 版本信息列表

# 功能介绍

返回当前API所有可用的版本(仅针对OpenStack原生接口)。

#### 调试

您可以在**[API Explorer](https://apiexplorer.developer.huaweicloud.com/apiexplorer/doc?product=VPC&version=v2&api=ListApiVersion)**中调试该接口。

#### **URI**

GET /

# 请求参数

无

# 请求示例

GET https://{Endpoint}/

# 响应参数

#### 表 **6-1** 响应参数

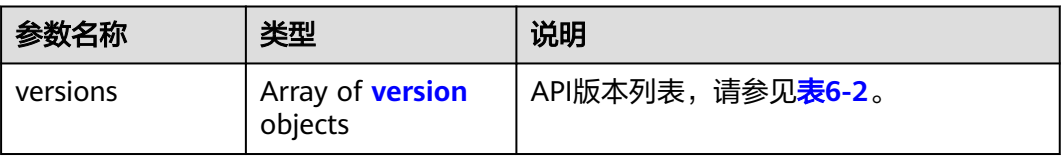
#### <span id="page-468-0"></span>表 **6-2** version 对象

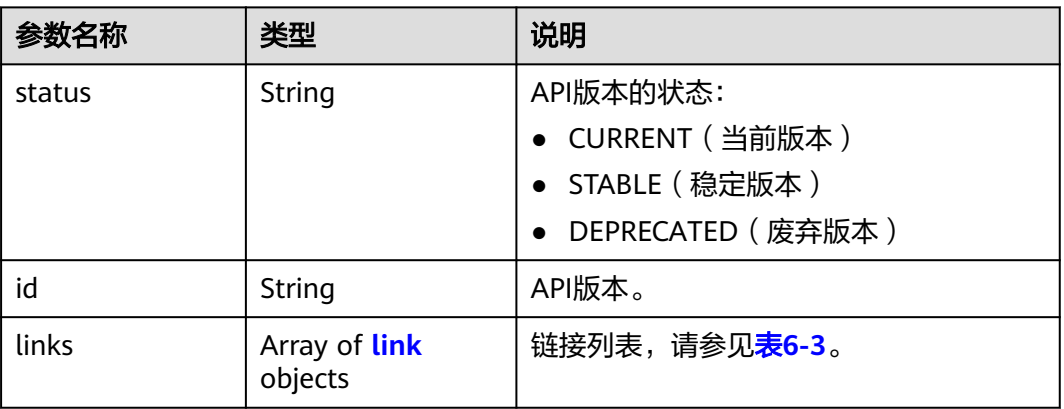

#### 表 **6-3** link 对象

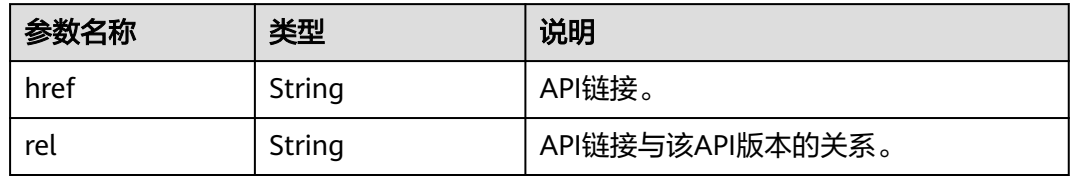

# 响应示例

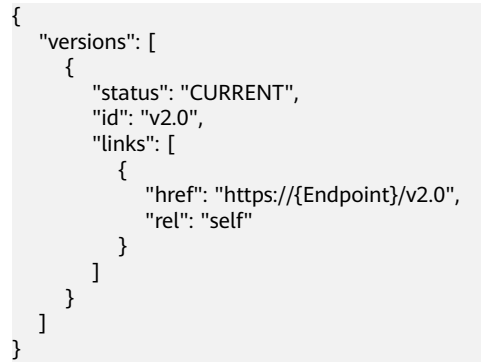

# 状态码

请参见**A.3** [状态码](#page-698-0)。

# 错误码

请参见**A.4** [错误码](#page-699-0)。

# **6.1.2** 分页查询

# 功能介绍

Neutron API v2.0提供分页查询功能,通过在list请求的url中添加limit和marker参数实 现分页返回列表信息。分页显示的结果以显示对象的id升序排序。

- 若需要访问请求的下一页,需要进行以下两项配置:
	- 在原有访问请求url中将"marker"属性值进行替换。将"marker"取值替换 为: 在响应消息中"rel"值为"next"时, "herf"参数取值中包括的 "marker"取值。
	- 设置"page\_reverse"值为"False"。
- 若需要访问请求的上一页,需要进行以下两项配置:
	- 在原有访问请求的url中将"marker"属性值进行替换。将"maker"取值替 换为: 在响应消息中"rel"值为"previous"时,"herf"参数中包括的 "marker"取值。
	- 设置"page\_reverse"值为"True"。

## 请求参数

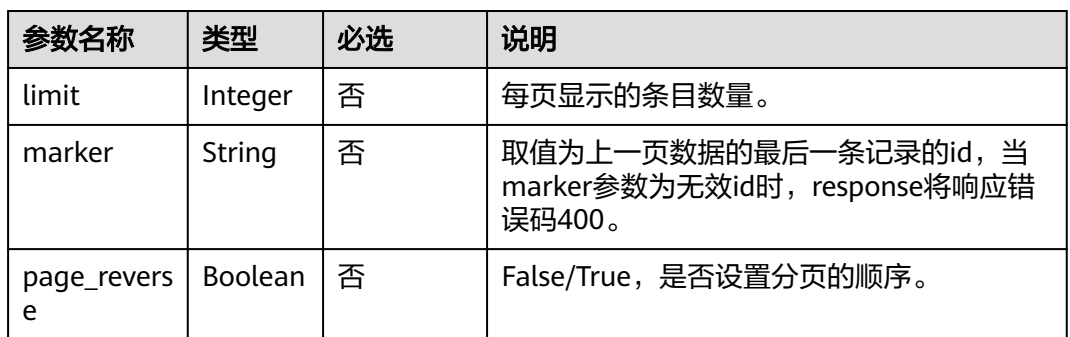

#### 表 **6-4** 请求参数

### 请求示例

#### page\_reverse为False

GET https://{Endpoint}/v2.0/networks?limit=2&marker=3d42a0d4-a980-4613-ae76 a2cddecff054&page\_reverse=False

● page\_reverse为True

GET https://{Endpoint}/v2.0/vpc/peerings?limit=2&marker=e5a0c88e-228e-4e62 a8b0-90825b1b7958&page\_reverse=True

# 响应参数

#### 表 **6-5** 响应参数

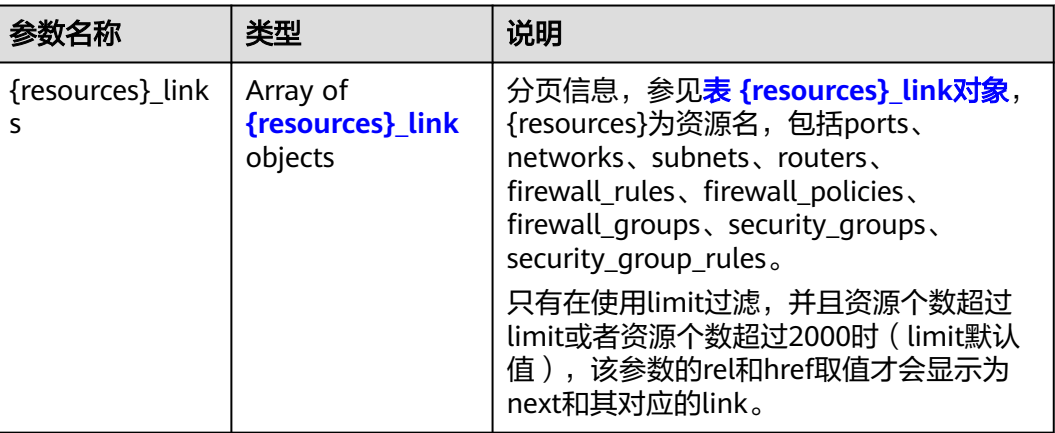

### 表 **6-6** {resources}\_link 对象

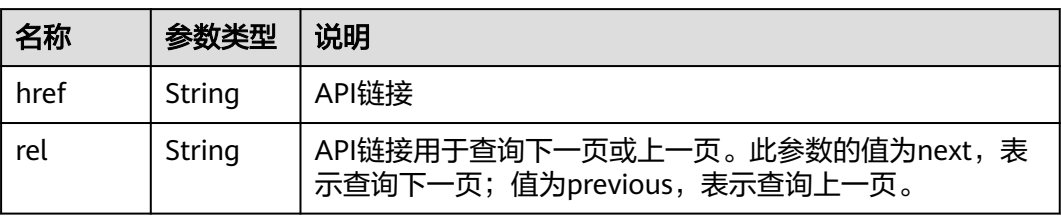

# 响应示例

● page\_reverse为False

```
{
   "networks": [
      {
        "status": "ACTIVE",
         "subnets": [],
         "name": "liudongtest ",
         "admin_state_up": false,
         "tenant_id": "6fbe9263116a4b68818cf1edce16bc4f",
         "id": "60c809cb-6731-45d0-ace8-3bf5626421a9"
      },
     \ddot{\mathcal{E}} "status": "ACTIVE",
         "subnets": [
            "132dc12d-c02a-4c90-9cd5-c31669aace04"
         ],
         "name": "publicnet",
         "admin_state_up": true,
         "tenant_id": "6fbe9263116a4b68818cf1edce16bc4f",
         "id": "9daeac7c-a98f-430f-8e38-67f9c044e299"
      }
   ],
   "networks_links": [
      {
         "href": "http://192.168.82.231:9696/v2.0/networks?limit=2&marker=9daeac7c-
a98f-430f-8e38-67f9c044e299",
         "rel": "next"
      },
```

```
 {
        "href": "http://192.168.82.231:9696/v2.0/networks?limit=2&marker=60c809cb-6731-45d0-
ace8-3bf5626421a9&page_reverse=True",
        "rel": "previous"
      }
   ]
}
● page_reverse为True
{
   "peerings_links": [
      {
         "marker": "dd442819-5638-401c-bd48-a82703cf0464",
         "rel": "next"
      },
     \overline{\mathcal{E}} "marker": "1e13cbaf-3ce4-413d-941f-66d855dbfa7f",
        "rel": "previous"
      }
   ],
   "peerings": [
      {
        "status": "ACTIVE",
 "accept_vpc_info": {
 "vpc_id": "83a48834-b9bc-4f70-aa46-074568594650",
           "tenant_id": "e41a43bf06e249678413c6d61536eff9"
        },
         "request_vpc_info": {
 "vpc_id": "db8e7687-e43b-4fc1-94cf-16f69f484d6d",
 "tenant_id": "e41a43bf06e249678413c6d61536eff9"
        },
         "name": "peering1",
         "id": "1e13cbaf-3ce4-413d-941f-66d855dbfa7f"
      },
      {
        "status": "ACTIVE",
         "accept_vpc_info": {
           "vpc_id": "83a48834-b9bc-4f70-aa46-074568594650",
           "tenant_id": "e41a43bf06e249678413c6d61536eff9"
\qquad \qquad \} "request_vpc_info": {
           "vpc_id": "bd63cc9e-e7b8-4d4e-a0e9-055031470ffc",
           "tenant_id": "e41a43bf06e249678413c6d61536eff9"
        },
 "name": "peering2",
 "id": "dd442819-5638-401c-bd48-a82703cf0464"
      }
   ]
}
```
# 状态码

请参见**A.3** [状态码](#page-698-0)。

### 错误码

请参见**A.4** [错误码](#page-699-0)。

# **6.2** 端口

# **6.2.1** 查询端口列表

# 功能介绍

查询提交请求的租户的所有端口,单次查询最多返回2000条数据,超过2000后会返回 分页标记。分页查询请参考**6.1.2** [分页查询。](#page-468-0)

# 调试

您可以在**[API Explorer](https://apiexplorer.developer.huaweicloud.com/apiexplorer/doc?product=VPC&version=v2&api=NeutronListPorts)**中调试该接口。

#### **URI**

GET /v2.0/ports

#### 样例:

GET https://{Endpoint}/v2.0/ports? id={port\_id}&name={port\_name}&admin\_state\_up={is\_admin\_status\_up}&network\_id={network\_id}&mac\_ad dress={port\_mac}&device\_id={port\_device\_id}&device\_owner={device\_owner}&tenant\_id={tenant\_id}&status ={port\_status}&fixed\_ips=ip\_address={ip\_address}&fixed\_ips=subnet\_id={subnet\_id}&dns\_name={dns\_name}

#### 分页查询样例:

GET https://{Endpoint}/v2.0/ports?limit=2&marker=791870bd-36a7-4d9b-b015 a78e9b06af08&page\_reverse=False

#### 参数说明请参见表**6-7**。

# 名称 |是否必选 |参数类型 |说明 id | 否 | String | 按照端口的ID过滤查询。 name | 否 | string | 按照端口的名称过滤查询。 admin state up │ 否 │ Boolean │ ● 功能说明: 按照端口的管理状态过 滤查询。 ● 取值范围: true or false。 network\_id | 否 | String | 按照端口所属的网络ID过滤查询。 说明 网络ID的获取方式: ● 方法1:登录虚拟私有云服务的控制台界 面,单击VPC下的子网,进入子网详情 页面,查找网络ID。 ● 方法2:通过虚拟私有云服务的API接口 查询,具体操作可参考<mark>[查询子网列表](https://support.huaweicloud.com/api-vpc/vpc_subnet01_0003.html)</mark> mac\_address | 否 \ | String \ | 按照端口的mac地址过滤查询。 device\_id 否 String 按照端口的设备ID过滤查询。 device\_owner | 否 \ \ \ \ String \ \ \ 按照端口的设备所属过滤查询。

#### 表 **6-7** 参数说明

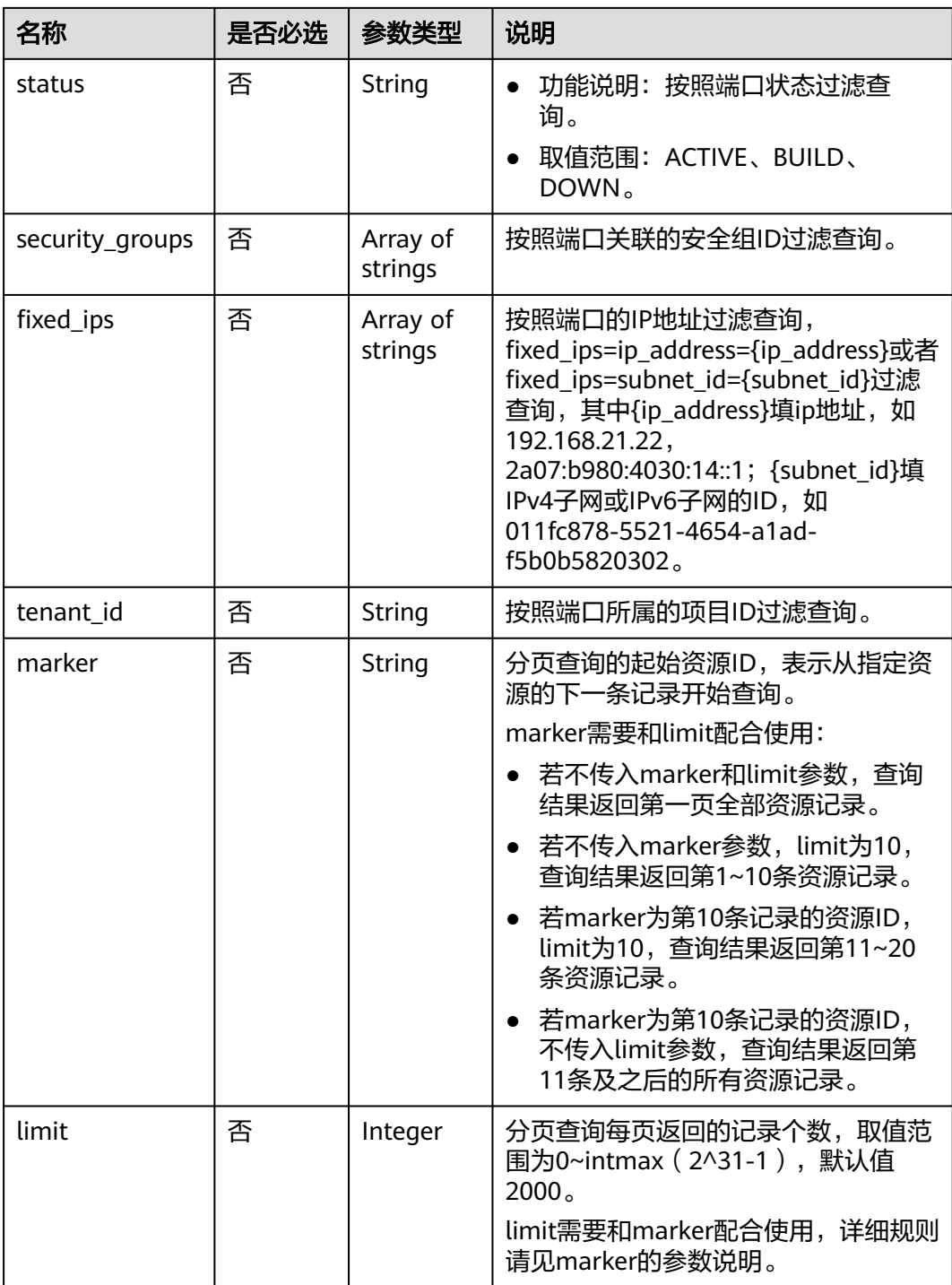

# 请求消息

无

# 请求示例

【示例一】

GET https://{Endpoint}/v2.0/ports?limit=1

## 【示例二】

GET https://{Endpoint}/v2.0/ports?mac\_address=fa:16:3e:f1:0b:09

【示例三】

GET https://{Endpoint}/v2.0/ports?admin\_state\_up=False

【示例四】

GET https://{Endpoint}/v2.0/ports?device\_id=e6c05704-c907-4cc1-8106-69b0996c43b9

【示例五】

GET https://{Endpoint}/v2.0/ports?tenant\_id=6c9298ec8c874f7f99688489ab65f90e&name=port\_vm\_50\_3

【示例六】

GET https://{Endpoint}/v2.0/ports?name=port\_vm\_50\_3

# 响应参数

### 表 **6-8** 响应参数

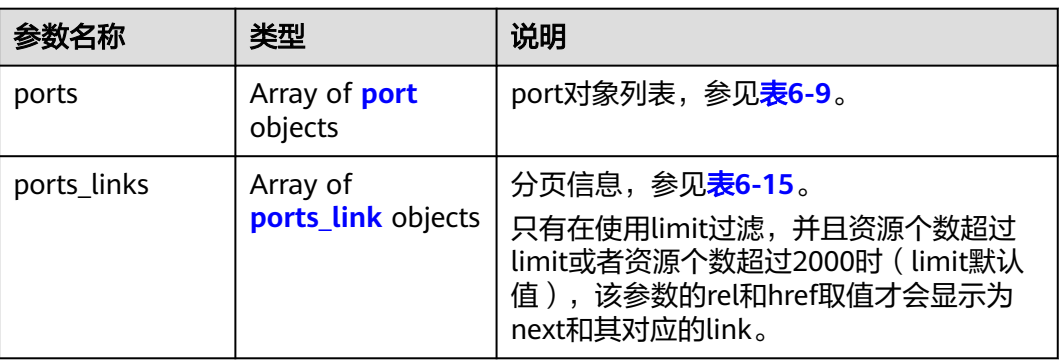

#### 表 **6-9** port 对象

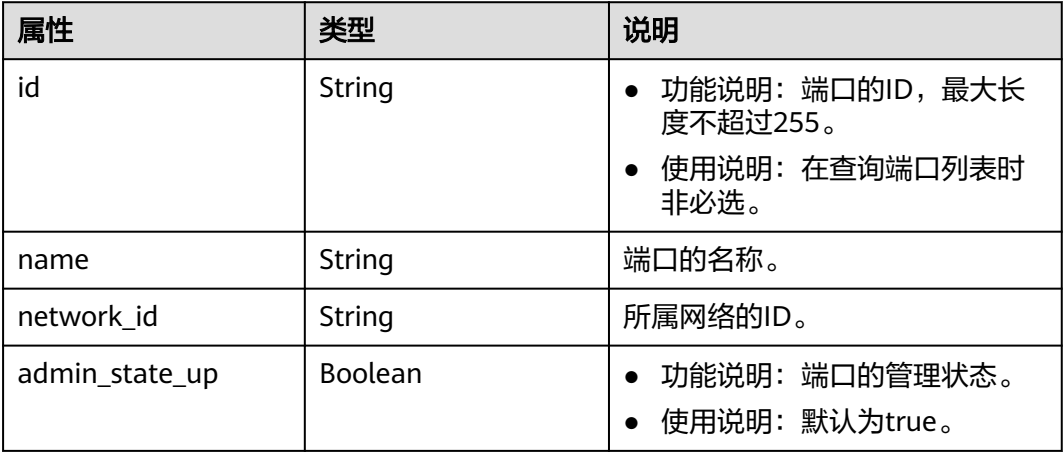

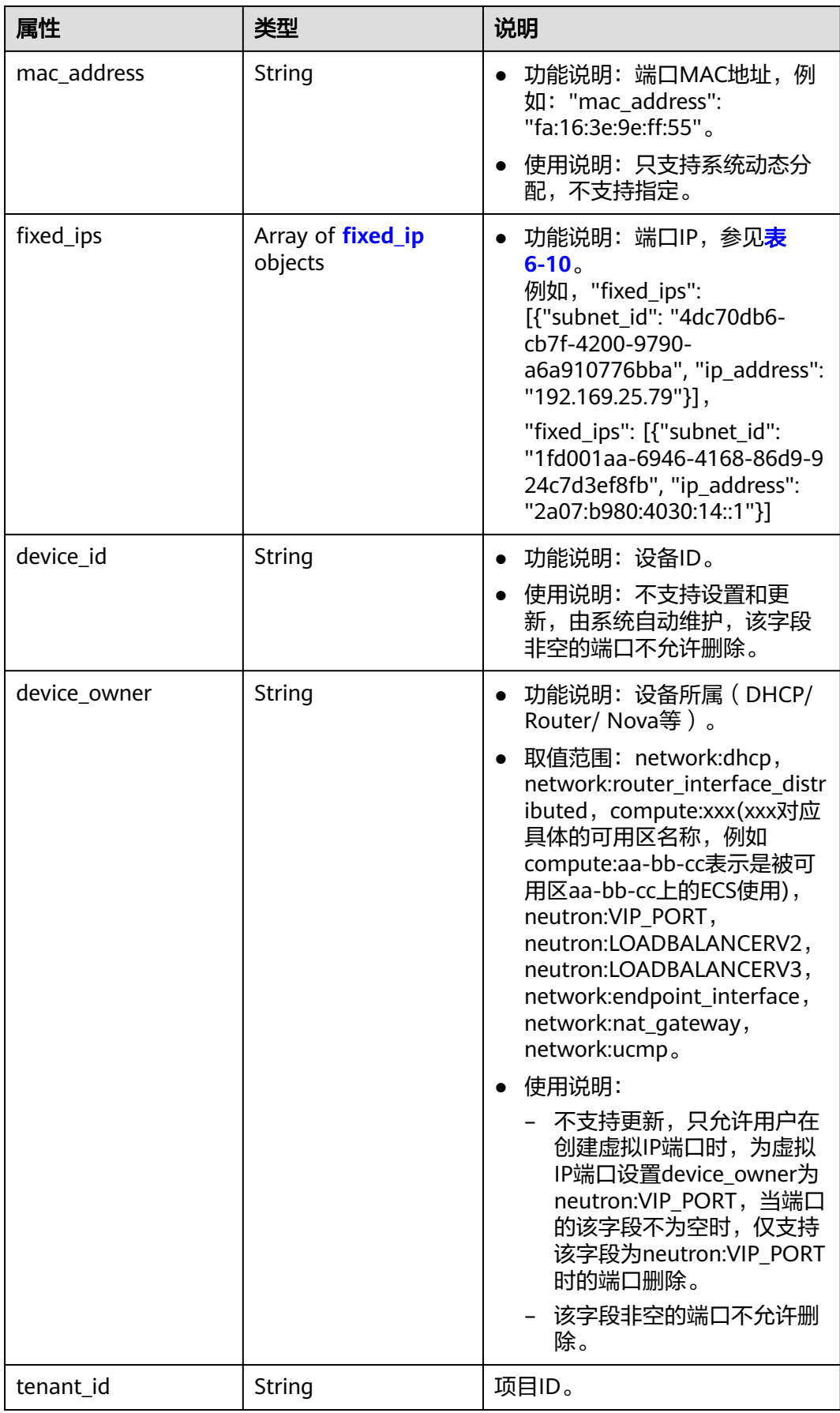

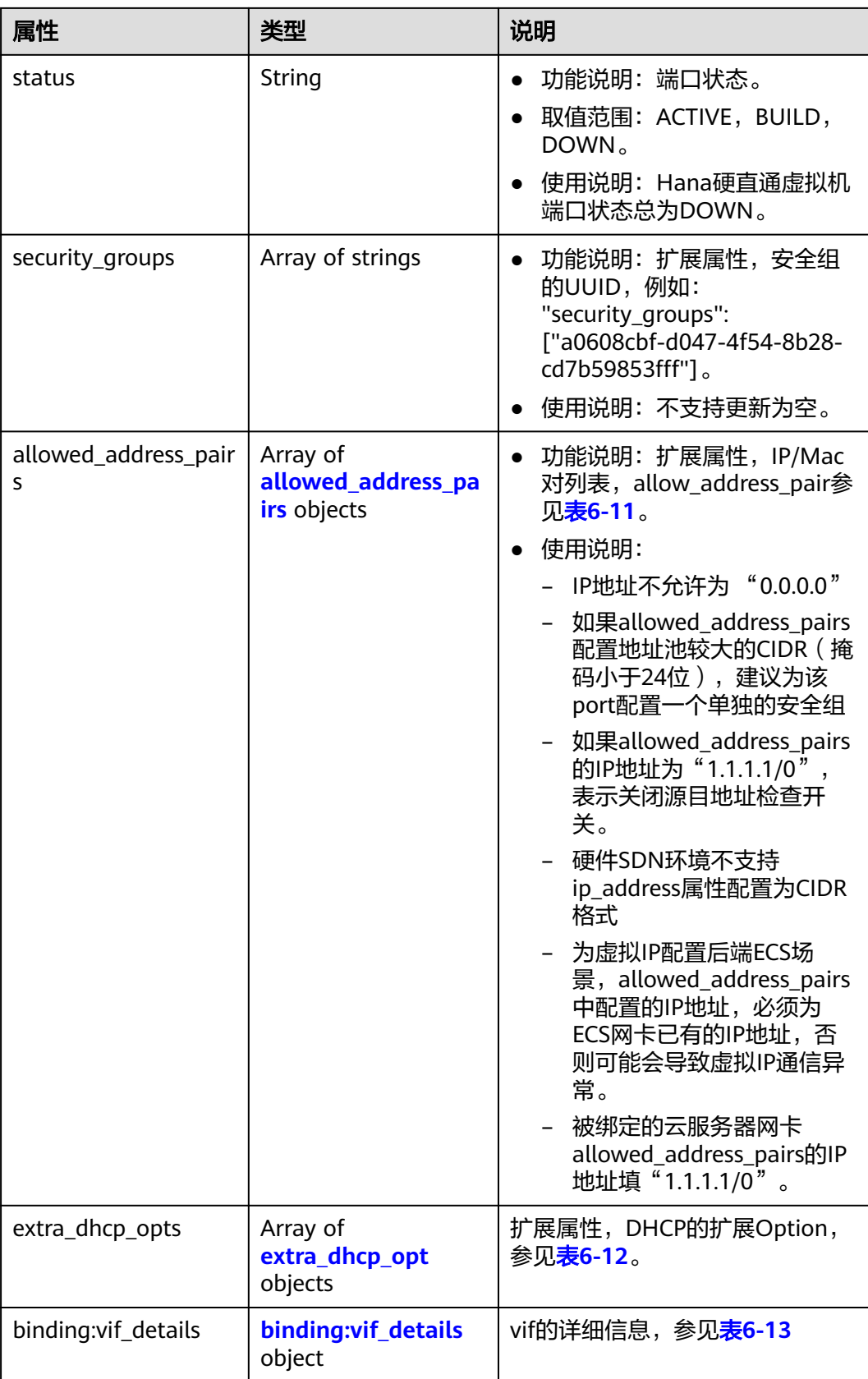

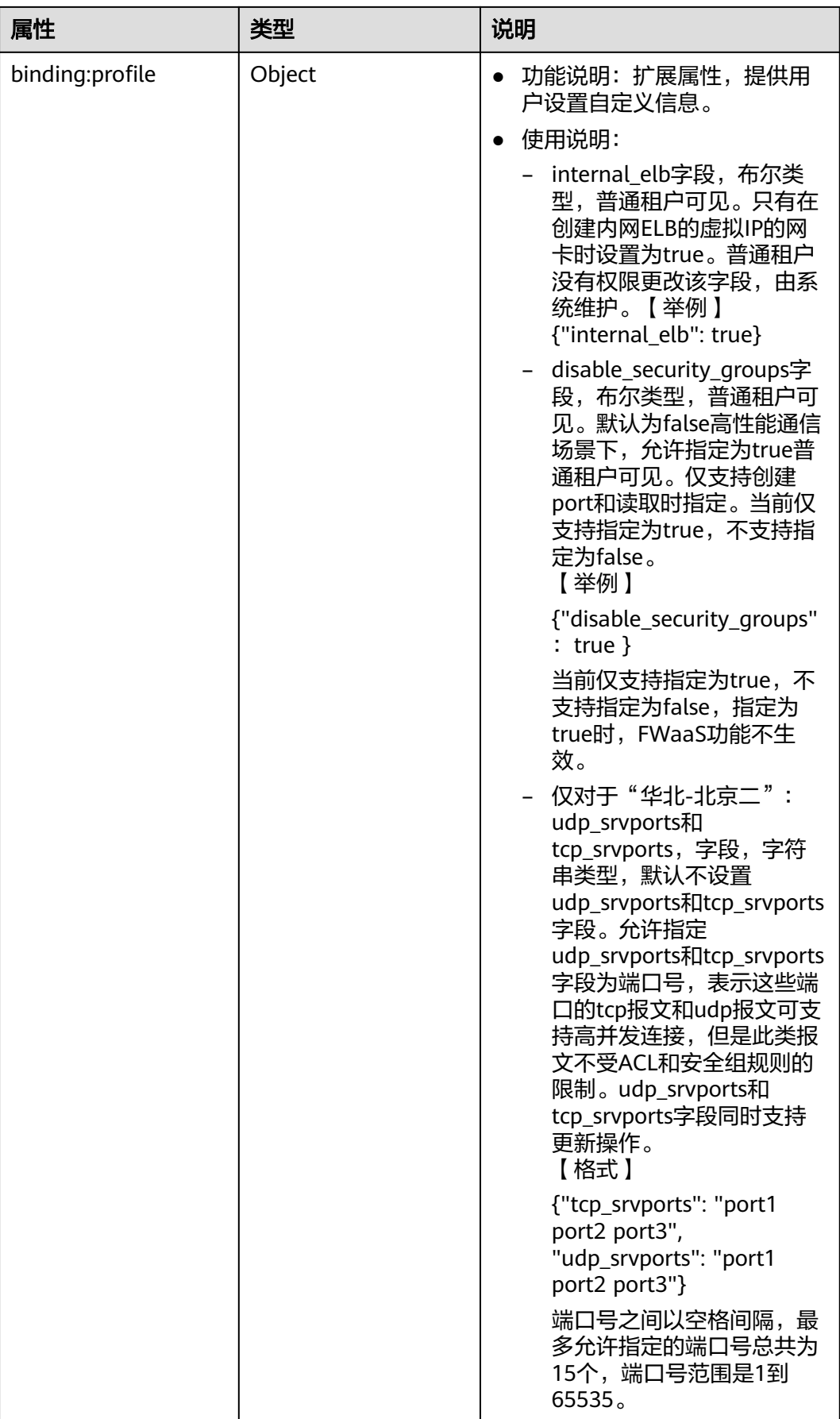

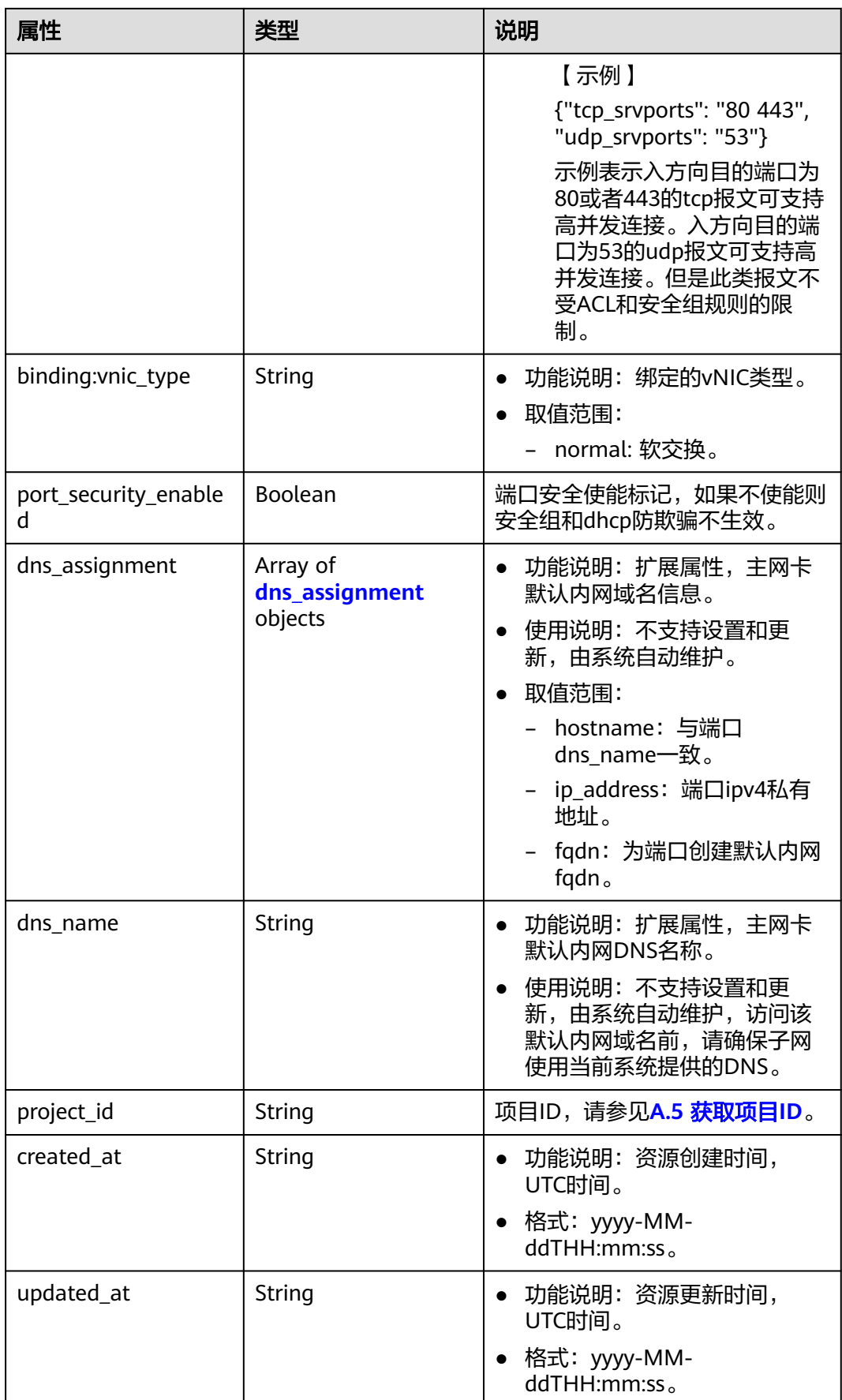

## <span id="page-479-0"></span>表 **6-10** fixed\_ip 对象

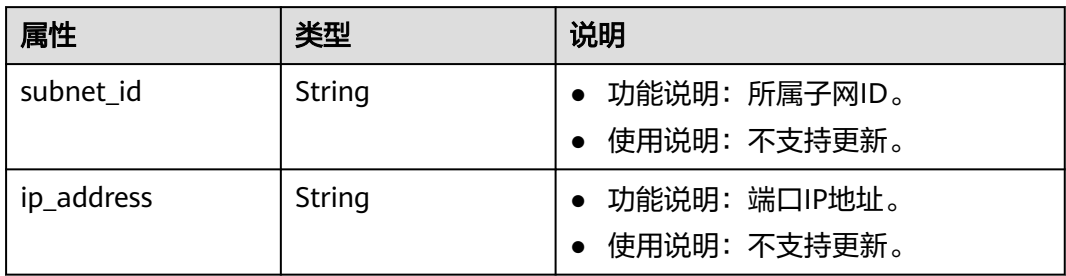

## 表 **6-11** allowed\_address\_pairs 对象

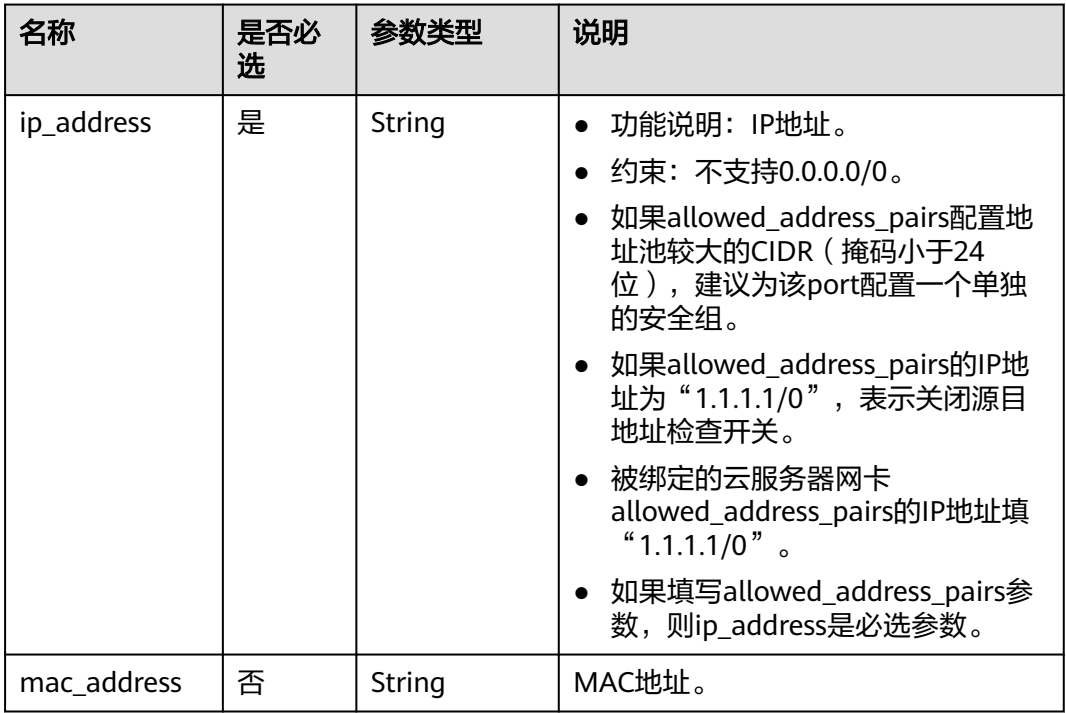

### 表 **6-12** extra\_dhcp\_opt 对象

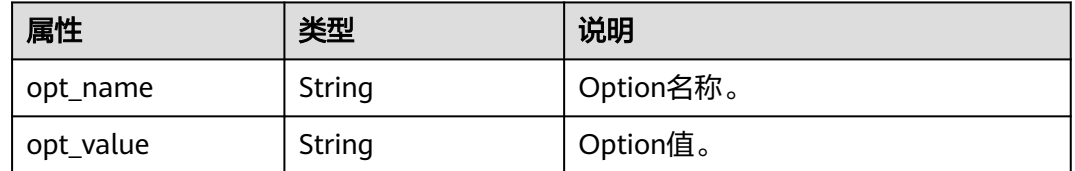

#### <span id="page-480-0"></span>表 **6-13** binding:vif\_details 对象

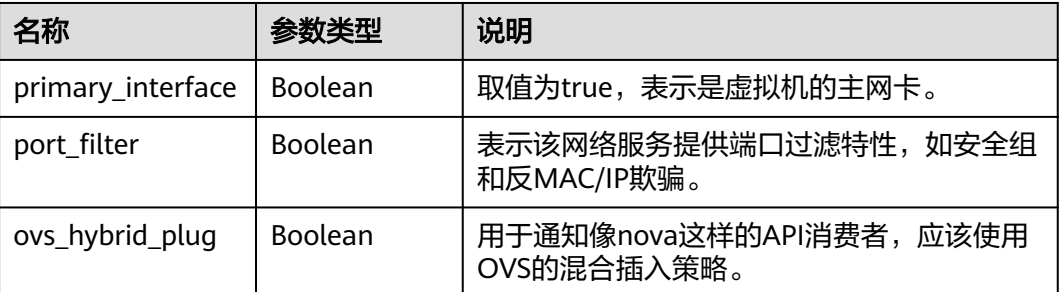

#### 表 **6-14** dns\_assignment 对象

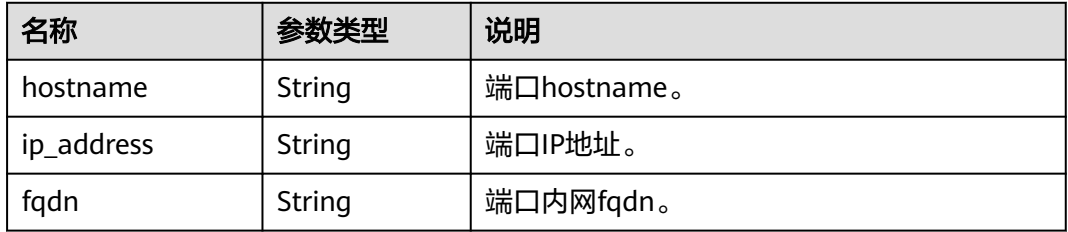

#### 表 6-15 ports\_link 对象

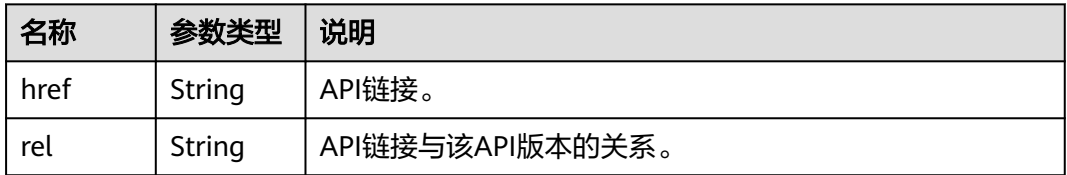

# 响应示例

【示例一】

"ports": [{

{

- "id": "791870bd-36a7-4d9b-b015-a78e9b06af08", "name": "port-test", "status": "DOWN", "admin\_state\_up": true, "fixed\_ips": [], "mac\_address": "fa:16:3e:01:e0:b2", "network\_id": "00ae08c5-f727-49ab-ad4b-b069398aa171", "tenant\_id": "db82c9e1415a464ea68048baa8acc6b8", "project\_id": "db82c9e1415a464ea68048baa8acc6b8",
	- "device\_id": ""
	- "device\_owner": "",
	- "security\_groups": ["d0d58aa9-cda9-414c-9c52-6c3daf8534e6"],
	- "extra\_dhcp\_opts": [],
	- "allowed\_address\_pairs": [],
	- "binding:vnic\_type": "normal",
	- "binding:vif\_details": {}, "binding:profile": {},
	- "port\_security\_enabled": true,
	- "created\_at": "2018-09-13T01:43:41",
	- "updated\_at": "2018-09-13T01:43:41"

},

```
{
   "id": "7a8c720d-32b7-47cc-a943-23e48d69e30a",
   "name": "a8d001aa-6946-4168-86d9-924c7d3ef8fb",
   "status": "DOWN",
   "admin_state_up": true,
   "fixed_ips": [
      {
         "subnet_id": "a8d001aa-6946-4168-86d9-924c7d3ef8fb",
         "ip_address": "2a07:b980:4030:14::1"
      }
   ],
   "mac_address": "fa:16:3e:57:39:c3",
   "network_id": "26cf88ff-1a8c-4233-a8e6-183e1e299357",
 "tenant_id": "db82c9e1415a464ea68048baa8acc6b8",
 "project_id": "db82c9e1415a464ea68048baa8acc6b8",
   "device_id": "6c2fcea1-b785-4253-b84e-3d887e1c67e1",
   "device_owner": "network:router_interface_distributed",
 "security_groups": ["34acbeed-8f65-4875-86ca-66417b1733fd"],
 "extra_dhcp_opts": [],
   "allowed_address_pairs": [],
   "binding:vnic_type": "normal",
   "binding:vif_details": {},
   "binding:profile": {},
   "port_security_enabled": true,
 "created_at": "2018-09-13T01:43:41",
 "updated_at": "2018-09-13T01:43:41"
}
],
   "ports_links": [
     {
         "rel": "next", 
         "href": "https://{Endpoint}/v2.0/ports?limit=1&marker=7a8c720d-32b7-47cc-a943-23e48d69e30a"
 }, 
     { "rel": "previous", 
         "href": "https://{Endpoint}/v2.0/ports?limit=1&marker=7a8c720d-32b7-47cc-
a943-23e48d69e30a&page_reverse=True"
      }
   ]
}
【示例二】
{
   "ports": [
      {
         "admin_state_up": true,
         "allowed_address_pairs": [],
         "binding:vnic_type": "normal",
         "device_id": "e6c05704-c907-4cc1-8106-69b0996c43b9",
         "device_owner": "compute:az3.dc1",
         "port_security_enabled":true,
         "extra_dhcp_opts": [],
         "fixed_ips": [
 {
              "ip_address": "172.16.0.37",
              "subnet_id": "b3ac1347-63f2-4e82-b853-3d86416a0db5"
           }
         ],
         "dns_assignment": [
           {
              "hostname": "ip-172-16-0-37",
              "ip_address": "172.16.0.37",
              "fqdn": "ip-172-16-0-37.xxx.compute.internal."
           }
\qquad \qquad ],
```

```
 "id": "7bb64706-6e46-4f94-a28a-4bc7caaab87d",
 "mac_address": "fa:16:3e:f1:0b:09",
 "name": "port_vm_50_3",
```
"dns\_name": "ip-172-16-0-37",

```
 "network_id": "a54e1b19-ce78-4b7e-b28b-d2d716cdc161",
```

```
 "security_groups": [
            "ef69bc60-2f4b-4f97-b95b-e3b68df0c0b2"
         ],
          "status": "ACTIVE",
         "tenant_id": "6c9298ec8c874f7f99688489ab65f90e",
         "project_id": "6c9298ec8c874f7f99688489ab65f90e", 
 "created_at": "2018-09-13T01:43:41",
 "updated_at": "2018-09-13T01:43:41"
      }
   ],
   .<br>'ports_links": [
     { "rel": "previous", 
         "href": "https://{Endpoint}/v2.0/ports?mac_address=fa%3A16%3A3e%3Af1%3A0b
%3A09&marker=7bb64706-6e46-4f94-a28a-4bc7caaab87d&page_reverse=True"
      }
   ]
}
 【示例三】
{
    "ports": [
      {
         "admin_state_up": false, 
         "allowed_address_pairs": [], 
         "binding:vnic_type": "normal", 
 "device_id": "", 
 "device_owner": "", 
         "port_security_enabled":true,
         "extra_dhcp_opts": [], 
         "fixed_ips": [
            {
              "ip_address": "10.100.100.62", 
              "subnet_id": "9b28f20c-0234-419f-a0b4-4a84f182f64b"
           }
         ], 
         "dns_name": "",
         "id": "ffc0bdee-8413-4fa2-bd82-fa8efe5b3a87",
         "mac_address": "fa:16:3e:2b:bc:57", 
         "name": "small_net_port", 
         "network_id": "b299b151-7a66-4c6f-a313-cdd3b5724296", 
         "security_groups": [
            "ef69bc60-2f4b-4f97-b95b-e3b68df0c0b2"
\blacksquare, \blacksquare, \blacksquare "status": "DOWN", 
         "tenant_id": "6c9298ec8c874f7f99688489ab65f90e",
         "project_id": "6c9298ec8c874f7f99688489ab65f90e", 
 "created_at": "2018-09-13T01:43:41",
 "updated_at": "2018-09-13T01:43:41"
      }
   ],
    "ports_links": [
     { "rel": "previous", 
         "href": "https://{Endpoint}/v2.0/ports?admin_state_up=False&marker=ffc0bdee-8413-4fa2-bd82-
fa8efe5b3a87&page_reverse=True"
      }
   ]
}
 【示例四】
{
   "ports": [
      {
         "admin_state_up": true, 
         "allowed_address_pairs": [], 
         "binding:vnic_type": "normal", 
         "device_id": "e6c05704-c907-4cc1-8106-69b0996c43b9", 
         "device_owner": "compute:az3.dc1",
```

```
 "port_security_enabled":true,
        "extra_dhcp_opts": [], 
        "fixed_ips": [
 {
             "ip_address": "10.1.0.37", 
              "subnet_id": "b3ac1347-63f2-4e82-b853-3d86416a0db5"
           }
        ], 
         "dns_assignment": [
 {
 "hostname": "ip-10-1-0-37",
 "ip_address": "10.1.0.37",
              "fqdn": "ip-10-1-0-37.xxx.compute.internal."//xxx为区域名称。
          }
        ],
        "dns_name": "ip-10-1-0-37",
        "id": "7bb64706-6e46-4f94-a28a-4bc7caaab87d", 
        "mac_address": "fa:16:3e:f1:0b:09", 
        "name": "port_vm_50_3", 
        "network_id": "a54e1b19-ce78-4b7e-b28b-d2d716cdc161", 
        "security_groups": [
           "ef69bc60-2f4b-4f97-b95b-e3b68df0c0b2"
        ], 
        "status": "ACTIVE", 
 "tenant_id": "6c9298ec8c874f7f99688489ab65f90e",
 "project_id": "6c9298ec8c874f7f99688489ab65f90e" ,
        "created_at": "2018-09-13T01:43:41",
        "updated_at": "2018-09-13T01:43:41"
      }
   ],
   ..<br>"ports_links": [
 { "rel": "previous", 
 "href": "https://{Endpoint}/v2.0/ports?device_id=77307088-
ae60-49fb-9146-924dcf1d1402&marker=7bb64706-6e46-4f94-a28a-4bc7caaab87d&page_reverse=True"
      }
   ]
}
```
#### 【示例五】

{

```
 "ports": [
     {
        "admin_state_up": true, 
        "allowed_address_pairs": [], 
        "binding:vnic_type": "normal", 
        "device_id": "e6c05704-c907-4cc1-8106-69b0996c43b9", 
        "device_owner": "compute:az3.dc1", 
 "port_secuirty_enabled":true,
 "extra_dhcp_opts": [], 
        "fixed_ips": [
 {
             "ip_address": "10.1.0.37", 
             "subnet_id": "b3ac1347-63f2-4e82-b853-3d86416a0db5"
          }
        ], 
         "dns_assignment": [
          {
 "hostname": "ip-10-1-0-37",
 "ip_address": "10.1.0.37",
             "fqdn": "ip-10-1-0-37.xxx.compute.internal."//xxx为区域名称。
          }
        ],
        "dns_name": "ip-10-1-0-37",
        "id": "7bb64706-6e46-4f94-a28a-4bc7caaab87d", 
        "mac_address": "fa:16:3e:f1:0b:09", 
        "name": "port_vm_50_3", 
        "network_id": "a54e1b19-ce78-4b7e-b28b-d2d716cdc161", 
        "security_groups": [
           "ef69bc60-2f4b-4f97-b95b-e3b68df0c0b2"
```

```
 ], 
        "status": "ACTIVE", 
        "tenant_id": "6c9298ec8c874f7f99688489ab65f90e",
 "project_id": "6c9298ec8c874f7f99688489ab65f90e" ,
 "created_at": "2018-09-13T01:43:41",
        "updated_at": "2018-09-13T01:43:41"
     }
   ],
    "ports_links": [
     { "rel": "previous", 
        "href": "https://{Endpoint}/v2.0/ports?
tenant_id=6c9298ec8c874f7f99688489ab65f90e&name=port_vm_50_3&marker=7bb64706-6e46-4f94-
a28a-4bc7caaab87d&page_reverse=True"
     }
   ]
}
【示例六】
{
   "ports": [
      {
        "status": "DOWN",
        "allowed_address_pairs": [],
        "extra_dhcp_opts": [],
       "device_owner": ""
        "port_security_enabled":true,
        "fixed_ips": [
 {
              "subnet_id": "391c74f7-e3b1-405c-8473-2f71a0aec7dc",
              "ip_address": "10.1.0.33"
           }
        ],
       "dns_name": ""
        "id": "0f405555-739f-4a19-abb7-ec11d005b3a9",
        "security_groups": [
           "043548bc-1020-4be0-885a-caac8530e8f6"
        ],
        "device_id": "",
        "port_security_enabled":true,
        "name": "port_vm_50_3",
        "admin_state_up": true,
        "network_id": "9898a82d-7795-4ad5-bf2c-0ed8b822be4f",
        "tenant_id": "3e4a1816927f405cacbc3dca1e05111e",
 "project_id": "3e4a1816927f405cacbc3dca1e05111e",
 "created_at": "2018-09-13T01:43:41",
        "updated_at": "2018-09-13T01:43:41",
        "binding:vnic_type": "normal",
        "mac_address": "fa:16:3e:b0:d9:cf"
      },
      {
        "status": "ACTIVE",
        "allowed_address_pairs": [],
        "extra_dhcp_opts": [],
       "device_owner": "compute:az3.dc1",
         "port_security_enabled":true,
        "fixed_ips": [
 {
 "subnet_id": "b3ac1347-63f2-4e82-b853-3d86416a0db5",
 "ip_address": "10.1.0.37"
           }
        ],
       "dns_assignment": [
           {
 "hostname": "ip-10-1-0-37",
 "ip_address": "10.1.0.37",
              "fqdn": "ip-10-1-0-37.xxx.compute.internal."//xxx为区域名称。
           } 
        ],
        "dns_name": "ip-10-1-0-37",
```

```
 "id": "7bb64706-6e46-4f94-a28a-4bc7caaab87d",
        "security_groups": [
          "ef69bc60-2f4b-4f97-b95b-e3b68df0c0b2"
\qquad \qquad ],
 "device_id": "e6c05704-c907-4cc1-8106-69b0996c43b9",
        "name": "port_vm_50_3",
        "admin_state_up": true,
 "network_id": "a54e1b19-ce78-4b7e-b28b-d2d716cdc161",
 "tenant_id": "6c9298ec8c874f7f99688489ab65f90e",
        "project_id": "3e4a1816927f405cacbc3dca1e05111e",
 "created_at": "2018-09-13T01:43:41",
 "updated_at": "2018-09-13T01:43:41",
        "binding:vnic_type": "normal", 
 "binding:vnic_type": "normal",
 "mac_address": "fa:16:3e:f1:0b:09"
     }
   ],
    "ports_links": [
 { "rel": "previous", 
 "href": "https://{Endpoint}/v2.0/ports?name=port_vm_50_3&marker=0f405555-739f-4a19-abb7-
ec11d005b3a9&page_reverse=True"
     }
   ]
}
```
# 状态码

请参见**A.3** [状态码](#page-698-0)。

## 错误码

请参见**A.4** [错误码](#page-699-0)。

# **6.2.2** 查询端口

功能介绍

查询端口详情。

# 调试

您可以在**[API Explorer](https://apiexplorer.developer.huaweicloud.com/apiexplorer/doc?product=VPC&version=v2&api=NeutronShowPort)**中调试该接口。

# **URI**

GET /v2.0/ports/{port\_id}

参数说明请参见表**6-16**。

### 表 **6-16** 参数说明

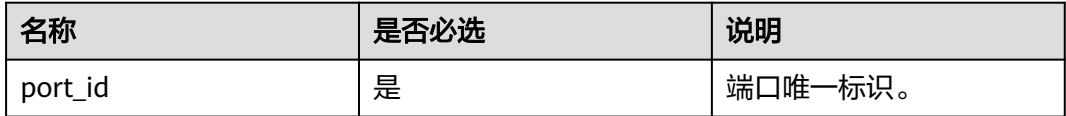

# 请求参数

无

# 请求示例

GET https://{Endpoint}/v2.0/ports/791870bd-36a7-4d9b-b015-a78e9b06af08

# 响应参数

### 表 **6-17** 响应参数

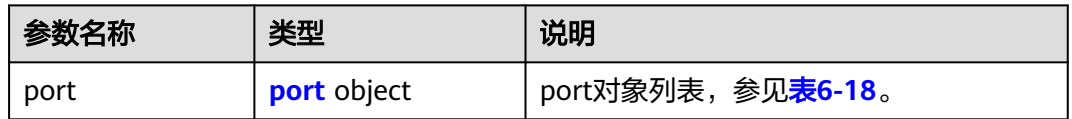

#### 表 **6-18** port 对象

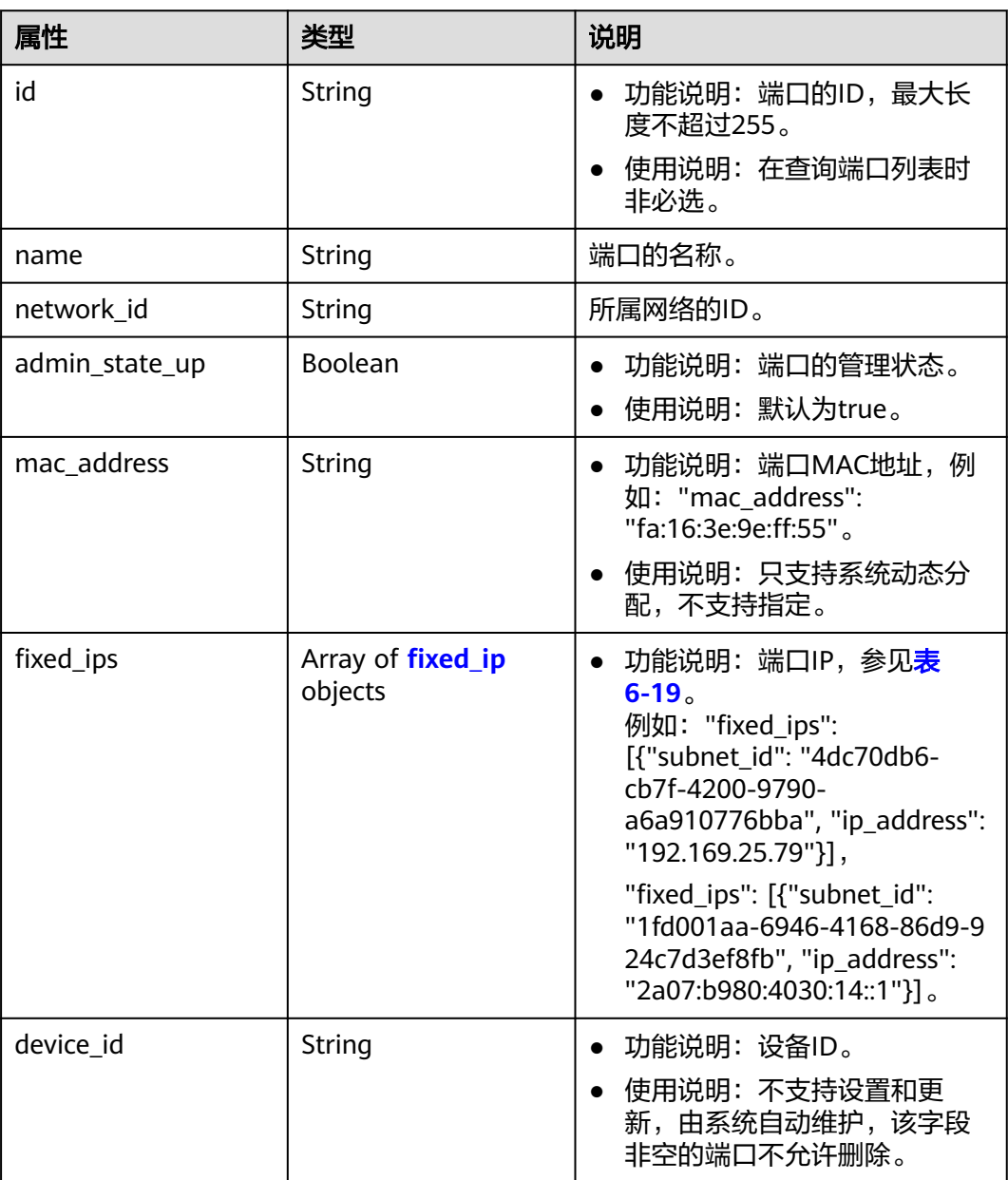

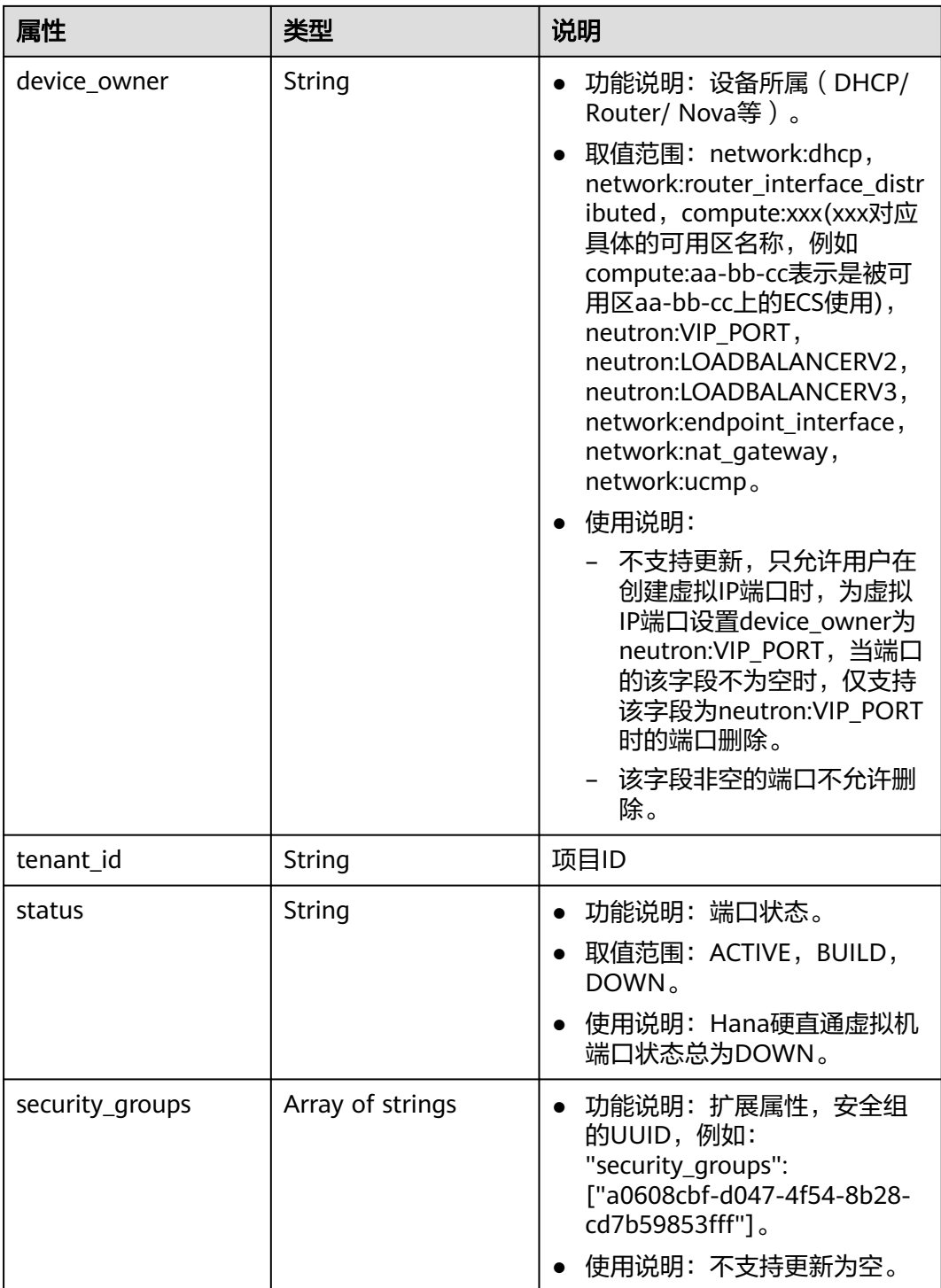

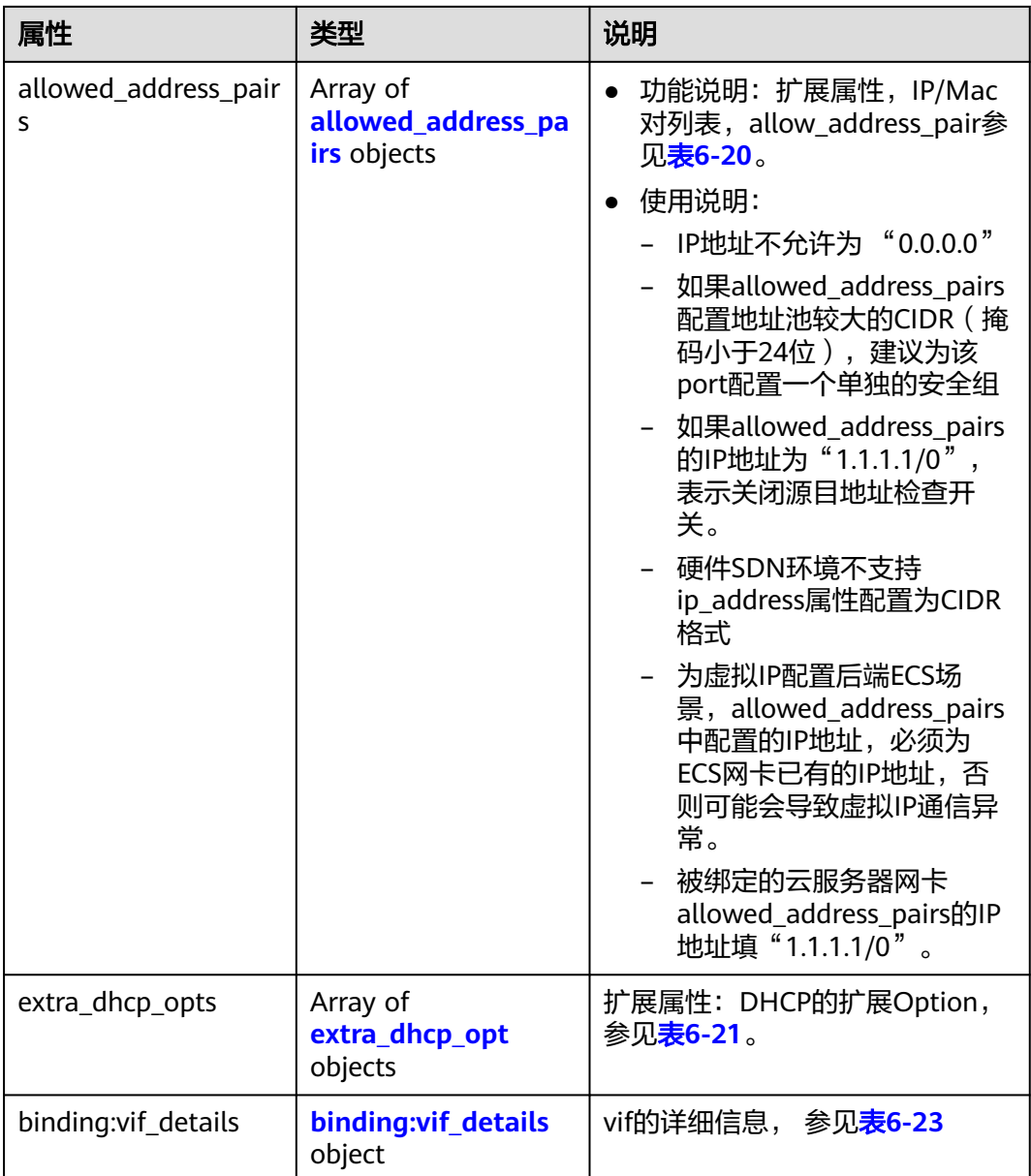

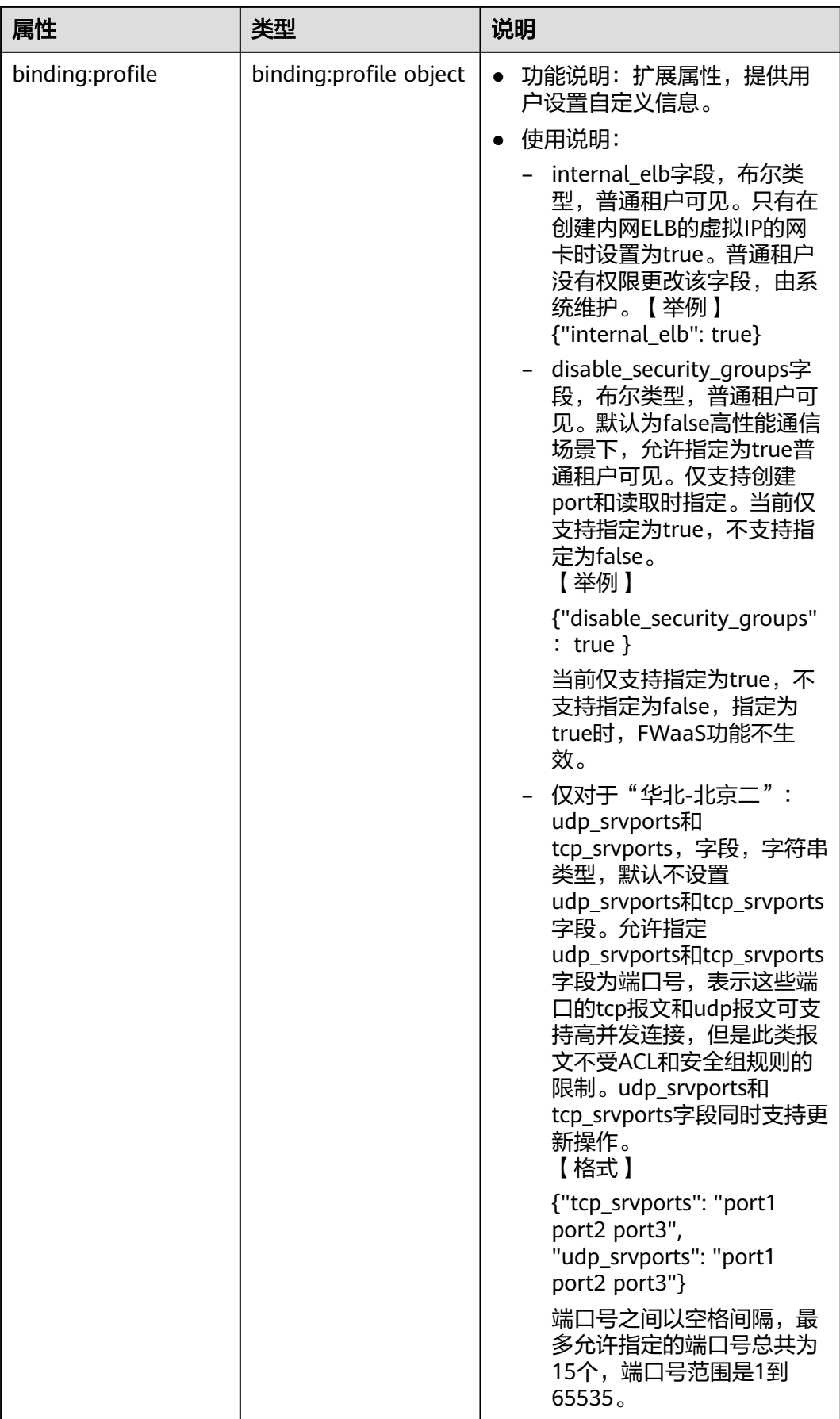

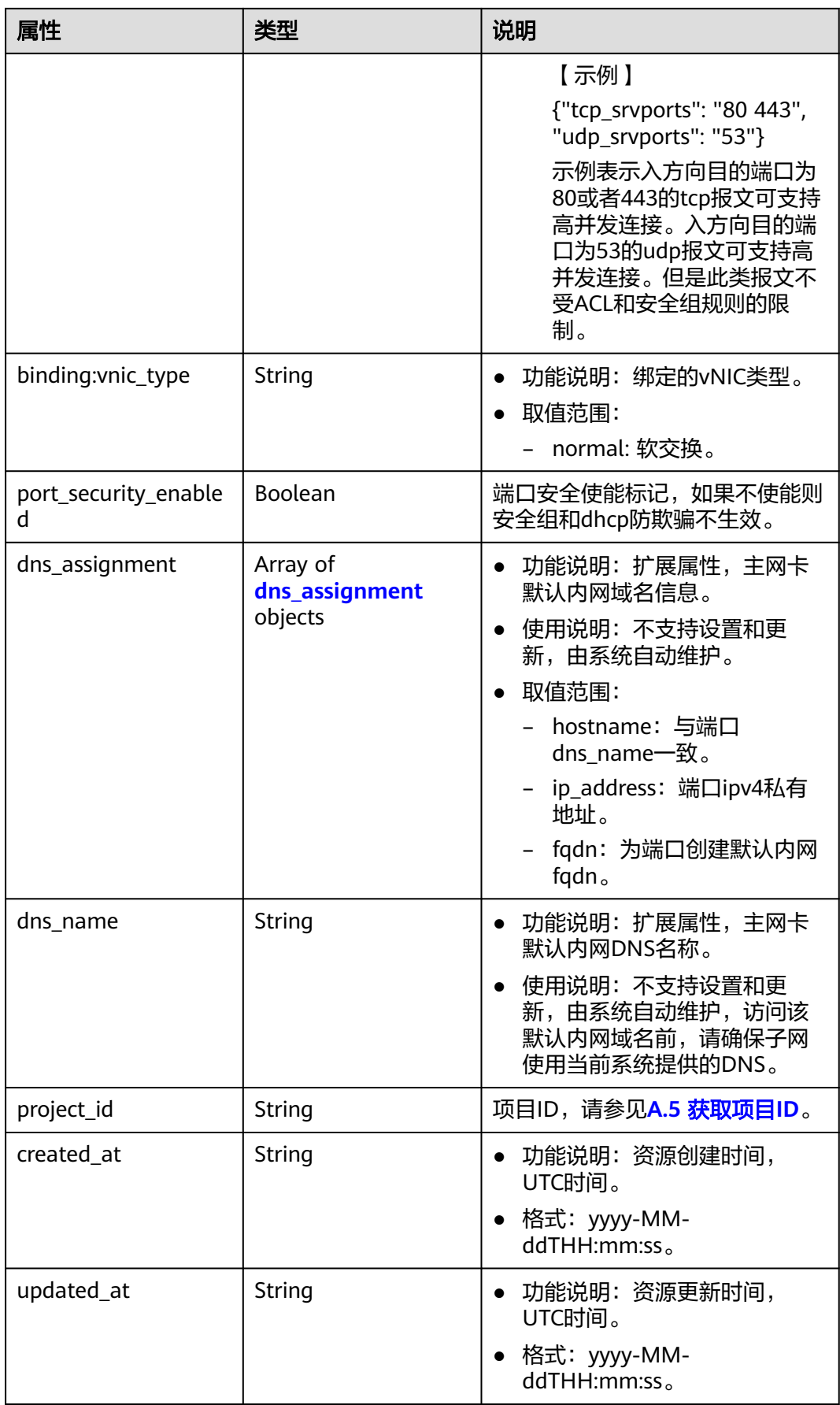

## <span id="page-491-0"></span>表 **6-19** fixed\_ip 对象

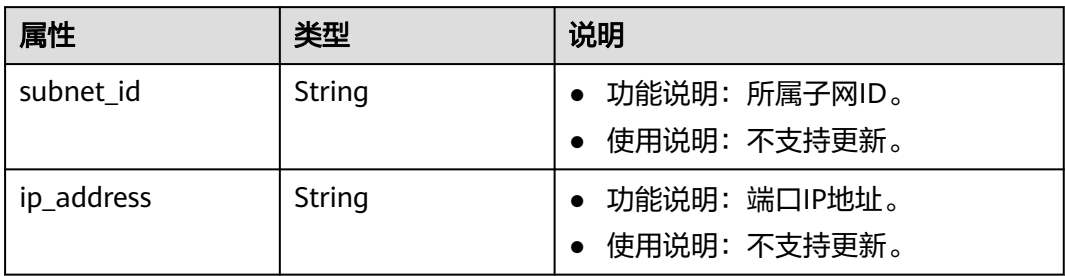

## 表 **6-20** allowed\_address\_pairs 对象

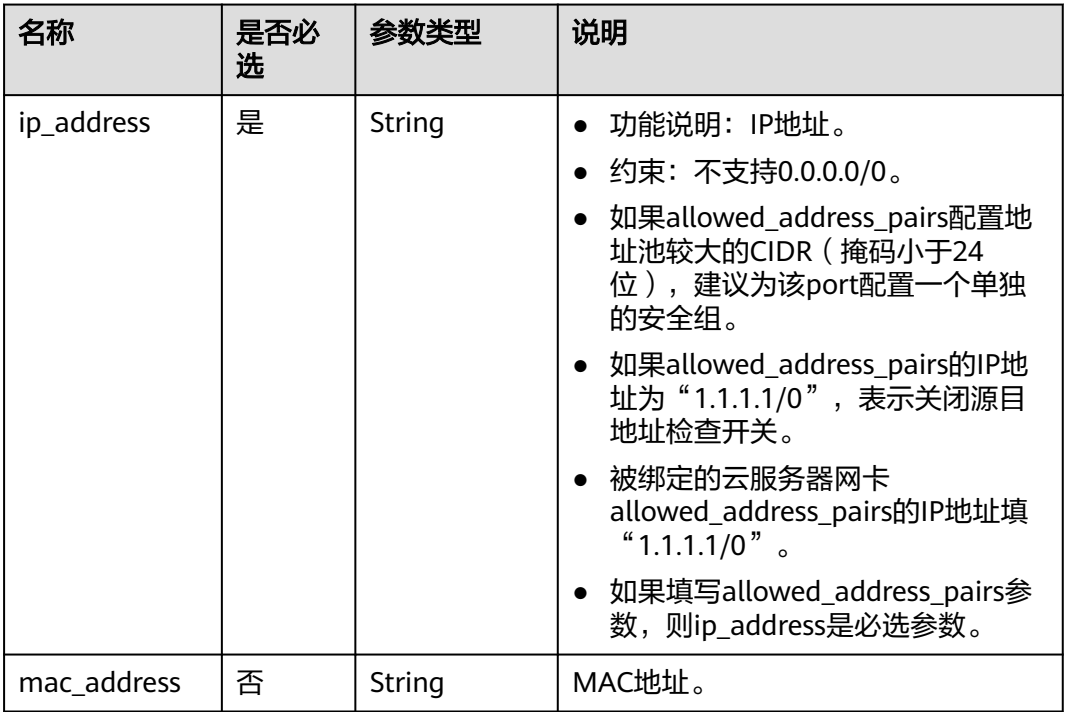

### 表 **6-21** extra\_dhcp\_opt 对象

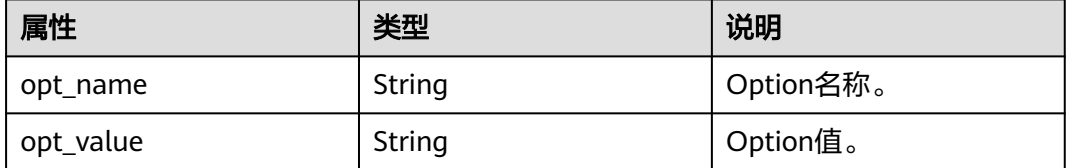

#### <span id="page-492-0"></span>表 **6-22** dns\_assignment 对象

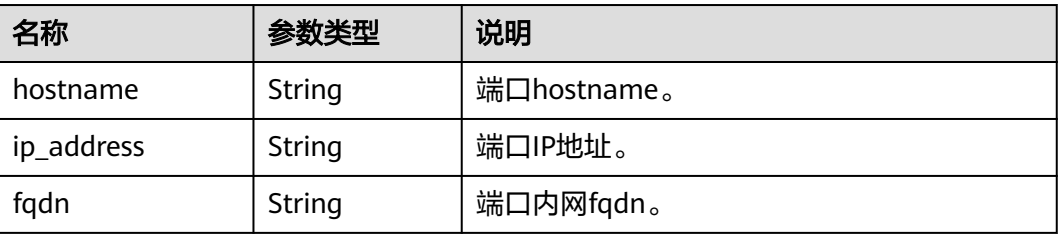

#### 表 **6-23** binding:vif\_details 对象

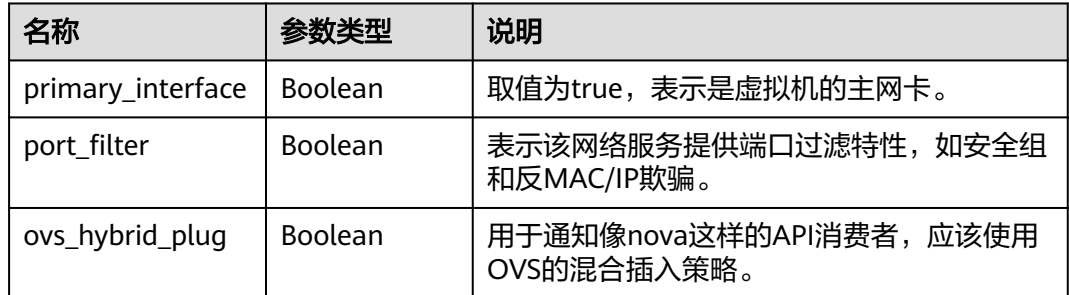

# 响应示例

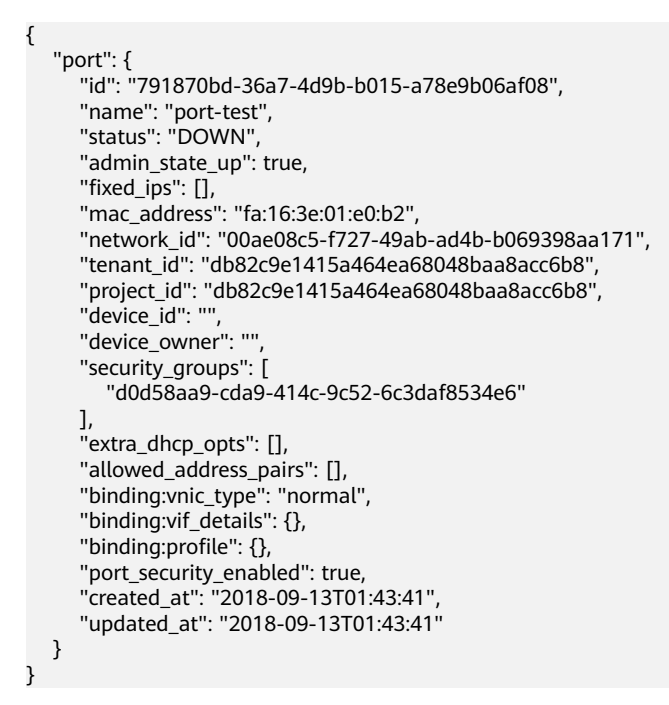

# 状态码

请参见**A.3** [状态码](#page-698-0)。

# 错误码

请参见**A.4** [错误码](#page-699-0)。

# **6.2.3** 创建端口

# 功能介绍

创建端口。

## 调试

您可以在**[API Explorer](https://apiexplorer.developer.huaweicloud.com/apiexplorer/doc?product=VPC&version=v2&api=NeutronCreatePort)**中调试该接口。

**URI**

POST /v2.0/ports

# 请求参数

#### 表 **6-24** 请求参数

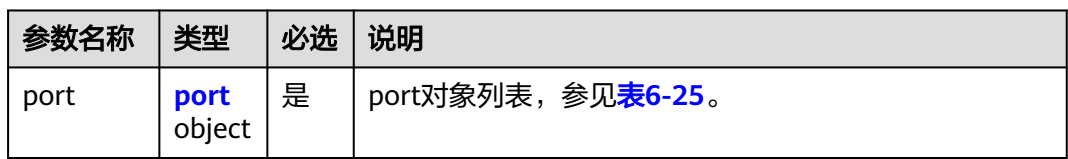

## 表 **6-25** port 对象

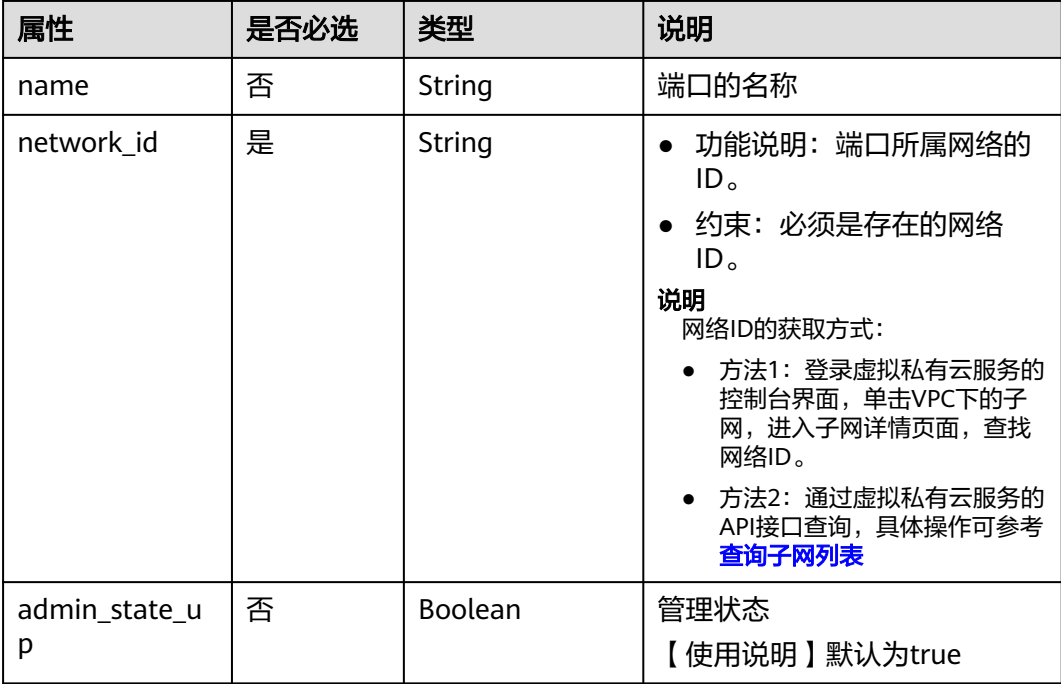

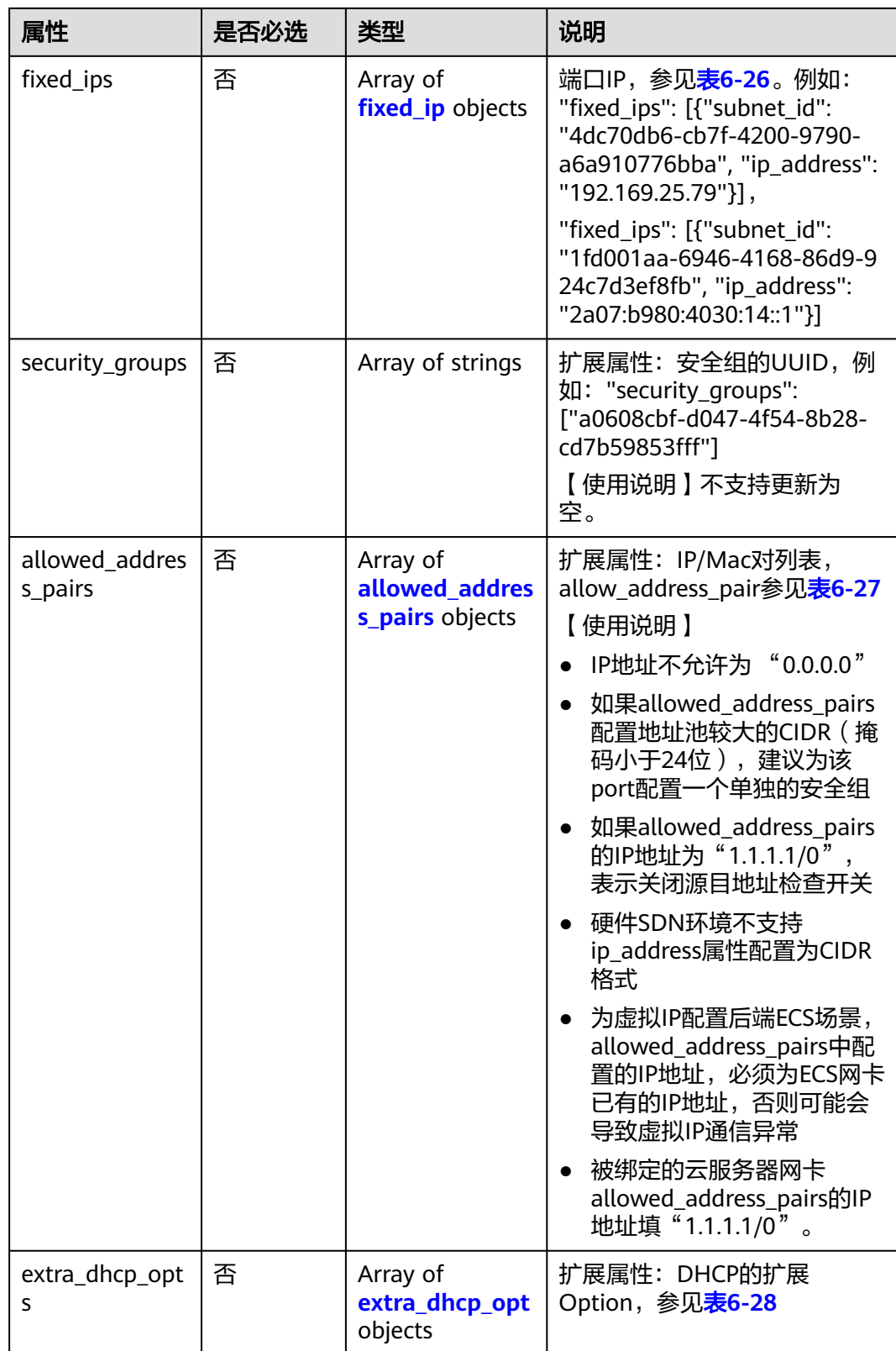

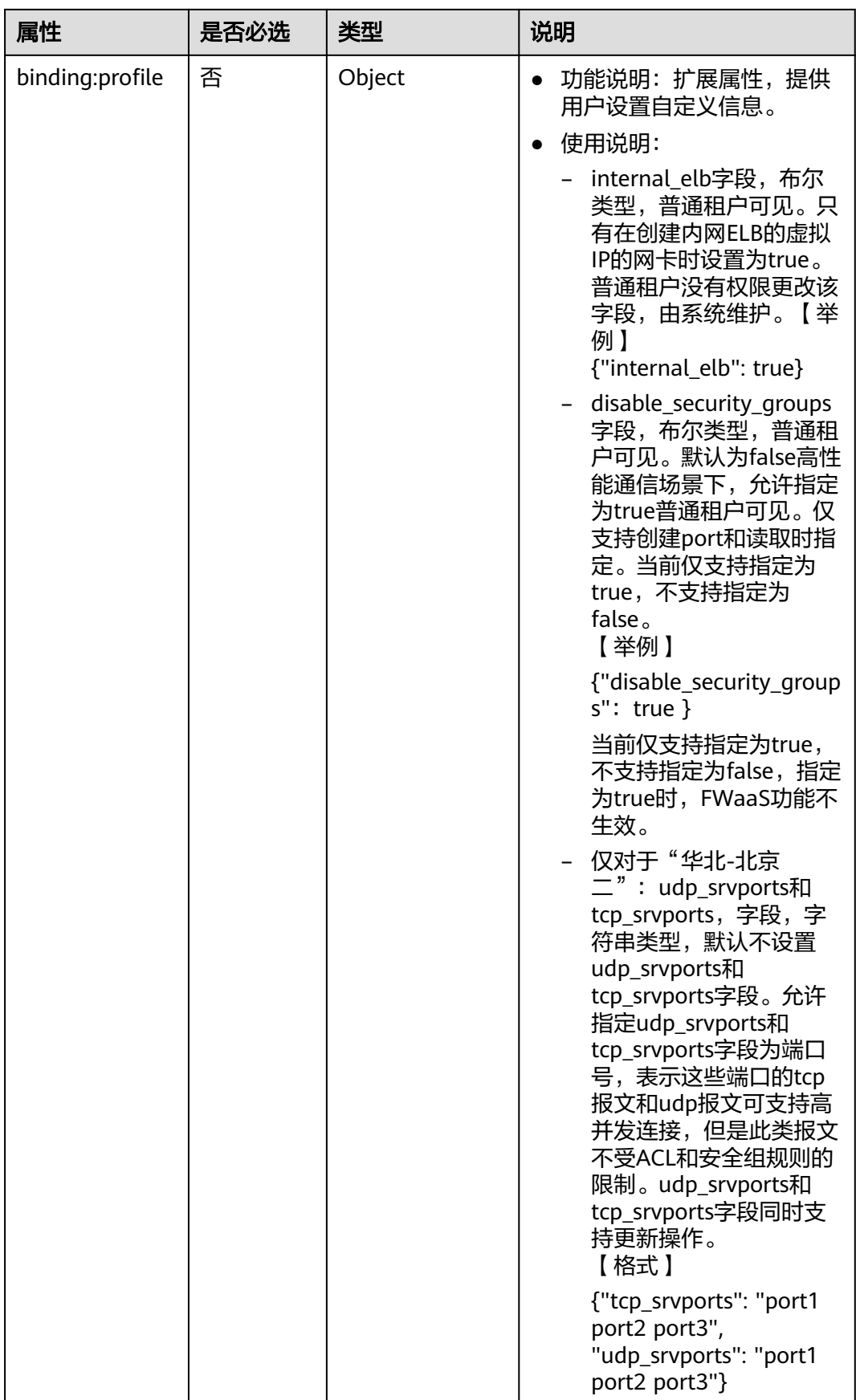

<span id="page-496-0"></span>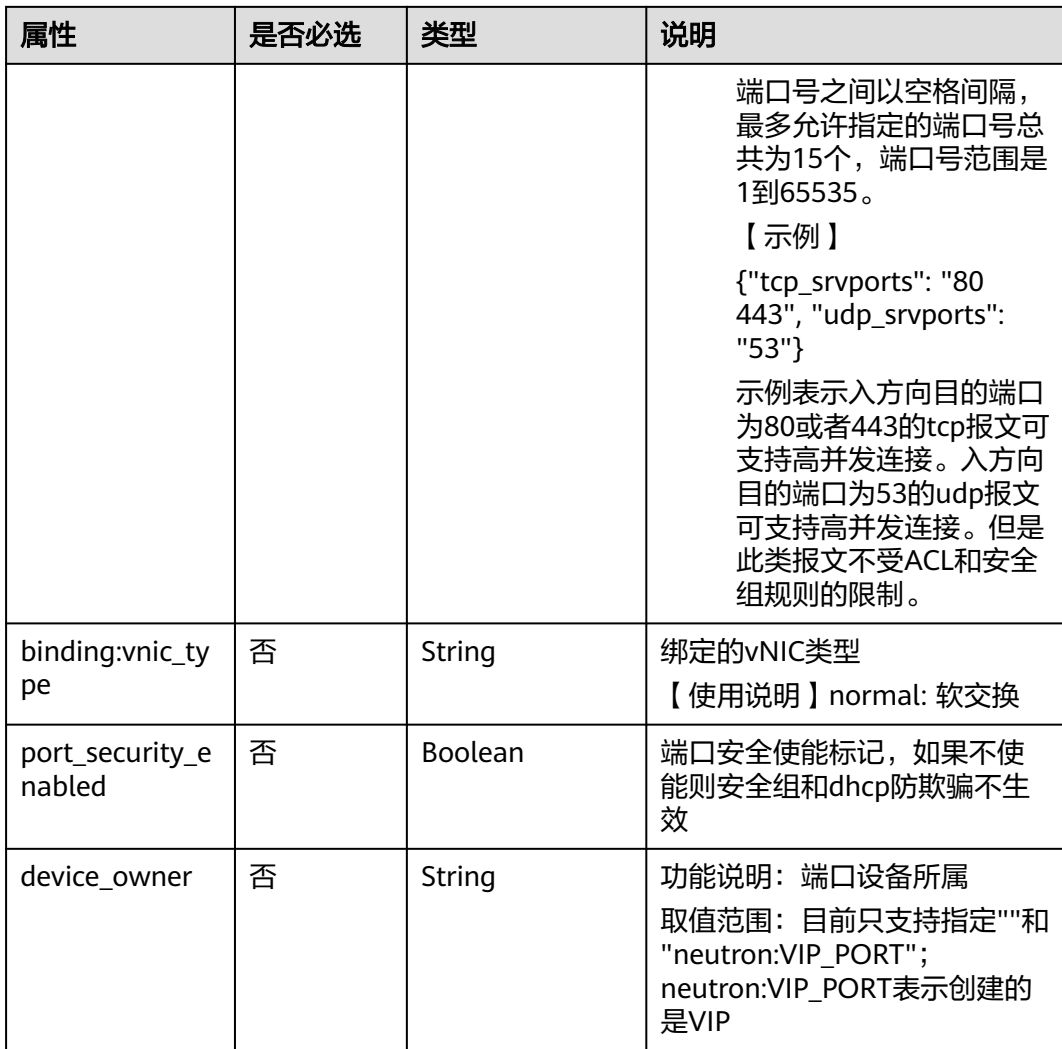

## 表 **6-26** fixed\_ip 对象

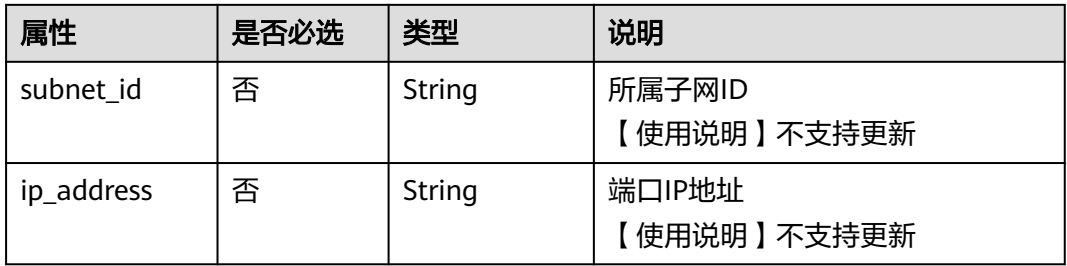

| 名称          | 是否必<br>选 | 参数类型   | 说明                                                                                                    |
|-------------|----------|--------|----------------------------------------------------------------------------------------------------|
| ip_address  | 是        | String | • 功能说明: IP地址。<br>● 约束: 不支持0.0.0.0/0。<br>● 如果allowed_address_pairs配置地<br>址池较大的CIDR (掩码小于24<br>位),建议为该port配置一个单独<br>的安全组。<br>• 如果allowed_address_pairs的IP地<br>址为"1.1.1.1/0", 表示关闭源目<br>地址检查开关。<br>● 被绑定的云服务器网卡<br>allowed_address_pairs的IP地址填<br>" $1.1.1.1/0$ ".<br>• 如果填写allowed_address_pairs参 |
|             |          |        | 数,则ip_address是必选参数。                                                                                                    |
| mac_address | 否        | String | MAC地址。                                                                                                    |

<span id="page-497-0"></span>表 **6-27** allowed\_address\_pairs 对象

表 **6-28** extra\_dhcp\_opt 对象

| 属性        | 是否必选 | 类型     | 说明       |
|-----------|------|--------|----------|
| opt name  | 否    | String | Option名称 |
| opt_value | 否    | String | Option值  |

# 请求示例

创建端口,所在network id为00ae08c5-f727-49ab-ad4b-b069398aa171,命名为 port-test。

```
POST https://{Endpoint}/v2.0/ports
```

```
{
   "port": {
     "admin_state_up": true,
      "network_id": "00ae08c5-f727-49ab-ad4b-b069398aa171",
      "name": "port-test"
   }
}
```
# 响应参数

#### 表 **6-29** 响应参数

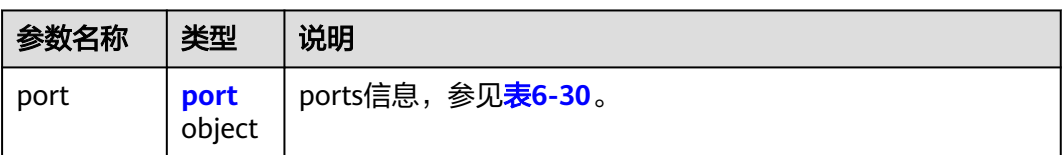

## 表 **6-30** port 对象

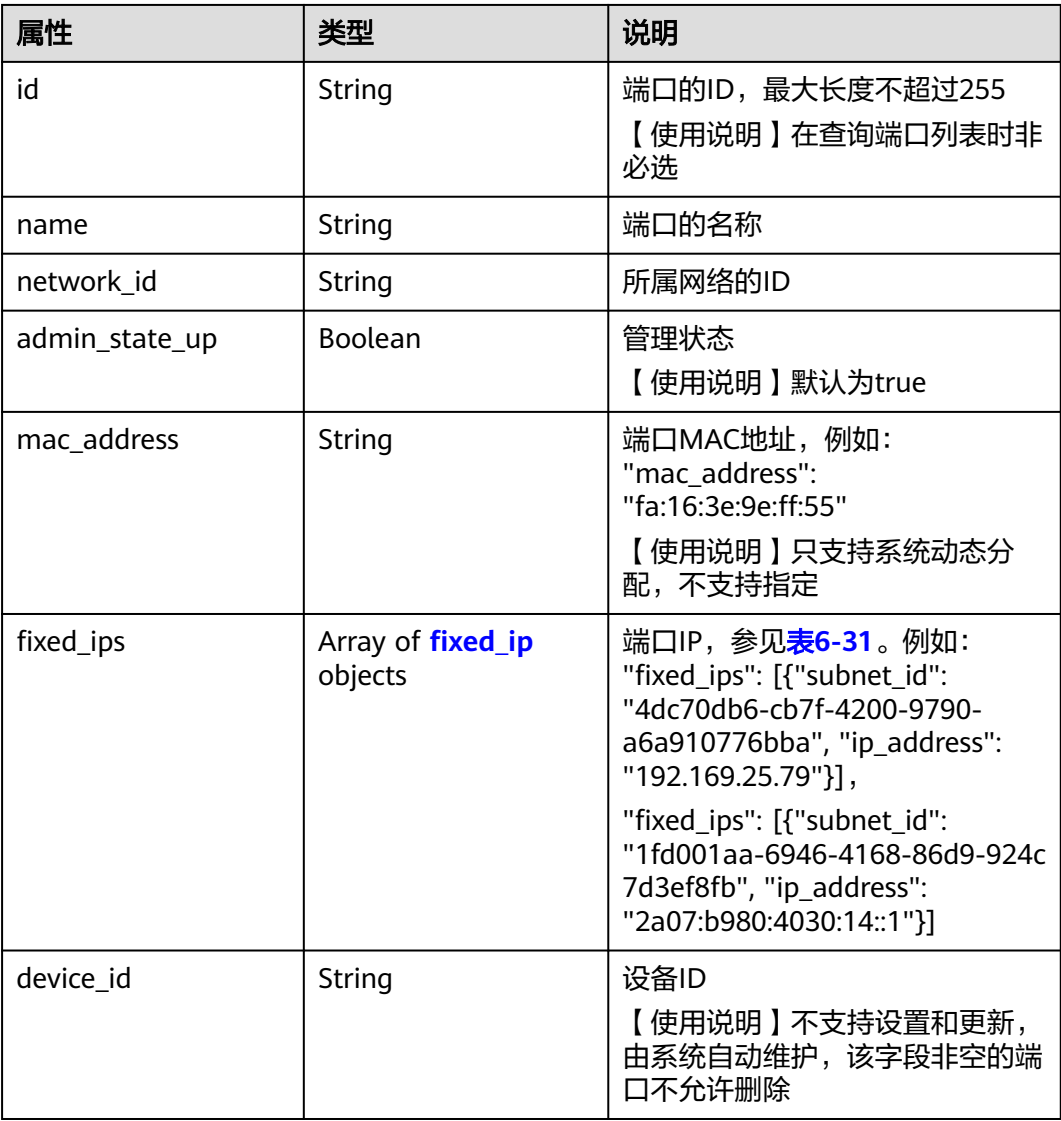

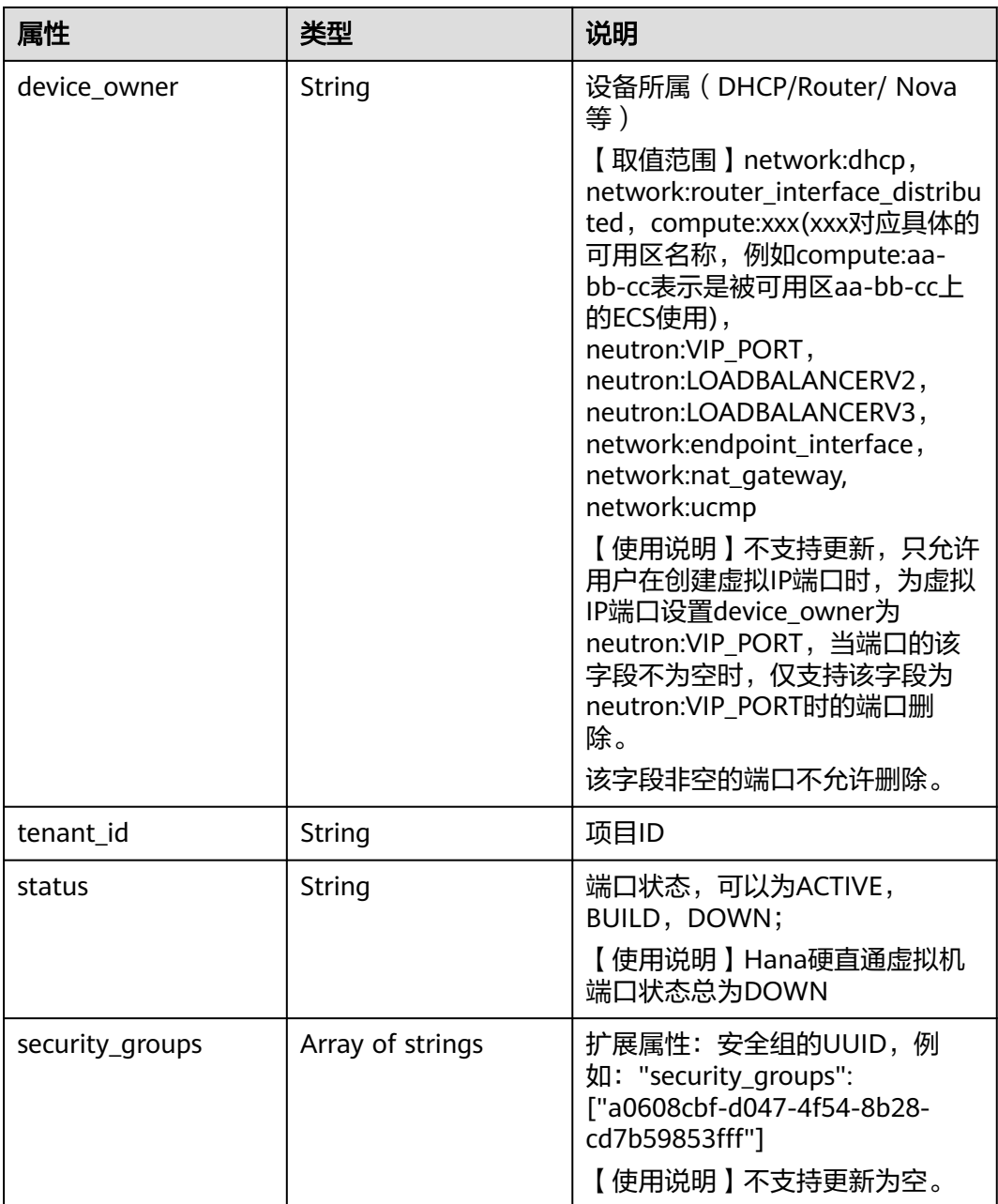

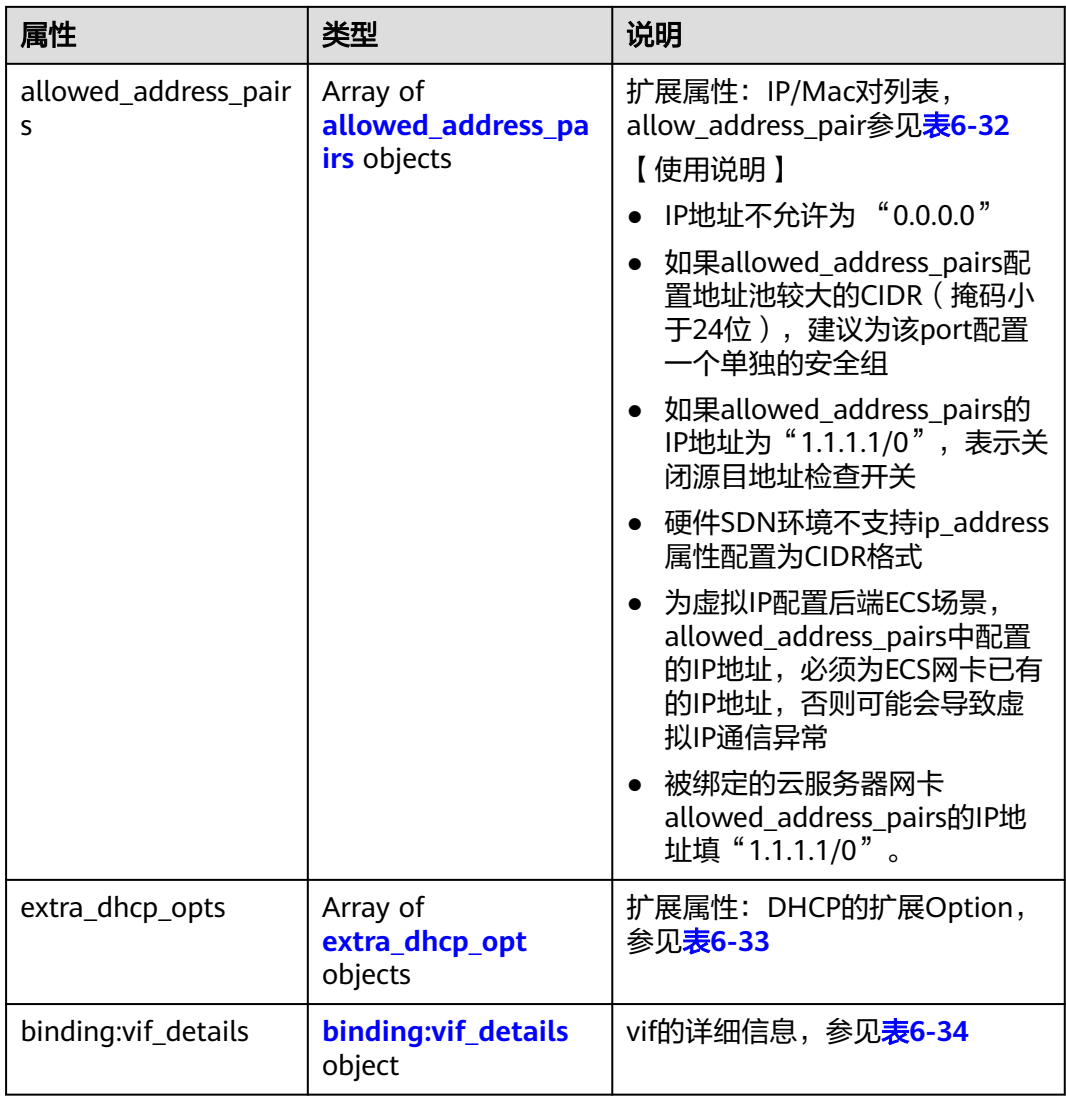

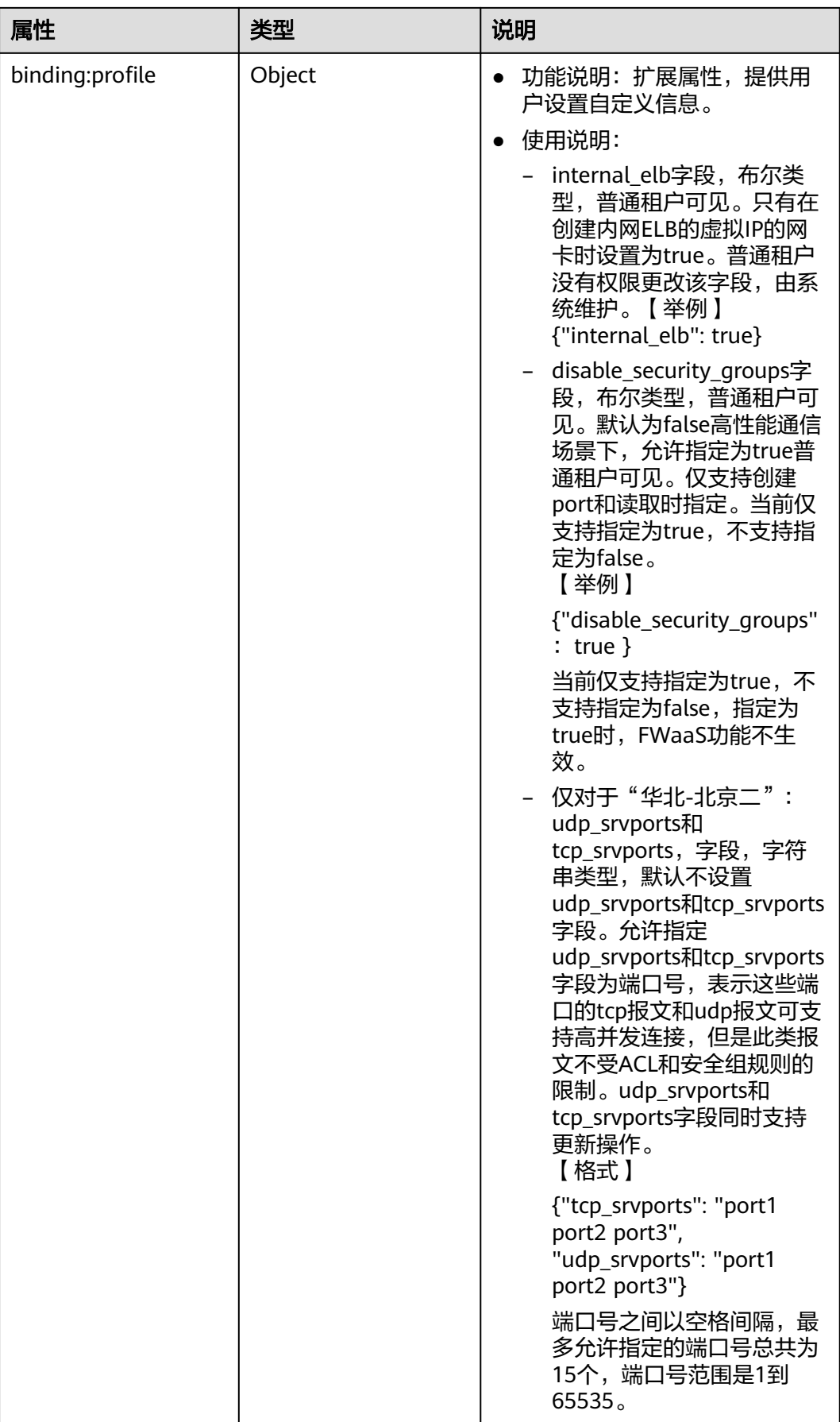

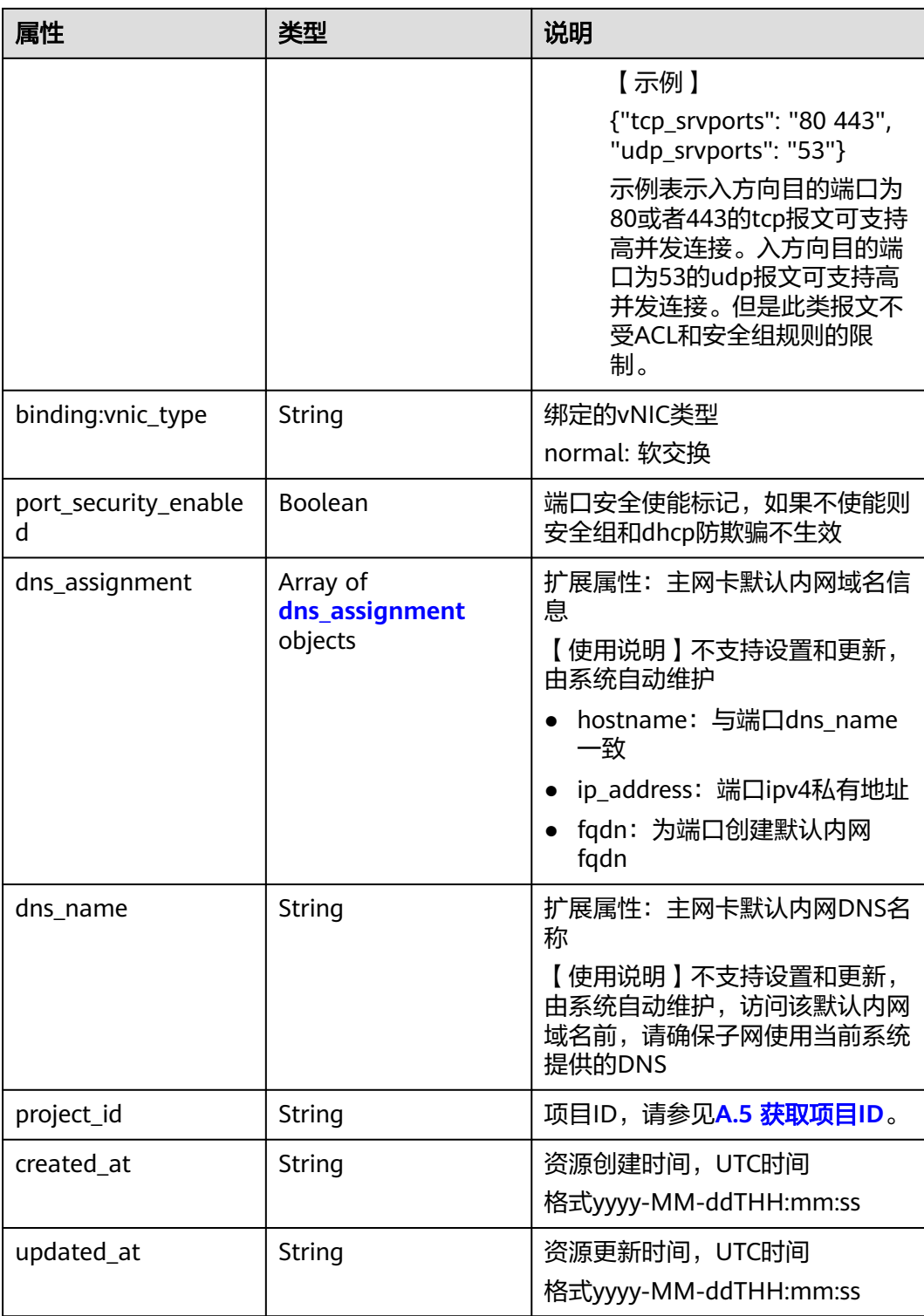

#### <span id="page-503-0"></span>表 **6-31** fixed\_ip 对象

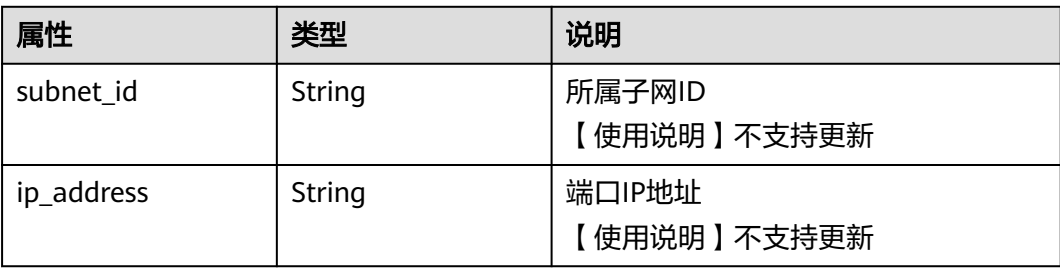

#### 表 **6-32** allowed\_address\_pairs 对象

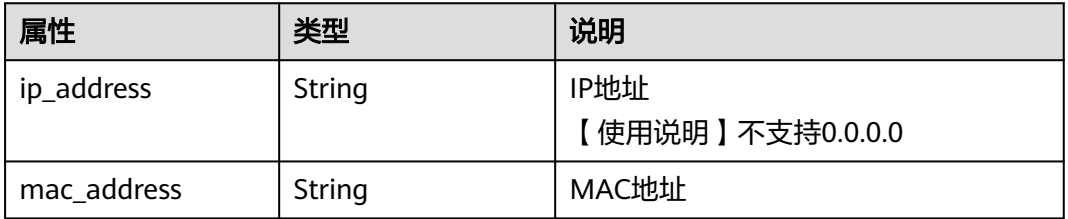

# 表 **6-33** extra\_dhcp\_opt 对象

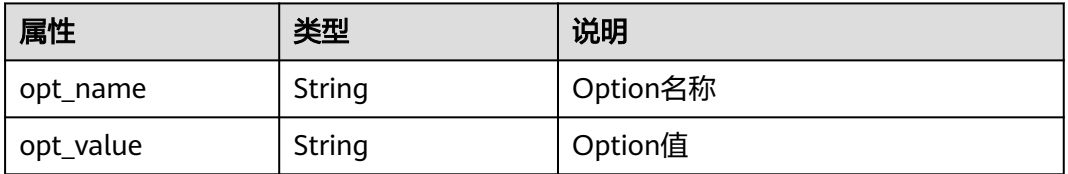

#### 表 **6-34** binding:vif\_details 对象

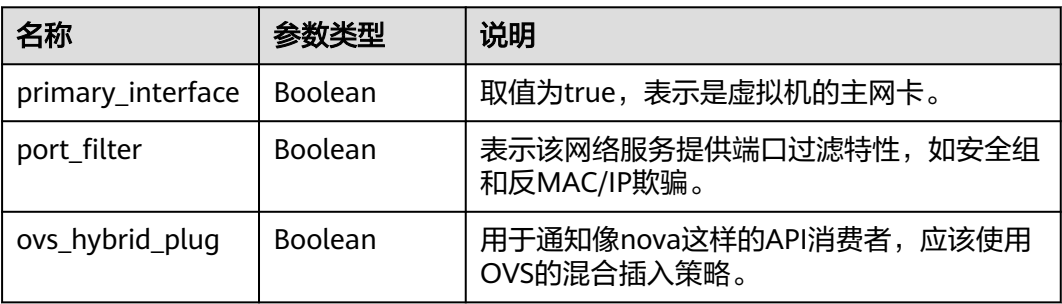

## 表 **6-35** dns\_assignment 对象

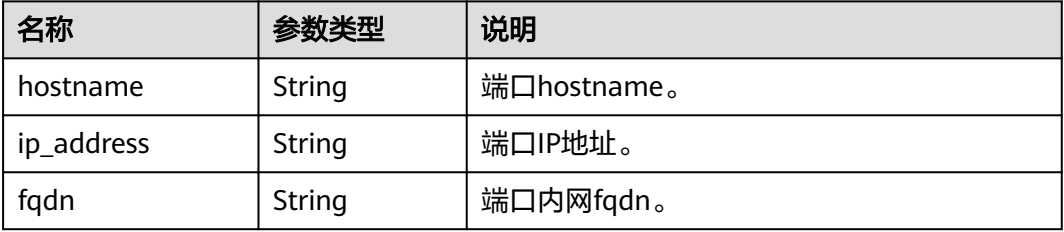
```
{
 "port": {
 "id": "a7d98f3c-b42f-460b-96a1-07601e145961",
      "name": "port-test",
      "status": "DOWN",
      "admin_state_up": true,
      "fixed_ips": [],
      "mac_address": "fa:16:3e:01:f7:90",
      "network_id": "00ae08c5-f727-49ab-ad4b-b069398aa171",
      "tenant_id": "db82c9e1415a464ea68048baa8acc6b8",
      "project_id": "db82c9e1415a464ea68048baa8acc6b8",
      "device_id": "",
     "device_owner": ""
      "security_groups": [
         "d0d58aa9-cda9-414c-9c52-6c3daf8534e6"
\qquad \qquad ],
 "extra_dhcp_opts": [],
      "allowed_address_pairs": [],
      "binding:vnic_type": "normal",
      "binding:vif_details": {},
      "binding:profile": {},
      "port_security_enabled": true,
 "created_at": "2018-09-20T01:45:26",
 "updated_at": "2018-09-20T01:45:26"
   }
```
# 状态码

请参见**A.3** [状态码](#page-698-0)。

}

### 错误码

请参见**A.4** [错误码](#page-699-0)。

# **6.2.4** 更新端口

### 功能介绍

更新端口。

### 调试

您可以在**[API Explorer](https://apiexplorer.developer.huaweicloud.com/apiexplorer/doc?product=VPC&version=v2&api=NeutronUpdatePort)**中调试该接口。

#### **URI**

PUT /v2.0/ports/{port\_id}

参数说明请参见表**6-36**。

#### 表 **6-36** 参数说明

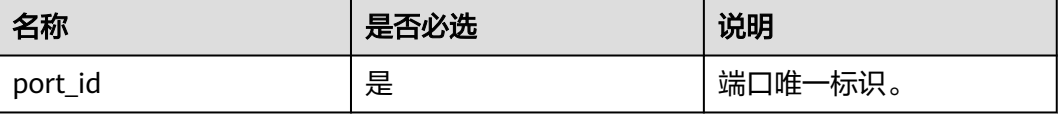

# 请求参数

#### 表 **6-37** 请求参数

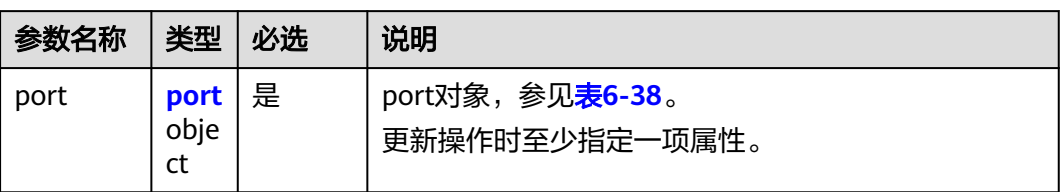

### 表 **6-38** port 对象

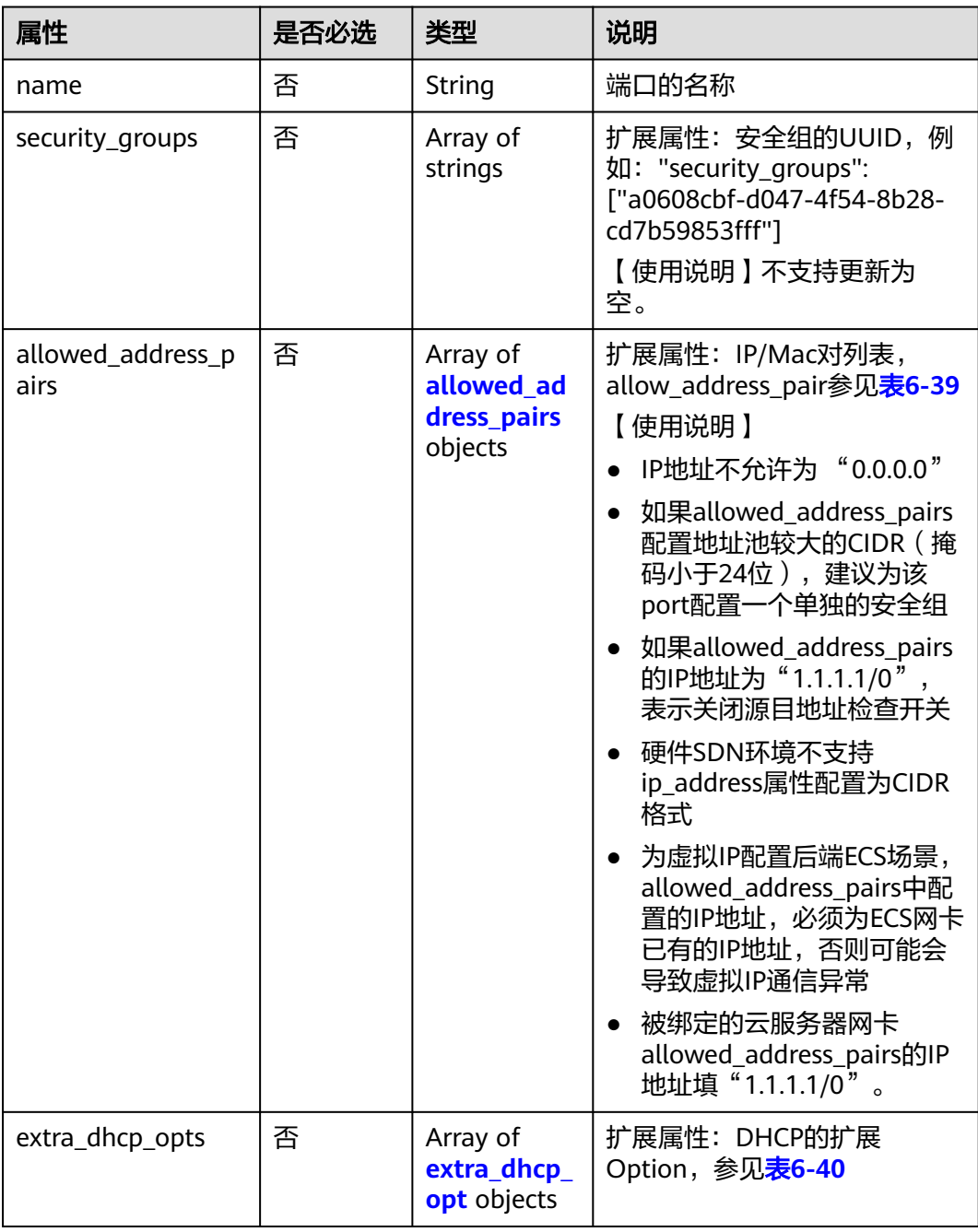

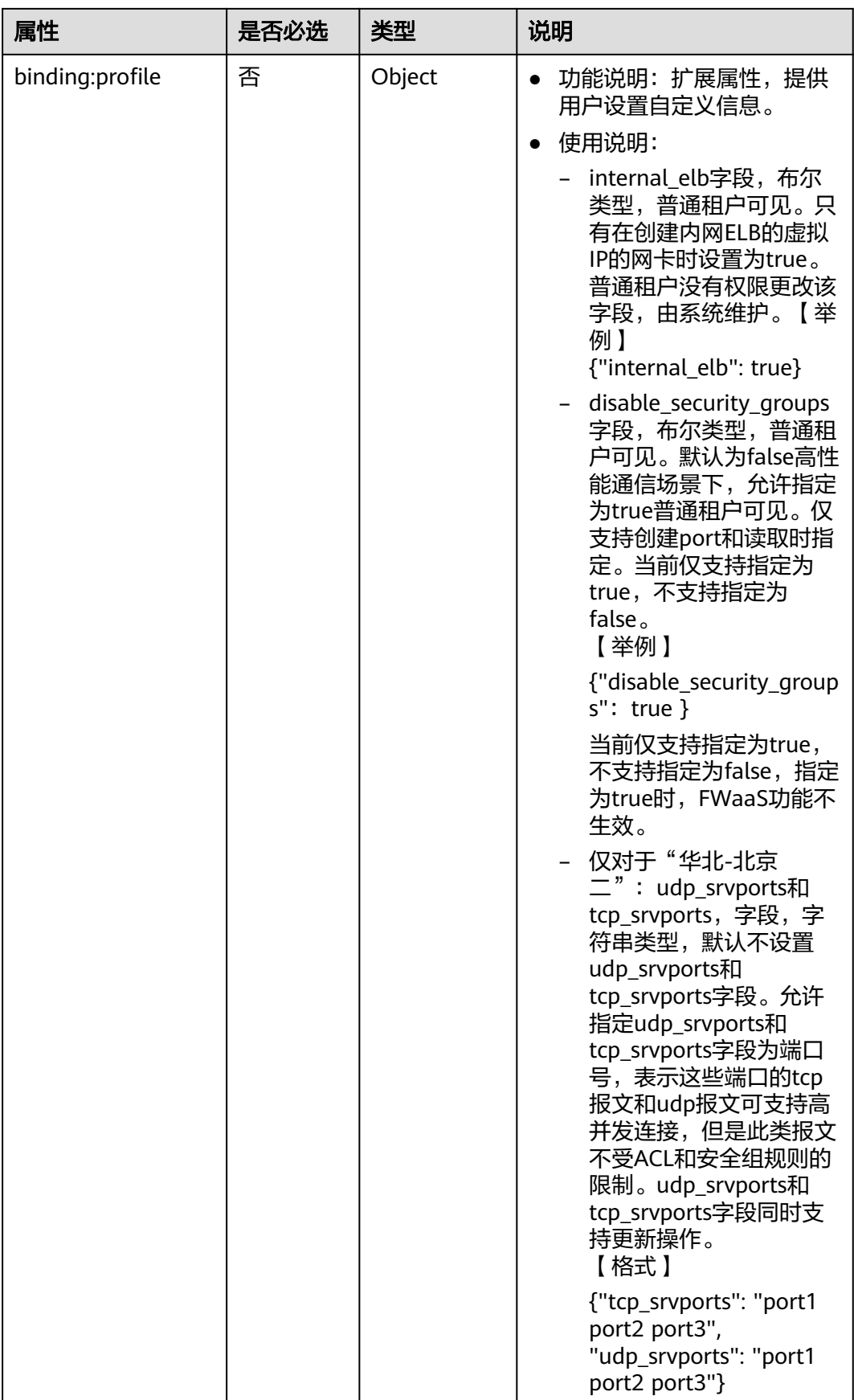

<span id="page-507-0"></span>

| 属性                        | 是否必选 | 类型      | 说明                                                                                                    |
|---------------------------|------|---------|----------------------------------------------------------------------------------------------------|
|                           |      |         | 端口号之间以空格间隔,<br>最多允许指定的端口号总<br>共为15个,端口号范围是<br>1到65535。                                                   |
|                           |      |         | 【示例】                                                                                                    |
|                           |      |         | {"tcp_srvports": "80<br>443", "udp_srvports":<br>"53"}                                                   |
|                           |      |         | 示例表示入方向目的端口<br>为80或者443的tcp报文可<br>支持高并发连接。入方向<br>目的端口为53的udp报文<br>可支持高并发连接。但是<br>此类报文不受ACL和安全<br>组规则的限制。 |
| binding:vnic_type         | 否    | String  | 绑定的vNIC类型                                                                                                |
|                           |      |         | 【 使用说明 】 normal: 软交换                                                                                     |
| port_security_enabl<br>ed | 否    | Boolean | 端口安全使能标记,如果不使<br>能则安全组和dhcp防欺骗不生<br>效                                                                    |

表 **6-39** allowed\_address\_pairs 对象

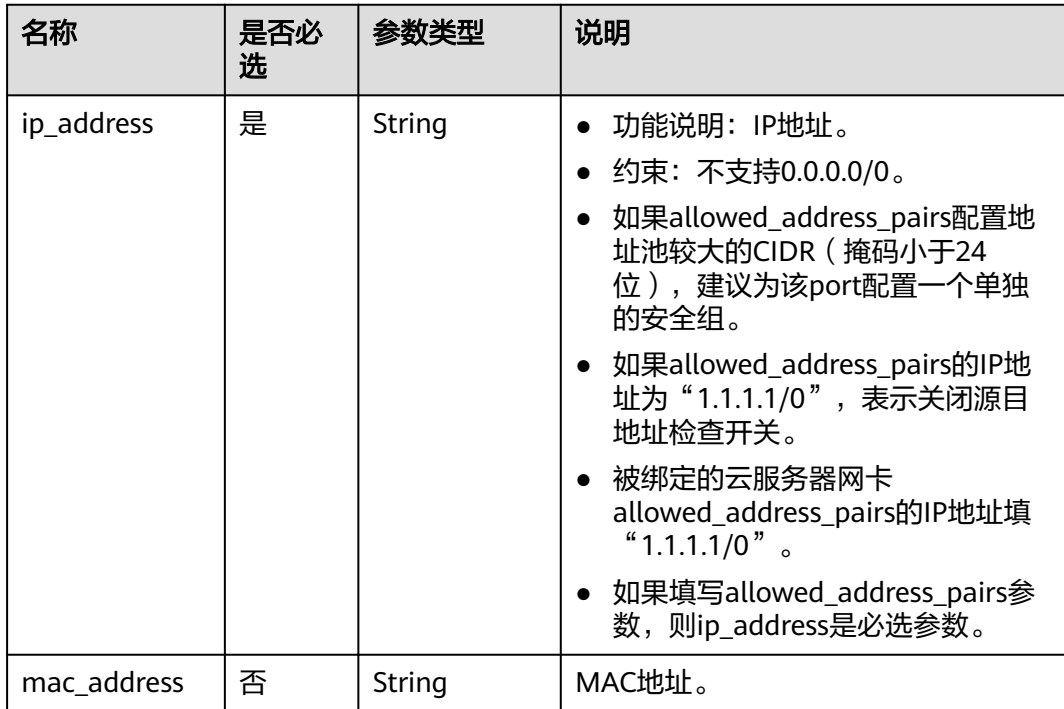

#### <span id="page-508-0"></span>表 **6-40** extra\_dhcp\_opt 对象

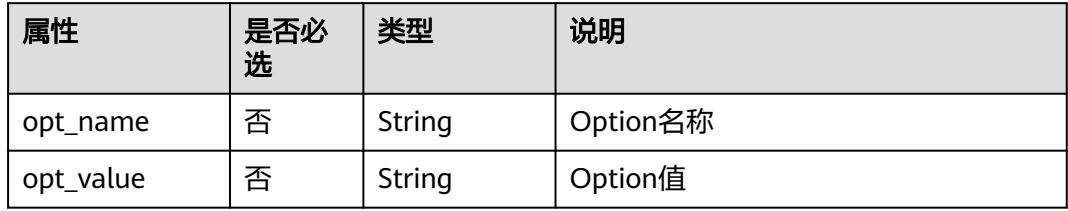

# 请求示例

更新id为7a9a954a-eb41-4954-a300-11ab17a361a2的端口,名称更新为porttest02。

PUT https://{Endpoint}/v2.0/ports/7a9a954a-eb41-4954-a300-11ab17a361a2

```
{
    "port": {
         "name": "port-test02"
   }
}
```
# 响应参数

### 表 **6-41** 响应参数

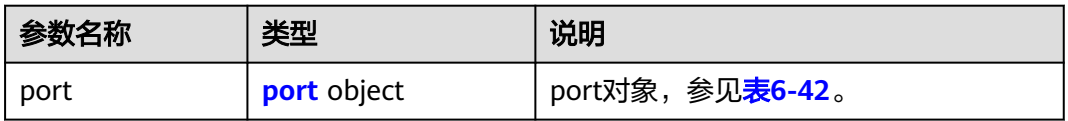

#### 表 **6-42** port 对象

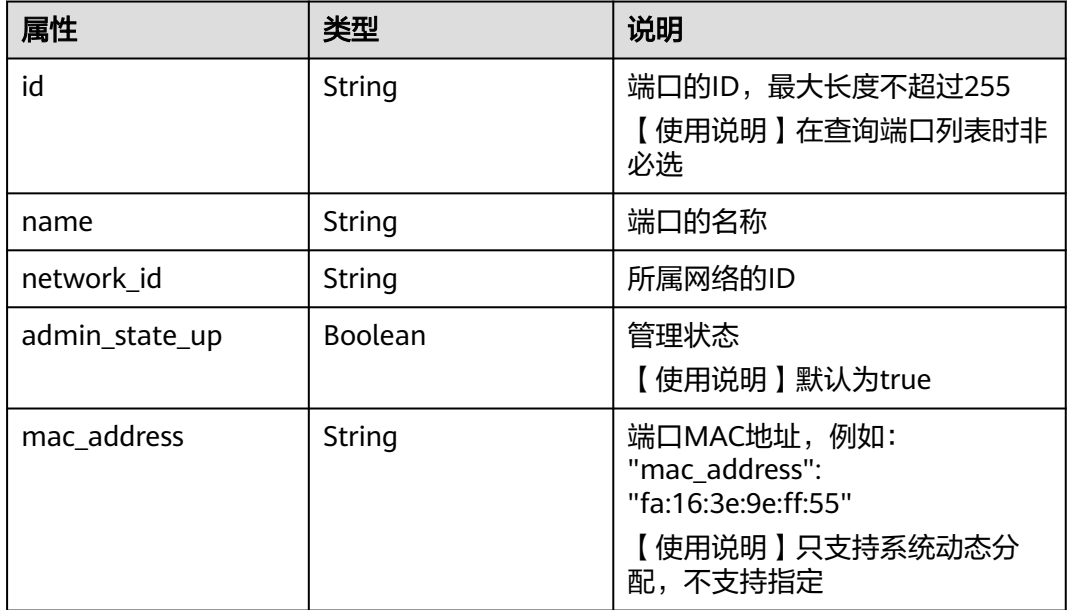

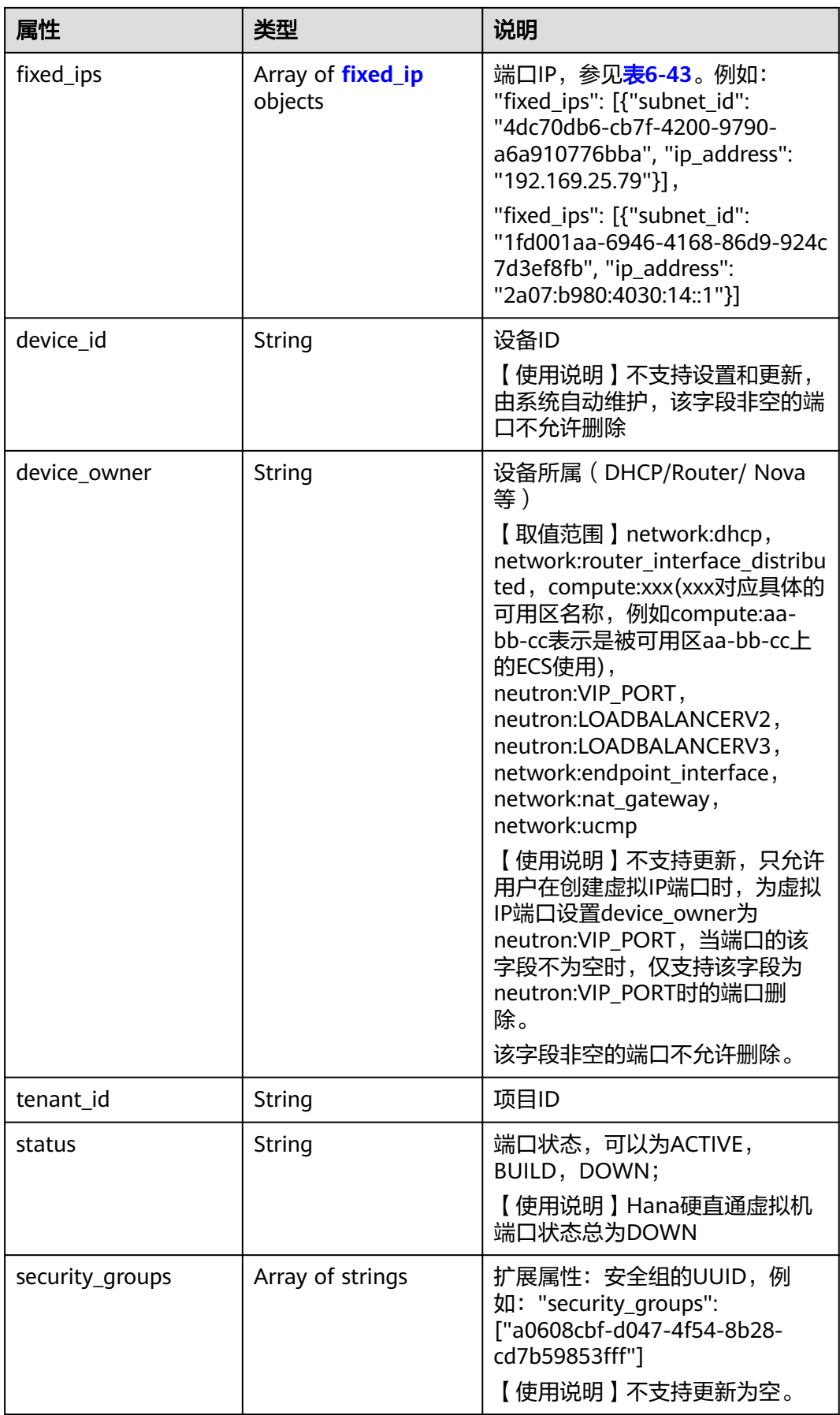

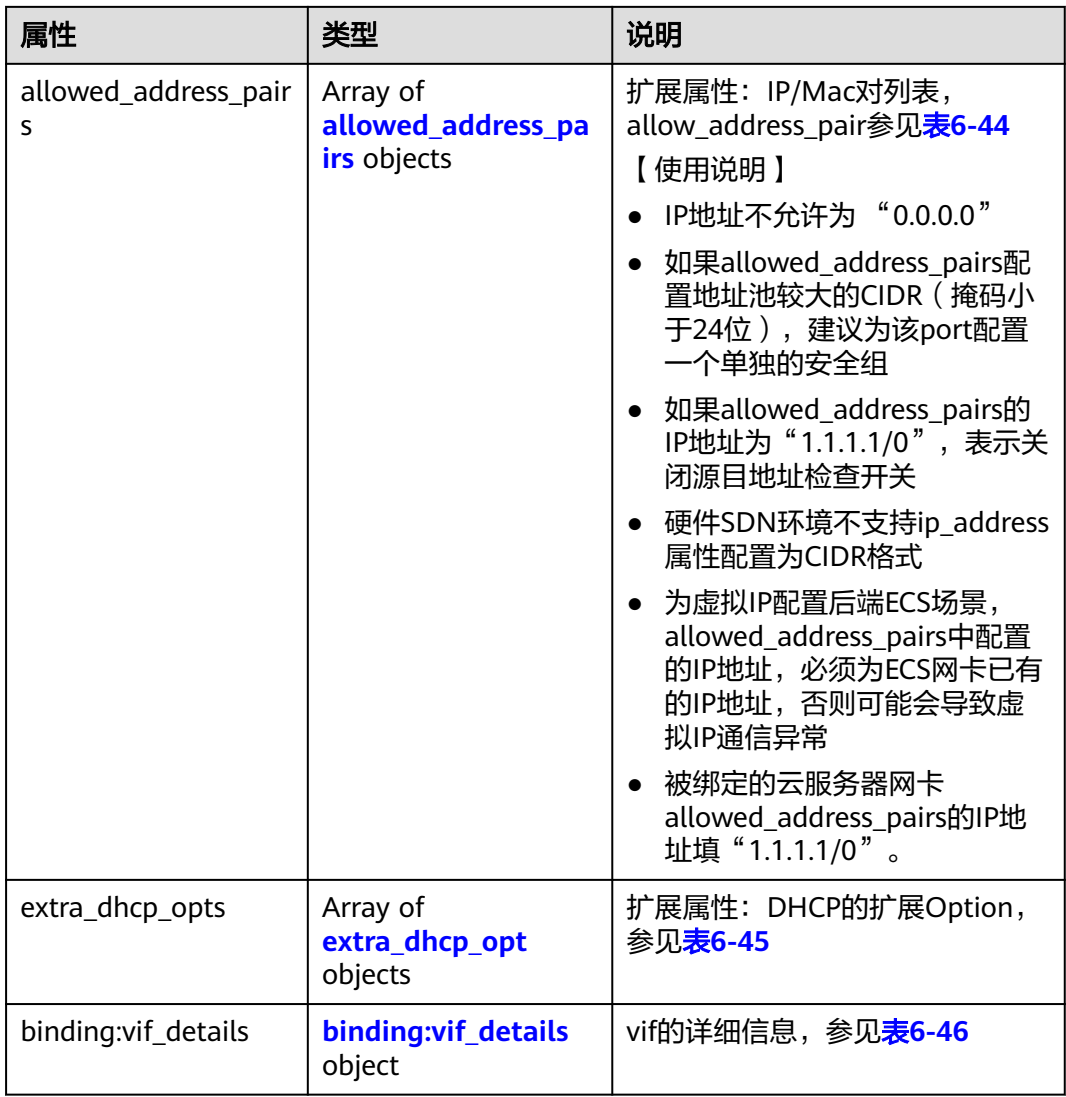

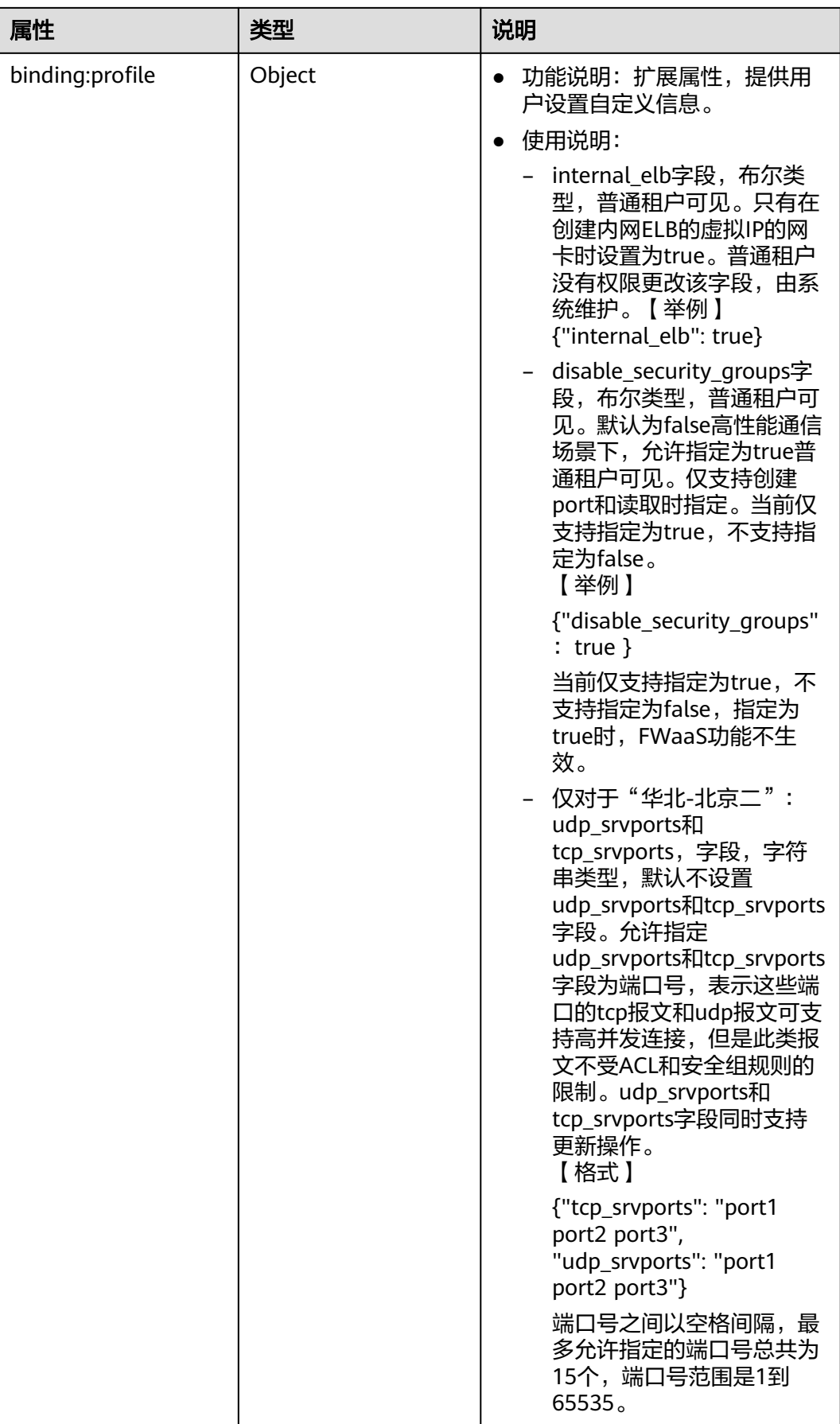

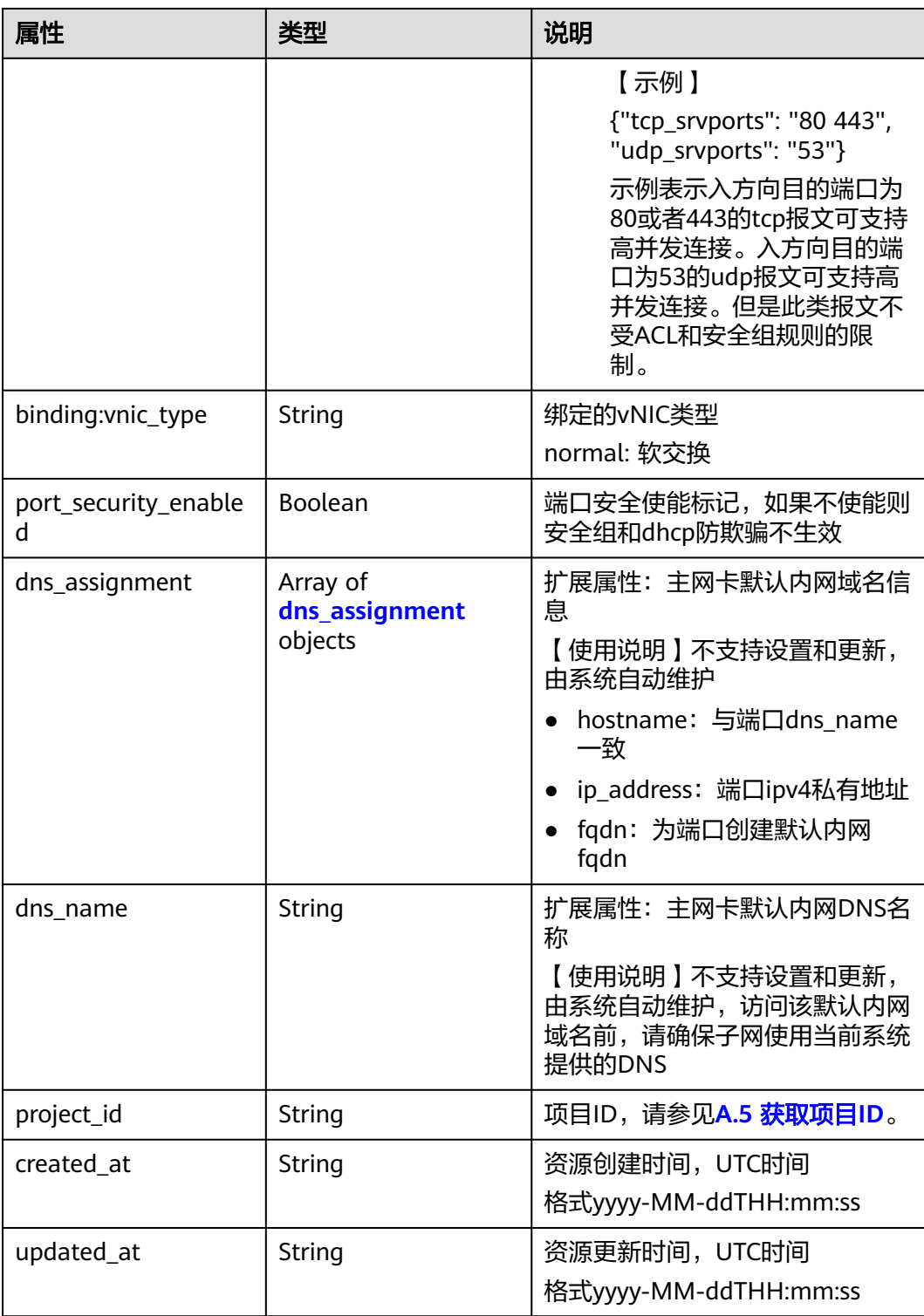

#### <span id="page-513-0"></span>表 **6-43** fixed\_ip 对象

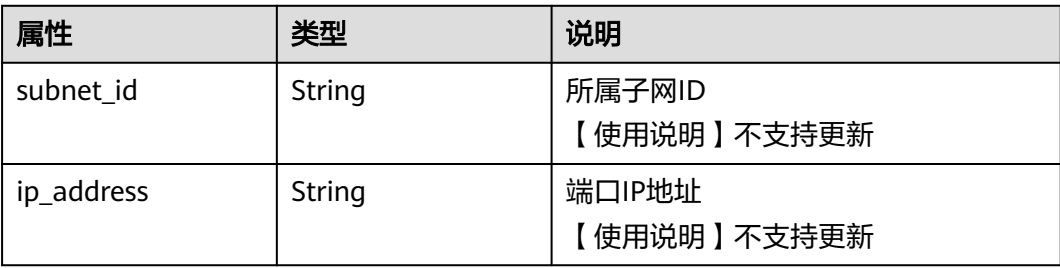

#### 表 **6-44** allowed\_address\_pairs 对象

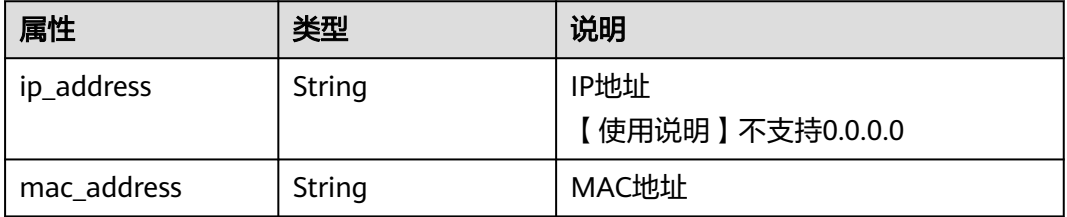

#### 表 **6-45** extra\_dhcp\_opt 对象

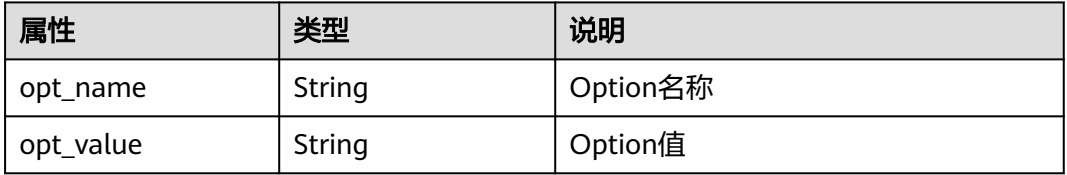

#### 表 **6-46** binding:vif\_details 对象

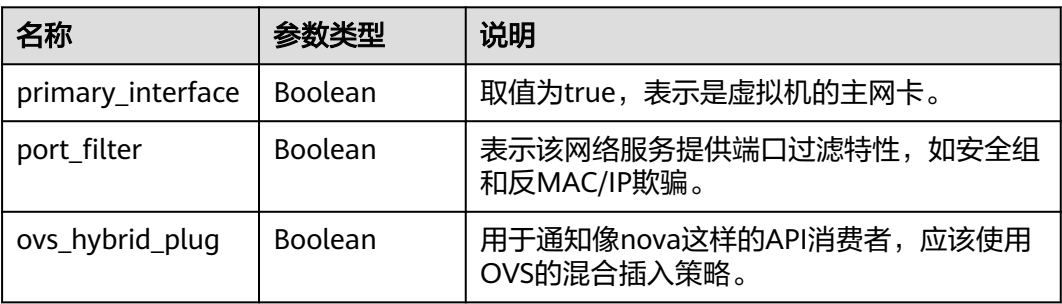

### 表 **6-47** dns\_assignment 对象

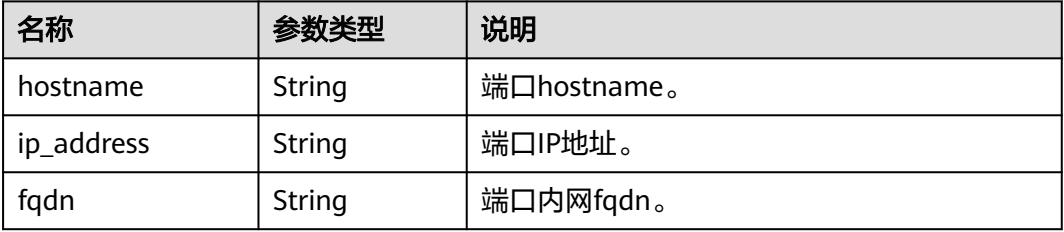

```
{
   "port": {
      "id": "a7d98f3c-b42f-460b-96a1-07601e145961",
 "name": "port-test02",
 "status": "DOWN",
      "admin_state_up": true,
 "fixed_ips": [],
 "mac_address": "fa:16:3e:01:f7:90",
      "network_id": "00ae08c5-f727-49ab-ad4b-b069398aa171",
      "tenant_id": "db82c9e1415a464ea68048baa8acc6b8",
      "project_id": "db82c9e1415a464ea68048baa8acc6b8",
      "device_id": "",
     "device_owner": ""
      "security_groups": [
        "d0d58aa9-cda9-414c-9c52-6c3daf8534e6"
      ],
      "extra_dhcp_opts": [],
      "allowed_address_pairs": [],
      "binding:vnic_type": "normal",
      "binding:vif_details": {},
      "binding:profile": {},
 "port_security_enabled": true,
 "created_at": "2018-09-20T01:45:26",
 "updated_at": "2018-09-20T01:48:56"
   }
```
# 状态码

请参见**A.3** [状态码](#page-698-0)。

}

### 错误码

请参见**A.4** [错误码](#page-699-0)。

# **6.2.5** 删除端口

# 功能介绍

删除端口。

接口约束:

- 不允许删除device\_owner为非空且不为neutron:VIP\_PORT的端口。
- 不允许删除device\_id为非空的端口。

### 调试

您可以在**[API Explorer](https://apiexplorer.developer.huaweicloud.com/apiexplorer/doc?product=VPC&version=v2&api=NeutronDeletePort)**中调试该接口。

### **URI**

DELETE /v2.0/ports/{port\_id}

参数说明请参见表**[6-48](#page-515-0)**。

#### <span id="page-515-0"></span>表 **6-48** 参数说明

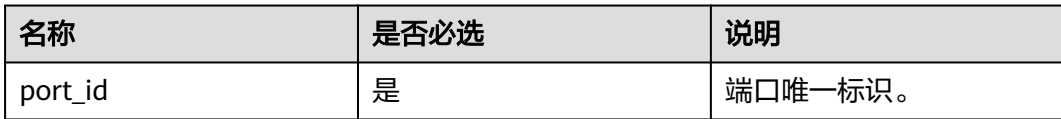

#### 请求参数

无。

### 响应参数

无。

### 请求样例

DELETE https://{Endpoint}/v2.0/ports/2b098395-046a-4071-b009-312bcee665cb

### 响应示例

无

#### 状态码

请参见**A.3** [状态码](#page-698-0)。

#### 错误码

请参见**A.4** [错误码](#page-699-0)。

# **6.3** 网络

# **6.3.1** 查询网络列表

# 功能介绍

查询提交请求的租户的所有网络,单次查询最多返回2000条数据,超过2000后会返回 分页标记分页。查询请参考**6.1.2** [分页查询。](#page-468-0)

### 调试

您可以在**[API Explorer](https://apiexplorer.developer.huaweicloud.com/apiexplorer/doc?product=VPC&version=v2&api=NeutronListNetworks)**中调试该接口。

### **URI**

GET /v2.0/networks

样例:

GET https://{Endpoint}/v2.0/networks?

id={network\_id}&status={network\_status}&name={network\_name}&admin\_state\_up=\$ {admin\_state\_up}&tenant\_id={tenant\_id}&shared={is\_shared}&provider:network\_type={geneve}

#### 分页查询样例:

GET https://{Endpoint}/v2.0/networks?limit=2&marker=0133cd73-34d4-4d4c-bf1fe65b24603206&page\_reverse=False

参数说明请参见表**6-49**。

#### 表 **6-49** 参数说明

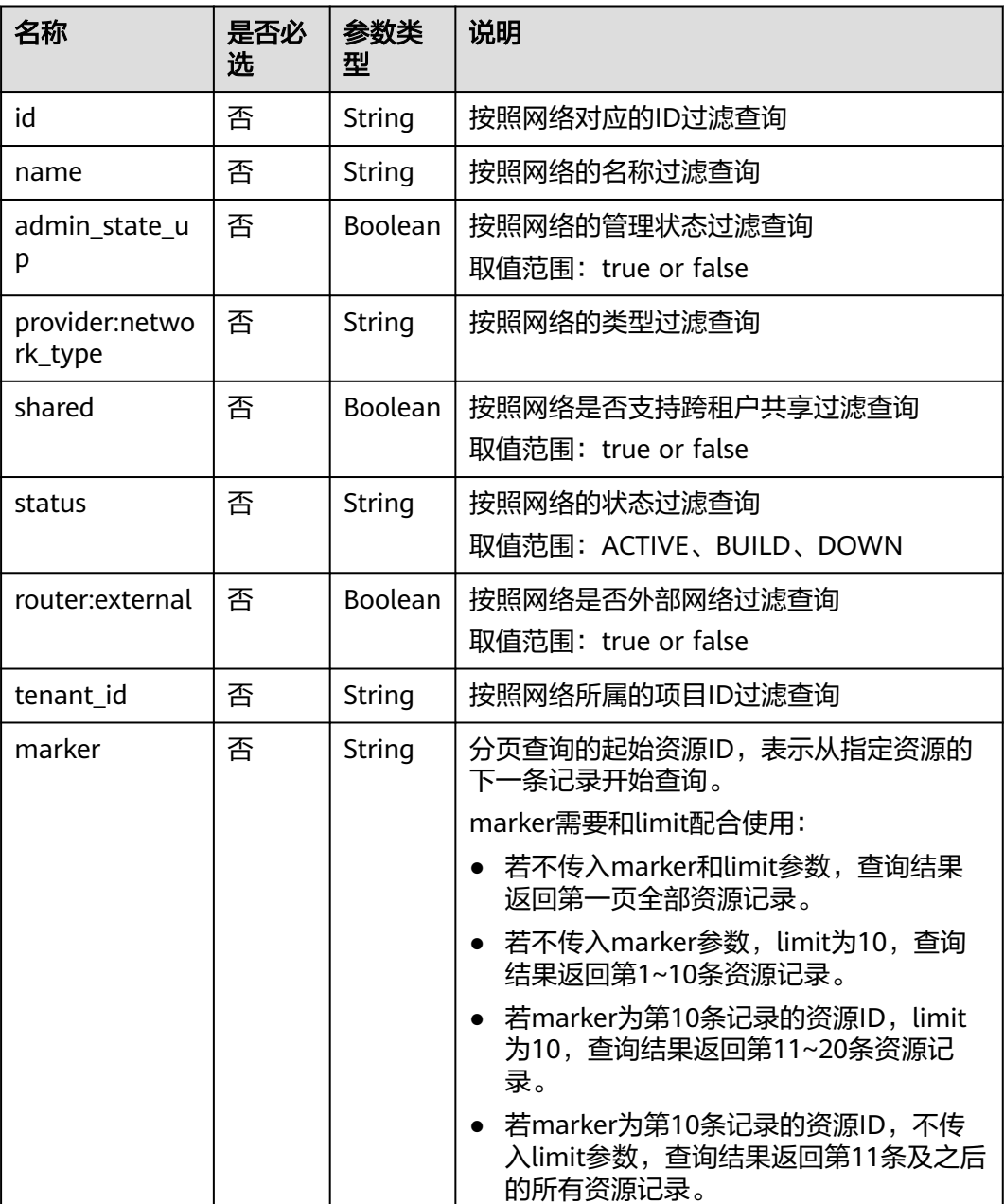

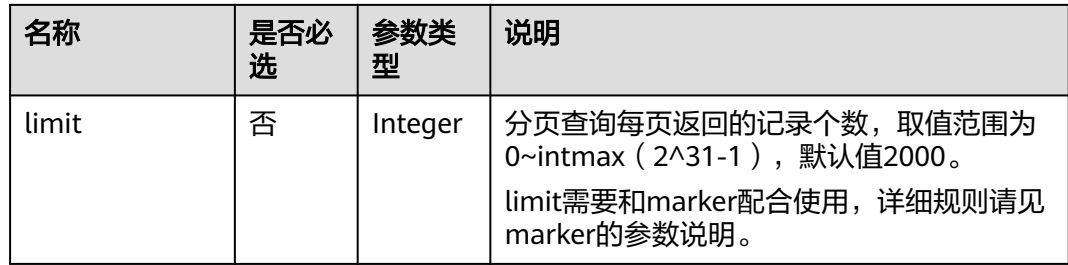

# 请求参数

无。

# 请求示例

GET https://{Endpoint}/v2.0/networks?limit=1

# 响应参数

### 表 **6-50** 响应参数

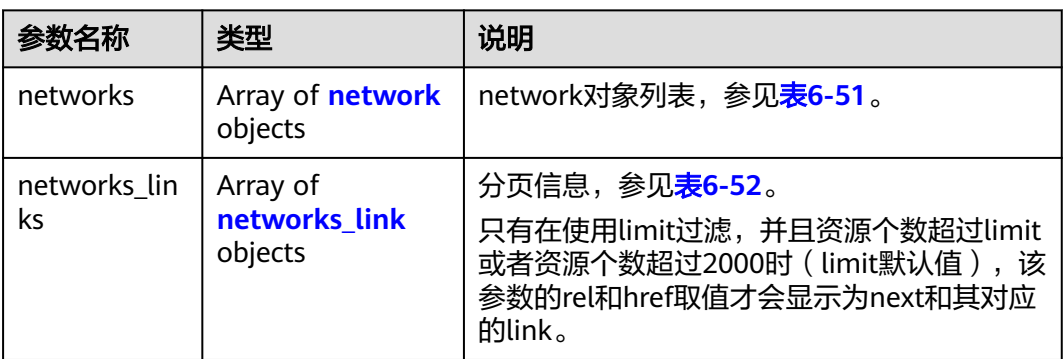

### 表 **6-51** network 对象

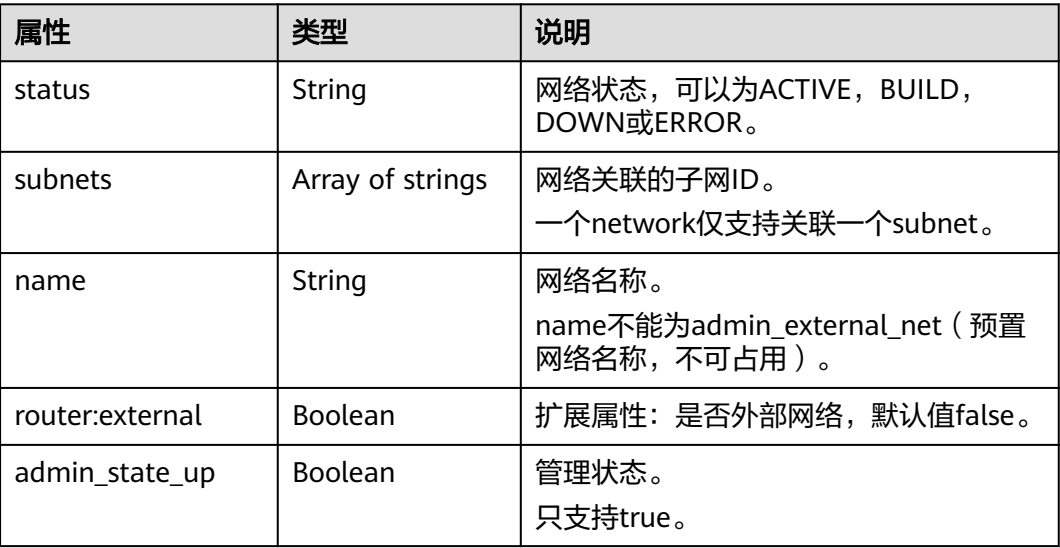

<span id="page-518-0"></span>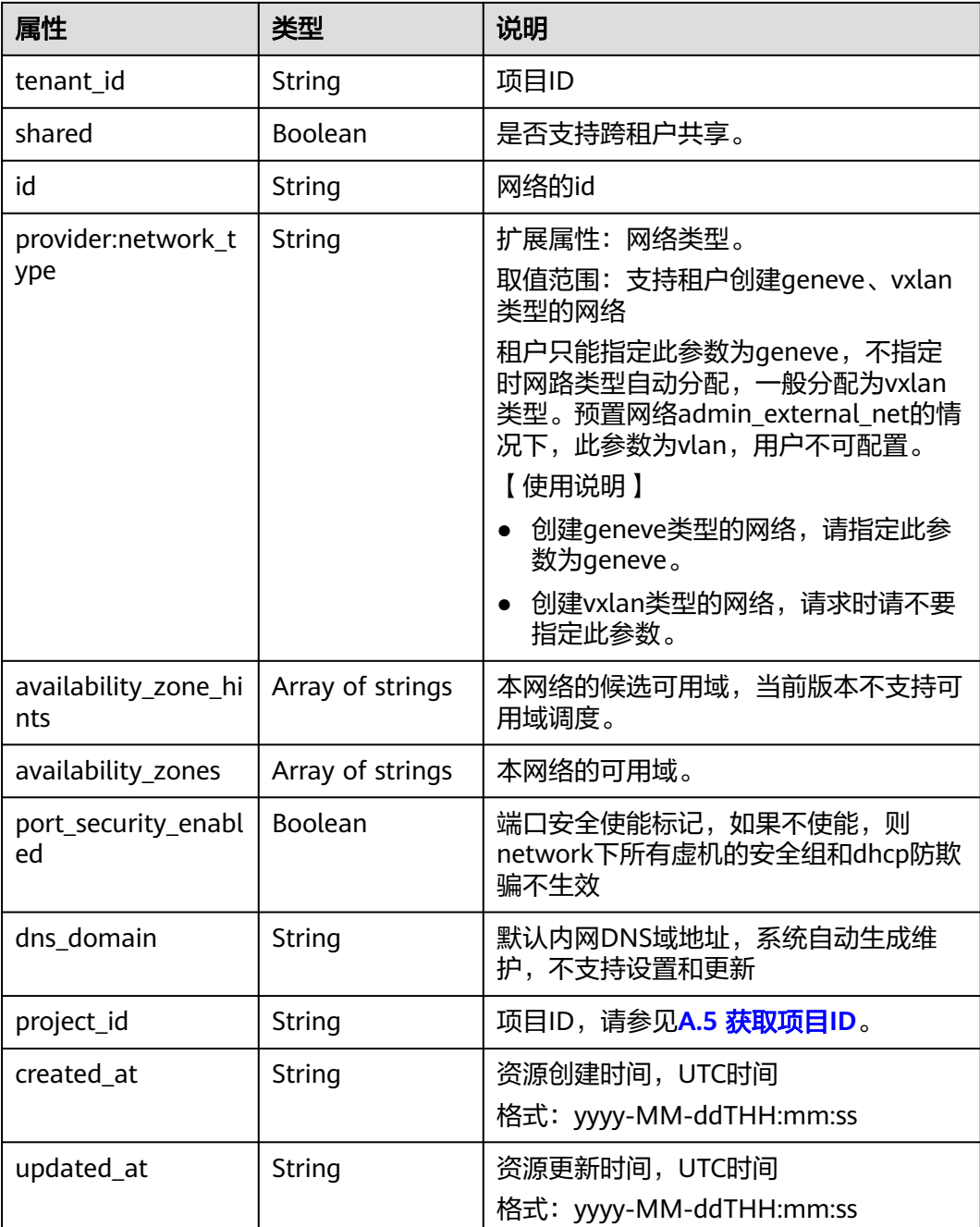

#### 表 **6-52** networks\_link 对象

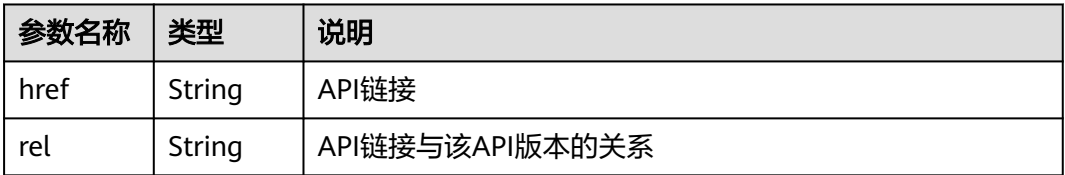

{

```
 "networks": [
     {
        "id": "0133cd73-34d4-4d4c-bf1f-e65b24603206",
 "name": "3804f26c-7862-43b6-ad3c-48445f42de89",
 "status": "ACTIVE",
        "shared": false,
        "subnets": [
           "423796f5-e02f-476f-bf02-2b88c8ddac8b"
        ],
        "availability_zone_hints": [],
        "availability_zones": [
 "az2.dc2",
 "az5.dc5"
        ],
         "admin_state_up": true,
        "tenant_id": "bbfe8c41dd034a07bebd592bf03b4b0c",
        "project_id": "bbfe8c41dd034a07bebd592bf03b4b0c",
        "provider:network_type": "vxlan",
        "router:external": false,
        "port_security_enabled": true,
        "created_at": "2018-03-23T03:51:58",
        "updated_at": "2018-03-23T03:51:58"
     }
   ],
   "networks_links": [
     {
        "rel": "next", 
 "href": "https://{Endpoint}/v2.0/networks?limit=1&marker=0133cd73-34d4-4d4c-bf1f-
e65b24603206"
      }, 
     { "rel": "previous", 
        "href": "https://{Endpoint}/v2.0/subnets?limit=1&marker=0133cd73-34d4-4d4c-bf1f-
e65b24603206&page_reverse=True"
      }
   ]
}
```
### 状态码

请参见**A.3** [状态码](#page-698-0)。

### 错误码

请参见**A.4** [错误码](#page-699-0)。

# **6.3.2** 查询网络

### 功能介绍

查询网络详情。

### 调试

您可以在**[API Explorer](https://apiexplorer.developer.huaweicloud.com/apiexplorer/doc?product=VPC&version=v2&api=NeutronShowNetwork)**中调试该接口。

### **URI**

GET /v2.0/networks/{network\_id}

参数说明请参见表**[6-53](#page-520-0)**。

#### <span id="page-520-0"></span>表 **6-53** 参数说明

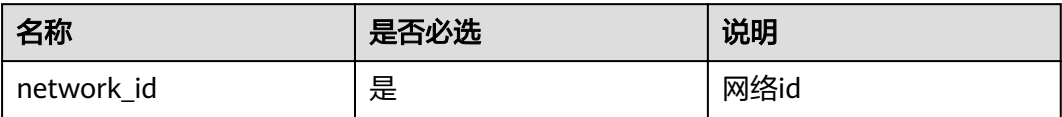

# 请求参数

无。

# 请求示例

GET https://{Endpoint}/v2.0/networks/0133cd73-34d4-4d4c-bf1f-e65b24603206

# 响应参数

#### 表 **6-54** 响应参数

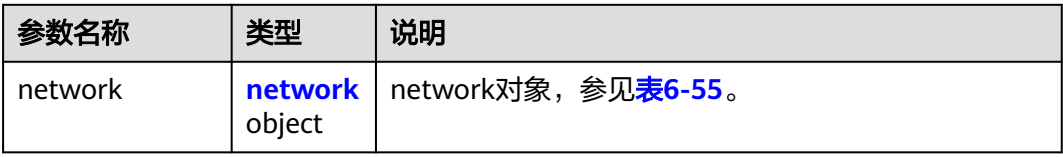

### 表 **6-55** network 对象

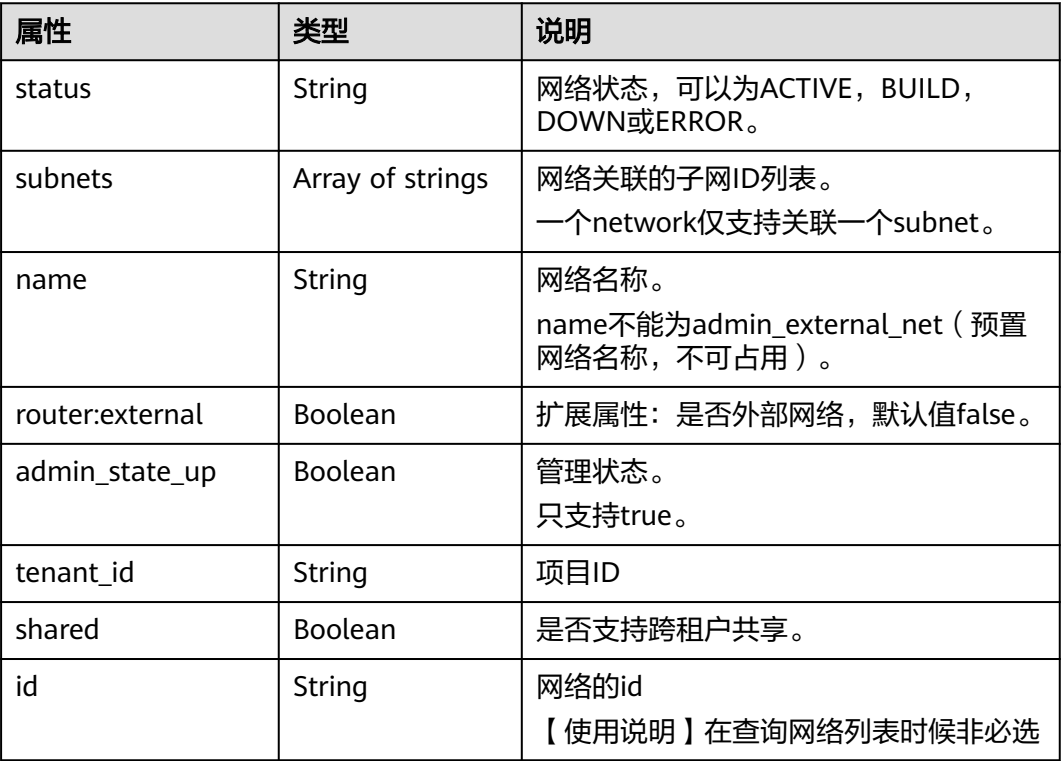

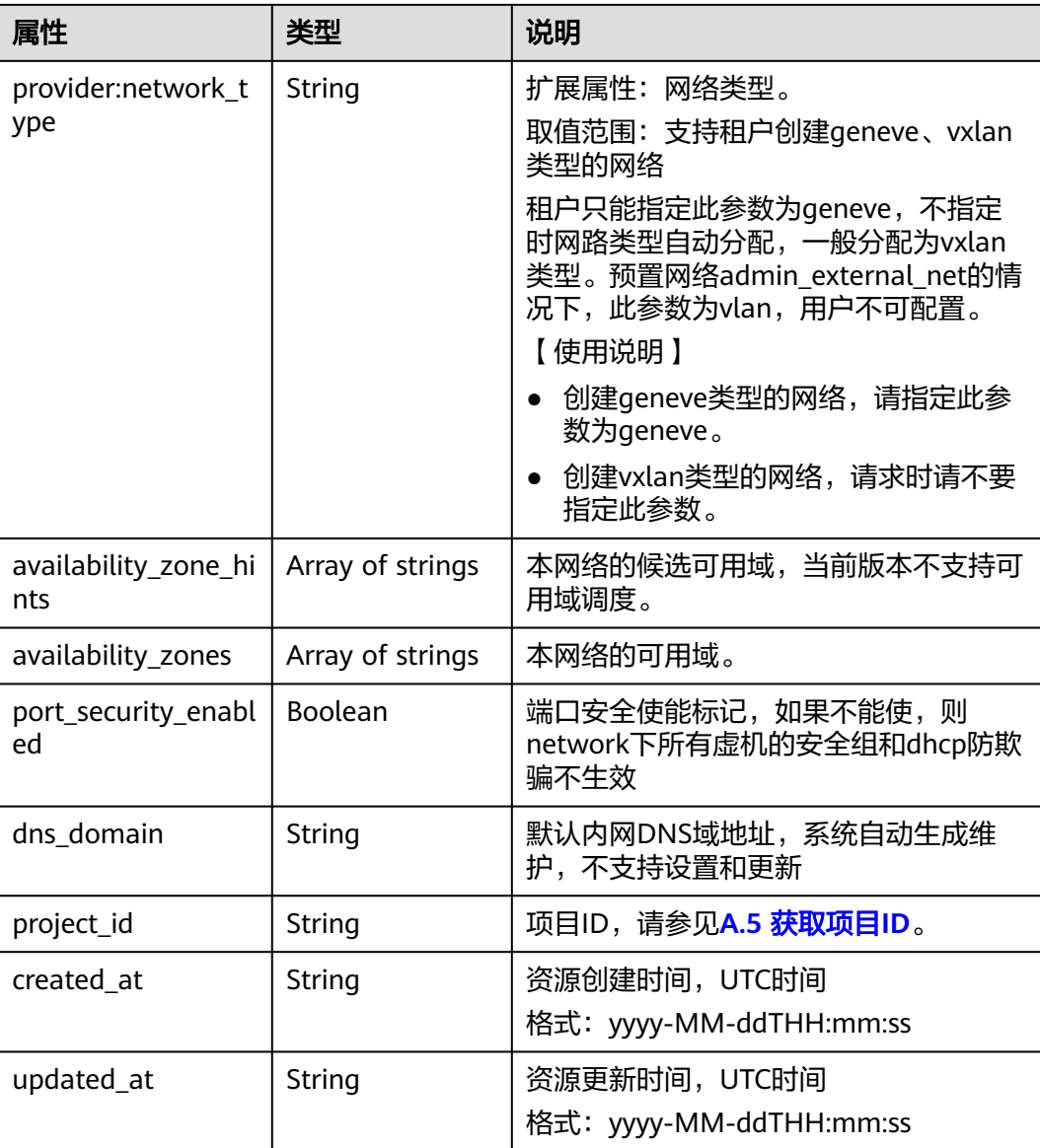

{

```
 "network": {
     "id": "0133cd73-34d4-4d4c-bf1f-e65b24603206",
 "name": "3804f26c-7862-43b6-ad3c-48445f42de89",
 "status": "ACTIVE",
 "shared": false,
     "subnets": [
        "423796f5-e02f-476f-bf02-2b88c8ddac8b"
     ],
 "availability_zone_hints": [],
 "availability_zones": [
 "az2.dc2",
 "az5.dc5"
\qquad \qquad ],
 "admin_state_up": true,
 "tenant_id": "bbfe8c41dd034a07bebd592bf03b4b0c",
 "project_id": "bbfe8c41dd034a07bebd592bf03b4b0c",
 "provider:network_type": "vxlan",
 "router:external": false,
```
 "port\_security\_enabled": true, "created\_at": "2018-03-23T03:51:58", "updated\_at": "2018-03-23T03:51:58"

# 状态码

请参见**A.3** [状态码](#page-698-0)。

 } }

### 错误码

请参见**A.4** [错误码](#page-699-0)。

# **6.3.3** 创建网络

# 功能介绍

创建网络。

## 调试

您可以在**[API Explorer](https://apiexplorer.developer.huaweicloud.com/apiexplorer/doc?product=VPC&version=v2&api=NeutronCreateNetwork)**中调试该接口。

### **URI**

POST /v2.0/networks

# 请求参数

### 表 **6-56** 请求参数

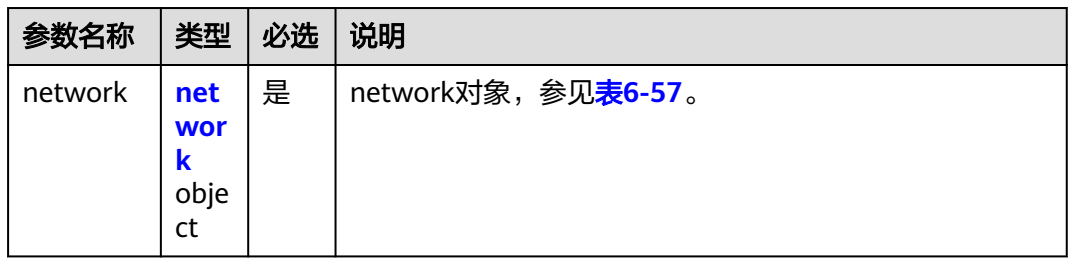

### 表 **6-57** network 对象

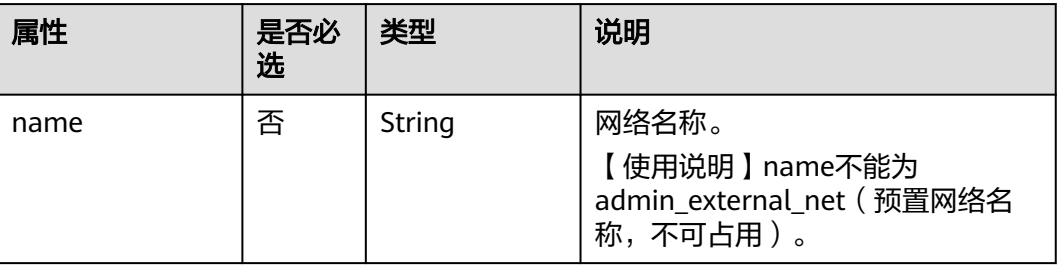

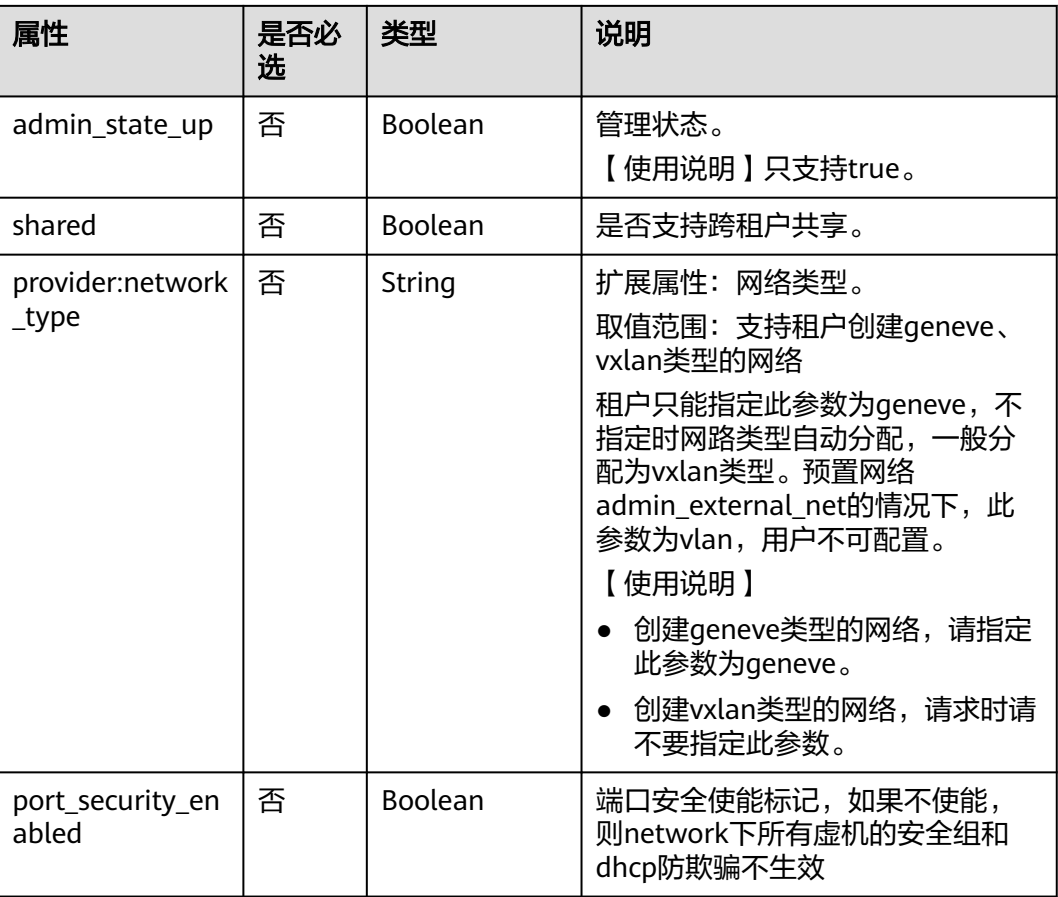

# 请求示例

创建网络,命名为network-test。

POST https://{Endpoint}/v2.0/networks

```
{
 "network": {
 "name": "network-test",
 "shared": false,
       "admin_state_up": true
   }
}
```
# 响应参数

#### 表 **6-58** 响应参数

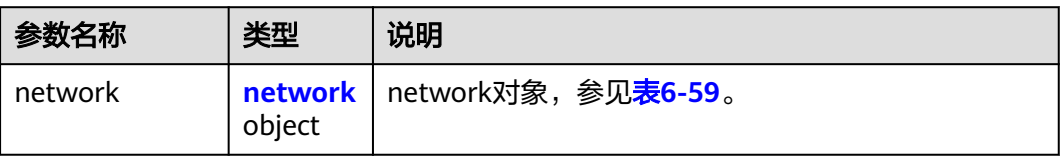

#### <span id="page-524-0"></span>表 **6-59** network 对象

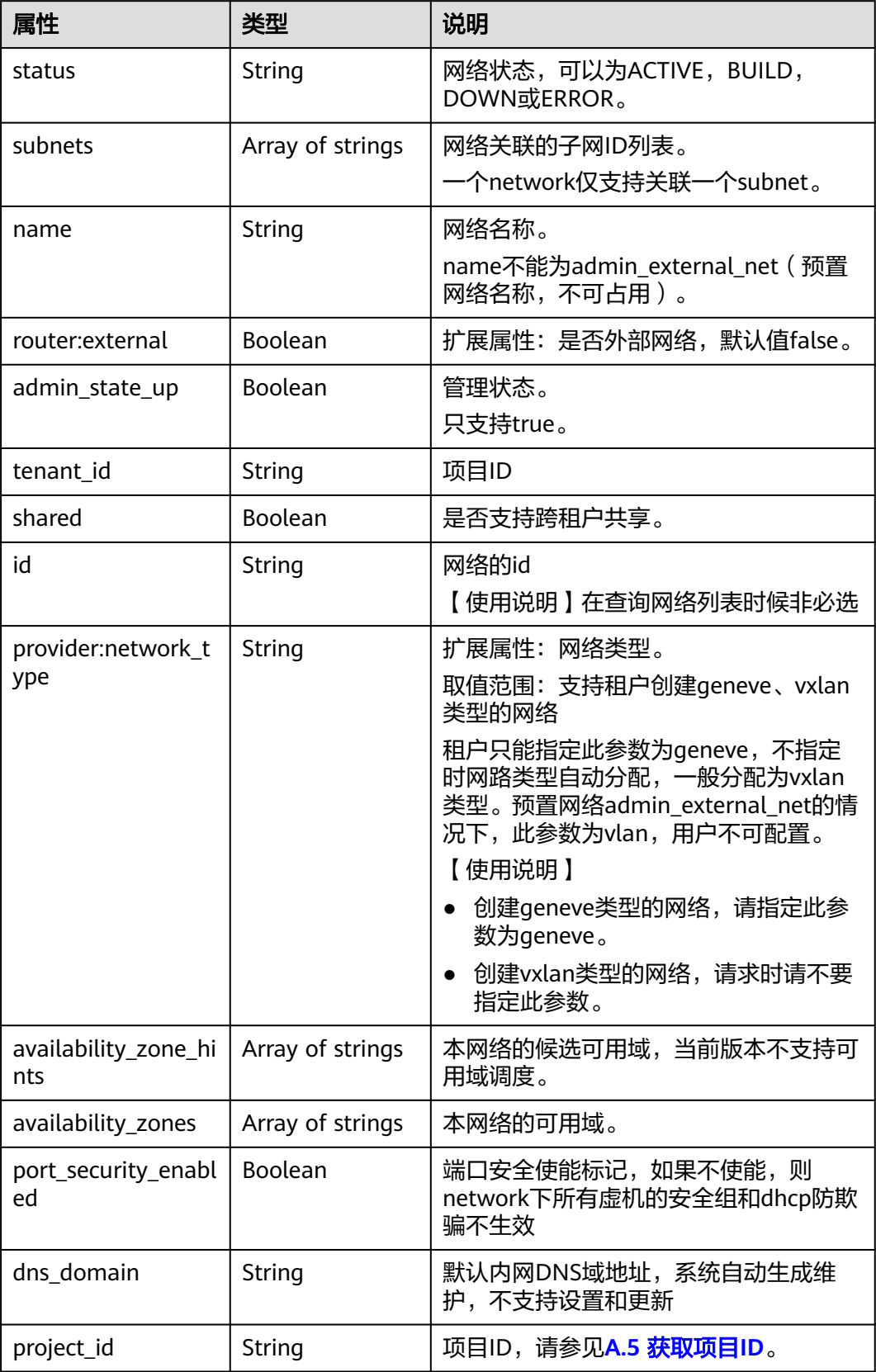

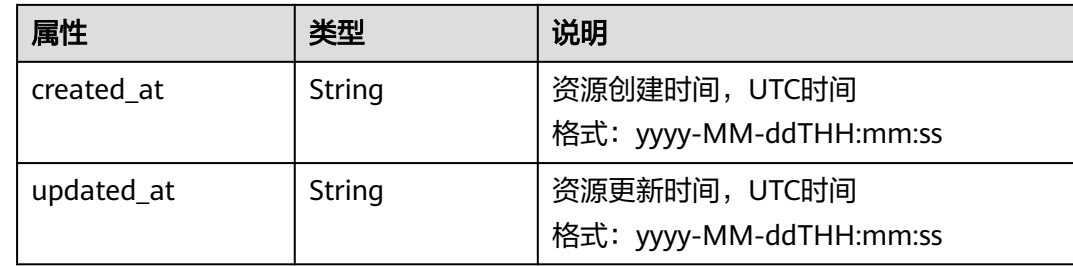

```
{
    "network": {
      "id": "c360322d-5315-45d7-b7d2-481f98c56edb",
      "name": "network-test",
 "status": "ACTIVE",
 "shared": false,
      "subnets": [],
      "availability_zone_hints": [],
      "availability_zones": [
         "az2.dc2",
         "az5.dc5"
\qquad \qquad ],
 "admin_state_up": true,
      "tenant_id": "bbfe8c41dd034a07bebd592bf03b4b0c",
      "project_id": "bbfe8c41dd034a07bebd592bf03b4b0c",
      "provider:network_type": "vxlan",
      "router:external": false,
      "port_security_enabled": true,
 "created_at": "2018-09-20T01:53:18",
 "updated_at": "2018-09-20T01:53:20"
   }
}
```
### 状态码

请参见**A.3** [状态码](#page-698-0)。

### 错误码

请参见**A.4** [错误码](#page-699-0)。

# **6.3.4** 更新网络

# 功能介绍

更新网络。

### 调试

您可以在**[API Explorer](https://apiexplorer.developer.huaweicloud.com/apiexplorer/doc?product=VPC&version=v2&api=NeutronUpdateNetwork)**中调试该接口。

### **URI**

PUT /v2.0/networks/{network\_id}

参数说明请参见表**[6-60](#page-526-0)**。

#### <span id="page-526-0"></span>表 **6-60** 参数说明

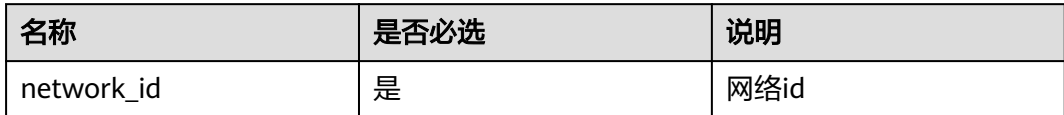

### 请求参数

#### 表 **6-61** 请求参数

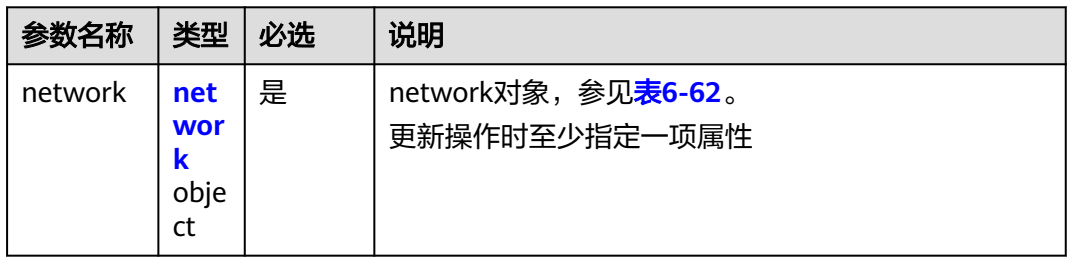

#### 表 **6-62** network 对象

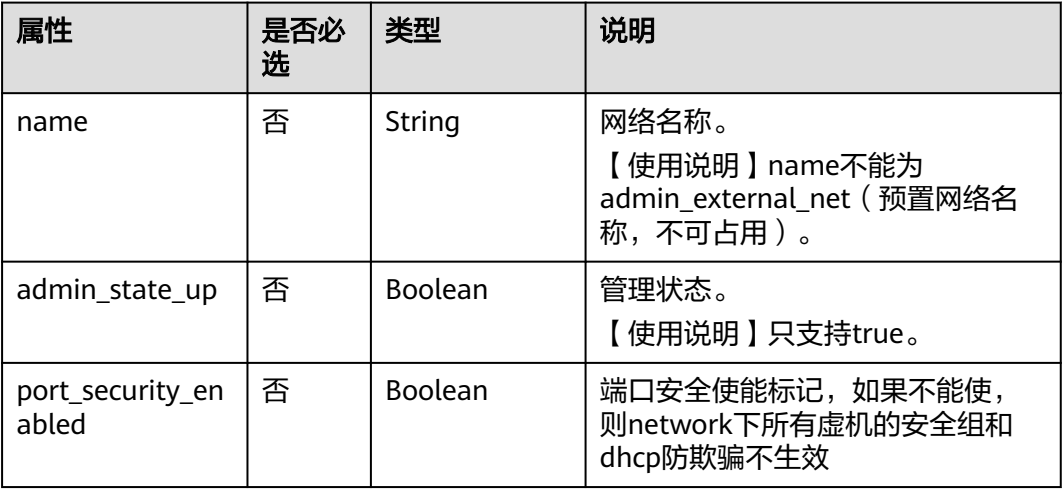

### 请求示例

更新id为c360322d-5315-45d7-b7d2-481f98c56edb的network,名称更新为networktest02。

PUT https://{Endpoint}/v2.0/networks/c360322d-5315-45d7-b7d2-481f98c56edb

```
{
  "network": {
   "name": "network-test02"
  }
}
```
# 响应参数

#### 表 **6-63** 响应参数

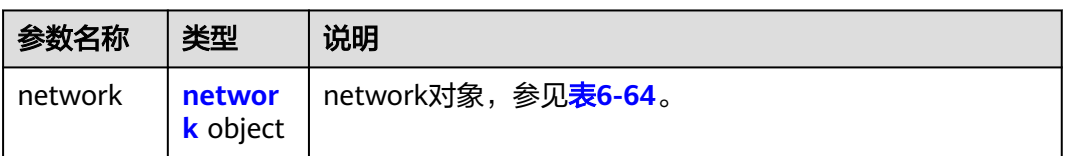

#### 表 **6-64** network 对象

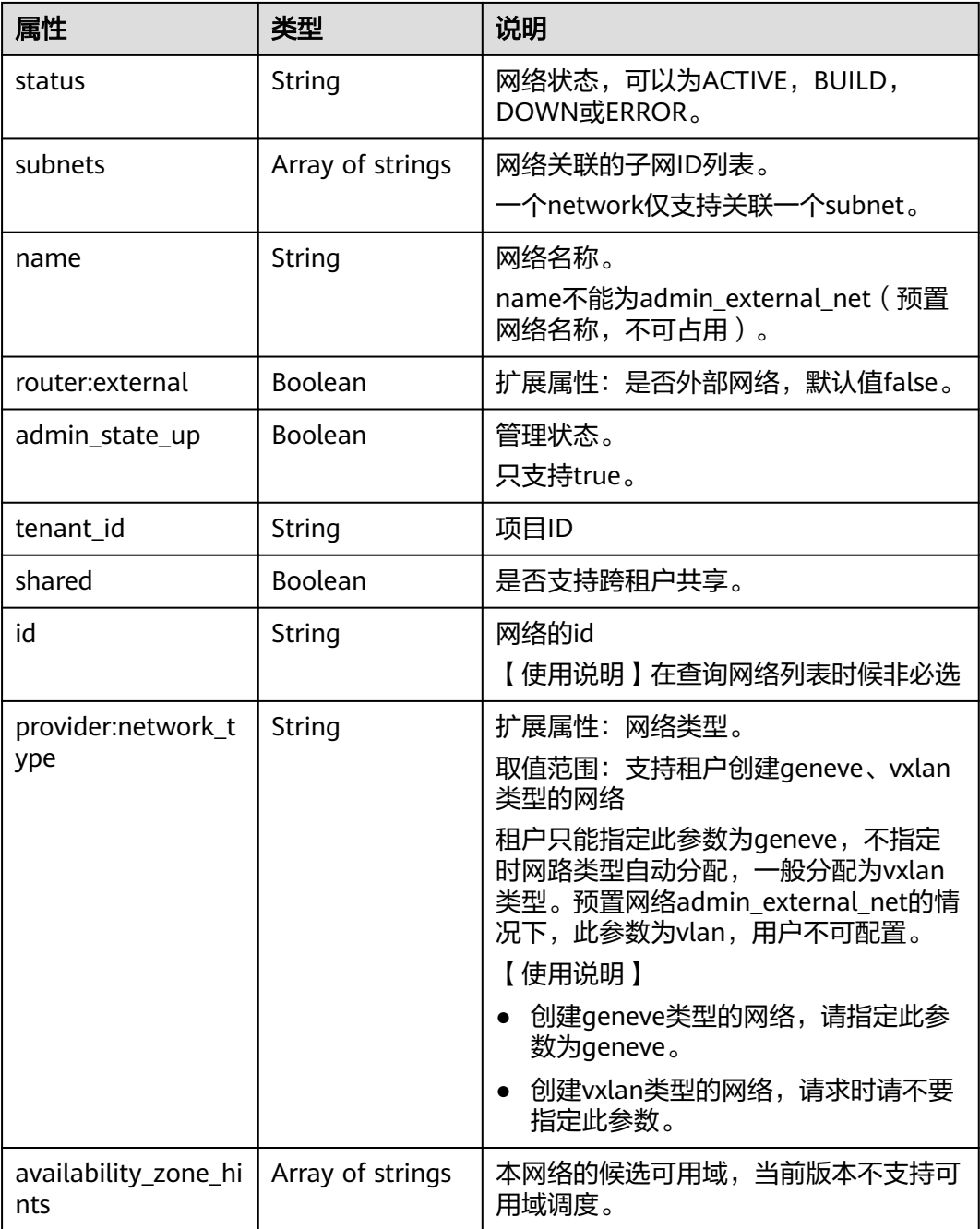

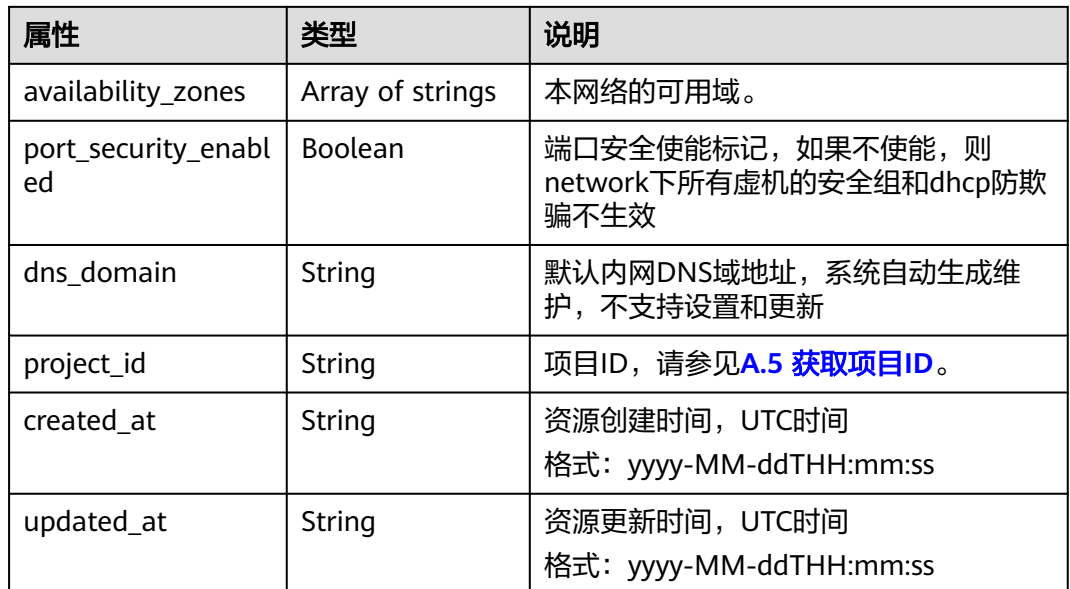

```
{
   "network": {
      "id": "c360322d-5315-45d7-b7d2-481f98c56edb",
      "name": "network-test02",
 "status": "ACTIVE",
 "shared": false,
      "subnets": [],
      "availability_zone_hints": [],
      "availability_zones": [
 "az2.dc2",
 "az5.dc5"
\qquad \qquad ],
 "admin_state_up": true,
 "tenant_id": "bbfe8c41dd034a07bebd592bf03b4b0c",
 "project_id": "bbfe8c41dd034a07bebd592bf03b4b0c",
 "provider:network_type": "vxlan",
      "router:external": false,
      "port_security_enabled": true,
 "created_at": "2018-09-20T01:53:18",
 "updated_at": "2018-09-20T01:55:47"
   }
}
```
# 状态码

请参见**A.3** [状态码](#page-698-0)。

# 错误码

请参见**A.4** [错误码](#page-699-0)。

# **6.3.5** 删除网络

# 功能介绍

删除网络。

### 调试

您可以在**[API Explorer](https://apiexplorer.developer.huaweicloud.com/apiexplorer/doc?product=VPC&version=v2&api=NeutronDeleteNetwork)**中调试该接口。

#### **URI**

DELETE /v2.0/networks/{network\_id}

参数说明请参见表**6-65**。

#### 表 **6-65** 参数说明

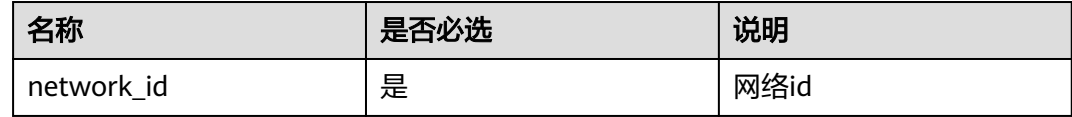

# 请求参数

无。

### 响应参数

无。

### 请求示例

DELETE https://{Endpoint}/v2.0/networks/60c809cb-6731-45d0-ace8-3bf5626421a9

### 响应示例

无。

#### 状态码

请参见**A.3** [状态码](#page-698-0)。

### 错误码

请参见**A.4** [错误码](#page-699-0)。

# **6.4** 子网

# **6.4.1** 查询子网列表

# 功能介绍

查询提交请求的租户的所有子网,单次查询最多返回2000条数据,超过2000后会返回 分页标记。分页查询请参考**6.1.2** [分页查询。](#page-468-0)

### 调试

您可以在**[API Explorer](https://apiexplorer.developer.huaweicloud.com/apiexplorer/doc?product=VPC&version=v2&api=NeutronListSubnets)**中调试该接口。

#### **URI**

#### GET /v2.0/subnets

样例:

GET https://{Endpoint}/v2.0/subnets? name={subnet\_name}&ip\_version={ip\_version}&network\_id={network\_id}&cidr={subnet\_cidr\_address}&gate way\_ip={subnet\_gateway}&tenant\_id={tenant\_id}&enable\_dhcp={is\_enable\_dhcp}

#### 分页查询样例:

GET https://{Endpoint}/v2.0/subnets?limit=2&marker=011fc878-5521-4654-a1adf5b0b5820302&page\_reverse=False

#### 参数说明请参见表**6-66**。

#### 表 **6-66** 参数说明

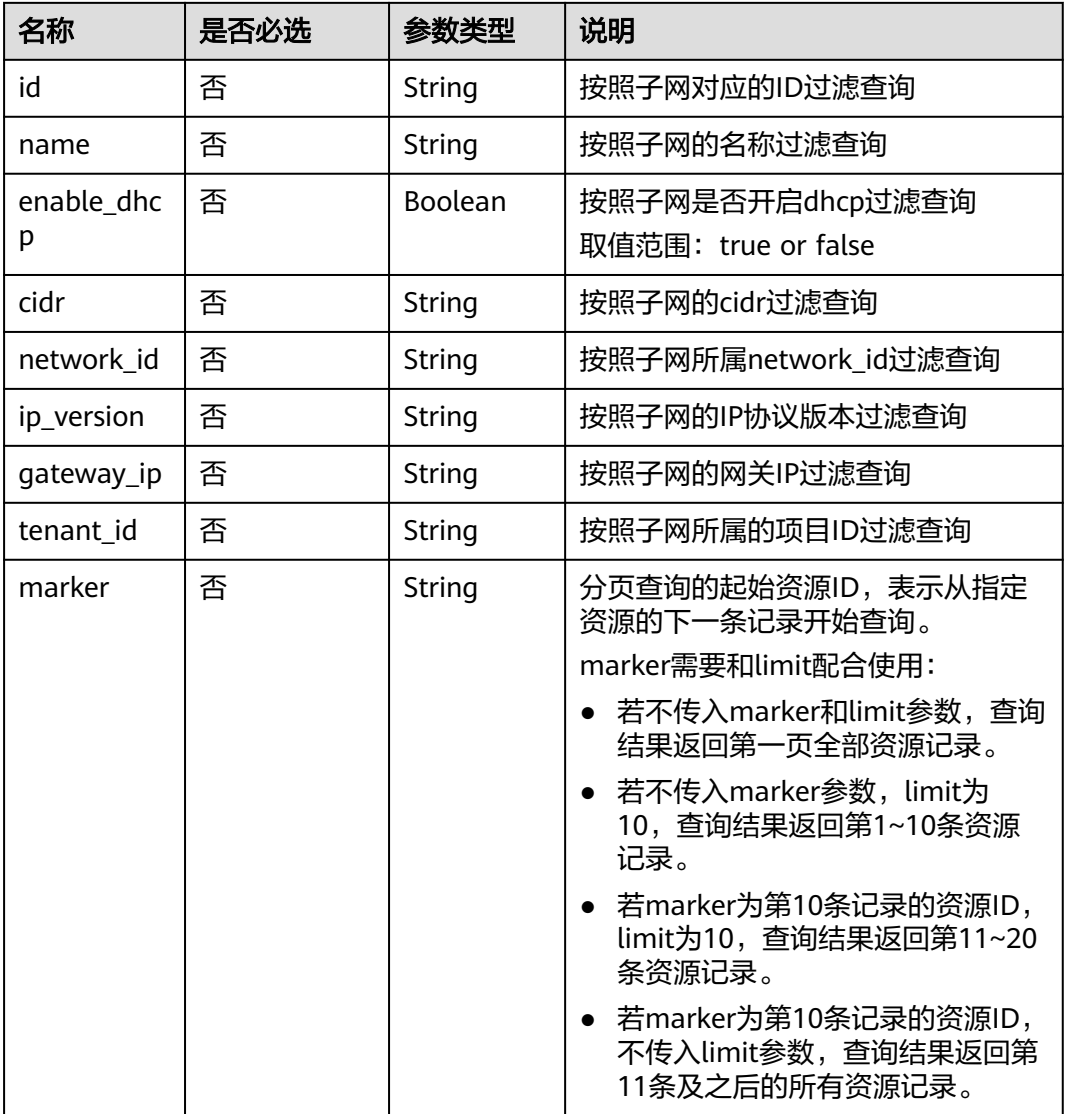

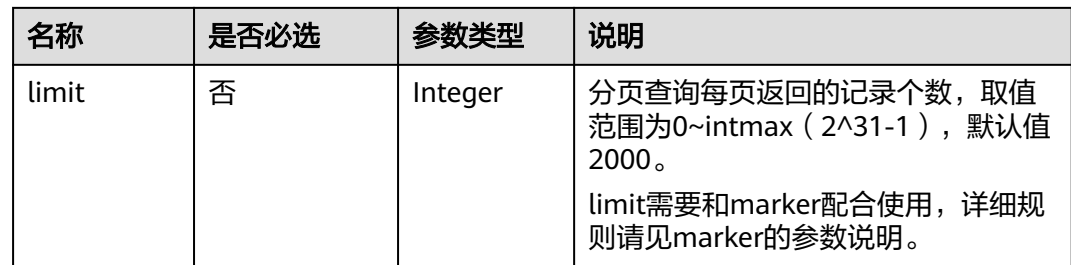

# 请求参数

无。

# 请求示例

【示例一】

GET https://{Endpoint}/v2.0/subnets?limit=1

【示例二】

GET https://{Endpoint}/v2.0/subnets?id=011fc878-5521-4654-a1ad-f5b0b5820322

# 响应参数

### 表 **6-67** 响应参数

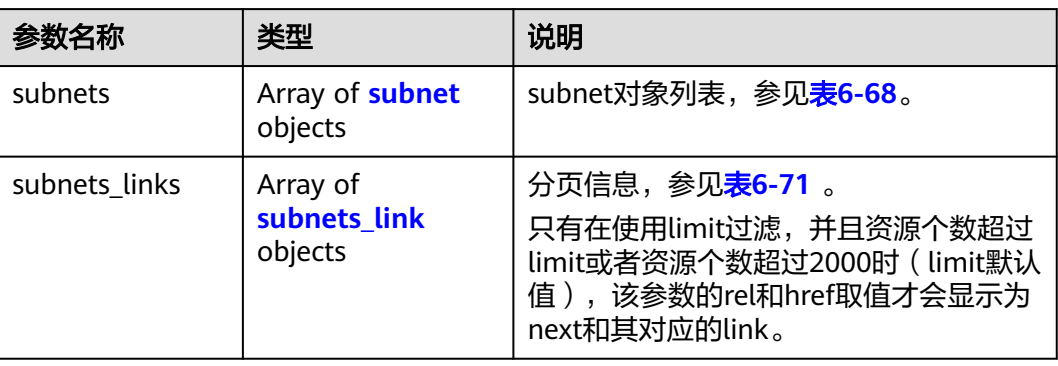

#### 表 **6-68** subnet 对象

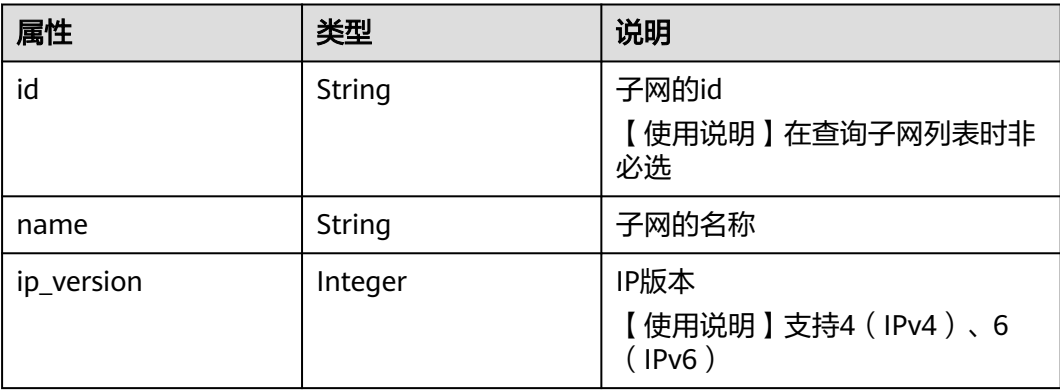

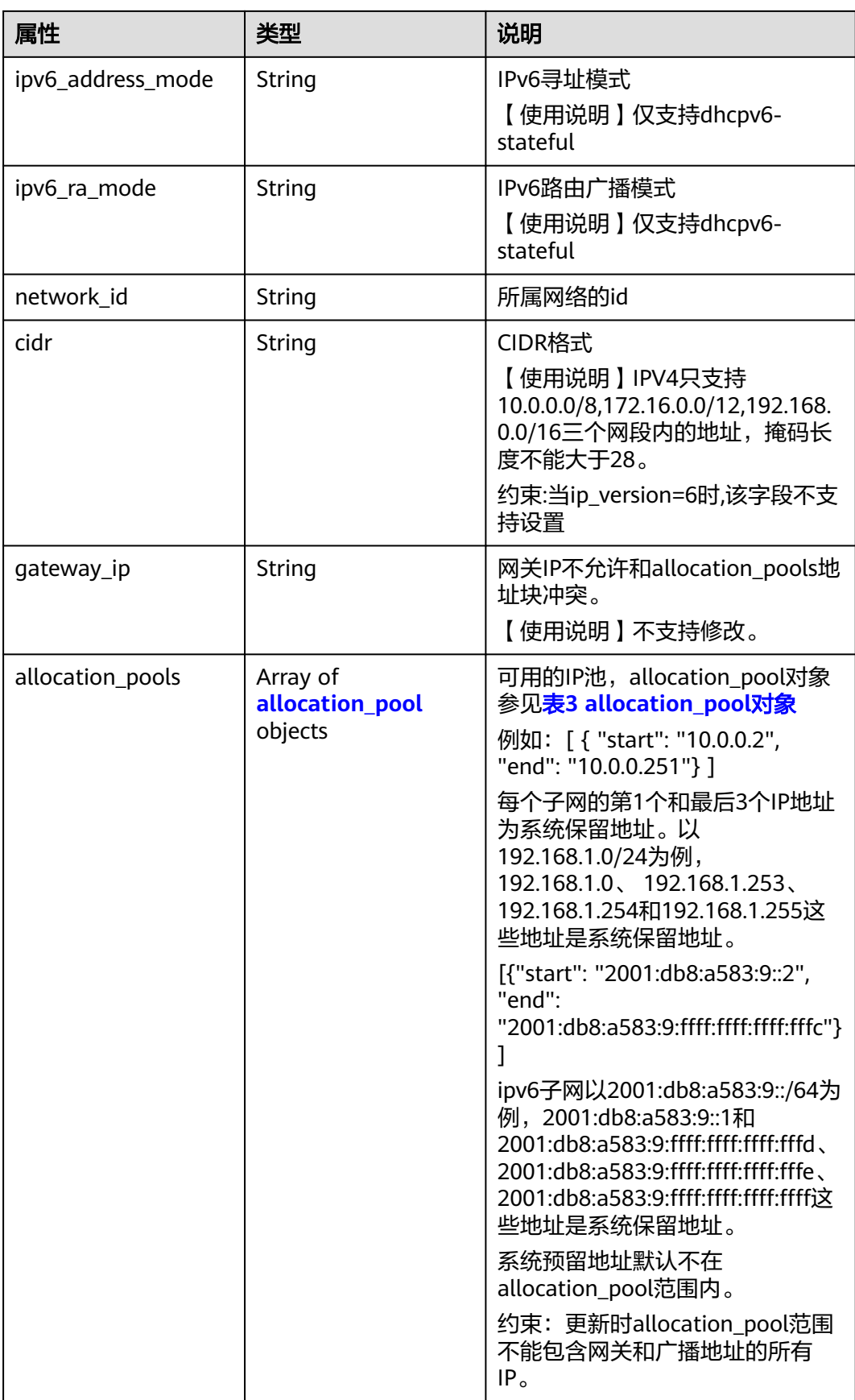

<span id="page-533-0"></span>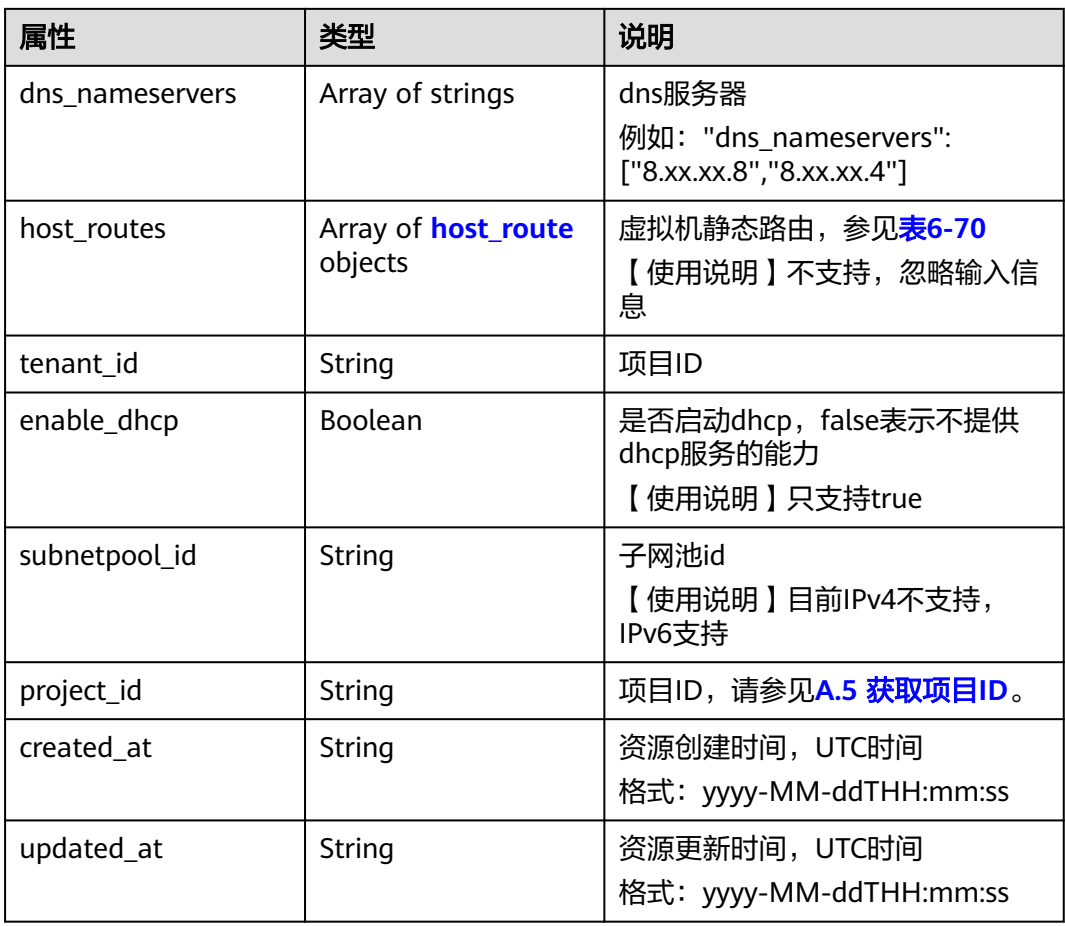

#### 表 **6-69** allocation\_pool 对象

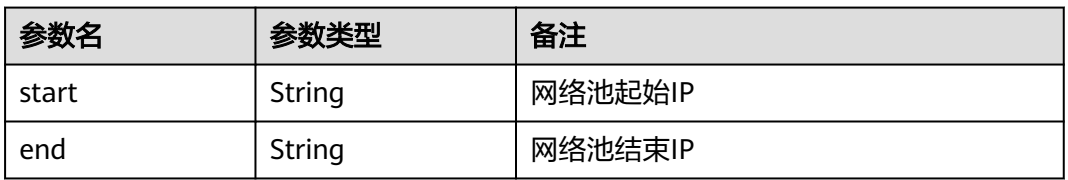

#### 表 **6-70** host\_route 对象

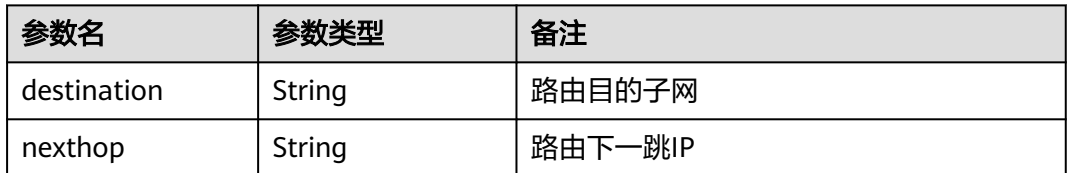

#### <span id="page-534-0"></span>表 **6-71** subnets\_link 对象

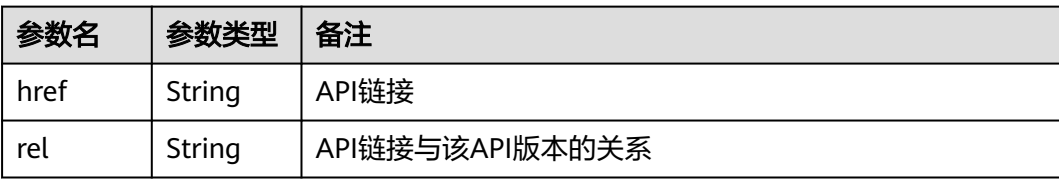

### 响应示例

【示例一】

```
{
   "subnets": [
      {
        "name": "kesmdemeet",
        "cidr": "172.16.236.0/24",
        "id": "011fc878-5521-4654-a1ad-f5b0b5820302",
 "enable_dhcp": true,
 "network_id": "48efad0c-079d-4cc8-ace0-dce35d584124",
 "tenant_id": "bbfe8c41dd034a07bebd592bf03b4b0c",
         "project_id": "bbfe8c41dd034a07bebd592bf03b4b0c",
         "dns_nameservers": [],
         "allocation_pools": [
 {
              "start": "172.16.236.2",
              "end": "172.16.236.251"
           }
        ],
         "host_routes": [],
 "ip_version": 4,
 "gateway_ip": "172.16.236.1",
 "created_at": "2018-03-26T08:23:43",
 "updated_at": "2018-03-26T08:23:44"
      }
 ],
 "subnets_links": [
\overline{\phantom{a}} "rel": "next", 
         "href": "https://{Endpoint}/v2.0/subnets?limit=1&marker=011fc878-5521-4654-a1ad-f5b0b5820302"
      }, 
     { "rel": "previous", 
         "href": "https://{Endpoint}/v2.0/subnets?limit=1&marker=011fc878-5521-4654-a1ad-
f5b0b5820302&page_reverse=True"
      }
   ]
}
【示例二】
{
   "subnets": [
\overline{\phantom{a}} "id": "011fc878-5521-4654-a1ad-f5b0b5820322",
      "name": "elb_alpha_vpc0_subnet0_172_16_0_0_24",
      "tenant_id": "0c55e5b2b100d5202ff6c01a2fac4580",
      "network_id": "3053b502-11b2-4599-bcf4-d9d06b6118b2",
        "ip_version": 6,
      "cidr": "2001:db8:a583:a0::/64",
         "subnetpool_id": "cb03d100-8687-4c0a-9441-ea568dcae47d",
      "allocation_pools": [{
        "start": "2001:db8:a583:a0::2",
```
}],

"end": "2001:db8:a583:a0:ffff:ffff:ffff:fffc"

"gateway\_ip": "2001:db8:a583:a0::1",

```
 "enable_dhcp": true,
      "ipv6_ra_mode": "dhcpv6-stateful",
      "ipv6_address_mode": "dhcpv6-stateful",
     "description": ""
     "dns_nameservers": [],
      "host_routes": [],
      "project_id": "0c55e5b2b100d5202ff6c01a2fac4580",
 "created_at": "2021-07-01T07:59:28",
 "updated_at": "2021-07-01T07:59:28"
      }
 ],
 "subnets_links": [
     { "rel": "previous", 
        "href": "https://{Endpoint}/v2.0/subnets?limit=1&id=011fc878-5521-4654-a1ad-
f5b0b5820322&marker=011fc878-5521-4654-a1ad-f5b0b5820302&page_reverse=True"
      }
   ]
}
```
### 状态码

请参见**A.3** [状态码](#page-698-0)。

### 错误码

请参见**A.4** [错误码](#page-699-0)。

# **6.4.2** 查询子网

### 功能介绍

查询子网详情

### 调试

您可以在**[API Explorer](https://apiexplorer.developer.huaweicloud.com/apiexplorer/doc?product=VPC&version=v2&api=NeutronShowSubnet)**中调试该接口。

### **URI**

GET /v2.0/subnets/{subnet\_id}

### 请求参数

无。

### 请求示例

GET https://{Endpoint}/v2.0/subnets/011fc878-5521-4654-a1ad-f5b0b5820302

### 响应参数

#### 表 **6-72** 响应参数

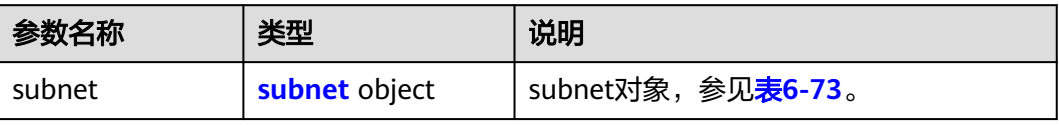

#### <span id="page-536-0"></span>表 **6-73** subnet 对象

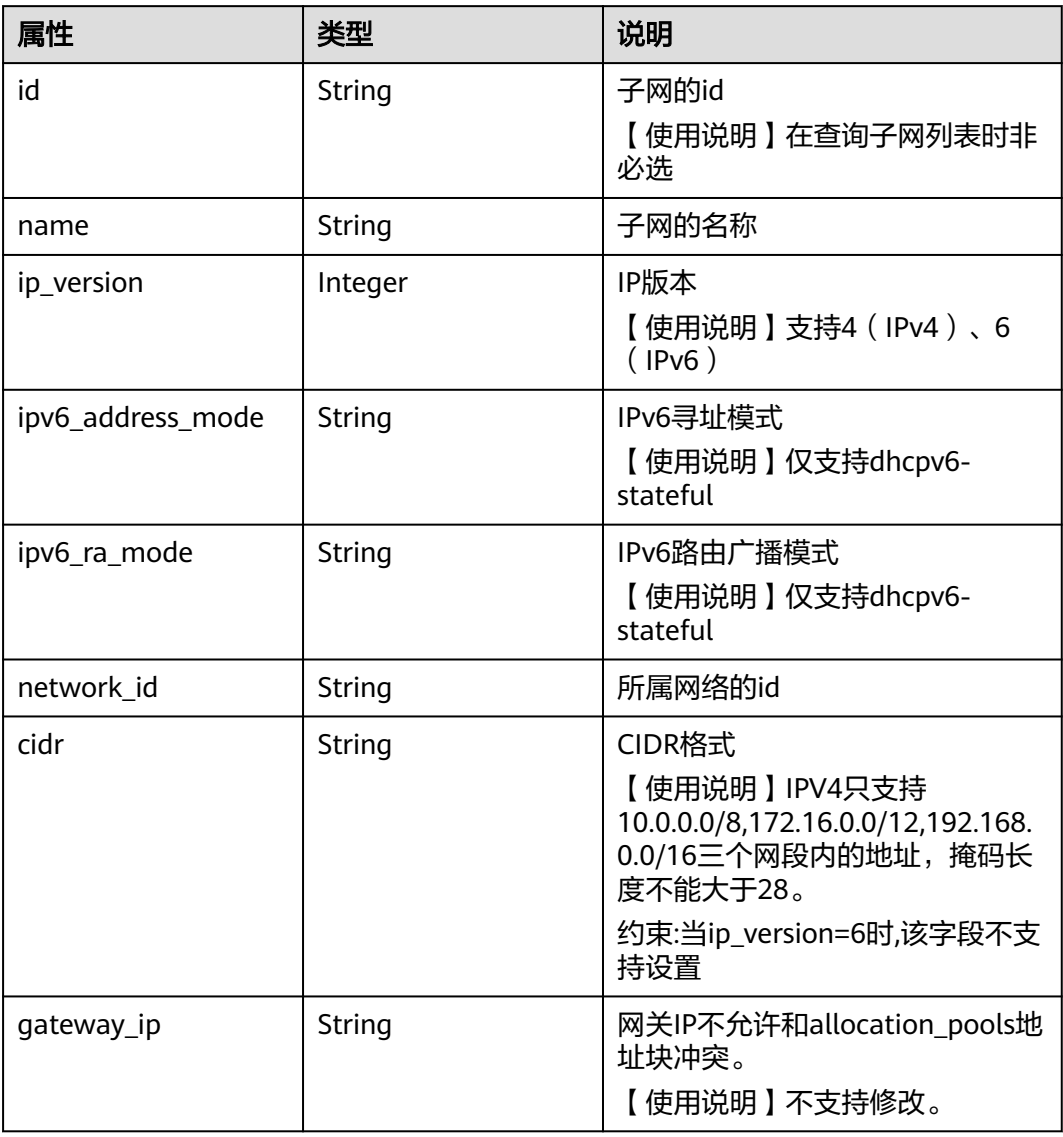

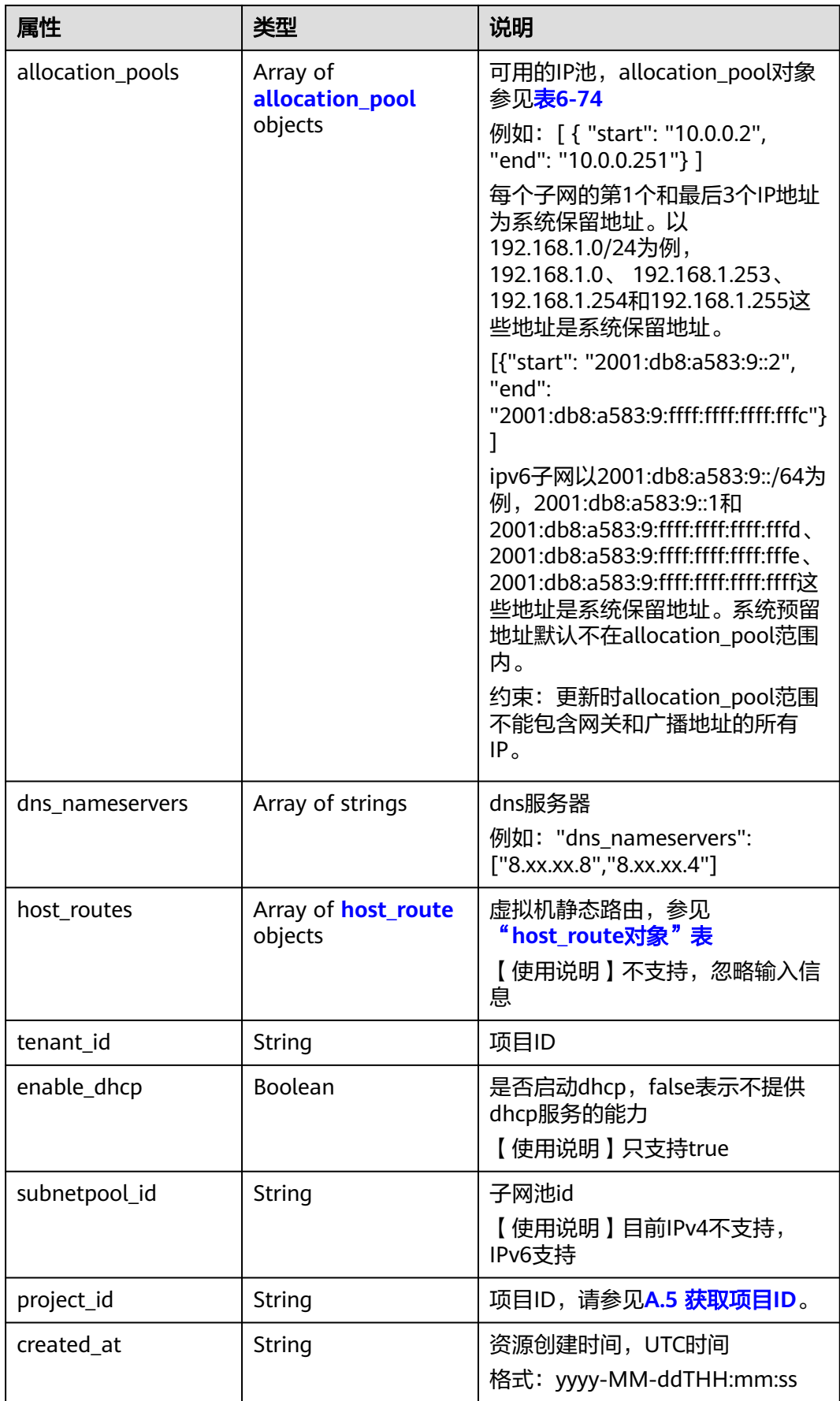

<span id="page-538-0"></span>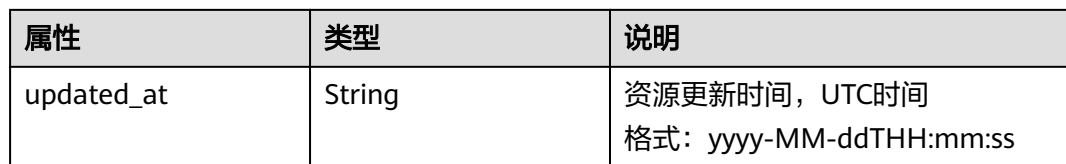

#### 表 **6-74** allocation\_pool 对象

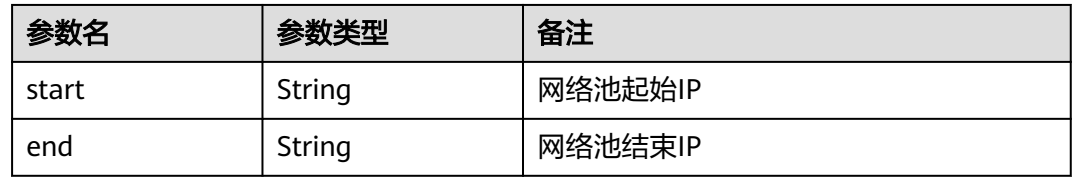

#### 表 **6-75** host\_route 对象

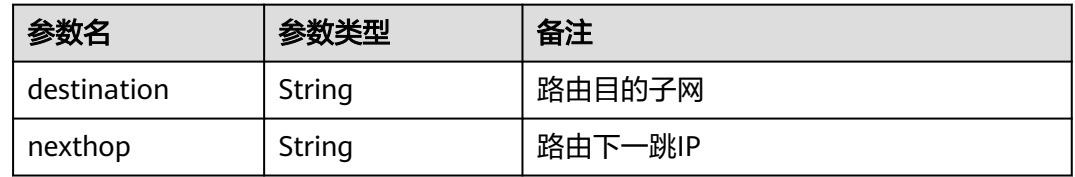

### 响应示例

```
{
    "subnet": {
      "name": "kesmdemeet",
      "cidr": "172.16.236.0/24",
      "id": "011fc878-5521-4654-a1ad-f5b0b5820302",
      "enable_dhcp": true,
      "network_id": "48efad0c-079d-4cc8-ace0-dce35d584124",
 "tenant_id": "bbfe8c41dd034a07bebd592bf03b4b0c",
 "project_id": "bbfe8c41dd034a07bebd592bf03b4b0c",
      "dns_nameservers": [],
      "allocation_pools": [
         {
           "start": "172.16.236.2",
           "end": "172.16.236.251"
        }
\qquad \qquad ],
 "host_routes": [],
 "ip_version": 4,
 "gateway_ip": "172.16.236.1",
 "created_at": "2018-03-26T08:23:43",
      "updated_at": "2018-03-26T08:23:44"
   }
}
```
### 状态码

请参见**A.3** [状态码](#page-698-0)。

### 错误码

请参见**A.4** [错误码](#page-699-0)。

# **6.4.3** 创建子网

# 功能介绍

创建子网。

### 调试

您可以在**[API Explorer](https://apiexplorer.developer.huaweicloud.com/apiexplorer/doc?product=VPC&version=v2&api=NeutronCreateSubnet)**中调试该接口。

# 约束与限制

- 网络下存在IPv4子网的情况下,才可以创建IPv6子网。
- VXLAN类型网络下只能有一个IPv4的子网和一个IPv6的子网。

### **URI**

POST /v2.0/subnets

# 请求参数

#### 表 **6-76** 请求参数

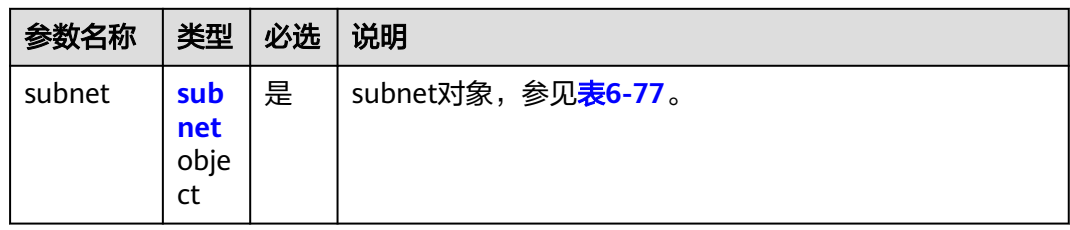

#### 表 **6-77** subnet 对象

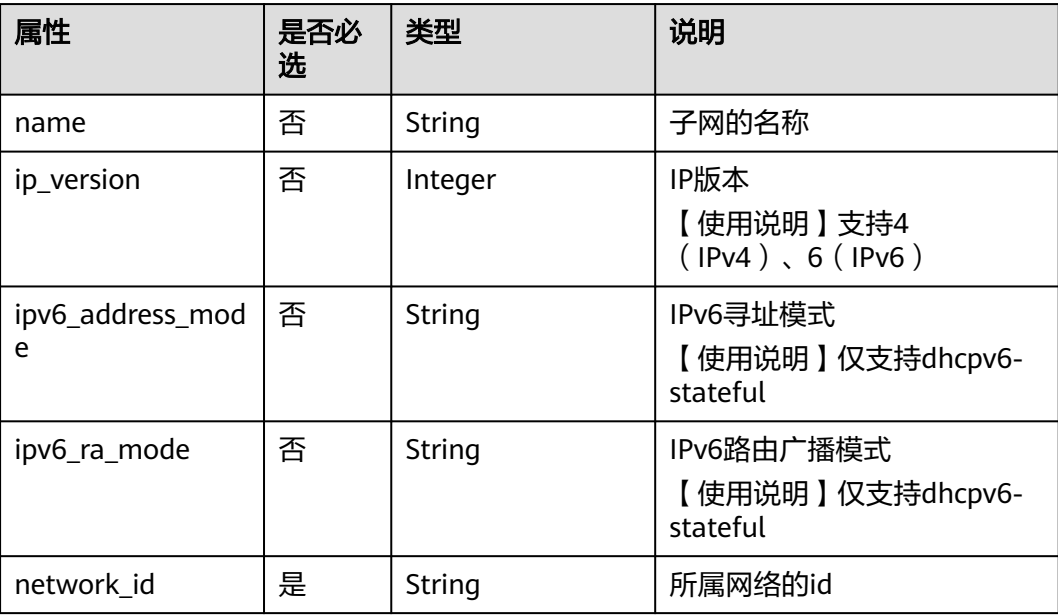
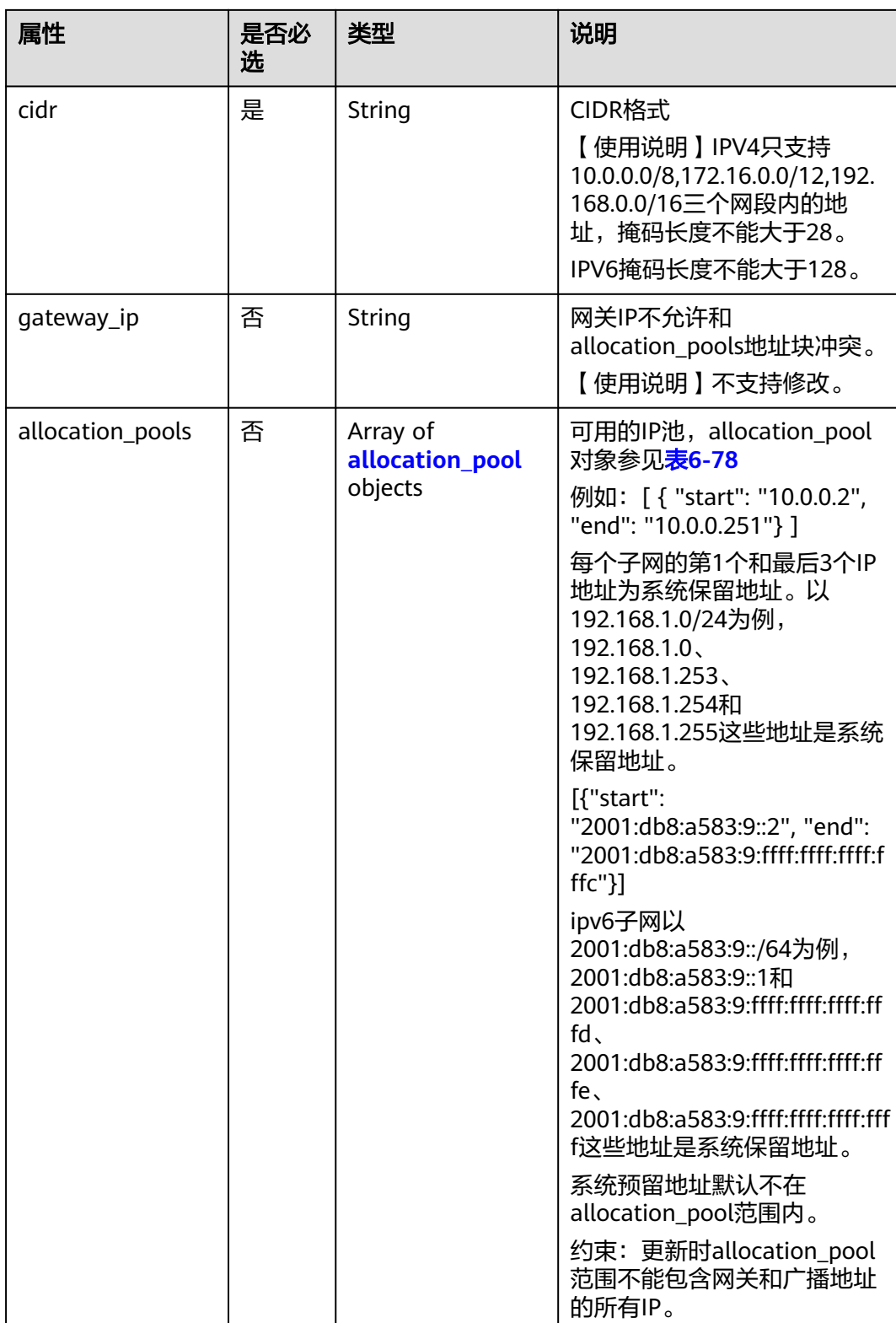

<span id="page-541-0"></span>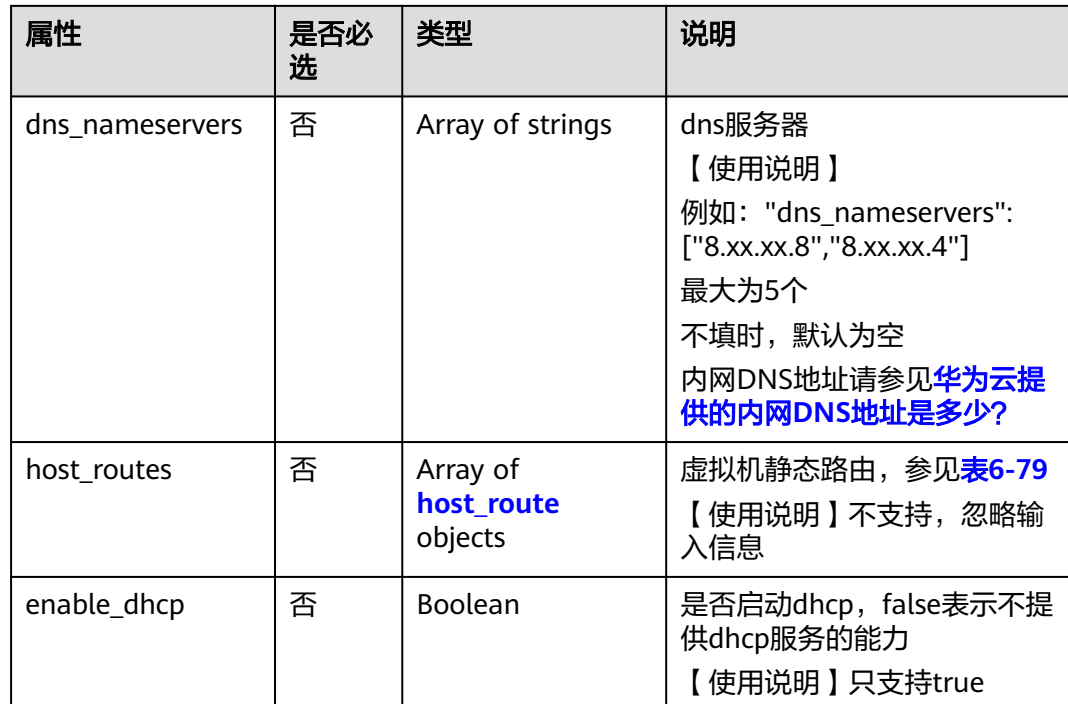

#### 表 **6-78** allocation\_pool 对象

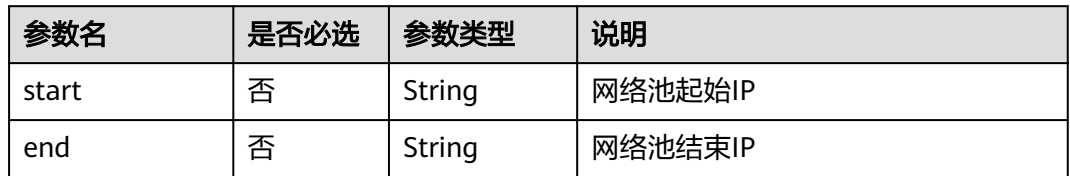

### 表 **6-79** host\_route 对象

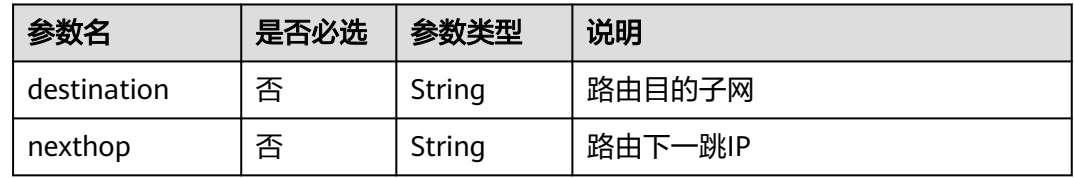

### 请求示例

创建IPv4子网,所在network为0133cd73-34d4-4d4c-bf1f-e65b24603206,指定cidr 为172.16.2.0/24,命名为subnet-test。

POST https://{Endpoint}/v2.0/subnets

```
{
   "subnet": {
        "name": "subnet-test",
        "network_id": "0133cd73-34d4-4d4c-bf1f-e65b24603206",
        "cidr": "172.16.2.0/24",
        "enable_dhcp": true
```
 } }

## 响应参数

#### 表 **6-80** 响应参数

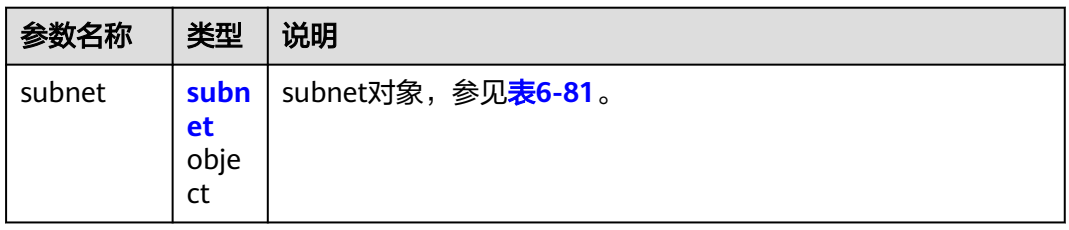

#### 表 **6-81** subnet 对象

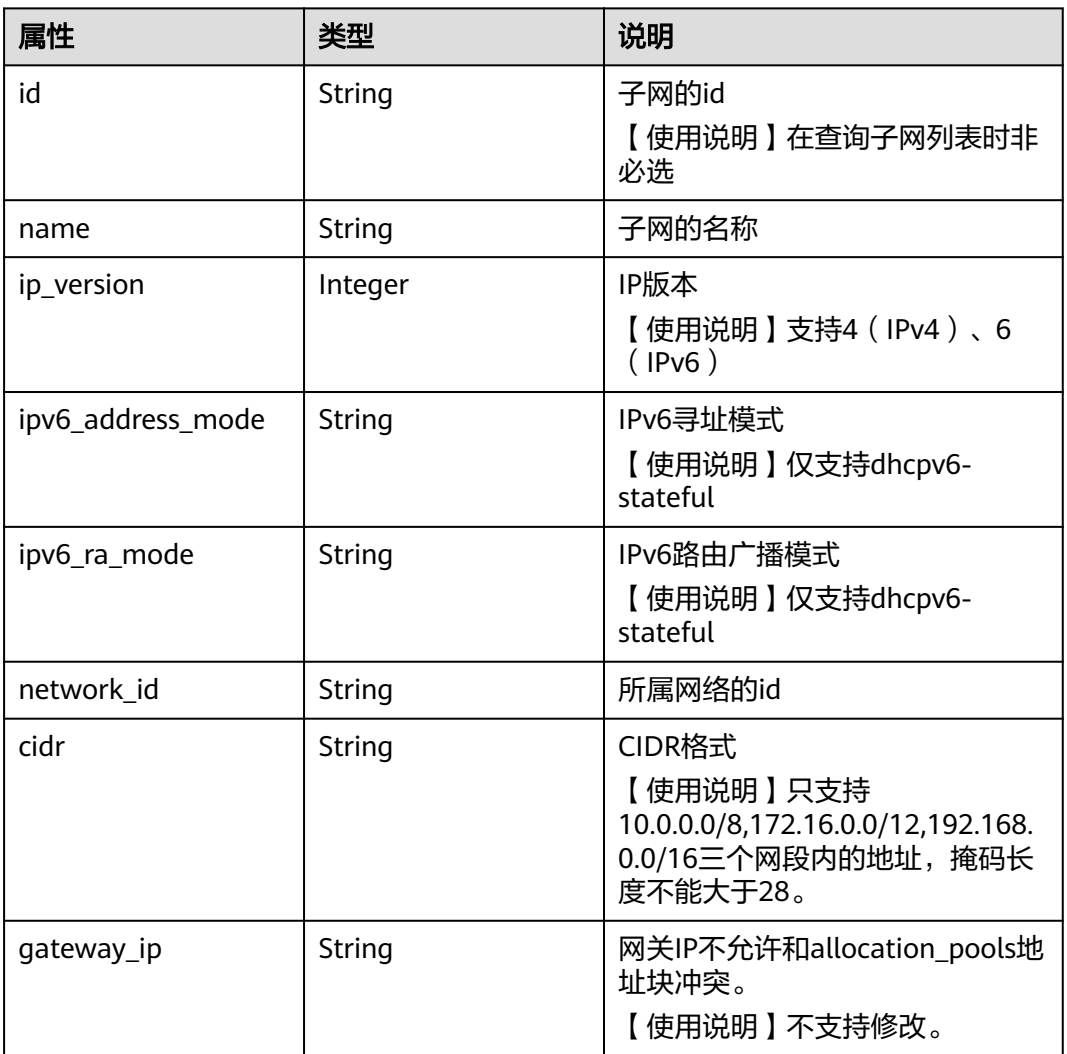

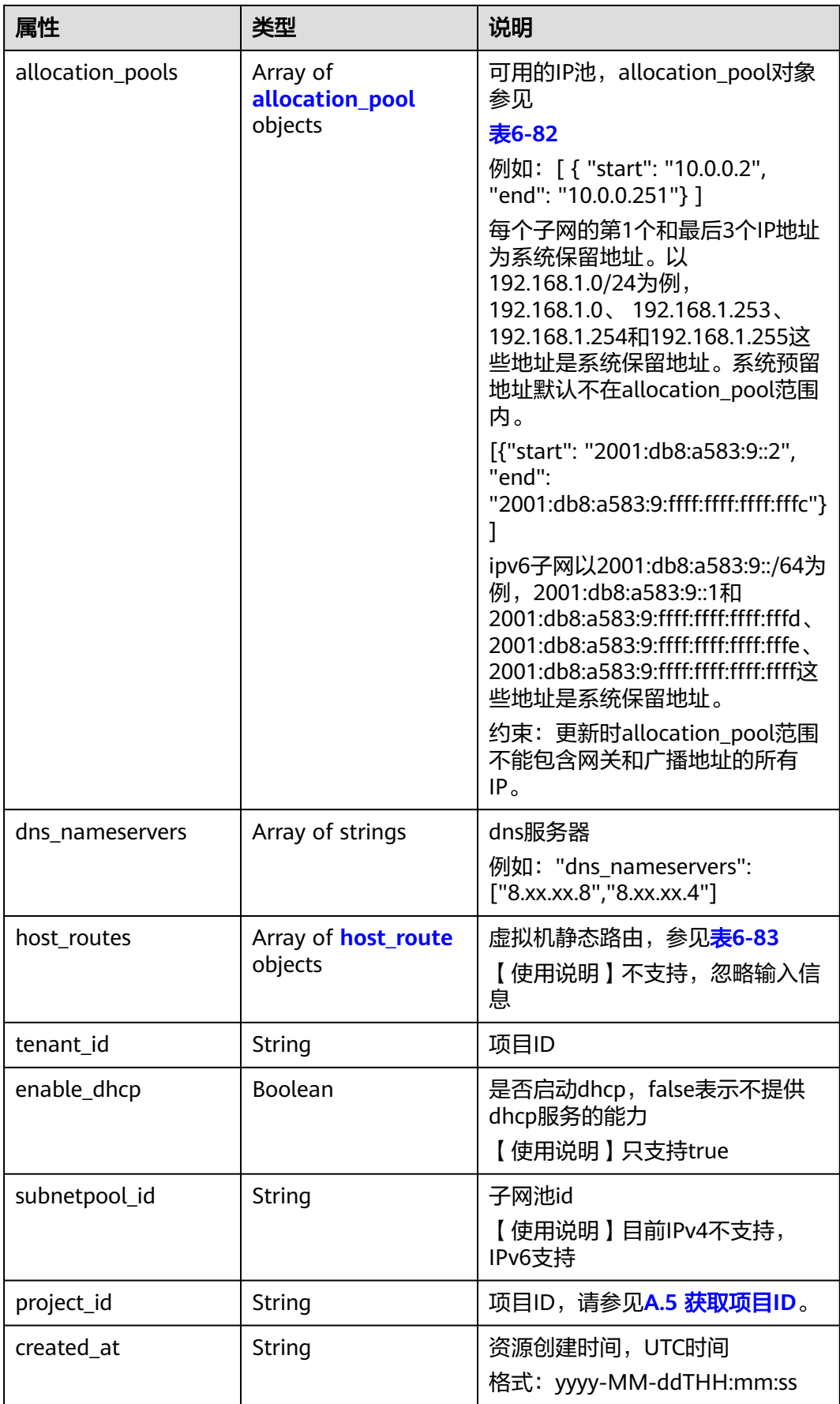

<span id="page-544-0"></span>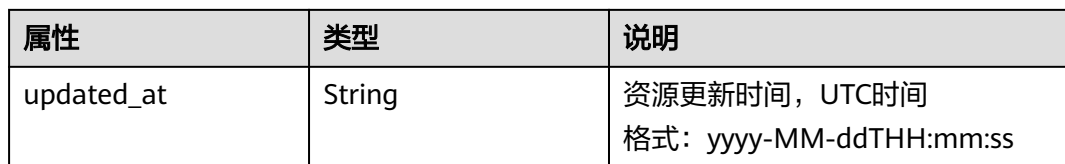

#### 表 **6-82** allocation\_pool 对象

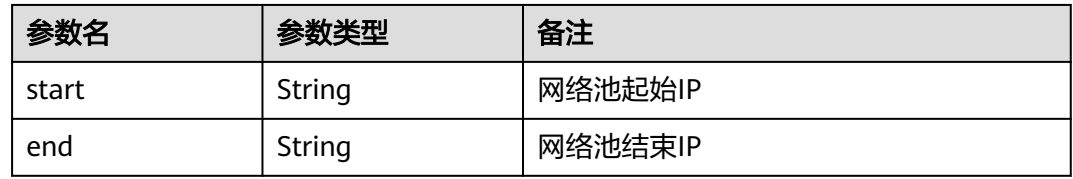

#### 表 **6-83** host\_route 对象

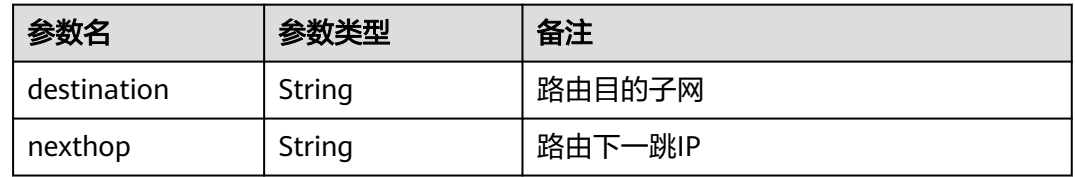

### 响应示例

```
{
    "subnet": {
      "name": "subnet-test",
      "cidr": "172.16.2.0/24",
      "id": "98bac90c-0ba7-4a63-8995-097da9bead1c",
      "enable_dhcp": true,
      "network_id": "0133cd73-34d4-4d4c-bf1f-e65b24603206",
 "tenant_id": "bbfe8c41dd034a07bebd592bf03b4b0c",
 "project_id": "bbfe8c41dd034a07bebd592bf03b4b0c",
      "dns_nameservers": [],
      "allocation_pools": [
         {
           "start": "172.16.2.2",
           "end": "172.16.2.251"
        }
\qquad \qquad ],
 "host_routes": [],
 "ip_version": 4,
 "gateway_ip": "172.16.2.1",
 "created_at": "2018-09-20T02:02:16",
      "updated_at": "2018-09-20T02:02:16"
   }
}
```
### 状态码

请参见**A.3** [状态码](#page-698-0)。

#### 错误码

请参见**A.4** [错误码](#page-699-0)。

# **6.4.4** 更新子网

# 功能介绍

更新子网。

接口约束:

更新allocation\_pools字段时范围不能包含网关和广播地址的所有IP。

### 调试

您可以在**[API Explorer](https://apiexplorer.developer.huaweicloud.com/apiexplorer/doc?product=VPC&version=v2&api=NeutronUpdateSubnet)**中调试该接口。

## **URI**

PUT /v2.0/subnets/{subnet\_id}

## 请求参数

#### 表 **6-84** 请求参数

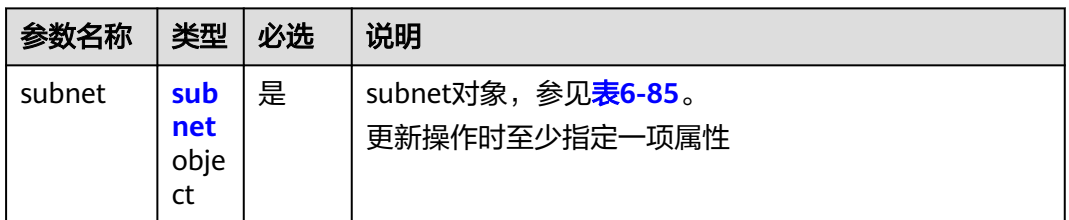

#### 表 **6-85** subnet 对象

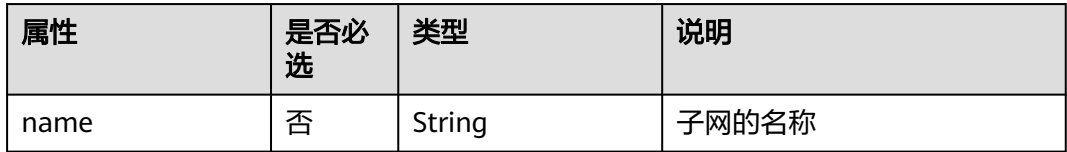

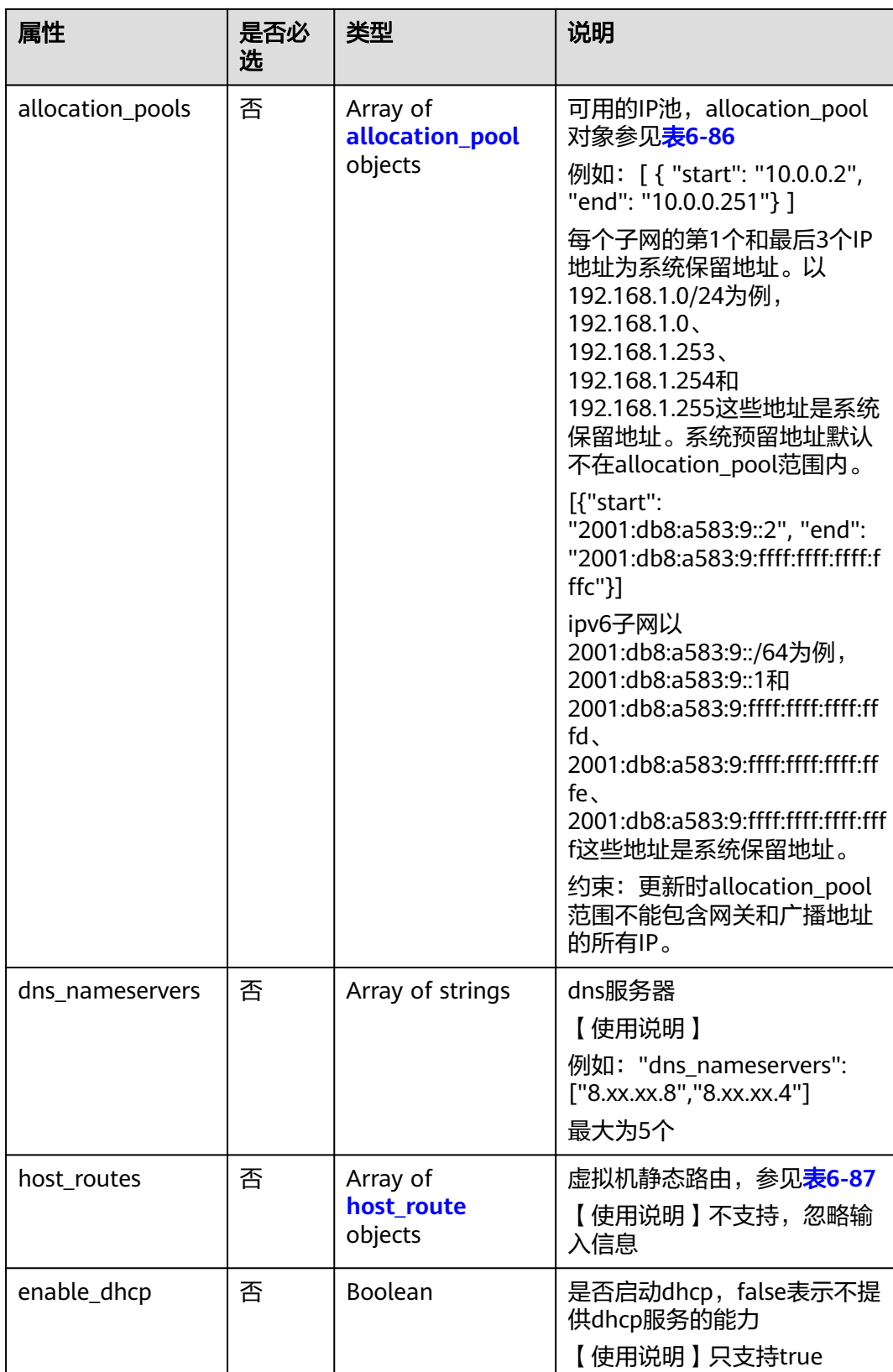

#### <span id="page-547-0"></span>表 **6-86** allocation\_pool 对象

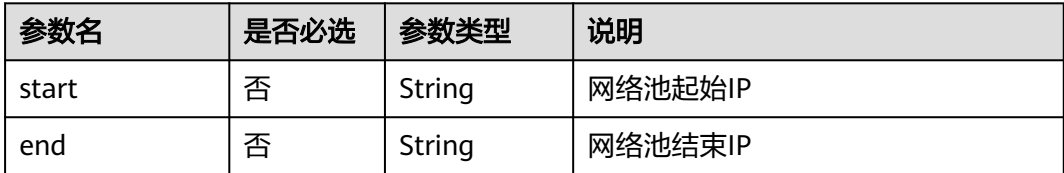

#### 表 **6-87** host\_route 对象

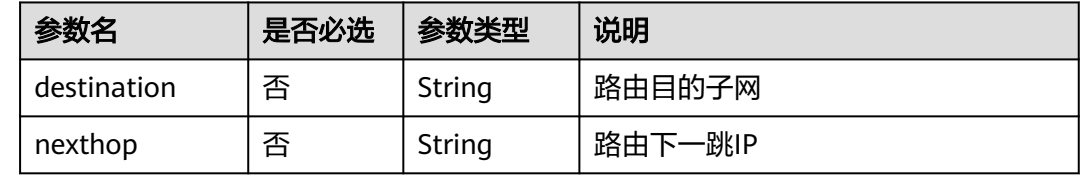

### 请求示例

更新id为98bac90c-0ba7-4a63-8995-097da9bead1c的子网,名称更新为subnettest。

PUT https://{Endpoint}/v2.0/subnets/98bac90c-0ba7-4a63-8995-097da9bead1c

```
{
 "subnet": {
 "name": "subnet-test"
 }
}
```
### 响应参数

#### 表 **6-88** 响应参数

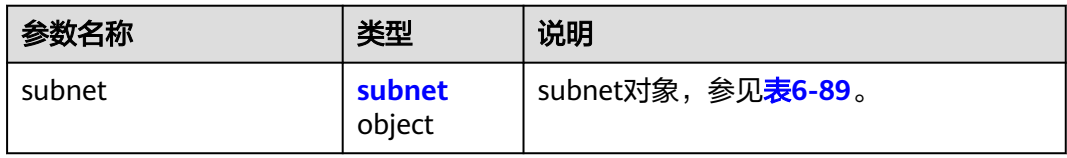

#### 表 **6-89** subnet 对象

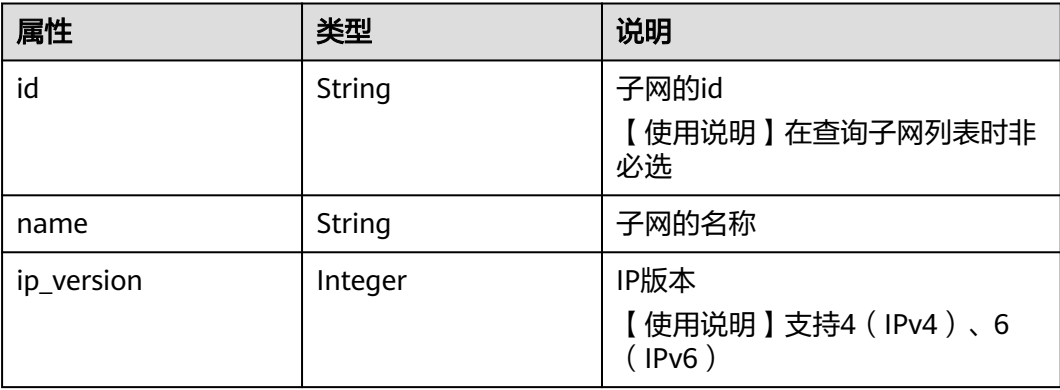

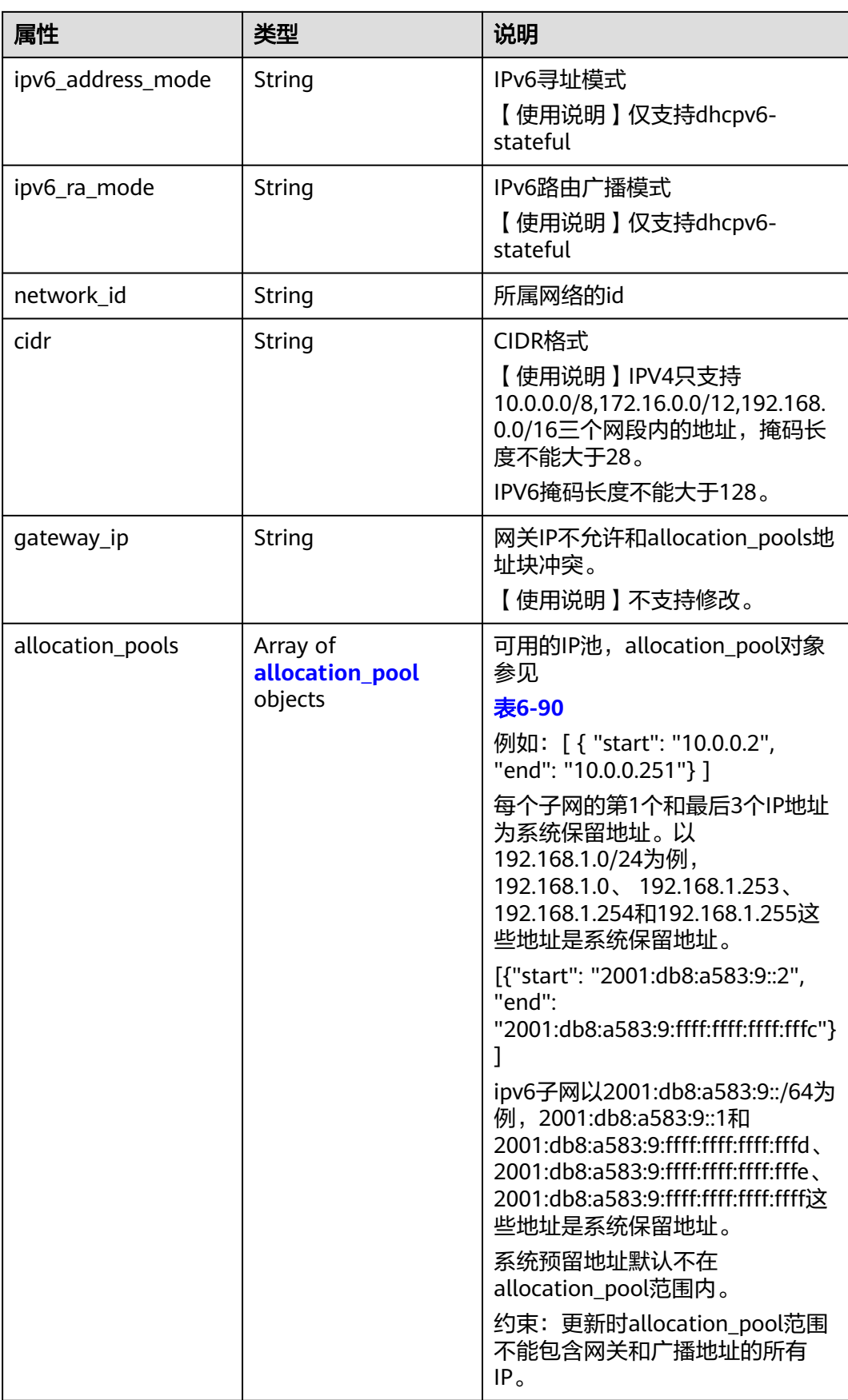

<span id="page-549-0"></span>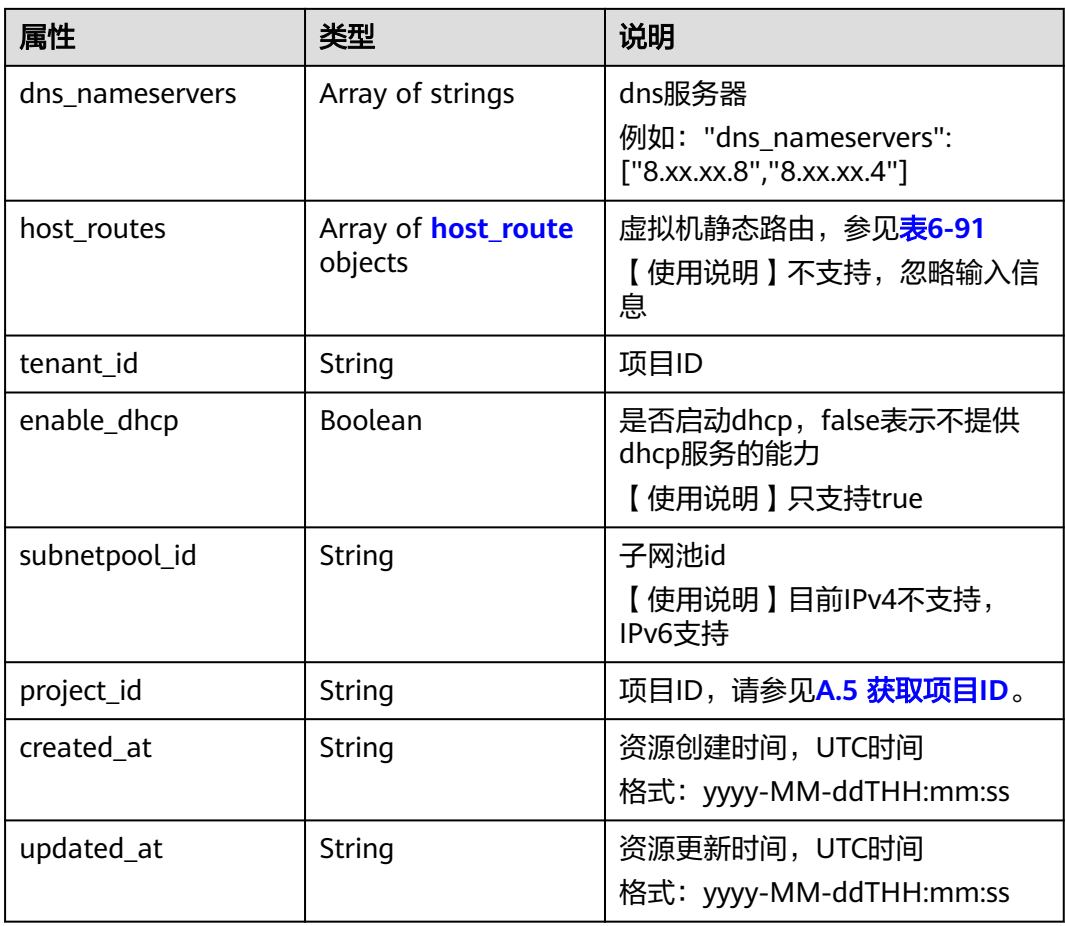

#### 表 **6-90** allocation\_pool 对象

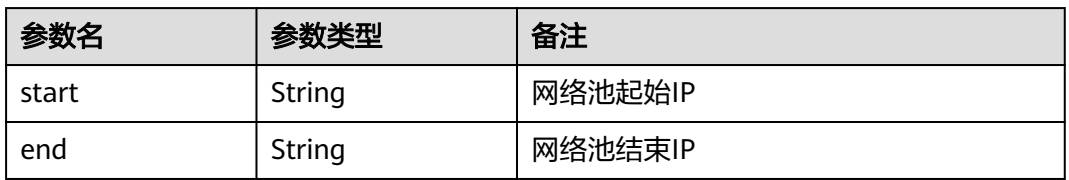

#### 表 **6-91** host\_route 对象

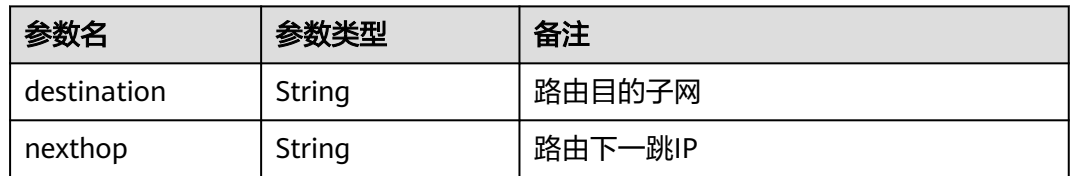

# 响应示例

 "subnet": { "name": "subnet-test", "cidr": "172.16.2.0/24",

{

```
 "id": "98bac90c-0ba7-4a63-8995-097da9bead1c",
 "enable_dhcp": true,
 "network_id": "0133cd73-34d4-4d4c-bf1f-e65b24603206",
 "tenant_id": "bbfe8c41dd034a07bebd592bf03b4b0c",
 "project_id": "bbfe8c41dd034a07bebd592bf03b4b0c",
     "dns_nameservers": [],
     "allocation_pools": [
       {
 "start": "172.16.2.2",
 "end": "172.16.2.251"
       }
     ],
     "host_routes": [],
 "ip_version": 4,
 "gateway_ip": "172.16.2.1",
 "created_at": "2018-09-20T02:02:16",
     "updated_at": "2018-09-20T02:03:03"
  }
```
# 状态码

请参见**A.3** [状态码](#page-698-0)。

}

# 错误码

请参见**A.4** [错误码](#page-699-0)。

# **6.4.5** 删除子网

# 功能介绍

删除子网。

### 调试

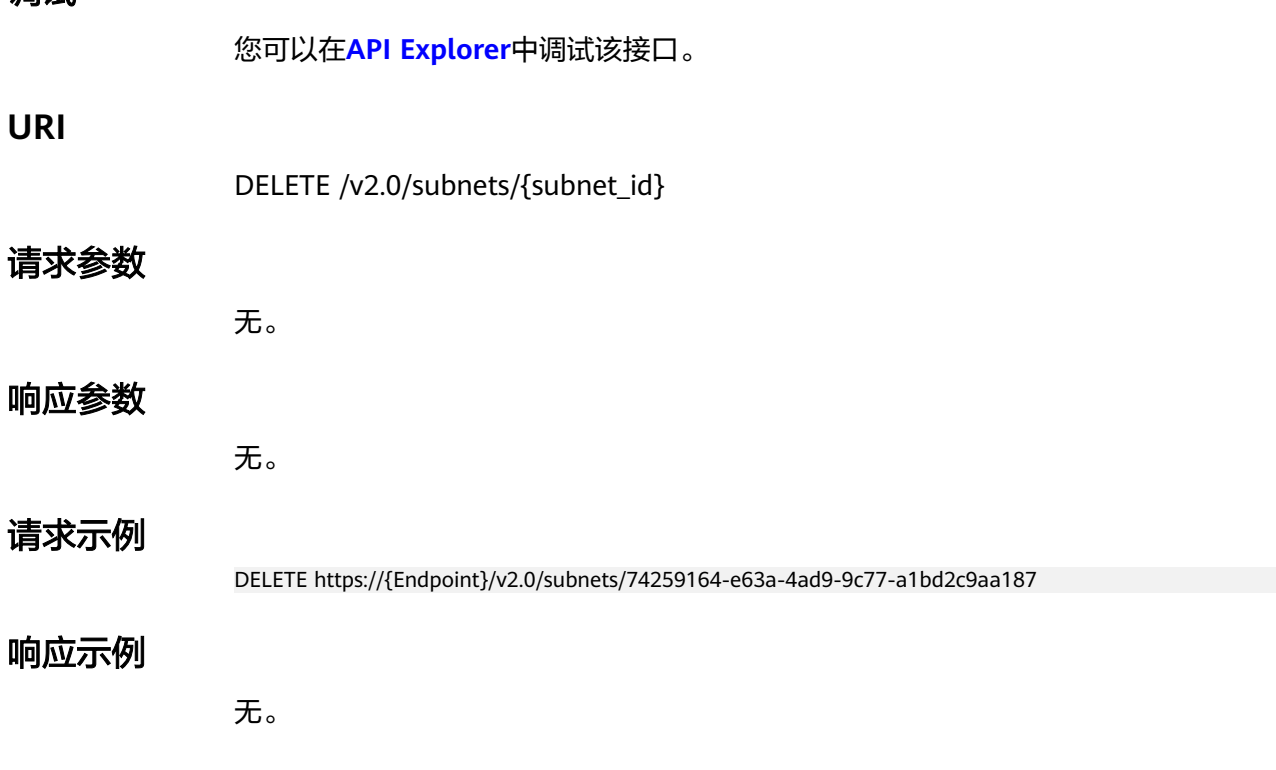

### 状态码

请参见**A.3** [状态码](#page-698-0)。

#### 错误码

请参见**A.4** [错误码](#page-699-0)。

# **6.5** 路由器

# **6.5.1** 查询路由器列表

### 功能介绍

查询提交请求的租户有权限操作的所有路由器信息,单次查询最多返回2000条数据, 超过2000后会返回分页标记。分页查询请参考**6.1.2** [分页查询](#page-468-0)。

### 调试

您可以在**[API Explorer](https://apiexplorer.developer.huaweicloud.com/apiexplorer/doc?product=VPC&version=v2&api=NeutronListRouters)**中调试该接口。

### **URI**

GET /v2.0/routers

样例:

GET https://{Endpoint}/v2.0/routers? id={id}&name={name}&admin\_state\_up={admin\_state\_up}&tenant\_id={tenant\_id}&status={status}

#### 分页查询样例:

GET https://{Endpoint}/v2.0/routers? limit=2&marker=01ab4be1-4447-45fb-94be-3ee787ed4ebe&page\_reverse=False

参数说明请参见表**6-92**。

#### 表 **6-92** 参数说明

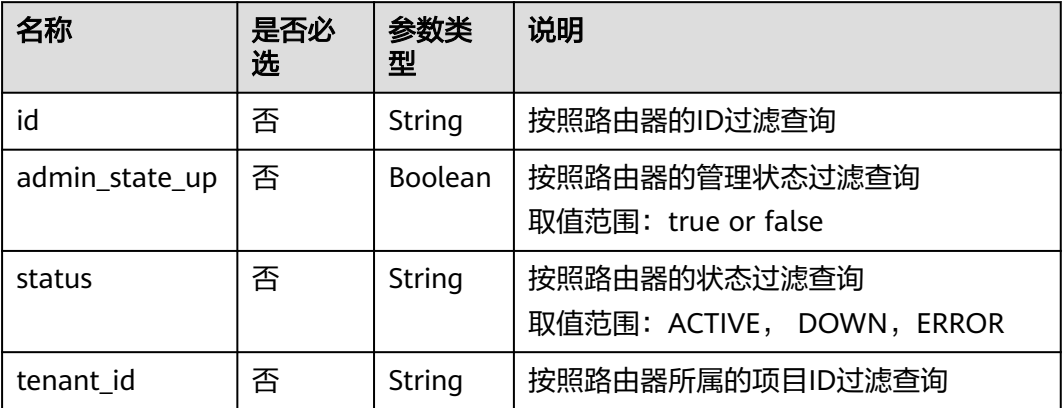

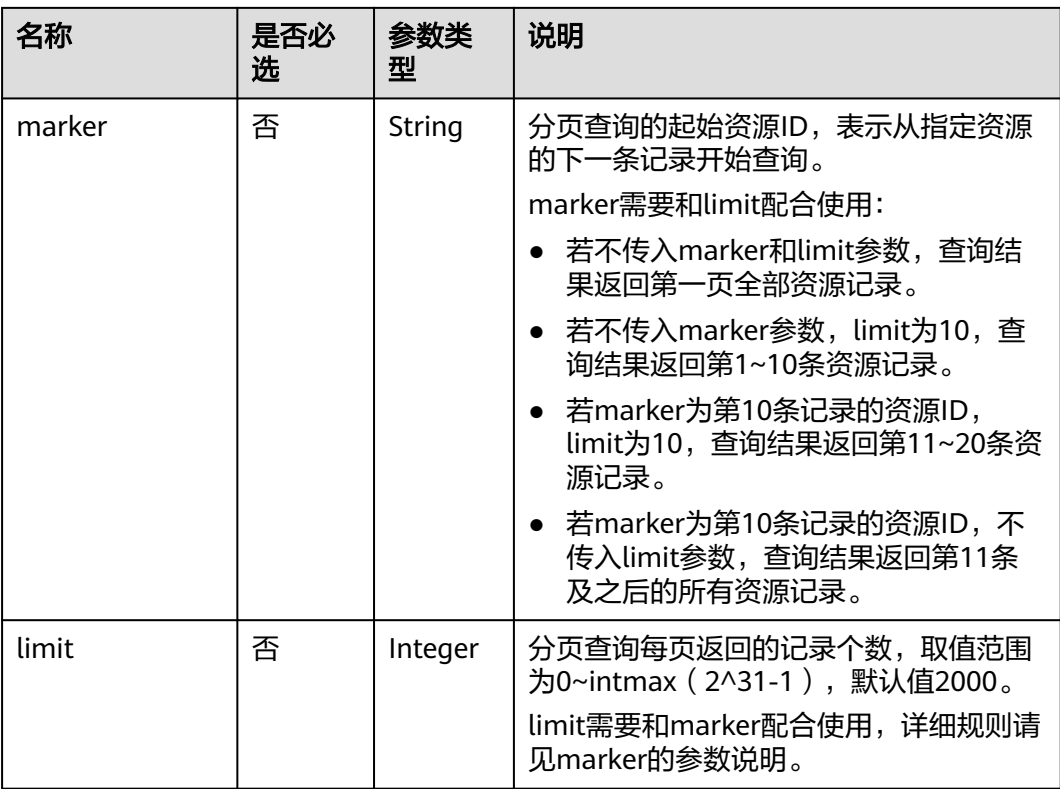

# 请求参数

无。

## 请求示例

GET https://{Endpoint}/v2.0/routers?limit=1

# 响应参数

# 表 **6-93** 响应参数

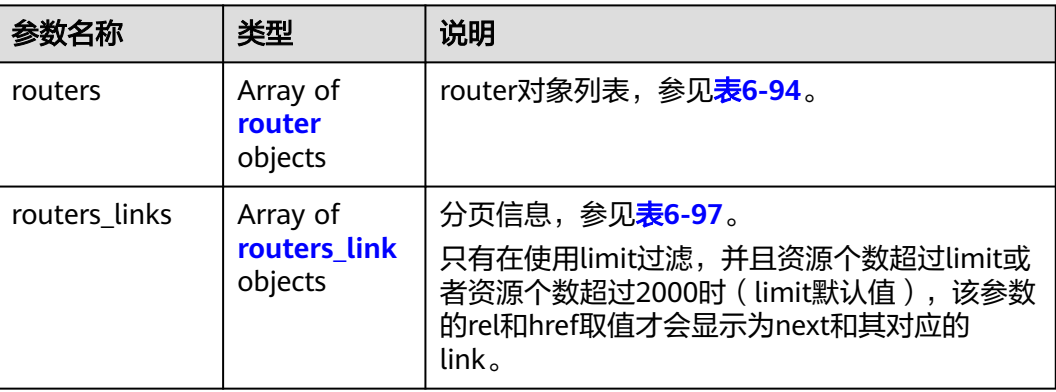

#### <span id="page-553-0"></span>表 **6-94** router 对象

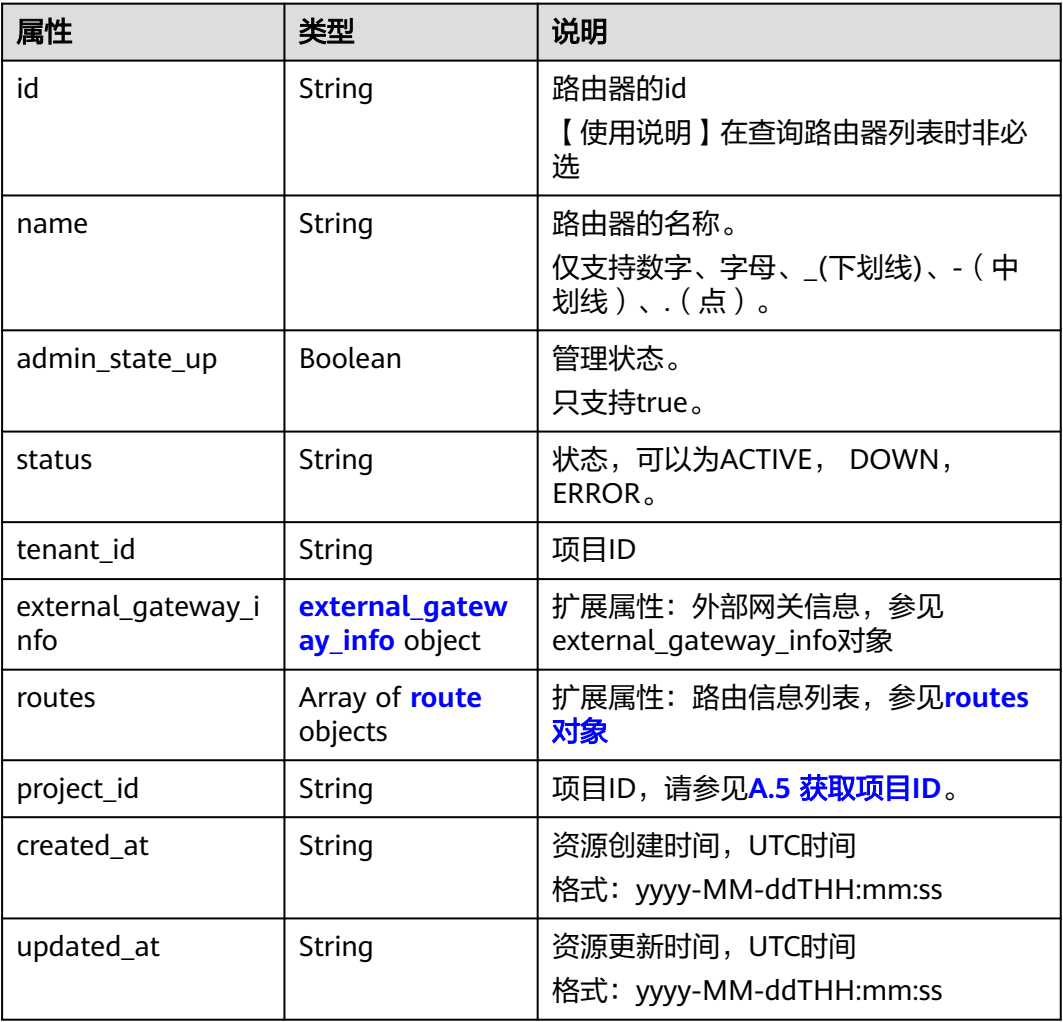

#### 表 **6-95** external\_gateway\_info 对象

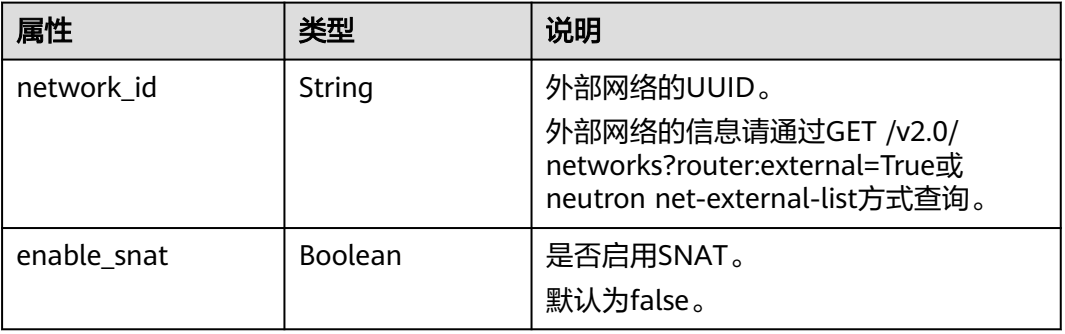

#### 表 **6-96** route 对象

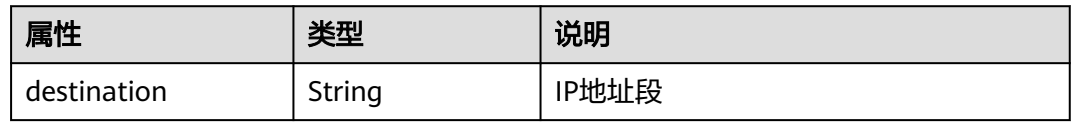

<span id="page-554-0"></span>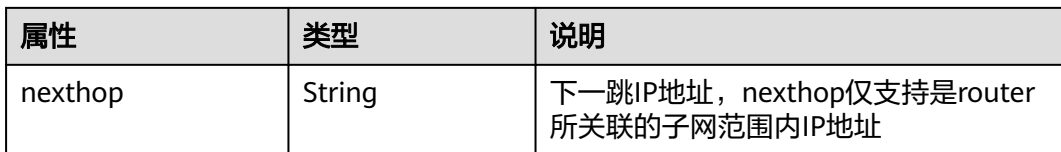

#### 表 **6-97** routers\_link 对象

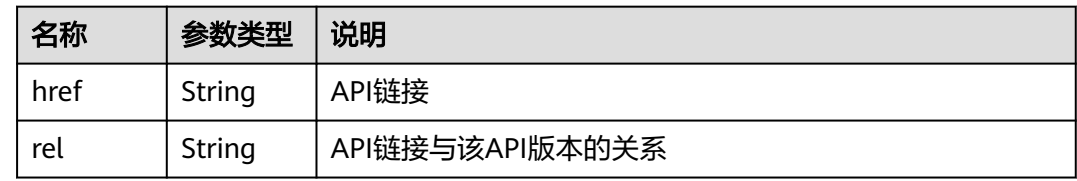

### 响应示例

```
{
   "routers": [
      {
         "id": "01ab4be1-4447-45fb-94be-3ee787ed4ebe",
         "name": "xiaoleizi-tag",
         "status": "ACTIVE",
 "tenant_id": "bbfe8c41dd034a07bebd592bf03b4b0c",
 "project_id": "bbfe8c41dd034a07bebd592bf03b4b0c",
         "admin_state_up": true,
         "external_gateway_info": {
            "network_id": "0a2228f2-7f8a-45f1-8e09-9039e1d09975",
            "enable_snat": false
         },
         "routes": [
           {
              "destination": "0.0.0.0/0",
              "nexthop": "172.16.0.124"
           }
         ],
         "created_at": "2018-03-23T09:26:08",
         "updated_at": "2018-08-24T08:49:53"
      }
 ],
 "routers_links": [
\overline{\phantom{a}} "rel": "next", 
         "href": "https://{Endpoint}/v2.0/routers?limit=1&marker=01ab4be1-4447-45fb-94be-3ee787ed4ebe"
      }, 
     { "rel": "previous", 
         "href": "https://{Endpoint}/v2.0/routers?
limit=1&marker=01ab4be1-4447-45fb-94be-3ee787ed4ebe&page_reverse=True"
     }
   ]
}
```
### 状态码

请参见**A.3** [状态码](#page-698-0)。

#### 错误码

请参见**A.4** [错误码](#page-699-0)。

# <span id="page-555-0"></span>**6.5.2** 查询路由器

# 功能介绍

查询路由器详情。

## 调试

您可以在**[API Explorer](https://apiexplorer.developer.huaweicloud.com/apiexplorer/doc?product=VPC&version=v2&api=NeutronShowRouter)**中调试该接口。

### **URI**

GET /v2.0/routers/{router\_id}

### 请求参数

无。

# 请求示例

GET https://{Endpoint}/v2.0/routers/01ab4be1-4447-45fb-94be-3ee787ed4ebe

## 响应参数

#### 表 **6-98** 响应参数

| 参数名称   | 类型                   | 说明                                 |
|--------|----------------------|------------------------------------|
| router | <b>router</b> object | ' router对象,参见 <mark>表6-99</mark> 。 |

表 **6-99** router 对象

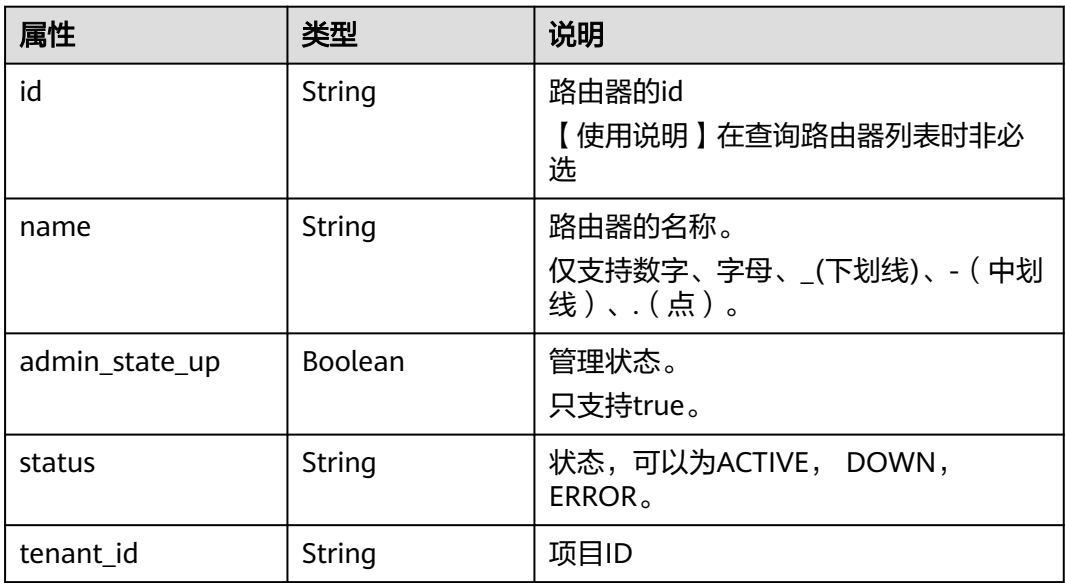

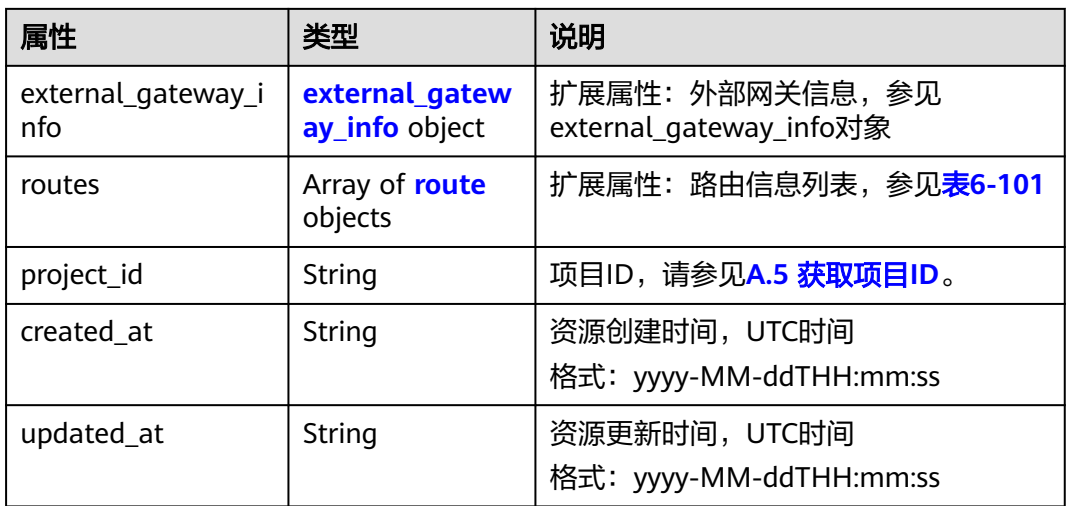

#### 表 6-100 external\_gateway\_info 对象

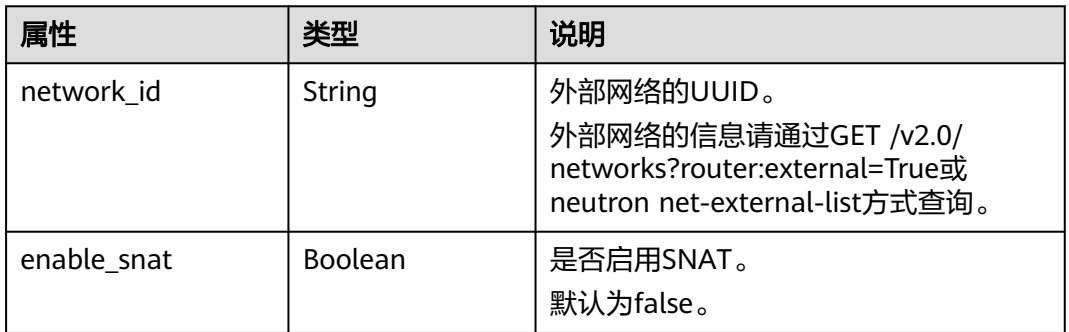

#### 表 **6-101** route 对象

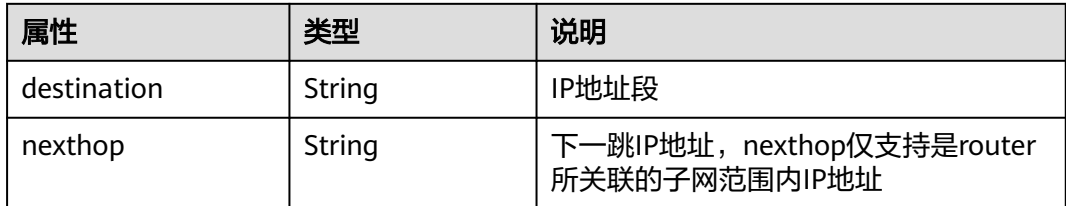

# 响应示例

```
{
 "router": {
 "id": "01ab4be1-4447-45fb-94be-3ee787ed4ebe",
     "name": "xiaoleizi-tag",
     "status": "ACTIVE",
 "tenant_id": "bbfe8c41dd034a07bebd592bf03b4b0c",
 "project_id": "bbfe8c41dd034a07bebd592bf03b4b0c",
     "admin_state_up": true,
 "external_gateway_info": {
 "network_id": "0a2228f2-7f8a-45f1-8e09-9039e1d09975",
        "enable_snat": false
 },
 "routes": [
```

```
 {
         "destination": "0.0.0.0/0",
         "nexthop": "172.16.0.124"
      }
    ],
    "created_at": "2018-03-23T09:26:08",
    "updated_at": "2018-08-24T08:49:53"
 }
```
# 状态码

请参见**A.3** [状态码](#page-698-0)。

# 错误码

请参见**A.4** [错误码](#page-699-0)。

# **6.5.3** 创建路由器

}

# 功能介绍

创建路由器。

### 调试

您可以在**[API Explorer](https://apiexplorer.developer.huaweicloud.com/apiexplorer/doc?product=VPC&version=v2&api=NeutronCreateRouter)**中调试该接口。

#### **URI**

POST /v2.0/routers

### 请求参数

#### 表 **6-102** 请求参数

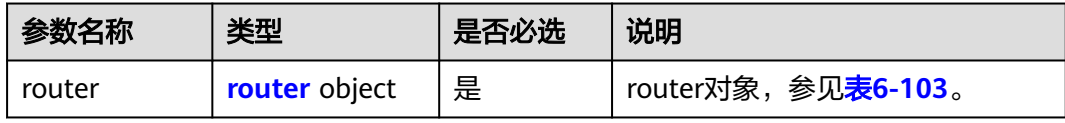

#### 表 **6-103** router 对象

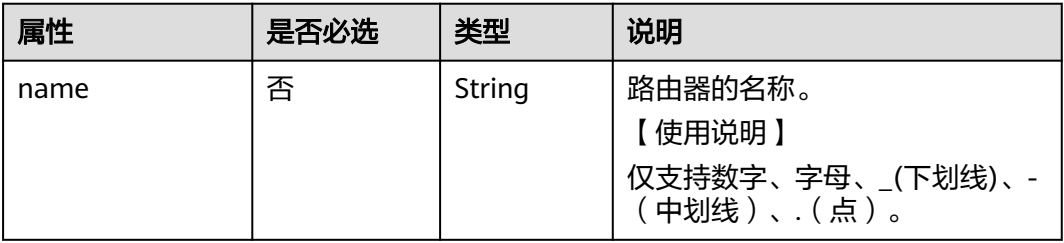

| 属性                                    | 是否必选 | 类型                                   | 说明                                         |
|---------------------------------------|------|--------------------------------------|--------------------------------------------|
| admin_state_up                        | 否    | <b>Boolean</b>                       | 管理状态。<br>【取值范围】<br>只支持true。                |
| external_gatewa<br>$y_{\text{in}}$ fo | 否    | external g<br>ateway_in<br>fo object | 扩展属性: 外部网关信息,参见<br>external_gateway_info对象 |

表 **6-104** external\_gateway\_info 对象

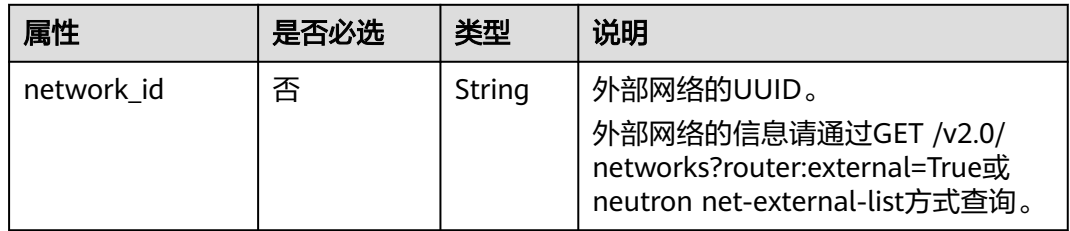

# 请求示例

#### 创建路由器,命名为router-test2。

POST https://{Endpoint}/v2.0/routers

```
{
   "router": {
         "name": "router-test2",
         "admin_state_up": true
   }
}
```
# 响应参数

#### 表 **6-105** 响应参数

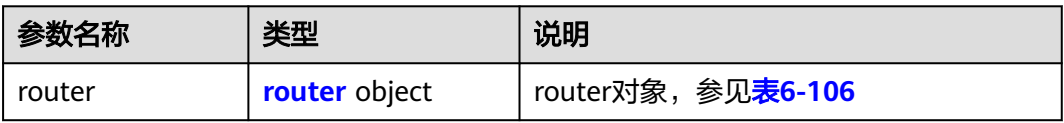

#### 表 **6-106** router 对象

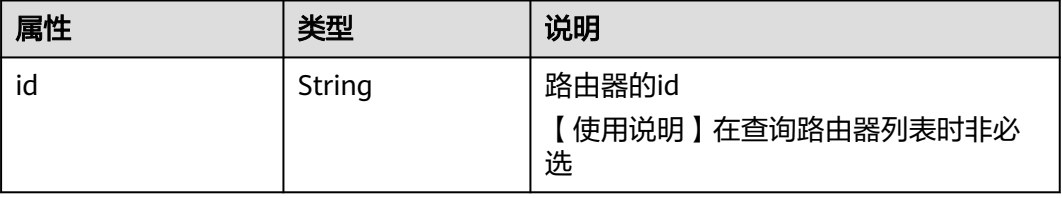

| 属性                        | 类型                               | 说明                                         |
|---------------------------|----------------------------------|--------------------------------------------|
| name                      | String                           | 路由器的名称。<br>仅支持数字、字母、_(下划线)、-(中划<br>线)、(点)。 |
| admin_state_up            | Boolean                          | 管理状态。<br>只支持true。                          |
| status                    | String                           | 状态,可以为ACTIVE, DOWN,<br>$ERROR_{\odot}$     |
| tenant id                 | String                           | 项目ID                                       |
| external_gateway_i<br>nfo | external_gatew<br>ay_info object | 扩展属性:外部网关信息,参见<br>external_gateway_info对象  |
| routes                    | Array of route<br>objects        | 扩展属性:路由信息列表,参见 <mark>routes</mark><br>对象   |
| project_id                | String                           | 项目ID,请参见 <b>A.5 获取项目ID</b> 。               |
| created_at                | String                           | 资源创建时间,UTC时间<br>格式: yyyy-MM-ddTHH:mm:ss    |
| updated_at                | String                           | 资源更新时间,UTC时间<br>格式: yyyy-MM-ddTHH:mm:ss    |

表 **6-107** external\_gateway\_info 对象

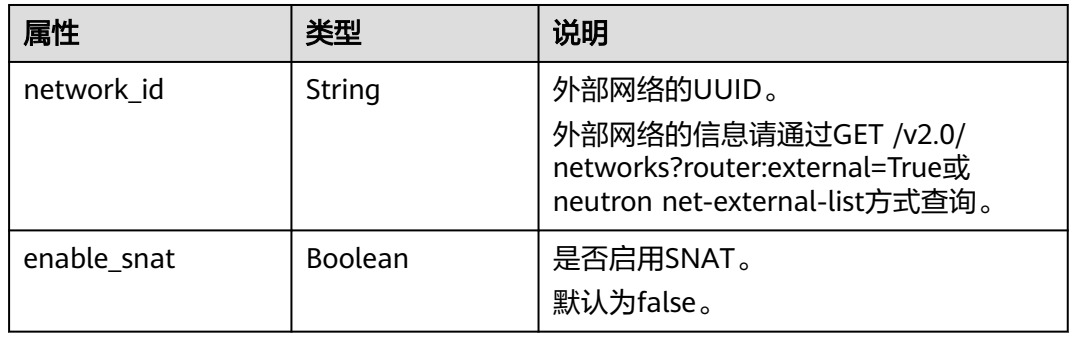

### 表 **6-108** route 对象

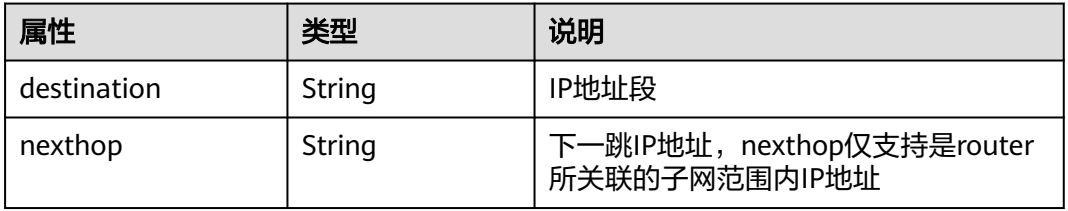

# 响应示例

```
{
   "router": {
      "id": "f5dbdfe0-86f9-4b0a-9a32-6be143f0a076",
 "name": "router-test2",
 "status": "ACTIVE",
 "tenant_id": "bbfe8c41dd034a07bebd592bf03b4b0c",
 "project_id": "bbfe8c41dd034a07bebd592bf03b4b0c",
     "admin_state_up": true,
      "external_gateway_info": {
        "network_id": "0a2228f2-7f8a-45f1-8e09-9039e1d09975",
        "enable_snat": false
 },
 "routes": [],
 "created_at": "2018-09-20T02:06:07",
      "updated_at": "2018-09-20T02:06:09"
   }
}
```
# 状态码

请参见**A.3** [状态码](#page-698-0)。

### 错误码

请参见**A.4** [错误码](#page-699-0)。

# **6.5.4** 更新路由器

# 功能介绍

更新路由器。

#### 调试

您可以在**[API Explorer](https://apiexplorer.developer.huaweicloud.com/apiexplorer/doc?product=VPC&version=v2&api=NeutronUpdateRouter)**中调试该接口。

#### **URI**

PUT /v2.0/routers/{router\_id}

### 请求参数

#### 表 **6-109** 请求参数

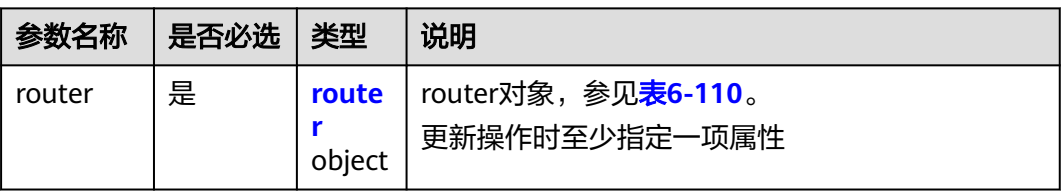

#### <span id="page-561-0"></span>表 **6-110** router 对象

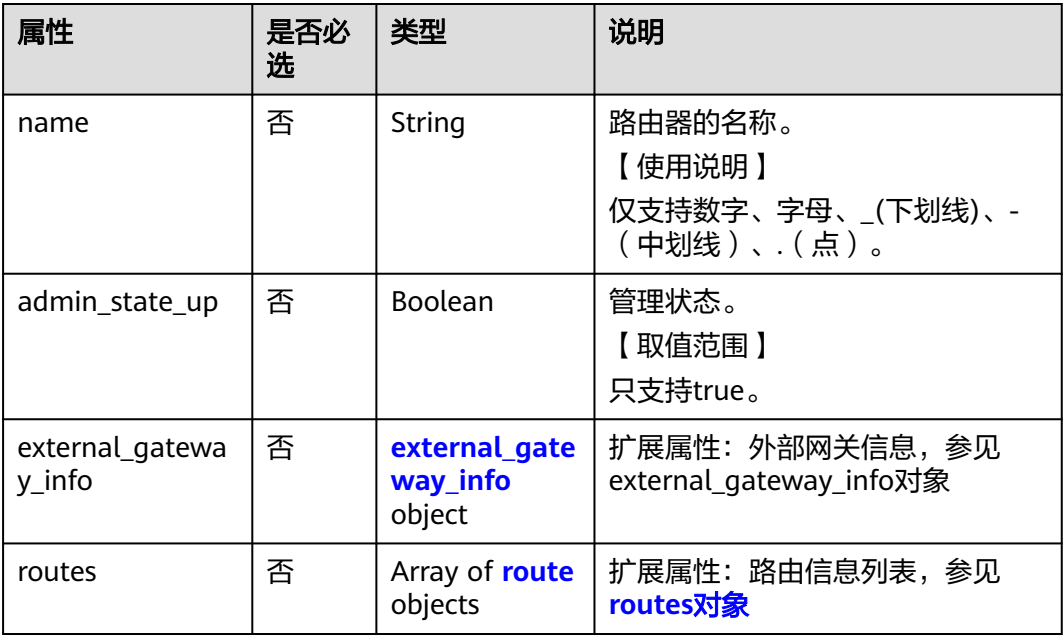

#### 表 **6-111** external\_gateway\_info 对象

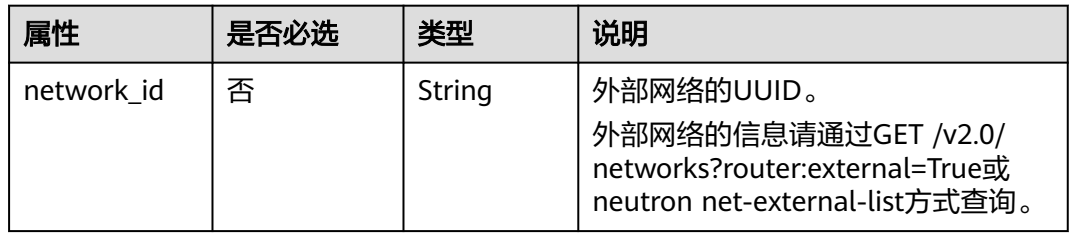

#### 表 **6-112** route 对象

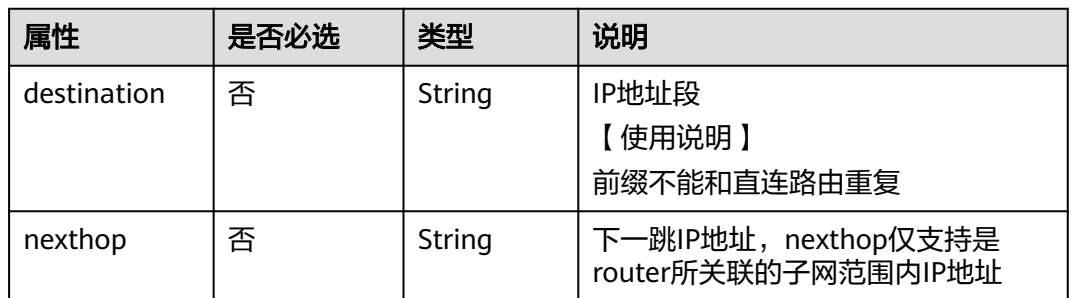

# 请求示例

更新id为f5dbdfe0-86f9-4b0a-9a32-6be143f0a076的路由器,名称更新为 router-220。

PUT https://{Endpoint}/v2.0/routers/f5dbdfe0-86f9-4b0a-9a32-6be143f0a076

{

 "router": { "name": "router-220" } }

# 响应参数

### 表 **6-113** 响应参数

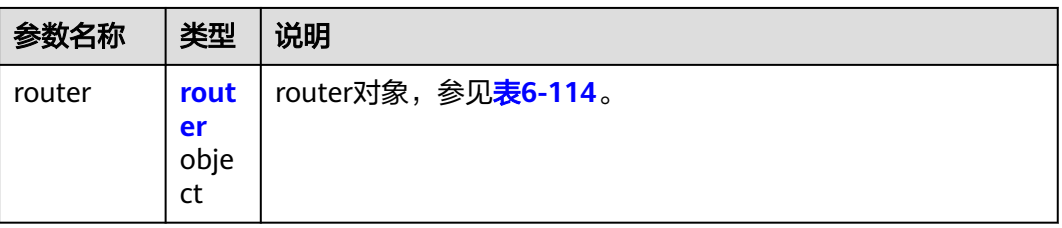

#### 表 **6-114** router 对象

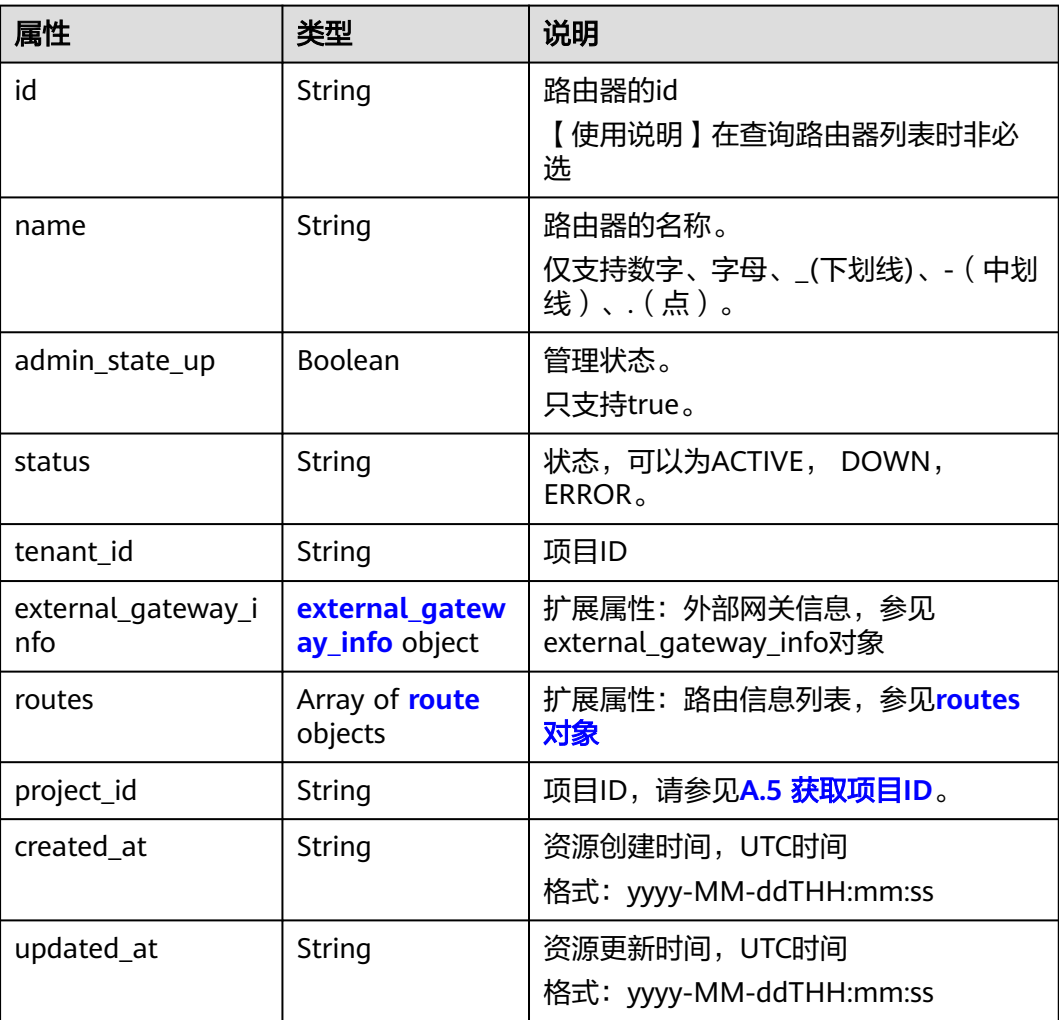

#### <span id="page-563-0"></span>表 **6-115** external\_gateway\_info 对象

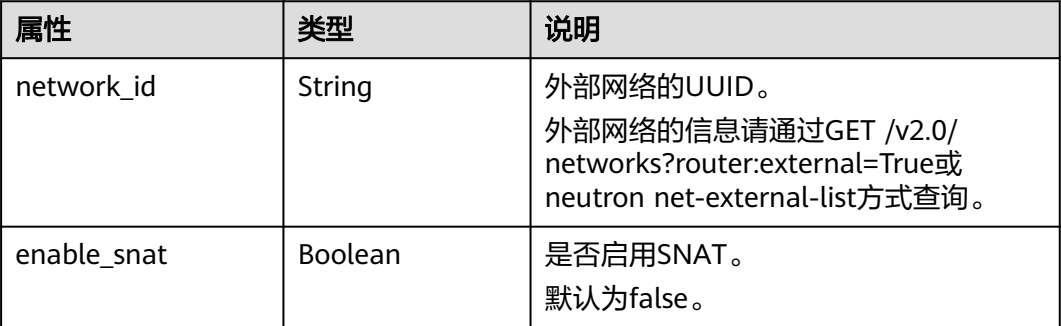

#### 表 **6-116** route 对象

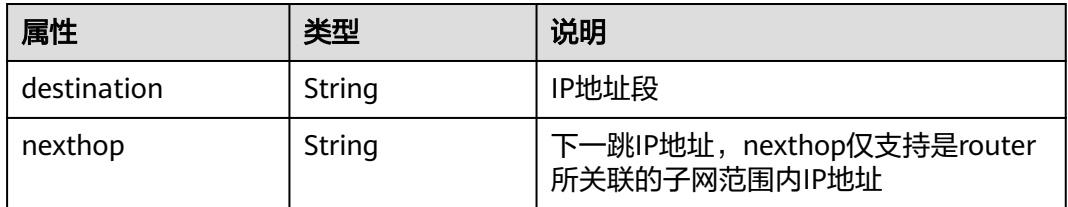

# 响应示例

{

}

```
 "router": {
     "id": "f5dbdfe0-86f9-4b0a-9a32-6be143f0a076",
 "name": "router-220",
 "status": "ACTIVE",
     "tenant_id": "bbfe8c41dd034a07bebd592bf03b4b0c",
     "project_id": "bbfe8c41dd034a07bebd592bf03b4b0c",
     "admin_state_up": true,
 "external_gateway_info": {
 "network_id": "0a2228f2-7f8a-45f1-8e09-9039e1d09975",
        "enable_snat": false
 },
 "routes": [],
 "created_at": "2018-09-20T02:06:07",
 "updated_at": "2018-09-20T02:06:09"
  }
```
#### 状态码

请参见**A.3** [状态码](#page-698-0)。

### 错误码

请参见**A.4** [错误码](#page-699-0)。

# **6.5.5** 删除路由器

### 功能介绍

删除路由器。

### 调试

您可以在**[API Explorer](https://apiexplorer.developer.huaweicloud.com/apiexplorer/doc?product=VPC&version=v2&api=NeutronDeleteRouter)**中调试该接口。

### **URI**

DELETE /v2.0/routers/{router\_id}

### 请求参数

无。

## 响应参数

无。

### 请求示例

DELETE https://{Endpoint}/v2.0/routers/0735a367-2caf-48fb-85aa-6082266f342e

### 响应示例

无。

### 状态码

请参见**A.3** [状态码](#page-698-0)。

### 错误码

请参见**A.4** [错误码](#page-699-0)。

# **6.5.6** 路由器添加接口

## 功能介绍

添加路由器接口。

接口约束:

- 使用端口的时候,端口上有且只有一个IP地址。
- 使用子网的时候,子网上必须配置gatewayIP地址。
- "provider:network\_type"为"geneve"的网络不可以添加路由器。
- 一个子网只能添加一个路由器。

# 调试

您可以在**[API Explorer](https://apiexplorer.developer.huaweicloud.com/apiexplorer/doc?product=VPC&version=v2&api=NeutronAddRouterInterface)**中调试该接口。

**URI**

PUT /v2.0/routers/{router\_id}/add\_router\_interface

### 请求参数

#### 表 **6-117** 请求参数

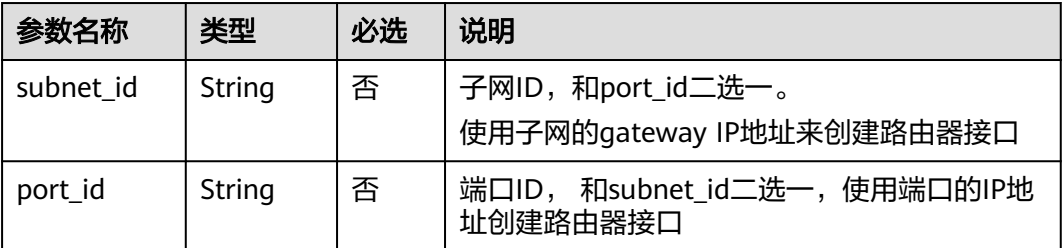

### 请求示例

路由器添加接口,路由器id为5b8e885c-1347-4ac2-baf9-2249c8ed1270,子网id为 ab78be2d-782f-42a5-aa72-35879f6890ff。

PUT https://{Endpoint}/v2.0/routers/5b8e885c-1347-4ac2-baf9-2249c8ed1270/add\_router\_interface

{"subnet\_id": "ab78be2d-782f-42a5-aa72-35879f6890ff"}

### 响应参数

#### 表 **6-118** 响应参数

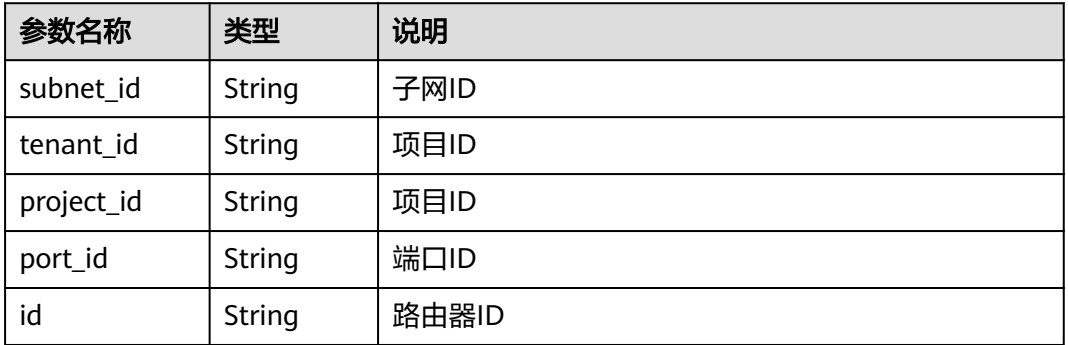

### 响应示例

{ "subnet\_id": "ab78be2d-782f-42a5-aa72-35879f6890ff", "tenant\_id": "6fbe9263116a4b68818cf1edce16bc4f", "project\_id": "6fbe9263116a4b68818cf1edce16bc4f", "port\_id": "40e86635-b2a3-45de-a7c8-3cced5b7e755", "id": "5b8e885c-1347-4ac2-baf9-2249c8ed1270" }

### 状态码

请参见**A.3** [状态码](#page-698-0)。

#### 错误码

请参见**A.4** [错误码](#page-699-0)。

# **6.5.7** 路由器删除接口

## 功能介绍

删除路由器接口,该操作将会删除port。

接口约束:

如果该子网上还有负载均衡器对象,不允许删除路由器接口。

#### 调试

您可以在**[API Explorer](https://apiexplorer.developer.huaweicloud.com/apiexplorer/doc?product=VPC&version=v2&api=NeutronRemoveRouterInterface)**中调试该接口。

#### **URI**

PUT /v2.0/routers/{router\_id}/remove\_router\_interface

### 请求参数

#### 表 **6-119** 请求参数

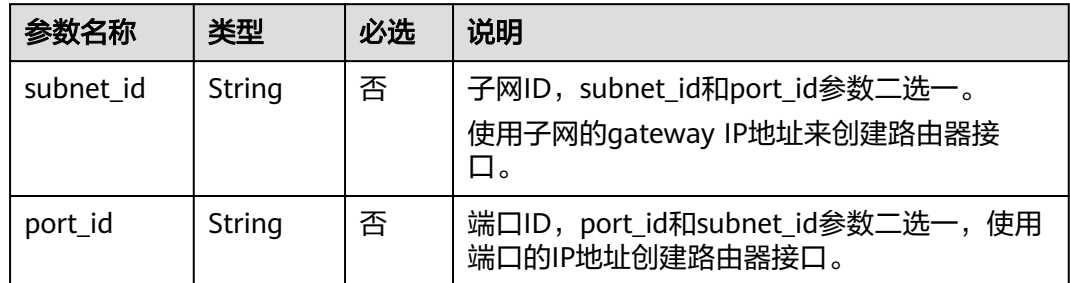

### 请求示例

路由器删除接口,路由器id为b625c58c-0cfe-49e0-acc8-f2374f8187ff,子网id为 4b910a10-0860-428b-b463-d84dbc5e288e。

PUT https://{Endpoint}/v2.0/routers/b625c58c-0cfe-49e0-acc8-f2374f8187ff/remove\_router\_interface

{"subnet\_id": "4b910a10-0860-428b-b463-d84dbc5e288e"}

#### 响应参数

#### 表 **6-120** 响应参数

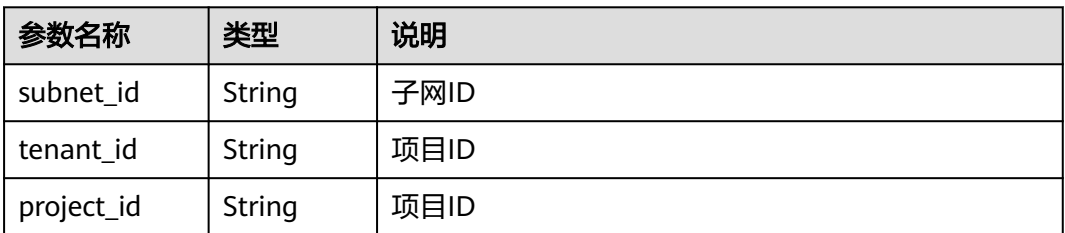

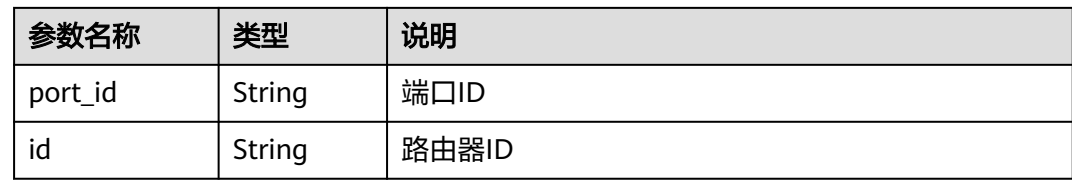

### 响应示例

{ "subnet\_id": "4b910a10-0860-428b-b463-d84dbc5e288e", "tenant\_id": "3d72597871904daeb6887f75f848b531", "project\_id": "3d72597871904daeb6887f75f848b531", "port\_id": "34d7d063-8f40-4958-b420-096db40d4067", "id": "b625c58c-0cfe-49e0-acc8-f2374f8187ff" }

### 状态码

请参见**A.3** [状态码](#page-698-0)。

#### 错误码

请参见**A.4** [错误码](#page-699-0)。

# **6.6** 网络 **ACL**

# **6.6.1** 查询所有网络 **ACL** 规则

### 功能介绍

查询提交请求的租户有权限操作的所有网络ACL规则信息。单次查询最多返回2000条 数据,超过2000后会返回分页标记,[分页查询](#page-468-0)请参见**6.1.2 分页查询** 

### 调试

您可以在**[API Explorer](https://apiexplorer.developer.huaweicloud.com/apiexplorer/doc?product=VPC&version=v2&api=NeutronListFirewallRules)**中调试该接口。

#### **URI**

GET /v2.0/fwaas/firewall\_rules

#### 样例:

GET https://{Endpoint}/v2.0/fwaas/firewall\_rules? name={firewall\_rule\_name}&tenant\_id={tenant\_id}&public={is\_public}&protocol={protocol}&ip\_version={ip\_v ersion}&action={action}&enabled={is\_enabled}

#### 分页查询样例:

GET https://{Endpoint}/v2.0/fwaas/firewall\_rules?limit=2&marker=2a193015-4a88-4aa1-84add4955adae707&page\_reverse=False

参数说明请参见表**[6-121](#page-568-0)**。

#### <span id="page-568-0"></span>表 **6-121** 参数说明

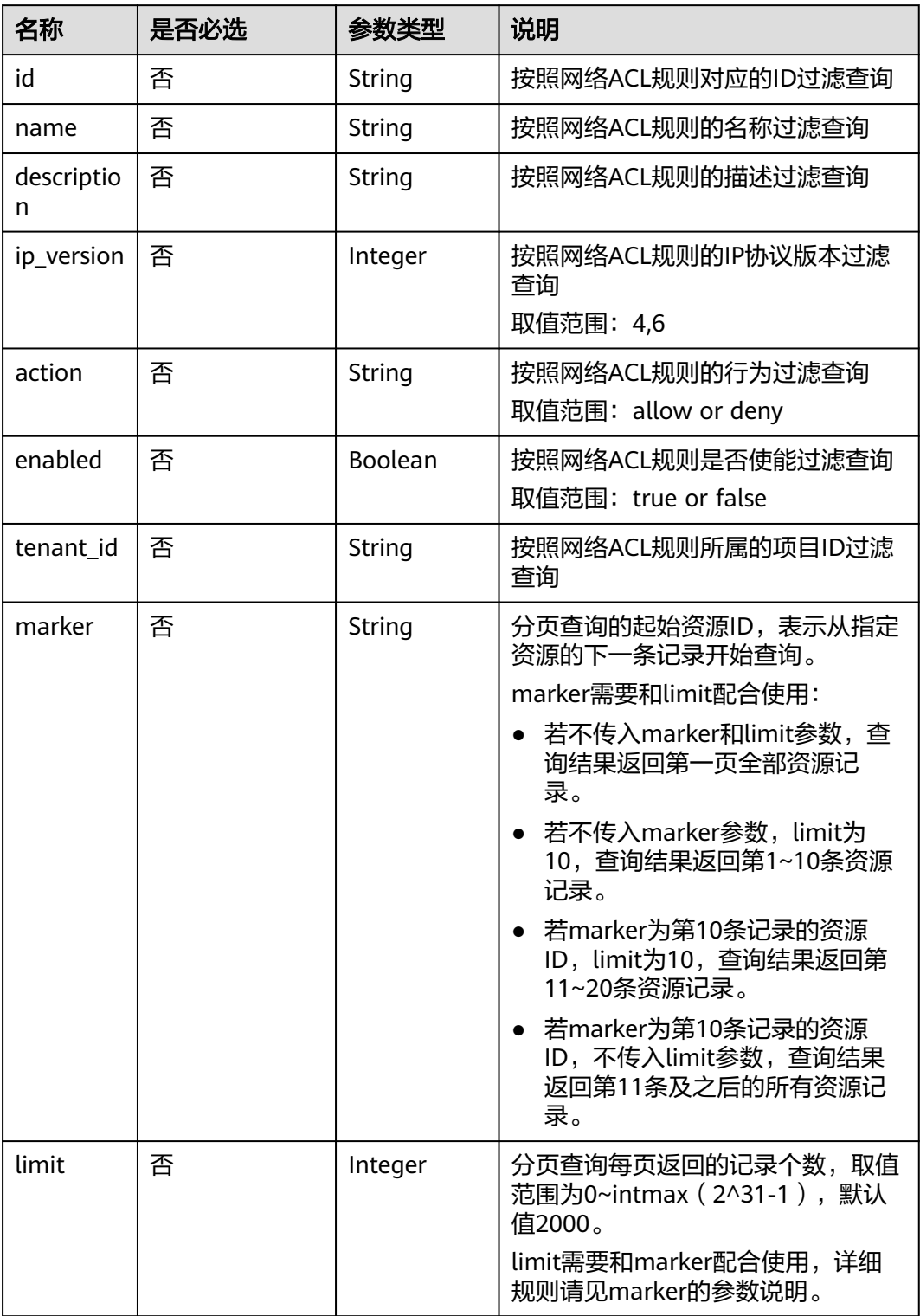

# 请求参数

无。

# 请求示例

GET https://{Endpoint}/v2.0/fwaas/firewall\_rules

### 响应参数

#### 表 **6-122** 响应参数

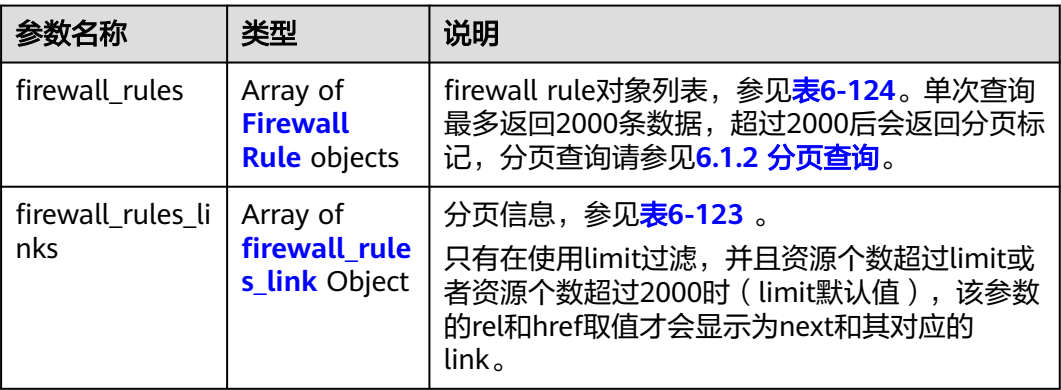

### 表 **6-123** firewall\_rules\_link 对象

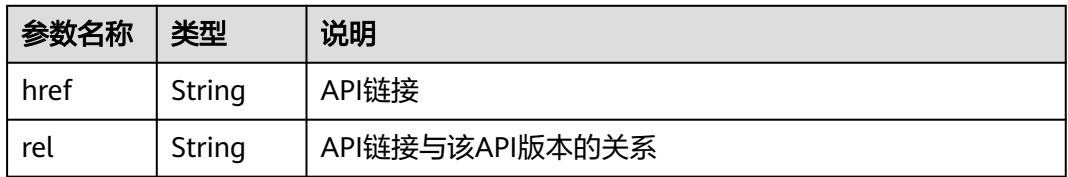

#### 表 **6-124** Firewall Rule 对象

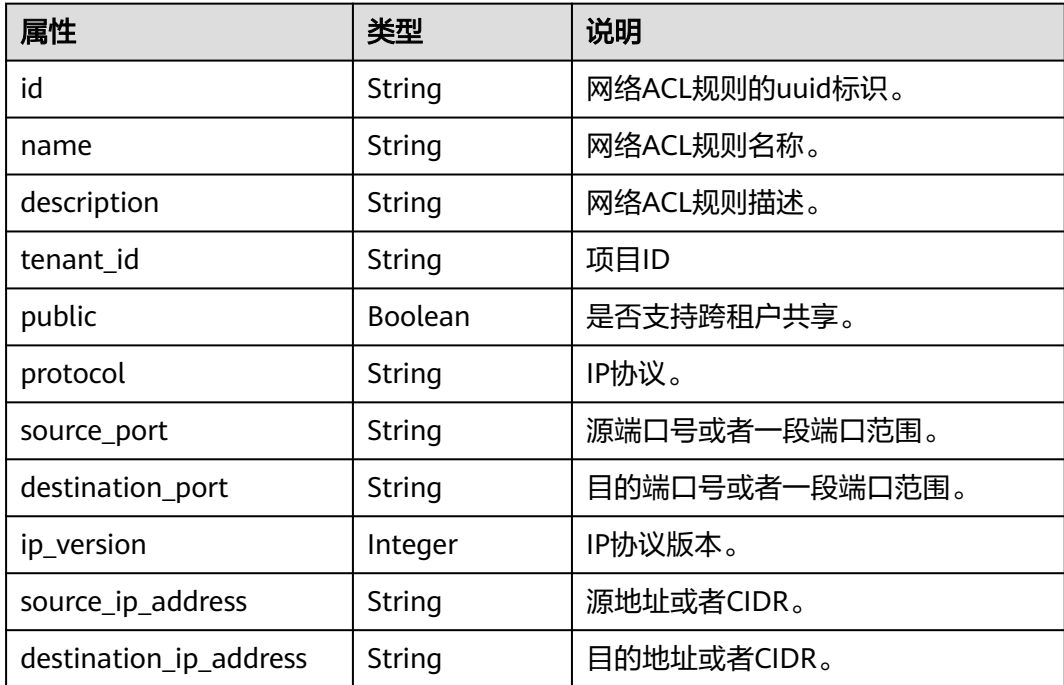

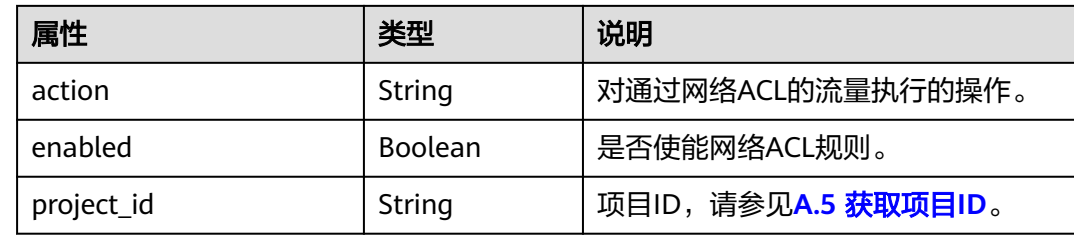

# 响应示例

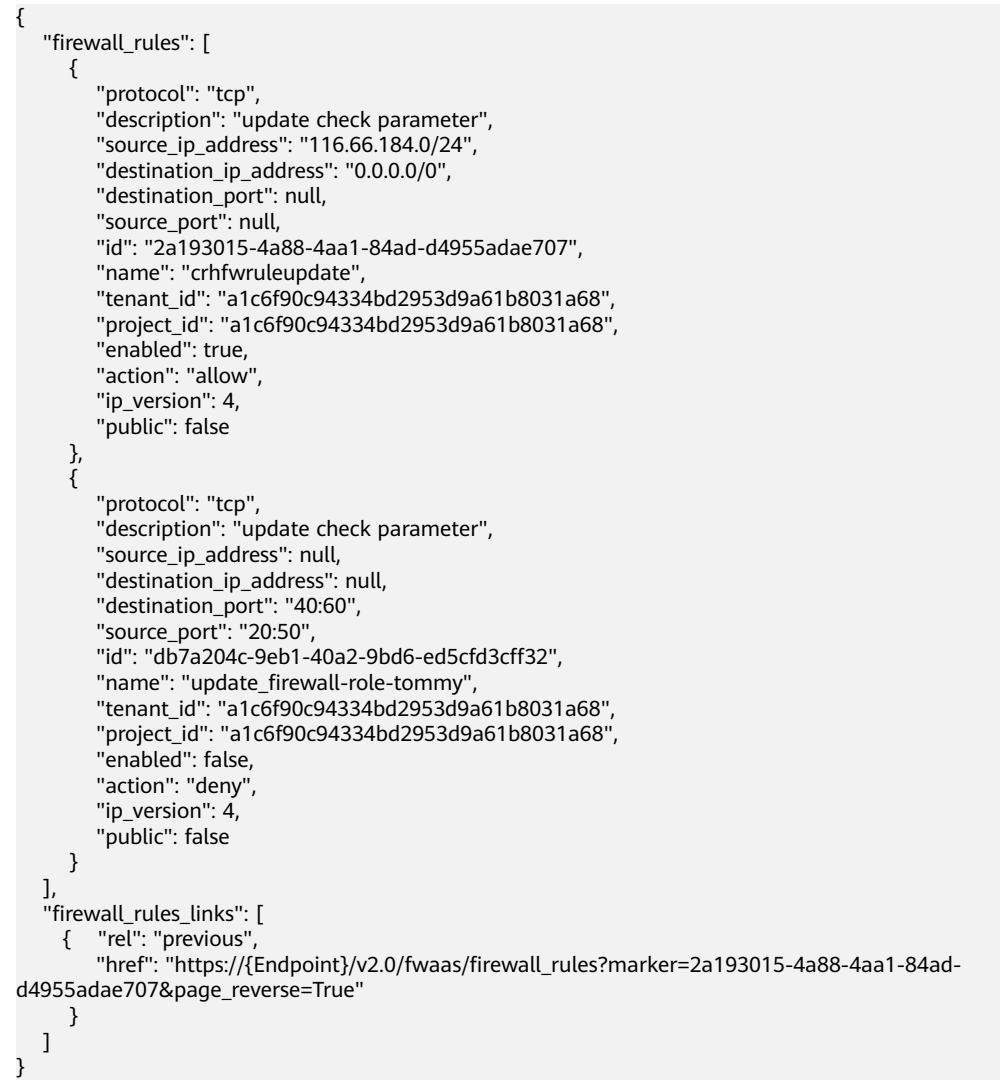

# 状态码

请参见**A.3** [状态码](#page-698-0)。

### 错误码

请参见**A.4** [错误码](#page-699-0)。

# **6.6.2** 查询特定网络 **ACL** 规则

# 功能介绍

查询特定网络ACL规则详情。

### 调试

您可以在**[API Explorer](https://apiexplorer.developer.huaweicloud.com/apiexplorer/doc?product=VPC&version=v2&api=NeutronShowFirewallRule)**中调试该接口。

### **URI**

GET /v2.0/fwaas/firewall\_rules/{firewall\_rule\_id} 参数说明请参见表**6-125**。

#### 表 **6-125** 参数说明

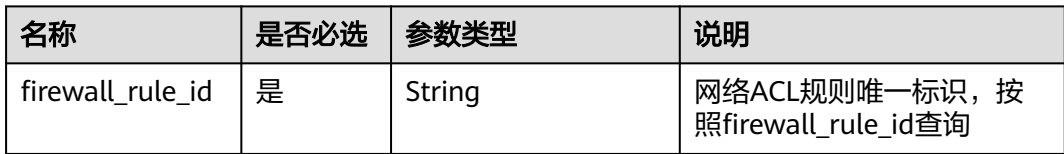

# 请求参数

无。

## 请求示例

GET https://{Endpoint}/v2.0/fwaas/firewall\_rules/514e6776-162a-4b5d-ab8b-aa36b86655ef

### 响应参数

#### 表 **6-126** 响应参数

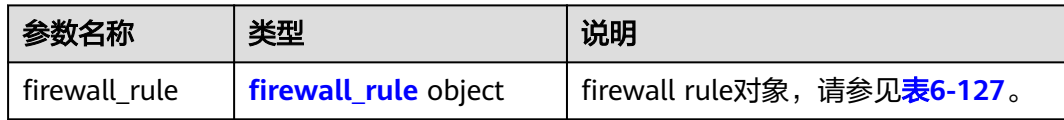

#### 表 **6-127** Firewall Rule 对象

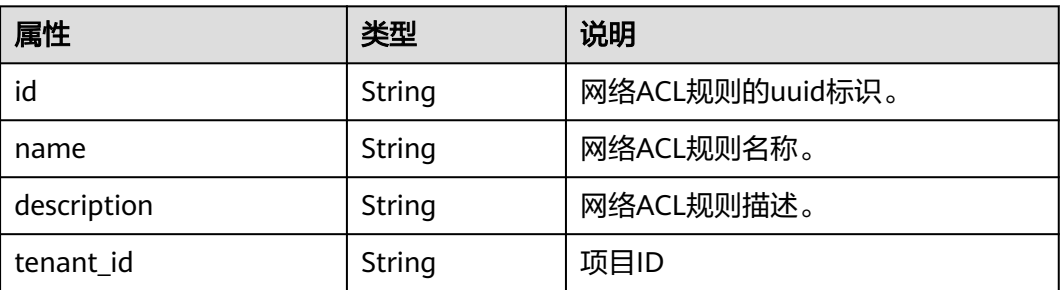

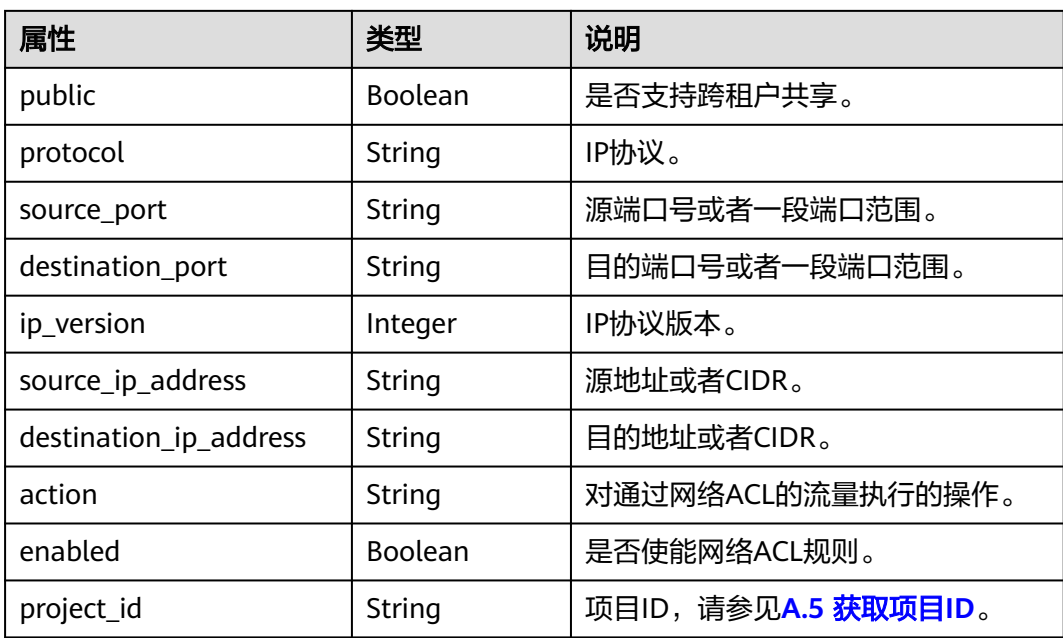

# 响应示例

```
 "firewall_rule": {
 "protocol": "tcp",
 "description": "update check parameter",
      "source_ip_address": "116.66.184.0/24", 
      "destination_ip_address": "0.0.0.0/0", 
      "destination_port": null, 
      "source_port": null, 
      "id": "514e6776-162a-4b5d-ab8b-aa36b86655ef", 
      "name": "test", 
      "tenant_id": "a1c6f90c94334bd2953d9a61b8031a68", 
       "project_id": "a1c6f90c94334bd2953d9a61b8031a68",
      "enabled": true, 
      "action": "allow", 
      "ip_version": 4, 
      "public": false
   }
}
```
# 状态码

请参见**A.3** [状态码](#page-698-0)。

## 错误码

请参见**A.4** [错误码](#page-699-0)。

# **6.6.3** 创建网络 **ACL** 规则

{

# 功能介绍

创建网络ACL规则。

# 调试

您可以在**[API Explorer](https://apiexplorer.developer.huaweicloud.com/apiexplorer/doc?product=VPC&version=v2&api=NeutronCreateFirewallRule)**中调试该接口。

### **URI**

POST /v2.0/fwaas/firewall\_rules

# 请求参数

### 表 **6-128** 请求参数

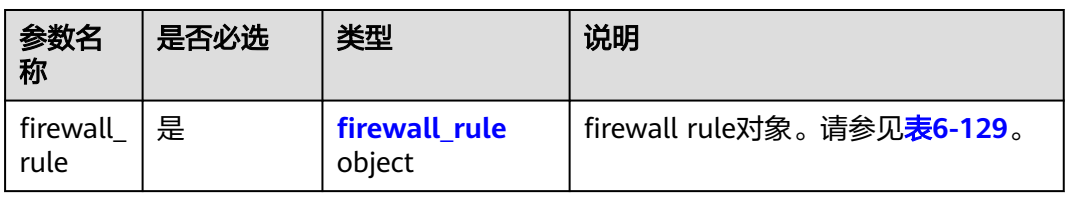

### 表 **6-129** Firewall Rule 对象

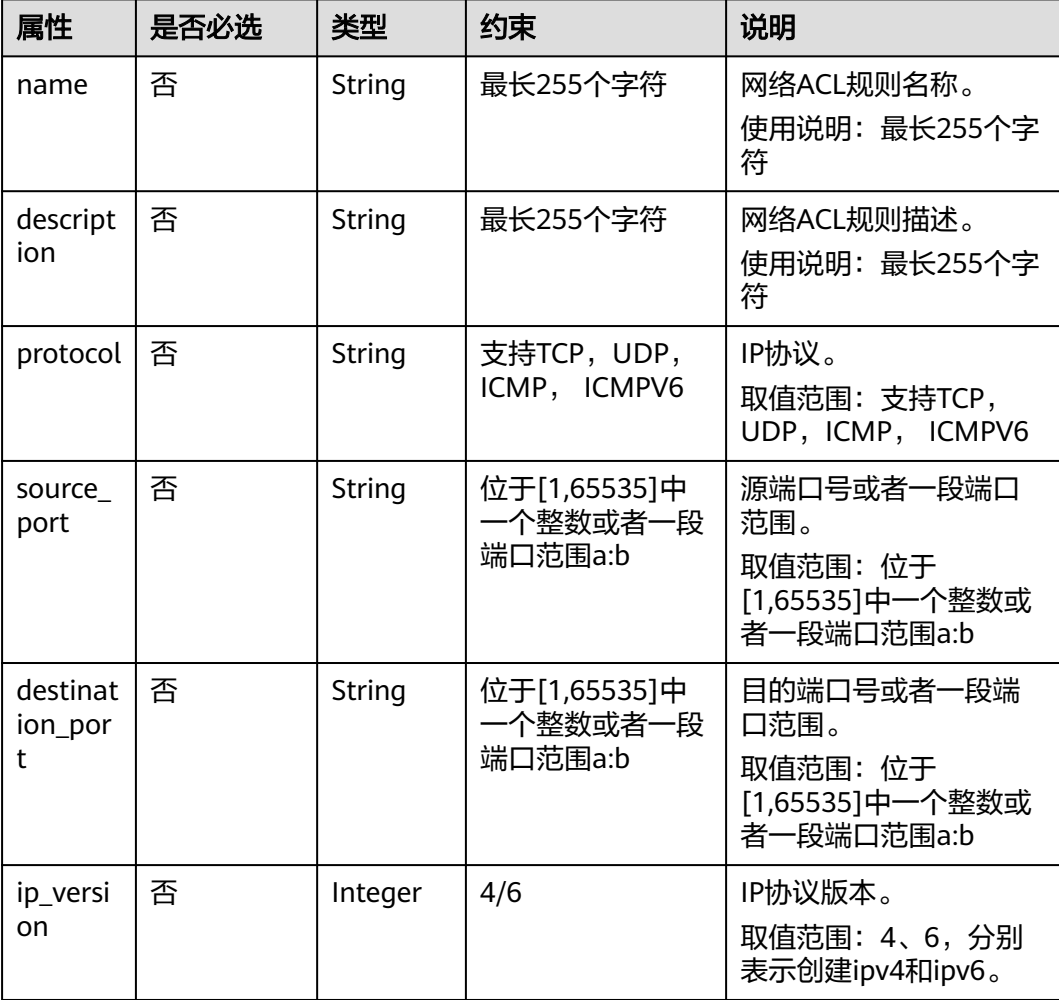

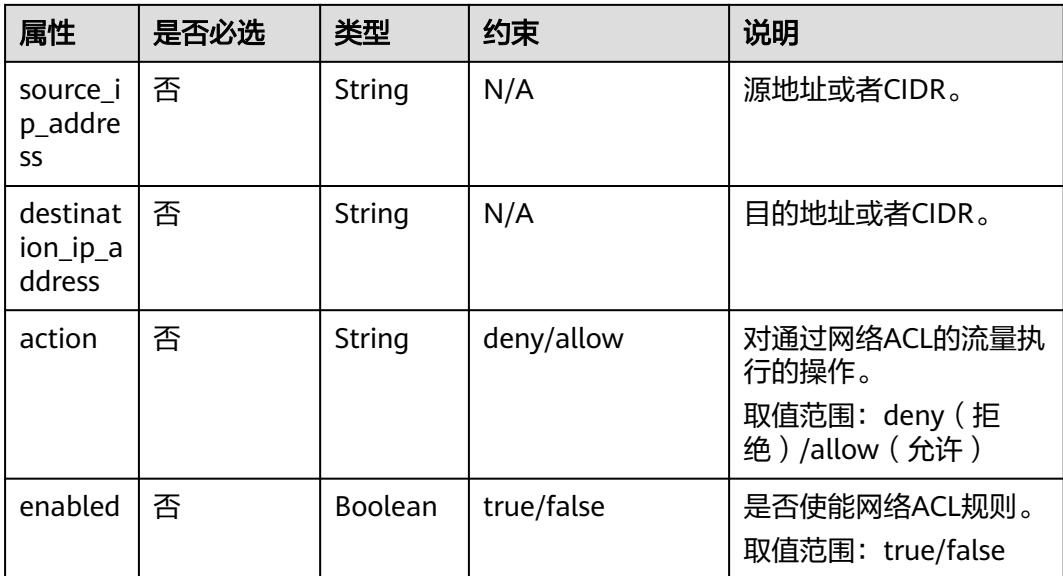

# 请求示例

创建ACL规则, action为allow, IP协议为tcp, 目的端口为80。

POST https://{Endpoint}/v2.0/fwaas/firewall\_rules

```
{
   "firewall_rule": {
      "action": "allow", 
 "enabled": true, 
 "destination_port": "80", 
      "protocol": "tcp", 
      "name": "ALLOW_HTTP"
   }
}
```
# 响应参数

#### 表 **6-130** 响应参数

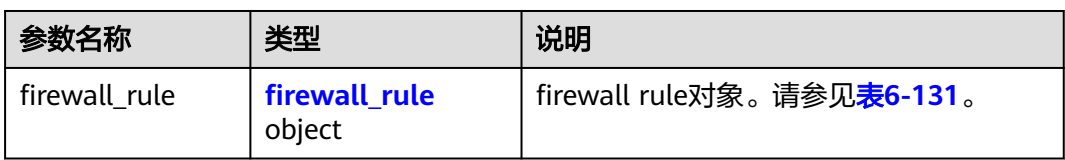

#### 表 **6-131** Firewall Rule 对象

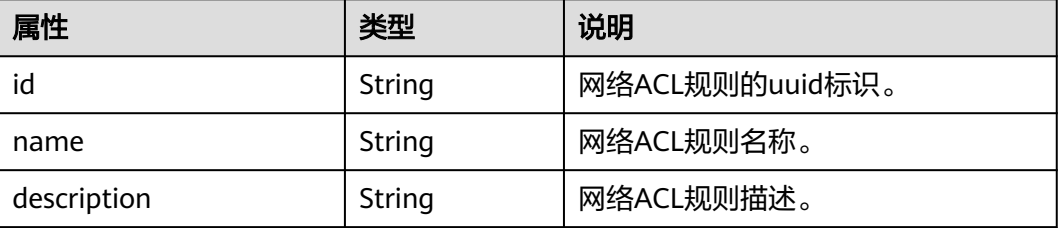

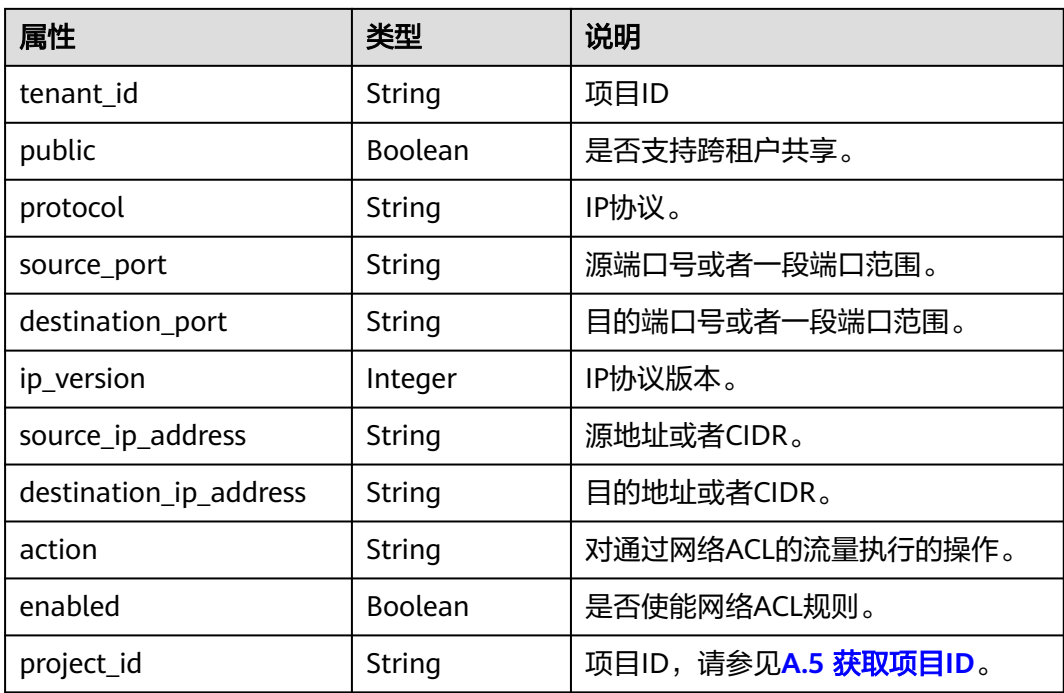

# 响应示例

```
{
   "firewall_rule": {
 "protocol": "tcp", 
 "description": "", 
      "source_ip_address": null, 
      "destination_ip_address": null, 
      "source_port": null, 
      "destination_port": "80", 
      "id": "b94acf06-efc2-485d-ba67-a61acf2a7e28", 
      "name": "ALLOW_HTTP", 
      "tenant_id": "23c8a121505047b6869edf39f3062712", 
      "enabled": true, 
       "action": "allow", 
      "ip_version": 4, 
      "public": false,
       "project_id": "23c8a121505047b6869edf39f3062712"
   }
}
```
# 状态码

请参见**A.3** [状态码](#page-698-0)。

# 错误码

请参见**A.4** [错误码](#page-699-0)。

# **6.6.4** 更新网络 **ACL** 规则

# 功能介绍

更新网络ACL规则。
# 调试

您可以在**[API Explorer](https://apiexplorer.developer.huaweicloud.com/apiexplorer/doc?product=VPC&version=v2&api=NeutronUpdateFirewallRule)**中调试该接口。

## **URI**

PUT /v2.0/fwaas/firewall\_rules/{firewall\_rule\_id}

### 请求参数

#### 表 **6-132** 请求参数

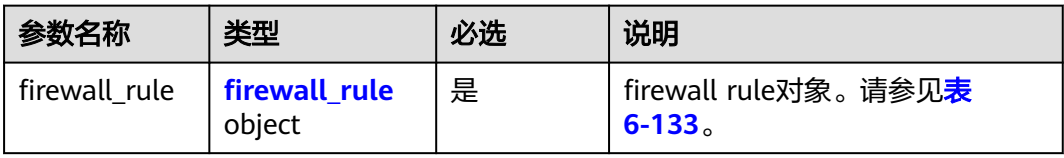

#### 表 **6-133** Firewall Rule 对象

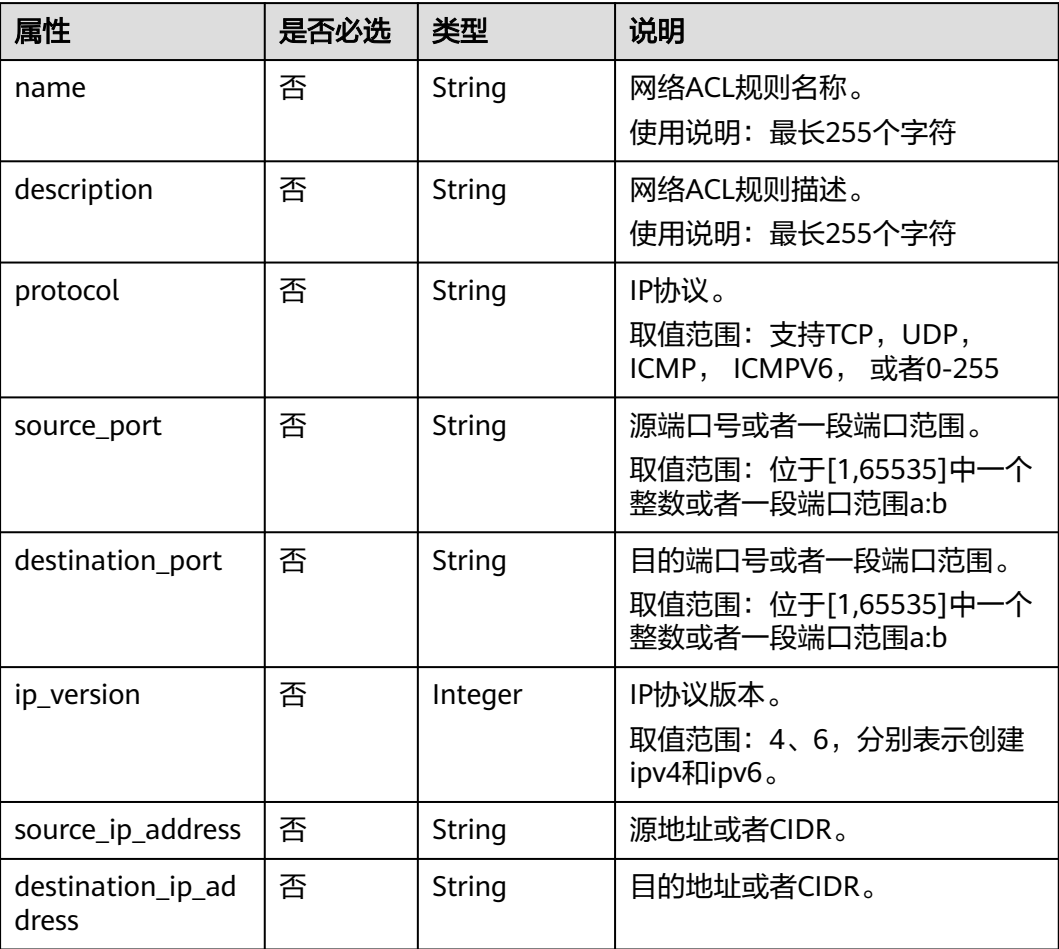

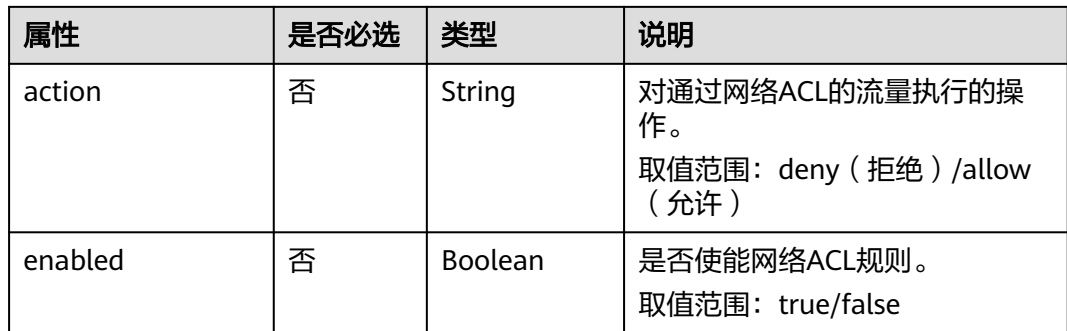

# 请求示例

更新id为b94acf06-efc2-485d-ba67-a61acf2a7e28的ACL规则, action更新为deny。

PUT https://{Endpoint}/v2.0/fwaas/firewall\_rules/b94acf06-efc2-485d-ba67-a61acf2a7e28

```
{
   "firewall_rule": {
       "action": "deny"
   }
}
```
# 响应参数

#### 表 **6-134** 响应参数

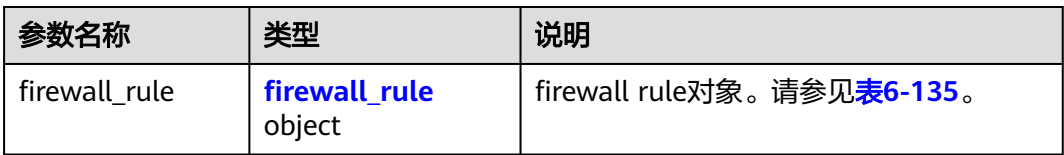

#### 表 **6-135** Firewall Rule 对象

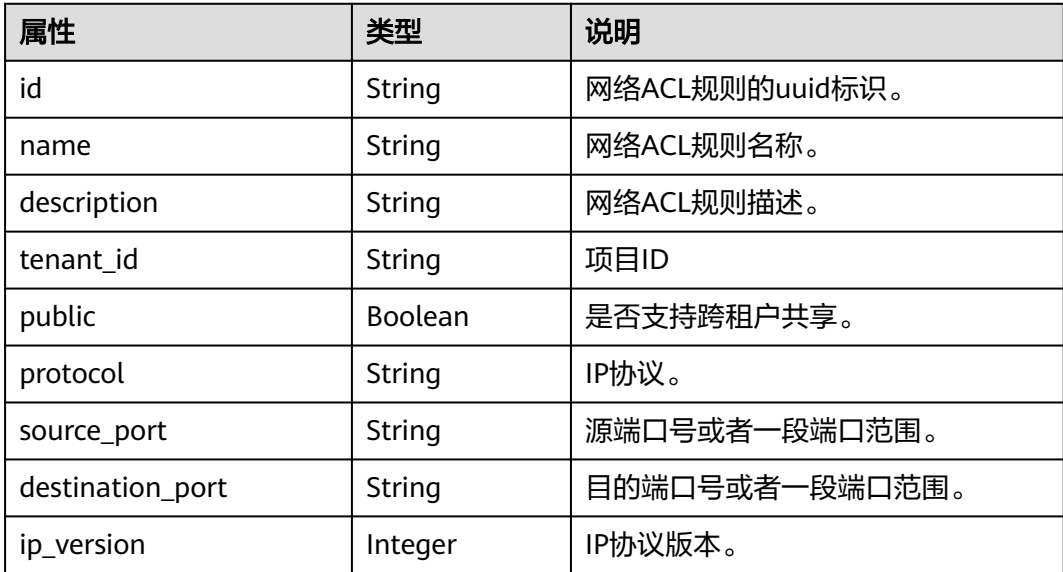

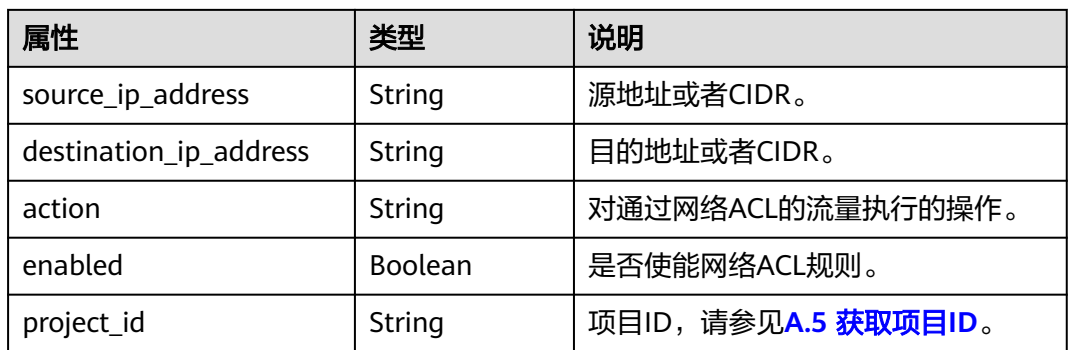

# 响应示例

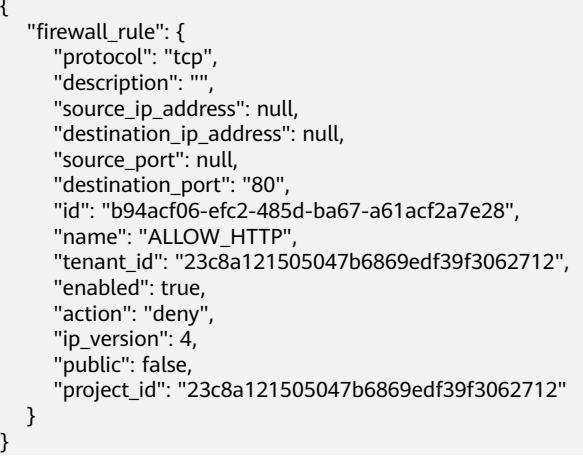

# 状态码

请参见**A.3** [状态码](#page-698-0)。

## 错误码

请参见**A.4** [错误码](#page-699-0)。

# **6.6.5** 删除网络 **ACL** 规则

}

{

# 功能介绍

删除网络ACL规则。

#### 说明

在删除前,您需要先通过**6.6.12** [移除网络](#page-591-0)**ACL**规则将网络ACL规则从对应的网络ACL策略移除, 否则无法删除网络ACL规则。

# 调试

您可以在**[API Explorer](https://apiexplorer.developer.huaweicloud.com/apiexplorer/doc?product=VPC&version=v2&api=NeutronDeleteFirewallRule)**中调试该接口。

#### **URI**

DELETE /v2.0/fwaas/firewall\_rules/{firewall\_rule\_id} 参数说明请参见表**6-136**。

#### 表 **6-136** 参数说明

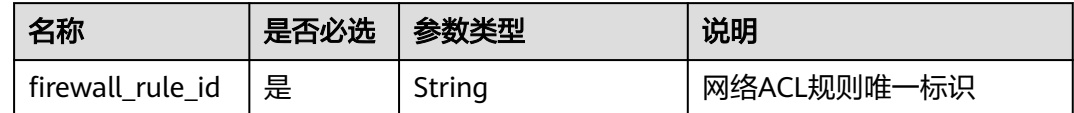

### 请求参数

无。

## 响应参数

无。

### 请求示例

DELETE https://{Endpoint}/v2.0/fwaas/firewall\_rules/b94acf06-efc2-485d-ba67-a61acf2a7e28

#### 响应示例

无。

### 状态码

请参见**A.3** [状态码](#page-698-0)。

#### 错误码

请参见**A.4** [错误码](#page-699-0)。

# **6.6.6** 查询所有网络 **ACL** 策略

## 功能介绍

查询提交请求的租户有权限操作的所有网络ACL策略信息。单次查询最多返回2000条 数据,超过2000后会返回分页标记。分页查询请参考6.1.2 [分页查询。](#page-468-0)

## 调试

您可以在**[API Explorer](https://apiexplorer.developer.huaweicloud.com/apiexplorer/doc?product=VPC&version=v2&api=NeutronListFirewallPolicies)**中调试该接口。

#### **URI**

GET /v2.0/fwaas/firewall\_policies

分页查询样例:

GET https://{Endpoint}/v2.0/fwaas/firewall\_policies?limit=2&marker=6b70e321-0c21-4b83-bb8aa886d1414a5f&page\_reverse=False

#### 参数说明请参见表**6-137**

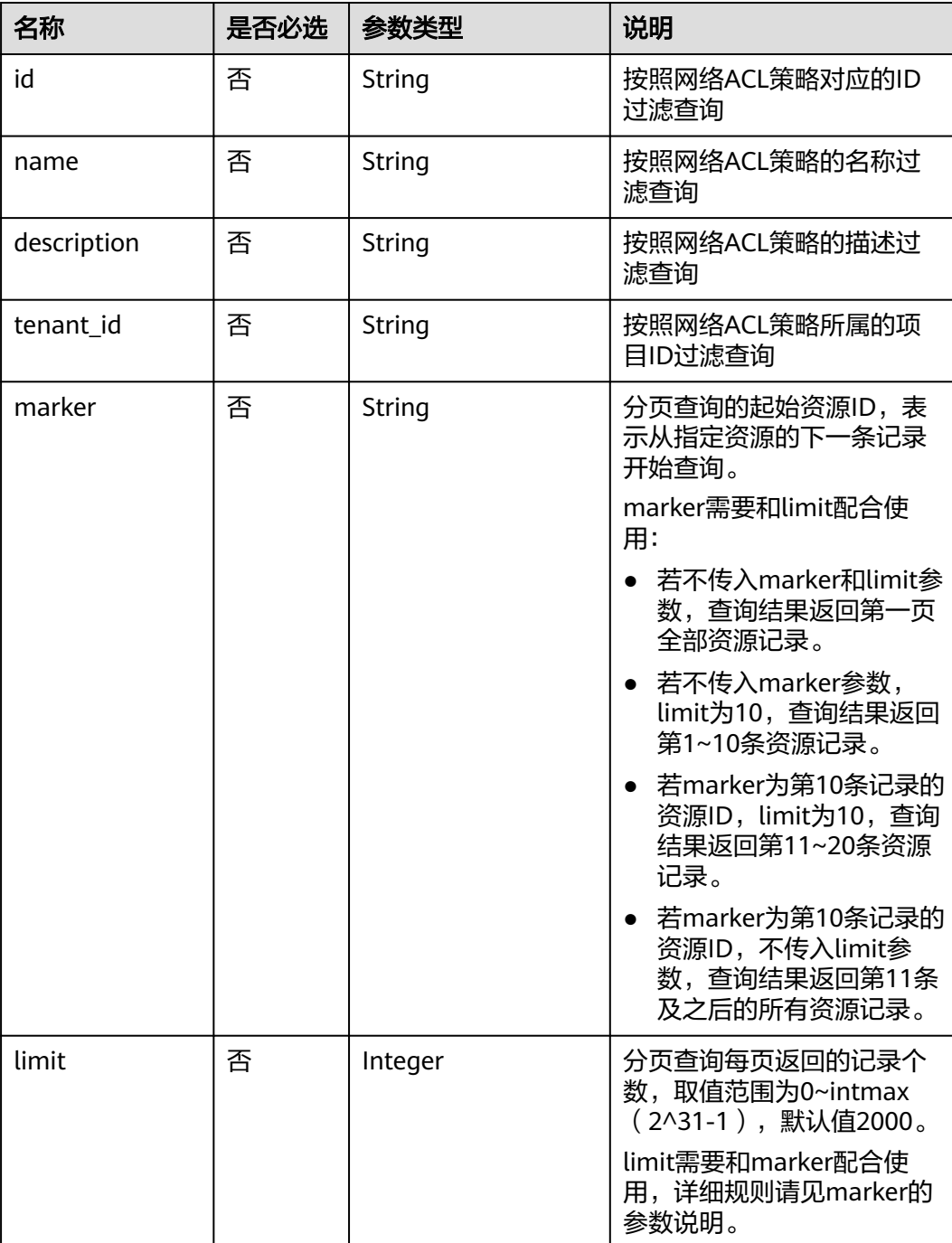

#### 表 **6-137** 参数说明

# 请求参数

# 请求示例

GET https://{Endpoint}/v2.0/fwaas/firewall\_policies

# 响应参数

#### 表 **6-138** 响应参数

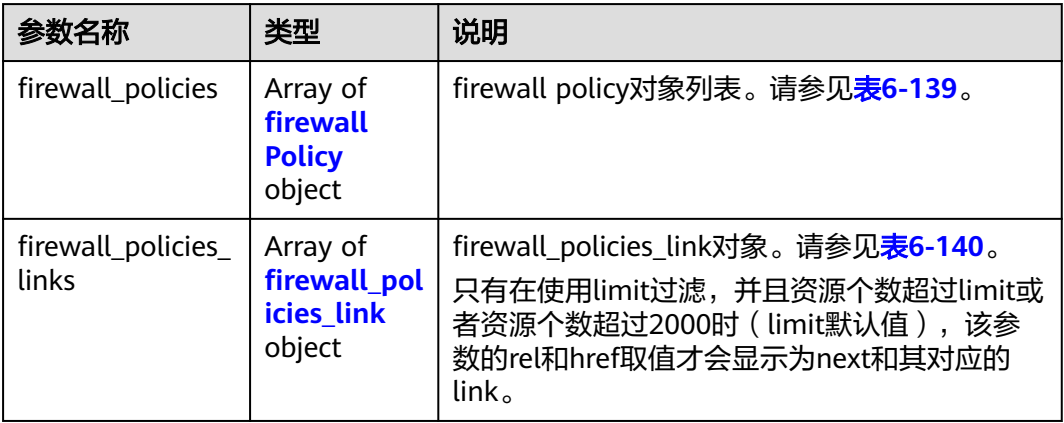

#### 表 **6-139** firewall\_Policy 对象

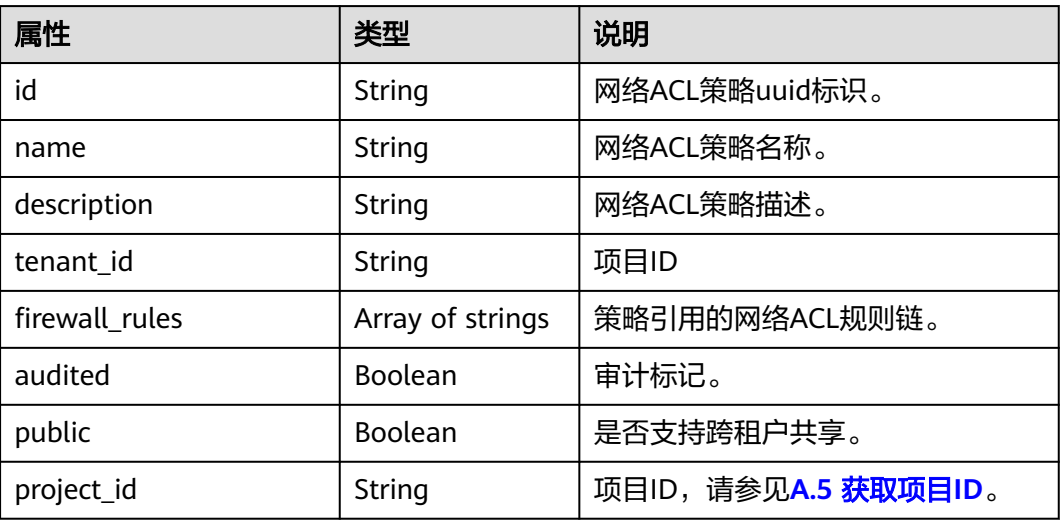

#### 表 **6-140** firewall\_policies\_link 对象

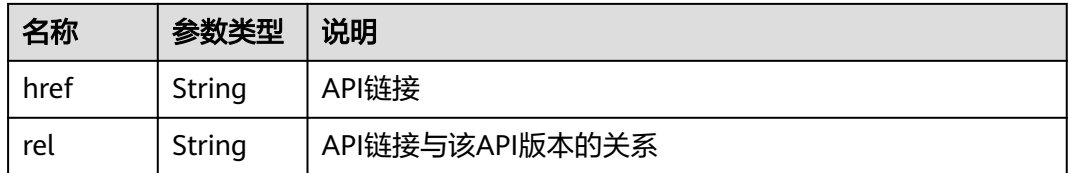

# 响应示例

{ "firewall\_policies": [

```
 {
         "description": "", 
         "firewall_rules": [
            "6c6803e0-ca8c-4aa9-afb3-4f89275b6c32"
\blacksquare, \blacksquare, \blacksquare "tenant_id": "23c8a121505047b6869edf39f3062712", 
         "public": false, 
         "id": "6b70e321-0c21-4b83-bb8a-a886d1414a5f", 
 "audited": false, 
 "name": "fwp1",
         "project_id": "23c8a121505047b6869edf39f3062712"
      }, 
      {
        "description": ""
         "firewall_rules": [
            "6c6803e0-ca8c-4aa9-afb3-4f89275b6c32"
         ], 
         "tenant_id": "23c8a121505047b6869edf39f3062712", 
         "public": false, 
         "id": "fce92002-5a15-465d-aaca-9b44453bb738", 
         "audited": false, 
         "name": "fwp2",
         "project_id": "23c8a121505047b6869edf39f3062712"
      }
 ],
 "firewall_policies_links": [
     { "rel": "previous", 
         "href": "https://{Endpoint}/v2.0/fwaas/firewall_policies?marker=6b70e321-0c21-4b83-bb8a-
a886d1414a5f&page_reverse=True"
      }
   ]
}
```
# 状态码

请参见**A.3** [状态码](#page-698-0)。

# 错误码

请参见**A.4** [错误码](#page-699-0)。

# **6.6.7** 查询特定网络 **ACL** 策略详情

# 功能介绍

查询特定网络ACL策略详情。

# 调试

您可以在**[API Explorer](https://apiexplorer.developer.huaweicloud.com/apiexplorer/doc?product=VPC&version=v2&api=NeutronShowFirewallPolicy)**中调试该接口。

### **URI**

GET /v2.0/fwaas/firewall\_policies/{firewall\_policy\_id} 参数说明请参见表**[6-141](#page-583-0)**。

#### <span id="page-583-0"></span>表 **6-141** 参数说明

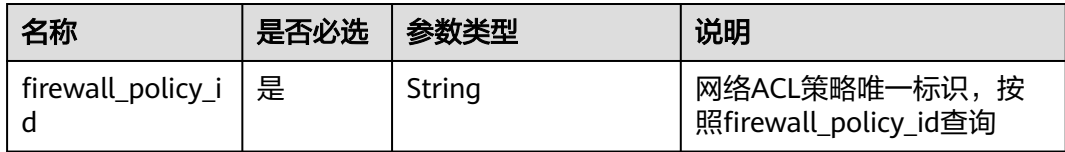

# 请求参数

无

## 请求示例

GET https://{Endpoint}/v2.0/fwaas/firewall\_policies/fed2d88f-d0e7-4cc5-bd7e-c495f67037b6

# 响应参数

#### 表 **6-142** 响应参数

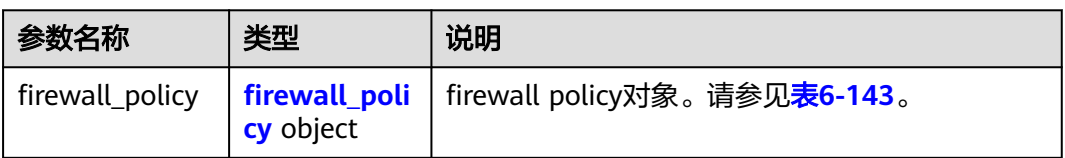

#### 表 **6-143** Firewall Policy 对象

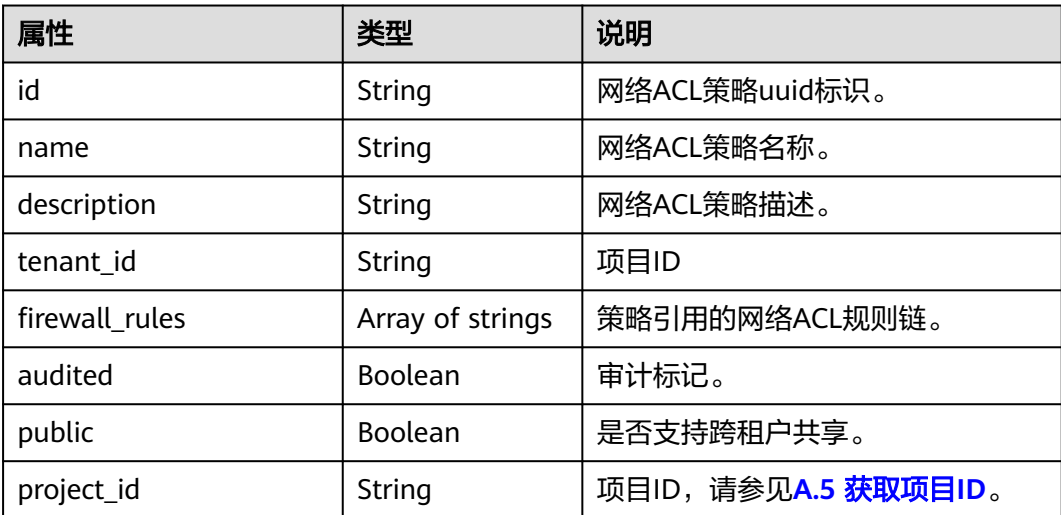

# 响应示例

 "firewall\_policy": { "description": "", "firewall\_rules": [ "3c0e6267-73df-4d9a-87a6-e226f2db2036"  $\Box$ "tenant\_id": "23c8a121505047b6869edf39f3062712",

{

```
 "public": false, 
     "id": "fed2d88f-d0e7-4cc5-bd7e-c495f67037b6", 
     "audited": false, 
 "name": "bobby_fwp1",
 "project_id": "23c8a121505047b6869edf39f3062712"
   }
```
#### 状态码

请参见**A.3** [状态码](#page-698-0)。

### 错误码

请参见**A.4** [错误码](#page-699-0)。

# **6.6.8** 创建网络 **ACL** 策略

}

### 功能介绍

创建网络ACL策略,需要绑定到网络ACL组使用。网络ACL资源之间的关系参考<mark>网络</mark> **ACL**[资源关系](#page-667-0)。

### 调试

您可以在**[API Explorer](https://apiexplorer.developer.huaweicloud.com/apiexplorer/doc?product=VPC&version=v2&api=NeutronCreateFirewallPolicy)**中调试该接口。

#### **URI**

POST /v2.0/fwaas/firewall\_policies

#### 请求参数

#### 表 **6-144** 请求参数

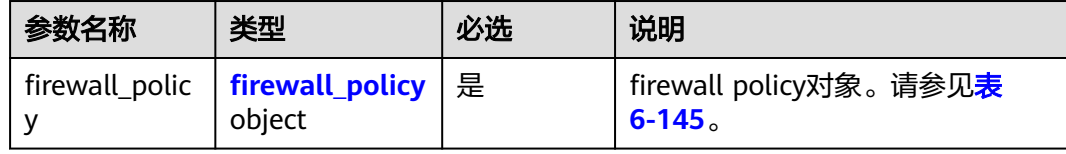

#### 表 **6-145** Firewall Policy 对象

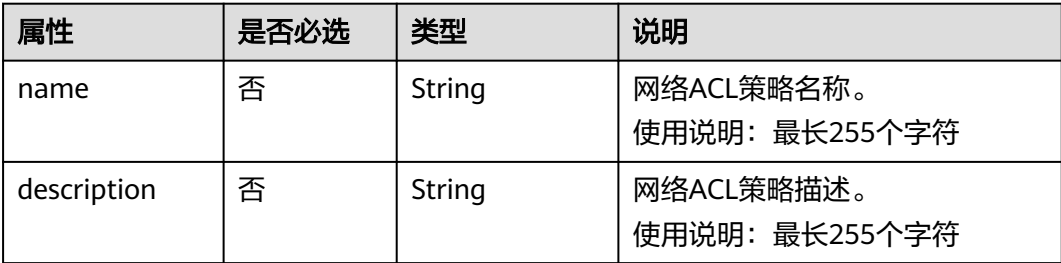

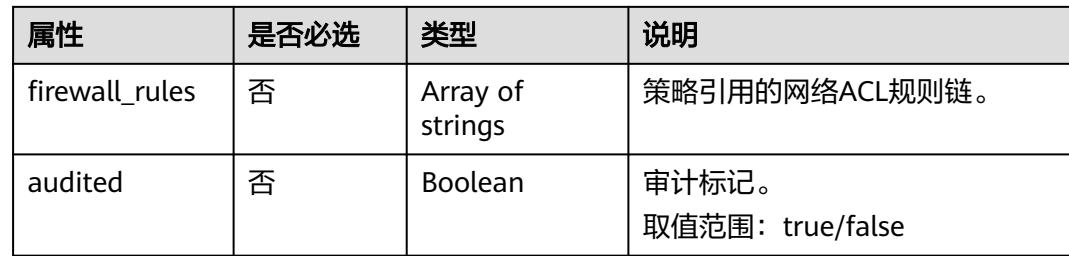

# 请求示例

创建ACL策略,命名为test-policy,关联ACL规则b8243448-cb3c-496e-851cdadade4c161b。

POST https://{Endpoint}/v2.0/fwaas/firewall\_policies

```
{
   "firewall_policy": {
      "name": "test-policy", 
      "firewall_rules": [
         "b8243448-cb3c-496e-851c-dadade4c161b"
      ]
  }
}
```
# 响应参数

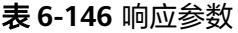

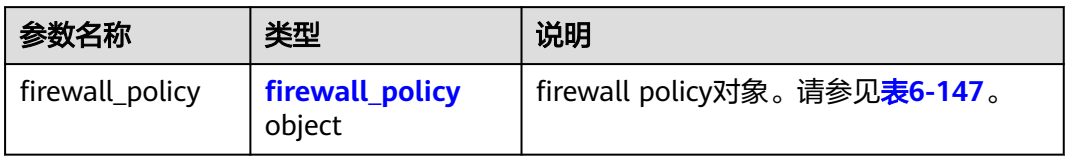

#### 表 **6-147** Firewall Policy 对象

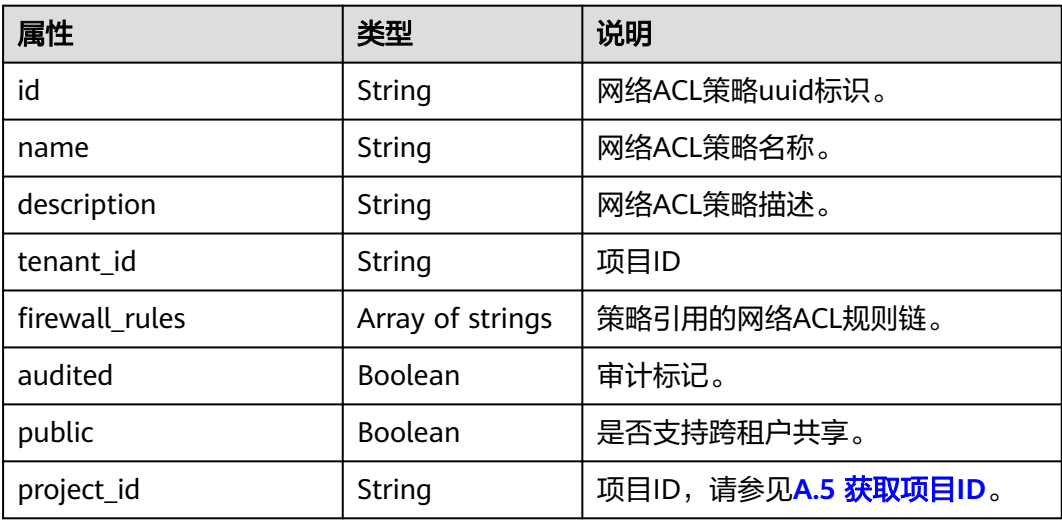

# 响应示例

```
 "firewall_policy": {
 "description": "", 
     "firewall_rules": [
        "b8243448-cb3c-496e-851c-dadade4c161b"
\Box "tenant_id": "23c8a121505047b6869edf39f3062712", 
     "public": false, 
     "id": "2fb0e81f-9f63-44b2-9894-c13a3284594a", 
 "audited": false, 
 "name": "test-policy",
     "project_id": "23c8a121505047b6869edf39f3062712"
  }
```
# 状态码

请参见**A.3** [状态码](#page-698-0)。

### 错误码

请参见**A.4** [错误码](#page-699-0)。

# **6.6.9** 更新网络 **ACL** 策略

{

}

## 功能介绍

更新网络ACL策略。

#### 调试

您可以在**[API Explorer](https://apiexplorer.developer.huaweicloud.com/apiexplorer/doc?product=VPC&version=v2&api=NeutronUpdateFirewallPolicy)**中调试该接口。

### **URI**

PUT /v2.0/fwaas/firewall\_policies/{firewall\_policy\_id}

## 请求参数

#### 表 **6-148** 请求参数

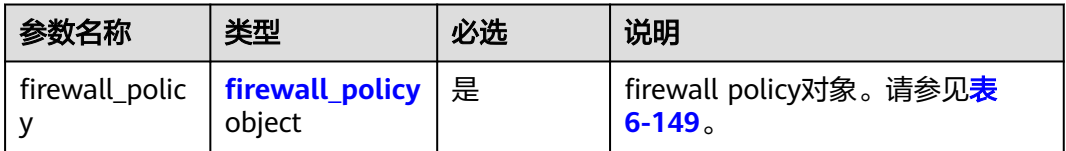

#### <span id="page-587-0"></span>表 **6-149** Firewall Policy 对象

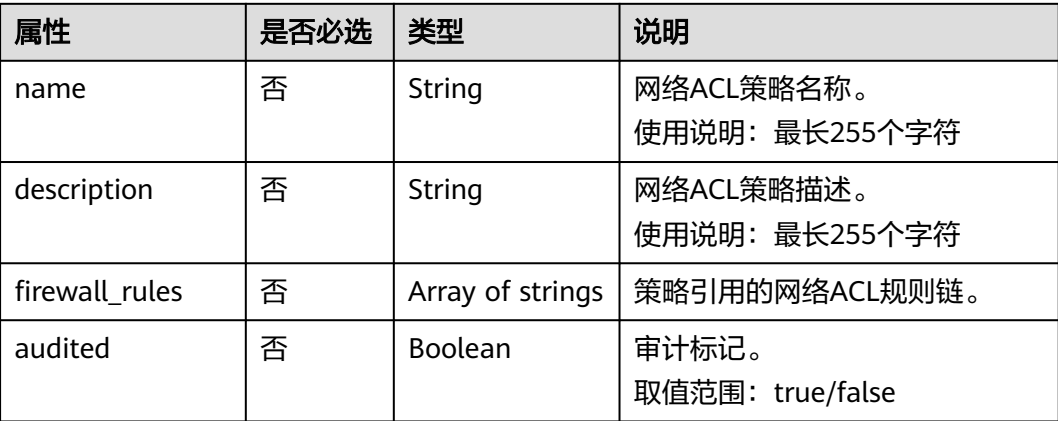

# 请求示例

更新id为2fb0e81f-9f63-44b2-9894-c13a3284594a的ACL策略,关联ACL规则 0f82b221-8cd6-44bd-9dfc-0e118fa7b6b1。

PUT https://{Endpoint}/v2.0/fwaas/firewall\_policies/2fb0e81f-9f63-44b2-9894-c13a3284594a

```
{
 "firewall_policy": {
 "firewall_rules": [
         "0f82b221-8cd6-44bd-9dfc-0e118fa7b6b1"
      ]
   }
}
```
# 响应参数

表 **6-150** 响应参数

| 参数名称            | 类型                        | 说明                                          |
|-----------------|---------------------------|---------------------------------------------|
| firewall_policy | firewall_policy<br>object | firewall policy对象。请参见 <mark>表6-151</mark> 。 |

#### 表 **6-151** Firewall Policy 对象

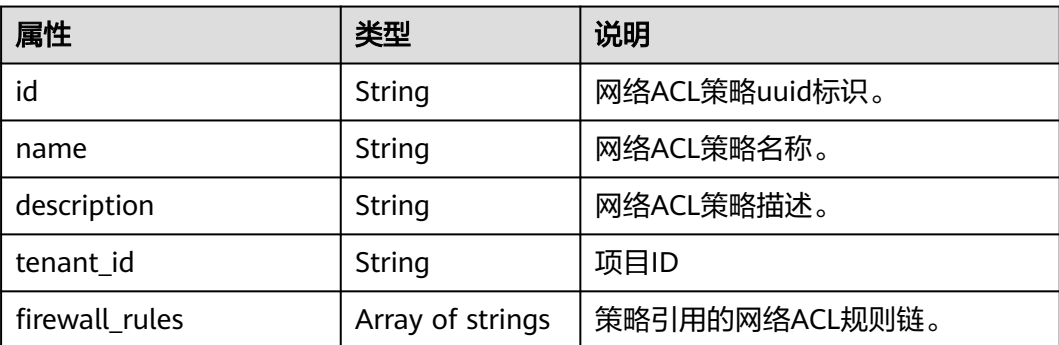

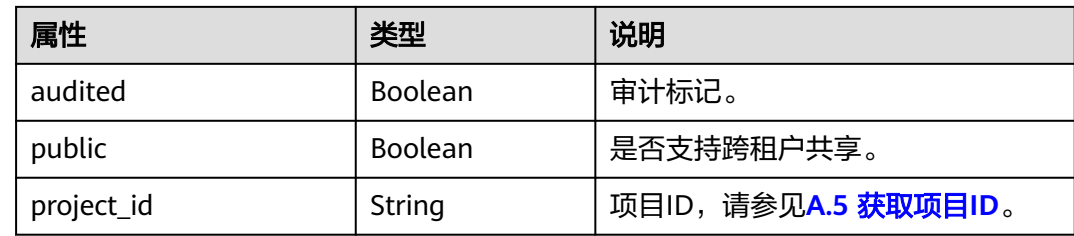

# 响应示例

```
{
 "firewall_policy": {
 "description": "", 
      "firewall_rules": [
         "0f82b221-8cd6-44bd-9dfc-0e118fa7b6b1"
      ], 
      "tenant_id": "23c8a121505047b6869edf39f3062712", 
 "public": false, 
 "id": "2fb0e81f-9f63-44b2-9894-c13a3284594a", 
      "audited": false, 
      "name": "test-policy",
      "project_id": "23c8a121505047b6869edf39f3062712"
   }
}
```
# 状态码

请参见**A.3** [状态码](#page-698-0)。

# 错误码

请参见**A.4** [错误码](#page-699-0)。

# **6.6.10** 删除网络 **ACL** 策略

# 功能介绍

删除网络ACL策略。

# 调试

您可以在**[API Explorer](https://apiexplorer.developer.huaweicloud.com/apiexplorer/doc?product=VPC&version=v2&api=NeutronDeleteFirewallPolicy)**中调试该接口。

### **URI**

DELETE /v2.0/fwaas/firewall\_policies/{firewall\_policy\_id} 参数说明请参见表**[6-152](#page-589-0)**。

#### <span id="page-589-0"></span>表 **6-152** 参数说明

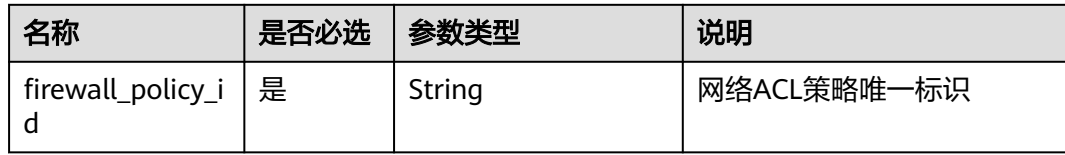

### 请求参数

无。

## 响应参数

无。

## 请求示例

DELETE https://{Endpoint}/v2.0/fwaas/firewall\_policies/2fb0e81f-9f63-44b2-9894-c13a3284594a

# 响应示例

无。

#### 状态码

请参见**A.3** [状态码](#page-698-0)。

### 错误码

请参见**A.4** [错误码](#page-699-0)。

# **6.6.11** 插入网络 **ACL** 规则

### 功能介绍

插入一条网络ACL规则到某一网络ACL策略中。

#### 调试

您可以在**[API Explorer](https://apiexplorer.developer.huaweicloud.com/apiexplorer/doc?product=VPC&version=v2&api=NeutronAddFirewallRule)**中调试该接口。

#### **URI**

PUT /v2.0/fwaas/firewall\_policies/{firewall\_policy\_id}/insert\_rule 参数说明请参见表**[6-153](#page-590-0)**。

#### <span id="page-590-0"></span>表 **6-153** 参数说明

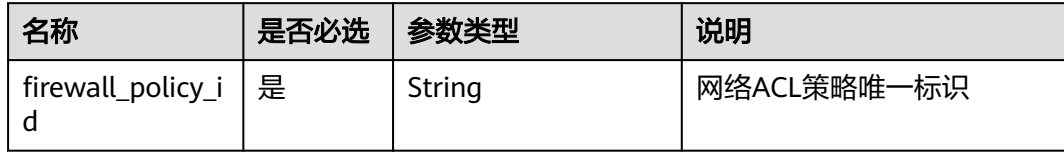

### 请求参数

#### 表 **6-154** 请求参数

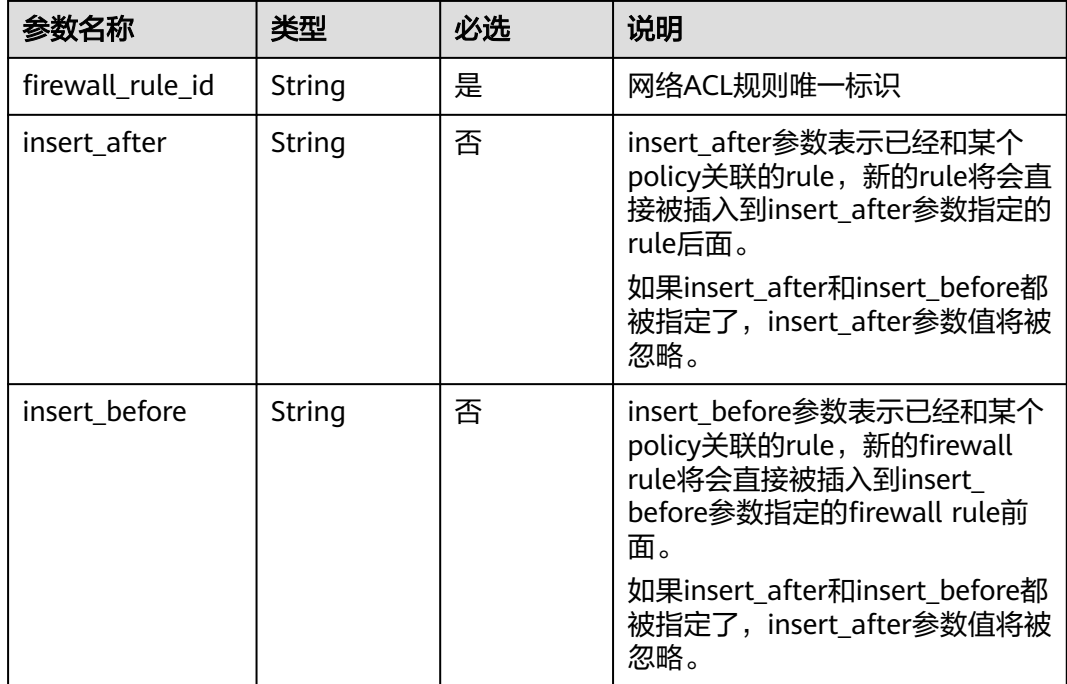

## 请求示例

在id为afc52ce9-5305-4ec9-9feb-44feb8330341的ACL策略中插入规则 0f82b221-8cd6-44bd-9dfc-0e118fa7b6b1,插入到规则b8243448-cb3c-496e-851cdadade4c161b后面。

PUT https://{Endpoint}/v2.0/fwaas/firewall\_policies/afc52ce9-5305-4ec9-9feb-44feb8330341/insert\_rule

```
{
   "insert_after": "b8243448-cb3c-496e-851c-dadade4c161b", 
   "firewall_rule_id": "0f82b221-8cd6-44bd-9dfc-0e118fa7b6b1", 
   "insert_before": ""
}
```
# <span id="page-591-0"></span>响应参数

#### 表 **6-155** 响应参数

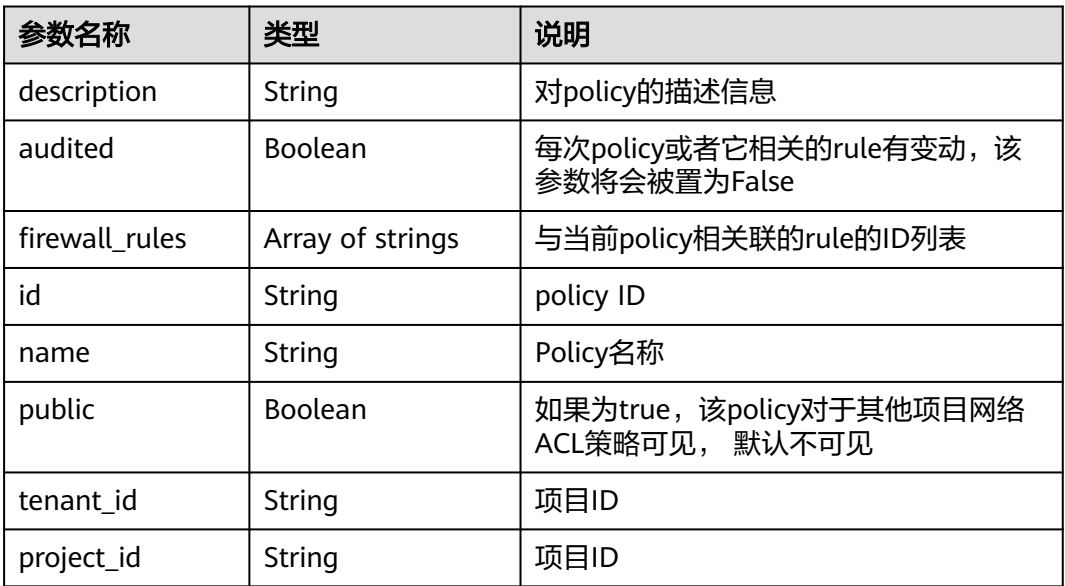

# 响应示例

```
{
   "description": "", 
   "firewall_rules": [
      "b8243448-cb3c-496e-851c-dadade4c161b", 
      "0f82b221-8cd6-44bd-9dfc-0e118fa7b6b1"
 ], 
 "tenant_id": "23c8a121505047b6869edf39f3062712", 
   "public": false, 
   "id": "afc52ce9-5305-4ec9-9feb-44feb8330341", 
   "audited": false, 
   "name": "test-policy",
   "project_id": "23c8a121505047b6869edf39f3062712"
}
```
# 状态码

请参见**A.3** [状态码](#page-698-0)。

## 错误码

请参见**A.4** [错误码](#page-699-0)。

# **6.6.12** 移除网络 **ACL** 规则

# 功能介绍

从某一网络ACL策略中移除一条网络ACL规则。

### 调试

您可以在**[API Explorer](https://apiexplorer.developer.huaweicloud.com/apiexplorer/doc?product=VPC&version=v2&api=NeutronRemoveFirewallRule)**中调试该接口。

#### **URI**

PUT /v2.0/fwaas/firewall\_policies/{firewall\_policy\_id}/remove\_rule

# 请求参数

#### 表 **6-156** 请求参数

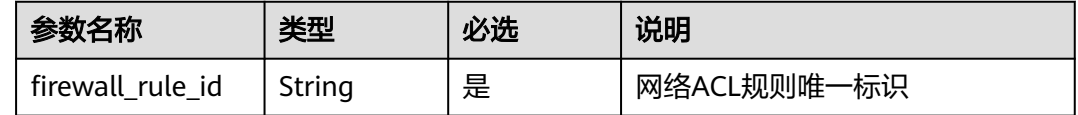

### 请求示例

在id为afc52ce9-5305-4ec9-9feb-44feb8330341的ACL策略中移除ACL规则 0f82b221-8cd6-44bd-9dfc-0e118fa7b6b1。

PUT https://{Endpoint}/v2.0/fwaas/firewall\_policies/afc52ce9-5305-4ec9-9feb-44feb8330341/remove\_rule

{ "firewall\_rule\_id": "0f82b221-8cd6-44bd-9dfc-0e118fa7b6b1"

### 响应参数

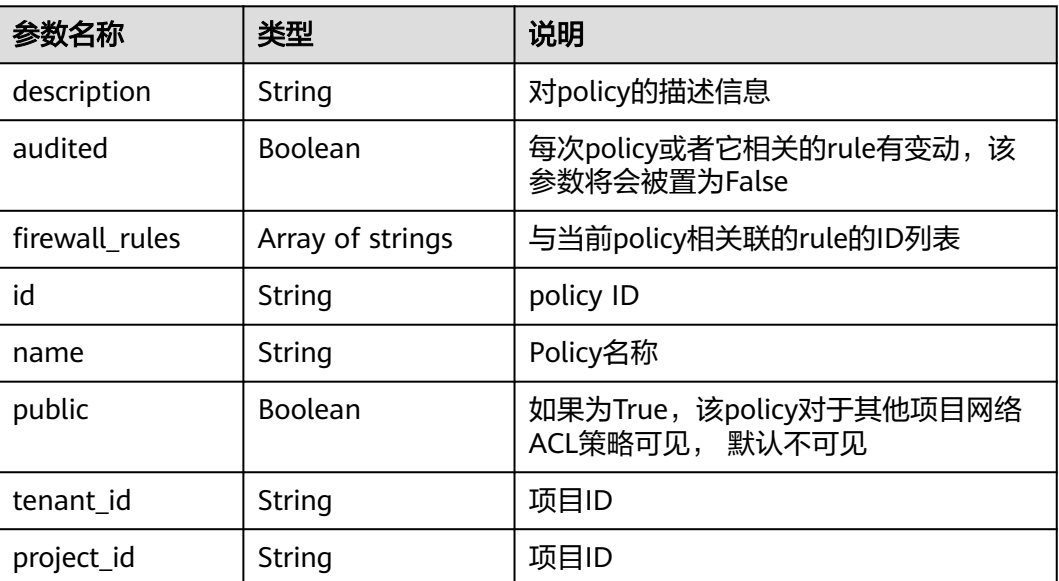

#### 表 **6-157** 响应参数

}

#### 响应示例

 "description": "", "firewall\_rules": [ "b8243448-cb3c-496e-851c-dadade4c161b" ], "tenant\_id": "23c8a121505047b6869edf39f3062712",

{

```
 "public": false, 
   "id": "afc52ce9-5305-4ec9-9feb-44feb8330341", 
   "audited": false, 
 "name": "test-policy",
 "project_id": "23c8a121505047b6869edf39f3062712"
```
### 状态码

请参见**A.3** [状态码](#page-698-0)。

### 错误码

请参见**A.4** [错误码](#page-699-0)。

# **6.6.13** 查询所有网络 **ACL** 组

}

# 功能介绍

查询提交请求的租户有权限操作的所有网络ACL组信息。单次查询最多返回2000条数 据,超过2000后会返回分页标记。分页查询请参考**6.1.2** [分页查询](#page-468-0)。

### 调试

您可以在**[API Explorer](https://apiexplorer.developer.huaweicloud.com/apiexplorer/doc?product=VPC&version=v2&api=NeutronListFirewallGroups)**中调试该接口。

**URI**

GET /v2.0/fwaas/firewall\_groups

#### 分页查询样例:

GET https://{Endpoint}/v2.0/fwaas/firewall\_groups? limit=2&marker=cd600d47-0045-483f-87a1-5041ae2f513b&page\_reverse=False

参数说明请参见表**6-158**。

#### 表 **6-158** 参数说明

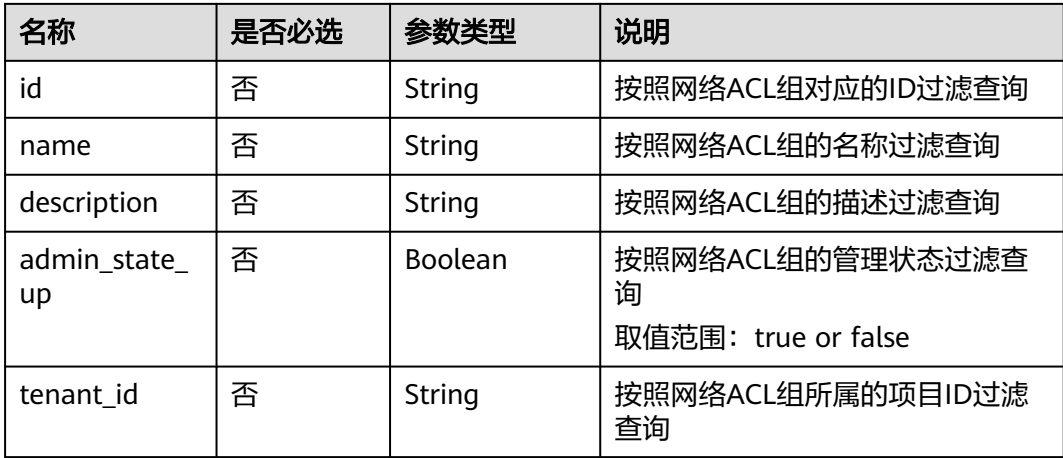

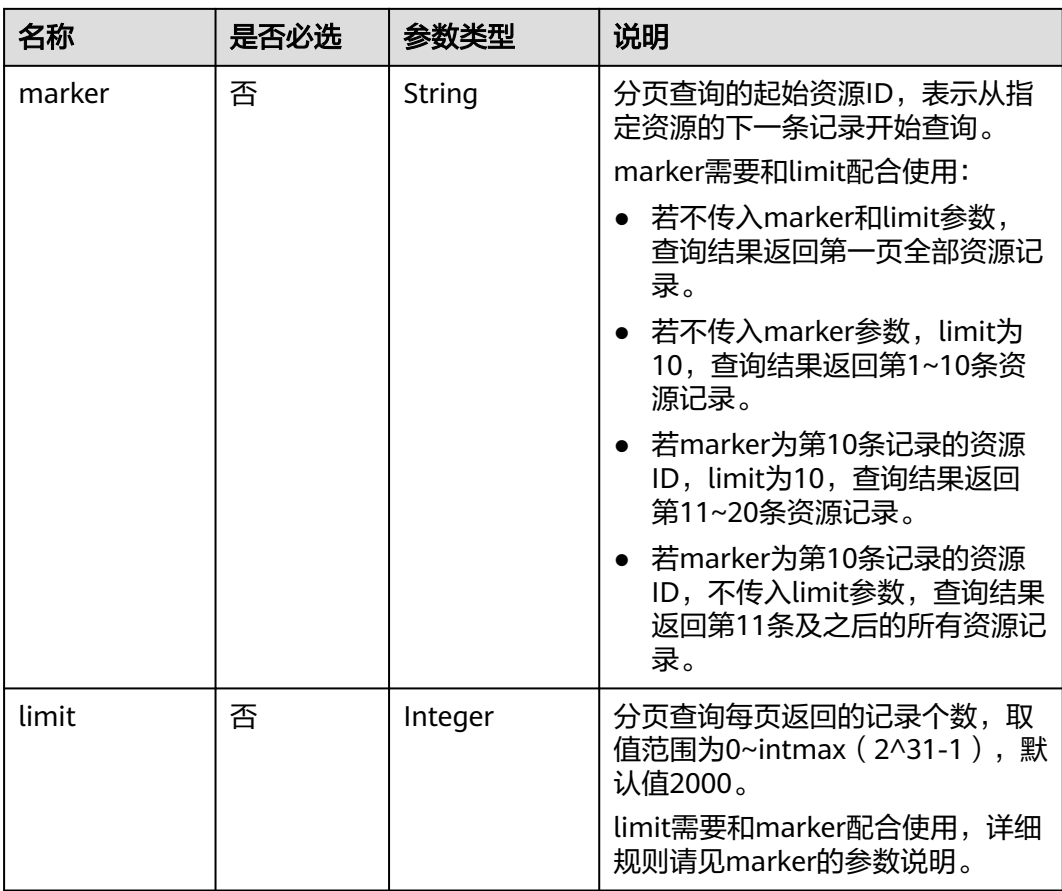

# 请求参数

无。

# 请求示例

GET https://{Endpoint}/v2.0/fwaas/firewall\_groups

# 响应参数

#### 表 **6-159** 响应参数

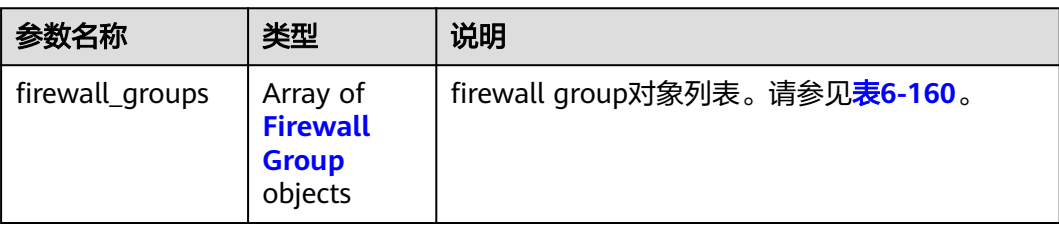

<span id="page-595-0"></span>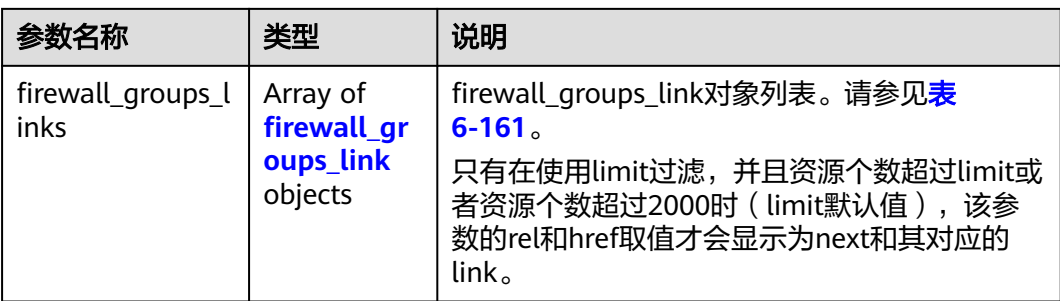

### 表 **6-160** Firewall Group 对象

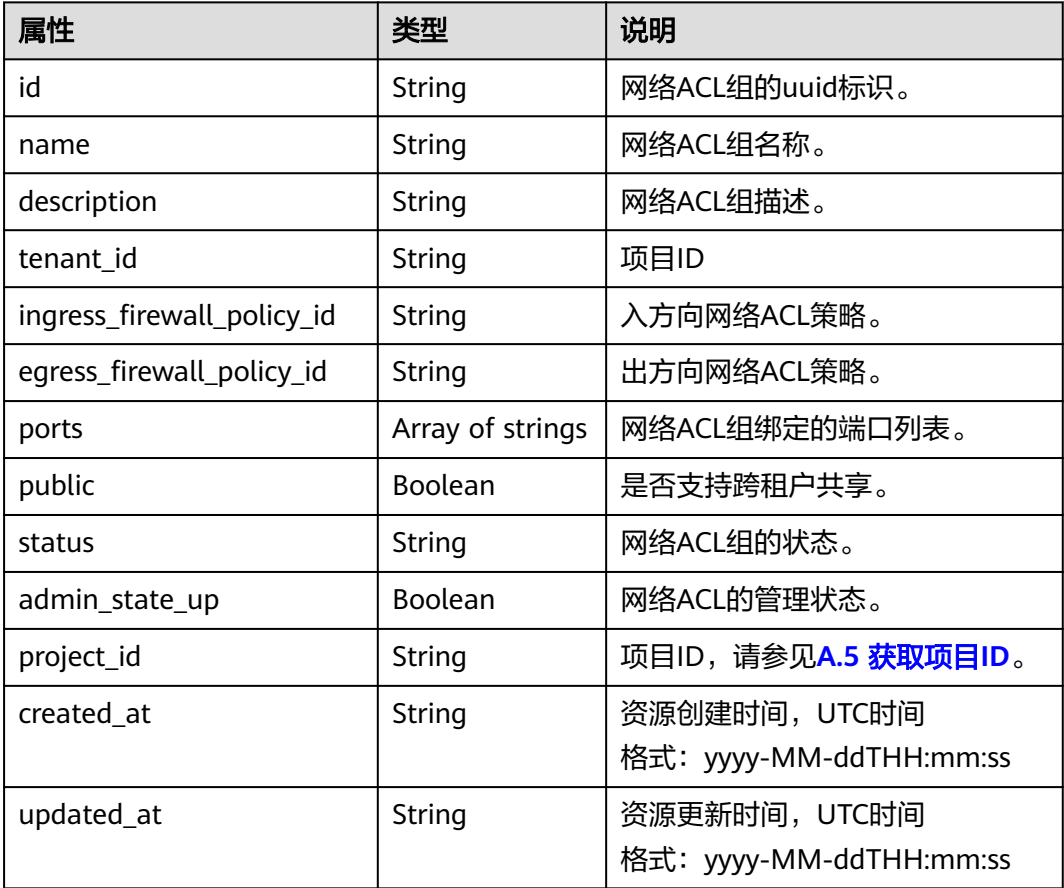

#### 表 **6-161** firewall\_groups\_link 对象

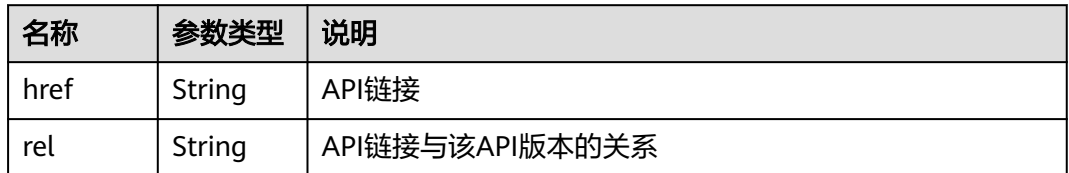

# 响应示例

{ "firewall\_groups": [

```
 {
        "status": "INACTIVE", 
        "public": false, 
 "egress_firewall_policy_id": null, 
 "name": "", 
        "admin_state_up": true, 
         "ports": [ ], 
         "tenant_id": "23c8a121505047b6869edf39f3062712", 
         "id": "cd600d47-0045-483f-87a1-5041ae2f513b", 
         "ingress_firewall_policy_id": null, 
        "description": ""
         "project_id": "23c8a121505047b6869edf39f3062712",
        "created_at": "2018-09-12T08:24:14",
         "updated_at": "2018-09-12T08:24:14"
      }, 
      {
        "status": "INACTIVE", 
 "public": false, 
 "egress_firewall_policy_id": "d939df29-fe76-4089-90c3-3778e4d53141", 
        "name": "fwg-1475475043", 
        "admin_state_up": true,
         "ports": [ ], 
        "tenant_id": "0af57070695044ea9a70f04779e6aa1f", 
        "id": "ca971b45-70ce-4879-9734-b6cac1d00845", 
         "ingress_firewall_policy_id": "d939df29-fe76-4089-90c3-3778e4d53141", 
        "description": "
         "project_id": "0af57070695044ea9a70f04779e6aa1f",
 "created_at": "2018-09-12T08:24:14",
 "updated_at": "2018-09-12T08:24:14"
     } 
   ],
   "firewall_groups_links": [
     { "rel": "previous", 
        "href": "https://{Endpoint}/v2.0/fwaas/firewall_groups?
marker=cd600d47-0045-483f-87a1-5041ae2f513b&page_reverse=True"
      }
   ]
```
# 状态码

请参见**A.3** [状态码](#page-698-0)。

}

### 错误码

请参见**A.4** [错误码](#page-699-0)。

# **6.6.14** 查询特定网络 **ACL** 组详情

# 功能介绍

查询特定网络ACL组详情。

### 调试

您可以在**[API Explorer](https://apiexplorer.developer.huaweicloud.com/apiexplorer/doc?product=VPC&version=v2&api=NeutronShowFirewallGroup)**中调试该接口。

### **URI**

GET /v2.0/fwaas/firewall\_groups/{firewall\_group\_id} 参数说明请参见表**[6-162](#page-597-0)**。

#### <span id="page-597-0"></span>表 **6-162** 参数说明

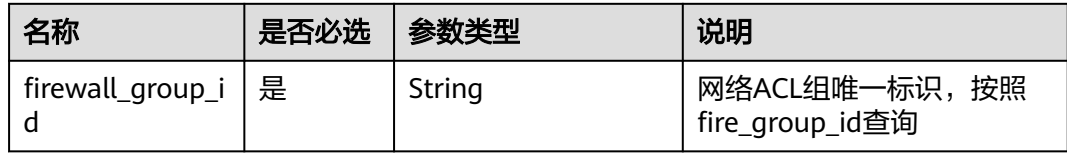

## 请求参数

无。

# 请求示例

GET https://{Endpoint}/v2.0/fwaas/firewall\_groups/a504a4cf-9300-40e0-b2d4-649bd157c55a

# 响应参数

#### 表 **6-163** 响应参数

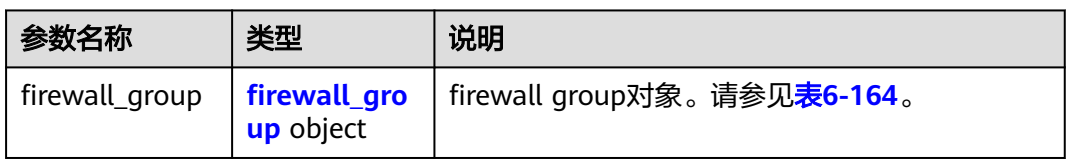

#### 表 **6-164** Firewall Group 对象

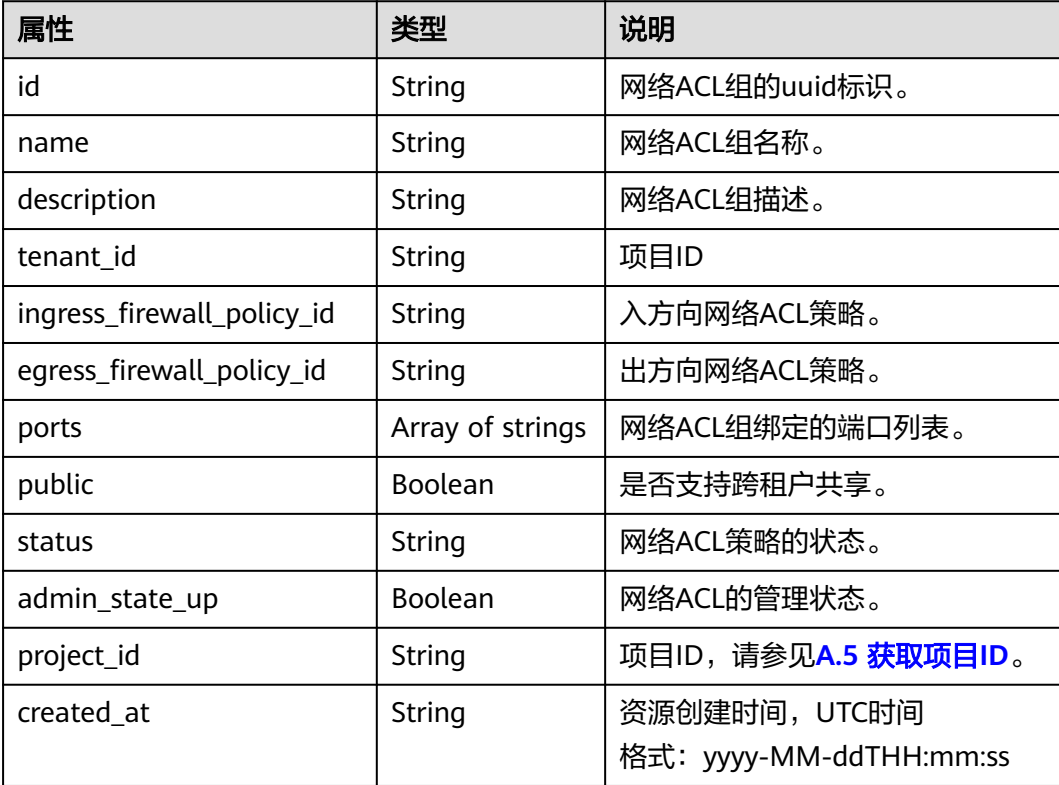

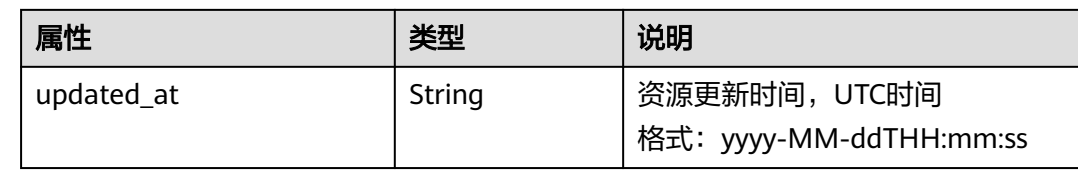

# 响应示例

```
 "firewall_group": {
 "status": "ACTIVE", 
 "public": false, 
     "egress_firewall_policy_id": null, 
 "name": "bobby_fwg1", 
 "admin_state_up": true, 
     "ports": [
        "16e6d779-15e9-48fb-abc5-b86457792a15"
\Box "tenant_id": "23c8a121505047b6869edf39f3062712", 
     "id": "a504a4cf-9300-40e0-b2d4-649bd157c55a", 
     "ingress_firewall_policy_id": "fed2d88f-d0e7-4cc5-bd7e-c495f67037b6", 
     "description": "test",
     "project_id": "23c8a121505047b6869edf39f3062712",
 "created_at": "2018-09-12T08:24:14",
 "updated_at": "2018-09-12T08:24:14"
  }
```
状态码

请参见**A.3** [状态码](#page-698-0)。

### 错误码

请参见**A.4** [错误码](#page-699-0)。

# **6.6.15** 创建网络 **ACL** 组

}

{

# 功能介绍

创建网络ACL组。

### 调试

您可以在**[API Explorer](https://apiexplorer.developer.huaweicloud.com/apiexplorer/doc?product=VPC&version=v2&api=NeutronCreateFirewallGroup)**中调试该接口。

### **URI**

POST /v2.0/fwaas/firewall\_groups

# 请求参数

#### 表 **6-165** 请求参数

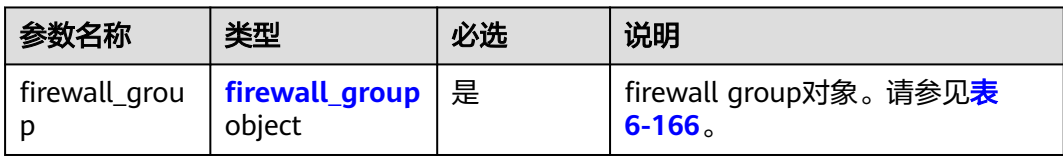

### 表 **6-166** Firewall Group 对象

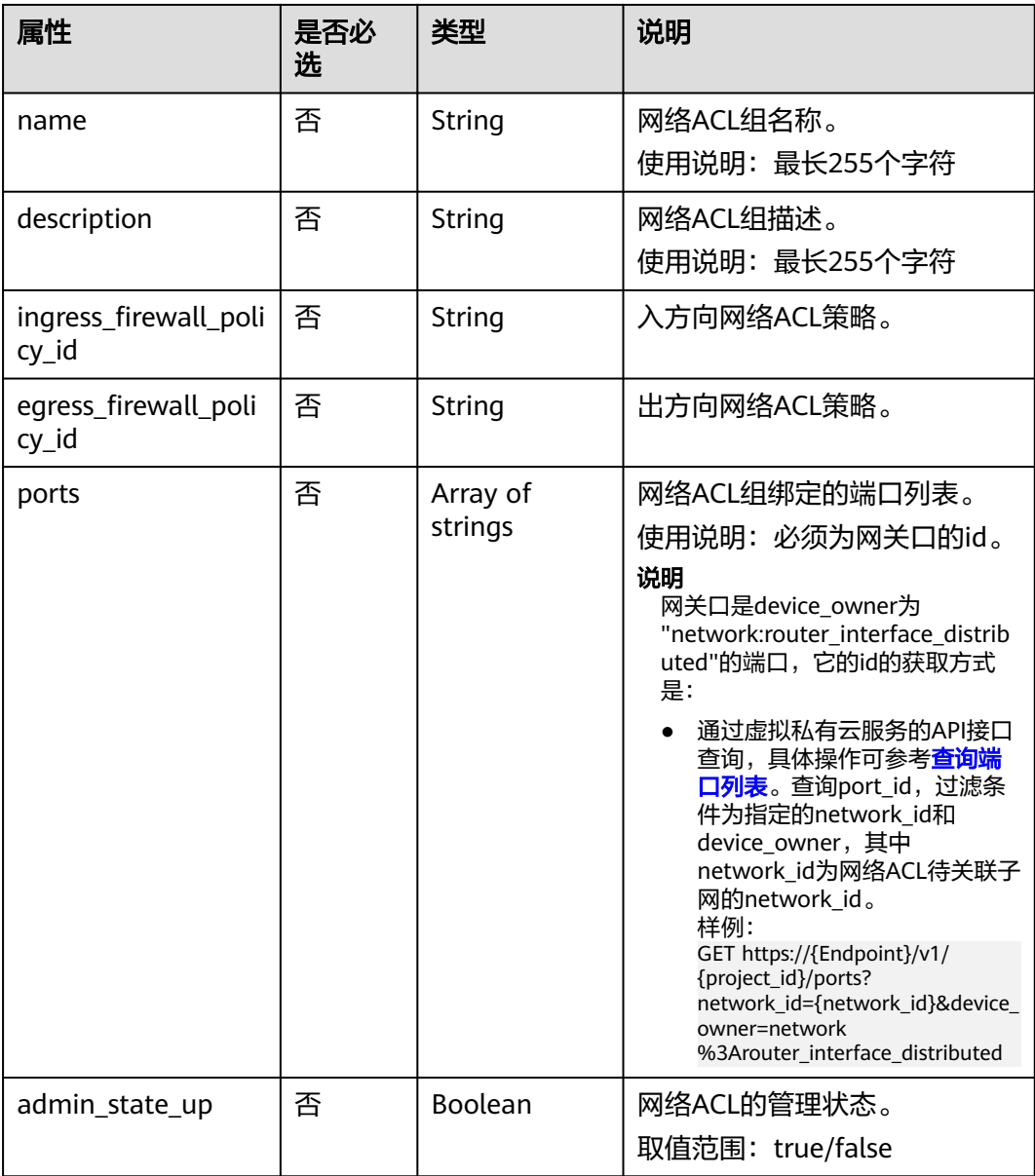

# 请求示例

创建ACL组,关联入方向ACL策略afc52ce9-5305-4ec9-9feb-44feb8330341,网关口id 为c133f2bf-6937-4416-bb17-012e1be5cd2d。

POST https://{Endpoint}/v2.0/fwaas/firewall\_groups

```
{
 "firewall_group": {
 "name": "test",
      "ingress_firewall_policy_id": "afc52ce9-5305-4ec9-9feb-44feb8330341", 
      "ports": [
         "c133f2bf-6937-4416-bb17-012e1be5cd2d"
      ]
   }
}
```
# 响应参数

#### 表 **6-167** 响应参数

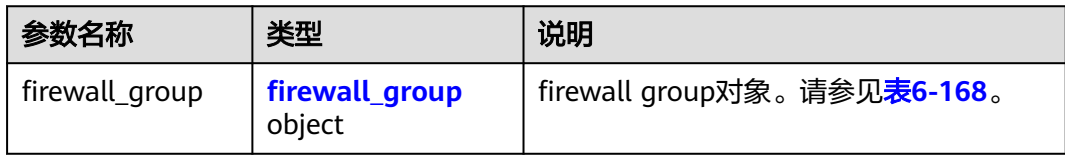

#### 表 **6-168** Firewall Group 对象

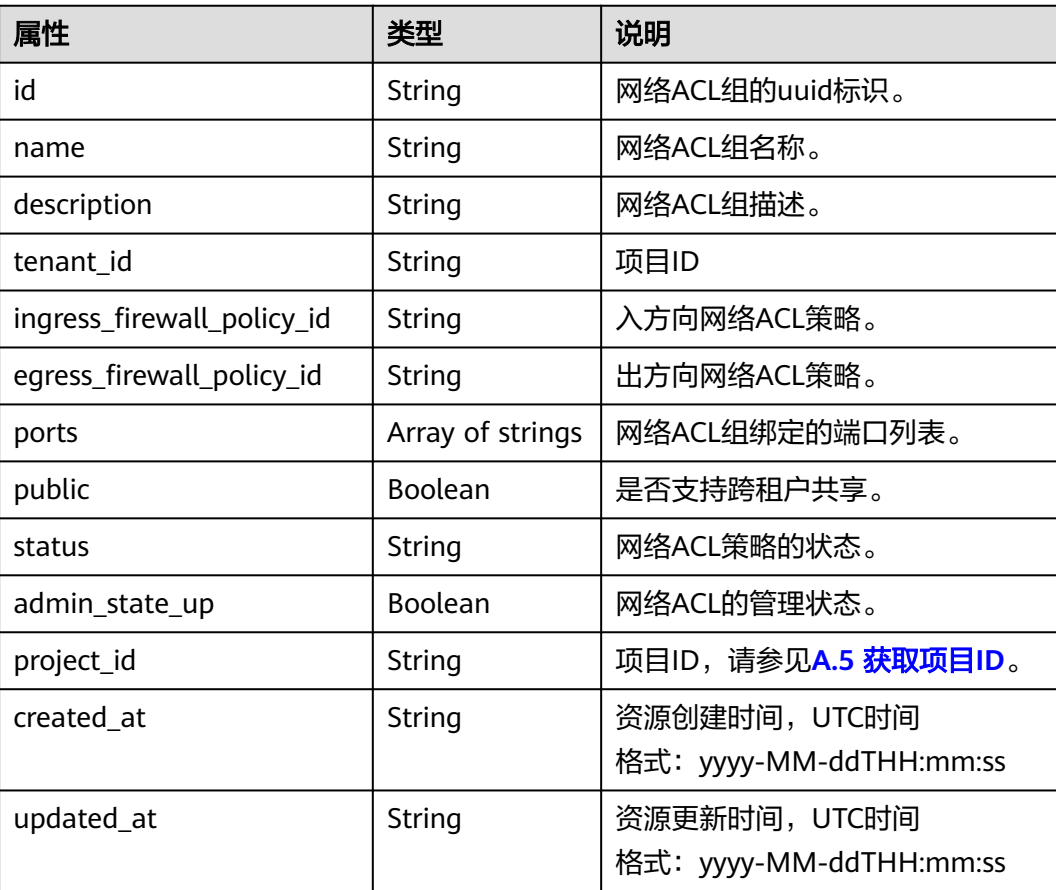

# 响应示例

```
{
   "firewall_group": {
 "status": "PENDING_CREATE", 
 "public": false, 
      "egress_firewall_policy_id": null, 
      "name": "test", 
      "admin_state_up": true, 
      "ports": [
        "c133f2bf-6937-4416-bb17-012e1be5cd2d"
\Box "tenant_id": "23c8a121505047b6869edf39f3062712", 
 "id": "0415f554-26ed-44e7-a881-bdf4e6216e38", 
     "ingress_firewall_policy_id": "afc52ce9-5305-4ec9-9feb-44feb8330341",
      "description": "",
      "project_id": "23c8a121505047b6869edf39f3062712",
      "created_at": "2018-09-12T08:24:14",
      "updated_at": "2018-09-12T08:24:14"
   }
}
```
### 状态码

请参见**A.3** [状态码](#page-698-0)。

### 错误码

请参见**A.4** [错误码](#page-699-0)。

# **6.6.16** 更新网络 **ACL** 组

### 功能介绍

更新网络ACL组。

### 调试

您可以在**[API Explorer](https://apiexplorer.developer.huaweicloud.com/apiexplorer/doc?product=VPC&version=v2&api=NeutronUpdateFirewallGroup)**中调试该接口。

#### **URI**

PUT /v2.0/fwaas/firewall\_groups/{firewall\_group\_id}

# 请求参数

#### 表 **6-169** 请求参数

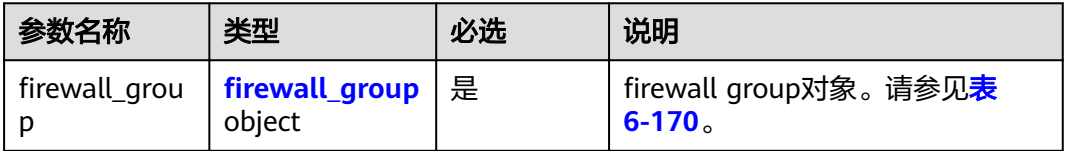

#### <span id="page-602-0"></span>表 **6-170** Firewall Group 对象

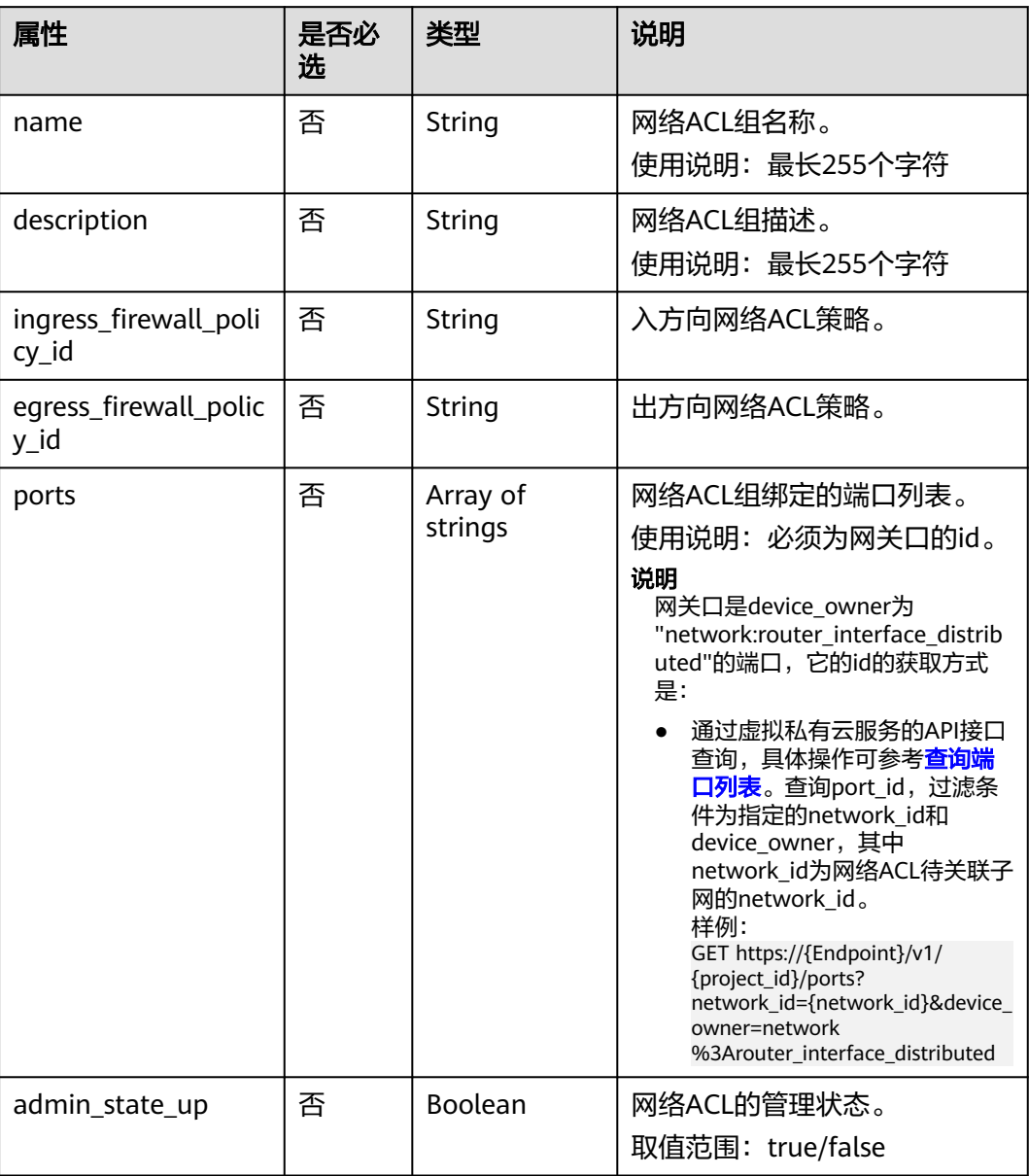

### 请求示例

更新id为2fb0e81f-9f63-44b2-9894-c13a3284594a的ACL组,关联出方向ACL策略 53f36c32-db25-4856-a0ba-e605fd88c5e9。

PUT https://{Endpoint}/v2.0/fwaas/firewall\_groups/2fb0e81f-9f63-44b2-9894-c13a3284594a

```
{
   "firewall_group": {
      "egress_firewall_policy_id": "53f36c32-db25-4856-a0ba-e605fd88c5e9"
   }
}
```
# 响应参数

#### 表 **6-171** 响应参数

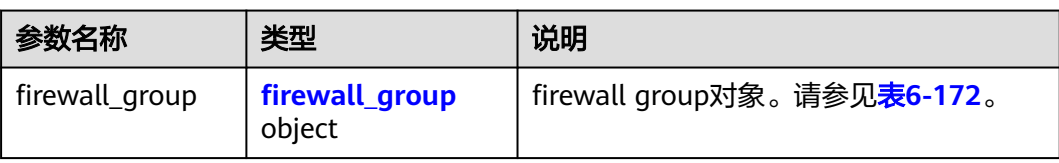

#### 表 **6-172** Firewall Group 对象

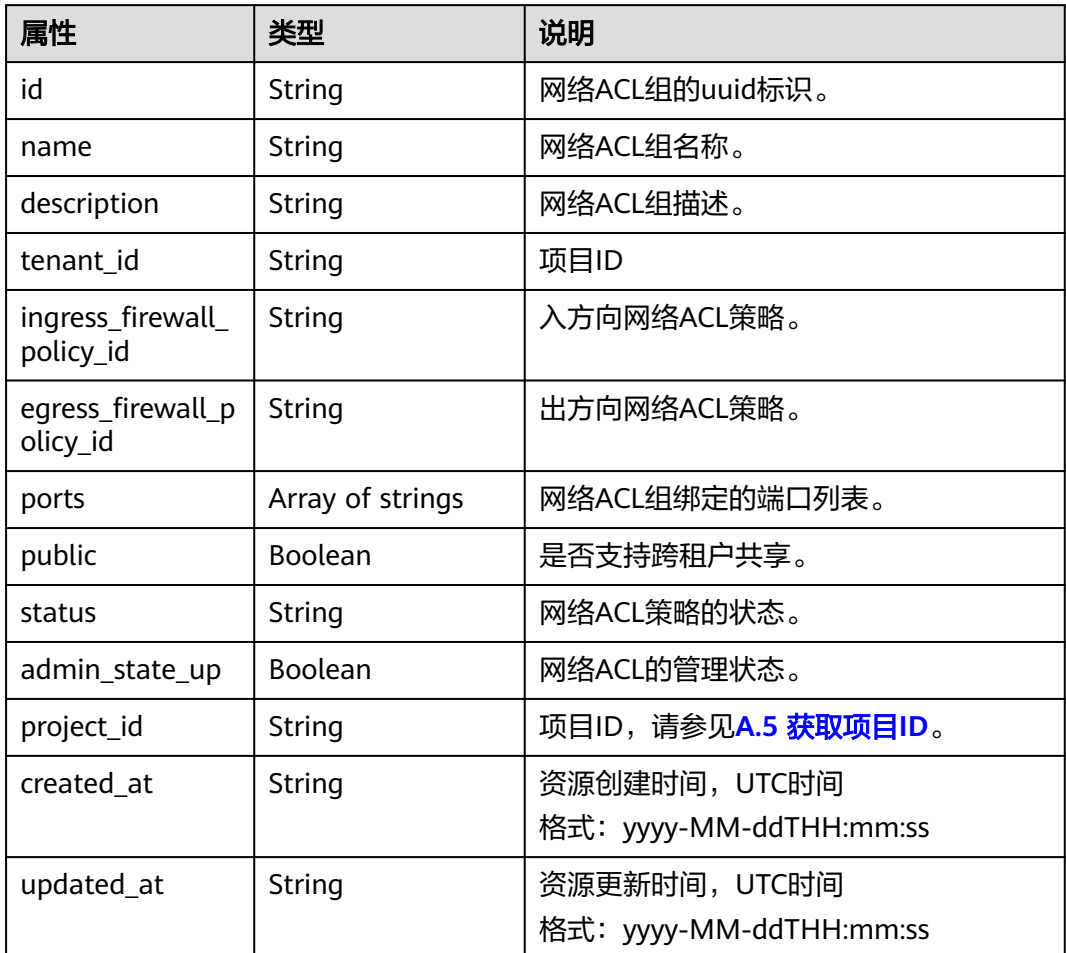

# 响应示例

```
{
 "firewall_group": {
 "status": "PENDING_UPDATE", 
 "public": false, 
 "egress_firewall_policy_id": "53f36c32-db25-4856-a0ba-e605fd88c5e9", 
     "name": "", 
 "admin_state_up": true, 
 "ports": [
        "c133f2bf-6937-4416-bb17-012e1be5cd2d"
\Box "tenant_id": "23c8a121505047b6869edf39f3062712",
```

```
 "id": "0415f554-26ed-44e7-a881-bdf4e6216e38", 
     "ingress_firewall_policy_id": "afc52ce9-5305-4ec9-9feb-44feb8330341", 
    "description": ""
 "project_id": "23c8a121505047b6869edf39f3062712",
 "created_at": "2018-09-12T08:24:14",
     "updated_at": "2018-09-12T08:24:14"
   }
```
### 状态码

请参见**A.3** [状态码](#page-698-0)。

# 错误码

请参见**A.4** [错误码](#page-699-0)。

# **6.6.17** 删除网络 **ACL** 组

}

### 功能介绍

删除网络ACL组。

### 调试

您可以在**[API Explorer](https://apiexplorer.developer.huaweicloud.com/apiexplorer/doc?product=VPC&version=v2&api=NeutronDeleteFirewallGroup)**中调试该接口。

#### **URI**

DELETE /v2.0/fwaas/firewall\_groups/{firewall\_group\_id}

参数说明请参见表**6-173**。

#### 表 **6-173** 参数说明

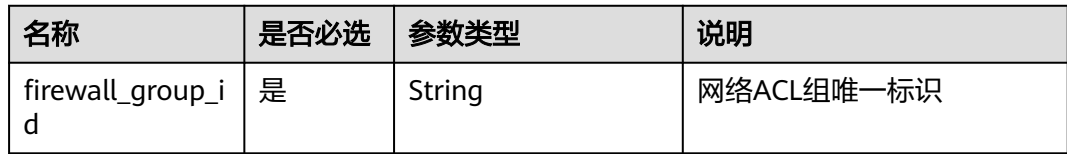

#### 请求参数

无。

### 响应参数

无。

#### 请求示例

DELETE https://{Endpoint}/v2.0/fwaas/firewall\_groups/0415f554-26ed-44e7-a881-bdf4e6216e38

## 响应示例

无。

### 状态码

请参见**A.3** [状态码](#page-698-0)。

#### 错误码

请参见**A.4** [错误码](#page-699-0)。

# **6.7** 安全组

# **6.7.1** 查询安全组列表

# 功能介绍

查询提交请求的租户有权限操作的所有安全组。单次查询最多返回2000条数据,超过 2000后会返回分页标记。分页查询请参考**6.1.2** [分页查询](#page-468-0)。

#### 调试

您可以在**[API Explorer](https://apiexplorer.developer.huaweicloud.com/apiexplorer/doc?product=VPC&version=v2&api=NeutronListSecurityGroups)**中调试该接口。

### **URI**

GET /v2.0/security-groups

分页查询样例:

GET https://{Endpoint}/v2.0/security-groups? limit=2&marker=0431c9c5-1660-42e0-8a00-134bec7f03e2&page\_reverse=False

参数说明请参见表**6-174**。

#### 表 **6-174** 参数说明

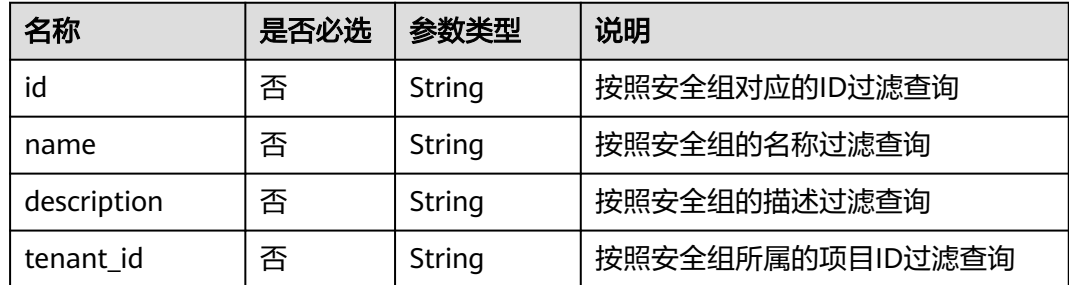

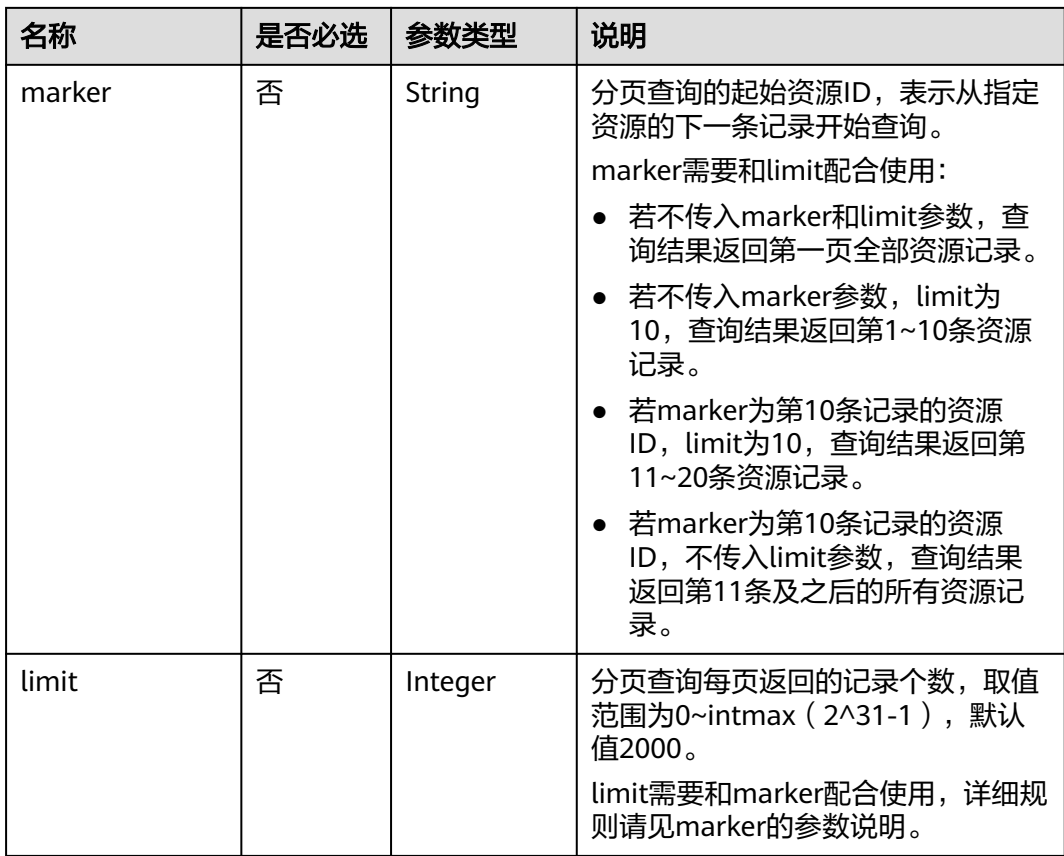

# 请求参数

无。

# 请求示例

GET https://{Endpoint}/v2.0/security-groups?limit=1

# 响应参数

### 表 **6-175** 响应参数

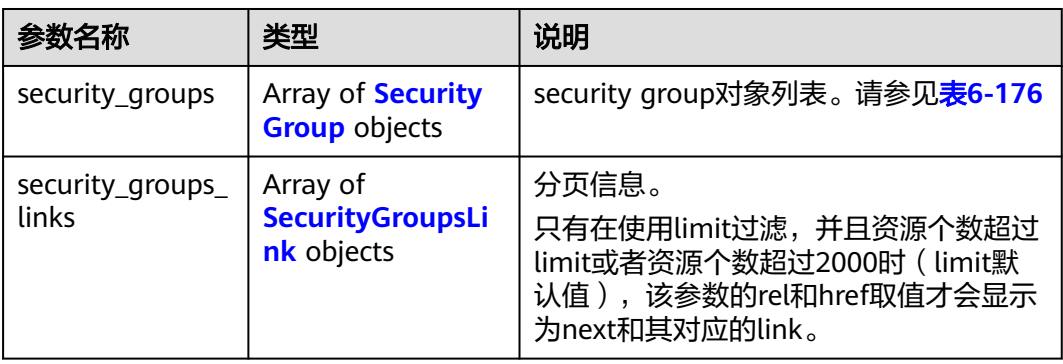

### <span id="page-607-0"></span>表 **6-176** Security Group 对象

| 属性                       | 类型                                                       | 说明                                           |
|--------------------------|----------------------------------------------------------|----------------------------------------------|
| id                       | String                                                   | 安全组的id                                       |
|                          |                                                          | 使用说明: 查询安全组列表非必选                             |
| tenant id                | String                                                   | 项目ID                                         |
| name                     | String                                                   | 安全组名称                                        |
| description              | String                                                   | 安全组描述                                        |
| security_group_rule<br>S | Array of<br><b>Security Group</b><br><b>Rule</b> objects | security_group_rule列表,参见 <mark>表6-177</mark> |
| project_id               | String                                                   | 项目ID, 请参见A.5 获取项目ID。                         |
| created at               | String                                                   | 资源创建时间, UTC时间                                |
|                          |                                                          | 格式: yyyy-MM-ddTHH:mm:ss                      |
| updated_at               | String                                                   | 资源更新时间, UTC时间                                |
|                          |                                                          | 格式: yyyy-MM-ddTHH:mm:ss                      |

表 **6-177** Security Group Rule 对象

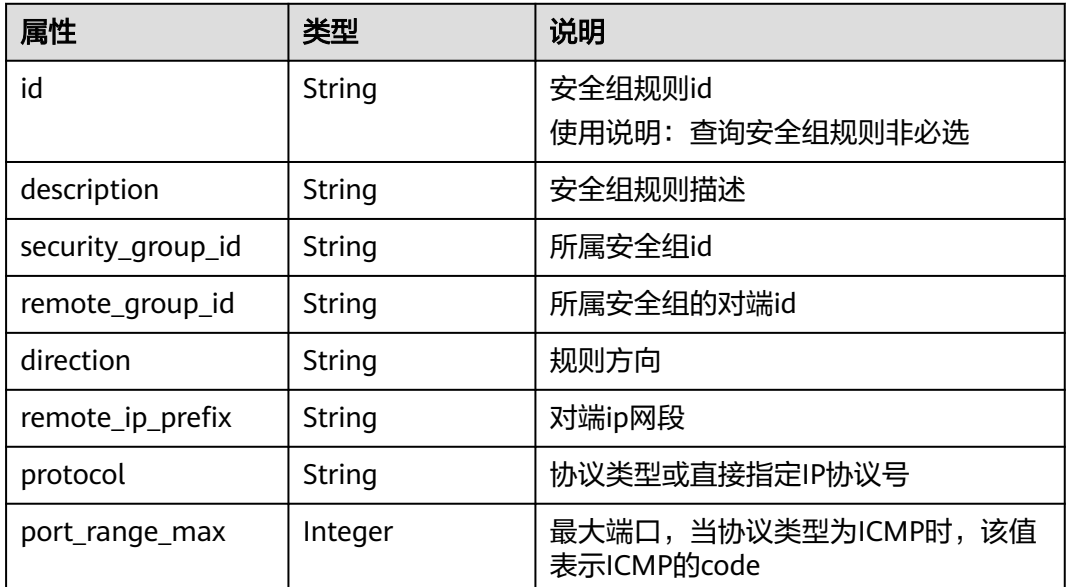

<span id="page-608-0"></span>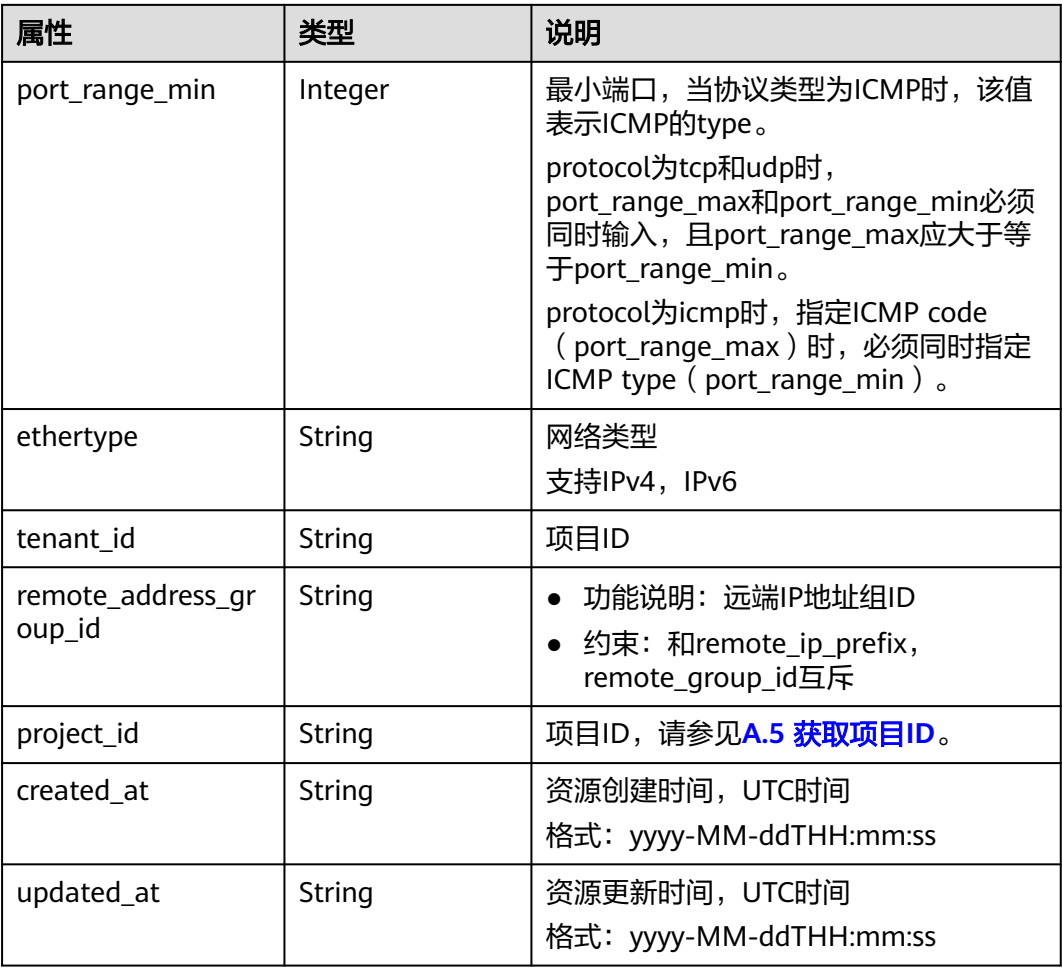

#### 表 **6-178** SecurityGroupsLink 对象

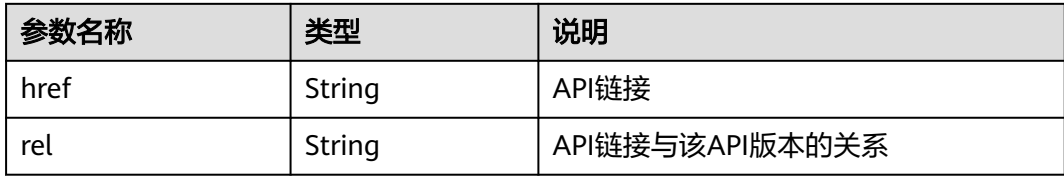

# 响应示例

```
 "security_groups": [
     {
 "id": "0431c9c5-1660-42e0-8a00-134bec7f03e2",
 "name": "sg-ad3f",
        "description": "",
 "tenant_id": "bbfe8c41dd034a07bebd592bf03b4b0c",
 "project_id": "bbfe8c41dd034a07bebd592bf03b4b0c",
 "security_group_rules": [
          {
             "id": "d90e55ba-23bd-4d97-b722-8cb6fb485d69",
             "direction": "ingress",
             "protocol": null,
             "ethertype": "IPv4",
             "description": null,
```
{

```
 "remote_group_id": "0431c9c5-1660-42e0-8a00-134bec7f03e2",
               "remote_ip_prefix": null,
              "tenant_id": "bbfe8c41dd034a07bebd592bf03b4b0c",
               "port_range_max": null,
              "port_range_min": null,
              "security_group_id": "0431c9c5-1660-42e0-8a00-134bec7f03e2",
               "remote_address_group_id": "0150a3a7-82ca-4569-865c-04e46e5e9249" 
           },
            {
              "id": "aecff4d4-9ce9-489c-86a3-803aedec65f7",
               "direction": "egress",
               "protocol": null,
              "ethertype": "IPv4",
               "description": null,
               "remote_group_id": null,
              "remote_ip_prefix": null,
              "tenant_id": "bbfe8c41dd034a07bebd592bf03b4b0c",
               "port_range_max": null,
               "port_range_min": null,
              "security_group_id": "0431c9c5-1660-42e0-8a00-134bec7f03e2",
              "remote_address_group_id": null
           }
         ],
         "created_at": "2018-09-12T08:24:14",
         "updated_at": "2018-09-12T08:24:14"
      }
 ],
 "security_groups_links": [
\overline{\phantom{a}} "rel": "next", 
         "href": "https://{Endpoint}/v2.0/security-groups?
limit=1&marker=0431c9c5-1660-42e0-8a00-134bec7f03e2"
      }, 
      { "rel": "previous", 
         "href": "https://{Endpoint}/v2.0/security-groups?
limit=1&marker=0431c9c5-1660-42e0-8a00-134bec7f03e2&page_reverse=True"
      }
   ]
```
# 状态码

请参见**A.3** [状态码](#page-698-0)。

}

### 错误码

请参考**A.4** [错误码](#page-699-0)。

# **6.7.2** 查询安全组

# 功能介绍

查询安全组详情。

### 调试

您可以在**[API Explorer](https://apiexplorer.developer.huaweicloud.com/apiexplorer/doc?product=VPC&version=v2&api=NeutronShowSecurityGroup)**中调试该接口。

### **URI**

GET /v2.0/security-groups/{security\_group\_id}

# 请求参数

无。

## 请求示例

GET https://{Endpoint}/v2.0/security-groups/0431c9c5-1660-42e0-8a00-134bec7f03e2

## 响应参数

#### 表 **6-179** 响应参数

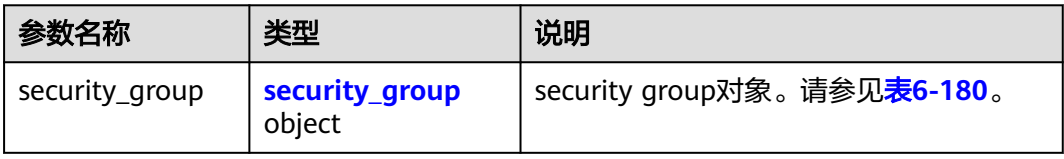

#### 表 **6-180** Security Group 对象

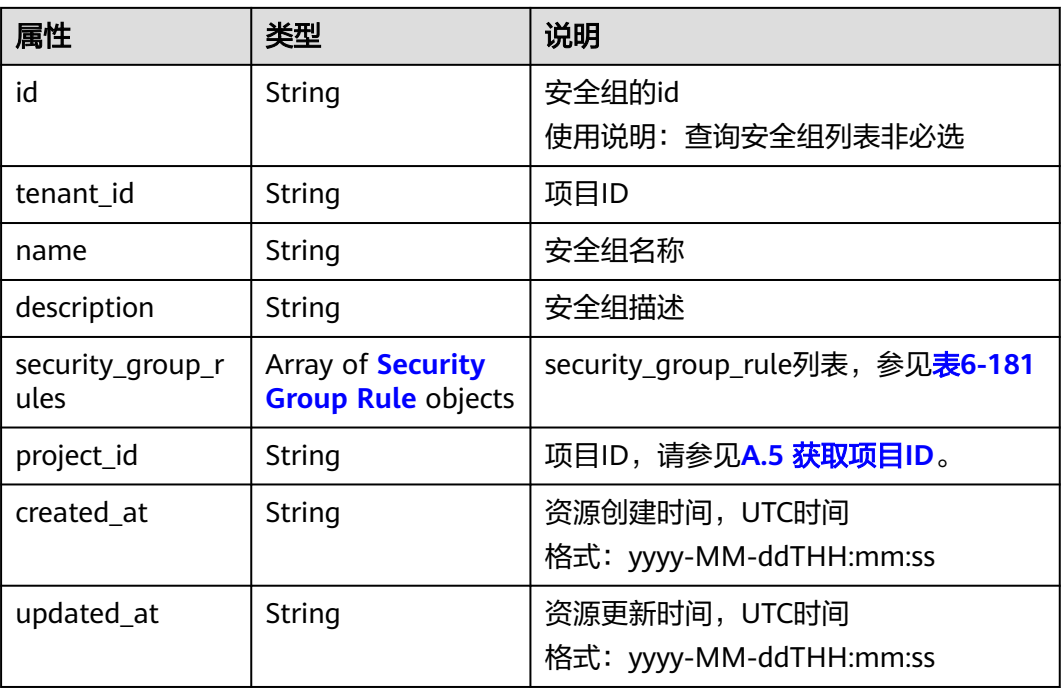

#### 表 **6-181** Security Group Rule 对象

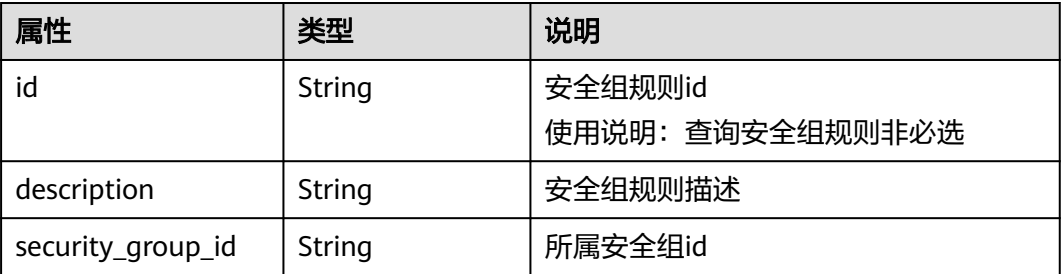

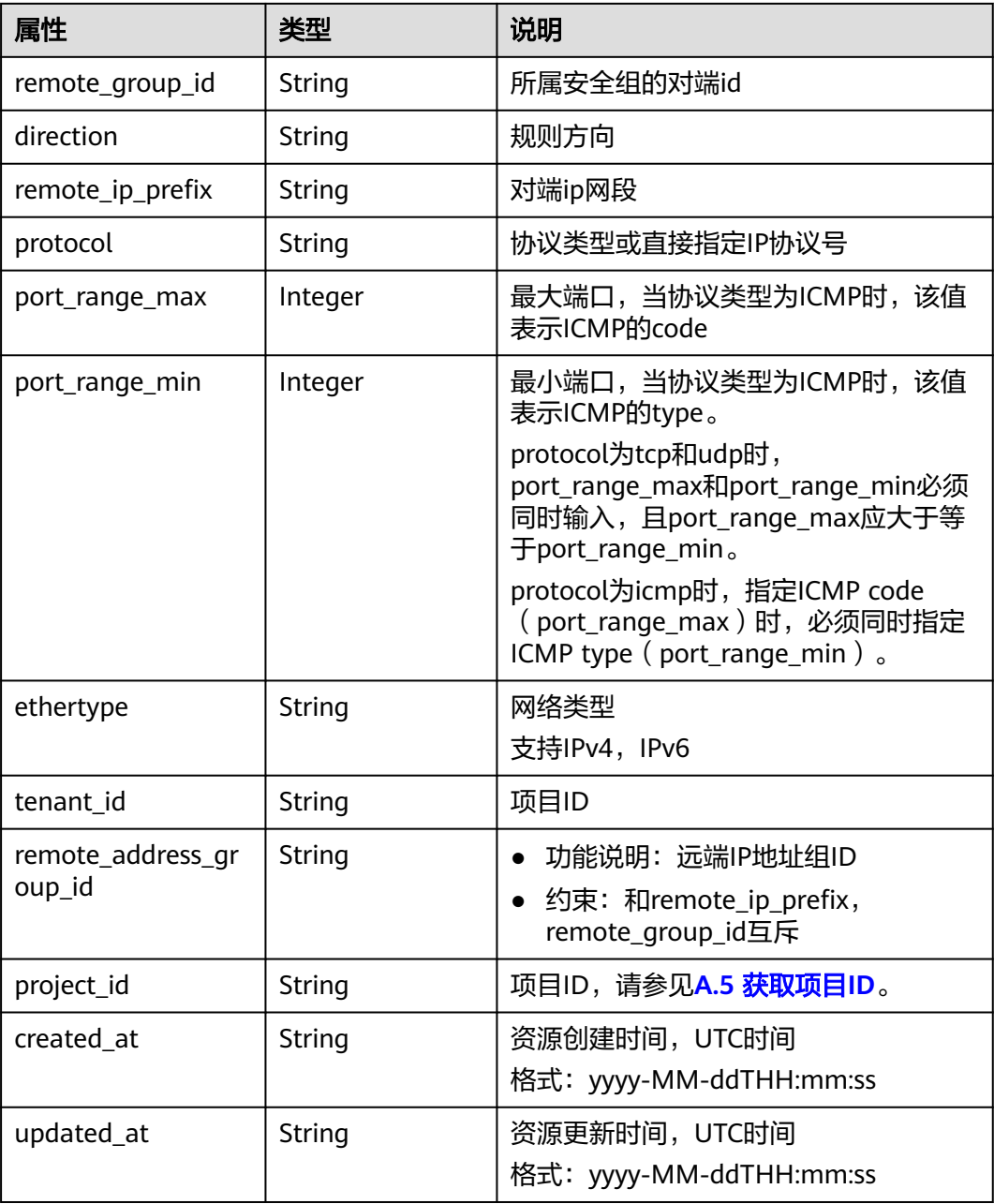

# 响应示例

```
 "security_group": {
     "id": "0431c9c5-1660-42e0-8a00-134bec7f03e2",
 "name": "sg-ad3f",
 "description": "",
 "tenant_id": "bbfe8c41dd034a07bebd592bf03b4b0c",
     "project_id": "bbfe8c41dd034a07bebd592bf03b4b0c",
     "security_group_rules": [
        {
          "id": "d90e55ba-23bd-4d97-b722-8cb6fb485d69",
 "direction": "ingress",
 "protocol": null,
          "ethertype": "IPv4",
          "description": null,
          "remote_group_id": "0431c9c5-1660-42e0-8a00-134bec7f03e2",
```
{
```
 "remote_ip_prefix": null,
           "tenant_id": "bbfe8c41dd034a07bebd592bf03b4b0c",
           "port_range_max": null,
 "port_range_min": null,
 "security_group_id": "0431c9c5-1660-42e0-8a00-134bec7f03e2",
           "remote_address_group_id": "0150a3a7-82ca-4569-865c-04e46e5e9249" 
        },
        {
           "id": "aecff4d4-9ce9-489c-86a3-803aedec65f7",
           "direction": "egress",
           "protocol": null,
           "ethertype": "IPv4",
           "description": null,
           "remote_group_id": null,
           "remote_ip_prefix": null,
           "tenant_id": "bbfe8c41dd034a07bebd592bf03b4b0c",
           "port_range_max": null,
           "port_range_min": null,
           "security_group_id": "0431c9c5-1660-42e0-8a00-134bec7f03e2",
           "remote_address_group_id": null
        }
     ],
      "created_at": "2018-09-12T08:24:14",
      "updated_at": "2018-09-12T08:24:14"
```
## 状态码

请参见**A.3** [状态码](#page-698-0)。

 } }

## 错误码

请参考**A.4** [错误码](#page-699-0)。

# **6.7.3** 创建安全组

## 功能介绍

创建安全组。

## 调试

您可以在**[API Explorer](https://apiexplorer.developer.huaweicloud.com/apiexplorer/doc?product=VPC&version=v2&api=NeutronCreateSecurityGroup)**中调试该接口。

## **URI**

POST /v2.0/security-groups

## 请求参数

#### 表 **6-182** 请求参数

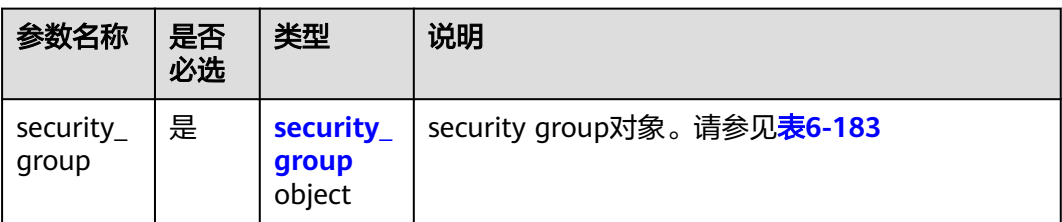

#### 表 **6-183** Security Group 对象

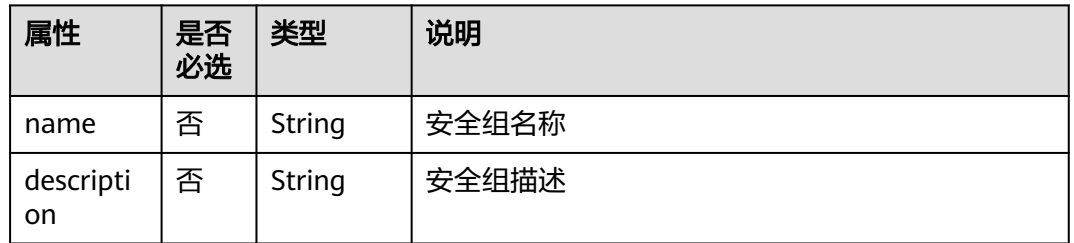

## 请求示例

创建安全组,命名为sg-test。

POST https://{Endpoint}/v2.0/security-groups

```
{
    "security_group": {
         "name": "sg-test"
   }
}
```
## 响应参数

#### 表 **6-184** 响应参数

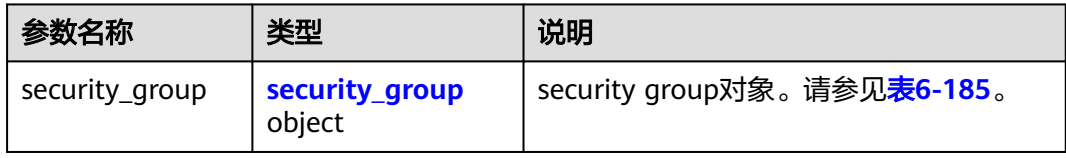

#### 表 **6-185** Security Group 对象

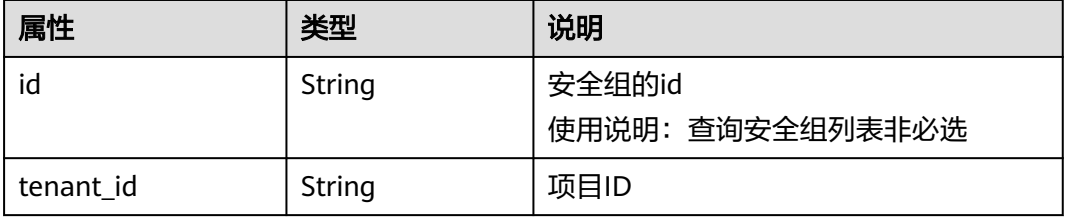

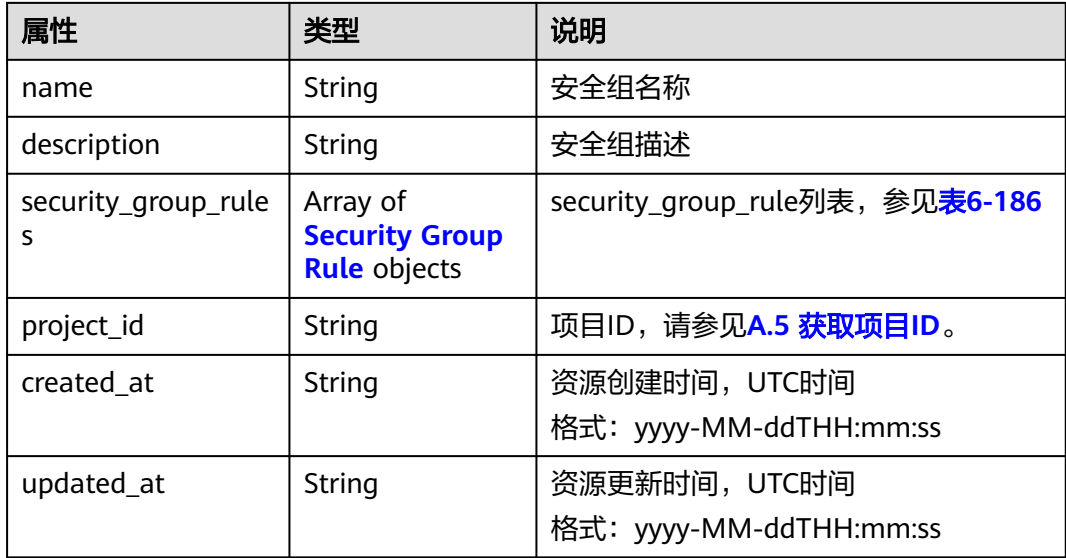

### 表 **6-186** Security Group Rule 对象

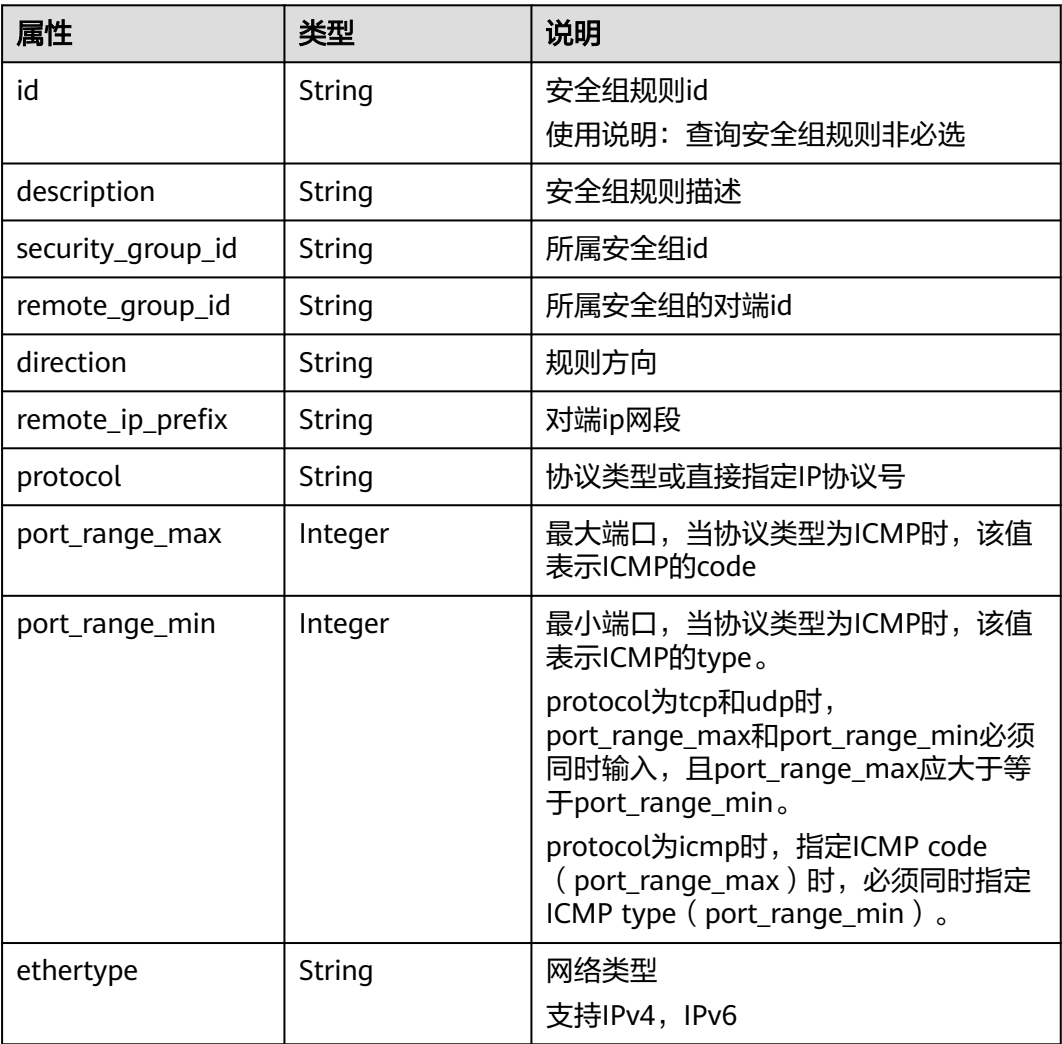

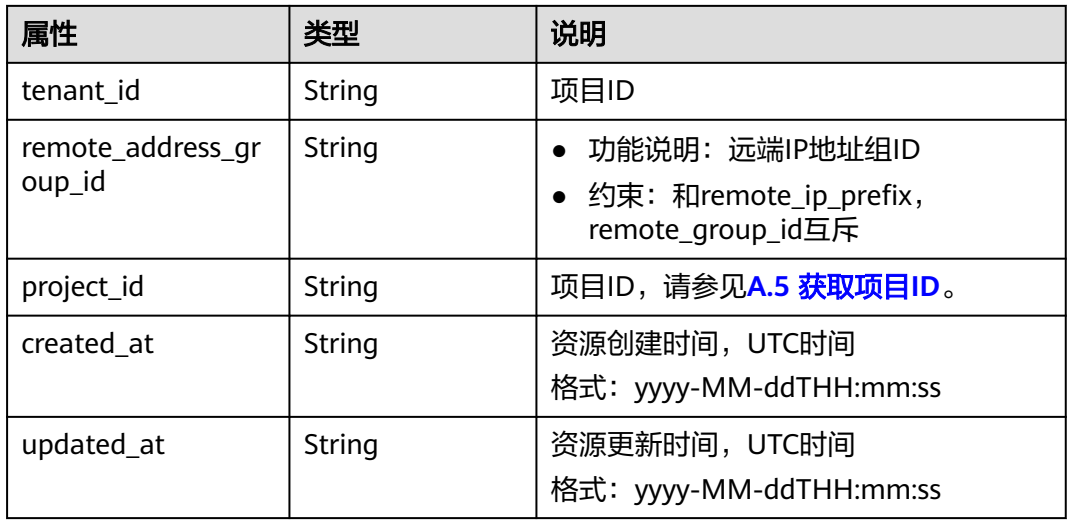

## 响应示例

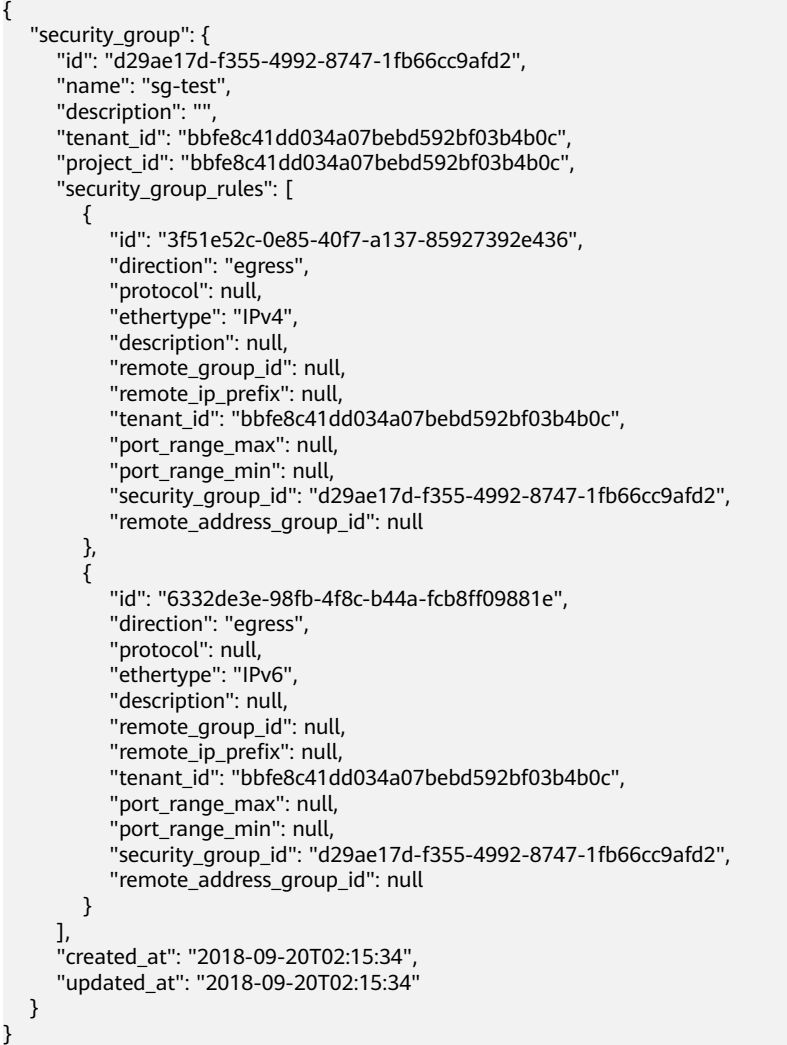

## 状态码

请参见**A.3** [状态码](#page-698-0)。

## 错误码

请参考**A.4** [错误码](#page-699-0)。

# **6.7.4** 更新安全组

## 功能介绍

更新安全组。

## 调试

您可以在**[API Explorer](https://apiexplorer.developer.huaweicloud.com/apiexplorer/doc?product=VPC&version=v2&api=NeutronUpdateSecurityGroup)**中调试该接口。

#### **URI**

PUT /v2.0/security-groups/{security\_group\_id}

## 请求参数

#### 表 **6-187** 请求参数

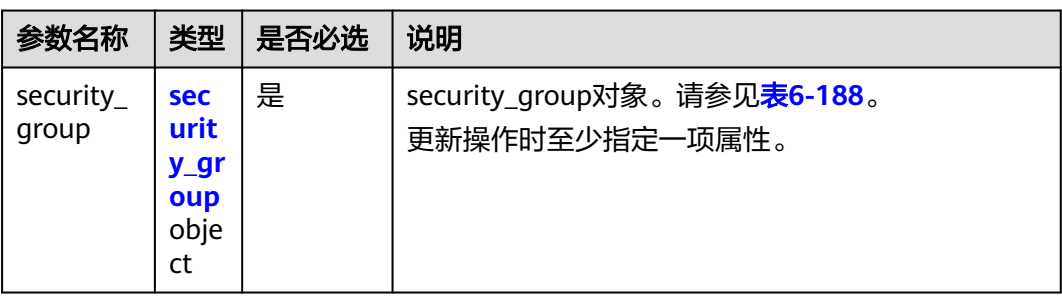

表 **6-188** Security Group 对象

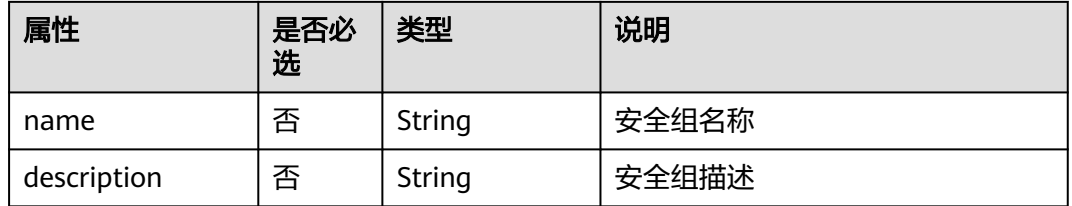

## 请求示例

更新id为d29ae17d-f355-4992-8747-1fb66cc9afd2的安全组,名称更新为sg-test02。

PUT https://{Endpoint}/v2.0/security-groups/d29ae17d-f355-4992-8747-1fb66cc9afd2

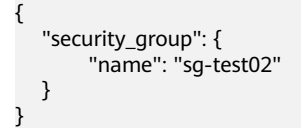

## 响应参数

#### 表 **6-189** 响应参数

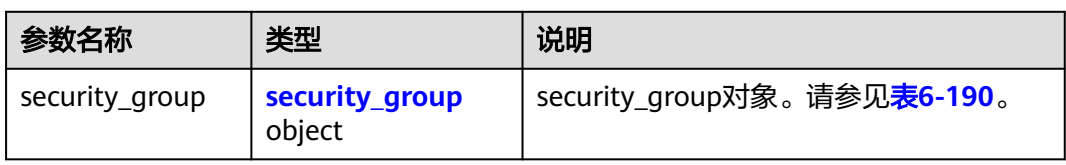

## 表 **6-190** Security Group 对象

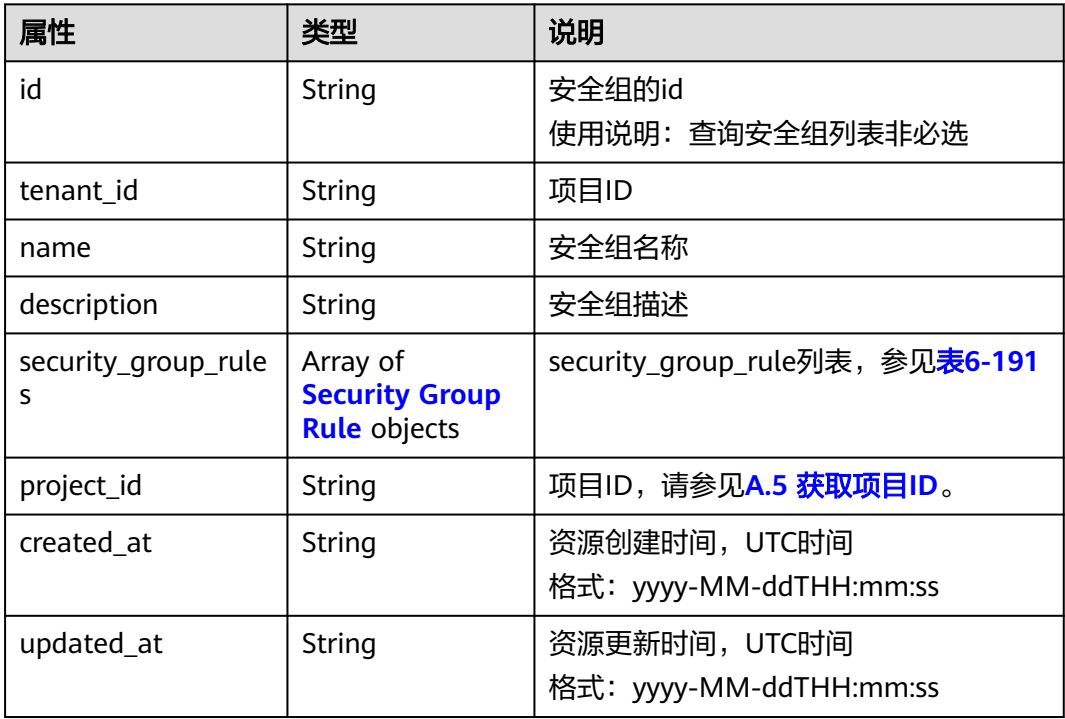

## 表 **6-191** Security Group Rule 对象

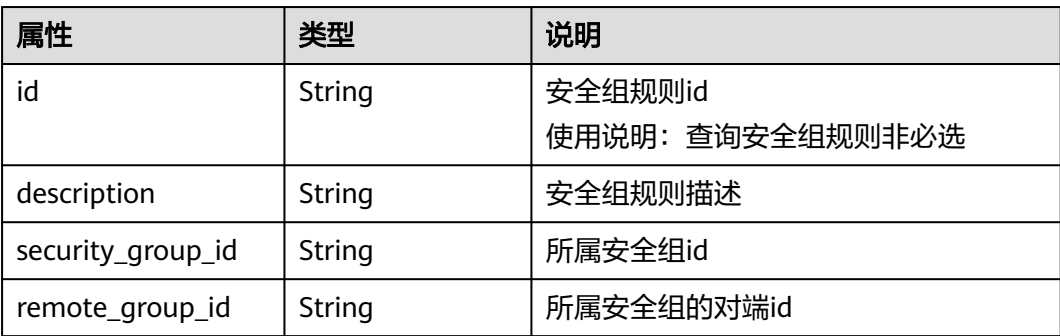

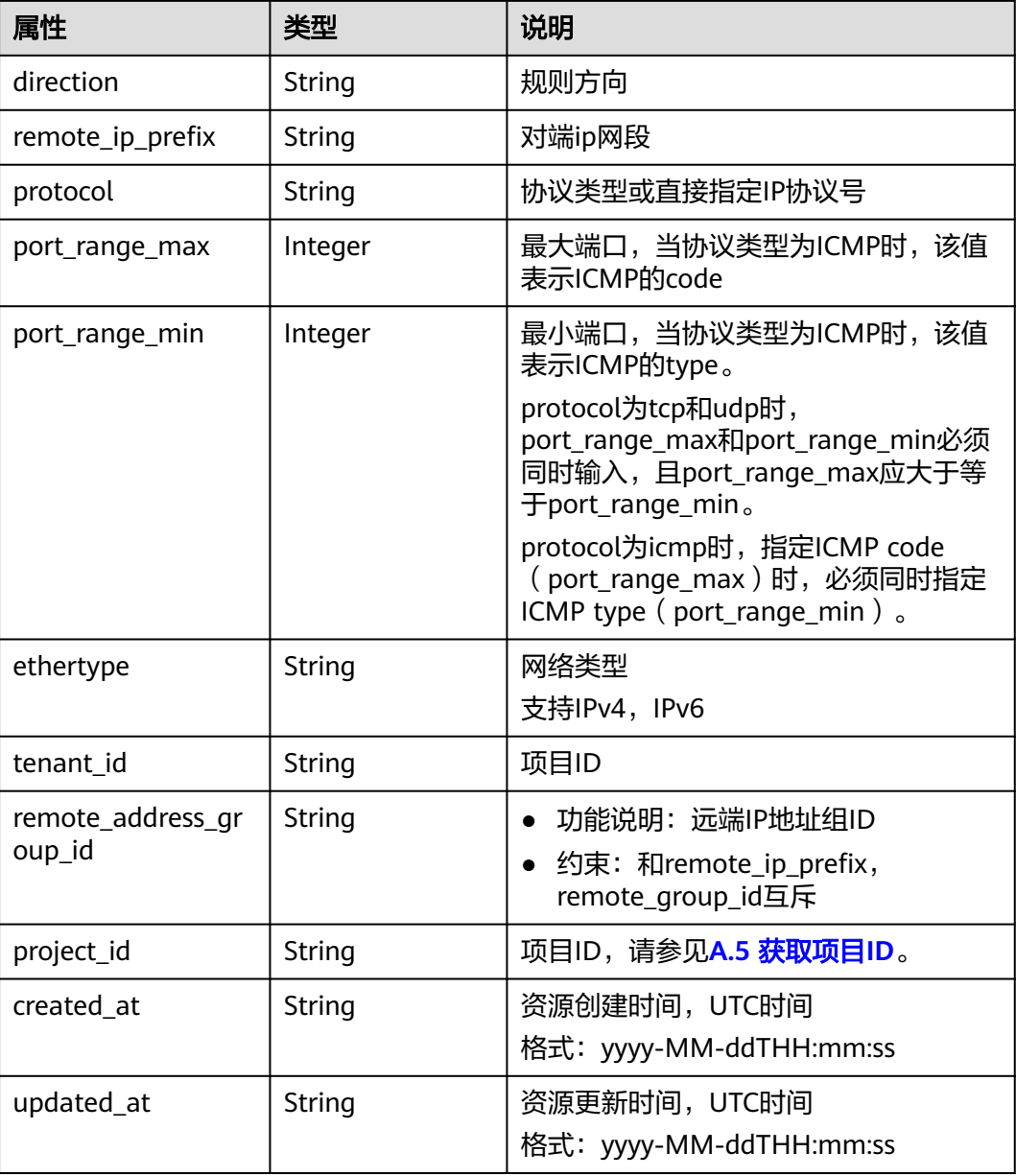

## 响应示例

```
 "security_group": {
 "id": "d29ae17d-f355-4992-8747-1fb66cc9afd2",
 "name": "sg-test02",
 "description": "",
 "tenant_id": "bbfe8c41dd034a07bebd592bf03b4b0c",
 "project_id": "bbfe8c41dd034a07bebd592bf03b4b0c",
    "security_group_rules": [
       {
          "id": "6332de3e-98fb-4f8c-b44a-fcb8ff09881e",
          "direction": "egress",
          "protocol": null,
 "ethertype": "IPv6",
 "description": null,
          "remote_group_id": null,
 "remote_ip_prefix": null,
 "tenant_id": "bbfe8c41dd034a07bebd592bf03b4b0c",
```
{

```
 "port_range_max": null,
           "port_range_min": null,
           "security_group_id": "d29ae17d-f355-4992-8747-1fb66cc9afd2",
           "remote_address_group_id": "0150a3a7-82ca-4569-865c-04e46e5e9249" 
        },
       \tilde{\mathcal{E}} "id": "3f51e52c-0e85-40f7-a137-85927392e436",
           "direction": "egress",
 "protocol": null,
 "ethertype": "IPv4",
           "description": null,
           "remote_group_id": null,
           "remote_ip_prefix": null,
           "tenant_id": "bbfe8c41dd034a07bebd592bf03b4b0c",
           "port_range_max": null,
          "port_range_min": null,
           "security_group_id": "d29ae17d-f355-4992-8747-1fb66cc9afd2",
           "remote_address_group_id": null
        }
\qquad \qquad ],
 "created_at": "2018-09-20T02:15:34",
 "updated_at": "2018-09-20T02:16:31"
   }
```
## 状态码

请参见**A.3** [状态码](#page-698-0)。

}

## 错误码

请参见**A.4** [错误码](#page-699-0)。

# **6.7.5** 删除安全组

## 功能介绍

删除安全组。

#### 调试

您可以在**[API Explorer](https://apiexplorer.developer.huaweicloud.com/apiexplorer/doc?product=VPC&version=v2&api=NeutronDeleteSecurityGroup)**中调试该接口。

#### **URI**

DELETE /v2.0/security-groups/{security\_group\_id}

## 请求参数

无。

## 响应参数

无。

## 请求示例

DELETE https://{Endpoint}/v2.0/security-groups/a7ebb1d8-71e5-42e5-9030-4e0fca059d50

#### 响应示例

无。

## 状态码

请参见**A.3** [状态码](#page-698-0)。

#### 错误码

请参见**A.4** [错误码](#page-699-0)。

## **6.7.6** 查询安全组规则列表

## 功能介绍

查询提交请求的租户有权限操作的所有安全组规则。单次查询最多返回2000条数据, 超过2000后会返回分页标记。分页查询请参考**6.1.2** [分页查询](#page-468-0)。

## 调试

您可以在**[API Explorer](https://apiexplorer.developer.huaweicloud.com/apiexplorer/doc?product=VPC&version=v2&api=NeutronListSecurityGroupRules)**中调试该接口。

#### **URI**

GET /v2.0/security-group-rules

#### 样例:

GET https://{Endpoint}/v2.0/security-group-rules? security\_group\_id={security\_group\_id}&remote\_group\_id={remote\_group\_id}&direction={direction}&remote\_i p\_prefix={remote\_ip\_prefix}&protocol={protocol}&port\_range\_max={port\_range\_max}&port\_range\_min={port range\_min}&ethertype={ethertype}&tenant\_id ={tenant\_id}

#### 分页查询样例:

GET https://{Endpoint}/v2.0/networks?limit=2&marker=07adc044-3f21-4eebbd57-5e5eb6024b7f&page\_reverse=False

#### 参数说明请参见表**6-192**

#### 表 **6-192** 参数说明

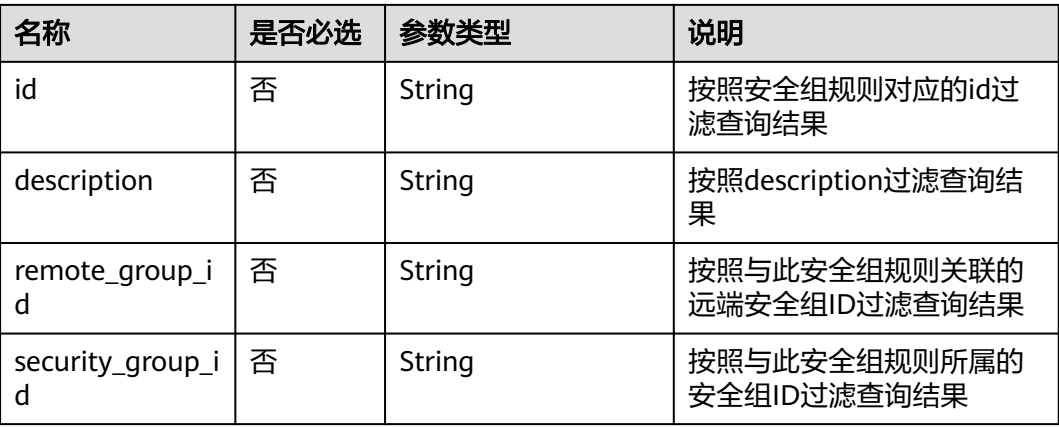

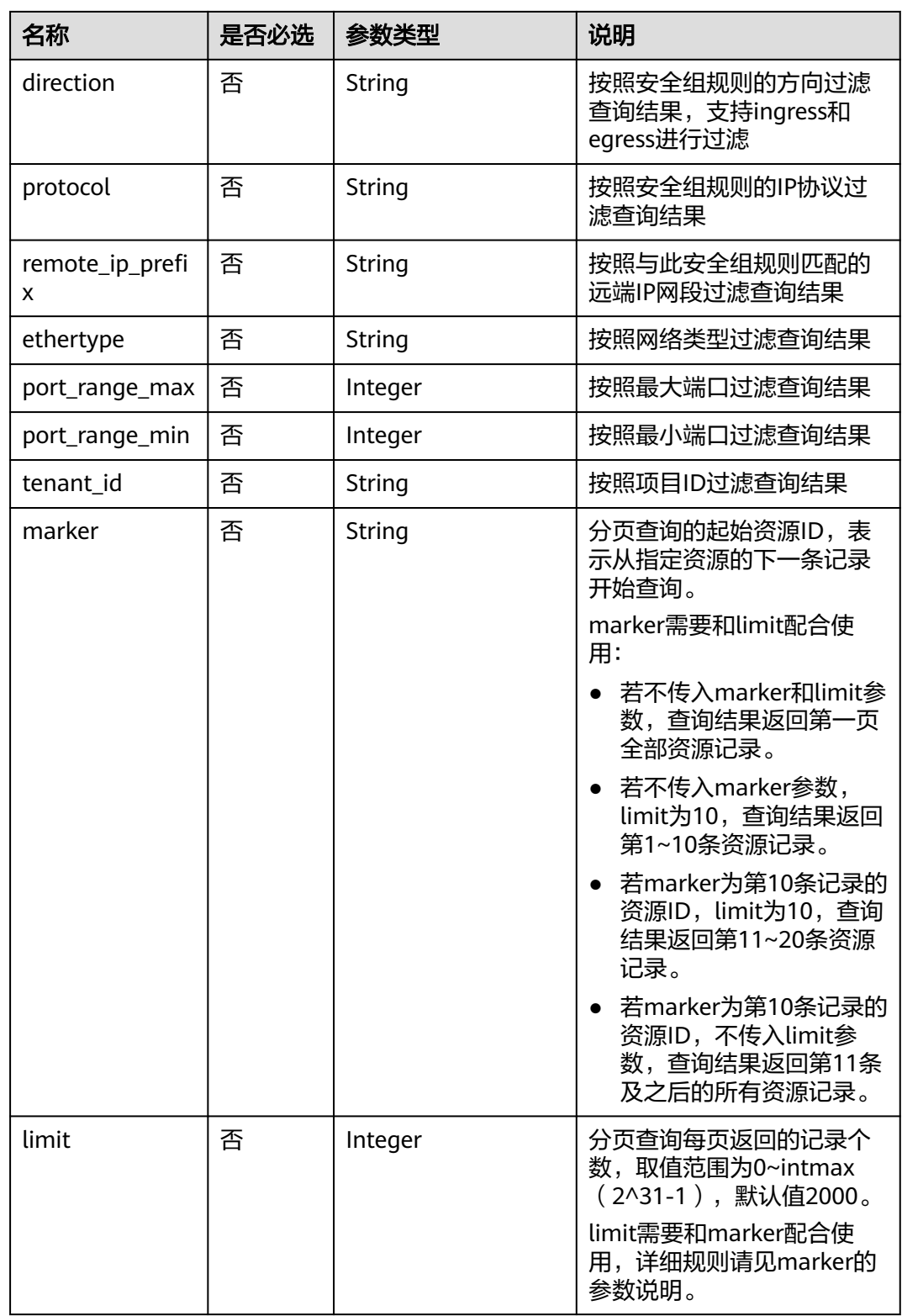

## 请求参数

无。

## 请求示例

GET https://{Endpoint}/v2.0/security-group-rules

## 响应参数

#### 表 **6-193** 响应参数

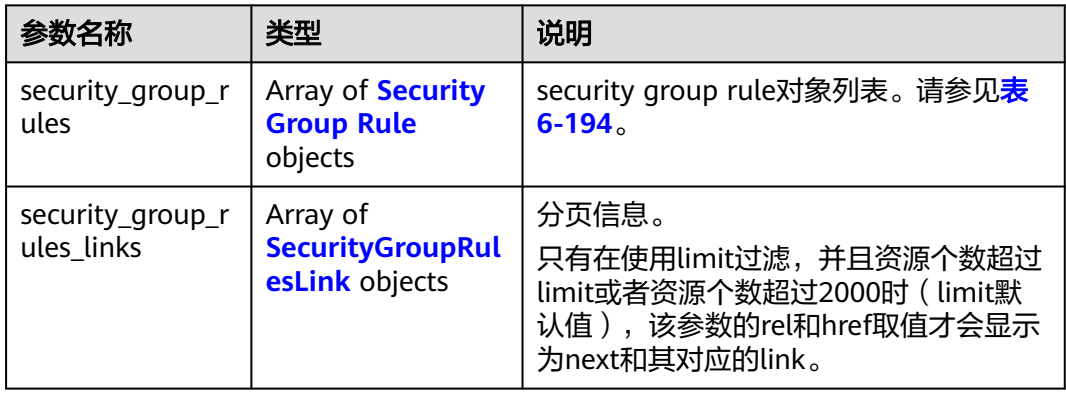

#### 表 **6-194** Security Group Rule 对象

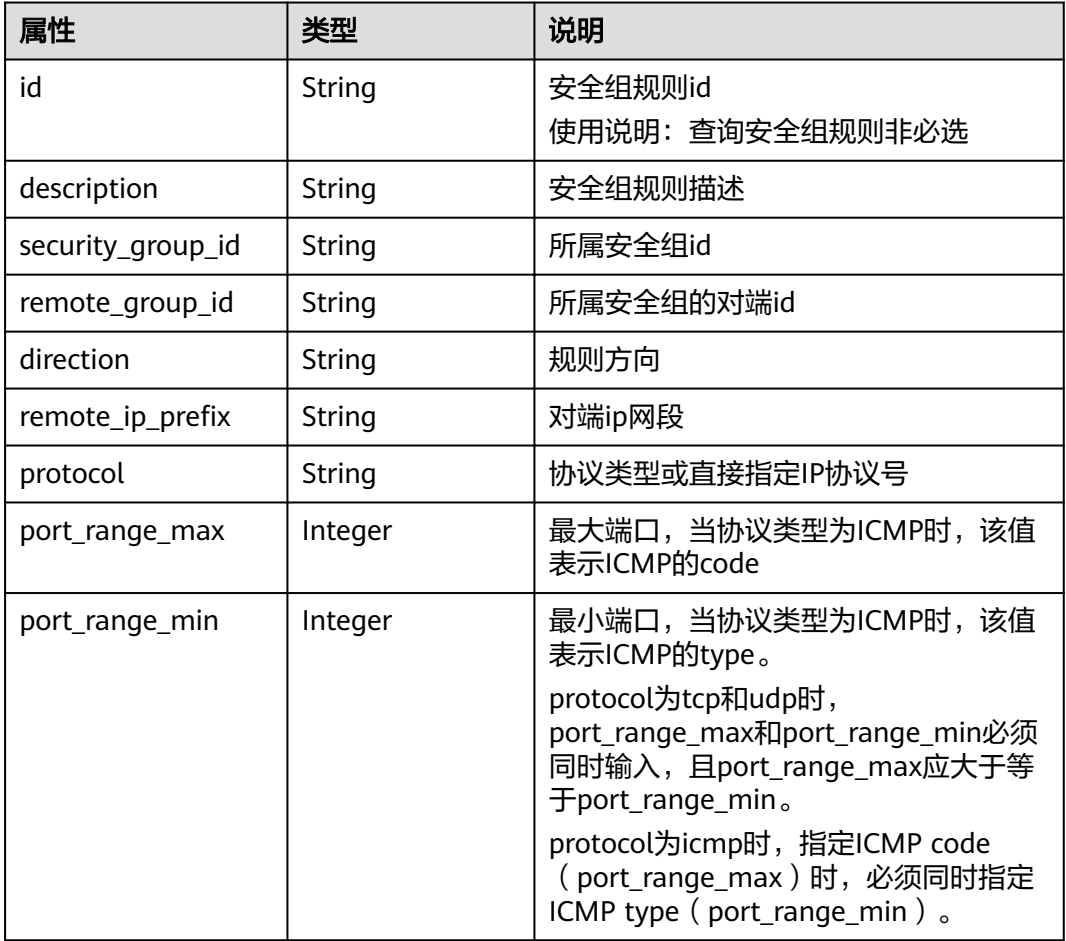

<span id="page-623-0"></span>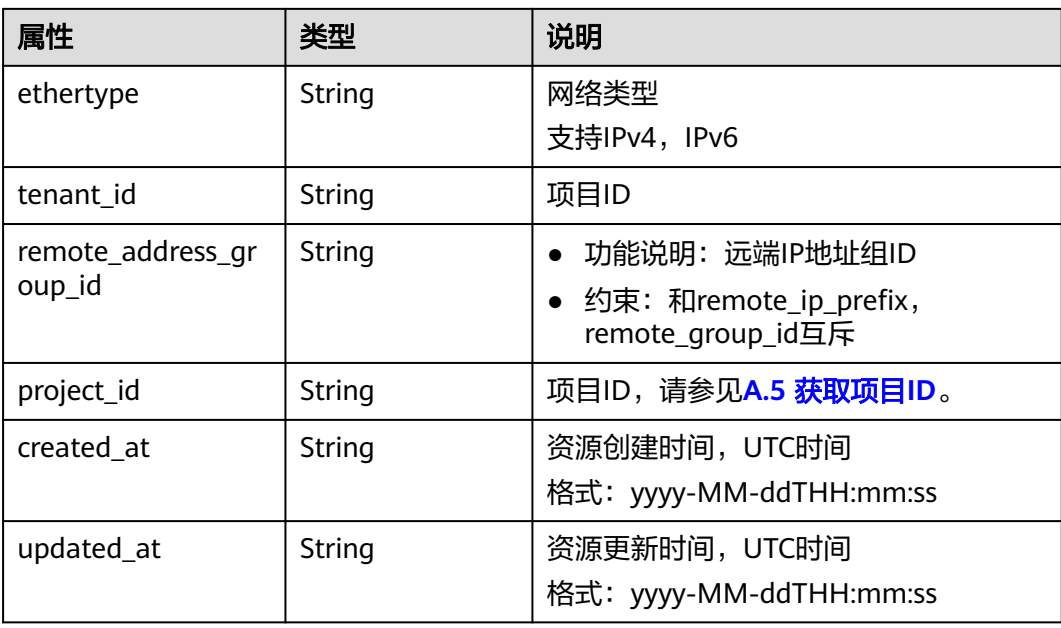

表 **6-195** SecurityGroupRulesLink 对象

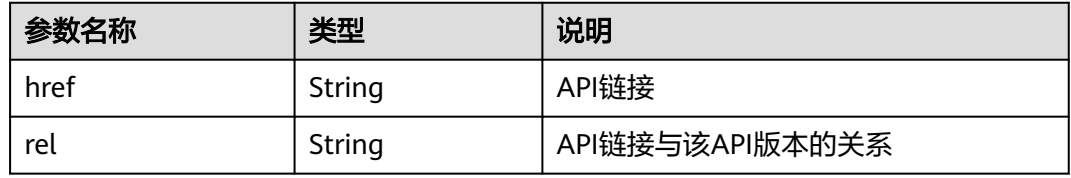

## 响应示例

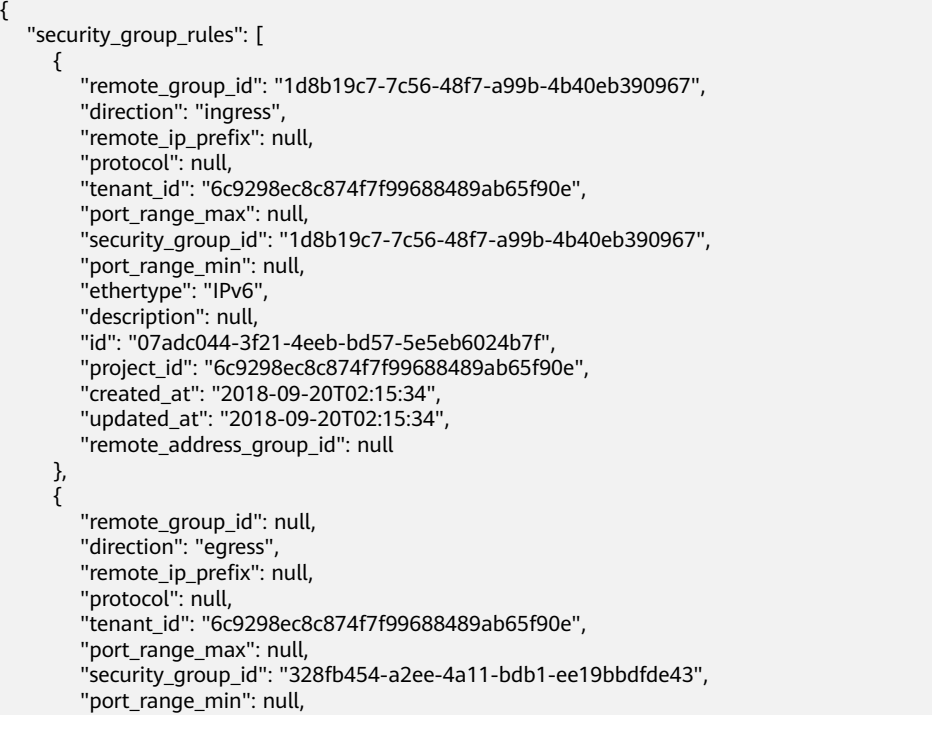

```
 "ethertype": "IPv6", 
        "description": null, 
        "id": "09358f83-f4a5-4386-9563-a1e3c373d655",
 "project_id": "6c9298ec8c874f7f99688489ab65f90e", 
 "created_at": "2018-09-20T02:15:34",
        "updated_at": "2018-09-20T02:15:34",
         "remote_address_group_id": null
      }, 
      {
        "remote_group_id": "4c763030-366e-428c-be2b-d48f6baf5297", 
         "direction": "ingress", 
         "remote_ip_prefix": null, 
        "protocol": null, 
         "tenant_id": "6c9298ec8c874f7f99688489ab65f90e", 
         "port_range_max": null, 
         "security_group_id": "4c763030-366e-428c-be2b-d48f6baf5297", 
        "port_range_min": null, 
 "ethertype": "IPv6", 
 "description": null, 
        "id": "219a6f56-1069-458b-bec0-df9270e7a074",
 "project_id": "6c9298ec8c874f7f99688489ab65f90e", 
 "created_at": "2018-09-20T02:15:34",
         "updated_at": "2018-09-20T02:15:34",
        "remote_address_group_id": null
      }
   ],
   "security_group_rules_links": [
 { "rel": "previous", 
 "href": "https://{Endpoint}/v2.0/
security-group-rules?marker=07adc044-3f21-4eeb-bd57-5e5eb6024b7f&page_reverse=True"
\qquad \qquad \} ]
}
```
## 状态码

请参见**A.3** [状态码](#page-698-0)。

## 错误码

请参见**A.4** [错误码](#page-699-0)。

# **6.7.7** 查询安全组规则

## 功能介绍

查询安全组规则详情。

## 调试

您可以在**[API Explorer](https://apiexplorer.developer.huaweicloud.com/apiexplorer/doc?product=VPC&version=v2&api=NeutronShowSecurityGroupRule)**中调试该接口。

## **URI**

GET /v2.0/security-group-rules/{security\_group\_rule\_id}

## 请求参数

无。

## 请求示例

GET https://{Endpoint}/v2.0/security-group-rules/1755bc80-cf3a-4f57-8ae9-d9796482ddc0

## 响应参数

## 表 **6-196** 响应参数

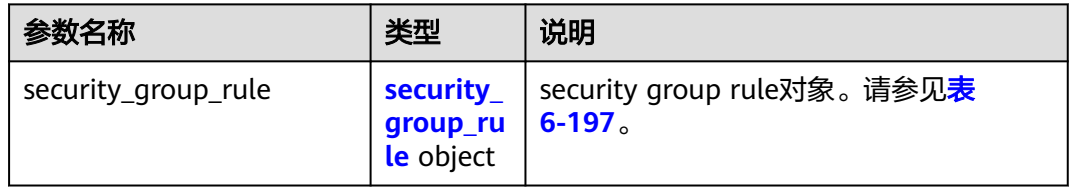

#### 表 **6-197** Security Group Rule 对象

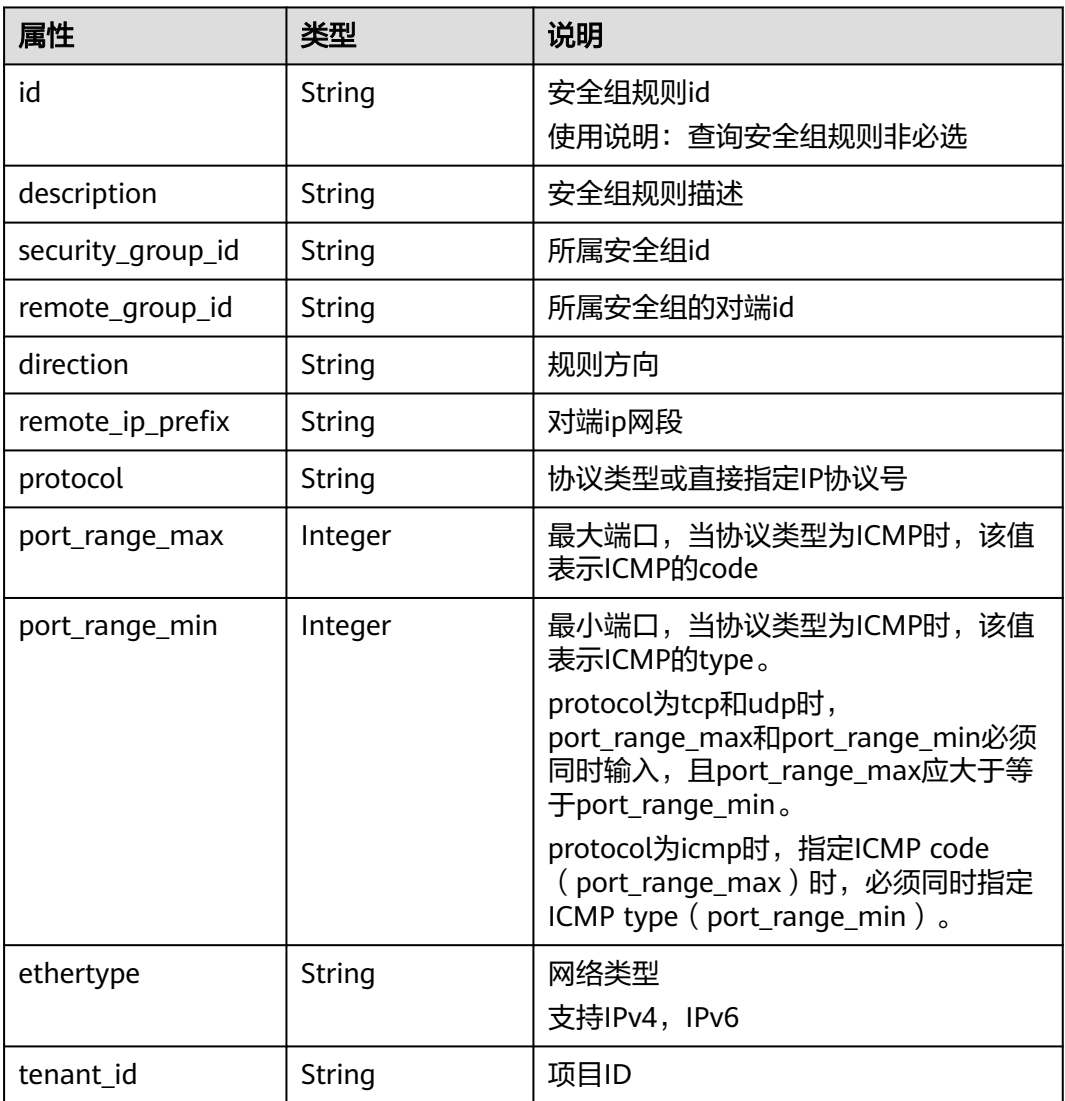

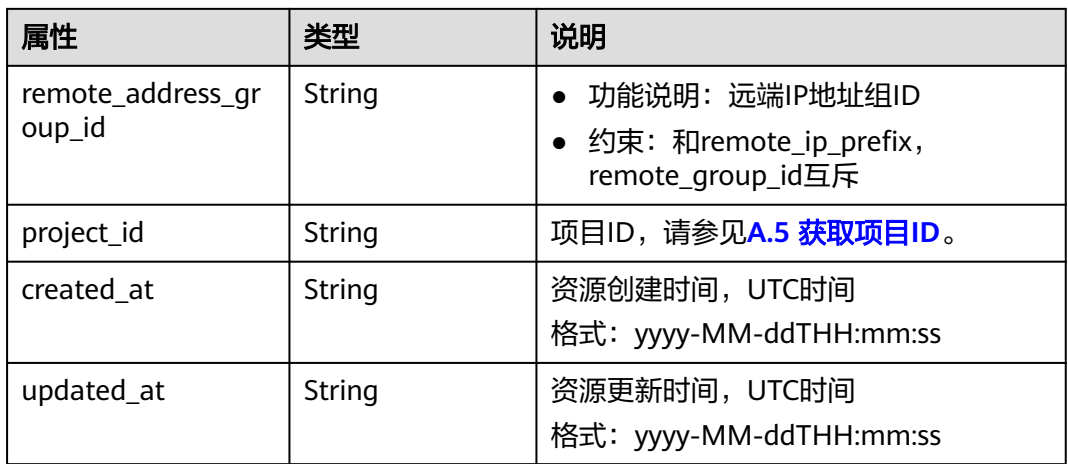

## 响应示例

{

}

```
 "security_group_rule": {
      "remote_group_id": null, 
      "direction": "egress", 
      "remote_ip_prefix": null, 
 "protocol": null, 
 "tenant_id": "6fbe9263116a4b68818cf1edce16bc4f", 
      "port_range_max": null, 
      "security_group_id": "723bc02c-d7f7-49b5-b6ff-d08320f315e2",
      "port_range_min": null, 
      "ethertype": "IPv4", 
      "description": null, 
      "id": "1755bc80-cf3a-4f57-8ae9-d9796482ddc0",
      "project_id": "6fbe9263116a4b68818cf1edce16bc4f", 
      "created_at": "2018-09-20T02:15:34",
      "updated_at": "2018-09-20T02:15:34",
      "remote_address_group_id": null
   }
```
## 状态码

请参见**A.3** [状态码](#page-698-0)。

## 错误码

请参见**A.4** [错误码](#page-699-0)。

# **6.7.8** 创建安全组规则

## 功能介绍

创建安全组规则。默认创建允许策略,如需创建拒绝策略,请移步V3接口参考<mark>[表](#page-284-0)</mark> **[5-70](#page-284-0)**action参数说明。

## 调试

您可以在**[API Explorer](https://apiexplorer.developer.huaweicloud.com/apiexplorer/doc?product=VPC&version=v2&api=NeutronCreateSecurityGroupRule)**中调试该接口。

## **URI**

POST /v2.0/security-group-rules

## 请求参数

## 表 **6-198** 请求参数

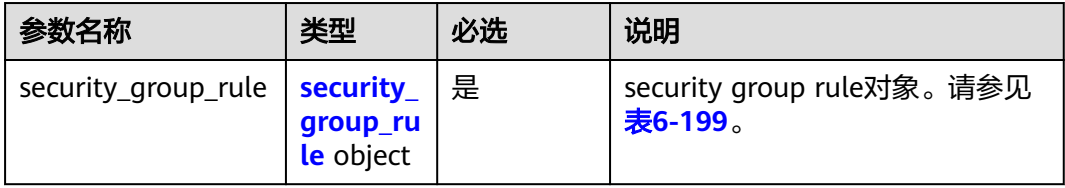

#### 表 **6-199** Security Group Rule 对象

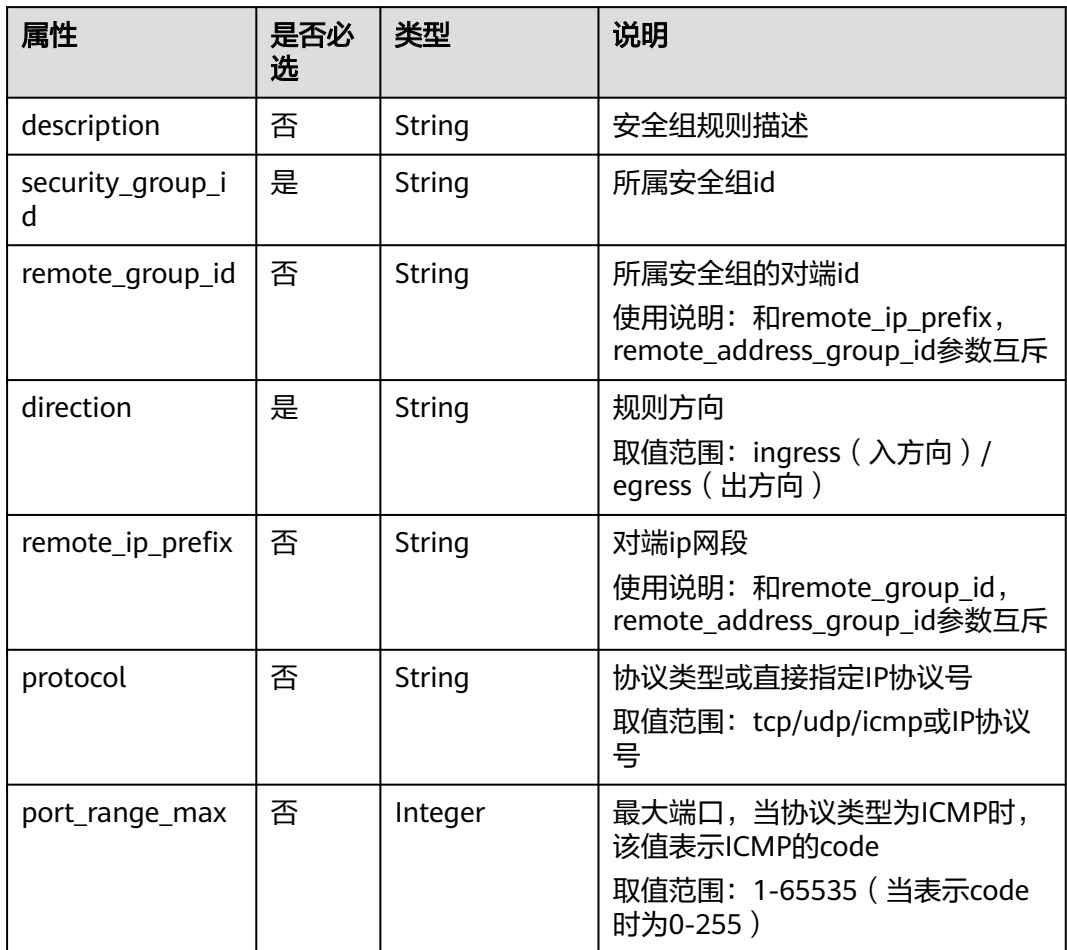

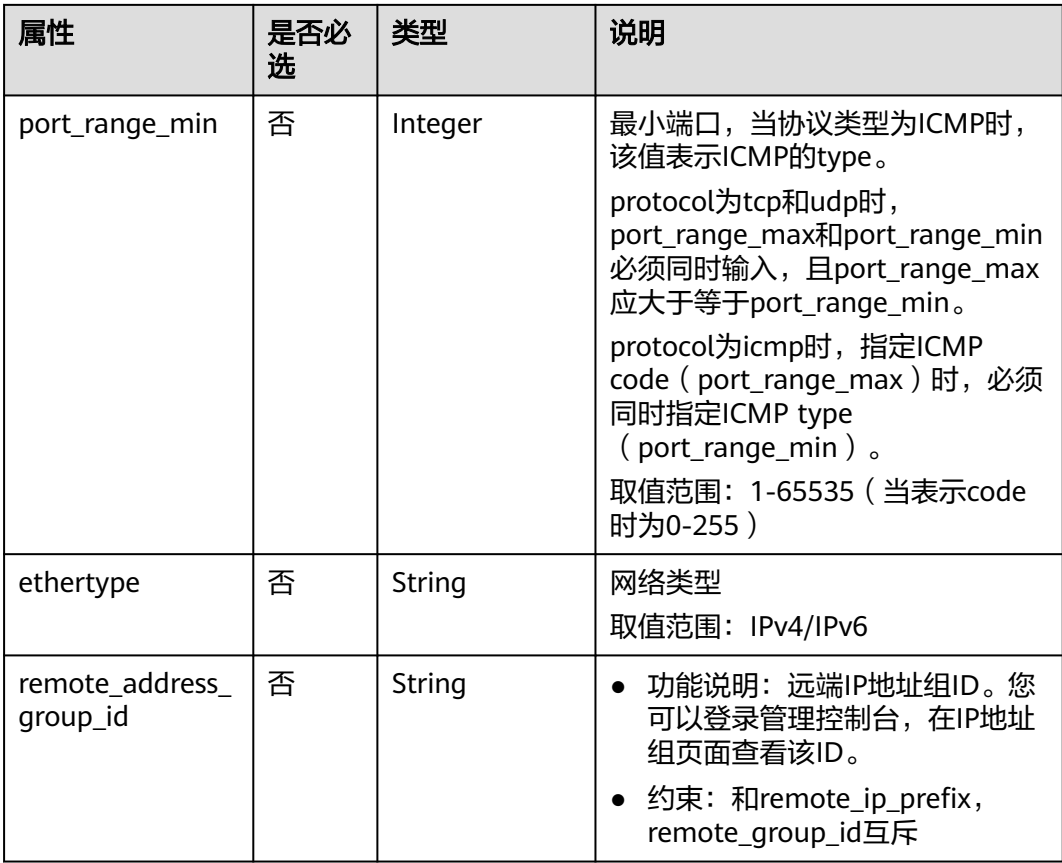

## 请求示例

创建出方向安全组规则,所在安全组id为5cb9c1ee-00e0-4d0f-9623-55463cd26ff8, 协议为tcp,对端ip为10.10.0.0/24。

POST https://{Endpoint}/v2.0/security-group-rules

```
{
 "security_group_rule": {
 "security_group_id": "5cb9c1ee-00e0-4d0f-9623-55463cd26ff8",
 "direction": "egress", 
 "protocol": "tcp", 
 "remote_ip_prefix": "10.10.0.0/24"
   }
}
```
## 响应参数

#### 表 **6-200** 响应参数

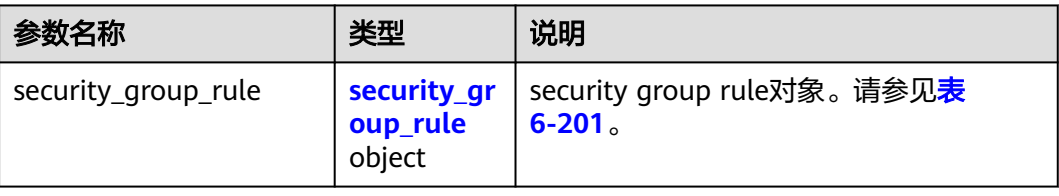

## <span id="page-629-0"></span>表 **6-201** Security Group Rule 对象

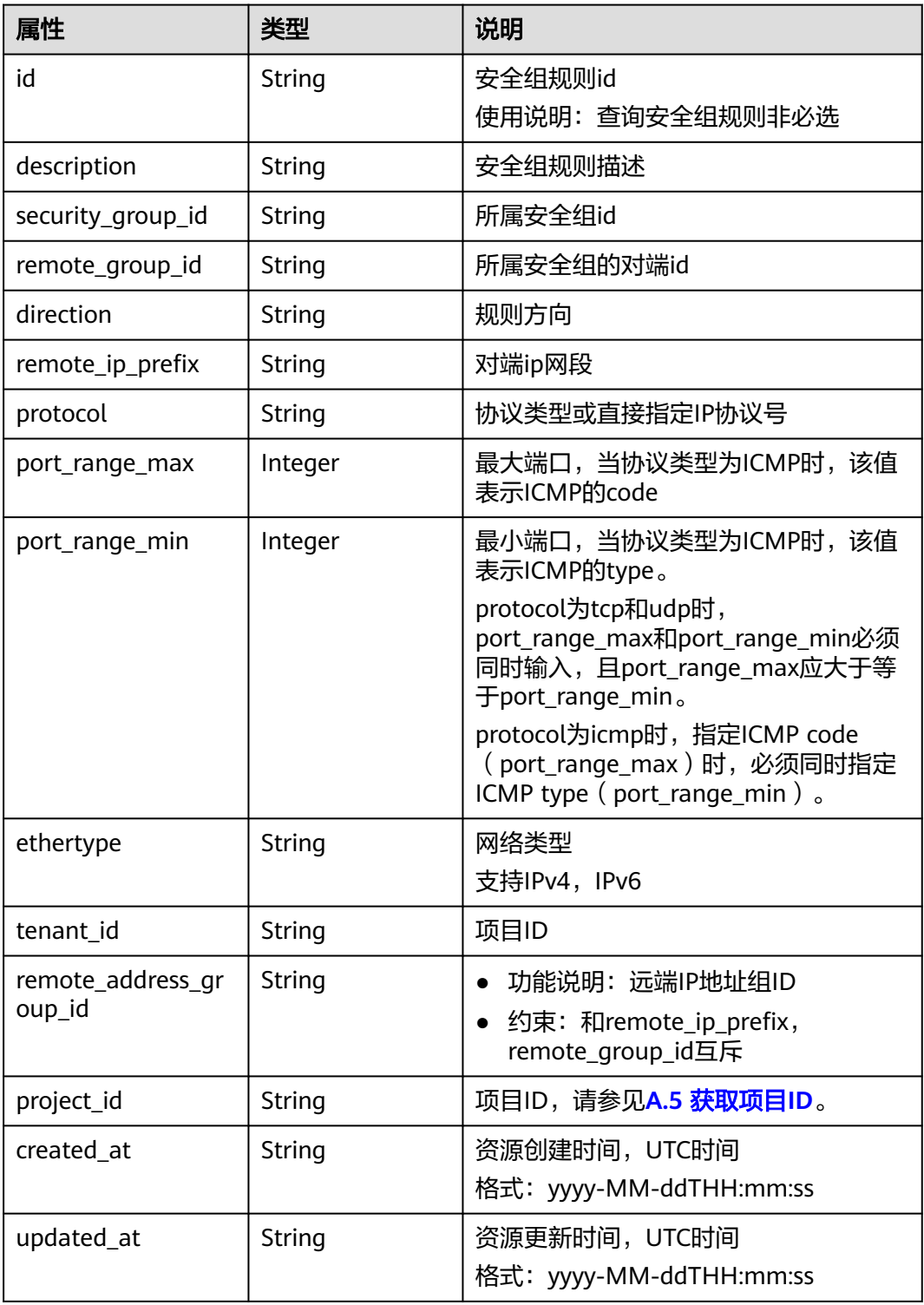

## 响应示例

 "security\_group\_rule": { "remote\_group\_id": null, "direction": "egress",

{

 "remote\_ip\_prefix": "10.10.0.0/24", "protocol": "tcp", "tenant\_id": "6fbe9263116a4b68818cf1edce16bc4f", "port\_range\_max": null, "security\_group\_id": "5cb9c1ee-00e0-4d0f-9623-55463cd26ff8", "port\_range\_min": null, "ethertype": "IPv4", "description": null, "id": "7c336b04-1603-4911-a6f4-f2af1d9a0488", "project\_id": "6fbe9263116a4b68818cf1edce16bc4f", "created\_at": "2018-09-20T02:15:34", "updated\_at": "2018-09-20T02:15:34", "remote\_address\_group\_id": null }

状态码

请参见**A.3** [状态码](#page-698-0)。

## 错误码

请参见**A.4** [错误码](#page-699-0)。

# **6.7.9** 删除安全组规则

}

## 功能介绍

删除安全组规则。

## 调试

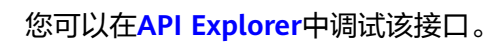

## **URI**

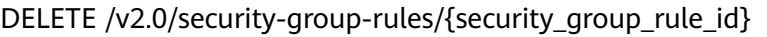

## 请求参数

无。

## 响应参数

无。

## 请求示例

DELETE https://{Endpoint}/v2.0/security-group-rules/07adc044-3f21-4eeb-bd57-5e5eb6024b7f

## 响应示例

无。

# 状态码

请参见**A.3** [状态码](#page-698-0)。

## 错误码

请参见**A.4** [错误码](#page-699-0)。

# **7** 应用示例

# **7.1** 示例一:创建云服务器所需要的 **VPC** 和子网

## 操作场景

本章节指导用户通过调用API来创建云服务器所需要的VPC和子网。

## 前提条件

您需要规划VPC所在的区域信息,并根据区域确定调用API的Endpoint,详细信息请参 见**1.3** [终端节点\(](#page-9-0)**Endpoint**)。

当您使用Token认证方式完成认证鉴权时,需要获取用户Token并在调用接口时增加 "X-Auth-Token"到业务接口请求消息头中。Token认证,具体操作请参考**3.2** [认证鉴](#page-19-0) [权](#page-19-0)。

#### 说明

通过IAM服务获取到的Token有效期为24小时,需要使用同一个Token鉴权时,可以先将Token 缓存,避免频繁调用。

## 操作步骤

- 1. 创建VPC。
	- a. 发送"POST https://VPC的Endpoint/v1/{project\_id}/vpcs",project\_id为项 目ID。
	- b. 在Request Header中增加"X-Auth-Token"。
	- c. 在Request Body中传入参数如下,其中cidr字段需要提前进行网络规划。

```
{
   "vpc": {
     "name": "vpc", //虚拟私有云名称
    "cidr": "192.168.0.0/16" //虚拟私有云下可用子网的范围
  }
}
```
- d. 查看请求响应结果。
	- 请求成功时,响应参数如下,id就是vpc\_id。

```
{
   "vpc": {
      "id": "b6684a27-b049-407d-90b4-c9551f2390e1",
 "name": "vpc",
 "cidr": "192.168.0.0/16",
      "status": "CREATING",
      "routes": []
   }
}
```
- 请求异常时,[错误码](#page-699-0)请参见**A.4 错误码**。
- 2. 查询VPC详情。
	- a. 发送 "GET https://VPC的Endpoint/v1/{project\_id}/vpcs/{vpc\_id}", project\_id为项目ID。
	- b. 在Request Header中增加"X-Auth-Token"。
	- c. 查看请求响应结果。

```
■ 请求成功时,响应参数如下,id就是vpc_id。
```

```
{
    "vpc": {
      "id": "b6684a27-b049-407d-90b4-c9551f2390e1",
 "name": "vpc",
 "description": "",
      "cidr": "192.168.0.0/16",
      "status": "OK",
      "enterprise_project_id": "0" ,
       "routes": []
   }
}
```
- 请求异常时,[错误码](#page-699-0)请参见**A.4 错误码**。
- 3. 指定VPC创建子网。
	- a. 发送 "POST https://VPC的Endpoint/v1/{project\_id}/subnets", project\_id 为项目ID。
	- b. 在Request Header中增加"X-Auth-Token"。
	- c. 在Request Body中传入参数如下,其中dnsList参数参见<mark>华为云提供的内网</mark> **DNS[地址是多少?](https://support.huaweicloud.com/dns_faq/dns_faq_002.html), availability zone参数可通[过地区和终端节点获](https://developer.huaweicloud.com/endpoint?VPC)取。**

```
d. {
         "subnet": {
            "name": "subnet",
           "description": ""
            "cidr": "192.168.0.0/24",
            "gateway_ip": "192.168.0.1",
           "dhcp_enable": true,
            "dnsList": ["114.xx.xx.114", "114.xx.xx.115"],
            "availability_zone": "aa-bb-cc",
            "vpc_id": "b6684a27-b049-407d-90b4-c9551f2390e1"
         }
     }
```
e. 查看请求响应结果。

{

■ 请求成功时,响应参数如下:

```
 "subnet": {
   "id": "4779ab1c-7c1a-44b1-a02e-93dfc361b32d",
   "name": "subnet",
   "description": "",
   "cidr": "192.168.0.0/24",
   "dnsList": ["114.xx.xx.114", "1114.xx.xx.115"],
   "status": "UNKNOWN",
```

```
 "vpc_id": "b6684a27-b049-407d-90b4-c9551f2390e1",
      "gateway_ip": "192.168.0.1",
     "dhcp_enable": true,
 "primary_dns": "114.xx.xx.114",
 "secondary_dns": "114.xx.xx.115",
      "availability_zone": "aa-bb-cc",
 "neutron_network_id": "4779ab1c-7c1a-44b1-a02e-93dfc361b32d",
 "neutron_subnet_id": "213cb9d-3122-2ac1-1a29-91ffc1231a12",
      "extra_dhcp_opts": []
   }
}
```
- 请求异常时,[错误码](#page-699-0)请参见**A.4 错误码**。
- 4. 查询子网详情。

{

- a. 发送"GET https://VPC的Endpoint/v1/{project\_id}/subnets/{subnet\_id}", project\_id为项目ID。
- b. 在Request Header中增加"X-Auth-Token"。
- c. 查看请求响应结果。

```
 "subnet": {
      "id": "4779ab1c-7c1a-44b1-a02e-93dfc361b32d",
      "name": "subnet",
     "description": ""
      "cidr": "192.168.20.0/24",
      "dnsList": ["114.xx.xx.114", "114.xx.xx.115"],
      "status": "ACTIVE",
      "vpc_id": "b6684a27-b049-407d-90b4-c9551f2390e1",
      "gateway_ip": "192.168.20.1",
      "ipv6_enable": false,
      "dhcp_enable": true,
      "primary_dns": "114.xx.xx.114",
 "secondary_dns": "114.xx.xx.115",
 "availability_zone": "aa-bb-cc",
      "neutron_network_id": "4779ab1c-7c1a-44b1-a02e-93dfc361b32d",
      "neutron_subnet_id": "213cb9d-3122-2ac1-1a29-91ffc1231a12",
     "extra_dhcp_opts": []
  }
```
# **7.2** 示例二:配置云服务器的访问策略

}

## 操作场景

本章节指导用户通过调用API来为云服务器配置安全组。

## 前提条件

- 已创建弹性云服务器,具体请参[见创建](https://support.huaweicloud.com/qs-ecs/ecs_02_0009.html)**ECS**。
- 当您使用Token认证方式完成认证鉴权时,需要获取用户Token并在调用接口时增 加"X-Auth-Token"到业务接口请求消息头中。Token认证,具体操作请参考**[3.2](#page-19-0)** [认证鉴权。](#page-19-0)

#### 说明

通过IAM服务获取到的Token有效期为24小时,需要使用同一个Token鉴权时,可以先将Token 缓存,避免频繁调用。

## 操作步骤

- 1. 通过云服务器的ID查询网卡信息。
	- a. 发送"GET https://VPC的Endpoint/v1/{project\_id}/ports? device\_id={ecs\_id}", project\_id为项目ID。
	- b. 在Request Header中增加"X-Auth-Token"。
	- c. 查看请求响应结果。
		- 请求成功时,响应参数如下:

```
{
   "ports": [{
      "id": "02c72193-efec-42fb-853b-c33f2b802467",
       "name": "",
      "status": "ACTIVE",
      "admin_state_up": true,
       "fixed_ips": [{
         "subnet_id": "213cb9d-3122-2ac1-1a29-91ffc1231a12",
         "ip_address": "192.168.0.75"
\qquad \qquad \}],
 "mac_address": "fa:16:3e:47:5f:c1",
      "network_id": "4779ab1c-7c1a-44b1-a02e-93dfc361b32d",
      "tenant_id": "db82c9e1415a464ea68048baa8acc6b8",
       "project_id": "db82c9e1415a464ea68048baa8acc6b8",
      "device_id": "ea61f836-b52f-41bf-9d06-685644001d6f",
      "device_owner": "compute:br-iaas-odin1a",
       "security_groups": [
         "e0598d96-9451-4f8a-8de0-b8b4d451d9e7"
      ],
      "extra_dhcp_opts": [],
       "allowed_address_pairs": [],
       "binding:vnic_type": "normal",
       "binding:vif_details": {
         "primary_interface": true
      },
      "binding:profile": {},
      "port_security_enabled": true,
 "created_at": "2020-06-20T08:07:29",
 "updated_at": "2020-06-20T08:07:29"
   }]
}
```
- 请求异常时,[错误码](#page-699-0)请参见**A.4 错误码**。
- 2. 查询当前已有的安全组信息。
	- a. 发送 "GET https://VPC的Endpoint/v1/{project\_id}/security-groups", project\_id为项目ID。
	- b. 在Request Header中增加"X-Auth-Token"。
	- c. 查看请求响应结果。

{

■ 请求成功时,响应参数如下, id就是security group\_id。

```
 "security_groups": [{
     "id": "16b6e77a-08fa-42c7-aa8b-106c048884e6",
 "name": "qq",
 "description": "qq",
     "vpc_id": "3ec3b33f-ac1c-4630-ad1c-7dba1ed79d85",
      "enterprise_project_id ": "0aad99bc-f5f6-4f78-8404-c598d76b0ed2",
      "security_group_rules": [{
 "direction": "egress",
 "ethertype": "IPv4",
        "id": "369e6499-b2cb-4126-972a-97e589692c62",
        "description": "",
        "security_group_id": "16b6e77a-08fa-42c7-aa8b-106c048884e6"
     }, {
```

```
 "direction": "ingress",
                       "ethertype": "IPv4",
                       "id": "0222556c-6556-40ad-8aac-9fd5d3c06171",
                      "description": "'
                       "remote_group_id": "16b6e77a-08fa-42c7-aa8b-106c048884e6",
                       "security_group_id": "16b6e77a-08fa-42c7-aa8b-106c048884e6"
                    }]
                  }, {
                     "id": "9c0f56be-a9ac-438c-8c57-fce62de19419",
                     "name": "default",
                     "description": "qq",
                     "vpc_id": "13551d6b-755d-4757-b956-536f674975c0",
                    "enterprise_project_id ": "0",
                "security_group_rules": [{
                "direction": "egress",
                "ethertype": "IPv4",
                       "id": "95479e0a-e312-4844-b53d-a5e4541b783f",
                      "description": ""
                       "security_group_id": "9c0f56be-a9ac-438c-8c57-fce62de19419"
               \}, {
                "direction": "ingress",
                       "ethertype": "IPv4",
                       "id": "0c4a2336-b036-4fa2-bc3c-1a291ed4c431",
                      "description": ""
                       "remote_group_id": "9c0f56be-a9ac-438c-8c57-fce62de19419",
                       "security_group_id": "9c0f56be-a9ac-438c-8c57-fce62de19419"
                    }]
                  }]
               }
               错误码请参见A.4 错误码。
3. 为弹性云服务器添加安全组。
     a. 发送"PUT https://VPC的Endpoint/v1/{project_id}/ports/{port_id}",
          project_id为项目ID。
     b. 在Request Header中增加"X-Auth-Token"。
```
c. 在Request Body中传入参数如下:

```
{
   "port": {
      "security_groups": ["9c0f56be-a9ac-438c-8c57-fce62de19419","16b6e77a-08fa-42c7-
aa8b-106c048884e6"]
   }
}
```
d. 查看请求响应结果。

```
■  请求成功时,响应参数如下,id就是port_id。
     {
        "port": {
           "id": "02c72193-efec-42fb-853b-c33f2b802467",
      "name": "",
      "status": "ACTIVE",
           "admin_state_up": true,
           "fixed_ips": [{
              "subnet_id": "213cb9d-3122-2ac1-1a29-91ffc1231a12",
              "ip_address": "192.168.0.75"
     \qquad \qquad \}],
      "mac_address": "fa:16:3e:47:5f:c1",
           "network_id": "4779ab1c-7c1a-44b1-a02e-93dfc361b32d",
           "tenant_id": "db82c9e1415a464ea68048baa8acc6b8",
           "project_id": "db82c9e1415a464ea68048baa8acc6b8",
           "device_id": "ea61f836-b52f-41bf-9d06-685644001d6f",
           "device_owner": "compute:br-iaas-odin1a",
           "security_groups": ["9c0f56be-a9ac-438c-8c57-fce62de19419", "16b6e77a-08fa-42c7-
     aa8b-106c048884e6"],
           "extra_dhcp_opts": [],
           "allowed_address_pairs": [{
              "ip_address": "1.1.1.1/0"
```

```
 }],
      "binding:vnic_type": "normal",
      "binding:vif_details": {
         "primary_interface": true
 },
      "binding:profile": {},
      "port_security_enabled": true,
 "created_at": "2020-06-20T08:07:29",
 "updated_at": "2020-06-20T08:07:29"
   }
```
■ 请求异常时,[错误码](#page-699-0)请参见**A.4 错误码**。

# **7.3** 示例三:配置云服务器高可用的虚拟 **IP** 功能

}

#### 操作场景

虚拟IP主要用在弹性云服务器的主备切换,达到高可用性的目的。当主服务器发生故 障无法对外提供服务时,动态将虚拟IP切换到备服务器,继续对外提供服务。

本章节指导用户通过调用一系列虚拟IP相关API,使应用具备高可用性。

## 前提条件

- 已创建VPC和子网,并获取VPC和子网的ID,具体请参见创建**VPC**[和子网](https://support.huaweicloud.com/api-cce/cce_02_0100.html)。
- 已创建弹性云服务器,具体请参[见创建](https://support.huaweicloud.com/qs-ecs/ecs_02_0009.html)**ECS**。
- 当您使用Token认证方式完成认证鉴权时,需要获取用户Token并在调用接口时增 加"X-Auth-Token"到业务接口请求消息头中。Token认证,具体操作请参考**[3.2](#page-19-0)** [认证鉴权。](#page-19-0)

#### 说明

通过IAM服务获取到的Token有效期为24小时,需要使用同一个Token鉴权时,可以先将Token **缓存,避免频繁调用。** 

## 操作步骤

- 1. 创建虚拟IP。
	- a. 发送"POST https://VPC的Endpoint/v2.0/ports"。
	- b. 在Request Header中增加"X-Auth-Token"。
	- c. 在Request Body中传入参数如下,其中vip所在子网需与ECS同子网。

```
{
   "port": {
      "network_id": "4779ab1c-7c1a-44b1-a02e-93dfc361b32d",
      "device_owner": "neutron:VIP_PORT",
      "name": "vip_port_test"
   }
}
或者如下,可以指定IP创建:
{
   "port": {
      "network_id": "4779ab1c-7c1a-44b1-a02e-93dfc361b32d",
```

```
 "device_owner": "neutron:VIP_PORT",
 "name": "vip_port_test",
```
 "fixed\_ips": [ {

```
 "ip_address": "192.168.0.220"
                 }
               ]
             }
          }
     d. 查看请求响应结果。
          ■ 请求成功时,响应参数如下:
               {
                "port": {
                "id": "a7d98f3c-b42f-460b-96a1-07601e145961",
                     "name": "port-test",
                     "status": "DOWN",
                     "admin_state_up": true,
                     "fixed_ips": [{
                       "subnet_id": "213cb9d-3122-2ac1-1a29-91ffc1231a12",
                       "ip_address": "192.168.0.220"
                     }],
                     "mac_address": "fa:16:3e:01:f7:90",
                "network_id": "4779ab1c-7c1a-44b1-a02e-93dfc361b32d",
                "tenant_id": "db82c9e1415a464ea68048baa8acc6b8",
                     "project_id": "db82c9e1415a464ea68048baa8acc6b8",
                    "device_id": ""
                     "device_owner": "neutron:VIP_PORT",
                     "security_groups": ["d0d58aa9-cda9-414c-9c52-6c3daf8534e6"],
                     "extra_dhcp_opts": [],
                "allowed_address_pairs": [],
                "binding:vnic_type": "normal",
                     "binding:vif_details": {},
                     "binding:profile": {},
                "port_security_enabled": true,
                "created_at": "2018-09-20T01:45:26",
                     "updated_at": "2018-09-20T01:45:26"
                  }
               }
          错误码请参见A.4 错误码。
2. 通过云服务器的ID查询网卡信息。
     a. 发送"GET https://VPC的Endpoint/v2.0/ports?
          device id={ecs_id}&network_id={network_id}"
     b. 在Request Header中增加"X-Auth-Token"。
     c. 查看请求响应结果。
          ■ 请求成功时,响应参数如下:
               {
                   "ports": [{
                     "id": "02c72193-efec-42fb-853b-c33f2b802467",
                     "name": "",
                     "status": "ACTIVE",
                     "admin_state_up": true,
                     "fixed_ips": [{
                       "subnet_id": "213cb9d-3122-2ac1-1a29-91ffc1231a12",
                       "ip_address": "192.168.0.75"
                     }],
                     "mac_address": "fa:16:3e:47:5f:c1",
                     "network_id": "4779ab1c-7c1a-44b1-a02e-93dfc361b32d",
                     "tenant_id": "db82c9e1415a464ea68048baa8acc6b8",
                     "project_id": "db82c9e1415a464ea68048baa8acc6b8",
                     "device_id": "ea61f836-b52f-41bf-9d06-685644001d6f",
                     "device_owner": "compute:br-iaas-odin1a",
                    "security_groups": [
                       "e0598d96-9451-4f8a-8de0-b8b4d451d9e7"
                     ],
                     "extra_dhcp_opts": [],
                     "allowed_address_pairs": [],
```

```
 "binding:vnic_type": "normal",
      "binding:vif_details": {
         "primary_interface": true
 },
 "binding:profile": {},
      "port_security_enabled": true,
 "created_at": "2020-06-20T08:07:29",
 "updated_at": "2020-06-20T08:07:29"
   }]
```
- 请求异常时,[错误码](#page-699-0)请参见**A.4 错误码**。
- 3. 将云服务器与虚拟IP绑定。

{

}

}

- a. 发送"PUT https://VPC的Endpoint/v2.0/ports/{port\_id}"。port\_id为上面 创建的虚拟IP对应的port\_id。
- b. 在Request Header中增加"X-Auth-Token"。
- c. 在Request Body中传入参数如下, ip\_address为[2](#page-638-0)查询出的云服务器的网卡 ip。

```
 "port": {
    "allowed_address_pairs": [{
        "ip_address": "192.168.0.75"
    }]
 }
```
d. 查看请求响应结果。

```
■ 请求成功时,响应参数如下:
     {
         "port": {
           "id": "a7d98f3c-b42f-460b-96a1-07601e145961",
           "name": "port-test",
            "status": "DOWN",
            "admin_state_up": true,
           "fixed_ips": [{
      "subnet_id": "213cb9d-3122-2ac1-1a29-91ffc1231a12",
      "ip_address": "192.168.0.220"
           }],
           "mac_address": "fa:16:3e:01:f7:90",
           "network_id": "4779ab1c-7c1a-44b1-a02e-93dfc361b32d",
            "tenant_id": "db82c9e1415a464ea68048baa8acc6b8",
           "project_id": "db82c9e1415a464ea68048baa8acc6b8",
           "device_id": ""
           "device_owner": "neutron:VIP_PORT",
           "security_groups": ["d0d58aa9-cda9-414c-9c52-6c3daf8534e6"],
           "extra_dhcp_opts": [],
           "allowed_address_pairs": [{
              "ip_address": "192.168.0.75"
           }]
            "binding:vnic_type": "normal",
           "binding:vif_details": {},
           "binding:profile": {},
           "port_security_enabled": true,
      "created_at": "2018-09-20T01:45:26",
      "updated_at": "2018-09-20T01:45:26"
        }
     }
```
- 请求异常时,[错误码](#page-699-0)请参见A.4 错误码。
- 4. 关闭云服务器网卡的源/目的检查。
	- a. 发送"PUT https://VPC的Endpoint/v2.0/ports/{port\_id}"。port\_id为**[2](#page-638-0)**查询 到的网卡ID。
- b. 在Request Header中增加"X-Auth-Token"。
- c. 在Request Body中传入参数如下: ip\_address为1.1.1.1/0查询出的云服务器 的网卡ip。

```
 "port": {
    "allowed_address_pairs": [{
       "ip_address": "1.1.1.1/0"
    }]
 }
```
d. 查看请求响应结果。

{

}

```
■ 请求成功时,响应参数如下:
```

```
{
   "port": {
      "id": "02c72193-efec-42fb-853b-c33f2b802467",
      "name": "",
      "status": "ACTIVE",
      "admin_state_up": true,
      "fixed_ips": [{
         "subnet_id": "213cb9d-3122-2ac1-1a29-91ffc1231a12",
         "ip_address": "192.168.0.75"
      }],
       "mac_address": "fa:16:3e:47:5f:c1",
      "network_id": "4779ab1c-7c1a-44b1-a02e-93dfc361b32d",
      "tenant_id": "db82c9e1415a464ea68048baa8acc6b8",
 "project_id": "db82c9e1415a464ea68048baa8acc6b8",
 "device_id": "ea61f836-b52f-41bf-9d06-685644001d6f",
      "device_owner": "compute:br-iaas-odin1a",
      "security_groups": ["e0598d96-9451-4f8a-8de0-b8b4d451d9e7"],
       "extra_dhcp_opts": [],
      "allowed_address_pairs": [{
         "ip_address": "1.1.1.1/0"
      }],
       "binding:vnic_type": "normal",
     "binding:vif_details": {
         "primary_interface": true
      },
      "binding:profile": {},
      "port_security_enabled": true,
 "created_at": "2020-06-20T08:07:29",
 "updated_at": "2020-06-20T08:07:29"
   }
}
```
■ 请求异常时,[错误码](#page-699-0)请参见**A.4 错误码**。

# **7.4** 示例四:配置云服务器高可用的 **IPv6** 虚拟 **IP** 功能

## 操作场景

虚拟IP主要用在弹性云服务器的主备切换,达到高可用性的目的。当主服务器发生故 障无法对外提供服务时,动态将虚拟IP切换到备服务器,继续对外提供服务。

本章节指导用户通过调用一系列IPv6虚拟IP相关API,使应用具备高可用性。

#### 前提条件

● 已创建VPC和IPv6双栈子网,并获取VPC和子网的ID,具体请参见创建**VPC**[和子](https://support.huaweicloud.com/api-cce/cce_02_0100.html) [网](https://support.huaweicloud.com/api-cce/cce_02_0100.html)。

- 已创建弹性云服务器,具体请参[见创建](https://support.huaweicloud.com/qs-ecs/ecs_02_0009.html)**ECS**。
- 当您使用Token认证方式完成认证鉴权时,需要获取用户Token并在调用接口时增 加"X-Auth-Token"到业务接口请求消息头中。Token认证,具体操作请参考**[3.2](#page-19-0)** [认证鉴权。](#page-19-0)

#### 说明

通过IAM服务获取到的Token有效期为24小时,需要使用同一个Token鉴权时,可以先将Token 缓存,避免频繁调用。

#### 操作步骤

1. 创建IPv6虚拟IP。

{

}

- a. 发送"POST https://VPC的Endpoint/v2.0/ports"。
- b. 在Request Header中增加"X-Auth-Token"。
- c. 在Request Body中传入参数如下,其中vip所在子网需与ECS同子网, subnet\_id需要指定为IPv6的subnets对应ID。

```
 "port":{
    "network_id":"b0ad9b80-bb16-4550-8ce0-514f949e35ee",
    "device_owner":"neutron:VIP_PORT",
    "name":"ipv6_vip_port_test",
    "fixed_ips":[
      {
         "subnet_id":"33ce2628-6246-4e3a-859f-99cd753ff704"
      }
   ]
 }
```
d. 查看请求响应结果。

```
■  请求成功时,响应参数如下:
     {
         "port": {
            "id": "d92cfee7-9ebe-4483-85c1-00ffb1e45cd8",
      "name": "ipv6_vip_port_test",
      "status": "DOWN",
            "admin_state_up": true,
            "fixed_ips": [
              {
                 "subnet_id": "33ce2628-6246-4e3a-859f-99cd753ff704",
                 "ip_address": "2001:db8:a583:21d:2e25:9403:6f3d:4664"
              }
           ],
            "mac_address": "fa:16:3e:99:2e:92",
            "network_id": "b0ad9b80-bb16-4550-8ce0-514f949e35ee",
            "tenant_id": "060576782980d5762f9ec014dd2f1148",
            "project_id": "060576782980d5762f9ec014dd2f1148",
            "device_id": "",
            "device_owner": "neutron:VIP_PORT",
            "security_groups": [],
            "extra_dhcp_opts": [],
            "allowed_address_pairs": [],
      "binding:vnic_type": "normal",
      "binding:vif_details": {},
            "binding:profile": {},
            "port_security_enabled": true,
            "created_at": "2020-12-15T03:01:07",
            "updated_at": "2020-12-15T03:01:07"
         }
     }
```
- 请求异常时,[错误码](#page-699-0)请参见**A.4 错误码**。
- <span id="page-642-0"></span>2. 通过云服务器的ID查询网卡信息,fixed\_ips中存在IPv4地址和IPv6地址。
	- a. 发送"GET https://VPC的Endpoint/v2.0/ports? device id={ecs\_id}&network\_id={network\_id}"
	- b. 在Request Header中增加"X-Auth-Token"。
	- c. 查看请求响应结果。

{

■ 请求成功时,响应参数如下:

```
 "ports": [{
        "id": "47b4cd46-cfe5-415d-957f-5068189dce94",
        "name": "",
         "status": "ACTIVE",
        "admin_state_up": true,
        "fixed_ips": [
           {
              "subnet_id": "0dd17989-1c23-4501-8dc1-40e4085f793f",
              "ip_address": "172.16.0.191"
           },
           {
              "subnet_id": "33ce2628-6246-4e3a-859f-99cd753ff704",
              "ip_address": "2001:db8:a583:21d:dfc0:d452:e9ab:65cf"
           }
        ],
         "mac_address": "fa:16:3e:1e:f7:9a",
        "network_id": "b0ad9b80-bb16-4550-8ce0-514f949e35ee",
        "tenant_id": "060576782980d5762f9ec014dd2f1148",
        "project_id": "060576782980d5762f9ec014dd2f1148",
        "device_id": "ab7ca781-66bf-48a8-814b-1568cb393a38",
        "device_owner": "compute:xxx",
        "security_groups": [
           "0552091e-b83a-49dd-88a7-4a5c86fd9ec3"
\qquad \qquad ],
 "extra_dhcp_opts": [],
        "allowed_address_pairs": [],
 "binding:vnic_type": "normal",
 "binding:vif_details": {
           "primary_interface": true
        },
        "binding:profile": {},
        "port_security_enabled": true,
        "dns_assignment": [
           {
              "hostname": "ip-172-16-0-191",
              "ip_address": "172.16.0.191",
              "fqdn": "ip-172-16-0-191.br-iaas-odin1.compute.internal."
           }
        ],
 "dns_name": "ip-172-16-0-191",
 "created_at": "2020-11-19T13:32:37",
 "updated_at": "2020-11-19T13:33:50"
     }]
```
- 请求异常时,[错误码](#page-699-0)请参见**A.4 错误码**。
- 3. 将云服务器与虚拟IP绑定。

}

- a. 发送"PUT https://VPC的Endpoint/v2.0/ports/{port\_id}"。port\_id为上面 创建的IPv6虚拟IP对应的port\_id。
- b. 在Request Header中增加"X-Auth-Token"。
- c. 在Request Body中传入参数如下,ip\_address为**2**查询出的云服务器的网卡的 IPv6 ip。

{

```
 "port": { 
                 "allowed_address_pairs": [{ 
                    "ip_address": "2001:db8:a583:21d:dfc0:d452:e9ab:65cf" 
                 }] 
              } 
           }
     d. 查看请求响应结果。
          ■ 请求成功时,响应参数如下:
                {
                   "port": {
                      "id": "d92cfee7-9ebe-4483-85c1-00ffb1e45cd8",
                      "name": "ipv6_vip_port_test",
                      "status": "DOWN",
                      "admin_state_up": true,
                      "fixed_ips": [
                        {
                           "subnet_id": "33ce2628-6246-4e3a-859f-99cd753ff704",
                           "ip_address": "2001:db8:a583:21d:2e25:9403:6f3d:4664"
                        }
                     ],
                      "mac_address": "fa:16:3e:99:2e:92",
                      "network_id": "b0ad9b80-bb16-4550-8ce0-514f949e35ee",
                      "tenant_id": "060576782980d5762f9ec014dd2f1148",
                      "project_id": "060576782980d5762f9ec014dd2f1148",
                      "device_id": "",
                      "device_owner": "neutron:VIP_PORT",
                      "security_groups": [],
                      "extra_dhcp_opts": [],
                 "allowed_address_pairs": [{ 
                 "ip_address": "2001:db8:a583:21d:dfc0:d452:e9ab:65cf " 
                      }],
                      "binding:vnic_type": "normal",
                      "binding:vif_details": {},
                      "binding:profile": {},
                      "port_security_enabled": true,
                 "created_at": "2020-12-15T03:01:07",
                 "updated_at": "2020-12-15T03:01:07"
                   }
               }
               错误码请参见A.4 错误码。
4. 关闭云服务器网卡的源/目的检查。
```
- a. 发送"PUT https://VPC的Endpoint/v[2](#page-642-0).0/ports/{port\_id}"。port\_id为2查询 到的网卡ID。
- b. 在Request Header中增加"X-Auth-Token"。
- c. 在Request Body中传入参数如下:ip\_address为1.1.1.1/0查询出的云服务器 的网卡ip。

```
 "port": {
    "allowed_address_pairs": [{
        "ip_address": "1.1.1.1/0"
    }]
 }
```
d. 查看请求响应结果。

{

}

▪ 请求成功时,响应参数如下:

```
{ 
    "port": { 
"id": "47b4cd46-cfe5-415d-957f-5068189dce94",
         "name": "",
          "status": "ACTIVE",
```

```
 "admin_state_up": true,
          "fixed_ips": [
\left\{ \begin{array}{ccc} 0 & 0 & 0 \\ 0 & 0 & 0 \\ 0 & 0 & 0 \\ 0 & 0 & 0 \\ 0 & 0 & 0 \\ 0 & 0 & 0 \\ 0 & 0 & 0 \\ 0 & 0 & 0 \\ 0 & 0 & 0 \\ 0 & 0 & 0 \\ 0 & 0 & 0 \\ 0 & 0 & 0 \\ 0 & 0 & 0 \\ 0 & 0 & 0 & 0 \\ 0 & 0 & 0 & 0 \\ 0 & 0 & 0 & 0 \\ 0 & 0 & 0 & 0 \\ 0 & 0 & 0 & 0 & 0 \\ 0 & 0 & 0 & 0 & 0 \\ 0 & 0 & 0 & 0 & 0 "subnet_id": "0dd17989-1c23-4501-8dc1-40e4085f793f",
                  "ip_address": "172.16.0.191"
             },
             {
                  "subnet_id": "33ce2628-6246-4e3a-859f-99cd753ff704",
                  "ip_address": "2001:db8:a583:21d:dfc0:d452:e9ab:65cf"
             }
          ],
           "mac_address": "fa:16:3e:1e:f7:9a",
          "network_id": "b0ad9b80-bb16-4550-8ce0-514f949e35ee",
 "tenant_id": "060576782980d5762f9ec014dd2f1148",
 "project_id": "060576782980d5762f9ec014dd2f1148",
          "device_id": "ab7ca781-66bf-48a8-814b-1568cb393a38",
          "device_owner": "compute:xxx",
           "security_groups": [
              "0552091e-b83a-49dd-88a7-4a5c86fd9ec3"
\qquad \qquad ],
 "extra_dhcp_opts": [],
           "allowed_address_pairs": [{ 
           "ip_address": "1.1.1.1/0" 
        }],
 "binding:vnic_type": "normal",
 "binding:vif_details": {
              "primary_interface": true
, the state \} "binding:profile": {},
          "port_security_enabled": true,
           "dns_assignment": [
             {
                 "hostname": "ip-172-16-0-191",
                 "ip_address": "172.16.0.191",
                  "fqdn": "ip-172-16-0-191.br-iaas-odin1.compute.internal."
             }
          ],
           "dns_name": "ip-172-16-0-191",
 "created_at": "2020-11-19T13:32:37",
 "updated_at": "2020-11-19T13:33:50"
    }
```
■ 请求异常时,[错误码](#page-699-0)请参见**A.4 错误码**。

# **7.5** 示例五:通过子网 **ID** 或 **IP** 地址查询端口

}

## 操作场景

虚拟IP、弹性网卡等都是一种端口资源,在控制台界面上会显示端口的IP地址和所属子 网等信息,更详细的信息可以通过端口的API来获取。

本章节指导用户通过调用API来获取端口资源的详细信息。

## 前提条件

已创建VPC和子网,并获取VPC和子网的ID,具体请参见创建**VPC**[和子网。](https://support.huaweicloud.com/api-cce/cce_02_0100.html)

已创建虚拟IP、弹性网卡或其他端口资源,并获取其IP地址和所属子网的ID,具体请参 [见申请虚拟](https://support.huaweicloud.com/usermanual-vpc/vpc_vip_0002.html)**IP**地址[、创建弹性网卡](https://support.huaweicloud.com/usermanual-vpc/vpc_nic_0002.html)。

当您使用Token认证方式完成认证鉴权时,需要获取用户Token并在调用接口时增加 "X-Auth-Token"到业务接口请求消息头中。Token认证,具体操作请参考**3.2** [认证鉴](#page-19-0) [权](#page-19-0)。

#### 说明

通过IAM服务获取到的Token有效期为24小时,需要使用同一个Token鉴权时,可以先将Token 缓存,避免频繁调用。

#### 操作步骤

- 1. 通过子网ID或IP地址过滤查询端口。
	- a. 发送"GET https://VPC的Endpoint/v1/{project\_id}/ports? fixed ips=ip address={ip\_address}&fixed ips=subnet id={subnet id}", project\_id为项目ID, ip\_address为端口资源的IP地址, subnet\_id为端口资源 所在子网的ID(IPV4/IPV6子网ID,不是网络ID)。

```
过滤信息格式举例 fixed_ips=ip_address=192.168.27.75,
fixed_ips=subnet_id=f60f887b-60e1-4647-a762-b5c6925909cd
```
- b. 在Request Header中增加"X-Auth-Token"。
- c. 查看请求响应结果。
	- 请求成功时,响应参数如下,id就是port\_id,可以看到端口的详细信 息。

```
{
   "ports": [
      {
         "id": "6026a064-eacc-4c40-a0fd-9dcc456ad495",
         "name": "",
         "status": "DOWN",
         "admin_state_up": true,
         "fixed_ips": [
           {
               "subnet_id": "f60f887b-60e1-4647-a762-b5c6925909cd",
               "ip_address": "192.168.27.75"
           }
         ],
         "mac_address": "fa:16:3e:ab:1e:4e",
         "network_id": "b033c3b8-59ea-4a15-9f86-648119cdc50a",
         "tenant_id": "5f6387106c2048b589b369d96c2f23a2",
        "device_id": ""
         "device_owner": "neutron:VIP_PORT",
         "security_groups": [],
         "extra_dhcp_opts": [],
         "allowed_address_pairs": [],
         "binding:vnic_type": "normal",
         "binding:vif_details": {},
         "binding:profile": {},
         "port_security_enabled": true,
         "instance_type": "",
         "instance_id": "",
         "zone_id": "cn-north-4a"
      }
   ]
}
```
- 请求异常时,[错误码](#page-699-0)请参见**A.4 错误码**。
- 2. 查询端口详情。
	- a. 如果已知端口ID,可以通过下面的接口查询端口详情。
- b. 发送"GET https://VPC的Endpoint/v1/{project\_id}/ports/{port\_id}", project\_id为项目ID, port\_id为端口ID。
- c. 在Request Header中增加"X-Auth-Token"。
- d. 查看请求响应结果。
	- 请求成功时,响应参数如下。

```
{
   "port": {
      "id": "6026a064-eacc-4c40-a0fd-9dcc456ad495",
      "name": "",
      "status": "DOWN",
      "admin_state_up": true,
      "fixed_ips": [
         {
            "subnet_id": "f60f887b-60e1-4647-a762-b5c6925909cd",
            "ip_address": "192.168.27.75"
         }
      ],
      "mac_address": "fa:16:3e:ab:1e:4e",
      "network_id": "b033c3b8-59ea-4a15-9f86-648119cdc50a",
      "tenant_id": "5f6387106c2048b589b369d96c2f23a2",
     "device_id": "",
      "device_owner": "neutron:VIP_PORT",
      "security_groups": [],
      "extra_dhcp_opts": [],
      "allowed_address_pairs": [],
 "binding:vnic_type": "normal",
 "binding:vif_details": {},
      "binding:profile": {},
      "port_security_enabled": true,
      "instance_type": "",
      "instance_id": "",
     "zone_id": "cn-north-4a"
   }
}
```
■ 请求异常时,[错误码](#page-699-0)请参见**A.4 错误码**。

# **7.6** 示例六:配置 **VPC** 资源标签

## 操作场景

本章节指导用户通过调用API来配置和管理VPC的资源标签,包含标签的创建、查询和 删除。

## 前提条件

已创建VPC,并获取VPC的ID,具体请参见创建**VPC**[和子网。](https://support.huaweicloud.com/api-cce/cce_02_0100.html)

当您使用Token认证方式完成认证鉴权时,需要获取用户Token并在调用接口时增加 "X-Auth-Token"到业务接口请求消息头中。Token认证,具体操作请参考**3.2** [认证鉴](#page-19-0) [权](#page-19-0)。

#### 说明

通过IAM服务获取到的Token有效期为24小时,需要使用同一个Token鉴权时,可以先将Token 缓存,避免频繁调用。

## 操作步骤

- 1. 创建某个VPC的单个标签。
	- a. 发送 "POST https://VPC的Endpoint/v2.0/{project\_id}/vpcs/{vpc\_id}/ tags", project\_id为项目ID, vpc\_id为VPC ID。 此接口可以在vpc\_id所指的VPC中创建单个标签。
	- b. 在Request Header中增加"X-Auth-Token"。
	- c. 在Request Body中传入参数如下。

```
{
    "tag": {
       "key": "key-test",
       "value": "value-test"
    }
}
```
- d. 查看请求响应结果。
	- **■** 请求成功时,无响应消息,可以通过<mark>查询VPC资源标签</mark>查看结果,详见 第2步。
	- 请求异常时,[错误码](#page-699-0)请参见**A.4 错误码**。
- 2. 查询某个VPC的所有标签。
	- a. 发送 "GET https://VPC的Endpoint/v2.0/{project\_id}/vpcs/{vpc\_id}/tags", project\_id为项目ID, vpc\_id为VPC ID。

此接口可以查询vpc\_id所指的VPC的所有标签。

- b. 在Request Header中增加"X-Auth-Token"。
- c. 查看请求响应结果。
	- 请求成功时,响应消息如下,可以看到第1步创建的tag,同时响应消息 中的tags是列表类型,可能包含多个tag。

```
{
    "tags": [
       {
          "key": "key-test",
           "value": "value-test"
       }
   ]
}
```
- 请求异常时,[错误码](#page-699-0)请参见A.4 错误码。
- 3. 删除某个VPC的单个标签。
	- a. 发送"DELETE https://VPC的Endpoint/v2.0/{project\_id}/vpcs/{vpc\_id}/tags/ {key}", project id为项目ID, vpc id为VPC ID, key为待删除标签的键值。 此接口可以在vpc\_id所指的VPC中指定删除某个标签。
	- b. 在Request Header中增加"X-Auth-Token"。
	- c. 查看请求响应结果。
		- **■** 请求成功时,无响应消息,可以通过<mark>查询VPC资源标签</mark>查看标签是否被 删除,详见第2步。
		- 请求异常时,[错误码](#page-699-0)请参见**A.4 错误码**。
- 4. 批量创建某个VPC的多个标签。
a. 发送 "POST https://VPC的Endpoint/v2.0/{project\_id}/vpcs/{vpc\_id}/tags/ action", project\_id为项目ID, vpc\_id为VPC ID。

此接口可以在vpc\_id所指的VPC中创建多个标签。

- b. 在Request Header中增加"X-Auth-Token"。
- c. 在Request Body中传入参数如下,创建标签时指定action为create。

```
 "action": "create",
 "tags": [
    {
        "key": "key-1",
        "value": "value-1"
    },
    {
        "key": "key-2",
        "value": "value-2"
    }
 ]
```
d. 查看请求响应结果。

{

}

{

}

- 请求成功时,无响应消息,可以通过查询**VPC**[资源标签查](#page-196-0)看结果,详见 第2步。
- 请求异常时,[错误码](#page-699-0)请参见**A.4 错误码**。
- 5. 批量删除某个VPC的多个标签。
	- a. 发送 "POST https://VPC的Endpoint/v2.0/{project\_id}/vpcs/{vpc\_id}/tags/ action", project\_id为项目ID, vpc\_id为VPC ID。 此接口可以在vpc\_id所指的VPC中删除多个标签。
	- b. 在Request Header中增加"X-Auth-Token"。
	- c. 在Request Body中传入参数如下,删除标签时指定action为delete。

```
 "action": "delete",
 "tags": [
    {
        "key": "key-1",
        "value": "value-1"
    },
    {
        "key": "key-2",
        "value": "value-2"
    }
 ]
```
- d. 查看请求响应结果。
	- **■** 请求成功时,无响应消息,可以通过**查询VPC资源标签**查看结果,详见 第2步。
	- 请求异常时,[错误码](#page-699-0)请参见A.4 错误码。
- 6. 用标签过滤查询VPC资源实例详情。
	- a. 发送"POST https://VPC的Endpoint/v2.0/{project\_id}/vpcs/ resource\_instances/action",project\_id为项目ID。 此接口可以指定标签作为过滤条件过滤查询VPC实例详情。
	- b. 在Request Header中增加"X-Auth-Token"。
	- c. 在Request Body中传入参数如下,过滤查询标签详情时指定action为filter。

```
{
    "action": "filter",
    "limit": 100,
    "offset": 0,
    "matches": [
       {
           "key": "resource_name",
           "value": "vpc"
      }
   ],
    "tags": [
       {
          "key": "key-1",
           "values": [
              "value-1"
          ]
      }
   ]
}
```
d. 查看请求响应结果。

```
▪ 请求成功时,响应消息如下。
```

```
{
   "resources": [
      {
        "resource_name": "vpc-jhc-test",
         "resource_id": "992ad4b2-35c1-4f8a-8dd0-caf8a7a7ec03",
         "resource_detail": "",
         "tags": [
           {
              "key": "key-1",
               "value": "value-1"
           },
            {
 "key": "key-2",
 "value": "value-2"
           },
           {
               "key": "key-test",
               "value": "value-test"
           }
        ]
      }
   ],
    "total_count": 1
}
```
■ 请求异常时,[错误码](#page-699-0)请参见A.4 错误码。

- 7. 用标签过滤查询VPC资源实例数量。
	- a. 发送 "POST https://VPC的Endpoint/v2.0/{project\_id}/vpcs/ resource\_instances/action",project\_id为项目ID。 此接口可以指定标签作为过滤条件过滤查询VPC实例数量。
	- b. 在Request Header中增加"X-Auth-Token"。
	- c. 在Request Body中传入参数如下,过滤查询标签详情时指定action为count。

```
 "action": "count",
    "matches": [
       {
           "key": "resource_name",
           "value": "vpc"
      }
 ],
 "tags": [
\overline{\phantom{a}}
```
{

```
 "key": "key-1",
        "values": [
           "value-1"
       ]
    }
 ]
```
d. 查看请求响应结果。

{

}

}

■ 请求成功时,响应消息如下。

```
 "total_count": 1
```
- 请求异常时,[错误码](#page-699-0)请参见**A.4 错误码**。
- 8. 查询租户在指定区域的所有VPC标签。
	- a. 发送"GET https://VPC的Endpoint/v2.0/{project\_id}/vpcs/tags", project\_id为项目ID。 此接口可以查询租户在指定区域的所有VPC标签。
	- b. 在Request Header中增加"X-Auth-Token"。
	- c. 查看请求响应结果。
		- 请求成功时,响应消息如下。

```
{
    "tags": [
       {
          "key": "key-1",
          "values": [
              "value-1"
          ]
       },
       {
           "key": "key-2",
           "values": [
              "value-2"
          ]
       },
       {
           "key": "key-test",
           "values": [
              "value-test"
          ]
       }
   ]
}
```
■ 请求异常时,[错误码](#page-699-0)请参见A.4 错误码。

# **8** 权限和授权项

# **8.1** 策略及授权项说明

默认情况下,新建的IAM用户没有任何权限,您需要将其加入用户组,并给用户组授 予策略或角色,才能使用户组中的用户获得相应的权限,这一过程称为授权。授权 后,用户就可以基于已有权限对云服务进行操作。

权限根据授权的精细程度,分为**角色**和**[策略](https://support.huaweicloud.com/usermanual-iam/iam_01_0017.html)**。角色以服务为粒度,是IAM最初提供的 一种根据用户的工作职能定义权限的粗粒度授权机制。策略以API接口为粒度进行权限 拆分,授权更加精细,可以精确到某个操作、资源和条件,能够满足企业对权限最小 化的安全管控要求。

## 说明

如果您要允许或是禁止某个接口的操作权限,请使用策略。

账号具备所有接口的调用权限,如果使用账号下的IAM用户发起API请求时,该IAM用 户必须具备调用该接口所需的权限,否则,API请求将调用失败。每个接口所需要的权 限,与各个接口所对应的授权项相对应,只有发起请求的用户被授予授权项所对应的 策略,该用户才能成功调用该接口。例如,用户要调用接口来查询VPC列表,那么这 个IAM用户被授予的策略中必须包含允许"vpc:vpcs:list"的授权项,该接口才能调用 成功。

## 支持的授权项

策略包含系统策略和自定义策略,如果系统策略不满足授权要求,管理员可以创建自 定义策略,并通过给用户组授予自定义策略来进行精细的访问控制。策略支持的操作 与API相对应,授权项列表说明如下:

- 权限:允许或拒绝某项操作。
- 对应API接口:自定义策略实际调用的API接口。
- 授权项:自定义策略中支持的Action,在自定义策略中的Action中写入授权项, 可以实现授权项对应的权限功能。
- IAM项目(Project)/企业项目(Enterprise Project): 自定义策略的授权范围, 包括 IAM项目与企业项目。授权范围如果同时支持IAM项目和企业项目,表示此授权项 对应的自定义策略,可以在IAM和企业管理两个服务中给用户组授权并生效。如 果仅支持IAM项目,不支持企业项目,表示仅能在IAM中给用户组授权并生效,如

果在企业管理中授权,则该自定义策略不生效。关于IAM项目与企业项目的区 别,详情请参见:**IAM**[与企业管理的区别。](https://support.huaweicloud.com/iam_faq/iam_01_0101.html)

#### 说明

"√"表示支持, "x"表示暂不支持。

# **8.2 VPC**

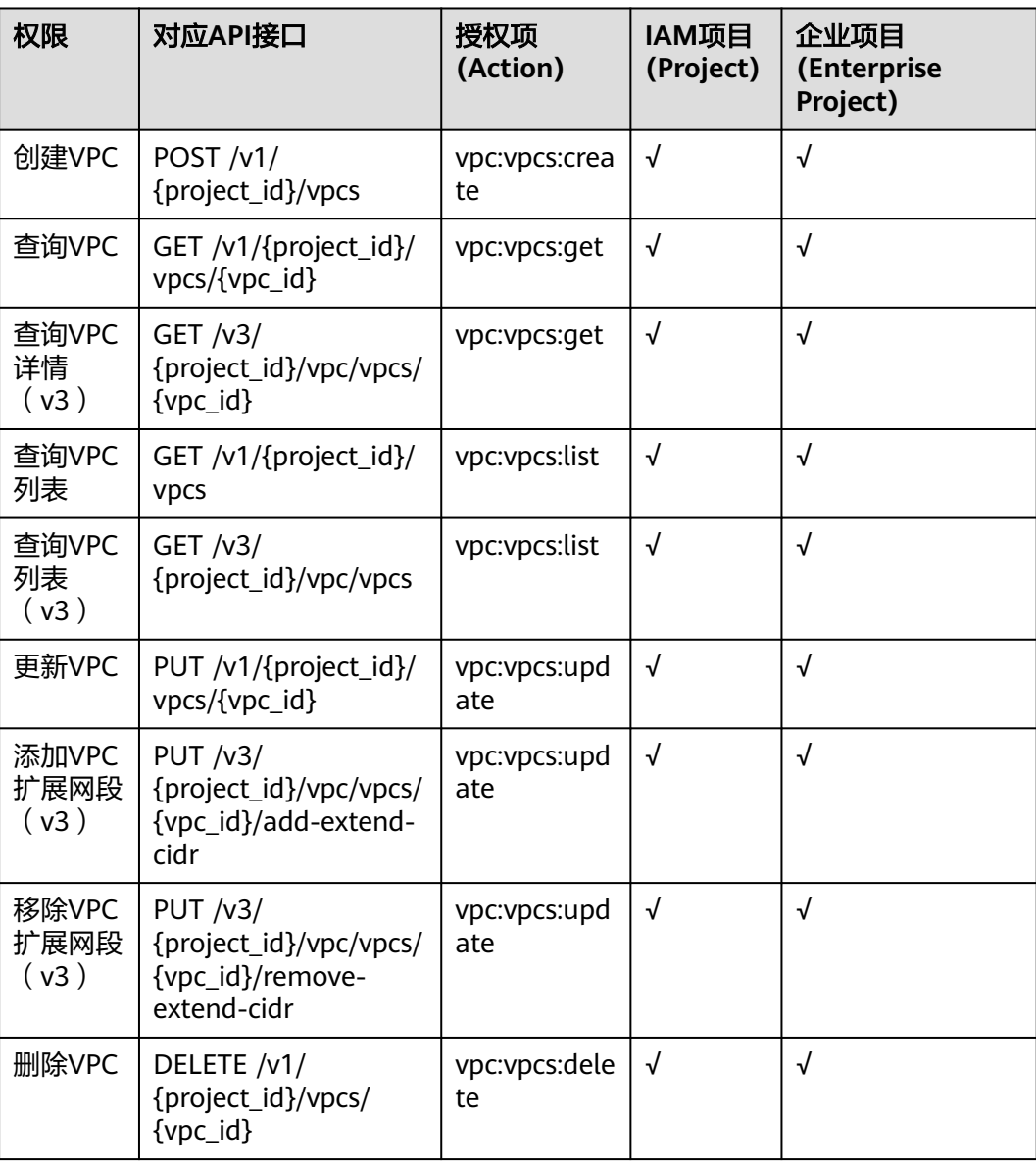

# **8.3** 子网

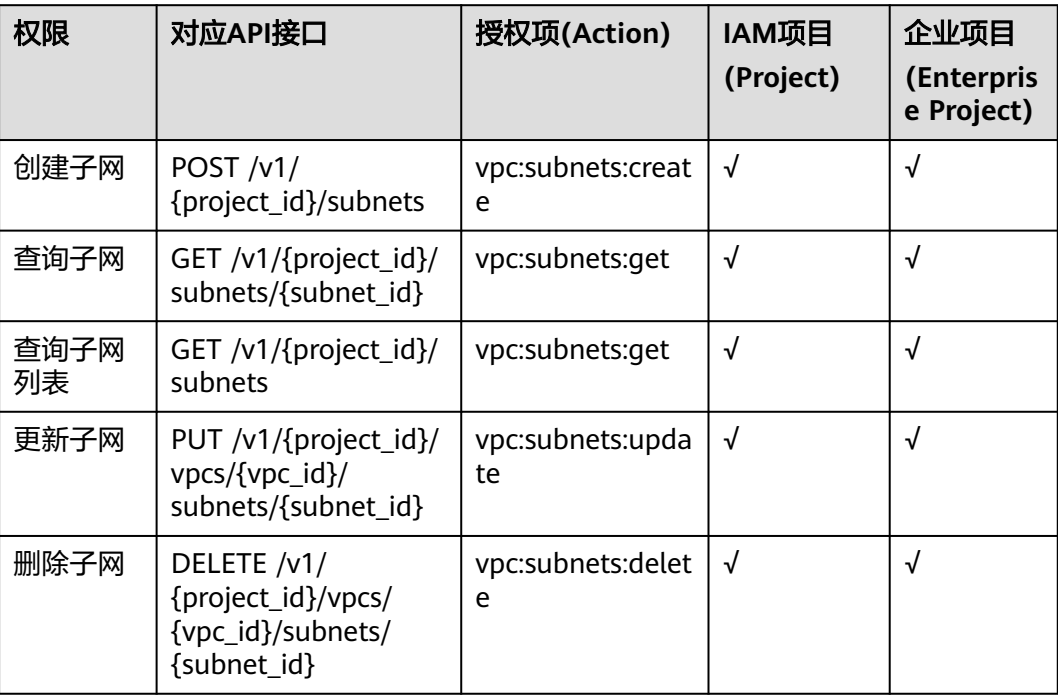

# **8.4** 端口

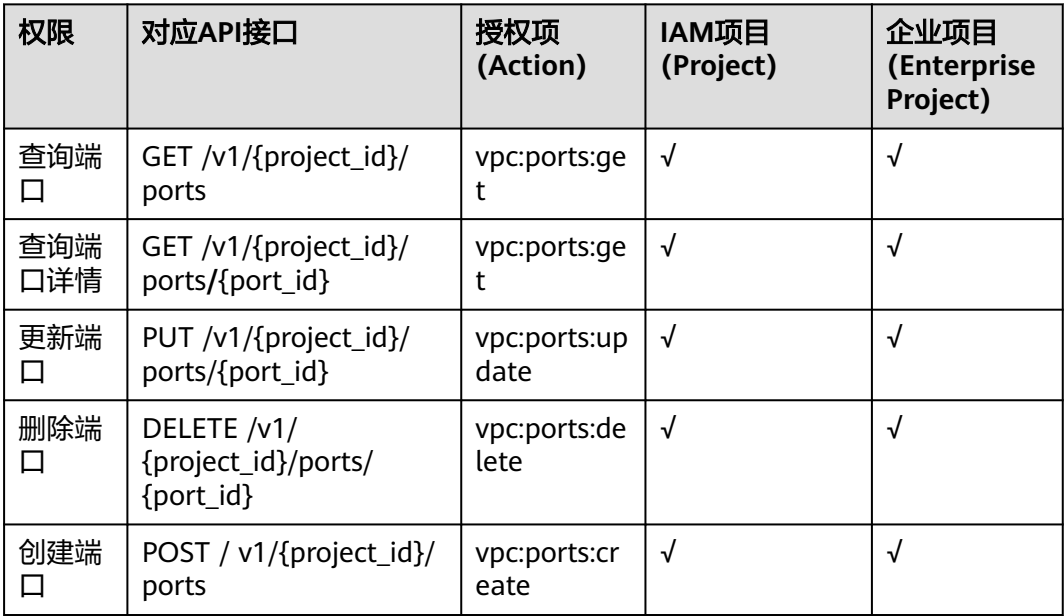

# **8.5** 对等连接

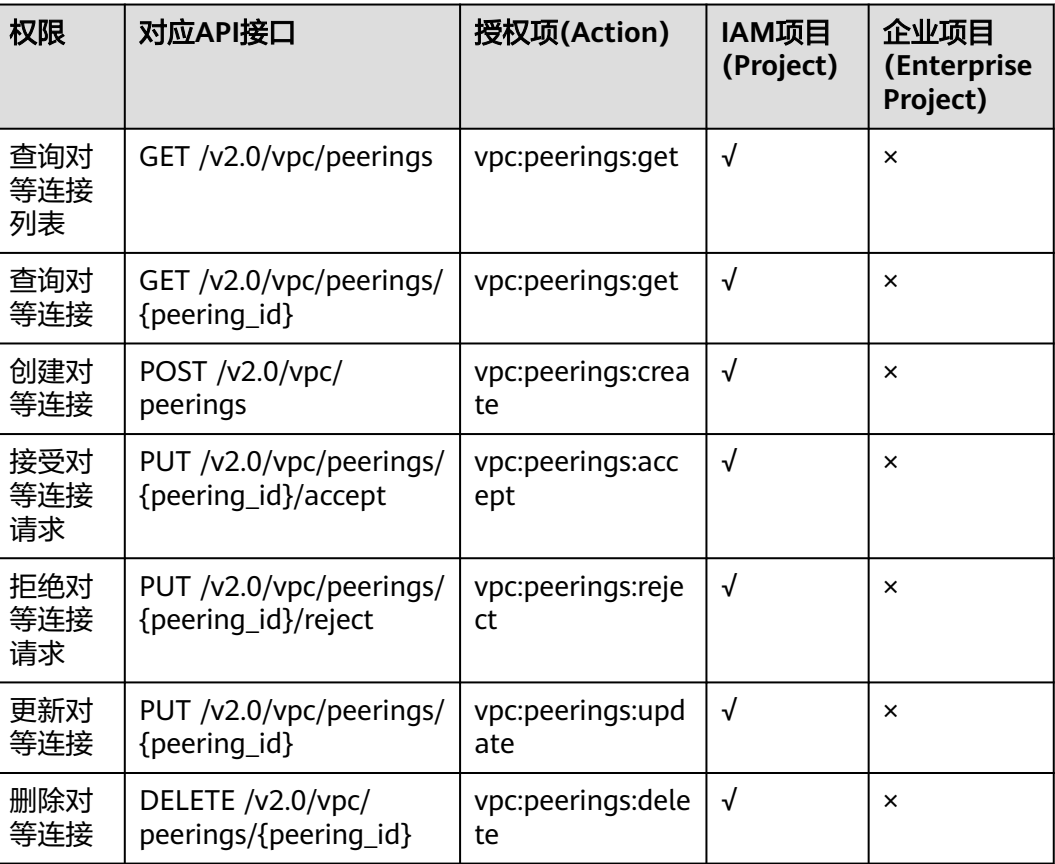

# **8.6 VPC** 路由

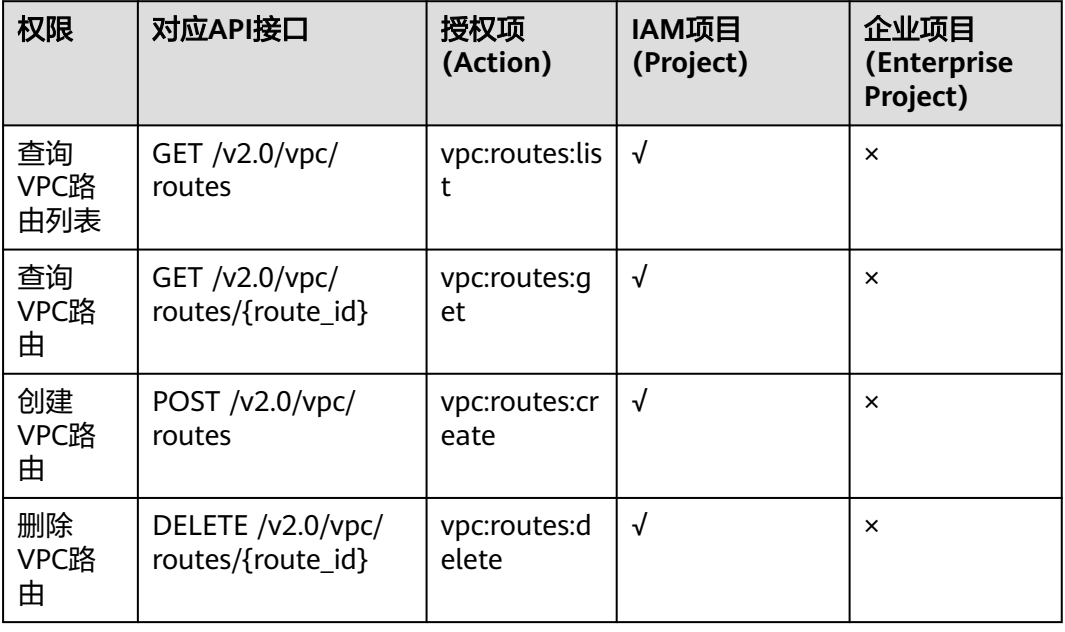

# **8.7** 路由表

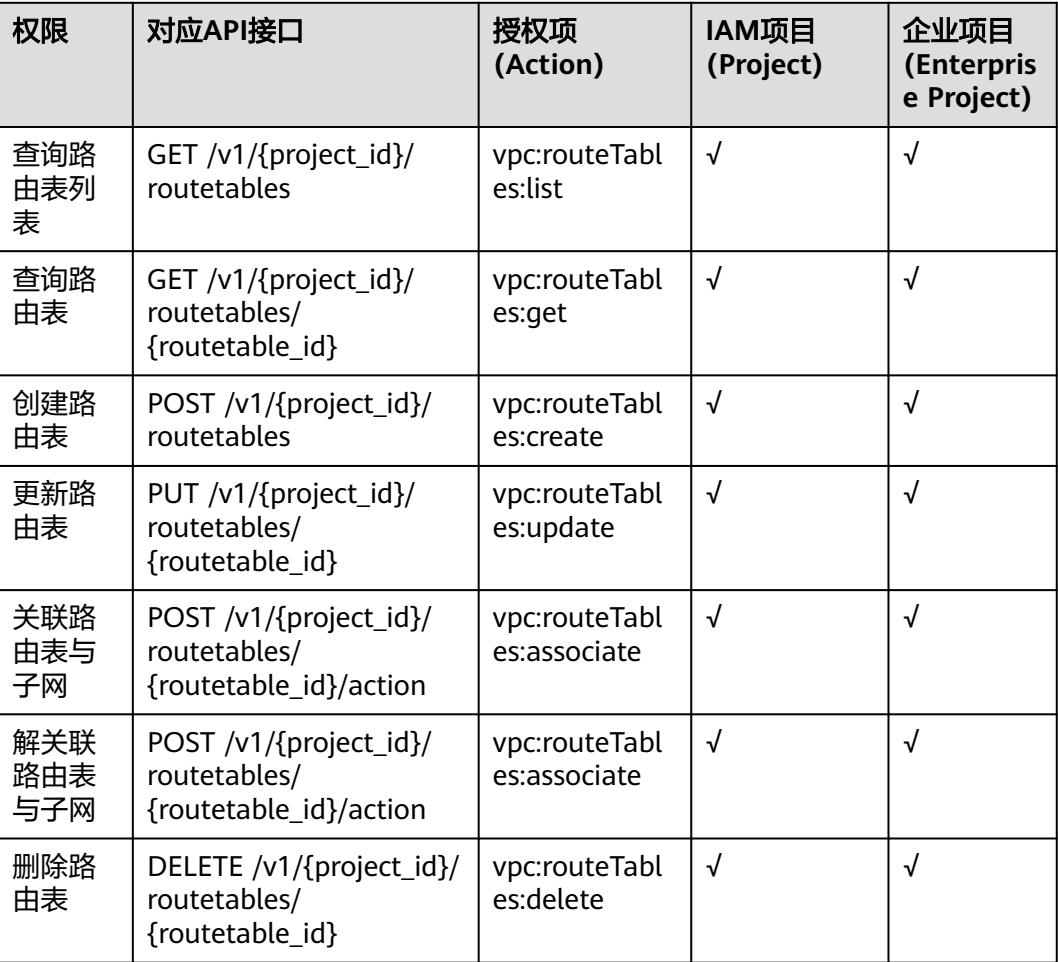

# **8.8** 配额

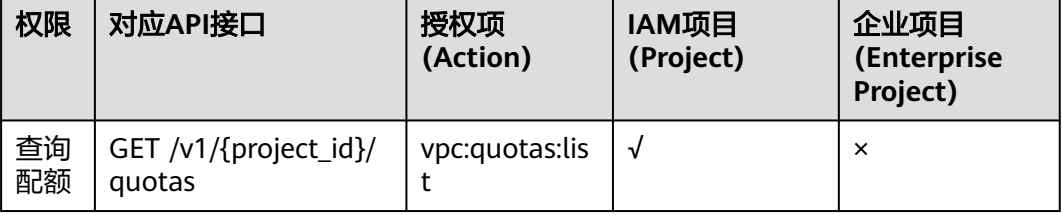

# **8.9** 私有 **IP**

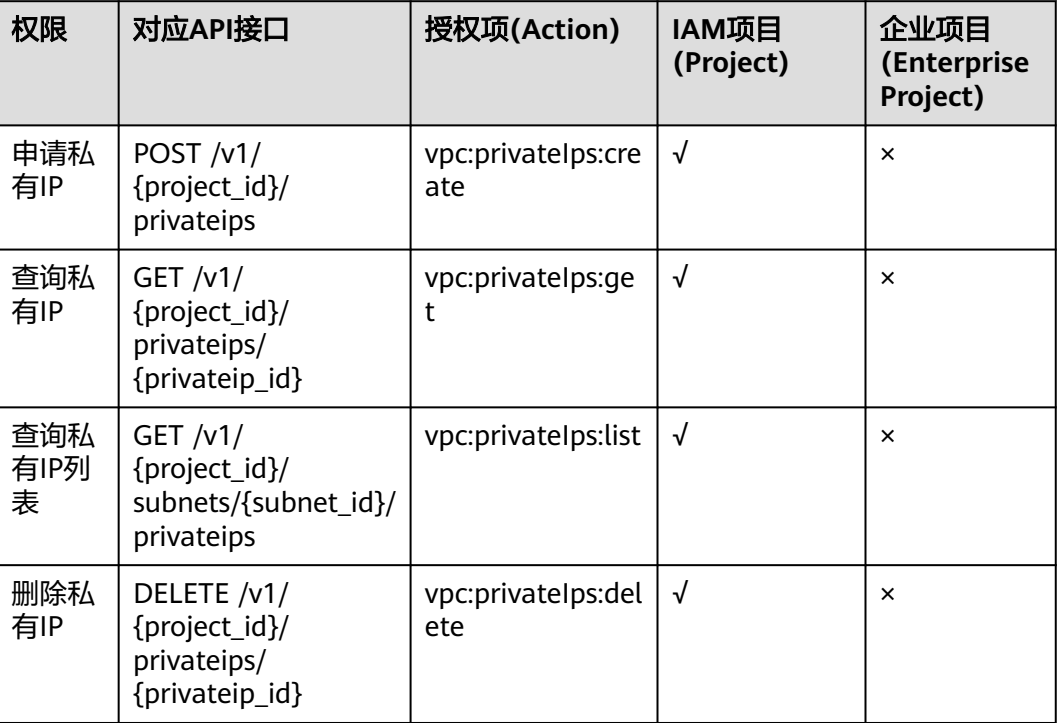

# **8.10** 安全组

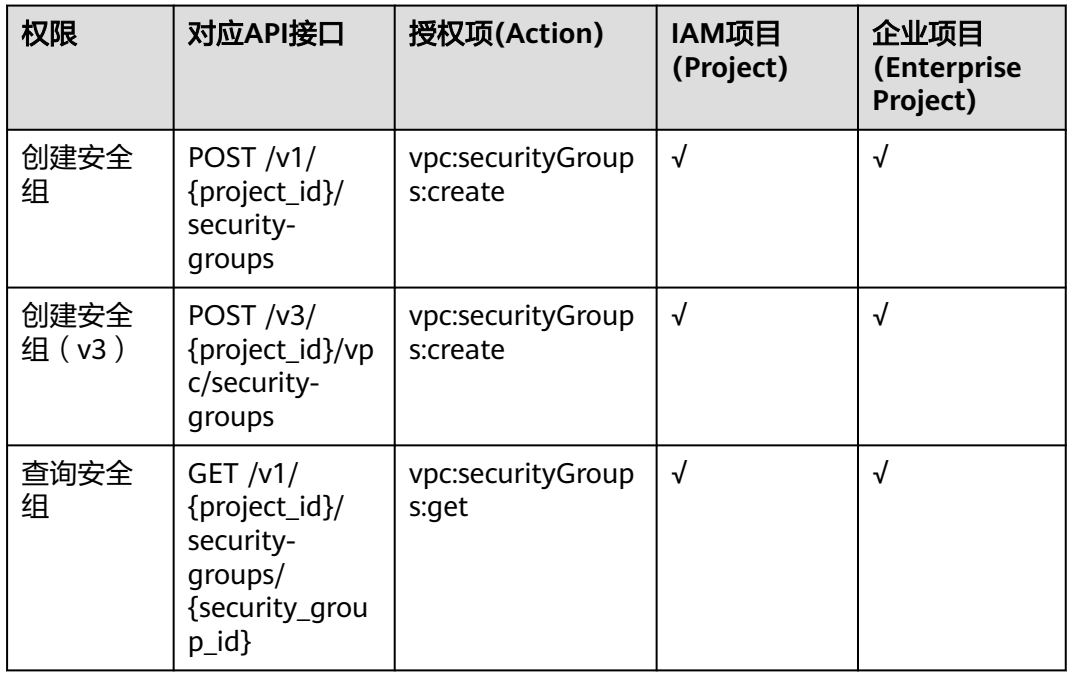

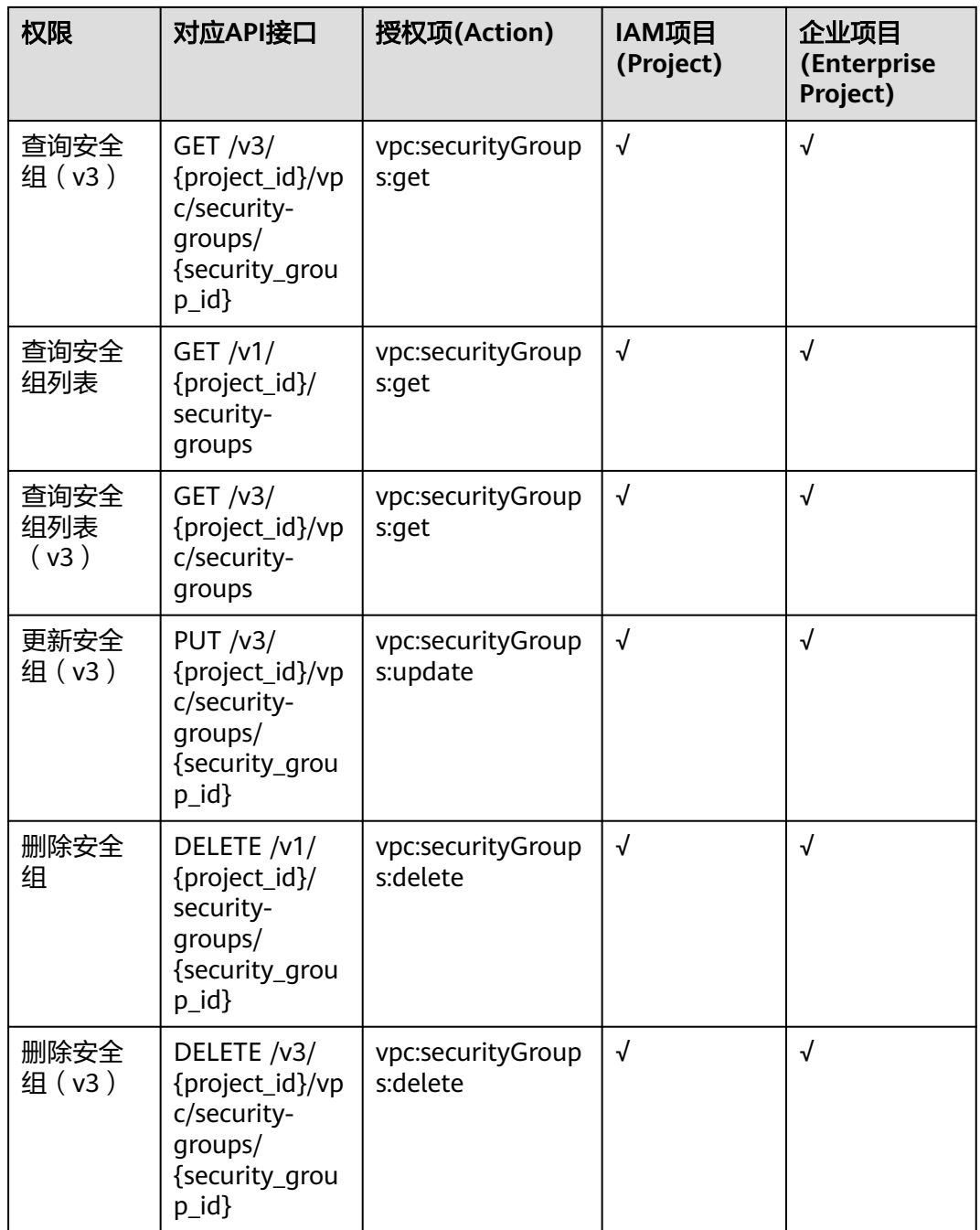

# **8.11** 安全组规则

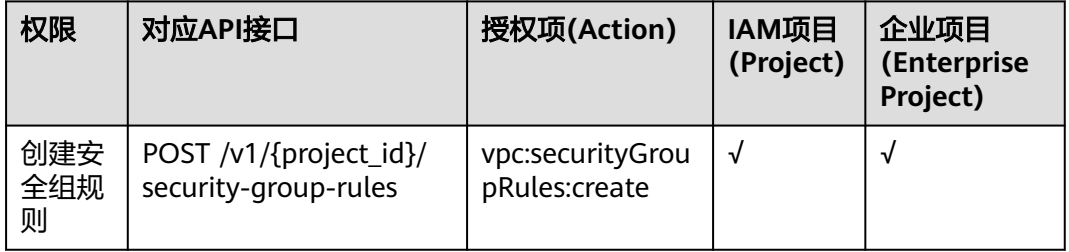

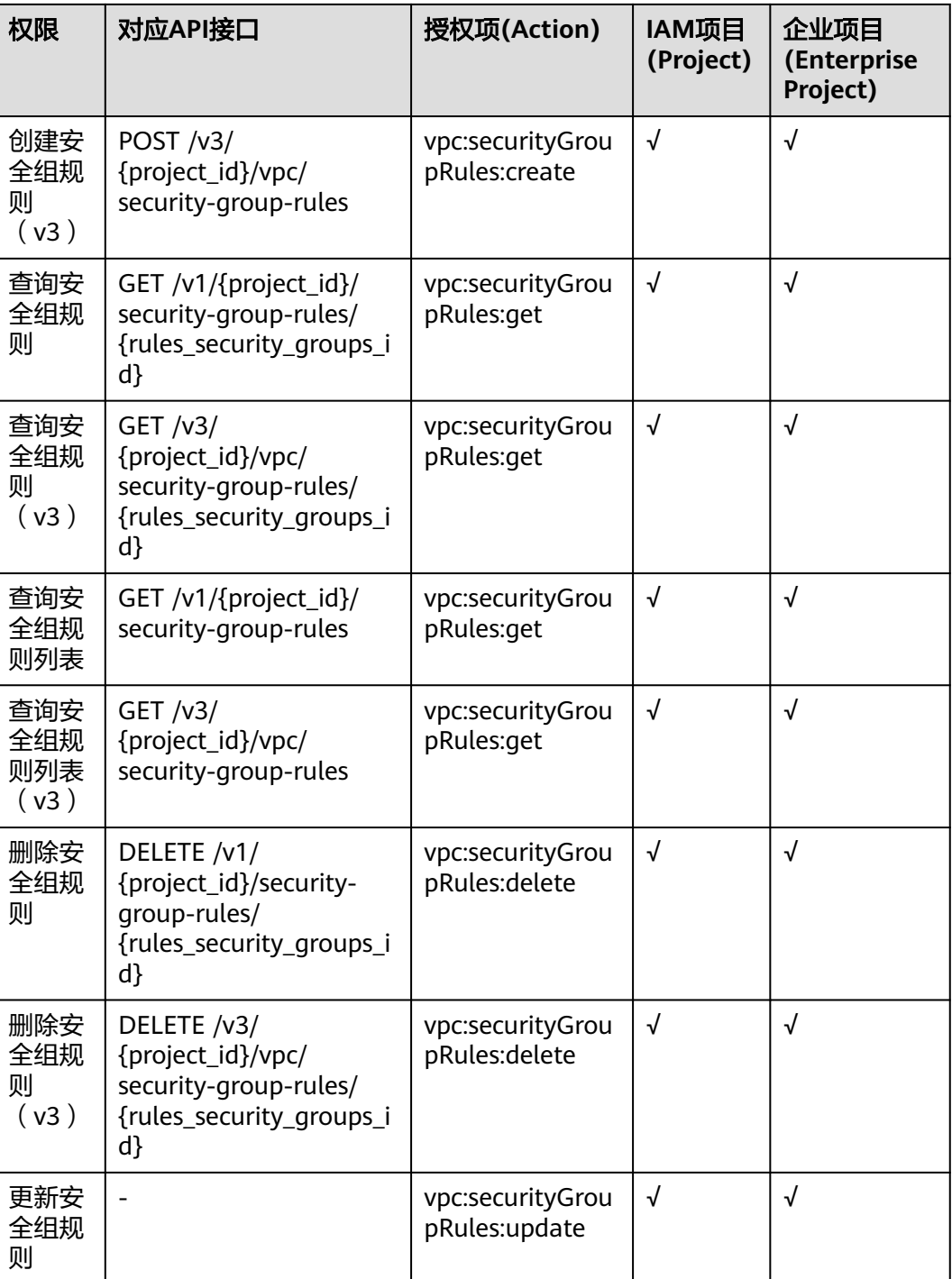

# **8.12 VPC** 标签

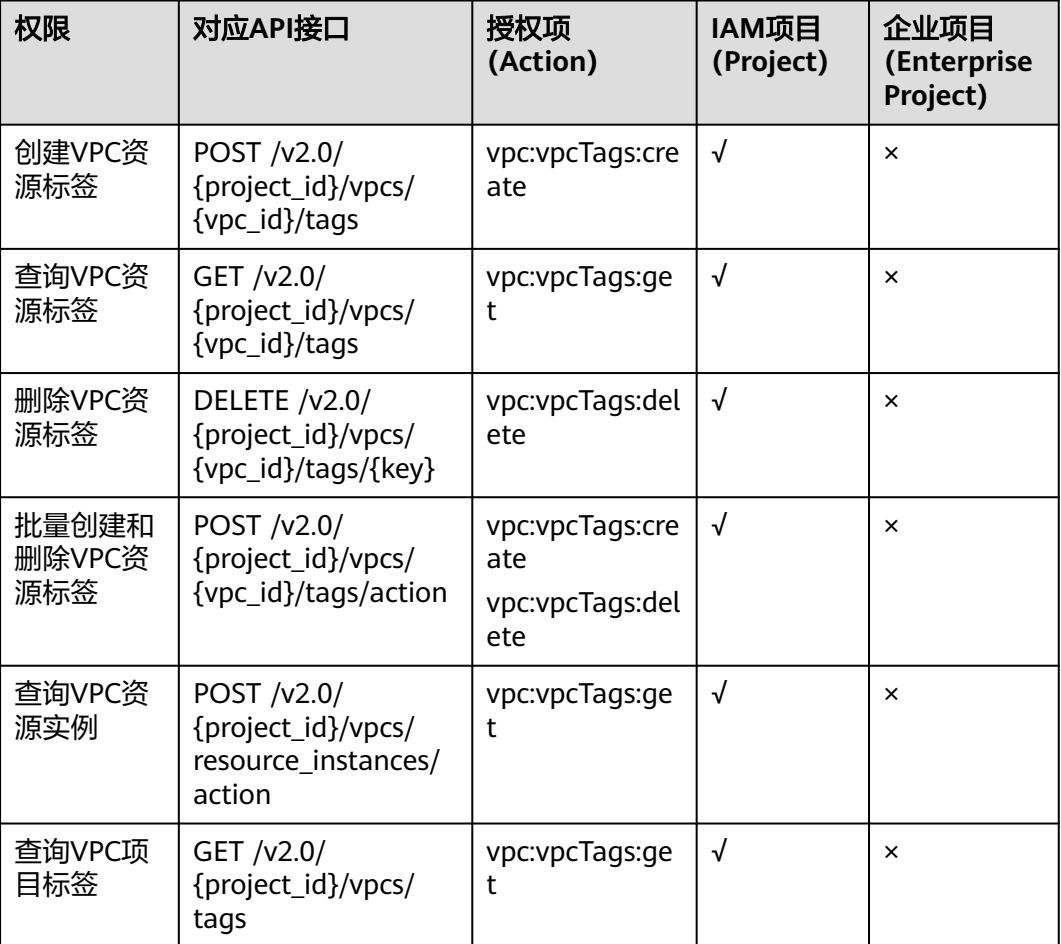

# **8.13** 子网标签

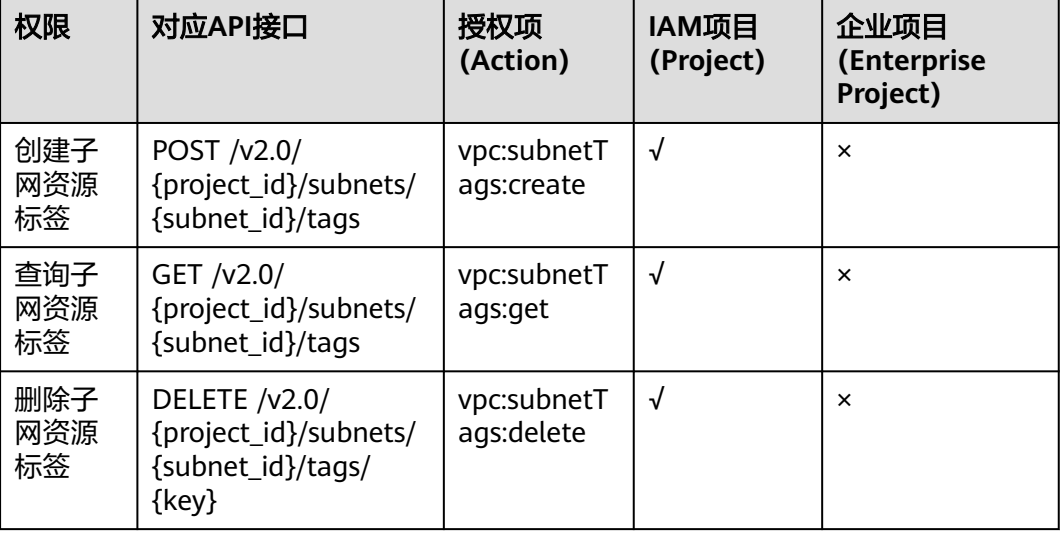

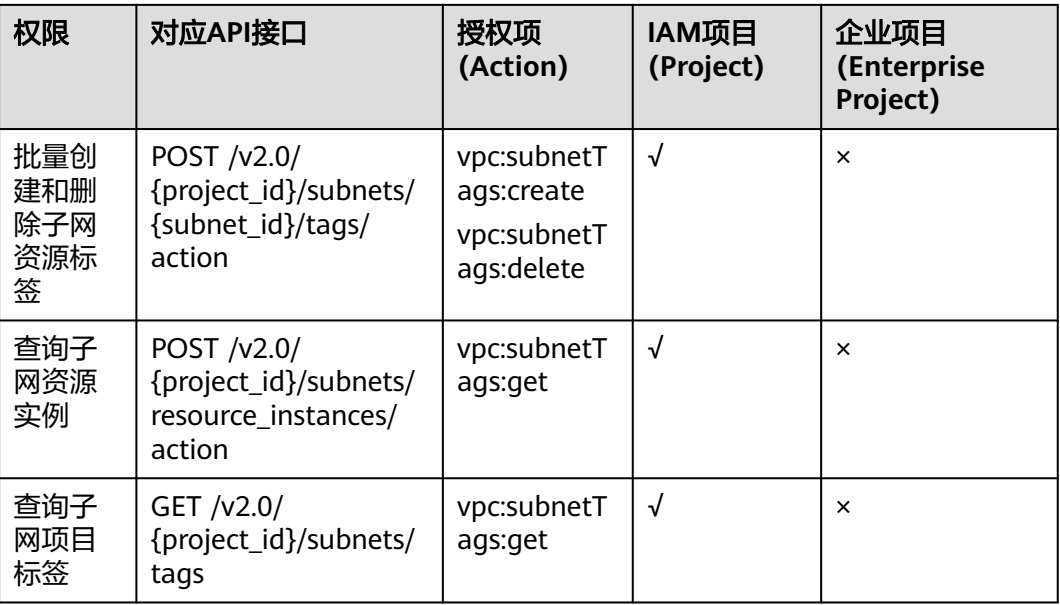

# **8.14 VPC** 流日志

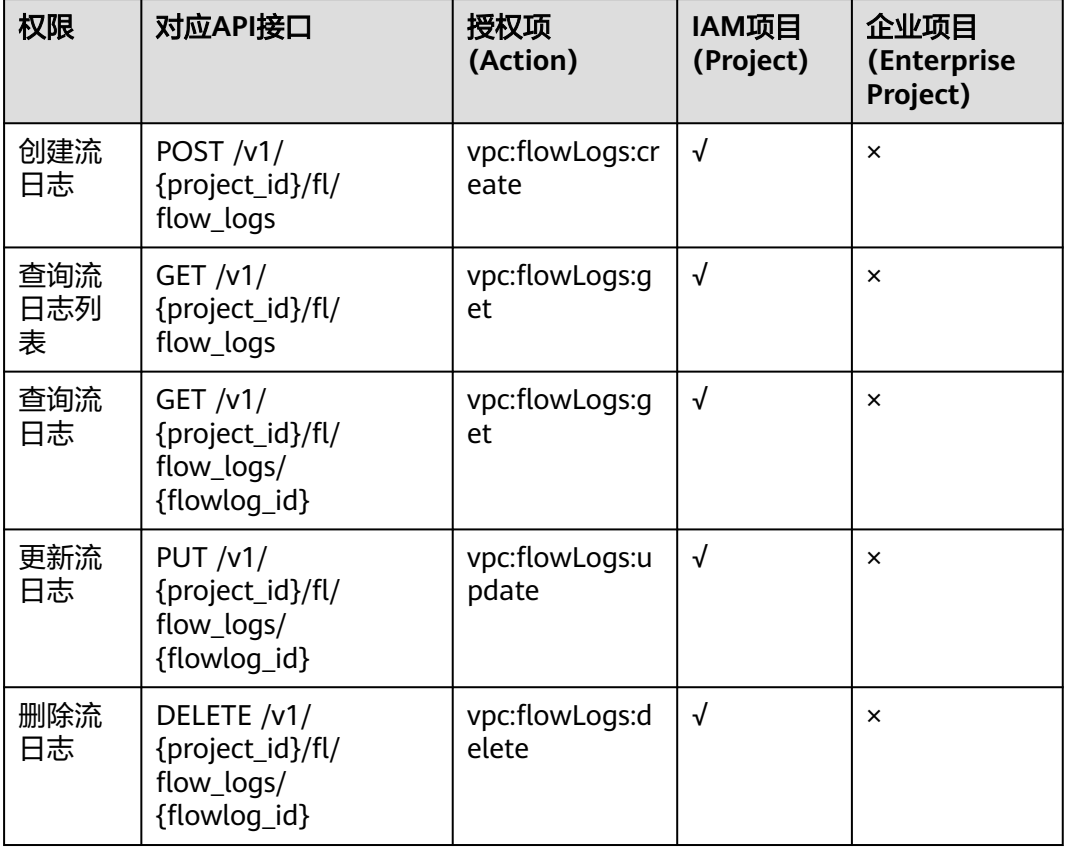

# **8.15** 端口(**Openstack Neutron API**)

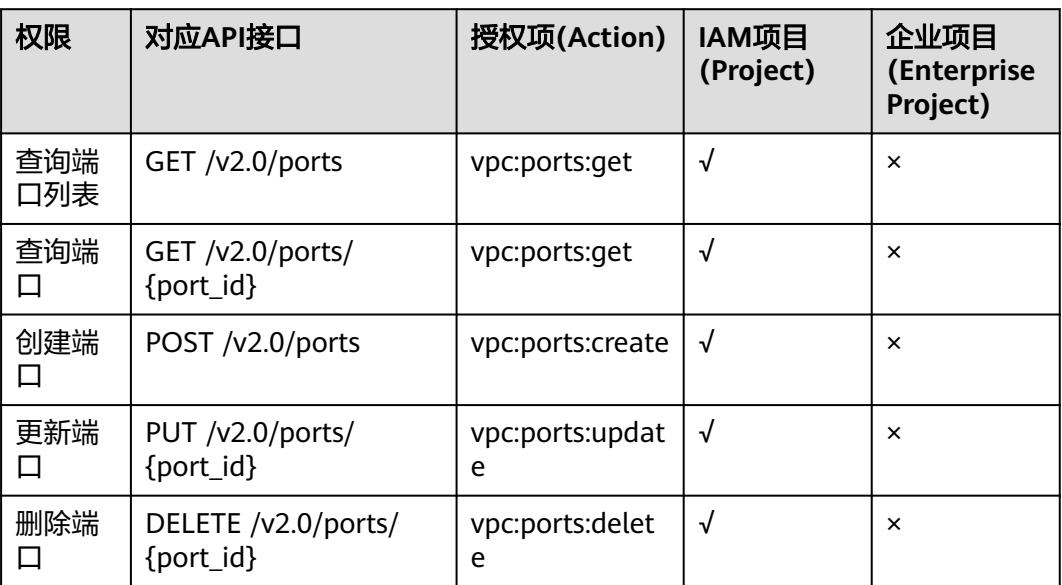

# **8.16** 网络(**Openstack Neutron API**)

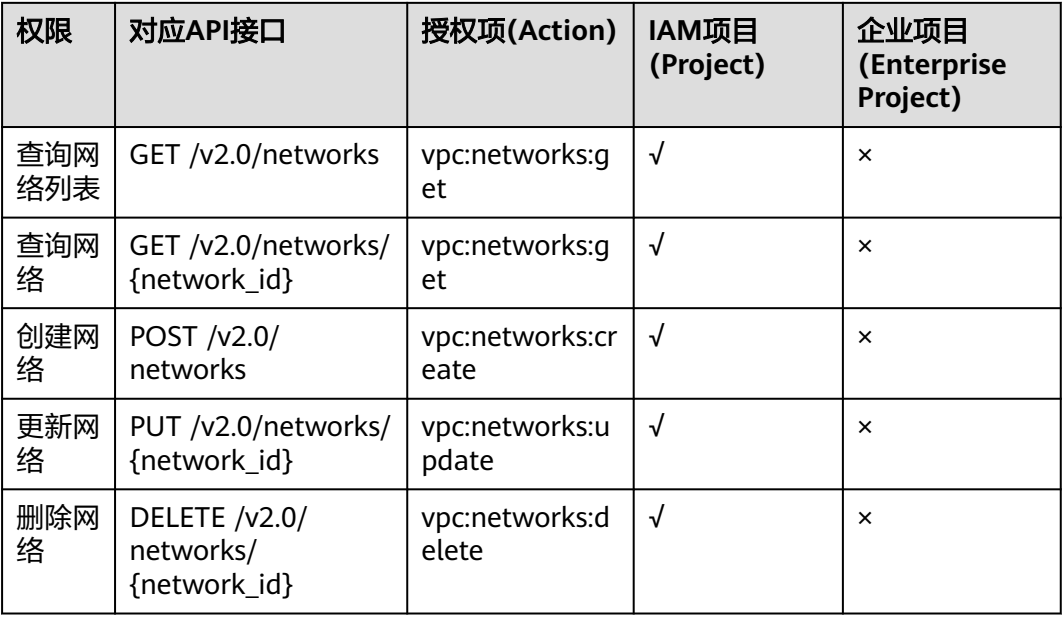

# **8.17** 子网(**Openstack Neutron API**)

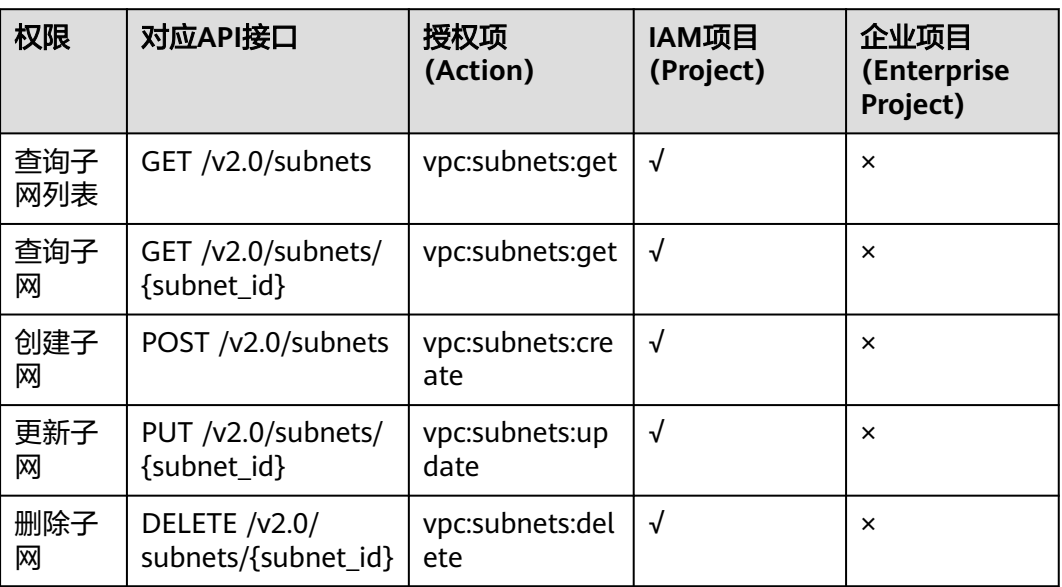

# **8.18** 路由器(**Openstack Neutron API**)

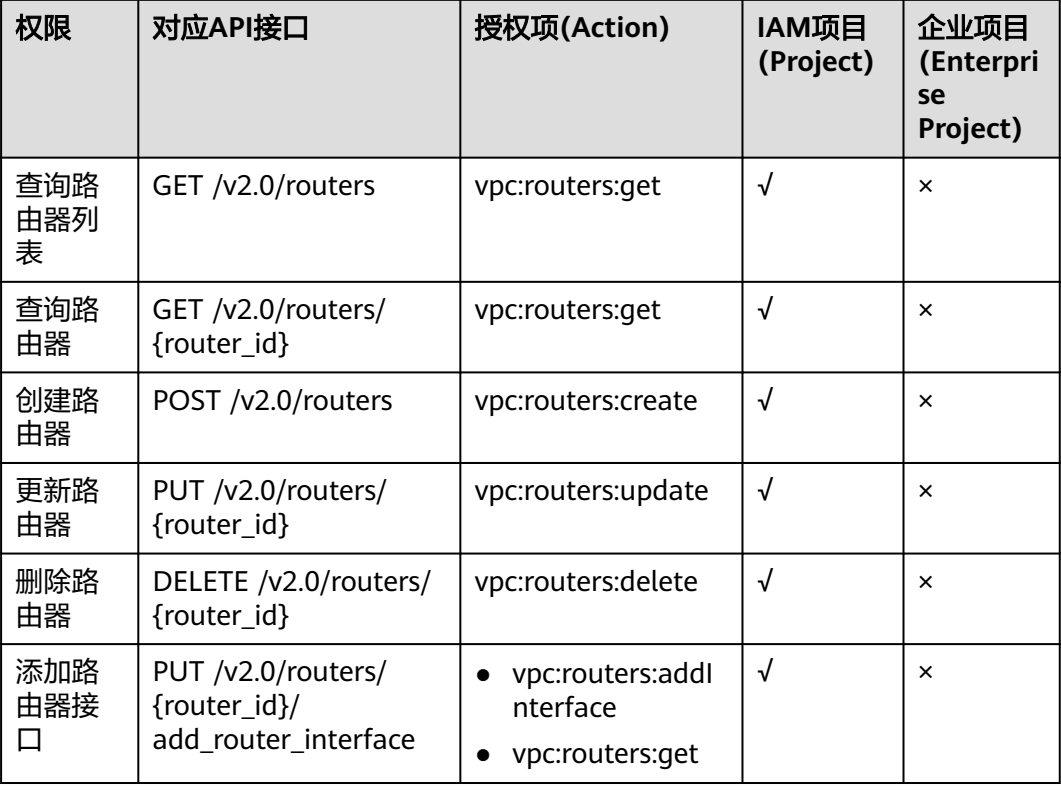

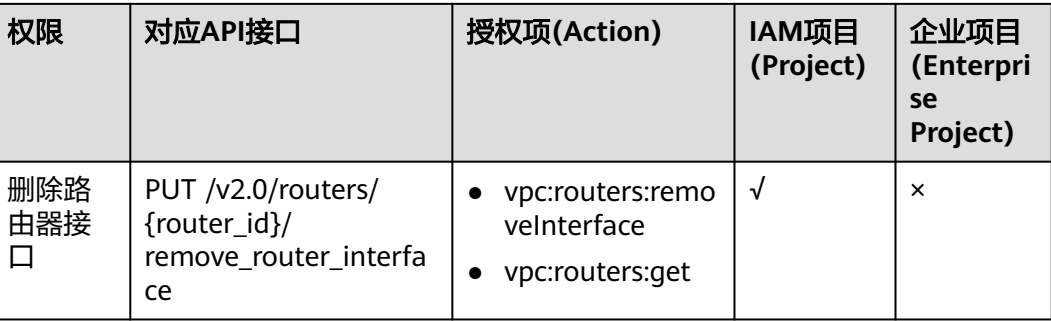

# **8.19** 网络 **ACL**(**Openstack Neutron API**)

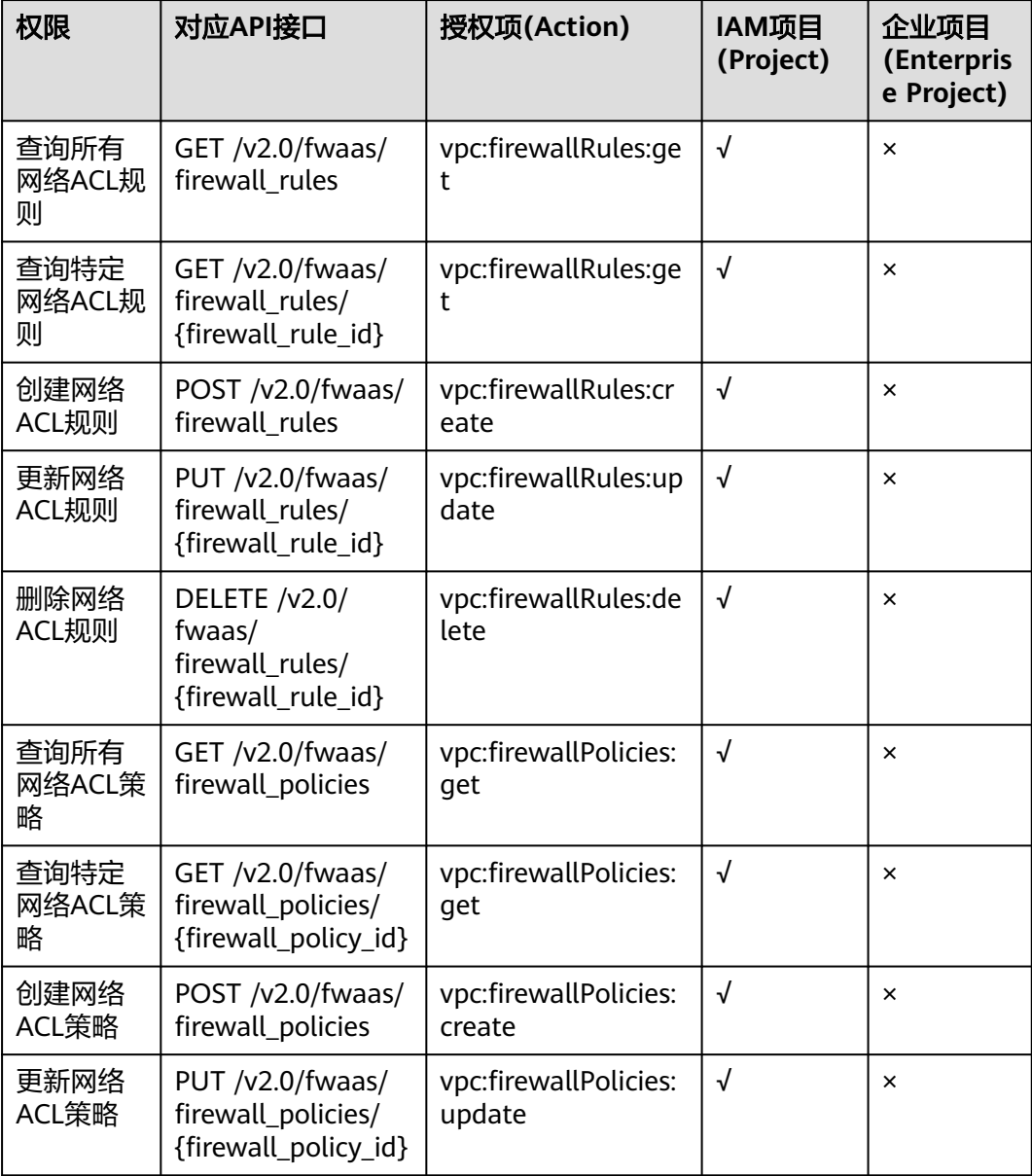

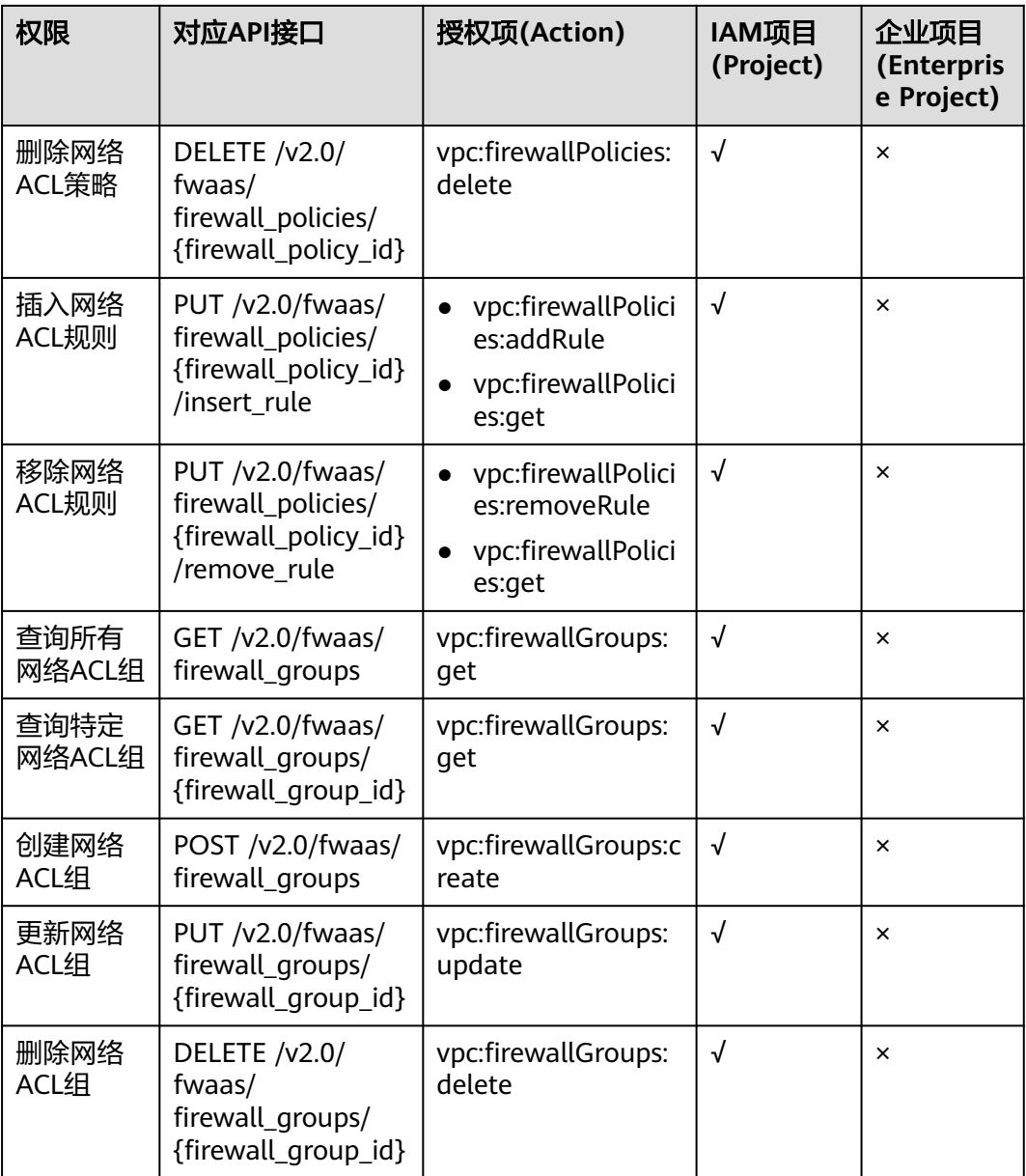

# **8.20** 安全组(**Openstack Neutron API**)

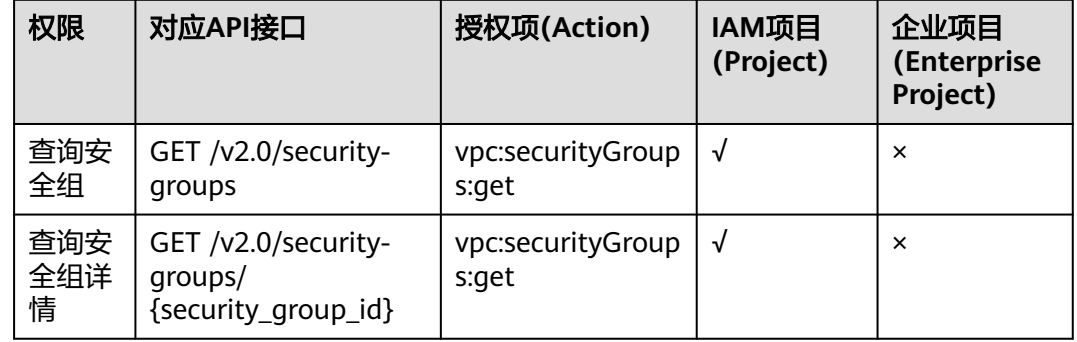

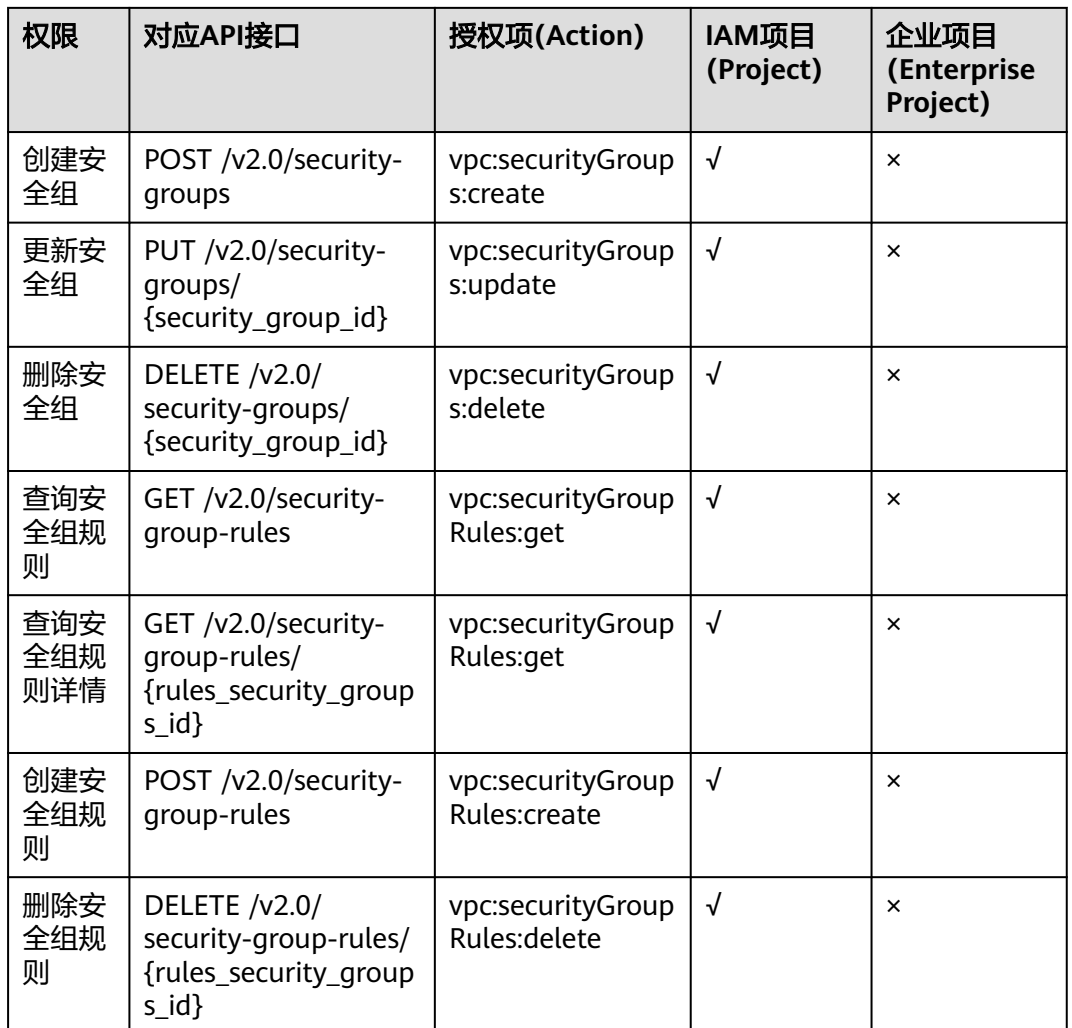

# **8.21 API** 授权项注意事项

目前此功能仅对华东、华南、华北区域开放。

如果您的权限不足,在查询网络相关资源列表时,返回码为200,返回信息为空列表。

# **9** 常见问题

# **9.1 VPC** 子网接口与 **OpenStack Neutron** 子网接口的区别 是什么?

## 两者区别

子网接口分为**VPC**[子网接](#page-38-0)口、**[OpenStack Neutron](#page-529-0)**子网接口两种。两者均可以正常创 建、查询、更新、删除子网。

两者的区别及容易混淆的地方在于网络ID、子网ID两个参数的含义。

登录管理控制台,查看子网的基本信息,可以看到网络ID、子网ID两个字段。

## 图 **9-1** 子网基本信息

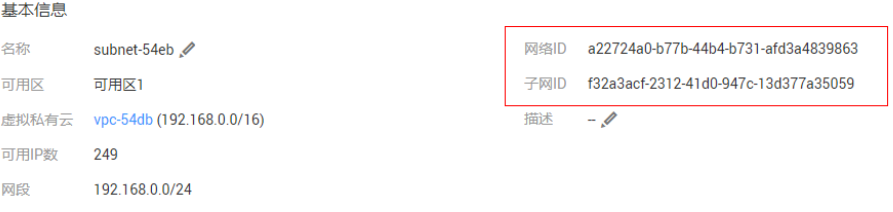

- 调用VPC子网接口时,使用的子网ID为<mark>图9-1</mark>所示的网络ID,例如: a22724a0b77b-44b4-b731-afd3a4839863。
- 调用OpenStack neutron子网接口时,使用的子网ID为图**9-1**所示的子网ID,例 如:f32a3acf-2312-41d0-947c-13d377a35059。

## 示例

以查询子网详情为例,对比两者之间的区别。

## **VPC**子网接口

```
GET /v1/049d06b7f20037e12f0dc0137381822f/subnets/a22724a0-b77b-44b4-b731-afd3a4839863
{
   "subnet": {
     "id": "a22724a0-b77b-44b4-b731-afd3a4839863", //对应管理控制台上的网络ID
```

```
 "name": "subnet-54eb",
    "description": ""
     "cidr": "192.168.0.0/24",
      "dnsList": [
        "100.125.1.202",
        "100.125.1.230"
     ],
      "status": "ACTIVE",
 "tags": [],
 "vpc_id": "f4d0ebd4-2a62-4396-980b-96e73b3386de",
      "ipv6_enable": false,
      "gateway_ip": "192.168.0.1",
    "dhcp_enable": true,
 "primary_dns": "100.125.1.202",
 "secondary_dns": "100.125.1.230",
 "availability_zone": "az1.dc1",
     "neutron_network_id": "a22724a0-b77b-44b4-b731-afd3a4839863", //对应管理控制台上的网络ID
      "neutron_subnet_id": "f32a3acf-2312-41d0-947c-13d377a35059", //对应管理控制台上的子网ID
      "extra_dhcp_opts": []
  }
```
## **OpenStack neutron**子网接口

}

```
GET /v2.0/subnets/f32a3acf-2312-41d0-947c-13d377a35059
{
   "subnet": {
 "name": "subnet-54eb",
 "cidr": "192.168.0.0/24",
      "id": "f32a3acf-2312-41d0-947c-13d377a35059", //对应管理控制台上的子网ID
      "enable_dhcp": true,
     "network_id": "a22724a0-b77b-44b4-b731-afd3a4839863", //对应管理控制台上的网络ID
      "tenant_id": "049d06b7f20037e12f0dc0137381822f",
      "project_id": "049d06b7f20037e12f0dc0137381822f",
      "dns_nameservers": [
        "100.125.1.202",
        "100.125.1.230"
      ],
      "allocation_pools": [
        {
           "start": "192.168.0.2",
           "end": "192.168.0.252"
        }
      ],
      "host_routes": [],
 "ip_version": 4,
 "gateway_ip": "192.168.0.1",
      "created_at": "2019-04-09T08:03:58",
      "updated_at": "2019-04-09T08:03:59"
   }
}
```
# **9.2** 网络 **ACL** 组、网络 **ACL** 策略、网络 **ACL** 规则之间的关 系是什么?

## 三者关系

网络ACL资源分为网络ACL组、网络ACL策略和网络ACL规则。

三者的关系是:

● 一个网络ACL策略可以绑定多个网络ACL规则,

- **一个网络ACL组可以绑定两个网络ACL策略, 分别是入方向网络ACL策略和出方向** 网络ACL策略,
- 网络ACL策略需要绑定到网络ACL组使用。

登录网络控制台,查看网络ACL的基本信息,可以看到网络ACL组的名称和ID。

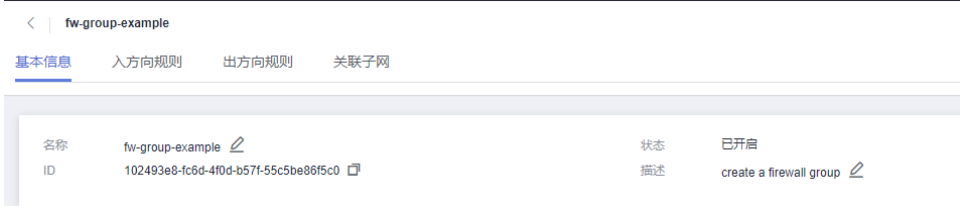

在入方向规则或出方向规则界面,可以添加、修改、删除网络ACL规则,这些规则均绑 定在同一个入方向策略或出方向策略中。

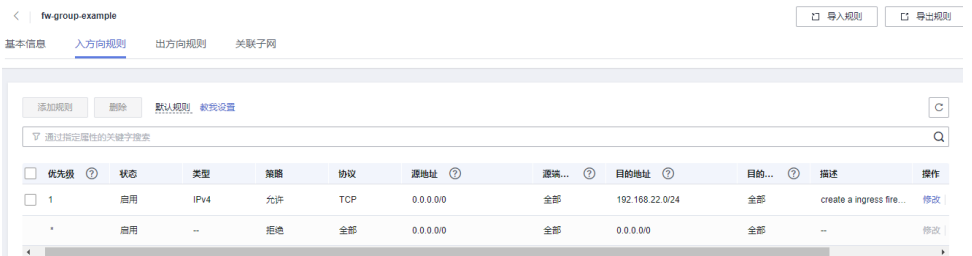

## 示例

举例描述创建网络ACL资源的过程,理解三者之间的关系。

#### ● 创建网络ACL规则

POST /v2.0/fwaas/firewall\_rules

请求体

{

```
{
   "firewall_rule": {
      "name": "fw-rule-ingress-1",
 "description": "create a ingress firewall rule ",
 "protocol": "TCP",
 "action": "ALLOW",
     "ip_version": 4,
      "destination_ip_address": "192.168.22.0/24",
 "source_ip_address": "0.0.0.0/0",
 "enabled": true
   }
}
```
响应体,获取到firewall\_rule\_id:84d10f4a-9f8b-41b8-bdfa-5a0f18736f12

```
 "firewall_rule": {
   "protocol": "tcp",
    "description": "create a ingress firewall rule ",
   "source_ip_address": "0.0.0.0/0",
    "destination_ip_address": "192.168.22.0/24",
    "source_port": null,
   "destination_port": null,
   "id": "84d10f4a-9f8b-41b8-bdfa-5a0f18736f12",
   "name": "fw-rule-ingress-1",
```

```
 "tenant_id": "5f6387106c2048b589b369d96c2f23a2",
    "project_id": "5f6387106c2048b589b369d96c2f23a2",
    "enabled": true,
    "action": "allow",
    "ip_version": 4,
    "public": false
 }
```
● 创建网络ACL策略

}

POST /v2.0/fwaas/firewall\_policies

#### 请求体,绑定网络ACL规则

```
{
    "firewall_policy": {
       "description": "create a ingress firewall policy",
      "firewall_rules": [
        "84d10f4a-9f8b-41b8-bdfa-5a0f18736f12"
\qquad \qquad ],
       "name": "fw-policy-ingress"
   }
}
```
响应体,获取到firewall\_policy\_id: da037721-b895-4e07-bbcc-f5f6ac2759fb

```
{
   "firewall_policy": {
      "id": "da037721-b895-4e07-bbcc-f5f6ac2759fb",
      "name": "fw-policy-ingress",
      "project_id": "5f6387106c2048b589b369d96c2f23a2",
      "tenant_id": "5f6387106c2048b589b369d96c2f23a2",
      "description": "create a ingress firewall policy",
      "firewall_rules": [
        "84d10f4a-9f8b-41b8-bdfa-5a0f18736f12"
      ],
      "audited": false,
      "public": false
   }
}
```
● 创建网络ACL组

POST /v2.0/fwaas/firewall\_groups

```
请求体,绑定入方向网络ACL策略
```

```
{
   "firewall_group": {
      "name": "fw-group-example",
      "description": "create a firewall group",
      "ingress_firewall_policy_id": "da037721-b895-4e07-bbcc-f5f6ac2759fb",
      "admin_state_up": true
   }
}
```
响应体,获取到firewall\_group\_id:102493e8-fc6d-4f0d-b57f-55c5be86f5c0

```
{
   "firewall_group": {
      "id": "102493e8-fc6d-4f0d-b57f-55c5be86f5c0",
      "name": "fw-group-example",
      "project_id": "5f6387106c2048b589b369d96c2f23a2",
      "tenant_id": "5f6387106c2048b589b369d96c2f23a2",
      "admin_state_up": true,
      "egress_firewall_policy_id": null,
      "ingress_firewall_policy_id": "da037721-b895-4e07-bbcc-f5f6ac2759fb",
      "description": "create a firewall group",
      "created_at": "2023-03-09T08:54:40",
      "updated_at": "2023-03-09T08:54:40",
      "status": "INACTIVE",
```
 "ports": [], "public": false }

}

登录网络控制台,可以查看到创建的网络ACL资源。

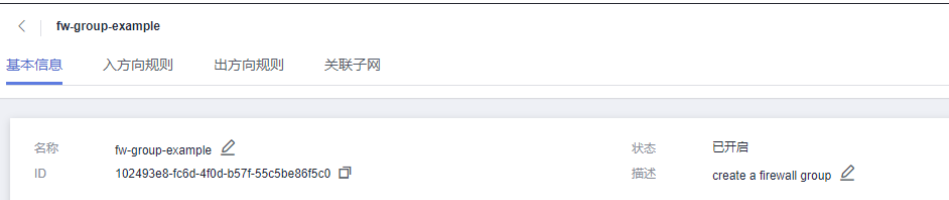

# **10** 历史 **API**

# **10.1** 端口(废弃)

# **10.1.1** 创建端口(废弃)

# 功能介绍

创建端口。

## **URI**

POST /v1/ports

## 请求消息

请求参数

## 表 **10-1** 请求参数

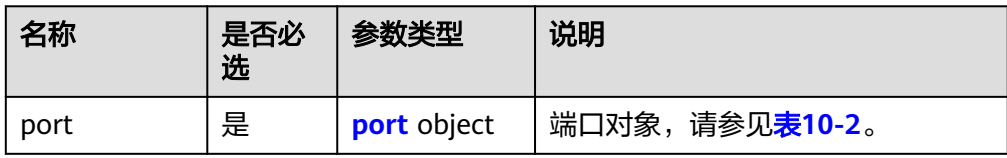

## 表 **10-2** port 字段说明

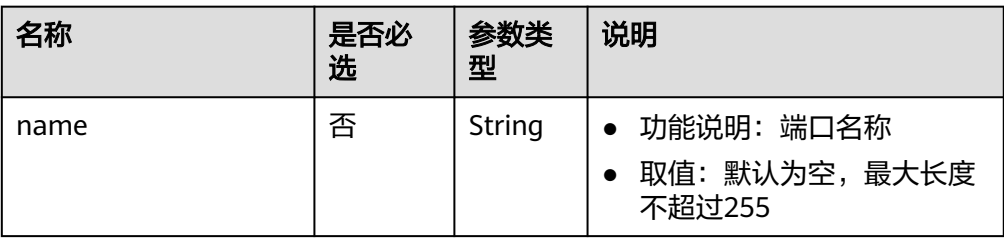

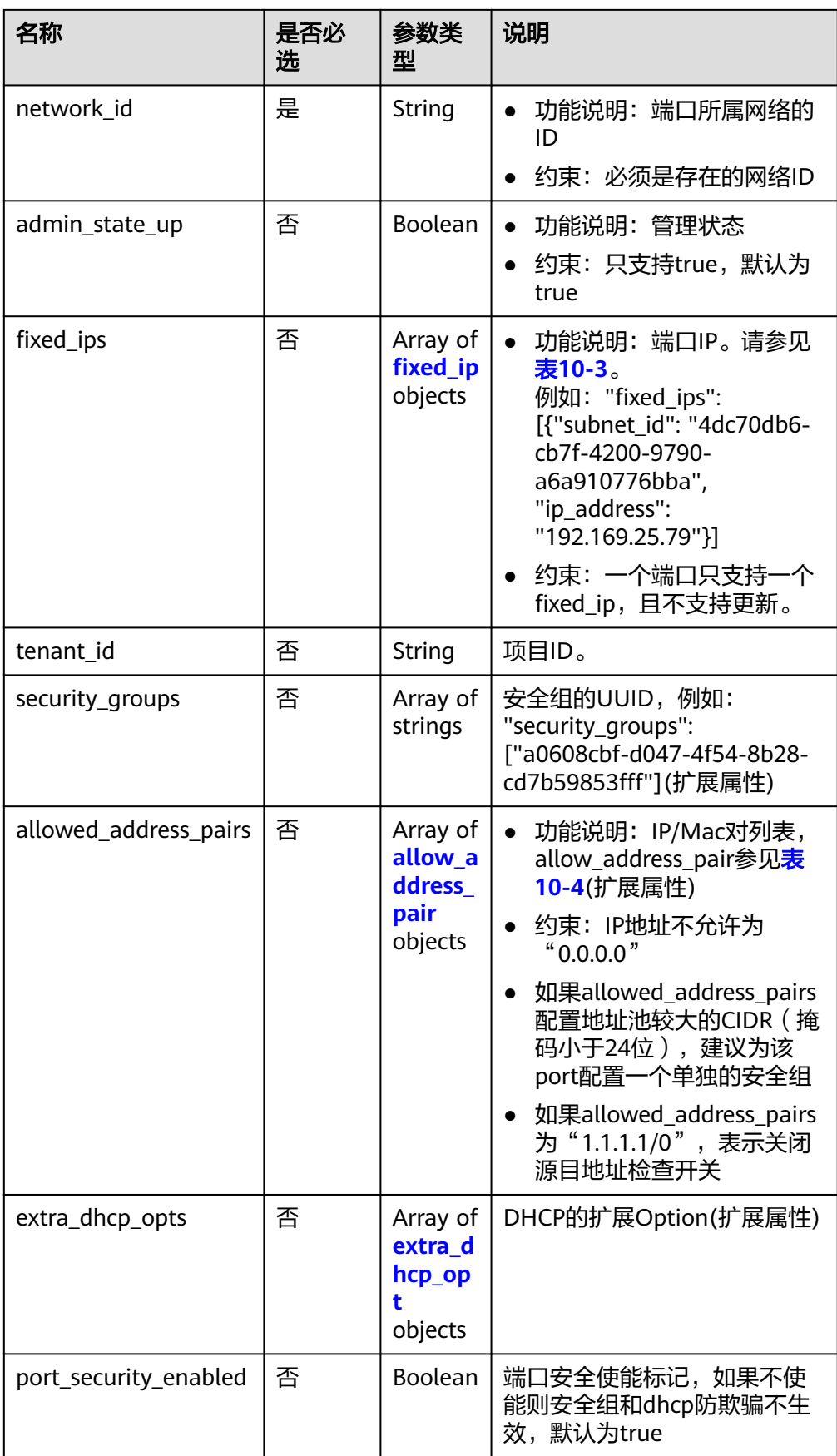

#### <span id="page-673-0"></span>表 **10-3** fixed\_ip 对象

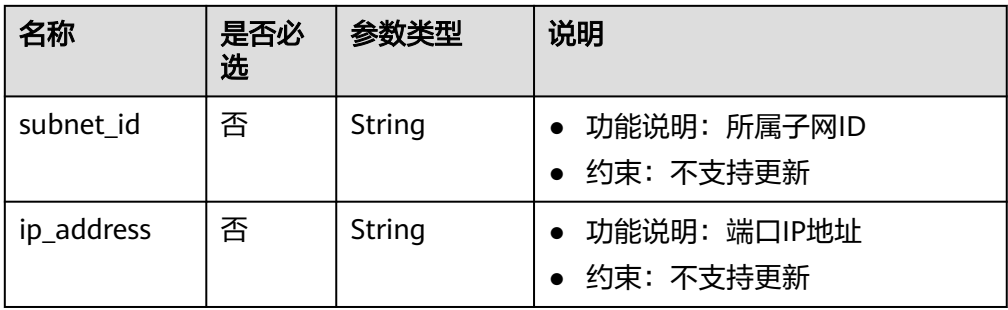

#### 表 **10-4** allow\_address\_pair 对象

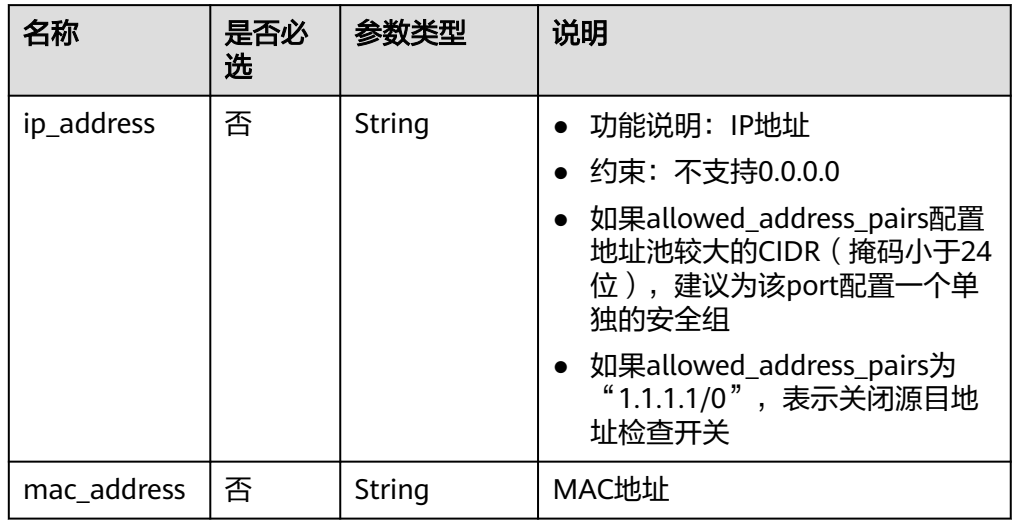

## 表 **10-5** extra\_dhcp\_opt 对象

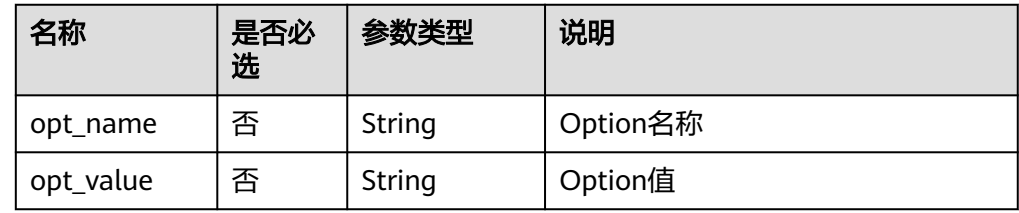

## ● 请求样例

{

POST https://{Endpoint}/v1/ports

```
 "port": {
      "fixed_ips": [
         {
 "ip_address": "192.168.0.38",
 "subnet_id": "06bc2359-d75e-4f96-82f4-313e39c7148c"
        }
\qquad \qquad ],
 "network_id": "28a1c93c-9a5e-4a9f-813b-e495bdef7d34",
 "security_groups": [
     "security_groups": [<br>"security_groups": [<br>"f2c5b3fc-b971-4a86-87b9-032586260e3e"
     \mathbf{1}
```
 } }

# 响应消息

● 响应参数

## 表 **10-6** 响应参数

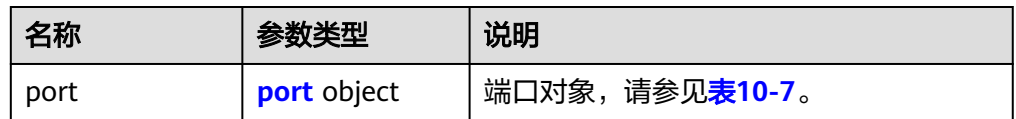

## 表 **10-7** port 字段说明

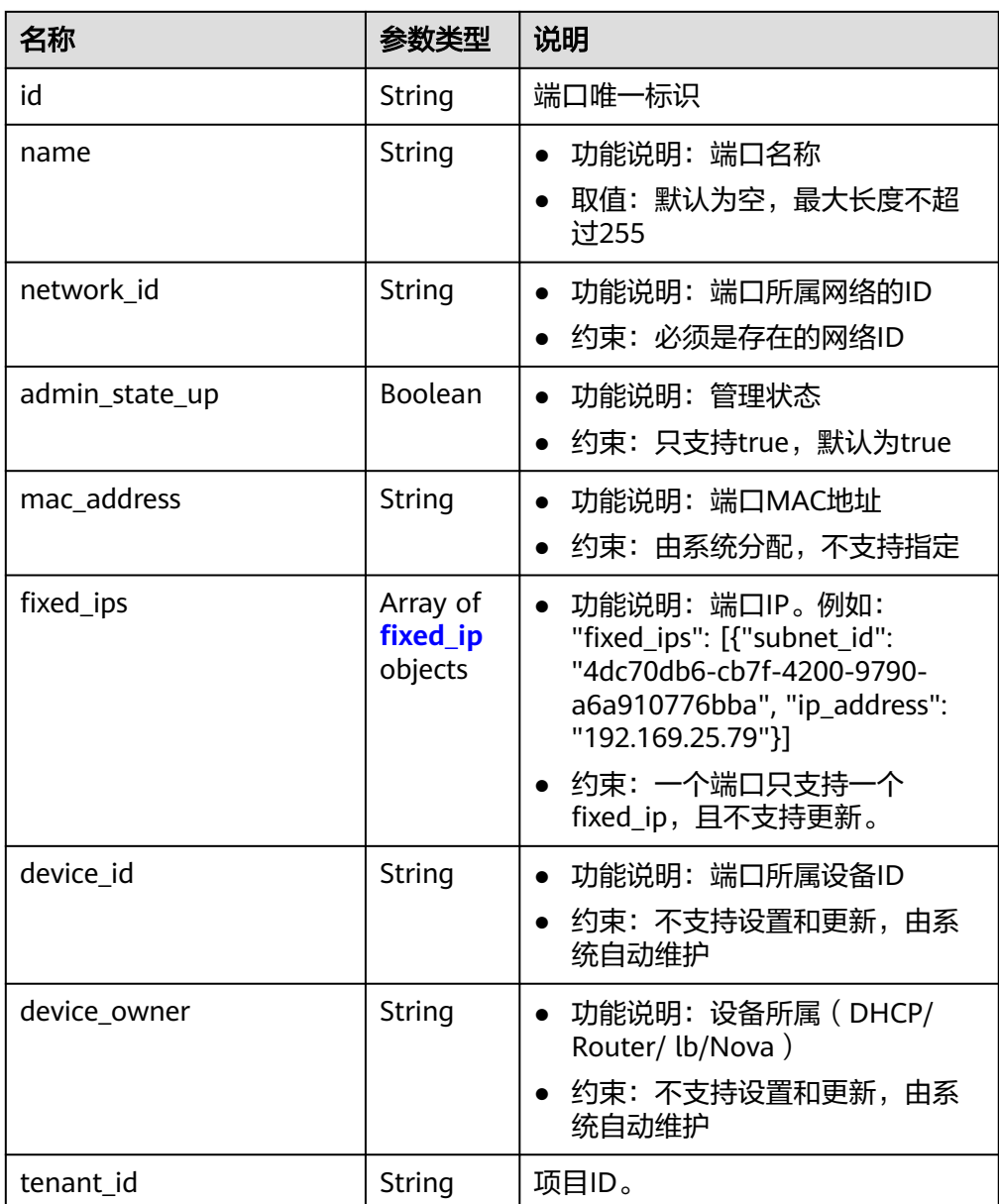

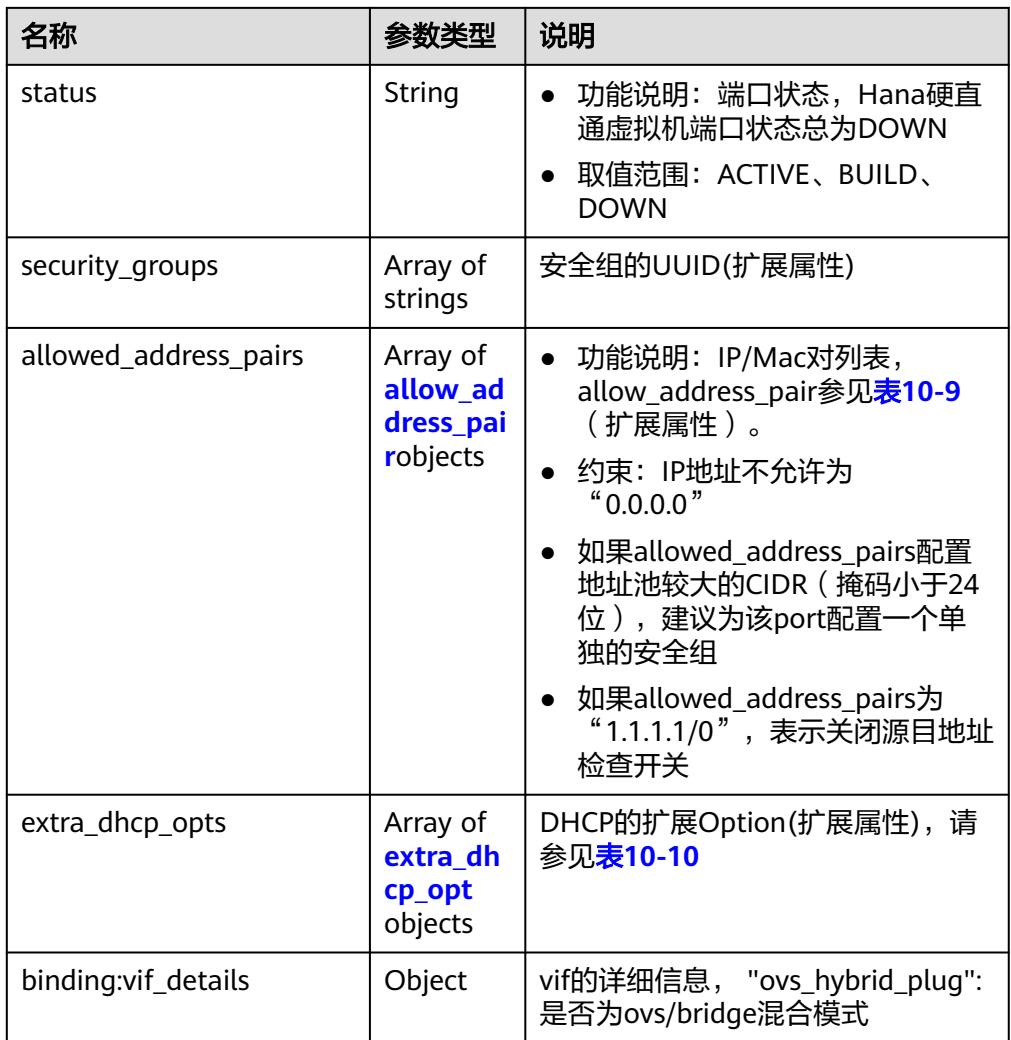

<span id="page-676-0"></span>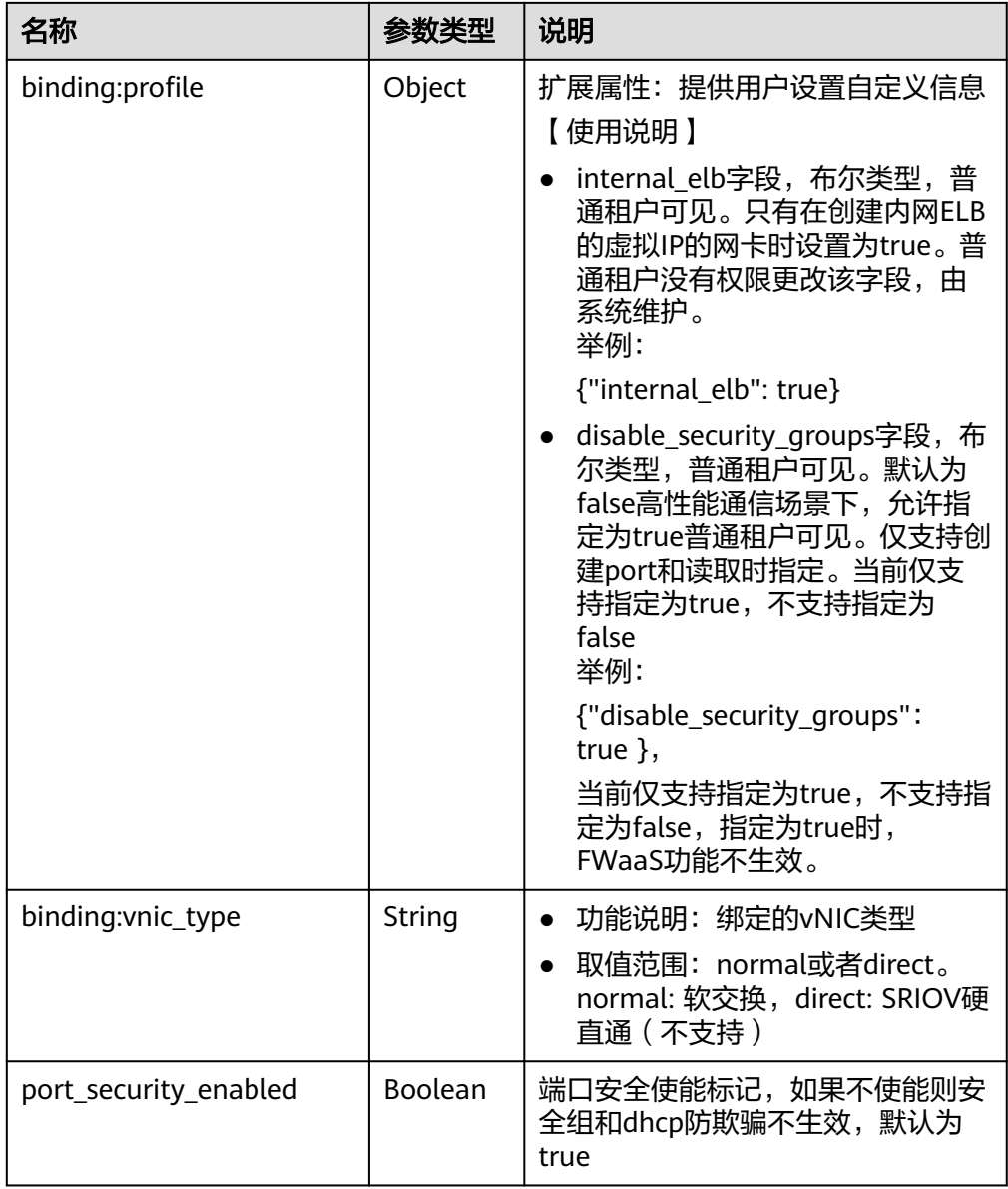

## 表 **10-8** fixed\_ip 对象

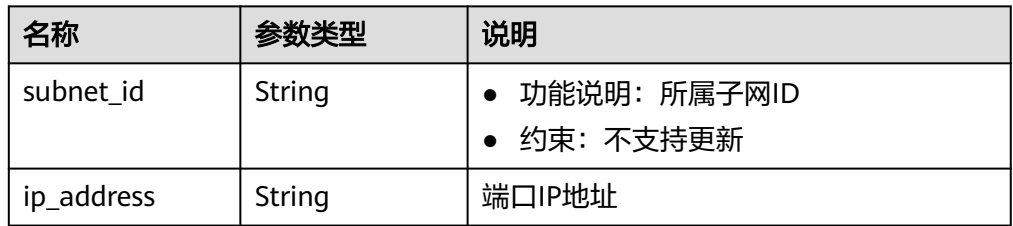

#### <span id="page-677-0"></span>表 **10-9** allow\_address\_pair 对象

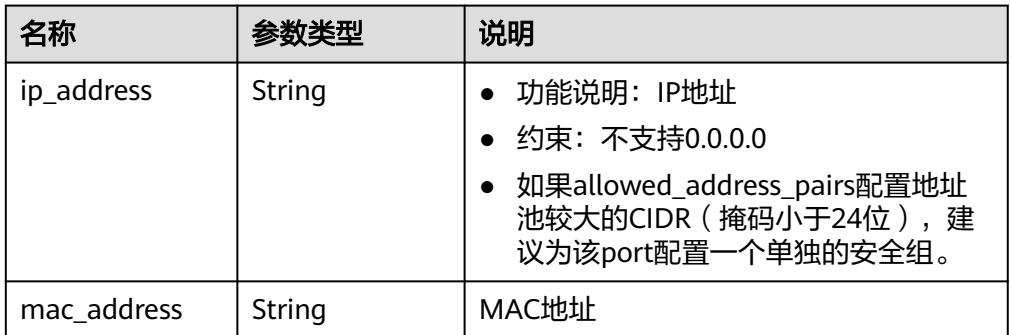

## 表 **10-10** extra\_dhcp\_opt 对象

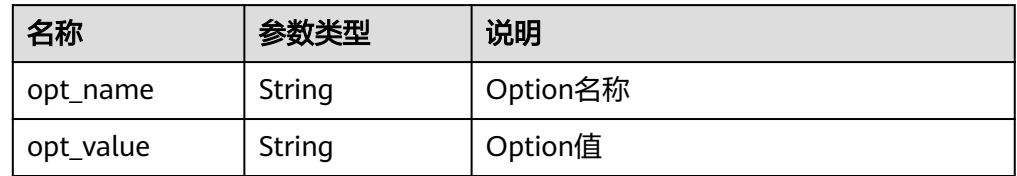

```
● 响应样例
```
{

```
 "port": {
      "id": "d00f9c13-412f-4855-8af3-de5d8c24cd60",
      "name": "test",
      "status": "DOWN",
      "admin_state_up": "true",
      "fixed_ips": [
        {
 "subnet_id": "70f2e74b-e660-410a-b754-0ca46744348a",
 "ip_address": "10.128.1.10"
        }
      ],
 "mac_address": "fa:16:3e:d7:f2:6c",
 "network_id": "5b808927-13c9-4e60-a4f4-ed6ffe225167",
 "tenant_id": "43f2d1cca56a40729dcb17212482f34d",
      "device_id": "",
     "device_owner": ""
      "security_groups": [
        "02b4e8ee-74fa-4a31-802e-5490df11245e"
\qquad \qquad ],
 "extra_dhcp_opts": [],
      "allowed_address_pairs": [],
      "binding:vnic_type": "normal",
      "binding:vif_details": {},
      "binding:profile": {},
      "port_security_enabled":true
   }
```
## 状态码

请参见**A.3** [状态码](#page-698-0)。

}

## 错误码

请参考**A.4** [错误码](#page-699-0)。

# **10.1.2** 查询端口(废弃)

# 功能介绍

查询单个端口

## **URI**

GET /v1/ports/{port\_id}

参数说明请参见表**10-11**。

## 表 **10-11** 参数说明

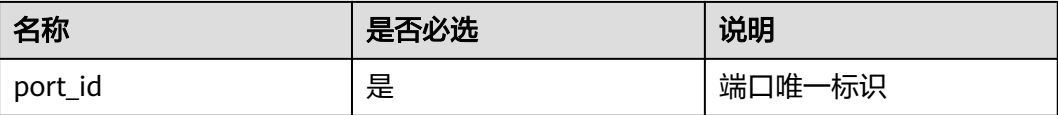

# 请求消息

请求参数

无

● 请求样例 GET https://{Endpoint}/v1/ports/d00f9c13-412f-4855-8af3-de5d8c24cd60

# 响应消息

● 响应参数

## 表 **10-12** 响应参数

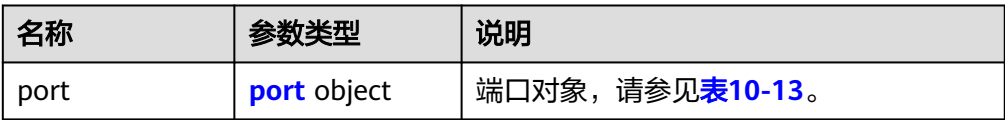

## 表 **10-13** port 字段说明

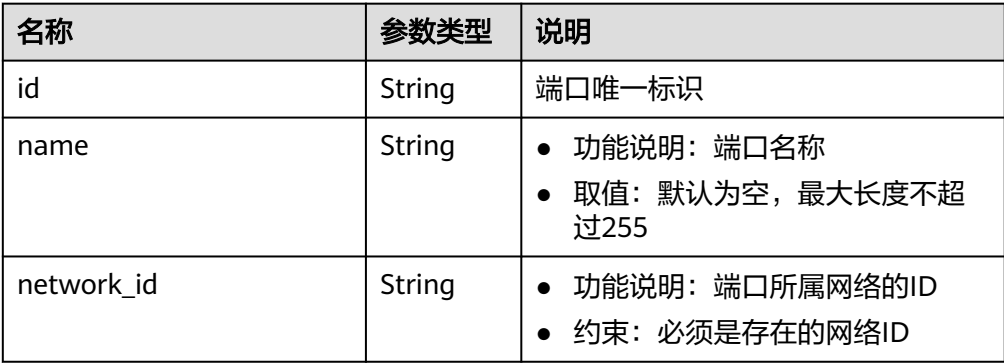

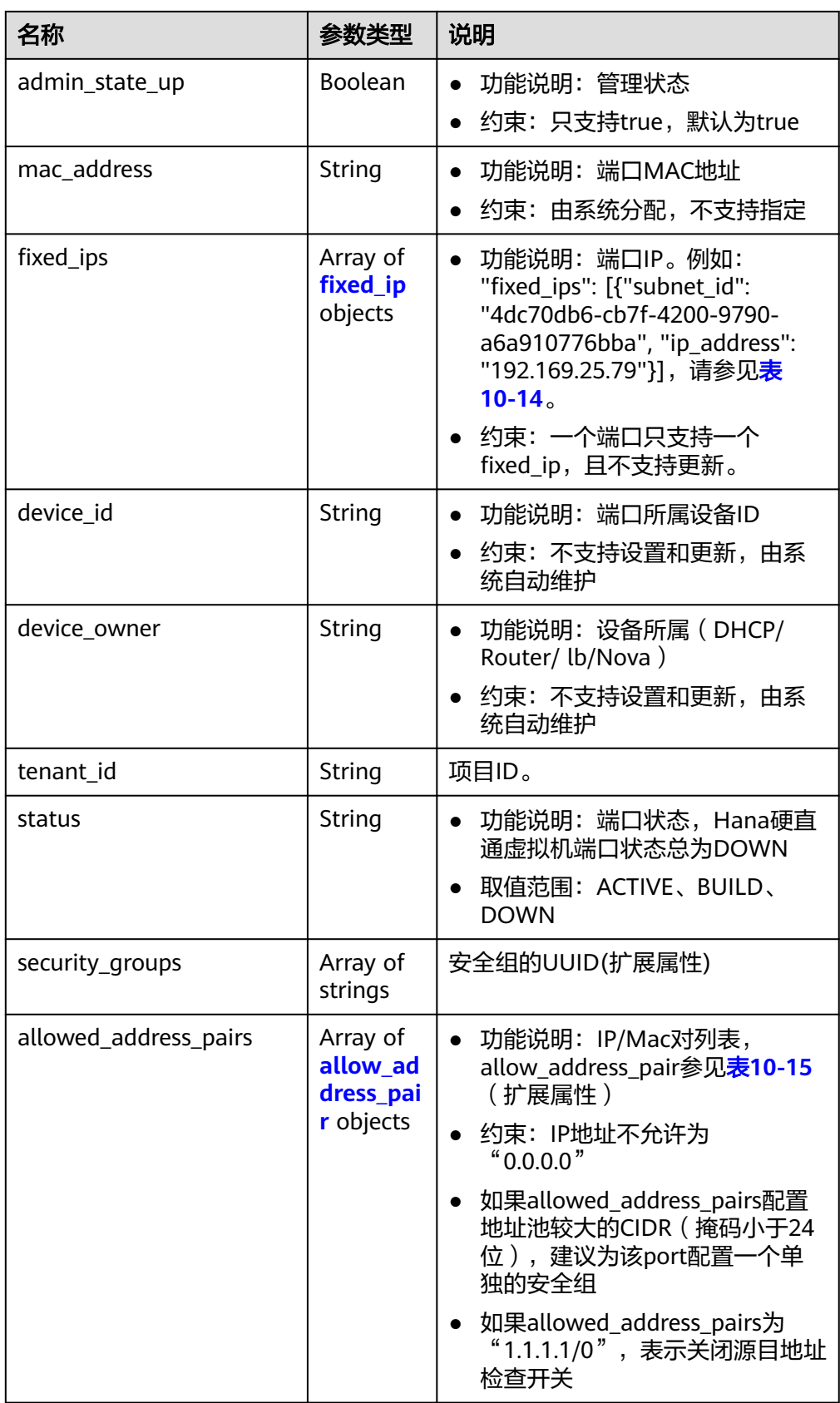

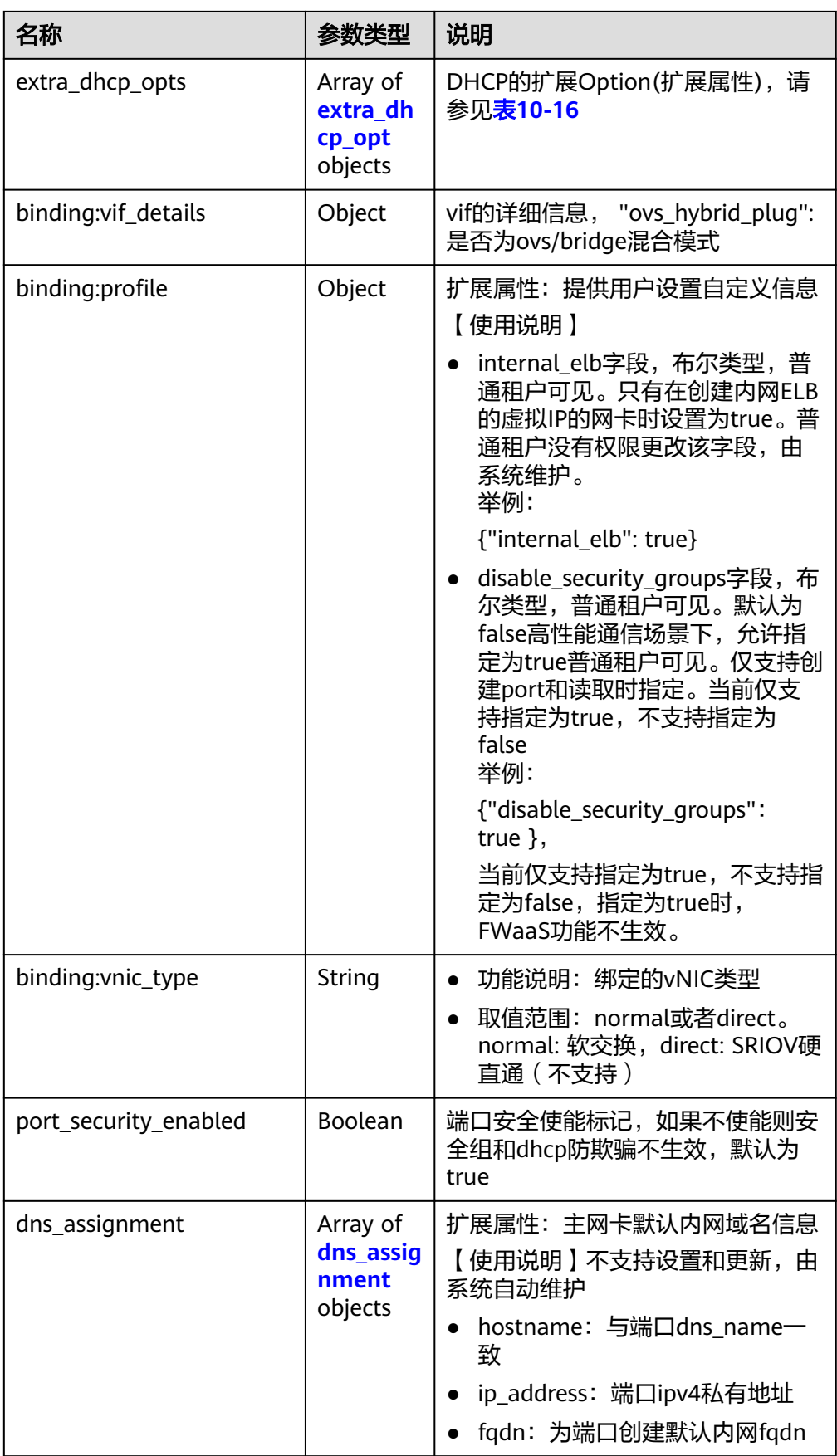

<span id="page-681-0"></span>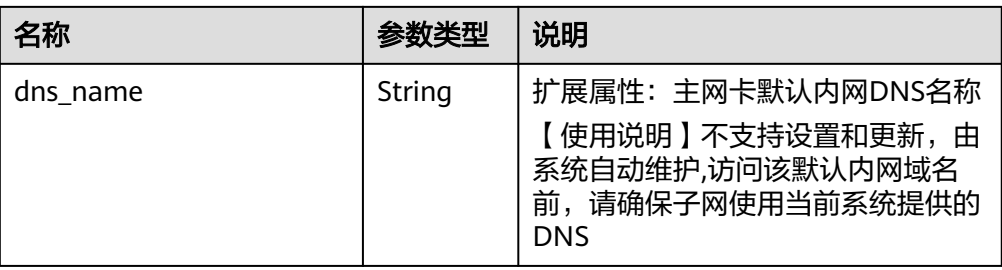

## 表 **10-14** fixed\_ip 对象

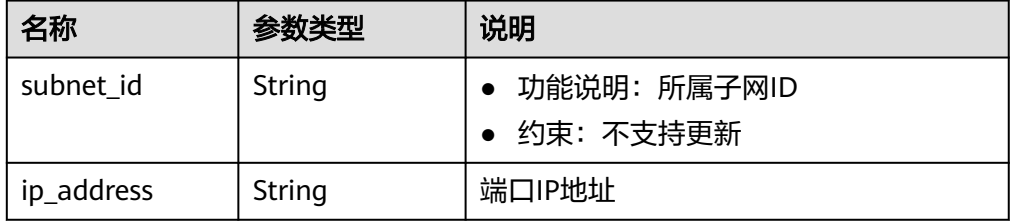

## 表 **10-15** allow\_address\_pair 对象

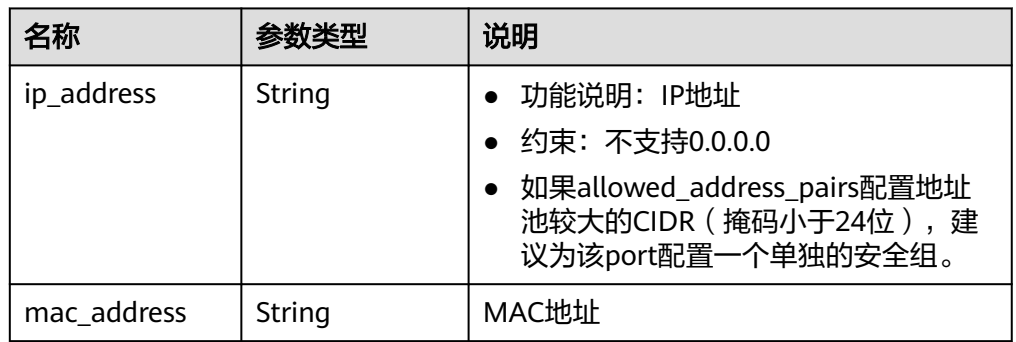

## 表 **10-16** extra\_dhcp\_opt 对象

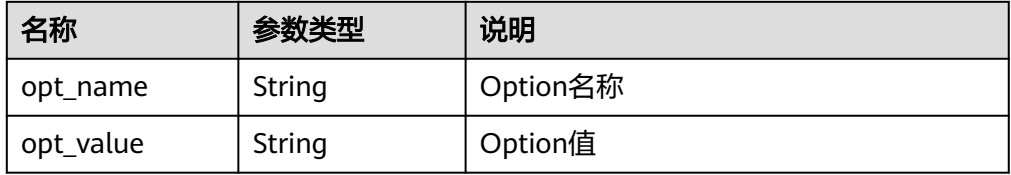

## 表 **10-17** dns\_assignment 对象

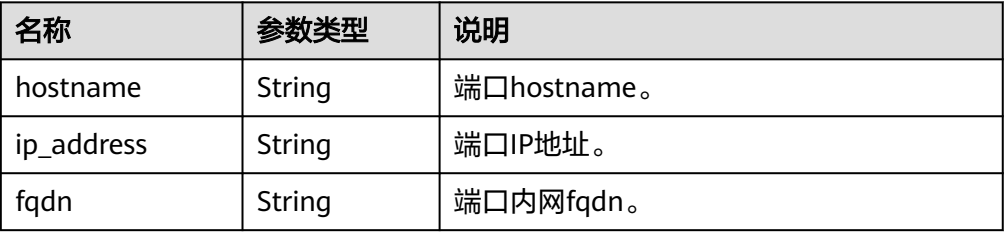

#### ● 响应样例:

```
{
 "port": {
 "id": "d00f9c13-412f-4855-8af3-de5d8c24cd60",
      "name": "test",
      "status": "DOWN",
      "admin_state_up": "true",
      "fixed_ips": [
         {
            "subnet_id": "70f2e74b-e660-410a-b754-0ca46744348a",
            "ip_address": "10.128.1.10"
         }
      ],
      "dns_assignment": [
         {
 "hostname": "ip-10-128-1-10",
 "ip_address": "10-128-1-10",
            "fqdn": "ip-10-128-1-10.xxx.compute.internal."
        }
\qquad \qquad ],
 "dns_name": "ip-10-128-1-10",
      "mac_address": "fa:16:3e:d7:f2:6c",
      "network_id": "5b808927-13c9-4e60-a4f4-ed6ffe225167",
      "tenant_id": "43f2d1cca56a40729dcb17212482f34d",
      "device_id": "",
     "device_owner": ""
      "security_groups": [
         "02b4e8ee-74fa-4a31-802e-5490df11245e"
      ],
      "extra_dhcp_opts": [],
      "allowed_address_pairs": [],
      "binding:vnic_type": "normal",
      "binding:vif_details": {},
      "binding:profile": {},
       "port_security_enabled":true
   }
```
## 状态码

请参见**A.3** [状态码](#page-698-0)。

## 错误码

请参考**A.4** [错误码](#page-699-0)。

# **10.1.3** 查询端口列表(废弃)

}

## 功能介绍

查询端口列表

## **URI**

GET /v1/ports

#### 样例:

GET https://{Endpoint}/v1/ports? id={port\_id}&name={port\_name}&admin\_state\_up={is\_admin\_status\_up}&network\_id={network\_id}&mac\_ad dress={port\_mac}&device\_id={port\_device\_id}&device\_owner={device\_owner}&status={port\_status}&fixed\_ips =ip\_address={ip\_address}&fixed\_ips=subnet\_id={subnet\_id}

参数说明请参见表**[10-18](#page-683-0)**。

## <span id="page-683-0"></span>表 **10-18** 参数说明

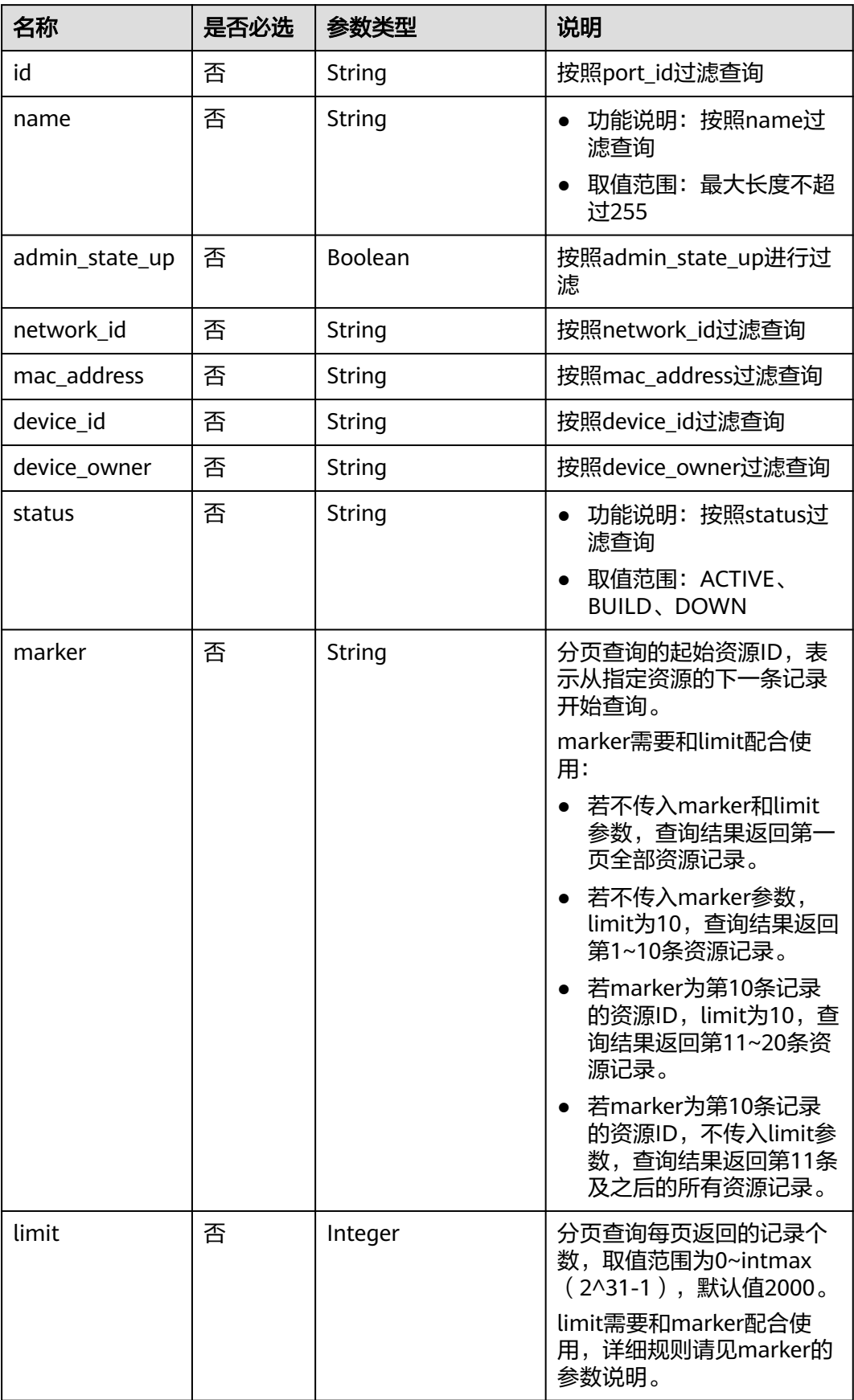
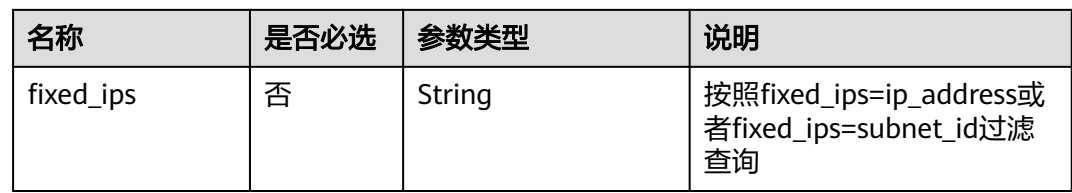

# 请求消息

- 请求参数 无
- 请求样例 GET https://{Endpoint}/v1/ports

# 响应消息

● 响应参数

#### 表 **10-19** 响应参数

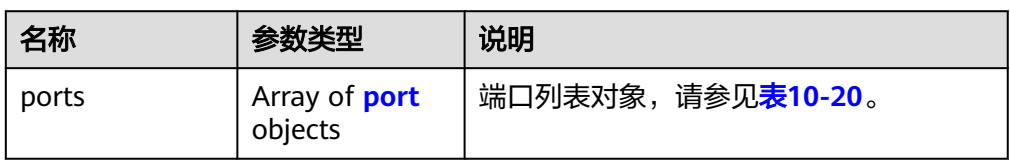

#### 表 **10-20** port 字段说明

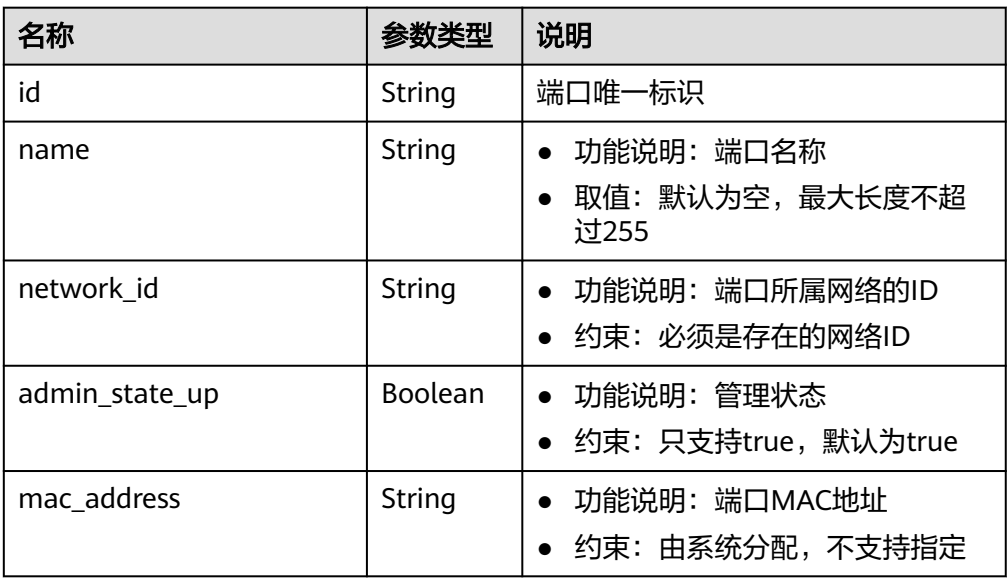

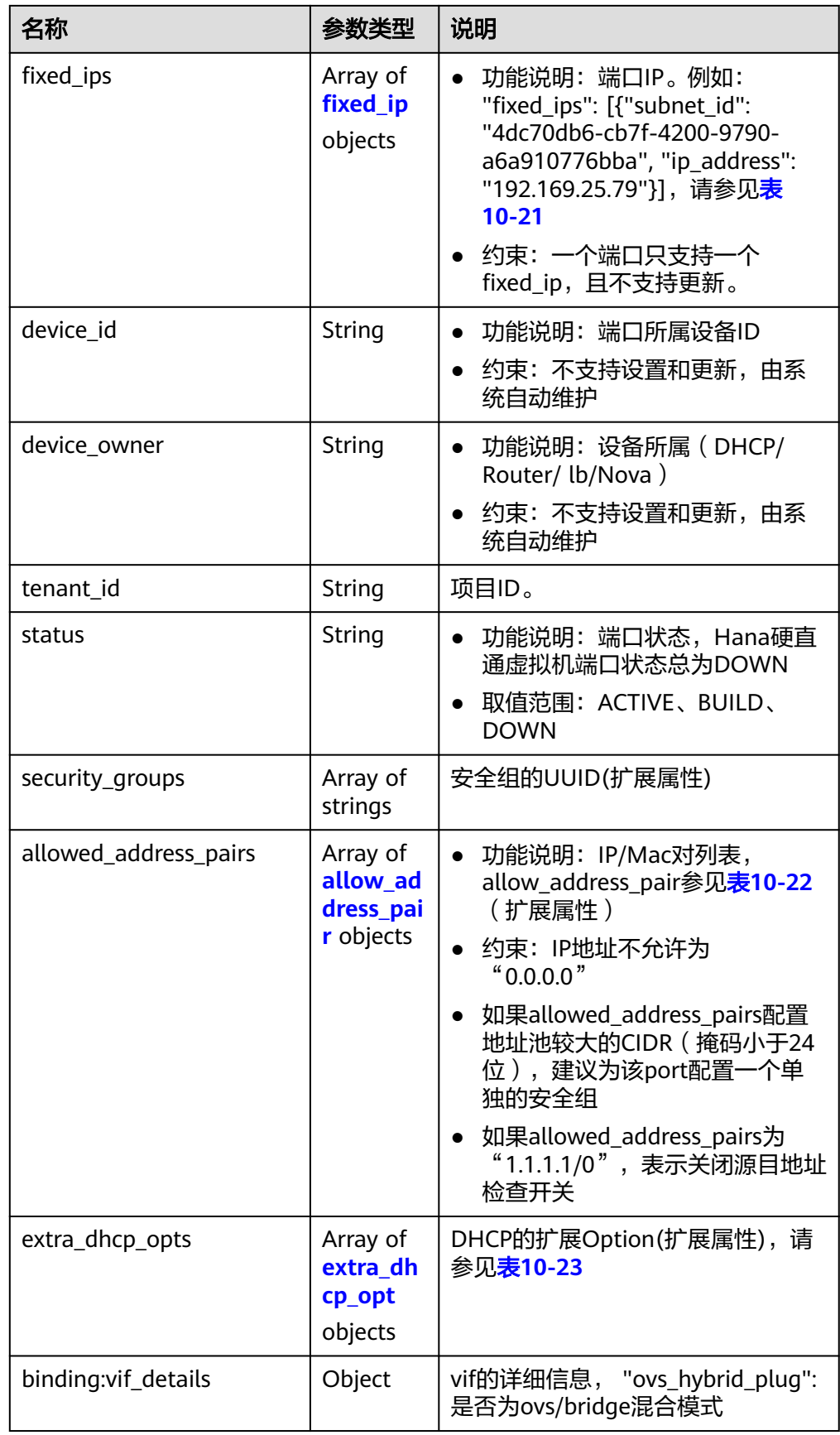

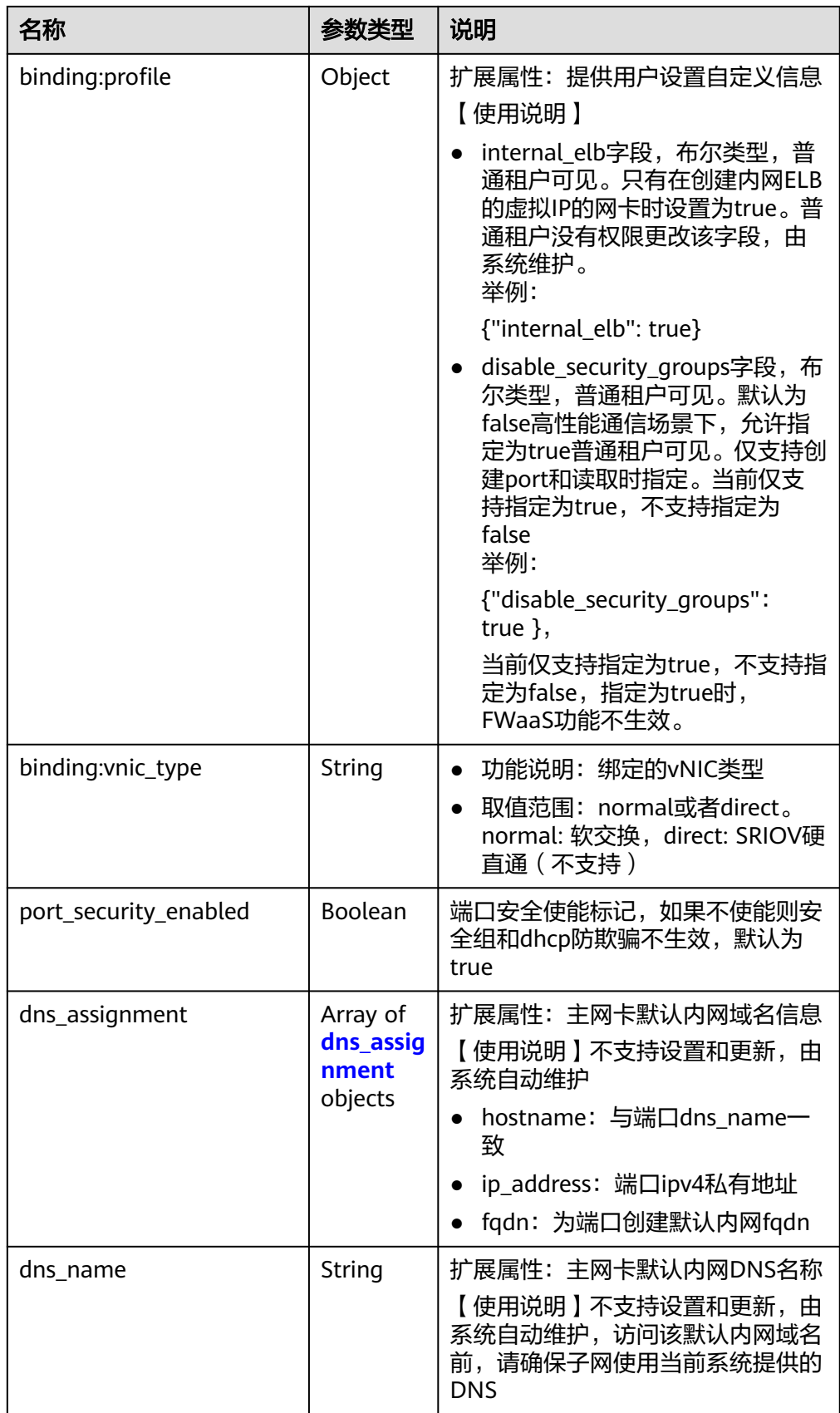

#### <span id="page-687-0"></span>表 **10-21** fixed\_ip 对象

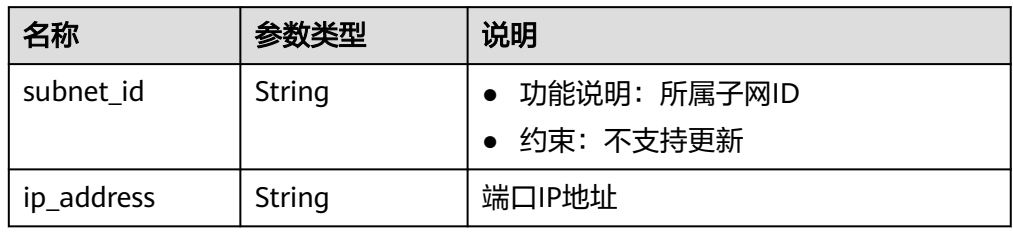

#### 表 **10-22** allow\_address\_pair 对象

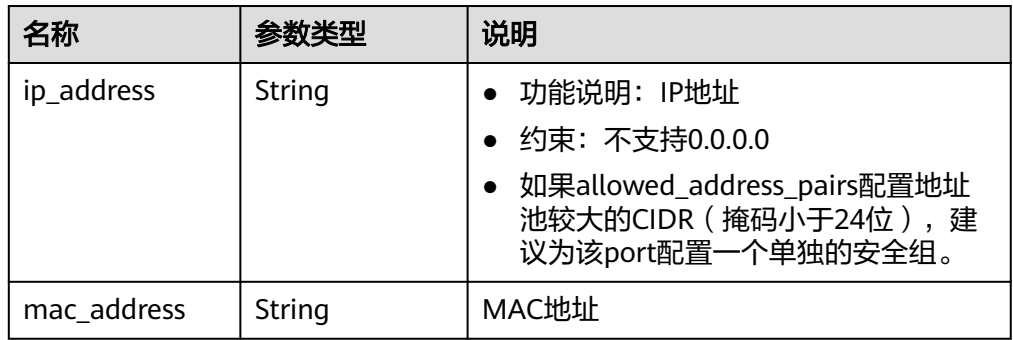

#### 表 **10-23** extra\_dhcp\_opt 对象

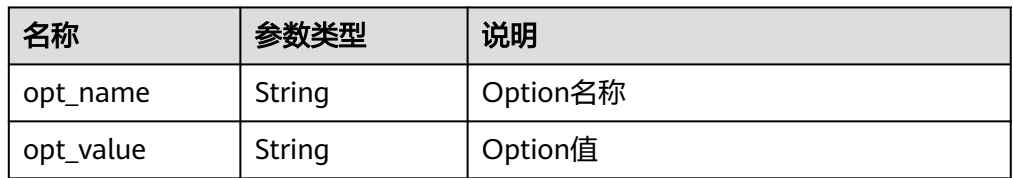

#### 表 **10-24** dns\_assignment 对象

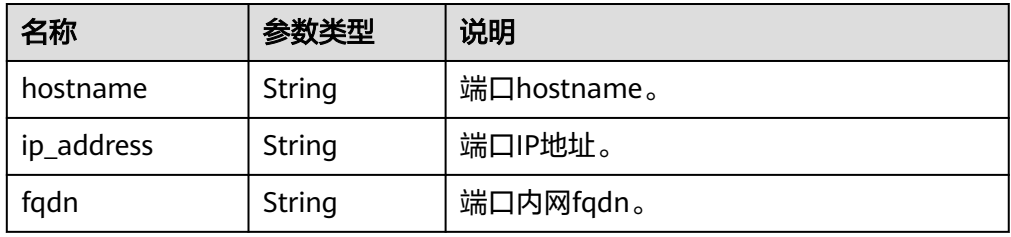

响应样例

```
{
   "ports": [
     {
       "id": "d00f9c13-412f-4855-8af3-de5d8c24cd60",
 "name": "test",
 "status": "DOWN",
 "admin_state_up": "true",
 "fixed_ips": [
         {
 "subnet_id": "70f2e74b-e660-410a-b754-0ca46744348a",
 "ip_address": "10.128.1.10"
```

```
 }
        ],
        "dns_assignment": [
           {
 "hostname": "ip-10-128-1-10",
 "ip_address": "10-128-1-10",
             "fqdn": "ip-10-128-1-10.xxx.compute.internal."
          }
\qquad \qquad \Box "dns_name": "ip-10-128-1-10",
 "mac_address": "fa:16:3e:d7:f2:6c",
 "network_id": "5b808927-13c9-4e60-a4f4-ed6ffe225167",
        "tenant_id": "43f2d1cca56a40729dcb17212482f34d",
        "device_id": "",
       "device_owner": "
        "security_groups": [
           "02b4e8ee-74fa-4a31-802e-5490df11245e"
        ],
        "extra_dhcp_opts": [],
        "allowed_address_pairs": [],
        "binding:vnic_type": "normal",
        "binding:vif_details": {},
        "binding:profile": {},
        "port_security_enabled":true
 },
\overline{\phantom{a}} "id": "28ba8f45-7636-45e4-8c0a-675d7663717c",
 "name": "test1",
 "status": "DOWN",
        "admin_state_up": "true",
        "fixed_ips": [
          {
             "subnet_id": "061d3ca2-bd1f-4bd1-a01d-7a5155328c0e",
              "ip_address": "192.168.10.10"
          }
        ],
        "dns_assignment": [
           {
 "hostname": "ip-192-168-10-10",
 "ip_address": "192-168-10-10",
              "fqdn": "ip-192-168-10-10.xxx.compute.internal."
          }
        ],
        "dns_name": "ip-192-168-10-10",
 "mac_address": "fa:16:3e:3d:91:cd",
 "network_id": "be2fe79a-3ee2-4d87-bd71-5afa78a5670d",
        "tenant_id": "43f2d1cca56a40729dcb17212482f34d",
        "device_id": "",
       "device_owner": ""
        "security_groups": [
           "0bfc8687-ca18-4c37-ac84-d2198baba585"
        ],
        "extra_dhcp_opts": [],
        "allowed_address_pairs": [],
        "binding:vnic_type": "normal",
        "binding:vif_details": {},
        "binding:profile": {},
        "port_security_enabled":true
     }
  ]
```
状态码

请参见**A.3** [状态码](#page-698-0)。

}

## 错误码

请参考**A.4** [错误码](#page-699-0)。

# **10.1.4** 更新端口(废弃)

# 功能介绍

更新端口

#### **URI**

PUT /v1/ports/{port\_id}

参数说明请参见表**10-25**。

#### 表 **10-25** 参数说明

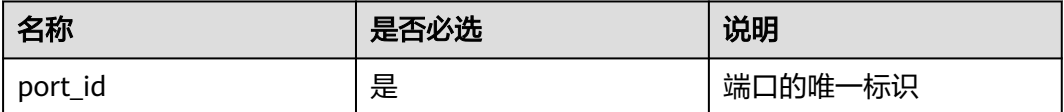

# 请求消息

● 请求参数

表 **10-26** 请求参数

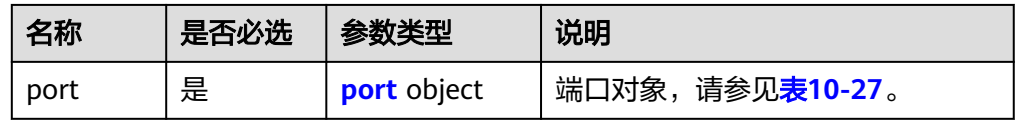

#### 表 **10-27** port 字段说明

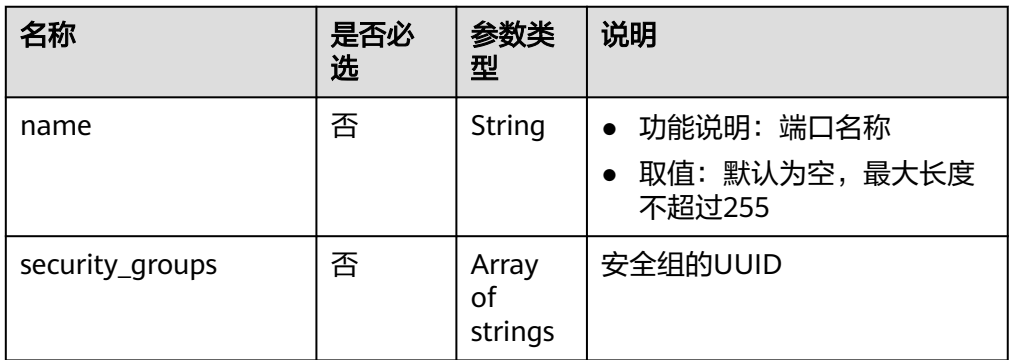

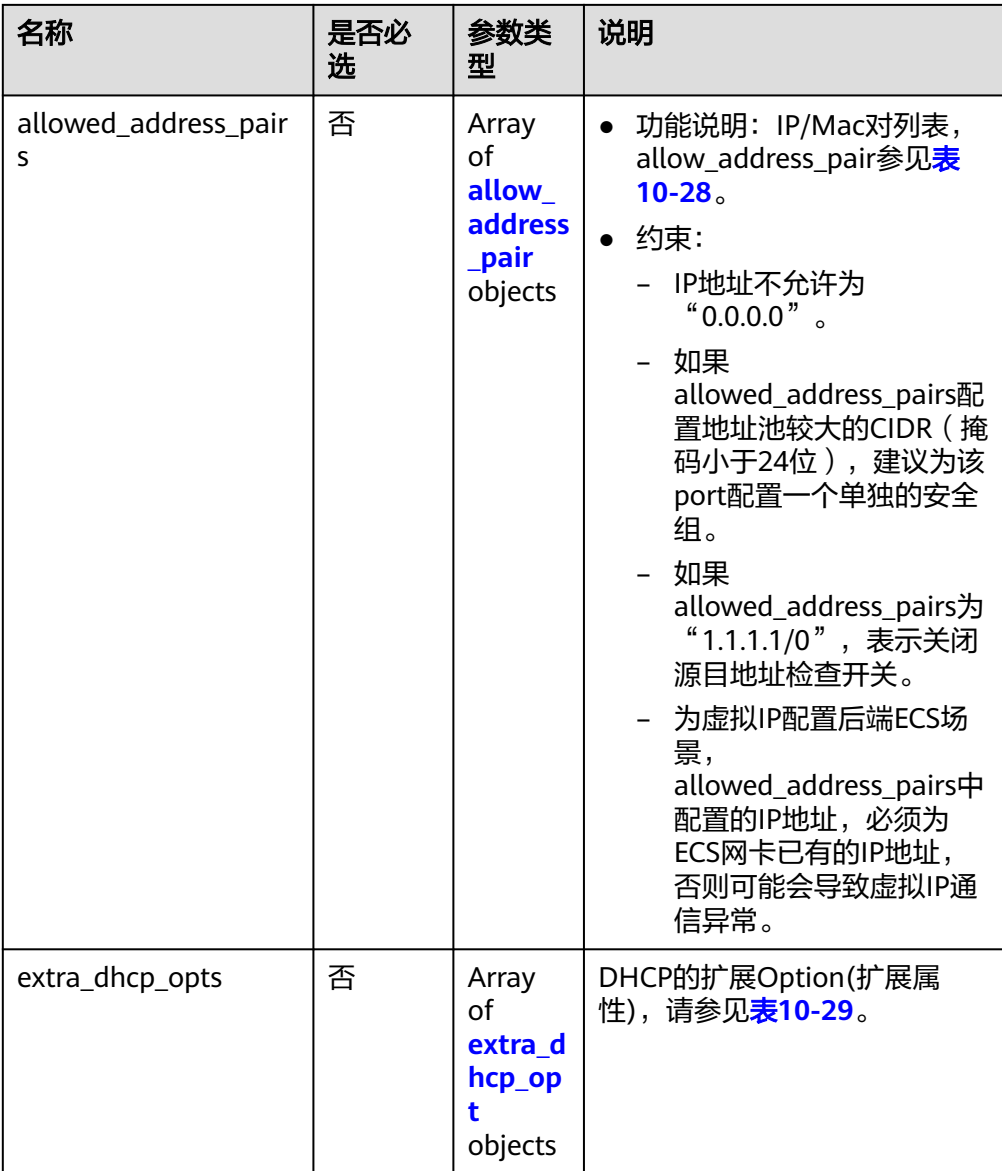

#### 表 **10-28** allow\_address\_pair 对象

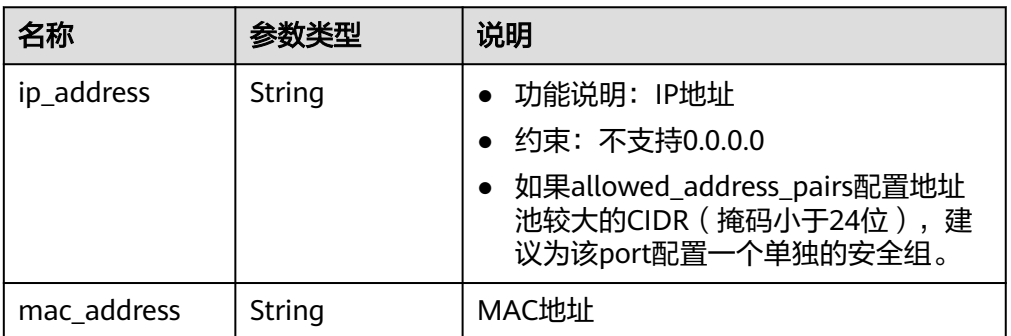

#### <span id="page-691-0"></span>表 **10-29** extra\_dhcp\_opt 对象

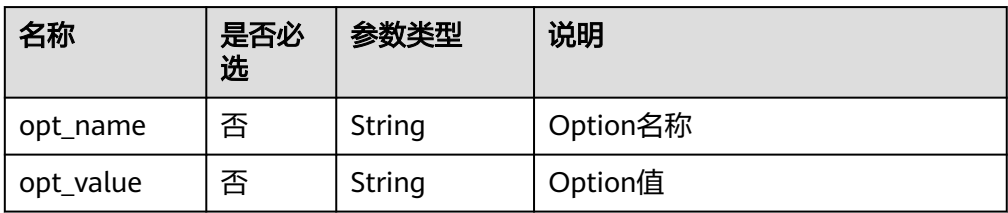

#### ● 请求样例:

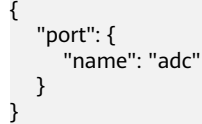

# 响应消息

● 响应参数

#### 表 **10-30** 响应参数

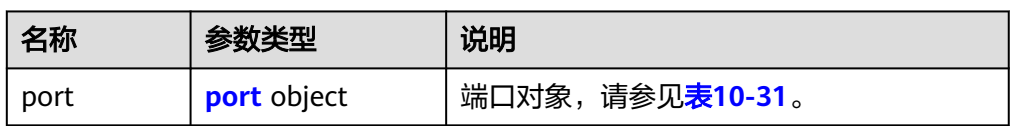

#### 表 **10-31** port 字段说明

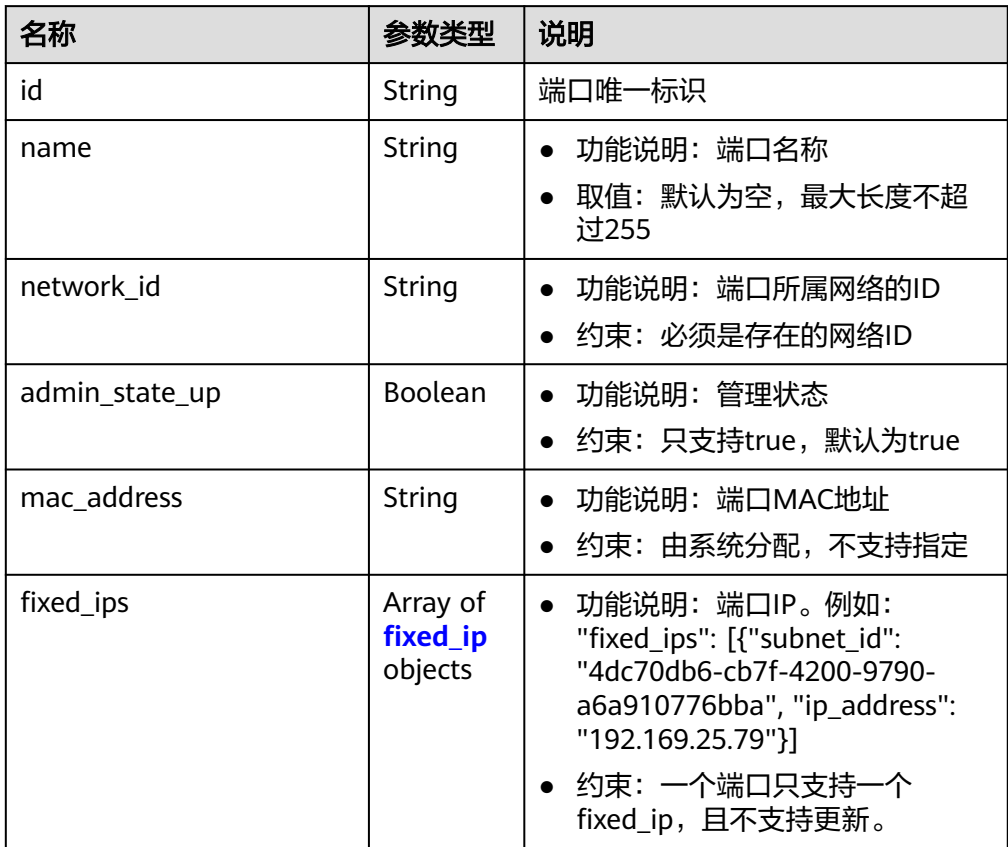

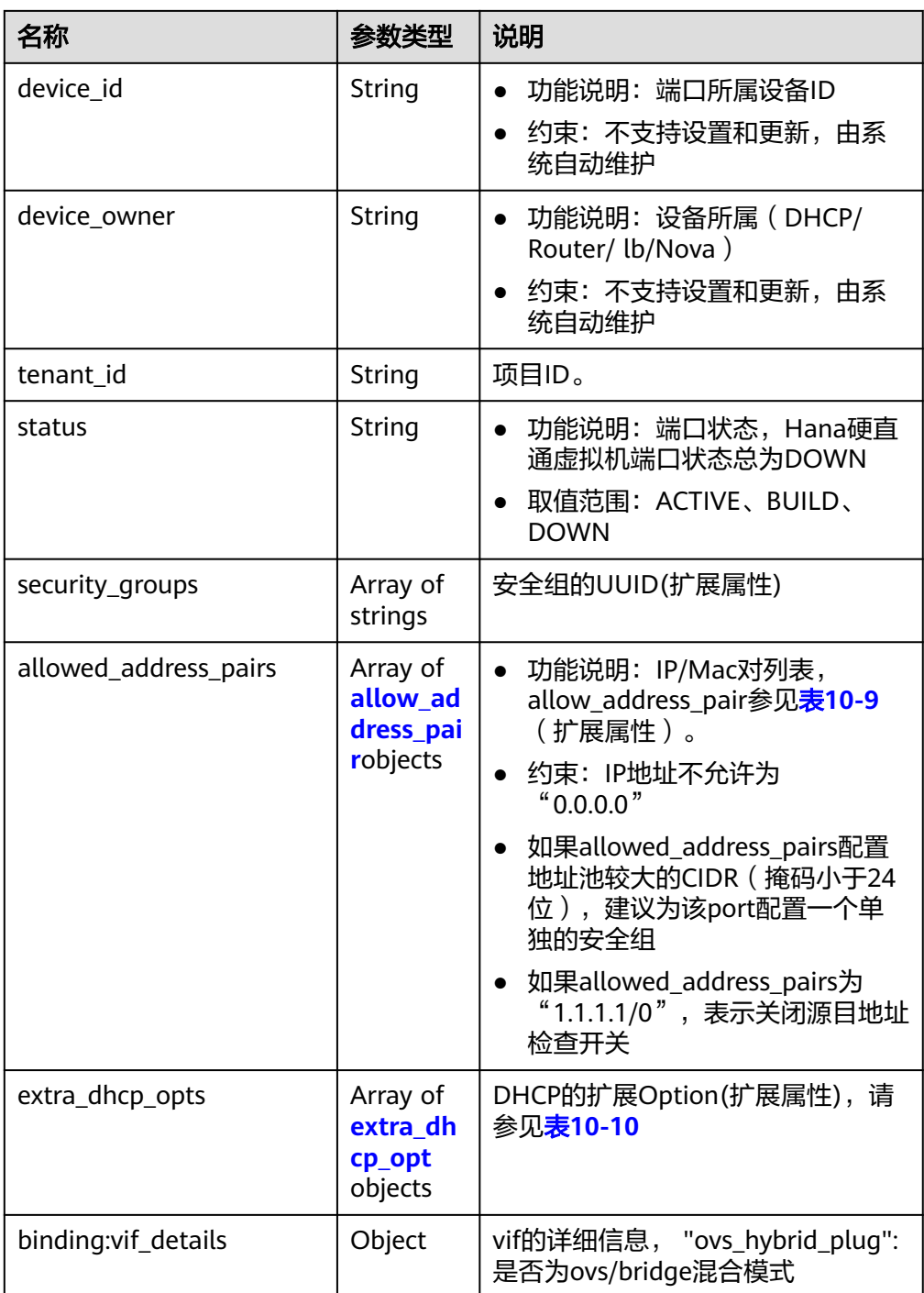

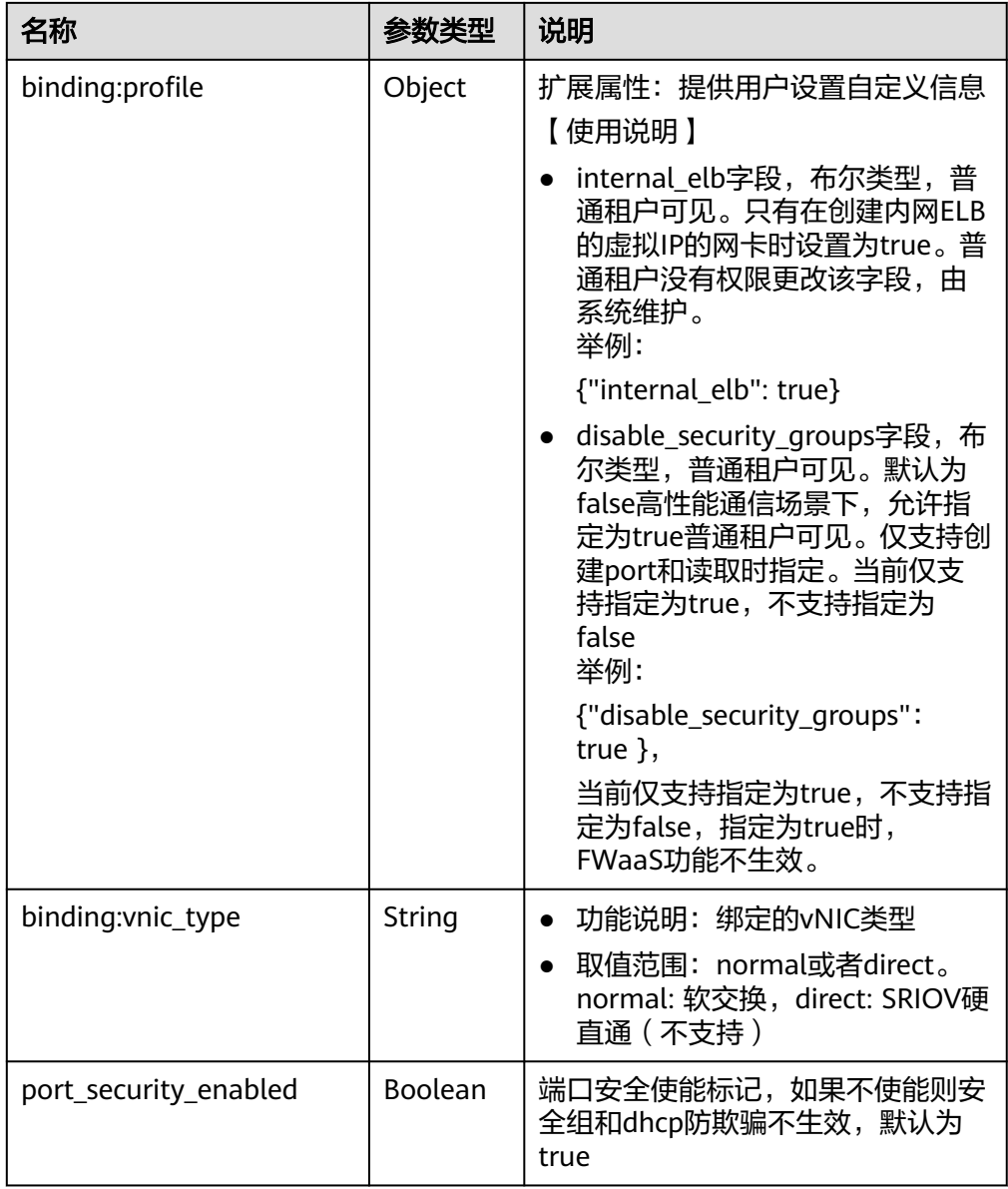

#### 表 **10-32** fixed\_ip 对象

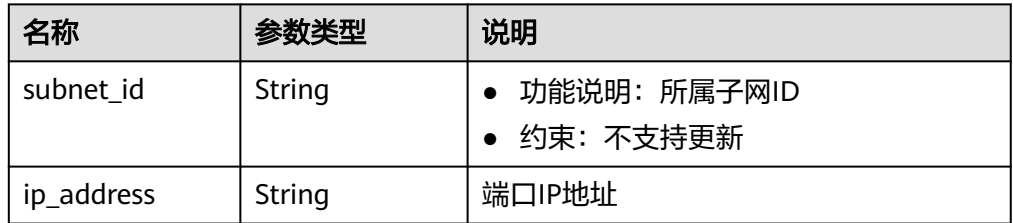

#### 表 **10-33** allow\_address\_pair 对象

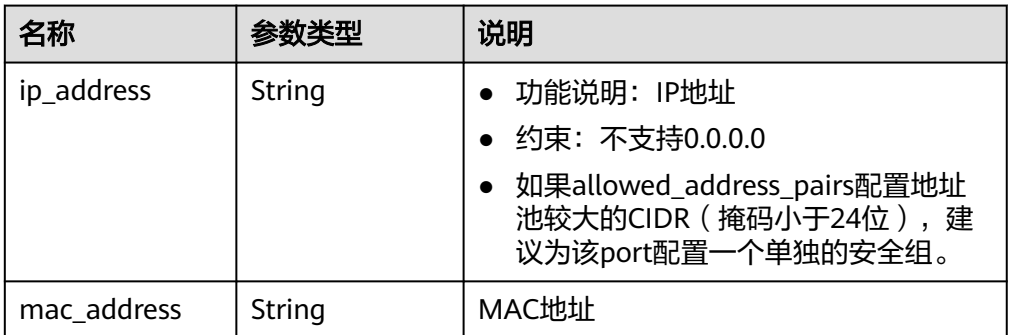

#### 表 **10-34** extra\_dhcp\_opt 对象

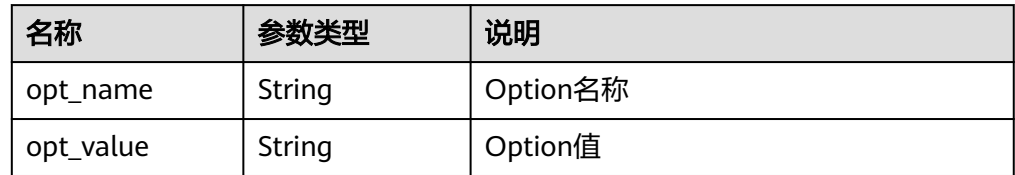

```
● 响应样例:
```
{

```
 "port": {
      "id": "7204e0da-40de-4207-a536-6f59b84f6f0e",
      "name": "adc",
      "status": "DOWN",
      "admin_state_up": "true",
      "fixed_ips": [
        {
 "subnet_id": "689156ca-038f-4478-b265-fd26aa8bbe31",
 "ip_address": "192.168.0.9"
        }
      ],
 "mac_address": "fa:16:3e:d7:f2:6c",
 "network_id": "b4152e98-e3af-4e49-bb7f-7766e2b5ec63",
      "tenant_id": "caa6cf4337ea47fb823b15709ebe8591",
      "device_id": "",
     "device_owner": ""
      "security_groups": [
        "59b39002-e79b-4bac-8e27-aa884ab1beb6"
\qquad \qquad ],
 "extra_dhcp_opts": [],
      "allowed_address_pairs": [],
      "binding:vnic_type": "normal",
      "binding:vif_details": {},
      "binding:profile": {},
      "port_security_enabled":true
   }
```
#### 状态码

请参见**A.3** [状态码](#page-698-0)。

}

#### 错误码

请参考**A.4** [错误码](#page-699-0)。

# **10.1.5** 删除端口(废弃)

# 功能介绍

删除端口。

接口约束:

device\_owner不为空的端口不允许删除。

#### **URI**

DELETE /v1/ports/{port\_id}

参数说明请参见表**10-35**。

表 **10-35** 参数说明

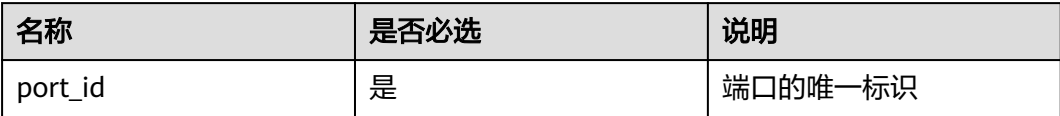

# 请求消息

- 请求参数 无
- 请求样例 无

## 响应消息

- 响应参数 无
- 响应样例 无

## 状态码

请参见**A.3** [状态码](#page-698-0)。

## 错误码

请参考**A.4** [错误码](#page-699-0)。

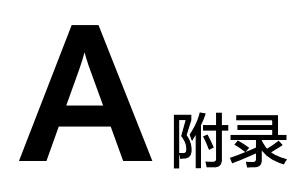

# **A.1** 安全组规则 **icmp** 协议名称对应关系表

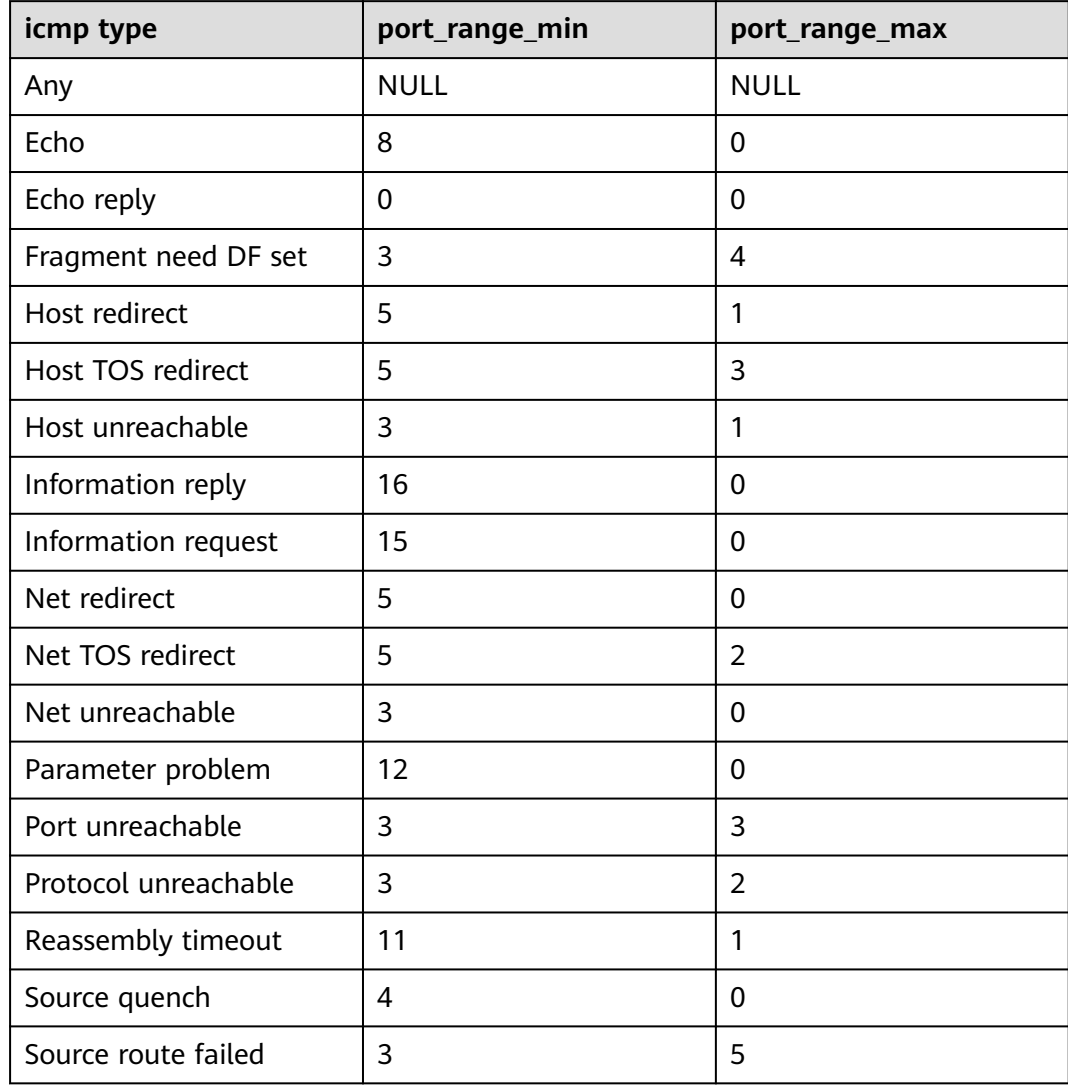

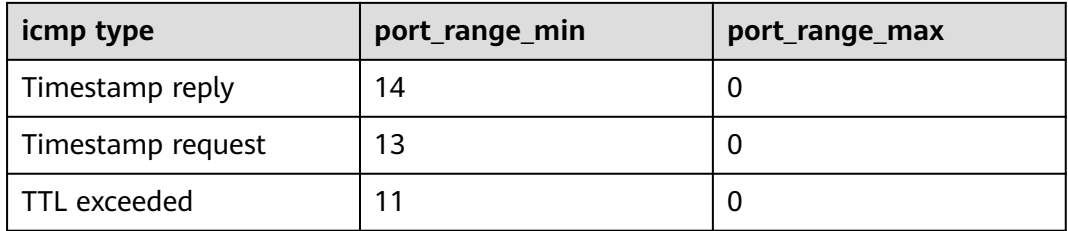

# **A.2** 虚拟私有云监控指标说明

# 功能说明

本节定义了VPC服务上报云监控的监控指标的命名空间,监控指标列表和维度定义, 用户可以通过云监控提供的API接口来检索VPC服务产生的监控指标和告警信息。

# 命名空间

SYS.VPC网络ACL

## 监控指标

表 **A-1** 弹性公网 IP 和带宽支持的监控指标

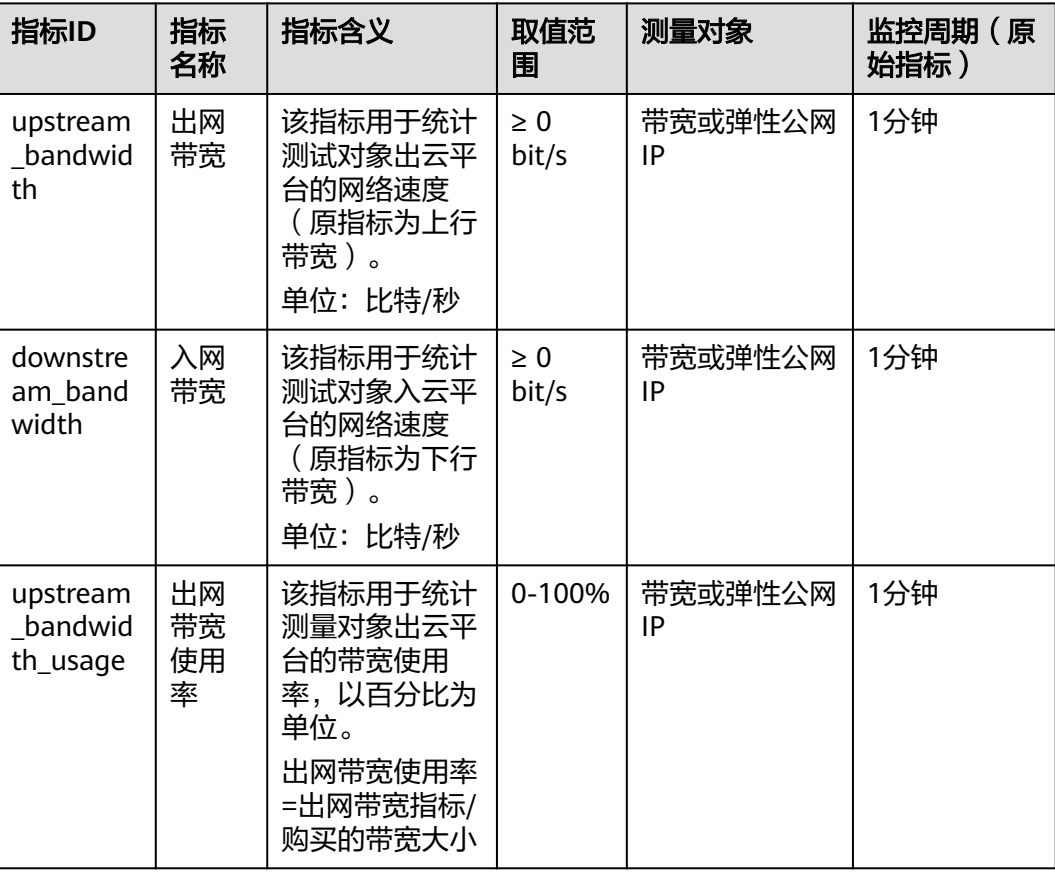

<span id="page-698-0"></span>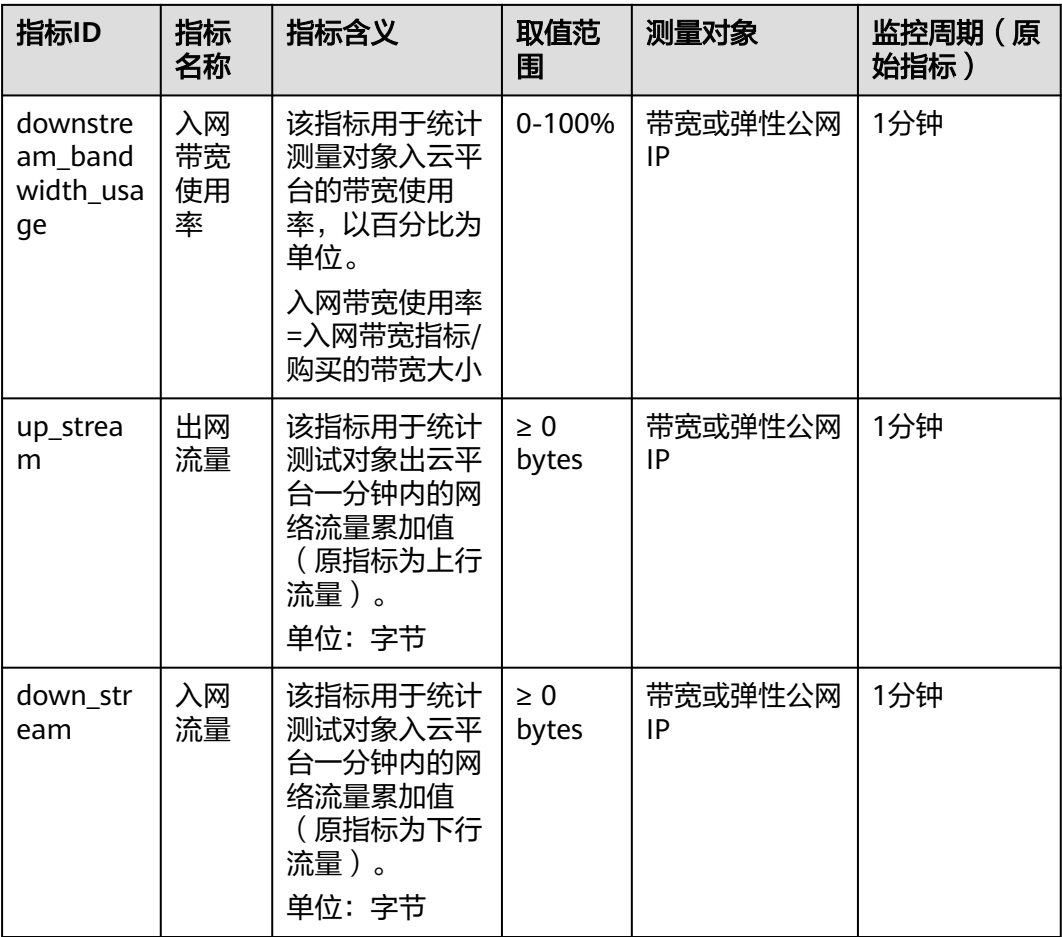

# 维度

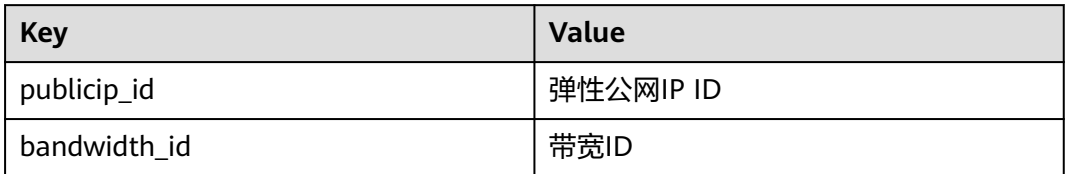

# **A.3** 状态码

#### 表 **A-2** 正常返回值

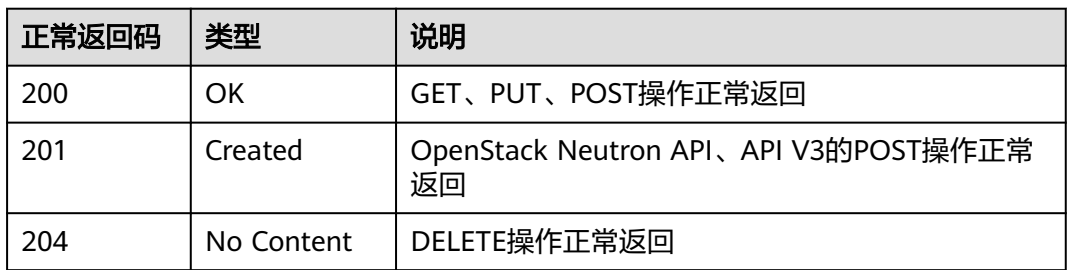

#### <span id="page-699-0"></span>表 **A-3** 异常返回值

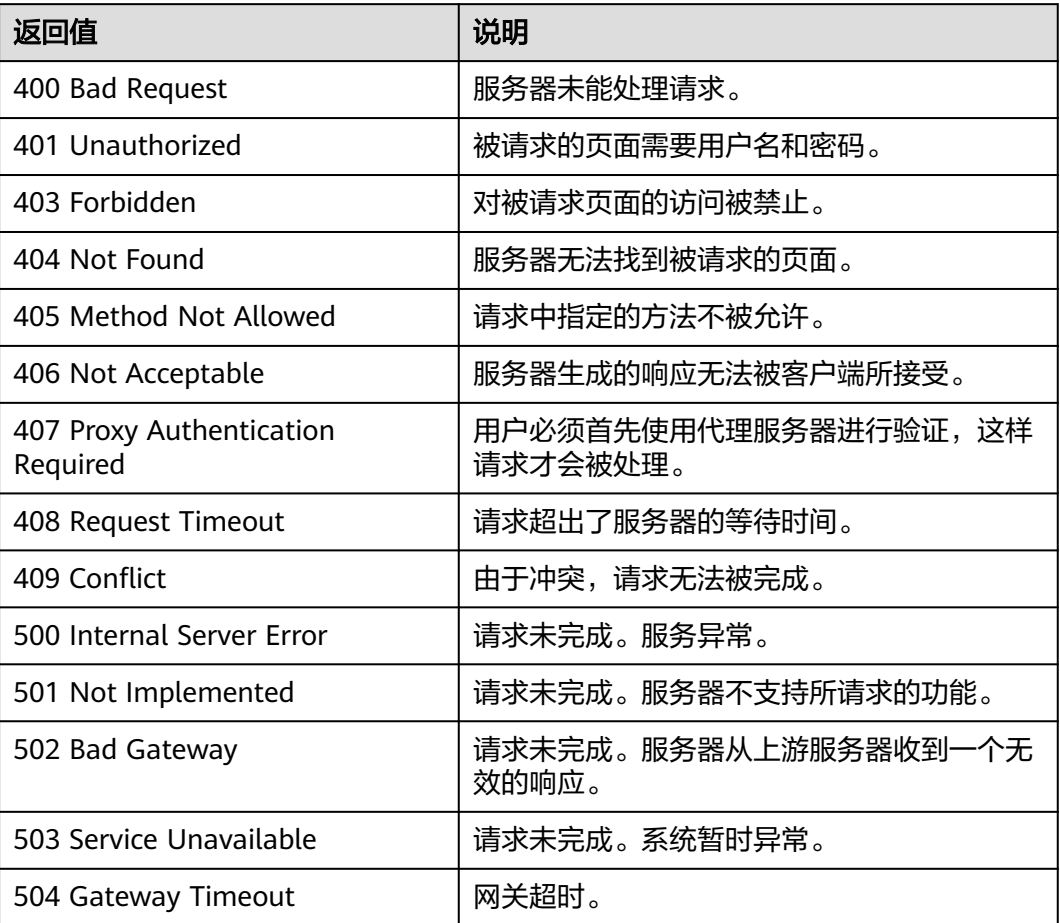

# **A.4** 错误码

# 功能说明

API调用发生错误时,会有错误结构体返回,该小节主要是对VPC封装接口(不包括 OpenStack原生接口)错误结构的解释。

# 返回体格式

{ "code": "VPC.0002", "message": "Available zone Name is null." }

## 错误码说明

当您调用API时,如果遇到"APIGW"开头的错误码,请参见**API**[网关错误码](https://support.huaweicloud.com/devg-apisign/api-sign-errorcode.html)进行处 理。

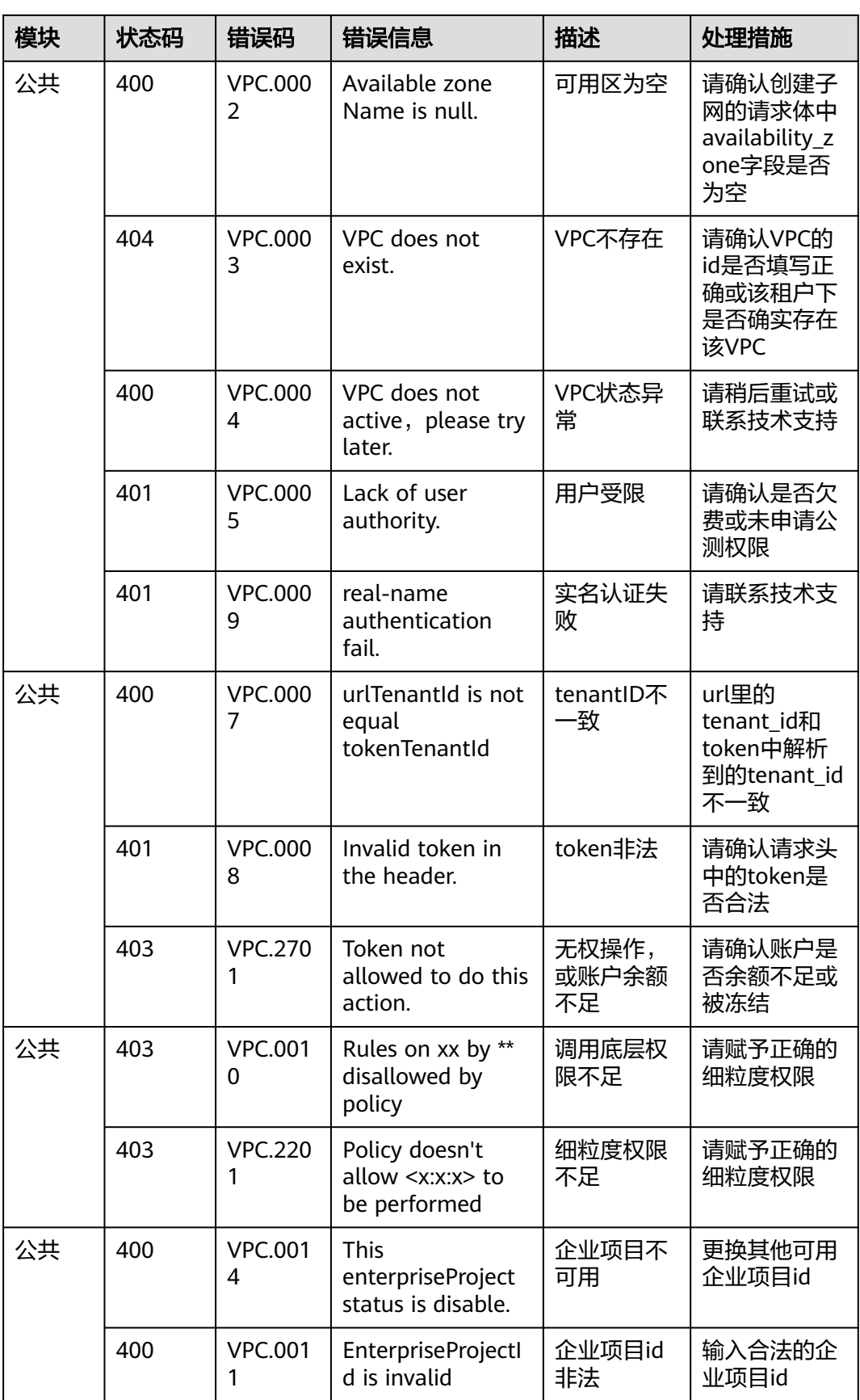

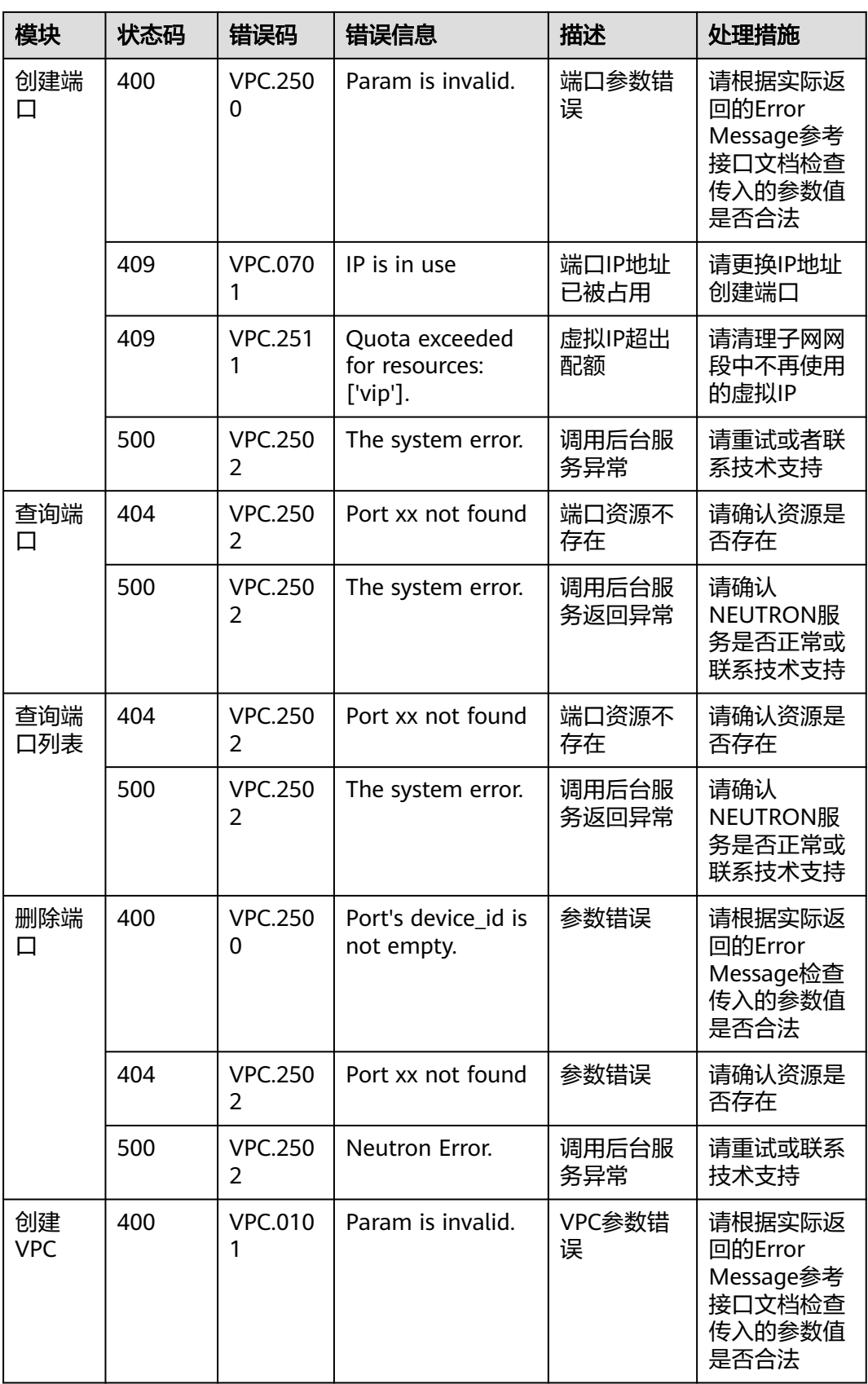

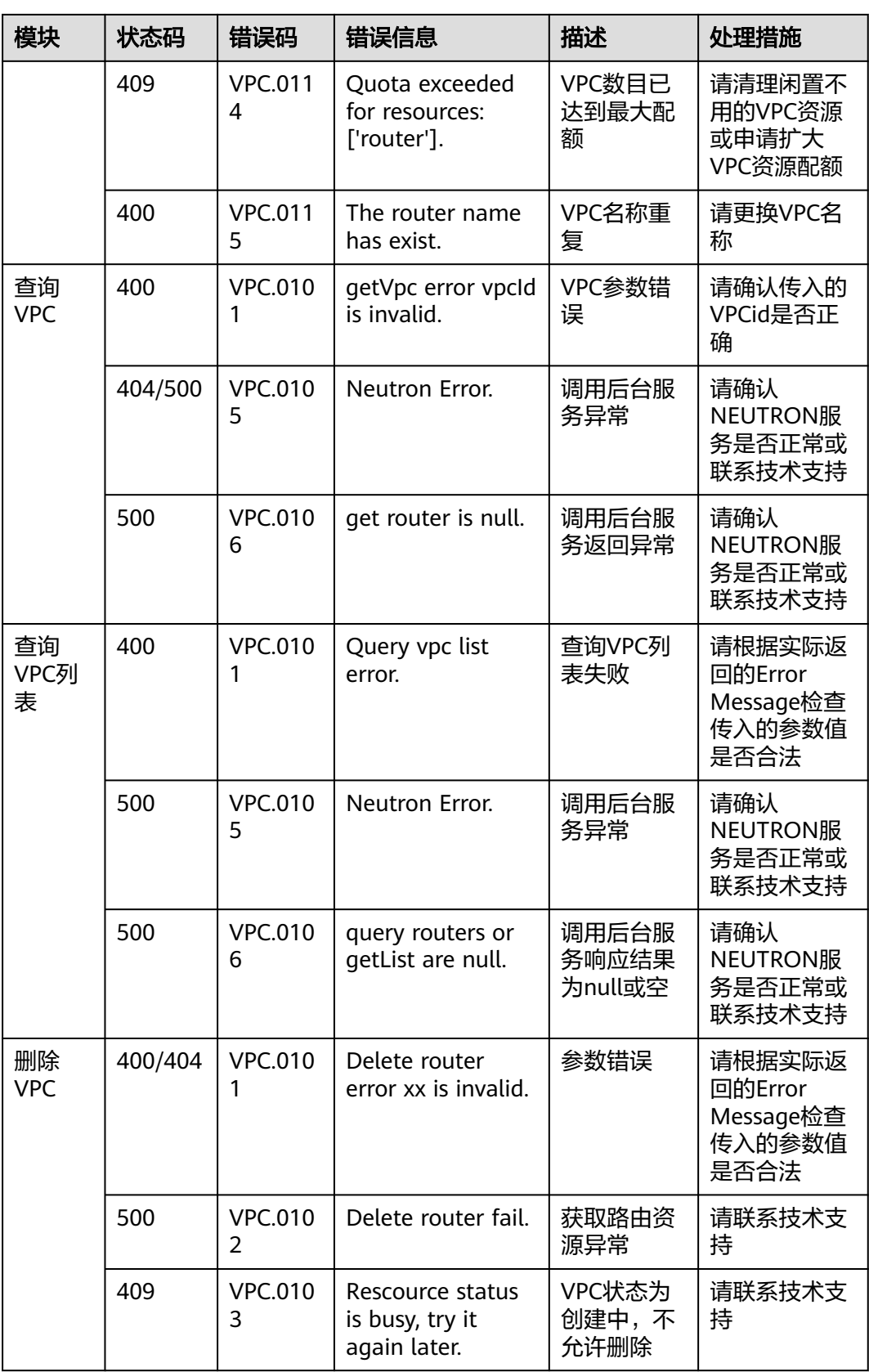

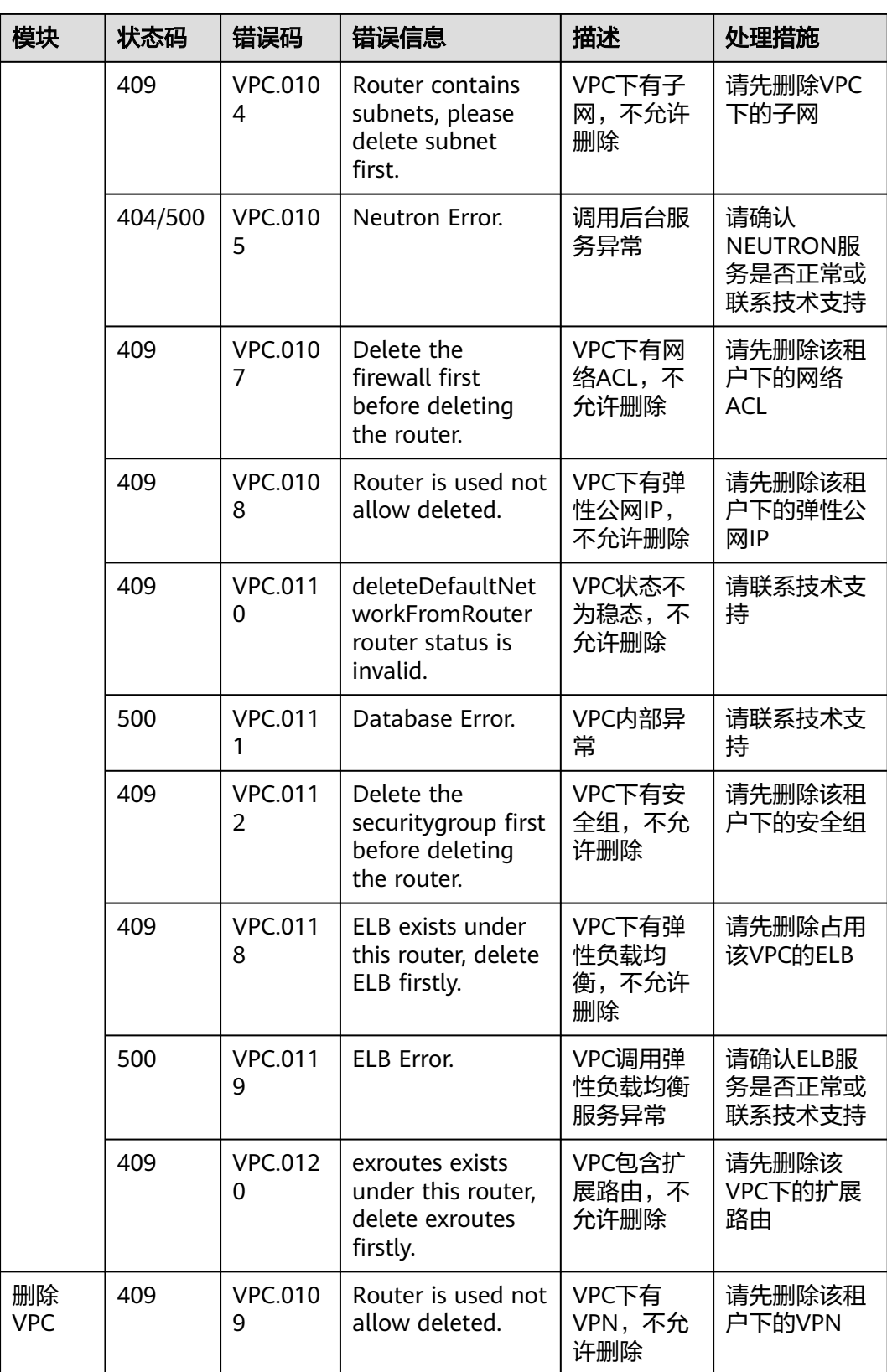

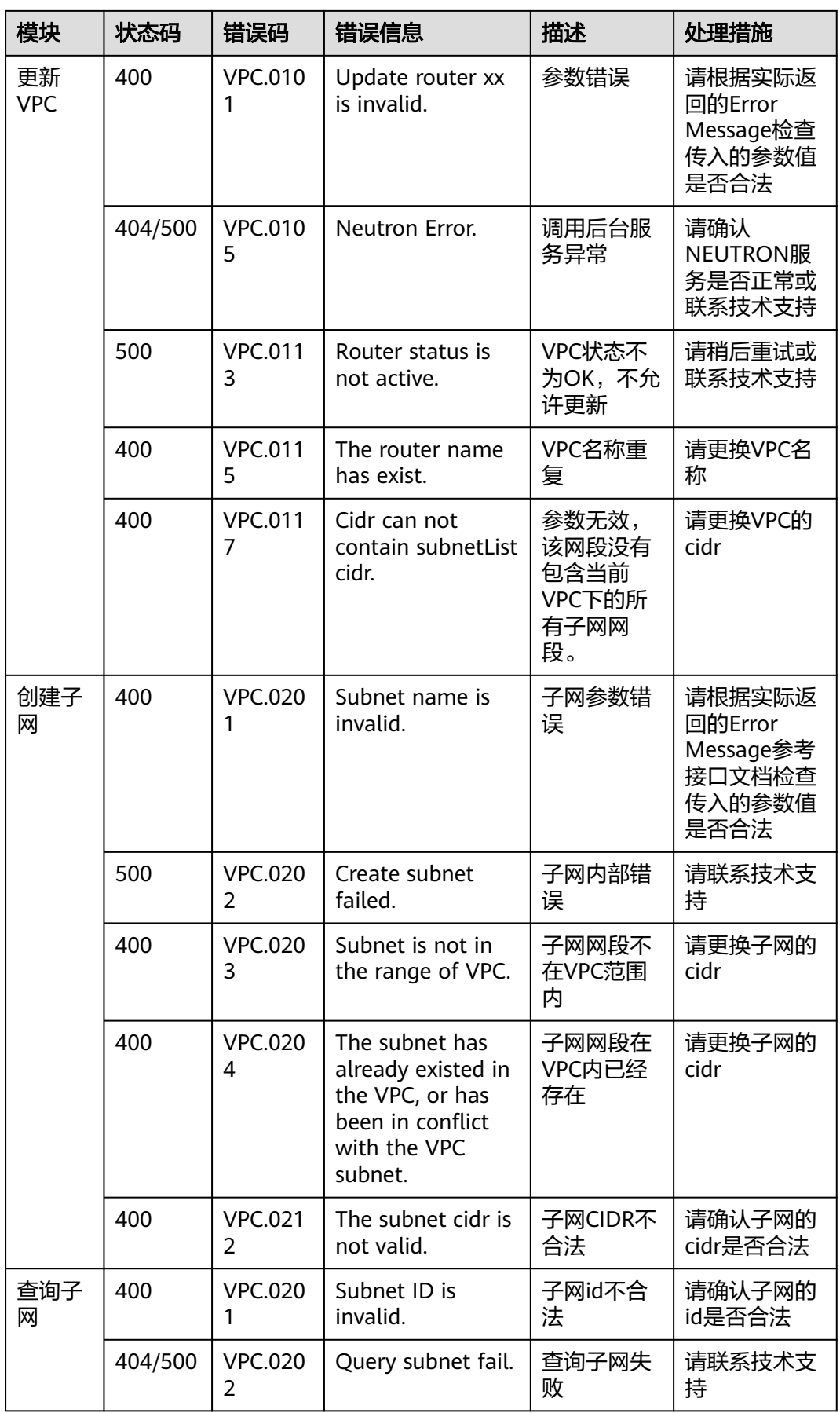

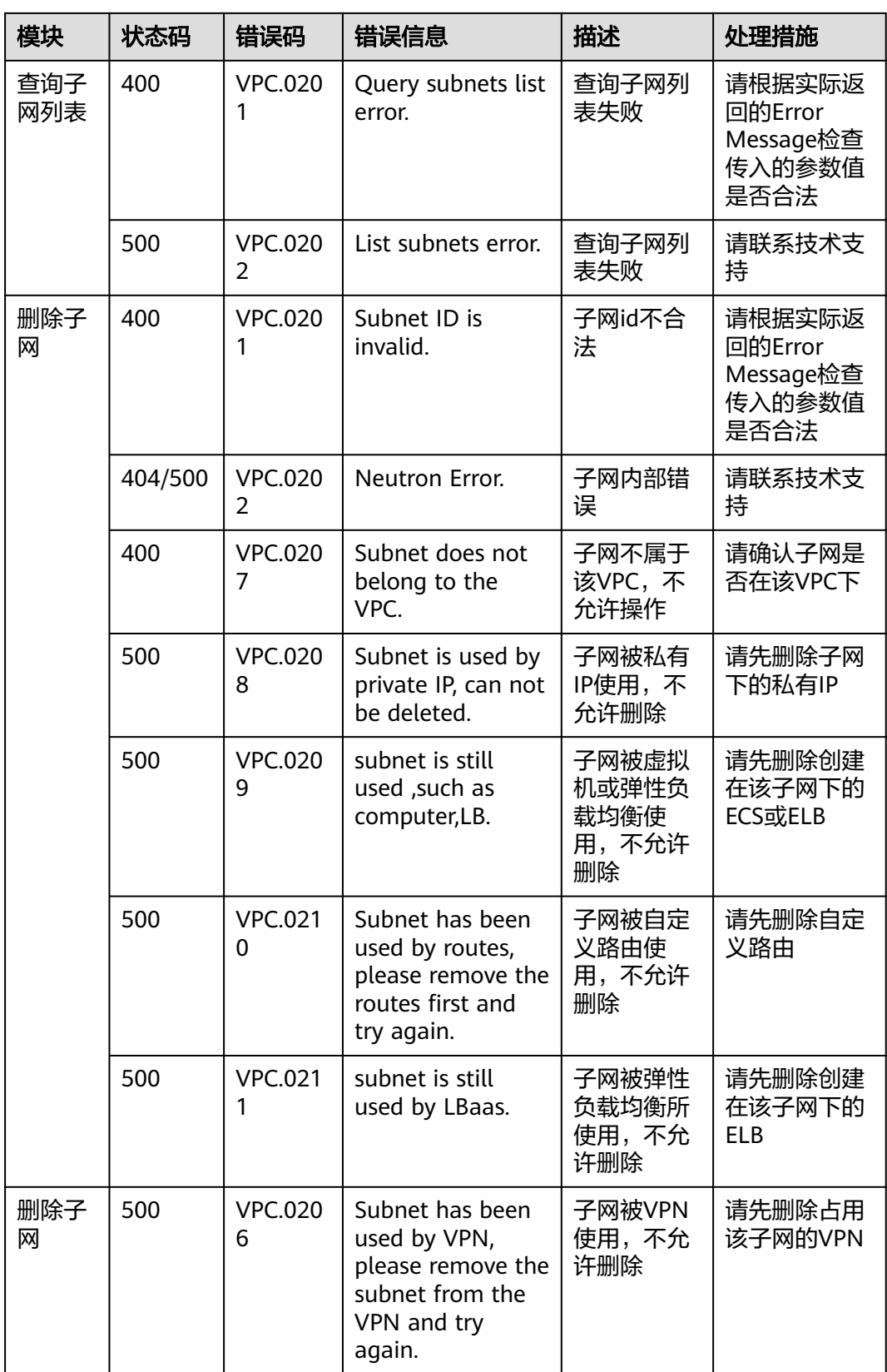

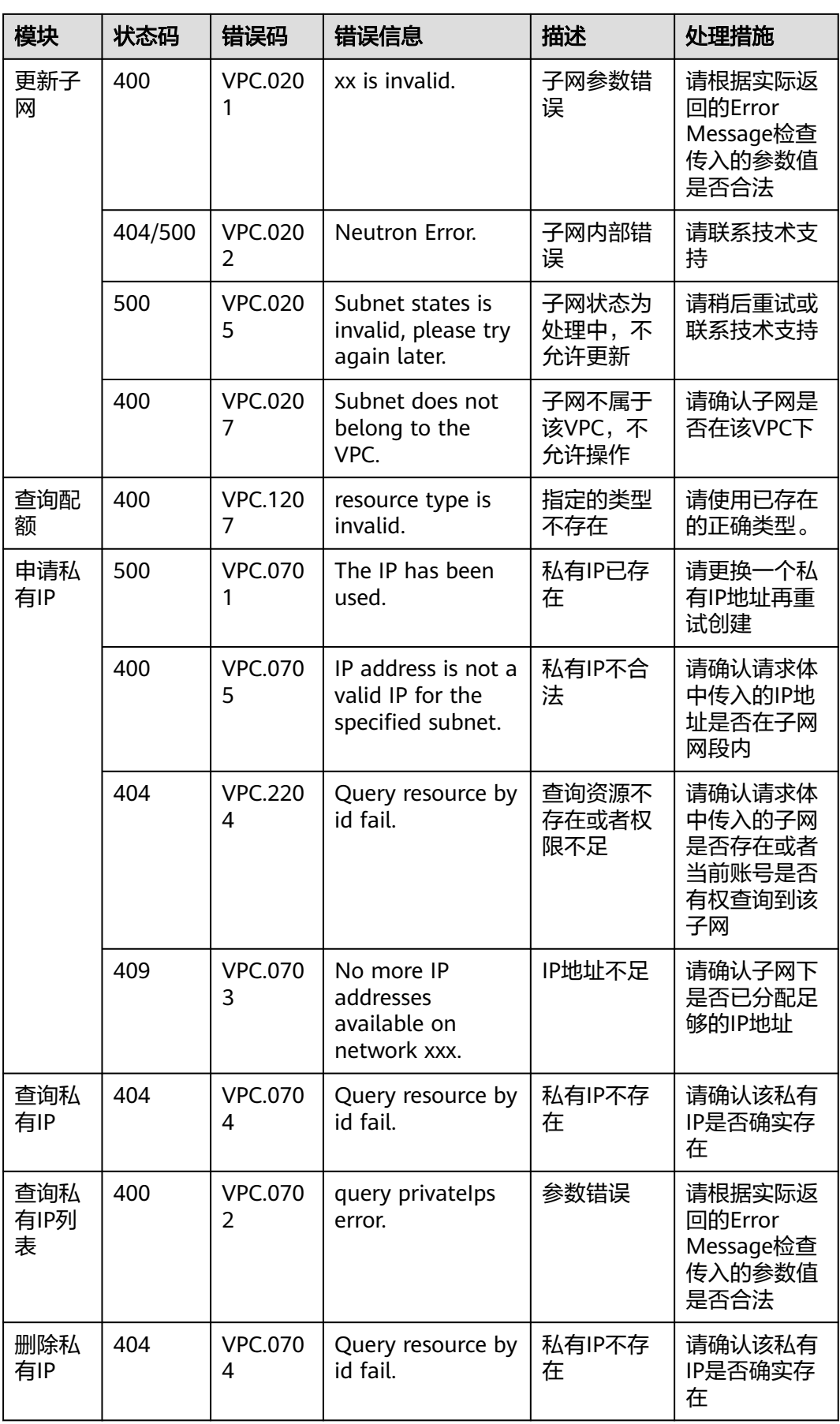

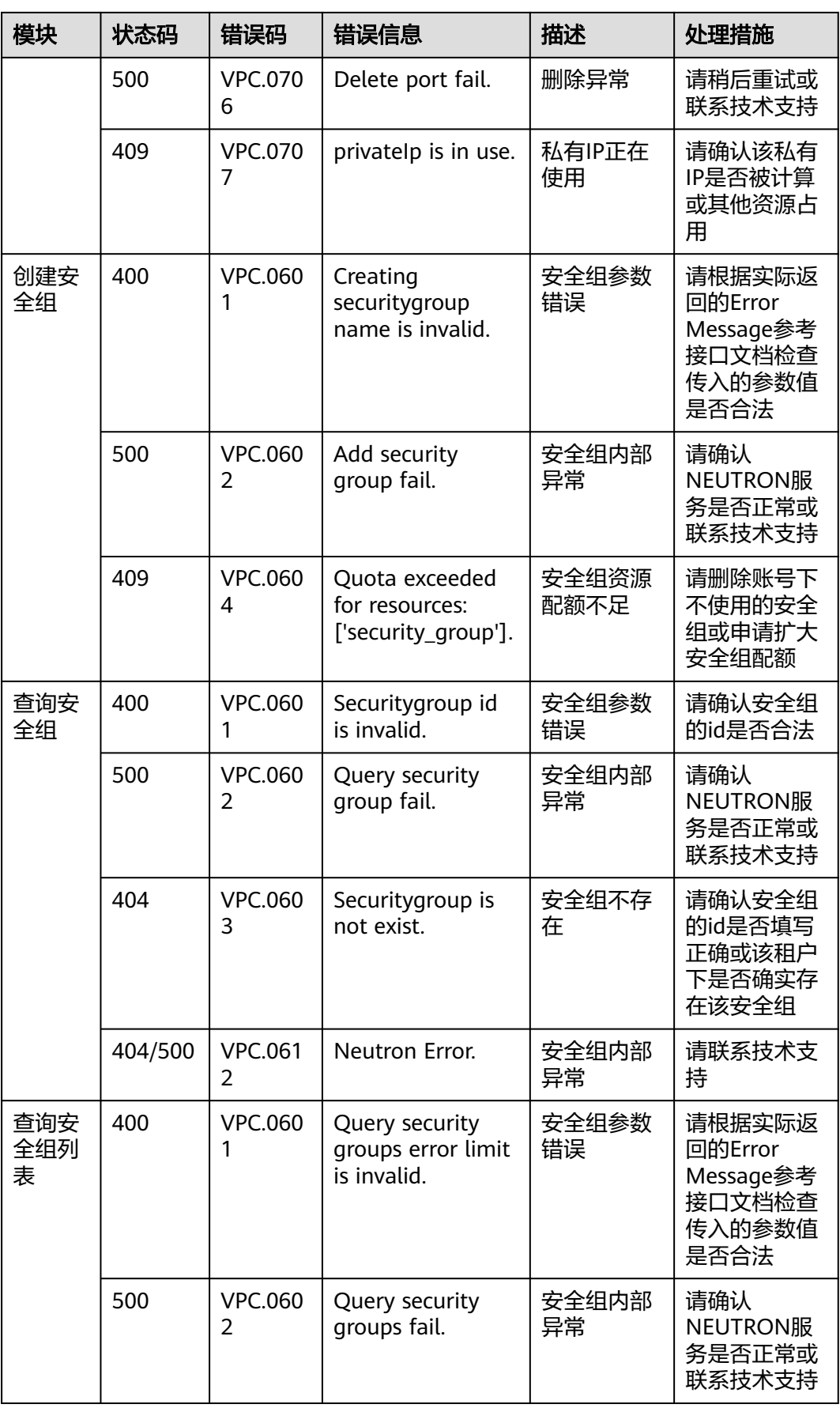

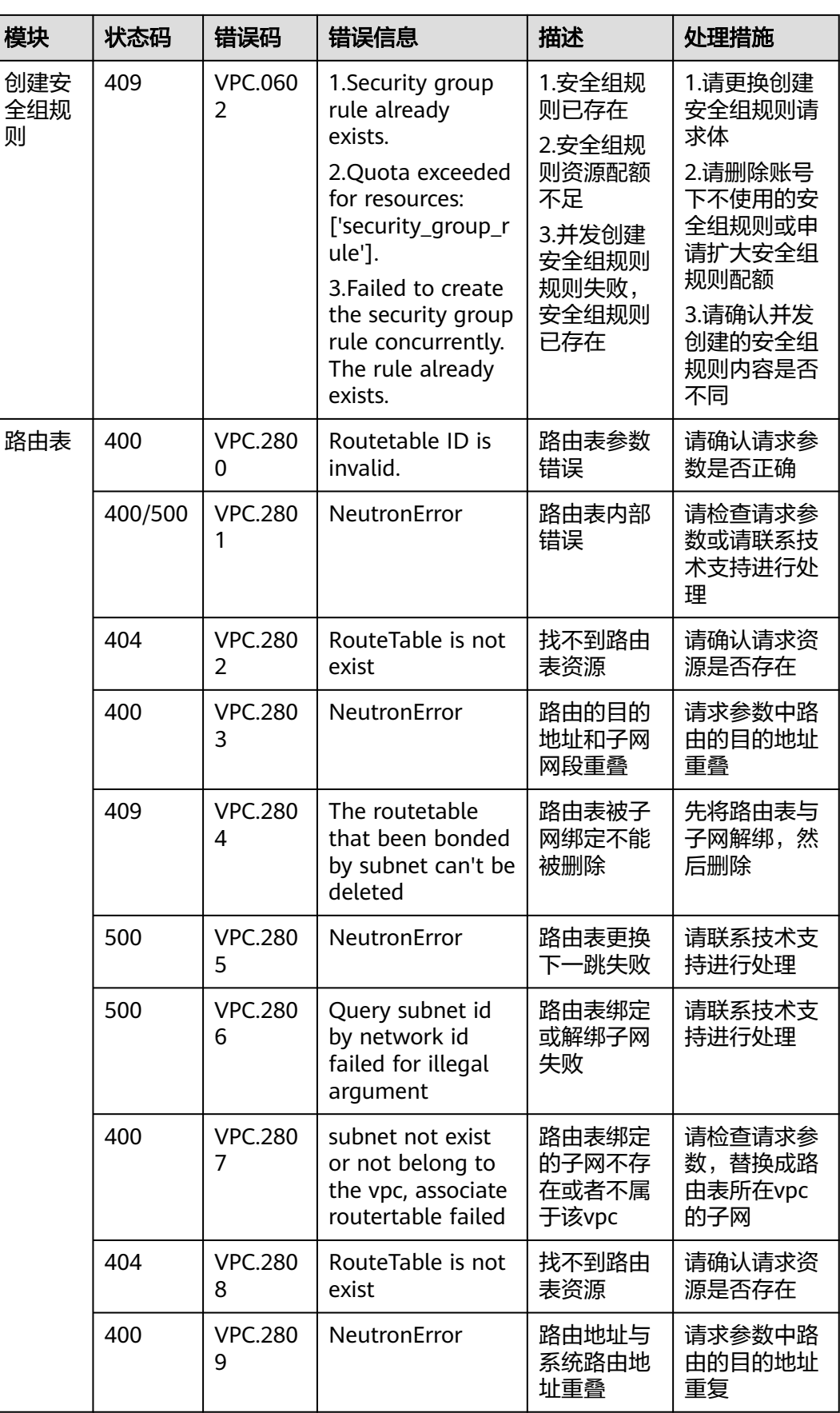

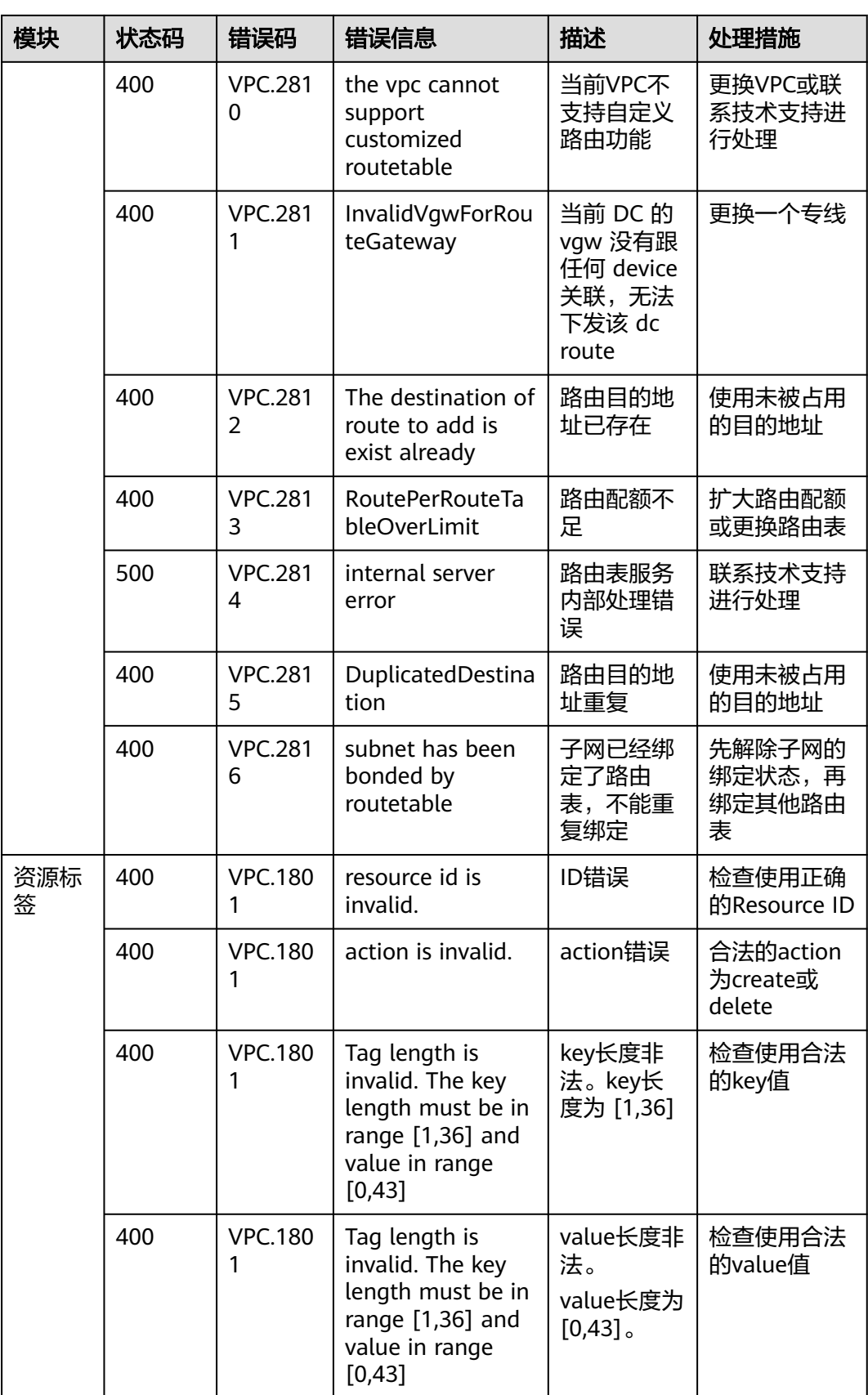

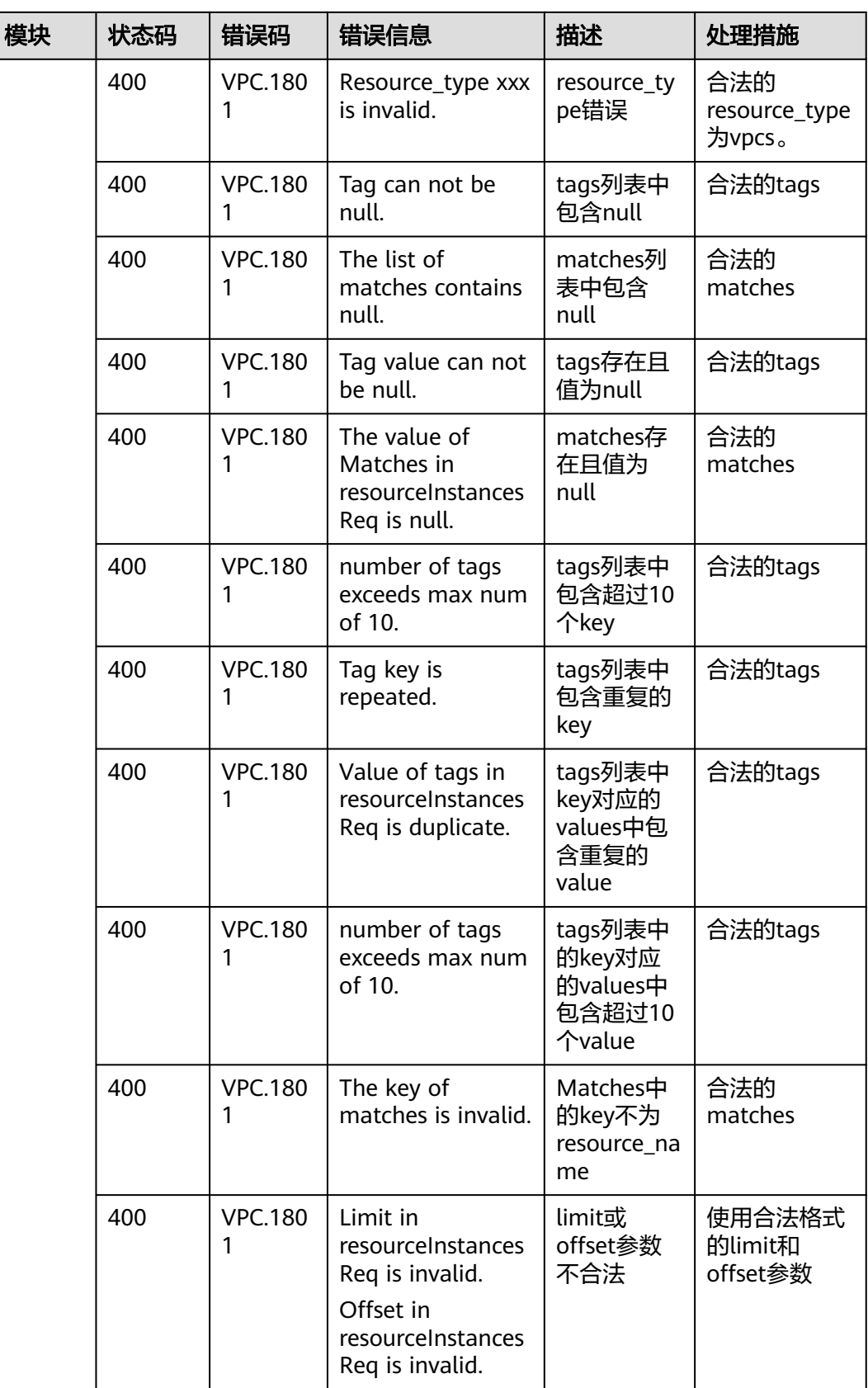

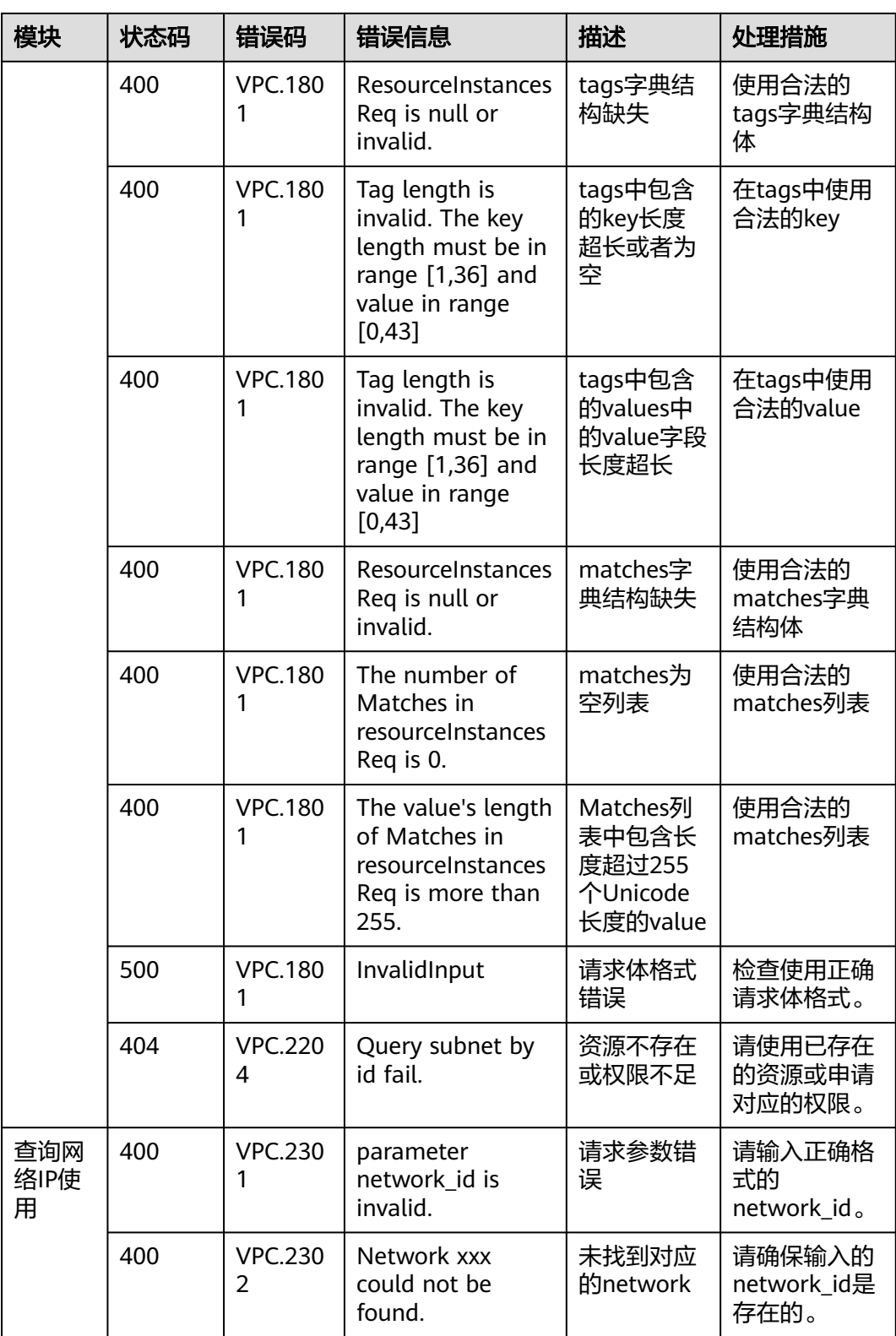

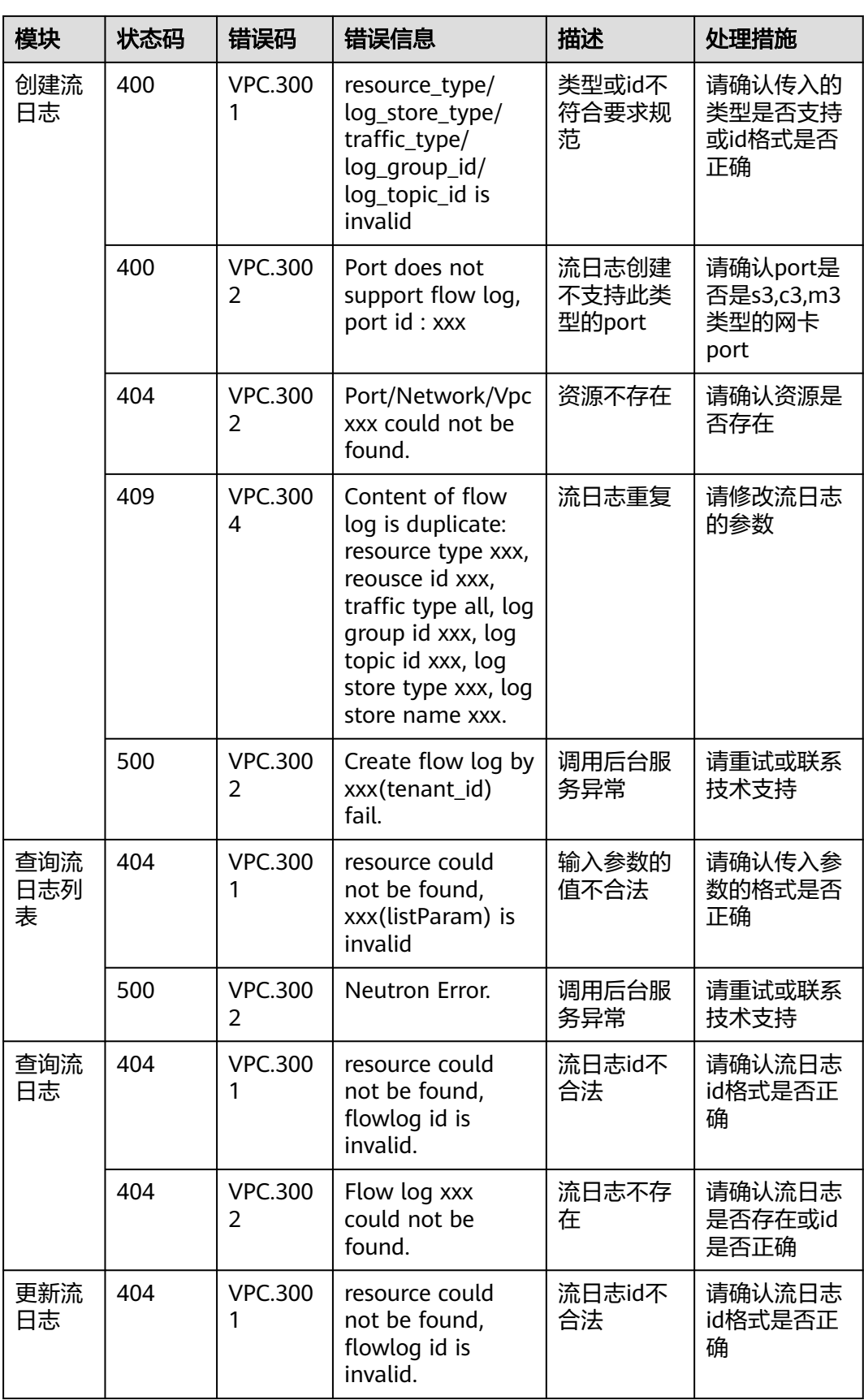

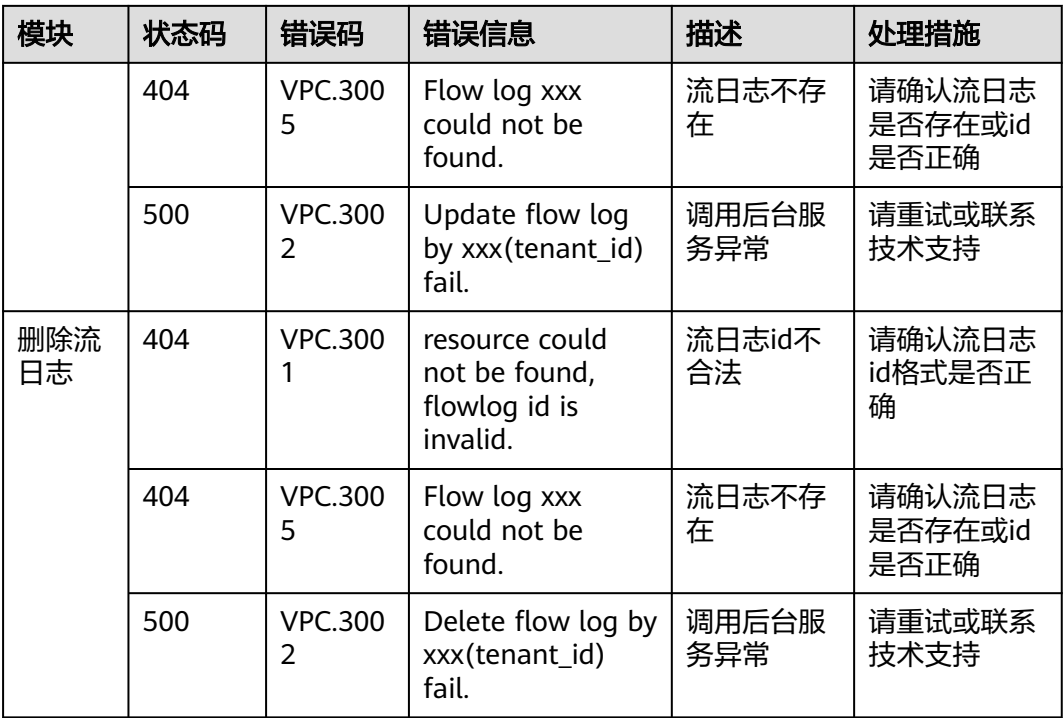

# **A.5** 获取项目 **ID**

#### 操作场景

在调用接口的时候,部分URL中需要填入项目ID,所以需要获取到项目ID。有如下两 种获取方式:

- 调用**API**获取项目**ID**
- [从控制台获取项目](#page-714-0)**ID**

#### 调用 **API** 获取项目 **ID**

项目ID可以通过调[用查询指定条件下的项目列表](https://support.huaweicloud.com/api-iam/iam_06_0001.html)API获取。

获取项目ID的接口为"GET https://{Endpoint}/v3/projects",其中{Endpoint}为IAM 的终端节点,可以[从地区和终端节点获](https://developer.huaweicloud.com/endpoint)取。接口的认证鉴权请参见**3.2** [认证鉴权](#page-19-0)。

响应示例如下,其中projects下的"id"即为项目ID。

```
{
   "projects": [
      {
        "domain_id": "65ewtrgaggshhk1223245sghjlse684b",
        "is_domain": false,
        "parent_id": "65ewtrgaggshhk1223245sghjlse684b",
 "name": "project_name",
 "description": "",
        "links": {
           "next": null,
           "previous": null,
           "self": "https://www.example.com/v3/projects/a4adasfjljaaaakla12334jklga9sasfg"
\qquad \qquad \} "id": "a4adasfjljaaaakla12334jklga9sasfg",
```

```
 "enabled": true
\qquad \qquad \} ],
 "links": {
 "next": null,
 "previous": null,
     "next : มนแ,<br>"previous": null,<br>"self": "https://www.example.com/v3/projects"
   }
```
# 从控制台获取项目 **ID**

}

从控制台获取项目ID的步骤如下:

- 1. 登录管理控制台。
- 2. 鼠标悬停在右上角的用户名,选择下拉列表中的"我的凭证"。 在"API凭证"页面的项目列表中查看项目ID。

#### 图 **A-1** 查看项目 ID

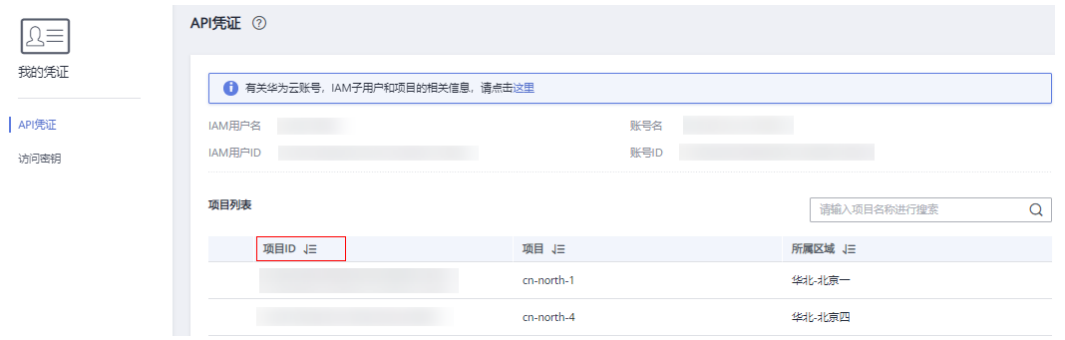

# **B** 文档修订记录

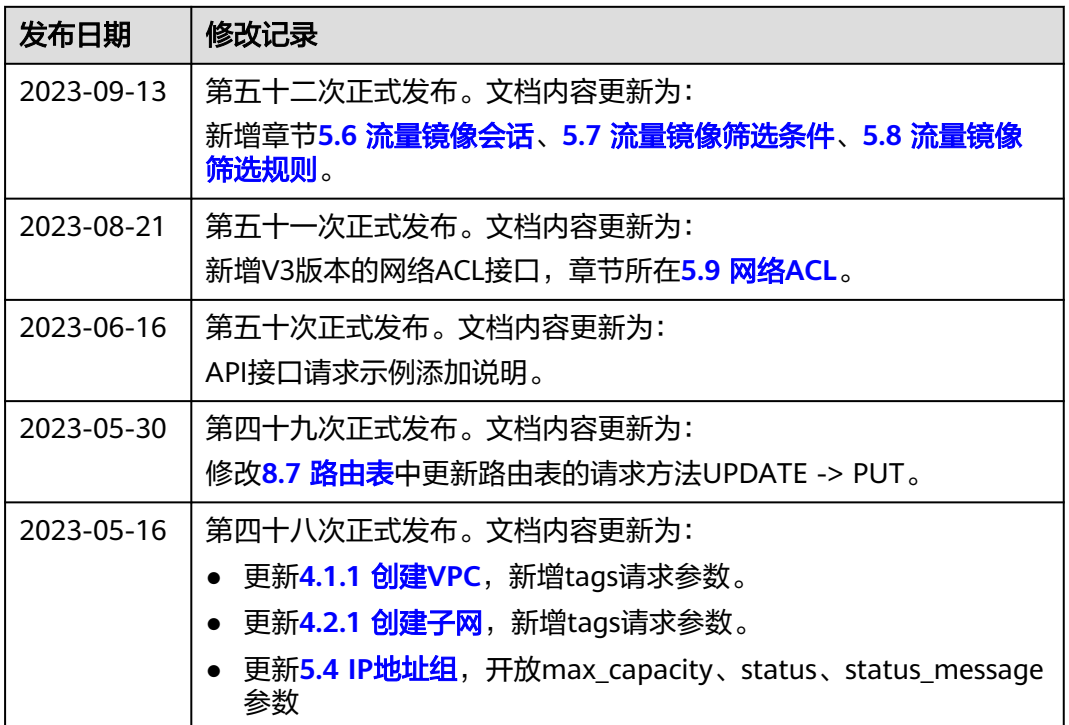

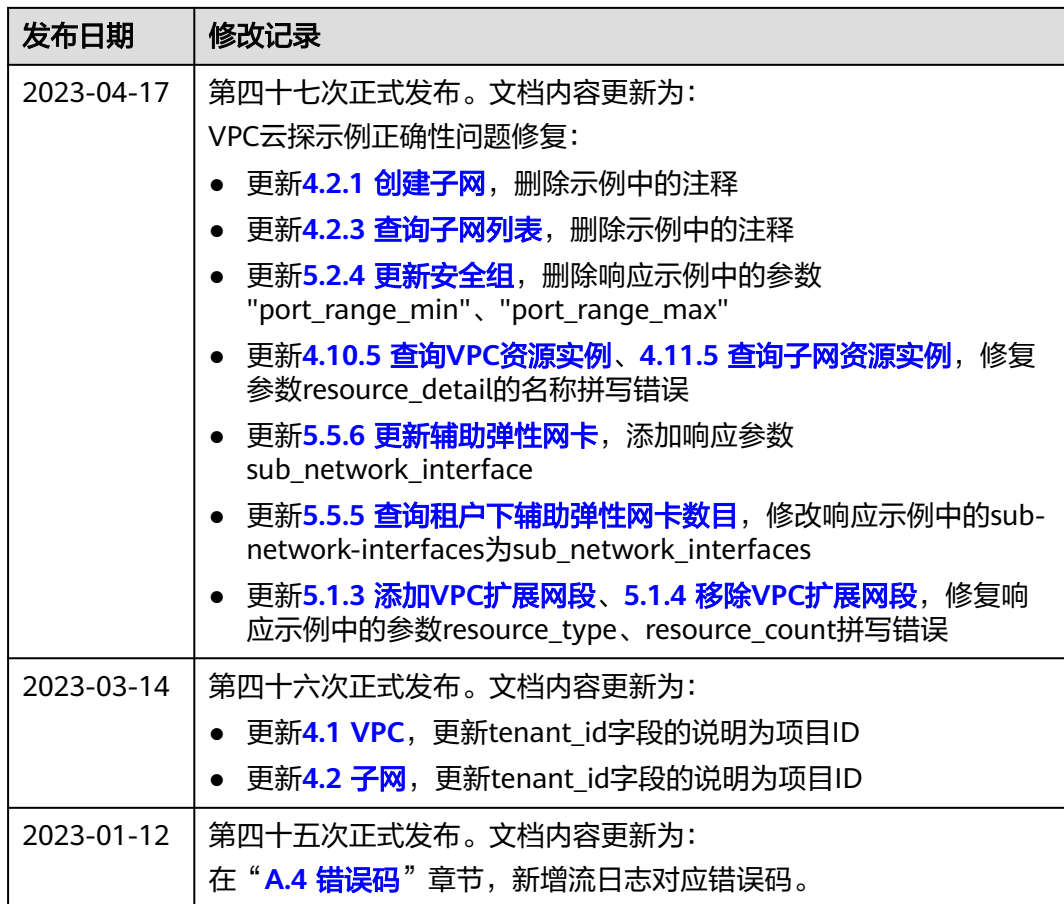

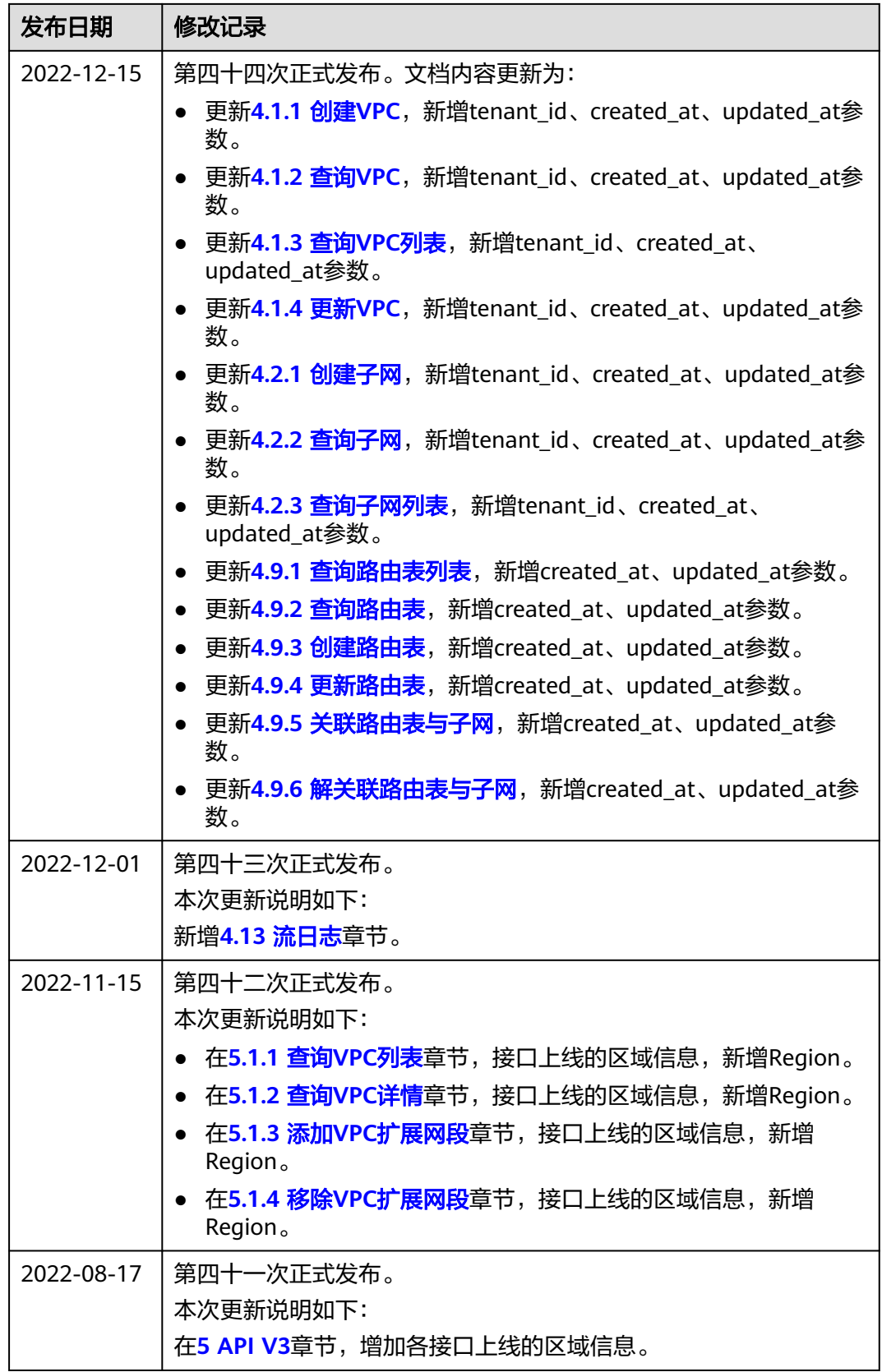

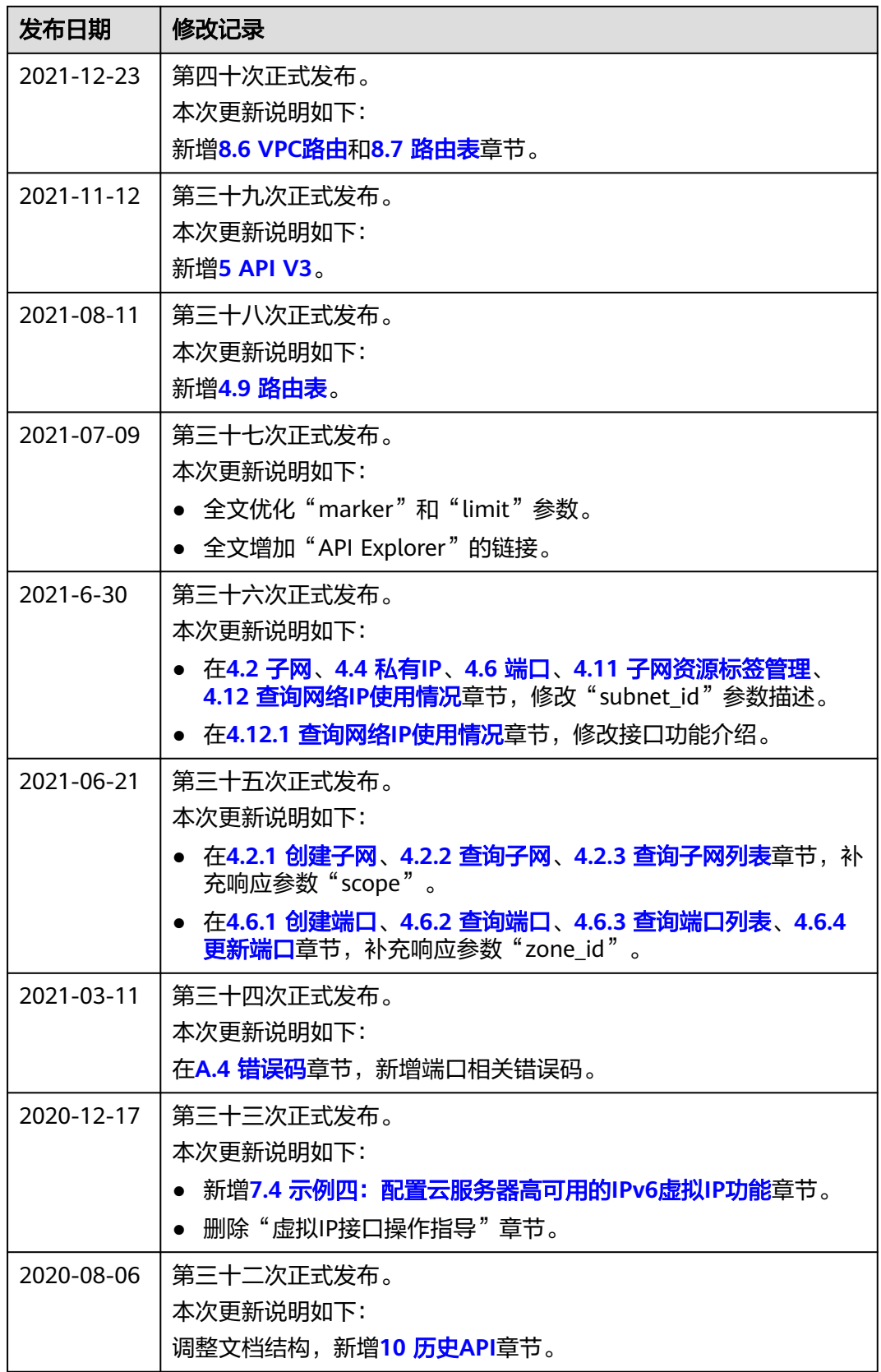

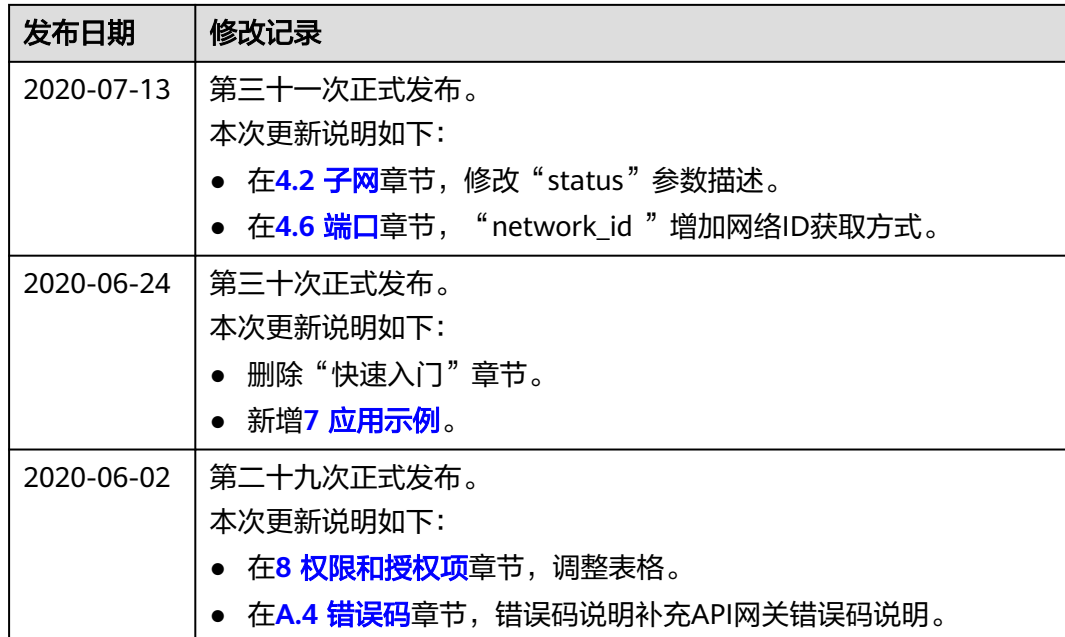
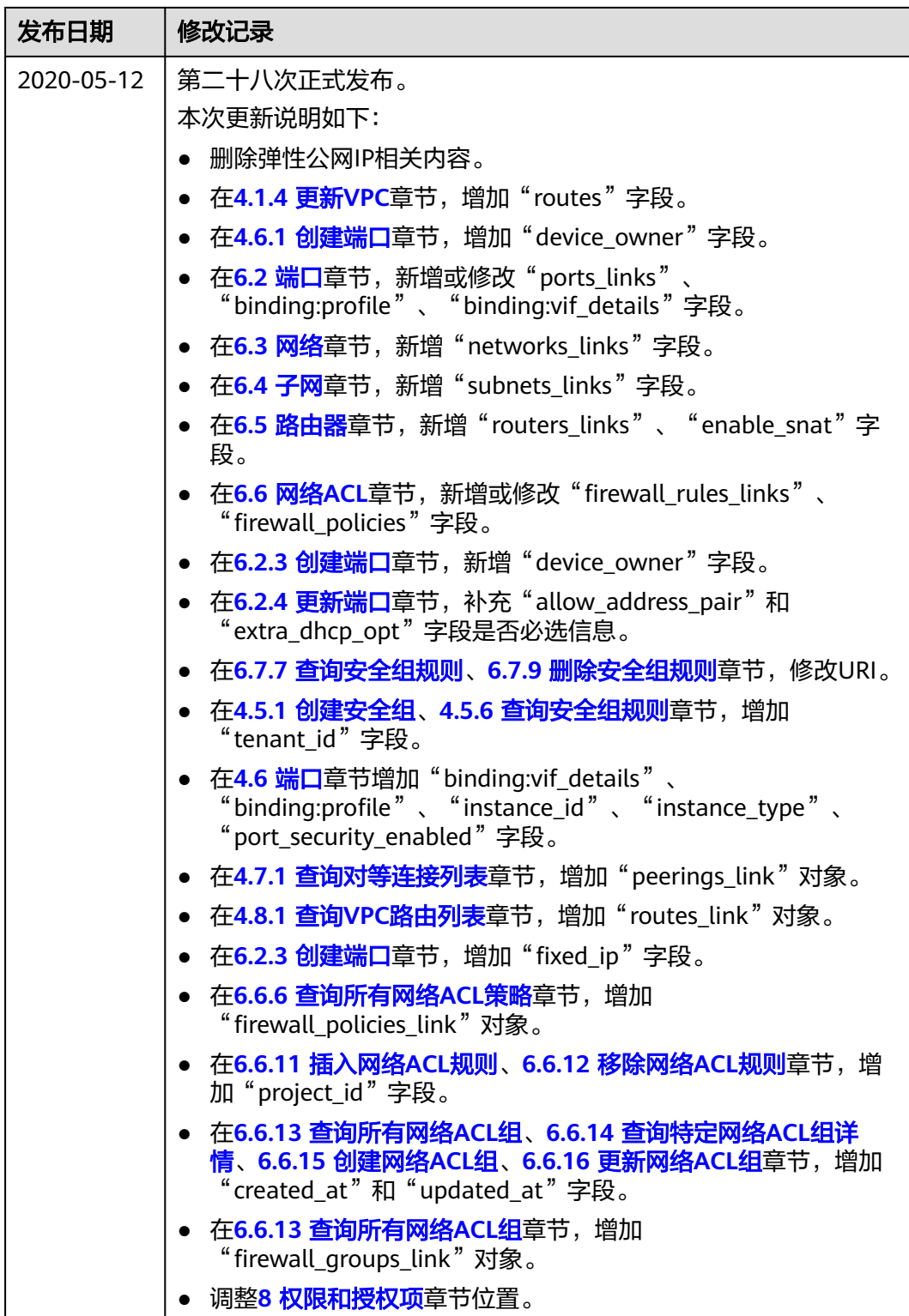

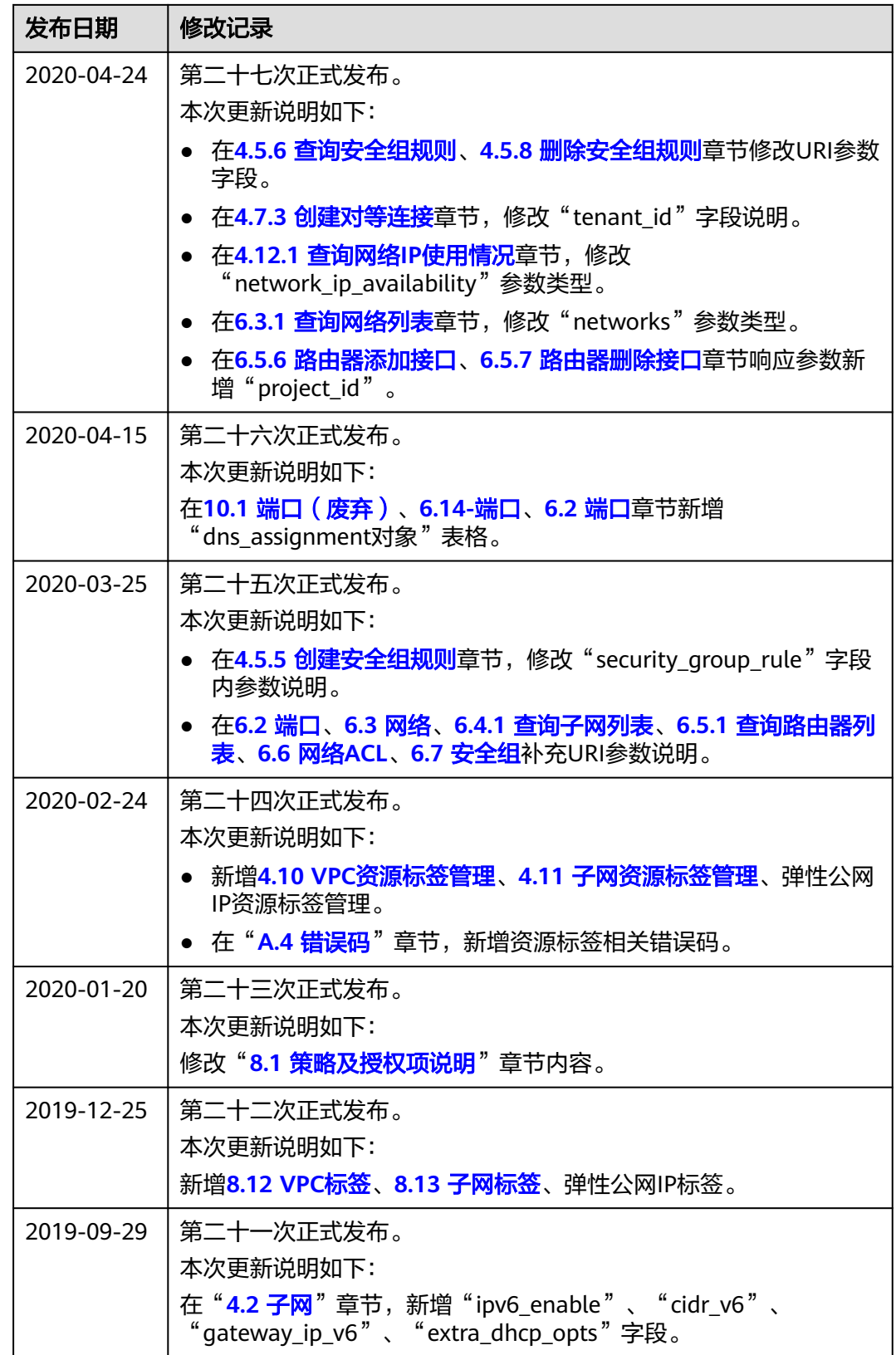

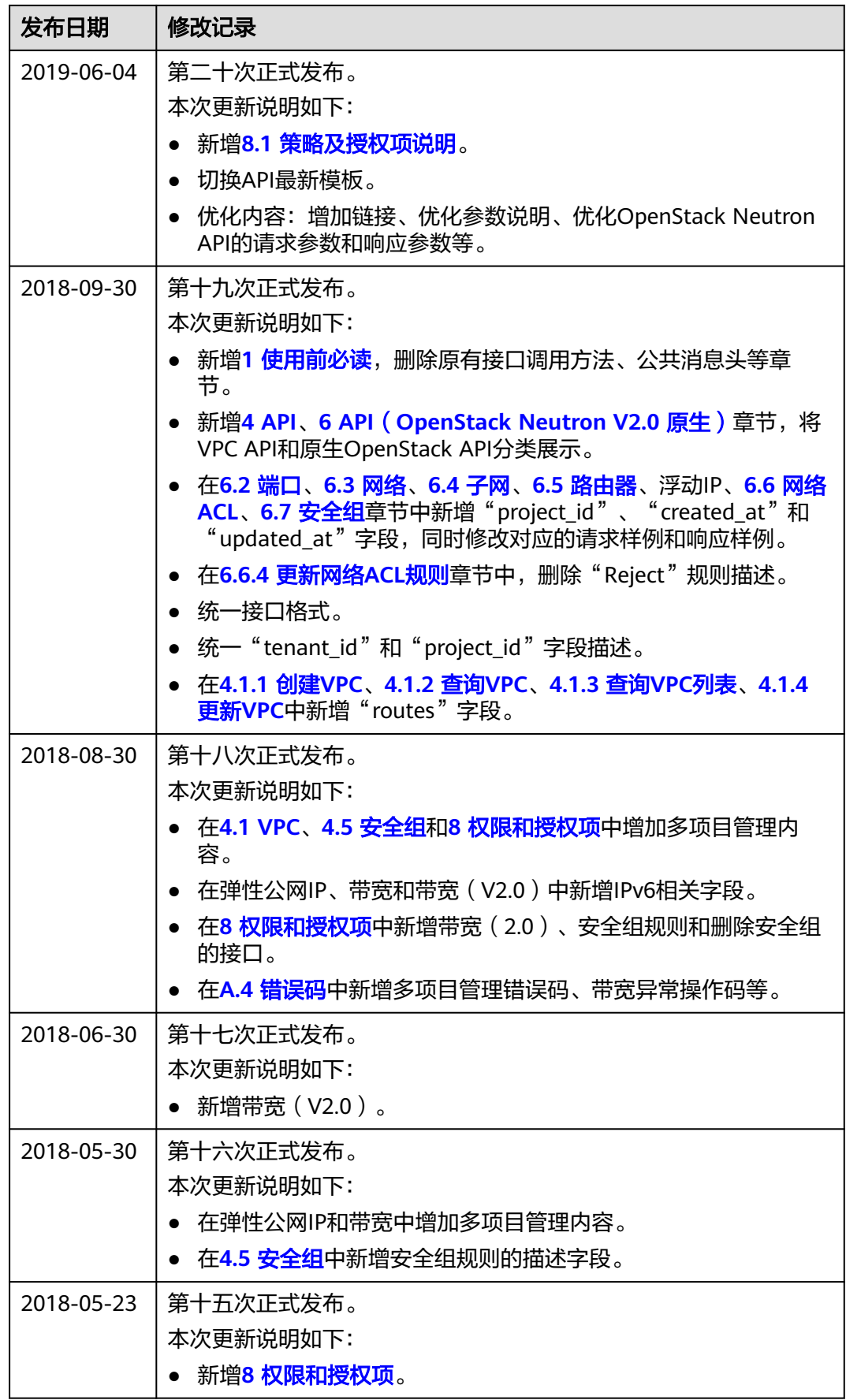

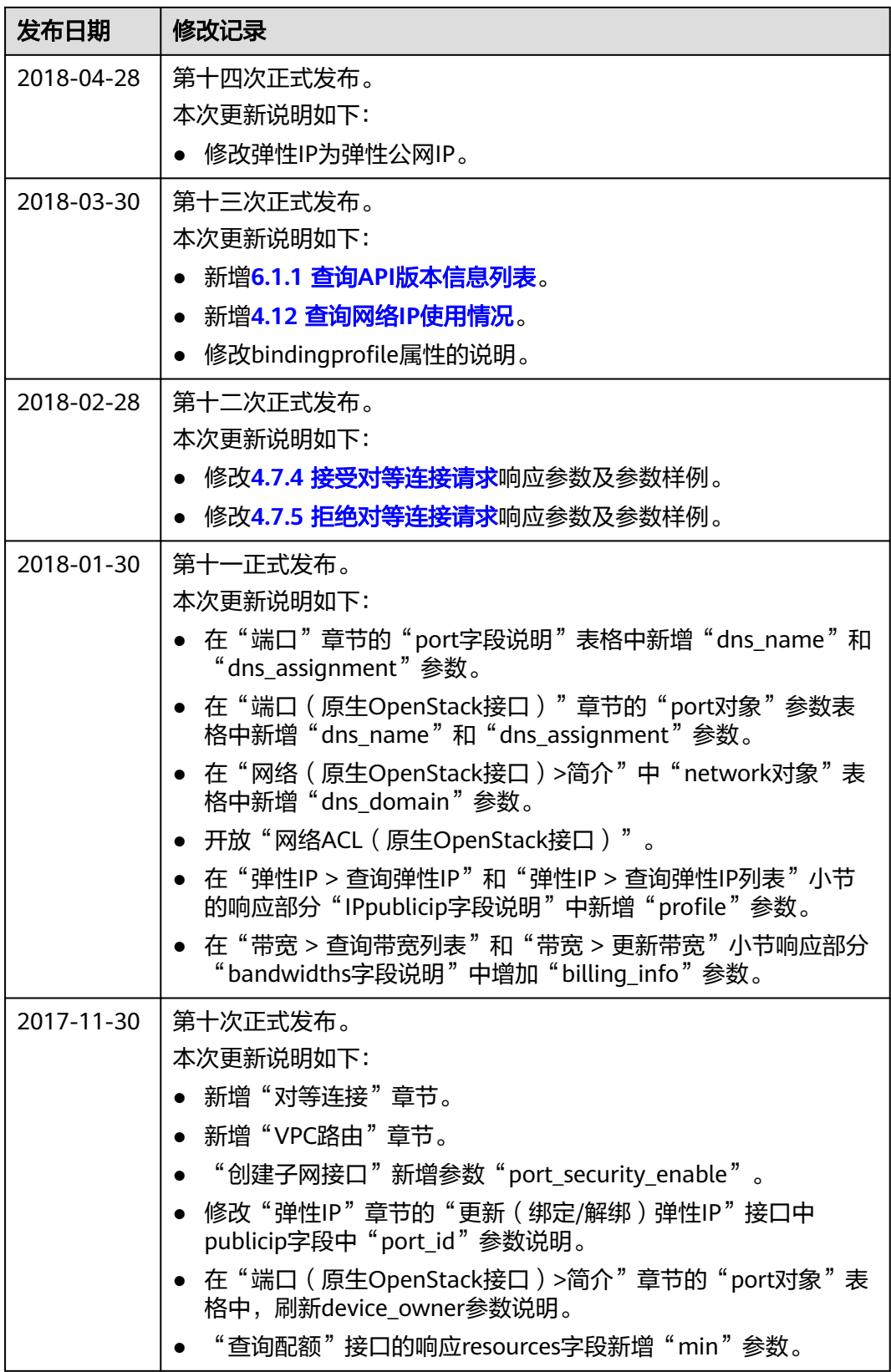

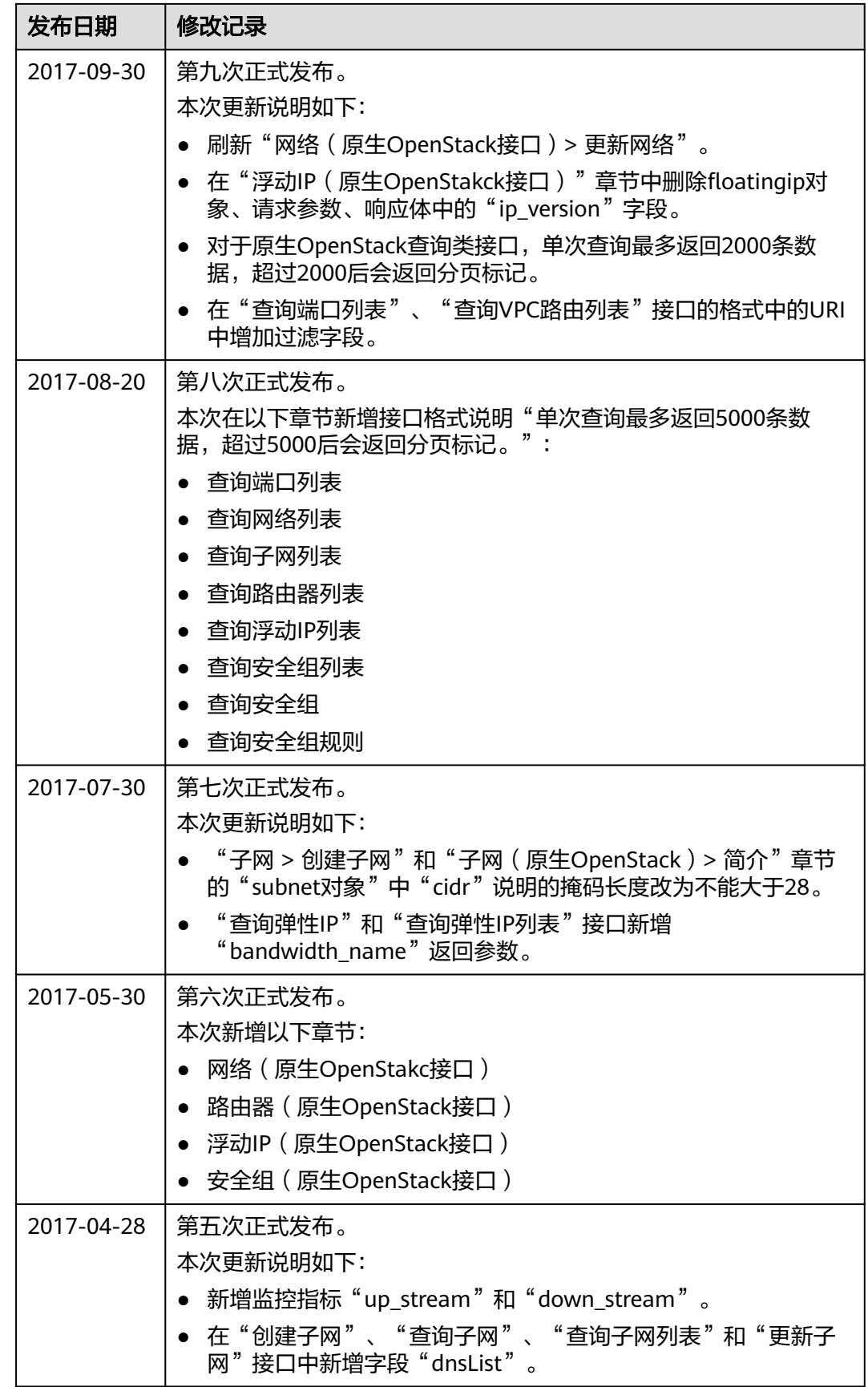

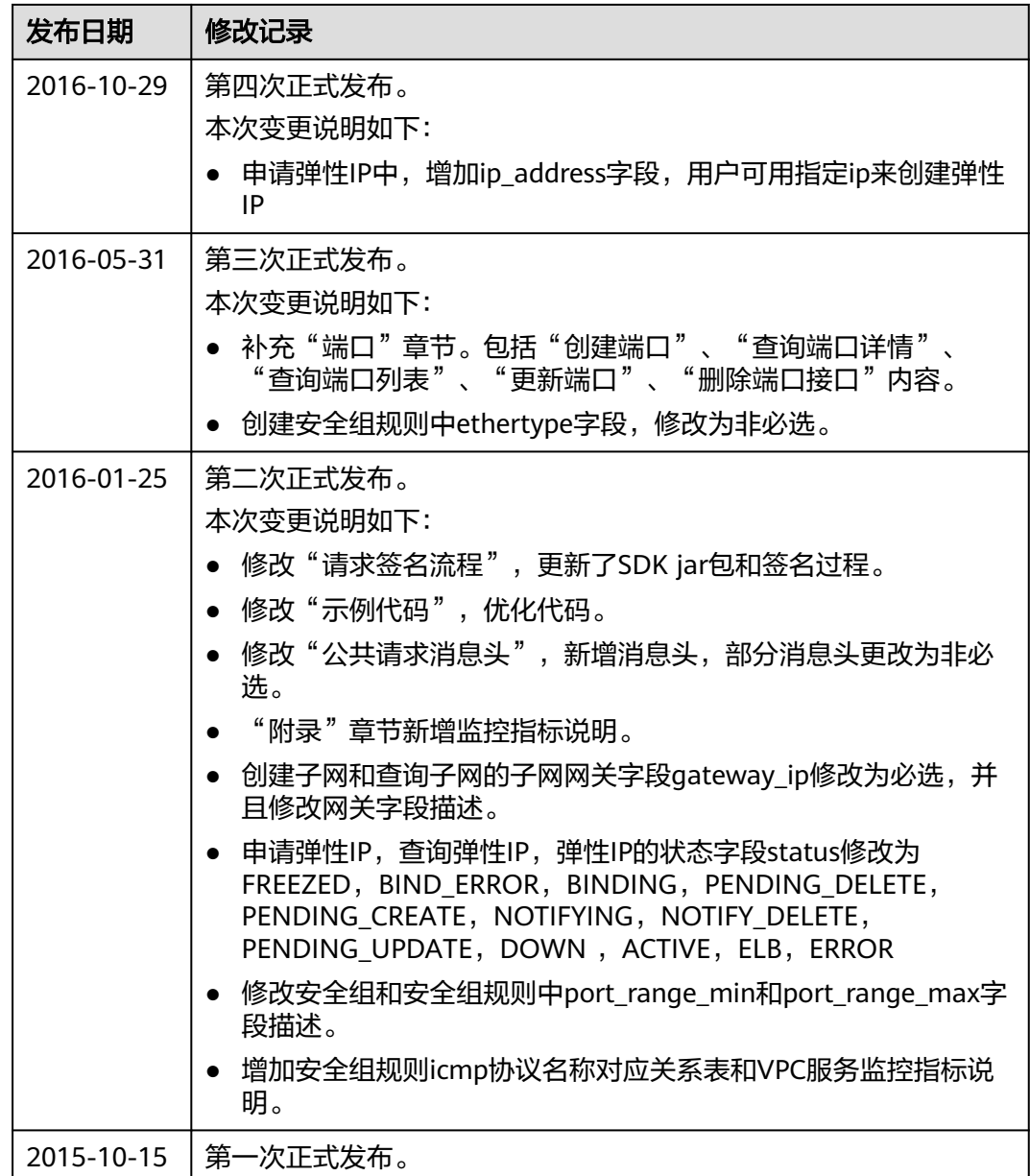